IBM DB2 Alphablox

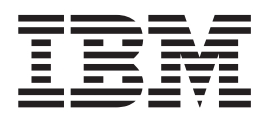

## Developer's Reference

*Version 8.2*

IBM DB2 Alphablox

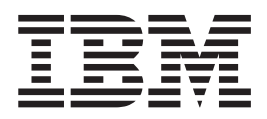

## Developer's Reference

*Version 8.2*

**Note:**

Before using this information and the product it supports, read the information in ["Notices"](#page-980-0) on page 931.

## **Second Edition (April 2005)**

This edition applies to version 8, release 2, of IBM DB2 Alphablox for Linux, UNIX and Windows (product number 5724-L14) and to all subsequent releases and modifications until otherwise indicated in new editions.

When you send information to IBM, you grant IBM a nonexclusive right to use or distribute the information in any way it believes appropriate without incurring any obligation to you.

**© Copyright 1996, 2005 Alphablox Corporation. All rights reserved.**

**© Copyright International Business Machines Corporation 1996, 2005. All rights reserved.** US Government Users Restricted Rights – Use, duplication or disclosure restricted by GSA ADP Schedule Contract with IBM Corp.

## **Contents**

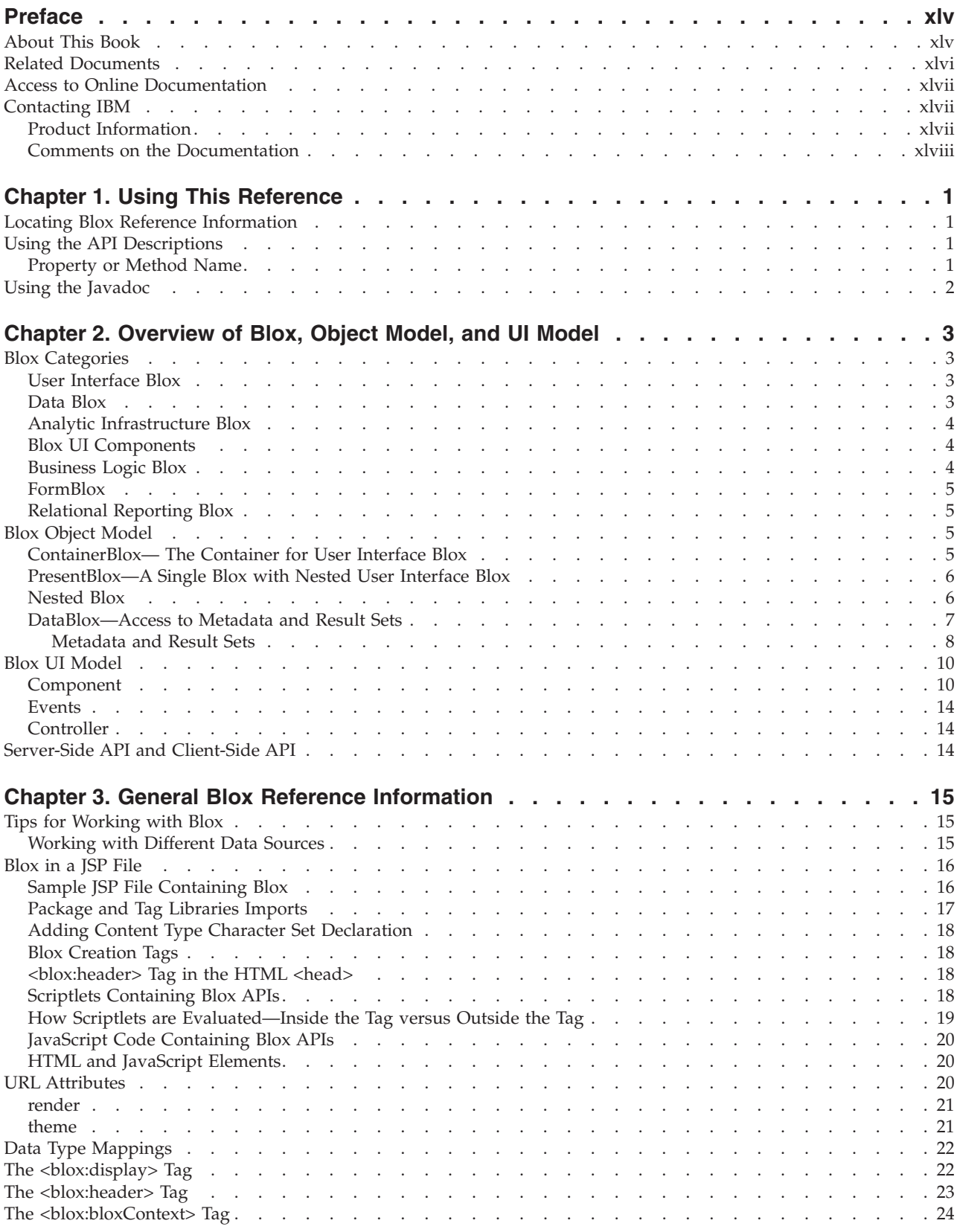

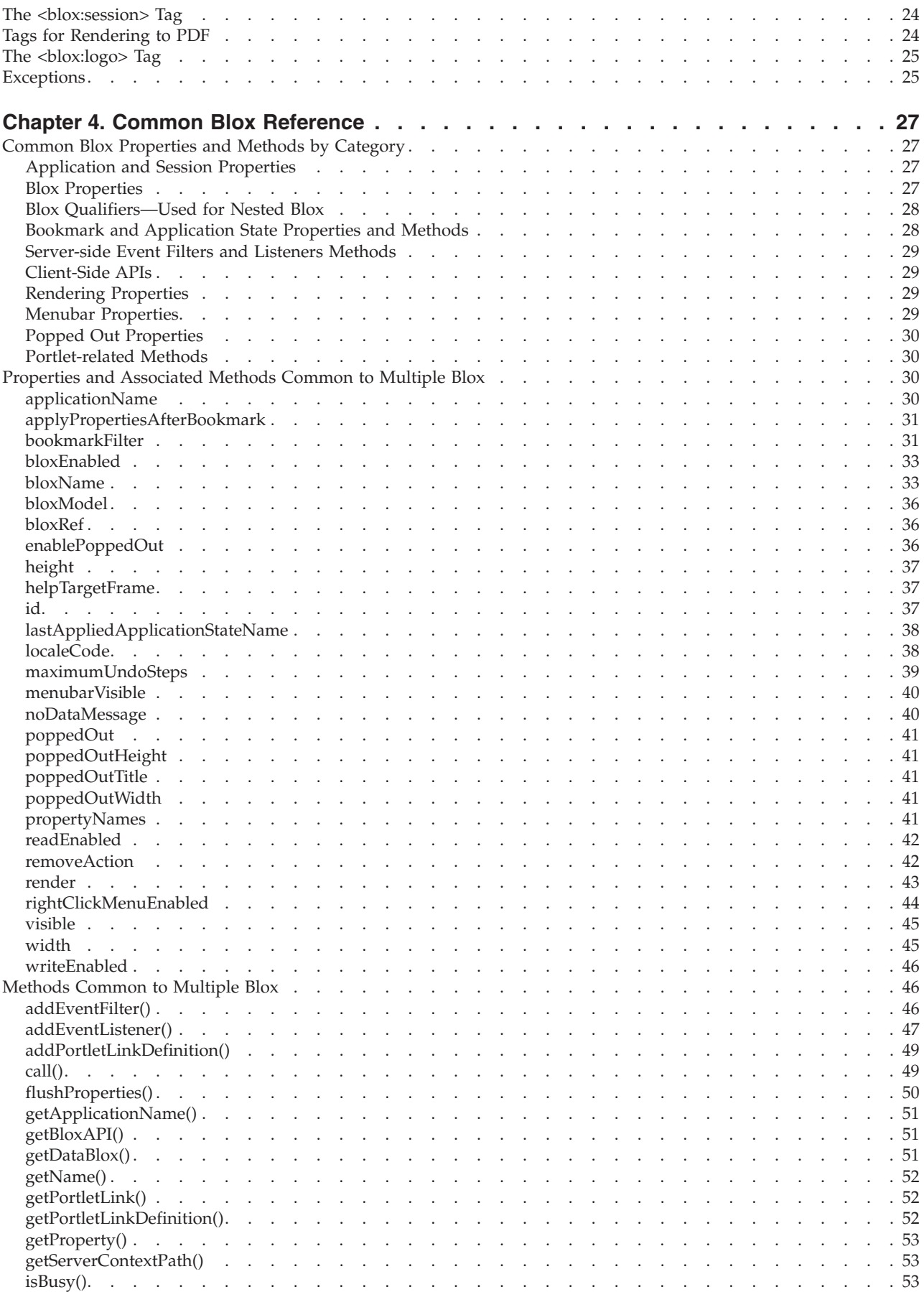

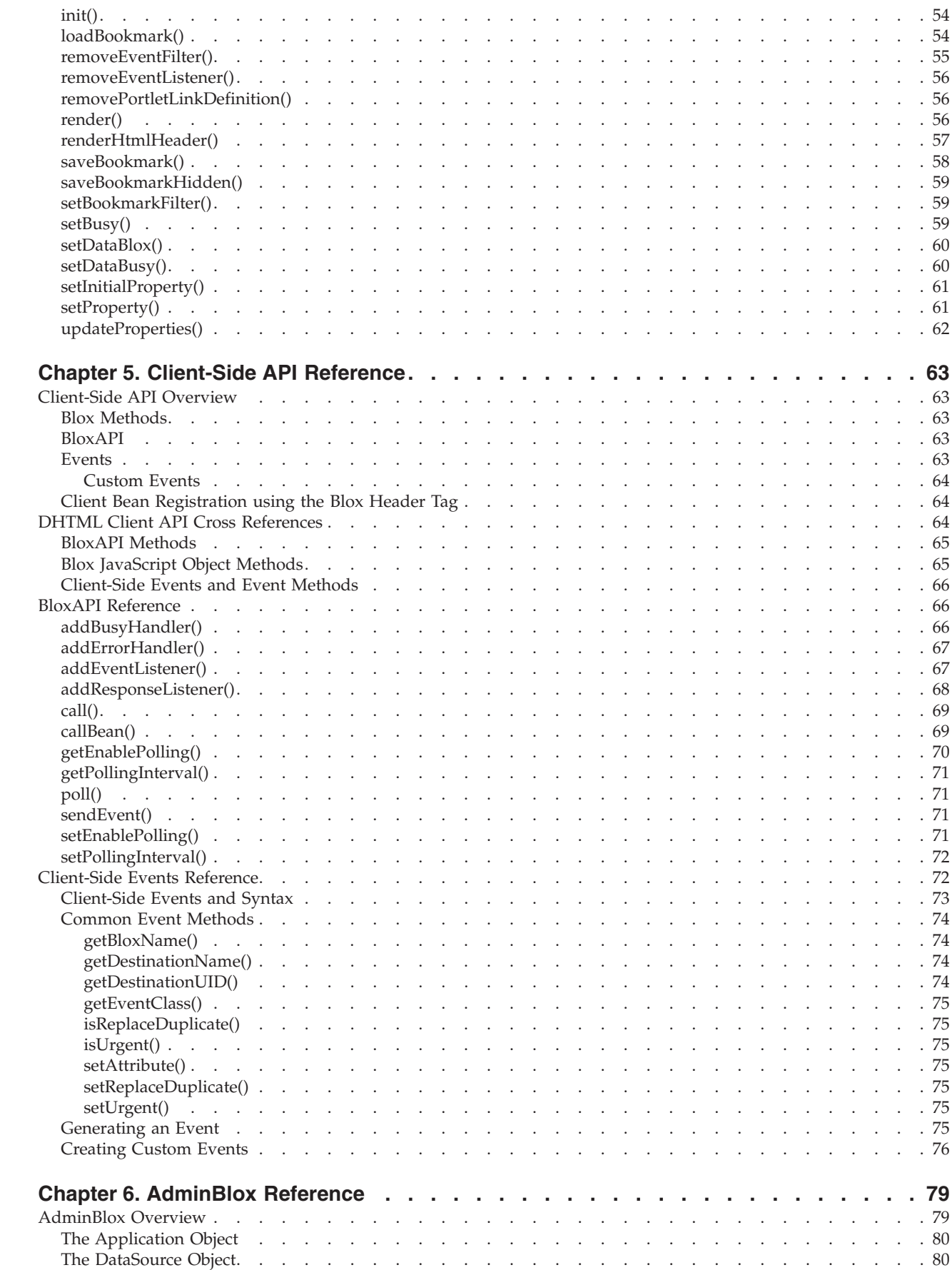

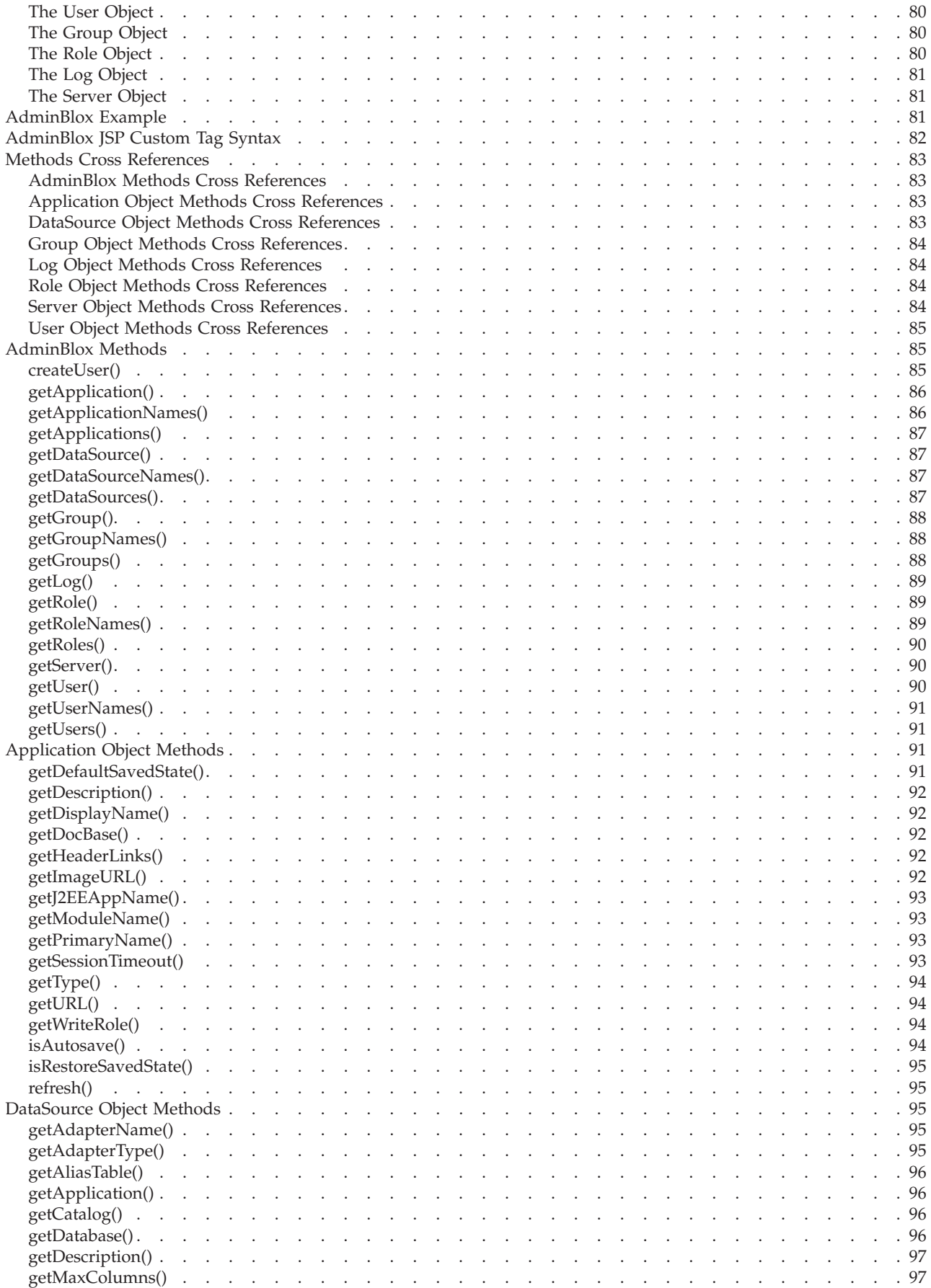

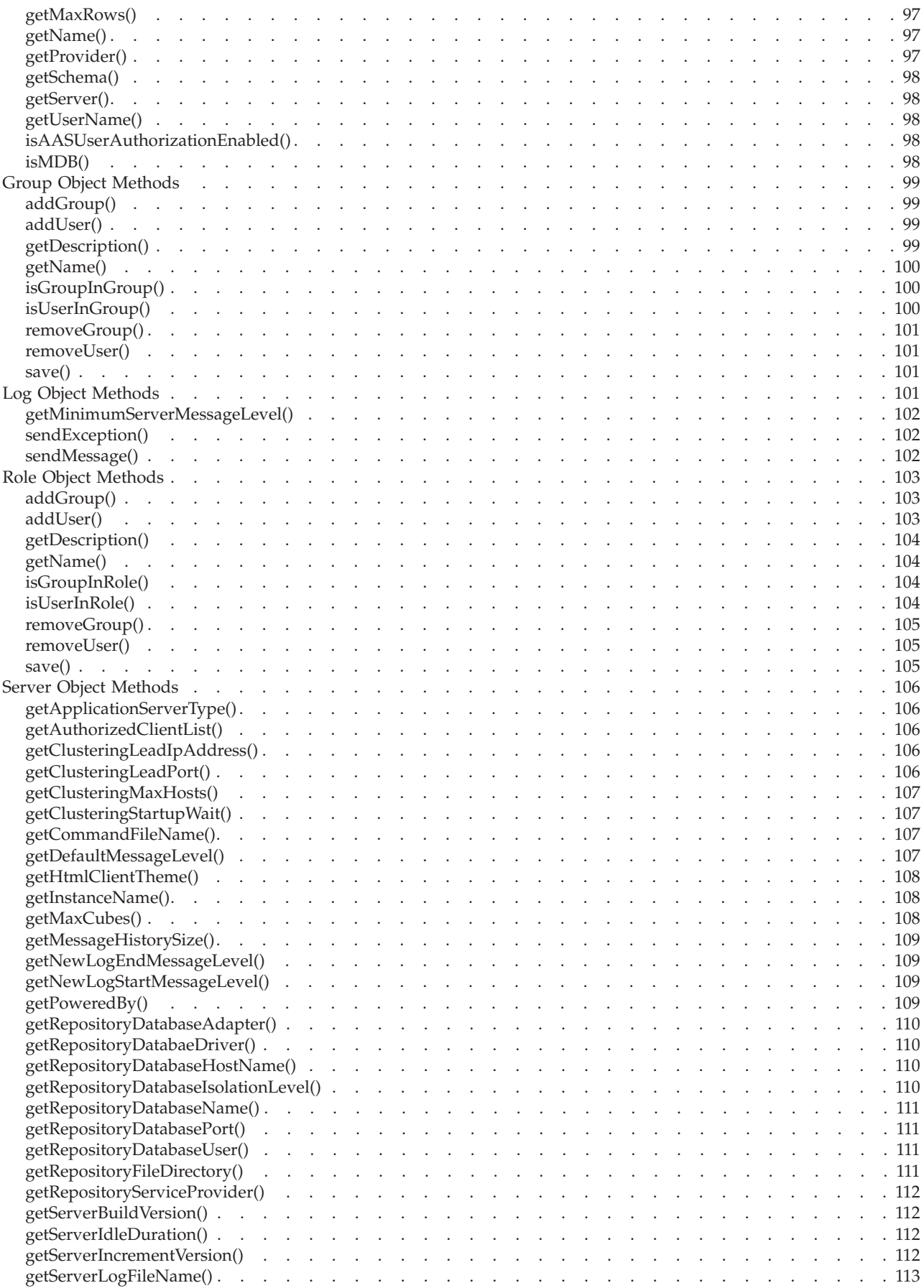

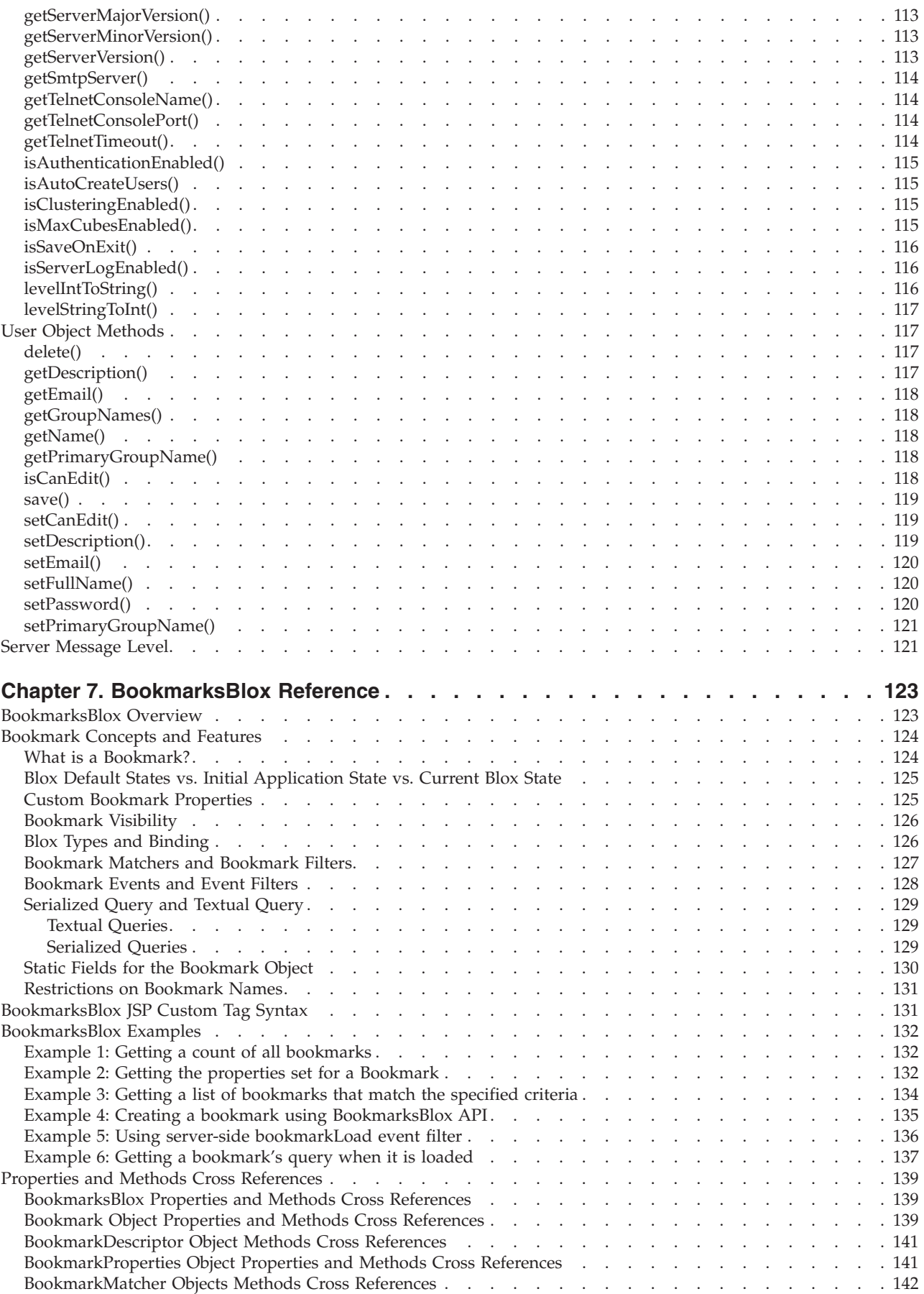

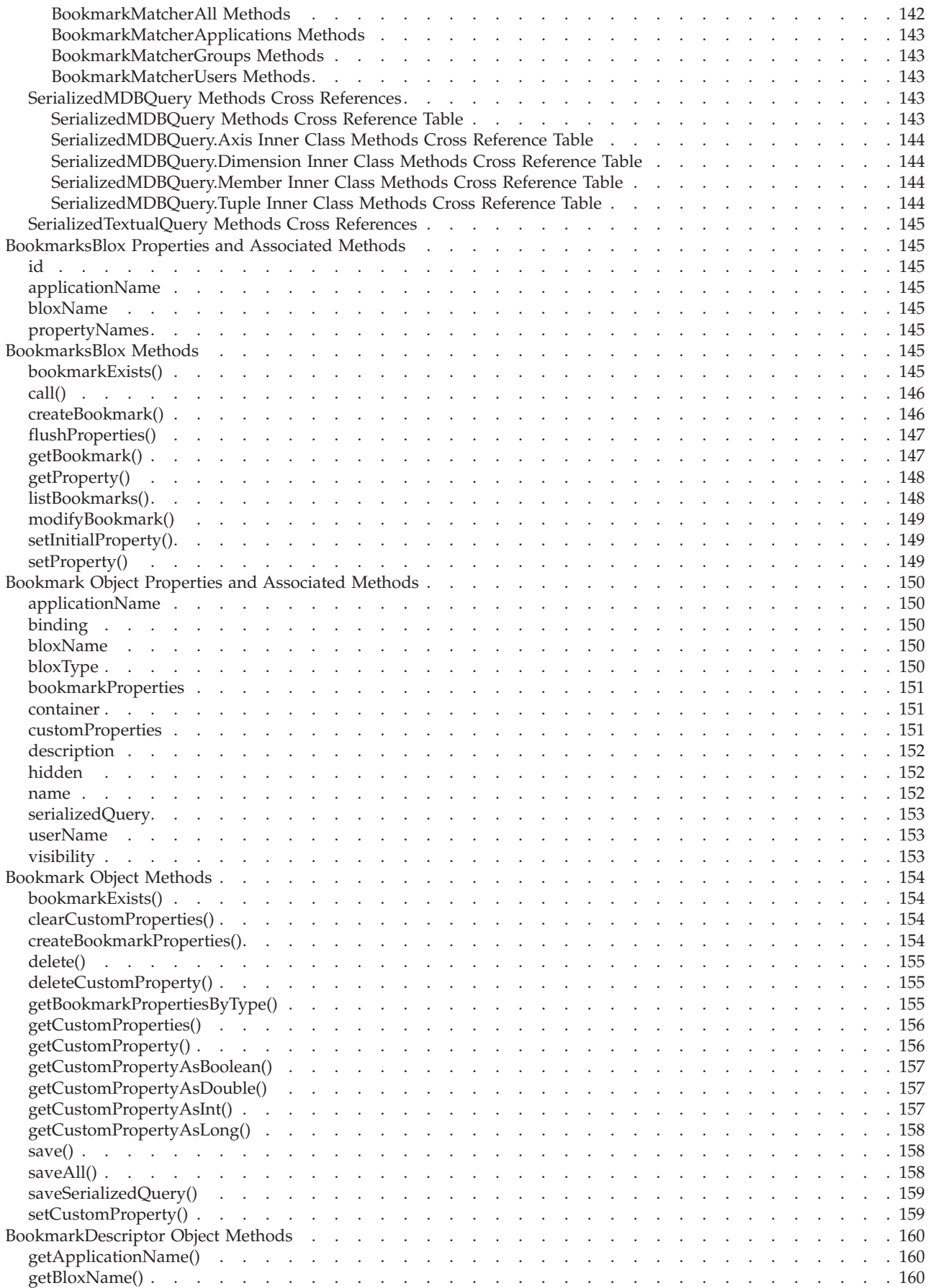

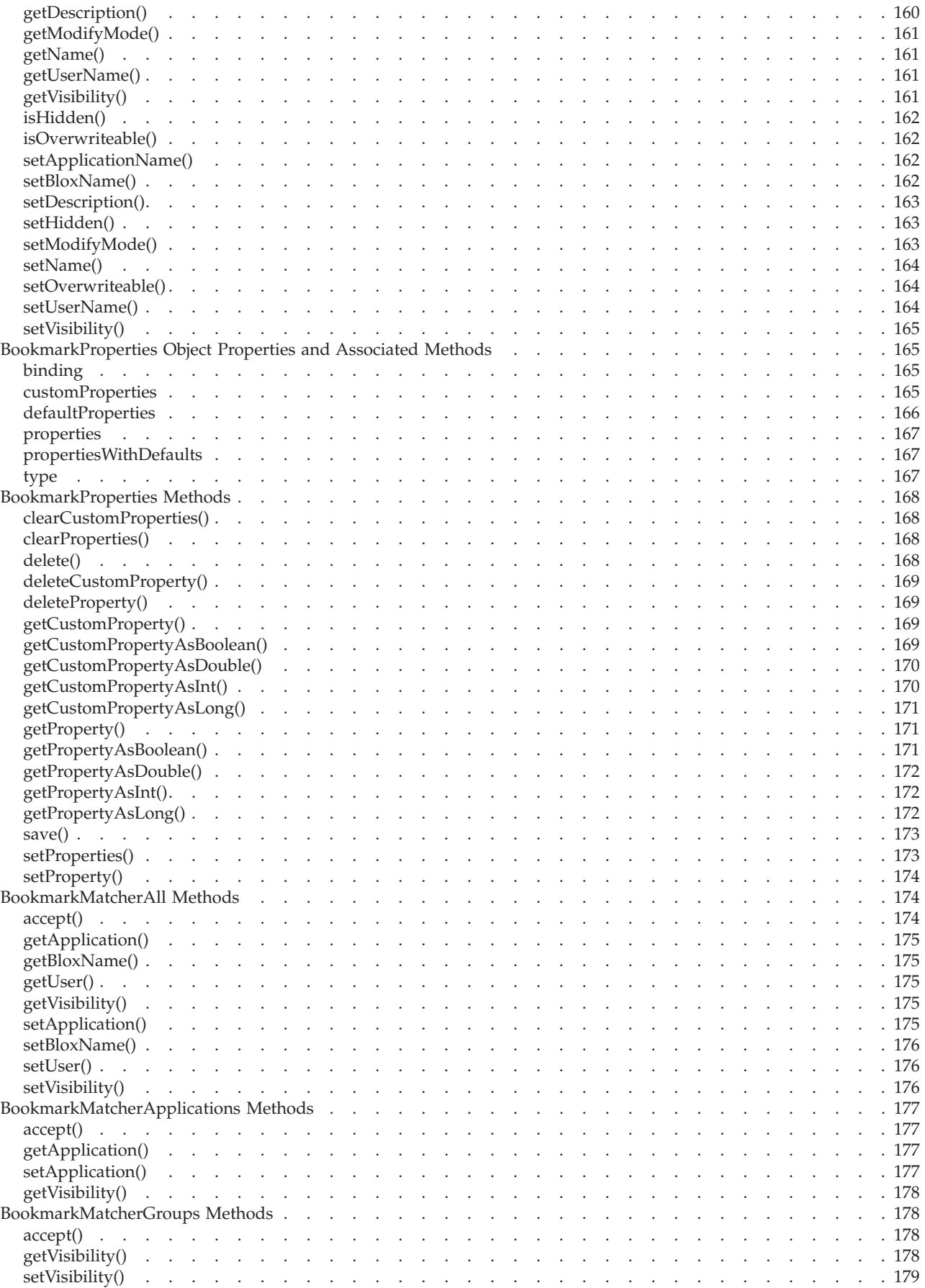

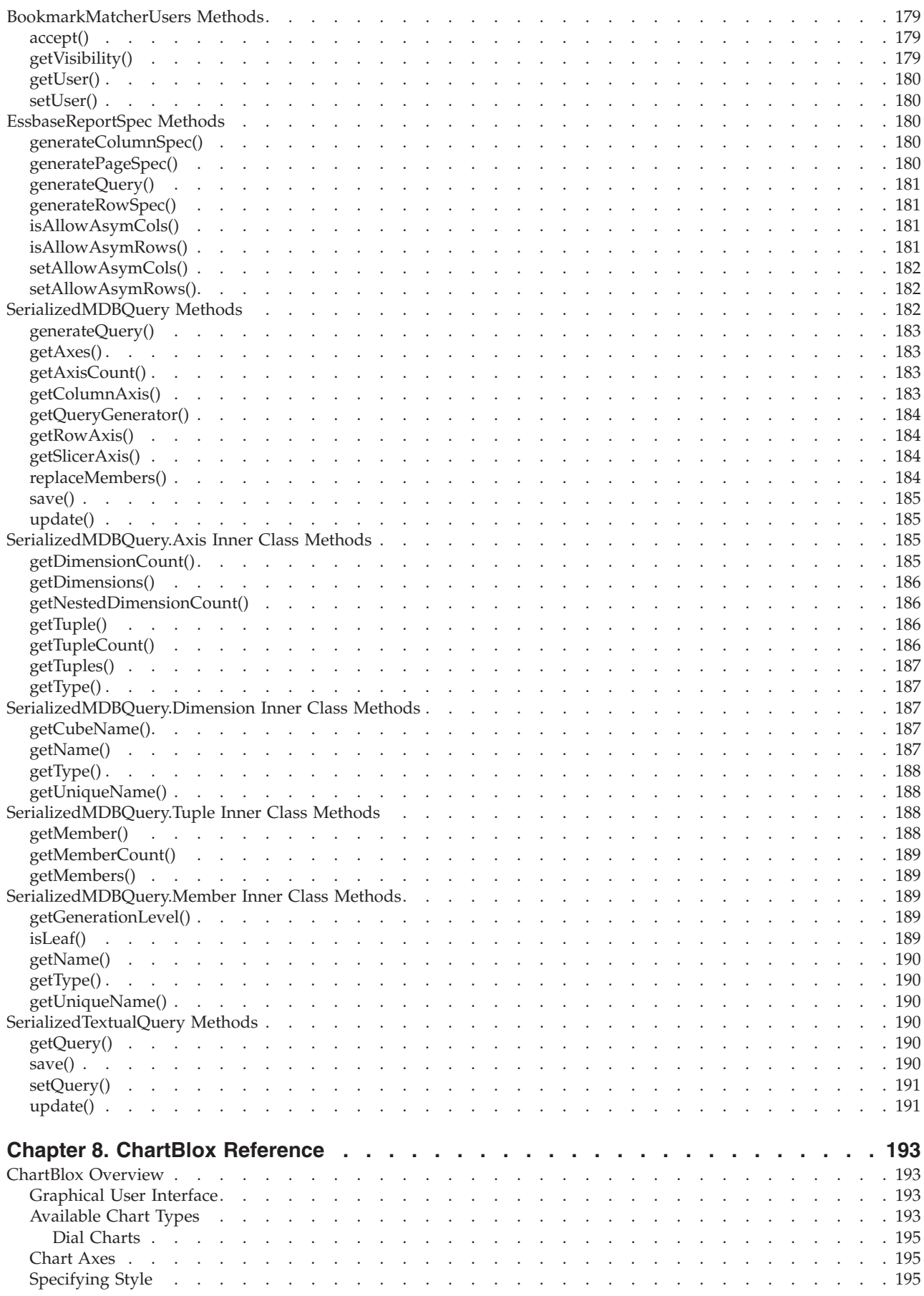

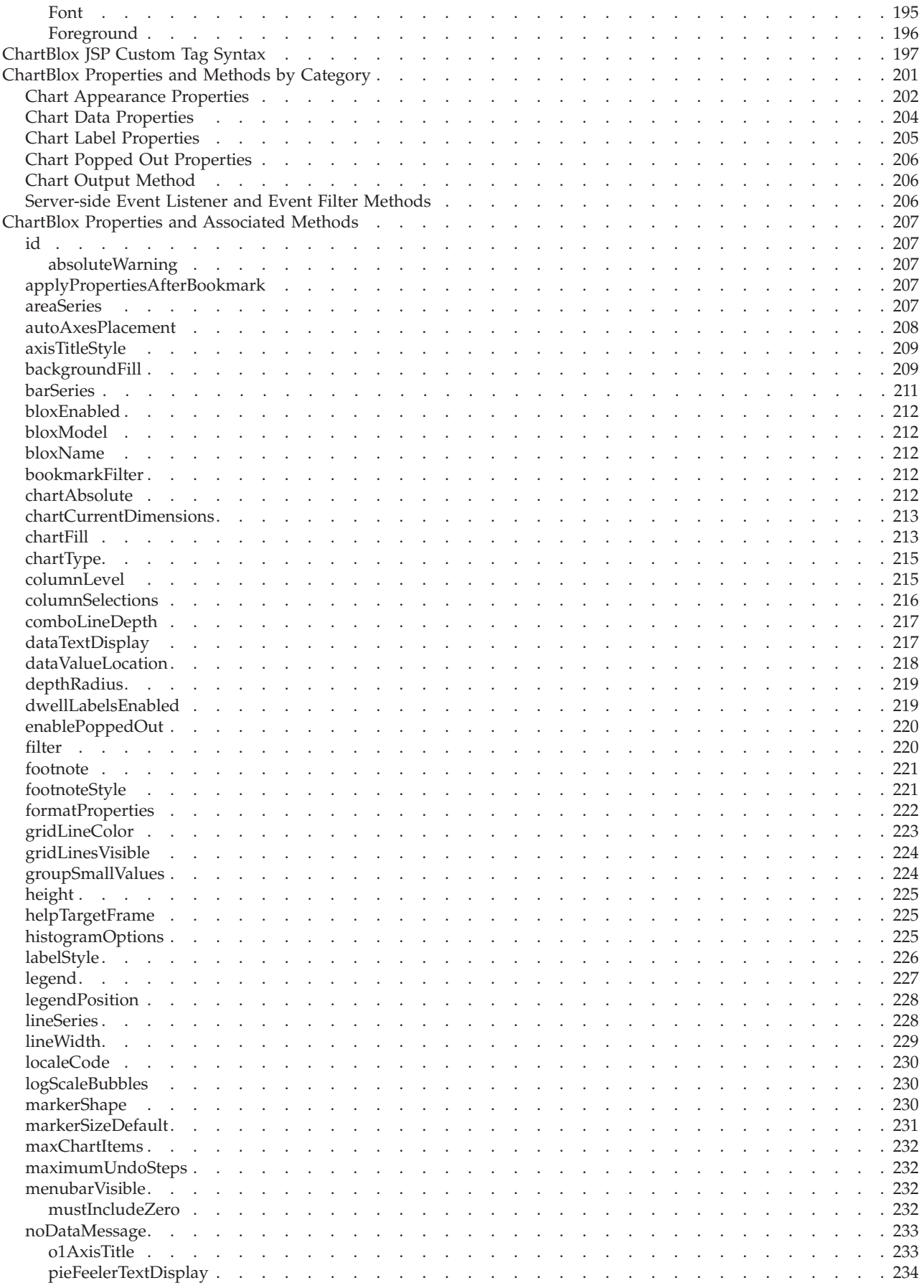

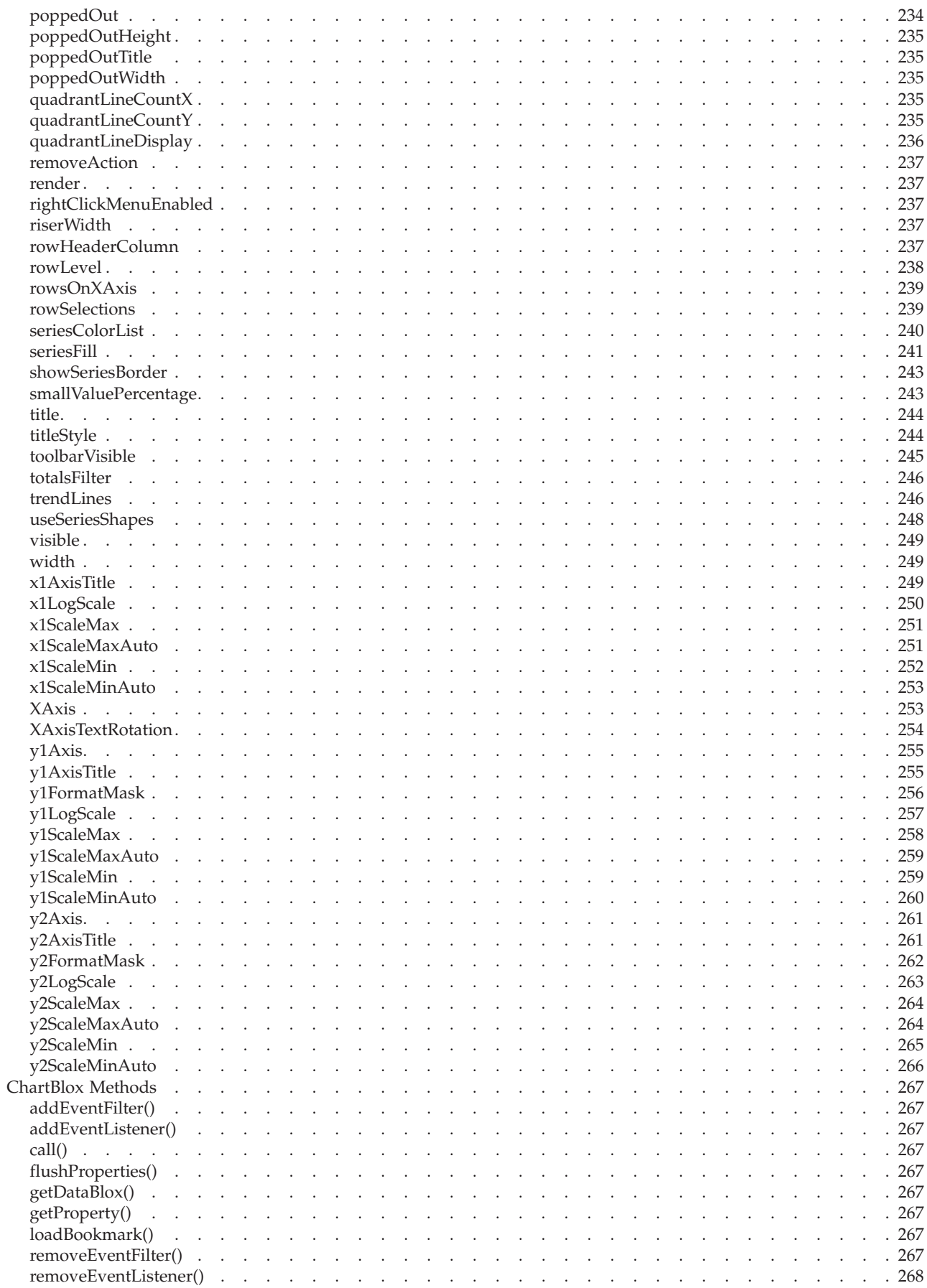

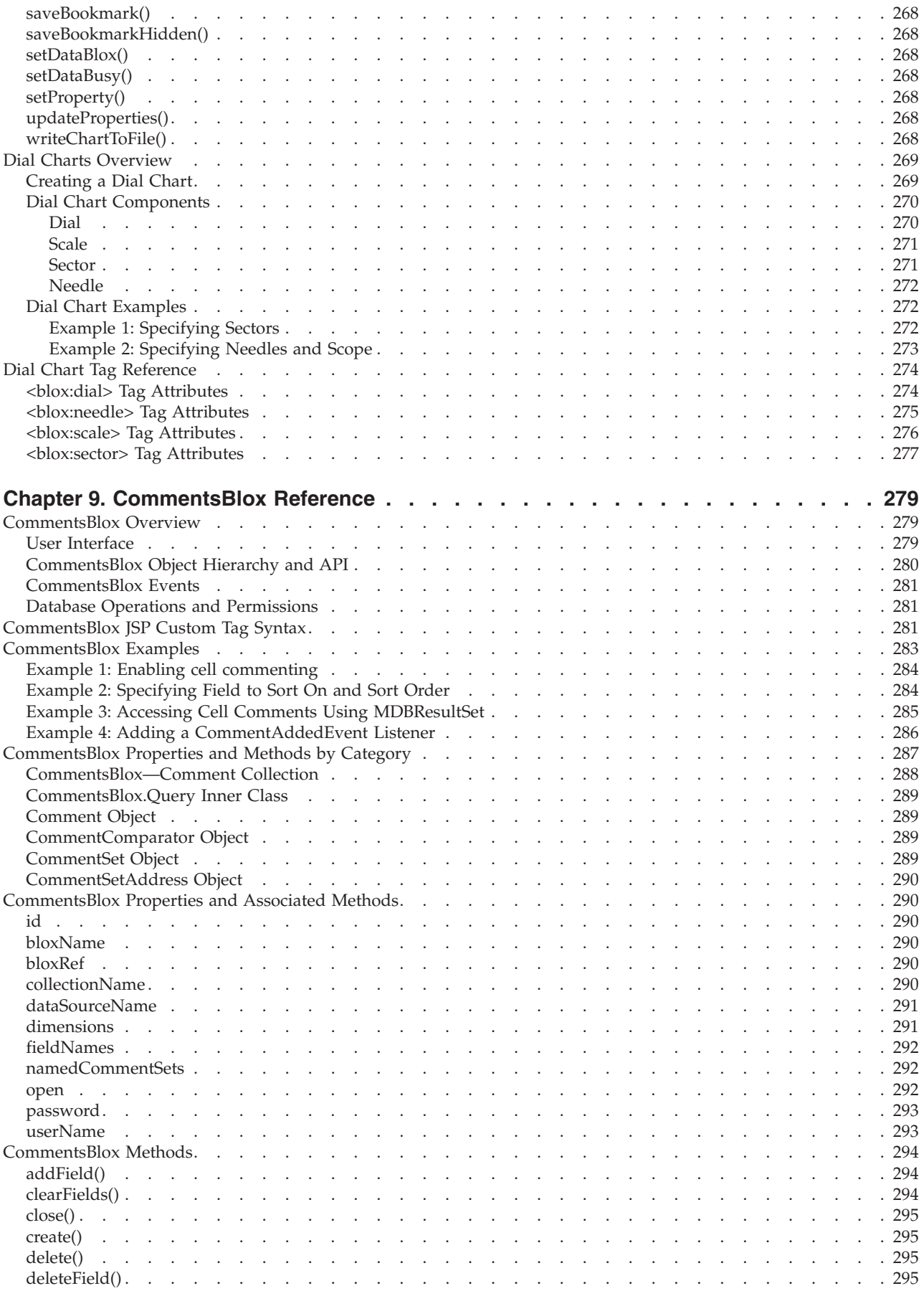

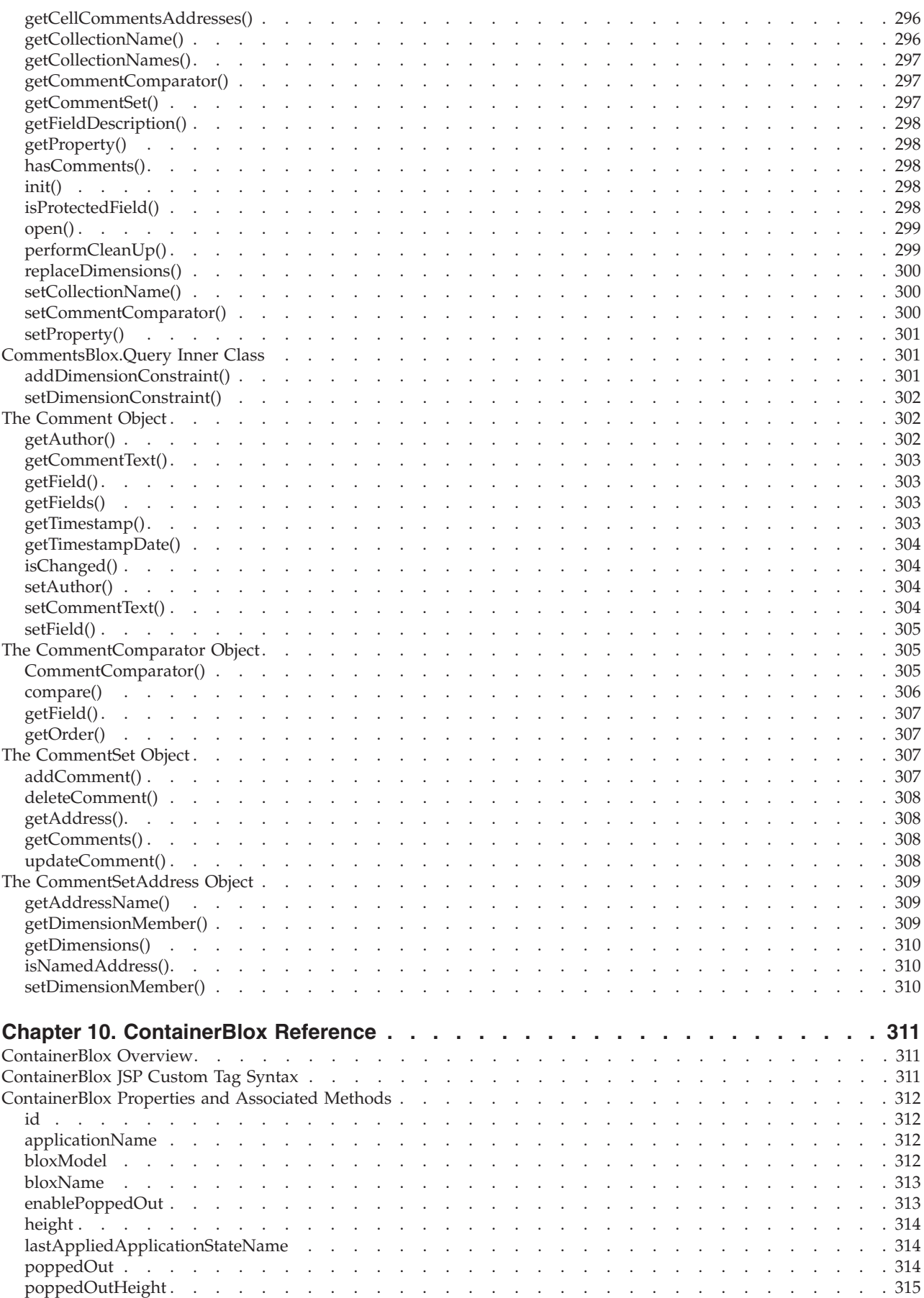

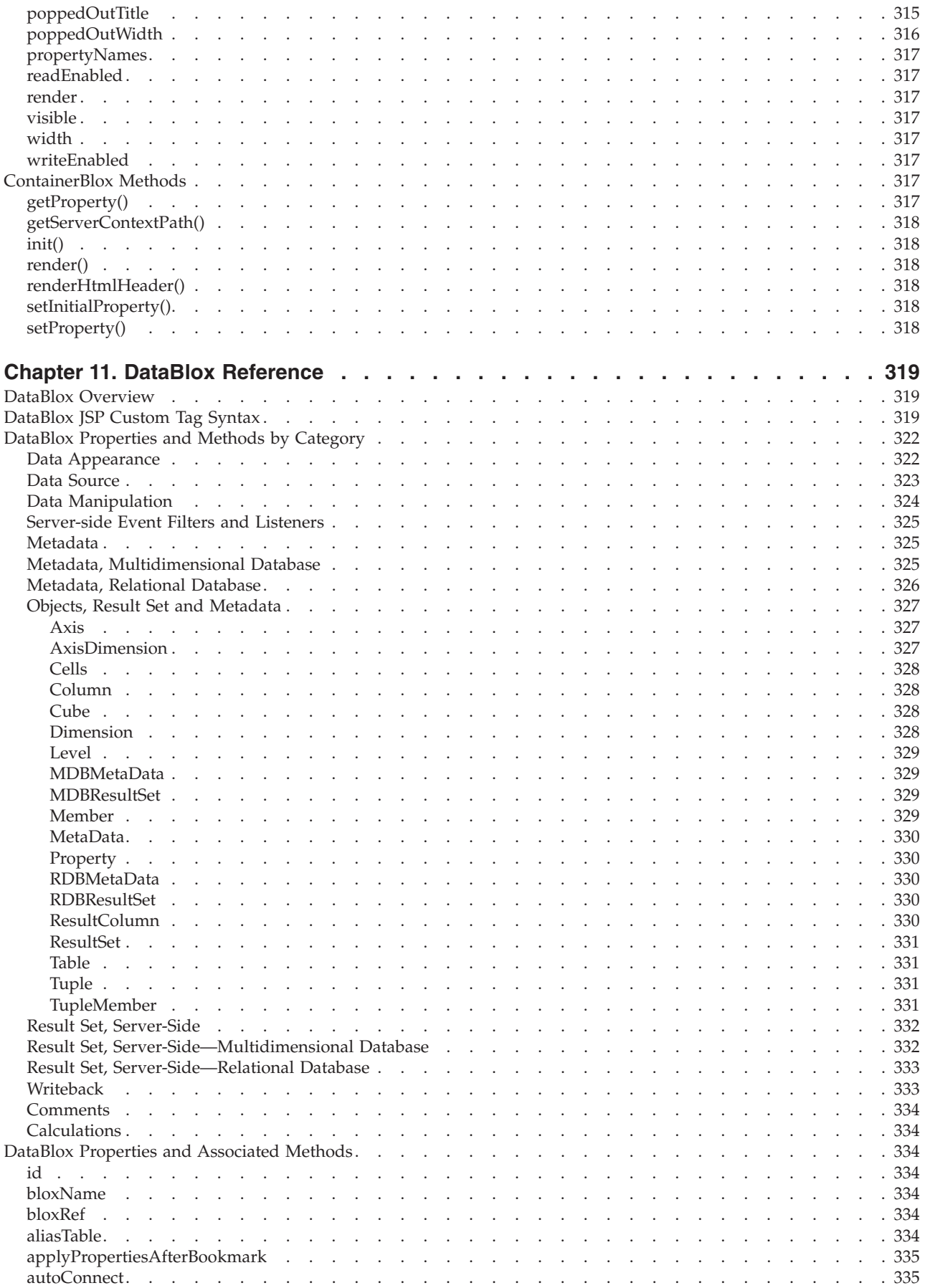

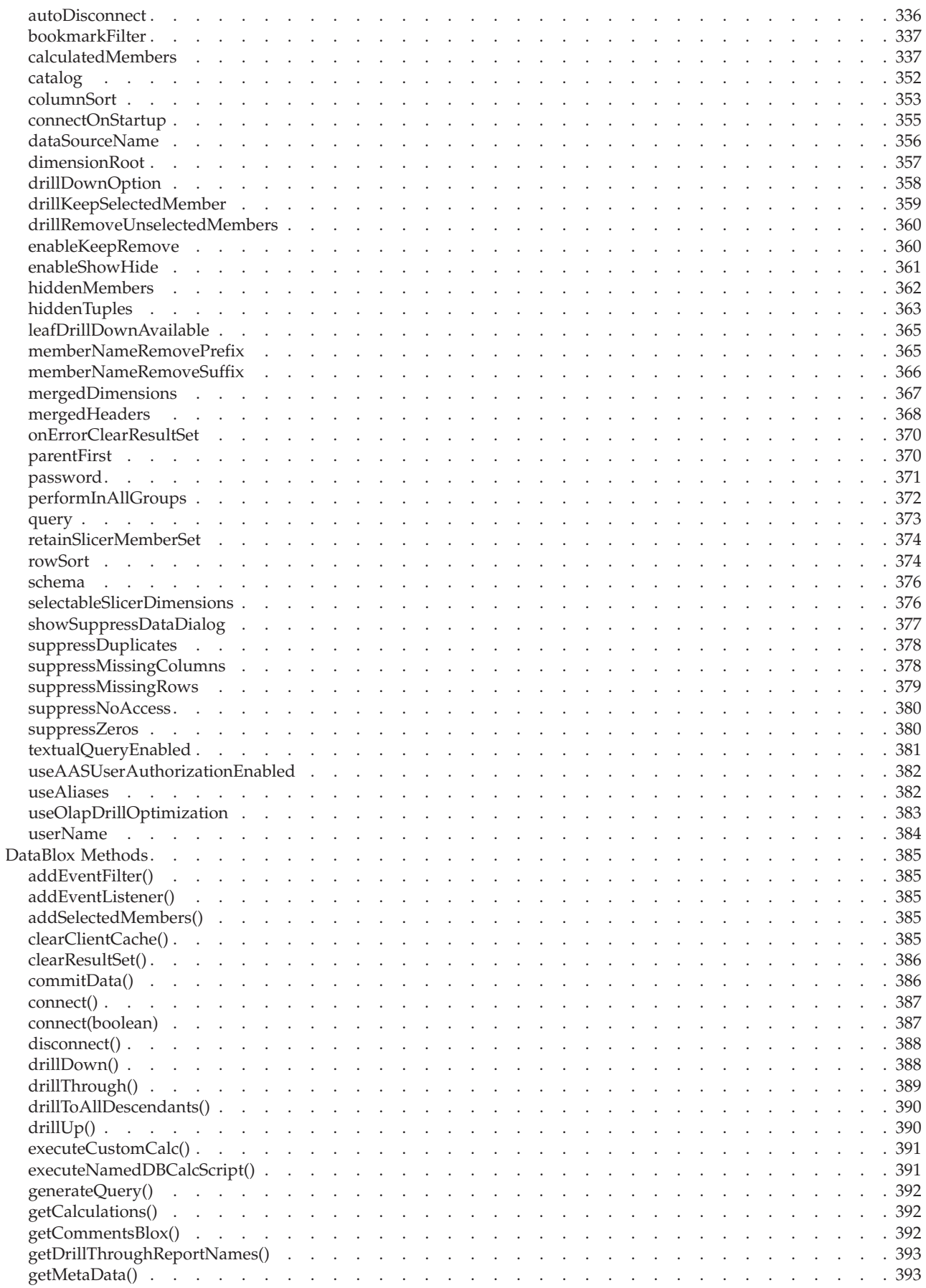

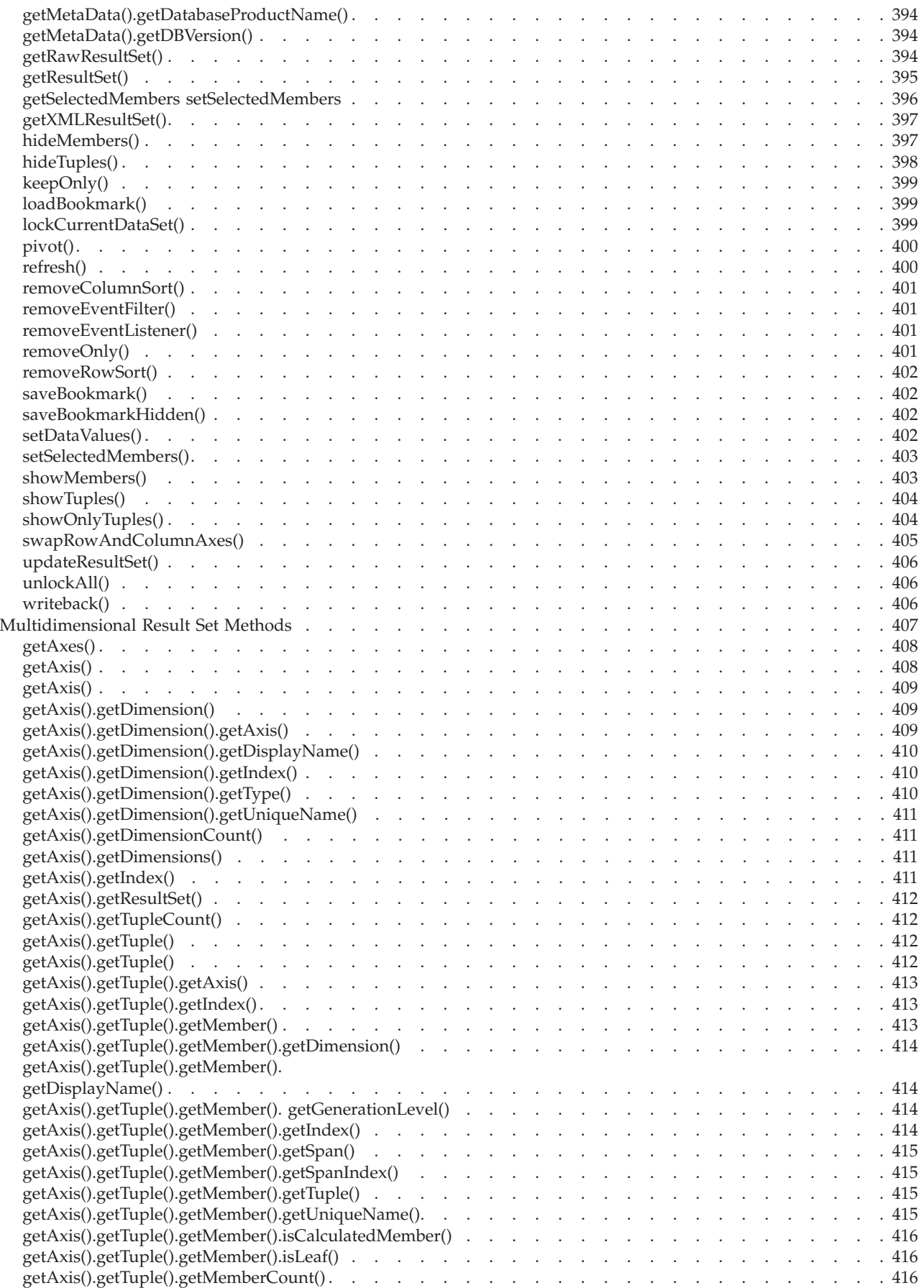

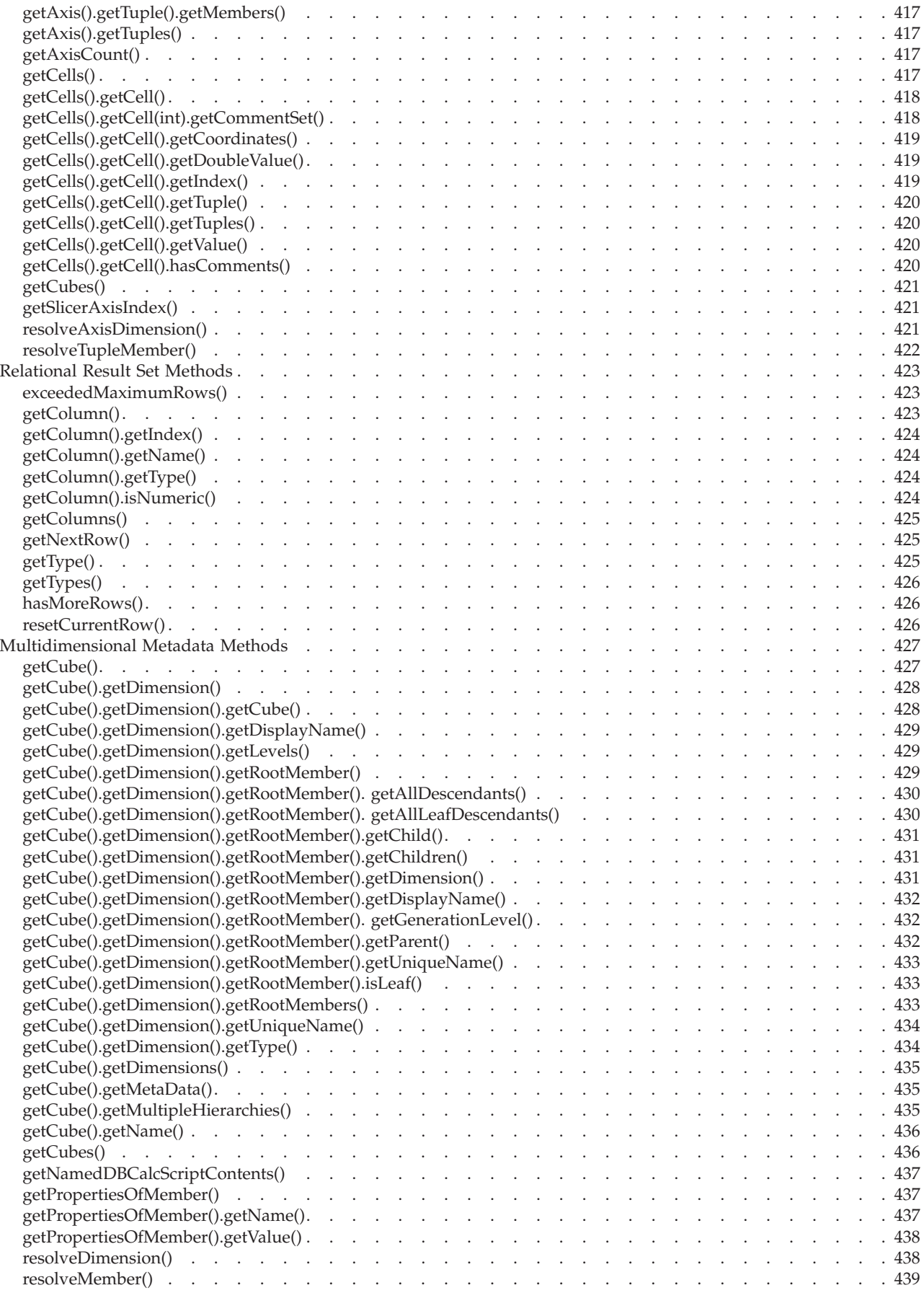

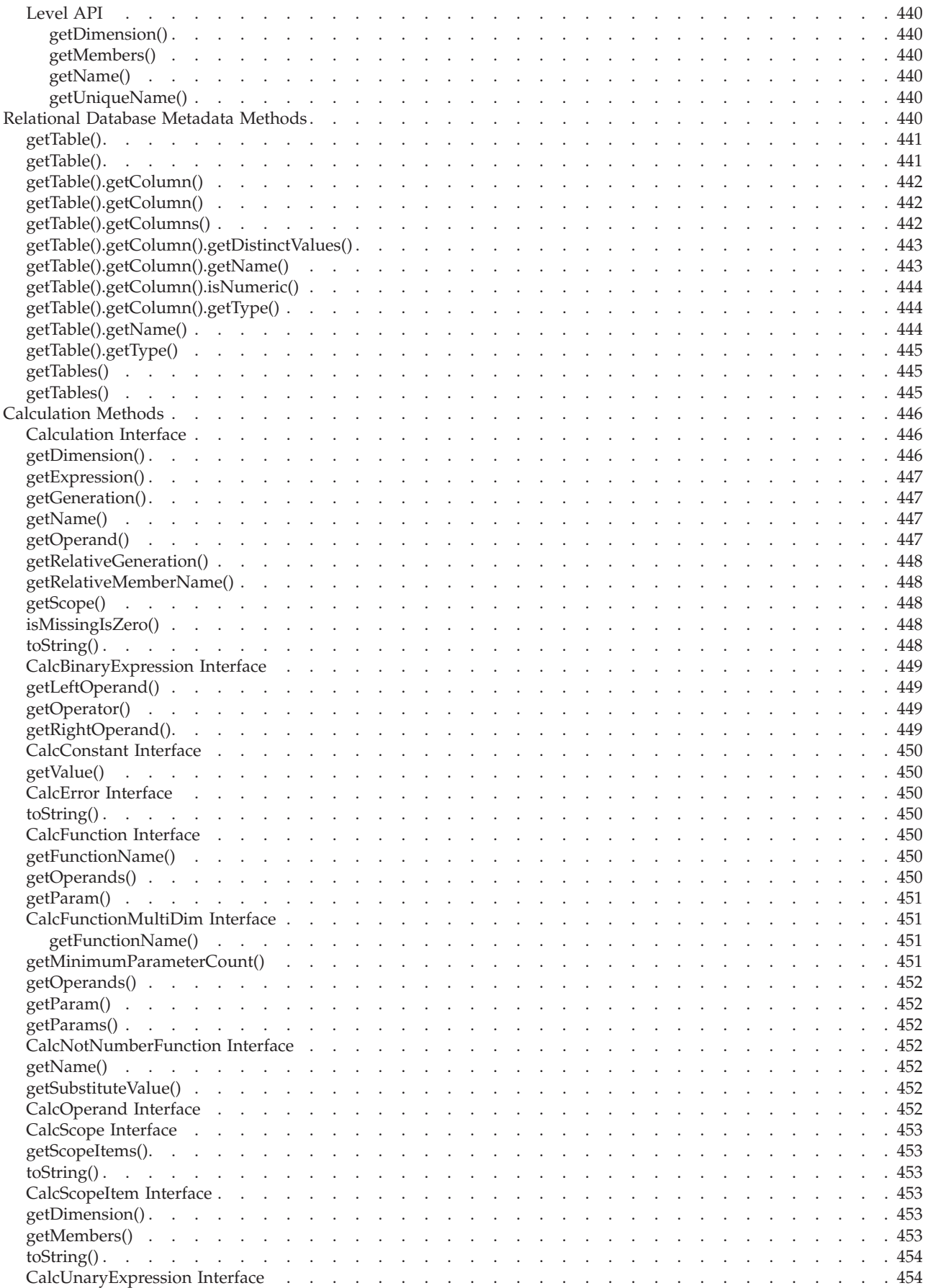

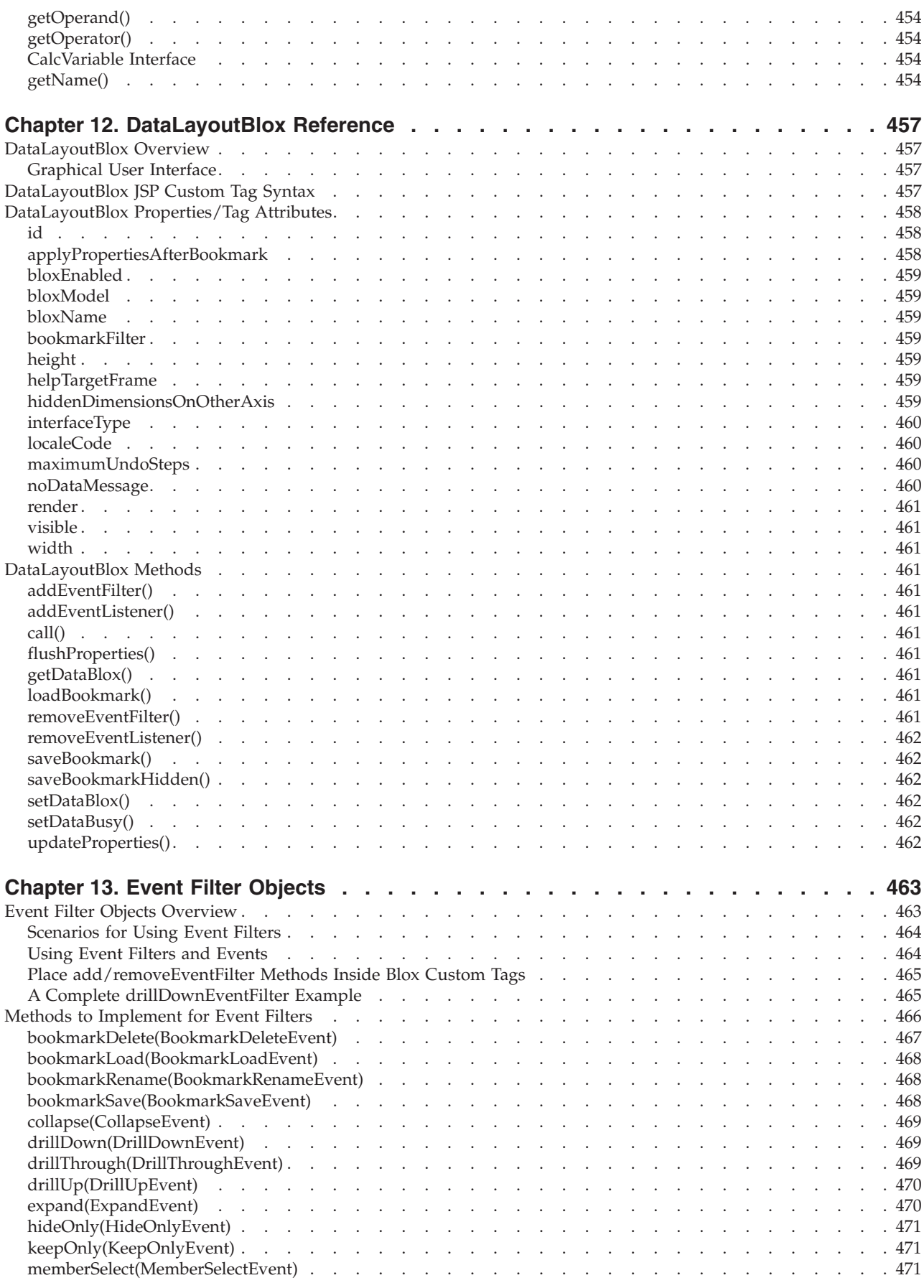

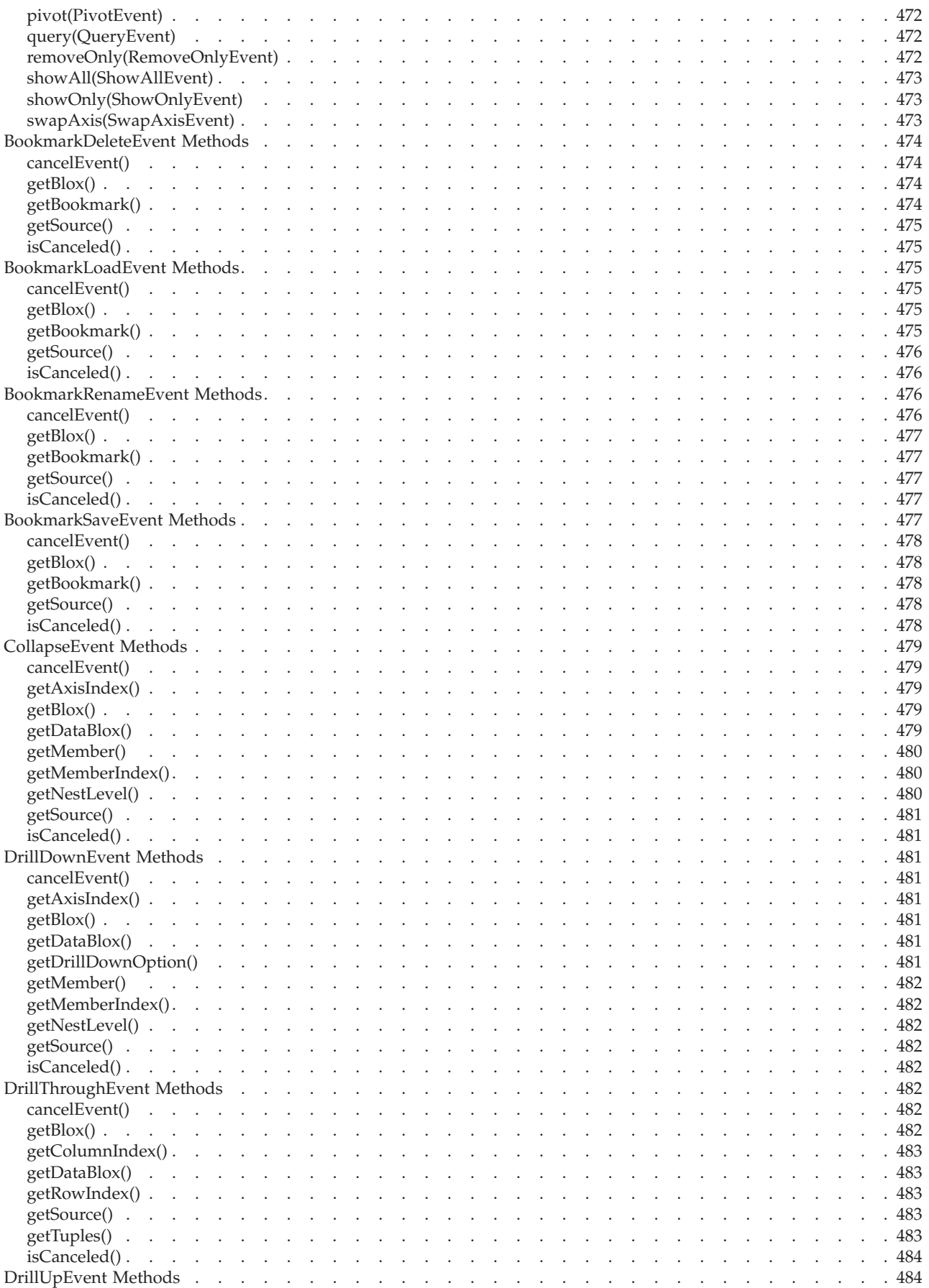

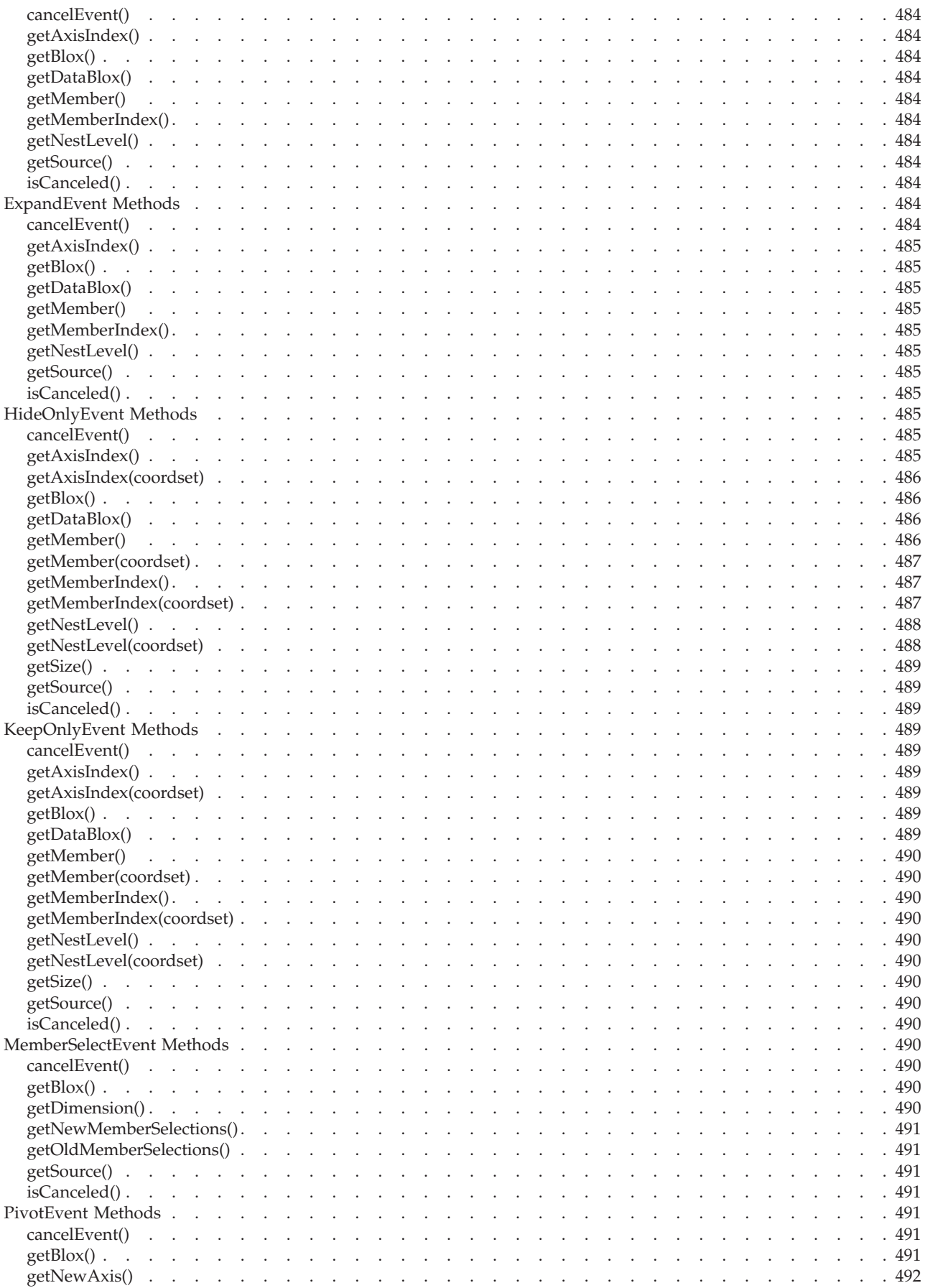

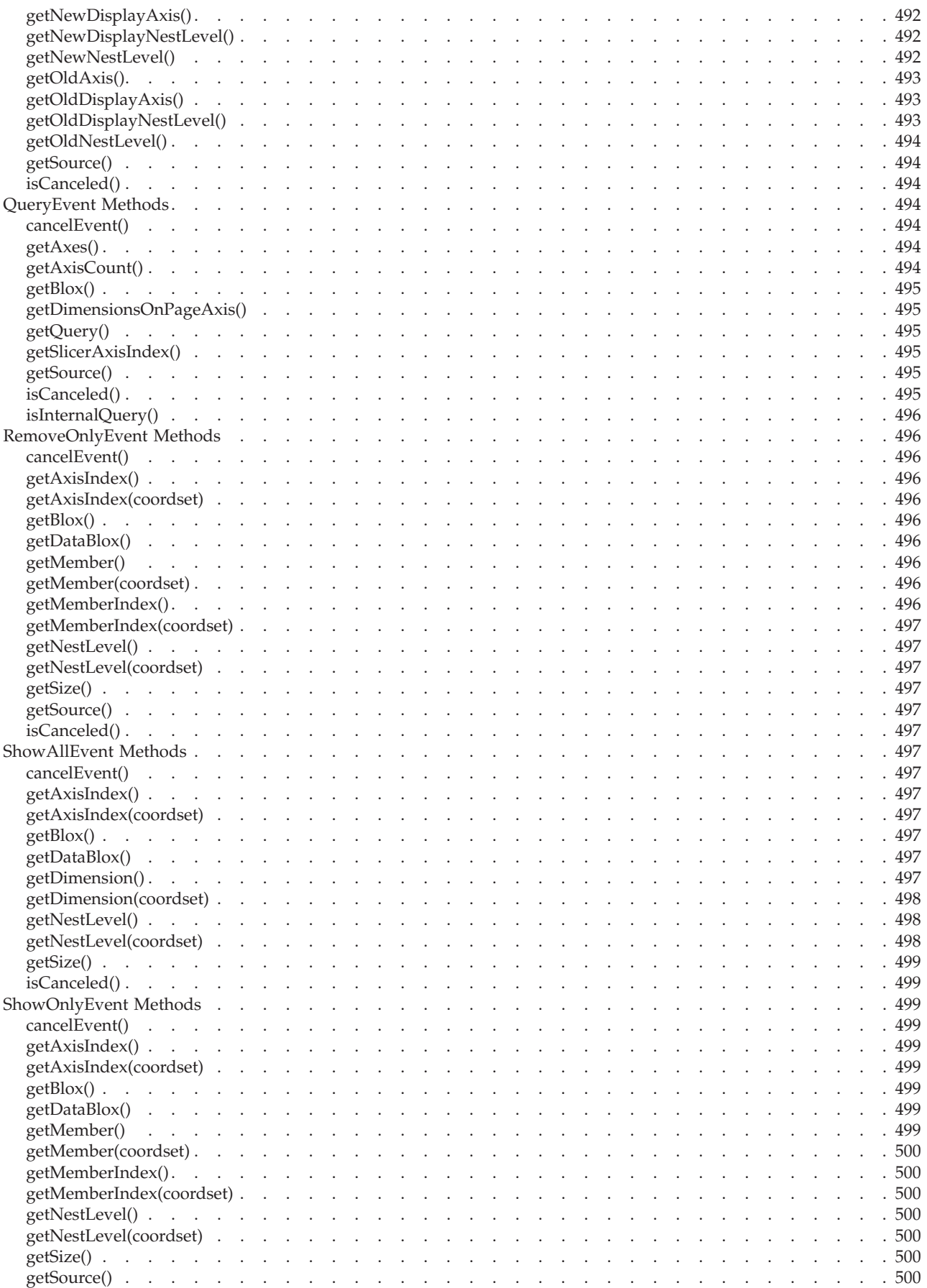

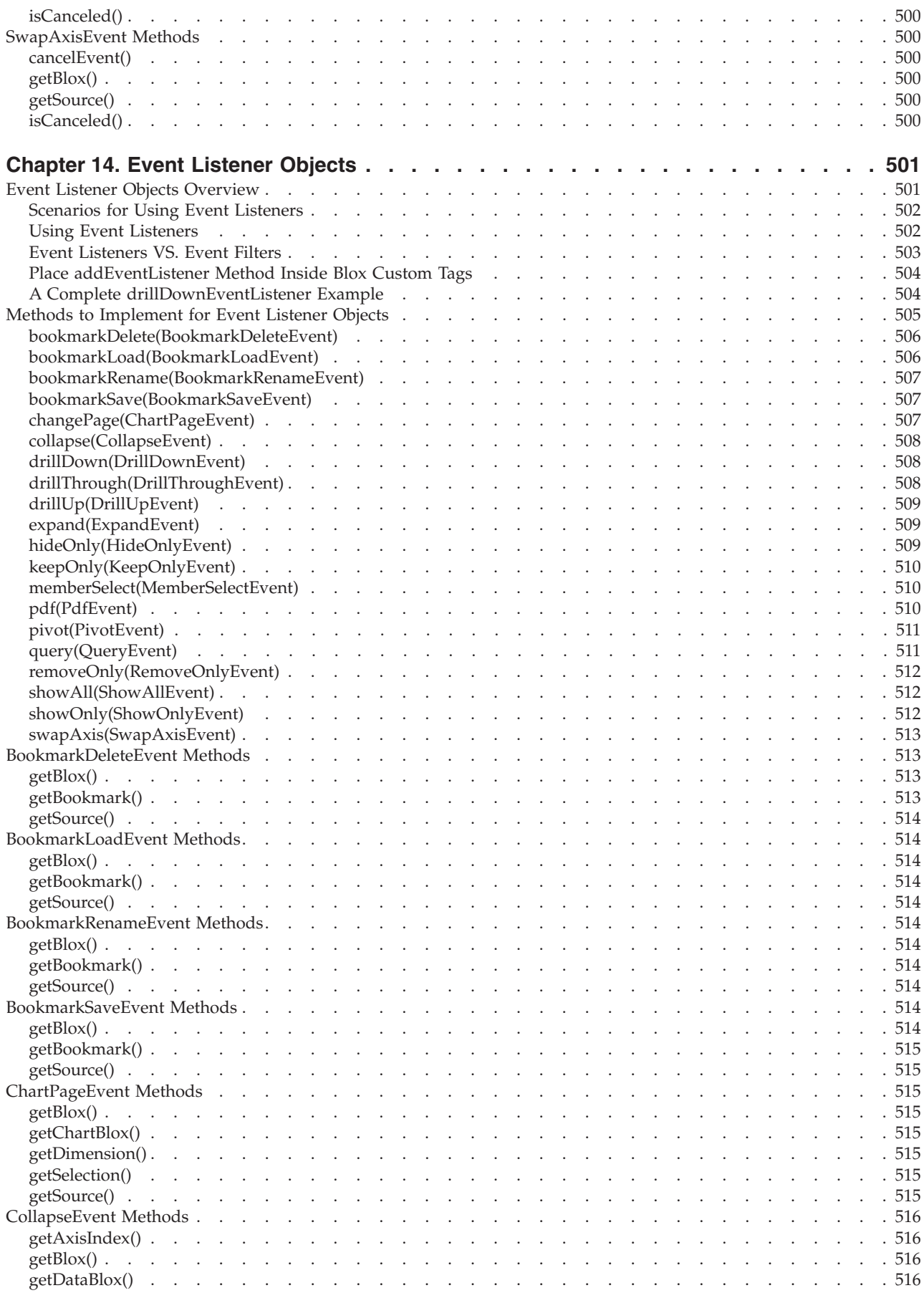

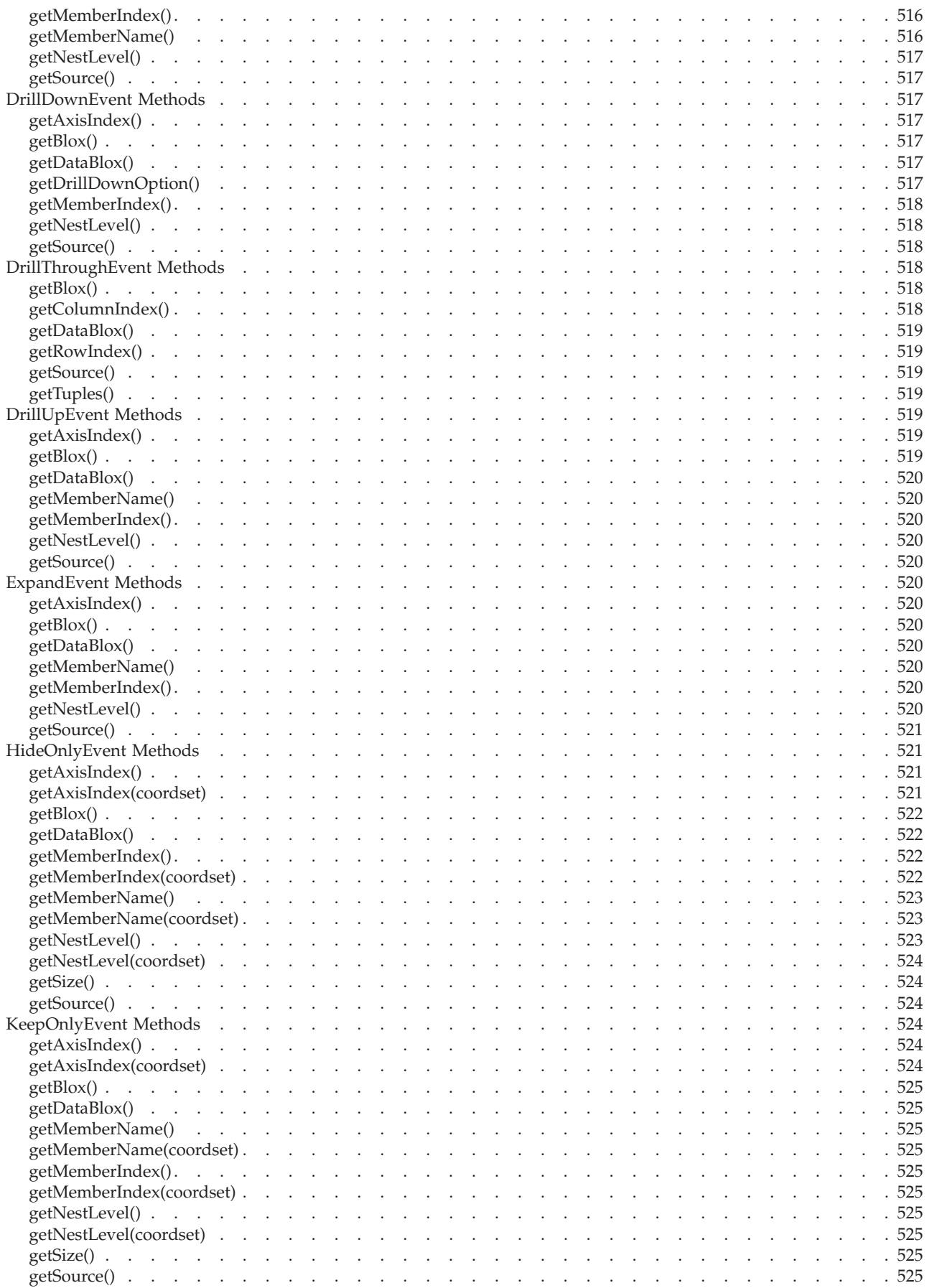

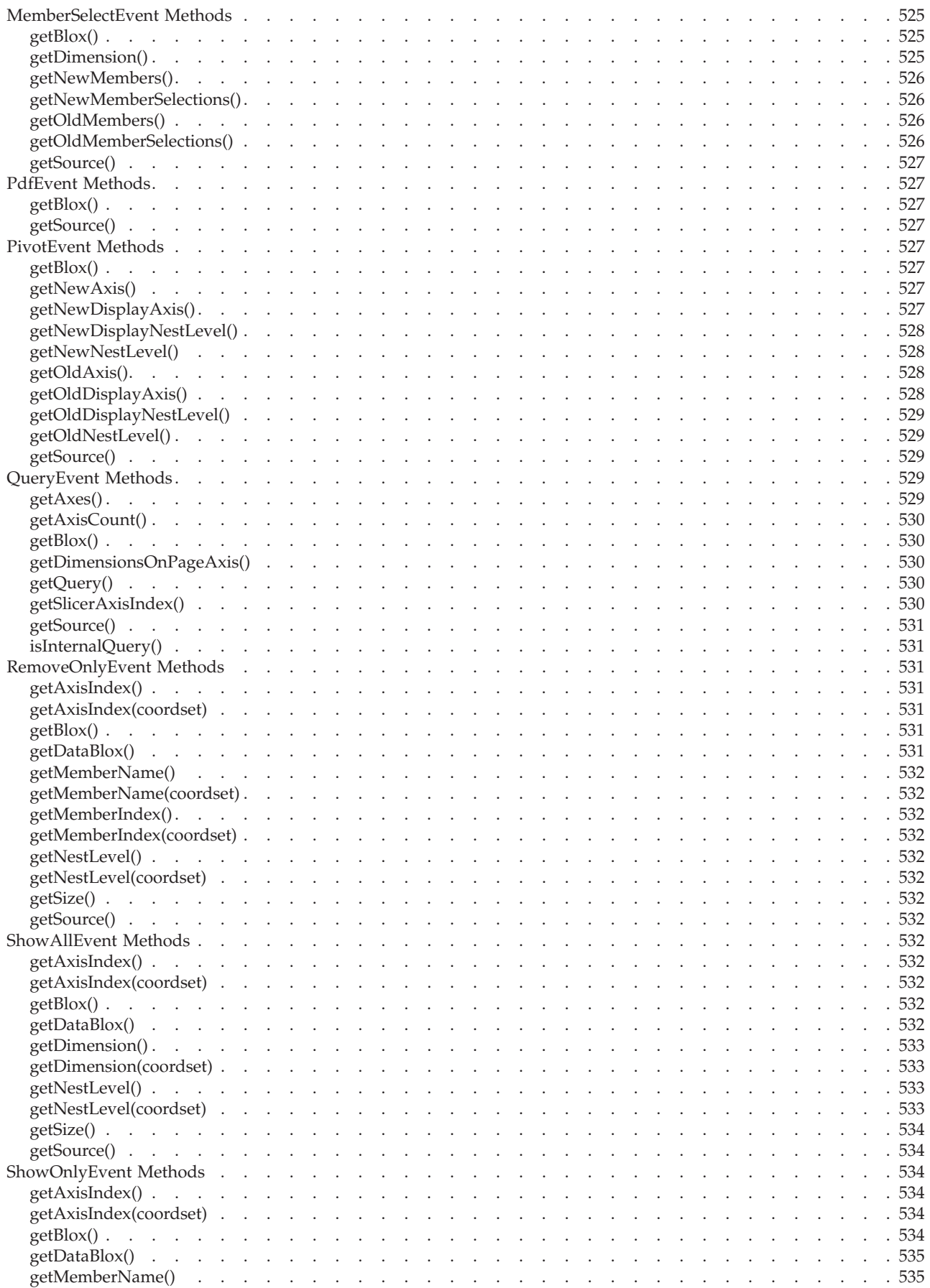

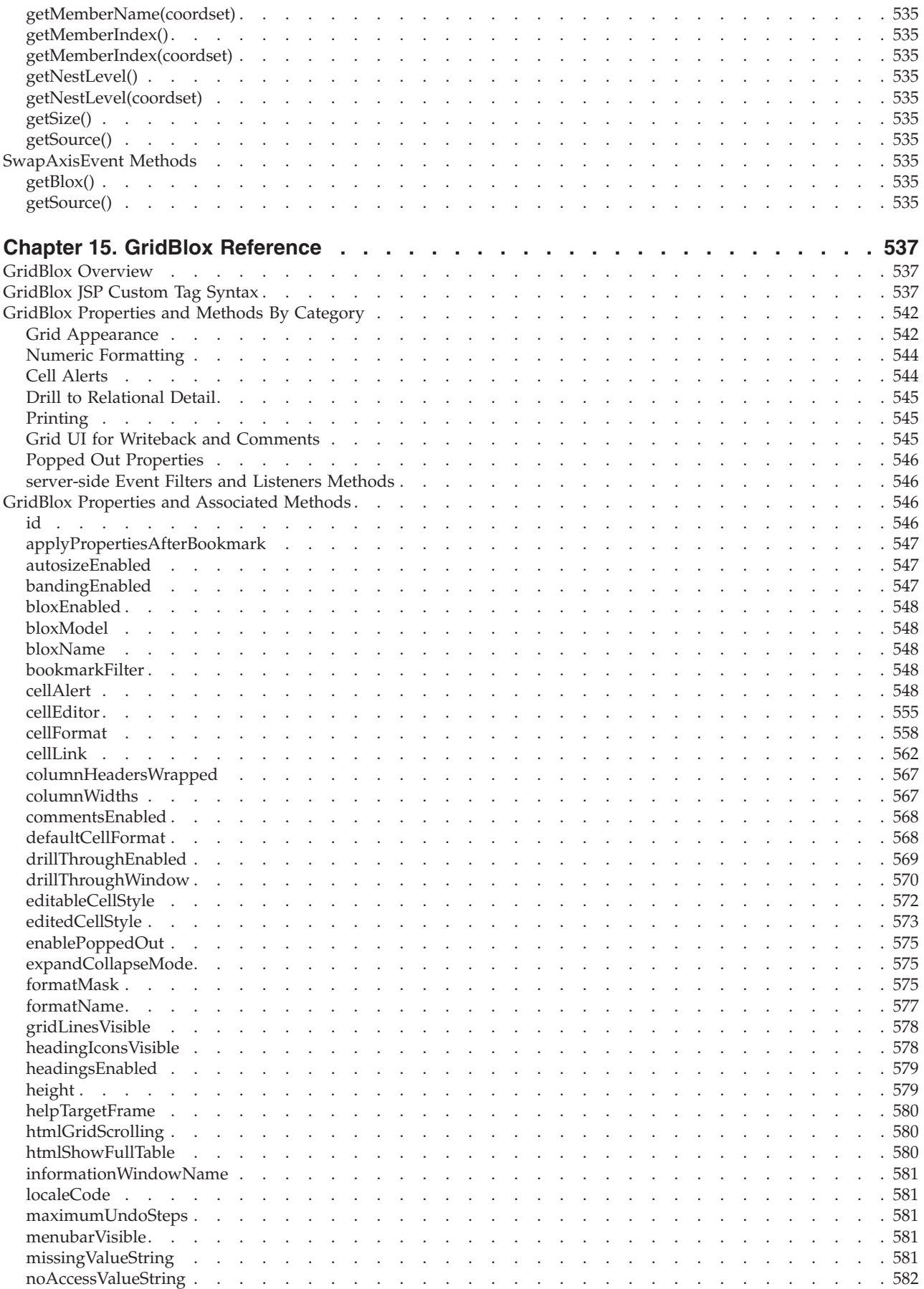

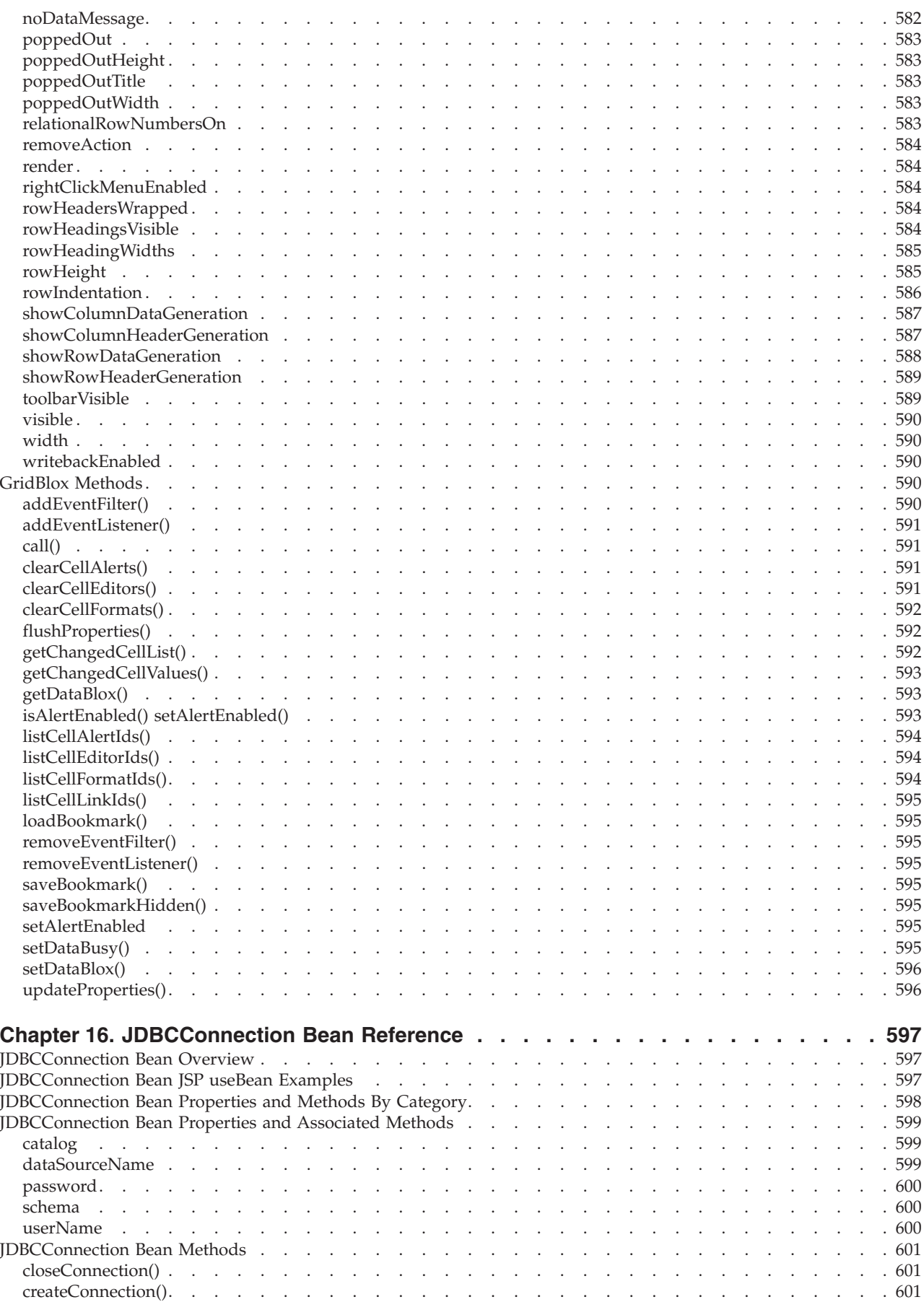

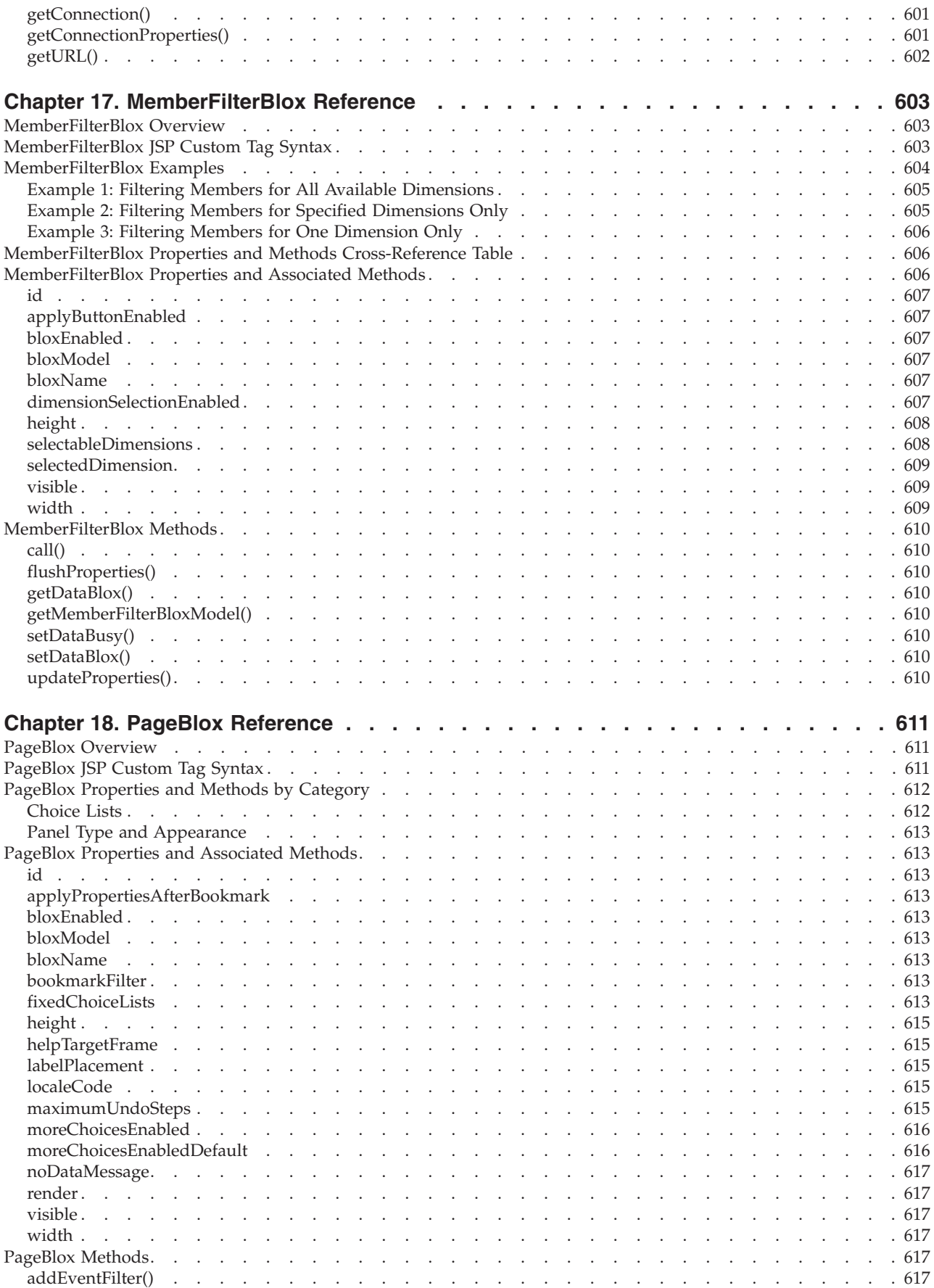

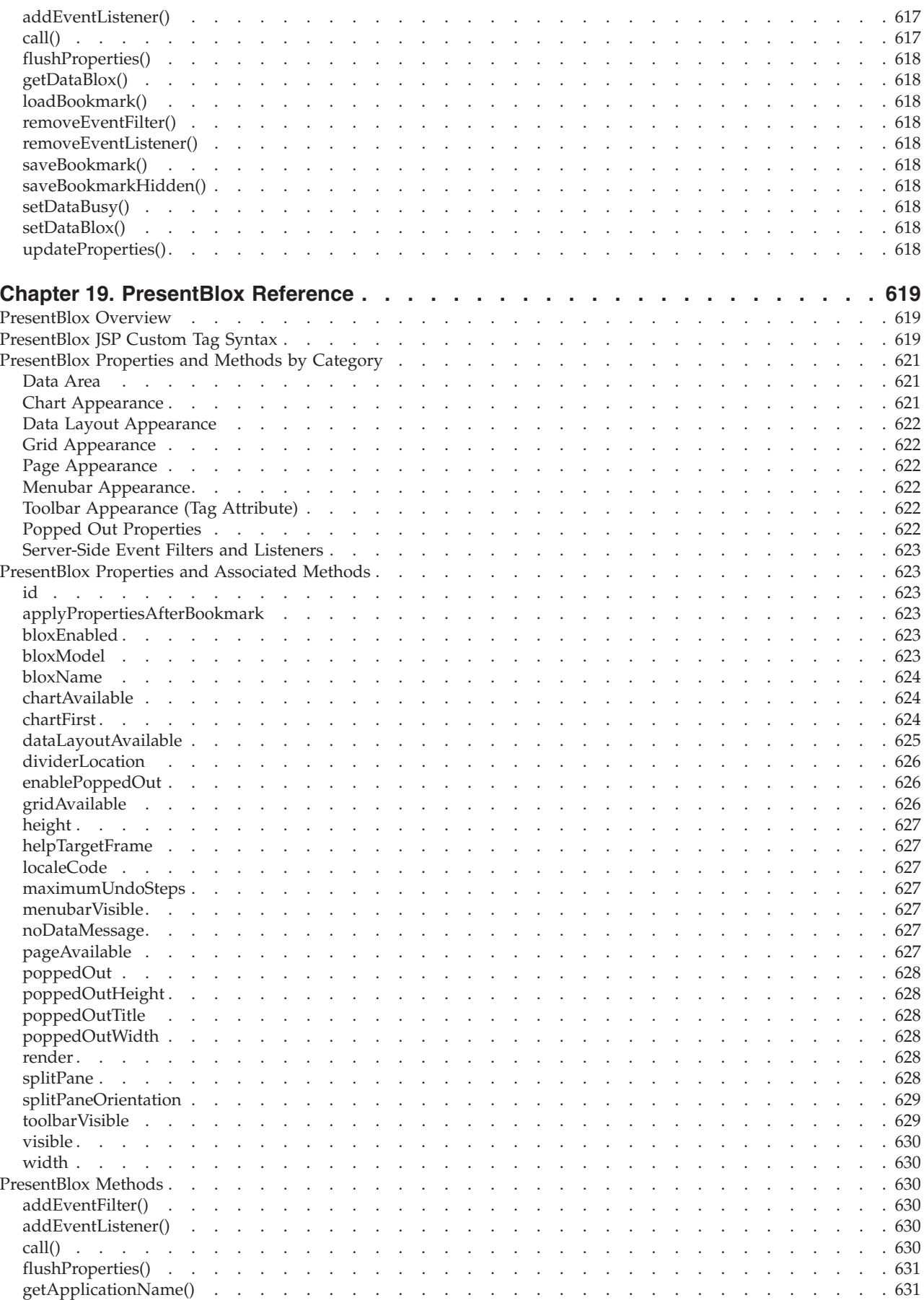

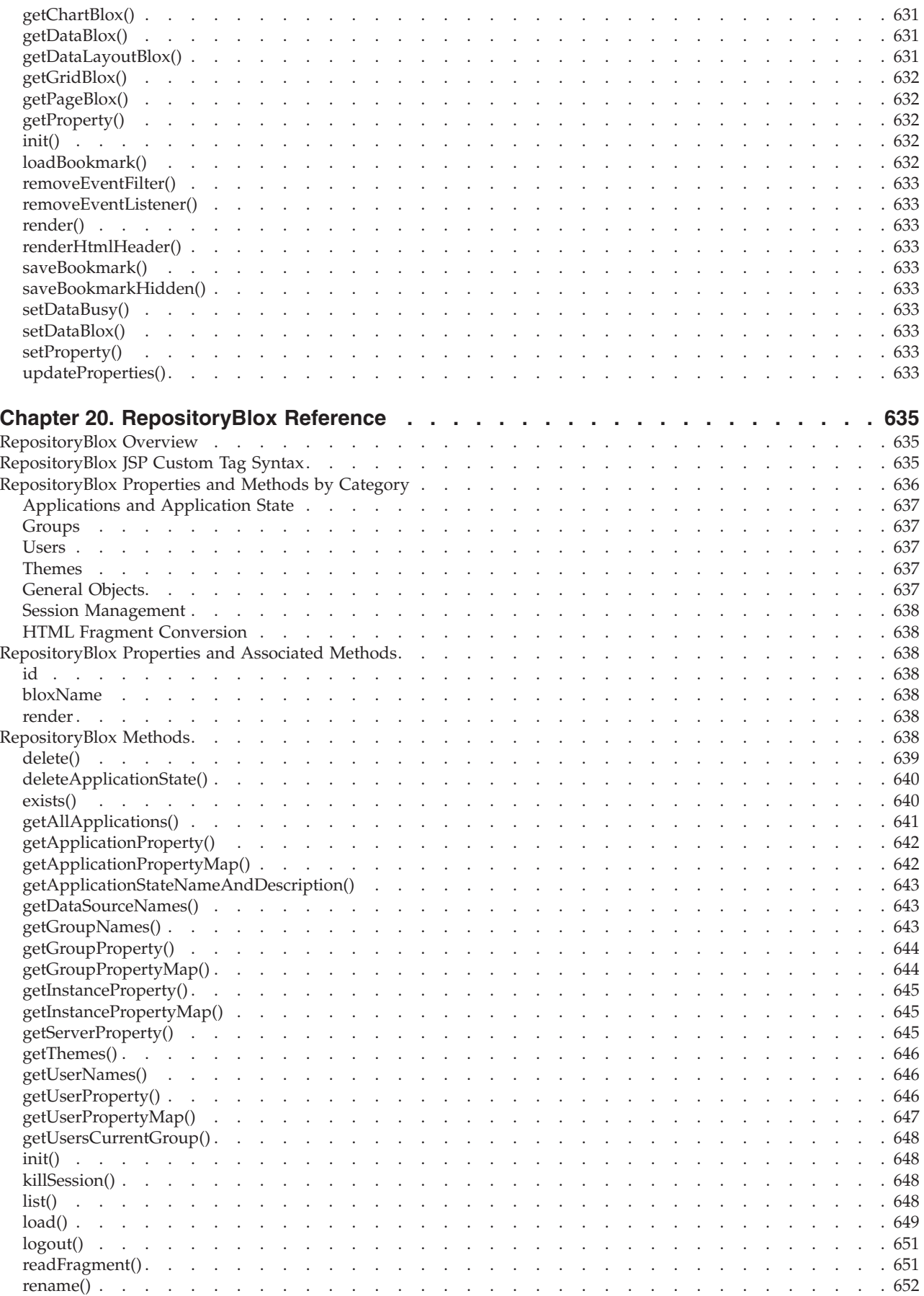

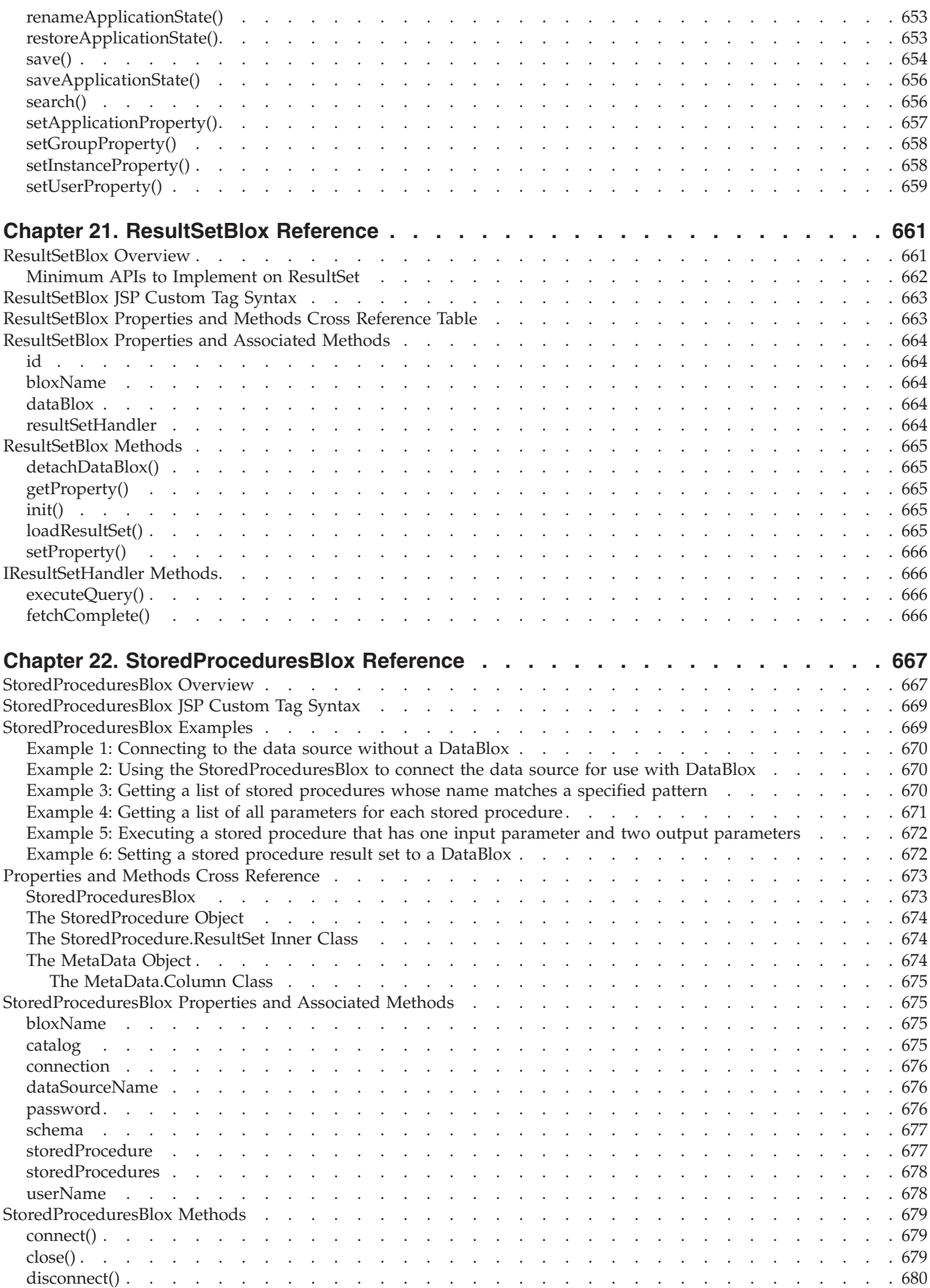

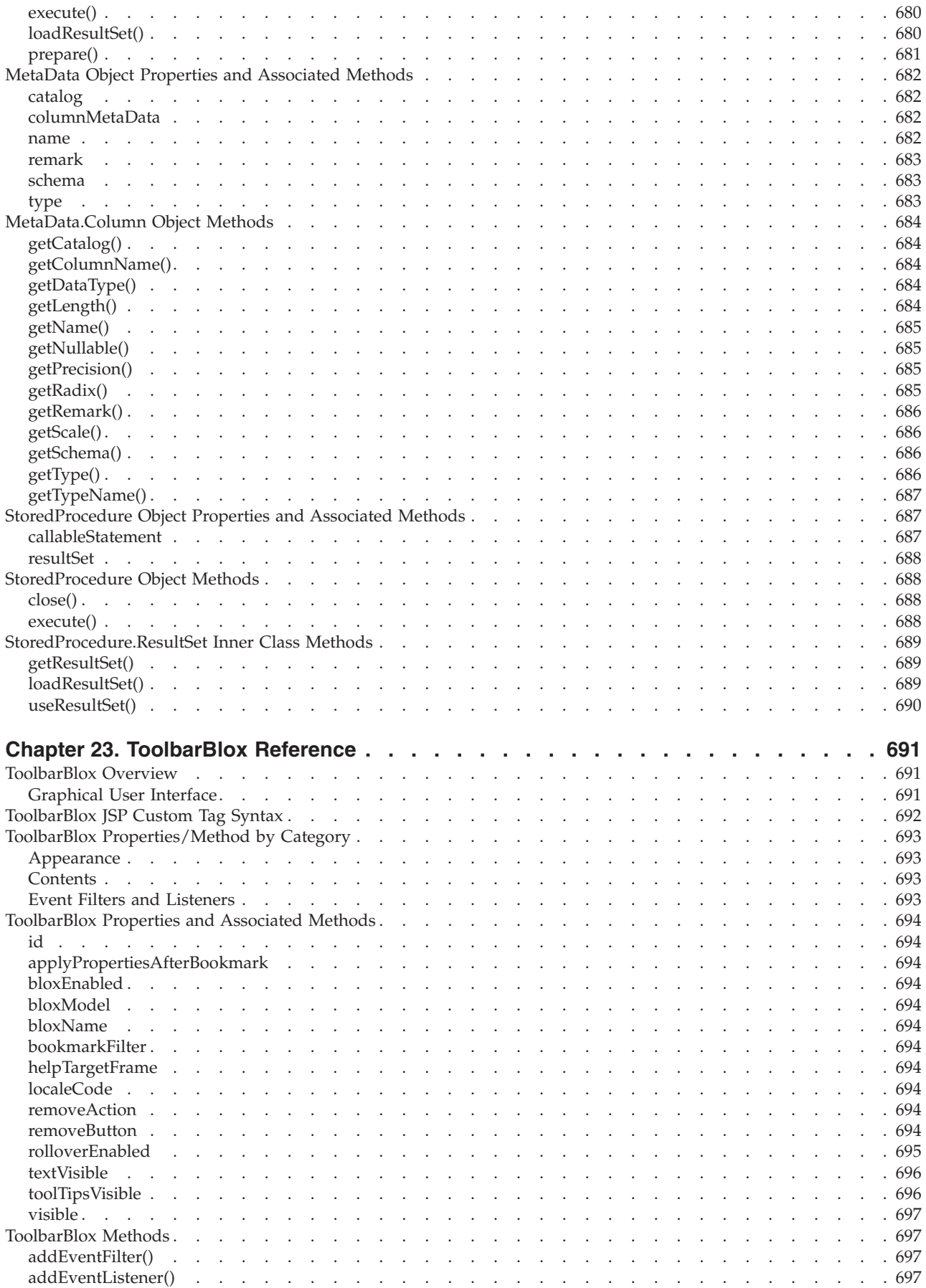
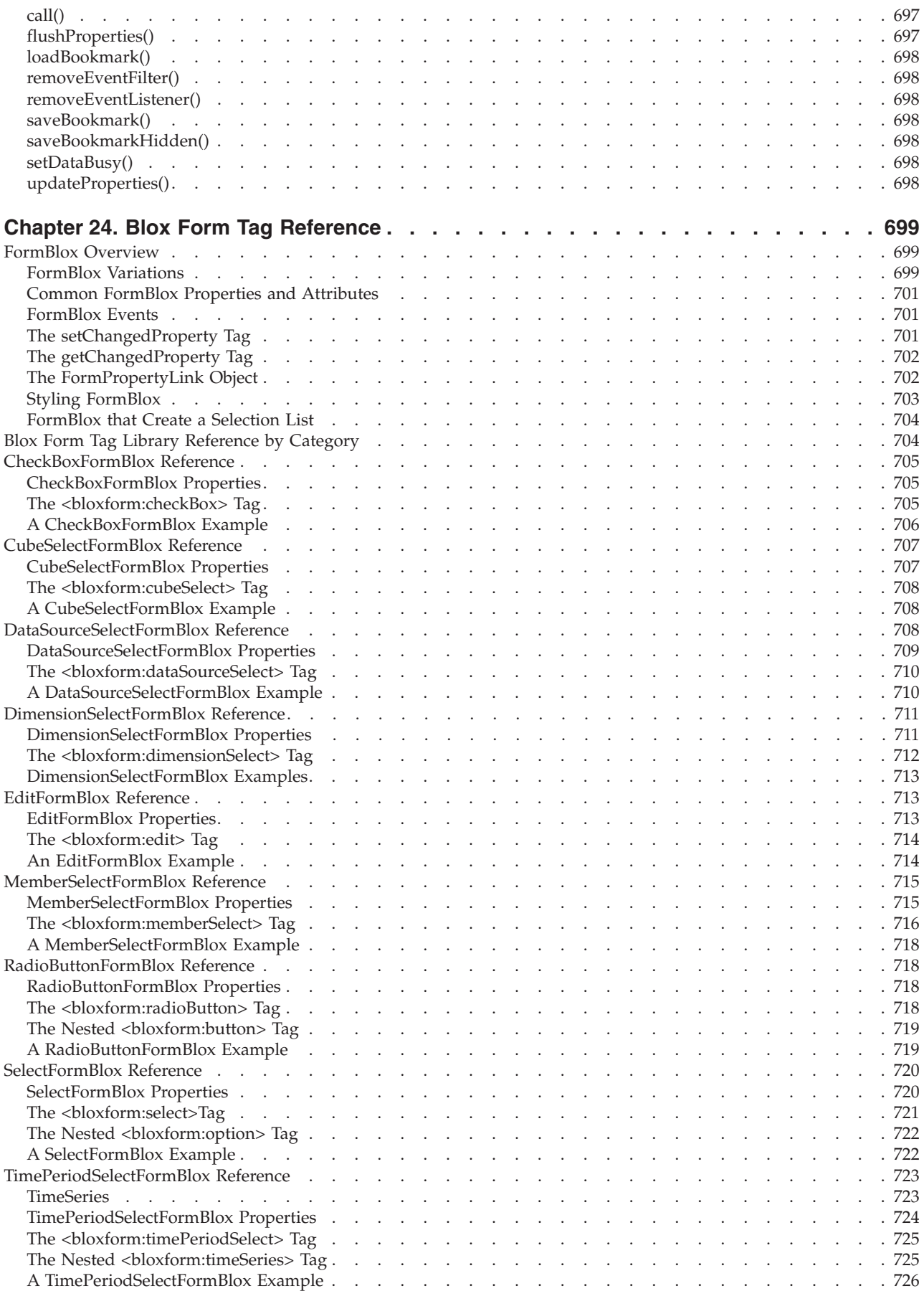

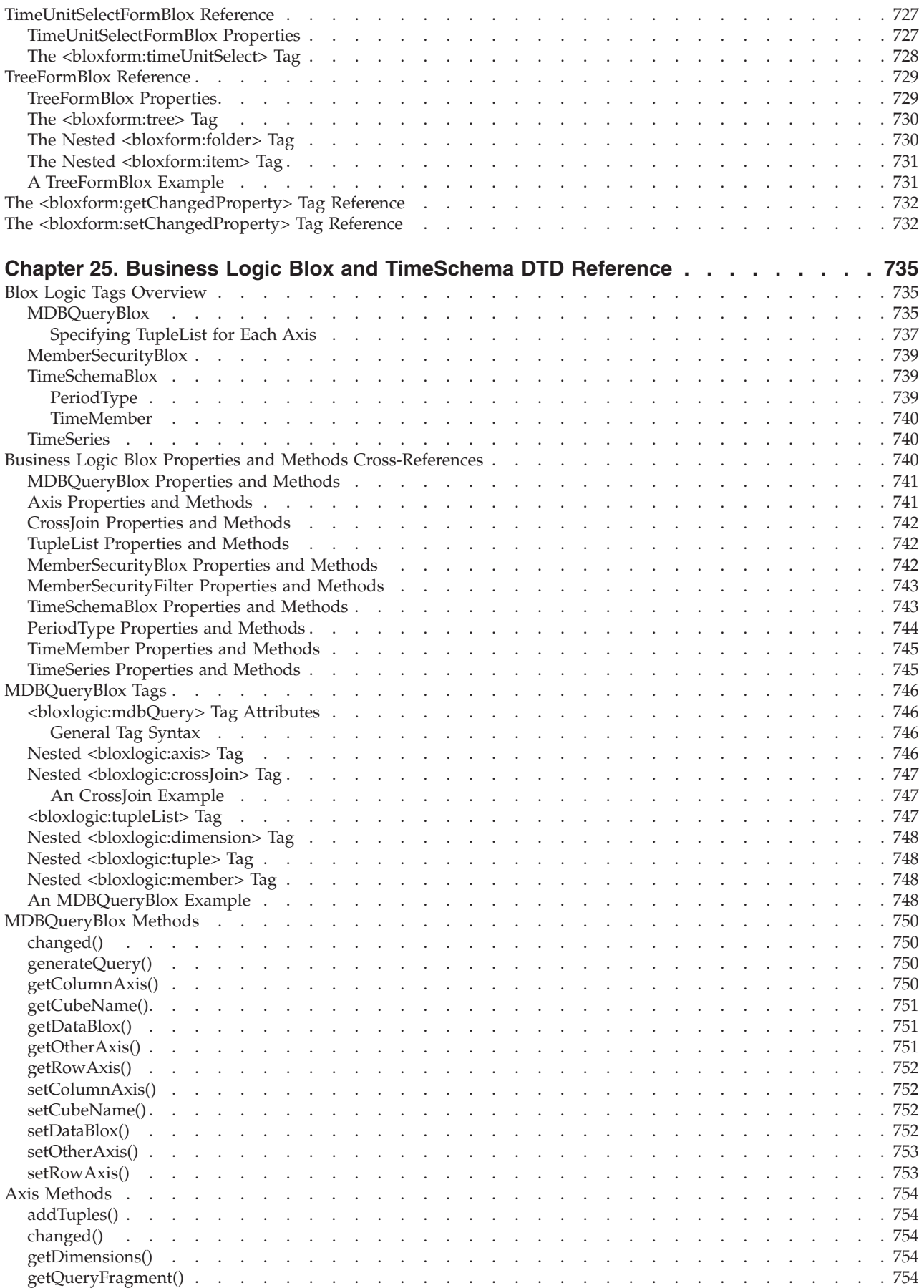

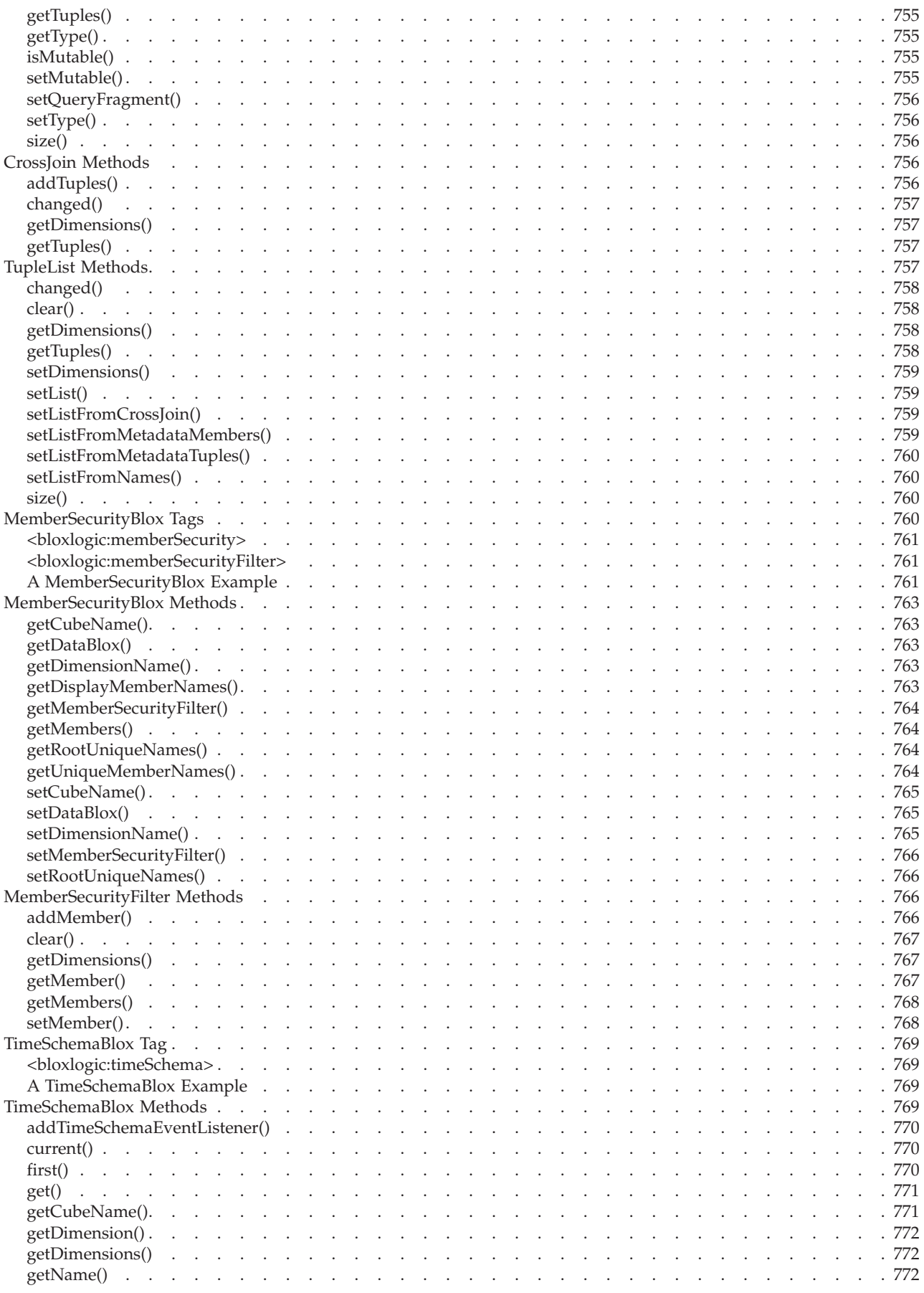

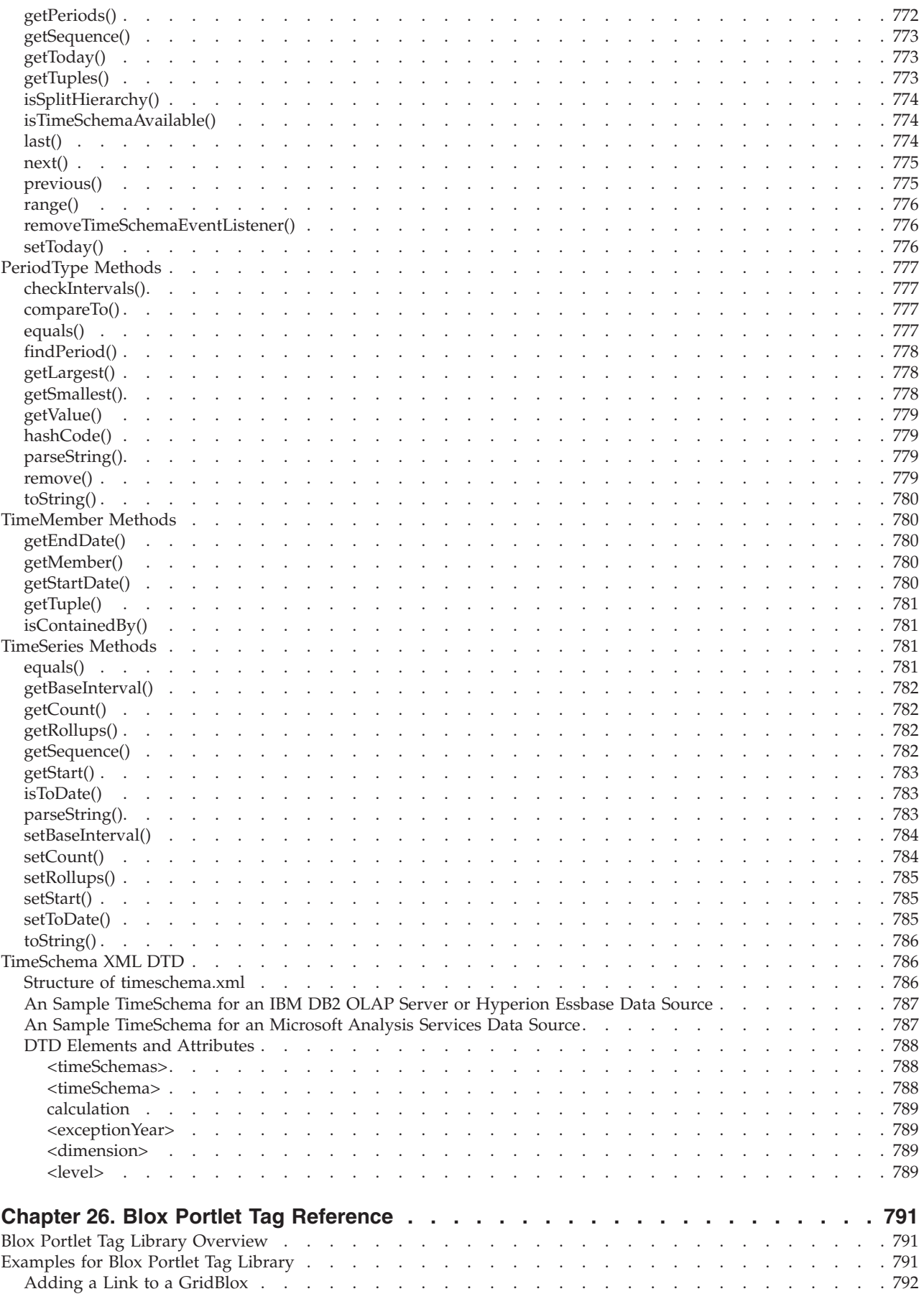

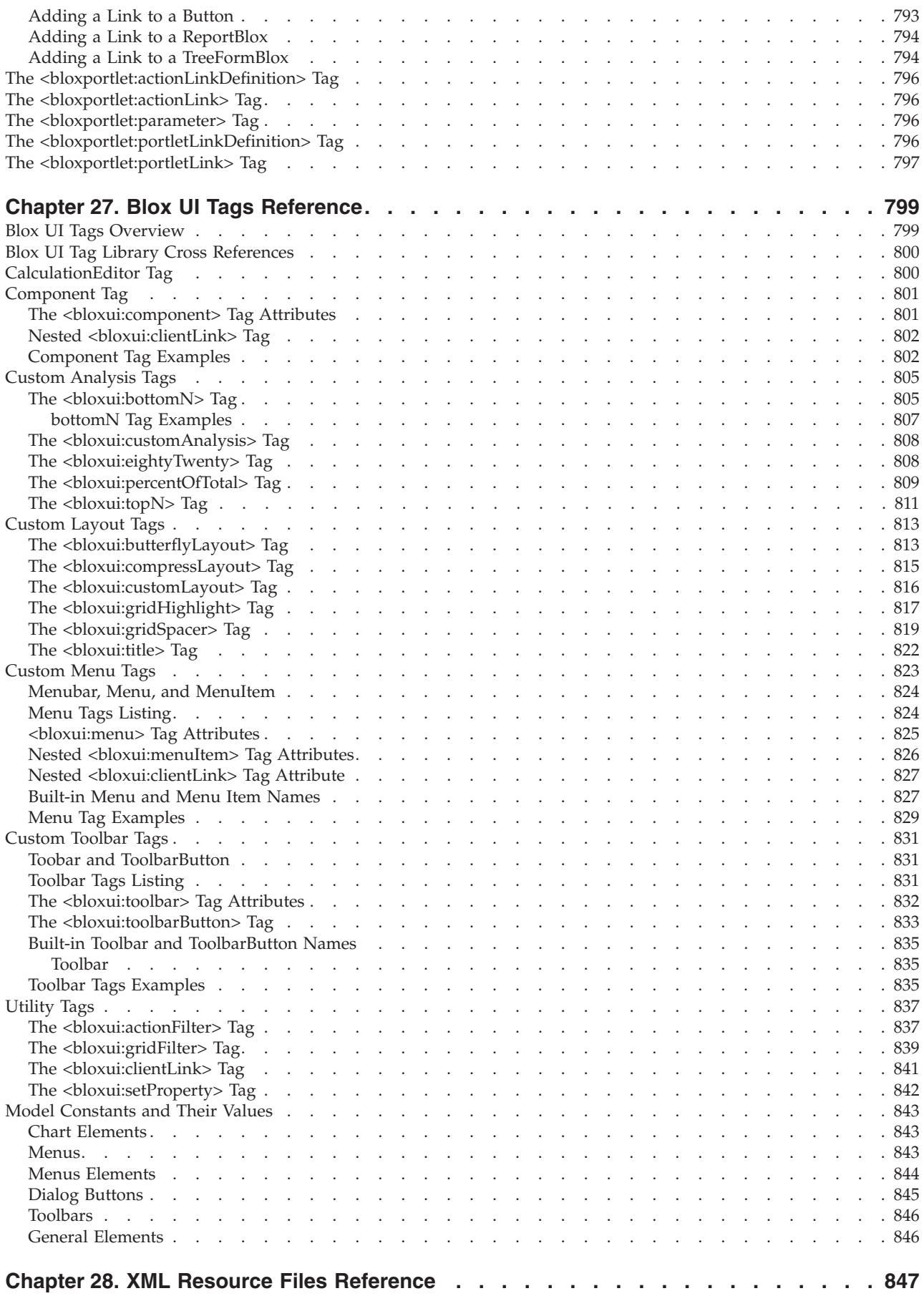

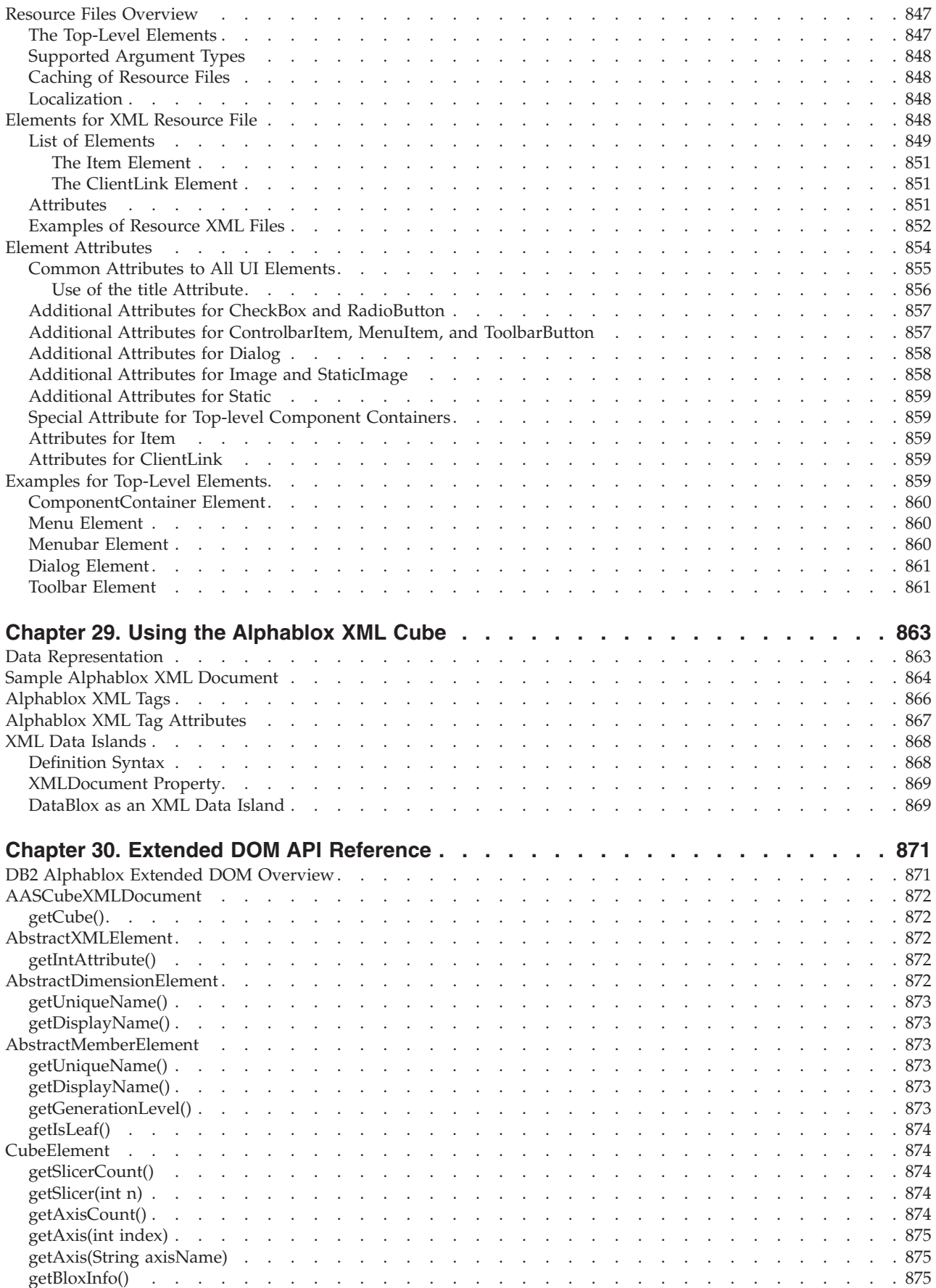

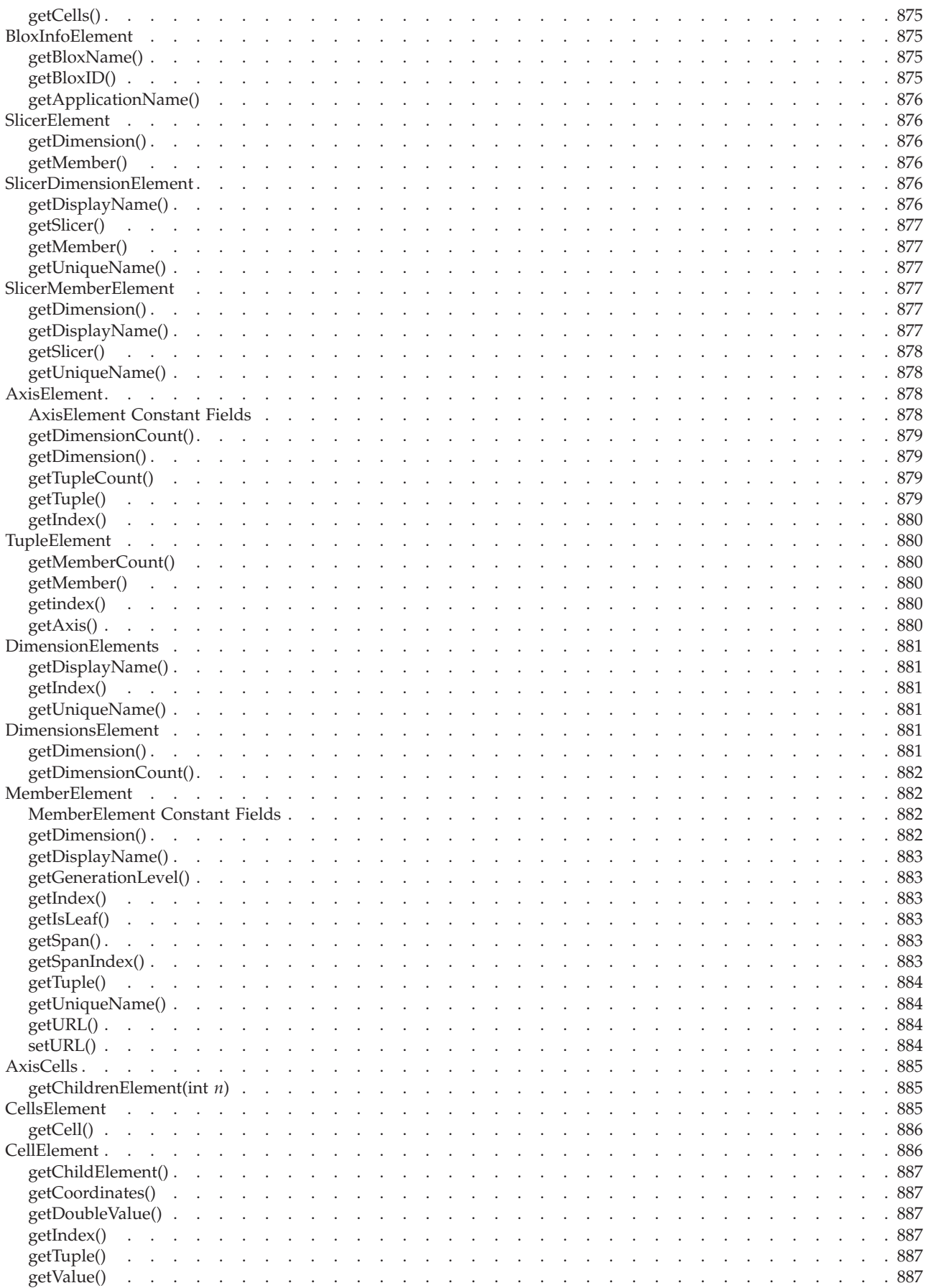

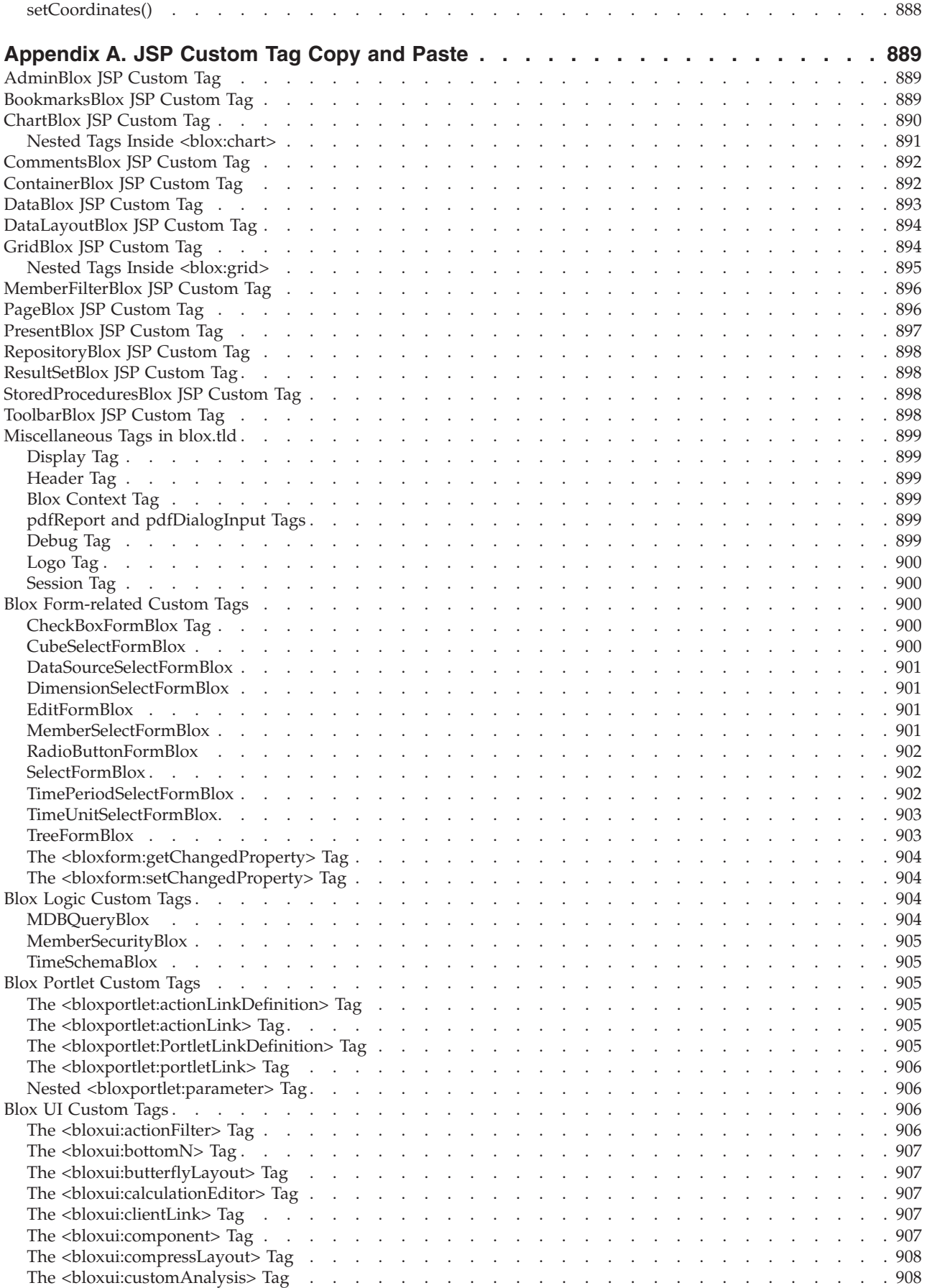

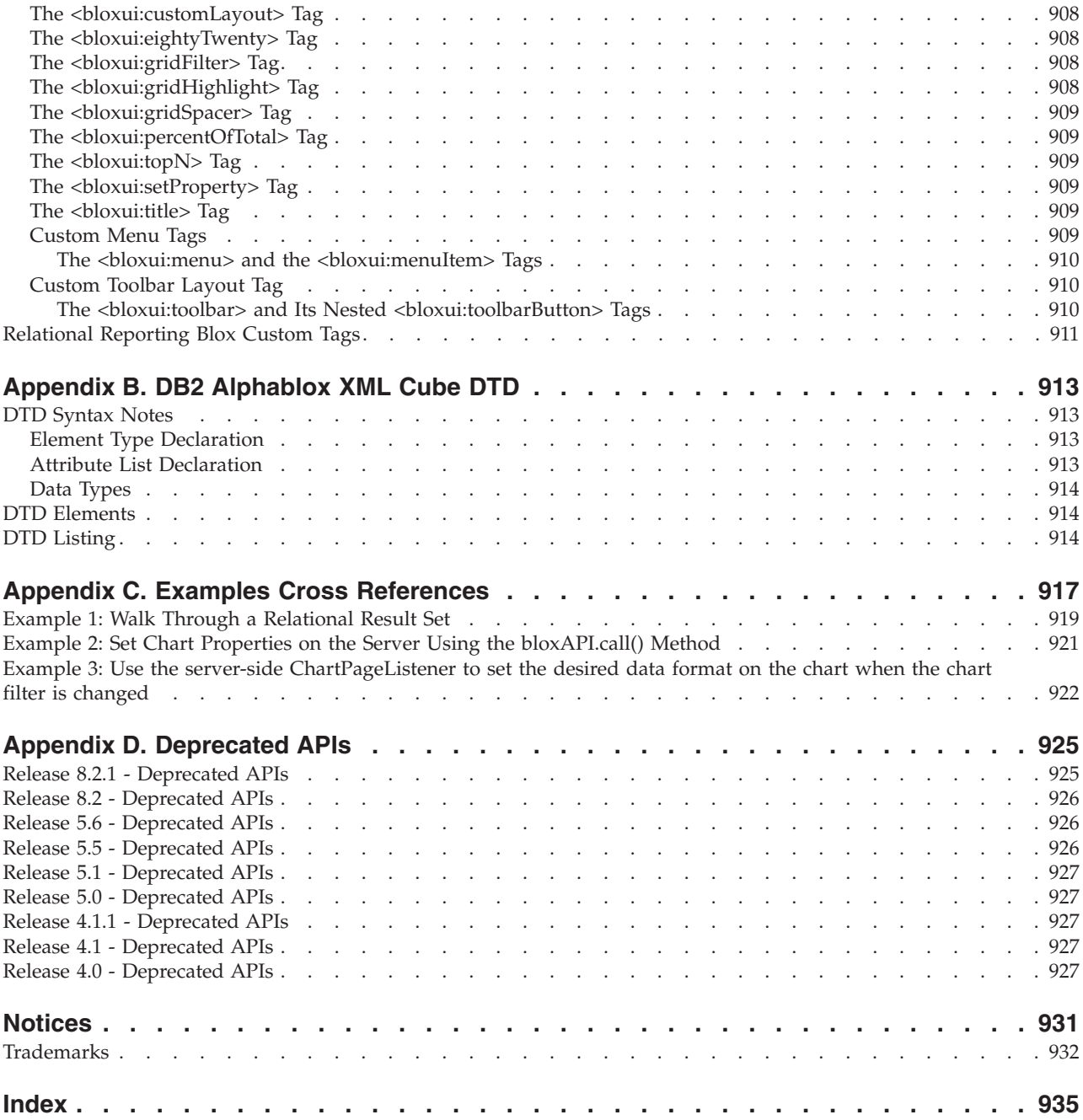

# **Preface**

This Preface contains introductory material for the *Developer's Reference*. It also contains information about the DB2 Alphablox documentation set and information about how to contact IBM® for technical problems or comments on the documentation.

- "About This Book" on page xlv
- "Related [Documents"](#page-47-0) on page xlvi
- v "Access to Online [Documentation"](#page-48-0) on page xlvii
- ["Contacting](#page-48-0) IBM" on page xlvii

### **About This Book**

The *Developer's Reference* contains general Blox reference information, as well as specific information for each Blox supported by DB2 Alphablox for developing applications using the default DHTML client.

This book is written for application developers and database administrators with the following skills and knowledge:

- application design experience
- knowledge of HTML and JavaScript $^{\text{TM}}$
- knowledge of JSP and Java $^{\text{TM}}$  programming
- working knowledge of the data sources used in Alphablox applications
- working knowledge of the languages used for querying data sources

The *Developer's Reference* contains the following chapters:

- Chapter 1, "Using This [Reference,"](#page-50-0) on page 1 provides a brief overview of DB2 Alphablox, describes how the Blox reference information is organized, and includes general information about working with Blox.
- Chapter 2, ["Overview](#page-52-0) of Blox, Object Model, and UI Model," on page 3 describes the object model you can use to access different Blox through their Java objects.
- v Chapter 3, "General Blox Reference [Information,"](#page-64-0) on page 15, provides general reference information about Blox and JSP pages.
- Chapter 4, "Common Blox [Reference,"](#page-76-0) on page 27 describes those properties and methods that are common to multiple Blox.
- v Chapter 5, ["Client-Side](#page-112-0) API Reference," on page 63 describes the client-side events available in the DHTML client.
- v Chapters 6 through 23, arranged alphabetically by Blox name, describe properties, methods, and usage unique to specific Blox.
- Chapter 24, "Blox Form Tag [Reference,"](#page-748-0) on page 699, lists and describes the properties of FormBlox and their tags and attributes in the Blox Form Tag Library.
- v Chapter 25, "Business Logic Blox and [TimeSchema](#page-784-0) DTD Reference," on page [735,](#page-784-0) lists and describes the business logic Blox tags, their tags and attributes in the Blox Logic Tag Library, and the TimeSchema DTD.
- <span id="page-47-0"></span>v Chapter 26, "Blox Portlet Tag [Reference,"](#page-840-0) on page 791, lists and describes the tags and their attributes in the Blox Portlet Tag Library for use with defining actions and ClientLink in a portal environment.
- Chapter 27, "Blox UI Tags [Reference,"](#page-848-0) on page 799, lists and describes the tags and their attributes in the Blox UI Tag Library.
- v Chapter 28, "XML Resource Files [Reference,"](#page-896-0) on page 847, lists and describes the XML formats for creating resource files based on the Blox UI model.
- v Chapter 29, "Using the [Alphablox](#page-912-0) XML Cube," on page 863, describes the Alphablox XML cube document type definition (DTD) extended Document Object Model (DOM).
- v Chapter 30, "Extended DOM API [Reference,"](#page-920-0) on page 871, includes the syntax and descriptions for the extended DOM APIs.
- [Appendix](#page-938-0) A, "JSP Custom Tag Copy and Paste," on page 889, provides a reference of all of the Alphablox tag libraries so you can cut and paste them into your JSP files.
- v Appendix B, "DB2 [Alphablox](#page-962-0) XML Cube DTD," on page 913, describes the DTD.
- v Appendix C, "Examples Cross [References,"](#page-966-0) on page 917 contains examples using a variety of Blox and methods.
- v Appendix D, ["Deprecated](#page-974-0) APIs," on page 925 lists deprecated properties, methods, classes, tags, and/or URL attributes.

### **Related Documents**

The DB2 Alphablox documentation set includes books and online help. The books are all available in HTML, PDF, and printed format. Context sensitive help is available for all parts of the DB2 Alphablox Home Page as well as within Alphablox applications. The DB2 Alphablox documentation set includes the following books:

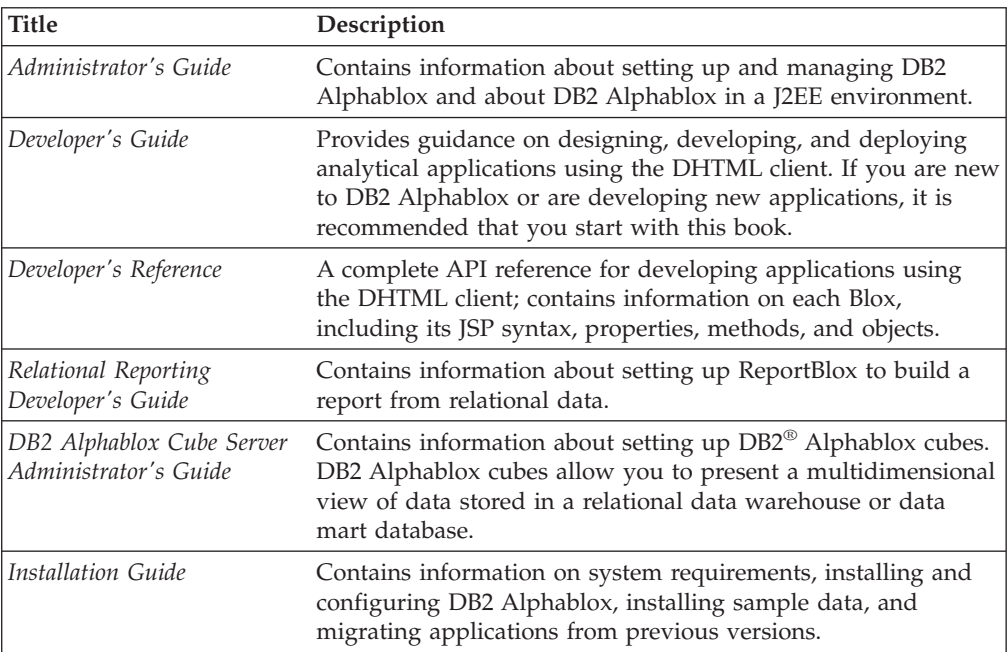

Javadoc is available for the server-side API, the ReportBlox API, and the FastForward API from the following directory:

<alphablox\_dir>/system/documentation/javadoc

where  $\leq$  alphablox dir> is the directory in which DB2 Alphablox is installed.

### <span id="page-48-0"></span>**Access to Online Documentation**

The DB2 Alphablox documentation is available online in HTML and PDF formats. To open the Online Documentation, select the **Online Documentation** link on the **Help** menu or from any help page on the DB2 Alphablox Home Page.

The entry page to Online Documentation opens in a separate browser window and provides links to both the HTML and PDF versions of the books. It also provides links to Javadoc for server-side API, Relational Reporting API, and Fast Forward API.

### **Contacting IBM**

If you have a technical problem, please review and carry out the actions suggested by the product documentation before contacting DB2 Alphablox Customer Support. This guide suggests information that you can gather to help DB2 Alphablox Customer Support to serve you better.

For information or to order any products, contact an IBM representative at a local branch office or contact any authorized IBM software remarketer. If you live in the U.S.A., you can call one of the following numbers:

- 1-800-IBM-SERV for customer support
- v 1-888-426-4343 to learn about available service options

### **Product Information**

If you live in the U.S.A., then you can call one of the following numbers:

- v 1-800-IBM-CALL (1-800-426-2255) or 1-800-3IBM-OS2 (1-800-342-6672) to order products or get general information.
- 1-800-879-2755 to order publications.

<http://www.ibm.com/software/data/db2/alphablox>

Provides links to information about DB2 Alphablox.

<http://www.ibm.com/software/data/db2/udb>

The DB2 Universal Database<sup>™</sup> Web pages provide current information about news, product descriptions, education schedules, and more.

<http://www.elink.ibmlink.ibm.com/>

Click Publications to open the International Publications ordering Web site that provides information about how to order books.

<http://www.ibm.com/education/certify/>

The Professional Certification Program from the IBM Web site provides certification test information for a variety of IBM products.

Note: In some countries, IBM-authorized dealers should contact their dealer support structure instead of the IBM Support Center.

## **Comments on the Documentation**

Your feedback helps IBM to provide quality information. Please send any comments that you have about this book or other DB2 Alphablox documentation. You can use any of the following methods to provide comments:

- Send your comments using the online readers' comment form at [www.ibm.com/software/data/rcf.](www.ibm.com/software/data/rcf)
- v Send your comments by electronic mail (e-mail) to comments@us.ibm.com. Be sure to include the name of the product, the version number of the product, and the name and part number of the book (if applicable). If you are commenting on specific text, please include the location of the text (for example, a title, a table number, or a page number).

# <span id="page-50-0"></span>**Chapter 1. Using This Reference**

This book is designed for use as an API reference for developing applications to run on the DHTML client. This chapter describes how to find information in the *Developer's Reference*.

- v "Locating Blox Reference Information" on page 1
- "Using the API Descriptions" on page 1
- "Using the [Javadoc"](#page-51-0) on page 2

## **Locating Blox Reference Information**

The Blox API chapters of the *Developer's Reference* are organized into the following sections whenever appropriate:

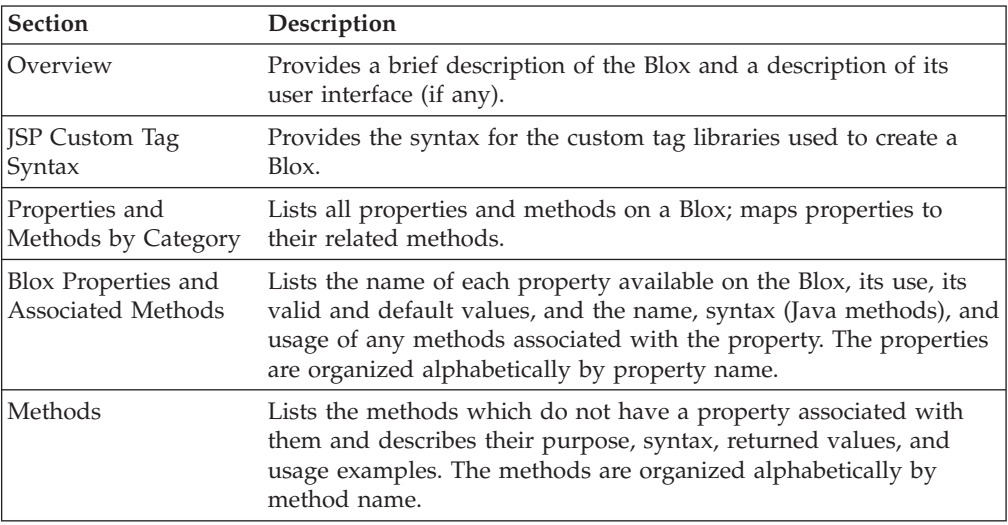

The table of contents lists each of these sections, and the index lists individual APIs by their names.

## **Using the API Descriptions**

The APIs for each Blox are documented in their corresponding reference chapters; that is, the APIs for DataBlox are in the Chapter 11, "DataBlox [Reference,"](#page-368-0) on page [319](#page-368-0) chapter, the ChartBlox APIs are in the Chapter 8, "ChartBlox [Reference,"](#page-242-0) on [page](#page-242-0) 193 chapter, and so on. Within each chapter, the APIs are divided into one section for all of the Blox properties and their associated methods, and one section for methods not associated with properties.

This section describes how each API description is organized.

## **Property or Method Name**

A brief description of what the API does.

#### **Data Sources**

Lists the data source types to which this API applies (for example, Multidimensional).

### <span id="page-51-0"></span>**Syntax**

JSP Tag Attribute

Lists the syntax of the custom tag library (for properties only)

Java Methods

Lists the Java signature (syntax) for any Java methods available. The Java methods are server-side methods, typically called in Java scriptlets or Java classes, and they are executed on the server. If there is no listing, then no Java methods are available.

where:

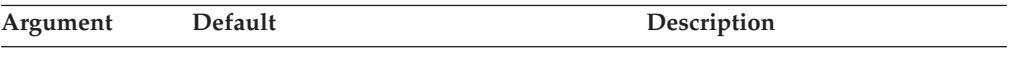

This table describes any arguments the APIs take.

#### **Usage**

This section provides any usage notes relevant to the API.

#### **Examples**

This section shows example of using the APIs or links to other code examples.

#### **See Also**

This section lists cross references to related APIs.

## **Using the Javadoc**

Javadoc is generated documentation that contains the signature of all of the Java APIs available as well as any comments added to the source code about those APIs. Javadoc is an easy way for Java developers to have a quick reference to the APIs available to them.

DB2 Alphablox includes Javadoc for the server-side Blox API, the ReportBlox API, and FastForward API. All the Javadoc can be accessed from the **Help** menu on the DB2 Alphablox Home Page. Or, to access the server-side Blox API, you can enter the following location in a browser:

<alphablox\_dir>/system/documentation/javadoc/blox/index.html

where <alphablox dir> is the directory in which DB2 Alphablox is installed.

To access the Javadoc for the ReportBlox API, open the following file in a browser: <alphablox\_dir>/system/documentation/javadoc/report/index.html

To access the Javadoc for FastForward API, open the following file in a browser: <alphablox\_dir>/system/documentation/javadoc/fastforward/index.html

# <span id="page-52-0"></span>**Chapter 2. Overview of Blox, Object Model, and UI Model**

This chapter describes the Blox categories, the Blox object model, and the Blox UI model. For conceptual information about DB2 Alphablox, see the *Developer's Guide*.

- "Blox Categories" on page 3
- "Blox Object [Model"](#page-54-0) on page 5
- "Blox UI [Model"](#page-59-0) on page 10
- ["Server-Side](#page-63-0) API and Client-Side API" on page 14

### **Blox Categories**

DB2 Alphablox includes a set of Blox components for building powerful analytic applications. This section provides an overview of these Blox components by category as follows:

- User Interface Blox
- Data Blox
- v Analytic [Infrastructure](#page-53-0) Blox
- v Blox UI [Components](#page-53-0)
- [Business](#page-53-0) Logic Blox
- [FormBlox](#page-54-0)
- [Relational](#page-54-0) Reporting Blox

### **User Interface Blox**

These Blox provide visual components to support data navigation in grids and charts formats, supported by page filters, toolbars, a menubar, and a data layout panel. Blox in this category includes:

- v GridBlox: presents data in a table format.
- ChartBlox: presents data in charts.
- DataLayoutBlox: provides a data layout panel that allows users to move dimensions to desired row, column, or page filter axis.
- PageBlox: provides a page filter to the data presented in the grid and chart.
- v ToolbarBlox: provides easy access to data navigation and analysis functionality with a click of the icons.
- v PresentBlox: combines all the above user interface Blox in one container for better layout and communications among the Blox.
- v ContainerBlox: the foundation Blox for all the user interface Blox. If you want to build custom user interface, you can start with a ContainerBlox.

The custom JSP tags for these Blox are available in the Blox Tag Library (blox.tld).

#### **Data Blox**

These Blox provide access to data sources. DataBlox, in particular, is needed for the user interface Blox to connect to and obtain the result set from the data source of interest. Blox components in this category includes:

v DataBlox: accesses the data sources and retrieves the result set for the user interface Blox.

- <span id="page-53-0"></span>v StoredProceduresBlox: allows you to create a connection to a relational database and prepare a stored procedure statement for use.
- v ResultSetBlox: lets you to arbitrarily push a ResultSet into the associated DataBlox. You can also extend the normal functions associated with a JDBC data source by attaching a method to intercept queries in the DataBlox and to return an arbitrary ResultSet to the DataBlox.
- JDBCConnection bean: allows you to get information about an Alphablox relational data source, perform JDBC calls, or override properties of a JDBC data source defined in DB2 Alphablox.

The custom JSP tags for DataBlox and StoredProceduresBlox are available in the Blox Tag Library (blox.tld).

### **Analytic Infrastructure Blox**

These Blox provide means to building the analytic infrastructure. Blox in this category includes:

- v AdminBlox: provides programmatic access to information on the server, users, groups, roles, data sources, and applications set through the DB2 Alphablox Admin Pages.
- BookmarksBlox: allows you to programmatically create and manage bookmarks and dynamically set the bookmark properties.
- v CommentsBlox: provides cell commenting (also known as cell annotations) as well as general page/application commenting functionality to your application.
- v RepositoryBlox: provides a means for you to save and retrieve user and application properties stored in the DB2 Alphablox Repository.

The custom JSP tags for these Blox are also available in the Blox Tag Library (blox.tld).

## **Blox UI Components**

The DHTML client is built on the Blox UI model with three distinct parts: the visual elements on a page (the Components), the Controllers that process events from the components, and Events that communicate state changes from the user interfaces and underlying application logic. These UI components are extensible, allowing you to extend beyond the out-of-the-box functionality the user interface Blox provide.

The tags in the Blox UI Tag Library (bloxui.tld) allow you to:

- v customize components in the user interface such as adding items to the menubar or toolbar or creating your own menubar or toolbar
- v customize layout such as adding empty columns/rows or moving row headers to specified position (the butterfly layout)
- add custom data analysis functionality that can be fully integrated into the user interface

The Blox UI Tag Library (bloxui.tld) is described in [Chapter](#page-848-0) 27, "Blox UI Tags [Reference,"](#page-848-0) on page 799. For a list of all the components and their methods, see the com.alphablox.blox.uimodel.\* packages in the Javadoc.

## **Business Logic Blox**

These Blox components let you add business logic to your application:

- <span id="page-54-0"></span>• MDBQueryBlox: enables OLAP queries to be built with one language regardless of the underlying server's query language
- v MemberSecurityBlox: gives you the ability to hide members from unauthorized users
- v TimeSchemaBlox: supports dynamic time series, such as showing data from the "last 3 months"

The custom JSP tags for business logic Blox are available in the Blox Logic Tag Library (bloxlogic.tld), described in Chapter 25, ["Business](#page-784-0) Logic Blox and [TimeSchema](#page-784-0) DTD Reference," on page 735.

### **FormBlox**

These Blox are built on top of the Blox UI components to create form-based interface. A series of FormBlox are available to provide a familiar HTML form interface that allows users to select the data source, dimensions, members, or other options you provide to create personalized query.

The custom JSP tags for FormBlox are available in the Blox Form Tag Library (bloxform.tld), described in Chapter 24, "Blox Form Tag [Reference,"](#page-748-0) on page 699.

### **Relational Reporting Blox**

A set of Blox designed to build interactive reports from relational data sources. For details, see the *Relational Reporting Developer's Guide*.

### **Blox Object Model**

The Blox API consists of many Java objects, and you can programmatically access many of the objects through other objects. For example, PresentBlox has the methods getDataBlox(), getPageBlox(), getGridBlox(), getChartBlox(), getToolbarBlox(), and getDataLayoutBlox(), which are used to access the DataBlox, PageBlox, GridBlox, ChartBlox, ToolbarBlox, and DataLayoutBlox nested within. This section describes the overall object model in the Blox API. As with most object models, there are many paths you can use to navigate through the Blox API; this section describes the most basic and common access points to help familiarize you with the API.

**Tip:** For developers experienced in using Javadoc, Javadoc is a useful tool in learning about the object model. The Javadoc for the server-side Blox APIs is installed with the rest of the documentation and is available in the following location:

<alphablox\_dir>/system/documentation/javadoc/blox/index.html

This section covers the following topics:

- v "ContainerBlox— The Container for User Interface Blox" on page 5
- v ["PresentBlox—A](#page-55-0) Single Blox with Nested User Interface Blox" on page 6
- ["Nested](#page-55-0) Blox" on page 6
- v ["DataBlox—Access](#page-56-0) to Metadata and Result Sets" on page 7

### **ContainerBlox— The Container for User Interface Blox**

The ContainerBlox is base class for all user interface Blox. These Blox inherit the bloxModel property from ContainerBlox. Via the Blox's getBloxModel() method, you can access the UI model in effect for this Blox. Each Blox model consists of a header container and a body container, each contains a number of named standard components. You can use these names to find a component and customize it. This is discussed further in "Blox UI [Model"](#page-59-0) on page 10.

### <span id="page-55-0"></span>**PresentBlox—A Single Blox with Nested User Interface Blox**

PresentBlox is a convenient way to display a chart, a grid, a data layout panel, and a toolbar all in a single Blox. Using a *nested Blox*, you can control all of the individual elements of each part that displays in a PresentBlox. Since you access each of the individual elements through the PresentBlox, you can think of the PresentBlox as a container for the other Blox, and those other Blox inside the PresentBlox container are known as nested Blox. Each Blox has properties that represent the state of the Blox, and you can access the nested Blox properties either by specifying values for the properties in the tag library used to create the Blox or by using the API to programmatically get and set the properties.

The following figure shows how you can access other Blox through PresentBlox:

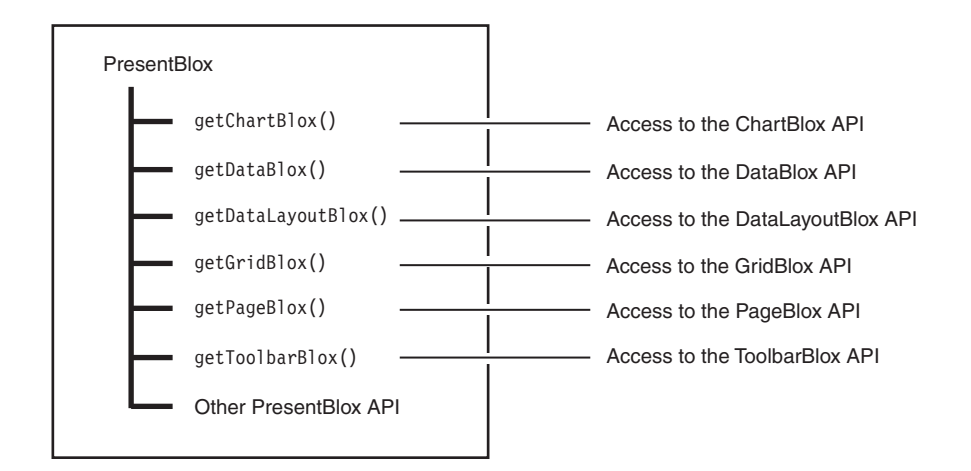

### **Nested Blox**

Some Blox can contain other, nested Blox. For example, ChartBlox and GridBlox (each of which can be a standalone Blox) are nested Blox within a nesting PresentBlox. DataBlox can be nested within PresentBlox, ChartBlox, or any of the Blox that take a data source. To apply a Blox-specific property to a nested Blox, add the nested tag. Nested Blox are accessed using the object model. Start with the outer Blox and then access the inner Blox calling the get method for the Blox you want (for example, getDataBlox()) to obtain access to the inner Blox object.

You can use the Blox Tag Library to create and access nested Blox. The following example, for an IBM DB2 OLAP Server or Hyperion Essbase data source, shows a DataBlox nested within a ChartBlox:

```
<blox:chart id="myChart"
...ChartProperty="ChartPropertyValue" >
   <blox:data
      dataSourceName="FinancialCube">
      query="!">
   </blox:data>
</blox:chart>
```
A PresentBlox typically contains multiple Blox that share one DataBlox:

```
<blox:present id = "profitPresent"
   height = "80%"
   width = "96%"
  dividerLocation = "0.60" >
```

```
<blox:data
   dataSourceName = "QCC-Essbase"
   useAliases = "true"
   query = "!</blox:data>
<blox:chart
   chartType = "Vertical Bar, Side-by-Side"
   legend = "All Products"
   XAxis = "All Time Periods" >
</blox:chart>
<blox:grid
   paginate = "false">
</blox:grid>
```

```
</blox:present>
```
If you have an explicit DataBlox to be used by multiple presentation Blox, you can use the DataBlox as a nested Blox via the bloxRef tag attribute:

```
<blox:data id="FinancialCube"
   dataSourceName="FinancialCube">
  query="!" />
<blox:chart id="myChart"
...ChartProperty="ChartPropertyValue" >
   <blox:data bloxRef="FinancialCube" />
</blox:chart>
<blox:grid id="myGrid"
...GridProperty="GridPropertyValue" >
  <blox:data bloxRef="FinancialCube" />
</blox:chart>
```
For the syntax of each of the Blox custom tags, see the "JSP Custom Tag Syntax" section for a given Blox.

## **DataBlox—Access to Metadata and Result Sets**

DataBlox provides access to data sources not only in terms of retrieving queries, but also in terms of searching through the metadata in the database (that is, the information about the data such as what members belong to a given dimension or what columns belong to a given table, what are the names of the dimensions or what are the names of the tables, etc.) and in searching through the data that is retrieved in a result set.

The following figure shows how you can access the metadata and result set objects through DataBlox. The metadata and result set objects each contain several objects.

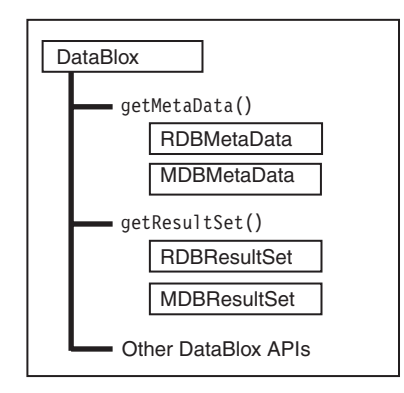

To use the APIs associated with RDBMetaData and RDBResultSet, you need to import the com.alphablox.blox.data.rdb package in your JSP page: <%@ page import="com.alphablox.blox.data.rdb.\*" %>

To use the APIs associated with MDBMetaData and MDBResultSet, you need to import the com.alphablox.blox.data.mdb package in your JSP page: <%@ page import="com.alphablox.blox.data.mdb.\*" %>

#### **Metadata and Result Sets**

Result sets and metadata provide a way of walking the data in a hierarchical fashion. They are represented as objects with a rich set of APIs that give you full control of data presentation and interaction. You can access these objects through the getMetaData() and getResultSet() DataBlox methods.

The result sets objects involve actual data values from a query. Therefore, they have a restricted set of axes, tuples, dimensions, and members. Metadata objects do not need a result set from a query, and only involve the cubes, dimensions, and members (outline) of the data source. Generally speaking, you use MDB or RDB result sets if you are performing data source specific tasks such as calculations, writeback, and custom view. When what you do involves browsing outline or forming queries, you should use the metadata objects.

**MDBResultSet:** The following figure shows the object hierarchy of MDBResultSet. The direction of the arrows indicates whether you can reference the parent or child of an object. The dotted arrow means that once you get to the individual cell, you can find out its tuple, which allows you to access the axis it is on or a specific tuple member.

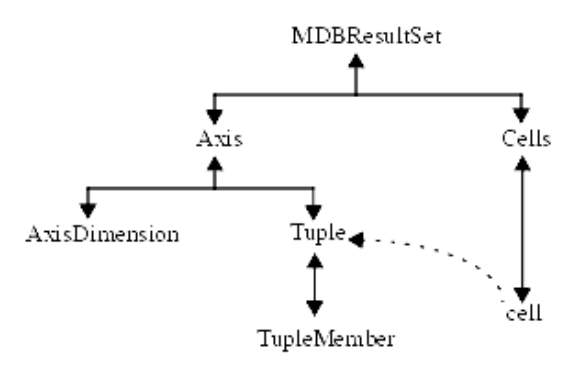

Note that a MDBResultSet object typically contains multiple axes and multiple cells, and each axis typically contains multiple tuples or dimensions. Therefore, you have one method that returns an array containing all the axes, dimensions, tuples, or cells, and another method that returns one particular axis, dimension, tuple, or cell if you specify a 0-based index. For example, getAxes() returns an array containing all the axes in the result set, and  $getAxis(0)$  returns the first axis in the result set.

Some of the objects have types that give you easier access to the child object you want. For example, the Axis object has fields called ROW\_AXIS, COLUMN\_AXIS, PAGE\_AXIS, and SLICER\_AXIS. This allows you to easily access an axis of a specific type. Likewise, AxisDimension has types such as ATTR\_DIMENSION, MEASURES\_DIMENSION, and TIME\_DIMENSION so you can easily access a dimension of a specific type.

**RDBResultSet:** The following figure shows the object hierarchy of RDBResultSet. The direction of the arrows indicates whether you can reference the parent or child of an object.

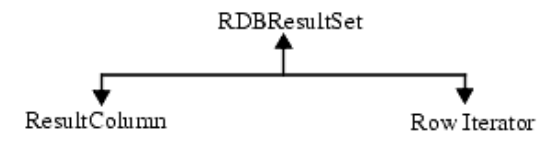

The RDBResultSet object contains a ResultColumn object that gives you information on the column type, column name, or position (0-based index) in the result set. The row iterator is an array of objects (Object[]) that lets you iterate through the rows to get the data.

Similar to the MDBResultSet object, an RDBResultSet object typically contains multiple columns. Therefore, you have one method that returns an array containing all the ResultColumn objects, and another method that returns one particular column. For example, getColumns() returns an array of result columns in this result set, and getColumn(0) returns the first result column within this result set.

**MDBMetaData:** The following figure shows the object hierarchy of MDBMetaData. The direction of the arrows indicates whether you can reference the parent or child of an object.

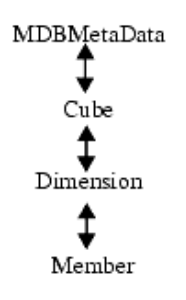

Again, a MDBMetaData object may contain multiple cubes (in IBM DB2 OLAP Server or Hyperion Essbase, there is only one cube). Each cube typically contains multiple dimensions, and each dimension typically contains multiple members. As a result, you often have one method that returns an array containing all the cubes, dimensions, or members, and another method or methods that returns one

<span id="page-59-0"></span>particular cube, dimension, or member if you specify a 0-based index. For example,  $getCubes()$  returns an array of cubes, and  $getCube(0)$  returns the first cube within the database this MDBMetaData object is describing.

**RDBMetaData:** The following figure shows the object hierarchy of RDBMetaData.

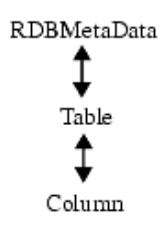

An RDBMetaData object may contain multiple tables, and each table typically contains multiple columns. As a result, you often have one method that returns an array containing all the tables and columns, and another method that returns one particular table or column if you specify a 0-based index. For example, getTables() returns an array of tables, and getTable(0) returns the first table within the database this RDBMetaData object is describing.

For a listing of the methods on each object discussed in this section, see ["DataBlox](#page-371-0) Properties and Methods by [Category"](#page-371-0) on page 322

### **Blox UI Model**

The DHTML client is based on the Blox UI Model with three distinct concepts in the framework: components, controllers, and events. Components make up the visual elements on a page, such as buttons, edit fields, images, texts, toolbars, and menus. Controllers process events from the components, translating generic component behaviors such as ClickEvent, RightClickEvent, DoubleClickEvent, or SelectedEvent into application-defined action. Events communicates state changes from the user interface, the underlying application logic, and from the model itself to the components and controllers.

The following section provides a high-level overview of Components, Controllers and Events. These are common concepts and terms you will come across when you work with the Blox UI Tag Library or when you want to customize the behavior of a component. This general information will help you understand the UI model in the DHTML client and provide a foundation for customizing and extending the Blox UI model. Extending the Blox UI model is an advanced topic and is discussed in the *Developer's Guide*. Details on the objects and their associated methods are available in the DB2 Alphablox server-side API Javadoc under the com.alphablox.blox.uimodel.\* packages.

### **Component**

Every visual user interface object in the Blox UI model descends from the Component base class. This model provides a number of core, basic user interface components such as Button, CheckBox, RadioButton, Edit (edit fields), ListBox, DropDownList, Menu, Menubar, Toolbar, ToolbarButton, DropDownToolbarButton, and ComponentContainer. All these components share a number of common properties and behaviors and are arranged in a hierarchy that provides both formatting control as well as central management of primitive components. The grouping of these components are made possible by the ComponentContainer, which allows grouping of components for the purposes of layout, behavior, and

style. For details on the components, their hierarchy, and their methods, see the com.alphablox.blox.uimodel.core package in the Javadoc.

These UI components are further combined into compound components in the server's Blox Models. BloxModel is the base class for GridBloxModel, ChartBloxModel, DataLayoutBloxModel, PageBloxModel, and PresentBloxModel. It is used to represent the current visual state of ViewBlox-derived Blox (see the Blox object hierarchy in ["ContainerBlox—](#page-54-0) The Container for User Interface Blox" on [page](#page-54-0) 5).

Each Blox model consists of two named Containers:

- ModelConstants.BLOXUI HEADER Container which contains the toolbars and menubar
- ModelConstants.BLOXUI\_BODY— Container which contains the model(s) that provide the unique Blox functionality

Inside each of the main containers is a number of specifically named standard components that can be customized and/or removed. You can use these names to easily find a component during customization. All component names are available as constants in the interface class ModelConstants.

The following table lists the Blox UI model components. These are the components that made up the Blox user interface:

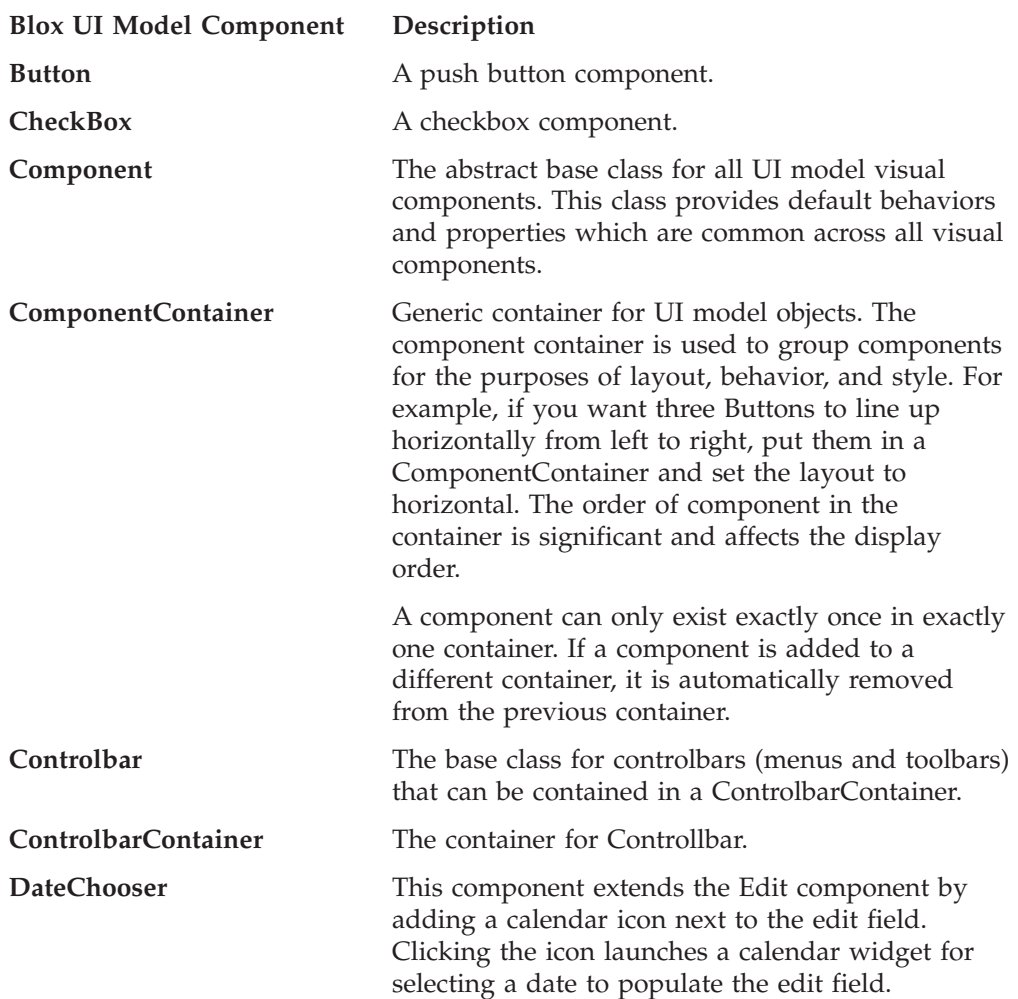

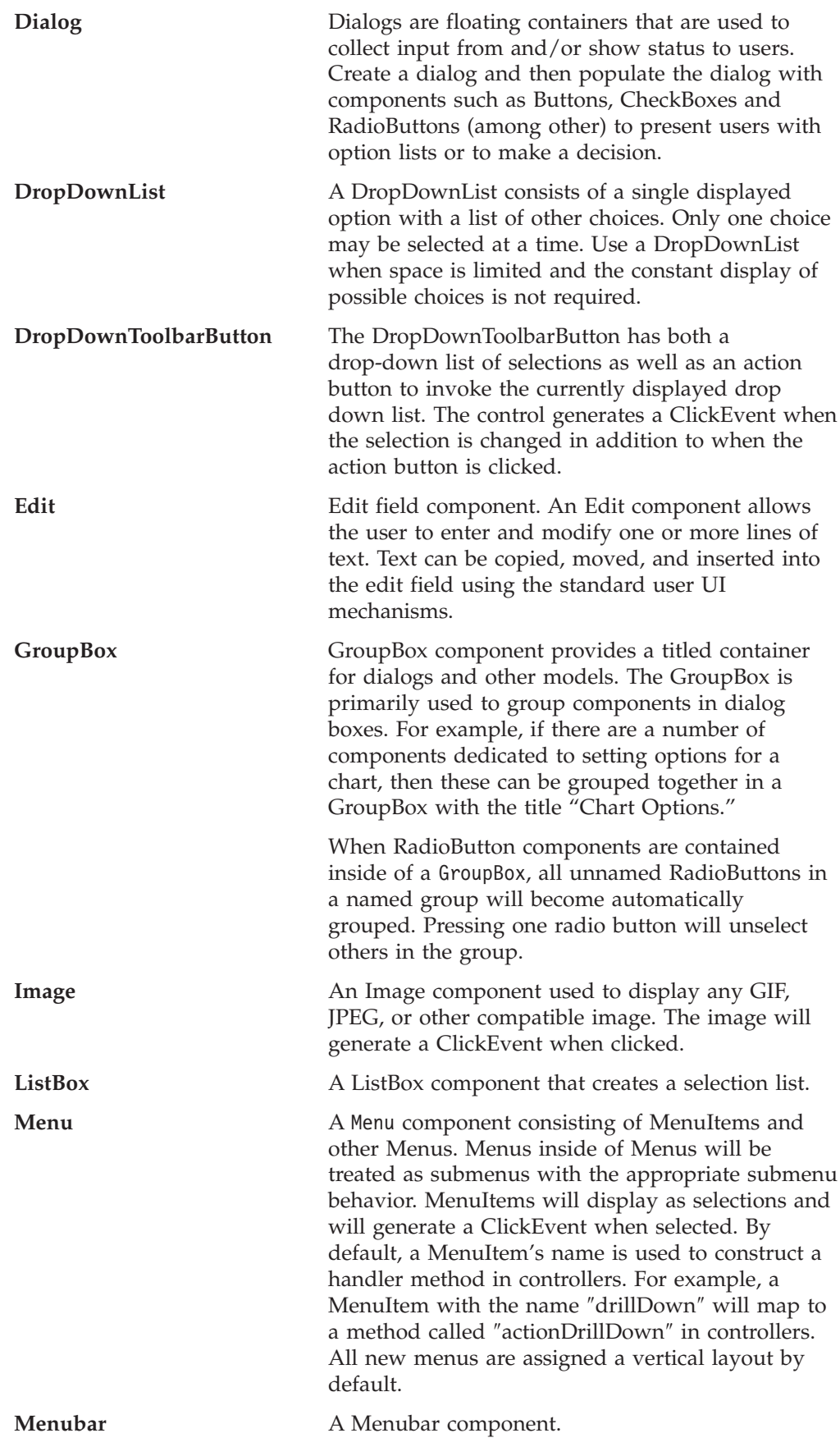

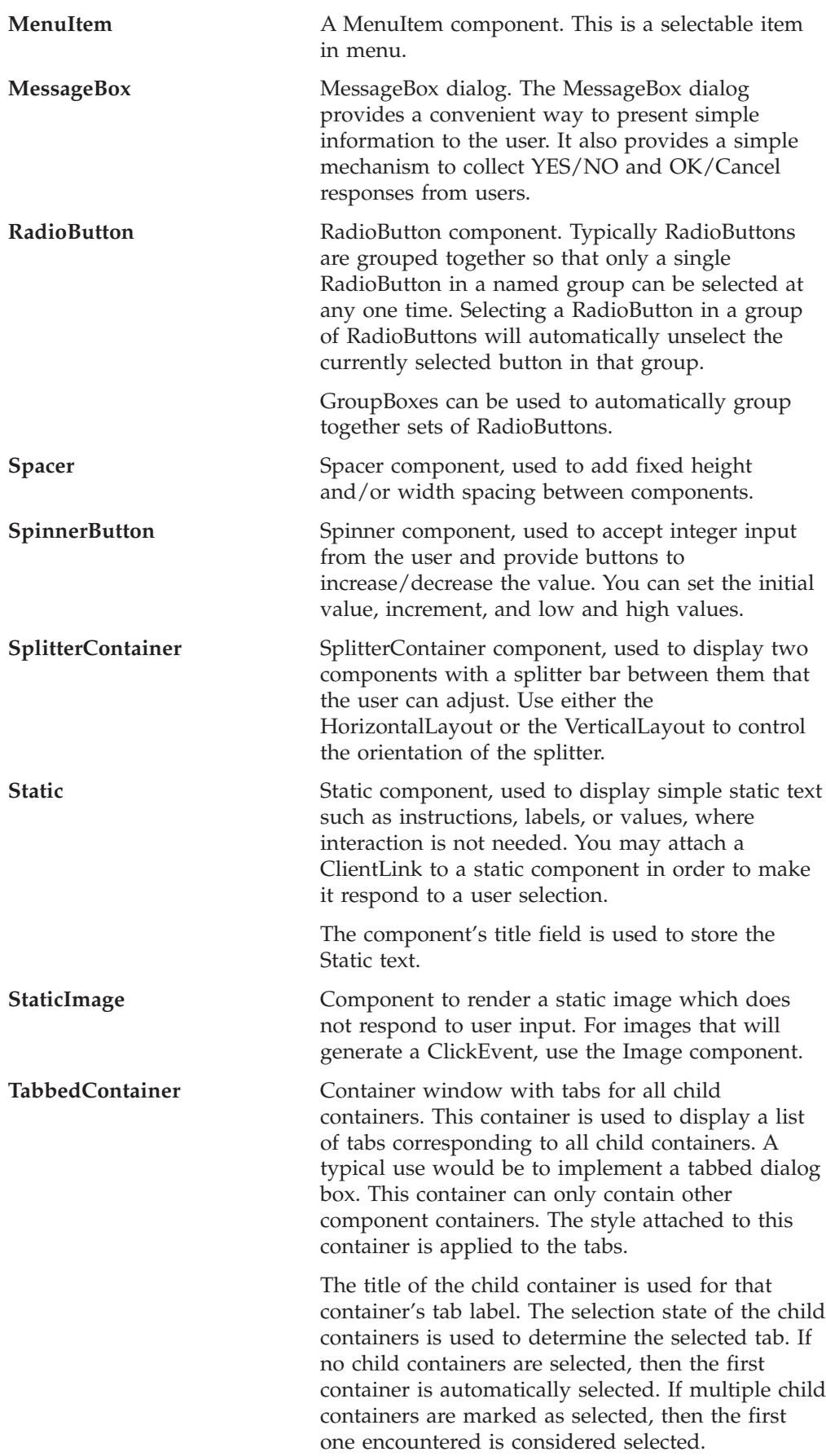

<span id="page-63-0"></span>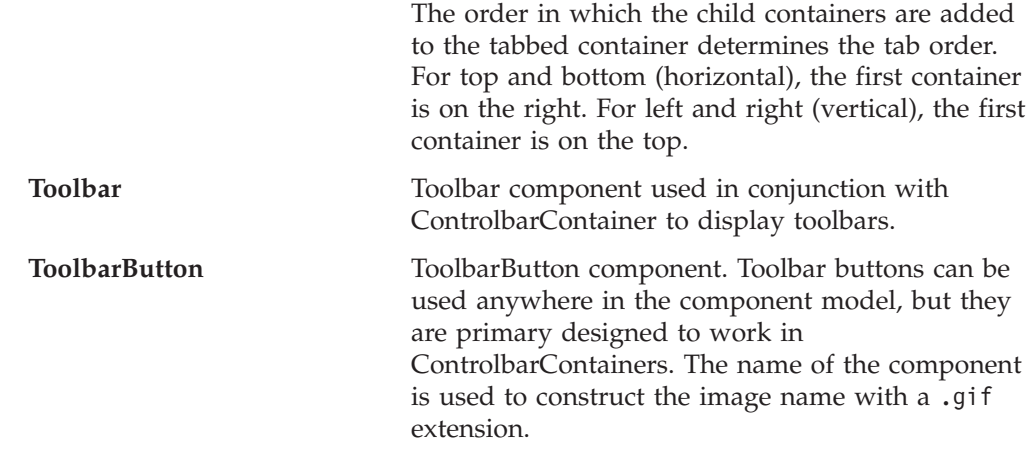

### **Events**

The DHTML client creates events as JavaScript objects that can be created, sent, and intercepted by client-side JavaScript code. The DHTML client does not have any domain knowledge such as whether an event is data drill up or drill down, nor does it understand dimensions or members. All of the domain-specific logic and information is stored on the server. The DHTML client only knows when an object such as a menu item or a help button is clicked. It is only aware of a simple set of events such as single click, double click, right click, scroll, drag and drop, selected, unselected, selection changed, contents changed, and closed.

### **Controller**

When users press a Button or select a MenuItem from a Menu, the controller is responsible for calling and executing the action associated with this user event. The Controller class is the base class for all model component controllers. Controllers can be attached to any model object that are derived from Component.

### **Server-Side API and Client-Side API**

The APIs for developing applications using the DHTML client in DB2 Alphablox are available on the server-side, where a developer accesses them through Java calls (for example, in a Java scriptlet on a JSP page). The reason the Java APIs are called *server-side* APIs is because the code executes on the server before it is sent to the browser.

Executing code on the server is often more efficient, and also makes it easier to create web pages that work correctly on multiple browsers. The DHTML client is designed to keep the client and the server in sync without page refreshing. When you execute code on the server, only affected areas in the Blox UI is refreshed, not the whole page.

There are also times when you want to use the DHTML client's Client API for tasks that are best handled on the client. These are called client-side APIs because they are interpreted by the browsers. Often times you want to call some server-side code to change Blox properties on the server via some JavaScript code on the client when a user clicks a button or link on the page.

The DHTML client has a relatively straightforward API on the client-side. See Chapter 5, ["Client-Side](#page-112-0) API Reference," on page 63 for more information.

# <span id="page-64-0"></span>**Chapter 3. General Blox Reference Information**

This section provides general reference information that applies to all Blox. For information on APIs common to all Blox, see Chapter 4, ["Common](#page-76-0) Blox [Reference,"](#page-76-0) on page 27.

- "Tips for Working with Blox" on page 15
- ["Blox](#page-65-0) in a JSP File" on page 16
- "URL [Attributes"](#page-69-0) on page 20
- "Data Type [Mappings"](#page-71-0) on page 22
- "The <br/>blox:display> Tag" on page 22
- "The [<blox:header>](#page-72-0)Tag" on page 23
- "The <br/>sbloxContext> Tag" on page 24
- "The <br/>sblox:session> Tag" on page 24
- "Tags for [Rendering](#page-73-0) to PDF" on page 24
- "The <br/>blox:logo> Tag" on page 25
- ["Exceptions"](#page-74-0) on page 25

## **Tips for Working with Blox**

Before working with Blox, note the following key points:

- v Appendix D, ["Deprecated](#page-974-0) APIs," on page 925 includes a listing of deprecated Blox methods and properties, the release in which they were deprecated, and their replacements. When working with existing applications, refer to this list to determine necessary changes to method and property names.
- v If an invalid property is used on a Blox, the JSP file will not compile successfully.
- v All Blox properties (and their corresponding tag attributes) are case-sensitive. With a few exceptions, the property names follow the Java bean naming convention: begin the name with a lowercase letter, each new word or phrase in the name begins with an uppercase letter (for example, dataSourceName).
- All URLs that run through DB2 Alphablox are case-sensitive.
- To override a default or inherited value for a specific Blox, include the property keyword and local value in the custom tag used to create the Blox. For example, the following attribute within the <blox:chart> custom tag causes ChartBlox to display a pie chart:

chartType="Pie"

### **Working with Different Data Sources**

DB2 Alphablox includes a Data Manager and associated data adapters that provide support for:

- v browsing a collection of pre-configured, named connections to application data sources
- v exposing the available databases within each data source
- publishing the compatible query types for a specific data source
- allowing the traversal of the data source metadata
- v managing data source connections for user sessions
- translating query objects into the underlying native query language
- v executing queries against a data source
- <span id="page-65-0"></span>• interrogating a query result set's data and schema
- modifying a result set by pivoting, expanding, and drilling

DB2 Alphablox data adapters can access and retrieve data from relational databases, multidimensional databases, and DB2 Alphablox cubes. (DB2 Alphablox cubes transform data from relational databases into multidimensional format).

Most Blox properties and methods apply to all types of data sources. For those that do not, there is a section in the API description stating which data sources a particular API works with (for example, all, multidimensional, relational, IBM DB2  $OLAP$  Server<sup>™</sup> and Hyperion Essbase only, etc.).

# **Blox in a JSP File**

This section describes the components of a JSP page that contains Blox. It shows a sample JSP file and then describes the different sections of it.

### **Sample JSP File Containing Blox**

The following code listing shows a JSP file containing all the elements necessary to render a Blox on a page.

```
<%-- Import any packages used in scriptlets --%>
<%@ page import="com.alphablox.blox.*" %>
<%@ page import="com.alphablox.blox.data.*" %>
<%@ page import="com.alphablox.blox.data.mdb.*" %>
<%-- Import the Blox custom tag libraries --%>
<%@ taglib uri="bloxtld" prefix="blox"%>
<%-- Set the UTF-8 Charset--%>
<%@ page contentType="text/html; charset=UTF-8" %>
<%-- Create the Blox --%>
<blox:present
  id="regionsBlox"
  visible="false"
  width="650"
  height="350"
  splitPane="false"
  visible="false">
   <blox:data
     dataSourceName="TBC"
     query="<SYM <ROW(Product) <ICHILD Product <COLUMN(Year, Scenario)
        Qtr1 Qtr2 <CHILD Scenario Sales !"
     useAliases="true"
     selectableSlicerDimensions="Market" >
  </blox:data>
  <blox:grid
     bandingEnabled="true" >
  </blox:grid>
  <blox:chart
   chartType="Vertical Bar, Stacked" >
  </blox:chart>
</blox:present>
<!-- HTML and JavaScript Elements -->
<html><head>
<title>Sample Blox JSP File</title>
```

```
<%-- Insert the Blox header --%>
<blox:header />
<%--Insert some JavaScript, if needed (with or without any
Blox APIs)--%>
<script language="JavaScript">
</script>
</head>
<body>
<%-- You can include scriptlets or JavaScript containing
     Blox APIs as needed --%>
<p>Put the Blox here <br />
<%-- Display the Blox --%>
<blox:display bloxRef="regionsBlox" />
\langle/p>
</body>
</html>
```
## **Package and Tag Libraries Imports**

This section is usually at the top of the JSP file. The package import statements are only necessary if you are using any APIs in those packages. The tag libraries import section is required to use any of the Blox tag libraries.

```
<%-- Import the Blox Tag Library --%>
<%@ taglib uri="bloxtld" prefix="blox"%>
<%-- Import the Blox UI Tag Library --%>
<%@ taglib uri="bloxuitld" prefix="bloxui"%>
<%-- Import the Blox Form Tag Library --%>
<%@ taglib uri="bloxformtld" prefix="bloxform"%>
<%-- Import the Blox Logic Tag Library --%>
<%@ taglib uri="bloxlogictld" prefix="bloxform"%>
<%-- Import the Blox Reporting Tag Library --%>
<%@ taglib uri="bloxreporttld" prefix="bloxreport"%>
<%-- Import the Blox Portlet Tag Library --%>
<%@ taglib uri="bloxportlettld" prefix="bloxportlet"%>
```
Also use this section to import any Java packages used in Java API calls. The Java APIs might be called from a scriptlet on the JSP page. For example:

v If you are using the MDBMetaData object or the MDBResultSet object, you will need the following import statement:

<%@ page import="com.alphablox.blox.data.mdb.\*" %>

v If you are using the RDBMetData object or the RDBResultSet object, you will need the following import statement:

<%@ page import="com.alphablox.blox.data.rdb.\*" %>

v If you are using the BookmarksBlox and its associate objects, you will need the following import statement:

<%@ page import="com.alphablox.blox.repository.\*" %>

v If you are using the Comment object, you will need the following import statement:

<%@ page import="com.alphablox.blox.comments.\*" %>

v If you are using the server-side Event Filter object, you will need the following import statement:

<%@ page import="com.alphablox.blox.filter.\*" %>

<span id="page-67-0"></span>v If you are using the StoredProcedure object, you will need the following import statement:

<%@ page import="com.alphablox.blox.data.rdb.storedprocedure" %>

- If you are using the <jsp:useBean> tag to create Blox rather than using the Blox tag libraries, you will need the following import statement: <%@ page import="com.alphablox.blox.\*" %>
- v If you are using the BloxModel API, you will need the following import statement:

```
<%@ page import="com.alphablox.blox.uimodel.*" %>
```
If an import statement is needed in order to use an API, this information is listed in the beginning of each of the API section.

### **Adding Content Type Character Set Declaration**

To ensure proper character set encoding, add the following line to your JSP file to set the character set:

<%@ page contentType="text/html; charset=UTF-8" %>

This is particularly important if you are running on a Japanese or other foreign language system that uses double-byte characters.

### **Blox Creation Tags**

You can place your custom tag libraries to create the Blox anywhere on the JSP page, but it is a good idea, and can make your code cleaner looking and more readable, to place them before creating the HTML sections of the page. This helps separate the application logic from the display elements of your page. If you do place the Blox tag libraries before any HTML elements, you also have to set the visible property to false, then use the  $\text{<}$ blox: display> tag to actually display the Blox on your page. For details on the [<blox:display>](#page-71-0) tag, see "The <br/>sblox:display> Tag" on [page](#page-71-0) 22.

### **<blox:header> Tag in the HTML <head>**

The <br/>should go in the HTML <head> section of your page. It is required for pages rendered in the DHTML mode to display properly as DB2 Alphablox substitutes the proper theme and style information in the header for the Header tag. It also adds a few lines of code that manage file caching for pages. More importantly, it provides the foundation for communications services between the client and the server, making it possible to execute server-side code from JavaScript objects on the client.

For more information on additional tag attributes for specifying page URL and context path for portlet integration or client bean registration, see the ["The](#page-72-0) [<blox:header>](#page-72-0) Tag" on page 23.

**Tip:** The <br/>blox:header> tag must come before the Blox is set to display in your JSP file; that is, it either must come before a Blox creation tag with a visible property of true (the default) or it must come before the <blox:display> tag makes the Blox visible on the page.

### **Scriptlets Containing Blox APIs**

You can put any Java code you want anywhere within a JSP page, and the code is executed on the server before the page is sent to the user. The Java code can use Blox APIs in a scriptlet or it can use anything available in Java or in the

environment in which your web application server is running. If the Java code uses Blox APIs, the Blox definition to which the code scripts must come before the scripting code. To place Java code on your JSP page, place any valid Java code between the following sets of characters:

 $<\!\!>\!\!$ 

%>

The JSP engine recognizes this as Java code and compiles and executes it (it will only be compiled the first time the page is loaded or if the page has changed since the last compile). For example, the following scriptlet uses the server-side ChartBlox APIs and standard out.write() Java method to print the values of the rowSelections and columnSelections properties to the Java console:

```
\epsilon%
String RowSelections = mypresent.getChartBlox().getRowSelections();
String ColumnSelections =
       mypresent.getChartBlox().getColumnSelections();
       out.write("The value of columnSelections is:" +
                           ColumnSelections);
       out.write("The value of rowSelections is:" +
                           RowSelections);
%>
```
- **Note:** If you are running an application server and the DB2 Alphablox console is not available, you can use other techniques such as writing the output to a log file, or using the UI Model's MessageBox to display the output during development.
- **Note:** JSP technology includes many techniques for scripting. For details on different ways to script in a JSP file, see a JSP reference book.

## **How Scriptlets are Evaluated—Inside the Tag versus Outside the Tag**

The Blox tags are only evaluated the first time a page is loaded for a user session, while everything outside of the tag is evaluated each time the page is loaded. When the Blox tag is evaluated, the state of all the properties at that time is rendered to the page. If you have scriptlets inside a Blox tag, the code in the scriptlet is executed before the Blox is rendered, therefore any changes that the code might make to a property will be reflected in the Blox rendered to the page.

Because code outside the Blox tags is evaluated after the Blox is evaluated and rendered to the page, any changes to properties in a scriptlet outside the Blox tag will not show up in the Blox on the page until the page is reloaded. Therefore, if you put a scriptlet which changes the value of a Blox property inside the Blox tag, it is evaluated before the Blox is rendered to the page, so the changes appear on the initially rendered page; if you put a scriptlet which changes the value of a Blox property outside the tag, it is evaluated after the Blox is rendered to the page, so the property change is not reflected in the Blox until the page is reloaded.

Sometimes you might need to perform some logic in a scriptlet to determine how to set a property, but you also want that logic to execute each time the page is loaded (not just the first time the page is loaded). Putting the code inside the Blox tag would execute the code for the first load of the page in a user's session, but subsequent page refreshes in that session will not execute the code in the Blox tag. In this situation, you can set the visible property in the Blox tag to false and put the code to set the property in a scriptlet outside the Blox tag. Then, later on in the page, use the <blox:display> tag to display the Blox on the page. This technique

<span id="page-69-0"></span>results in properties you set outside the Blox tag to be reflected in the Blox that is displayed on the users page. The following pseudo code demonstrates this technique:

```
<!--The Blox tag creates the Blox, but since the visible
    property is set to false, the Blox is not yet sent to
    the browser -->
<blox:grid
   id="myBlox"
   visible="false"
    ....
    ...the rest of the tag definition >
</blox:grid>
<\!\!>_k// this scriptlet executes some code to set a property
  // (for example, based on who the user is)
  // Because it is outside the tag, it will execute when each
  // time the page is loaded
%>
<!--Use the display tag after the code has executed.
<blox: display
     bloxRef="myBlox"
      visible="true" />
```
### **JavaScript Code Containing Blox APIs**

Anywhere within the HTML section of your JSP page, you can place JavaScript elements using the HTML <script> tag.

**Tip:** The best practice for putting <script> tags in HTML pages is to locate them between the <head> tags, the <br/>>body> tags, or between the <html> tags if there are no <head> or <br/> <br/>body> tags. The exception is if the <script> tag is writing out the <head> or <br/>>body> tags.

#### **HTML and JavaScript Elements**

Of course, you can put any HTML or JavaScript elements on your JSP page and it will just be passed on through to the browser. The JSP engine ignores all HTML and JavaScript elements.

### **URL Attributes**

DB2 Alphablox provides several URL attributes as a convenient way to change the render mode, saved state, and theme for an application. URL attributes can be added to the application's URL to define runtime processing. URL attributes take the following form:

attribute=value

For example, the render attribute specifies the format into which DB2 Alphablox renders a page before it is delivered to a client browser. The following attribute specifies that the page is to be delivered in DHTML: render=dhtml

To add a single attribute to a URL, append the attribute at the end of the URL preceded by the "?" symbol, as in the following example: http://<serverName>/<App\_Context>/MyApp.jsp?render=dhtml

To add other URL attributes, append them with the & character, as follows: http://<serverName>/<App\_Context>/MyApp.jsp?theme=financial&render=dhtml

This section describes the following valid URL attributes:

- "render" on page 21
- "theme" on page 21

**Tip:** URL attributes are case-sensitive; they are all lowercase.

For an example of using a URL attribute and RepositoryBlox to load a saved application state, see ["restoreApplicationState\(\)"](#page-702-0) on page 653.

#### **render**

render=*string*

Specifies the delivery format for all Blox on this application page. Note that the render property on a Blox takes precedence over this attribute.

Possible values include the following:

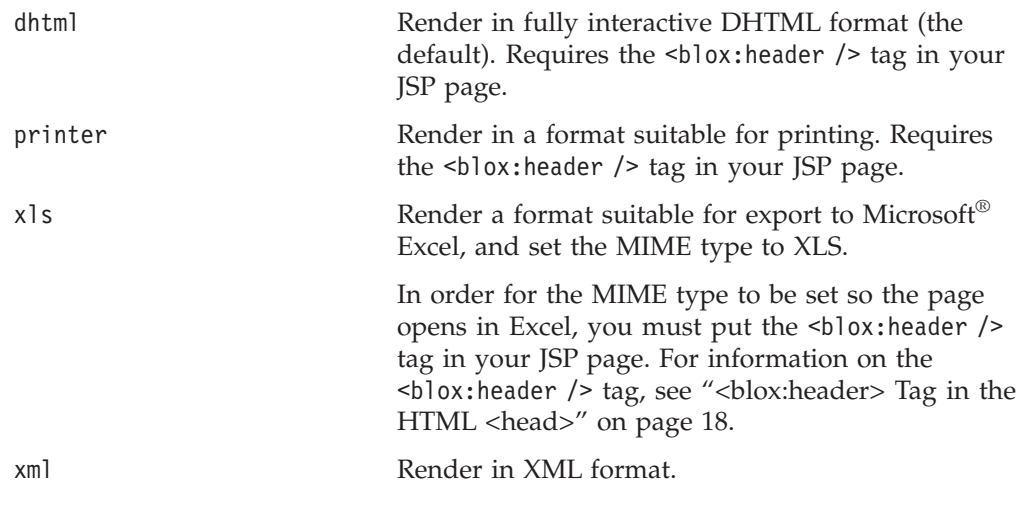

For more information on delivery formats, see "Render Formats Available to the DHTML Client" of the *Developer's Guide*.

**Important:** Using the render attribute without the theme attribute causes DB2 Alphablox to use the default theme and automatic browser detection.

#### **theme**

theme=*themeName*

Used in dhtml render mode. Specifies the theme to use when rendering this page. If the theme name is default, or if the attribute is not used, DB2 Alphablox automatically selects the most appropriate theme based on browser type, browser version, client operating system, and rendering format.

**Note:** For the theme attribute to be recognized, the following line must be added between the <head> and </head> tags in the HTML part of the JSP page: <blox:header />

Valid values for the theme attribute are coleman (default) and financial. The coleman theme has a grey and blue tone, whereas the financial theme has a pale green tone.

### <span id="page-71-0"></span>**Data Type Mappings**

The following table shows how Alphablox data types map to JDBC and Java data types. The data ranges of Java types may differ from the ranges supported by a specific database.

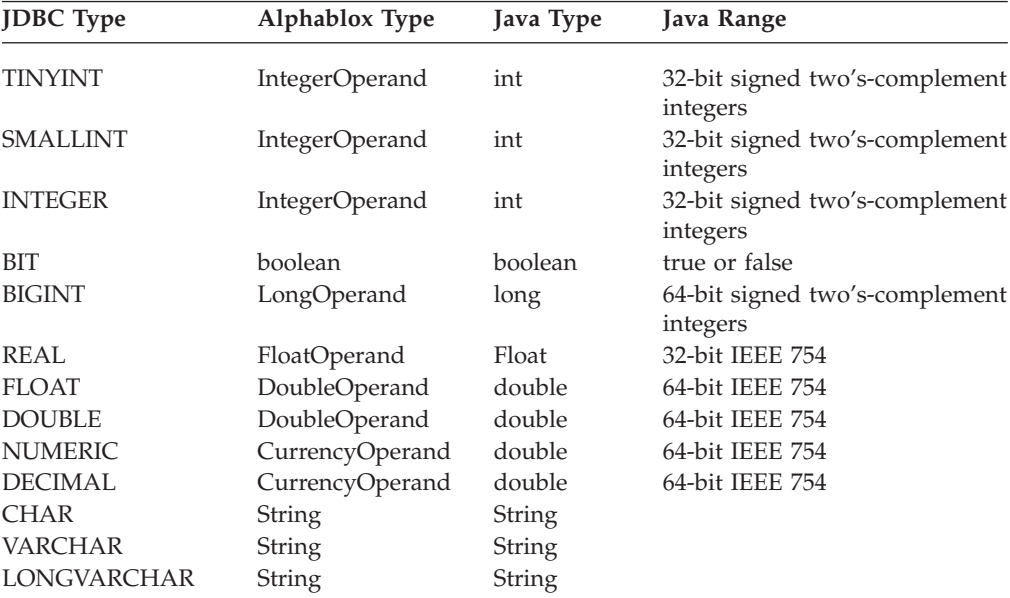

**Note:** Note the following about data type mappings:

- v The content of a specific Java data type may also differ from that of a database. For example, Java date values begin with the year 1900; most databases accommodate earlier date values.
- JDBC data types may not map directly to your RDBMS. For help in this area, contact the vendor of your JDBC drivers.

## **The <blox:display> Tag**

The <blox:display> tag references a Blox that has already been created and displays it wherever you place the tag. The most common use of this tag is to, after some processing logic is done, display a presentation Blox that already exists but has its visible attribute set to false. Place the <blox:display> tag where you want your Blox to display on your HTML portion of your JSP page.

```
<blox:display
    bloxRef="myPresentBlox" />
```
Note the following:

- v Since this is an empty tag with no elements, it should be closed using the shorthand notation as shown above. Depending on the application server, you may get an error if you close it using a </blox:display> closing tag.
- Before using the <br/>blox:display> tag, the Blox to which it refers (the value of the bloxRef attribute) must already be instantiated. The instantiation occurs either if the Blox was previously created in another page or if the Blox comes before the <blox:display> tag in the JSP file.

Tag attributes available to the <blox:display> tag are as follows:
```
<blox:display
   bloxRef="myPresentBlox"
   render="dhtml"
   width="600"
    height="800" />
```
Any attributes that you set on the <blox:display> tag override any of those attributes that might be set in the tag it references. The above example shows a <blox:display> tag that will display the Blox named myPresentBlox that was defined earlier, overriding the original render, width, and height settings with the ones specified in the display tags.

Note: The <br />blox:display> tag cannot reference a relational reporting Blox. Relational reporting Blox are Blox that support ReportBlox for producing interactive reports from relational data sources. The usage and reference material for those Blox are documented in the *Relational Reporting Developer's Guide*.

### **The <blox:header> Tag**

The  $\text{<}$ blox:header> tag is required for pages rendered in dhtml mode to display properly. It:

- Tells the DB2 Alphablox to substitute the proper theme and style information in the header for the Header tag
- v Creates the appropriate BloxContext, BloxRequest, and BloxResponse objects for the given container request and response (for example, HTTP request and response, or portlet request and response).
- v Provides the foundation for communications services between the client and the server, making it possible to execute server-side code from JavaScript objects on the client.

In cases such as portals or other proxy front-ends where the servlet request URI does not reference back to DB2 Alphablox or the application's context path, the <blox:header> tag has two attributes—pageURL and contextPath—that allow you to explicitly specify the page URL and application context path.

The <blox:header> tag also allows you to register your custom bean using its <blox:clientBean> inner tag. This registers the server-side bean with the DB2 Alphablox programming framework and makes the bean's methods available on the client. You can then invoke the bean's server-side method from client-side JavaScript. The following example shows the registration of a custom bean called myBean and its method called changeColor.

```
<blox:header>
   <blox:clientBean name="myBean" protect="false">
      <blox:method name="changeColor" />
   </blox:clientBean>
</blox:header>
```
You then can call the changeColor method on the server using the client API's callBean() method:

```
<a href="bloxAPI.callBean('myBean','changeColor');">Change Color</a>
```
For more information, see the *Developer's Guide*.

- **Tip:** The  $\leq$ blox:header> tag must come before the Blox is set to display in your ISP file; that is, it either must come before a Blox creation tag with a visible property of true (the default) or it must come before the <blox:display> tag makes the Blox visible on the page.
- Note: See"The <br/>blox:bloxContext> Tag" on page 24 if you only want to create the appropriate BloxContext, BloxRequest, and BloxResponse objects without the themes or client-side JavaScript code.

### **The <blox:bloxContext> Tag**

The  $\langle$ blox:bloxContext> tag is similar to the  $\langle$ blox:hearder> tag in that it creates the appropriate BloxContext, BloxRequest, and BloxResponse objects based on the type of request and response given. However, it does not put any rendering JavaScript or unnecessary themes on the page. An example of the use of this tag is when you do not have a Blox on a certain JSP page but need to access a Blox created by another JSP page to dynamically change its attributes. Since both the <blox:bloxContext> tag and the <blox:header> tag attempt to declare the same variables, they cannot coexist in a JSP page.

### **The <blox:session> Tag**

This tag lets you synchronize the creation of the DB2 Alphablox session. This is useful when you are using framesets or iframes with Tomcat, where you do not want multiple session cookies sent to the browser, or you do not want to use the <blox:header/> tag on each JSP in the frames to put unnecessary JavaScript and styles on pages that do not have a Blox. This tag has an optional key attribute that should be unique for the application or browser session (that is, the frameset session ID). If the key attribute is not specified, a DB2 Alphablox session will be created and the session ID cookie will be returned. If a unique identifier is passed, it will prompt DB2 Alphablox to check if a DB2 Alphablox session has already been created with the key. For example:

```
\epsilon%
BloxContext context = BloxContextFactory.getBloxContext(request, response);
%>
<blox:session key="<%=context.getID()%>" />
```
or

```
<blox:session key="<%=request.getParameter( "syncKey" ) %>" />
```
where the syncKey is passed in when this page is called.

If a non-unique or invalid key is specified, you will have unexpected or undesired results such as data showing up in wrong sessions or session expired messages.

**Note:** For IBM WebSphere or BEA WebLogic, the key defaults to the J2EE session id. Therefore there is no need to use this tag.

### **Tags for Rendering to PDF**

ToolbarBlox contains an Export to PDF icon, allowing users to convert their current view of Blox on the page to PDF format for printing or archive. As a developer, you can use the pdfReport tag to specify the header, footer, their heights, page margin, and page size. In addition, you can customize the popup dialog to prompt users to specify these various settings, or use the provided tags to render multiple Blox on the page to one PDF. Below are the tags and attributes:

```
<blox:pdfReport
    header=""
   headerHeight=""
    footer=""
    footerHeight=""
   margin=""
   size=""
    theme=""
    themeListEnabled="" >
    <blox:pdfDialogInput
        index=""
        displayName=""
        defaultValue=""
    />
</blox:pdfReport>
```
The pdfDialogInput tag lets you specify settings that you want users to provide values for. For example, you may want users to specify the header or footer for this PDF report. With:

```
<blox:pdfReport>
   <blox:pdfDialogInput
     displayName="Report header"
     defaultValue="Enter your header here"
     index="1" />
   <blox:pdfDialogInput
     displayName="Report footer"
     defaultValue="Enter your footer here"
     index="2" />
</blox:pdfReport>
```
Your users will be prompted with a dialog that allows them to specify the report header and footer.

For a detailed discussion of this rendering to PDF feature and the use of the tags, see the Converting to PDF section in the *Developer's Guide*.

### **The <blox:logo> Tag**

This tag adds a "DB2 Alphablox" logo with a hyperlink link to DB2 Alphablox product Web site. All that is required is the following:  **/>** 

### **Exceptions**

The Blox Java APIs throw exceptions if they reach error conditions, and, if you want to, you can catch those exceptions and do something with them. For example, you might want to catch an exception and send a specific error message to the user with instructions how to continue. The exceptions thrown by each API are documented in the API signature in the syntax descriptions.

If you want to use some of the exceptions, they are documented in the Javadoc shipped with DB2 Alphablox. The Javadoc is located in the following directory: <alphablox\_dir>/system/documentation/javadoc/blox/index.html

where  $\leq$  alphablox dir> is the directory in which DB2 Alphablox is installed.

The general practice for catching exceptions is to use the try...catch syntax similar to the following pseudocode:

```
<\!\!%try {
\ensuremath{^o\!}\mathrel{\mathop{\sim}}<% original JSP Code %>
<% catch {Exception e}
{
    out.println(e.getMessage());
}
\frac{0}{0}
```
Whether or not you catch exceptions, it is a good practice to add a custom error page. For details, see a JSP/Java reference book or the "Error Handling" section of the *Developer's Guide*.

# **Chapter 4. Common Blox Reference**

This chapter contains reference material for properties and methods that are common to multiple Blox. For general reference information about Blox, see Chapter 3, "General Blox Reference [Information,"](#page-64-0) on page 15. For information on how to use this reference, see Chapter 1, "Using This [Reference,"](#page-50-0) on page 1.

- v "Common Blox Properties and Methods by Category" on page 27
- v ["Properties](#page-79-0) and Associated Methods Common to Multiple Blox" on page 30
- v ["Methods](#page-95-0) Common to Multiple Blox" on page 46

### **Common Blox Properties and Methods by Category**

The following tables list HTML properties and their corresponding methods that are common to multiple Blox. The properties and methods in this table are organized as follows:

- "Application and Session Properties" on page 27
- "Blox Properties" on page 27
- v "Blox [Qualifiers—Used](#page-77-0) for Nested Blox" on page 28
- v "Bookmark and [Application](#page-77-0) State Properties and Methods" on page 28
- v ["Server-side](#page-78-0) Event Filters and Listeners Methods" on page 29
- ["Client-Side](#page-78-0) APIs" on page 29
- ["Rendering](#page-78-0) Properties" on page 29
- "Menubar [Properties"](#page-78-0) on page 29
- "Popped Out [Properties"](#page-79-0) on page 30
- ["Portlet-related](#page-79-0) Methods" on page 30

### **Application and Session Properties**

These properties affect application instantiation and the user session.

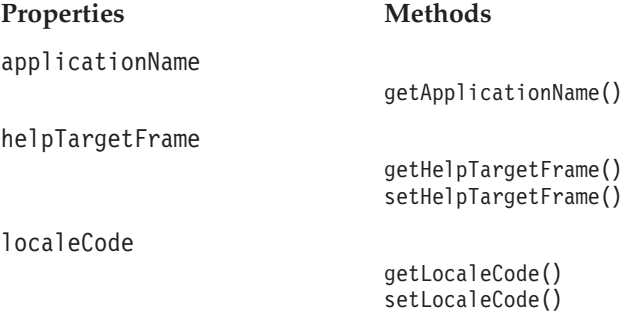

### **Blox Properties**

The properties in this section affect Blox behavior and appearance.

**Properties Methods**

[getDataBlox\(\)](#page-100-0)

[bloxEnabled](#page-82-0)

```
bloxName
                                getBloxName()
applyPropertiesAfterBookmark
                                isApplyPropertiesAfterBookmark()
                                setApplyPropertiesAfterBookmark()
                                loadBookmark()
                                saveBookmark()
                                saveBookmarkHidden()
bookmarkFilter
                                getBookmarkFilter()
                                setBookmarkFilter()
maximumUndoSteps
                                getMaximumUndoSteps()
                                setMaximumUndoSteps()
propertyNames
                                getPropertyNames()
                                getProperty()
```
# **Blox Qualifiers—Used for Nested Blox**

The following table lists the methods used to access a nested Blox from the top-level Blox. For example, you can use the getDataBlox() method on GridBlox to access the client-side DataBlox methods through GridBlox.

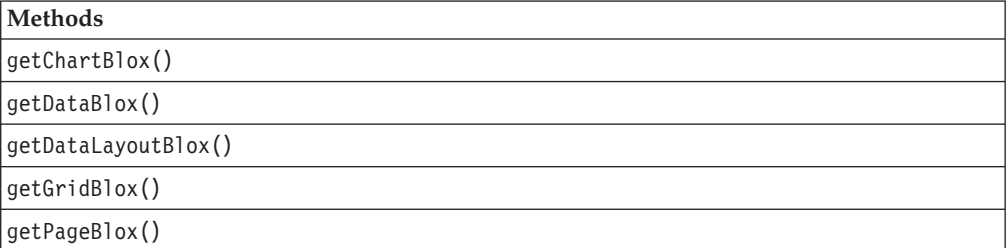

# **Bookmark and Application State Properties and Methods**

The following table lists properties and methods associated with bookmarks.

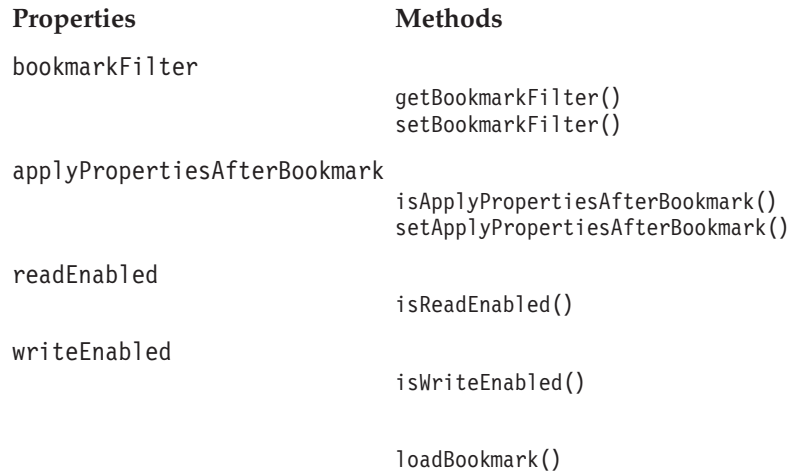

[saveBookmark\(\)](#page-107-0) [saveBookmarkHidden\(\)](#page-108-0)

### <span id="page-78-0"></span>**Server-side Event Filters and Listeners Methods**

The following table lists the server-side Java methods used to add and remove event filter objects for capturing user events on the server *before* they are processed, and methods used to add and remove event listener objects for capturing events *after* they have been processed on the server.

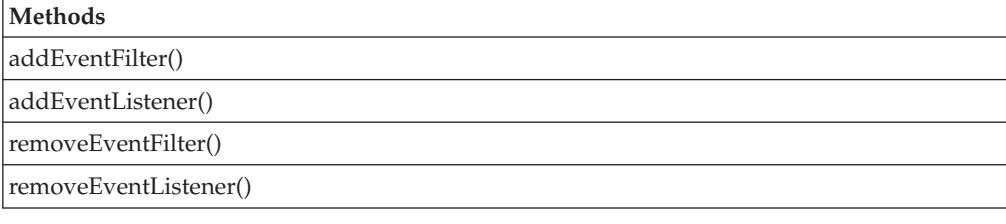

# **Client-Side APIs**

The following table lists the client-side JavaScript methods used to invoke server-side code from any user interface Blox on your page:

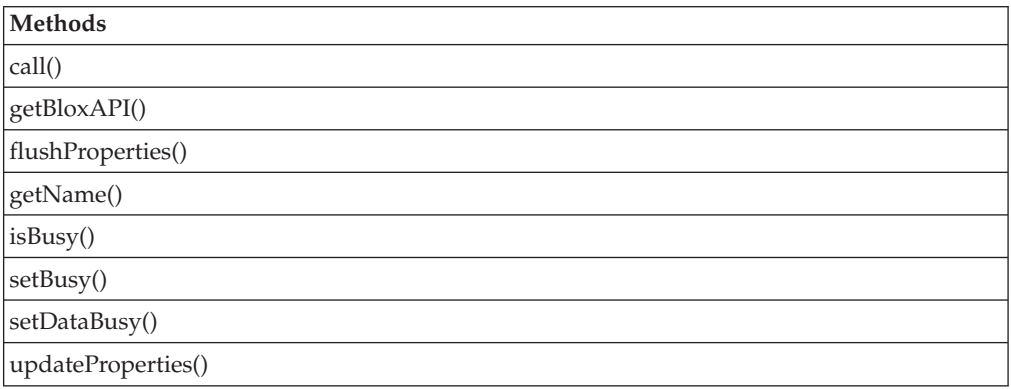

# **Rendering Properties**

These properties affects the delivery of Blox in any of several formats.

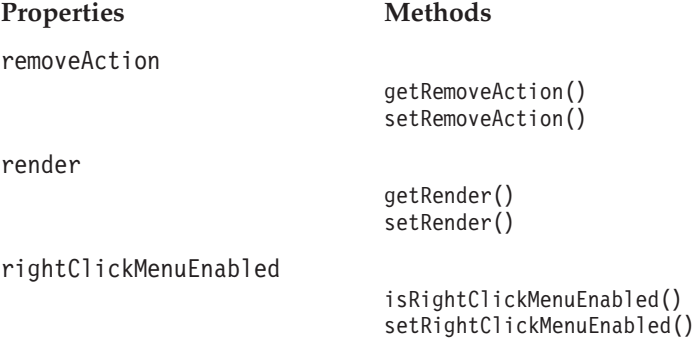

# **Menubar Properties**

The property below determines if the menubar is visible in a PresentBlox, GridBlox, or ChartBlox:

**Property Methods**

[menubarVisible](#page-89-0)

isMenubarVisible() setMenubarVisible()

### <span id="page-79-0"></span>**Popped Out Properties**

The following table lists the properties regarding displaying a PresentBlox, a standalone GridBlox, or a standalone ChartBlox in a separate, popped out browser window.

Chart Labels

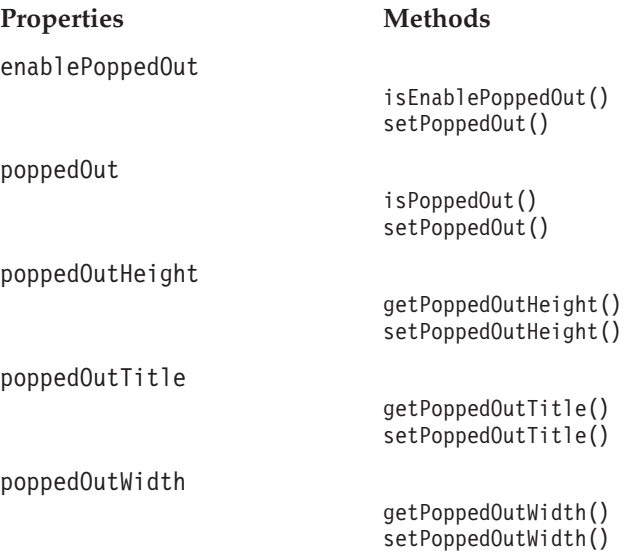

### **Portlet-related Methods**

The following table lists the methods related to creating a link from a portlet application that contains Blox components.

- [addPortletLinkDefinition\(\)](#page-98-0)
- [getPortletLink\(\)](#page-101-0)
- [getPortletLinkDefinition\(\)](#page-101-0)
- [removePortletLinkDefinition\(\)](#page-105-0)

## **Properties and Associated Methods Common to Multiple Blox**

This section describes the properties supported by multiple Blox and the methods associated with those properties. The properties are listed alphabetically by property name. For a list of common methods with which no properties are associated, see ["Methods](#page-95-0) Common to Multiple Blox" on page 46.

For each Blox to which a property is valid, there is an entry in the property section for that Blox with a cross reference to the description in this section. Also, the custom tag section for each Blox lists all the properties supported on that Blox.

### **applicationName**

The application context name.

# **Data Sources**

All

### **Syntax**

Java Method String getApplicationName();

## <span id="page-80-0"></span>**applyPropertiesAfterBookmark**

Specifies whether, after retrieving a bookmark, the Blox properties should override those in the bookmark.

#### **Data Sources**

All

### **Syntax**

JSP Tag Attribute applyPropertiesAfterBookmark="*applyAfterBookmark*"

#### Java Methods

```
boolean isApplyPropertiesAfterBookmark(); // returns boolean
void setApplyPropertiesAfterBookmark(boolean
                                   applyAfterBookmark);
```
where:

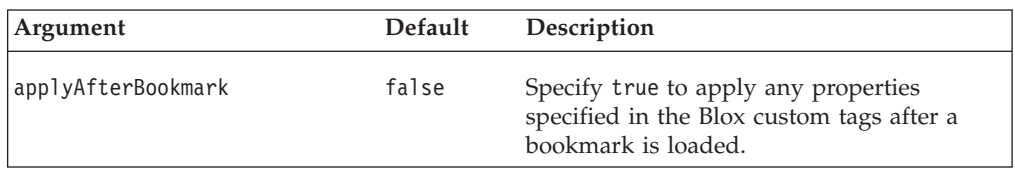

#### **Usage**

A value of true overwrites the bookmark property values with those on the application page.

**Note:** The DataBlox dataSourceName property ignores the

applyPropertiesAfterBookmark() setting. If data source A is currently used by a PresentBlox on a page and the user loads a bookmark that was saved on data source B, data source B will be used and loaded even if applyPropertiesAfterBookmark is set to true.

#### **Examples**

```
isApplyPropertiesAfterBookmark();
setApplyPropertiesAfterBookmark(true);
```
## **bookmarkFilter**

Specifies a default location from which to store and load bookmarks. You can use this location to provide grouping and visibility for bookmarks, providing application developers control over the set of bookmarks available to end users. The filter you specify causes the bookmarks to be stored in a subdirectory called filterName under the usual bookmark directory (public, private, or group) in the DB2 Alphablox repository.

Additionally, the bookmarkFilter property can allow bookmarks to be shared across multiple Blox and/or multiple applications.

#### **Data Sources**

All

### **Syntax**

JSP Tag Attribute bookmarkFilter="*filterName*"

Java Methods String getBookmarkFilter(); void setBookmarkFilter(String *filterName*);

where:

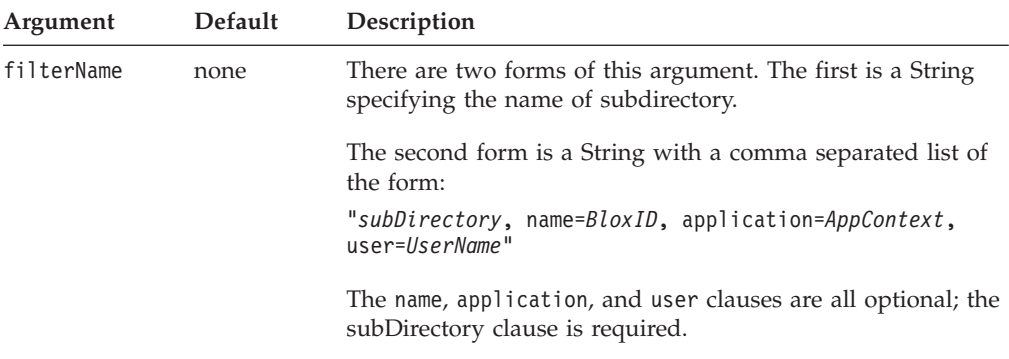

#### **Usage**

The bookmarkFilter property allows you to categorize the bookmarks of each Blox, providing greater flexibility of bookmarks.

For example, consider an application with a single PresentBlox that has two entry points (for example, two links that run different queries from different data sources, but display the results in the same PresentBlox), one for marketing and one for sales. You might want to set the bookmarkFilter property for the first link so that all users in marketing see bookmarks created from the marketing part of the application, and set the bookmarkFilter property for the second link so all users in sales see the bookmarks created in the sales part of the application. The net result is that users in sales see one set of bookmarks while users in marketing see another, even if they are both using the same PresentBlox to display the data. This scheme allows you to minimize the number of Blox on your page. Minimizing the number of Blox is a useful resource optimization tool, especially useful in applications running in Netscape browsers, where multiple page refreshes with multiple applets on the page sometimes causes the browser to behave unexpectedly.

The second form of the filterName argument described in the syntax section is useful in applications where the Blox is created dynamically based on programmatic details (for example, user profiles, fiscal quarter, etc.). Such dynamic Blox creation often results in the Blox having a different name each time the Blox is created, making it difficult to have a consistent set of bookmarks across different Blox instances. Setting the bookmarkFilter based on some criteria (BloxID, application, and/or user) ensures the desired set of bookmarks are available to the appropriate users.

#### <span id="page-82-0"></span>**Examples**

```
getBookmarkFilter();
  // returns the current setting of the bookmarkFilter property
setBookmarkFilter("sales"); // Sets the bookmarkFilter
  // Property to store bookmarks in the "sales" subdirectory
```
// of the bookmarks folder in the DB2 Alphablox repository.

// Other Blox or applications can then access these bookmarks by

```
// appropriately setting the bookmarkFilter property.
```
The following example sets the bookmarks so they are stored and retrieved in the marketingBookmarks subdirectory of the marketing application of the DB2 Alphablox repository.

```
setBookmarkFilter("marketingBookmarks, name="myPresentBlox",
                  application=marketing");
```
#### **See Also**

["saveBookmarkHidden\(\)"](#page-108-0) on page 59

### **bloxEnabled**

Specifies whether or not the Blox interface is interactive and greyed out.

### **Data Sources**

All

### **Syntax**

JSP Tag Attribute bloxEnabled="*enable*"

#### Java Methods

boolean isBloxEnabled(); void setBloxEnabled(boolean *enable*);

where:

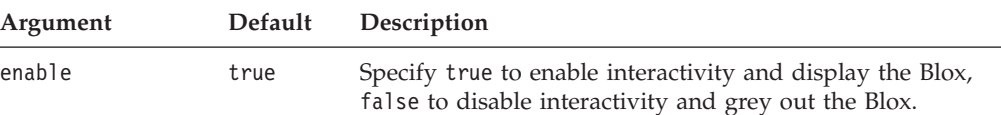

#### **Usage**

A value of false presents a greyed-out Blox that is not interactive. A value of true presents an interactive interface, allowing the user to drill up and down, change chart types, and so forth. If you want the Blox to display (not greyed out), but do not want users to interact with the data, use the bloxui:component tag's clickable attribute. See "Example 3: Setting a PresentBlox [Unclickable"](#page-853-0) on page 804.

#### **Examples**

```
isBloxEnabled();
setBloxEnabled(false);
```
### **bloxName**

Specifies the name of the Blox. This is an optional attribute and is an advanced feature that allows you to dynamically set the name of Blox and its corresponding JavaScript name.

# **Data Sources**

All

### **Syntax**

JSP Tag Attribute bloxName="*bloxName*"

Java Method String getBloxName();

### **Usage**

When you define a Blox using Blox tags, you need to uniquely identify the outmost Blox using the id attribute (nested Blox cannot have a separate id and is referenced using the qualifier, as described in "Blox [Qualifiers—Used](#page-77-0) for Nested [Blox"](#page-77-0) on page 28). This id is required, cannot be dynamically set, and is used for two purposes:

- as the scripting variable name within your JSP page, and
- as the name of the Blox and its corresponding JavaScript object created under DB2 Alphablox (used in JavaScripting your Blox within the browser)

If the optional bloxName attribute is not specified, the id is used as both a Java scripting variable and the name of the Blox object on the server.

The use of id alone as both the Blox name and the Java scripting variable name is probably sufficient for all your development needs. Only in a few cases you may want to separate the two so you can dynamically create Blox names with tags. It is also useful for reusing server-side code (such as using the client-side [call\(\)](#page-98-0) method to execute server-side code that acts on the Blox or as demonstrated in the examples below). If you specify the value of bloxName for a Blox, then:

- v this bloxName will be the name of the Blox DB2 Alphablox knows this object as
- v this bloxName will be the name of the rendered JavaScript object (to be used in your JavaScript code when referencing the Blox)
- id will now only serve as the Java scripting variable you use in your JSP page.

**Separating the scripting variable name and the Blox name.:** This following example demonstrates the differences between the scripting variable name and the Blox name when bloxName is specified. The code creates a GridBlox called salesDataGrid, which will not be displayed initially ( visible="false" ):

```
...
<blox:grid id="myGrid" bloxName="salesDataGrid"
   visible="false"
   width="400
   height="360"
    <blox:data dataSourceName="qcc"
        query="!" />
    \epsilon//you can set properties using id within the grid tag as
    //it is now a scripting variable
   myGrid.setBandingEnabled(true);
    ....
    %>
</blox:grid>
...
```

```
//In your scriptlet within the page, you script to the grid using
//its id
```

```
<\!\!%myGrid.getDataBlox().setQuery(newQuery);
    myGrid.getDataBlox().connect();
%>
```
Notice that you script to this grid using its scripting variable name, which is the value of id. After some processing logic is done, this GridBlox is displayed using the <blox:display> tag:

```
//In other Blox tags that reference this Blox, use the Blox name
<blox:display bloxRef="salesDataGrid" />
```
**Dynamically setting the value of the bloxName attribute:** You may have a JSP page named setAlerts.jsp that sets cell alert format for the specified threshold on any GridBlox that is passed in:

```
<!--This page is called by another JSP, with two parameters-->
<!--"blox" and "low" passed in along with the request.-->
<%@ taglib uri="bloxtld" prefix="blox"%>
<\!\!>_o//Blox name is passed in as a request parameter
    String gridName = request.getParameter("blox");
    String lowValue = request.getParameter("low");
%>
<blox:grid id="someGrid" bloxName="<%= gridName %>"/>
<\!\!>_osomeGrid.setCellAlert(1,"condition=LT,value=" + lowValue +
",foreground=white,background=red");
    return;
%>
```
Or you may want to reuse some generic JSP code:

```
<blox:grid id="someGrid" bloxName="<%=currBloxName %>"
    .... />
<%@ include file="gridDefaults.jsp" %>
```
where gridDefaults.jsp does the following:

```
someGrid.setBandingEnabled(true);
someGrid.setCellFormat(1, "format=#,##0.00,
     scope={Accounts:COGS}");
```
In summary:

- id is required; bloxName is optional.
- v The name of a Blox is the value of the bloxName attribute if it is specified in the tag. If it is not supplied, the value of the id attribute is used both as the Blox name and the Java scripting variable name.
- Throughout this documentation set, the phrase "Blox name" refers to the value of the id attribute unless the value of the bloxName attribute is supplied.
- v In most cases, you only need to specify the id and do not need to worry about bloxName. Only when you need to separate the scripting variable name and the Blox name, do you need to specify bloxName.
- If you do specify the value of the bloxName attribute:
	- id is the Java scripting variable name to script to in your JSP page
	- bloxName is the Blox name you should use when referencing it
- **Note:** bloxName cannot be a number, start with a number, or contain any special characters such as  $\sim$ , !,  $\theta$ , #,  $\frac{1}{2}$ ,  $\frac{2}{3}$ ,  $\frac{2}{3}$ ,  $\frac{1}{2}$ ,  $\frac{1}{2}$ ,  $\frac{1}{2}$ ,  $\frac{1}{2}$ ,  $\frac{1}{2}$ ,  $\frac{1}{2}$ ,  $\frac{1}{2}$ ,  $\frac{1}{2}$ ,  $\frac{1}{2}$ ,  $\frac{1}{2}$ ,  $\frac{1}{2}$ ,  $\frac{1}{2}$ ,  $\frac{1}{2}$ ,  $\frac{1}{2}$

<span id="page-85-0"></span>**Note:** If you call the getBloxName() method on a nested Blox, it returns the name generated for the Blox.

#### **Examples**

The following code creates a local scripting variable named myGrid and a Grid peer named salesGrid.

```
<% String bloxName="salesGrid"; %>
<blox:grid id="myGrid" bloxName="<%= bloxName %>" .../>
```
To script to this grid, use the grid's scripting variable name (id). The following code show the results of the getBloxName() method. The comments indicate the returned values.

```
myGrid.getBloxName(); // returns the string "salesGrid"
myGrid.getDataBlox().getBloxName();
//returns the generated name for the nested DataBlox (for
//example, "salesGrid_data")
```
#### **See Also**

 $\sim$ 

"id" on [page](#page-86-0) 37

### **bloxModel**

This is a ContainerBlox property. See ["bloxModel"](#page-361-0) on page 312.

#### **bloxRef**

Specifies the name of another Blox to use. The bloxRef attribute is available through the DataBlox (blox:data) and Display (blox:display) custom tag libraries.

### **Data Sources**

All

#### **Syntax**

JSP Tag Attribute bloxRef="*bloxName*"

#### **Usage**

Use the bloxRef tag attribute in a nested Blox to refer to a Blox that was created as a separate Blox.

#### **Examples**

If the following DataBlox was created in the <head> section of an HTML page:

```
<blox:data id="DataBlox1"
           dataSourceName="TBC"
           query="!"
</blox:data>
```
You could then reference that DataBlox within other Blox (for example, GridBlox) as a nested Blox, referring to it with the bloxRef attribute as follows:

```
<blox:grid id="myGrid" >
    <blox:data bloxRef="DataBlox1" />
</blox:grid>
```
### **enablePoppedOut**

This is a property inherited from ContainerBlox. For a complete description, see ["enablePoppedOut"](#page-362-0) on page 313.

# <span id="page-86-0"></span>**height**

Specifies the height of the Blox on the page.

#### **Data Sources**

All

#### **Syntax**

JSP Tag Attribute height="*height*"

```
Java Methods
String getHeight();
void setHeight(String height);
```
#### **Usage**

Specifies the height of the Blox display area. The value can be expressed as pixels (height="300") or as a percentage of the browser display area (height="40%").

### **helpTargetFrame**

Identifies the target browser window or frameset frame in which user help appears.

#### **Data Sources**

All

#### **Syntax**

JSP Tag Attribute helpTargetFrame="*helpTargetFrame*"

#### Java Methods

String getHelpTargetFrame(); throws ServerBloxException void setHelpTargetFrame(String *helpTargetFrame*); throws InvalidBloxPropertyValueException, ServerBloxException

where:

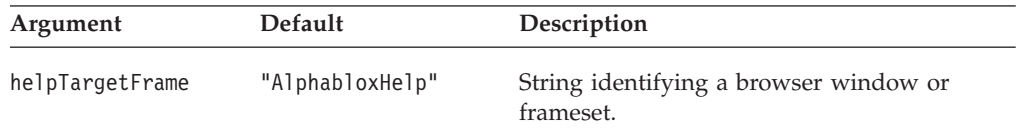

#### **Usage**

The default is AlphabloxHelp, which is a separate browser window.

#### **Examples**

```
getHelpTargetFrame();
setHelpTargetFrame("Browser Window Name");
```
### **id**

Specifies the name of the Blox. This name can then be referenced from other Blox or from Java or JavaScript code on the JSP page.

# <span id="page-87-0"></span>**Data Sources**

All

### **Syntax**

JSP Tag Attribute id="*idString*"

### **Usage**

The id attribute is valid only on the outer Blox; nested Blox cannot have an id attribute. If you specify the optional bloxName attribute, then id will serve only as the Java scripting variable name in your JSP page. The value of bloxName will be the name of the Blox peer created on the server and the name of the rendered JavaScript object.

where:

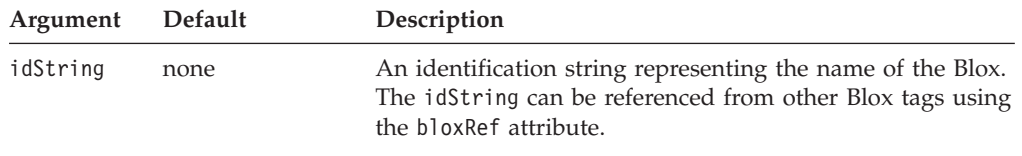

**Note:** id cannot be a number, start with a number, or contain any special characters such as  $\sim$ , !,  $\theta$ , #,  $\frac{6}{5}$ ,  $\frac{8}{10}$ , &,  $\frac{1}{10}$ ,  $\frac{1}{10}$ ,  $\frac{1}{10}$ ,  $\frac{2}{10}$ ,  $\frac{2}{10}$ ,  $\frac{1}{10}$ ,  $\frac{1}{10}$ ,  $\frac{1}{10}$ ,  $\frac{1}{10}$ 

#### **See Also**

["bloxName"](#page-82-0) on page 33

## **lastAppliedApplicationStateName**

The name of the last applied application state.

### **Data Sources**

All

#### **Syntax**

Java Method String getLastAppliedApplicationStateName();

### **localeCode**

Sets the locale for formatting numeric values. You can use this property to display numeric formats in a different locale than the one in which DB2 Alphablox is running. Typically, you will need to add code to your application to set the localeCode property based on the user so users in France see numbers formatted for their locale, users in Germany see numbers formatted for their locale, and so on.

#### **Data Sources**

All

#### **Syntax**

JSP Tag Attribute localeCode="*locale*"

Java Methods

```
String getLocaleCode();
void setLocaleCode(String locale);
       throws InvalidBloxPropertyValueException,
                ServerBloxException
```
where:

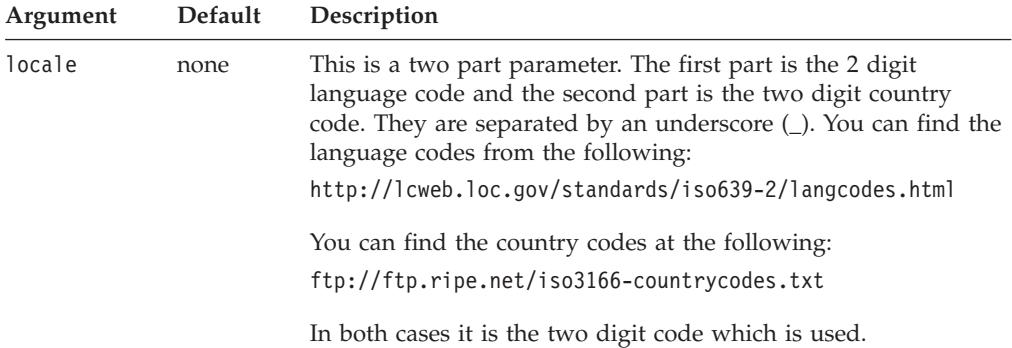

#### **Usage**

You should set the localeCode property on the outer Blox (for example, on a PresentBlox); setting the property on an inner Blox does not affect the outer Blox.

If you use the setLocaleCode() method to set the localeCode on an outer Blox (for example, on a PresentBlox), the inner Blox (for example, a GridBlox) will use that value for the localeCode property; however calling getLocaleCode() on the inner Blox (for example, on the GridBlox) returns the original value, not the value that is being used.

To personalize the localeCode property based on the user profile, define a custom user property with valid values for users in different countries. Then, create a RepositoryBlox on your application page, get the value of your custom user property (with the RepositoryBlox's [getUserProperty\(\)](#page-695-0) method), and set the localeCode property accordingly (using the setLocaleCode() method).

If you do not set the localeCode property, the default value is the locale in which DB2 Alphablox is running. Do not set the localeCode property to different values for different Blox on the same page.

#### **Examples**

To set the locale code to English in the United States: setLocaleCode("en US");

To set the locale code to English in the United Kingdom: setLocaleCode("en GB");

#### **maximumUndoSteps**

Specifies the maximum number of steps to be tracked in the Menubar's Undo button.

#### **Data Sources**

All

### <span id="page-89-0"></span>**Syntax**

JSP Tag Attribute: maximumUndoSteps="*steps*"

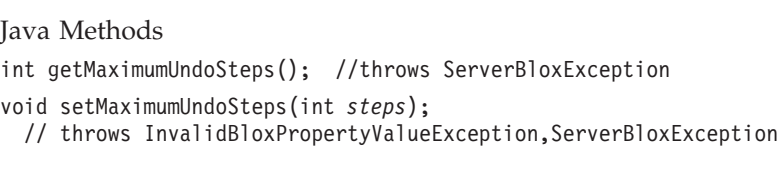

where:

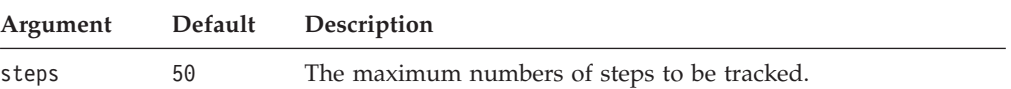

### **Usage**

This property applies to PresentBlox, GridBlox, ChartBlox, DataLayoutBlox, and PageBlox. When this property is set to 0, the Undo and Redo buttons and menu items will be removed from the toolbar and menubar.

### **menubarVisible**

Specifies whether or not a text-based menubar will appear at the top of the Blox.

#### **Data Sources** All

#### **Syntax**

JSP Tag Attribute menubarVisible="*visible*"

#### Java Methods

```
boolean isMenubarVisible();
void setMenubarVisible(boolean visible);
```
where:

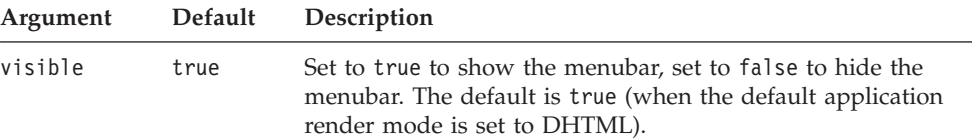

### **Usage**

The contents of the menubar and its drop-down menus automatically match the contents of the Blox.

#### **Examples**

```
isMenubarVisible();
setMenubarVisible(true);
```
### **noDataMessage**

Sets the string to be displayed on the Blox when it has no data.

#### **Data Sources**

Multidimensional

### <span id="page-90-0"></span>**Syntax**

JSP Tag Attribute noDataMessage="*message*"

Java Methods String getNoDataMessage(); void setNoDataMessage(String *message*);

where:

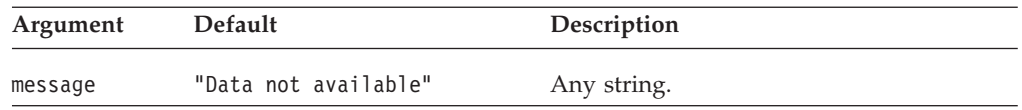

### **Usage**

When a new message is set, the screen will not get updated until next time a result set is returned with no data (such as after a call to updateResultSet() or connect()). With DataLayoutBlox, this property is ignored and no message appears if no data is available.

### **Examples**

getNoDataMessage(); setNoDataMessage("No data at this time");

### **poppedOut**

This is a property inherited from ContainerBlox. For a complete description, see ["poppedOut"](#page-363-0) on page 314.

## **poppedOutHeight**

This is a property inherited from ContainerBlox. For a complete description, see ["poppedOutHeight"](#page-364-0) on page 315.

### **poppedOutTitle**

This is a property inherited from ContainerBlox. For a complete description, see ["poppedOutTitle"](#page-364-0) on page 315.

### **poppedOutWidth**

This is a property inherited from ContainerBlox. For a complete description, see ["poppedOutWidth"](#page-365-0) on page 316.

### **propertyNames**

A String array containing a list of all properties.

### **Data Sources**

All

### **Syntax**

Java Method String[] getPropertyNames();

#### <span id="page-91-0"></span>**Usage**

Use this list in conjunction with getProperty(String *propertyName*) to get the specific value of each property. Returns null if this Blox does not support any properties.

#### **See Also**

["getProperty\(\)"](#page-102-0) on page 53

### **readEnabled**

Specifies if the current user has permissions to read from the repository. For example, read permissions would allow the current user to load a bookmark.

#### **Data Sources**

All

#### **Syntax**

Java Method boolean isReadEnabled();

#### **Usage**

Returns true if the current user has read permissions. This method is useful to check for read permissions on the DB2 Alphablox repository before attempting to read from it.

#### **See Also**

["writeEnabled"](#page-95-0) on page 46

### **removeAction**

Specifies which (if any) data analysis actions to remove from the right-click menu and the Data menu in the menubar.

### **Data Sources**

All

#### **Syntax**

JSP Tag Attribute removeAction="*dataActions*"

#### Java Methods

String getRemoveAction(); void setRemoveAction(String *dataActions*);

where:

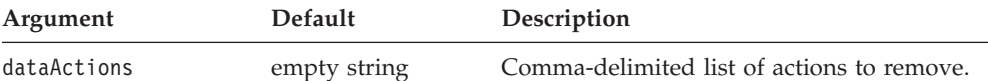

#### **Usage**

Valid entries in the list are:

- $\bullet$  Find
- Drill Up
- Drill Down
- Pivot
- Data Sort
- <span id="page-92-0"></span>• Remove Only
- Keep Only
- Hide Only
- Show Only
- Show All
- Expand All
- Show Bottom Level
- Show Siblings
- Swap
- Drill Through
- Member Filter
- Comments
- Traffic Lights

### **Examples**

Using the tag: removeAction="Keep Only, Remove Only, Pivot"

Using the Java methods: setRemoveAction("Keep Only, Remove Only, Pivot");

### **render**

Specifies the delivery format for a specific Blox on an application page.

### **Data Sources**

All

#### **Syntax**

JSP Tag Attribute render="*renderMode*"

```
Java Methods
String getRender();
             throws ServerBloxException
void setRender(String renderMode);
             throws InvalidBloxPropertyValueException,
             ServerBloxException
```
where:

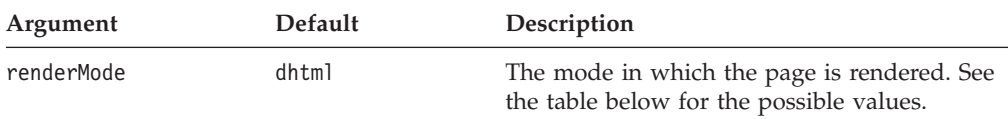

### **Usage**

Using this property enables different delivery formats for Blox on the same page. Setting this property on an individual Blox overrides the render attribute on the application's URL. The render attribute applies to all Blox on the page; this property applies to a specific Blox. Therefore, to ensure that a Blox is delivered in a specific format only, use the render property on the Blox.

Possible values are:

**Value**

<span id="page-93-0"></span>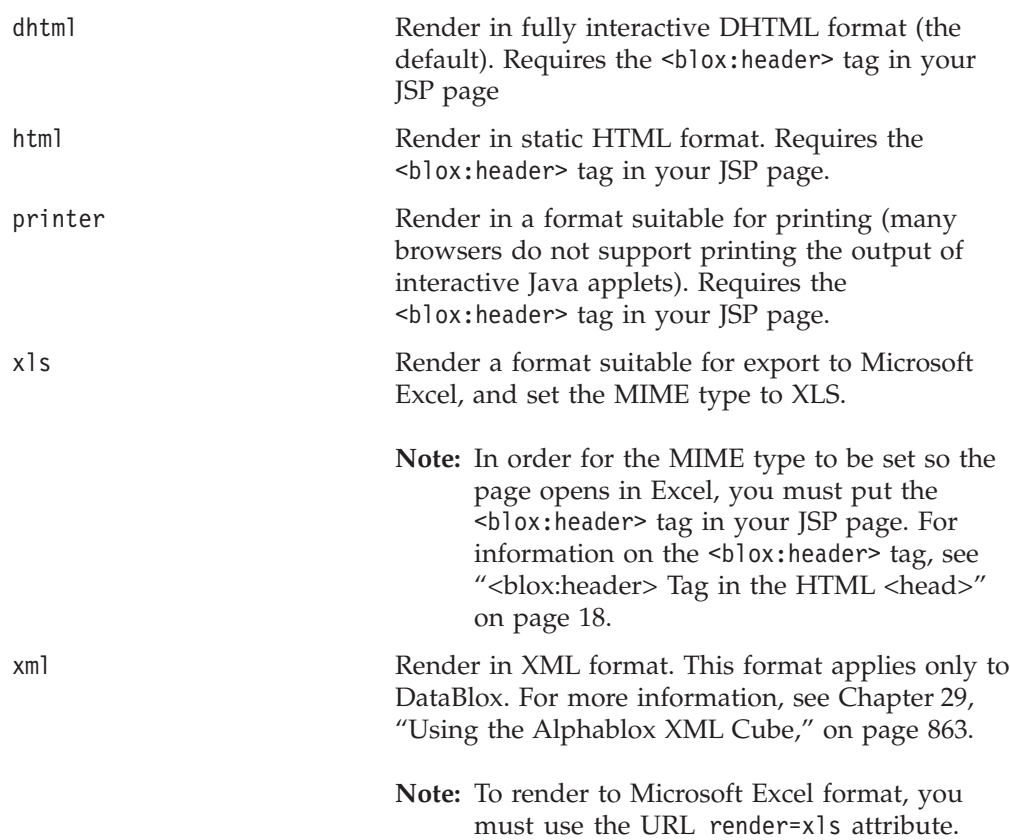

# **rightClickMenuEnabled**

Specifies whether the right-click menu in the Blox user interface should be turned on or off.

#### **Data Sources** All

### **Syntax**

JSP Tag Attribute rightClickMenuEnabled="*enabled*"

Java Methods

```
boolean isRightClickMenuEnabled();
void setRightClickMenuEnabled(boolean enabled)
```
where:

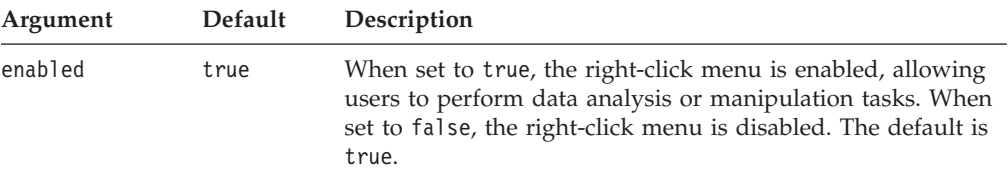

#### **Usage**

Only GridBlox and ChartBlox have a right-click menu with various data navigation options.

### **visible**

Specifies whether a Blox is visible on the page.

#### **Data Sources**

All

#### **Syntax**

JSP Tag Attribute visible="*boolean*"

#### Java Methods

```
boolean isVisible();
    throws ServerBloxException
void setVisible(boolean)
     throws InvalidBloxPropertyValueException,
           ServerBloxException
```
where:

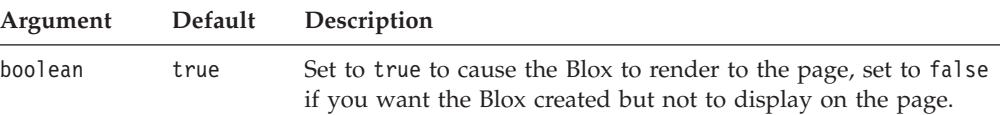

### **Usage**

Set the visible property to false to create a Blox but not display it. You can later display the Blox using the <blox:display> tag. The default value is true.

If using the visible property on ToolbarBlox, carefully consider the user implications of turning the toolbar off. Most applications need to provide some of the functionality provided through either the Blox toolbars or menubars. If the menubar is turned off in a Blox, options such as Undo/Redo buttons, export to PDF/Excel, and turning on/off the grid, the chart, the page filter, and the data layout panel are only available through the toolbars.

### **width**

Specifies the width of the Blox on the page.

#### **Data Sources**

All

#### **Syntax**

JSP Tag Attribute width="*width*"

```
Java Methods
String getWidth();
void setWidth(String width);
```
where:

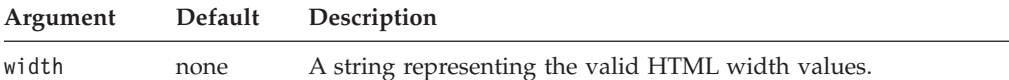

#### **Usage**

Specifies the width of the Blox display area. The value can be expressed as pixels (width="500") or as a percentage of the browser display area (width="50%").

### <span id="page-95-0"></span>**writeEnabled**

Specifies if the current user has permissions to write to the repository. For example, write permissions would allow the current user to save a bookmark.

#### **Data Sources**

All

#### **Syntax**

Java Method boolean isWriteEnabled();

#### **Usage**

Returns true if the current user has write permissions. This method is useful to check for write permissions on the DB2 Alphablox repository before attempting to write to it. Typically, a user must be assigned the AlphabloxAdministrator role to write to the repository.

#### **See Also**

["readEnabled"](#page-91-0) on page 42

### **Methods Common to Multiple Blox**

This section describes the methods common to multiple Blox that are not associated with a specific property. To see if a method is valid for a particular Blox, see the methods section for that Blox. For the syntax and descriptions of the common methods that have a property associated with them, see ["Properties](#page-79-0) and [Associated](#page-79-0) Methods Common to Multiple Blox" on page 30.

### **addEventFilter()**

Adds a server-side event filter so the specified filter is called *before* the event is processed on the server.

#### **Data Sources**

All

#### **Syntax**

Java Method

```
void addEventFilter(EventFilter filter)
        throws ServerBloxException
```
where:

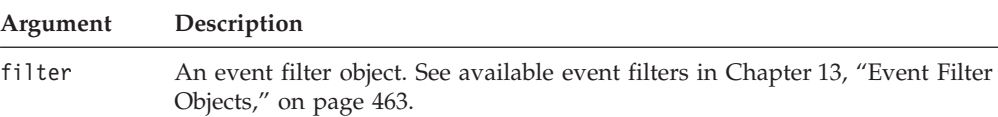

#### **Usage**

Event filters let you capture some user event such as drilling down, pivoting, and adding a bookmark and perform some custom actions before the event is actually processed. For example, to capture a user drilldown event:

<span id="page-96-0"></span>1. Add a server-side drilldown event filter to the DataBlox inside the Blox tag: <blox:present id="myPresentBlox">

```
...
  \epsilon%
    myPresentBlox.getDataBlox().addEventFilter( new DDFilter() );
  \frac{0}{6}...
</blox:present>
```
2. Have your event filter object implement the DrillDownFilter interface:

```
<%!
  public class DDFilter implements DrillDownFilter
  {
    ...
 }
\sim
```
3. Add actions to take when the drillDown method is called. The method takes a DrillDownEvent object as input:

```
\ll 1public class DDFilter implements DrillDownFilter
{
   BloxModel model;
// drillDown is the method to implement to capture a drilldown
// events. It takes a DrillDownEvent object as input.
   public void drillDown( DrillDownEvent dde ) throws Exception
   {
      DataBlox blox = dde.getDataBlox();
      StringBuffer msg = new StringBuffer("-------------------------");
     msg.append("DRILL DOWN event on " + blox.getBloxName() + "\n");
      msg.append("Axis ID: " + dde.getAxisIndex() + ", " );
      msg.append("Nest level: " + dde.getNestLevel() + ", " );
      msg.append("Member index: " + dde.getMemberIndex() + ", " );
     msg.append("Member: " + dde.getMember().getDisplayName());
      //Write the output using a MessageBox. Note that this requires
      //importing the com.alphablox.blox.uimodel.core.MessageBox and
      //com.alphablox.blox.uimodel.BloxModel packages.
     MessageBox msgBox = new MessageBox(msg.toString(), "DrillDown Filter
Message", MessageBox.MESSAGE OK, null);
     model.getDispatcher().showDialog(msgBox);
   }
}
%>
```
To remove an event filter, use [removeEventFilter\(\).](#page-104-0) For post-operation notification, use addEventListener().

#### **See Also**

["removeEventFilter\(\)"](#page-104-0) on page 55. For details on event filters and associated methods, see Chapter 13, "Event Filter [Objects,"](#page-512-0) on page 463 and the com.alphablox.blox.filter package in the Javadoc.

### **addEventListener()**

Adds a server-side event listener so the specified listener is called *after* the event has been processed on the server.

#### **Data Sources** All

**Syntax** Java Method

```
void addEventListener(BloxListener listener)
         throws ServerBloxException
```
where:

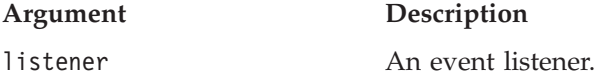

### **Usage**

Event listeners let you capture some user action such as drilling down, pivoting, and adding a bookmark and perform some custom actions *after* the user action has been processed. For example, you may want to update another Blox, handle an exception that is a side-effect of the event, or sending messages back to the client based on the results of the event. To add a server-side event listener for the drilldown operation:

1. Add a server-side drilldown event listener to the DataBlox:

```
<blox:present id="myPresentBlox">
   <blox:data bloxRef="myData"/>
   ...
\ll^{\circ}myPresentBlox.getDataBlox().addEventListener( new DDHandler);
%>
...
</blox:present>
```
Note that the listener is added inside the Blox tag so it is added only once even if the page is reloaded.

2. Have your event listener object implement the appropriate event listener interface:

```
\ll 1public class DDHandler implements DrillDownListener
  {
     ...
  }
\frac{1}{2}
```
3. Add actions to take after the drillDown method is called. The drillDown method must be implemented, and the method takes a DrillDownEvent object as input:

```
\ll^{\circ}_{6}!
  public class DDFilter implements DrillDownListener
  {
  BloxModel model;
 // drillDown is the method to implement to capture a drilldown
 // events. It takes a DrillDownEvent object as input.
    public void drillDown( DrillDownEvent dde )
    {
      DataBlox blox = dde.getDataBlox();
      StringBuffer msg = new StringBuffer("-----------");
      msg.append("DRILL DOWN event on " + blox.getBloxName() + "\n");
     msg.append("Axis ID: " + dde.getAxisIndex() + ", ");
     msg.append("Nest level: " + dde.getNestLevel() + ", ");
     msg.append("Member index: " + dde.getMemberIndex() + ", ");
     msg.append("Member: " + dde.getMemberName());
      //Write the output using a MessageBox. Note that this requires
      //importing the com.alphablox.blox.uimodel.core.MessageBox and
      //com.alphablox.blox.uimodel.BloxModel packages.
      MessageBox msgBox = new MessageBox(msg.toString(), "DrillDown Event
Listener Message", MessageBox.MESSAGE OK, null);
```

```
model.getDispatcher().showDialog(msgBox);
  }
}
\frac{1}{6}
```
To remove an event listener, use [removeEventListener\(\).](#page-105-0) For pre-operation notification, use [addEventFilter\(\).](#page-95-0)

#### **See Also**

["removeEventListener\(\)"](#page-105-0) on page 56. For details on event listener and associated methods, see Chapter 14, "Event Listener [Objects,"](#page-550-0) on page 501 and the com.alphablox.blox.event package.

## **addPortletLinkDefinition()**

Adds a PortletLinkDefinition to the Blox. The link definition's HTML markup is added to the page when appropriate.

#### **Data Sources**

All

#### **Syntax**

Java Method void addPortletLinkDefinition (String *name*, PortletLinkDefinition *definition*);

where:

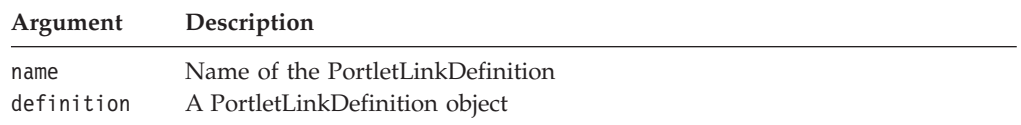

#### **Usage**

This method is used to add a PortletLinkDefinition to a Blox component in a portlet. This creates a PortletLink object that allows you to define the actual HTML link to invoke with parameter values by generating a ClientLink in the Blox UI Model. This method can be used on classes that extends AbstractBlox, which include the user interface Blox such as PresentBlox, GridBlox, ChartBlox, and all variations of FormBlox, as well as the Blox UI components, such as Button, CheckBlox, and DropDownList. It can also be used on ReportBlox. In most cases, however, you do not need to access this API directly but instead use the custom JSP tags in the Blox Portlet Tag Library.

Attempting to add a definition with an existing name will result in an IllegalStateException.

#### **See Also**

["getPortletLink\(\)"](#page-101-0) on page 52, ["getPortletLinkDefinition\(\)"](#page-101-0) on page 52, and ["removePortletLinkDefinition\(\)"](#page-105-0) on page 56. For methods available through the com.alphablox.blox.portlet.PortletLinkDefinition class, see the Blox API Javadoc.

### **call()**

Calls a URL to execute on the server and returns the results of the HTTP request as a String. This method is useful to execute server-side code from the client. The call() method executes the server-side code without refreshing the page.

# <span id="page-99-0"></span>**Data Sources**

All

### **Syntax**

JavaScript Method call(*callURL*); // returns String

where:

#### **Argument Description**

callURL A String containing a URL of a file (typically a JSP file) to be run on the server.

### **Usage**

Use the call() method to execute, from a client-side method, server-side code. You might use this method to set properties on the server or execute other server-side logic. This code is executed without refreshing the page (if your application is rendered in html mode, the call() method does cause a page refresh).

The call() method automatically flushes any pending transactions on the Blox, ensuring that any properties that have been set by users have propagated down to the server.

The callURL string can reference a JSP file that does not actually send anything to the client, but just performs various server actions. The URL can be absolute or relative:

- v For absolute URLs, the string should begin with "http://".
- For relative URLs:
	- Starting the string with a slash (/) indicates that the URL is relative to the server root. Note that the application context needs to be included in the URL.
	- Starting the string without a slash indicates that the URL is relative to the current document.

Note that for absolute URLs, if the render mode is Java, you must call the same server that delivered the applet. This is due to the Java applet security policy.

**Note:** The default encoding of the response text from the call() method is UTF-8 if not otherwise specified. If you need a different encoding, specify your encoding in your JSP page directive, for example:

<%@ page contentTyp"text/html; charset=SHIFT\_JIS" %>

### **Examples**

myPresent.call("http://myserver/myapp/RunSomeCode.jsp"); //absolute URL myPresent.call("/myapp/RunSomeCode.jsp"); //relative to server root

### **See Also**

"BloxAPI [Methods"](#page-114-0) on page 65, ["setDataBusy\(\)"](#page-109-0) on page 60; ["Example](#page-970-0) 2: Set Chart Properties on the Server Using the [bloxAPI.call\(\)](#page-970-0) Method" on page 921.

# **flushProperties()**

Ensures that all properties set on the client (for example, through user actions in the user interface) are propagated ("flushed") to the server.

### <span id="page-100-0"></span>**Data Sources**

All

### **Syntax**

JavaScript Method flushProperties(); // no return value

#### **Usage**

This method flushes to DB2 Alphablox all pending property changes for all of the Blox, so you only need to call it from one Blox to flush all properties on all Blox.

### **See Also**

["call\(\)"](#page-98-0) on page 49, ["updateProperties\(\)"](#page-111-0) on page 62

# **getApplicationName()**

Returns the context name of the J2EE application to which the page belongs.

### **Data Sources**

All

### **Syntax**

Java Method String getApplicationName(); throws ServerBloxException

## **getBloxAPI()**

Returns the global framework object.

### **Data Sources**

All

#### **Syntax**

JavaScript Method BloxAPI getBloxAPI();

### **Usage**

This BloxAPI object can also be obtained using the bloxAPI variable available in each frame.

#### **See Also**

Chapter 5, ["Client-Side](#page-112-0) API Reference," on page 63

### **getDataBlox()**

Returns an interface to the server-side (for the Java method) DataBlox from GridBlox, ChartBlox, PresentBlox, and DataLayoutBlox.

### **Data Sources**

All

### **Syntax**

Java Method DataBlox getDataBlox(); throws ServerBloxMissingResourceException, ServerBloxException

#### **See Also**

["setDataBlox\(\)"](#page-109-0) on page 60

### <span id="page-101-0"></span>**getName()**

Returns the name of the Blox.

## **Data Sources**

All

#### **Syntax**

JavaScript Method String getName();

### **getPortletLink()**

Returns a PortletLink generated from the PortletLinkDefinition with the given name.

#### **Data Sources** All

### **Syntax**

Java Method PortletLink getPortletLink (String *name*);

where:

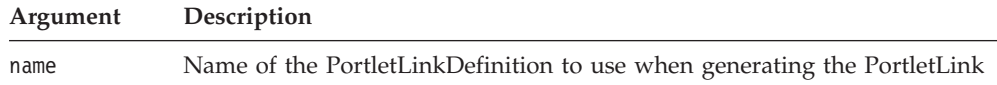

#### **Usage**

The PortletLink object allows you to define the actual HTML link to invoke by generating a ClientLink with the specified parameter values in the Blox UI Model. This method can be used on classes that extend AbstractBlox, and therefore can be used with all the data presentation Blox, all variations of FormBlox, as well as the Blox UI components, such as Button, CheckBlox, and DropDownList. It can also be used on ReportBlox. In most cases, however, you do not need to access this API directly but instead use the custom JSP tags in the Blox Portlet Tag Library.

If no link definition is found by the name specified, an IllegalStateException is thrown.

#### **See Also**

["addPortletLinkDefinition\(\)"](#page-98-0) on page 49, "getPortletLinkDefinition()" on page 52, and ["removePortletLinkDefinition\(\)"](#page-105-0) on page 56. For methods available through the com.alphablox.blox.portlet.PortletLink class, see the Blox API Javadoc.

### **getPortletLinkDefinition()**

Returns the PortletLinkDefinition with the given name.

#### **Data Sources**

All

### <span id="page-102-0"></span>**Syntax**

Java Method

PortletLinkDefinition getPortletLinkDefinition (String *name*);

where:

÷,

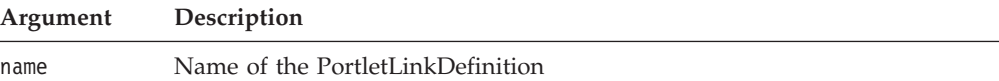

#### **Usage**

Returns null if no definition with that name exists. For more information on PortletLinkDefinition, see ["addPortletLinkDefinition\(\)"](#page-98-0) on page 49.

# **getProperty()**

Returns the value for a specified property.

### **Data Sources**

All

### **Syntax**

Java Method String getProperty(String *name*);

where:

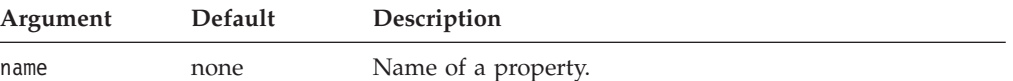

### **Usage**

The getProperty() method returns null if a property has not been set.

### **See Also**

["setProperty\(\)"](#page-110-0) on page 61

# **getServerContextPath()**

Returns the properly formatted AlphabloxServer Context URL including any prefix.

# **Data Sources**

All

### **Syntax**

Java Method String getServerContextPath();

# **isBusy()**

Returns the current busy state for the Blox.

### **Data Sources**

All

#### <span id="page-103-0"></span>**Syntax**

JavaScript Method boolean isBusy();

#### **Usage**

Returns true if the Blox is busy; false if not.

#### **See Also**

["setBusy\(\)"](#page-108-0) on page 59, Chapter 5, ["Client-Side](#page-112-0) API Reference," on page 63

# **init()**

Sets the peer to which a server-side Blox binds. If the peer does not exist, it is created automatically by the init() method.

#### **Data Sources**

All

### **Syntax**

Java Method boolean init(BloxContext *bloxContext*, java.lang.String *bloxName*); // throws ServerBloxException

where:

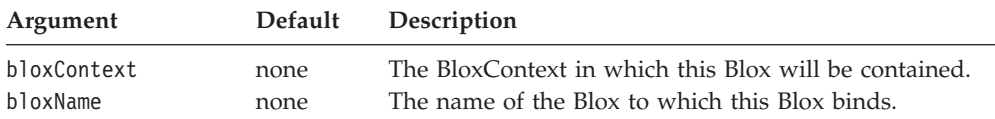

#### **Usage**

This method is used when creating a bean using the JSP useBean syntax; if you create a Blox using the custom tag libraries, the init() method is not needed. To get the BloxContext:

```
<%@ page import="com.alphablox.blox.*"%>
<\frac{0}{6}BloxContext bc = BloxContextFactory.getBloxContext(request, response);
%>
```
### **loadBookmark()**

Restores the state of the Blox to the state stored in the bookmark.

#### **Data Sources**

All

#### **Syntax**

```
Java Method
void loadBookmark(int visibility, String owner,
                      String bookmarkName);
void loadBookmark(Bookmark bookmark);
           // throws ServerBloxException
```
<span id="page-104-0"></span>where:

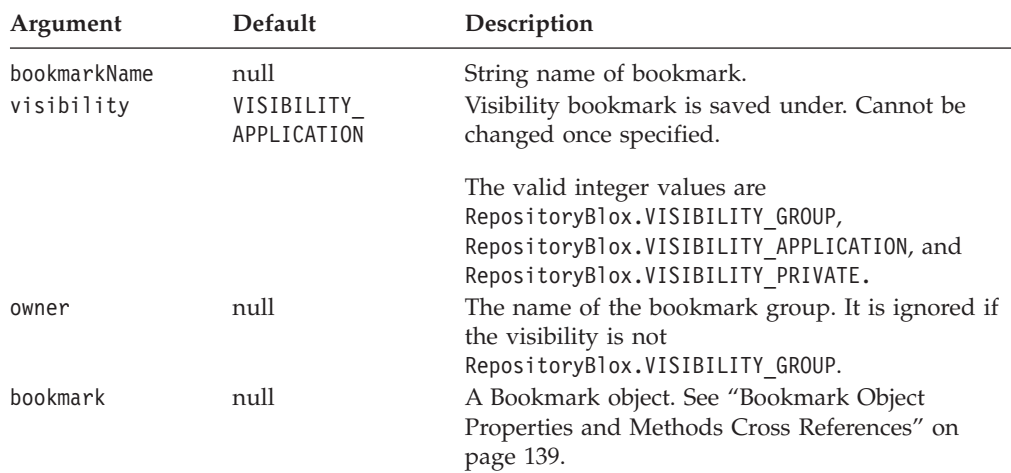

#### **Usage**

Bookmarks are a good way to keep track of different data views in an application. You can set a bookmark's visibility so that only users in certain access groups can see it. Bookmarks can be public, private, or belong to another defined user group.

#### **Examples**

```
loadBookmark(RepositoryBlox.VISIBILITY_GROUP, "Team 5",
                "profit analysis");
```
#### **See Also**

["saveBookmark\(\)"](#page-107-0) on page 58, ["bookmarkFilter"](#page-80-0) on page 31.

### **removeEventFilter()**

Removes the specified server-side event filter that was added with the [addEventFilter\(\)](#page-95-0) method.

#### **Data Sources**

All

#### **Syntax**

Java Method void removeEventFilter(EventFilter *filter*) throws ServerBloxException

where:

#### **Argument Description**

filter An event filter object added using the [addEventFilter\(\)](#page-95-0) method.

#### **See Also**

See ["addEventFilter\(\)"](#page-95-0) on page 46 for details on what event filter objects are and how to use them. See Chapter 13, "Event Filter [Objects,"](#page-512-0) on page 463 and the com.alphablox.blox.filter package for details on event filters and associated methods.

# <span id="page-105-0"></span>**removeEventListener()**

Removes the specified server-side event listener that was added with the [addEventListener\(\)](#page-96-0) method.

#### **Data Sources**

All

#### **Syntax**

Java Method

void removeEventListener(BloxListener *listener*) throws ServerBloxException

where:

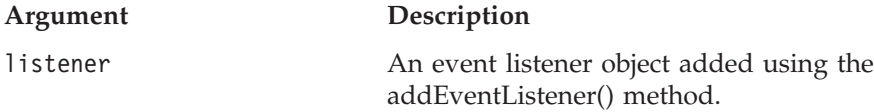

#### **See Also**

See ["addEventListener\(\)"](#page-96-0) on page 47 for details on what event listener objects are and how to use them. See Chapter 14, "Event Listener [Objects,"](#page-550-0) on page 501 and the com.alphablox.blox.event package for details on event listeners and associated methods.

# **removePortletLinkDefinition()**

Removes the PortletLinkDefinition with the given name from the Blox.

# **Data Sources**

All

#### **Syntax**

Java Method

void removePortletLinkDefinition (String *name*);

where:

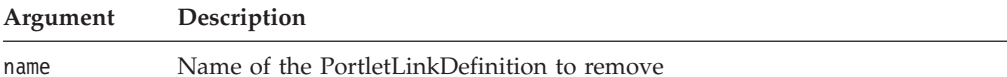

#### **Usage**

For more information on PortletLinkDefinition, see ["addPortletLinkDefinition\(\)"](#page-98-0) on [page](#page-98-0) 49.

### **render()**

Renders the Blox.

#### **Data Sources** All

#### **Syntax**

Java Methods

```
void render(BloxRequest request,
            java.io.Writer out, String renderMethod, String width,
            String height);
void render(BloxRequest request,
            java.io.Writer out, String renderMethod);
void render(BloxRequest request,
           java.io.Writer out);
       throws ServerBloxMissingResourceException,
             ServerBloxRenderException,
              InvalidParameterException,
              ServerBloxException,
             DataBloxCannotConnectException
```
where:

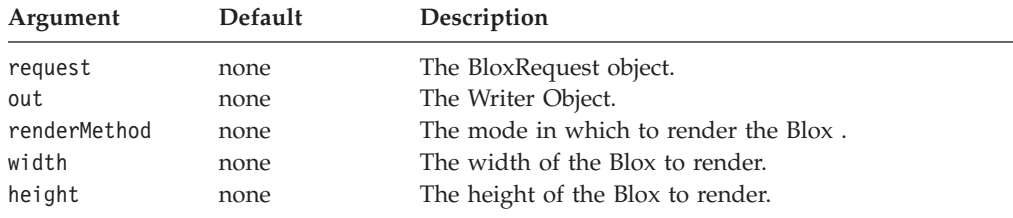

#### **Usage**

There are versions of this method that do not require you to specify the renderMethod, width, and height arguments.

The render() method will render the Blox regardless of the value of the visible property for a Blox.

### **renderHtmlHeader()**

Generate the HTML code for the document's render mode and theme.

### **Data Sources**

All

### **Syntax**

```
Java Method
String renderHtmlHeader(BloxRequest request,
           BloxResponse response);
String renderHtmlHeader(BloxRequest request,
           BloxResponse response,
           String contextPath,
           String pageURL,
           ClientBeanDescription[] clientBeans);
         // throws InvalidParameterException, ServerBloxException);
```
where:

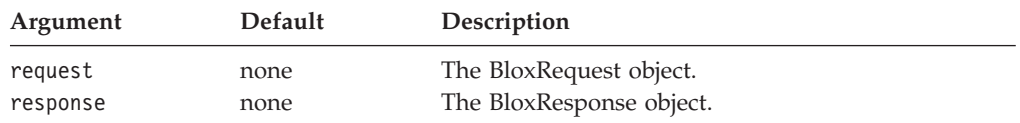

#### **Usage**

This is the method behind the <blox:header> tag, which has two tag attributes—contextPath and pageURL and has a nested <blox:clientBean> tag. The <blox:clientBean> tag registers the server-side bean with the Alphablox programming framework and makes the bean's methods available on the client.

### <span id="page-107-0"></span>**saveBookmark()**

Save the current state to the specified bookmark.

#### **Data Sources**

All

#### **Syntax**

Java Method

void saveBookmark(int *visibility*, String *owner*, String *bookmarkName*, String *description*)

where:

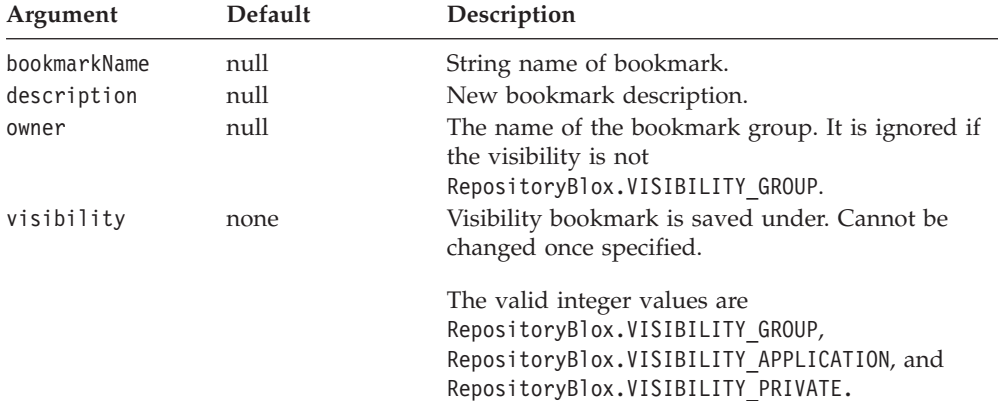

#### **Usage**

Bookmarks are a good way to keep track of different data views in an application. You can set a bookmark's visibility so that only users in certain access groups can see it. Bookmarks can be public, private, or belong to another defined user group.

Bookmarks can also be organized into folders and subfolders to make finding information easier. To place a bookmark in a folder, add the name of the folder to the beginning of the bookmark name, followed by the percent sign:

```
saveBookmark(RepositoryBlox.VISIBILITY_PRIVATE, "", "My Folder%My
Subfolder%My Bookmark", "Some new info");
```
This will save a private bookmark "My Bookmark" in the subfolder "My Subfolder" of the folder "My Folder". The second argument, which is blank in this example, is ignored since it is not group visible.

Folders, unlike bookmarks, do not have visibilities. When users open the bookmark dialog, all of the folders are visible. However, within each folder users can only access bookmarks that have visibilities appropriate for their user group.

#### **Examples**

The following Java code saves a group-visible bookmark called "profit analysis" for group "Team 1."

saveBookmark(RepositoryBlox.VISIBILITY GROUP, "Team 1", "profit analysis", "Profit analysis report for Q1FY02");
#### **See Also**

["bookmarkFilter"](#page-80-0) on page 31, "saveBookmarkHidden()" on page 59.

## <span id="page-108-0"></span>**saveBookmarkHidden()**

Saves the current state of the Blox as a bookmark with the specified visibility (public, private, or specific group name).

#### **Data Sources**

All

#### **Syntax**

Java Method saveBookmarkHidden(int *visibility*, String *owner*, String *bookmarkName*, String *description*); // throws ServerBloxException

#### where:

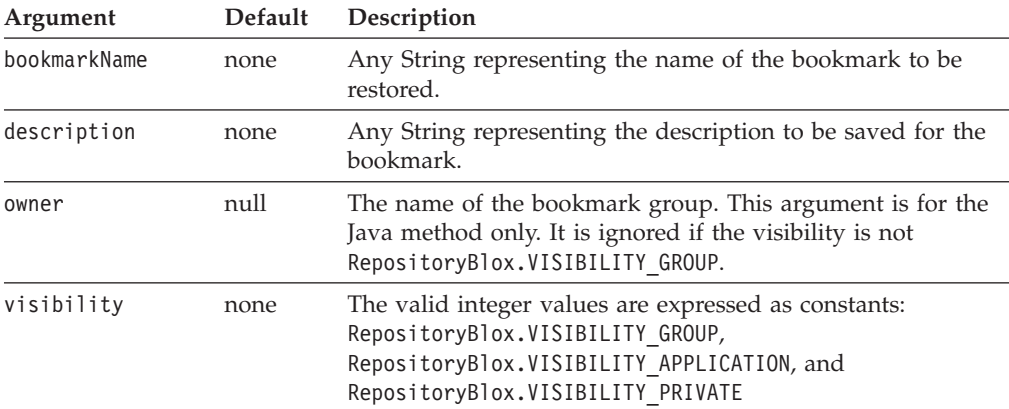

#### **Usage**

"Hidden" bookmarks are not visible in the user interface. They do not show up in the bookmark drop list accessible from the right-click menu or the Toolbar's bookmark button. They are accessible only through the API. For server-side Java methods to set and access hidden bookmarks, use the BookmarkBlox API. See ["hidden"](#page-201-0) on page 152 in the Chapter 7, ["BookmarksBlox](#page-172-0) Reference," on page 123 section.

#### **Examples**

saveBookmarkHidden("Hidden Bookmark", "My hidden view", "private");

#### **See Also**

["bookmarkFilter"](#page-80-0) on page 31

## **setBookmarkFilter()**

For a description of this method, see ["bookmarkFilter"](#page-80-0) on page 31.

## **setBusy()**

Temporarily controls a Blox's busy state on the client.

#### <span id="page-109-0"></span>**Data Sources** All

## **Syntax**

JavaScript Method void setBusy(boolean *busy*);

where:

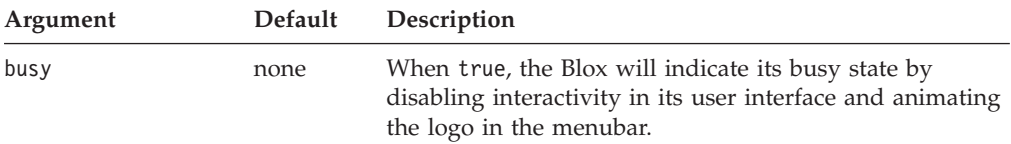

#### **See Also**

["isBusy\(\)"](#page-102-0) on page 53, Chapter 5, ["Client-Side](#page-112-0) API Reference," on page 63

## **setDataBlox()**

Sets the DataBlox to use with the outer Blox (for example, ChartBlox, GridBlox, DataLayoutBlox, PageBlox, or PresentBlox).

#### **Data Sources**

All

### **Syntax**

Java Method void setDataBlox(DataBlox *bloxName*); throws ServerBloxMissingResourceException, ServerBloxException

where:

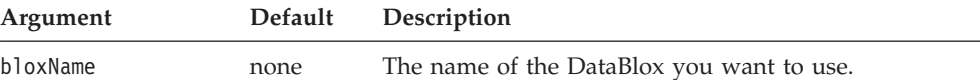

## **See Also**

["getDataBlox\(\)"](#page-100-0) on page 51

# **setDataBusy()**

Set the busy state on the client. This method is useful when you execute some server-side code that performs data operations.

## **Availability**

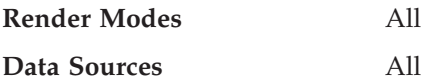

#### **Syntax**

JavaScript Method setDataBusy(*state*); // no return value where:

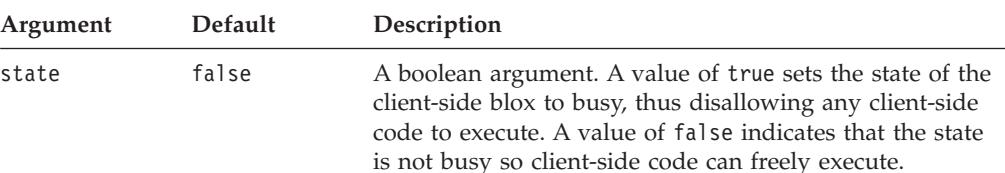

#### **Usage**

Set the setDataBusy() method on a client-side DataBlox that will be updated by the any server-side code, for example, code that is executed via the call() method.

### **See Also**

["call\(\)"](#page-98-0) on page 49

## **setInitialProperty()**

Sets the initial property.

#### **Data Sources**

All

#### **Syntax**

Java Method

void setInitialProperty(String *propertyName*, String *propertyValue*); throws InvalidBloxPropertyNameException, InvalidBloxPropertyValueException, ServerBloxException

where:

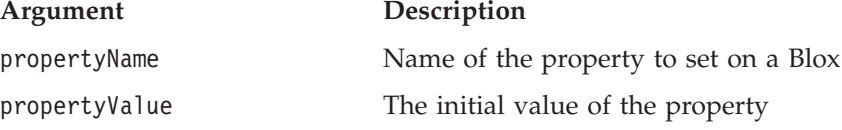

# **setProperty()**

Sets a specified property to a specified value.

# **Data Sources**

All

#### **Syntax**

Java Method void setProperty(String *name*, String *value*);

where:

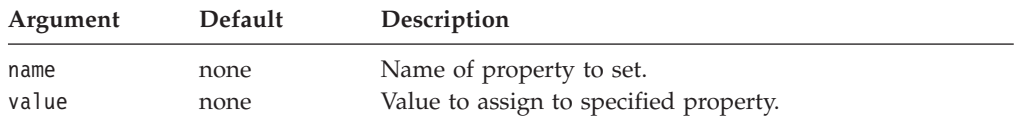

#### **See Also**

["getProperty\(\)"](#page-102-0) on page 53

## <span id="page-111-0"></span>**updateProperties()**

Sends a refresh message to DB2 Alphablox to update the current Blox properties. This causes the Blox to transmit its working state (client-side) properties to the server-side Blox peer, thus insuring consistency between the server-side peer and the client-side Blox.

## **Data Sources**

All

## **Syntax**

JavaScript Method updateProperties(); // no return value

## **See Also**

["call\(\)"](#page-98-0) on page 49, ["flushProperties\(\)"](#page-99-0) on page 50

# <span id="page-112-0"></span>**Chapter 5. Client-Side API Reference**

This chapter contains reference material for client-side APIs available in the DHTML client. For information on how to use this reference, see [Chapter](#page-50-0) 1, "Using This [Reference,"](#page-50-0) on page 1.

- "Client-Side API Overview" on page 63
- "DHTML Client API Cross [References"](#page-113-0) on page 64
- "BloxAPI [Reference"](#page-115-0) on page 66
- v ["Client-Side](#page-121-0) Events Reference" on page 72

## **Client-Side API Overview**

The Client API for the DHTML client has a relatively simple set of JavaScript objects, methods and events as compared to the other clients in DB2 Alphablox. The primary intent of the DHTML client is to enable easy access to server-side application logic and APIs. A summary of the four main components in the Client API are described next. For in-depth discussions of the client-side API and examples, see the *Developer's Guide* and accompanying examples in Blox Sampler.

## **Blox Methods**

Each Blox has an associated JavaScript Blox object in the frame. When you create a PresentBlox with an id of "salesPresent", a JavaScript object of the same name is available on the page. A handful of JavaScript methods—such as [call\(\)](#page-98-0), [getBloxAPI\(\)](#page-100-0), [getName\(\)](#page-101-0), [isBusy\(\)](#page-102-0), [setBusy\(\)](#page-108-0), [setDataBusy\(\)](#page-109-0)— allow you to call a JSP page on the server, update Blox properties on the server, set the busy state of a Blox and more.

These methods are common to user interface Blox (PresentBlox, GridBlox, ChartBlox, PageBlox, and ToolbarBlox) and are described in ["Client-Side](#page-78-0) APIs" on [page](#page-78-0) 29 in the Chapter 4, "Common Blox [Reference"](#page-76-0) chapter.

## **BloxAPI**

Each frame has one BloxAPI object that controls all incoming and outgoing traffic between the server and the client. This object is available to your JavaScript code through the global bloxAPI object. It provides methods to poll the server, send an event to the server, call a JSP page or invoke a method on a server-side bean, or add an event listener. The methods available to the bloxAPI object are described in "BloxAPI [Methods"](#page-114-0) on page 65. For a complete example, see ["Example](#page-970-0) 2: Set Chart Properties on the Server Using the [bloxAPI.call\(\)](#page-970-0) Method" on page 921.

## **Events**

To intercept a user action such as loading a bookmark or swapping axes, you should use the associated server-side event filters (see "Event Filter [Objects](#page-512-0) [Overview"](#page-512-0) on page 463). Alternatively, you can intercept the click event on the DHTML client before the event is sent to the server. For example, if you need to send a click event to the server, you can use the client API's (the bloxAPI object) sendEvent method:

bloxAPI.sendEvent( new ClientEvent( *bloxname*, *uid, name*) );

<span id="page-113-0"></span>Sometimes it may be desirable or even necessary to intercept the events on the client-side before any server intervention. For example, if you need to cancel out a drillthrough event, using the server-side event filter's cancelEvent() method will only cancel the data operation, but not the pop-up window. Intercepting the event on the client-side allows you to cancel out the entire operation before it gets to the server.

Reference information on these client-side events are described in ["Client-Side](#page-121-0) Events [Reference"](#page-121-0) on page 72.

#### **Custom Events**

You can also create custom events that can be sent from the DHTML client to your components based on the Blox UI model on the server. This involves creating a class that extends the ModelEvent class in the com.alphablox.blox.uimodel.core.event package. See ["Creating](#page-125-0) Custom Events" on [page](#page-125-0) 76

# **Client Bean Registration using the Blox Header Tag**

You can register a bean on the server for the server to remote the bean interface to the client in the form of a JavaScript object. This allows you to call any of the bean's methods from JavaScript just like any other JavaScript object. For example, if you have a bean called "myBean" on the server and it has the method: String myMethod (String argument)

You can register the bean in the Blox header tag as follows:

```
<blox:header>
  <blox:clientBean name="myBean">
     <blox:method name="myMethod"/>
   </blox:clientBean>
</blox:header>
```
You can then call this registered method as follows:

```
function myFunction() {
   var result = myBean.myMethod( "somevalue" );
  alert(result);
}
```
See the *Developer's Guide* for in-depth discussions on the use of client beans.

## **DHTML Client API Cross References**

This section provides cross reference tables for the following:

- "BloxAPI [Methods"](#page-114-0) on page 65
- v ["Client-Side](#page-115-0) Events and Event Methods" on page 66
- v "Blox [JavaScript](#page-114-0) Object Methods" on page 65

# <span id="page-114-0"></span>**BloxAPI Methods**

The following table lists the client-side JavaScript exposed via the bloxAPI Object:

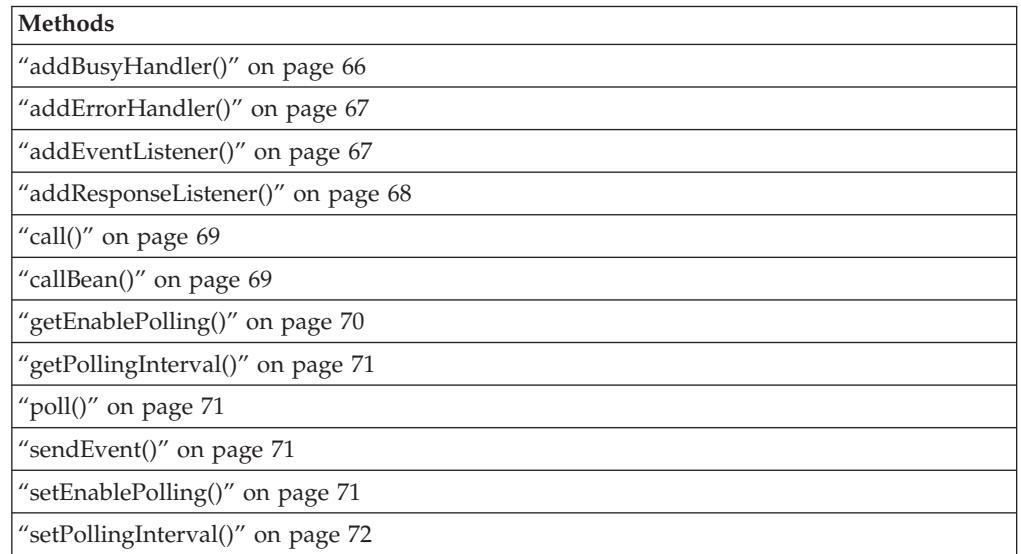

# **Blox JavaScript Object Methods**

The following table lists the client-side JavaScript exposed via the Blox JavaScript object. These methods are described in the Chapter 4, "Common Blox [Reference,"](#page-76-0) on [page](#page-76-0) 27.

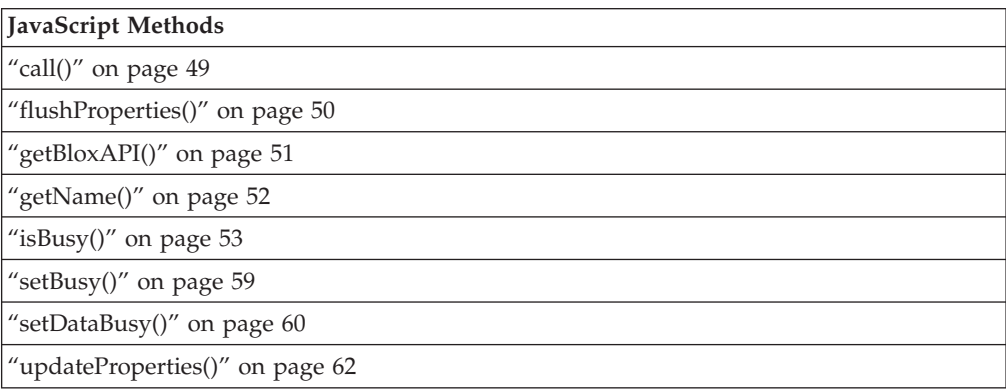

# <span id="page-115-0"></span>**Client-Side Events and Event Methods**

The following table lists all the client-side events available in the DHTML client:

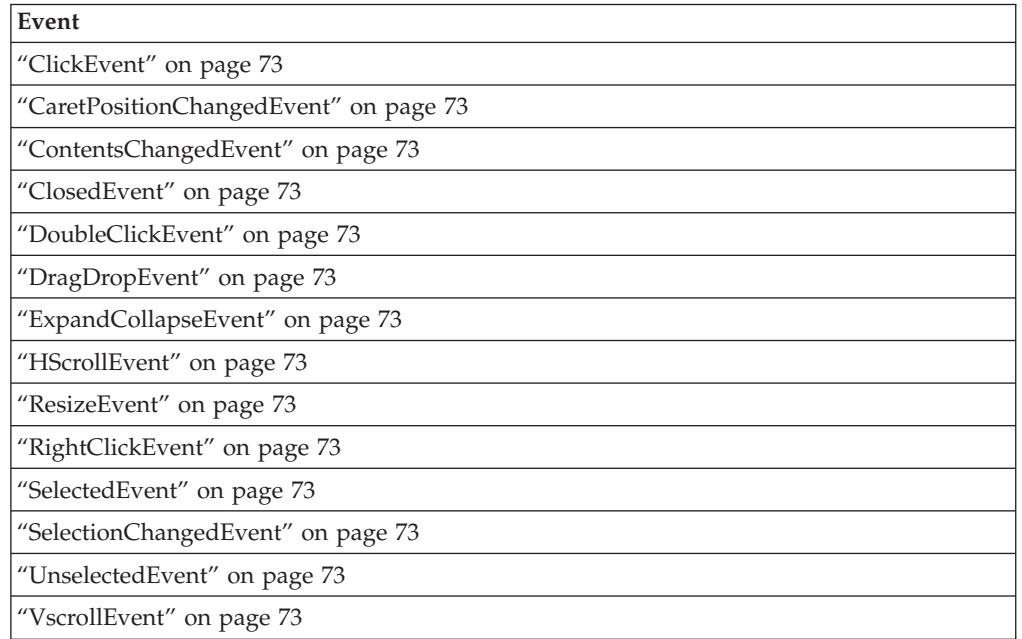

The following table lists the methods common to all the client-side events:

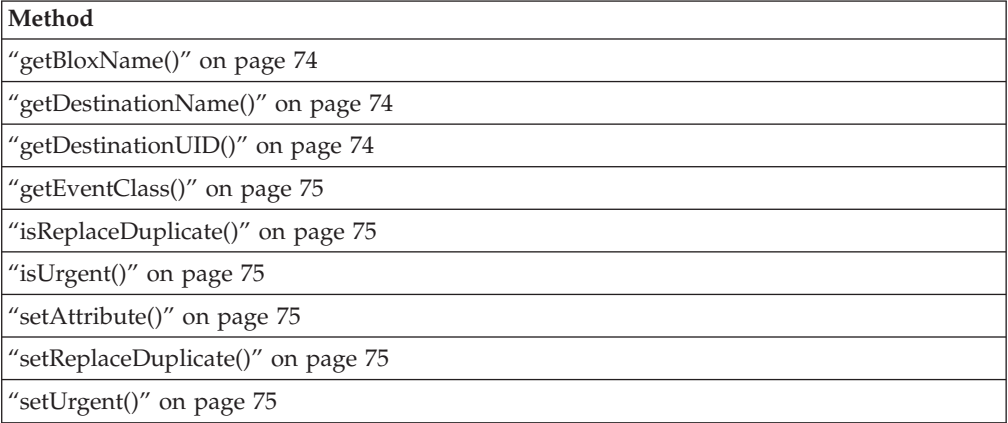

# **BloxAPI Reference**

The following methods are global methods available on the BloxAPI object in the frame.

## **addBusyHandler()**

Adds a busy handler for all Blox on the page.

#### **Syntax**

JavaScript Method addBusyHandler(*busyHandler*);

where:

<span id="page-116-0"></span>**Argument Description**

busyHandler The name of a JavaScript function.

#### **Usage**

Busy handlers are invoked whenever a Blox's busy state changes. The busy handler provided will be called with the Blox object. This allows you to supply your own custom handler. The busy handler is a JavaScript function of the form: boolean busyHander( Blox *blox* );

**Note:** The default action will gray out the Blox when busy. Return true to prevent further processing of the state changes.

## **addErrorHandler()**

Adds an error handler to the framework.

#### **Syntax**

JavaScript Method addErrorHandler(*eventListener*);

where:

**Argument Description**

eventListener The name of a JavaScript function.

### **Usage**

Error handlers are invoked when the framework receives a communication or Simple Object Access Protocol (SOAP) error response from the server. The error handler is a JavaScript function of the form:

boolean errorHandler( SoapResponse *response* )

where SoapResponse has the following method and attributes:

- boolean Soap $\text{Response}.\text{hasFault}()$ ;
- String SoapResponse.faultReason;
- String SoapResponse.faultCode;
- String SoapResponse.faultSubcode;

The error handler should return true if it has handled the error and should stop any further processing of the error. If the error handler returns false, the error is sent to any remaining error handlers in the list. In any case, after an error, the framework returns without updating Blox UI contents or busy states.

## **addEventListener()**

Adds an event handler to the framework.

#### **Syntax**

JavaScript Method addEventListener(*eventListener*);

where:

**Argument Description**

eventListener The name of a JavaScript function.

#### <span id="page-117-0"></span>**Usage**

Event listeners are invoked for each event sent by either the DHTML client code or by a developer using the [sendEvent\(\)](#page-120-0) method. The event listener is a JavaScript function of the form:

boolean eventListener( [ClientEvent] *event* )

where ClientEvent is any client event as listed in ["Client-Side](#page-121-0) Events Reference" on [page](#page-121-0) 72. The listener should return true to stop all further processing of the event. If the event handler returns false, the client API continues to process the event by sending the event to any remaining listeners and then on to the server.

## **addResponseListener()**

Adds a response listener for all Blox on the page.

#### **Syntax**

JavaScript Method addResponseListener(*responseListener*);

where:

#### **Argument Description**

responseListener The name of a JavaScript function.

#### **Usage**

This method lets you add a JavaScript function which will be notified whenever a DHTML client-RPC returns a success response. This can be used to coordinate actions across frames or other post-event processing. The JavaScript function gets both the request and the response

#### **Examples**

The following example demonstrates how the request and response are captured: <%@ taglib uri='bloxtld' prefix='blox'%>

```
<html><head>
<blox:header />
<script>
 function responseListener( request, response ) {
    var text = "REQUEST:\r\n\r\n" + request.getRequest() + "\r\n\r\n-----
\r\ln\|r\|:
   text += "RESPONSE: \n\ln^n + \nresparse.getResponse();responseOutput.value = text;
  }
 bloxAPI.addResponseListener( responseListener );
</script>
</head>
...
<body>
<blox:present id="present"
   ...>
</blox:present>
...
<textarea id=responseOutput rows=100 cols=200>
...
</body>
</html>
```
## <span id="page-118-0"></span>**call()**

Makes an HTTP request to the supplied URL and returns the results of the request as a String.

#### **Syntax**

JavaScript Method call(*url*);

where:

**Argument Description**

url A String containing a URL of a file (typically a JSP file) to be run on the server.

#### **Usage**

This method also polls the server for changes immediately after the HTTP request and before the method returns the results.

## **callBean()**

Invokes the specified method on the indicated server-side bean.

#### **Syntax**

JavaScript Method callBean(*beanName*, *methodName*); callBean(*beanName*, *methodName*, *argumentArray*, *argumentTypeArray*);

where:

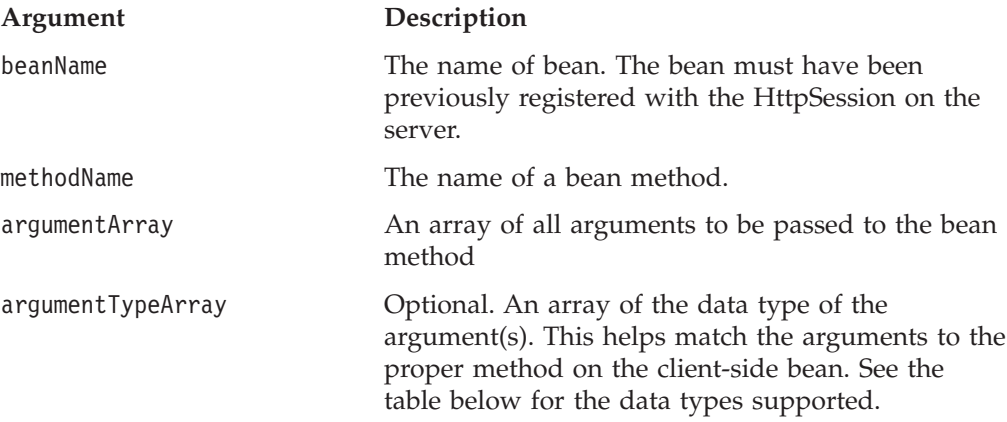

#### **Usage**

The return value will be converted to an appropriate JavaScript data type. If the bean method throws a Java Exception, the return value will be a JavaScript Exception object. See the *Developer's Guide* for more on the JavaScript Exception object.

Supported method argument types are case-sensitive and are limited to the following primitive data type:

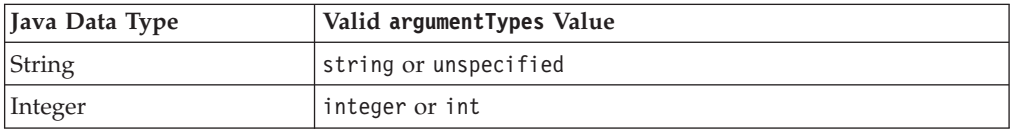

<span id="page-119-0"></span>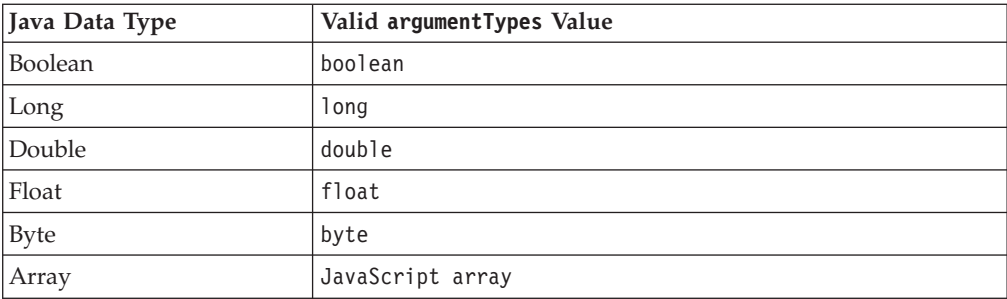

If an argument is not typed and the server-side bean does not have a method signature matching the argument listed, the server will look for methods that take Java objects other than primitive types. In this case, the server will try to create the required object using a String-based constructor for the object.

#### **Examples**

The following example calls the myMethod method on a bean called myBean on the server with two arguments: a string and an integer.

```
var results = bloxAPI.callBean('myBean', 'myMethod', new Array('arg1',
'2'), newArray('string', 'int');
```
If you have a server bean myBean with a single method as follows: String beanMethod( MyObject object ) // myBean's method signature

If you call the above bean method from the client using the following statement without specifying the argument's data type:

bloxAPI.callBean( "myBean", "beanMethod", "foobar" );

The server will invoke the method as follows: myBean.beanMethod( new MyObject("foobar"));

Notice the creation of a MyObject object uses a String-based constructor. If the MyObject object's String-based constructor can make sense of the supplied value from the client, the method will be invoked and the results returned to the client.

**Important:** It is recommended that you limit client-side code to calling only methods that take and return primitive data types rather than Java objects.

## **getEnablePolling()**

Returns the polling enabled setting.

### **Syntax**

JavaScript Method getEnablePolling();

#### **Usage**

If true, the automatic polling mechanism is enabled and the framework underlying the DHTML client does a very slow poll of the server designed to pick up, in very rare occasions, any asynchronous changes to the Blox in the frame.

#### **See Also**

["setEnablePolling\(\)"](#page-120-0) on page 71

# <span id="page-120-0"></span>**getPollingInterval()**

Returns the polling interval for non-busy polling in milliseconds.

## **Syntax**

JavaScript Method getPollingInterval();

#### **Usage**

This is the normal polling interval that checks the server for asynchronous updates. The polling mechanism uses a different interval when the server informs the client that it is busy.

#### **See Also**

["setPollingInterval\(\)"](#page-121-0) on page 72

## **poll()**

Immediately polls the server for changes to any of the Blox in the frame.

#### **Syntax**

JavaScript Method poll();

#### **Usage**

The server will respond with any pending changes as well as the busy state for each of the Blox. Normally you do not need to explicitly poll the server since the framework handles this automatically. This is only needed if you modify the state of the server. In this case, polling may be needed in order to pick up those changes in a timely manner. Typically this means circumventing the DHTML client in some way such as using multiple frames.

## **sendEvent()**

Immediately sends the named event to all registered event handlers and then ultimately to the server.

#### **Syntax**

```
JavaScript Method
sendEvent(ClientEvent event);
```
where:

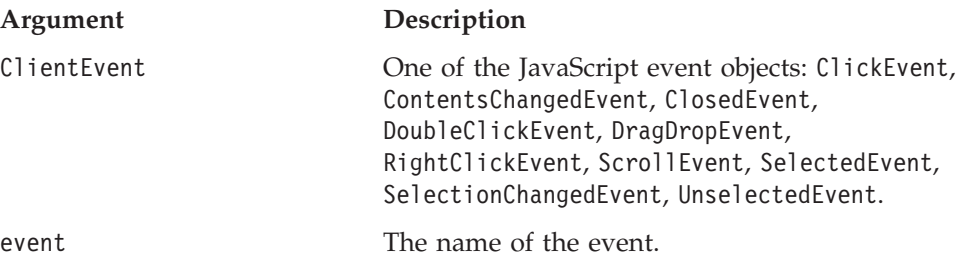

#### **Usage**

If the client successfully sends the event to the server, the function returns true. In all other cases, the function returns false.

## **setEnablePolling()**

Controls automatic server polling.

## <span id="page-121-0"></span>**Syntax**

JavaScript Method setEnablePolling(*enable*);

where:

#### **Argument Description**

enable Specify true to enable the automatic polling mechanism; false to disable it.

#### **Usage**

When set to false, the framework underlying the client will not automatically poll the server. The automatic polling mechanism is a very slow poll of the server designed to pick up, in very rare occasions, any asynchronous changes to the Blox in the frame. By default, polling is enabled.

#### **See Also**

["getEnablePolling\(\)"](#page-119-0) on page 70

## **setPollingInterval()**

Sets the polling interval for non-busy polling in milliseconds.

#### **Syntax**

```
JavaScript Method
setPollingInterval(intervalMS);
```
where:

#### **Argument Description**

intervalMS The non-busy polling interval in milliseconds.

#### **Usage**

This is the normal polling interval that checks the server for asynchronous updates. The polling mechanism uses a different interval when the server informs the client that it is busy.

#### **See Also**

["getPollingInterval\(\)"](#page-120-0) on page 71

## **Client-Side Events Reference**

The Blox UI model exposes a set of events as JavaScript objects. As a result, you can use JavaScript to create event objects, send the events to the server, or intercept these events. Each event has a class name that matches the name of the class on the server used to dispatch the event. The class name is always available in the EVENT\_CLASS static attribute on each event. For example, for ClickEvent, the class name is ClickEvent.EVENT\_CLASS. For SelectionChangedEvent, the class name is SelectionChangedEvent.EVENT CLASS. All the events have a common set of methods that let you identify the destination Blox name or component UID, specify whether an event should be dispatched immediately, and more.

This section provides information on the following:

- v ["Client-Side](#page-122-0) Events and Syntax" on page 73
- ["Common](#page-123-0) Event Methods" on page 74
- ["Generating](#page-124-0) an Event" on page 75

v ["Creating](#page-125-0) Custom Events" on page 76

# <span id="page-122-0"></span>**Client-Side Events and Syntax**

The following table lists the client-side event objects available in the DHTML client. Note that the argument types are provided to help describe the arguments. In JavaScript, all arguments are variables.

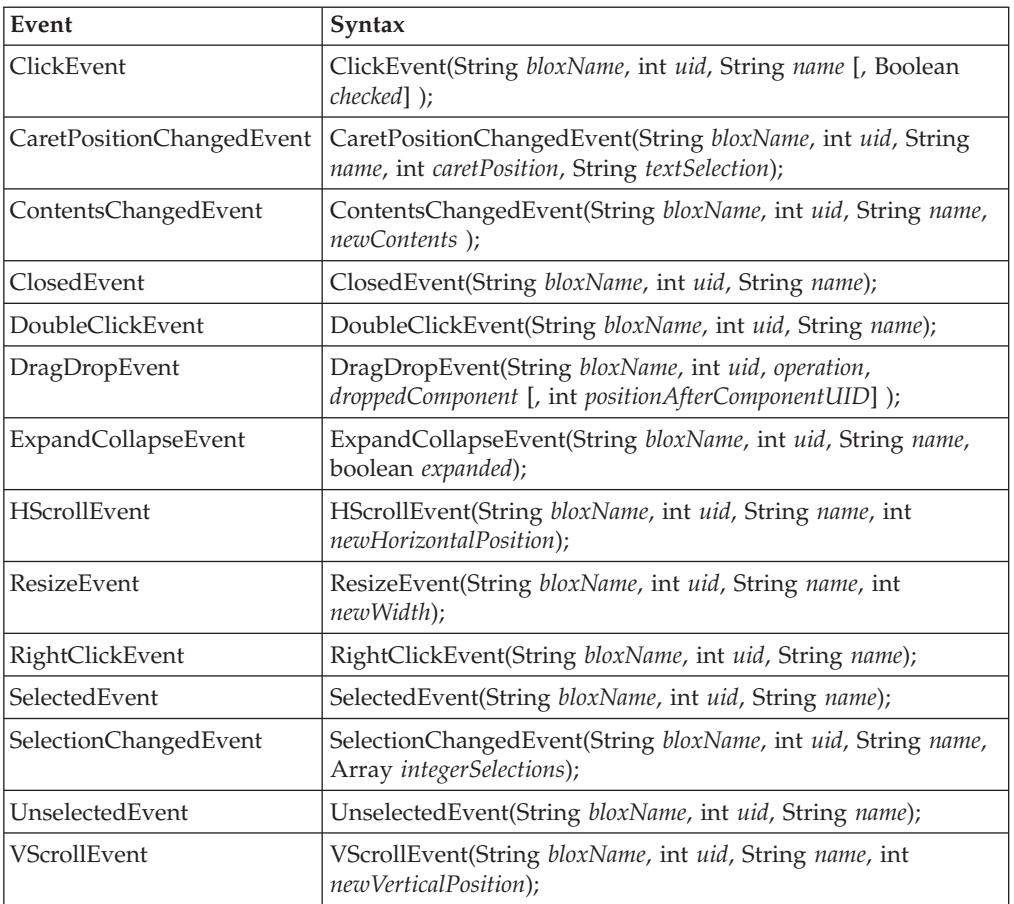

The arguments are described below:

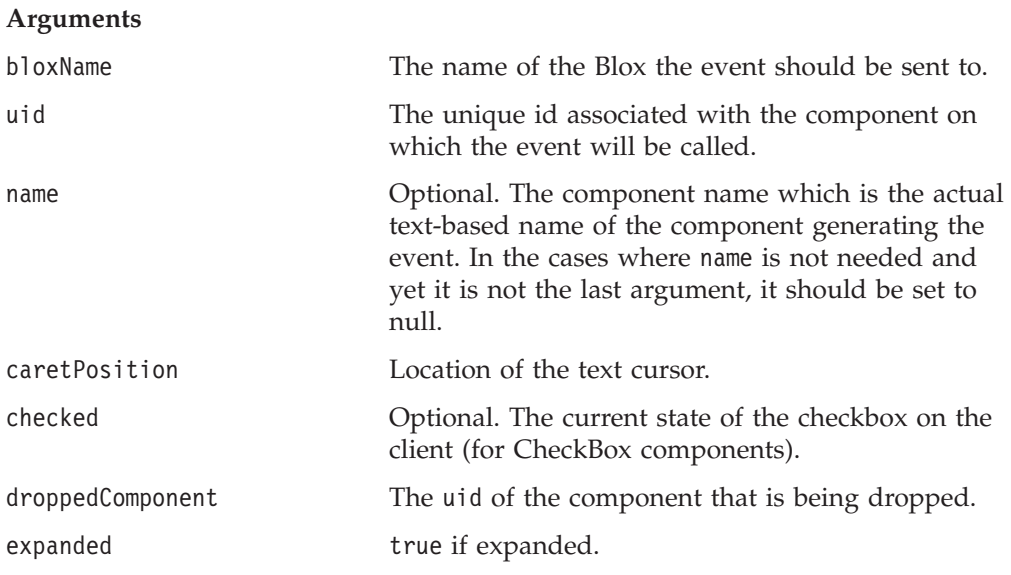

<span id="page-123-0"></span>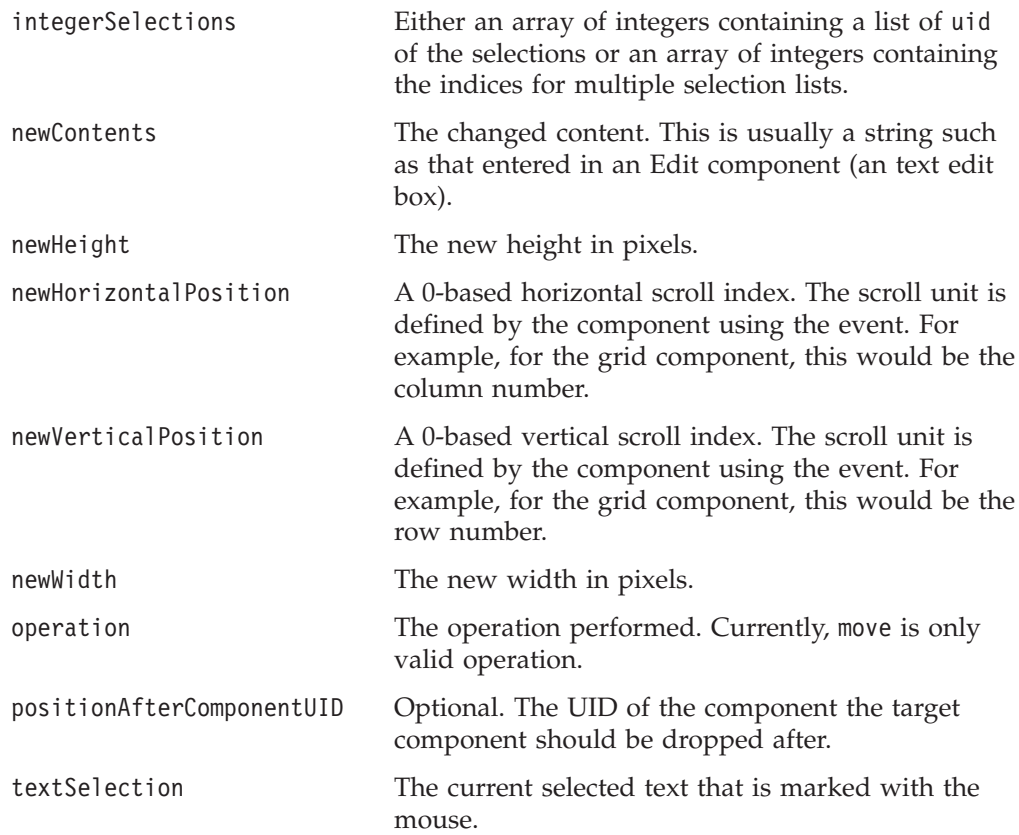

## **Common Event Methods**

Each event exposes the following methods:

#### **getBloxName()**

Returns the destination Blox name.

#### **Syntax:**

String getBloxName();

### **getDestinationName()**

Returns the destination component's name.

#### **Syntax:**

```
String getDestinationName();
```
**Usage:** You should use getDestinationUID() whenever possible as this method may return null for some components. Use this only in cases when getDestinationUID() does not work for you (for example, when you need to identify whether the destination component is your custom component).

### **getDestinationUID()**

Returns the destination component's UID.

#### **Syntax:**

int getDestinationUID();

#### <span id="page-124-0"></span>**getEventClass()**

Returns the server-side Java class name associated with the event.

#### **Syntax:**

```
String getEventClass();
```
#### **isReplaceDuplicate()**

Returns true if this event will replace duplicate events in the client-side event queue.

#### **Syntax:**

boolean isReplaceDuplicate();

#### **isUrgent()**

Returns true if this is an urgent event to be sent immediately to the server

#### **Syntax:**

boolean isUrgent();

#### **setAttribute()**

Sets the value of the attribute name in the event.

#### **Syntax:**

void setAttribute( String *name*, String *value* [, String *type*] );

**Usage:** The attribute value is passed along with the event to the server. The type of the attribute can be specified using the optional type argument. For supported data type, see ["Support](#page-118-0) Data Type" on page 69.

#### **setReplaceDuplicate()**

Specifies whether an event of the same event class, destination UID and destination Blox name in the client-side event queue should be replaced.

#### **Syntax:**

void setReplaceDuplicate( boolean *replaceDuplicate*);

**Usage:** When true, an event of the same event class, destination UID and destination Blox name residing in the client-side event queue (that is, non-urgent events) will get replaced. The process removes the existing duplicate event from the queue and adds the replacement to the end of the queue.

#### **setUrgent()**

Specifies to sent urgent events to the server immediately.

#### **Syntax:**

void setUrgent( boolean *isUrgent* );

**Usage:** Urgent events are sent to the server immediately with no waiting. Non-urgent events are sent when convenient, such as during a poll or other server communications including the sending of an urgent event.

## **Generating an Event**

To generate an event: var myClickEvent = new ClickEvent (*bloxName*, *uid* [, *componentName*] }; <span id="page-125-0"></span>Then to send an event: bloxAPI.sendEvent( myClickEvent );

To intercept an event: bloxAPI.addEventListener(eventHandler);

and the eventHandler JavaScript function may look like the following:

```
<script>
function eventHandler(event) {
 alert( "At handler for event " + event.getEventClass() +
  " on component UID " + event. getDestinationUID() );
 return false;
}
</script>
```
Returning false from the handler will allow the event to be processed and sent to the server. Returning true will stop all further processing of the event.

The following JavaScript example demonstrates how to make sure that events occurring on a custom UI component (in this example, the component's name is ″Show″) get dispatched immediately:

```
function eventListener( event )
{
 if ( event.getDestinationName() == "Show" )
  {
   // Make this event not dispatch immediately
   event.setUrgent( false );
   // Set busy on the blox
   myShowContainer.setBusy( true );
   myGrid.setBusy( true );
   // After a bit of time, make sure the event is sent out
   setTimeout( "bloxAPI.flushEvents();", 0);
  }
 return false;
}
bloxAPI.addEventListener( eventListener );
```
For more details and examples see the DHTML Client API chapter in the *Developer's Guide*.

# **Creating Custom Events**

You can create you own custom events that work like the supplied events. Custom events should use the existing client-side event infrastructure if these events are to be sent from the client. The recipe for generating client-side custom events is as follows:

- 1. Define a JavaScript function with the name of the event.
- 2. Add additional event parameters to the constructor.
- 3. Set the class name of the event on the function by setting the EVENT\_CLASS attribute.
- 4. Call the modelEventConstructor() in the function.
- 5. Set any additional parameters on the event using the setAttribute() method. function MyEvent( bloxName, uid, name, myvalue )

```
{
  // Begin constructor
  modelEventConstructor( this, MyEvent.EVENT CLASS, bloxName, uid, name );
```

```
this.setAttribute( "MyEvent.myValue", myvalue, "int" );
   // End constructor
}
MyEvent.EVENT_CLASS = "my.package.MyEvent";
```
Assuming that the event my.package.MyEvent has been defined on the server:

```
package my.package;
import com.alphablox.blox.uimodel.core.event.ModelEvent;
Public class MyEvent extends ModelEvent
{
  ...
}
```
# **Chapter 6. AdminBlox Reference**

This chapter contains reference material for AdminBlox. For general reference information about Blox, see Chapter 3, "General Blox Reference [Information,"](#page-64-0) on [page](#page-64-0) 15. For information on how to use this reference, see [Chapter](#page-50-0) 1, "Using This [Reference,"](#page-50-0) on page 1.

- "AdminBlox Overview" on page 79
- ["AdminBlox](#page-130-0) Example" on page 81
- v ["AdminBlox](#page-131-0) JSP Custom Tag Syntax" on page 82
- v "Methods Cross [References"](#page-132-0) on page 83
- ["AdminBlox](#page-134-0) Methods" on page 85
- ["Application](#page-140-0) Object Methods" on page 91
- ["DataSource](#page-144-0) Object Methods" on page 95
- "Group Object [Methods"](#page-148-0) on page 99
- "Log Object [Methods"](#page-150-0) on page 101
- "Role Object [Methods"](#page-152-0) on page 103
- "Server Object [Methods"](#page-155-0) on page 106
- "User Object [Methods"](#page-166-0) on page 117
- "Server [Message](#page-170-0) Level" on page 121

## **AdminBlox Overview**

AdminBlox provides programmatic access to information on the server, users, groups, roles, data sources, the Alphablox log system, and applications set through the Administration tab in the DB2 Alphablox Home Page.

The Administration tab under the DB2 Alphablox Home Page provides a means for server administrators to specify properties such as server log file name, message level, telnet console port, clustering options, and telnet username and password. The Data Sources, Users, Groups, Roles, and Applications links under the Administration tab allow administrators to define data sources, users, groups, roles, and applications to be served by DB2 Alphablox. Once specified, this information is stored in the repository. Application developers can access this information via AdminBlox and its related objects and methods.

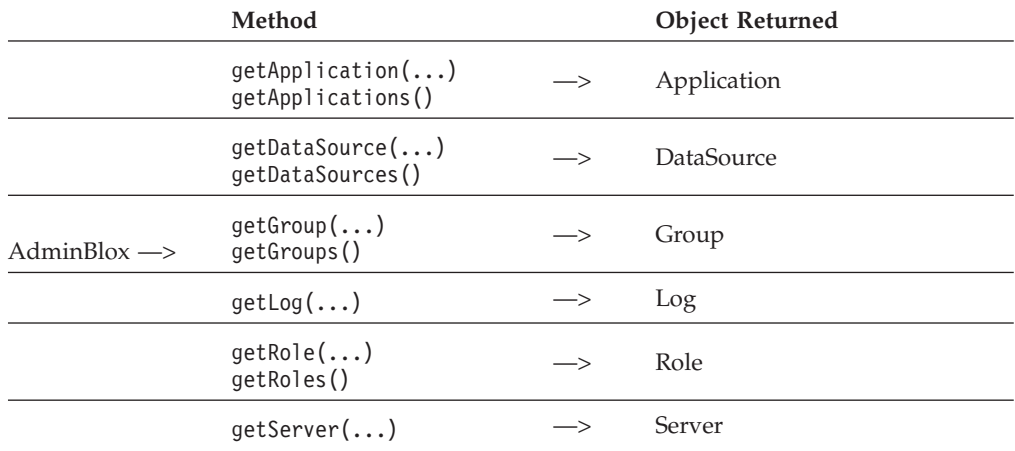

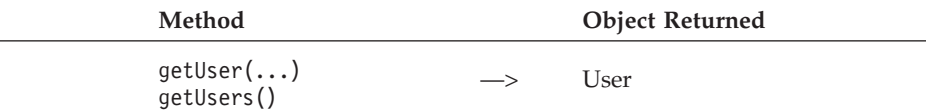

While AdminBlox and RepositoryBlox both let you access information stored in the repository, AdminBlox is specific to the general, administrative details on the server, applications, users, and data sources. For example, it allows you to get information regarding all data sources available to the server, find out the session timeout setting of an application, or identify the specified SMTP server. RepositoryBlox, on the other hand, gives you access to information on the current user, application, and custom properties.

With AdminBlox, you can build your own administration application to serve your specific server monitoring and management needs. Because of this power, care should be taken at the application level to ensure the appropriate access control is in place. There is no built-in security for AdminBlox.

# **The Application Object**

The Application object represents an Alphablox application in the repository. It provides methods for you to get information specified through the Application link under the Administration tab. With the getter methods provided, you can find out information such as an application's default saved state, display name, header links defined, and the amount of inactive time for the session to time out.

# **The DataSource Object**

The DataSource object represents an Alphablox data source in the repository. It provides methods for you to get information specified through the Data Source link under the Administration tab. With the getter methods provided, you can find out information such as the data source's adapter type,

application/catalog/database/schema name, default username and password to log in to the data source, and maximum columns and rows to return.

# **The User Object**

The User object represents an Alphablox user in the repository. It provides methods for you to access information specified through the Users link under the Administration tab. With the getter and setter methods provided, you can find out and modify information such as the user's name, email address, and primary group association.

# **The Group Object**

The Group object represents an Alphablox group in the repository. It provides methods for you to access information specified through the Groups link under the Administration tab. With the getter and setter methods provided, you can find out and modify information such as which users or subgroups belong to a specified group.

# **The Role Object**

The Role object represents an Alphablox role in the repository. It provides methods for you to access information specified through the Roles link under the Administration tab. With the methods provided, you can find out and modify information such as which users or groups belong to a specified role.

# <span id="page-130-0"></span>**The Log Object**

The Log object is used to place messages into the Alphablox log system. The message levels are, in order of severity from minor to the most severe: DEBUG, VERBOSE, INFO, SYSTEM, WARNING, and ERROR. These messages will be logged to the log file and registered consoles depending on their message level setting. The log file is located inside the DB2 Alphablox repository under the <alphablox\_dir>/repository/logs/<instance\_name>/logs.

## **The Server Object**

The Server object represents server-related information that DB2 Alphablox stored in the repository. It provides methods for you to get information specified through the Server link under the Administration tab.

## **AdminBlox Example**

This example demonstrates how to log messages to the Alphablox log system through AdminBlox. This is particularly useful in monitoring, logging, and debugging problems. It gives you the ability to log both messages and Exceptions.

Note the logging mechanism is multi-threaded so that you may get messages slightly out of the order from what you expect.

```
<%@ taglib uri="bloxtld" prefix="blox" %>
<%@ page import="com.alphablox.blox.repository.Log" %>
<html><head>
   <blox:header />
</head>
<body>
<blox:admin id="myAdminBlox" />
<\!\!%Log log = myAdminBlox.getLog();
  log.sendMessage( Log.MESSAGE_LEVEL_INFO, "My Info Message Title",
"My Info Message" );
  Exception e = new Exception( "My dummy Exception" );
   log.sendException( Log.MESSAGE_LEVEL_INFO, "My Info Exception
Title", e);
%>
The Log test is done.
</body>
</html>
```
1. Import the com.alphablox.blox.repository.Log class.

- 2. Add an AdminBlox using the <blox: admin> tag.
- 3. Access the Log object via AdminBlox's getLog() method.
- 4. Send a message to the  $log$  using sendMessage $(...)$ .
- 5. Send an Exception to the log using sendException(...).

This would generate the following entries in the log file:

7/28/04 1:29:52 PM [INFO] My Info Message Title: My Info Message 7/28/04 1:29:52 PM [INFO] My Info Exception Title: My dummy Exception

7/28/04 1:29:52 PM [INFO] My Info Message Title: My Info Message 7/28/04 1:29:52 PM [INFO] My Info Exception Title: My dummy Exception

```
java.lang.Exception: My dummy Exception
at org.apache.jsp. log4. jspService( log4.java:126)
at com.ibm.ws.webcontainer.jsp.runtime.HttpJspBase.service(HttpJspBase.java:89)
at javax.servlet.http.HttpServlet.service(HttpServlet.java:853)
at
com.ibm.ws.webcontainer.jsp.servlet.JspServlet$JspServletWrapper.service(JspServlet.ja
va:344)
at com.ibm.ws.webcontainer.jsp.servlet.JspServlet.serviceJspFile(JspServlet.java:662)
at com.ibm.ws.webcontainer.jsp.servlet.JspServlet.service(JspServlet.java:760)
at javax.servlet.http.HttpServlet.service(HttpServlet.java:853)
at
com.ibm.ws.webcontainer.servlet.StrictServletInstance.doService(StrictServletInstance.ja
va:110)
at
com.ibm.ws.webcontainer.servlet.StrictLifecycleServlet._service(StrictLifecycleServlet.ja
va:174)
[ more stack traces below omitted... ]
```
# **AdminBlox JSP Custom Tag Syntax**

The Alphablox Tag Libraries provides custom tags to use in a JSP page for creating each blox. This section describes how to create the custom tag to create an AdminBlox. For a copy and paste version of the tag with all the attributes, see ["AdminBlox](#page-938-0) JSP Custom Tag" on page 889.

## **Syntax**

```
<blox:admin
    [attribute="value"] >
\le/blox: admin>
```
where:

*attribute* is one of the attributes listed in the attribute table.

*value* is a valid value for the attribute.

and where the attributes are one of the following:

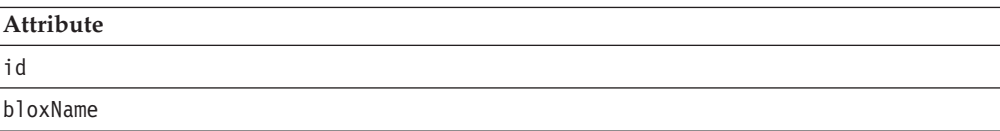

## **Usage**

Each custom tag can have one or more attributes, separated by one or more space or new line characters. Any extra space or new line characters are ignored. For readability, attributes can each go on a separate line with the same indenting.

You can substitute the closing </blox:admin> tag using the shorthand notation, closing the tag at the end of the attribute list that looks as follows: id="myAdminBlox" />

## **Examples**

```
<blox:admin
     id="namedAdminBlox" />
```
## <span id="page-132-0"></span>**Methods Cross References**

This section lists all unique properties and methods for BookmarksBlox and its associated objects:

- v "AdminBlox Methods Cross References" on page 83
- v "Application Object Methods Cross References" on page 83
- v "DataSource Object Methods Cross References" on page 83
- v "Group Object Methods Cross [References"](#page-133-0) on page 84
- v "Log Object Methods Cross [References"](#page-133-0) on page 84
- v "Role Object Methods Cross [References"](#page-133-0) on page 84
- v "Server Object Methods Cross [References"](#page-133-0) on page 84
- v "User Object Methods Cross [References"](#page-134-0) on page 85

# **AdminBlox Methods Cross References**

The following table lists all methods for AdminBlox:

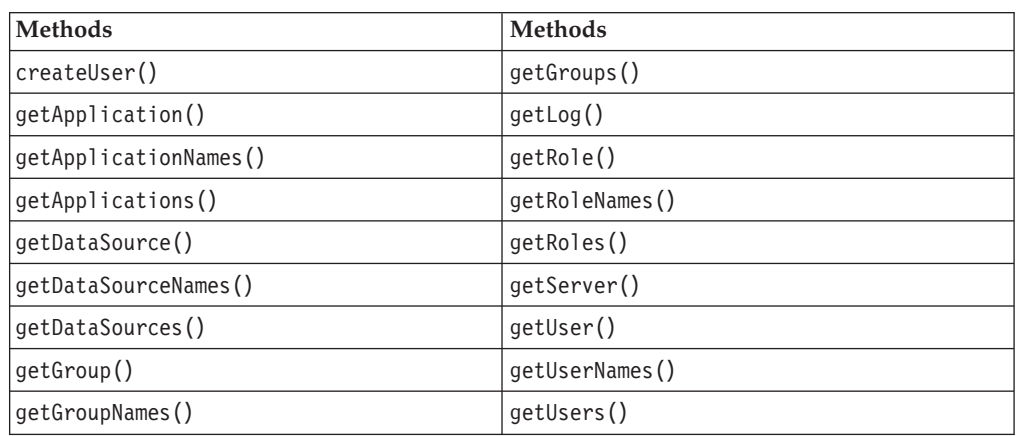

# **Application Object Methods Cross References**

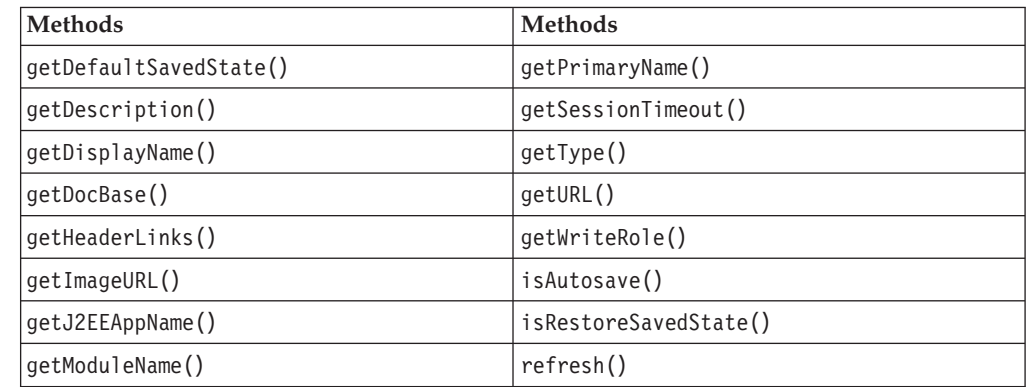

# **DataSource Object Methods Cross References**

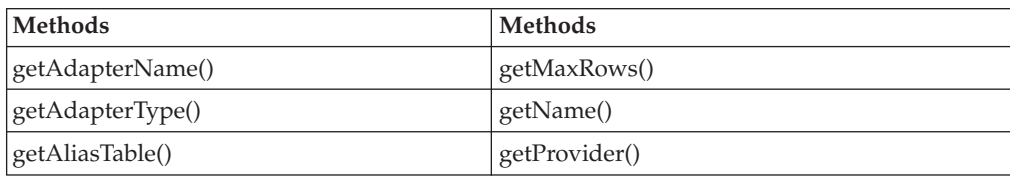

<span id="page-133-0"></span>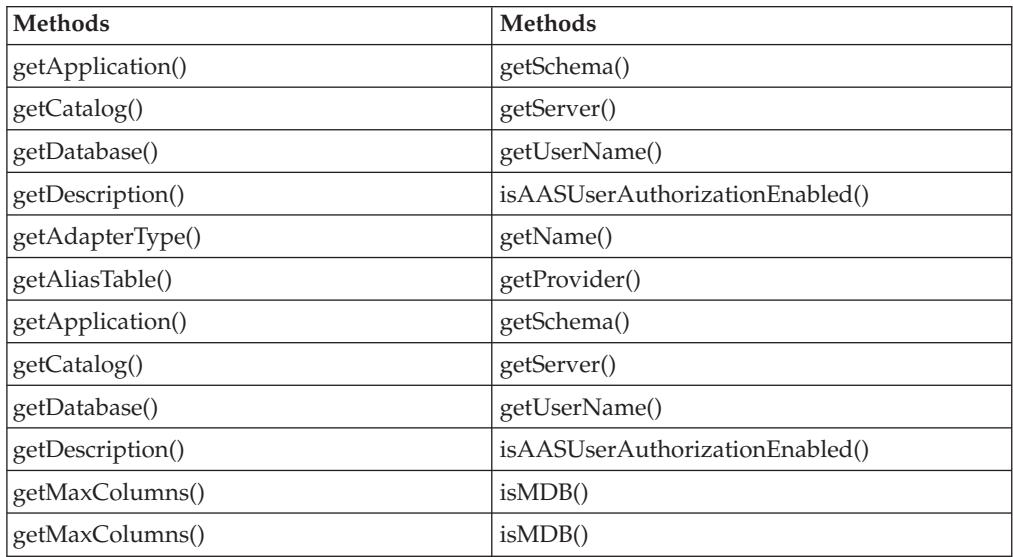

# **Group Object Methods Cross References**

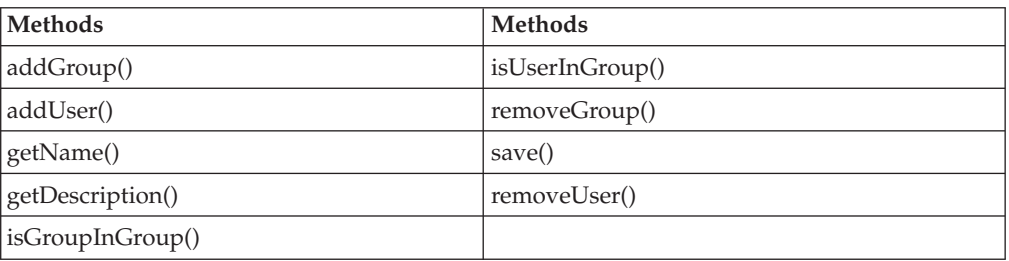

# **Log Object Methods Cross References**

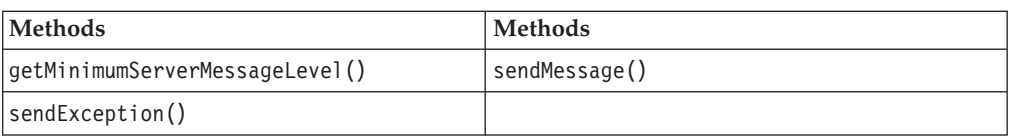

# **Role Object Methods Cross References**

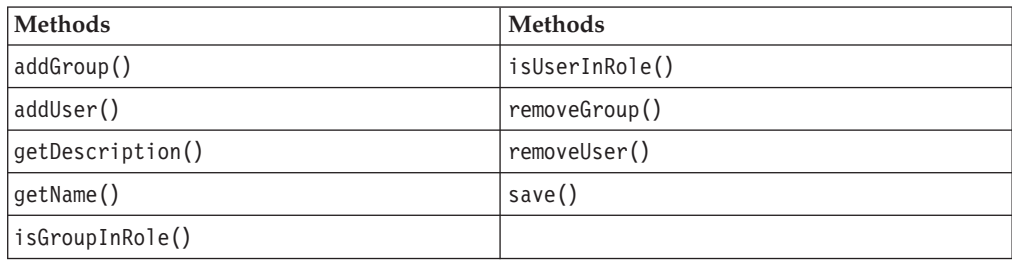

# **Server Object Methods Cross References**

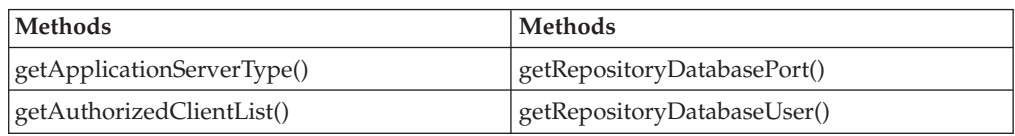

<span id="page-134-0"></span>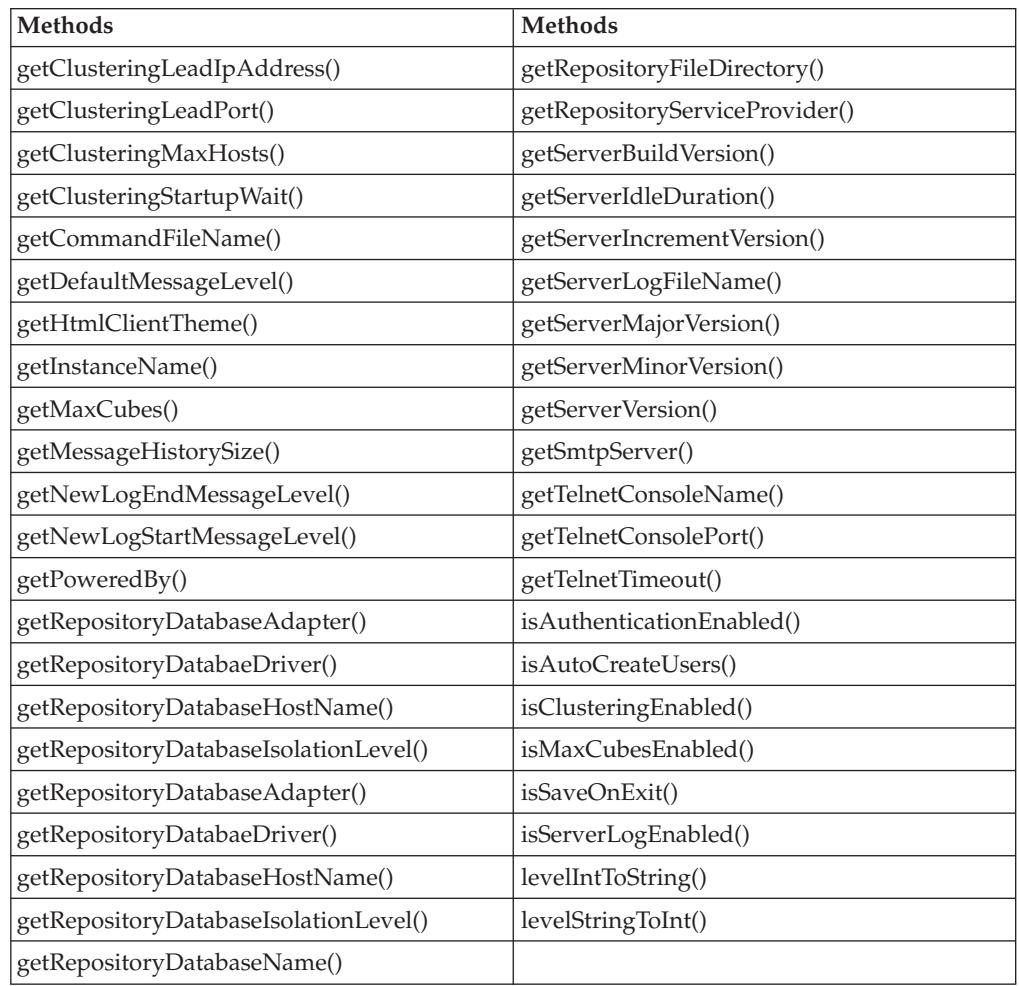

# **User Object Methods Cross References**

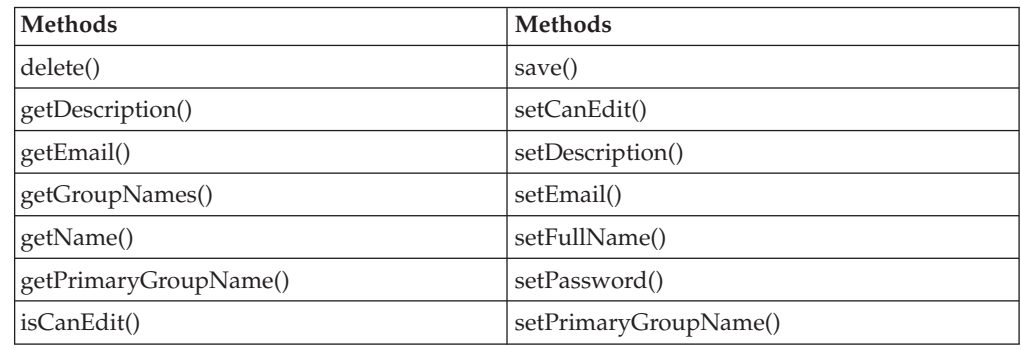

# **AdminBlox Methods**

This section describes all methods for AdminBlox.

# **createUser()**

Creates a User object for use in creating a user.

# **Data Sources**

All

## <span id="page-135-0"></span>**Syntax**

Java Method

```
User createUser(String userName, String password);
       // throws ServerBloxException
```
where:

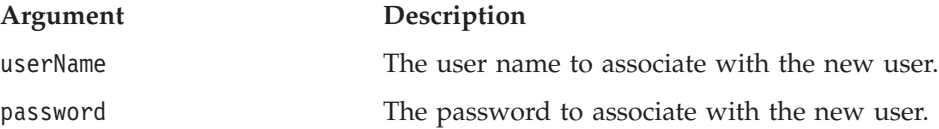

#### **Usage**

Use this method to get a User object when creating a user. Then call User.save() to save the user to the repository. If the user already exists, the method will throw a ServerBloxException.

#### **See Also**

"User Object [Methods"](#page-166-0) on page 117, ["save\(\)"](#page-168-0) on page 119

# **getApplication()**

Returns an Application object for the given application name.

# **Data Sources**

All

## **Syntax**

Java Method Application getApplication(String *applicationName*); // throws ServerBloxException

where:

**Argument Description**

applicationName The name of the application to get.

#### **See Also**

["Application](#page-140-0) Object Methods" on page 91

## **getApplicationNames()**

Gets the names of all application as a String array.

#### **Data Sources**

All

#### **Syntax**

Java Method String<sup>[]</sup> getApplicationNames(); // throws ServerBloxNotFoundException

#### **Usage**

This method works faster than getApplications().

## **See Also**

["getApplications\(\)"](#page-136-0) on page 87

## <span id="page-136-0"></span>**getApplications()**

Gets a list of all applications as Application objects.

#### **Data Sources**

All

## **Syntax**

Java Method Application[] getApplications(); // throws ServerBloxNotFoundException

#### **Usage**

The returned array contains one Application object for each application defined to DB2 Alphablox.

#### **See Also**

["getApplicationNames\(\)"](#page-135-0) on page 86, ["Application](#page-140-0) Object Methods" on page 91.

## **getDataSource()**

Returns a DataSource object for the given data source.

## **Data Sources**

All

## **Syntax**

Java Method DataSource getDataSource(String *dataSourceName*); // throws ServerBloxNotFoundException

where:

#### **Argument Description**

dataSourceName The name of the data source to get.

#### **See Also**

["DataSource](#page-144-0) Object Methods" on page 95

## **getDataSourceNames()**

Gets a list of data source names.

### **Data Sources**

All

## **Syntax**

Java Method

String[] getDataSourceNames(); // throws ServerBloxNotFoundException

#### **Usage**

This method works faster than getDataSources() or DataSource.getName().

## **getDataSources()**

Gets a list of all data sources as DataSource objects.

## <span id="page-137-0"></span>**Data Sources**

All

## **Syntax**

Java Method DataSources[] getDataSources(); // throws ServerBloxNotFoundException

## **Usage**

The returned array contains a DataSource object for each data source defined to DB2 Alphablox.

## **See Also**

["DataSource](#page-144-0) Object Methods" on page 95

# **getGroup()**

Returns a Group object for the given group name.

#### **Data Sources** All

## **Syntax**

Java Method Group getGroup(String *groupName*); // throws ServerBloxNotFoundException

where:

#### **Argument Description**

groupName The name of the group to get. Note that group names are converted to all lowercase letters in the repository.

## **See Also**

"Group Object [Methods"](#page-148-0) on page 99

# **getGroupNames()**

Gets a list of group names.

## **Data Sources**

All

## **Syntax**

Java Method String[] getGroupNames(); // throws ServerBloxNotFoundException

## **Usage**

This method works faster than getGroup() or Group.getName().

## **See Also**

"Group Object [Methods"](#page-148-0) on page 99, "getGroup()" on page 88

# **getGroups()**

Gets a list of all groups as Group objects.

## <span id="page-138-0"></span>**Data Sources**

All

## **Syntax**

Java Method Group[] getGroups(); // throws ServerBloxNotFoundException

#### **Usage**

The returned array contains a Group object for each group defined to DB2 Alphablox.

## **See Also**

"Group Object [Methods"](#page-148-0) on page 99

# **getLog()**

Gets the Log object to write messages and exceptions to the Alphablox log.

## **Data Sources**

All

## **Syntax**

Java Method Log getLog();

# **See Also**

"Log Object [Methods"](#page-150-0) on page 101

# **getRole()**

Gets a Role object.

# **Data Sources**

All

## **Syntax**

Java Method Role getRole(String *roleName*); // throws ServerBloxNotFoundException, // ServerBloxNotSupportedException

where:

**Argument Description**

roleName The name of the role to get.

## **See Also**

"Role Object [Methods"](#page-152-0) on page 103, "getRoleNames()" on page 89

# **getRoleNames()**

Gets a list of role names.

# **Data Sources**

All

## **Syntax**

Java Method String[] getRoleNames(); // throws ServerBloxNotFoundException

#### <span id="page-139-0"></span>**Usage**

This method works faster than getRole() or Role.getName(). This is for application servers other than Tomcat.

#### **See Also**

["getRole\(\)"](#page-138-0) on page 89

## **getRoles()**

Gets all the roles as a list of Role objects.

#### **Data Sources** All

## **Syntax**

Java Method Role[] getRoles();// throws ServerBloxNotFoundException, // ServerBloxNotSupportedException

#### **Usage**

The returned array contains a Role object for each role defined to DB2 Alphablox.

#### **See Also**

"Role Object [Methods"](#page-152-0) on page 103

# **getServer()**

Gets the Server object.

# **Data Sources**

All

#### **Syntax**

Java Method Server getServer();

#### **Usage**

The returned Server object can be used to access various server information.

#### **See Also**

"Server Object [Methods"](#page-155-0) on page 106

## **getUser()**

Gets a User object for the given username.

## **Data Sources**

All

#### **Syntax**

Java Method User getUser(String); // throws ServerBloxNotFoundException

## **See Also**

"User Object [Methods"](#page-166-0) on page 117

## <span id="page-140-0"></span>**getUserNames()**

Gets a list of user names.

### **Data Sources**

All

#### **Syntax**

Java Method String[] getUserNames(); // throws ServerBloxNotFoundException

#### **Usage**

This method works faster than getUser() or User.getName().

#### **See Also**

["getUser\(\)"](#page-139-0) on page 90

## **getUsers()**

Gets all users as an array of User objects.

#### **Data Sources**

All

### **Syntax**

Java Method Users[] getUsers(); // throws ServerBloxNotFoundException

#### **Usage**

The returned array contains a User object for each user known to DB2 Alphablox.

#### **See Also**

"User Object [Methods"](#page-166-0) on page 117

## **Application Object Methods**

This section describes methods associated with the Application object. To access this object from AdminBlox, use the AdminBlox.getApplication(...) or AdminBlox.getApplications() methods. To use any method for this object, import the com.alphablox.blox.repository package in your JSP.

## **getDefaultSavedState()**

Gets the saved state to use as the default saved state for this application.

#### **Data Sources**

All

#### **Syntax**

Java Method String getDefaultSavedState();

#### **Usage**

The default saved state is specified and created by the application developers if they desire their users to access a saved state version of the application. If a default saved state is not specified under the Application link in the Administration tab, the restored state is the state that the application was in upon browser shutdown or timeout, and the method returns null.

## <span id="page-141-0"></span>**getDescription()**

Gets the description for this application.

## **Data Sources**

All

## **Syntax**

Java Method String getDescription();

## **getDisplayName()**

Gets the full, display name of the application.

#### **Data Sources**

All

## **Syntax**

Java Method String getDisplayName();

## **getDocBase()**

Gets the document base for this application.

#### **Data Sources** All

## **Syntax**

Java Method String getDocBase();

#### **Usage**

Returns the document base path on the disk (for example, on a Windows<sup>®</sup> system, D:\Alphablox\webapps\SalesApp).

## **getHeaderLinks()**

Gets the header links specified for this application.

#### **Data Sources**

All

#### **Syntax**

Java Method String getHeaderLinks();

#### **Usage**

Header links are the tags displayed on the member names to pop up a link to a URL. The tags use an information icon as a link to the URLs specified. Each link specified in the Header Links text box in the Applications definition page under the Administration tab has the form <member name> = URL with a line break between each link. The string returned from this method also includes the line breaks.

## **getImageURL()**

Gets the image URL for this application.

## <span id="page-142-0"></span>**Data Sources**

All

## **Syntax**

Java Method String getImageURL();

#### **Usage**

Each application can have an image displayed next to the application name on the Applications page. This is an optional entry. This method returns the exact text string specified in the Image URL text box in the Applications definition page under the Administration tab. If no URL is specified, the method returns null.

## **getJ2EEAppName()**

Gets the J2EE enterprise application name for this application.

#### **Data Sources**

All

### **Syntax**

Java Method String getJ2EEAppName();

## **getModuleName()**

Gets the J2EE enterprise application name for this application.

#### **Data Sources**

All

#### **Syntax**

Java Method String getModuleName();

## **getPrimaryName()**

Gets the primary name (the application context name) for the application.

## **Data Sources**

All

#### **Syntax**

Java Method String getPrimaryName();

## **See Also**

["getDisplayName\(\)"](#page-141-0) on page 92

# **getSessionTimeout()**

Ges the amount of inactive time, in minutes, for any session to timeout.

# **Data Sources**

All

## **Syntax**

Java Method int getSessionTimeout();

# <span id="page-143-0"></span>**getType()**

Gets the type of application.

# **Data Sources**

All

## **Syntax**

Java Method String getType();

#### **Usage**

Returns ″internal″ for applications, examples, or tools that come with DB2 Alphablox in most cases. Returns ″external″ for custom applications.

## **getURL()**

Gets the URL of this application.

#### **Data Sources**

All

## **Syntax**

Java Method String getURL();

#### **Usage**

Returns the exact string specified in the Home URL text box in the Applications definition page under the Administration tab.

## **getWriteRole()**

The Role the application has write privilege in.

#### **Data Sources**

All

#### **Syntax**

Java Method String getWriteRole();

## **isAutosave()**

Identifies if the application instance should save its state when its session times out

## **Data Sources**

All

#### **Syntax**

Java Method boolean isAutosave();

#### **Usage**

Returns true if autosave is enabled.
# **isRestoreSavedState()**

Identifies if the saved state should be restored when the application is loaded.

#### **Data Sources**

All

### **Syntax**

Java Method boolean isRestoreSavedState();

#### **Usage**

Returns true if the Restore Saved Application State option is set to yes in the Applications definition page under the Administration tab.

# **refresh()**

Refreshes a Tomcat application.

### **Data Sources**

All

### **Syntax**

Java Method void refresh(); // throws ServerBloxException

### **Usage**

This method can be used to have the server reread the Blox initialization parameters, for example.

# **DataSource Object Methods**

This section describes methods associated with the DataSource object. To access this object from AdminBlox, use the AdminBlox.getDataSource(...) or AdminBlox.getDataSources() methods. To use any method for this object, import the com.alphablox.blox.repository package in your JSP.

# **getAdapterName()**

Gets the adapter name for this data source.

#### **Data Sources**

All

#### **Syntax**

Java Method String getAdapterName();

#### **Usage**

Returned string is identical to the adapter name as it appears in the Adapter drop list in the Data Sources definition page under the Administration tab.

# **getAdapterType()**

Gets the adapter type for this data source.

### **Data Sources**

All

# **Syntax**

Java Method int getAdapterType();

### **Usage**

Returns 0 if the data source is multidimensional; 1 if relational. You should evaluate the returned integer with the constants: TYPE\_MDB and TYPE\_RDB. This helps avoid problems if the integer values should change.

# **getAliasTable()**

Gets the alias table for this data source.

# **Data Sources**

IBM DB2 OLAP Server, Hyperion Essbase

# **Syntax**

Java Method String getAliasTable();

### **Usage**

Returns the name of the alias table.

# **getApplication()**

Gets the application (catalog) for this data source.

# **Data Sources**

Multidimensional

# **Syntax**

Java Method String getApplication();

# **getCatalog()**

Gets the catalog (application) for this data source.

### **Data Sources**

All

### **Syntax**

Java Method String getCatalog();

# **getDatabase()**

Gets the database (schema) for this data source.

#### **Data Sources** All

**Syntax**

Java Method String getDatabase();

# **getDescription()**

Gets the description (if any) for this data source.

### **Data Sources**

All

## **Syntax**

Java Method String getDescription();

# **getMaxColumns()**

Gets the maximum columns setting for this data source.

### **Data Sources**

All

# **Syntax**

Java Method int getMaxColumns();

# **getMaxRows()**

Gets the maximum rows setting for this data source.

#### **Data Sources** All

# **Syntax** Java Method

int getMaxRows();

# **getName()**

Gets the name of the data source.

# **Data Sources**

All

# **Syntax**

Java Method String getName();

# **getProvider()**

Gets the provider for this data source

# **Data Sources**

All

### **Syntax**

Java Method String getProvider();

### **Usage**

Applies to Microsoft Analysis Services data sources only.

# **getSchema()**

Gets the schema (database) for this data source.

#### **Data Sources**

All

### **Syntax**

Java Method String getSchema();

# **getServer()**

Gets the server name for this data source.

#### **Data Sources**

All

# **Syntax**

Java Method String getServer();

# **getUserName()**

Gets the default user name used to log in for this data source.

#### **Data Sources** All

# **Syntax**

Java Method String getUserName();

# **isAASUserAuthorizationEnabled()**

Gets the DB2 Alphablox user authentication setting for this data source.

# **Data Sources**

All

#### **Syntax**

Java Method boolean isAASUserAuthorizationEnabled();

#### **Usage**

If this method returns true, DB2 Alphablox will use the user's Alphablox username and password to log into the database.

# **isMDB()**

Identifies if the data source is multidimensional.

#### **Data Sources**

All

#### **Syntax**

Java Method boolean isMDB();

#### **Usage**

Returns true if the data source is multidimensional.

# **Group Object Methods**

This section describes methods associated with the Group object. To access this object from AdminBlox, use the AdminBlox.getGroup(...) or AdminBlox.getGroups() method. To use any method for this object, import the com.alphablox.blox.repository package in your JSP.

# **addGroup()**

Adds a subgroup to this group.

#### **Data Sources**

All

#### **Syntax**

Java Method void addGroup(Group *group*); void addGroup(String *groupName*);

where:

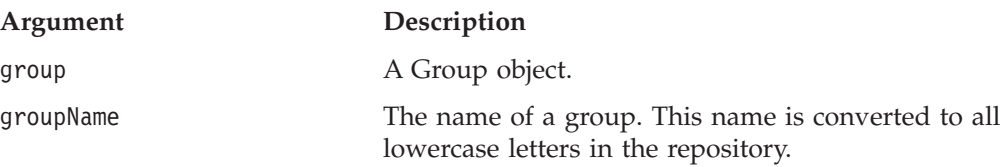

# **addUser()**

Adds a user to this group.

# **Data Sources**

All

# **Syntax**

Java Method void addUser(User *user*); void addGroup(String *userName*);

where:

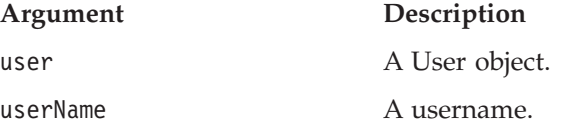

### **Usage**

The user will not be added until [save\(\)](#page-150-0) is called.

### **See Also**

["save\(\)"](#page-150-0) on page 101.

# **getDescription()**

Gets the description of this group.

#### **Data Sources** All

### **Syntax**

Java Method String getDescription();

# **getName()**

Gets the name of this group.

#### **Data Sources** All

# **Syntax**

Java Method String getName();

# **isGroupInGroup()**

Identifies if the specified group is a subgroup in this group.

#### **Data Sources** All

# **Syntax**

```
Java Method
boolean isGroupInGroup(Group group);
boolean isGroupInGroup(String groupName);
                // throws ServerBloxException
```
where:

# **Argument Description** group A Group object. groupName The name of a group. Group names are stored in the repository in all lowercase letters.

# **isUserInGroup()**

Identifies if the specified user is in this group.

# **Data Sources**

All

# **Syntax**

Java Method boolean isUserInGroup(User *user*); boolean isUserInGroup(String *userName*); // throws ServerBloxException

where:

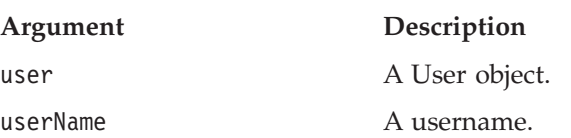

# <span id="page-150-0"></span>**removeGroup()**

Removes a subgroup from this group.

#### **Data Sources**

All

### **Syntax**

```
Java Method
void removeGroup(Group group);
void removeGroup(String groupName);
                 // throws ServerBloxException
```
where:

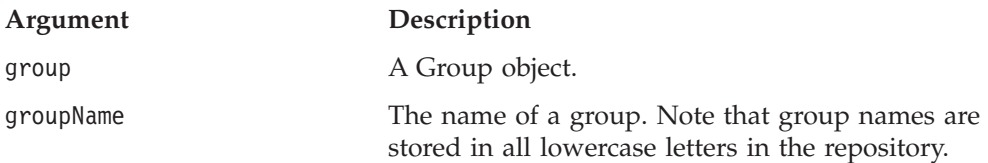

# **removeUser()**

Removes a user from this group.

#### **Data Sources** All

#### **Syntax**

```
Java Method
void removeUser(User user);
void removeUser(String userName);
                 // throws ServerBloxException
```
where:

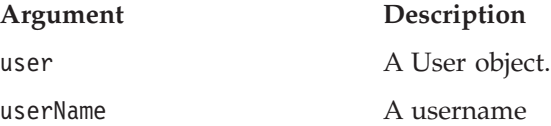

# **save()**

Saves all changes to this group to the repository.

### **Data Sources**

All

### **Syntax**

Java Method void save(); // throws ServerBloxException

# **Log Object Methods**

This section describes methods associated with the Log object. To access this object from AdminBlox, use the AdminBlox.getLog() method. To use any method for this object, import the com.alphablox.blox.repository.Log package in your JSP since the message level constants are in this package.

# **getMinimumServerMessageLevel()**

Identifies the minimum message level that will be sent to the Alphablox log system.

#### **Data Sources**

All

### **Syntax**

Java Method int getMinimumServerMessageLevel();

#### **See Also**

See "Server [Message](#page-170-0) Level" on page 121.

# **sendException()**

Sends an exception message to the Alphablox log system.

# **Data Sources**

All

# **Syntax**

Java Method void sendException(int *messageLevel*, String *messageTitle*, Exception *exception*);

where:

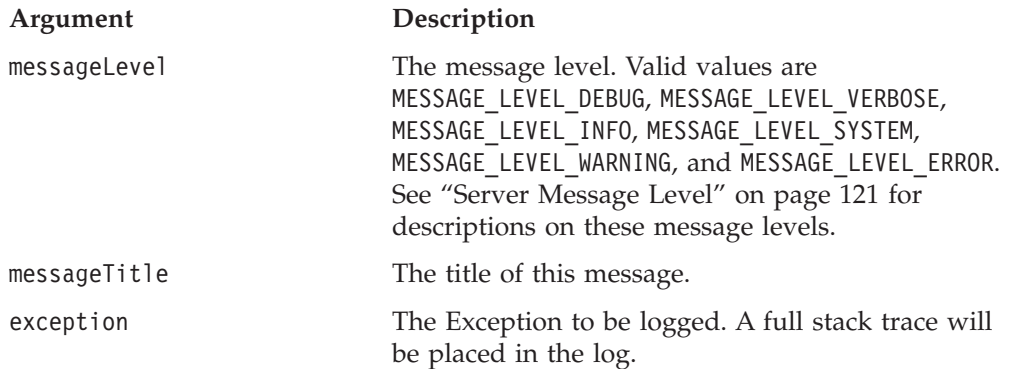

## **sendMessage()**

Sends a message to the Alphablox log system.

# **Data Sources**

All

### **Syntax**

Java Method

void sendMessage(int *messageLevel*, String *messageTitle*, String *message*);

where:

### **Argument Description** messageLevel The message level. Valid values are MESSAGE\_LEVEL\_DEBUG, MESSAGE\_LEVEL\_VERBOSE, MESSAGE\_LEVEL\_INFO, MESSAGE\_LEVEL\_SYSTEM, MESSAGE\_LEVEL\_WARNING, and MESSAGE\_LEVEL\_ERROR.

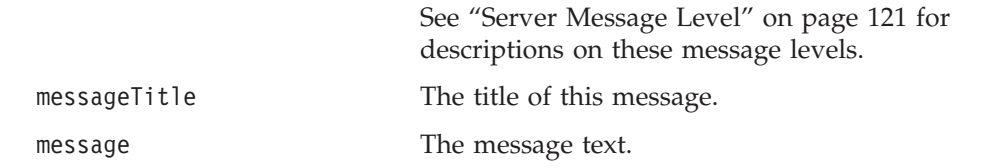

# **Role Object Methods**

This section describes methods associated with the Role object. To access this object from AdminBlox, use the AdminBlox.getRole(...) or AdminBlox.getRoles() method. To use any method for this object, import the com.alphablox.blox.repository package in your JSP.

# **addGroup()**

Adds a subgroup to this Role.

## **Data Sources**

All

# **Syntax**

Java Method void addGroup(Group *group,* int *rights*); void addGroup(String *groupName,* int *rights*);

#### where:

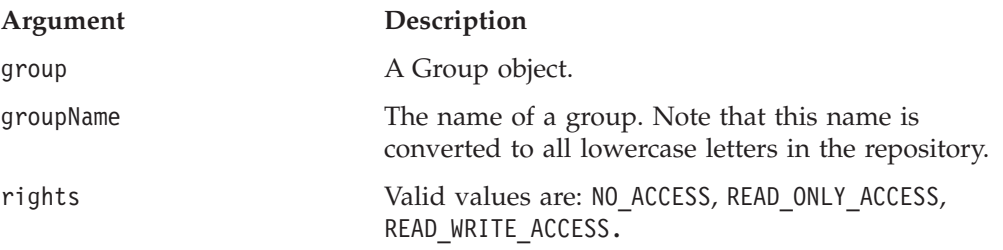

# **addUser()**

Adds a user to this Role.

# **Data Sources**

All

# **Syntax**

Java Method void addUser(User *user,* int *rights*); void addUser(String *userName,* int *rights*);

where:

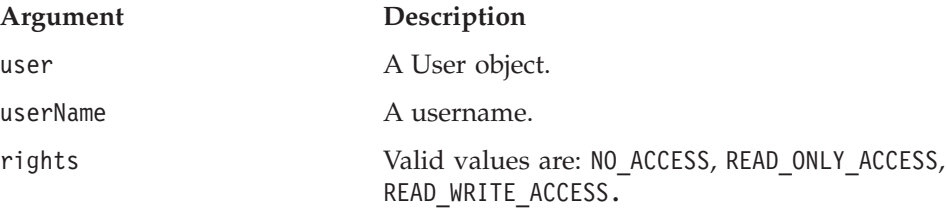

### **Usage**

The user will not be added until [save\(\)](#page-154-0) is called.

**See Also** ["save\(\)"](#page-154-0) on page  $105$ .

# **getDescription()**

Gets the description of this Role.

**Data Sources** All

**Syntax** Java Method String getDescription();

# **getName()**

Gets the name of this Role.

**Data Sources** All

**Syntax** Java Method

String getName();

# **isGroupInRole()**

Identifies if the specified group is in this Role.

#### **Data Sources** All

### **Syntax**

Java Method boolean isGroupInRole(Group *group*); boolean isGroupInRole(String *groupName*); // throws ServerBloxException

where:

**Argument Description**

group A Group object.

groupName The name of a group. Group names are stored in all lowercase letters in the repository.

# **isUserInRole()**

Identifies if the specified user is in this Role.

#### **Data Sources** All

#### **Syntax**

Java Method

<span id="page-154-0"></span>boolean isUserInRole(User *user*); boolean isUserInRole(String *userName*); // throws ServerBloxException

where:

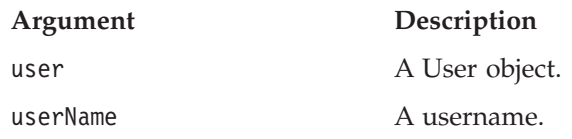

# **removeGroup()**

Removes a subgroup from this Role.

#### **Data Sources**

All

### **Syntax**

```
Java Method
void removeGroup(Group group);
void removeGroup(String groupName);
                // throws ServerBloxException
```
where:

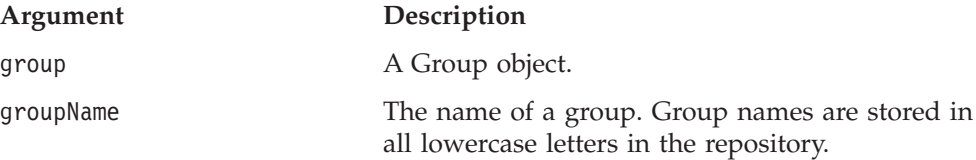

# **removeUser()**

Removes a user from this Role.

### **Data Sources**

All

# **Syntax**

Java Method void removeUser(User *user*); void removeUser(String *userName*); // throws ServerBloxException

where:

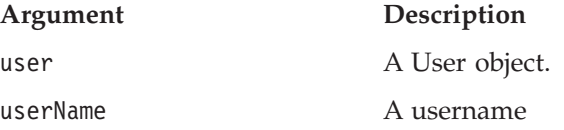

# **save()**

Saves all changes to this Role to the repository.

# **Data Sources**

All

### **Syntax**

Java Method

void save(); // throws ServerBloxException

# **Server Object Methods**

This section describes methods associated with the Server object. To access this object from AdminBlox, use the AdminBlox.getServer() method. To use any method for this object, import the com.alphablox.blox.repository package in your JSP.

# **getApplicationServerType()**

Gets the application server type.

### **Data Sources**

All

#### **Syntax**

Java Method short getApplicationServerType();

#### **Usage**

Returned result should be compared with the following constants: APPLICATION\_SERVER\_WEBSPHERE, APPLICATION\_SERVER\_WEBLOGIC, APPLICATION SERVER TOMCAT, or APPLICATION SERVER UNKNOWN.

# **getAuthorizedClientList()**

Gets the list of users authorized to access the server.

#### **Data Sources**

All

#### **Syntax**

Java Method String getAuthorizedClientList();

#### **Usage**

Returns the exact string specified in the Authorized Client List text box in the Server configuration page under the Administration tab.

# **getClusteringLeadIpAddress()**

Gets the hostname or the IP address of the computer in which the lead host node of the DB2 Alphablox cluster is running.

#### **Data Sources**

All

### **Syntax**

Java Method String getClusteringLeadIpAddress();

# **getClusteringLeadPort()**

Gets the port number of the computer in which the lead host node of the DB2 Alphablox cluster is running.

# **Data Sources**

All

### **Syntax**

Java Method int getClusteringLeadPort();

# **getClusteringMaxHosts()**

Gets the maximum amount of hosts that can be in the DB2 Alphablox cluster.

### **Data Sources**

All

## **Syntax**

Java Method int getClusteringMaxHost();

# **getClusteringStartupWait()**

Gets the amount of time, in seconds, this server cluster in which DB2 Alphablox is running will wait for a successful connection to the cluster lead node.

### **Data Sources**

All

# **Syntax**

Java Method int getClusteringStartupWait();

# **getCommandFileName()**

Gets the command file name.

# **Data Sources**

All

# **Syntax**

Java Method String getCommandFileName();

### **Usage**

This is the name of an optional file that DB2 Alphablox reads during startup. The file contains commands using the syntax described in Console Commands in the *Administrator's Guide*.

# **getDefaultMessageLevel()**

Gets the minimum (least severe) level of messages to display and write to the log file.

### **Data Sources**

All

### **Syntax**

Java Method int getDefaultMessageLevel();

#### <span id="page-157-0"></span>**Usage**

Returns an integer to be evaluated against the message level constants: MESSAGE\_LEVEL\_DEBUG, MESSAGE\_LEVEL\_ERROR, MESSAGE\_LEVEL\_FATAL, MESSAGE\_LEVEL\_INFO, MESSAGE\_LEVEL\_SYSTEM, MESSAGE\_LEVEL\_VERBOSE, MESSAGE\_LEVEL\_WARNING.

#### **See Also**

"Server [Message](#page-170-0) Level" on page 121

# **getHtmlClientTheme()**

Gets the default theme used.

#### **Data Sources**

All

### **Syntax**

Java Method String getHtmlClientTheme();

#### **Usage**

Returns the name of the theme.

# **getInstanceName()**

Gets the DB2 Alphablox instance name.

#### **Availability**

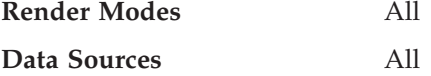

#### **Syntax**

Java Method String getInstanceName();

#### **Usage**

The instance name is specified during installation. The default name is Alphablox.

# **getMaxCubes()**

Gets the maximum number of cubes that can be active at one time.

### **Data Sources**

Multidimensional

#### **Syntax**

Java Method int getMaxCubes();

#### **Usage**

This method only applies when [isMaxCubesEnabled\(\)](#page-164-0) is set to true.

### **See Also**

["isMaxCubesEnabled\(\)"](#page-164-0) on page 115.

# **getMessageHistorySize()**

Gets the number of messages saved to the message history area.

#### **Data Sources**

All

#### **Syntax**

Java Method int getMessageHistorySize();

#### **Usage**

Returns the number of messages saved to the message history area. When the area fills, the server wraps to the beginning, overwriting the oldest messages. The default value is 100.

# **getNewLogEndMessageLevel()**

Gets the most severe message level to write to a new log file.

### **Data Sources**

All

### **Syntax**

Java Method int getNewLogEndMessageLevel();

#### **Usage**

The most severe message level is 7 (MESSAGE\_LEVEL\_FATAL).

#### **See Also**

"getNewLogStartMessageLevel()" on page 109, "Server [Message](#page-170-0) Level" on page [121](#page-170-0)

# **getNewLogStartMessageLevel()**

Gets the least severe message level to write to a new log file.

#### **Data Sources**

All

#### **Syntax**

Java Method int getNewLogStartMessageLevel();

#### **Usage**

The least severe message level is 1 (MESSAGE\_LEVEL\_DEBUG).

# **See Also**

"getNewLogEndMessageLevel()" on page 109, "Server [Message](#page-170-0) Level" on page 121

# **getPoweredBy()**

Returns the descriptive text about the server.

### **Data Sources**

All

# **Syntax**

Java Method String getPoweredBy();

#### **Usage**

Returns a string describing the details of the server. The returned string looks as follows:

```
DB2 Alphablox Release 8.2.0 Build 74 [General Availability] / IBM
WebSphere Application Server/5.1
```
# **getRepositoryDatabaseAdapter()**

Gets the database adapter name if the server is using a database repository.

#### **Data Sources**

All

#### **Syntax**

Java Method String getRepositoryDatabaseAdapter();

#### **Usage**

Throws a ServerBloxException if the server is not using a database repository.

# **getRepositoryDatabaeDriver()**

Gets the database driver if the server is using a database repository.

#### **Data Sources**

All

#### **Syntax**

Java Method String getRepositoryDatabaseDriver();

#### **Usage**

Throws a ServerBloxException if the server is not using a database repository.

# **getRepositoryDatabaseHostName()**

Gets the database host name if the server is using a database repository.

#### **Data Sources** All

#### **Syntax**

Java Method String getRepositoryDatabaseHostName();

#### **Usage**

Throws a ServerBloxException if the server is not using a database repository.

# **getRepositoryDatabaseIsolationLevel()**

Gets the database isolation level used on most transactions if the server is using a database repository.

### **Data Sources**

All

# **Syntax**

Java Method String getRepositoryDatabaseIsolationLevel();

#### **Usage**

Throws a ServerBloxException if the server is not using a database repository.

# **getRepositoryDatabaseName()**

Gets the database name if the server is using a database repository.

### **Data Sources**

All

### **Syntax**

Java Method String getRepositoryDatabaseName();

### **Usage**

Throws a ServerBloxException if the server is not using a database repository.

# **getRepositoryDatabasePort()**

Gets the database port if the server is using a database repository.

### **Data Sources**

All

### **Syntax**

Java Method int getRepositoryDatabasePort();

### **Usage**

Throws a ServerBloxException if the server is not using a database repository.

# **getRepositoryDatabaseUser()**

Gets the user name used to log into the database if the server is using a database-based repository.

### **Data Sources**

All

# **Syntax**

Java Method String getRepositoryDatabaseUser();

### **Usage**

Throws a ServerBloxException if the server is not using a database repository.

# **getRepositoryFileDirectory()**

Gets the repository directory if the server is using a file-based repository.

### <span id="page-161-0"></span>**Data Sources**

All

# **Syntax**

Java Method String getRepositoryFileDirectory();

### **Usage**

Throws a ServerBloxException if the server is not using a file-based repository.

# **getRepositoryServiceProvider()**

Gets the repository service provider type that is used by the Repository Manager.

### **Data Sources**

All

### **Syntax**

Java Method int getRepositoryServiceProvider();

### **Usage**

Returns a value that should be evaluated against one of the following constants: PROVIDER TYPE DB, PROVIDER\_TYPE\_FILE, and PROVIDER TYPE UNKNOWN.

# **getServerBuildVersion()**

Gets the server build version.

### **Data Sources**

All

### **Syntax**

Java Method String getRepositoryFileDirectory();

# **getServerIdleDuration()**

Gets the number of minutes of idle time before the server automatically goes into suspend mode.

### **Data Sources**

All

### **Syntax**

Java Method int getServerIdleDuration();

# **getServerIncrementVersion()**

Gets the server increment version.

# **Data Sources**

All

### **Syntax**

Java Method int getServerIncrementVersion();

#### <span id="page-162-0"></span>**Usage**

When the server version is 5.0.1.2 (as returned by getServerVersion()), the server increment version would be 1.

#### **See Also**

"getServerVersion()" on page 113

# **getServerLogFileName()**

Gets the Alphablox log file name used to store Alphablox messages.

### **Data Sources**

All

### **Syntax**

Java Method String getServerLogFileName();

# **getServerMajorVersion()**

Gets the server major version number.

# **Data Sources**

All

### **Syntax** Java Method int getServerMajorVersion();

#### **Usage**

When the server version is 5.0.1.2 (as returned by getServerVersion()), the server major version would be 5.

# **See Also**

"getServerVersion()" on page 113

# **getServerMinorVersion()**

Gets the server minor version number.

# **Data Sources**

All

### **Syntax**

# Java Method

int getServerMinorVersion();

# **Usage**

When the server version is 5.0.1.2 (as returned by getServerVersion()), the server minor version would be 0.

#### **See Also**

"getServerVersion()" on page 113

# **getServerVersion()**

Gets the server version string.

### **Data Sources**

All

# **Syntax**

Java Method String getServerIncrementVersion();

#### **Usage**

Returns a string such as 5.0.1.2 that shows the major version number, minor version number, patch/increment number, and build number.

#### **See Also**

["getServerBuildVersion\(\)"](#page-161-0) on page 112, ["getServerIncrementVersion\(\)"](#page-161-0) on page 112, ["getServerMajorVersion\(\)"](#page-162-0) on page 113, ["getServerMinorVersion\(\)"](#page-162-0) on page 113

# **getSmtpServer()**

Gets the name of the SMTP server used in some applications (such as Quick View and Fast Forward application template builder) to send email.

### **Data Sources**

All

### **Syntax**

Java Method String getSmtpServer();

# **getTelnetConsoleName()**

Gets the username used when accessing the telnet console.

# **Data Sources**

All

#### **Syntax**

Java Method String getTelnetConsoleName();

# **getTelnetConsolePort()**

Gets the port on which the telnet version of the server console operates.

#### **Data Sources** All

### **Syntax**

Java Method int getTelnetConsolePort();

# **getTelnetTimeout()**

Gets the time, in minutes, when the telnet console times out due to no activity in the telnet session.

# **Data Sources**

All

### **Syntax**

Java Method int getTelnetTimeout();

# <span id="page-164-0"></span>**isAuthenticationEnabled()**

Identifies if DB2 Alphablox authenticates users against the User manager.

#### **Data Sources**

All

# **Syntax**

Java Method boolean isAuthenticationEnabled();

#### **Usage**

Returns true if authentication is turned on. The default is true.

# **isAutoCreateUsers()**

Identifies if a user account is automatically created when the user logs into DB2 Alphablox.

### **Data Sources**

All

# **Syntax**

Java Method boolean isAutoCreateUsers();

#### **Usage**

Returns true if a user account will be automatically created when a new user logs in.

This is usually used in cases where some other external system (such as Windows  $NT^{\circledR}$ ) is used to authenticate users. This enables you to use that system for authentication instead of having to maintain user accounts in multiple places. However, when this option is enabled, Authorized Client List should also be specified to avoid unwanted access. See the *Administrator's Guide* for more details.

# **isClusteringEnabled()**

Identifies if server cluster mode is enabled.

### **Data Sources**

All

### **Syntax**

Java Method boolean isClusteringEnabled();

#### **Usage**

Returns true when server clustering is enabled.

## **isMaxCubesEnabled()**

Identifies if maximum active cube restriction is enabled.

### <span id="page-165-0"></span>**Data Sources**

Multidimensional

### **Syntax**

Java Method boolean isMaxCubesEnabled();

#### **Usage**

Returns true when maximum active cube restriction is enabled. Use [getMaxCubes\(\)](#page-157-0) to find out the maximum number of active cube allowed.

### **See Also**

["getMaxCubes\(\)"](#page-157-0) on page 108

# **isSaveOnExit()**

Identifies if the server and user settings will be saved when DB2 Alphablox is shut down or a session ends.

#### **Data Sources**

All

#### **Syntax**

Java Method boolean isSaveOnExit();

#### **Usage**

Returns true if the server and user settings will be saved when DB2 Alphablox is shut down or a session ends.

# **isServerLogEnabled()**

Identifies if the server will log messages to the log file.

### **Data Sources**

All

#### **Syntax**

Java Method boolean isServerLogEnabled();

#### **Usage**

Returns true if messages are logged.

# **levelIntToString()**

Converts the system message level from constants (integers) to strings.

#### **Data Sources**

All

### **Syntax**

Java Method String levelIntToString();

#### **Examples**

The following code:

<span id="page-166-0"></span>The warning message level string is:  $\ll^* =$ myAdmin.getServer().levelIntToString(Server.MESSAGE\_LEVEL\_WARNING) %>

produces the output as shown below: The warning message level string is: WARNING

#### **See Also**

"Server [Message](#page-170-0) Level" on page 121

# **levelStringToInt()**

Converts the system message level from a string to an integer.

#### **Data Sources**

All

#### **Syntax**

Java Method int levelStringToInt();

#### **Examples**

The following code: The value for string "DEBUG" = <%= myAdmin.getServer().levelStringToInt("DEBUG")%>

produces the output as shown below: The value for string "DEBUG" = 1

#### **See Also**

"Server [Message](#page-170-0) Level" on page 121

# **User Object Methods**

This section describes methods associated with the User object. To access this object from AdminBlox, use the AdminBlox.getUser(...) or AdminBlox.getUsers() methods. To use any method for this object, import the com.alphablox.blox.repository package in your JSP.

### **delete()**

Deletes this user from the repository.

#### **Data Sources**

All

# **Syntax**

Java Method void delete();

#### **Usage**

Throws a ServerBloxException if the user cannot be deleted.

# **getDescription()**

Gets the description for this User.

# **Data Sources**

All

# **Syntax**

Java Method String getDescription();

# **getEmail()**

Gets the user's email address.

# **Data Sources**

All

### **Syntax**

Java Method String getEmail();

# **getGroupNames()**

Returns a String array containing the names of the groups that the current user is associated with.

### **Data Sources**

All

### **Syntax**

Java Method String[] getGroupNames(); //throws ServerBloxException

# **getName()**

Gets the username of this User.

#### **Data Sources** All

### **Syntax**

Java Method String getName();

### **Usage**

Returns the username.

# **getPrimaryGroupName()**

Gets the user's primary group name.

#### **Data Sources** All

### **Syntax**

Java Method String getPrimaryGroupName();

### **Usage**

This group has top priority when the user is authenticated

# **isCanEdit()**

Identifies if the user can edit his or her own user profile.

# <span id="page-168-0"></span>**Data Sources**

All

# **Syntax**

Java Method boolean isCanEdit();

### **Usage**

Returns true if the user is allowed to edit his or own user profile.

# **save()**

Saves this user to the DB2 Alphablox repository.

# **Data Sources**

All

# **Syntax**

Java Method void save(); //throws ServerBloxException

### **Usage**

This method must be called for any changes set through all the User object's set methods to be saved to the repository.

# **setCanEdit()**

Specifies if the user can edit his or her own user profile.

## **Data Sources**

All

## **Syntax**

Java Method void setCanEdit(boolean *canEdit*);

where:

#### **Argument Description**

canEdit true if the user is allowed to edit his or her own user profile.

## **Usage**

Must call save() for the changes to be saved to the repository.

# **setDescription()**

Sets the description for this user.

## **Data Sources**

All

## **Syntax**

Java Method void setDescription(String *description*);

where:

**Argument Description**

description A description about the user.

#### **Usage**

Must call [save\(\)](#page-168-0) for the changes to be saved to the repository.

# **setEmail()**

Sets the user's email address.

#### **Data Sources** All

**Syntax**

Java Method void setEmail(String *email*);

where:

#### **Argument Description**

email email The user's email address.

**Usage**

Must call [save\(\)](#page-168-0) for the changes to be saved to the repository.

# **setFullName()**

Sets the description for this user.

#### **Data Sources** All

### **Syntax**

Java Method void setFullName(String *fullName*);

where:

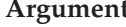

**Argument Description**

fullName The user's full name.

**Usage**

Must call [save\(\)](#page-168-0) for the changes to be saved to the repository.

# **setPassword()**

Sets the user's password.

### **Data Sources**

All

#### **Syntax**

Java Method void setPassword(String *newPassword,* String *oldPassword*);

where:

<span id="page-170-0"></span>

newPassword The new password.

oldPassword The old password.

#### **Usage**

The correct old password must be supplied. Throws a ServerBloxException if the old password is not specified correctly. Must call [save\(\)](#page-168-0) for the changes to be saved to the repository.

# **setPrimaryGroupName()**

Sets the user's primary group name.

### **Data Sources**

All

## **Syntax**

Java Method void setPrimaryGroupName(String *primaryGroupName*);

where:

#### **Argument Description**

primaryGroupName The primary group name. Note that group names are converted to all lowercase letters in the repository.

### **Usage**

Must call [save\(\)](#page-168-0) for the changes to be saved to the repository.

# **Server Message Level**

The DB2 Alphablox provides seven message levels to log messages for server monitoring and debugging purposes. Administrators can specify the New Log Start Message Level and New Log End Message Level in the System page under the Administration tab. Setting the values on these two properties creates a log containing messages within the range of the specified levels.

The following table lists the message level constants and a description for the kind of message each level logs. It also shows the string and integer values used by the [levelIntToString\(\)](#page-165-0) and [levelStringToInt\(\)](#page-166-0) methods.

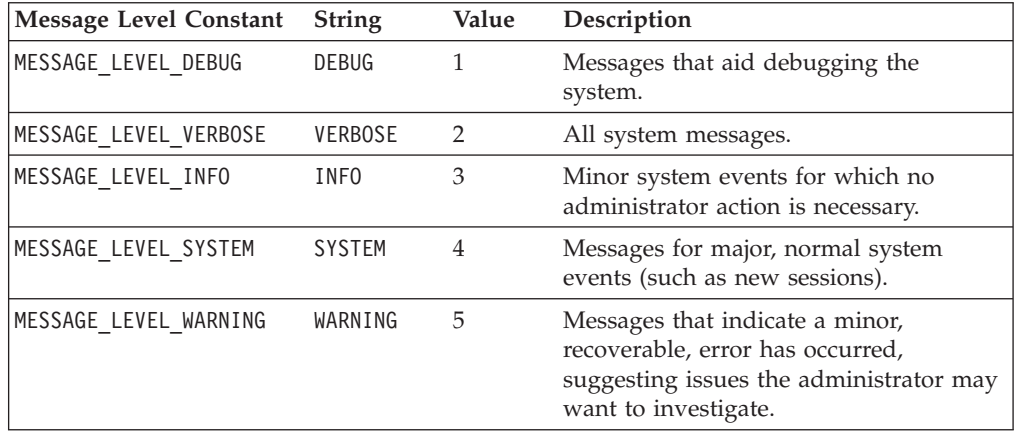

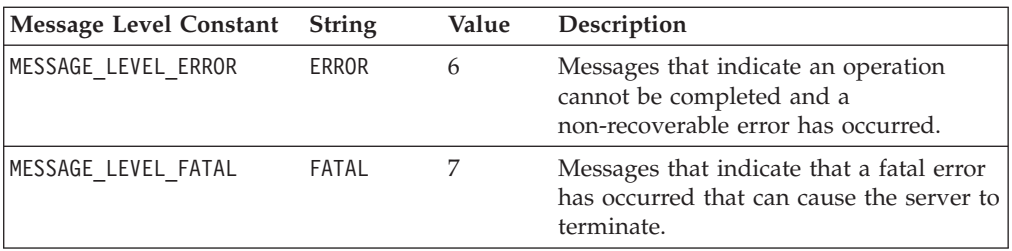

# **Chapter 7. BookmarksBlox Reference**

This chapter contains a general overview of bookmarks and reference material for BookmarksBlox properties, methods and objects. For general reference information about Blox, see Chapter 3, "General Blox Reference [Information,"](#page-64-0) on page 15. For information on how to use this reference, see Chapter 1, "Using This [Reference,"](#page-50-0) on [page](#page-50-0) 1.

- v "BookmarksBlox Overview" on page 123
- v ["Bookmark](#page-173-0) Concepts and Features" on page 124
- v ["BookmarksBlox](#page-180-0) JSP Custom Tag Syntax" on page 131
- v ["BookmarksBlox](#page-181-0) Examples" on page 132
- v "Properties and Methods Cross [References"](#page-188-0) on page 139
- v ["BookmarksBlox](#page-194-0) Properties and Associated Methods" on page 145
- v ["BookmarksBlox](#page-194-0) Methods" on page 145
- v ["Bookmark](#page-199-0) Object Properties and Associated Methods" on page 150
- v ["Bookmark](#page-203-0) Object Methods" on page 154
- ["BookmarkDescriptor](#page-209-0) Object Methods" on page 160
- v ["BookmarkProperties](#page-214-0) Object Properties and Associated Methods" on page 165
- v ["BookmarkProperties](#page-217-0) Methods" on page 168
- v ["BookmarkMatcherAll](#page-223-0) Methods" on page 174
- v ["BookmarkMatcherApplications](#page-226-0) Methods" on page 177
- v ["BookmarkMatcherGroups](#page-227-0) Methods" on page 178
- v ["BookmarkMatcherUsers](#page-228-0) Methods" on page 179
- v ["EssbaseReportSpec](#page-229-0) Methods" on page 180
- v ["SerializedMDBQuery](#page-231-0) Methods" on page 182
- v ["SerializedTextualQuery](#page-239-0) Methods" on page 190

# **BookmarksBlox Overview**

Through the Blox user interface, end-users can bookmark data views with either private, public, or group accessibility for later retrieval. Bookmarking a view is done via the Bookmark button in the Toolbar or the Bookmark option from the right-click menu. Users can also load, delete, or rename existing bookmarks that are visible to them.

A bookmark is essentially a collection of property sets. Each bookmark contains the following information:

- the name of the Blox whose state is stored
- v the change in properties from the initial application state of the Blox to the current state when the bookmark is added
- the name of the user who owns the bookmark
- the bookmark's visibility
- some description about the bookmark

When a bookmark is saved, only the difference between a Blox's current state (after the user interacts with the data) and its initial state (the default property values or the values specified when the Blox is created) are stored in the

<span id="page-173-0"></span>repository. When a bookmark is loaded, live data is retrieved from the data source based on the Blox properties information stored in the repository.

BookmarksBlox, with its extensive API, allows you to programmatically create and manage bookmarks and dynamically set the bookmark properties. For example, you can create time-series reports or reports that always fetch the data for the current quarter by dynamically modifying the data query stored with a bookmark. You can use custom bookmark properties to store each user's choice of report layout or implement your own security. You can modify the query stored with a bookmark in the case of change of member names or outline in the data source. You can even create your own bookmark management user interface.

To use the BookmarksBlox API, add a BookmarksBlox to your page. This gives you access to each bookmark as a Bookmark object.

# **Bookmark Concepts and Features**

Bookmarking is a powerful feature with an extensive API that allows you to perform various custom actions. This section discusses the following key concepts and features of bookmarks and related Bookmark objects:

- "What is a Bookmark?" on page 124
- v "Blox Default States vs. Initial [Application](#page-174-0) State vs. Current Blox State" on page [125](#page-174-0)
- v "Custom Bookmark [Properties"](#page-174-0) on page 125
- ["Bookmark](#page-175-0) Visibility" on page 126
- "Blox Types and [Binding"](#page-175-0) on page 126
- v ["Bookmark](#page-176-0) Matchers and Bookmark Filters" on page 127
- v ["Bookmark](#page-177-0) Events and Event Filters" on page 128
- ["Serialized](#page-178-0) Query and Textual Query" on page 129
- v "Static Fields for the [Bookmark](#page-179-0) Object" on page 130
- v ["Restrictions](#page-180-0) on Bookmark Names" on page 131

# **What is a Bookmark?**

A Bookmark is a collection of property sets. A Bookmark, by itself, has its own properties like application, description, name, and visibility. It also stores information with regard to an individual Blox. This Blox can be a standalone Blox that has no nested Blox (such as a DataBlox), or a Blox with nested Blox (such as a PresentBlox). For example, if a Bookmark is added on a PresentBlox, information on the individual nested Blox is also stored.

You can use the BookmarksBlox API to access specific bookmarks by specifying the search criteria such as the bookmark's name, the Blox name, the owner's name, and its visibility. In addition, the BookmarksBlox API allows you to modify the properties or even apply the bookmark to a different Blox.

The following diagram shows the object hierarchy of BookmarksBlox.

<span id="page-174-0"></span>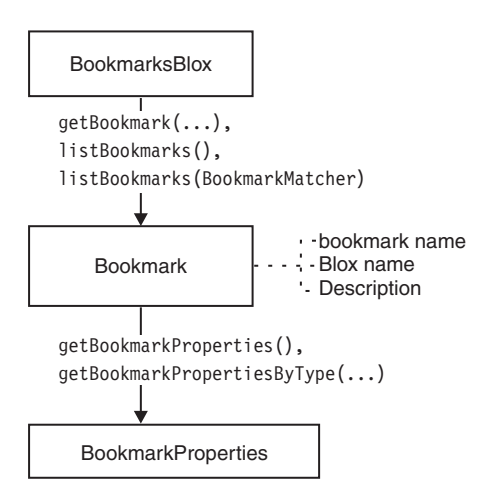

**Note:** To access the Bookmark and BookmarkProperties objects, you should add the following import directive in your JSP:

<%@ page import="com.alphablox.blox.repository.\*" %>

**Note:** Bookmark names can only contain the following characters: A-Z, a-z, 0-9, and underscore (\_).

# **Blox Default States vs. Initial Application State vs. Current Blox State**

The BookmarkProperties object only contains properties that are not the same as the initial Blox state. For example, if ChartBlox's chartType is not set in the tags, the default chart type is "Vertical Bar, Side-by-Side, 3D Effect." If a bookmark is saved and the current displayed chart type is "Vertical Bar, Side-by-Side, 3D Effect," then the chart type property will not be in the list of properties stored for the Blox.

Besides Blox default states, you may set the chart type to "Pie" through the ChartBlox tag. This specified property, together with the default values of the other unspecified Blox properties, dictates how the Blox are instantiated and rendered. This is the initial application state. The state is changed when a user interacts with the data, such as changing the chart type, drilling down, hiding members, swapping axes, or setting some other cell banding style. When he saves a bookmark on the current view, what is stored with the bookmark is the difference between the initial application state and the current Blox state.

# **Custom Bookmark Properties**

Besides the default bookmark properties, you can also add custom properties to bookmarks. Similar to the custom user properties and custom application properties available in RepositoryBlox, custom bookmark properties allow you to store any information in a name-value pair that you may need in your application. For instance, you may want to build a navigation tree menu for bookmarks. Using the custom bookmark properties, you can store the folder names for dynamically building the tree menu. Or you can implement access control so only certain users or groups can see certain folders in your navigation tree. These properties do not affect the behavior of bookmarks in any way but allow you to save and get custom properties.

Custom bookmark properties are different from custom user/application properties in that they are not defined through the DB2 Alphablox Admin Pages and are not

<span id="page-175-0"></span>accessed via the RepositoryBlox. To create and access custom bookmark properties, first add a BookmarksBlox to your JSP file and then you can:

- v Use the BookmarksBlox.getBookmark(...).setCustomProperties() method to set custom properties
- Use the BookmarksBlox.getBookmark(...).getCustomProperties() method to get all custom properties associated with a bookmark
- Access individual custom properties by their key using the getCustomProperty(*key*) method.

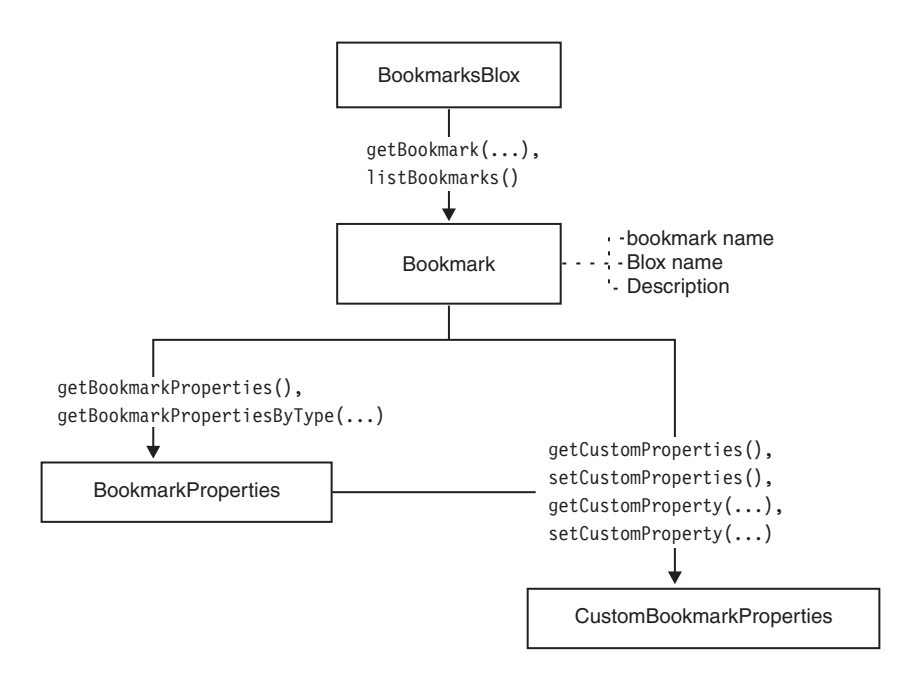

### **Bookmark Visibility**

A bookmark can be private, public, or group visible only. By default, bookmarks are added as private bookmarks unless the users (through the Blox user interface) or developers (through BookmarksBlox API) specify otherwise. Bookmark visibility is marked using the following static fields:

- PRIVATE VISIBILITY
- PUBLIC VISIBILITY

For group visibility, use the name of the group to get group bookmarks.

# **Blox Types and Binding**

When a bookmark is saved on a Blox through the Blox user interface, properties of all nested Blox are also saved if they are not in their initial state. If a bookmark on a PresentBlox is saved, in the folder for the bookmark, there may be a separate folder for each of the nested Blox like the following if the Blox is in a state different from its initial state:

- <blox name> data (if using an implicit DataBlox that is not explicitly defined with an id outside a presentation Blox)
- <blox name> (for the PresentBlox)
- <blox name> chart
- <blox name> datalayout
- <blox name> grid
- <blox name> page

<span id="page-176-0"></span>• <blox name> toolbar

Through the BookmarksBlox API, you can access the property set of a nested Blox by specifying its Blox type. Blox types are marked using static fields:

- CHART\_BLOX\_TYPE
- DATA\_BLOX\_TYPE
- v DATALAYOUT\_BLOX\_TYPE
- GRID\_BLOX\_TYPE
- PAGE BLOX TYPE
- PRESENT BLOX TYPE
- TOOLBAR BLOX TYPE

This allows you to directly access and modify the property set of a specific Blox type.

The physical location of the bookmark is called the binding. A binding is the association of an object with a logical name and a context. It is based on the Java Naming and Directory Interface (JNDI), which provides Java technology-enabled applications with a unified interface to seamlessly navigate across databases, files, directories, objects, and networks. J2EE containers use this information to locate needed resources. Using the getContainer() and getBinding() methods on the Bookmark object, you can get the physical location of a bookmark.

## **Bookmark Matchers and Bookmark Filters**

You can find a list of bookmarks that match a certain criterion, or get a list of bookmarks for an application, for a specific group of users, or for a specific user. Since application, user, and group specific information is stored in the repository, objects supporting bookmark filtering are in the com.alphablox.blox.repository package. These objects include BookmarkMatcherApplications, BookmarkMatcherGroups, BookmarkMatcherUsers, and BookmarkMatcherAll.

The BookmarkMatcherApplications object is used to find bookmarks based upon which application owns a bookmark. An application bookmark is equivalent to a public bookmark. The BookmarkMatcherGroups object is used to find bookmarks based upon which group owns a bookmark. The BookmarkMatcherUsers object is used to find bookmarks based upon which user owns a bookmark. A user bookmark is equivalent to a private bookmark. The BookmarkMatcherAll object lets you find all bookmarks for a specified application, user, visibility or Blox name.

All these BookmarkMatcher objects work in much the same way as an extended Java SDK File Filter class except that BookmarkMatcherUsers has a setUser() method that can be optionally called to find specific bookmarks for a user; BookmarkMatcherApplications has a setApplication() method that can be optionally called to find specific bookmarks for an application; and BookmarkMatcherGroups has a setVisibility() method that can be optionally called to find specific bookmarks for a group. Each of these objects has an accept() method. This method is called for every Bookmark object to see if it should be included in the list of bookmarks returned.

You can use these objects or extend them depending on what type of bookmark matching you want to perform. It is recommended that if any type of custom application/group/user bookmark matching is to be performed that it uses or extends BookmarkMatcherApplications, BookmarkMatcherGroups,

<span id="page-177-0"></span>BookmarkMatcherUsers, or BookmarkMatcherAll. DB2 Alphablox has optimized these classes to perform quick searches for applications, groups, and users.

**Note:** To access all these BookmarkMatcher objects, you should add the following import directive in your JSP:

```
<%@ page import = "com.alphablox.blox.repository.*" %>
```
The following diagram shows the how these objects are related to the Bookmark object.

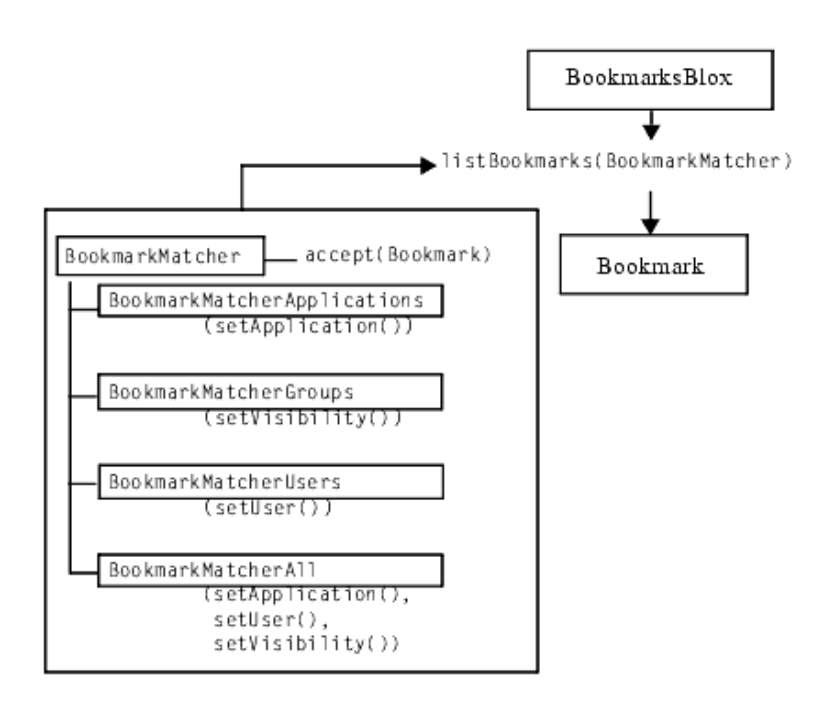

# **Bookmark Events and Event Filters**

You can intercept events when a user clicks to delete, edit, add, or save a bookmark. Using the server-side event filters, you can intercept the events and perform some actions *before* the server processes them. To use server-side event filters, generally involves two steps.

1. First you add the specific event filter object using the common Blox method [addEventFilter\(\).](#page-95-0) For example,

```
<blox:present id="myPresent">
...
\ll^{\circ}myPresent.addEventFilter(new LoadFilter() );
%>
</blox:present>
```
2. Then write your own class that implements the corresponding event filter object (BookmarkDeleteFilter, BookmarkLoadFilter, BookmarkRenameFilter and BookmarkSaveFilter) and the corresponding method [\(bookmarkDelete\(BookmarkDeleteEvent\),](#page-516-0) [bookmarkLoad\(BookmarkLoadEvent\),](#page-517-0) [bookmarkRename\(BookmarkRenameEvent\),](#page-517-0) and [bookmarkSave\(BookmarkSaveEvent\)\)](#page-517-0) that will be called with the event is triggered. For example:

```
public class LoadFilter implements BookmarkLoadFilter
```
public void bookmarkLoad( BookmarkLoadEvent bre )

{

```
{
      //actions to take when the event is triggered
   }
}
```
For more information on bookmark events and event filters, see ["Example](#page-185-0) 5: Using server-side [bookmarkLoad](#page-185-0) event filter" on page 136, "Bookmark and [Application](#page-77-0) State [Properties](#page-77-0) and Methods" on page 28, and "Event Filter Objects [Overview"](#page-512-0) on [page](#page-512-0) 463.

# **Serialized Query and Textual Query**

When a bookmark is first created, the *delta* between the original query set in the underlying DataBlox and the associated query that generates the current data view is saved as well. In the case of a file repository, two files are saved in the bookmark's <blox name>\_data folder in the repository— *bookmarkName*.data and *bookmarkName*.query. The .data file is a text file that contains the basic properties for reconnecting to the data source, such as application name, data source name, last executed query, and the page axis members. It looks like the following:

```
Associated.query = q2report
ResultSet.Market = East,West,South,Central,Market
applicationName = SalesApp
connectOnStartup = true
dataSourceName = TBC
dimensionsOnPageAxis = {[null]}
parentFirst = \{[null]\}query = <Row(Market) <ICHILD Market <Column(Year) Year !
```
## **Textual Queries**

The .data text file is created when a bookmark is first added. Depending on how the bookmark is created, you may or may not see the query entry. If the bookmark is created through the API by setting the bookmark object's query property, you will see the query string in the text file. This file, however, is not updated when the bookmark is resaved. To keep the textual query in sync with the serialized query when users try to resave a bookmark with a different data view:

- 1. First use the DataBlox generateQuery() method to get the textual query for the current data view.
- 2. Use the addEventFilter() common Blox method to add a method that implements the BookmarkSaveFilter interface to update the query stored in the bookmark every time a bookmark is resaved.

Keeping the textual query in sync allows you to modify the textual query later in cases such as data outline change. Textual queries may be more efficient since DB2 Alphablox does not need to manipulate the result set to match the serialized object.

When a bookmark is loaded, by default, the serialized query is used. To load a bookmark using the textual query, set the DataBlox textualQueryEnabled property to true. For an example of how to change the query before a bookmark is loaded, see "Example 6: Getting a [bookmark's](#page-186-0) query when it is loaded" on page 137.

### **Serialized Queries**

The .query file contains the serialized object that, in many ways, are similar to the GridBlox result set except that it has no data. It stores information on the axes, tuples, dimensions, and members. You can programmatically access the axes, tuples, dimensions, and members and modify the query before a bookmark is loaded. Or you can modify all bookmarks stored in the repository in cases where member names or the data outline have changed.

<span id="page-179-0"></span>The following diagram shows how you can access the SerializedMDBQuery object (for multidimensional data sources) and the SerializedTextualQuery object (for relational data sources) through BookmarksBlox. The SerializedMDBQuery object lets you get information on the axis, dimension, tuple and member involved and replace a old member with a new member. You can also access the EssbaseReportSpec object in order to obtain specific Essbase Report Scripts. The SerializedTextualQuery object lets you get the saved query and set a new query.

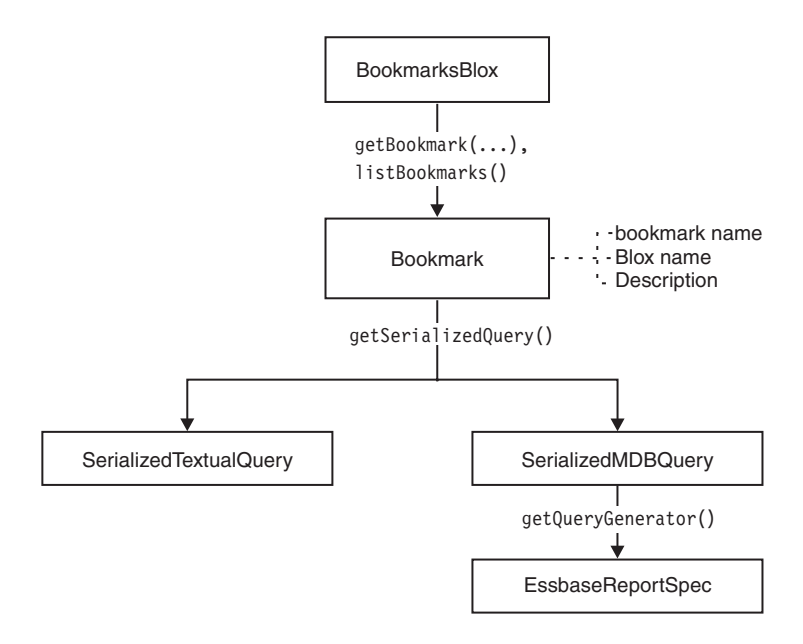

# **Static Fields for the Bookmark Object**

The Bookmark object contains the following static fields to indicate Blox type, bookmark visibility, and null dimension:

#### **Static Field by Category**

**Blox Type** CHART\_BLOX\_TYPE DATA\_BLOX\_TYPE DATALAYOUT\_BLOX\_TYPE GRID\_BLOX\_TYPE PAGE\_BLOX\_TYPE PRESENT\_BLOX\_TYPE TOOLBAR\_BLOX\_TYPE UNKNOWN\_BLOX\_TYPE **Bookmark Visibility** PRIVATE\_VISIBILITY
#### PUBLIC\_VISIBILITY

<span id="page-180-0"></span>**Null Dimension**

NULL\_DIMENSION

These static fields give you a way to specify and identify Blox type and bookmark visibility using constants.

# **Restrictions on Bookmark Names**

There are several restrictions on the name of a bookmark:

- The name cannot be null or blank.
- The name cannot be any of the following reserved words, regardless of cases:
	- properties
	- public
	- private
- Allowable characters are A-Z, a-z, 0-9, dashes ("-"), underscores (" "), and spaces.
- The name cannot contain leading or trailing spaces.

# **BookmarksBlox JSP Custom Tag Syntax**

The Alphablox Tag Libraries provides custom tags to use in a JSP page for creating each blox. This section describes how to create the custom tag to create a BookmarksBlox. For a copy and paste version of the tag with all the attributes, see ["BookmarksBlox](#page-938-0) JSP Custom Tag" on page 889.

# **Parameters**

```
<blox:bookmarks
    [attribute="value"] >
</blox:>
```
where:

*attribute* is one of the attributes listed in the attribute table. *value* is a valid value for the attribute.

Valid attributes are listed in the following table:

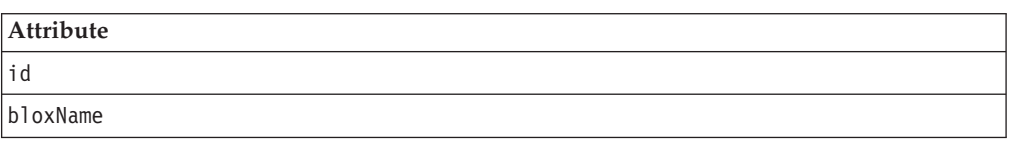

## **Usage**

Each custom tag can have one or more attributes, separated by one or more space or new line characters. Any extra space or new line characters are ignored. For readability, attributes can each go on a separate line with the same indenting.

You can substitute the closing </blox:bookmarks> tag using the shorthand notation, closing the tag at the end of the attribute list that looks as follows: id="myBookmarksBlox" />

# <span id="page-181-0"></span>**Examples**

```
<blox:bookmarks
   id = "myBookmarksBlox" />
```
## **BookmarksBlox Examples**

This sections provide examples that demonstrate how to use BookmarksBlox, its associated objects and related methods:

- v "Example 1: Getting a count of all bookmarks" on page 132
- v "Example 2: Getting the properties set for a Bookmark" on page 132
- v "Example 3: Getting a list of [bookmarks](#page-183-0) that match the specified criteria" on [page](#page-183-0) 134
- v "Example 4: Creating a bookmark using [BookmarksBlox](#page-184-0) API" on page 135
- v "Example 5: Using server-side [bookmarkLoad](#page-185-0) event filter" on page 136
- v "Example 6: Getting a [bookmark's](#page-186-0) query when it is loaded" on page 137

# **Example 1: Getting a count of all bookmarks**

This example demonstrates the following:

- v the use of BookmarksBlox and its listBookmarks() method to gain access to all bookmarks stored in the repository. The listBookmarks() method returns an array of bookmark objects
- v how to get a count of the total number of bookmarks by getting the length of the array

```
<%@ taglib uri="bloxtld" prefix="blox" %>
<!--import the following package in order to access the
    com.alphablox.blox.repository.Bookmark class-->
<%@ page import="com.alphablox.blox.repository.*" %>
<blox:bookmarks id="myBookmarksBlox"/>
\leq^{\circ}Bookmark bks[] = null;
  bks = myBookmarksBlox.listBookmarks();
\simThere are \leq bks.length \gg bookmark(s).
```
## **Example 2: Getting the properties set for a Bookmark**

This example demonstrates how to access a bookmark based on the bookmark name, application name, user name, Blox name, and bookmark visibility and get information on its properties set. In particularly, it demonstrates:

- v the use of the BookmarksBlox to access individual bookmarks (the Bookmark object)
- v the use of the Bookmark object's getName(), getVisibility(), getDescription(), getBloxType(), and getBinding() methods
- v the use of the Bookmark object's getBookmarkProperties() method to access the individual properties (one for each nested Blox)

The generated output looks like the following:

The bookmark you are looking for exists.

- 1. The Repository JNDI binding for this bookmark is: users/admin/salesapp/mygrid/bookmark/q2fy02WestSales/properties
- 2. The bookmark name is: q2fy02WestSales
- 3. The type of Blox this bookmark was saved for is: grid
- 4. The bookmark description is: The Q2 West Sales
- 5. The bookmark visibility is: private
- 6. The bookmark contains Blox properties in the repository
- 7. Types of Blox properties saved in the bookmark:
	- grid
	- data

The code is as follows:

```
<%@ page import="com.alphablox.blox.repository.*,
                 com.alphablox.blox.ServerBloxMissingResourceException,
                 com.alphablox.blox.ServerBloxException,
                 com.alphablox.blox.BookmarksBlox" %>
<%@ page import="java.util.*" %>
<%@ page import="java.io.*" %>
<%@ taglib uri="bloxtld" prefix="blox"%>
<html><head>
<!-- Blox header tag -->
<blox:header/>
</head>
<body>
<!-- Get an SSPM BookmarkBlox -->
<blox:bookmarks id="bookmarks" />
<sub>0</sub>] ></sub>
<!--getting the bookmark you want-->
<\!\!>\!\!String bookmarkName = "q2fy02WestSales";
   String applicationName = "SalesApp";
   String userName = "admin";
   String bloxName = "myGrid";
   String visibility = Bookmark.PRIVATE VISIBILITY;
   Bookmark bk = null;try {
      bk = bookmarks.getBookmark(bookmarkName, applicationName, userName,
bloxName, visibility);
   } catch (ServerBloxException e){
      if (e instanceof ServerBloxMissingResourceException){
         %><li>>>The bookmark DOES NOT EXIST!</b></li><%
      }
      else
         throw e;
   }
   if (bk != null) {
      %><li>>>The bookmark you are looking for exists.</b></li>
   <li><b>The Repository JNDI binding for this bookmark is:<br>
      &nbsp;&nbsp;&nbsp;<%= bk.getBinding() %></b></li>
   <li><b>The bookmark name is: <%= bk.getName() %></b></li>
   <li><b>The type of Blox this bookmark was saved for is: <%=
      bk.getBloxType() %></b></li>
   <li><b>The bookmark description is: <%= bk.getDescription() %>
      </h></li>
   <li><b>The bookmark visibility is: <%= bk.getVisibility() %>
      </b></li>
   <!---Getting the individual BookmarkProperties ---->
   <\!\!%BookmarkProperties props[] = bk.getBookmarkProperties();
      if (props != null)
         %><li><b>The bookmark contains Blox properties in the
```

```
repository</b><br>
         Types of Blox properties saved in the bookmark:
         <sub>U</sub><sub>1</sub></sub>
         \ll^0\!for (int i = 0; i < props.length; i++) {
            %><li><%= props[i].getType() %></li><%
         }
         %></ul><br>>>>></li><%
     }
     else {
         %><li><b>The bookmark DOES NOT CONTAIN Blox properties in the
         repository</b></li><%
     }
  }%>
</body>
</html>
```
# **Example 3: Getting a list of bookmarks that match the specified criteria**

This example demonstrates the following:

- getting bookmarks for a specified user, and in this example, the user "admin" with the use of the BookmarkMatcher object
- v the use of the Bookmark object's getBinding() and getBloxType() methods and their output

The generated output is as follows:

Got 5 Bookmark Object(s) for user admin.

The Bookmarks are:

users/admin/salesapp/salesgrid/bookmark/salesq1fy03/properties (grid)

users/admin/salesapp/salespresent/bookmark/eastq2fy03/properties (present)

users/admin/budgetapp/mypresent/bookmark/eastq3budget/properties (present)

```
users/admin/budgetapp/mypresent/bookmark/westq3budget/properties
(present)
```
users/admin/budgetapp/present2/bookmark/mybudget/properties (present)

The code is as follows:

```
<%@ taglib uri="bloxtld" prefix="blox" %>
<!--import the following package in order to access the
   com.alphablox.blox.repository.BookmarkMatcherUsers class-->
<%@ page import="com.alphablox.blox.repository.*" %>
<html>
<head>
  <blox:header/>
</head>
<body>
<blox:bookmarks id="myBookmarksBlox" />
<\frac{0}{6}Bookmark bks[] = null;
   BookmarkMatcherUsers matcher = new BookmarkMatcherUsers();
   bks = null;
  matcher.setUser("admin");
   bks = myBookmarksBlox.listBookmarks(matcher);
%>
```

```
<div>Got <%= bks.length %> Bookmark Object(s) for
         user <%= matcher.getUser() %></div>
   <div>The Bookmarks are:</div><br>
<\!\!>\!\!for (int i = 0; i < bks.length; i++) {
%><%= bks[i].getBinding() %> (<%= bks[i].getBloxType() %>)<br>
<\!\!>_o}
   \frac{2}{6} > </div>
</body>
</html>
```
# **Example 4: Creating a bookmark using BookmarksBlox API**

This example shows how to use a BookmarksBlox, Bookmark and BookmarkProperties classes to create a new bookmark. There are two ways to create a bookmark programmatically:

- v Supply all the bookmark options to BookmarksBlox.createBookmark(...)
- Supply a Blox along with other information needed to BookmarksBlox.createBookmark(...)

This example demonstrates the later approach.

- 1. We specify the bookmark name, application name, user name, Blox name, visibility, and description associated with the bookmark.
- 2. Then we create a Bookmark object called "bk" using the createBookmark() method, and specify the Blox type to be GRID\_BLOX\_TYPE.
- 3. For the "bk" object, we create an instance of the BookmarkProperties object called "gridBloxProp" to store GridBlox specific properties and another called "dataBloxProp" to store DataBlox specific properties. For gridBloxProp, we set cellBandingEnabled to true; for dataBloxProp, we set the query to "!" and specify to reconnect to the data source.
- 4. Call the saveAll() method to save the bookmark we just created into the repository.

The generated output looks like the following:

(a GridBlox here)

```
We've got a Bookmark object from BookmarksBlox.createBookmark()!
Created a bookmark: q2fy02WestSales
At binding: users/jdoe/salesapp/mygrid/bookmark/q2fy02westsales/properties
```
Here is the code:

```
<%@ taglib uri="bloxtld" prefix="blox" %>
<!--import the following package in order to access the
   com.alphablox.blox.repository.BookmarkMatcherUsers class-->
<%@ page import="com.alphablox.blox.repository.*" %>
<blox:header />
<blox:bookmarks id="myBookmarksBlox" />
<blox:grid id="myGrid" width="500" height="320">
   <blox:data dataSourceName="qcc-essbase" query="!"/>
</blox:grid>
<\!\!>\!\!// (1) Specify the bookmark properties
  String bookmarkName = "q2fy02WestSales";
  String applicationName = "SalesApp";
  String userName = "jdoe";
  String bloxName = "myGrid";
  String visibility = myBookmarksBlox.PRIVATE VISIBILITY;
  String description = "Bookmark for Q2FY02 West Region Sales";
```

```
Bookmark bk = null;
// (2) Create a Bookmark object called "bk"
   bk = myBookmarksBlox.createBookmark(bookmarkName,
      applicationName, userName, bloxName, visibility,
     myBookmarksBlox.GRID_BLOX_TYPE);
%>
<p>We've got a Bookmark object from BookmarksBlox.createBookmark()!<p/>
<%
// (3) Set the bookmark's description and its GridBlox and DataBlox
// properties
  bk.setDescription(description);
  bk.setCustomProperty("Report", "West Region Sales Report");
  BookmarkProperties gridBloxProp =
      bk.createBookmarkProperties(myBookmarksBlox.GRID_BLOX_TYPE);
   gridBloxProp.setProperty("bandingEnabled", true);
   BookmarkProperties dataBloxProp =
      bk.createBookmarkProperties(myBookmarksBlox.DATA_BLOX_TYPE);
   dataBloxProp.setProperty("connectOnStartup", true);
   dataBloxProp.setProperty("query", "!");
// (4) Save the bookmarks to the repository. Must call save() or
// saveAll() to save the bookmark to the repository.
  bk.saveAll();
\frac{1}{2}Created a bookmark: <%= bookmarkName %><br>
     At binding: <%= bk.getBinding() %>
<\!\!>\!\!bk = null:
%>
```
# **Example 5: Using server-side bookmarkLoad event filter**

This example demonstrates how to use the server-side event filters to perform custom tasks (in this example, we pop up a MessageBox notifying the name of the loaded bookmark) when the bookmarkLoad event is triggered.

1. To use server-side event filters, first add the specific event filter object using the common Blox method [addEventFilter\(\).](#page-95-0)

```
<blox:present id="myPresent">
...
<\!\!%myPresent.addEventFilter(new LoadFilter() );
\sim</blox:present>
```
2. Then write your own class that implements the corresponding event filter object (BookmarkLoadFilter) and the corresponding method [\(bookmarkLoad\(BookmarkLoadEvent\)\)](#page-517-0) that will be called with the event is triggered. This requires adding the com.alphablox.blox.filter.\* package import statement in your JSP.

```
public class LoadFilter implements BookmarkLoadFilter
{
  public void bookmarkLoad( BookmarkLoadEvent bre )
   {
      //actions to take when the event is triggered
   }
}
```
Here is the code:

```
<%@ page import="com.alphablox.blox.filter.*" %>
<%@ page import="com.alphablox.blox.*" %>
<%@ page import="com.alphablox.blox.repository.Bookmark,
                 com.alphablox.blox.uimodel.core.MessageBox,
                 com.alphablox.blox.uimodel.BloxModel" %>
<%@ taglib uri="bloxtld" prefix="blox"%>
<html><head>
  <title>Bookmarks Filter Events</title>
  <!-- Blox header tag -->
  <blox:header/>
</head>
<body>
<blox:present id="myPresent" >
   <blox:data dataSourceName="QCC-Essbase" query="!"/>
\epsilon%
  myPresent.addEventFilter(new LoadFilter(myPresent.getBloxModel()));
\sim</blox:present>
</body>
</html>
221public class LoadFilter implements BookmarkLoadFilter {
   BloxModel model;
   public LoadFilter (BloxModel model) {
      this.model = model;
   }
   public void bookmarkLoad( BookmarkLoadEvent ble ) throws Exception {
      Bookmark bookmark = ble.getBookmark();
      String name = bookmark.getName();
      StringBuffer msg = new StringBuffer("A bookmark called " + name + " is
loaded.");
      MessageBox msgBox = new MessageBox(msg.toString(), "Bookmark Loaded",
MessageBox.MESSAGE OK, null);
      model.getDispatcher().showDialog(msgBox);
      }
   }
%>
```
# **Example 6: Getting a bookmark's query when it is loaded**

This example demonstrates how to get the textual query stored with a bookmark when a bookmarkLoad event is triggered.

1. Use server-side event filters BookmarkLoadFilter to trigger our custom action when a bookmark is loaded. See "Example 5: Using server-side [bookmarkLoad](#page-185-0) event [filter"](#page-185-0) on page 136 for an example of the server-side event filter. Note that the event filter should be added inside the PresentBlox tag so the filter is only added once rather than each time the page is reloaded:

```
<blox:present id="myPresent" ...>
```
<% myPresent.addBookmarkLoadFilter(new LoadFilter()); %>

</blox:present>

2. Set the DataBlox's textualQueryEnabled property to true to apply the textual query when the bookmark is loaded:

```
<blox:present id="myPresent" ...>
```

```
<blox:data
```

```
...
textualQueryEnabled="true" />
```

```
<% myPresent.addBookmarkLoadFilter(new LoadFilter()); %>
```
</blox:present>

3. When a bookmark is loaded, get the textual query from the bookmark's SerializedMDBQuery object (for multidimensional data sources) or the SerializedTextualQuery object (for relational data sources). SerializedMDBQuery has a generateQuery() method and SerializedTextualQuery has a getQuery() method that return the textual query. Note that the generateQuery() method only works for IBM DB2 OLAP Server or Hyperion Essbase.

Here is the complete code:

```
<%@ page import="com.alphablox.blox.filter.*,
                  com.alphablox.blox.repository.BookmarkProperties,
                  com.alphablox.blox.repository.SerializedQuery,
                  com.alphablox.blox.repository.SerializedTextualQuery,
                  com.alphablox.blox.repository.SerializedMDBQuery,
                  com.alphablox.blox.repository.Bookmark,
                  com.alphablox.blox.uimodel.core.MessageBox,
                  com.alphablox.blox.uimodel.BloxModel" %>
<%@ taglib uri="bloxtld" prefix="blox"%>
<html><head> <title>Bookmarks Filter Events</title>
<blox:header/>
</head>
<body>
<blox:present id="myPresent" width="800" height="600">
  <blox:data dataSourceName="QCC-Essbase"
    query="<ROW (\"All Locations\") Central East West <COLUMN (\"All Time
Periods\") 2001 !"
    useAliases="true"
   textualQueryEnabled="true" />
 <% myPresent.addEventFilter(new LoadFilter(myPresent.getBloxModel())); %>
</blox:present>
</body>
</html>
<%! public class LoadFilter implements BookmarkLoadFilter
{
 BloxModel model;
 public LoadFilter (BloxModel model) {
   this.model = model;
  }
 public void bookmarkLoad( BookmarkLoadEvent ble ) throws Exception
  {
    Bookmark bookmark = ble.getBookmark();
   SerializedQuery sq = bookmark.getSerializedQuery();
    SerializedTextualQuery stq = null;
    SerializedMDBQuery smq = null;
    String query = null;
    if( sq instanceof SerializedTextualQuery )
    {
      stq = (SerializedTextualQuery)sq;
      query = stq.getQuery();
    }
   else if( sq instanceof SerializedMDBQuery )
      {
        smq = (SerializedMDBQuery)sq;
```

```
query = smq.generateQuery();}
     StringBuffer msg = new StringBuffer("query=" + query);
     MessageBox msgBox = new MessageBox(msg.toString(), "Bookmark Event
Filter Message", MessageBox.MESSAGE OK, null);
    model.getDispatcher().showDialog(msgBox);
 }
}
\approx
```
# **Properties and Methods Cross References**

This section lists all unique properties and methods for BookmarksBlox and its associated objects:

- v "BookmarksBlox Properties and Methods Cross References" on page 139
- v "Bookmark Object Properties and Methods Cross References" on page 139
- v ["BookmarkDescriptor](#page-190-0) Object Methods Cross References" on page 141
- v ["BookmarkProperties](#page-190-0) Object Properties and Methods Cross References" on page [141](#page-190-0)
- v ["BookmarkMatcher](#page-191-0) Objects Methods Cross References" on page 142
	- ["BookmarkMatcherAll](#page-191-0) Methods" on page 142
	- ["BookmarkMatcherApplications](#page-192-0) Methods" on page 143
	- ["BookmarkMatcherGroups](#page-192-0) Methods" on page 143
	- ["BookmarkMatcherUsers](#page-192-0) Methods" on page 143
- v ["SerializedMDBQuery](#page-192-0) Methods Cross References" on page 143
- v ["SerializedTextualQuery](#page-194-0) Methods Cross References" on page 145

# **BookmarksBlox Properties and Methods Cross References**

BookmarksBlox has no unique Blox properties. The following table lists all BookmarksBlox methods for which there are no corresponding properties. For lists of properties and methods common to several Blox, see ["Common](#page-76-0) Blox Properties and Methods by [Category"](#page-76-0) on page 27.

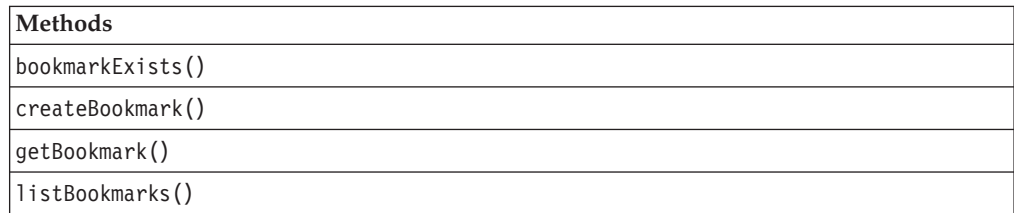

# **Bookmark Object Properties and Methods Cross References**

The following properties and methods are available on the Bookmark object. To access this object from BookmarksBlox, use the BookmarksBlox.getBookmark(...) or BookmarksBlox.listBookmarks() methods.

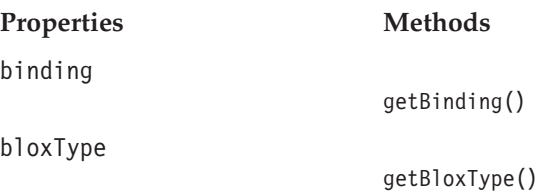

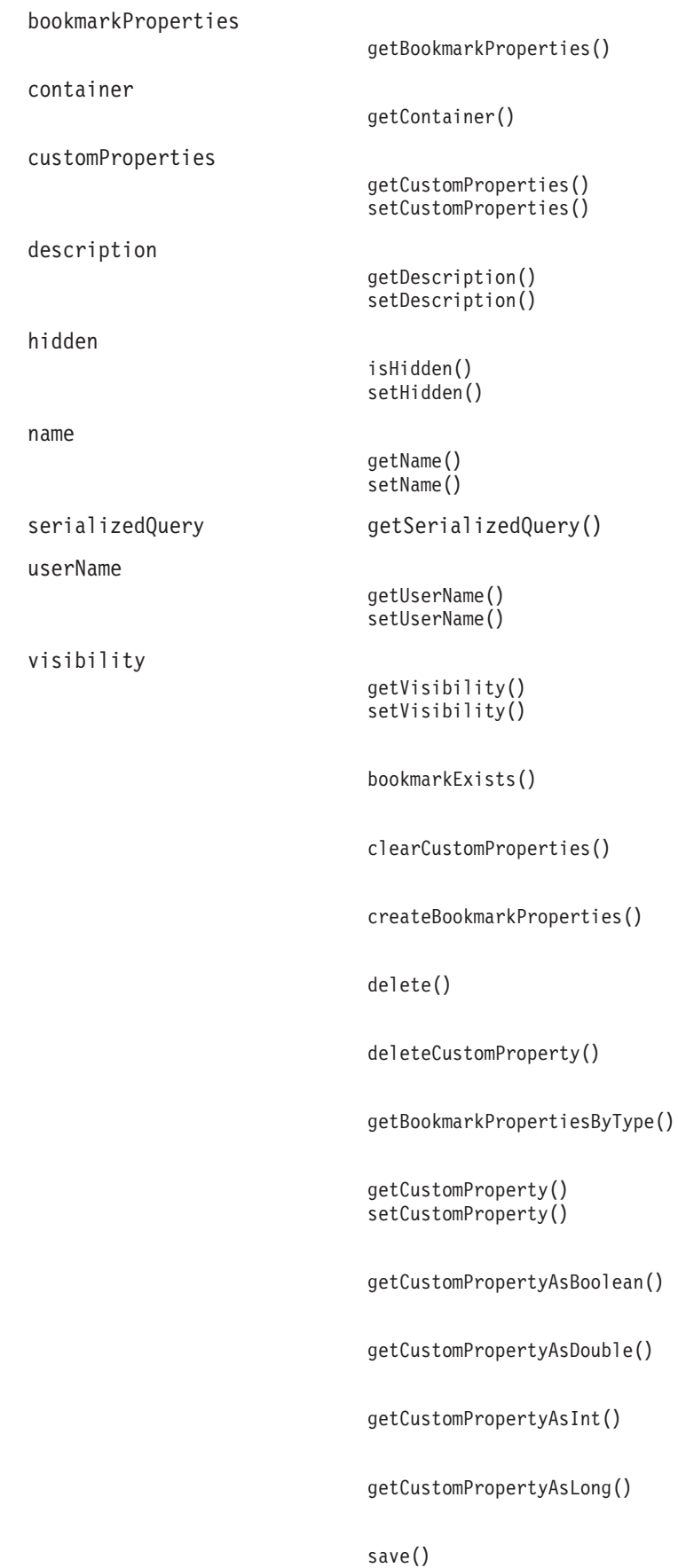

[saveAll\(\)](#page-207-0)

[saveSerializedQuery\(\)](#page-208-0)

# <span id="page-190-0"></span>**BookmarkDescriptor Object Methods Cross References**

The following properties and methods are available on the BookmarkDescriptor object. To access this object from BookmarksBlox, use the BookmarksBlox.modifyBookmark() method.

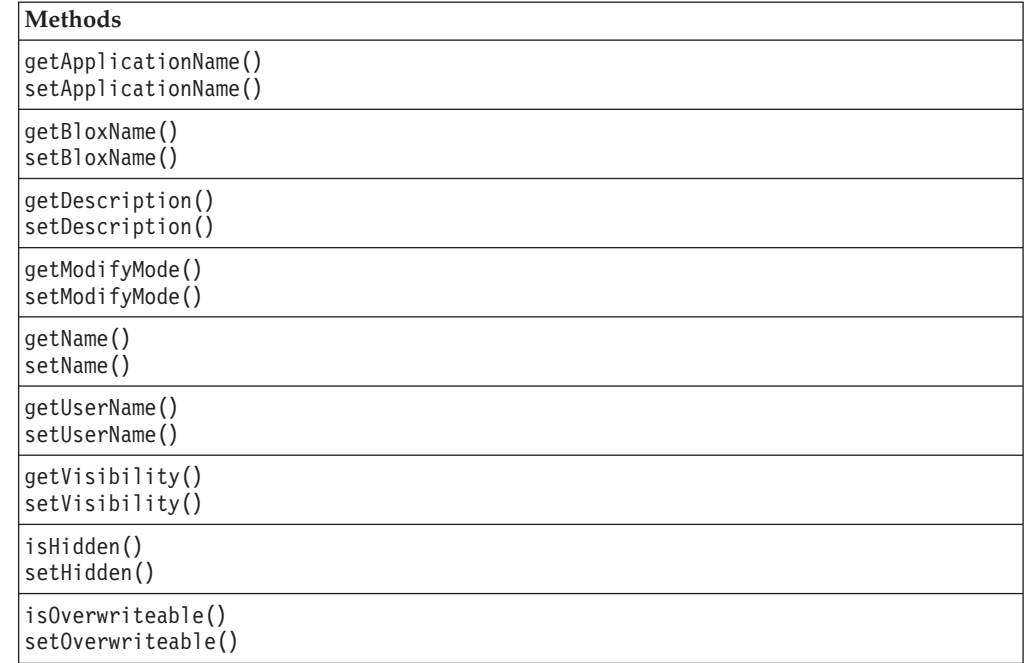

# **BookmarkProperties Object Properties and Methods Cross References**

The following properties and methods are available on the BookmarkProperties object. To access this object from BookmarksBlox, use the BookmarksBlox.getBookmark(...).getProperties() or BookmarksBlox.getBookmark(...).getPropertiesByType(...) methods.

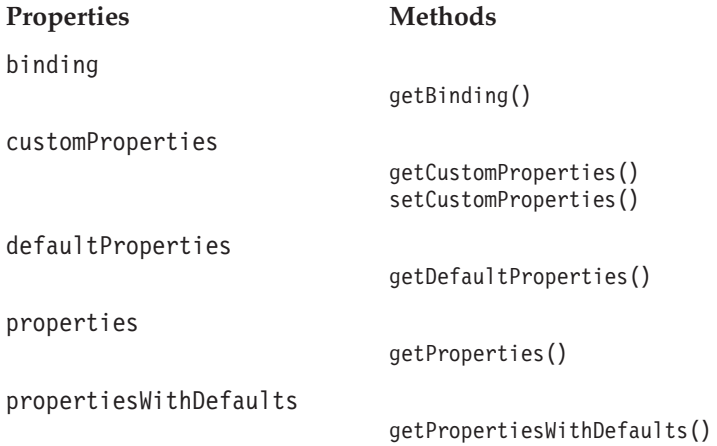

```
getType()
```

```
clearCustomProperties()
```

```
clearProperties()
```
[delete\(\)](#page-217-0)

[deleteCustomProperty\(\)](#page-218-0)

[deleteProperty\(\)](#page-218-0)

[getCustomProperty\(\)](#page-205-0) [getCustomProperty\(\)](#page-205-0)

```
getCustomPropertyAsBoolean()
getCustomPropertyAsDouble()
getCustomPropertyAsInt()
getCustomPropertyAsLong()
```

```
getProperty()
getPropertyAsBoolean()
getPropertyAsDouble()
getPropertyAsInt()
getPropertyAsLong()
```

```
save()
```

```
setProperties()
```
[setProperty\(\)](#page-223-0)

# **BookmarkMatcher Objects Methods Cross References**

The following methods are available on BookmarkMatcherAll, BookmarkMatcherApplications, BookmarkMatcherGroups, and BookmarkMatcherUsers. These objects are part of the com.alphablox.blox.repository package. BookmarkMatcher objects are used to find bookmarks that match the specified criteria via the BookmarksBlox's listBookmarks(BookmarkMatcher *matcher*) method.

### **BookmarkMatcherAll Methods**

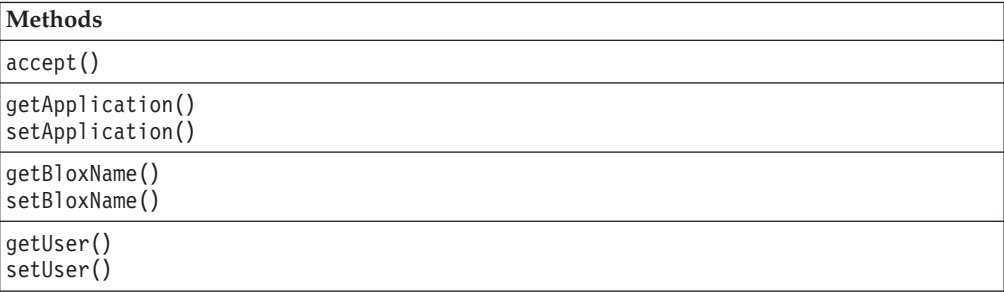

<span id="page-191-0"></span>[type](#page-216-0)

<span id="page-192-0"></span>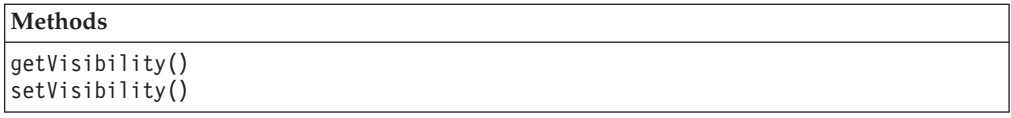

### **BookmarkMatcherApplications Methods**

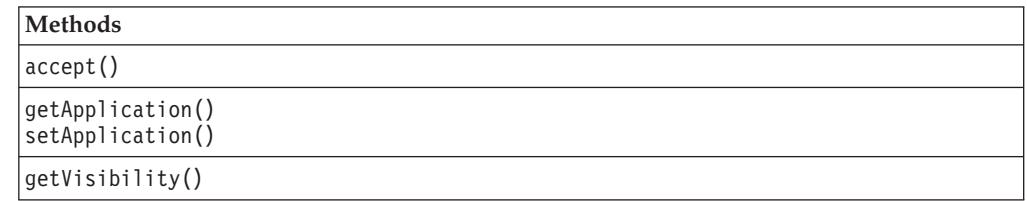

## **BookmarkMatcherGroups Methods**

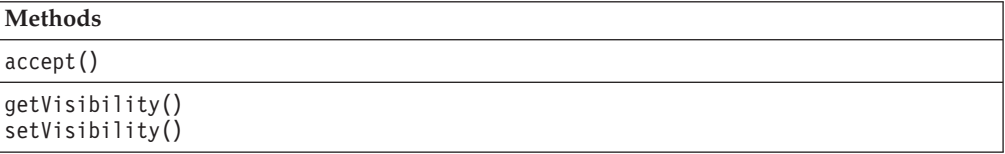

## **BookmarkMatcherUsers Methods**

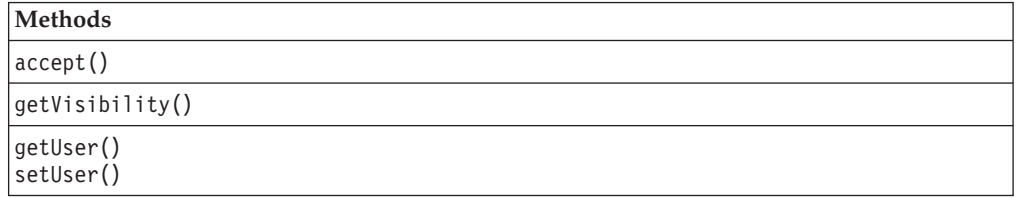

# **SerializedMDBQuery Methods Cross References**

This section provides cross reference tables for methods related to SerializedMDBQuery and associated objects. To access SerializedMDBQuery and its inner classes from BookmarksBlox, use the

BookmarksBlox.getBookmark(...).getSerializedQuery() method. These objects are part of the com.alphablox.blox.repository package.

- v "SerializedMDBQuery Methods Cross Reference Table" on page 143
- v ["SerializedMDBQuery.Axis](#page-193-0) Inner Class Methods Cross Reference Table" on page [144](#page-193-0)
- v ["SerializedMDBQuery.Dimension](#page-193-0) Inner Class Methods Cross Reference Table" on [page](#page-193-0) 144
- v ["SerializedMDBQuery.Member](#page-193-0) Inner Class Methods Cross Reference Table" on [page](#page-193-0) 144
- v ["SerializedMDBQuery.Tuple](#page-193-0) Inner Class Methods Cross Reference Table" on [page](#page-193-0) 144

#### **SerializedMDBQuery Methods Cross Reference Table**

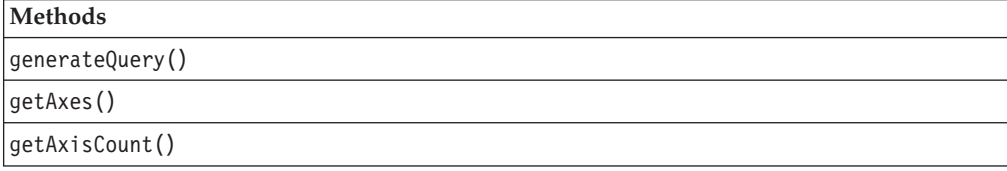

<span id="page-193-0"></span>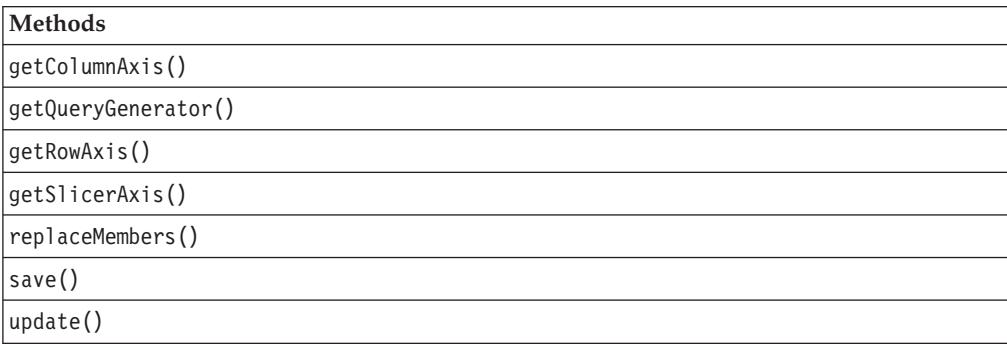

## **SerializedMDBQuery.Axis Inner Class Methods Cross Reference Table**

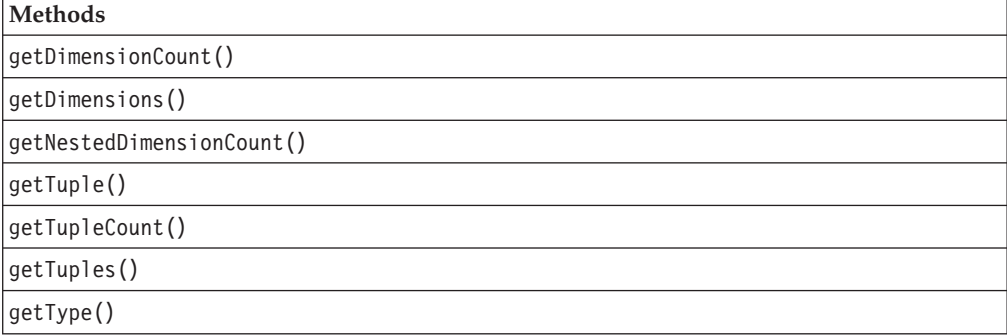

## **SerializedMDBQuery.Dimension Inner Class Methods Cross Reference Table**

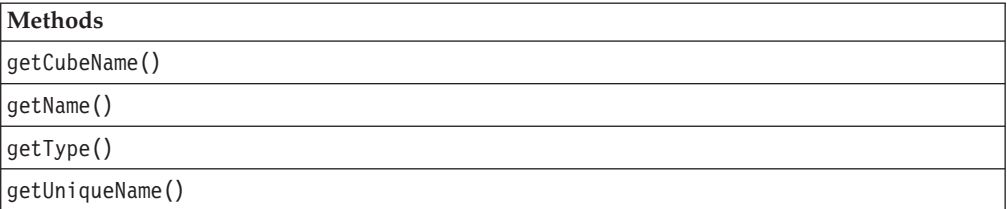

## **SerializedMDBQuery.Member Inner Class Methods Cross Reference Table**

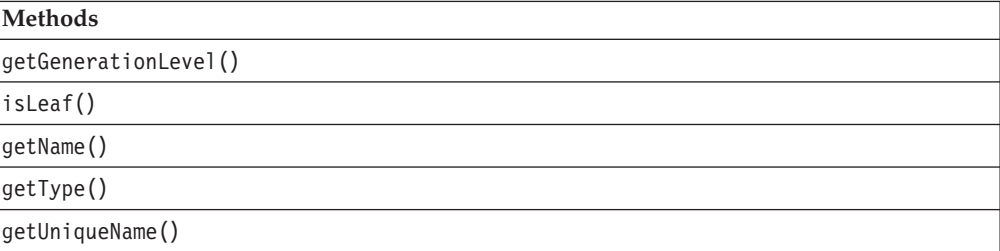

# **SerializedMDBQuery.Tuple Inner Class Methods Cross Reference Table**

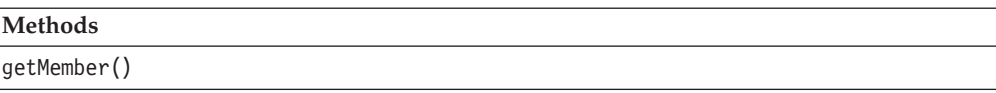

**Methods**

[getMemberCount\(\)](#page-238-0)

[getMembers\(\)](#page-238-0)

# <span id="page-194-0"></span>**SerializedTextualQuery Methods Cross References**

The following methods are available on SerializedTextualQuery. To access this object from BookmarksBlox, use the

BookmarksBlox.getBookmark(...).getSerializedQuery() method. These objects are part of the com.alphablox.blox.repository package.

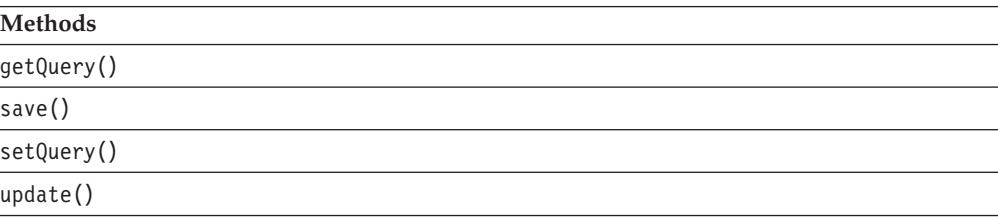

# **BookmarksBlox Properties and Associated Methods**

This section describes the properties supported by BookmarksBlox and the methods associated with those properties. The properties are listed alphabetically by property name. For a list of BookmarksBlox methods with which no properties are associated, see "BookmarksBlox Methods" on page 145. For complete descriptions of common Blox properties, see ["Properties](#page-79-0) and Associated Methods [Common](#page-79-0) to Multiple Blox" on page 30.

## **id**

This is a common Blox property. For a complete description, see "id" on [page](#page-86-0) 37.

## **applicationName**

This is a common Blox property. For a complete description, see ["applicationName"](#page-79-0) on page 30.

## **bloxName**

This is a common Blox property. For a complete description, see ["bloxName"](#page-82-0) on [page](#page-82-0) 33.

## **propertyNames**

This is a common Blox property. For a complete description, see ["propertyNames"](#page-90-0) on [page](#page-90-0) 41.

# **BookmarksBlox Methods**

This section describes BookmarksBlox methods that are not associated with a specific property. For the syntax and descriptions of BookmarksBlox methods that have a property associated with them, see "BookmarksBlox Properties and Associated Methods" on page 145.

# **bookmarkExists()**

Checks to see if this Bookmark exists in the repository.

# <span id="page-195-0"></span>**Data Sources**

All

# **Syntax**

Java Methods boolean bookmarkExists(Blox *blox*, String *bookmarkName*, String *visibility*); //throws ServerBloxException boolean bookmarkExists(String *bookmarkName*, String *applicationName*, String *userName*, String *bloxName*, String *visibility*);

where:

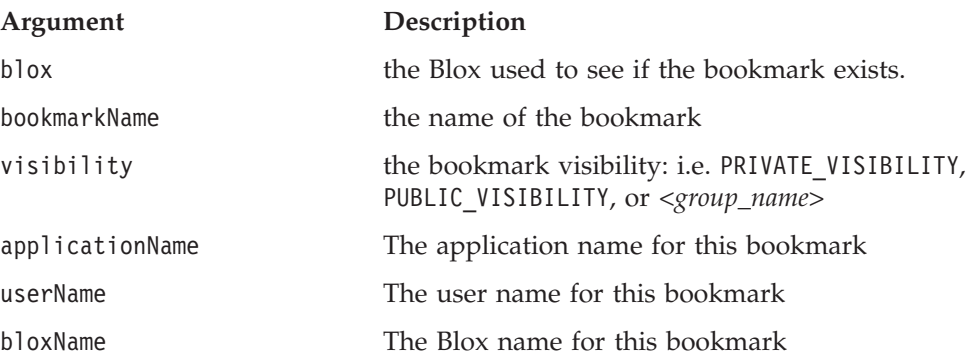

#### **Usage**

Returns true if the bookmark exists; false if it does not.

## **call()**

This is a common Blox method. For a complete description, see ["call\(\)"](#page-98-0) on page 49.

## **createBookmark()**

Creates a bookmark for the Blox that is passed in. The bookmark will be created using the information from the Blox. Can also create a bookmark based on the information provided that is not bound to any Blox.

## **Data Sources**

All

#### **Syntax**

```
Java Methods
Bookmark createBookmark(Blox blox,
                        String bookmarkName,
                        String visibility);
                    // throws ServerBloxException
Bookmark createBookmark(String bookmarkName,
                        String applicationName,
                        String userName,
                        String bloxName,
                        String visibility,
                        String bloxType);
                   // throws ServerBloxException
```
where:

<span id="page-196-0"></span>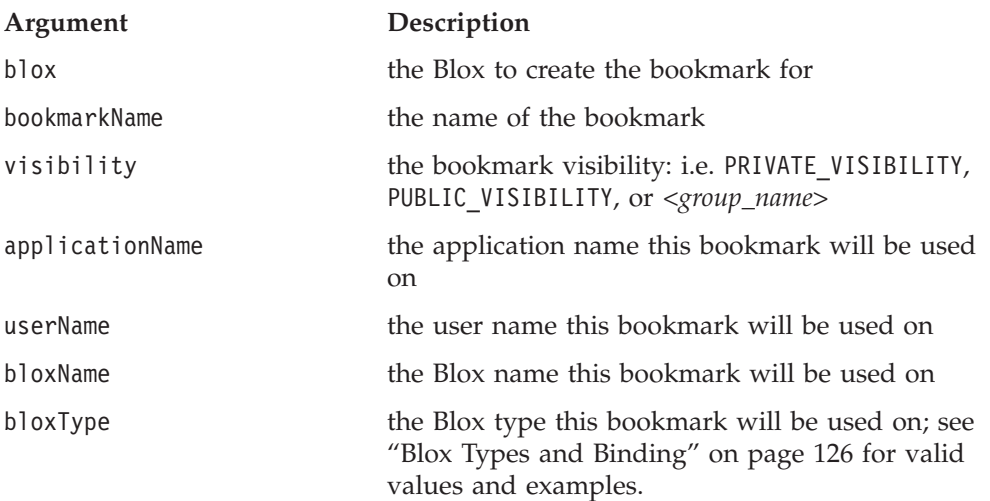

#### **Usage**

Returns a Bookmark object representing the bookmark to be created. If the bookmark is to be saved to the repository, Bookmark.save() or Bookmark.saveAll() must also be called.

See ["Restrictions](#page-180-0) on Bookmark Names" on page 131 for restrictions on bookmark names.

#### **Examples**

See "Example 4: Creating a bookmark using [BookmarksBlox](#page-184-0) API" on page 135

#### **See Also**

["save\(\)"](#page-207-0) on page 158, ["saveAll\(\)"](#page-207-0) on page 158

## **flushProperties()**

This is a common Blox method. For a complete description, see ["flushProperties\(\)"](#page-99-0) on [page](#page-99-0) 50.

## **getBookmark()**

Finds a single bookmark from the repository using:

- v a Blox to supply most of the bookmark information, or
- Strings to supply the bookmark information

#### **Data Sources**

All

#### **Syntax**

```
Java Method
Bookmark getBookmark(Blox blox,
                     String bookmarkName,
                     String visibility);
             // throws ServerBloxException
Bookmark getBookmark(String bookmarkName,
                     String applicationName,
                     String userName
                     String bloxName,
                     String visibility);
             // throws ServerBloxException
```
<span id="page-197-0"></span>where:

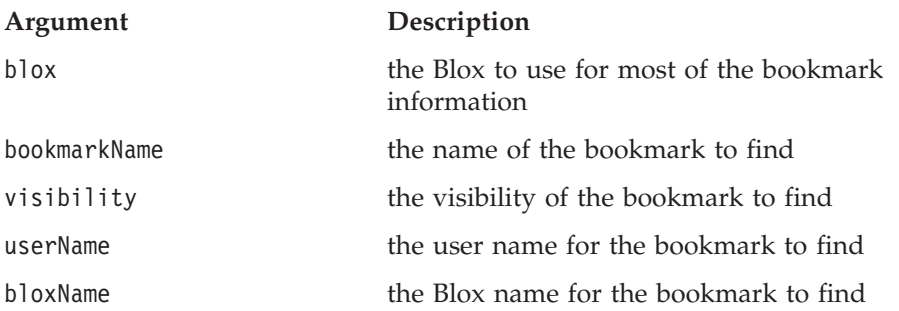

#### **Usage**

Returns a Bookmark object. Throws ServerBloxMissingResourceException if the bookmark was not found. Throws ServerBloxException if an unknown problem occurred.

#### **Examples**

```
<% Bookmark bookmark = myBookmarksBlox.getBookmark("myBookmark1", "SalesApp",
"Admin", "myPresentBlox", BookmarksBlox.PRIVATE VISIBILITY); %
```
The above example gets a private bookmark named "myBookmarksBlox" for a PresentBlox called "myPresentBlox" in the "SalesApp" application.

# **getProperty()**

This is a common Blox method. For a complete description, see ["getProperty\(\)"](#page-102-0) on [page](#page-102-0) 53.

This is a common Blox method. For a complete description, see ["getServerContextPath\(\)"](#page-102-0) on page 53.

# **listBookmarks()**

Retrieves all the bookmarks from the repository. If matching criteria are specified, retrieves all the bookmarks from the repository that match the specified criteria.

#### **Data Sources**

All

#### **Syntax**

Java Method Bookmark[] listBookmarks(); // throws ServerBloxException Bookmark[] listBookmarks(BookmarkMatcher *matcher*); // throws ServerBloxException

where:

**Argument Description**

matcher the BookmarkMatcher objects

#### **Examples**

The following code snippet shows how to get all bookmarks from the repository: <% Bookmark bks[] = myBookmarksBlox.listBookmarks(); %>

The following code snippet shows how to get the bookmarks owned by the user "admin":

```
\leq^{\circ}Bookmark bks[] = null;
   BookmarkMatcherUsers matcher = new BookmarkMatcherUsers();
   matcher.setUser("admin");
   bks = myBookmarksBlox.listBookmarks(matcher);
%>
```
For complete examples, see "Example 2: Getting the properties set for a [Bookmark"](#page-181-0) on [page](#page-181-0) 132 and "Example 3: Getting a list of [bookmarks](#page-183-0) that match the specified [criteria"](#page-183-0) on page 134.

#### **See Also**

["BookmarkMatcherUsers](#page-228-0) Methods" on page 179, ["BookmarkMatcherApplications](#page-226-0) [Methods"](#page-226-0) on page 177, ["BookmarkMatcherGroups](#page-227-0) Methods" on page 178

# **modifyBookmark()**

Modify a bookmark object and save it to the repository.

#### **Data Sources**

All

#### **Syntax**

Java Method Bookmark modifyBookmark(Bookmark *bookmark*, BookmarksBlox.BookmarkDescriptor *newDescriptor*);

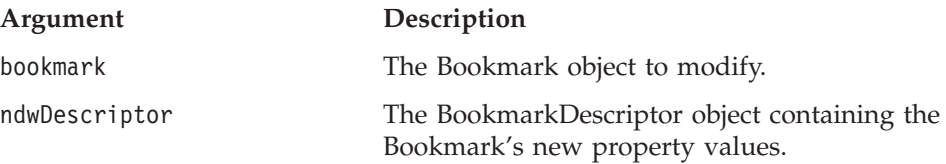

#### **Usage**

This is a convenient method that allows you to modify a bookmark's name, visibility, owner, description, and associated Blox, or to specify if the bookmark should be hidden from the bookmark UI. This cannot be used to modify bookmarks that involve an explicit DataBlox.

This method returns the modified bookmark object while the changes to the bookmark are saved to the repository automatically.

# **setInitialProperty()**

This is a common Blox method. For a complete description, see ["setInitialProperty\(\)"](#page-110-0) on page 61.

# **setProperty()**

This is a common Blox method. For a complete description, see ["setProperty\(\)"](#page-110-0) on [page](#page-110-0) 61.

# <span id="page-199-0"></span>**Bookmark Object Properties and Associated Methods**

This section describes the properties supported by the Bookmark object and the methods associated with those properties. The properties are listed alphabetically by property name. For a list of Bookmark object methods with which no properties are associated, see ["Bookmark](#page-203-0) Object Methods" on page 154.

To access this object from BookmarksBlox, use the BookmarksBlox.getBookmark(...) or BookmarksBlox.listBookmarks() methods. To use any method for this object, import the com.alphablox.blox.repository package in your JSP.

# **applicationName**

This is a common Blox property. For a complete description, see ["applicationName"](#page-79-0) on page 30.

## **binding**

Gets the JNDI binding String used to get the Blox's bookmark properties from the repository.

## **Data Sources**

All

## **Syntax**

Java Method String getBinding(); //throws ServerBloxException

#### **Usage**

If the user "jdoe" saved a private bookmark on a PresentBlox called "salesPresent" in the application called "SalesApp" and named the bookmark "q1fy03data", using the getBinding() method on the Bookmark object, you will get a String like the following:

users/jdoe/SalesApp/salesPresent/bookmark/q1fy03data/properties

#### **Examples**

See "Example 3: Getting a list of [bookmarks](#page-183-0) that match the specified criteria" on [page](#page-183-0) 134.

# **bloxName**

This is a common Blox property. For a complete description, see ["bloxName"](#page-82-0) on [page](#page-82-0) 33.

#### **bloxType**

The type of Blox the bookmark is saved on.

#### **Data Sources**

All

#### **Syntax**

Java Methods String getBloxType();

#### <span id="page-200-0"></span>**Usage**

The result from this method should be evaluated against the Bookmark object's static fields for Blox type.

#### **Examples**

The following code snippet shows how to find out the visibility of an instance of the Bookmark object called bookmark:

```
String visibility = bookmark.getVisibility();
if (visibility.equals(bookmark.PRIVATE_VISIBILITY)) {
  //This is a private bookmark
} else if (visibility.equals(bookmark.PUBLIC_VISIBILITY)) {
  //This is a public bookmark
} else {
  //This is a group bookmark
}
```
## **bookmarkProperties**

The BookmarkProperties object representing the property set of a Blox within a Bookmark.

#### **Data Sources**

All

#### **Syntax**

Java Methods BookmarkProperties[] getBookmarkProperties();

### **See Also**

"customProperties" on page 151, ["createBookmarkProperties\(\)"](#page-203-0) on page 154, ["getBookmarkPropertiesByType\(\)"](#page-204-0) on page 155

## **container**

The container in which the bookmarks are stored.

#### **Data Sources**

All

#### **Syntax**

Java Method String getContainer(); // throws ServerBloxException

## **customProperties**

The CustomBookmarkProperties object representing the custom property set of a Blox within a Bookmark.

#### **Data Sources**

All

#### **Syntax**

```
Java Methods
HashMap getCustomProperties();
void setCustomProperties(HashMap map,
                         boolean clearFirst);
```
where:

<span id="page-201-0"></span>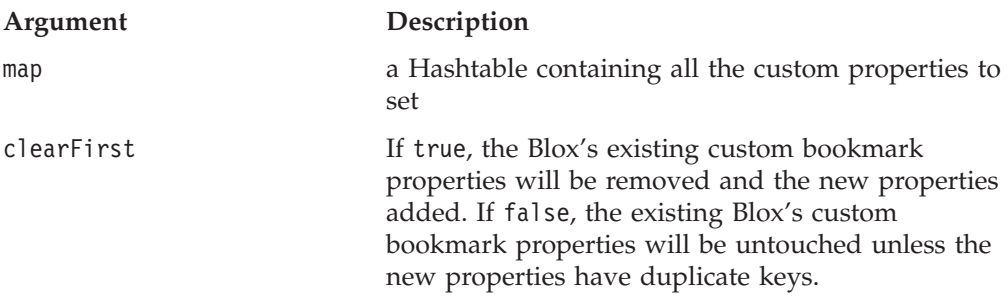

#### **See Also**

["bookmarkProperties"](#page-200-0) on page 151

# **description**

The description associated with the Bookmark.

#### **Data Sources**

All

#### **Syntax**

Java Methods String getDescription(); void setDescription(String *description*);

#### **Usage**

This description can be provided by users when they save a bookmark using the Blox user interface or via the setDescription() method.

# **hidden**

Whether the bookmark is hidden.

# **Data Sources**

All

#### **Syntax**

Java Methods boolean isHidden(); void setHidden(boolean *hidden*);

#### where:

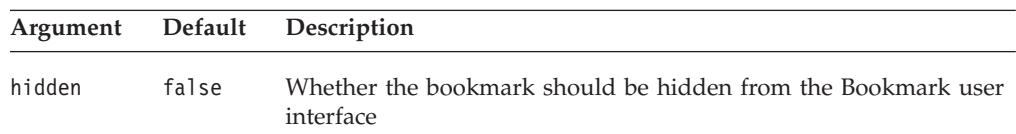

#### **Usage**

"Hidden" bookmarks are not visible in the user interface. They do not show up in the bookmark drop list accessible from the right-click menu or the Toolbar's bookmark button. Other than that, you can access and manipulate hidden bookmarks the same way as regular bookmarks using the BookmarksBlox API.

#### **name**

Name of the bookmark.

# <span id="page-202-0"></span>**Data Sources**

All

# **Syntax**

Java Methods String getName(); void setName();

## **Usage**

Bookmark names can only contain the following characters: A-Z, a-z, 0-9, and underscore (\_).

# **serializedQuery**

The query for the bookmark as a SerializedQuery object.

### **Data Sources**

Multidimensional

## **Syntax**

Java Method SerializedQuery getSerializedQuery(); // throws ServerBloxException

## **See Also**

["SerializedMDBQuery](#page-192-0) Methods Cross References" on page 143, ["SerializedTextualQuery](#page-194-0) Methods Cross References" on page 145

## **userName**

Owner of the bookmark.

# **Data Sources**

All

# **Syntax**

Java Methods String getUserName(); void setUserName(String userName);

where:

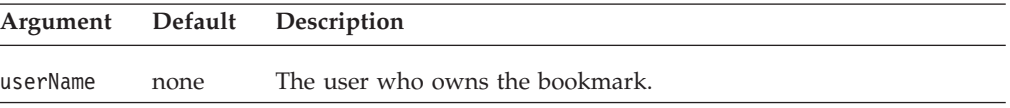

# **visibility**

The visibility of the bookmark.

#### **Data Sources** All

## **Syntax**

```
Java Methods
String getVisibility();
void setVisibility(String visibility);
```
<span id="page-203-0"></span>where:

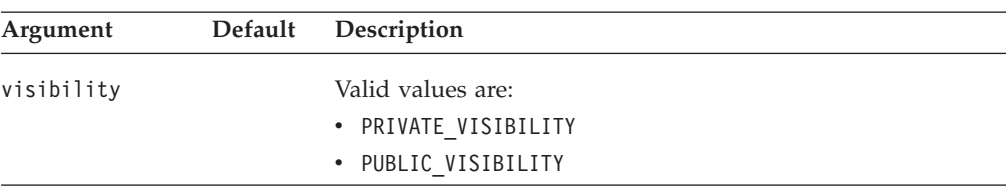

#### **Examples**

See "Example 2: Getting the properties set for a [Bookmark"](#page-181-0) on page 132

# **Bookmark Object Methods**

This section describes Bookmark object methods that are not associated with a specific property. For the syntax and descriptions of methods that have a property associated with them, see ["Bookmark](#page-199-0) Object Properties and Associated Methods" on [page](#page-199-0) 150.

To access this object from BookmarksBlox, use the BookmarksBlox.getBookmark(...) or BookmarksBlox.listBookmarks() methods. To use any method for this object, import the com.alphablox.blox.repository package in your JSP.

## **bookmarkExists()**

Checks to see if this Bookmark exists in the repository.

#### **Data Sources**

All

#### **Syntax**

Java Method boolean bookmarkExists();

#### **Usage**

Returns true if the bookmark exists; false if not.

#### **See Also**

["bookmarkExists\(\)"](#page-194-0) on page 145

# **clearCustomProperties()**

Clears the custom properties.

## **Data Sources**

All

## **Syntax**

Java Method HashMap clearCustomProperties();

#### **Usage**

Returns all the bookmark properties for the bookmark as a Hash table

# **createBookmarkProperties()**

Creates a BookmarkProperties object for the specified Blox type.

#### <span id="page-204-0"></span>**Data Sources**

All

## **Syntax**

Java Method

BookmarkProperties createBookmarkProperties(String *bloxType*); // throws ServerBloxException

where:

#### **Argument Description**

bloxType Valid Blox types are:

- CHART\_BLOX\_TYPE
- DATA\_BLOX\_TYPE
- v DATALAYOUT\_BLOX\_TYPE
- GRID\_BLOX\_TYPE
- PAGE BLOX TYPE
- PRESENT\_BLOX\_TYPE
- TOOLBAR\_BLOX\_TYPE

# **delete()**

Deletes a Bookmark.

# **Data Sources**

All

## **Syntax**

Java Method void delete(); //throws ServerBloxException

# **deleteCustomProperty()**

Deletes the custom bookmark property based upon the key specified.

#### **Data Sources**

All

#### **Syntax**

Java Method String deleteCustomProperty(String *key*);

where:

**Argument Description**

key The key used to look up the property in the set of properties

# **getBookmarkPropertiesByType()**

Gets a Bookmark's property set by Blox type.

## **Data Sources**

All

# <span id="page-205-0"></span>**Syntax**

Java Method

BookmarkProperties getBookmarkPropertiesByType(String *bloxType*);

where:

#### **Argument Description**

bloxType Valid Blox types are:

- CHART BLOX TYPE
- DATA BLOX TYPE
- v DATALAYOUT\_BLOX\_TYPE
- GRID\_BLOX\_TYPE
- PAGE\_BLOX\_TYPE
- v PRESENT\_BLOX\_TYPE
- TOOLBAR\_BLOX\_TYPE

#### **Examples**

The following example gets the DataBlox related bookmark property from a Bookmark object into a BookmarkProperties object, and then resets the dimension on the page axis to null. When the bookmark is loaded, there will be no dimension, overwriting what was originally saved with the bookmark.

```
\leq^{\circ}
```

```
Bookmark bookmark = myBookmarksBlox.getBookmark();
BookmarkProperties props =
bookmark.getBookmarkPropertiesByType(bookmark.DATA_BLOX_TYPE);
props.setProperty("dimensionsOnPageAxis", bookmark.NULL_DIMENSION);
%>
```
# **getCustomProperties()**

Gets the custom properties.

## **Data Sources**

All

### **Syntax**

Java Method java.util.HashMap getCustomProperties();

# **getCustomProperty()**

Gets a particular custom bookmark property as a String.

# **Data Sources**

All

## **Syntax**

Java Methods String getCustomProperty(String *key*);

where:

**Argument Description**

key The key used to look up the property in the set of properties.

# <span id="page-206-0"></span>**getCustomPropertyAsBoolean()**

Gets a particular custom bookmark property as a Boolean.

#### **Data Sources**

All

## **Syntax**

Java Method boolean getCustomPropertyAsInt(String *key*, boolean *defaultValue*);

where:

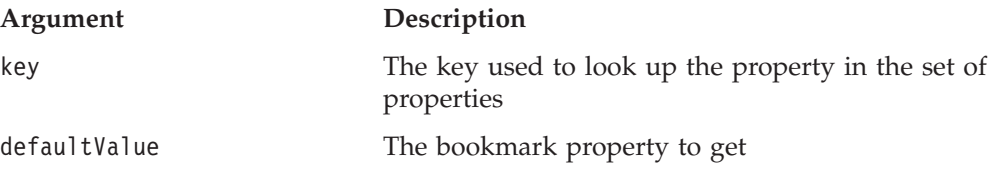

## **See Also**

"getCustomPropertyAsDouble()" on page 157, "getCustomPropertyAsInt()" on page 157, ["getCustomPropertyAsLong\(\)"](#page-207-0) on page 158, ["getCustomProperty\(\)"](#page-205-0) on [page](#page-205-0) 156

# **getCustomPropertyAsDouble()**

Gets a particular custom bookmark property as a Double.

#### **Data Sources**

All

#### **Syntax**

Java Method double getCustomPropertyAsInt(String *key*, double *defaultValue*);

where:

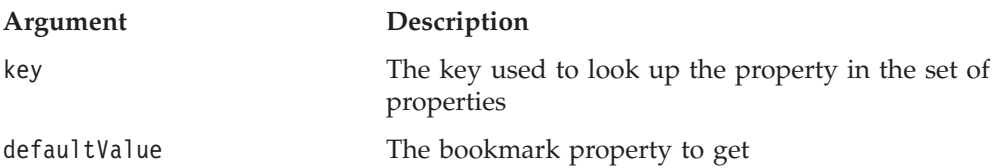

## **See Also**

"getCustomPropertyAsBoolean()" on page 157, "getCustomPropertyAsInt()" on page 157, ["getCustomPropertyAsLong\(\)"](#page-207-0) on page 158, ["getCustomProperty\(\)"](#page-205-0) on [page](#page-205-0) 156

# **getCustomPropertyAsInt()**

Gets a particular custom bookmark property as an Integer.

#### **Data Sources**

All

#### **Syntax**

Java Method

int getCustomPropertyAsInt(String *key*, int *defaultValue*);

<span id="page-207-0"></span>where:

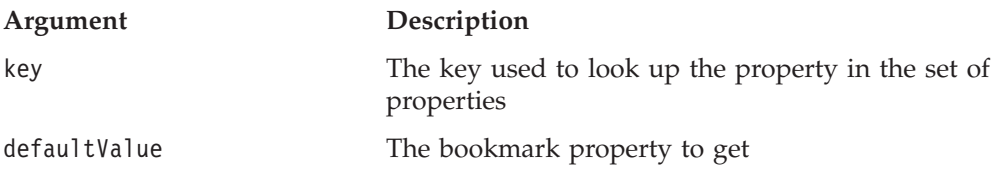

## **See Also**

["getCustomPropertyAsBoolean\(\)"](#page-206-0) on page 157, ["getCustomPropertyAsDouble\(\)"](#page-206-0) on [page](#page-206-0) 157, "getCustomPropertyAsLong()" on page 158, ["getCustomProperty\(\)"](#page-205-0) on [page](#page-205-0) 156

# **getCustomPropertyAsLong()**

Gets a particular custom bookmark property as a Long.

#### **Data Sources**

All

### **Syntax**

Java Method long getCustomPropertyAsLong(String *key*, long *defaultValue*);

where:

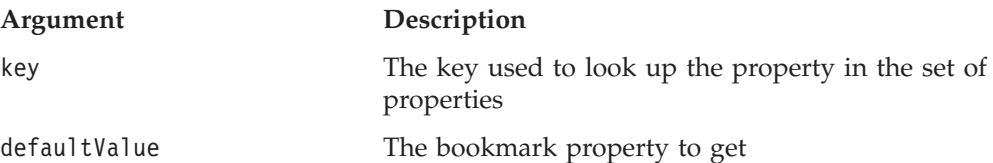

#### **See Also**

["getCustomPropertyAsBoolean\(\)"](#page-206-0) on page 157, ["getCustomPropertyAsDouble\(\)"](#page-206-0) on [page](#page-206-0) 157, ["getCustomPropertyAsInt\(\)"](#page-206-0) on page 157, ["getCustomProperty\(\)"](#page-205-0) on [page](#page-205-0) 156

# **save()**

Saves the bookmark to the repository.

#### **Data Sources**

All

#### **Syntax**

Java Method void save(); // throws ServerBloxException

#### **Usage**

The bookmark's individual properties or serialized query is not saved with this method.

## **See Also**

"saveAll()" on page 158

## **saveAll()**

Saves all bookmarks to the repository.

# <span id="page-208-0"></span>**Data Sources**

All

# **Syntax**

Java Method void saveAll(); // throws ServerBloxException

## **Usage**

The bookmark's properties and serialized query are also saved to the repository.

## **Examples**

See "Example 4: Creating a bookmark using [BookmarksBlox](#page-184-0) API" on page 135.

# **saveSerializedQuery()**

Saves the query associated with this bookmark as a serialized query.

## **Data Sources**

All

## **Syntax**

Java Method void saveSerializedQuery(); // throws RepositoryIOException

#### **See Also**

["Serialized](#page-178-0) Query and Textual Query" on page 129, ["textualQueryEnabled"](#page-430-0) on [page](#page-430-0) 381

# **setCustomProperty()**

Sets a particular custom bookmark property as a key-value pair.

# **Data Sources**

All

## **Syntax**

Java Method

```
String setCustomProperty(String key, String property);
String setCustomProperty(String key, int value);
String setCustomProperty(String key, double value);
String setCustomProperty(String key, long value);
String setCustomProperty(String key, boolean value);
```
where:

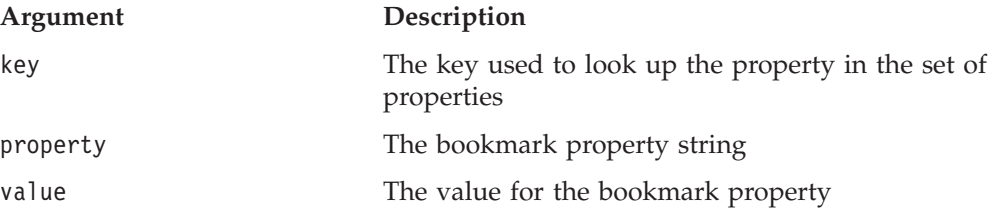

### **Examples**

In the following code example, a custom bookmark property called "StandardStyle" with a value of "Finance" is created for the public bookmark called "finance\_bookmark."

```
\leq^{\circ}Bookmark bookmark = myBookmarkBlox.getBookmark("finance_bookmark",
"FinanceApp", "admin", "myPresent", Bookmark.PUBLIC_VISIBILITY);
BookmarkProperties gridProps =
bookmark.getBookmarkPropertiesByType(Bookmark.GRID_BLOX_TYPE);
dataProps.setCustomProperty("StandardStyle", "Finance");
%>
```
# <span id="page-209-0"></span>**BookmarkDescriptor Object Methods**

This section describes methods for the BookmarkDescriptor class. The BookmarkDescriptor object describes the changes to a bookmark. It is used in the BookmarksBlox's modifyBookmark() method.

To use any method for this object, import the com.alphablox.blox.repository package in your JSP.

# **getApplicationName()**

Gets the name of the application associated with the bookmark.

# **Data Sources**

All

# **Syntax**

Java Method String getApplicationName();

# **See Also**

["setApplicationName\(\)"](#page-211-0) on page 162

# **getBloxName()**

Gets the name of the Blox associated with the bookmark.

## **Data Sources** All

**Syntax** Java Method String getBloxName();

#### **See Also** ["setBloxName\(\)"](#page-211-0) on page 162

# **getDescription()**

Gets the description stored with the bookmark.

#### **Data Sources** All

## **Syntax**

Java Method String getDescription();

## **See Also**

["setDescription\(\)"](#page-212-0) on page 163

# <span id="page-210-0"></span>**getModifyMode()**

Gets the modify mode of the bookmark.

#### **Data Sources**

All

### **Syntax**

Java Method short getModifyMode();

#### **Usage**

Returned result should be evaluated against the constants: BookmarkDescriptor.MODE\_COPY and BookmarkDescriptor.MODE\_MOVE.

#### **See Also**

["setModifyMode\(\)"](#page-212-0) on page 163

# **getName()**

Gets the name of the bookmark.

#### **Data Sources** All

## **Syntax** Java Method String getName();

**See Also** ["setName\(\)"](#page-213-0) on page 164

# **getUserName()**

Gets the owner associated with a private bookmark.

#### **Data Sources**

All

#### **Syntax** Java Method

String getUserName();

# **getVisibility()**

Gets the visibility of the bookmark.

#### **Data Sources**

All

## **Syntax**

Java Method String getVisibility();

#### **Usage**

The returned string should be evaluated against the following constants to find out the visibility: PUBLIC\_VISIBILITY, PRIVATE\_VISIBILITY, or the name of the group.

# <span id="page-211-0"></span>**isHidden()**

Identifies if a bookmark is hidden from the bookmark user interface.

## **Data Sources**

All

#### **Syntax**

Java Method Boolean isHidden();

#### **See Also**

["setHidden\(\)"](#page-212-0) on page 163

# **isOverwriteable()**

Identifies if saving this modified bookmark can overwrite an existing bookmark in a different location.

### **Data Sources**

All

## **Syntax**

Java Method boolean isOverwriteable();

## **See Also**

["setOverwriteable\(\)"](#page-213-0) on page 164

# **setApplicationName()**

Specifies the name of the application associated with the bookmark.

# **Data Sources**

All

#### **Syntax**

Java Method void setApplicationName(String *applicationName*);

where:

**Argument Description**

applicationName Name of the application.

**See Also**

["getApplicationName\(\)"](#page-209-0) on page 160

# **setBloxName()**

Sets the Blox associated with the bookmark.

# **Data Sources**

All

## **Syntax**

Java Method void setBloxName(String *bloxName*); <span id="page-212-0"></span>where:

**Argument Description**

bloxName Name of the Blox.

## **See Also**

["getBloxName\(\)"](#page-209-0) on page 160

# **setDescription()**

Sets the description associated with the bookmark.

# **Data Sources**

All

# **Syntax**

Java Method voide setDescription(String *description*);

where:

**Argument Description**

description Description of the bookmark.

# **See Also**

["getDescription\(\)"](#page-209-0) on page 160

# **setHidden()**

Sets the bookmark to be hidden from the user interface.

# **Data Sources**

All

# **Syntax**

Java Method voide setHidden(Boolean *hidden*);

where:

#### **Argument Description**

hidden true — the bookmark is hidden from the user interface.

## **See Also**

["isHidden\(\)"](#page-211-0) on page 162

# **setModifyMode()**

Specifies the mode of bookmark modification.

## **Data Sources**

All

# **Syntax**

Java Method String setModifyMode(short *modifyMode*); <span id="page-213-0"></span>where:

**Argument Description**

modifyMode One of the two modes: BookmarkDescriptor.MODE\_COPY and BookmarkDescriptor.MODE\_MOVE.

## **See Also**

["getModifyMode\(\)"](#page-210-0) on page 161

# **setName()**

Sets the name of the bookmark.

**Data Sources** All

#### **Syntax**

Java Method voide setName(String *name*);

where:

**Argument Description**

name name of the bookmark.

## **See Also**

["getName\(\)"](#page-210-0) on page 161

# **setOverwriteable()**

Specifies whether saving this modified bookmark can overwrite an existing bookmark in a different location.

# **Data Sources**

All

#### **Syntax**

Java Method void setOverwriteable(boolean *overwriteable*);

where:

**Argument Description**

overwriteable true —sets the bookmark to be overwriteable.

#### **See Also**

["isOverwriteable\(\)"](#page-211-0) on page 162

# **setUserName()**

Sets the bookmark owner's name.

#### **Data Sources** All

## <span id="page-214-0"></span>**Syntax**

Java Method void setUserName(String *userName*);

**See Also** ["getUserName\(\)"](#page-210-0) on page 161

# **setVisibility()**

Sets the bookmark's visibility.

#### **Data Sources** All

**Syntax**

Java Method void setVisibility(String *visibility*);

where:

**Argument Description**

visibility The visibility of the bookmark: PRIVATE\_VISIBILITY, PUBLIC\_VISIBILITY, or group name.

#### **See Also**

["getVisibility\(\)"](#page-210-0) on page 161

# **BookmarkProperties Object Properties and Associated Methods**

This section describes the properties supported by the BookmarkProperties object and the methods associated with those properties. The properties are listed alphabetically by property name. For a list of BookmarkProperties object methods with which no properties are associated, see ["BookmarkProperties](#page-217-0) Methods" on [page](#page-217-0) 168.

To access this object from BookmarksBlox, use the BookmarksBlox.getBookmark(...).getProperties() or BookmarksBlox.getBookmark(...).getPropertiesByType(...) methods. To use any method for this object, import the com.alphablox.blox.repository package in your JSP.

# **binding**

Gets the JNDI binding String used to get the Blox's bookmark properties from the repository.

## **Data Sources**

All

## **Syntax**

Java Method String getBinding();

# **customProperties**

Gets a list of the custom properties defined by application developers.

# <span id="page-215-0"></span>**Data Sources**

```
All
```
# **Syntax**

```
Java Method
HashMap getCustomProperties();
void setCustomProperties(HashMap map,
                          boolean clearFirst);
```
where:

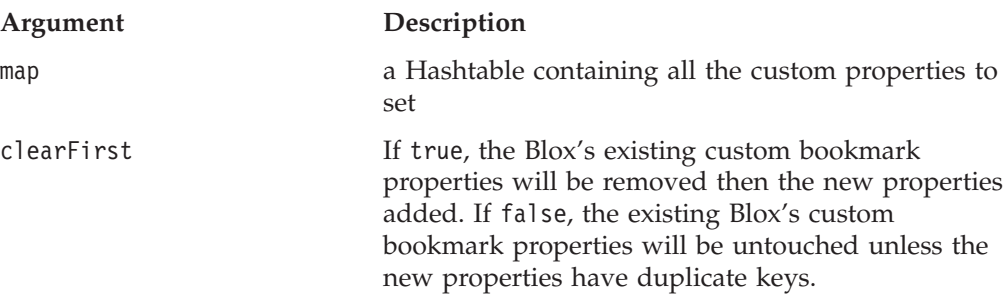

## **Examples**

The following code snippet shows how to get the DataBlox properties from a Bookmark object and then get the custom DataBlox properties. The returned HashMap contains all the custom DataBlox properties and their values.

```
\ll^{\circ}Bookmark bookmark =
   myBookmarksBlox.getBookmark("mySalesBookmark", "SalesApp",
   "Admin", "myPresent", Bookmark.PRIVATE_VISIBILITY);
BookmarkProperties dataProps =
   bookmark.getBookmarkPropertiesByType(Bookmark.DATA_BLOX_TYPE);
HashMap defaults = dataProps.getCustomProperties();
...
\gg
```
# **defaultProperties**

Gets a list of the default properties for the Blox type specified. Custom properties are not included.

#### **Data Sources**

All

# **Syntax**

Java Method HashMap getDefaultProperties();

## **Examples**

The following code snippet shows how to get the DataBlox properties from a Bookmark object and then get the default DataBlox properties. The returned HashMap contains all the DataBlox properties and their default values.

```
<\!\!>_oBookmark bookmark =
  myBookmarksBlox.getBookmark("mySalesBookmark", "SalesApp",
   "Admin", "myPresent", Bookmark.PRIVATE_VISIBILITY);
BookmarkProperties dataProps =
   bookmark.getBookmarkPropertiesByType(Bookmark.DATA_BLOX_TYPE);
```
```
HashMap defaults = dataProps.getDefaultProperties();
...
%>
```
## **properties**

Gets the properties and their values for the specified Blox type as saved in the bookmark. The properties returned do not include the custom properties.

## **Data Sources**

All

## **Syntax**

Java Method HashMap getProperties();

### **Usage**

Returns an empty HashMap if no properties exist.

## **Examples**

The following code snippet shows how to get the DataBlox properties from a Bookmark object and then get the DataBlox properties saved in the bookmark. The returned HashMap contains all the DataBlox properties and their default values. In this case, the properties and their values returned are extracted from the bookmark's *bookmarkName*.data file.

```
<%
Bookmark bookmark =
  myBookmarksBlox.getBookmark("mySalesBookmark", "SalesApp",
   "Admin", "myPresent", Bookmark.PRIVATE_VISIBILITY);
BookmarkProperties dataProps =
  bookmark.getBookmarkPropertiesByType(Bookmark.DATA_BLOX_TYPE);
HashMap defaults = dataProps.getProperties();
...
%>
```
# **propertiesWithDefaults**

Gets just the Blox's bookmark properties (not the custom properties).

## **Data Sources**

All

## **Syntax**

Java Method HashMap getPropertiesWithDefaults();

## **Usage**

This returns an empty HashMap if no properties exist.

## **type**

Get the type of Blox this bookmark property belongs to. This value can be compared against the com.alphablox.blox.Bookmark.CHART\_BLOX\_TYPE, DATA BLOX TYPE, DATALAYOUT BLOX TYPE, GRID BLOX TYPE, PAGE BLOX TYPE, PRESENT\_BLOX\_TYPE, and UNKNOWN\_BLOX\_TYPE Strings.

**Data Sources**

```
All
```
Java Method String getType();

## **BookmarkProperties Methods**

This section describes BookmarkProperties object methods that are not associated with a specific property. For the syntax and descriptions of methods that have a property associated with them, see ["BookmarkProperties](#page-214-0) Object Properties and [Associated](#page-214-0) Methods" on page 165.

To access this object from BookmarksBlox, use the BookmarksBlox.getBookmark(...).getProperties() or BookmarksBlox.getBookmark(...).getPropertiesByType(...) methods. To use any method for this object, import the com.alphablox.blox.repository package in your JSP.

## **clearCustomProperties()**

Clears all the Blox's custom bookmark properties.

# **Data Sources**

All

## **Syntax**

Java Method HashMap clearCustomProperties();

### **Usage**

Returns all the bookmark properties for the bookmark as a Hash table

## **clearProperties()**

Clears all the Blox's bookmark properties (not custom properties).

### **Data Sources**

All

## **Syntax**

Java Method HashMap clearProperties();

### **Examples**

Returns all the bookmark properties for the bookmark as a Hash table.

## **delete()**

Deletes a BookmarkProperties object.

## **Data Sources**

All

## **Syntax**

Java Method void delete(); //throws ServerBloxException

# **deleteCustomProperty()**

Deletes the custom property that matches the property key.

### **Data Sources**

All

## **Syntax**

Java Method String deleteCustomProperty(String *key*);

where:

**Argument Description**

key The key used to look up the property in the set of properties

## **deleteProperty()**

Deletes a property from a Blox's bookmark properties (not in custom properties) list.

# **Data Sources**

All

# **Syntax**

Java Method String deleteProperty(String *key*);

where:

#### **Argument Description**

key The property to remove

### **Usage**

Returns the value of the property removed or null if it did not exist.

## **getCustomProperty()**

Gets a particular custom bookmark property as a String.

### **Data Sources**

All

## **Syntax**

Java Method String getCustomProperty(String *key*);

where:

#### **Argument Description**

key The key used to look up the custom bookmark property in the set of properties

# **getCustomPropertyAsBoolean()**

Gets a particular custom bookmark property as a Boolean.

## **Data Sources**

All

## **Syntax**

Java Method boolean getCustomPropertyAsBoolean(String *key*, boolean *defaultValue*);

where:

## **Argument Description** key The key used to look up the property in the set of properties defaultValue The default value to return if the specified property is not found

# **getCustomPropertyAsDouble()**

Gets a particular custom bookmark property as a Double.

## **Data Sources**

All

## **Syntax**

Java Method double getCustomPropertyAsDouble(String *key*, double *defaultValue*);

where:

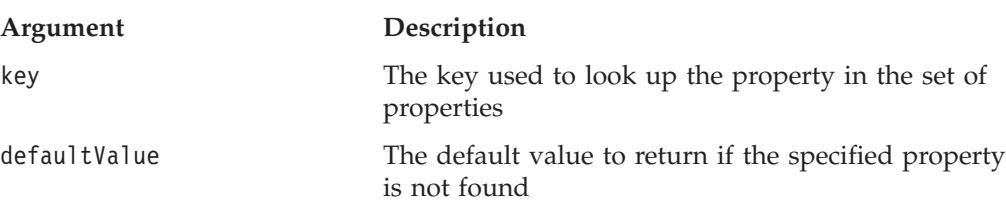

# **getCustomPropertyAsInt()**

Gets a particular custom bookmark property as an Integer.

## **Data Sources**

All

## **Syntax**

Java Method int getCustomPropertyAsInt(String *key*, int *defaultValue*);

where:

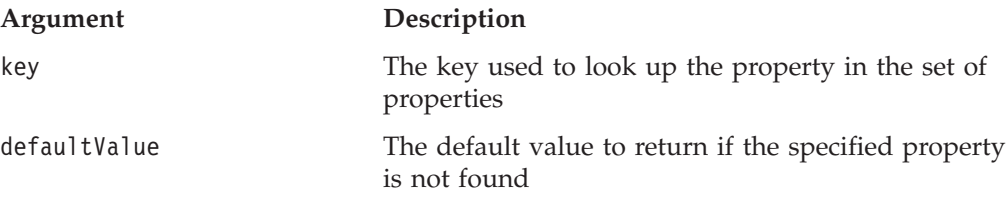

# **getCustomPropertyAsLong()**

Gets a particular Blox's custom bookmark property as a Long.

#### **Data Sources**

All

## **Syntax**

Java Method long getCustomPropertyAsLong(String *key*, long *defaultValue*);

where:

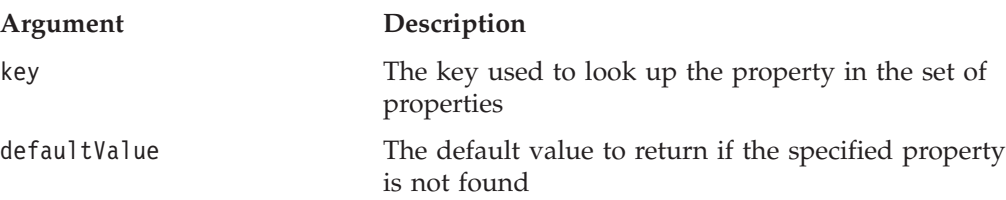

# **getProperty()**

Gets a particular Blox's bookmark property as a String.

#### **Data Sources** All

## **Syntax**

Java Method String getProperty(String *key*);

where:

#### **Argument Description**

key The key used to look up the property in the set of properties

## **Usage**

Returns the value of the updated property; null if it did not exist.

## **getPropertyAsBoolean()**

Gets a particular Blox's bookmark property (not in custom properties) as a Boolean.

## **Data Sources**

All

### **Syntax**

Java Method

boolean getPropertyAsBoolean(String *key,* boolean *defaultValue*);

where:

#### **Argument Description**

key The key used to look up the property in the set of properties

## **Usage**

Returns the default value if the property does not exist.

# **getPropertyAsDouble()**

Gets a particular Blox's bookmark property (not in custom properties) as a Double.

## **Data Sources**

All

## **Syntax**

Java Method

double getPropertyAsDouble(String *key*, double *defaultValue*); //throws InvalidBloxPropertyValueException

where:

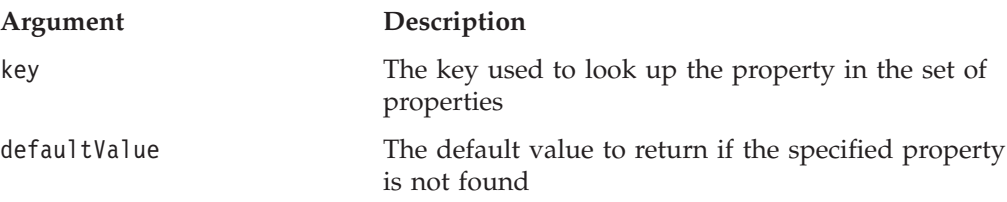

## **Usage**

Returns the default value if the property does not exist.

# **getPropertyAsInt()**

Gets a particular Blox's bookmark property (not in custom properties) as an integer.

## **Data Sources**

All

## **Syntax**

Java Method int getPropertyAsInt(String *key*, int *defaultValue*); throws InvalidBloxPropertyValueException

where:

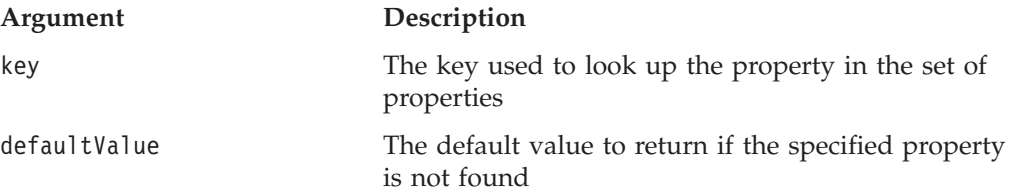

### **Usage**

This returns the default value if the property does not exist

# **getPropertyAsLong()**

Gets a particular Blox's bookmark property (not in custom properties) as a Long.

## **Data Sources**

All

## **Syntax**

Java Method long getPropertyAsLong(String *key*, long *defaultValue*); // throws InvalidBloxPropertyValueException

where:

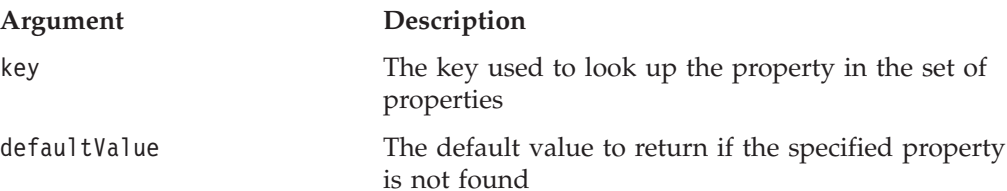

## **Usage**

Returns the default value if the property does not exist.

# **save()**

Saves the Blox bookmark properties (including custom properties) to the repository.

## **Data Sources**

All

**Syntax** Java Method void save(); // throws ServerBloxException

## **Usage**

To save an entire bookmark's properties, use Bookmark.save().

## **See Also**

["save\(\)"](#page-207-0) on page 158

# **setProperties()**

Sets a particular Blox's bookmark properties (not in custom properties) from a Hashtable

## **Data Sources**

All

## **Syntax**

Java Method HashMap setProperties(HashMap *map*, boolean *clearFirst*);

where:

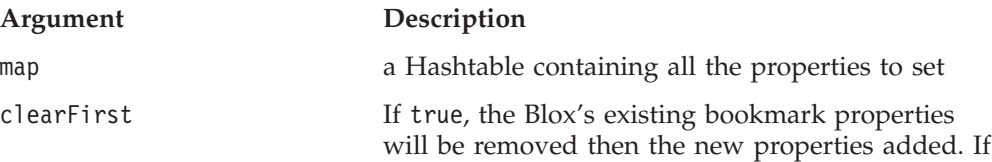

false, the existing Blox's bookmark properties will be untouched unless the new properties has duplicate keys.

## **setProperty()**

Sets a particular Blox's bookmark property (not in custom properties).

#### **Data Sources** All

## **Syntax**

Java Method

```
String setProperty(String key, String property);
String setProperty(String key, int value);
String setProperty(String key, double value)
String setProperty(String key, long value);
String setProperty(String key, boolean value);
```
where:

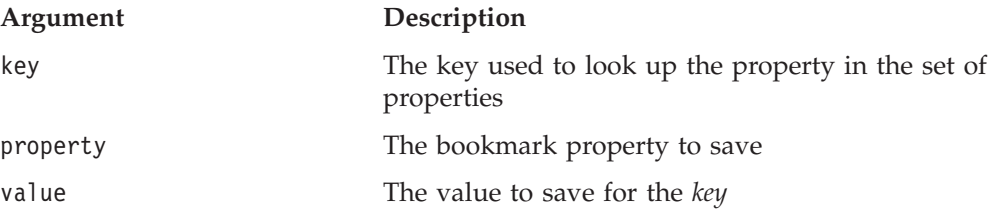

#### **Usage**

Returns the value of the updated property; null if it did not exist.

## **BookmarkMatcherAll Methods**

This section describes all methods associated with the BookmarkMatcherAll object. To use any method for this object, import the com.alphablox.blox.repository package in your JSP.

## **accept()**

Identifies if this bookmark should be included in the list of bookmarks returned.

#### **Data Sources**

All

### **Syntax**

```
Java Method
boolean accept(Bookmark bookmark);
                   // throws ServerBloxException
```
where:

#### **Argument Description**

bookmark A bookmark object.

#### **Usage**

Returns true if the bookmark should be added to the list of bookmarks returned.

# **getApplication()**

Gets the application name that was set using setApplication().

#### **Data Sources** All

**Syntax** Java Method String getApplication();

# **getBloxName()**

Gets the name of the Blox that was set using [setBloxName\(\).](#page-225-0)

#### **Data Sources** All

**Syntax** Java Method String getBloxName();

# **getUser()**

Gets the user name that was set using [setUser\(\).](#page-225-0)

#### **Data Sources** All

## **Syntax**

Java Method String getUser();

## **getVisibility()**

Gets the visibility for a user bookmark.

# **Data Sources**

All

## **Syntax**

Java Method String getVisibility(); //throws ServerBloxException

## **Usage**

This should always return PRIVATE\_VISIBILITY for a user bookmark. See ["Bookmark](#page-175-0) Visibility" on page 126 for the value of the static fields.

# **setApplication()**

Sets the name of the application to find all the bookmarks for.

## **Data Sources**

All

<span id="page-225-0"></span>Java Method void setApplication(String *application*);

where:

### **Argument Description**

application The name of the application

#### **Usage**

If the application name is not set, when searching for bookmarks (usin[glistBookmarks\(\),](#page-197-0) for example), bookmarks for all applications will be returned.

# **setBloxName()**

Sets the name of the Blox to find all the bookmarks for.

# **Data Sources**

All

## **Syntax**

Java Method void setBloxName(String *bloxName*);

where:

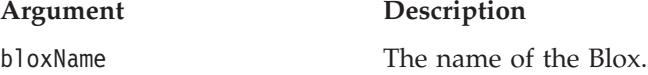

## **setUser()**

Sets the name of the user to find all the bookmarks for.

## **Data Sources** All

## **Syntax**

Java Method void setUser();

#### **Usage**

If this is not specified, bookmarks for all users will be returned.

## **setVisibility()**

Sets the name of the group to find all the bookmarks for.

# **Data Sources**

All

### **Syntax**

Java Method void setVisibility(String *visibility*); //throws ServerBloxException

where:

**Argument Description**

visibility PUBLIC VISIBILITY or PRIVATE VISIBILITY.

## **BookmarkMatcherApplications Methods**

This section describes all methods associated with the BookmarkMatcherApplications object. To use any method for this object, import the com.alphablox.blox.repository package in your JSP.

## **accept()**

Identifies if this bookmark matches the criteria for this application.

#### **Data Sources**

All

### **Syntax**

Java Method boolean accept(Bookmark *bookmark*); // throws ServerBloxException

where:

**Argument Description**

bookmark **A** bookmark object.

#### **Usage**

Returns true if the bookmark is added to the list of bookmarks returned by BookmarksBlox.listUsers(BookmarkMatcher). If this returns false, it does not.

# **getApplication()**

Gets the application name that was set using setApplication().

### **Data Sources**

All

# **Syntax**

Java Method String getApplication();

## **setApplication()**

Sets the name of the application to find all the bookmarks for.

### **Data Sources**

All

## **Syntax**

Java Method void setApplication(String *application*);

where:

**Argument Description**

application The name of the application

### **Usage**

If the application name is not set, when searching for bookmarks (usin[glistBookmarks\(\),](#page-197-0) for example), bookmarks for all applications will be returned.

## **getVisibility()**

Gets the visibility for an application's bookmark.

#### **Data Sources**

All

### **Syntax**

```
Java Method
String getVisibility();
           //throws ServerBloxException
```
# **BookmarkMatcherGroups Methods**

This section describes all methods associated with the BookmarkMatcherGroups object. To use any method for this object, import the com.alphablox.blox.repository package in your JSP.

## **accept()**

Identifies if this bookmark matches the criteria for this application.

#### **Data Sources**

All

## **Syntax**

Java Method boolean accept(Bookmark *bookmark*); // throws ServerBloxException

where:

#### **Argument Description**

bookmark A bookmark object.

## **Usage**

Returns true if the bookmark is added to the list of bookmarks returned by BookmarksBlox.listUsers(BookmarkMatcher). If this returns false, it does not.

## **getVisibility()**

Gets the visibility for a group bookmark.

#### **Data Sources**

All

#### **Syntax**

```
Java Method
String getVisibility();
          //throws ServerBloxException
```
## **setVisibility()**

Sets the visibility of the bookmark.

#### **Data Sources**

All

## **Syntax**

```
Java Method
void setVisibility(String visibility);
                         // throws ServerBloxException
```
where:

**Argument Description** visibility PUBLIC\_VISIBILITY or PRIVATE\_VISIBILITY.

# **BookmarkMatcherUsers Methods**

This section describes all methods associated with the BookmarkMatcherUsers object. To use any method for this object, import the com.alphablox.blox.repository package in your JSP.

## **accept()**

Identifies if this bookmark matches the criteria for this application.

### **Data Sources**

All

## **Syntax**

Java Method boolean accept(Bookmark *bookmark*); // throws ServerBloxException

where:

#### **Argument Description**

bookmark A bookmark object.

## **Usage**

Returns true if the bookmark is added to the list of bookmarks returned by BookmarksBlox.listUsers(BookmarkMatcher). If this returns false, it does not.

# **getVisibility()**

Gets the visibility for a user's bookmark.

## **Data Sources**

All

## **Syntax**

Java Method String getVisibility(); //throws ServerBloxException

# <span id="page-229-0"></span>**getUser()**

Gets the user name that was set using setUser().

#### **Data Sources** All

#### **Syntax** Java Method

String getUser();

## **setUser()**

Sets the name of the user to find all the bookmarks for.

### **Data Sources**

All

## **Syntax**

Java Method void setUser(String *user*);

where:

**Argument Description**

user The username to find all the bookmarks for.

#### **Usage**

If the user is not set, bookmarks for all users will be returned.

## **EssbaseReportSpec Methods**

This section describes all methods associated with the EssbaseReportSpec object. To access this object from BookmarksBlox, use the BookmarksBlox.getBookmark(...).getSerializedQuery().getEssbaseReportSpec() method. To use any method for this object, import the com.alphablox.blox.repository package in your JSP.

## **generateColumnSpec()**

Generates the IBM DB2 OLAP Server or Hyperion Essbase column report specification for the current query.

## **Data Sources**

IBM DB2 OLAP Server, Hyperion Essbase

### **Syntax**

Java Method

String generateColumnSpec(); // throws ServerBloxException;

## **generatePageSpec()**

Generates the IBM DB2 OLAP Server or Hyperion Essbase page report specification for the current query.

#### **Data Sources**

IBM DB2 OLAP Server, Hyperion Essbase

```
Java Method
String generatePapgeSpec(); // throws ServerBloxException;
```
# <span id="page-230-0"></span>**generateQuery()**

Generates the IBM DB2 OLAP Server or Hyperion Essbase report specification for the current query.

## **Data Sources**

IBM DB2 OLAP Server, Hyperion Essbase

## **Syntax**

Java Method String generateQuery(); // throws ServerBloxException;

## **generateRowSpec()**

Generates the IBM DB2 OLAP Server or Hyperion Essbase row report specification for the current query.

## **Data Sources**

IBM DB2 OLAP Server, Hyperion Essbase

## **Syntax**

Java Method String generateRowSpec(); // throws ServerBloxException;

## **isAllowAsymCols()**

Identifies if the columns portion of the report spec should be allowed to be asymmetric.

### **Data Sources**

IBM DB2 OLAP Server, Hyperion Essbase

### **Syntax**

Java Method boolean isAllowAsymCols();

### **Usage**

The default is true.

## **See Also**

["setAllowAsymCols\(\)"](#page-231-0) on page 182

## **isAllowAsymRows()**

Identifies if the rows portion of the report spec should be allowed to be asymmetric.

### **Data Sources**

IBM DB2 OLAP Server, Hyperion Essbase

## **Syntax**

Java Method boolean setAllowAsymRows();

### <span id="page-231-0"></span>**Usage**

The default is true.

## **See Also**

"setAllowAsymRows()" on page 182

## **setAllowAsymCols()**

Allows the column portion of the report spec to be the result of an asymmetric query.

#### **Data Sources**

IBM DB2 OLAP Server, Hyperion Essbase

#### **Syntax**

Java Method void setAllowAsymCols(boolean *allowAsymCols*);

where:

#### **Argument Description**

allowAsymCols true — columns will be the result of an asymmetric query. The default is true.

## **See Also**

["isAllowAsymCols\(\)"](#page-230-0) on page 181

## **setAllowAsymRows()**

Allows the rows portion of the report spec to be the result of an asymmetric query.

#### **Data Sources**

IBM DB2 OLAP Server, Hyperion Essbase

#### **Syntax**

Java Method void setAllowAsymRows(boolean *allowAsymRows*);

where:

#### **Argument Description**

allowAsymRows true — rows will be the result of an asymmetric query. The default is true.

#### **See Also**

["isAllowAsymRows\(\)"](#page-230-0) on page 181

## **SerializedMDBQuery Methods**

This section describes all methods associated with the SerializedMDBQuery object. This object gives you access to the serialized query stored in the <bookmark\_name>.query file for multidimensional data sources. To access this object from BookmarksBlox, use the BookmarksBlox.getBookmark(...).getSerializedQuery() method. To use any method for this object, import the com.alphablox.blox.repository package in your JSP.

## **generateQuery()**

Returns an IBM DB2 OLAP Server or Hyperion Essbase report spec query string from the SerializedMDBQuery object that this SerializedMDBQuery object represents.

### **Data Sources**

IBM DB2 OLAP Server, Hyperion Essbase

## **Syntax**

Java Method String generateQuery(); String generateQuery(boolean *returnHtmlSafeString*);

where:

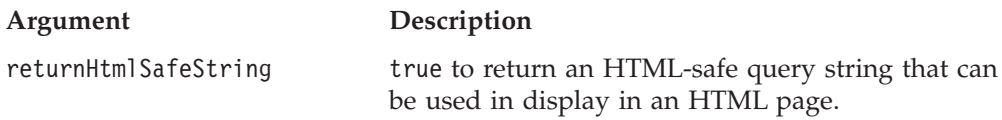

### **Usage**

Returns the Essbase Report Spec query. Without argument, this method returns a query string that contains the " $\lt$ " sign and therefore care should be taken when using the returned string in HTML code. To get an HTML-safe query string, use the second syntax with an argument of true.

# **getAxes()**

Gets all axes in the stored serialized query.

### **Data Sources**

Multidimensional

### **Syntax**

Java Method SerializedMDBQuery.Axis[] getAxes()

## **Usage**

Returns an Axis inner class. See ["SerializedMDBQuery.Axis](#page-234-0) Inner Class Methods" on [page](#page-234-0) 185.

## **getAxisCount()**

Gets a count of the axes.

## **Data Sources**

Multidimensional

### **Syntax**

Java Method int getAxisCount();

## **getColumnAxis()**

Gets the column axis.

## **Data Sources**

Multidimensional

Java Method SerializledMDBQuery.Axis getColumnAxis();

## **getQueryGenerator()**

Gets the EssbaseReportSpec object in order to create Essbase Report Spec query strings.

## **Data Sources**

IBM DB2 OLAP Server, Hyperion Essbase

### **Syntax**

Java Method EssbaseReportSpec getQueryGenerator();

#### **Usage**

Returns the EssbaseReportSpec interface class. See ["EssbaseReportSpec](#page-229-0) Methods" on [page](#page-229-0) 180.

# **getRowAxis()**

Gets the row axis.

## **Data Sources**

Multidimensional

## **Syntax**

Java Method SerializledMDBQuery.Axis getRowAxis();

#### **Usage**

Returns an Axis inner class. See ["SerializedMDBQuery.Axis](#page-234-0) Inner Class Methods" on [page](#page-234-0) 185.

## **getSlicerAxis()**

Gets the slicer axis.

## **Data Sources**

Multidimensional

## **Syntax**

Java Method SerializledMDBQuery.Axis getSlicerAxis();

### **Usage**

Returns an Axis inner class. See ["SerializedMDBQuery.Axis](#page-234-0) Inner Class Methods" on [page](#page-234-0) 185.

## **replaceMembers()**

Replaces the members in the query and returns the number of members changed.

## **Data Sources**

Multidimensional

<span id="page-234-0"></span>Java Method

```
int replaceMembers(String oldUniqueMemberName,
                   String newUniqueMemberName,
                   String newMemberName);
```
int replaceMembers(String *oldUniqueMemberName*, TupleMember *newMember*);

where:

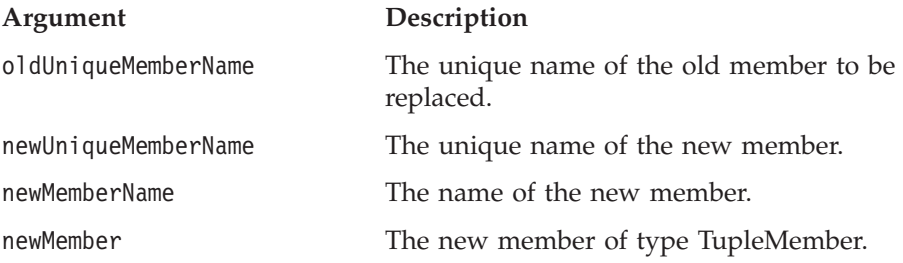

### **Usage**

The unique name should be a unique name in IBM DB2 OLAP Server and Hyperion Essbase or a fully qualified name in data sources that use MDX (Microsoft Analysis Services and DB2 Alphablox cubes). See ["TupleMember"](#page-380-0) on [page](#page-380-0) 331.

## **save()**

Saves the SerializedMDBQuery object.

### **Data Sources**

Multidimensional

### **Syntax**

Java Method void save(); //throws RepositoryIOException

## **update()**

Updates the query.

## **Data Sources**

All

## **Syntax**

Java Method void update();

## **SerializedMDBQuery.Axis Inner Class Methods**

This section describes all methods associated with SerializedMDBQuery.Axis. To use any method for this object, import the com.alphablox.blox.repository package in your JSP.

# **getDimensionCount()**

Gets a count of the dimensions on the axis.

## **Data Sources**

Multidimensional

## **Syntax**

Java Method int getDimensionCount();

# **getDimensions()**

Gets the dimensions on the axis.

## **Data Sources**

Multidimensional

#### **Syntax**

Java Method SerializedMDBQuery.Dimension[] getDimensions();

# **getNestedDimensionCount()**

Gets a count of nested dimensions on the axis.

# **Data Sources**

Multidimensional

#### **Syntax**

Java Method int getNestedDimensionCount();

# **getTuple()**

Get the tuple at the specified index.

# **Data Sources**

Multidimensional

## **Syntax**

Java Method SerializedMDBQuery.Tuple getTuple(int *tupleIndex*);

where:

**Argument Description**

tupleIndex The zero-based index of the tuple.

#### **Usage**

Returns a Tuple inner class. See ["SerializedMDBQuery.Tuple](#page-237-0) Inner Class Methods" on [page](#page-237-0) 188.

# **getTupleCount()**

Gets a count of tuples on the axis.

## **Data Sources**

Multidimensional

Java Method int getTupleCount();

## **getTuples()**

Gets all tuples on the axis.

#### **Data Sources**

Multidimensional

### **Syntax**

Java Method SerializedMDBQuery.Tuple[] getTuples();

#### **Usage**

Returns an array of the Tuple inner class. See ["SerializedMDBQuery.Tuple](#page-237-0) Inner Class [Methods"](#page-237-0) on page 188.

## **getType()**

Gets the Axis type.

#### **Data Sources**

Multidimensional

## **Syntax**

Java Method int getType();

#### **Usage**

Returns an integer corresponding to one of the following static fields: MEMBER\_SETS, NOT\_SET, or TUPLES.

## **SerializedMDBQuery.Dimension Inner Class Methods**

This section describes all methods associated with SerializedMDBQuery.Dimension. To use any method for this object, import the com.alphablox.blox.repository package in your JSP.

## **getCubeName()**

Gets the name of the cube.

## **Data Sources**

Multidimensional

## **Syntax**

Java Method String getCubeName();

## **getName()**

Gets the name of the dimension.

#### **Data Sources**

Multidimensional

Java Method String getName();

# <span id="page-237-0"></span>**getType()**

Gets the Dimension type.

## **Data Sources**

Multidimensional

## **Syntax**

Java Method int getType();

## **Usage**

Returns an integer corresponding to one of the following static fields: MEASURES, NORMAL, TIME, or UNKNOWN.

## **getUniqueName()**

Gets the unique dimension name.

## **Data Sources**

Multidimensional

## **Syntax**

Java Method String getUniqueName();

## **SerializedMDBQuery.Tuple Inner Class Methods**

This section describes all methods associated with SerializedMDBQuery.Tuple. To use any method for this object, import the com.alphablox.blox.repository package in your JSP.

# **getMember()**

Gets the member at the specified index in the tuple or with the specified unique member name.

### **Data Sources**

Multidimensional

### **Syntax**

Java Methods

```
SerializedMDBQuery.Member getMember(int memberIndex);
SerializedMDBQuery.Member getMember(String uniqueMemberName);
```
where:

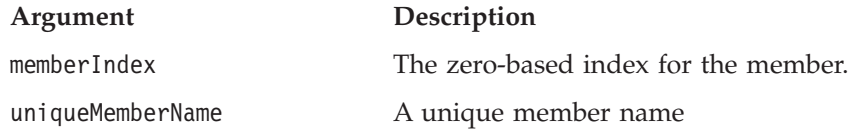

#### **Usage**

Returns a Member inner class. See "SerializedMDBQuery.Member Inner Class Methods" on page 189.

## **getMemberCount()**

Gets a count of the members in the tuple.

#### **Data Sources**

Multidimensional

#### **Syntax**

Java Method int getMemberCount();

## **getMembers()**

Gets all members in the tuple.

## **Data Sources**

Multidimensional

## **Syntax**

Java Method SerializedMDBQuery.Member getMembers();

#### **Usage**

Returns an array of the Member inner class. See "SerializedMDBQuery.Member Inner Class Methods" on page 189.

## **SerializedMDBQuery.Member Inner Class Methods**

This section describes all methods associated with SerializedMDBQuery.Member. To use any method for this object, import the com.alphablox.blox.repository package in your JSP.

## **getGenerationLevel()**

Gets the generation level of the member.

#### **Data Sources**

Multidimensional

#### **Syntax**

Java Method int getGenerationLevel();

## **isLeaf()**

Identifies if this is a leaf member.

#### **Data Sources**

Multidimensional

## **Syntax**

Java Method boolean isLeaf();

# **getName()**

Gets the name of the member.

#### **Data Sources**

Multidimensional

#### **Syntax**

Java Method String getName();

## **getType()**

Get the member type.

#### **Data Sources**

Multidimensional

## **Syntax**

Java Method int getType();

#### **Usage**

Returns an integer corresponding to one of the following static fields: MEMBER\_SET\_EXPRESSION, ODBO\_CALCULATED, or REGULAR.

## **getUniqueName()**

Gets the unique name of the member.

# **Data Sources**

Multidimensional

#### **Syntax**

Java Method String getUniqueName();

# **SerializedTextualQuery Methods**

This section describes all methods associated with the SerializedTextualQuery object. This object gives you access to the serialized query stored in the <bookmark\_name>.query file for relational data sources. To use any method for this object, import the com.alphablox.blox.repository package in your JSP.

## **getQuery()**

Gets the textual query.

## **Data Sources**

Relational

#### **Syntax**

Java Method String getQuery();

## **save()**

Saves the textual query.

## **Data Sources**

Relational

# **Syntax**

Java Method void save(); // throws RepositoryIOException

# **setQuery()**

Sets the textual query.

### **Data Sources** Relational

**Syntax**

Java Method String setQuery(String *query*);

# **update()**

Updates the query.

# **Data Sources**

All

# **Syntax**

Java Method void update();

# <span id="page-242-0"></span>**Chapter 8. ChartBlox Reference**

This chapter contains reference material for ChartBlox. For general reference information about Blox, see Chapter 3, "General Blox Reference [Information,"](#page-64-0) on [page](#page-64-0) 15. For information on how to use this reference, see [Chapter](#page-50-0) 1, "Using This [Reference,"](#page-50-0) on page 1.

- "ChartBlox Overview" on page 193
- v ["ChartBlox](#page-246-0) JSP Custom Tag Syntax" on page 197
- v ["ChartBlox](#page-250-0) Properties and Methods by Category" on page 201
- v ["ChartBlox](#page-256-0) Properties and Associated Methods" on page 207
- ["ChartBlox](#page-316-0) Methods" on page 267
- "ChartBlox Overview" on page 193
- "Dial Chart Tag [Reference"](#page-323-0) on page 274

# **ChartBlox Overview**

ChartBlox displays data in a wide variety of pie, bar, and line formats. Users can change chart attributes, such as chart type and orientation, through the ChartBlox graphical user interface.

## **Graphical User Interface**

The ChartBlox graphical user interface (GUI) consists of a chart display area and optional chart controls. Users can right-click on a member (can be on the legend, labels, or in the chart itself) to bring up the right-click menu, which gives them data navigation options such as drill up, drill down, pivot, and hide/show members. To change chart types, axes placement, or configure data, users can access the Chart Options dialog via the menubar's Chart > Options... menu.

## **Available Chart Types**

The following table lists the valid names of all available chart types when the ChartBlox is rendered in the DHTML client. When using one of these names as a value for the chartType property, omit any parenthetical comments.

**Note:** Note the following about chart types:

- v The chartType property takes only the text string as a value. Be sure to spell it exactly as it appears in this table.
- The get/setChartTypeAsInt() methods take the integer shown to the left of each chart name.

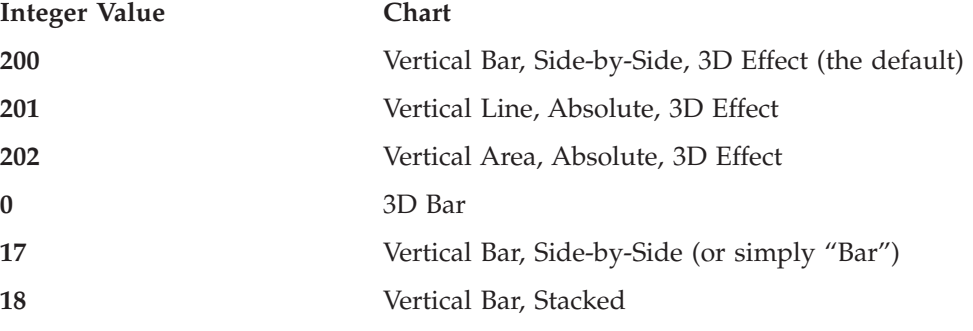

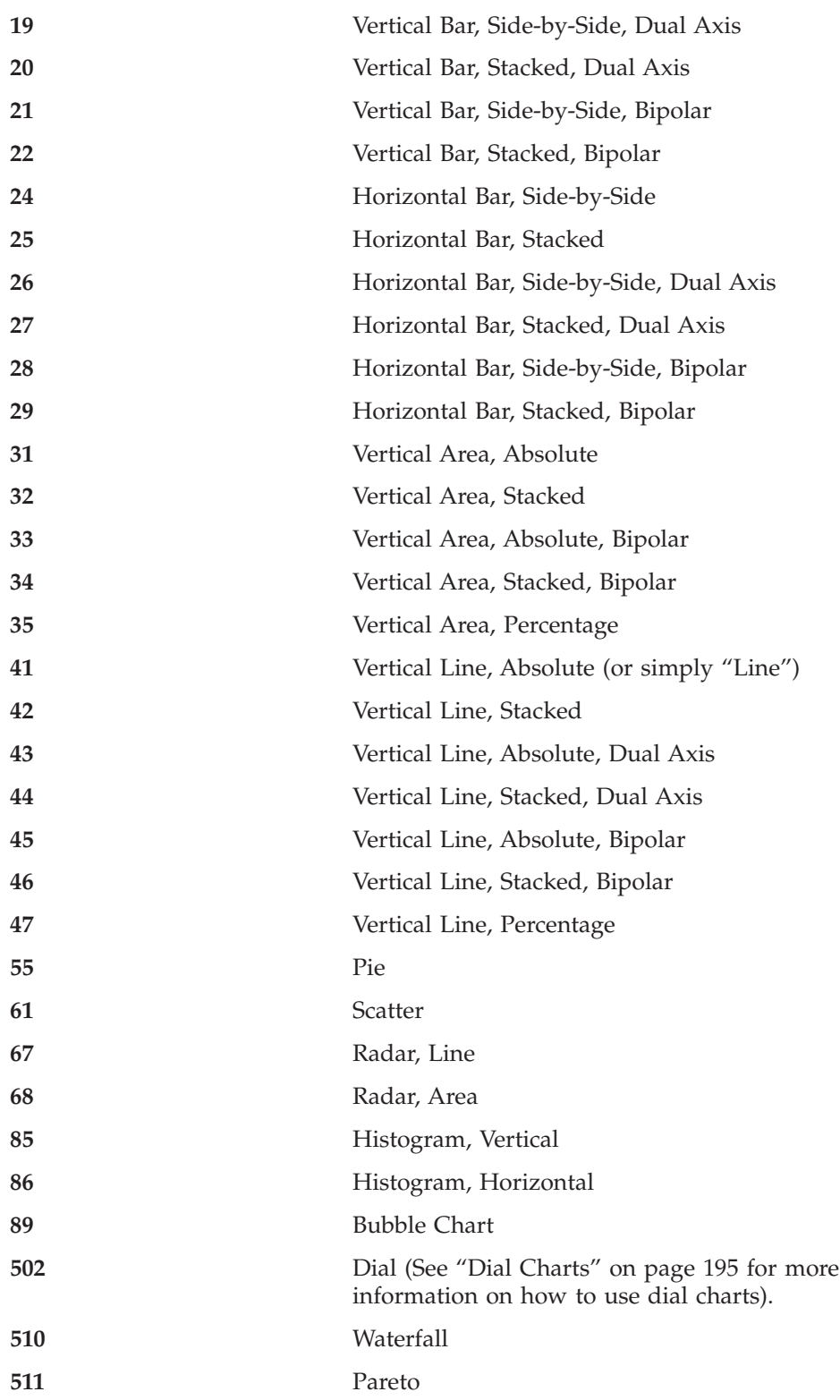

The charting engine for the DHTML client does not support true 3D chart types. Therefore there is only one ordinal axis (O1). Chart types that have 3D effects include:

- v 3D Bar (this is basically a Vertical Bar, Side-by-Side chart with the depth optimized).
- Vertical Bar, Side-by-Side, 3D Effect (the default)
- <span id="page-244-0"></span>• Vertical Line, Absolute, 3D Effect
- Vertical Area, Absolute, 3D Effect

Some chart types require you to specify more than one data value per each charted element. The following table lists these charts along with how many data values per element they require and the ordering requirements.

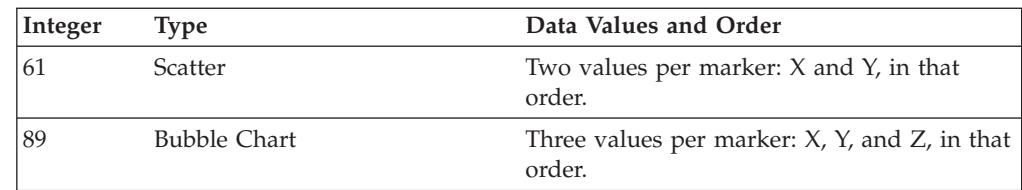

## **Dial Charts**

Dial charts require specifications of several parameters before they can be drawn. These include the starting and ending numbers of the dial and the step size. Several nested tags are available for specification of a dial chart. For details, see ["ChartBlox](#page-242-0) Overview" on page 193 and "Dial Chart Tag [Reference"](#page-323-0) on page 274.

## **Chart Axes**

Depending on the chart type, a chart may include one ordinal axes (O1) and up to three numeric axes (X1, Y1, and Y2). The ordinal axis contain groups or categories, and an O1 axis is included in all chart types except bubble and scatter charts. An X1 axis is only included in bubble and scatter charts. A Y1 axis is included in all chart types except pies. A Y2 axis is only included in dual-axes charts.

# **Specifying Style**

You can set the style for the chart's title, axis title, footnote, and label by specifying the font and foreground color. For example, the following tag attribute sets the title style to use bold, 24-point Arial font with the color of #990099 and footnote style to use italic, 14-point Monospace font in red.

```
<blox:chart id="myChart"
  titleStyle="font=Arial:Bold:24, foreground=#990099"
   footnoteStyle="font=Monospace:Italic:14, foreground=red"
/
```
You can also specify the style using the related nested tags as follows:

```
<blox:chart id="myChart">
   <blox:titleStyle
      font="Arial:Bold:24"
      foreground="#990099"
   /<blox:footnoteStyle
      font="Monospace:Italic:14"
      foreground="red"
   /</blox:chart>
```
Setting the title, footnote, label, or axis title style overrides the defaults in the underlying theme.

### **Font**

The font attribute takes the font name, style, and point size, separated by a colon: *font name: style*: *point*

#### where:

- v *font name*: These are defined according to the operating system. The following font names are generally accepted:
	- Arial
	- Courier
	- Helvetica
	- TimesRoman
	- SansSerif
	- Serif
	- Monospace

Acceptable font values vary widely by browser and client machine. Therefore, generic names are provided (Monospace, SansSerif, and Serif). Each browser defines the actual font it will substitute for a generic name.

If no font is specified, the default is SansSerif. If the server is running on a non-western language system, some characters may not display correctly if they cannot be found in the font's character set. To avoid this problem, always specify a font that will display correctly in your locale.

- *Style*: The font style can be one of the following:
	- plain
	- italic
	- bold
	- bolditalic
- *Point*: An integer for point size (usually 8-36).
- **Tip:** If no font is specified, the default is SansSerif. If the server is running on a non-Western language system, some characters may not display correctly if they cannot be found in the font's character set. To avoid this problem, always specify a font that will display correctly in your locale. Properties that involve font specification include [axisTitleStyle,](#page-258-0) [labelStyle,](#page-275-0) [footnoteStyle,](#page-270-0) and [titleStyle.](#page-293-0)
- **Tip:** If any of the three attributes is not specified, the default or the currently inherited font value is applied. However, the colons separating the attributes should be included, as shown in the following table:

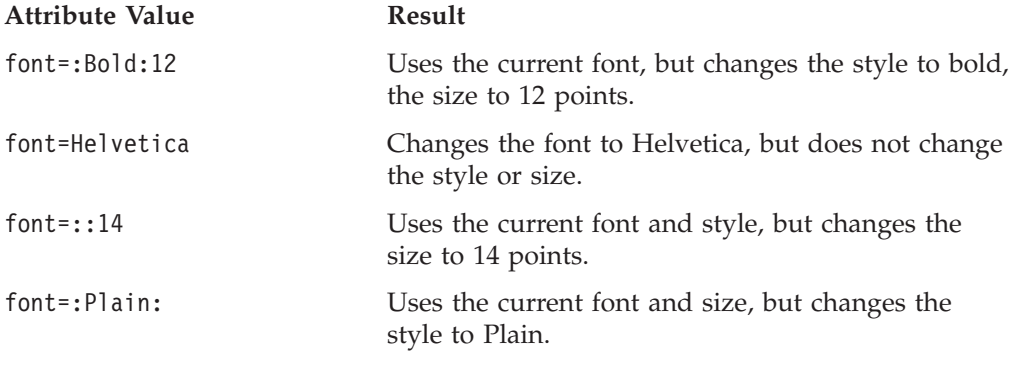

## **Foreground**

Color names are case-insensitive. The recognized color names are:

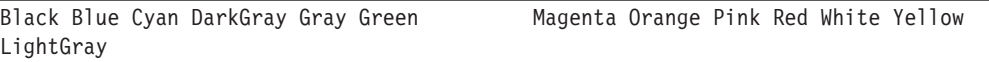

A color can also be expressed as an RGB value that specifies the intensity of red, green, and blue, respectively, in a color. To specify a color by RGB value, convert <span id="page-246-0"></span>each 3-number value to its hexadecimal or decimal equivalent. Then enter the resulting string, beginning a hexadecimal string with a number sign (#). For example, #00FF00 is the hexadecimal string for 100% green. The RGB, hexadecimal, and decimal values for the recognized color names are listed in the following table.

**Tip:** Check the web for palettes of browser-safe colors, such as:

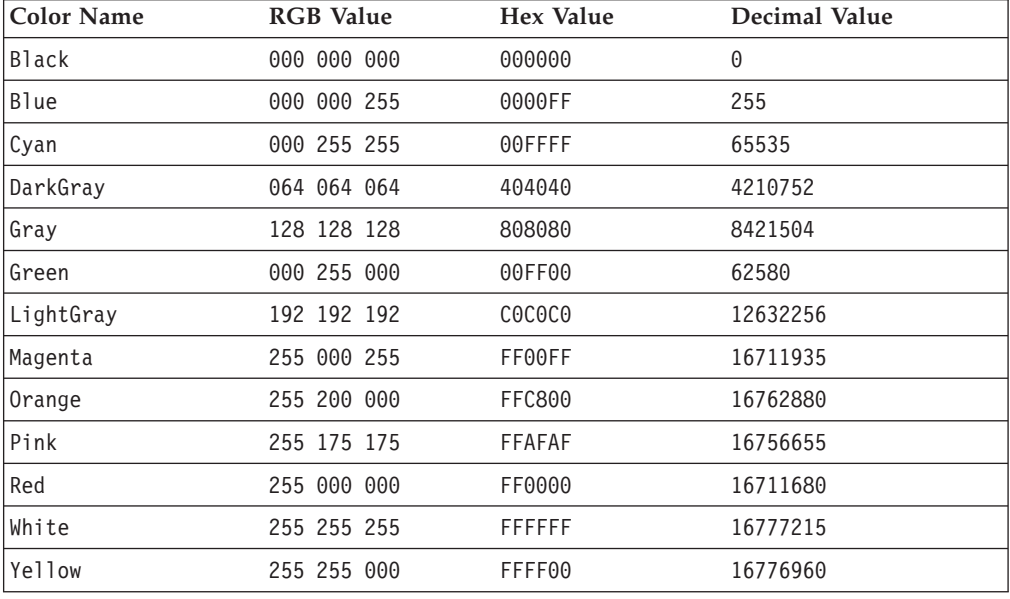

• <http://www.visibone.com/colorlab/>

## **ChartBlox JSP Custom Tag Syntax**

The Alphablox Tag Libraries provides custom tags to use in a JSP page for creating each blox. This section describes how to create the custom tag to create a ChartBlox. For a copy and paste version of the tag with all the attributes, see ["ChartBlox](#page-939-0) JSP Custom Tag" on page 890.

## **Parameters**

```
<blox:chart
    [attribute="value"] >
       [<blox:axisTitleStyle
              [attribute="value"] />]
       [<blox:dial
              [attribute="value"] />
       [<blox:footnoteStyle
              [attribute="value"] />]
       [<blox:labelStyle
              [attribute="value"] />]
       [<blox:seriesFill
              [attribute="value"] />]
       [<blox:titleStyle
              [attribute="value"] />]
</blox:chart>
where:
```
*attribute* is one of the attributes listed in the attribute table. *value* is a valid value for the attribute.

and where the attributes are one of the following:

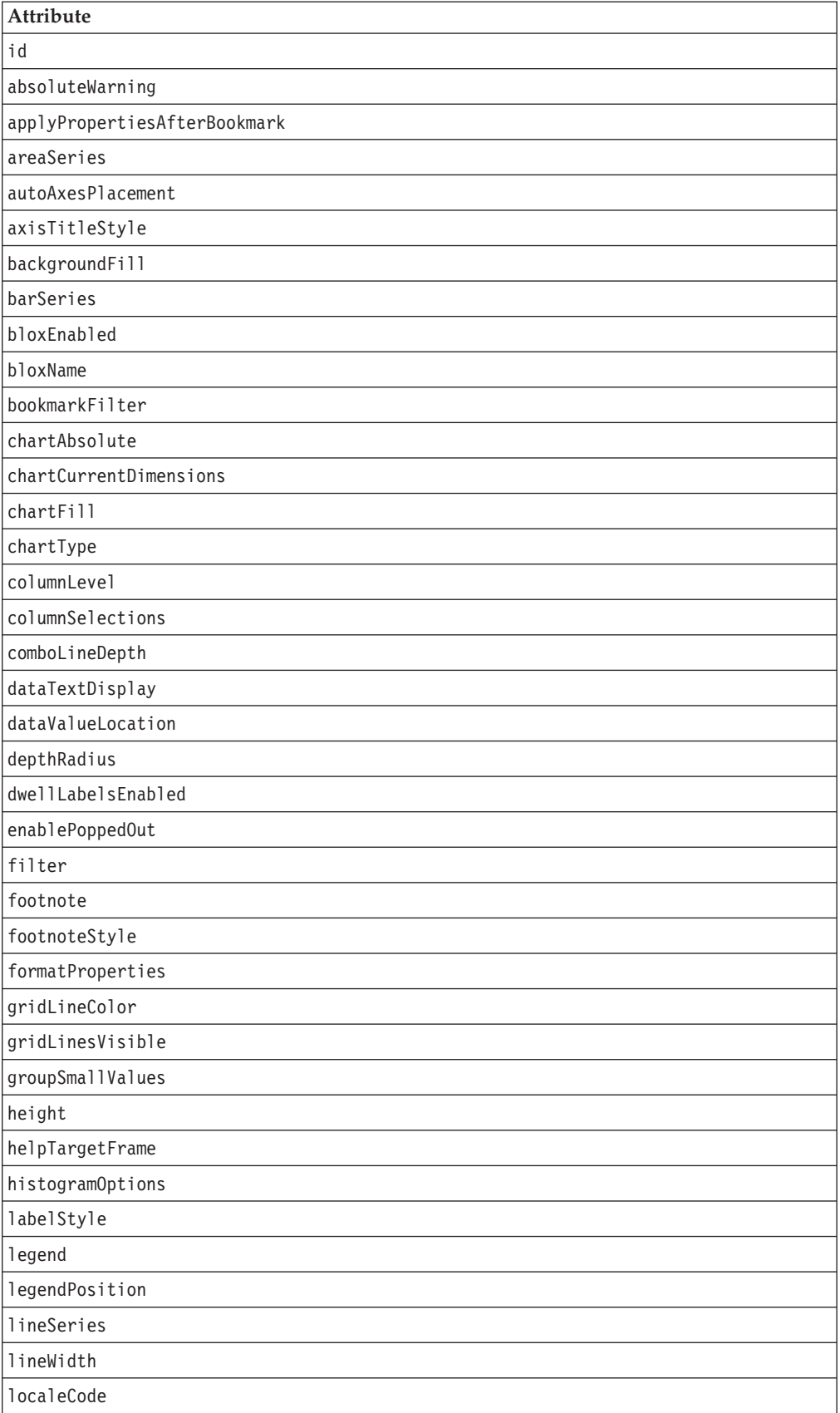

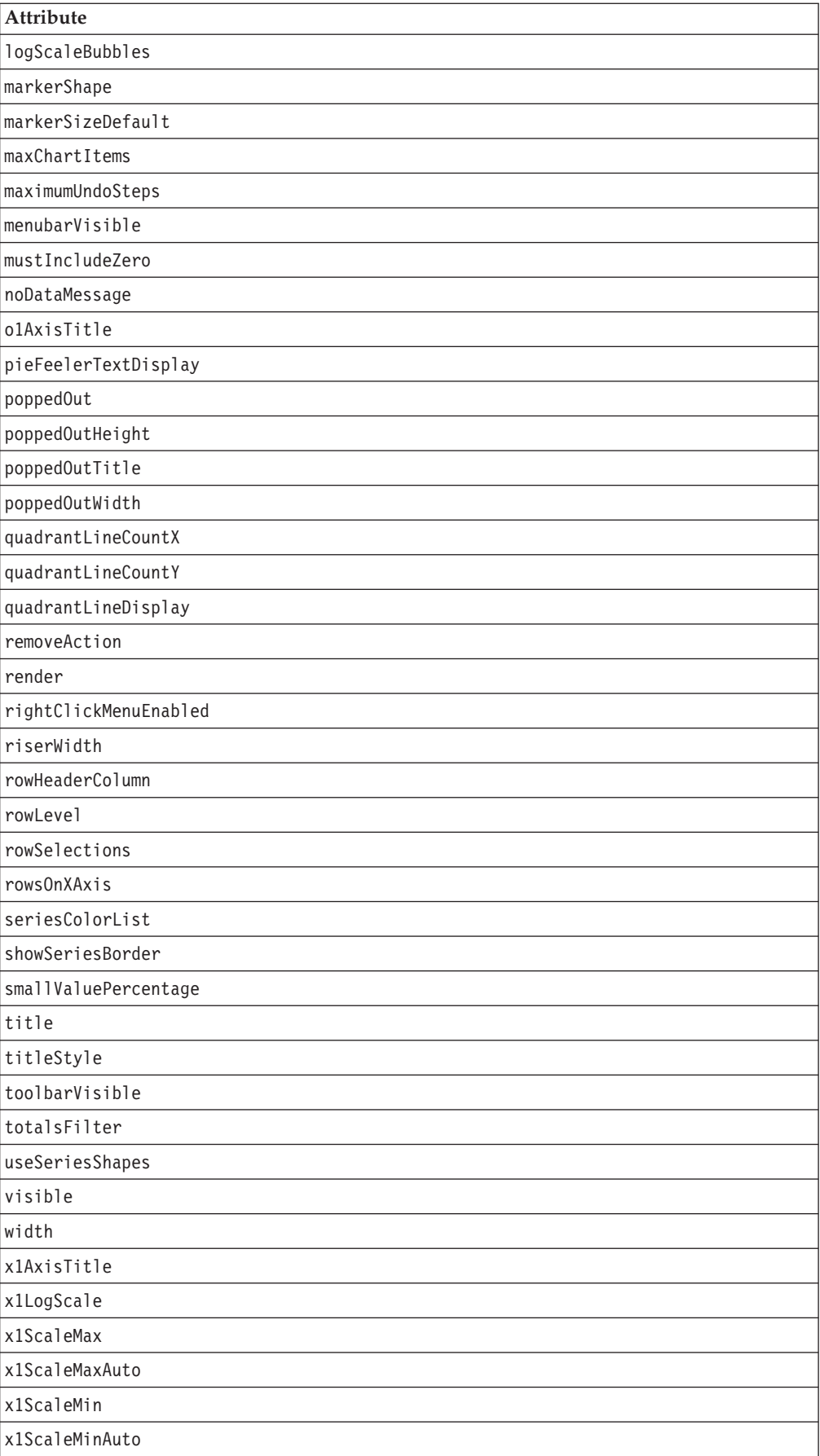

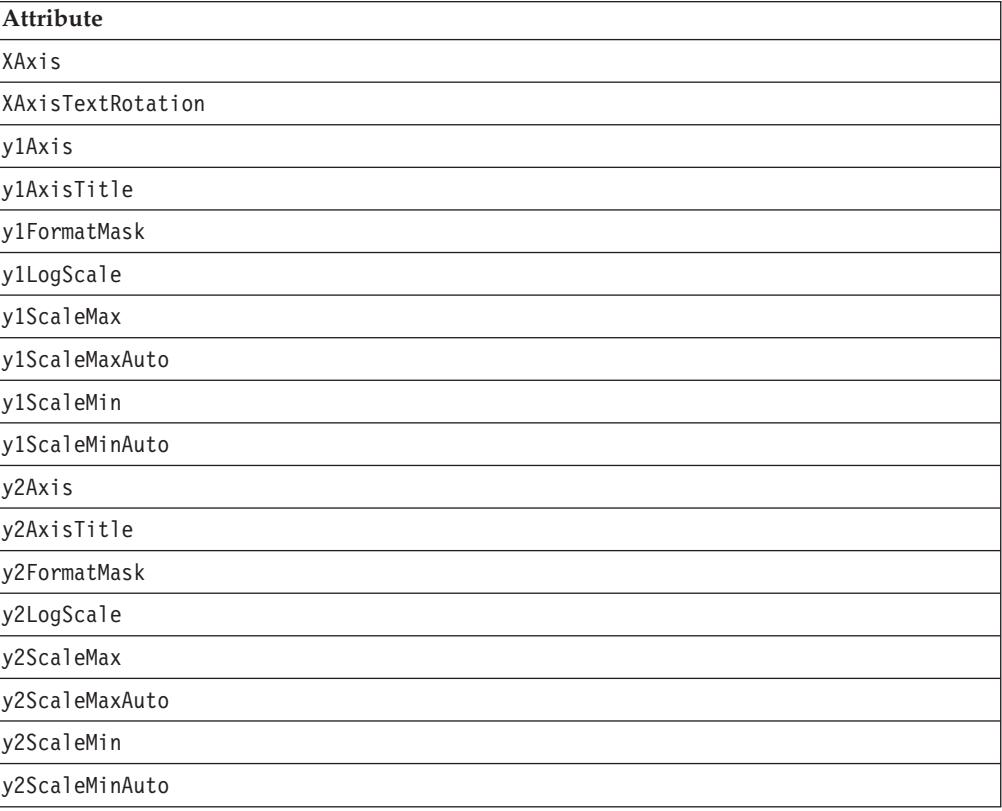

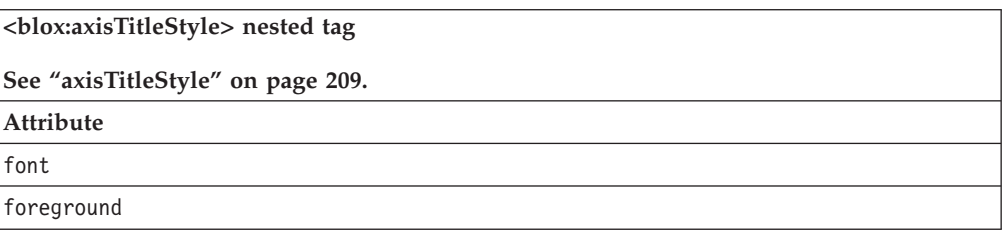

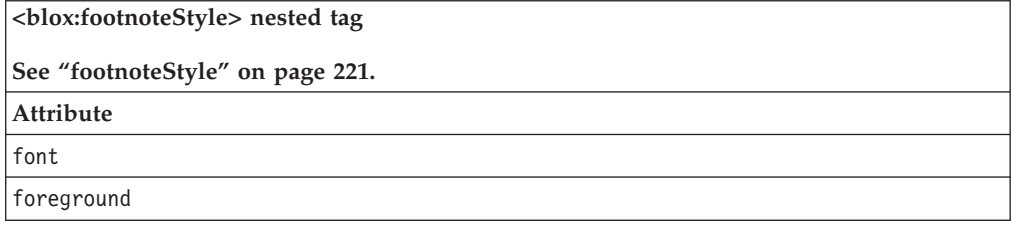

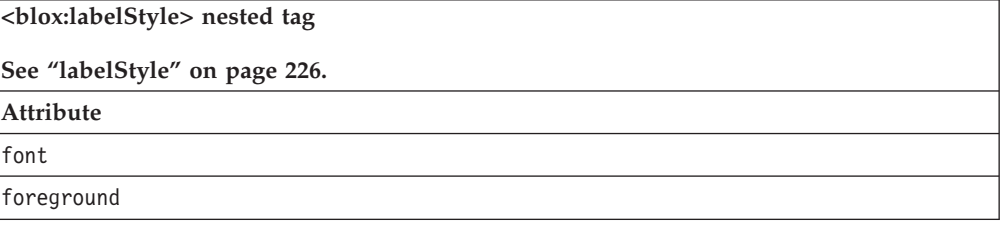

<span id="page-250-0"></span>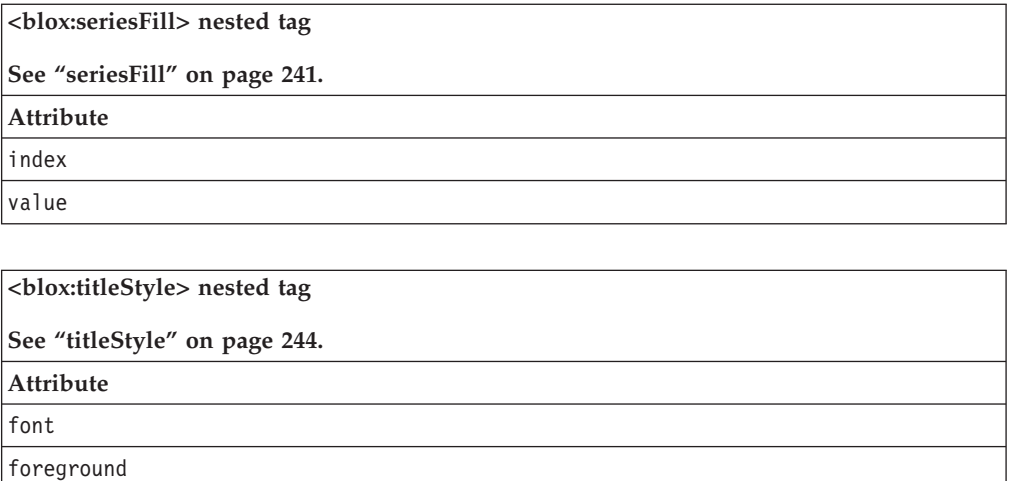

## **Usage**

Each custom tag can have one or more attributes, separated by one or more space or new line characters. Any extra space or new line characters are ignored. For readability, attributes can each go on a separate line with the same indenting.

When there are no nested tags (such as the <br/>blox:titleStyle> or <blox:footnoteStyle> tag), you can substitute the closing </blox:chart> tag using the shorthand notation, closing the tag at the end of the attribute list that looks as follows:

```
width="650" />
```
When there are nested tags, the shorthand notation is not valid and a closing tag is required.

## **Examples**

```
<blox:chart
    height="400"
    width="400"
    chartType="bar" />
```
# **ChartBlox Properties and Methods by Category**

The following tables list the unique ChartBlox properties and their corresponding methods, if any. The tables also list ChartBlox methods for which there are no corresponding properties. For lists of properties and methods common to several Blox, see ["Common](#page-76-0) Blox Properties and Methods by Category" on page 27. The properties and methods supported by ChartBlox are organized in the cross reference as follows:

- "Chart [Appearance](#page-251-0) Properties" on page 202
- "Chart Data [Properties"](#page-253-0) on page 204
- v "Chart Label [Properties"](#page-254-0) on page 205
- "Chart Popped Out [Properties"](#page-255-0) on page 206
- "Chart Output [Method"](#page-255-0) on page 206
- v ["Server-side](#page-255-0) Event Listener and Event Filter Methods" on page 206
- For dial charts, see "Dial Charts [Overview"](#page-318-0) on page 269

# <span id="page-251-0"></span>**Chart Appearance Properties**

The following table lists properties and methods related to the appearance of a chart.

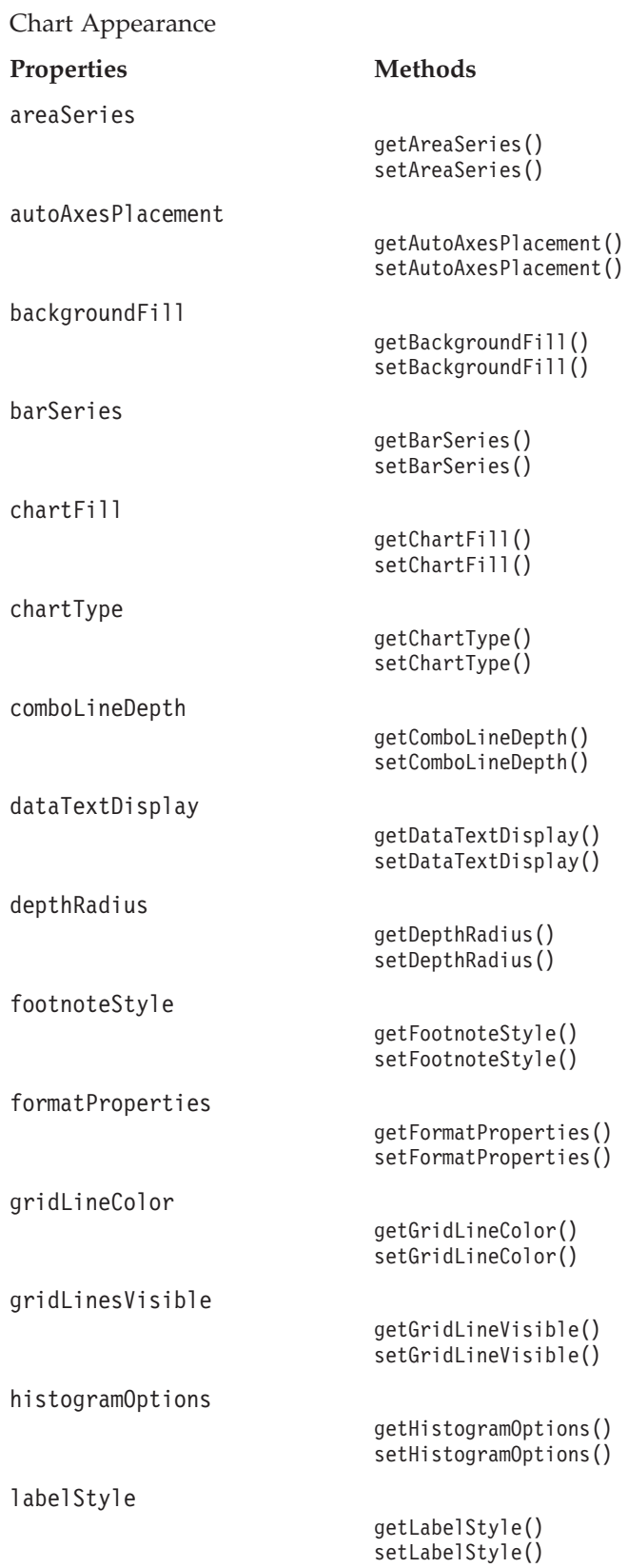
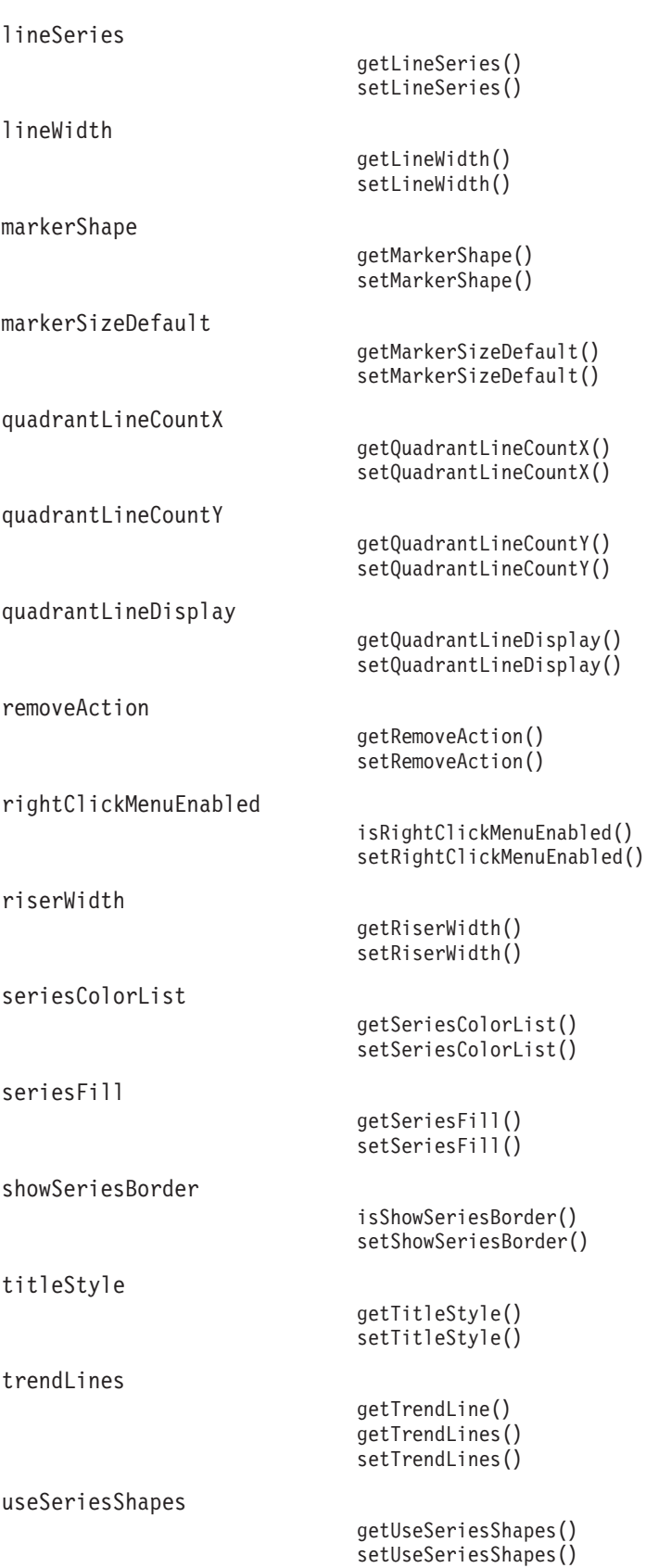

# **Chart Data Properties**

The following table lists properties and methods related to the data in a chart.

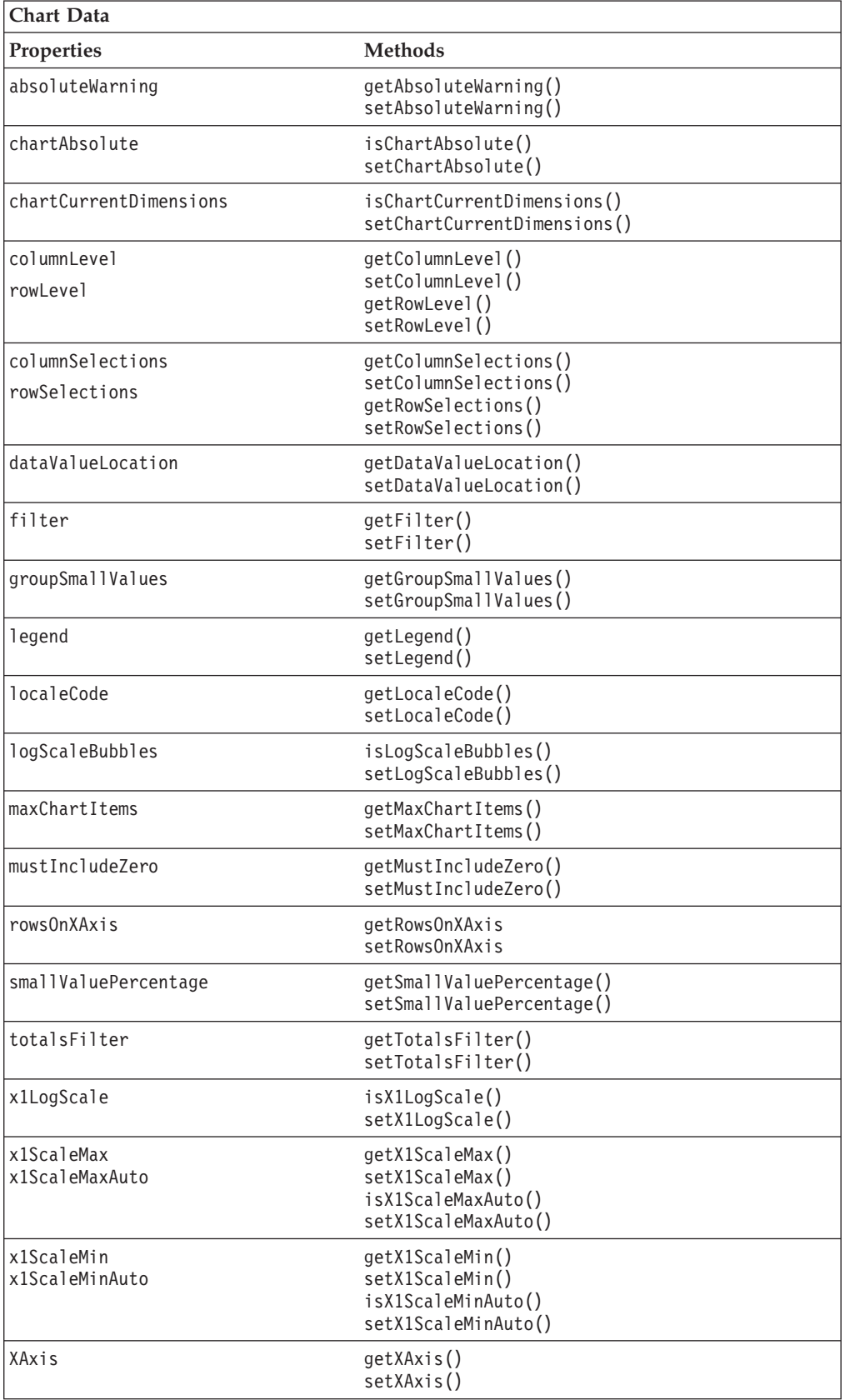

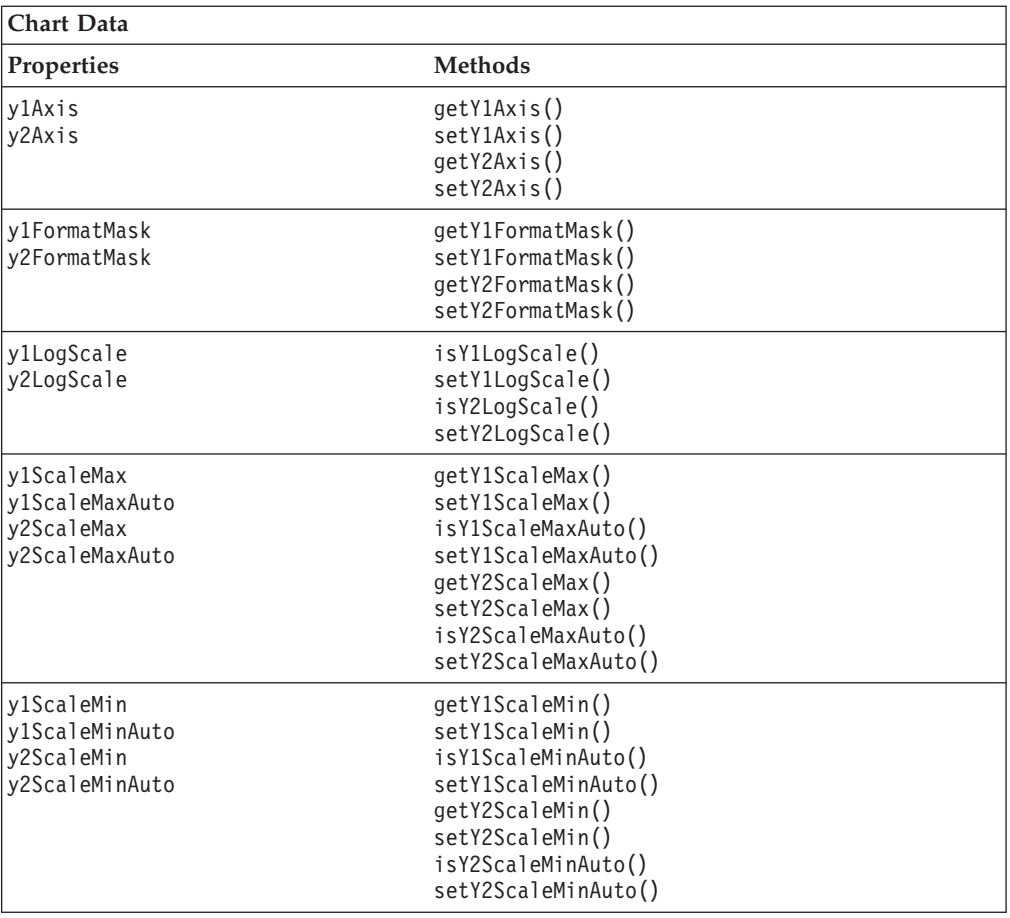

# **Chart Label Properties**

The following table lists properties and methods related to the labels that appear on a chart.

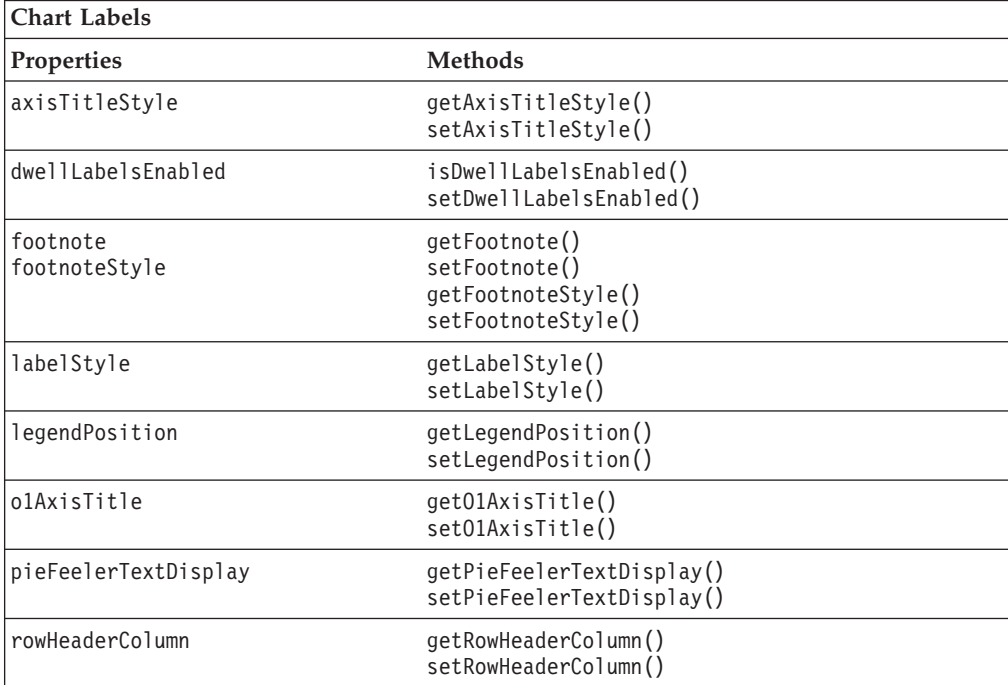

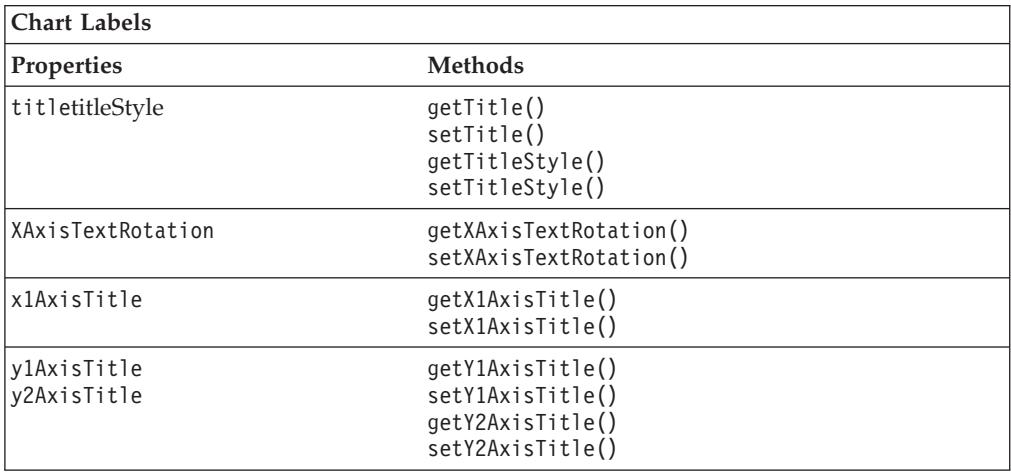

# **Chart Popped Out Properties**

The following table lists the properties regarding displaying ChartBlox in a separate, popped out browser window.

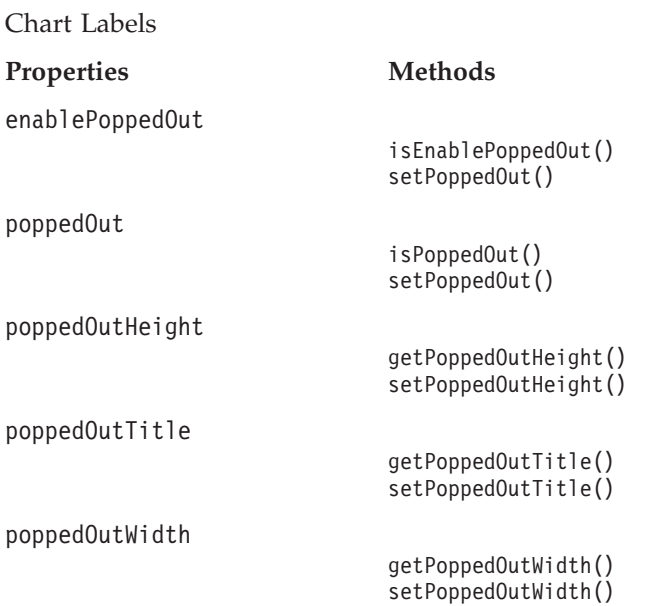

# **Chart Output Method**

The following table lists the property for writing a chart to a GIF image file.

Chart Labels

**Property Method**

[writeChartToFile\(\)](#page-317-0)

# **Server-side Event Listener and Event Filter Methods**

The following table lists the methods for capturing events for pre- and post-event processing.

Methods

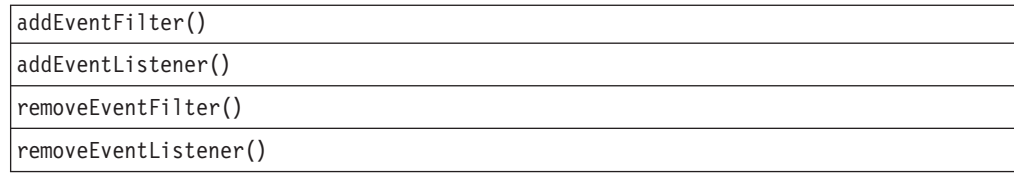

# <span id="page-256-0"></span>**ChartBlox Properties and Associated Methods**

This section describes the properties supported by ChartBlox and the methods associated with those properties. The properties are listed alphabetically by property name. For a list of ChartBlox methods with which no properties are associated, see ["ChartBlox](#page-316-0) Methods" on page 267.

# **id**

This is a common Blox property. For a detailed description, see "id" on [page](#page-86-0) 37.

# **absoluteWarning**

When the user sets chart values to display absolute values and at least one data value is negative, this warning is appended to the chart's footnote.

# **Data Sources:** All

**Syntax:** JSP Tag Attribute absoluteWarning="*warning*"

Java Methods String getAbsoluteWarning(); throws ServerBloxException void setAbsoluteWarning(String *warning*); throws InvalidBloxPropertyValueException, ServerBloxException

where:

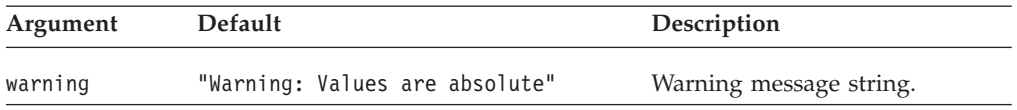

# **applyPropertiesAfterBookmark**

This is a common Blox property. For a detailed description, see ["applyPropertiesAfterBookmark"](#page-80-0) on page 31.

# **areaSeries**

Specifies which data series in a combination chart should be the area series.

# **Data Sources**

All

# **Syntax**

JSP Tag Attribute areaSeries="*series*"

```
String getAreaSeries(); // throws ServerBloxException
void setAreaSeries(String series);
void setAreaSeries(String[] seriesArray);
 // throws InvalidBloxPropertyValueException, ServerBloxException
```
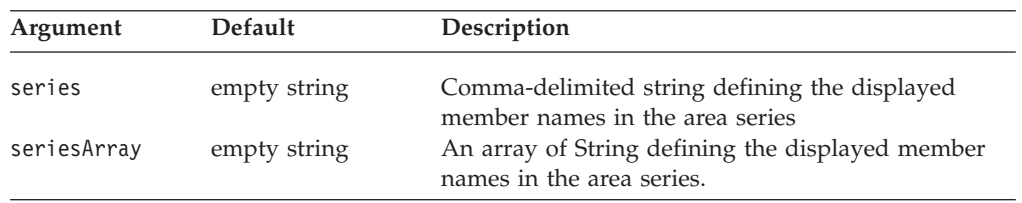

When displaying an area, bar, or line chart, you can display the chart as a combination of these three chart types. It is possible to make one data series a line and another a bar and a third an area.

This property identifies the members represented on the area chart type as part of a combination chart. The displayed member names are defined as a comma-delimited string. If there are multiple dimensions making up the legend item (as defined in Chart Axes Placement), you must use tabs ("\t") to separate the dimensions.

#### **Examples**

myPresent.getChartBlox().setAreaSeries("Qtr1\tAudio, Qtr2\tAudio, Qtr3\tAudio");

### **See Also**

["barSeries"](#page-260-0) on page 211, ["lineSeries"](#page-277-0) on page 228

# **autoAxesPlacement**

Determines how information should be placed on chart axes.

# **Data Sources**

All

### **Syntax**

JSP Tag Attribute autoAxesPlacement="*auto*"

Java Methods

```
boolean isAutoAxesPlacement();
         throws ServerBloxException
void setAutoAxesPlacement(boolean auto);
         throws InvalidBloxPropertyValueException,
                 ServerBloxException
```
where:

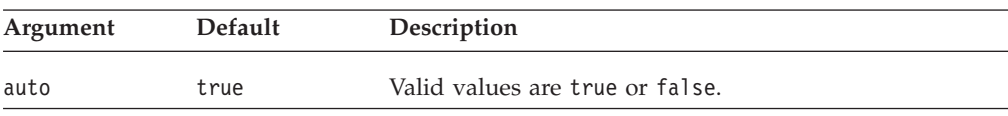

## <span id="page-258-0"></span>**Usage**

The default indicates that ChartBlox should use the normal defaults for placing data on the x axis, legend, filter,  $y1$  axis, and  $y2$  axis. If you want to explicitly set any of these axes, legend or filter, this property should be set to false.

### **Examples**

isAutoAxesPlacement(); setAutoAxesPlacement(false);

### **See Also**

["filter"](#page-269-0) on page 220, ["legend"](#page-276-0) on page 227, ["XAxis"](#page-302-0) on page 253, ["y1Axis"](#page-304-0) on [page](#page-304-0) 255, ["y2Axis"](#page-310-0) on page 261

# **axisTitleStyle**

Specifies the style (foreground colors and text format) for the chart axis title.

## **Data Sources**

All

### **Syntax**

JSP Tag Attribute axisTitleStyle="*style*"

#### or

```
<blox:axisTitleStyle
   font=""
    foreground="">
</blox:axisTitleStyle>
```
#### Java Methods

```
String getAxisTitleStyle();
          throws ServerBloxException
void setAxisTitleStyle(String style);
          throws InvalidBloxPropertyValueException,
                 ServerBloxException
```
where:

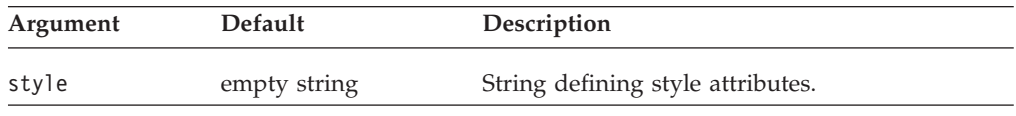

# **Usage**

For details on how to specify the style string, see ["Specifying](#page-244-0) Style" on page 195.

## **Examples**

```
getAxisTitleStyle();
setAxisTitleStyle("foreground=white, font=Courier:Bold:10");
```
## **See Also**

["footnoteStyle"](#page-270-0) on page 221, ["labelStyle"](#page-275-0) on page 226, ["titleStyle"](#page-293-0) on page 244, "backgroundFill" on page 209

# **backgroundFill**

Allows you to specify a solid color, color gradients, or images as the fill for the area outside of the chart frame.

# **Data Sources**

All

# **Syntax**

JSP Tag Attribute backgroundFill="*fill*"

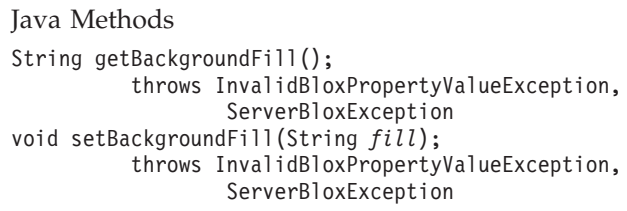

where:

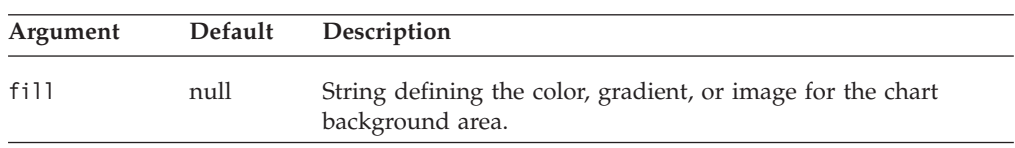

# **Usage**

The string fill can be either a solid color, a list of two colors for color gradients, or a URL to an image you want to display in the background. Specify the two colors using either standard Java color names or RGB values. If you use RGB values, enter them in the form 0xffffff. If you want to use gradient colors, the string should be a comma-separated list of two colors. You can specify a gradient direction as the last item in the string by adding the appropriate gradient qualifier from the table below.

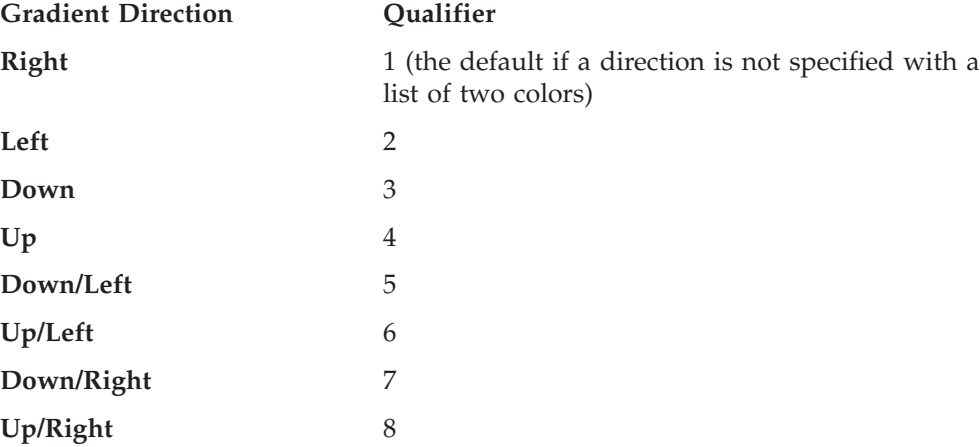

If you want to specify an image to use, it must be of one of the following:

- v A relative URL from the application context to the image. For example, if your JSP resides in an application called "salesApp" and you want to use the image file logo.gif in the salesApp/images/ directory for the background: backgroundFill = "images/logo.gif"
- An absolute URL that starts with "http:"

backgroundFill = "http://serverName/path/to/image.gif"

Note that the server where the referenced image file is located should not require authentication. If authentication is required, the image will not load and

<span id="page-260-0"></span>the default series color will be used. This is because the charting engine does not have a username and password to be authenticated.

• A URL that starts with "file:" using the file protocol: backgroundFill = "file:///C|/Alphablox5/webapps/salesApp/images/logo.gif" This is the file path to the image on the server where DB2 Alphablox is running.

The image will tile by default. If you want the image to stretch to fill the area, add: , stretch"

to the end of the URL.

### **Examples**

The following example fills the background with a solid color: backgroundFill = "red"

The following example fills the background with a gradient from blue to green, with a direction that goes down to the right. backgroundFill = "blue, green, 7"

The following example fills the background with a gradient from yellow to green. Since a direction is not specified, the default is from left to right. backgroundFill = "yellow, green"

The following example stretches an image to fill the background: backgroundFill = "images/logo.gif, stretch"

### **See Also**

["chartFill"](#page-262-0) on page 213, ["seriesFill"](#page-290-0) on page 241

# **barSeries**

Specifies which data series in a combination chart should be the bar series.

### **Data Sources**

All

### **Syntax**

JSP Tag Attribute barSeries="*series*"

#### Java Methods

String getBarSeries(); // throws ServerBloxException

```
void setBarSeries(String series);
void setBarSeries(String[] seriesArray);
// throws InvalidBloxPropertyValueException, ServerBloxException
```
where:

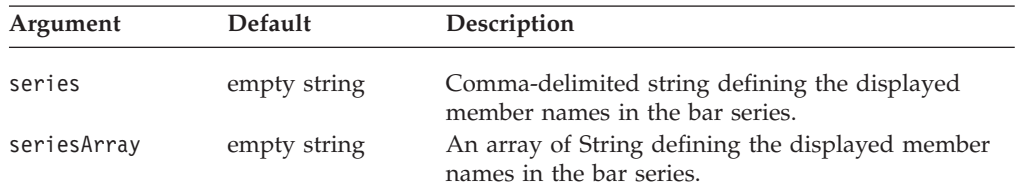

## <span id="page-261-0"></span>**Usage**

When displaying an area, bar, or line chart, you can display the chart as a combination of these three chart types. It is possible to make one data series a line and another a bar and a third an area.

This property identifies the members represented on the area chart type as part of a combination chart. The displayed member names are defined as a comma-delimited string. If there are multiple dimensions making up the legend item (as defined in Chart Axes Placement), you should use tabs ("\t") to separate the dimensions.

### **Examples**

```
myPresentBlox.getChartBlox().setBarSeries("Qtr1\tVideo, Qtr2\t Video,
Qtr3\tVideo"); .
```
### **See Also**

["areaSeries"](#page-256-0) on page 207, ["lineSeries"](#page-277-0) on page 228

# **bloxEnabled**

This is a common Blox property. For a complete description, see ["bloxEnabled"](#page-82-0) on [page](#page-82-0) 33.

# **bloxModel**

This is a common Blox property. For a complete description, see ["bloxModel"](#page-85-0) on [page](#page-85-0) 36

# **bloxName**

This is a common Blox property. For a complete description, see ["bloxName"](#page-82-0) on [page](#page-82-0) 33.

# **bookmarkFilter**

This is a common Blox property. For a complete description, see ["bookmarkFilter"](#page-80-0) on [page](#page-80-0) 31.

## **chartAbsolute**

Specifies whether negative values should be treated as positive.

# **Data Sources**

All

### **Syntax**

JSP Tag Attribute chartAbsolute="*chartAbsolute*"

Java Methods boolean isChartAbsolute(); throws ServerBloxException void setChartAbsolute(boolean *chartAbsolute*); throws InvalidBloxPropertyValueException, ServerBloxException

<span id="page-262-0"></span>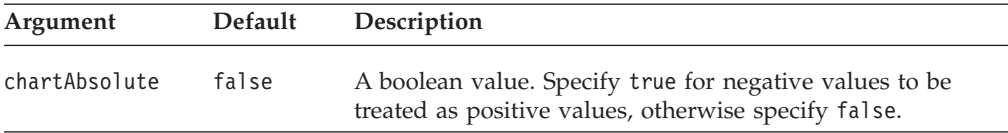

### **Usage**

In pie charts, for example, a negative value will not appear. By setting this property to true, the value appears as a positive value in the chart.

**Tip:** When one or more chart values is negative, ChartBlox displays a warning message. To modify the text of the message, use the [absoluteWarning](#page-256-0) property.

#### **Examples**

isChartAbsolute(); setChartAbsolute(true);

### **See Also**

["absoluteWarning"](#page-256-0) on page 207

# **chartCurrentDimensions**

Specifies the current members to be used for the chart filters.

#### **Data Sources**

All

### **Syntax**

JSP Tag Attribute chartCurrentDimensions="*members*"

#### Java Methods

String[] getChartCurrentDimensions(); // throws ServerBloxException void setChartCurrentDimensions(String[] *members*); // throws ServerBloxException

#### where:

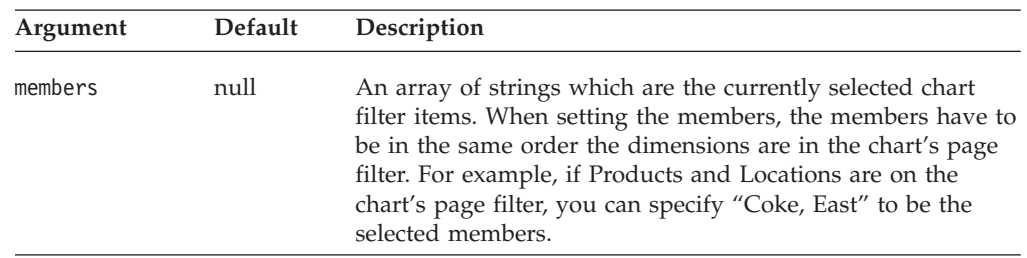

# **chartFill**

Allows you to specify a solid color or an image as the fill for the area inside the chart frame that is not the data representation.

# **Data Sources**

All

# **Syntax**

JSP Tag Attribute chartFill="*fill*"

Java Methods String getChartFill(); throws ServerBloxException void setChartFill(String *fill*); throws InvalidBloxPropertyValueException, ServerBloxException

where:

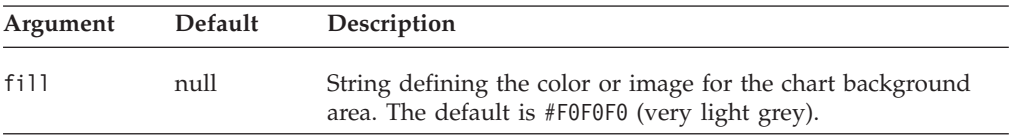

### **Usage**

The string fill can be either a solid color or a URL to an image you want to display in the background. Specify the color using either standard Java color names or RGB values. If you use a RGB value, enter it in the form 0xffffff.

If you want to specify an image to use, it must be of one of the following:

v A relative URL from the application context to the image. For example, if your JSP resides somewhere in an application context called "salesApp" and you want to use the image file logo.gif in the salesApp/images/ directory, you should specify the following relative URL:

chartFill = "images/logo.gif"

• An absolute URL that starts with "http:"

chartFill ="http://serverName/path/to/image.gif"

Note that the server where the referenced image file is located should not require authentication. If authentication is required, the image will not load and the default color will be used. This is because the charting engine does not have a username and password to be authenticated.

• A URL that starts with "file:" using the file protocol: chartFill ="file:///C|/DB2Alphablox/webapps/salesApp/images/logo.gif"

This is the file path to the image on the server where DB2 Alphablox is running.

The image will tile by default. If you want the image to stretch to fill the area, add: , stretch"

to the end of the URL.

### **Examples**

```
chartFill = "red"
chartFill = "http://someServer/images/mypicture.gif"
chartFill = "file:///C|/Alphablox5/webapps/salesApp/images/logo.gif, stretch"
```
#### **See Also**

["footnoteStyle"](#page-270-0) on page 221, ["labelStyle"](#page-275-0) on page 226, ["titleStyle"](#page-293-0) on page 244, , ["seriesFill"](#page-290-0) on page 241

# <span id="page-264-0"></span>**chartType**

Identifies the type of chart to display.

# **Data Sources**

All

# **Syntax**

JSP Tag Attribute chartType="*type*"

Java Methods

```
String getChartType();
         throws ServerBloxException
boolean setChartType(String type);
         throws InvalidBloxPropertyValueException,
                  ServerBloxException
```
where:

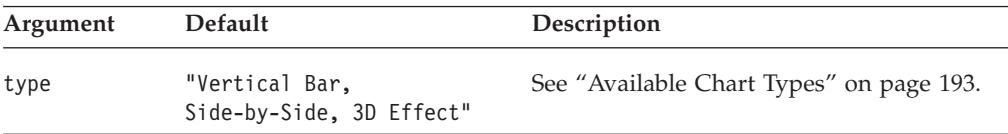

# **Usage**

Frequently used values include "3D Bar", "Bar", "Pie", and "Line". The value must exactly match one of the entries in the table of ["Available](#page-242-0) Chart Types" on page [193.](#page-242-0)

**Note:** The best way to view various types is to create a simple application page with a ChartBlox on it. Then invoke the application and use the **Chart Type** dialog box to preview chart types.

## **Examples**

```
getChartType();
setChartType("Vertical Bar, Stacked");
```
# **columnLevel**

Specifies the data generation that the chart should use.

# **Data Sources**

All

# **Syntax**

JSP Tag Attribute columnLevel="*levels*"

```
int getColumnLevel(int level);
         throws ServerBloxException
int[] getColumnLevel();
         throws ServerBloxException
void setColumnLevel(int index, int level);
         throws InvalidBloxPropertyValueException,
```
#### <span id="page-265-0"></span>ServerBloxException void setColumnLevel(int[] *levels*); throws InvalidBloxPropertyValueException, ServerBloxException

where:

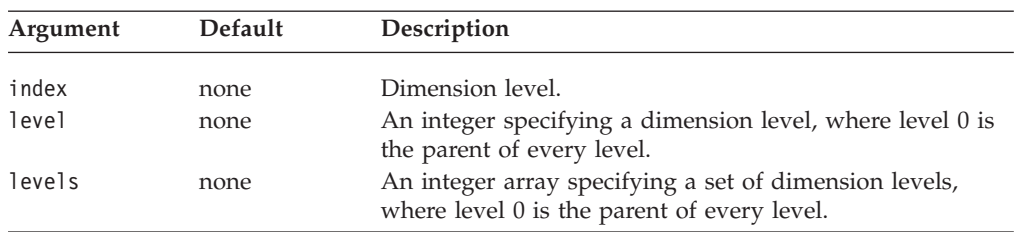

## **Usage**

This method requires that the totalsFilter property be set to 2.

### **Examples**

getColumnLevel(2); setColumnLevel(2, 4);

### **See Also**

["rowLevel"](#page-287-0) on page 238, ["totalsFilter"](#page-295-0) on page 246

# **columnSelections**

Specifies a subset of data to be charted.

### **Data Sources**

All

## **Syntax**

JSP Tag Attribute columnSelections="*selections*"

Java Methods

```
String getColumnSelections():
          throws ServerBloxException
void setColumnSelections(String selections);
          throws InvalidBloxPropertyValueException,
                 ServerBloxException
```
where:

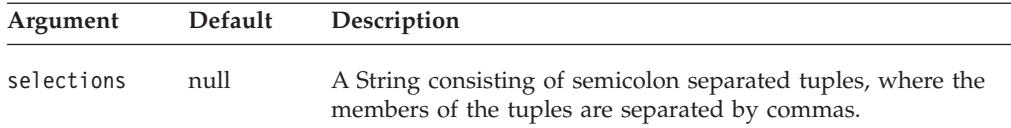

## **Usage**

The value is a string consisting of a list of tuples separated by semicolons, with the members of each tuple separated by commas. Both columnSelections and rowSelections are set automatically when the user selects data in the grid and chooses to chart selected data, but they can be defined in the Blox so that the chart displays the specified data when loaded in the DHTML client. You must set both

the rowSelections and columnSelections properties in order for the chart to display data. If one is not set, the chart will be empty.

The default value of null indicates that all the data is charted.

**Note:** If your member names have commas or semicolons in them, you need to put double-quotes around each member name and escape the double-quotes, as follows:

columnSelections="\"East\", \"Qtr1\"; \"East\", \"Qtr2\""

### **Examples**

columnSelections="East, Qtr1; East, Qtr2" rowSelections="Actual, Audio; Actual, Visual"

#### **See Also**

["rowSelections"](#page-288-0) on page 239. For an additional example, see "Scriptlets [Containing](#page-67-0) Blox [APIs"](#page-67-0) on page 18.

# **comboLineDepth**

Specifies the line depth in a combo chart.

# **Data Sources**

All

# **Syntax**

```
Java Method
int getComboLineDepth();
void setComboLineDepth(int depth);
```
where:

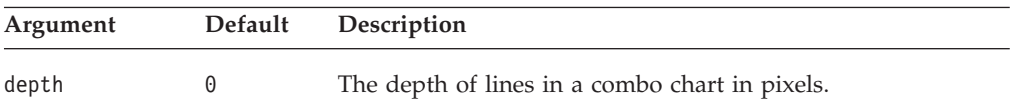

# **dataTextDisplay**

Controls whether data values will be shown above each bar in a bar chart.

## **Data Sources**

All

## **Syntax**

JSP Tag Attribute dataTextDisplay="*display*"

```
boolean isDataTextDisplay();
      throws ServerBloxException
void setDataTextDisplay(boolean display);
       throws InvalidBloxPropertyValueException,
             ServerBloxException
```
<span id="page-267-0"></span>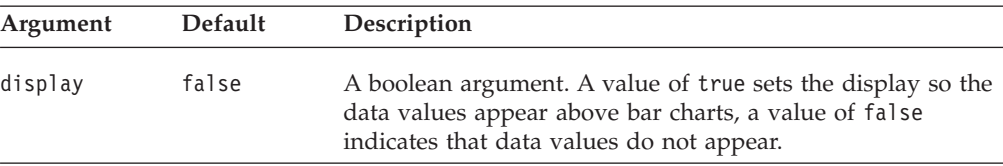

### **Examples**

getDataTextDisplay(); setDataTextDisplay(true);

# **dataValueLocation**

Specifies the dimension name and list of member names used in the chart.

### **Data Sources**

All

#### **Syntax**

JSP Tag Attribute dataValueLocation="*data*"

#### Java Methods

```
String getDataValueLocation();
       throws ServerBloxException
void setDataValueLocation(String data);
      throws InvalidBloxPropertyValueException,
             ServerBloxException
```
#### where:

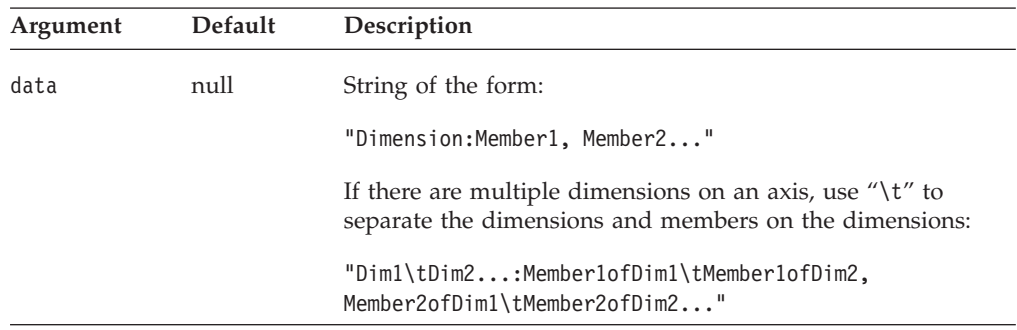

#### **Usage**

When charting multidimensional data, this property defines which data to use on chart types that require more than one data value per element. When charting relational data, you must always use this property to define what data to chart. Use columns with numerical data only. If the columns contain other data, the chart will use null values and the chart will not be meaningful.

The syntax for data is the dimension name followed by a colon and a comma separated list of member names. When there is more than one dimension on an axis (for example, in a bubble chart), you can use " $\mathcal{X}$ " to separate the dimensions and the members:

dataValueLocation="Scenario\tMeasures: Var% LY\tFS Sales, Act\tPromo %, Act\tFS Sales"

<span id="page-268-0"></span>In the above example, two dimensions make up the axis: Scenario and Measures. The dimensions are separated with " $\mathbf{t}$ " between them, and the members to be used are also specified with "\t" between them.

With relational data, the name of the column dimension is always "Columns".

In order for certain charts to work correctly, you must define the data values in a specific order. The order depends on the type of chart you are using. For a listing of chart types and data value requirements, see ["Available](#page-242-0) Chart Types" on page [193.](#page-242-0)

#### **Examples**

```
getDataValueLocation();
setDataValueLocation("Columns: Product1, Product2");
```
# **depthRadius**

Sets the depth of the 3D effect on 2D charts.

#### **Data Sources** All

### **Syntax**

JSP Tag Attribute depthRadius="*radius*"

```
Java Methods
int getDepthRadius();
       throws ServerBloxException
void setDepthRadius(int radius);
       throws InvalidBloxPropertyValueException,
              ServerBloxException
```
where:

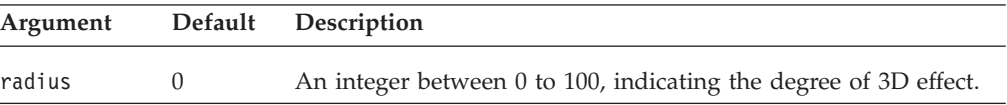

### **Usage**

The default value, 0, eliminates the 3D effect. The higher the value, the more pronounced the 3D effect.

### **Examples**

```
getDepthRadius();
setDepthRadius(45);
```
# **dwellLabelsEnabled**

Specifies whether a dwell label (a text description of a data value) should appear when the user moves the mouse over a chart element.

#### **Data Sources**

All

# <span id="page-269-0"></span>**Syntax**

JSP Tag Attribute dwellLabelsEnabled="*enabled*"

```
Java Methods
boolean isDwellLabelsEnabled();
       throws ServerBloxException
void setDwellLabelsEnabeld(boolean enabled);
       throws InvalidBloxPropertyValueException,
             ServerBloxException
```
where:

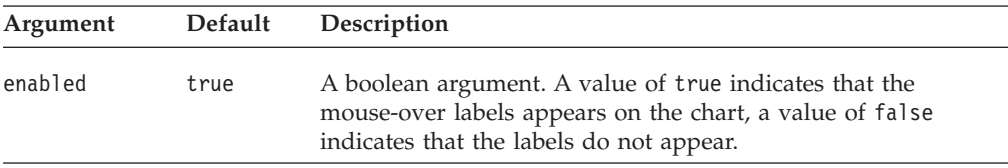

#### **Examples**

```
isDwellLabelsEnabled();
setDwellLabelsEnabled(false);
```
# **enablePoppedOut**

This is a property inherited from ContainerBlox. If the ChartBlox is nested within a PresentBlox:

- v If the poppedOut property and its related properties have been specified in the PresentBlox, the settings in the PresentBlox are used.
- v If the poppedOut property and its related properties have not been specified in the PresentBlox, the popped out settings in the nested ChartBlox are applied to the PresentBlox.

For a complete description, see ["enablePoppedOut"](#page-362-0) on page 313.

# **filter**

Specifies the dimensions that appear on the chart dimension filter.

## **Data Sources**

All

### **Syntax**

JSP Tag Attribute filter="*filter*"

#### Java Methods

String getFilter(); // throws ServerBloxException

```
void setFilter(String filter);
void setFilter(String[] filterArray);
// throws InvalidBloxPropertyValueException, ServerBloxException
```
<span id="page-270-0"></span>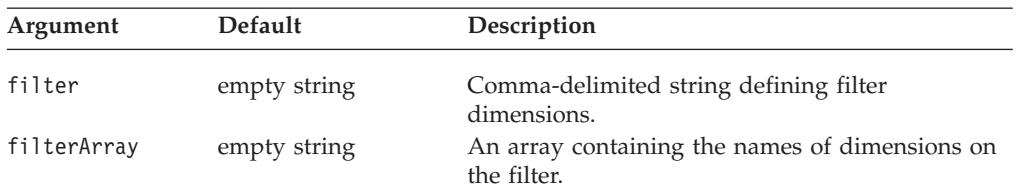

## **Usage**

ChartBlox determines the dimension placement if you use the default. The setFilter() method automatically refreshes the chart.

### **Examples**

```
myPresentBlox.getChartBlox().setFilter("Product");
```
# **footnote**

Specifies the text to appear in the chart footnote (at the bottom right of the chart).

# **Data Sources**

All

## **Syntax**

JSP Tag Attribute footnote="*text*"

```
Java Methods
String getFootnote();
       throws ServerBloxException
void setFootnote(String text);
       throws InvalidBloxPropertyValueException,
             ServerBloxException
```
where:

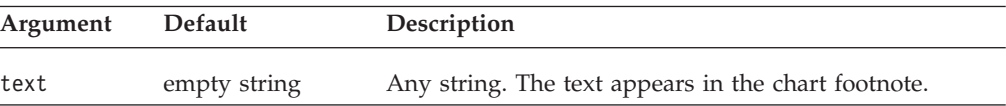

## **Examples**

getFootnote(); setFootnote("Company Confidential");

### **See Also**

"footnoteStyle" on page 221

# **footnoteStyle**

Specifies the style (foreground colors and text format) for the footnote.

# **Data Sources**

All

## **Syntax**

JSP Tag Attribute footnoteStyle="*style*"

```
or
<blox:footnoteStyle
    font=""
    foreground="">
</blox:footnoteStyle>
Java Methods
String getFootnoteStyle();
       throws ServerBloxException
void setFootnoteStyle(String style);
       throws InvalidBloxPropertyValueException,
              ServerBloxException
```
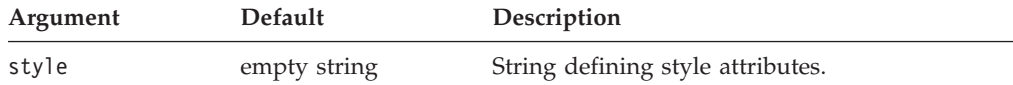

### **Usage**

For details on how to specify the style string, see ["Specifying](#page-244-0) Style" on page 195.

### **Examples**

```
getFootnoteStyle();
```

```
setFootnoteStyle("foreground=white, font=Courier:Bold:10");
```
# **See Also**

["axisTitleStyle"](#page-258-0) on page 209, ["footnote"](#page-270-0) on page 221, ["labelStyle"](#page-275-0) on page 226, ["titleStyle"](#page-293-0) on page 244

# **formatProperties**

Specifies chart format properties string to override the defaults. These format properties are used by the DHML client user interface to set colors, styles, and other attributes of the chart, such as data series colors or x-axis text rotation custom angle.

### **Data Sources**

All

### **Syntax**

JSP Tag Attribute formatProperties="*formatProperties*"

```
String getFormatProperties();
      //throws ServerBloxException
void setFormatProperties(String text);
      //throws InvalidBloxPropertyValueException,
                 InvalidBloxPropertyValueException, ServerBloxException
```
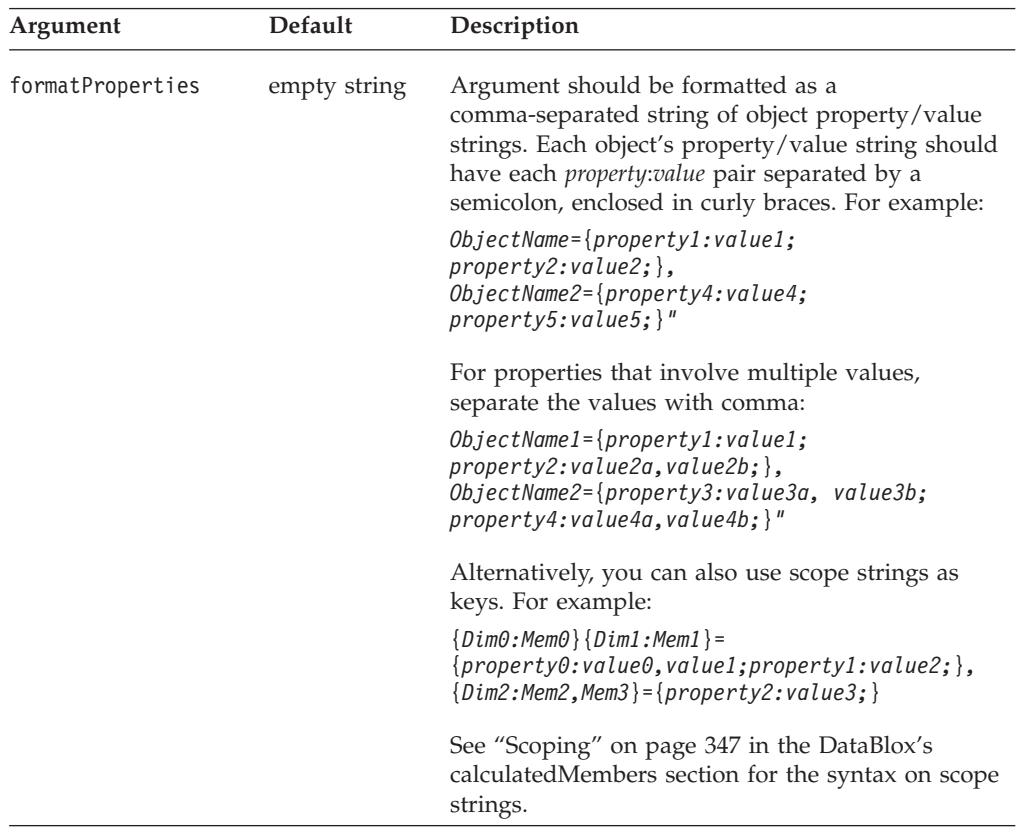

### **Usage**

This property is currently only used to set individual data series colors, x-axis text rotation custom angle, and waterfall color array. Everything else should be set through normal named chart properties.

### **Examples**

```
formatProperties="colorSeries_default_0 = {foreground:yellow;},
colorSeries default 1 = {foreground:red;}colorSeries default 4 = {foreground:#FF9900;}chart={XAxisTextRotation:45;}"
```
# **gridLineColor**

Sets the color of the grid line.

## **Data Sources**

All

#### **Syntax**

JSP Tag Attribute gridLineColor="*color*"

Java Methods Color getGridLineColor(); String getGridLineColorAsString();

void setGridLineColor(String *color*); void setGridLineColor(Color *javaColor*);

<span id="page-273-0"></span>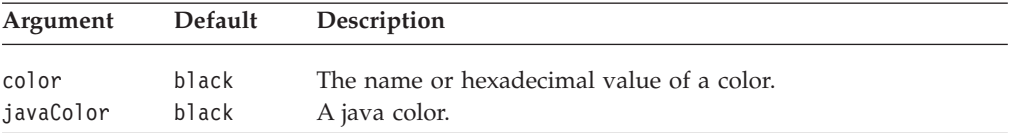

### **Usage**

The default grid line color when the application is rendered in DHTML client is #D0D0D0 (light grey). For more information on Java colors, see [http://java.sun.com/j2se/1.4.2/docs/api/java/awt/Color.html.](http://java.sun.com/j2se/1.4.2/docs/api/java/awt/Color.html)

#### **Examples**

```
setGridLineColor("red");
setGridLineColor("#00ffff");
```
# **gridLinesVisible**

Specifies whether lines appear underlaid on a two-dimensional chart.

### **Data Sources**

All

## **Syntax**

JSP Tag Attribute gridLinesVisible="*enabled"*

Java Methods boolean isGridLinesVisible(); void setGridLinesVisible(boolean *visible*);

where:

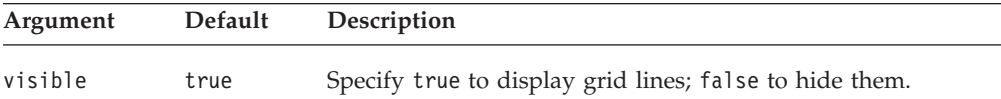

### **Usage**

Some charts, such as a 3D bar chart, do not display grid lines, even if gridLinesVisible is set to true.

### **Examples**

```
getGridLinesVisible();
setGridLinesVisible(false);
```
# **groupSmallValues**

Groups smaller values into an "Other" item on a pie chart. This property affects only pie charts.

#### **Data Sources**

All

#### **Syntax**

JSP Tag Attribute groupSmallValues="*groupSmall*"

#### Java Methods

```
boolean isGroupSmallValues();
      throws ServerBloxException
void setGroupSmallValues(boolean groupSmall);
      throws InvalidBloxPropertyValueException,
             ServerBloxException
```
where:

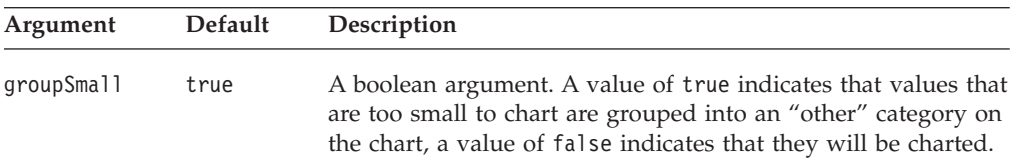

### **Usage**

Pie charts with many smaller values can be difficult to read, and grouping items together can improve chart readability.

The minimum percentage used for this grouping is set by the [smallValuePercentage](#page-292-0) property.

#### **Examples**

isGroupSmallValues(); setGroupSmallValues(false);

### **See Also**

["smallValuePercentage"](#page-292-0) on page 243

# **height**

This is a common Blox property. For a complete description, see ["height"](#page-86-0) on page [37.](#page-86-0)

# **helpTargetFrame**

This is a common Blox property. For a complete description, see ["helpTargetFrame"](#page-86-0) on page 37.

# **histogramOptions**

Sets the options for histogram charts.

# **Data Sources**

All

### **Syntax**

JSP Tag Attribute histogramOptions="*options*"

Java Methods String getHistogramOptions(); boolean setHistogramOptions(String *options*);

<span id="page-275-0"></span>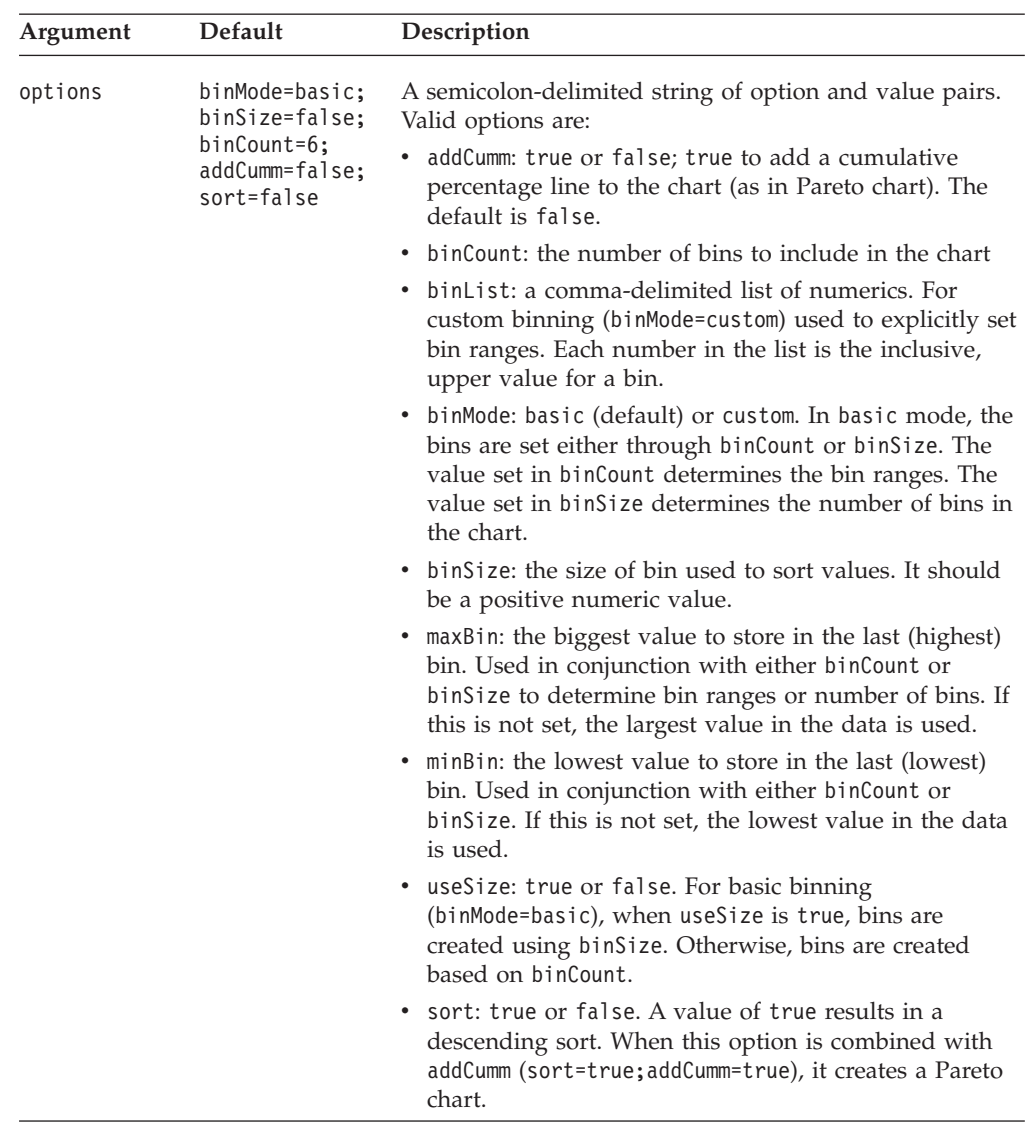

# **Examples**

The following example creates a sorted histogram chart with 10 bins and the chart includes a cumulative percentage line.

<blox:chart histogramOptions="addCumm=true;sort=true;binCount=10" .../>

# **labelStyle**

Specifies the style (foreground colors and font) for the chart labels.

# **Data Sources**

All

# **Syntax**

JSP Tag Attribute labelStyle="*style*"

or

```
<blox:labelStyle
    font=""
    foreground="">
</blox:labelStyle>
Java Methods
String getLabelStyle();
       throws ServerBloxException
boolean setLabelStyle(String style);
       throws InvalidBloxPropertyValueException,
             ServerBloxException
```
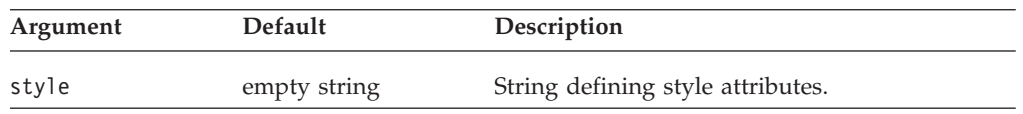

### **Usage**

For details on how to specify the style string, see ["Specifying](#page-244-0) Style" on page 195.

### **Examples**

getLabelStyle(); setLabelStyle("foreground=white, font=Courier:Bold:10");

#### **See Also**

["axisTitleStyle"](#page-258-0) on page 209, ["footnoteStyle"](#page-270-0) on page 221,, ["titleStyle"](#page-293-0) on page 244

# **legend**

Specifies the dimensions that appear on the legend.

# **Data Sources**

All

## **Syntax**

JSP Tag Attribute legend="*legend*"

Java Methods String getLegend(); // throws ServerBloxException

```
void setLegend(String legend);
void setLegend(String[] legendArray);
 //throws InvalidBloxPropertyValueException,ServerBloxException
```
where:

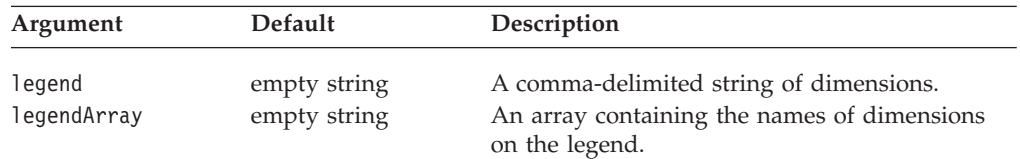

#### **Usage**

ChartBlox determines the dimension placement if you use the default. The setLegend() method automatically refreshes the chart.

### <span id="page-277-0"></span>**Examples**

setLegend("Measures, Market");

## **See Also**

"legendPosition" on page 228, ["setDataBlox\(\)"](#page-317-0) on page 268

# **legendPosition**

Specifies if and where chart legends are to appear.

### **Data Sources**

All

### **Syntax**

JSP Tag Attribute legendPosition="*position*"

Java Methods

```
String getLegendPosition();
       throws ServerBloxException
boolean setLegendPosition(String position);
       throws InvalidBloxPropertyValueException,
             ServerBloxException
```
where:

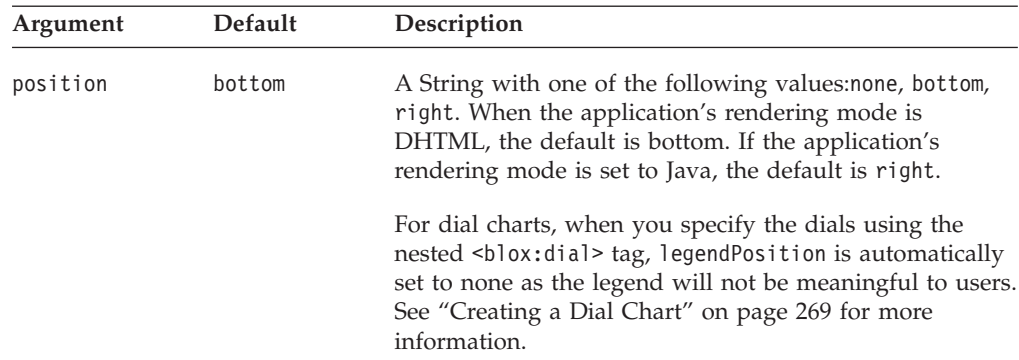

# **Usage**

Valid values are: none — do not display legends. bottom — display legend beneath the chart. right — display legend to the right of the chart.

The default is bottom if the application's default render mode is set to DHTML.

# **Examples**

```
getLegendPosition();
setLegendPosition("none");
```
# **See Also**

["legend"](#page-276-0) on page 227

# **lineSeries**

Specifies which data series in a combination chart should be the line series.

# <span id="page-278-0"></span>**Data Sources**

All

# **Syntax**

JSP Tag Attribute lineSeries="*series*"

Java Methods String getLineSeries(); // throws ServerBloxException

```
void setLineSeries(String series);
void setLineSeries(String[] seriesArray);
// throws InvalidBloxPropertyValueException, ServerBloxException
```
where:

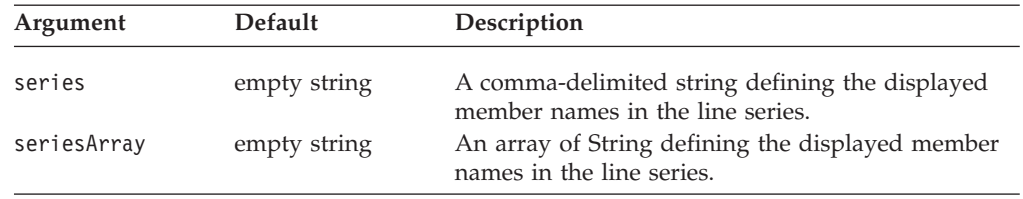

### **Usage**

When displaying an area, bar, or line chart, you can display the chart as a combination of these three chart types. It is possible to make one data series a line and another a bar and a third an area.

This property identifies the members represented on the area chart type as part of a combination chart. The displayed member names are defined as a comma-delimited string. If there are multiple dimensions making up the axis (as defined in Chart Axes Placement), you must use tabs ("\t") to separate the dimensions.

## **Examples**

setLineSeries("Qtr1\tAll Products, Qtr2\tAll Products, Qtr3\tAll Products");

## **See Also**

["areaSeries"](#page-256-0) on page 207, ["barSeries"](#page-260-0) on page 211

# **lineWidth**

Controls the width of lines drawn on line charts.

## **Data Sources**

All

# **Syntax**

JSP Tag Attribute lineWidth="*width*"

```
int getLineWidth();
       throws ServerBloxException
void setLineWidth(int width);
       throws InvalidBloxPropertyValueException,
              ServerBloxException
```
<span id="page-279-0"></span>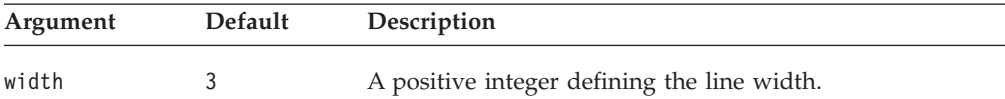

#### **Examples**

getLineWidth(); setLineWidth(7);

# **localeCode**

This is a common Blox property. For a complete description, see ["localeCode"](#page-87-0) on [page](#page-87-0) 38.

# **logScaleBubbles**

Specifies whether to use a logarithmic scale to set bubble sizes in bubble charts.

#### **Data Sources** All

## **Syntax**

JSP Tag Attribute logScaleBubbles="*useLogScale*"

Java Methods

```
boolean isLogScaleBubbles(); // throws ServerBloxException
void setLogScaleBubbles(boolean useLogScale);
   // throws InvalidBloxPropertyValueException, ServerBloxException
```
where:

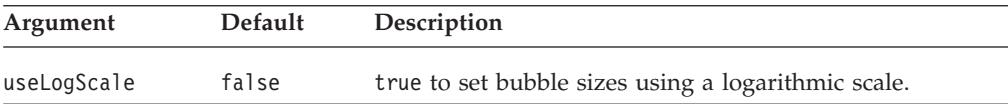

# **markerShape**

Sets the shape of the markers.

# **Data Sources**

All

## **Syntax**

JSP Tag Attribute markerShape="*shape*"

```
int getMarkerShape(); // throws ServerBloxException
void setMarkerShape(int index, int shape);
  // throws InvalidBloxPropertyValueException,ServerBloxException
int[] getMarkerShape(); // throws ServerBloxException
void setMarkerShape(int[] markerShapes);
  // throws InvalidBloxPropertyValueException, ServerBloxException
```
<span id="page-280-0"></span>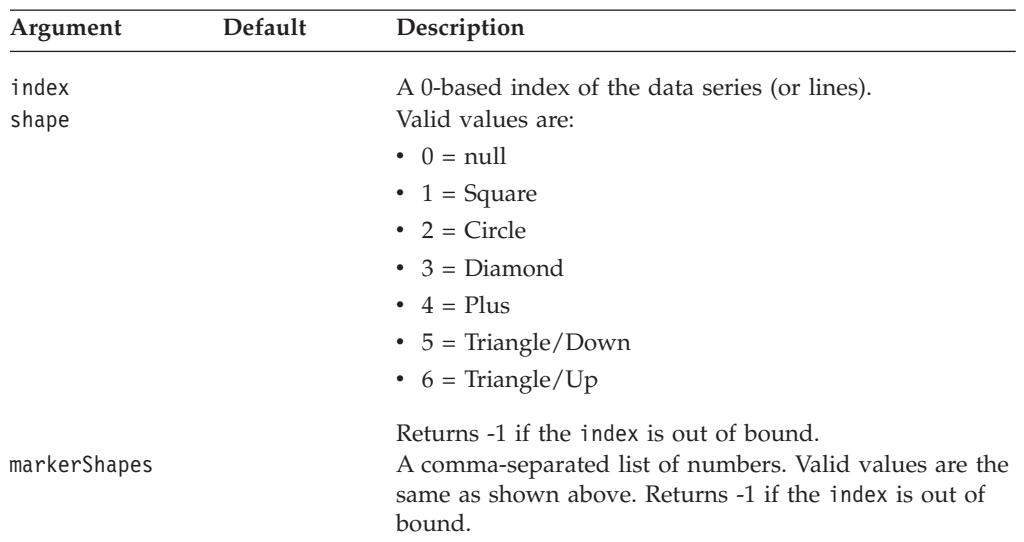

## **Usage**

The shapes will repeat. Setting the property to ″1,3,4″ will result in a square for the marker for the first series, the second a diamond, the third a plus, and then the fourth will be a square and so on.

## **Examples**

```
getMarkerShape(0); // gets the shape of the marker for the
                   // 1st series as an integer
int[] markerShapes = \{ 1, 3, 4 \};
setMarkerShape(markerShapes);
```
# **markerSizeDefault**

Sets the size of the marker which appears on line charts and bubble charts.

#### **Data Sources**

All

## **Syntax**

JSP Tag Attribute markerSizeDefault="*size*"

Java Methods

int getMarkerSizeDefault(); //throws ServerBloxException void setMarkerSizeDefault(int *size*); // throws InvalidBloxPropertyValueException, ServerBloxException

where:

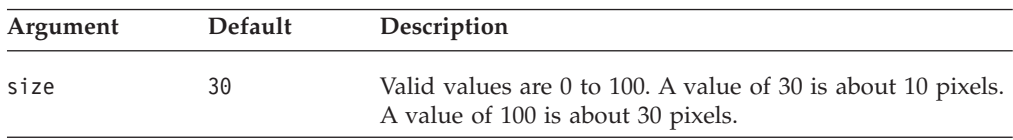

### **Examples**

getMarkertSizeDefault(); setMarkerSizeDefault(10);

# <span id="page-281-0"></span>**maxChartItems**

Sets the maximum number of items allowed in the chart result set. If the result set exceeds this number, chart generation stops and you get an error message.

### **Data Sources**

All

# **Syntax**

JSP Tag Attribute maxChartItems="*items*"

Java Methods

```
int getMaxChartItems();
      throws ServerBloxException
void setMaxChartItems(int items);
      throws InvalidBloxPropertyValueException,
             ServerBloxException
```
where:

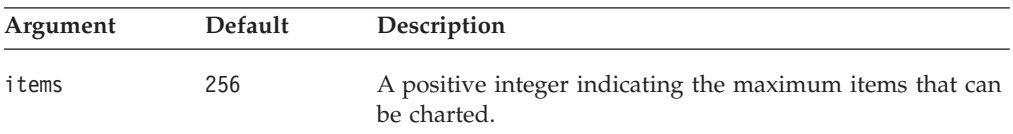

# **Usage**

Some charts might become difficult to read after a certain number of items are charted. This property is useful for limiting the number of items to be charted. The actual number of items you can chart and still be able to read the chart effectively will get larger as the size of your chart gets larger.

## **Examples**

```
getMaxChartItems();
setMaxChartItems(10);
```
## **maximumUndoSteps**

This is a common Blox property. For a complete description, see ["maximumUndoSteps"](#page-88-0) on page 39.

# **menubarVisible**

This is a common Blox property. For a complete description, see ["menubarVisible"](#page-89-0) on [page](#page-89-0) 40.

### **mustIncludeZero**

Specifies whether to include zero on the chart axes.

**Data Sources:** All

**Syntax:** JSP Tag Attribute mustIncludeZero="*includeZero*"

```
boolean isMustIncludeZero();
      throws ServerBloxException
void setMustIncludeZero(boolean includeZero);
       throws InvalidBloxPropertyValueException,
              ServerBloxException
```
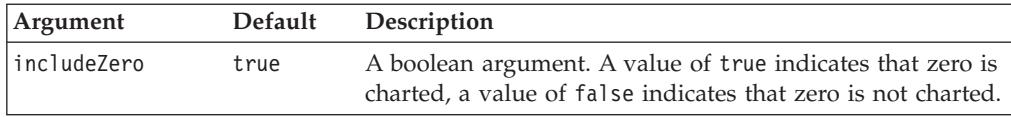

**Usage:** If set to true, there will always be a zero on the chart axes; the chart will begin counting at zero, regardless of the actual starting point on the measurement. If set to false, the measurement begins at a point close to the smallest value on the chart. In order to use log scale ([axis]LogScale) or [axis]ScaleMin, mustIncludeZero must be set to false.

#### **Examples:**

```
isMustIncludeZero();
setMustIncludeZero(false);
```
### **noDataMessage**

This is a common Blox property. For a complete description, see ["noDataMessage"](#page-89-0) on [page](#page-89-0) 40.

#### **o1AxisTitle**

Explicitly defines the title for the O1 axis.

### **Data Sources:** All

**Syntax:** JSP Tag Attribute o1AxisTitle="*title*"

```
Java Methods
```

```
String get01AxisTitle();
       throws ServerBloxException
void setO1AxisTitle(String title);
       throws InvalidBloxPropertyValueException,
              ServerBloxException
```
where:

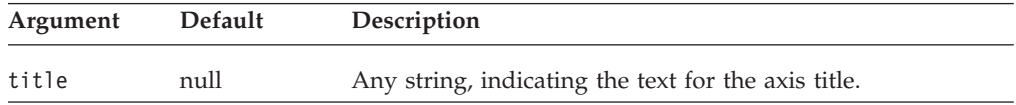

**Usage:** O1 axis is the first ordinal axis in a chart that contains groups or categories. See ["Chart](#page-244-0) Axes" on page 195 for details on chart axes. When charting relational data, the chart will not automatically display any axis titles. You must define all titles that you want displayed on the chart.

You can also specify titles with multidimensional data sources, but it is not required. The default value in this case, null, will automatically set axes titles, and <span id="page-283-0"></span>an empty string will display no title. A returned value of null for the getter methods signifies that the chart automatically determined the axis titles from a multidimensional data source.

#### **Examples:**

```
getO1AxisTitle();
setO1AxisTitle("This is the O1 Axis");
```
**See Also:** ["x1AxisTitle"](#page-298-0) on page 249, ["y1AxisTitle"](#page-304-0) on page 255, ["y2AxisTitle"](#page-310-0) on [page](#page-310-0) 261

### **pieFeelerTextDisplay**

For pie charts, this property specifies whether and how pie slices should be labeled.

### **Data Sources:** All

**Syntax:** JSP Tag Attribute pieFeelerTextDisplay="*type*"

#### Java Methods

```
int getPieFeelerTextDisplay();
      throws ServerBloxException
void setPieFeelerTextDisplay(int type);
      throws InvalidBloxPropertyValueException,
             ServerBloxException
```
where:

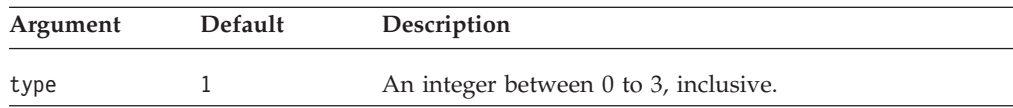

**Usage:** Valid values and their meanings are:

 $0 = Do$  not label pie slices.

1 = Show each text label at the end of a "feeler line" (a line that extends from the pie slice to the text).

2 = Show labels only, with no feeler lines. Labels are positioned just outside the slice.

3 = Place labels directly on the pie slices.

#### **Examples:**

```
getPieFeelerTextDisplay();
setPieFeelerTextDisplay(3);
```
# **poppedOut**

This is a property inherited from ContainerBlox. If the ChartBlox is nested within a PresentBlox:

- v If the poppedOut property and its related properties have been specified in the PresentBlox, the settings in the PresentBlox are used.
- v If the poppedOut property and its related properties have not been specified in the PresentBlox, the popped out settings in the ChartBlox are applied to the PresentBlox.

For a complete description, see ["poppedOut"](#page-363-0) on page 314.

# <span id="page-284-0"></span>**poppedOutHeight**

This is a property inherited from ContainerBlox. For a complete description, see ["poppedOutHeight"](#page-364-0) on page 315.

# **poppedOutTitle**

This is a property inherited from ContainerBlox. For a complete description, see ["poppedOutTitle"](#page-364-0) on page 315.

# **poppedOutWidth**

This is a property inherited from ContainerBlox. For a complete description, see ["poppedOutWidth"](#page-365-0) on page 316.

# **quadrantLineCountX**

Sets the number of vertical lines that will appear on a bubble chart. It is ignored for all other chart types.

### **Data Sources**

All

### **Syntax**

JSP Tag Attribute quadrantLineCountX="*count*"

#### Java Methods

```
int getQuadrantLineCountX(); //throws ServerBloxException
void setQuadrantLineCountX(int count);
```
// throws InvalidBloxPropertyValueException, ServerBloxException

where:

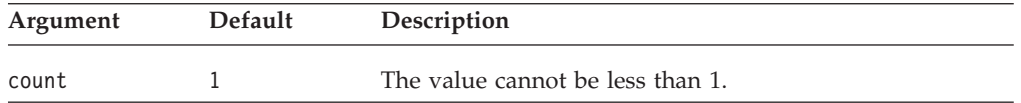

### **Usage**

To remove the quadrant lines altogether, use the [quadrantLineDisplay](#page-285-0) property.

#### **Examples**

```
getQuadrantLineCountX();
setQuadrantLineCountX(2);
```
### **See Also**

"quadrantLineCountY" on page 235, ["quadrantLineDisplay"](#page-285-0) on page 236

## **quadrantLineCountY**

Sets the number of horizontal lines that will appear on a bubble chart. It is ignored for all other chart types.

### **Data Sources**

All

# <span id="page-285-0"></span>**Syntax**

JSP Tag Attribute quadrantLineCountY="*count*"

Java Methods

```
int getQuadrantLineCountY(); //throws ServerBloxException
void setQuadrantLineCountY(int count);
  // throws InvalidBloxPropertyValueException, ServerBloxException
```
where:

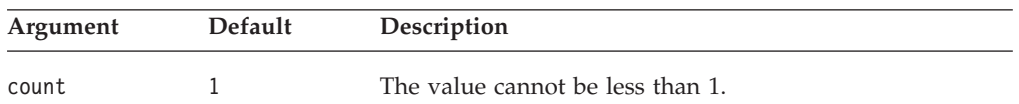

### **Usage**

To remove the quadrant lines altogether, use the quadrantLineDisplay property.

#### **Examples**

getQuadrantLineCountY(); setQuadrantLineCountY(2);

#### **See Also**

["quadrantLineCountX"](#page-284-0) on page 235, "quadrantLineDisplay" on page 236

# **quadrantLineDisplay**

Sets whether or not to display quadrant lines on a bubble chart.

### **Data Sources**

All

## **Syntax**

JSP Tag Attribute quadrantLineDisplay="*display*"

#### Java Methods

boolean isQuadrantLineDisplay(); //throws ServerBloxException void setQuadrantLineDisplay(boolean *display*); // throws InvalidBloxPropertyValueException, ServerBloxException

where:

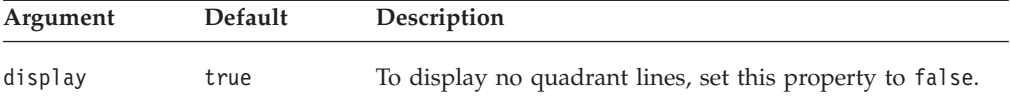

# **Examples**

isQuadrantLineDisplay(); setQuadrantLineDisplay(false);

#### **See Also**

["quadrantLineCountX"](#page-284-0) on page 235, ["quadrantLineCountY"](#page-284-0) on page 235

# <span id="page-286-0"></span>**removeAction**

This is a common Blox property. For a complete description, see ["removeAction"](#page-91-0) on [page](#page-91-0) 42.

# **render**

This is a common Blox property. For a complete description, see ["render"](#page-92-0) on page [43.](#page-92-0)

# **rightClickMenuEnabled**

This is a common Blox property. For a complete description, see ["rightClickMenuEnabled"](#page-93-0) on page 44.

# **riserWidth**

Sets the width of the risers in bar charts. This value is a percentage of the available space.

# **Data Sources**

All

### **Syntax**

JSP Tag Attribute riserWidth="*width*"

### Java Methods

```
int getRiserWidth(); //throws ServerBloxException
void setRiserWidth(int width);
 //throws InvalidBloxPropertyValueException, ServerBloxException
```
#### where:

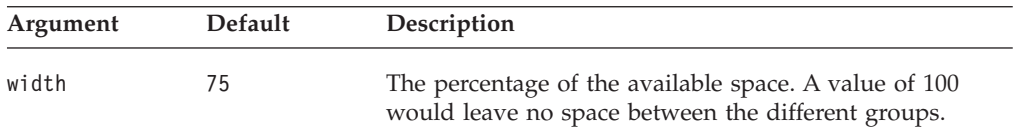

### **Examples**

```
getRiserWidth();
setRiserWidth(85);
```
# **rowHeaderColumn**

Defines which column contains the names of the row labels and which column the chart uses to create the axis labels.

# **Data Sources**

Relational

## **Syntax**

JSP Tag Attribute rowHeaderColumn="*name*"

```
String getRowHeaderColumn();
       throws ServerBloxException
void setRowHeaderColumn(String name);
       throws InvalidBloxPropertyValueException,
              ServerBloxException
```
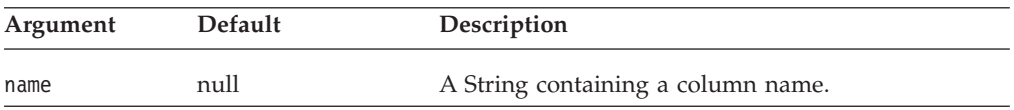

### **Usage**

Used only for relational data.

### **Examples**

```
getRowHeaderColumn();
setRowHeaderColumn("Column header name");
```
# **rowLevel**

Returns the data generation that the chart should use.

# **Data Sources**

All

## **Syntax**

JSP Tag Attribute rowLevel="*levels*"

#### Java Methods

```
int getRowLevel(int level);
         throws ServerBloxException
int[] getRowLevel();
          throws ServerBloxException
void setRowLevel(int index, int level);
         throws InvalidBloxPropertyValueException,
                  ServerBloxException
void setRowLevel(int[] levels);
         throws InvalidBloxPropertyValueException,
                 ServerBloxException
```
#### where:

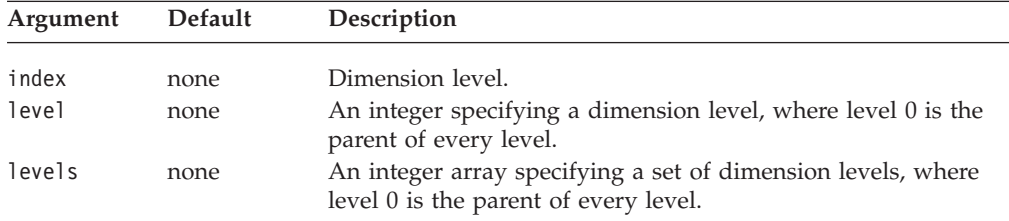

### **Usage**

This method requires that the totalsFilter property be set to 2.

### **Examples**

```
getRowLevel(2);
setRowLevel(3, 1);
```
## **See Also**

["columnLevel"](#page-264-0) on page 215, ["totalsFilter"](#page-295-0) on page 246

# **rowsOnXAxis**

When enabled, swaps the chart axes such that data appear on opposite axes.

### **Data Sources**

Relational

## **Syntax**

JSP Tag Attribute rowsOnXAxis="*rowsOnXAxis*"

Java Methods boolean isRowsOnXAxis(); throws ServerBloxException void setRowsOnXAxis(boolean ); throws InvalidBloxPropertyValueException, ServerBloxException

### where:

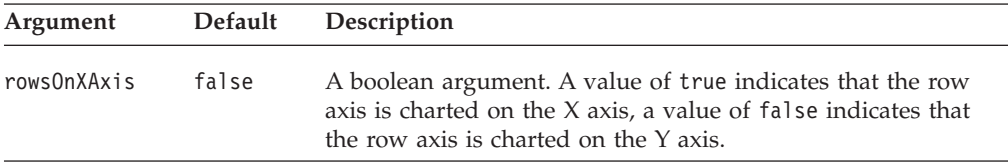

## **Examples**

getRowsOnXAxis(); setRowsOnXAxis(true);

# **rowSelections**

Specifies a subset of data to be charted.

### **Data Sources**

All

### **Syntax**

```
JSP Tag Attribute
rowSelections="selections"
```
Java Methods

```
String getRowSelections();
          throws ServerBloxException
void setRowSelections(String selections);
          throws InvalidBloxPropertyValueException,
                  ServerBloxException
```
#### where:

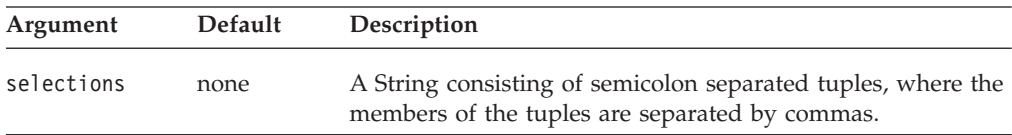

## <span id="page-289-0"></span>**Usage**

The value is a string consisting of a list of tuples separated by semicolons, with the members of each tuple separated by commas. These properties are set automatically when the user selects data in the grid and chooses to chart selected data, but they can be defined in the Blox so that the chart displays the specified data when loaded in the DHTML mode. You must set both the rowSelections and columnSelections properties in order for the chart to display data. If one is not set, the chart will be empty.

The default value of null indicates that all the data is charted.

**Note:** If your member names have commas or semicolons in them, you need to put double-quotes around each member name and escape the double-quotes, as follows:

```
rowSelections="\"Actual\", \"Audio\"; \"Actual\", \"Visual\""
```
#### **Examples**

```
columnSelections="East, Qtr1; East, Qtr2"
rowSelections="Actual, Audio; Actual, Visual"
```
### **See Also**

["columnSelections"](#page-265-0) on page 216

# **seriesColorList**

Sets the list of colors that will be used when charting the current series.

# **Data Sources**

All

## **Syntax**

JSP Tag Attribute seriesColorList="*list*"

#### Java Methods

```
String[] getSeriesColorList();
          throws ServerBloxException
String getSeriesColorList(int index);
         throws ServerBloxException
void setSeriesColorList(String[] list);
         throws InvalidBloxPropertyValueException,
                 ServerBloxException
void setSeriesColorList(int index, String color);
         throws InvalidBloxPropertyValueException,
                  ServerBloxException
```
where:

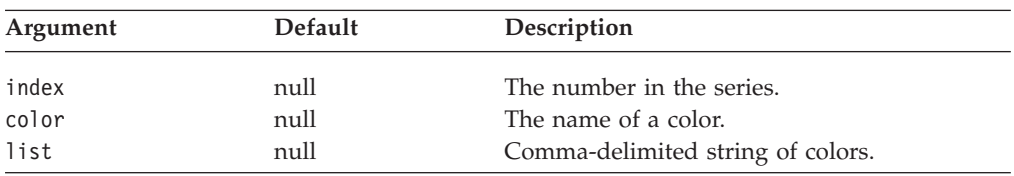

### **Usage**

Sets the list of colors that will be used when charting the current series. The colors are specified in a comma separated string, and can be standard Java color names

or hexadecimal values. The default color when the application is rendered in DHTML is "#9691C7", "#00B09B", "#68AEE0", "#008B87", "#99CCCC", "#005699", "#C2C4C6", "#998300", "#CCAE99", "#A76100", "#E0CB68", "#B03400".

Be sure to list enough colors for the data you are charting. If you do not define enough colors, the colors you specify will be repeated in sequence for the remaining series.

### **Examples**

String $[]$  colors = {"red", "gree", "blue", "#FFCCFF"}; setSeriesColorList(colors);

getSeriesColorList(0); //gets the color of the first data series

#### **See Also**

"seriesFill" on page 241

## **seriesFill**

Allows you to specify color gradients or images as the fill for the bars, lines, or areas that represent the data within the chart. This API takes an index argument which indicates the series of data in the chart to which you are applying the fill.

### **Data Sources**

All

## **Syntax**

```
JSP Tag
<blox:seriesFill
   index=""
   value="" >
</blox:seriesFill>
```
#### Java Methods

```
String getSeriesFill();
          throws ServerBloxException
void setSeriesFill(int index, String value);
          throws InvalidBloxPropertyValueException,
                 ServerBloxException
```
#### where:

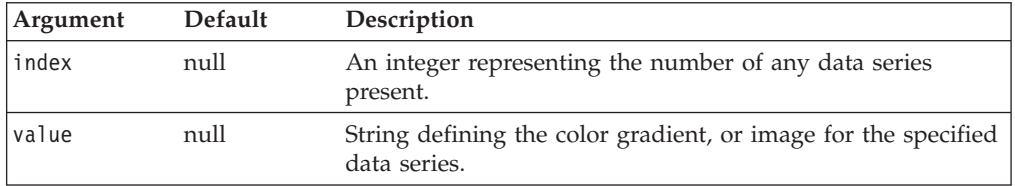

## **Usage**

The value tag attribute/method argument is a string that can be either a list of two colors for color gradients or a URL to an image you want to display in an area. Specify the colors using either standard Java color names or RGB values. If you use RGB values, enter them in the form 0xffffff or #ffffff. If you want to use gradient colors, the string should be a comma-separated list of two colors.

If you want the bars to contain gradients, you can specify a gradient direction as the last item in the string by adding the appropriate gradient qualifier from the table below. If you want the bars to contain solid colors, do not set the seriesFill property; instead, set the [seriesColorList](#page-289-0) property.

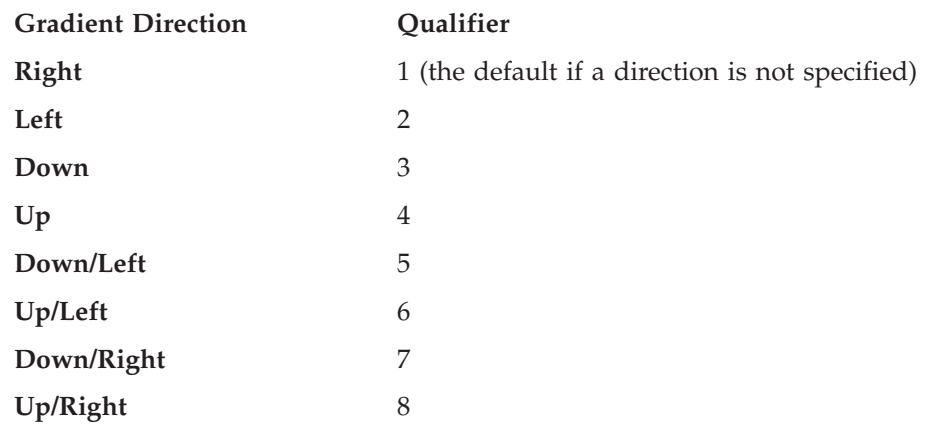

If you skip indices when specifying the seriesFill, the skipped series will use the same seriesFill as the last specified seriesFill. In the following example, series 2 and 3 will use the same gradient as series 1:

<blox:seriesFill index="1" value="green, yellow"/> <blox:seriesFill index="4" value="blue, green"/>

If you want to specify an image to use, it must be of one of the following:

- v A relative URL from the application context to the image. For example, if your JSP resides in an application called "salesApp" and it uses the image file logo.gif in the salesApp/images/ directory: <blox:seriesFill index="1" value="images/logo.gif" />
- An absolute URL that starts with "http:"

<blox:seriesFill index="2" value="http://serverName/path/to/image.gif" />

Note that the server where the referenced image file is located should not require authentication. If authentication is required, the image will not load and the default series color will be used. This is because the charting engine does not have a username and password to be authenticated.

v A URL that starts with "file:" using the file protocol: <blox:seriesFill index="2" value="file:///C|/DB2Alphablox/webapps/salesApp/images/logo.gif" />

This is the file path to the image on the server where DB2 Alphablox is running.

The image will always tile. If you use a transparent GIF image, it will overlay the series color (see ["seriesColorList"](#page-289-0) on page 240).

#### **Examples**

```
<blox:chart ...>
   <blox:seriesFill index="1" value="green, yellow, 2"/>
</blox:chart>
```
The tag example above sets the first data series to a gradient of green to yellow, with a direction that goes to the left. The following are two Java method examples:

```
setSeriesFill(2, "blue, green, 5");
  // The second data series will be filled with a gradient from blue to
   // green, with a direction that goes down to the left
setSeriesFill(3, "red, yellow");
   // Since a direction is not specified, the default (going right) will be
  // applied
```
### **See Also**

["footnoteStyle"](#page-270-0) on page 221, ["labelStyle"](#page-275-0) on page 226, ["titleStyle"](#page-293-0) on page 244, ["chartFill"](#page-262-0) on page 213, ["seriesColorList"](#page-289-0) on page 240

# **showSeriesBorder**

Specifies whether or not a border is shown around the bars on a chart and the legend squares.

## **Data Sources**

All

#### **Syntax**

JSP Tag Attribute showSeriesBorder="*show*"

#### Java Methods

```
boolean isShowSeriesBorder();
          throws ServerBloxException
void setShowSeriesBorder(boolean show);
          throws InvalidBloxPropertyValueException,
                 ServerBloxException
```
where:

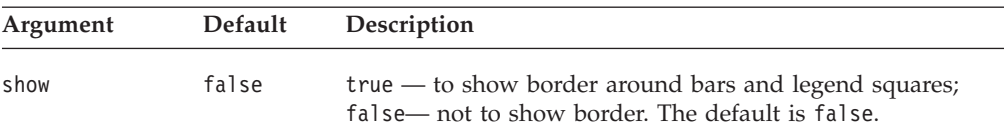

## **Usage**

Applies to bar charts only. The default is false when the application's rendering mode is set to DHTML.

## **smallValuePercentage**

Sets the minimum percentage to group smaller values into an "Other" item on a pie chart. This property affects only pie charts.

## **Data Sources**

All

### **Syntax**

JSP Tag Attribute smallValuePercentage="*percentage*"

Java Methods

```
double getSmallValuePercentage();
          throws ServerBloxException
void setSmallValuePercentage(double percentage);
          throws InvalidBloxPropertyValueException,
                  ServerBloxException
```
<span id="page-293-0"></span>where:

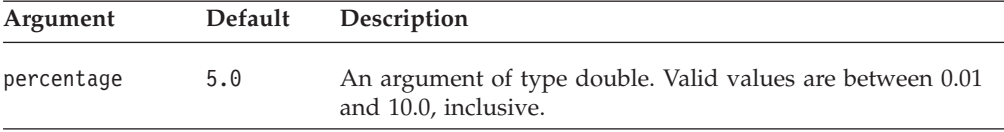

## **Usage**

Pie charts with many smaller values can be difficult to read, and grouping items together can improve chart readability.

#### **Examples**

```
getSmallValuePercentage();
setSmallValuePercentage(7.2);
```
### **See Also**

["groupSmallValues"](#page-273-0) on page 224

# **title**

Specifies the text to appear as a title above the chart.

## **Data Sources**

Multidimensional

# **Syntax**

JSP Tag Attribute title="*text*"

#### Java Methods

```
String getTitle();
         throws ServerBloxException
void setTitle(String text);
         throws InvalidBloxPropertyValueException,
                 ServerBloxException
```
where:

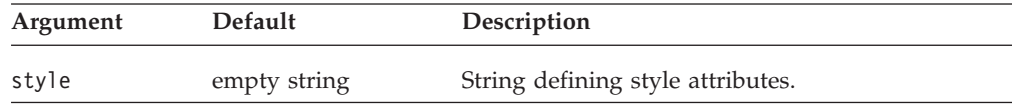

### **Examples**

getTitle(); setTitle("My Title");

### **See Also**

"titleStyle" on page 244

## **titleStyle**

Specifies the style (foreground colors and text format) for the chart's title.

### **Data Sources**

All

## **Syntax**

JSP Tag Attribute titleStyle="*style*"

```
or
<blox:titleStyle
    font=""
    foreground="">
</blox:titleStyle>
Java Methods
String getTitleStyle();
          throws ServerBloxException
void setTitleStyle(String style);
          throws InvalidBloxPropertyValueException,
```
ServerBloxException

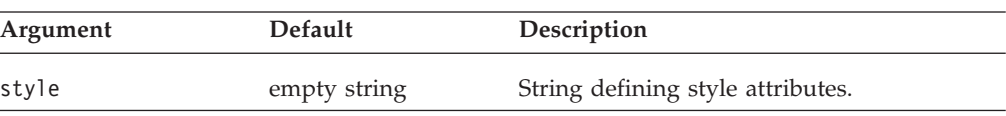

### **Usage**

where:

For details on how to specify the style string, see ["Specifying](#page-244-0) Style" on page 195.

### **Examples**

```
getTitleStyle();
setTitleStyle("foreground=white, font=Courier:Bold:10");
```
#### **See Also**

["axisTitleStyle"](#page-258-0) on page 209, ["footnoteStyle"](#page-270-0) on page 221, ["labelStyle"](#page-275-0) on page 226, ["title"](#page-293-0) on page 244

# **toolbarVisible**

Specifies if the toolbar is visible.

### **Data Sources**

All

### **Syntax**

JSP Tag Attribute toolbarVisible="*visible*"

where:

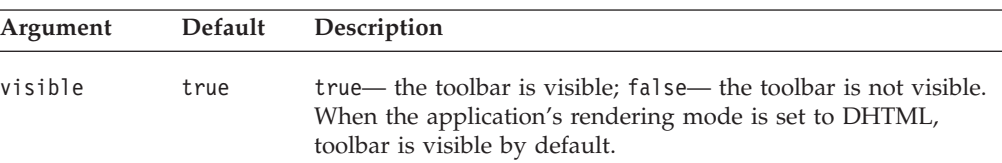

### **Usage**

By default, the toolbar is visible in a standalone ChartBlox. If a nested <blox:toolbar> tag is added, its setting overwrites the value of this attribute. For example, the following code will result in a visible toolbar.

```
<blox:chart id="myChart" toolbarVisible="false" ....>
   <blox:toolbar visible="true" />
   <blox:data bloxRef="myDataBlox"/>
</blox:chart>
```
**Tip:** toolbarVisible is only a tag attribute, not a property.

# **totalsFilter**

Specifies if and how totals appear in a chart.

### **Data Sources**

Multidimensional

### **Syntax**

```
JSP Tag Attribute
totalsFilter="type"
```
Java Methods

```
int getTotalsFilter();
         throws ServerBloxException
void setTotalsFilter(int type);
         throws InvalidBloxPropertyValueException,
                 ServerBloxException
```
where:

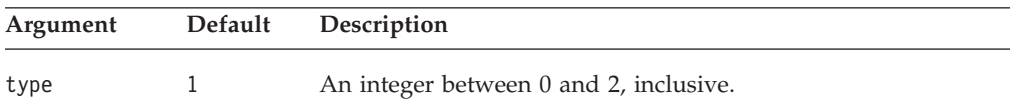

## **Usage**

Valid values and their meanings are:

- $0 =$  No filter; all totals appear.
- 1 = Show the last (lowest-drilled-to) generation of each dimension on the chart.
- 2 = Show a user-specified generation.
- **Tip:** A value of "2" causes a set of radio buttons to appear at the bottom of the chart, with which the user selects the generation to appear on the chart. To limit the scope of the generation available, see the properties ["rowLevel"](#page-287-0) on [page](#page-287-0) 238 and ["columnLevel"](#page-264-0) on page 215.

### **Examples**

```
getTotalsFilter();
setTotalsFilter(0);
```
## **See Also**

["rowLevel"](#page-287-0) on page 238, ["columnLevel"](#page-264-0) on page 215

## **trendLines**

Creates trendlines in the chart.

**Data Sources** All

# **Syntax**

JSP Tag trendLines="*trendLines*"

Java Methods String getTrendLine(int *index*); String[] getTrendLines(); void setTrendLines(String[] *trendLines*) // throws ServerBloxException

where:

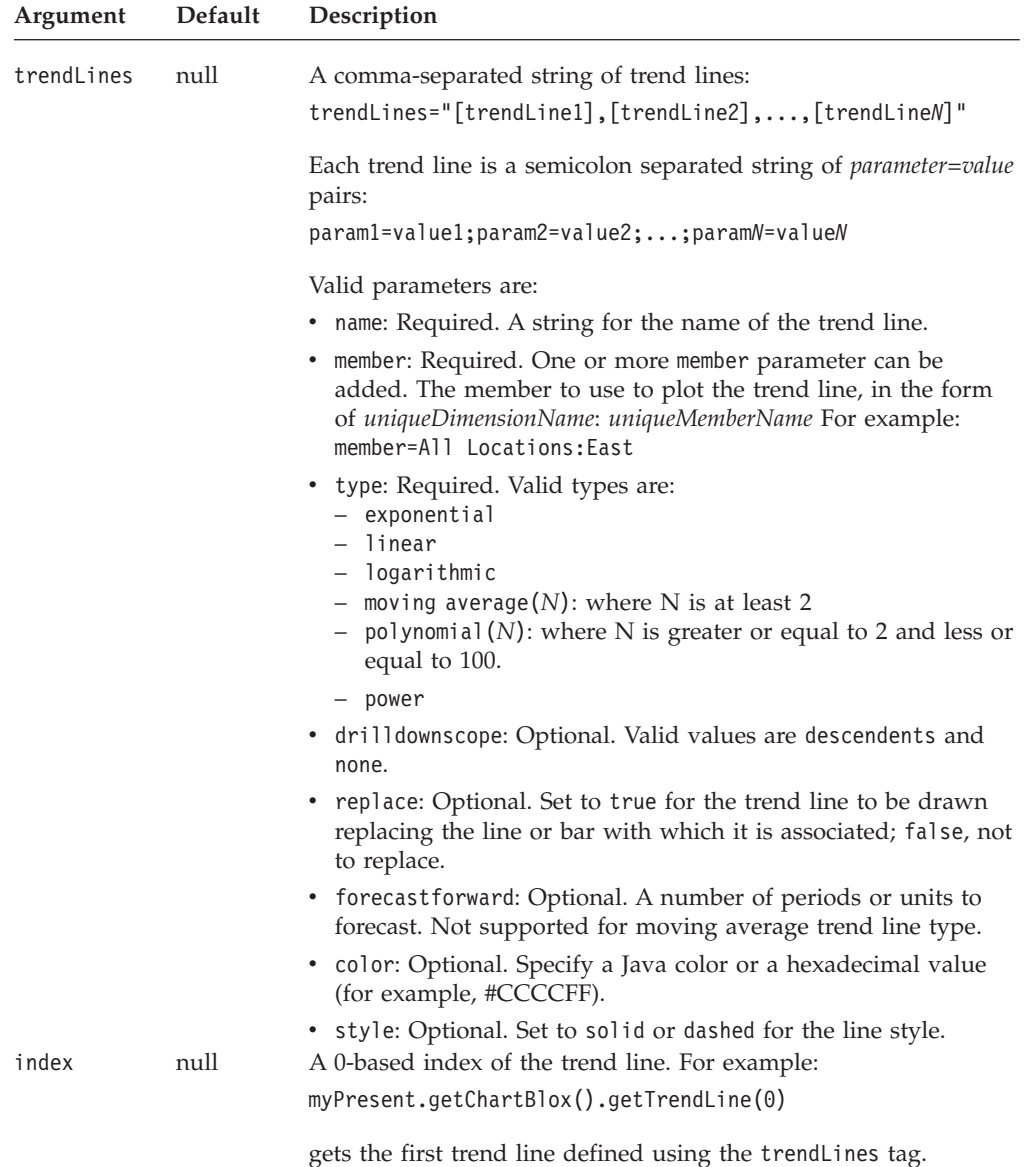

### **Usage**

Trend lines can be added to line, bar, area or scatter charts. The trend lines added can be modified by end users via the **Chart** > **Trendlines...** option from the menubar.

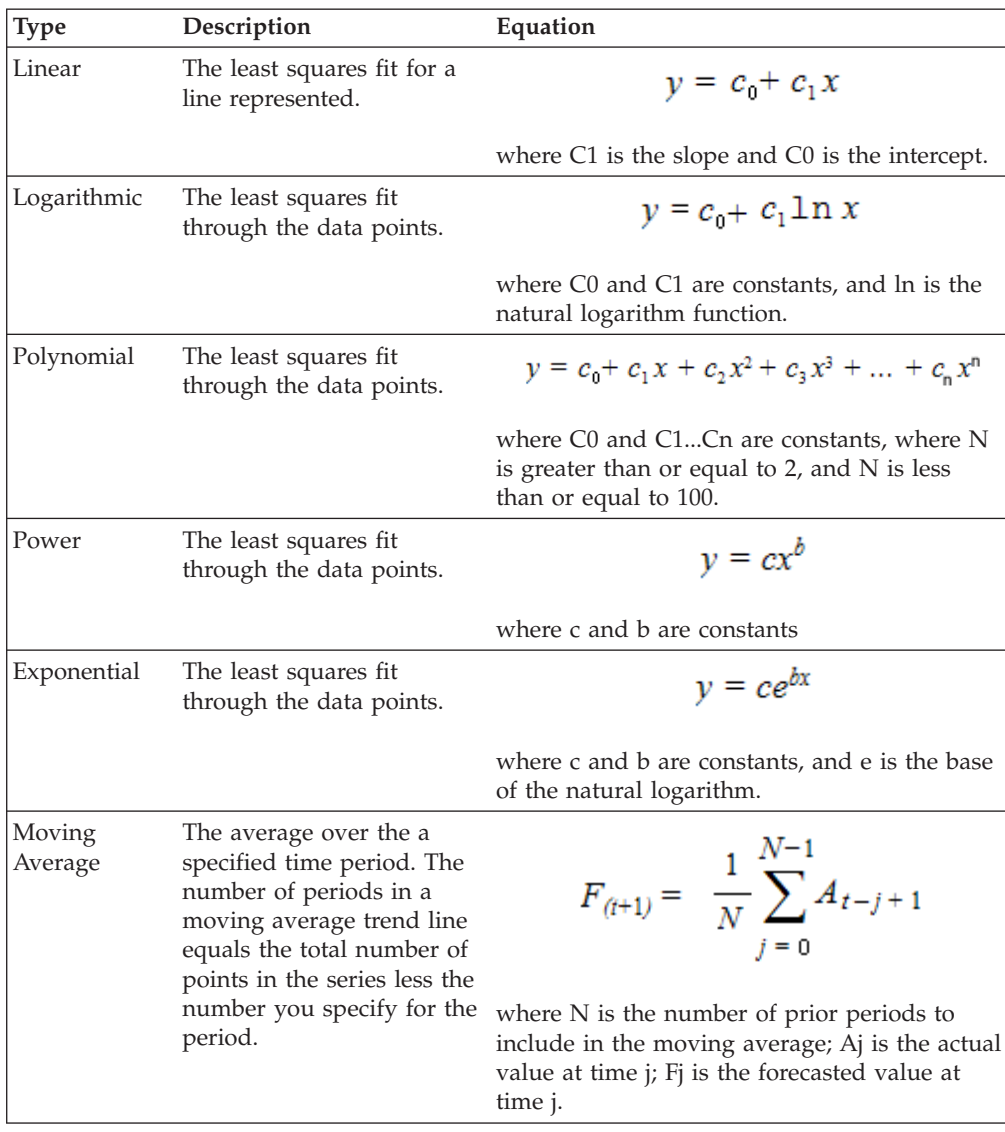

The following table describes the types of trend lines supported:

### **Examples**

The following example creates two trend lines, one polynomial with an order of 3 and the other, linear.

```
trendLines="name=poly(3);member=All Locations:All Locations;
replace=true; type=polynomial(3),
name=line;member=All Locations:Central;type=linear"
```
This creates a polynomial trend line plotted for each member in All Locations, whereas the Central location has a linear trend line. The original data series lines/bars are replaced (replace=true).

# **useSeriesShapes**

Sets whether the legend for a line chart displays the shapes used for the data points in the chart.

# **Data Sources**

All

## <span id="page-298-0"></span>**Syntax**

JSP Tag Attribute useSeriesShapes="*display*"

Java Methods boolean isUseSeriesShapes(); throws ServerBloxException void setUseSeriesShapes(boolean *display*); throws InvalidBloxPropertyValueException, ServerBloxException

where:

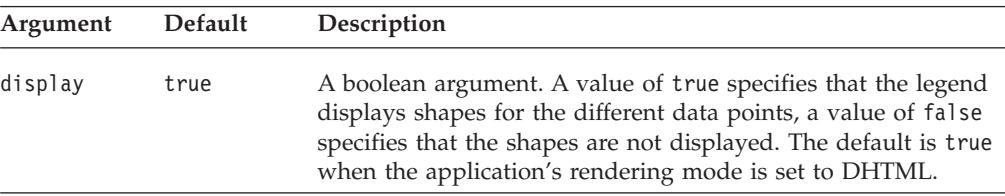

## **Examples**

isUseSeriesShapes(); setUseSeriesShapes(true);

## **visible**

This is a common Blox property. For a complete description, see ["visible"](#page-94-0) on page [45.](#page-94-0)

# **width**

This is a common Blox property. For a complete description, see ["width"](#page-94-0) on page [45.](#page-94-0)

# **x1AxisTitle**

Explicitly defines the title for the X1 axis. This property only applies to bar charts, line charts, and area charts.

### **Data Sources**

All

### **Syntax**

JSP Tag Attribute x1AxisTitle="*title*"

Java Methods

```
String getX1AxisTitle();
          throws ServerBloxException
void setX1AxisTitle(String title);
         throws InvalidBloxPropertyValueException,
                 ServerBloxException
```
#### where:

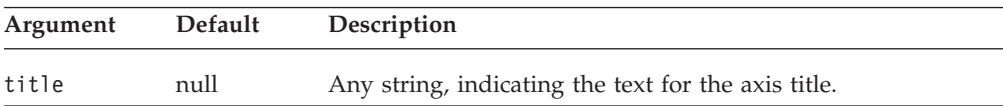

## <span id="page-299-0"></span>**Usage**

When charting relational data, the chart will not automatically display any axis titles. You must define all titles that you want displayed on the chart.

You can also specify titles with multidimensional data sources, but it is not required. The default value in this case, null, will automatically set axes titles, and an empty string will display no title. A returned value of "null" for the getter methods signifies that the chart automatically determined the axis titles from a multidimensional data source.

### **Examples**

```
getX1AxisTitle();
setX1AxisTitle("This is the X1 Axis");
```
### **See Also**

["o1AxisTitle"](#page-282-0) on page 233, ["pieFeelerTextDisplay"](#page-283-0) on page 234, ["XAxis"](#page-302-0) on page [253,](#page-302-0) ["XAxisTextRotation"](#page-303-0) on page 254, ["y1AxisTitle"](#page-304-0) on page 255, ["y2AxisTitle"](#page-310-0) on [page](#page-310-0) 261

## **x1LogScale**

Sets whether or not to use a logarithmic scale for the X1 axis.

#### **Data Sources**

All

## **Syntax**

JSP Tag Attribute x1LogScale="*width*"

#### Java Methods

boolean isX1LogScale(); //throws ServerBloxException void setX1LogScale(boolean *logScale*); //throws InvalidBloxPropertyValueException, ServerBloxException

#### where:

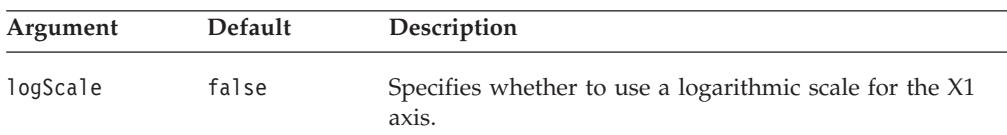

### **Usage**

When x1LogScale is set to true, since the chart engine does not automatically calculate the maximum and minimum values for the scale, the following properties have to be specified as well:

- [x1ScaleMaxAuto](#page-300-0) has to be set to false.
- v A value for [x1ScaleMax](#page-300-0) has to be specified.
- [x1ScaleMinAuto](#page-302-0) has to be set to false.
- v A value for [x1ScaleMin](#page-301-0) has to be specified.
- v [mustIncludeZero](#page-281-0) has to be set to false.

Since a log scale cannot start with 0 and the values will never be negative, [mustIncludeZero](#page-281-0) must be set to false (the default is true).

## <span id="page-300-0"></span>**Examples**

isX1LogScale(); setX1LogScale(true);

### **See Also**

"x1ScaleMaxAuto" on page 251, "x1ScaleMax" on page 251, ["x1ScaleMinAuto"](#page-302-0) on [page](#page-302-0) 253, ["x1ScaleMin"](#page-301-0) on page 252, ["mustIncludeZero"](#page-281-0) on page 232, ["y1LogScale"](#page-306-0) on page 257, ["y2LogScale"](#page-312-0) on page 263

# **x1ScaleMax**

Sets the maximum value of the X1 axis.

### **Data Sources**

All

## **Syntax**

JSP Tag Attribute x1ScaleMax="*scale*"

#### Java Methods

double getX1ScaleMax(); //throws ServerBloxException void setX1ScaleMax(double *scale*); //throws InvalidBloxPropertyValueException, ServerBloxException

where:

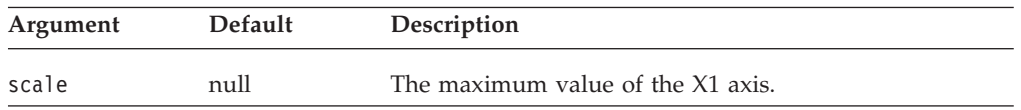

## **Usage**

This property is ignored if x1ScaleMaxAuto is set to true. x1ScaleMax should always be set to a value larger than x1ScaleMin, or the chart may not behave properly.

## **Examples**

getX1ScaleMax(); setX1ScaleMax(500000);

### **See Also**

"x1ScaleMaxAuto" on page 251, ["x1ScaleMin"](#page-301-0) on page 252

# **x1ScaleMaxAuto**

Sets whether or not to automatically set the maximum value of the X1 axis. When this is false, the value of the x1ScaleMax property will be used to set the maximum value of the X1 axis.

## **Data Sources**

All

## **Syntax**

JSP Tag Attribute x1ScaleMaxAuto="*auto*" <span id="page-301-0"></span>Java Methods

```
boolean isX1ScaleMaxAuto(); //throws ServerBloxException
void setX1ScaleMaxAuto(boolean auto)
  //throws InvalidBloxPropertyValueException, ServerBloxException
```
where:

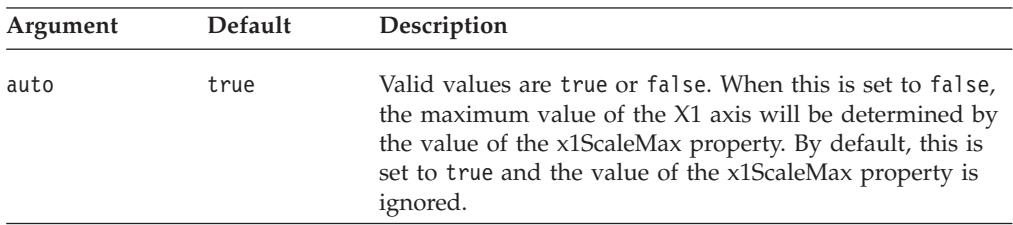

#### **Usage**

When using log scale on an axis, all the corresponding *[axis]ScaleMaxAuto* and *[axis]ScaleMinAuto* have to be set to false and a value has to be specified for *[axis]ScaleMax* and *[axis]ScaleMin.* Since a log scale cannot include 0 or negative numbers, [mustIncludeZero](#page-281-0) has to be set to false.

#### **Examples**

```
isX1ScaleMaxAuto();
setX1ScaleMaxAuto(false);
```
## **See Also**

["x1LogScale"](#page-299-0) on page 250, ["x1ScaleMax"](#page-300-0) on page 251

## **x1ScaleMin**

Sets the minimum value of the X1 axis.

#### **Data Sources**

All

#### **Syntax**

JSP Tag Attribute x1ScaleMin="*scale*"

Java Methods

double getX1ScaleMin(); //throws ServerBloxException void setX1ScaleMin(double *scale*); //throws InvalidBloxPropertyValueException, ServerBloxException

where:

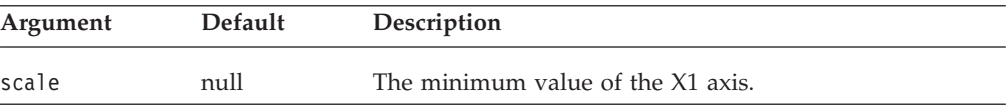

#### **Usage**

This property is ignored if [x1ScaleMinAuto](#page-302-0) is set to true. If mustIncludeZero is set to true, it has priority if x1ScaleMin is greater than zero. x1ScaleMax should always be set to a value larger than x1ScaleMin, or the chart may not behave properly.

### <span id="page-302-0"></span>**Examples**

getX1ScaleMin(); setX1ScaleMin(10000);

### **See Also**

"x1ScaleMinAuto" on page 253, ["x1ScaleMax"](#page-300-0) on page 251, ["mustIncludeZero"](#page-281-0) on [page](#page-281-0) 232

# **x1ScaleMinAuto**

Sets whether or not to automatically set the minimum value of the X1 axis. When this is false, the value of the [x1ScaleMin](#page-301-0) property will be used to set the minimum value of the X1 axis.

### **Data Sources**

All

### **Syntax**

JSP Tag Attribute x1ScaleMinAuto="*auto*"

#### Java Methods

boolean isX1ScaleMinAuto(); //throws ServerBloxException void setX1ScaleMinAuto(boolean *auto*) //throws InvalidBloxPropertyValueException, ServerBloxException

where:

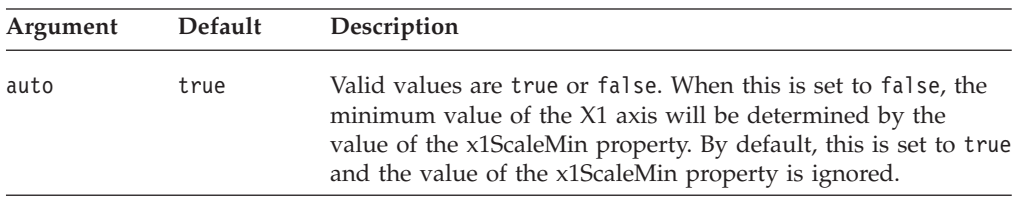

### **Usage**

When using log scale on an axis, all the corresponding *[axis]ScaleMaxAuto* and *[axis]ScaleMinAuto* have to be set to false and a value has to be specified for *[axis]ScaleMax* and *[axis]ScaleMin*. Since a log scale cannot include 0 or negative numbers, [mustIncludeZero](#page-281-0) has to be set to false.

### **Examples**

```
isX1ScaleMinAuto();
setX1ScaleMinAuto(false);
```
### **See Also**

["x1LogScale"](#page-299-0) on page 250, ["x1ScaleMin"](#page-301-0) on page 252

# **XAxis**

Specifies the dimensions on the X axis. This property only applies to bar charts, line charts, and area charts.

## **Data Sources**

All

## <span id="page-303-0"></span>**Syntax**

JSP Tag Attribute XAxis="*xAxis*"

```
Java Methods
String getXAxis(); //throws ServerBloxException
```

```
void setXAxis(String xAxis);
void setXAxis(String[] xAxisDimensionNames);
  // throws InvalidBloxPropertyValueException, ServerBloxException
```
where:

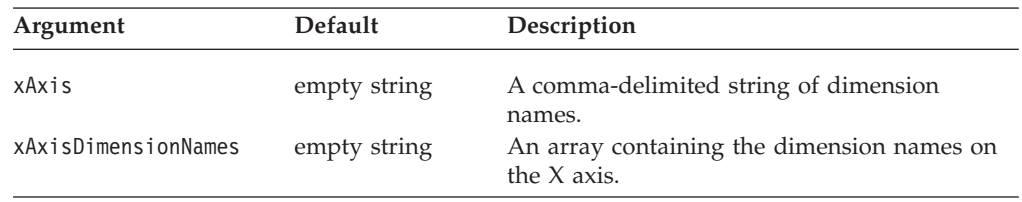

### **Usage**

When using the default, ChartBlox determines the dimension placement. The setXAxis() method automatically refreshes the chart.

See ["Chart](#page-244-0) Axes" on page 195 for details on chart axes

### **Examples**

myPresentBlox.getChartBlox().setXAxis("All Products");

### **See Also**

["x1AxisTitle"](#page-298-0) on page 249, "XAxisTextRotation" on page 254, ["y1Axis"](#page-304-0) on page [255,](#page-304-0) ["y2Axis"](#page-310-0) on page 261

# **XAxisTextRotation**

Specifies the X axis label rotation. This property only applies to bar charts, line charts, and area charts.

### **Data Sources**

All

### **Syntax**

JSP Tag Attribute XAxisTextRotation="*type*"

Java Methods

```
int getXAxisTextRotation();
         throws ServerBloxException
void setXAxisTextRotation(type);
         throws InvalidBloxPropertyValueException,
                 ServerBloxException
```
#### where:

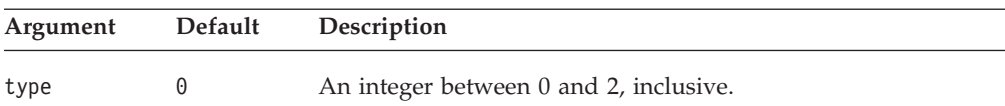

## <span id="page-304-0"></span>**Usage**

The accepted values are:

- $\theta = \text{Normal}$
- 1 = Rotated 90 degrees
- 2 = Staggered

### **Examples**

getXAxisTextRotation(); setXAxisTextRotation(2);

## **See Also**

["x1AxisTitle"](#page-298-0) on page 249, ["XAxis"](#page-302-0) on page 253

# **y1Axis**

Specifies the member names on the Y1 axis.

# **Data Sources**

All

## **Syntax**

JSP Tag Attribute y1Axis="*y1Axis*"

Java Methods String getY1Axis(); //throws ServerBloxException

```
void setY1Axis(String y1Axis);
void setY1Axis(String[] y1AxisMemberNames);
 //throws InvalidBloxPropertyValueException, ServerBloxException
```
where:

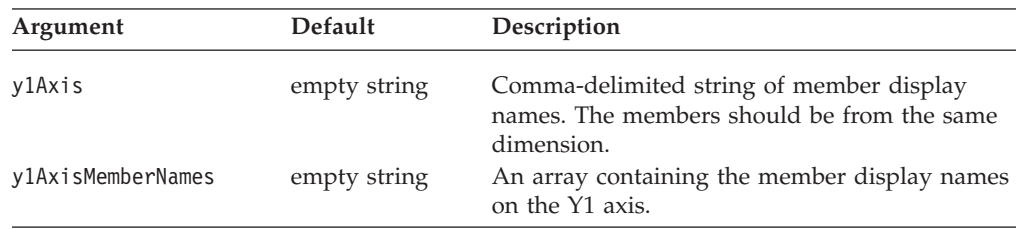

## **Usage**

See ["Chart](#page-244-0) Axes" on page 195 for details on chart axes.

Under the default, ChartBlox determines the dimension placement. The setY1Axis() method automatically refreshes the chart.

## **Examples**

myPresentBlox.getChartBlox().setY1Axis("Market");

## **See Also**

"y1AxisTitle" on page 255, ["y1FormatMask"](#page-305-0) on page 256, ["y2Axis"](#page-310-0) on page 261

# **y1AxisTitle**

Explicitly defines the title for the Y1 axis.

#### <span id="page-305-0"></span>**Data Sources** All

# **Syntax**

JSP Tag Attribute y1AxisTitle="*title*"

```
Java Methods
String getY1AxisTitle();
          throws ServerBloxException
void setY1AxisTitle(String title);
          throws InvalidBloxPropertyValueException,
                 ServerBloxException
```
where:

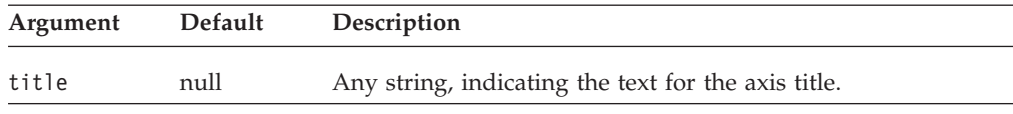

## **Usage**

See ["Chart](#page-244-0) Axes" on page 195 for details on chart axes.

When charting relational data, the chart will not automatically display any axis titles. You must define all titles that you want displayed on the chart.

You can also specify titles with multidimensional data sources, but it is not required. The default value in this case, null, will automatically set axes titles, and an empty string will display no title. A returned value of "null" for the getter methods signifies that the chart automatically determined the axis titles from a multidimensional data source.

# **Examples**

```
getY1AxisTitle();
setY1AxisTitle("This is the Y1 Axis");
```
## **See Also**

["o1AxisTitle"](#page-282-0) on page 233, ["pieFeelerTextDisplay"](#page-283-0) on page 234, ["x1AxisTitle"](#page-298-0) on [page](#page-298-0) 249, ["y1Axis"](#page-304-0) on page 255, "y1FormatMask" on page 256, ["y2AxisTitle"](#page-310-0) on [page](#page-310-0) 261

# **y1FormatMask**

Specifies the value of the format mask for the Y1 axis on a chart.

## **Data Sources**

All

## **Syntax**

JSP Tag Attribute y1FormatMask="*formatMask*"

Java Methods

```
String getY1FormatMask();
          throws ServerBloxException
void setY1FormatMask(String formatMask);
          throws InvalidBloxPropertyValueException,
                  ServerBloxException
```
where:

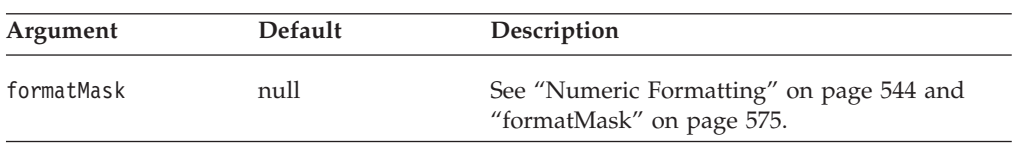

## **Usage**

The format mask allows you to specify customized formatting for the chart axis values. This format is also used in the dwell labels that appear when the mouse pauses over a chart data item. For example, if the Y1 axis measures a percentage, you can specify ##0.00% for the format mask. The format masks are set with the same way as the format masks on the grid. For information about how to set the value for these properties, see "Numeric [Formatting"](#page-593-0) on page 544. The keywords K and  $M$  (for thousands and millions) are supported. Division  $\binom{1}{1}$  and multiplication (\*) are also supported.

## **Examples**

```
getY1FormatMask();
setY1FormatMask("##0.00%");
setY1FormatMask("$#,###/1000");
setY1FormatMask("#,###K");
```
To set the Y1 axis format for dollar values rounded to the nearest 100 million: setY1FormatMask("\$###,###,###.##");

### **See Also**

["y2FormatMask"](#page-311-0) on page 262, "Numeric [Formatting"](#page-593-0) on page 544

## **y1LogScale**

Sets whether or not to use a logarithmic scale for the Y1 axis.

### **Data Sources**

All

## **Syntax**

JSP Tag Attribute y1LogScale="*width*"

Java Methods

```
boolean isY1LogScale(); //throws ServerBloxException
void setY1LogScale(boolean logScale);
   //throws InvalidBloxPropertyValueException, ServerBloxException
```
where:

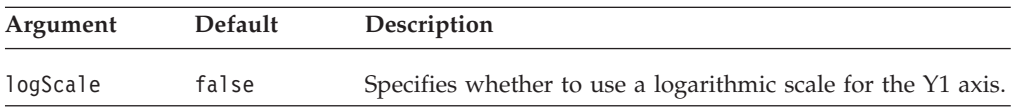

## <span id="page-307-0"></span>**Usage**

When y1LogScale is set to true, since the chart engine does not automatically calculate the maximum and minimum values for the scale, the following properties have to be specified as well:

- v [y1ScaleMaxAuto](#page-308-0) has to be set to false.
- v A value for y1ScaleMax has to be specified.
- v [y1ScaleMinAuto](#page-309-0) has to be set to false.
- v A value for [y1ScaleMin](#page-308-0) has to be specified.
- v [mustIncludeZero](#page-281-0) has to be set to false.

Since a log scale cannot start with 0 and the values will never be negative, [mustIncludeZero](#page-281-0) must be set to false (the default is true).

## **Examples**

```
isY1LogScale();
setY1LogScale(true);
```
## **See Also**

["y1ScaleMaxAuto"](#page-308-0) on page 259, "y1ScaleMax" on page 258, ["y1ScaleMinAuto"](#page-309-0) on [page](#page-309-0) 260, ["y1ScaleMin"](#page-308-0) on page 259, ["mustIncludeZero"](#page-281-0) on page 232, ["y2LogScale"](#page-312-0) on page 263, ["x1LogScale"](#page-299-0) on page 250

## **y1ScaleMax**

Sets the maximum value of the Y1 axis.

## **Data Sources**

All

### **Syntax**

JSP Tag Attribute y1ScaleMax="*scale*"

#### Java Methods

```
double getY1ScaleMax(); //throws ServerBloxException
void setY1ScaleMax(double scale);
   //throws InvalidBloxPropertyValueException, ServerBloxException
```
where:

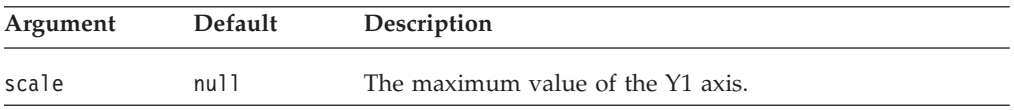

### **Usage**

This property is ignored if [y1ScaleMaxAuto](#page-308-0) is set to true. y1ScaleMax should always be set to a value larger than y1ScaleMin, or the chart may not behave properly.

getY1ScaleMax(); setY1ScaleMax(500000);

### **See Also**

["y1LogScale"](#page-306-0) on page 257, ["y1ScaleMaxAuto"](#page-308-0) on page 259, ["y1ScaleMin"](#page-308-0) on page [259.](#page-308-0)

# <span id="page-308-0"></span>**y1ScaleMaxAuto**

Sets whether or not to automatically set the maximum value of the Y1 axis. When this is false, the value of the [y1ScaleMax](#page-307-0) property will be used to set the maximum value of the Y1 axis.

### **Data Sources**

All

## **Syntax**

JSP Tag Attribute y1ScaleMaxAuto="*auto*"

#### Java Methods

boolean isY1ScaleMaxAuto(); //throws ServerBloxException void setY1ScaleMaxAuto(boolean *auto*) //throws InvalidBloxPropertyValueException, ServerBloxException

#### where:

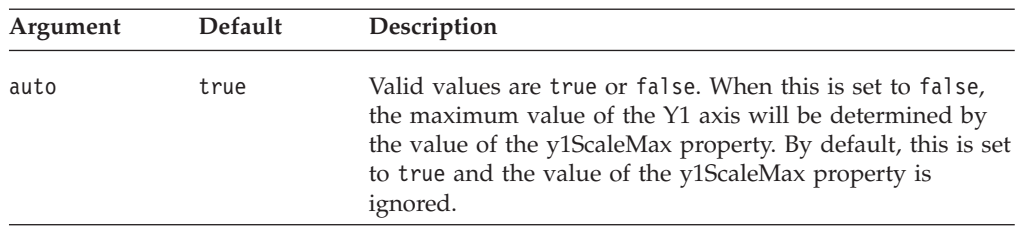

### **Usage**

When using log scale on an axis, all the corresponding [axis]ScaleMaxAuto and [axis]ScaleMinAuto have to be set to false and a value has to be specified for [axis]ScaleMax and [axis]ScaleMin. Since a log scale cannot include 0 or negative numbers, [mustIncludeZero](#page-281-0) has to be set to false.

### **Examples**

isY1ScaleMaxAuto(); setY1ScaleMaxAuto(false);

### **See Also**

["y1LogScale"](#page-306-0) on page 257, ["y1ScaleMax"](#page-307-0) on page 258, "y1ScaleMin" on page 259, ["y1ScaleMinAuto"](#page-309-0) on page 260

## **y1ScaleMin**

Sets the minimum value of the Y1 axis.

## **Data Sources**

All

### **Syntax**

JSP Tag Attribute y1ScaleMin="*scale*"

Java Methods

double getY1ScaleMin(); //throws ServerBloxException void setY1ScaleMin(double *scale*); //throws InvalidBloxPropertyValueException, ServerBloxException <span id="page-309-0"></span>where:

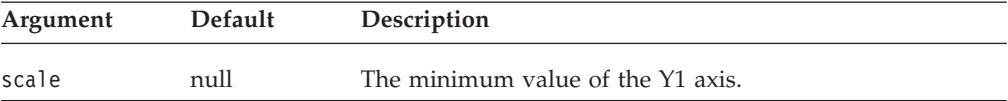

### **Usage**

This property is ignored if y1ScaleMinAuto is set to true. y1ScaleMax should always be set to a value larger than y1ScaleMin, or the chart may not behave properly. mustIncludeZeo should be set to false since it has priority if y1ScaleMin is greater than zero

#### **Examples**

getY1ScaleMin(); setY1ScaleMin(10000);

## **See Also**

"y1ScaleMinAuto" on page 260, ["y1ScaleMax"](#page-307-0) on page 258

## **y1ScaleMinAuto**

Sets whether or not to automatically set the minimum value of the Y1 axis. When this is false, the value of the [y1ScaleMin](#page-308-0) property will be used to set the minimum value of the Y1 axis.

## **Data Sources**

All

#### **Syntax**

JSP Tag Attribute y1ScaleMinAuto="*auto*"

#### Java Methods

```
boolean isY1ScaleMinAuto(); //throws ServerBloxException
void setY1ScaleMinAuto(boolean auto)
   //throws InvalidBloxPropertyValueException, ServerBloxException
```
where:

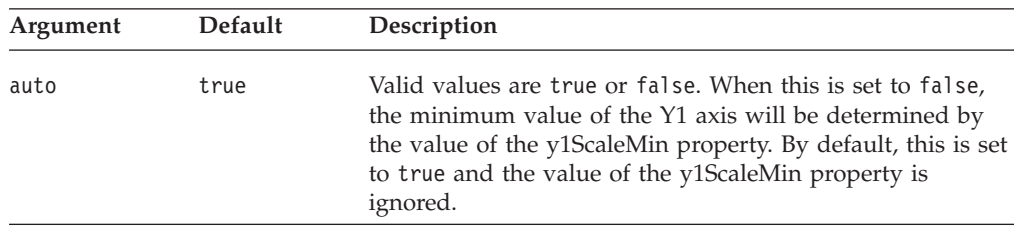

## **Usage**

When using log scale on an axis, all the corresponding *[axis]ScaleMaxAuto* and *[axis]ScaleMinAuto* have to be set to false and a value has to be specified for *[axis]ScaleMax* and *[axis]ScaleMin*. Since a log scale cannot include 0 or negative numbers, [mustIncludeZero](#page-281-0) has to be set to false.

#### **Examples**

isY1ScaleMinAuto(); setY1ScaleMinAuto(false);

## **See Also**

["y1LogScale"](#page-306-0) on page 257, ["y1ScaleMin"](#page-308-0) on page 259

# <span id="page-310-0"></span>**y2Axis**

Specifies the member display names on the Y2 axis.

#### **Data Sources** All

# **Syntax**

JSP Tag Attribute y2Axis="*y2Axis*"

Java Methods String getY2Axis(); // throws ServerBloxException

```
void setY2Axis(String y2Axis);
void setY2Axis(String[] y2AxisMemberNames);
//throws InvalidBloxPropertyValueException, ServerBloxException
```
where:

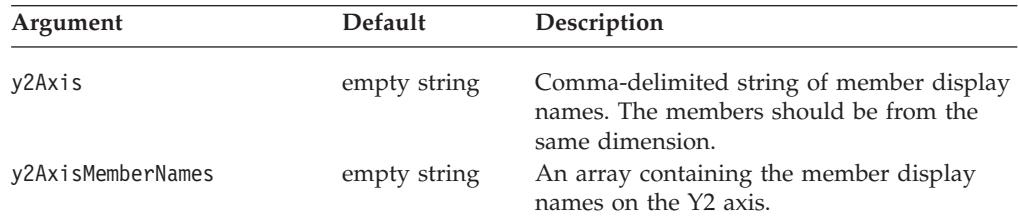

## **Usage**

Under the default, ChartBlox determines the dimension placement. The setY2Axis() method automatically refreshes the chart. See ["Chart](#page-244-0) Axes" on page [195](#page-244-0) for details on chart axes.

### **Examples**

myPresentBlox.getChartBlox().setY2Axis("Market");

### **See Also**

["y1Axis"](#page-304-0) on page 255, "y2AxisTitle" on page 261, ["y2FormatMask"](#page-311-0) on page 262

# **y2AxisTitle**

Explicitly defines the title for the Y2 axis. See ["Chart](#page-244-0) Axes" on page 195 for details on chart axes.

# **Data Sources**

All

## **Syntax**

JSP Tag Attribute y2AxisTitle="*title*"

Java Methods

```
String getY2AxisTitle();
         throws ServerBloxException
void setY2AxisTitle(String title);
         throws InvalidBloxPropertyValueException,
                  ServerBloxException
```
where:

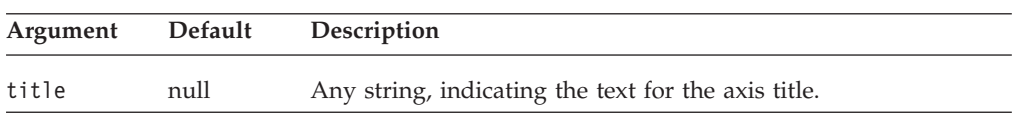

### **Usage**

When charting relational data, the chart will not automatically display any axis titles. You must define all titles that you want displayed on the chart.

You can also specify titles with multidimensional data sources, but it is not required. The default value in this case, null, will automatically set axes titles, and an empty string will display no title. A returned value of "null" for the getter methods signifies that the chart automatically determined the axis titles from a multidimensional data source.

### **Examples**

```
getY2AxisTitle();
setY2AxisTitle("This is the Y2 Axis");
```
## **See Also**

["o1AxisTitle"](#page-282-0) on page 233, ["pieFeelerTextDisplay"](#page-283-0) on page 234, ["x1AxisTitle"](#page-298-0) on [page](#page-298-0) 249, ["y1AxisTitle"](#page-304-0) on page 255, ["y2Axis"](#page-310-0) on page 261, "y2FormatMask" on page 262

## **y2FormatMask**

Specifies the value of the format mask for the Y2 axis on a chart.

## **Data Sources**

All

### **Syntax**

JSP Tag Attribute y2FormatMask="*formatMask*"

#### Java Methods

```
String getY2FormatMask();
          throws ServerBloxException
void setY2FormatMask(String formatMask);
         throws InvalidBloxPropertyValueException,
                 ServerBloxException
```
where:

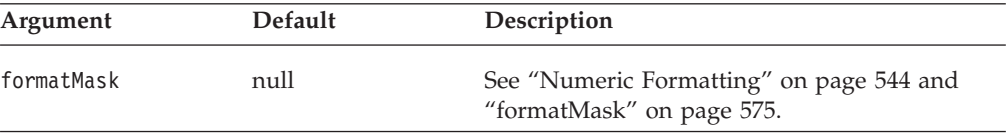

## <span id="page-312-0"></span>**Usage**

The format mask allows you to specify customized formatting for the chart axis values. This format is also used in the dwell labels that appear when the mouse pauses over a chart data item. For example, if the Y2 axis measures a percentage, you can specify ##0.00% for the format mask. The format masks are set with the same way as the format masks on the grid. For information about how to set the value for these properties, see "Numeric [Formatting"](#page-593-0) on page 544. The keywords K and  $M$  (for thousands and millions) are supported. Division  $\tilde{I}/I$  and multiplication (\*) are also supported.

## **Examples**

```
getY2FormatMask();
setY2FormatMask("##0.00%");
setY2FormatMask("$#,###/1000");
setY2FormatMask("#,###K");
```
To set the Y2 axis format for dollar values rounded to the nearest 100 million: setY2FormatMask("\$###,###,###.##");

#### **See Also**

["y1FormatMask"](#page-305-0) on page 256, "Numeric [Formatting"](#page-593-0) on page 544

# **y2LogScale**

Sets whether or not to use a logarithmic scale for the Y2 axis.

### **Data Sources**

All

### **Syntax**

JSP Tag Attribute y2LogScale="*width*"

Java Methods

```
boolean isY2LogScale(); //throws ServerBloxException
void setY2LogScale(boolean logScale);
  //throws InvalidBloxPropertyValueException, ServerBloxException
```
where:

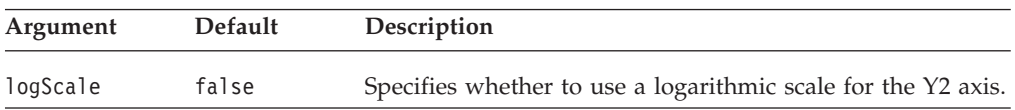

### **Usage**

When y2LogScale is set to true, since the chart engine does not automatically calculate the maximum and minimum values for the scale, the following properties have to be specified as well:

- v [y2ScaleMaxAuto](#page-313-0) has to be set to false.
- v A value for [y2ScaleMax](#page-313-0) has to be specified.
- v [y2ScaleMinAuto](#page-315-0) has to be set to false.
- A value for [y2ScaleMin](#page-314-0) has to be specified.
- v [mustIncludeZero](#page-281-0) has to be set to false.

<span id="page-313-0"></span>Since a log scale cannot start with 0 and the values will never be negative, [mustIncludeZero](#page-281-0) must be set to false (the default is true).

### **Examples**

isY2LogScale(); setY2LogScale(true);

#### **See Also**

"y2ScaleMaxAuto" on page 264, "y2ScaleMax" on page 264, ["y2ScaleMinAuto"](#page-315-0) on [page](#page-315-0) 266, ["y2ScaleMin"](#page-314-0) on page 265, ["mustIncludeZero"](#page-281-0) on page 232, ["x1LogScale"](#page-299-0) on page 250, ["y1LogScale"](#page-306-0) on page 257

## **y2ScaleMax**

Sets the maximum value of the Y2 axis.

#### **Data Sources**

All

### **Syntax**

JSP Tag Attribute y2ScaleMax="*scale*"

Java Methods

```
double getY2ScaleMax(); //throws ServerBloxException
void setY2ScaleMax(double scale);
```
//throws InvalidBloxPropertyValueException, ServerBloxException

where:

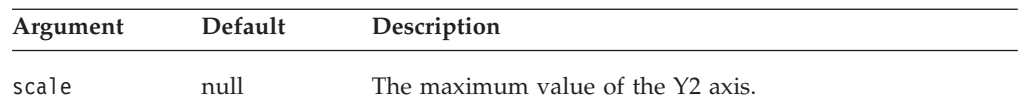

## **Usage**

This property is ignored if y2ScaleMaxAuto is set to true. y2ScaleMax should always be set to a value larger than y2ScaleMin, or the chart may not behave properly.

### **Examples**

```
getY2ScaleMax();
setY2ScaleMax(500000);
```
### **See Also**

"y2ScaleMaxAuto" on page 264, ["y2ScaleMin"](#page-314-0) on page 265

# **y2ScaleMaxAuto**

Sets whether or not to automatically set the maximum value of the Y2 axis. When this is false, the value of the y2ScaleMax property will be used to set the maximum value of the Y2 axis.

**Data Sources** All

## <span id="page-314-0"></span>**Syntax**

JSP Tag Attribute y2ScaleMaxAuto="*auto*"

Java Methods boolean isY2ScaleMaxAuto(); //throws ServerBloxException void setY2ScaleMaxAuto(boolean *auto*) //throws InvalidBloxPropertyValueException, ServerBloxException

where:

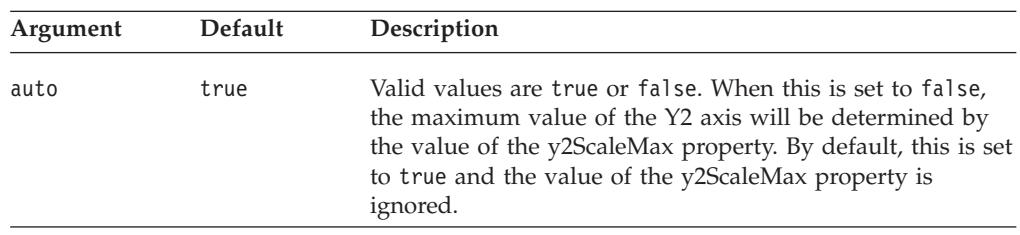

### **Usage**

When using log scale on an axis, all the corresponding [axis]ScaleMaxAuto and [axis]ScaleMinAuto have to be set to false and a value has to be specified for [axis]ScaleMax and [axis]ScaleMin. Since a log scale cannot include 0 or negative numbers, [mustIncludeZero](#page-281-0) has to be set to false.

## **Examples**

isY2ScaleMaxAuto(); setY2ScaleMaxAuto(false);

### **See Also**

["y2LogScale"](#page-312-0) on page 263, ["y2ScaleMax"](#page-313-0) on page 264

## **y2ScaleMin**

Sets the minimum value of the Y2 axis.

### **Data Sources**

All

### **Syntax**

JSP Tag Attribute y2ScaleMin="*scale*"

Java Methods

double getY2ScaleMin(); //throws ServerBloxException

void setY2ScaleMin(double *scale*);

//throws InvalidBloxPropertyValueException, ServerBloxException

where:

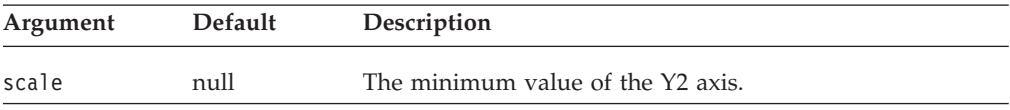

## <span id="page-315-0"></span>**Usage**

This property is ignored if [y2ScaleMin](#page-314-0) is set to true. y2ScaleMax should always be set to a value larger than y2ScaleMin or the chart may not behave properly. mustIncludeZeo should be set to false it has priority if y2ScaleMin is greater than zero.

### **Examples**

getY2ScaleMin(); setY2ScaleMin(10000);

### **See Also**

"y2ScaleMinAuto" on page 266, ["y2ScaleMax"](#page-313-0) on page 264

# **y2ScaleMinAuto**

Sets whether or not to automatically set the minimum value of the Y2 axis. When this is false, the value of the [y2ScaleMin](#page-314-0) property will be used to set the minimum value of the Y2 axis.

### **Data Sources**

All

## **Syntax**

JSP Tag Attribute y2ScaleMinAuto="*auto*"

#### Java Methods

boolean isY2ScaleMinAuto(); //throws ServerBloxException void setY2ScaleMinAuto(boolean *auto*) //throws InvalidBloxPropertyValueException, ServerBloxException

where:

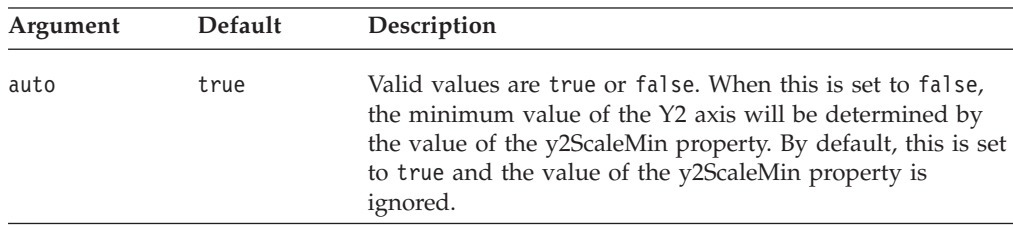

## **Usage**

When using log scale on an axis, all the corresponding *[axis]ScaleMaxAuto* and *[axis]ScaleMinAuto* have to be set to false and a value has to be specified for *[axis]ScaleMax* and *[axis]ScaleMin*. Since a log scale cannot include 0 or negative numbers, [mustIncludeZero](#page-281-0) has to be set to false.

## **Examples**

```
isY2ScaleMinAuto();
setY2ScaleMinAuto(false);
```
### **See Also**

["y2LogScale"](#page-312-0) on page 263, ["y2ScaleMin"](#page-314-0) on page 265

# **ChartBlox Methods**

This section describes ChartBlox methods that are not associated with a specific property. For the syntax and descriptions of ChartBlox methods that have a property associated with them, see ["ChartBlox](#page-256-0) Properties and Associated Methods" on [page](#page-256-0) 207. For client-side API common to Blox, see ["Client-Side](#page-78-0) APIs" on page [29.](#page-78-0)

# **addEventFilter()**

This is a common Blox method that for capturing a server-side event (such as saving and loading bookmarks) and perform custom actions *after* the operation is complete on the server. For details, see ["addEventListener\(\)"](#page-96-0) on page 47.

# **addEventListener()**

This is a common Blox method for capturing an event and performing custom actions *after* the operation is complete on the server. For ChartBlox, this method lets you add a ChartPageEvent to capture the event after a user changes the page filter in the chart. For details, see ["addEventListener\(\)"](#page-96-0) on page 47, ["ChartPageEvent](#page-564-0) Methods" on page 515, and "Example 3: Use the [server-side](#page-971-0) [ChartPageListener](#page-971-0) to set the desired data format on the chart when the chart filter is [changed"](#page-971-0) on page 922.

# **call()**

This is a common client-side Blox method. For a complete description, see ["call\(\)"](#page-98-0) on [page](#page-98-0) 49.

# **flushProperties()**

This is a common client-side Blox method. For a complete description, see ["flushProperties\(\)"](#page-99-0) on page 50.

# **getDataBlox()**

This is a common Blox method. For a complete description, see ["getDataBlox\(\)"](#page-100-0) on [page](#page-100-0) 51.

# **getProperty()**

This is a common Blox method. For a complete description, see ["getProperty\(\)"](#page-102-0) on [page](#page-102-0) 53.

## **loadBookmark()**

This is a common Blox method. For a complete description, see ["loadBookmark\(\)"](#page-103-0) on [page](#page-103-0) 54.

# **removeEventFilter()**

This is a common Blox method that allows you to remove an event filter object added using [addEventFilter\(\)](#page-95-0) for capturing a server-side event (such as saving and loading a bookmark) *before* the event is processed on the server. For details, see ["removeEventFilter\(\)"](#page-104-0) on page 55.

# **removeEventListener()**

This is a common Blox method for capturing an event and performing custom actions *after* the operation is complete on the server. For ChartBlox, this method lets you remove a ChartPageEvent added using addEventFilter(). For details, see ["removeEventListener\(\)"](#page-105-0) on page 56.

# **saveBookmark()**

This is a common Blox method. For a complete description, see ["saveBookmark\(\)"](#page-107-0) on [page](#page-107-0) 58.

# **saveBookmarkHidden()**

This is a common Blox method. For a complete description, see ["saveBookmarkHidden\(\)"](#page-108-0) on page 59.

## **setDataBlox()**

This is a common Blox method. For a complete description, see ["setDataBlox\(\)"](#page-109-0) on [page](#page-109-0) 60.

## **setDataBusy()**

This is a common Blox method. For a complete description, see ["setDataBusy\(\)"](#page-109-0) on [page](#page-109-0) 60.

# **setProperty()**

This is a common Blox method. For a complete description, see ["setProperty\(\)"](#page-110-0) on [page](#page-110-0) 61.

# **updateProperties()**

This is a common client-side Blox method. For a complete description, see ["updateProperties\(\)"](#page-111-0) on page 62.

# **writeChartToFile()**

Creates a GIF image file based on the current chart data, and stores it in the location specified in the server file path provided.

#### **Data Sources**

All

### **Syntax**

```
Java Method
writeChartToFile(String filepath,
                 int width,
                  int height); // returns boolean
writeChartToFile(String filepath,
                 int width,
                 int height,
                  String renderMode); // returns boolean
writeChartToFile(String filepath,
                 int width,
                 int height,
                 String renderMode
                   String themeName); // returns boolean
```
where:

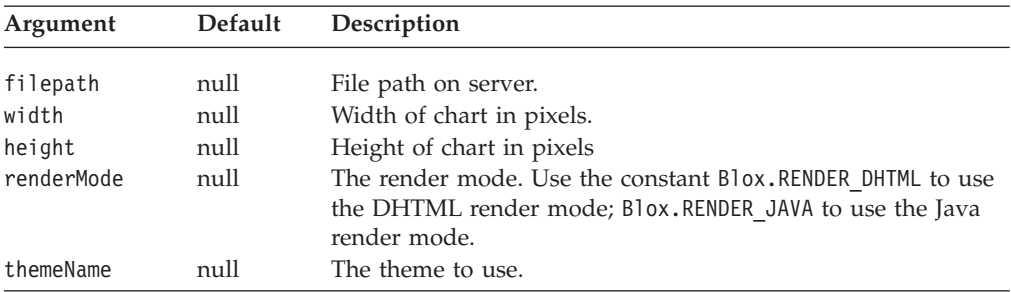

#### **Usage**

The method returns true if the chart is written successfully.

### **Examples**

```
<%
  chartBean.writeChartToFile("d://images/smallChart.gif", 100, 100,
Blox.RENDER_DHTML);
  chartBean.writeChartToFile("d://images/mediumChart.gif", 500, 500,
Blox.RENDER_DHTML);
 chartBean.writeChartToFile("d://images/largeChart.gif", 1024, 768,
Blox.RENDER_DHTML);
\frac{0}{0}
```
# **Dial Charts Overview**

Custom JSP tags are available for defining a dial chart. A dial chart is a circular chart with one or more dials. They are often used in executive dashboards, flash reports, or Key Performance Indicator (KPI) types of scenarios. Each dial has a scale, a needle, and one or more dial sectors. A dial sector is used to highlight a specified region on a dial chart with a particular color. For instance, you might have a dial plotting inventory with a minimum dial value of 100 and a maximum dial value of 500. There could be a red dial sector for the region between 100 and 200 indicating that if the needle is in this region, there is a danger of a supply inventory shortage.

A dial chart can contain more than one dials; each dial can have its own needle with multiple sectors. Typically, you assign different colors to the regions. Each dial has a start angle, an end angle, a needle, and a radius. A radius of 100% means the greatest possible length allowed given the size of the chart area. The combination of start/end angles and radius makes it possible to put multiple dials on a dial chart. The Blox Sampler contains several dial chart examples that demonstrate the different properties of a dial.

By default, dial charts are plotted based on the first available data value unless you specify otherwise. The API for creating dial charts is available in the com.alphablox.blox.uimodel.core.chart.dial package. Custom JSP tags are available for specifying most of the common properties and are described in "Dial [Chart](#page-323-0) Tag [Reference"](#page-323-0) on page 274.

# **Creating a Dial Chart**

To create a dial chart:

- 1. Set the ChartBlox chartType property to dial.
- 2. Add a nested <br/>blox:dial> tag for each dial.

<span id="page-319-0"></span>3. For each dial, specify its needle, sector, and scale. The hierarchy of the tags is as follows:

```
<blox:chart chartType="dial">
   <blox:dial ...>
      <blox:needle ...>
      <blox:sector ...>
      <blox:scale ...>
   </blox:dial>
</blox:chart>
```
These tags allow you to specify the attributes for each of the components in a dial chart. For detailed listing on the tags, see "Dial Chart Tag [Reference"](#page-323-0) on page 274. For discussions on each of the dial chart component, see "Dial Chart Components" on page 270.

- Note: When you add a nested dial tag inside <blox: chart>, the chart type will be forced to dial even if the chartType property is not set or set to something else.
- **Tip:** When you add a dial chart using the tags, the legendPosition property of the ChartBlox is automatically set to none. Changing the legend position through the ChartBlox dialog in the user interface will have no effect since the legend will not show. You should not reset legendPosition to other positions, because the legend will not be meaningful to users.

# **Dial Chart Components**

The key components in a dial chart include: Dial, [Scale,](#page-320-0) [Sector,](#page-320-0) and [Needle.](#page-321-0)

## **Dial**

Each dial chart can contain one or more dials. A <br/>blox:dial> tag is provided for you to specify the following key properties for each dial in your dial chart:

- startAngle: The position at which the dial region will begin.
- stopAngle: The position at which the dial region will stop.
- radius: The radius of the dial as a percentage of the available space.
- color: The fill color for this dial.
- v ticPosition: The position for the tic marks on the dial. The position can be inside, outside, or none.
- borderType: The type of border for the dial. It can be solid or none.
- borderColor: The color for the dial's border.

The following diagram shows the how the values for startAngle and stopAngle are determined:

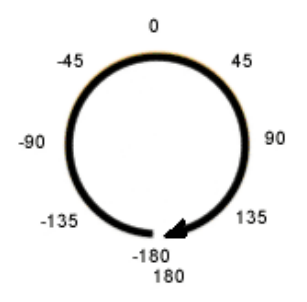

<span id="page-320-0"></span>The following diagram shows how the radius is determined:

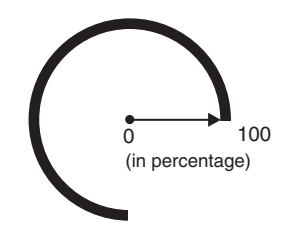

## **Scale**

For each dial, you need to specify its scale. The scale for a dial consists of the minimum value, the maximum value, and the step size between tic marks on the dial. Any needles plotted on this dial are plotted against this scale. The dial's minimum and maximum values are automatically determined based on the first data value unless you specify otherwise. A nested <br/>blox:scale> tag is provided that allows you to specify the following key attributes:

- v maximum: The maximum value on the scale.
- minimum: The minimum value on the scale.
- stepSize: The step size of the tic markers.
- v scope: The data value used to determine the values on this dial's scale.

The minimum and maximum values can be specified using either percentages or actual values. Using percentages is recommended as this allows the scale to be set dynamically based on the data value. If you specify actual values (without the "%" sign), the data value used for the needle may exceed the maximum value on the scale, resulting in problems plotting the needle. Only specify actual values in a "static" chart where data drilling action is disabled and the value for the needle will not change.

### **Sector**

Using dial sectors, you can divide a dial into different sectors with different colors. This is useful for signalling threshold values. A dial sector is defined with:

- A start value and a stop value.
- v An inner radius and an outer radius, which are expressed as percentages of the dial's radius.

A nested <blox: sector> tag is provided that allows you to specify the following key attributes:

- startValue: The beginning value for this sector. This can be either a percentage or actual data value, depending on how the minimum and maximum values are specified in the dial's scale.
- stopValue: The end value for this sector. This can be either a percentage or actual data value, depending on how the minimum and maximum values are specified in the dial's scale.
- color: The color for this sector.
- v innerRadius: The inner radius for this sector. The default is 0, the center of the circle.
- outerRadius: The outer radius for this sector. The default is 100, the full length available.
- v scope: The cell whose value should be used to determine the values in the sector.

<span id="page-321-0"></span>• tooltip: The text to display when the mouse hovers over the sector.

The code snippet that generates the above output is available in "Example 1: Specifying Sectors" on page 272.

### **Needle**

A needle is used in a dial chart to indicate what the actual, current data value is against some threshold numbers. Each dial can have one needle. A nested <blox:needle> tag is provided that allows you to specify the following key properties:

- needleWidth: The width of the needle in pixels.
- v endType: The type of needle's end. The needle end can be a sharp arrow, a block arrow, a circle, or no needle end.
- endWidth: The width of the needle need.
- color: The color for this needle.
- tooltip: The tooltip to display when users mouse over the needle end.
- v scope or value:The cell whose value, or the actual value, the needle should be pointing to.

# **Dial Chart Examples**

The section includes complete examples that you can run to see the output. Examples include:

- v "Example 1: Specifying Sectors" on page 272
- v "Example 2: [Specifying](#page-322-0) Needles and Scope" on page 273

## **Example 1: Specifying Sectors**

The following example demonstrates how sectors are created inside a dial. For a live example, see the Blox Sampler.

- 1. The chart type is first set to "dial." A PresentBlox is used here to include the GridBlox to show you how the dial's scale is determined.
- 2. There are two dials in this chart. The first one has an angle of -150 to 150, and the second one is a complete circle with an angle of -180 to 180.
- 3. The scale for this dial goes from 0 to 150% of the first data value returned from the query, with a tic markers for each increment of 2500.
- 4. Four sectors are created inside this dial, each with a different color (red, yellow, green, and dark green).
- 5. The second dial in this chart. This one is simply to add a small circle in the center as the base for the needle for better appearance of the chart. Its needleWidth is set to 0 and needleType to none.

<span id="page-322-0"></span>The complete code that generates the above output is as follows:

```
(1)
(2)
(3)
(4)
(5)
      <%@ taglib uri="bloxtld" prefix="blox"%>
      <html><head>
         <blox:header/>
      </head>
      <body>
      <blox:present id="dialExample1" height="90%" width="90%">
         <blox:chart chartType="dial" y1FormatMask="$#,###"
            titleStyle="font=Arial:bold:10"
            title="Milk Chocolate Truffles Sales for Jan 01">
            <blox:dial startAngle="-150" stopAngle="150" color="#CCCC99">
               <blox:scale minimum="0" maximum="150%" stepSize="2500" />
               <blox:sector startValue="0" stopValue="50%"
                  color="red" innerRadius="30" outerRadius="80"
                  tooltip="Below expectation" />
               <blox:sector startValue="50%" stopValue="80%"
                  color="yellow" outerRadius="80"
                  tooltip="Marginal performance"/>
               <blox:sector startValue="80%" stopValue="120%"
                  color="green" innerRadius="80"
                  tooltip="Satisfactory performance"/>
               <blox:sector startValue="120%" stopValue="150%"
                   color="#009966" innerRadius="80" />
            </blox:dial>
            <%--creating a blue circle in the center --%>
            <blox:dial startAngle="-180" stopAngle="180" color="black"
               radius="10" ticPosition="none" borderType="none">
               <blox:needle needleWidth="0" endType="none" />
            </blox:dial>
         </blox:chart>
         <blox:data dataSourceName="qcc-essbase" useAliases="true"
            query="<ROW (\"All Products\") <CHILD \"Truffles\"
               <COLUMN (\"All Time Periods\") <CHILD \"Qtr 1 01\" !" />
      </blox:present>
      </body>
      </html>
```
## **Example 2: Specifying Needles and Scope**

The following example generates a dial chart with four dials and four different needle types.

- 1. The chart type is first set to "dial."
- 2. The first dial in the chart is simply to create a color border. The start and end angles are set to -135 to 135 with no tic markers or needles.
- 3. The second dial is the actual dial to convey meaningful data. Its radius is set to 90 so the first dial becomes the border.
- 4. The scale for the second dial is based on the value of {scenario:forecast}, with the minimum value being 0 and the maximum value being 120% of Forecast (\$16,828,805 is 120% of the forecasted \$14,024,008).
- 5. The needle for the second dial is based on the value of {scenario:actual}.
- 6. The yellow sector ends and the green sector starts at 100% of the forecasted value. This allows the users to see whether the actual value has achieved the forecasted goal.
- 7. The third dial in the chart is simply to add a small circle in the center as the base for the needle for better appearance of the chart. Its needleWidth is set to 0 and needleType to none.

<span id="page-323-0"></span>The complete code that generates the above output is as follows:

```
(1)
(2)
(3)
(4)
(5)
(6)
(7)
       <%@ taglib uri="bloxtld" prefix="blox"%>
      <h+ml><head>
          <blox:header/>
       </head>
      <body>
       <blox:present id="dialExample1" height="90%" width="90%">
          <blox:chart chartType="dial" y1FormatMask="$#,###">
             <blox:dial startAngle="-135" stopAngle="135" color="#CCCC99"
                ticPosition="none" showLabels="false">
                <blox:needle needleWidth="0" endType="none" />
             </blox:dial>
             <blox:dial startAngle="-135" stopAngle="135" radius="90">
                <blox:scale minimum="0" maximum="120%"
                   scope="{scenario:forecast}" />
                <blox:needle color="blue" needleWidth="3"
                  endType="sharpArrow" scope="{scenario:actual}" />
                <blox:sector startValue="0" stopValue="75%"
                  color="red" />
                <blox:sector startValue="75%" stopValue="100%"
                  color="yellow"/>
                <blox:sector startValue="100%" stopValue="120%"
                  color="green" />
             </blox:dial>
             <%--creating a blue circle in the center --%>
             <blox:dial startAngle="-180" stopAngle="180" color="black"
                radius="10" ticPosition="none" borderType="none">
                <blox:needle needleWidth="0" endType="none" />
             </blox:dial>
          </blox:chart>
          <blox:data dataSourceName="qcc-essbase" useAliases="true"
             query="\"All Time Periods\" <COLUMN (\"Scenario\") <SYM <ICHILD
             \"Scenario\" <ROW (\"All Products\") \"All Products\" !" />
       </blox:present>
      </body>
       </html>
```
## **Dial Chart Tag Reference**

This section describes the tag attributes for the custom JSP tags supporting the creation of dial charts. The information is organized as follows:

- "<br/>blox:dial> Tag Attributes" on page 274
- "<br/>blox:needle> Tag Attributes" on page 275
- "<br/>blox:scale> Tag Attributes" on page 276
- "<br/>blox:sector> Tag Attributes" on page 277

# **<blox:dial> Tag Attributes**

The following table lists the attributes for the  $\textless b$ lox:dial>tag. For information on what a dial is and what its common properties are, see ["Dial"](#page-319-0) on page 270.

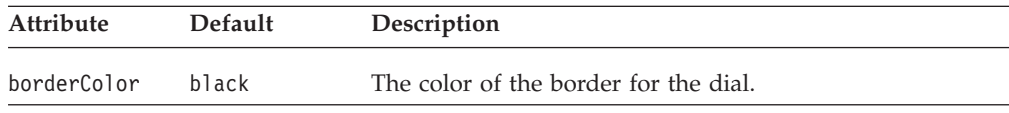
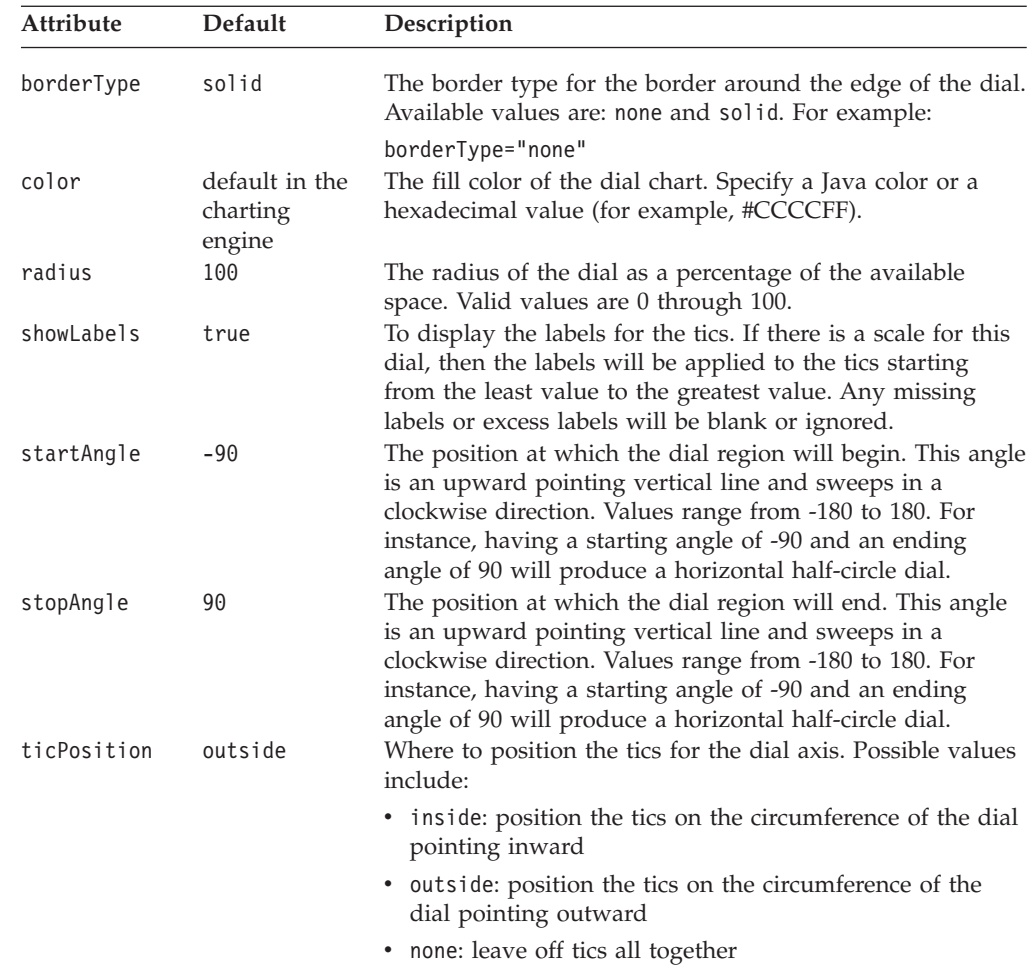

# **<blox:needle> Tag Attributes**

The following table lists the attributes for the <br/> <br/>blox:needle> tag. For information on what a dial is and what its common properties are, see ["Needle"](#page-321-0) on page 272. For an example, see "Example 2: [Specifying](#page-322-0) Needles and Scope" on page 273.

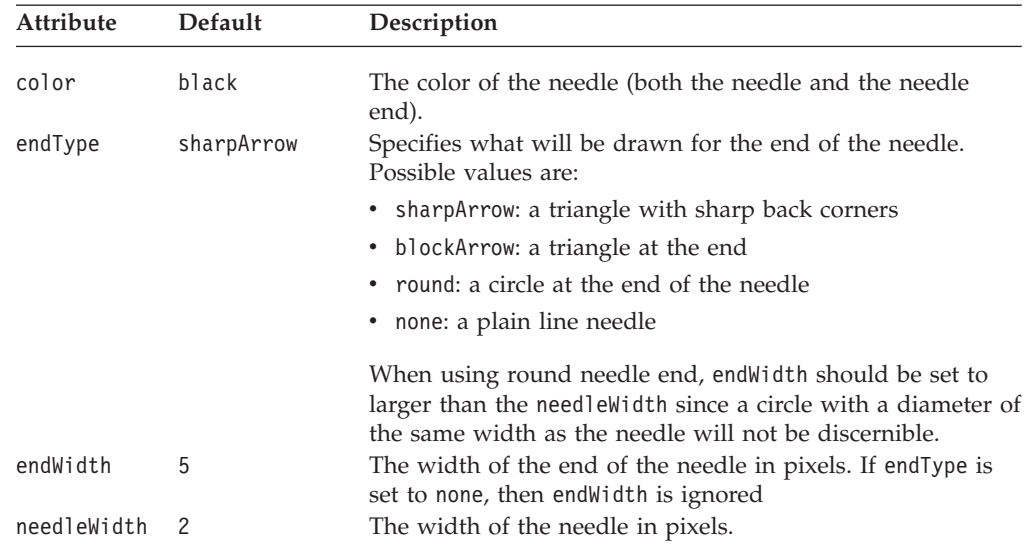

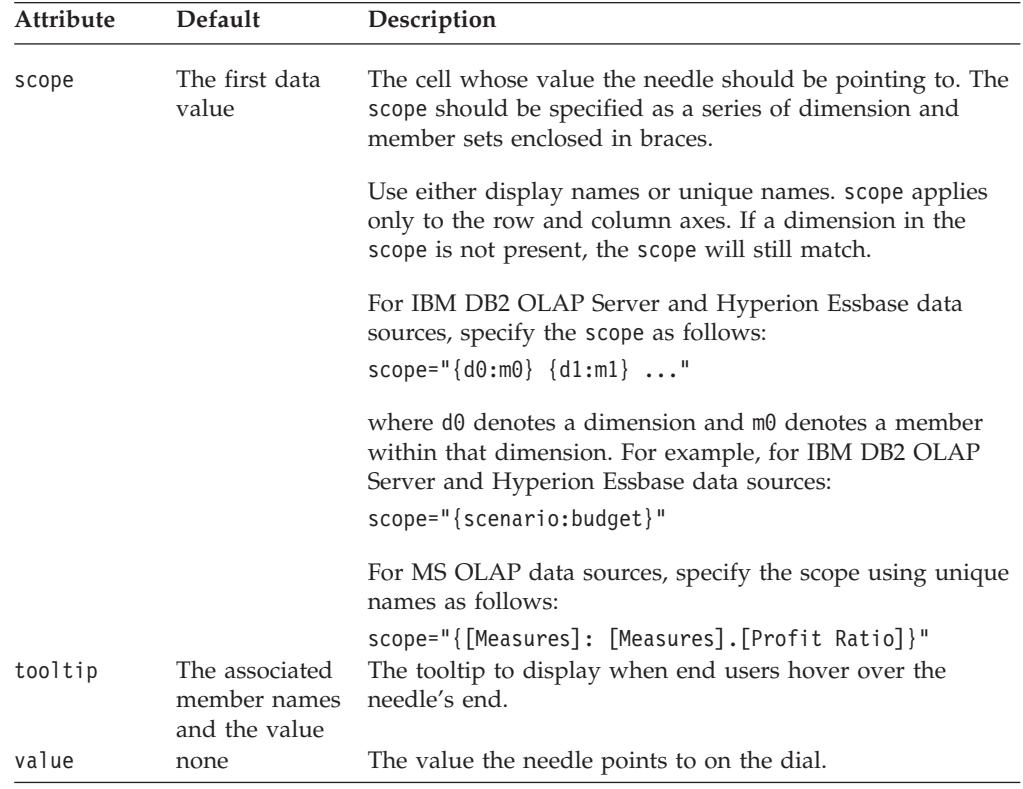

# **<blox:scale> Tag Attributes**

The following table lists the attributes for the <br/>blox:scale> tag. For information on what a scale is and how it is specified, see ["Scale"](#page-320-0) on page 271.

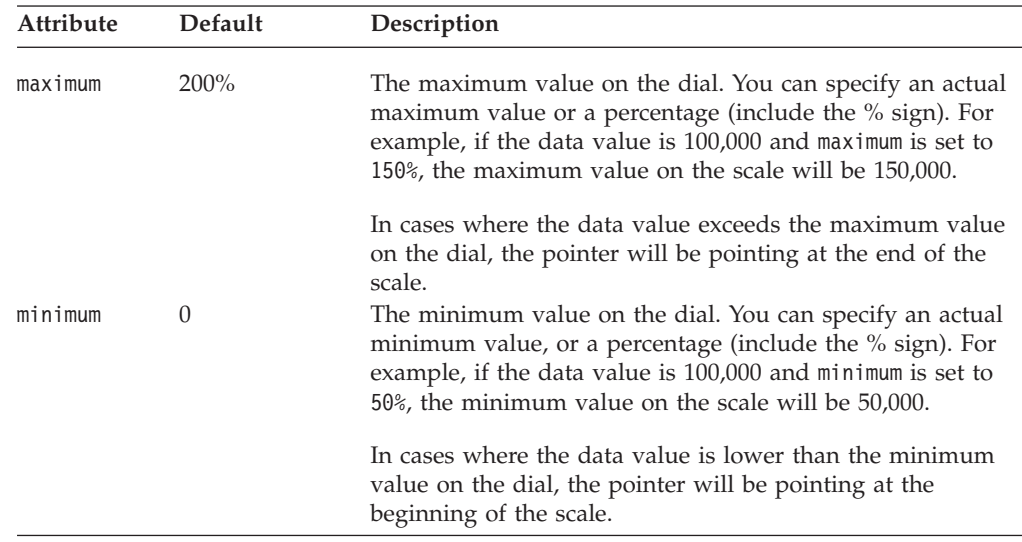

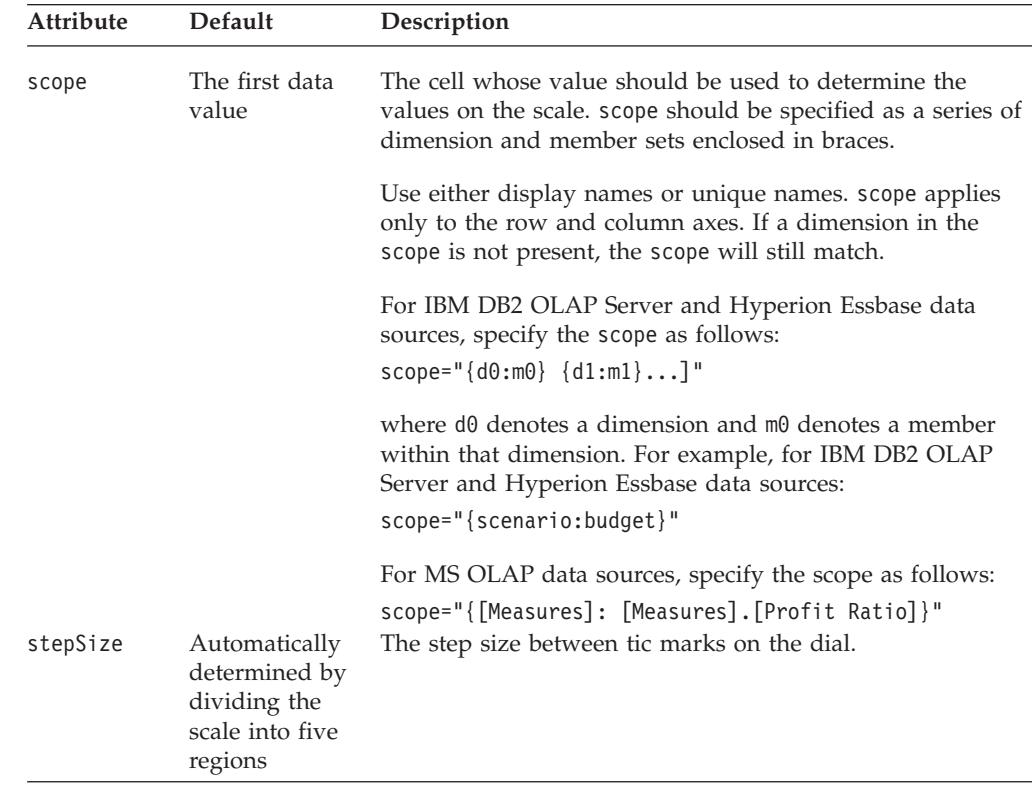

# **<blox:sector> Tag Attributes**

The following table lists the attributes for the <br/> <br/>blox:sector> tag. For information on what a sector is and how to specify a sector, see ["Sector"](#page-320-0) on page 271. For an example, see "Example 1: [Specifying](#page-321-0) Sectors" on page 272.

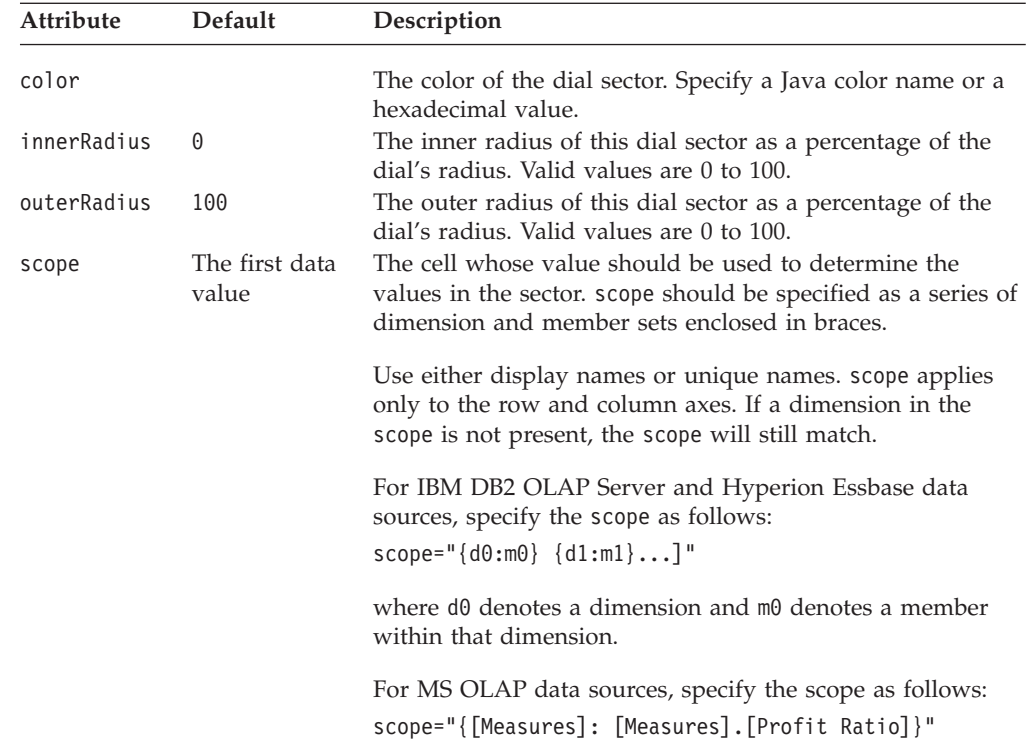

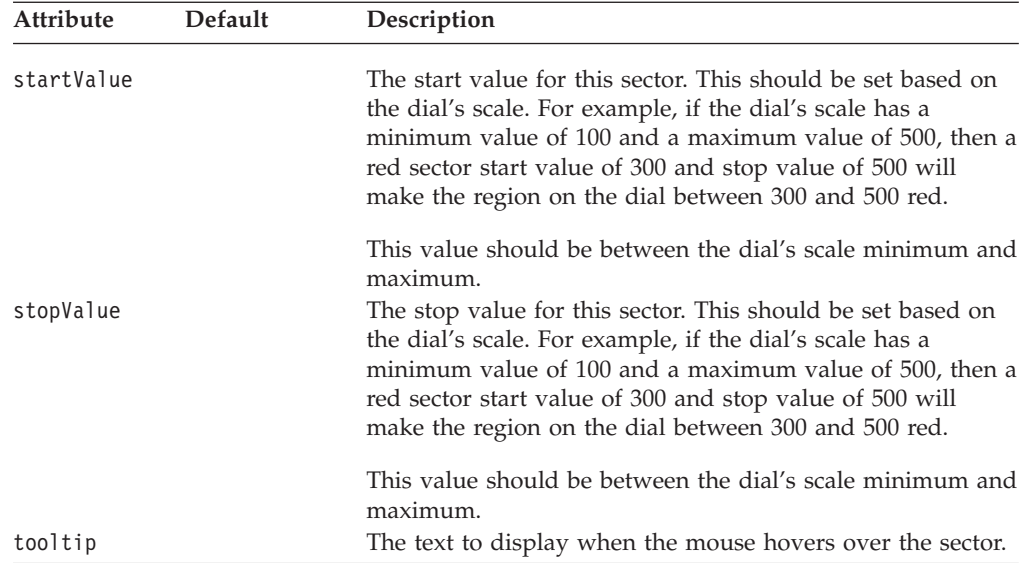

# **Chapter 9. CommentsBlox Reference**

This chapter contains reference material for CommentsBlox properties, methods and objects. For general reference information about Blox, see Chapter 3, ["General](#page-64-0) Blox Reference [Information,"](#page-64-0) on page 15. For information on how to use this reference, see Chapter 1, "Using This [Reference,"](#page-50-0) on page 1.

- "CommentsBlox Overview" on page 279
- v ["CommentsBlox](#page-330-0) JSP Custom Tag Syntax" on page 281
- v ["CommentsBlox](#page-332-0) Examples" on page 283
- v ["CommentsBlox](#page-336-0) Properties and Methods by Category" on page 287
- v ["CommentsBlox](#page-339-0) Properties and Associated Methods" on page 290
- v ["CommentsBlox](#page-343-0) Methods" on page 294
- v ["CommentsBlox.Query](#page-350-0) Inner Class" on page 301
- "The [Comment](#page-351-0) Object" on page 302
- "The [CommentComparator](#page-354-0) Object" on page 305
- "The [CommentSet](#page-356-0) Object" on page 307
- v "The [CommentSetAddress](#page-358-0) Object" on page 309

# **CommentsBlox Overview**

CommentsBlox allows you to provide cell commenting (also known as cell annotations) functionality to your application. In addition, you can use CommentsBlox for general commenting that are not tied to any other Blox. For example, you can allow users to add comments to a site, an application, a report, or a Web page.

Comments are stored in a JDBC accessible relational database. Supported databases include IBM DB2 UDB, Sybase, Microsoft SQL Server, and Oracle. This data source needs to be defined to DB2 Alphablox. DB2 Alphablox provides a Comments Management page under the Server link in the DB2 Alphablox Administration tab that lets you specify the relational data source to use for storing comments. From that page, you can create "collections" (data tables) to store comments. For cell-level comments, you will need to specify the multidimensional data source used in your GridBlox, the cube to use (for Microsoft Analysis Services), and the dimensions to include. For general comments, you only need to specify the name.

## **User Interface**

When the commentary functionality is set up and enabled on a GridBlox user interface, A Comments menu item becomes available from the right-click menu. A red triangle comment indicator appears in the corner of the cells that has comments.

CommentsBlox is a container for comments that share the same set of fields and the same address scheme. For cell-level comments, the comments have an addressing scheme that incorporates the subset of dimensions and cube information needed to identify the cell. For general comments not tied to data cells, the addressing scheme is simply a string that contains the name of the comment collection. These comments are called "named comments." Each CommentsBlox can have multiple named comment sets.

When users choose to display comments for a cell, the popped up window shows the address of the cell and all comments made on that cell, and the author and the time the comment was added. Only the author of the comment can delete the comment.

By default the comments are sorted by dates. Users can click the column headers to sort the comments based on the values in that column. Sort order works in toggle mode. Application developers can specify the field to sort on and the sort order using tags.

# **CommentsBlox Object Hierarchy and API**

Through CommentsBlox, you can access a subset of comments associated with a specific cell or a named comment set, and then subsequently set or get more information on individual comment, such as its author, the comment text, and the time the comment was added.

Each comment has four required fields: author, timestamp, cell value, and comment text. You can add your own custom fields when creating the comments collection through the Comments Management page.

The following diagram shows the object hierarchy of CommentsBlox:

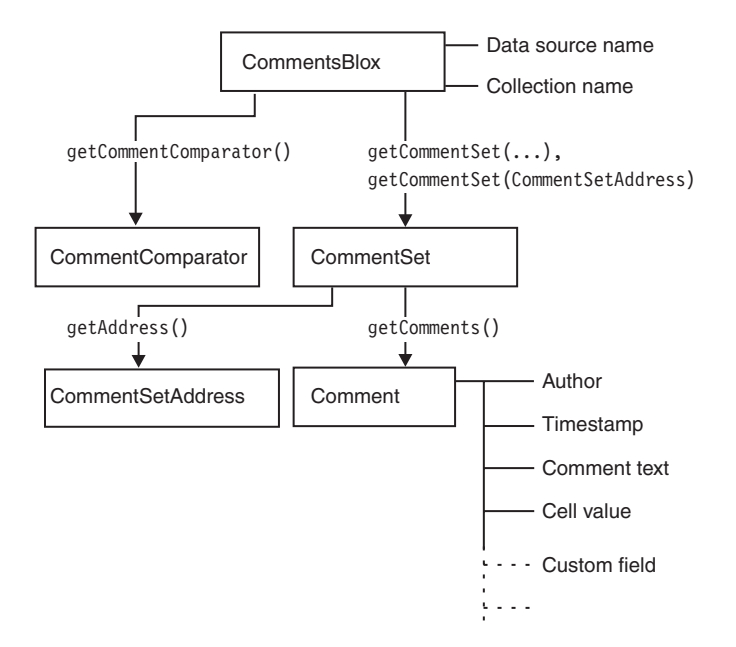

The CommentSet object is an interface through which comments are added, updated, and removed from the collection. Each CommentSet also has an address. As described earlier, for cell-level comments, the address of a CommentSet consists of the dimensions and cube information needed to identify the cell. For general comments not tied to data cells, the addressing scheme is simply a string that contains the name of the comment collection. You can access the CommentSet containing comments saved on a cell in a named address through CommentsBlox.

The Comment object has the following static fields that store the information for each comment:

- FIELD AUTHOR
- FIELD CELLVALUE
- FIELD COMMENTTEXT

<span id="page-330-0"></span>• FIELD TIMESTAMP

It may also contain other custom fields as defined when the comment collection is created.

The Javadoc for the Comment, CommentSet, CommentSetAddress, and CommentComparator objects are under the com.alphablox.blox.comments package.

# **CommentsBlox Events**

CommentsBlox uses CommentsListener to notify an assigned CommentEvent listener (CommentAddedEvent, CommentDeletedEvent, and CommentUpdatedEvent) that a comment was changed in the comments collection. This allows you to perform custom actions such as logging comment changes *after* the events are processed by the server.

Using the CommentsBlox addCommentsListener() method, you can add your comment listener. The CommentsListener has a CommentChanged() method that lets you specify the comment event to listen for. Each of the CommentAddedEvent, CommentDeletedEvent, and CommentUpdatedEvent lets you access the Comment or CommentSet affected by the associated event. For an example, see ["Example](#page-335-0) 4: Adding a [CommentAddedEvent](#page-335-0) Listener" on page 286.

# **Database Operations and Permissions**

The use of CommentsBlox involves various database operations to support the creation of comments collections, editing a collection, and adding, displaying, and deleting comments. The following table shows the data operations behind the scene depending on the tasks performed. This will help you plan for proper permission setup needed for your application to work.

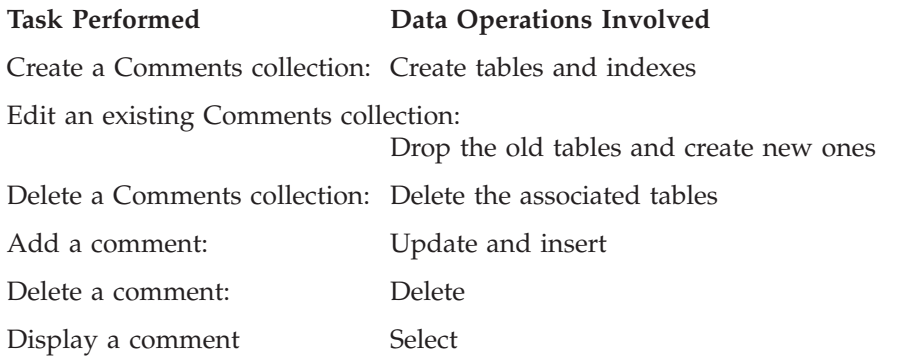

# **CommentsBlox JSP Custom Tag Syntax**

The DB2 Alphablox Tag Libraries provides custom tags to use in a JSP page for creating each blox. This section describes how to use the custom tag to create a CommentsBlox. For a copy and paste version of the tag with all the attributes, see ["CommentsBlox](#page-941-0) JSP Custom Tag" on page 892. Note that the CommentsBlox tag is a nested tag within the DataBlox custom tag when you want to provide cell-level comments. For named comments, since the comments are not tied to a DataBlox, the CommentsBlox tag is used as a standalone tag.

# **Syntax**

For cell-level comments (associated with a DataBlox):

```
<blox:data id = "myData1"
   dataSourceName = "foodmart"
   query = " <%=myQueryString %>"
   ... >
   <blox:comments
       [attribute="value"] >
      <blox:sortComments
         field="" order="" />
   </blox:comments>
</blox:data>
```
Or you can have a standalone CommentsBlox referenced in a DataBlox:

```
<blox:comments id="myComments"
    [attribute="value"] >
      <blox:sortComments
         field="" order="" />
</blox:comments>
<blox:data id = "myData1"
   dataSourceName = "foodmart"
   query = " <%=myQueryString %>"
   ... >
   <blox:comments
       bloxRef="myComments">
   </blox:comments>
</blox:data>
```
**Note:** You cannot add a CommentsBlox tag within a DataBlox tag that is using the bloxRef attribute. It has to be nested within an actual DataBlox tag where its dataSourceName and query attributes are defined.

For named comments (not associated with a DataBlox):

```
<blox:comments
    [attribute="value"] >
      <blox:sortComments
         field="" order="" />
</blox:comments>
```
where:

*attribute* is one of the attributes listed in the attribute table. *value* is a valid value for the attribute.

and where the attributes are one of the following:

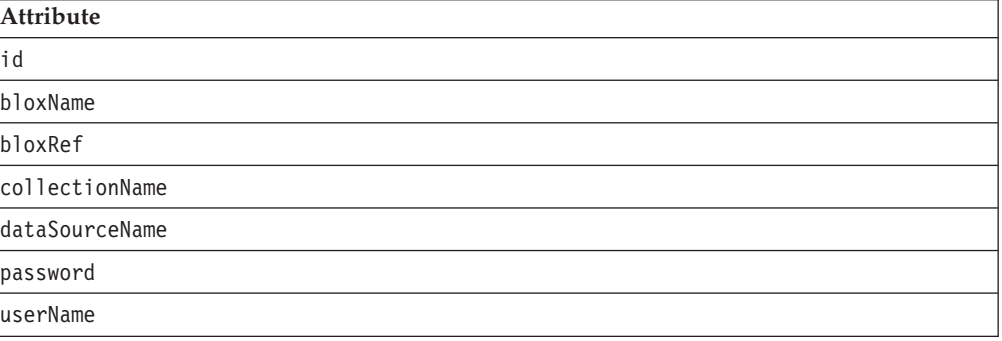

<span id="page-332-0"></span>The nested <br />blox:sortComments> tag is optional and has two attributes:

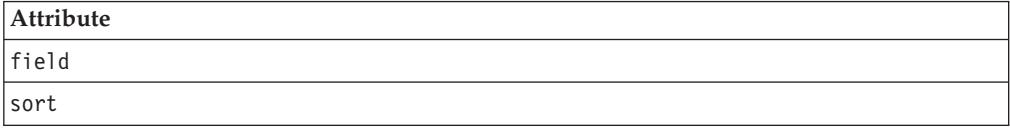

## **Usage**

Each custom tag can have one or more attributes, separated by one or more space or new line characters. Any extra space or new line characters are ignored. For readability, attributes can each go on a separate line with the same indenting.

You can substitute the closing </blox:comments> tag using the shorthand notation, closing the tag at the end of the attribute list that looks as follows: dataSourceName = "comments\_mssql" />

# **Examples**

For cell-level comments (associated with a DataBlox):

```
<blox:data id = "myData1"
   dataSourceName = "foodmart"
   query = " <%=myQueryString %>" >
    <blox:comments id = "myComments1"
       collectionName = "sales_comments"
       dataSourceName = "comments mssql" />
</blox:data>
```
For named comments (not associated with a DataBlox):

```
<blox:comments id = "myComments1"
   collectionName = "sales_comments"
   dataSourceName = "comments_mssql" />
```
Cell-level comments with a specified field to sort on when the Display Comments window pops up:

```
<!--import the following package in order to use the field constants-->
<%@ page import="com.alphablox.blox.comments.*" %>
<blox:data id = "myData2"
   dataSourceName = "QCC-MSAS"
   query = " <%=myQueryString %>" >
    <blox:comments id = "myComments2"
        collectionName = "planning_comments"
        dataSourceName = "comments_mssql" >
       <blox:sortComments
            field="<%= Comment.FIELD_COMMENTTEXT %>"
            order="<%= CommentComparator.DESCENDING %>" />
    </blox:comments>
</blox:data>
```
## **CommentsBlox Examples**

This section provides examples that demonstrate how to use CommentsBlox to enable cell-level comments (associated with a DataBlox and a GridBlox), how to access comments for an individual cell through the MDBResultSet, and how to add an event listener when a comment is added (or deleted or updated).

- v Example 1: Enabling cell [commenting](#page-333-0)
- v Example 2: [Specifying](#page-333-0) Field to Sort On and Sort Order
- v Example 3: Accessing Cell Comments Using [MDBResultSet](#page-334-0)

<span id="page-333-0"></span>v Example 4: Adding a [CommentAddedEvent](#page-335-0) Listener

For page-level comments (not associated with a DataBlox) or using custom pages for adding and displaying cell comments, see the Highlighting and Commenting Data chapter in the *Developer's Guide*. For complete, live examples of CommentsBlox, see the Commenting on Data section in Blox Sampler under the Assembly tab on DB2 Alphablox Home Page.

## **Example 1: Enabling cell commenting**

This example demonstrates how to enable cell commenting by setting commentsEnabled attribute to true on the GridBlox and adding a nested CommentsBlox tag inside the DataBlox. Note that the relational data source used to store comments needs to have been defined to DB2 Alphablox, and the collection name needs to have been created via the Comments Management page under the DB2 Alphablox Administrative tab.

```
<%@ taglib uri="bloxtld" prefix="blox"%>
<\frac{0}{6}String query = "your_data_query_here";
\approx<html><head>
   <blox:header />
</head>
<hody>
    <blox:present id="presentBlox">
        //Enable cell commenting UI in GridBlox
        <blox:grid
            commentsEnabled="true" />
        <blox:data
            dataSourceName="foodmart"
            query="<%=query%>">
            //The datasource and collection names are defined and
            //and created via the DB2 Alphablox Admin Pages
            <blox:comments
                collectionName="sales_comments"
                dataSourceName="comments_mssql" >
            </blox:comments>
        </blox:data>
    </blox:present>
</body>
</html>
```
# **Example 2: Specifying Field to Sort On and Sort Order**

This example is the same as the previous example except that it specifies the default field to sort the comments on when users choose to display comments on a cell. The sort order is set to ascending. The com.alphablox.blox.comments package is imported in order to use the constants for the field names and sort order.

```
<%@ page import="com.alphablox.blox.comments.*" %>
<%@ taglib uri="bloxtld" prefix="blox"%>
\leq^{\circ}String query = "your_data_query_here";
\frac{1}{2}<html><head>
    <blox:header />
</head>
<body>
    <blox:present id="presentBlox" mayscriptEnabled="true" >
        //Enable cell commenting UI in GridBlox
```

```
<blox:grid
            commentsEnabled="true" />
        <blox:data
            dataSourceName="foodmart"
            query="<%=query%>">
            //The datasource and collection names are defined and
            //and created via the DB2 Alphablox Admin Pages
            <blox:comments
                collectionName="sales_comments"
                dataSourceName="comments_mssql" >
                <blox:sortComments
                   field="<%= Comment.FIELD_AUTHOR %>"
                   order="<%= CommentComparator.ASCENDING %>" />
            </blox:comments>
        </blox:data>
    </blox:present>
</body>
</html>
```
# **Example 3: Accessing Cell Comments Using MDBResultSet**

This example demonstrates how to access individual comments associated with a cell through the MDBResultSet object. To access the comments associated with Truffles for FY2001 in the following GridBlox:

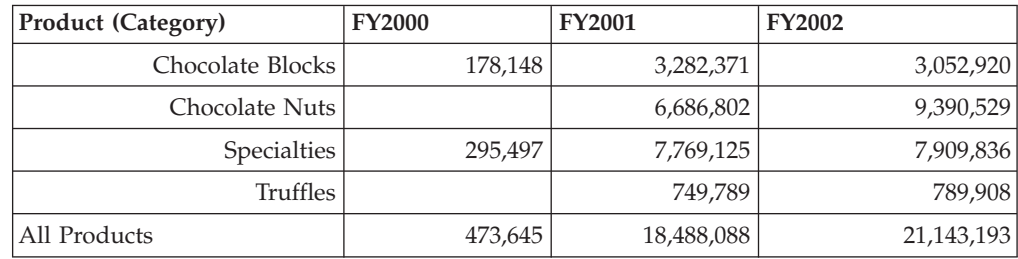

you would access the MDBResultSet of the underlying DataBlox and then get to cell(1,3):

```
MDBResultSet resultSet = (MDBResultSet)
myCommentGrid.getDataBlox().getResultSet();
Cells cells = resultSet.getCells();
Cell cell = cells.getCell(1,3);
```
Now you can get to all comments for that cell: CommentSet truffleCommentSet = cell.getCommentSet();

Here is the complete code:

```
<%@ page contentType="text/html; charset=UTF-8" %>
<%@ page import="com.alphablox.blox.data.mdb.*" %>
<%@ page import="com.alphablox.blox.*" %>
<%@ page import="com.alphablox.blox.comments.*" %>
<%@ taglib uri="bloxtld" prefix="blox" %>
<html><head>
   <blox:header/>
</head>
<body>
<blox:grid id="myCommentGrid"
   width="60%"
   height="50%"
  commentsEnabled="true"
   defaultCellFormat="#,###"
  bandingEnabled="true">
   <blox:data dataSourceName="QCC-MSAS"
```

```
query="SELECT {[Time.Fiscal].[All Time Periods].Children} ON COLUMNS,
          {[Products.Category].[All Products].Children,
         [Products.Category].[All Products]} ON ROWS FROM QCC
          WHERE ([Measures].[Sales])">
      <blox:comments
         collectionName="CommentsCollectionMSAS"
         dataSourceName="CommentsCollectionMSAS" />
   </blox:data>
</blox:grid>
\ll^{\circ}_{\sigma}//Access the comments associated with a cell from the result set
  MDBResultSet resultSet = (MDBResultSet)
myCommentGrid.getDataBlox().getResultSet();
   Cells cells = resultSet.getCells();
   Cell cell = cells.getCell(1,3);
  CommentSet truffleCommentSet = cell.getCommentSet();
   //Now get the address of the CommentSet for this cell
   CommentSetAddress truffleAddress = truffleCommentSet.getAddress();
   out.write("<BR>Address of CommentSet for Truffles: "+truffleAddress +
" <br>");
   //Now get the comment text for each comment in the CommentSet
   Comment[] comments = truffleCommentSet.getComments();
   out.write("<BR>The number of comments is: "+comments.length);
   for(int i = 0; i < comments.length; i++) {
     out.write("<BR>Comment Text: "+comments[i].getCommentText()+" for
comment: "+ i + "<br>");
  }
%>
</body>
</html>
```
The output looks as follows:

Address of CommentSet for Truffles: CellCommentAddress: [Locations]:[Locations].[All Locations];[Measures]:[Measures].[Sales];[Products].[Category]:[Products].[Category].[All Products].[Truffles];[Products].[Code]:[Products].[Code].[All Products];[Products].[Seasonal]:[Products].[Seasonal].[All Products];[Scenario]:[All Scenario];[Seasonal]:[Seasonal].[All Seasonal];[Time].[Calendar]:[Time].[Calendar].[All Time Periods];[Time].[Fiscal]:[Time].[Fiscal].[All Time Periods].[FY2001];

The number of comments is: 2

Comment Text for comment 0: The sales in the East region were 32% higher than projected, making up the lost of sales in the West due to machine breakdown.

Comment Text for comment 1: There was a machine breakdown in the west region for two weeks that impacted the sales of seasonal items.

# **Example 4: Adding a CommentAddedEvent Listener**

The following example demonstrates how to capture a CommentAddedEvent and then print the author, comment text, and timestamp to the Alphablox console. To add a comment event listener:

- 1. Use the CommentsBlox addCommentsListener() method to add your comment listener.
- 2. Your comment listener should implement the CommentsListener interface.

```
3. Add the action to take when the comment is changed. Specify either the
   CommentAddedEvent, CommentDeletedEvent, or CommentUpdatedEvent to
   listen to in the CommentChanged() method.
4. You can then use getComment() or getCommentSet() to access the associated
   Comment or CommentSet.
<%@ taglib uri = "bloxtld" prefix = "blox"%>
<%@ page import="com.alphablox.blox.comments.*,
                com.alphablox.blox.uimodel.core.MessageBox,
                com.alphablox.blox.uimodel.BloxModel,
                com.alphablox.blox.*" %>
<blox:comments id="myComments"
   collectionName="CommentsCollection"
   dataSourceName="CommentsCollection" />
<%! public abstract class CListener implements CommentsListener
   {
  BloxModel model;
  public void commentsChanged(com.alphablox.blox.comments.CommentAddedEvent cadded)
    throws Exception
     {
       Comment comment = cadded.getComment();
       StringBuffer msg = new StringBuffer("---------" + "\n");
       msg.append("Author: " + comment.getAuthor() + "\n");
       msg.append("Comment text: " + comment.getCommentText() + "\n");
       msg.append("Time: " + comment.getTimestamp( ));
       MessageBox msgBox = new MessageBox(msg.toString(),"Comments Added",
          MessageBox.MESSAGE OK, null);
       model.getDispatcher().showDialog(msgBox);
    }
  } %>
  <blox:present id="CommentsPresentBlox"
   ...
    >
   <blox:grid
      commentsEnabled="true" />
       <blox:data
         dataSourceName="QCC-Essbase"
         query="!">
          <blox:comments
            bloxRef="myComments"/>
       </blox:data>
       <% myComments.addCommentsListener( CListener() ); %>
 </blox:present>
```
# **CommentsBlox Properties and Methods by Category**

The following tables list unique CommentsBlox properties. The tables also list methods for which there are no corresponding properties. For lists of properties and methods common to several Blox, see ["Common](#page-76-0) Blox Properties and Methods by [Category"](#page-76-0) on page 27.

The properties and methods supported by CommentsBlox are organized in the cross reference as follows:

- v [CommentsBlox—Comment](#page-337-0) Collection
- v [CommentsBlox.Query](#page-338-0) Inner Class
- [Comment](#page-338-0) Object
- [CommentComparator](#page-338-0) Object
- [CommentSet](#page-338-0) Object
- [CommentSetAddress](#page-339-0) Object

# <span id="page-337-0"></span>**CommentsBlox—Comment Collection**

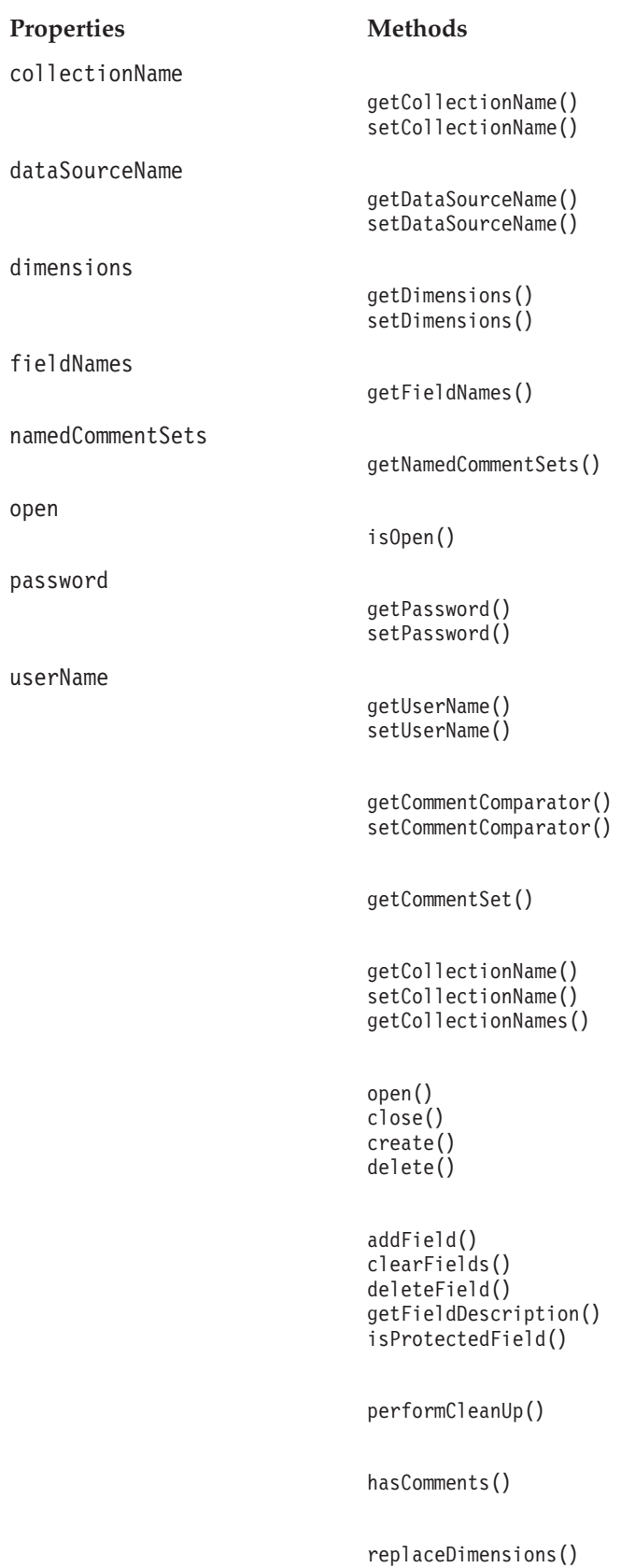

# <span id="page-338-0"></span>**CommentsBlox.Query Inner Class**

This inner class has the following Java methods for setting the dimension/member map for querying all cell-level comments set associated with this constraint.

```
Methods
```

```
addDimensionConstraint()
setDimensionConstraint()
```
# **Comment Object**

The Comment object has the following server-side methods for getting and setting information on individual comments. To use this API, add the following code to the beginning of your JSP:

<%@ page import="com.alphablox.blox.comments.\*"%>

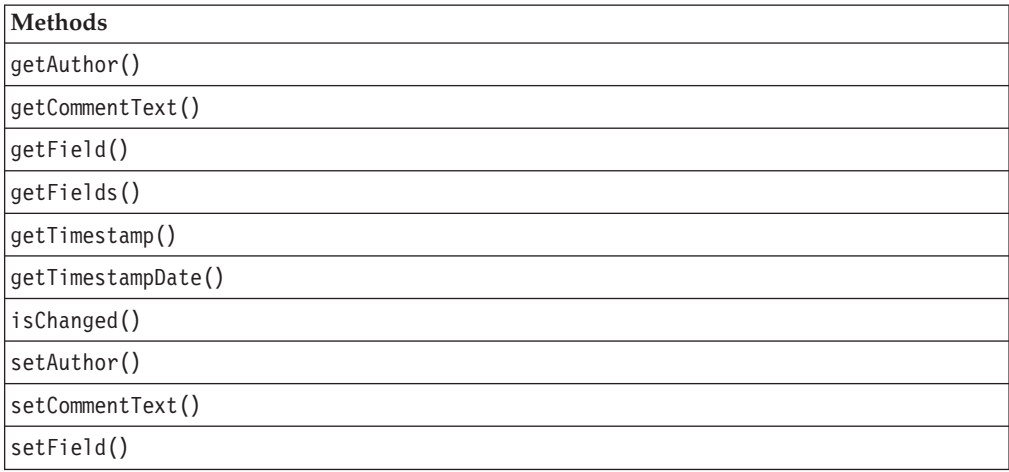

# **CommentComparator Object**

The CommentComparator object has the following server-side methods for CommentComparator which allows you to compare the values for the specified field using the specified sort order. To use this API, add the following code to the beginning of your JSP:

<%@ page import="com.alphablox.blox.comments.\*"%>

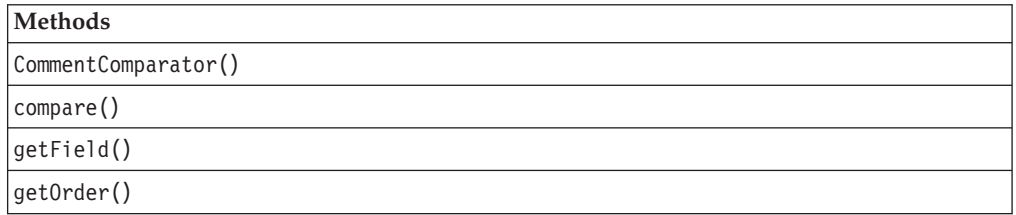

# **CommentSet Object**

The CommentSet object is the interface through which comments can be added, updated, and deleted from the comment collection. It also provides a method for accessing the Comment object. All methods are server-side. To use this API, add the following code to the beginning of your JSP:

<%@ page import="com.alphablox.blox.comments.\*"%>

<span id="page-339-0"></span>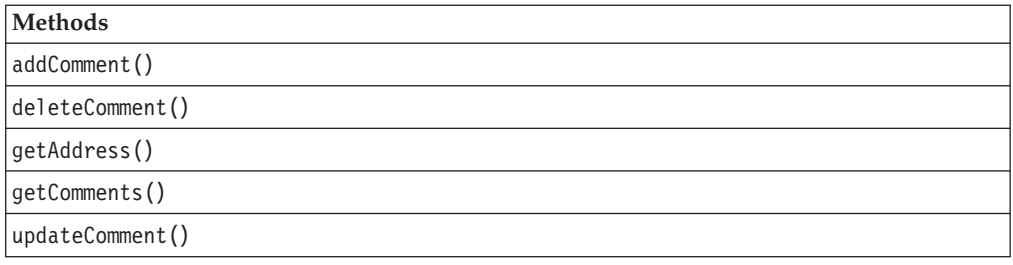

# **CommentSetAddress Object**

The CommentSetAddress object has the following server-side methods for getting and setting information on a CommentSet's address. To use this API, add the following code to the beginning of your JSP:

<%@ page import="com.alphablox.blox.comments.\*"%>

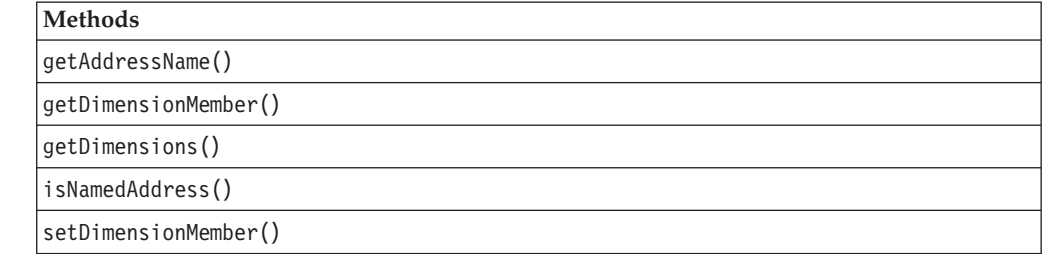

# **CommentsBlox Properties and Associated Methods**

This section describes the properties supported by CommentsBlox and the methods associated with those properties. The properties are listed alphabetically by property name. For a list of CommentsBlox methods with which no properties are associated, see ["CommentsBlox](#page-343-0) Methods" on page 294. Common Blox properties available from DataBlox are listed but not described. For complete descriptions of common Blox properties, see ["Properties](#page-79-0) and Associated Methods Common to [Multiple](#page-79-0) Blox" on page 30.

## **id**

This is a common Blox tag attribute. For a complete description, see "id" on [page](#page-86-0) [37.](#page-86-0)

## **bloxName**

This is a common Blox tag attribute. For a complete description, see ["bloxName"](#page-82-0) on [page](#page-82-0) 33.

## **bloxRef**

This is a common Blox tag attribute. For a complete description, see ["bloxRef"](#page-85-0) on [page](#page-85-0) 36

## **collectionName**

The name of the comment collection. Each CommentsBlox needs to be associated with a relational data source and a collection name in that data source.

## **Data Sources**

Relational (for storing comments)

## <span id="page-340-0"></span>**Syntax**

JSP Tag Attribute collectionName="*name*"

Java Methods String getCollectionName(); void setCollectionName(String *name*);

where:

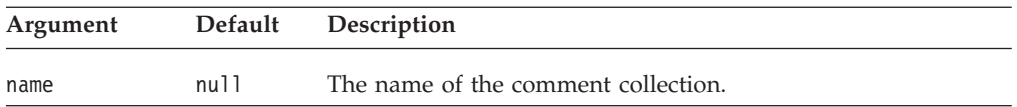

# **dataSourceName**

The name of the data source used to stored comments.

## **Data Sources**

Relational (for storing comments)

## **Syntax**

JSP Tag Attribute dataSourceName="*name*"

# Java Method

String getDataSourceName(); void setDataSourceName(String name);

where:

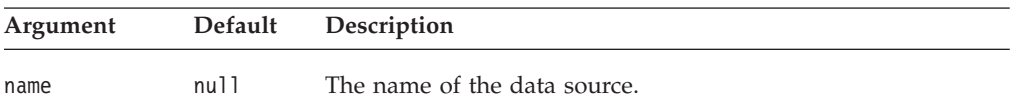

# **dimensions**

Dimensions defined for the collection used in this CommentsBlox.

## **Data Sources**

Relational (for storing comments)

## **Syntax**

Java Methods

```
String[] getDimensions(); //returns a String array
void setDimensions(String[] dimensions);
```
where:

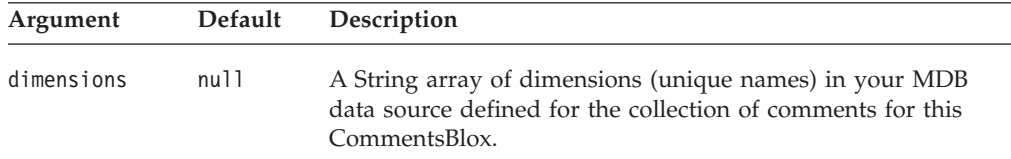

## <span id="page-341-0"></span>**Usage**

If this CommentsBlox represents a named Blox, an array of length 0 is returned. The setDimensions() method must be called before calling [create\(\).](#page-344-0) This is usually handled by the Comments Management page under the Server link in DB2 Alphablox Administration tab.

#### **See Also**

["create\(\)"](#page-344-0) on page 295

## **fieldNames**

The field names available for all comments in this CommentsBlox.

## **Data Sources**

Relational (for storing comments)

## **Syntax**

Java Methods String[] getFieldNames(); //returns a String array;

## **See Also**

["addField\(\)"](#page-343-0) on page 294

## **namedCommentSets**

The list of available named comment sets. Each CommentsBlox needs to be associated with a relational data source and a collection name in that data source.

#### **Data Sources**

Relational (for storing comments)

## **Syntax**

Java Methods String[] getNamedCommentSets();

#### **Usage**

Before calling getNamedCommentSets(), make sure that the data source has been set, and, if the data source definition does not contain a username or password, the username and password are properly set in CommentsBlox. The CommentsBlox must be opened before this method is called. For cell-level comment sets, see ["getCellCommentsAddresses\(\)"](#page-345-0) on page 296.

#### **See Also**

["dataSourceName"](#page-340-0) on page 291, ["password"](#page-342-0) on page 293, ["userName"](#page-342-0) on page [293,](#page-342-0) ["open\(\)"](#page-348-0) on page 299

#### **open**

Specifies if the comment collection is open.

#### **Data Sources**

Relational (for storing comments)

#### **Syntax**

Java Methods boolean isOpen();

## <span id="page-342-0"></span>**password**

The password to use to connect to the data source used for storing comments.

#### **Data Sources**

Relational (for storing comments)

#### **Syntax**

JSP Tag Attribute password="*password*"

#### Java Methods

String getPassword(); void setPassword(String *password*);

where:

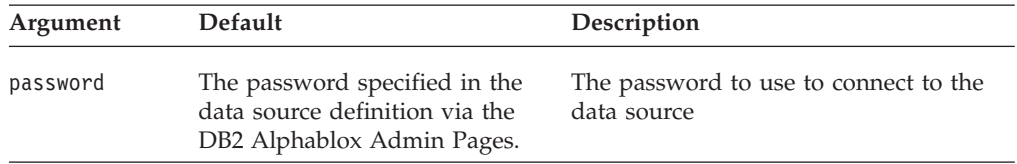

## **userName**

The username to use to connect to the data source used for storing comments.

#### **Data Sources**

Relational (for storing comments)

## **Syntax**

JSP Tag Attribute userName="*username*"

#### Java Methods

String getUserName(); void setUserName(String *username*);

where:

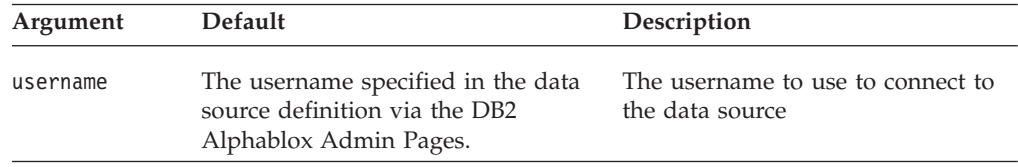

## **Usage**

When the collection is first created, this username must have sufficient privileges to create tables and indexes. For retrieving and writing comments, this user must have connect privileges to the database, and select privilege if the user will only be reading comments. The insert and update privileges are required if the user will be adding or modifying comments.

# <span id="page-343-0"></span>**CommentsBlox Methods**

This section describes CommentsBlox methods that are not associated with a specific property. For the syntax and descriptions of CommentsBlox methods that have a property associated with them, see ["CommentsBlox](#page-339-0) Properties and [Associated](#page-339-0) Methods" on page 290. For client-side API common to Blox, see ["Client-Side](#page-78-0) APIs" on page 29.

# **addField()**

Adds fields for this collection one at a time.

## **Data Sources**

Relational (for storing comments)

## **Syntax**

Java Method void addField(String *name*, String *description*);

where:

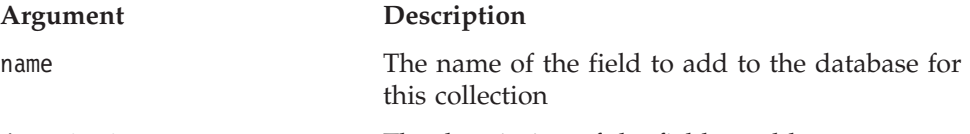

description The description of the field to add

## **Usage**

Fields can only be added one at a time. This is usually handled by the Comments Management page under the Server link in DB2 Alphablox Administration tab.

## **See Also**

["create\(\)"](#page-344-0) on page 295

## **clearFields()**

Clears any field definitions that have been added.

## **Data Sources**

Relational (for storing comments)

## **Syntax**

Java Method void clearFields(); // throws CommentsBloxException

## **Usage**

This method is useful in cases where you are creating your own comments administrative functionality. clearFields() should be called before you save a new collection. It should not be called on an open CommentsBlox. As soon as a comments collection is created, the fields are fixed and cannot be cleared. Therefore, clearing fields should be done before a comments collection is created. This method is also useful when you need to clean up after a comments collection has failed to be created.

#### **See Also**

["deleteField\(\)"](#page-344-0) on page 295

## <span id="page-344-0"></span>**close()**

Closes the comment collection.

#### **Data Sources**

Relational (for storing comments)

## **Syntax**

Java Method void close(); //throws CommentsBloxException

#### **Usage**

This is usually handled by the Comments Management page under the Server link in DB2 Alphablox Administration tab.

## **See Also**

["open\(\)"](#page-348-0) on page 299

## **create()**

Creates the collection tables in the database.

## **Data Sources**

Relational (for storing comments)

## **Syntax**

Java Method

void create(); //throws CommentsBloxException

#### **Usage**

This should be done only once as a setup step for the application, and is usually handled by the Comments Management page under the Server link in DB2 Alphablox Administration tab. Before calling create(), add any fields and/or dimensions to this object. After the collection has been created, it cannot be changed.

## **See Also**

["dimensions"](#page-340-0) on page 291; ["addField\(\)"](#page-343-0) on page 294

## **delete()**

Deletes the comment collection from the database.

#### **Data Sources**

Relational (for storing comments)

## **Syntax**

Java Method void delete();

#### **Usage**

This is usually handled by the Comments Management page under the Server link in DB2 Alphablox Administration tab.

## **deleteField()**

Deletes an existing field from this collection.

## <span id="page-345-0"></span>**Data Sources**

Relational (for storing comments)

## **Syntax**

Java Method void deleteField(String *name*); // throws CommentsBloxException

where:

#### **Argument Description**

name The name of the field to delete from the database for this collection.

## **See Also**

["clearFields\(\)"](#page-343-0) on page 294, ["addField\(\)"](#page-343-0) on page 294

## **getCellCommentsAddresses()**

Gets the collection of all cell comments addresses that match the specified dimension and member map.

#### **Data Sources**

Relational (for storing comments)

#### **Syntax**

Java Method

CommentSetAddress[] getCellCommentsAddresses(CommentsBlox.Query *query*); // throws CommentsBloxException

#### where:

#### **Argument Description**

query A Map between the dimension name and the possible members, either as a set or a list of Strings. Passing in an empty Map will result in returning all comment addresses.

#### **Usage**

The CommentsBlox.Query inner class has two methods to set and add the dimension/member map with which the cell-level comments collection is associated. See ["CommentsBlox.Query](#page-350-0) Inner Class" on page 301 for its methods. To get the address for named comment sets, use ["namedCommentSets"](#page-341-0) on page 292.

# **getCollectionName()**

Gets the collection name.

## **Data Sources**

Relational (for storing comments)

#### **Syntax**

Java Method String getCollectionName();

## **See Also**

["setCollectionName\(\)"](#page-349-0) on page 300

# <span id="page-346-0"></span>**getCollectionNames()**

Returns all the collection names for the given data source.

#### **Data Sources**

Relational (for storing comments)

## **Syntax**

Java Method String[] getCollectionNames(String *dataSourceName*, String *username*, String *password*);

where:

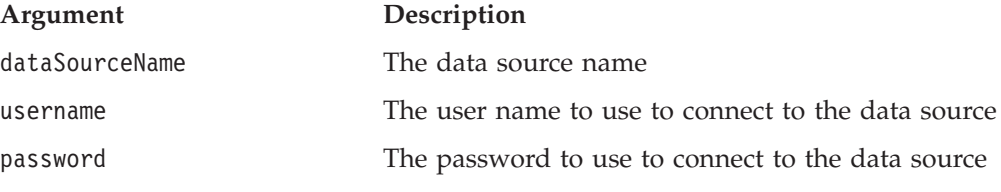

## **Usage**

Set the username and password to null if you wish to use the default username and password found in the data source definition.

## **getCommentComparator()**

Returns the CommentComparator object for this CommentsBlox.

## **Data Sources**

Relational (for storing comments)

#### **Syntax**

Java Method CommentComparator getCommentComparator();

#### **See Also**

"The [CommentComparator](#page-354-0) Object" on page 305, ["setCommentComparator\(\)"](#page-349-0) on [page](#page-349-0) 300

## **getCommentSet()**

Returns the CommentSet object with the comments at this address.

#### **Data Sources**

Relational (for storing comments)

## **Syntax**

Java Methods CommentSet getCommentSet(String *name*); CommentSet getCommentSet(CommentSetAddress *address*);

where:

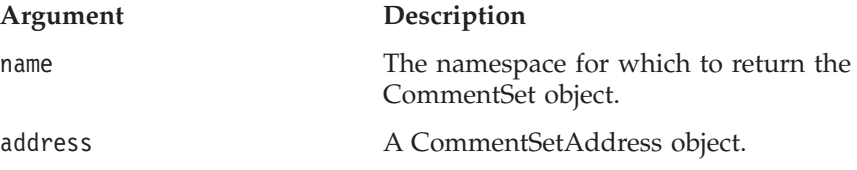

## <span id="page-347-0"></span>**Usage**

If there are no comments, CommentSet.getComments() will return an array of length 0. This is only used for named comment sets.

#### **See Also**

"The [CommentSetAddress](#page-358-0) Object" on page 309

## **getFieldDescription()**

Gets the field description for the given field name.

#### **Data Sources**

Relational (for storing comments)

## **Syntax**

Java Method String getFieldDescription(String *fieldName*);

where:

#### **Argument Description**

fieldName The name of the field to get description

**See Also**

["fieldNames"](#page-341-0) on page 292

## **getProperty()**

This is a common Blox method. For a complete description, see ["getProperty\(\)"](#page-102-0) on [page](#page-102-0) 53.

## **hasComments()**

Returns true if there are comments for the named collection.

## **Data Sources**

Relational (for storing comments)

## **Syntax**

Java Method boolean hasComments(*name*);

where:

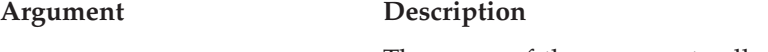

name name of the comment collection

## **init()**

This is a common Blox method. For a complete description, see ["init\(\)"](#page-103-0) on page 54.

## **isProtectedField()**

Returns true if the field name is one of the reserved comment fields—Author, Timestamp, and CommentText.

#### **Data Sources**

Relational (for storing comments)

## <span id="page-348-0"></span>**Syntax**

Java Method boolean isProtectedField(String *fieldName*);

where:

#### **Argument Description**

fieldName The name of the comment field. Comment field names are not case-sensitive.

## **open()**

Opens an existing collection.

#### **Data Sources**

Relational (for storing comments)

## **Syntax**

Java Method void open(); //throws CommentsBloxException

## **Usage**

After setting the data source and optionally the username and password using the <jsp:useBean> syntax, you must open the CommentsBlox. It is not bound to a database until this method is called.

## **Examples**

```
<!-- Get the BloxContext from the session -->
<\!\!%BloxContext bc = BloxContextFactory.getBloxContext(request, response);
%>
<jsp:useBean id="myCommentsBlox"
    class="com.alphablox.blox.CommentsBlox" scope="session" />
    <\!\!%commentsBlox.init(bc, "myCommentsBlox")
        commentsBlox.setCollectionName(collectionName);
        commentsBlox.setDataSourceName(dataSourceName);
        commentsBlox.setUserName(username);
        commentsBlox.setPassword(password);
        commentsBlox.open();
    %>
</jsp:useBean>
```
# **performCleanUp()**

Performs maintenance on the collection tables in the database.

## **Data Sources**

Relational (for storing comments)

## **Syntax**

Java Method void performCleanUp(); //throws CommentsBloxException

## **Usage**

Maintenance should be performed periodically on the tables, especially if large numbers of comments are deleted as this will leave orphan addresses in the

<span id="page-349-0"></span>address tables and orphan members in the members table. The database user performing this operation must have delete permission on the tables in the database.

An CommentsBloxException will be thrown if the collection is closed or an SQL error occurs.

# **replaceDimensions()**

Replaces the defined dimensions in an existing comments collection.

## **Data Sources**

Relational (for storing comments)

## **Syntax**

```
Java Method
void replaceDimensions(String[] dimensions);
                 // throws CommentsBloxException
```
where:

**Argument Description**

dimensions A String array of the unique names for dimensions in your MDB data source.

## **Usage**

The CommentsBlox needs to be previously created and the comments collection must not contain comments. Use the setDimensions() method (see ["dimensions"](#page-340-0) on [page](#page-340-0) 291) when creating a new comments collection.

## **setCollectionName()**

Sets the collection name.

## **Data Sources**

Relational (for storing comments)

## **Syntax**

Java Method

void setCollectionName(String *name*); // throws CommentsBloxException

where:

**Argument Description**

name The name of the comments collection.

## **See Also**

["getCollectionName\(\)"](#page-345-0) on page 296

## **setCommentComparator()**

Sets a CommentComparator object for this CommentsBlox.

## **Data Sources**

Relational (for storing comments)

## <span id="page-350-0"></span>**Syntax**

Java Method

void setCommentComparator(CommentComparator *commentComparator*);

where:

**Argument Description**

commentComparator The name of the comments collection.

## **See Also**

"The [CommentComparator](#page-354-0) Object" on page 305, ["getCommentComparator\(\)"](#page-346-0) on [page](#page-346-0) 297

# **setProperty()**

This is a common Blox method. For a complete description, see ["getProperty\(\)"](#page-102-0) on [page](#page-102-0) 53.

# **CommentsBlox.Query Inner Class**

This inner class lets you specify the dimension and members whose cell-level comments set address you want to access. With the constraint set, you can get all the cell comment sets that match this map using the CommentsBlox[.getCellCommentsAddresses\(\)](#page-345-0) method.

For non-cell level comments (named comment set), use ["namedCommentSets"](#page-341-0) on [page](#page-341-0) 292 instead.

# **addDimensionConstraint()**

Adds a dimension/member constraint to the map used to find all cell comments that match the constraint set in the map.

## **Data Sources**

Relational (for storing comments)

## **Syntax**

```
Java Method
```
void addDimensionConstraint(String *dimensionName*, String *memberName*);

where:

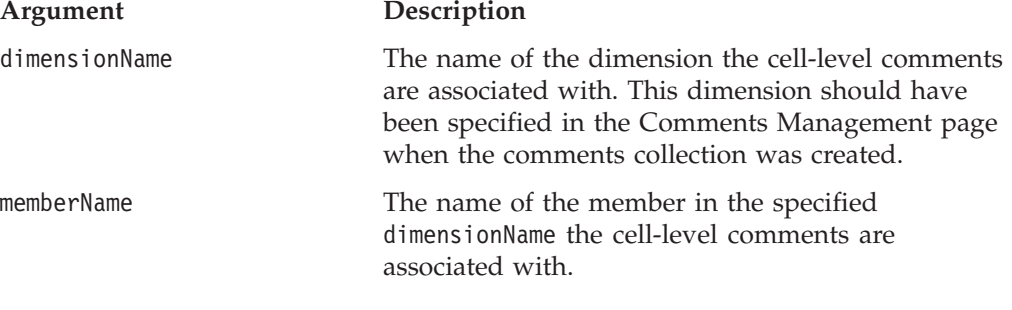

## **See Also**

["getCellCommentsAddresses\(\)"](#page-345-0) on page 296

## <span id="page-351-0"></span>**setDimensionConstraint()**

Sets the dimension/member constraint map for finding cell-level comments that match this constraint.

## **Data Sources**

Relational (for storing comments)

## **Syntax**

Java Method void setDimensionConstraint(String *dimensionName*, String[] *memberNames*);

where:

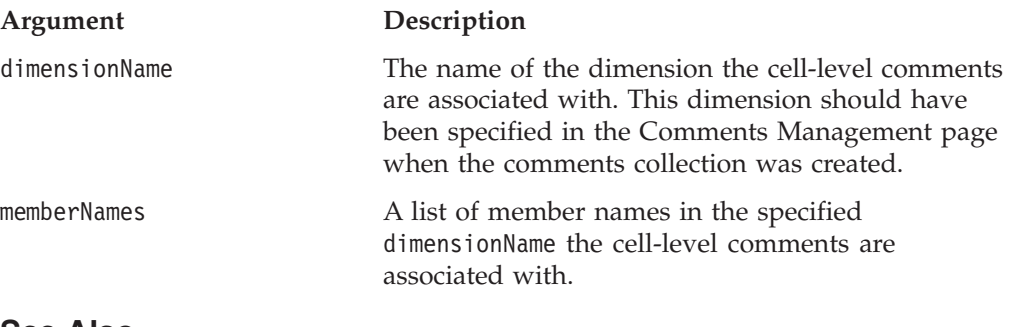

#### **See Also**

["getCellCommentsAddresses\(\)"](#page-345-0) on page 296

# **The Comment Object**

This section describes methods associated with the Comment object. It represents individual comments with associated author, timestamp, comment text, and other information created as custom fields in the collection. To get the individual comments as an array from CommentsBlox, use

CommentsBlox.getCommentSet(name).getComments(), and add the following code to the beginning of your JSP:

<%@ page import="com.alphablox.blox.comments.\*"%>

The required fields are pre-defined using the following constants:

- Comment.FIELD AUTHOR
- Comment.FIELD CELLVALUE
- Comment.FIELD COMMENTTEXT
- Comment.FIELD TIMESTAMP

## **getAuthor()**

Gets the author of this comment.

## **Data Sources**

Relational (for storing comments)

## **Syntax**

Java Method String getAuthor();

#### **Examples**

String author = comment.getAuthor();

# <span id="page-352-0"></span>**getCommentText()**

Gets the comment text, the body of the comment.

#### **Data Sources**

Relational (for storing comments)

## **Syntax**

Java Methods String getCommentText();

## **getField()**

Gets the field value based on the field name.

## **Data Sources**

Relational (for storing comments)

## **Syntax**

Java Methods String getField(String *name*);

where:

**Argument Description**

name The name of the field

## **See Also**

["setField\(\)"](#page-354-0) on page 305

# **getFields()**

Gets an immutable map with the fields attached to this comment.

## **Data Sources**

Relational (for storing comments)

## **Syntax**

Java Methods java.util.Map getFields(); //returns the fields as a Map

#### **Usage**

The map can not be changed.

# **getTimestamp()**

Gets the comment's timestamp, which is the moment when the comment was saved to the database.

## **Data Sources**

Relational (for storing comments)

## **Syntax**

Java Methods String getTimestamp();

# <span id="page-353-0"></span>**getTimestampDate()**

Returns the comment's timestamp as a java.util.Date object, which is the moment when the comment was saved to the database.

## **Data Sources**

Relational (for storing comments)

## **Syntax**

Java Methods java.util.Date getTimestampDate();

# **isChanged()**

Returns true if the comment has been changed since acquired from a CommentSet. New comments are marked as changed.

## **Data Sources**

Relational (for storing comments)

## **Syntax**

Java Methods boolean isChanged();

## **Usage**

If the comment has been changed, it should be updated using CommentSet.updateComment().

**See Also** ["updateComment\(\)"](#page-357-0) on page 308

## **setAuthor()**

Sets the author field of this comment.

## **Data Sources**

Relational (for storing comments)

## **Syntax**

Java Methods void setAuthor(String name);

where:

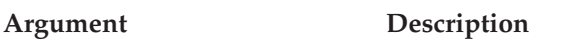

name The author name

# **setCommentText()**

Sets the comment text for this comment.

## **Data Sources**

Relational (for storing comments)

#### **Syntax**

Java Methods void setCommentText(String commentText); <span id="page-354-0"></span>where:

**Argument Description**

commentText The comment to add

## **Usage**

The comment text is not allowed to be null. If the comment text is never set or if null is passed in, the value is set to an empty string. There is no limit on the size of the comment.

# **setField()**

Sets a field value.

## **Data Sources**

Relational (for storing comments)

## **Syntax**

Java Methods void setField(String *name*, String *value*);

where:

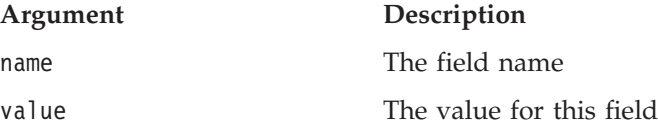

## **Usage**

The FIELD TIMESTAMP field is a special field and its value cannot be set using this method.

# **The CommentComparator Object**

This section describes methods associated with the CommentComparator object. Use this object in conjunction with a CommentsBlox to sort a CommentSet based on a specific field. To get to the CommentComparator object from CommentsBlox, use CommentsBlox.getCommentComparator(), and add the following code to the beginning of your JSP:

<%@ page import="com.alphablox.blox.comments.\*"%>

# **CommentComparator()**

Creates a CommentComparator object.

## **Data Sources**

Relational (for storing comments)

## **Syntax**

Java Method CommentComparator(String *field*, int *sortOrder*); // throws IllegalArgumentException if the sort order is invalid

where:

**Argument Description**

field A String representing the comment field whose

values to compare against. The String should be specified using the one of the following constants:

- Comment.FIELD AUTHOR
- Comment.FIELD CELLVALUE
- Comment.FIELD COMMENTTEXT
- Comment.FIELD TIMESTAMP

<span id="page-355-0"></span>sort0rder **An** integer representing the sort order. Valid constants representing the sort order are:

- CommentComparator.DESCENDING
- CommentComparator.ASCENDING

## **Usage**

You can use the nested <blox:sortComments> tag to specify the field and sort order:

```
<blox:comments ...>
   <blox:sortComments
      field = "<%= Comment.FIELD_COMMENTTEXT %>"
      order = "<%= CommentComparator.DESCENDING %>" />
</blox:comments>
```
## **Examples**

See "Example 2: [Specifying](#page-333-0) Field to Sort On and Sort Order" on page 284.

# **compare()**

Compares two Comments objects.

## **Data Sources**

Relational (for storing comments)

## **Syntax**

Java Methods int compare(java.lang.Object *comment1*, java.lang.Object *comment2*);

where:

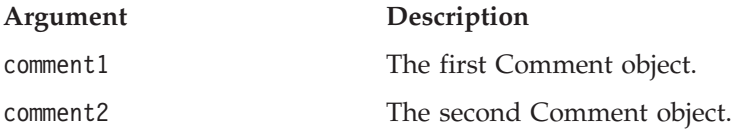

## **Usage**

If the specified field value for the first comment comment1 comes before the specified field value for the second comment (comment2):

- Returns > 0 if sortOrder is CommentComparator. DESCENDING
- v Returns < 0 if sortOrder is CommentComparator.ASCENDING

If the specified field value for comment1 comes after the specified field value for comments2:

- v Returns < 0 if sortOrder is CommentComparator.DESCENDING
- Return > 0 if sortOrder is CommentComparator.ASCENDING

If the specified field value for comment1 equals the specified field value for comment2, this method returns 0. If the specified field value is null, it is represented as a ″″ for comparison purposes.

# <span id="page-356-0"></span>**getField()**

Returns the name of the field whose values are to be compared.

## **Data Sources**

Relational (for storing comments)

## **Syntax**

Java Method String getField();

# **getOrder()**

Returns the sort order.

#### **Data Sources**

Relational (for storing comments)

## **Syntax**

Java Method int getOrder();

## **Usage**

The returned integer should be compared to the constants: CommentComparator.ASCENDING and CommentComparator.DESCENDING.

# **The CommentSet Object**

This section describes methods associated with the CommentSet object. It is the interface through which comments are added, deleted, and updated to the comment collection. To get to the CommentSet object from CommentsBlox, use CommentsBlox.getCommentSet(*name*), and add the following code to the beginning of your JSP:

<%@ page import="com.alphablox.blox.comments.\*"%>

# **addComment()**

Adds a new comment to this CommentSet.

## **Data Sources**

Relational (for storing comments)

## **Syntax**

Java Methods

Comment addComment(Comment comment); //returns a new Comment object //throws CommentsBloxException

where:

#### **Argument Description**

comment The comment to add

## **Usage**

The Comment object returned is not necessarily the same object as the one added, although the information contained in the new Comment object will be identical to that of the input object.

## <span id="page-357-0"></span>**deleteComment()**

Deletes the comment passed in.

## **Data Sources**

Relational (for storing comments)

## **Syntax**

Java Methods void deleteComment(Comment *comment*); //throws CommentsBloxException

where:

**Argument Description**

comment The Comment object returned from a call to getComments().

## **See Also**

"getComments()" on page 308

## **getAddress()**

Returns the address of this CommentSet as a CommentSetAddress object.

#### **Data Sources**

Relational (for storing data)

#### **Syntax**

Java Method CommentSetAddress getAddress(); // throws CommentsBloxExcpetion

#### **See Also**

"The [CommentSetAddress](#page-358-0) Object" on page 309

## **getComments()**

Returns an array of individual Comment objects, one for each comment in this set.

## **Data Sources**

Relational (for storing comments)

## **Syntax**

Java Methods Comment[] getComments(); //returns an array of Comment objects

#### **Usage**

If there are no comments available, an array of length zero is returned.

## **See Also**

"The [Comment](#page-351-0) Object" on page 302

## **updateComment()**

Updates the Comment in this CommentSet with new values. The comment must be a reference to a comment retrieved from getComments().

## <span id="page-358-0"></span>**Data Sources**

Relational (for storing comments)

## **Syntax**

Java Methods void updateComment(Comment *comment*);

where:

#### **Argument Description**

comment comment to modify

# **The CommentSetAddress Object**

This section describes methods associated with the CommentSetAddress object. To get to the CommentSetAddress object from CommentsBlox, use CommentsBlox.getCommentsSet().getAddress(), and add the following code to the beginning of your JSP:

<%@ page import="com.alphablox.blox.comments.\*"%>

# **getAddressName()**

Gets the name associated with the named comment set.

## **Data Sources**

Relational (for storing comments)

## **Syntax**

Java Method String getAddressName();

## **Usage**

Returns null if it is a cell comment set address.

# **getDimensionMember()**

Gets the member name for the given dimension name from this address.

## **Data Sources**

Relational (for storing comments)

## **Syntax**

Java Method String getDimensionMember(String *dimensionName*);

where:

#### **Argument Description**

dimensionName The unique name of the dimension to get the member name of.

## **Usage**

Returns null if this is for named comment sets or if the dimension name is not defined in the comments collection.

## **See Also**

["setDimensionMember\(\)"](#page-359-0) on page 310

# <span id="page-359-0"></span>**getDimensions()**

Gets the dimension names defined in the comments collection.

## **Data Sources**

Relational (for storing comments)

## **Syntax**

Java Method String[] getDimensions();

# **isNamedAddress()**

Returns true if this comment set address represents a named comment set.

## **Data Sources**

Relational (for storing comments)

## **Syntax**

Java Method boolean isNamedAddress();

## **setDimensionMember()**

Reassigns the given dimension name member to the given member name.

#### **Data Sources**

Relational (for storing comments)

## **Syntax**

```
Java Method
void setDimensionMember(String dimensionName, String memberName);
                       // throws CommentsBloxException
```
where:

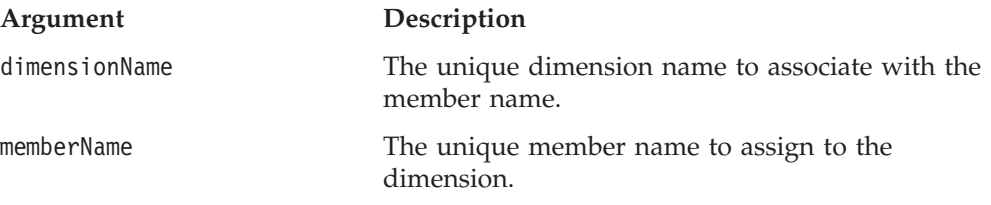

## **Usage**

This does not change the original comment set's address. If the dimension name is not defined in the comments collection, the call is ignored.

## **See Also**

["getDimensionMember\(\)"](#page-358-0) on page 309
# **Chapter 10. ContainerBlox Reference**

This chapter contains reference material for ContainerBlox properties, methods and objects. For information on how to use this reference, see [Chapter](#page-50-0) 1, "Using This [Reference,"](#page-50-0) on page 1.

- "ContainerBlox Overview" on page 311
- v "ContainerBlox JSP Custom Tag Syntax" on page 311
- v ["ContainerBlox](#page-361-0) Properties and Associated Methods" on page 312
- ["ContainerBlox](#page-366-0) Methods" on page 317

## **ContainerBlox Overview**

ContainerBlox is an empty Blox with no pre-defined behaviors. DataBlox and all presentation Blox (PresentBlox, GridBlox, ChartBlox, ToolbarBlox, PageBlox, and DataLayoutBlox) are extensions of ViewBlox, which is an extension of ContainerBlox. ContainerBlox allows you to create an area on the page to utilize any user interface components the DB2 Alphablox provides, such as menus and buttons.

You can create your own custom Blox by extending the ContainerBlox to take advantage of the services it provides, such as no page refreshes, full server-side control and logic, use of all core components (for example, the Tree control, menus, and toolbars), same user interface programming model, easy distribution, localizable resources files, and dialogs. Java developers can extend the ContainerBlox to add controls within a Blox, such as adding a drop-down list to the DataLayoutBlox. They can also create reusable, self-contained extensions to the built-in Blox. For example, Java developers may add a color picker dialog to allow users to assign colors to pie slices in a pie chart by utilizing the existing ChartBlox color properties.

## **ContainerBlox JSP Custom Tag Syntax**

The Alphablox Tag Libraries provides custom tags to use in a JSP page for creating each blox. This section describes how to create the custom tag to create a ContainerBlox. For a copy and paste version of the tag with all the attributes, see ["ContainerBlox](#page-941-0) JSP Custom Tag" on page 892.

## **Syntax**

```
<blox:container
   [attribute="value"] >
</blox:container>
```
where:

*attribute* is one of the attributes listed in the attribute table. *value* is a valid value for the attribute.

<span id="page-361-0"></span>and where the attributes are one of the following:

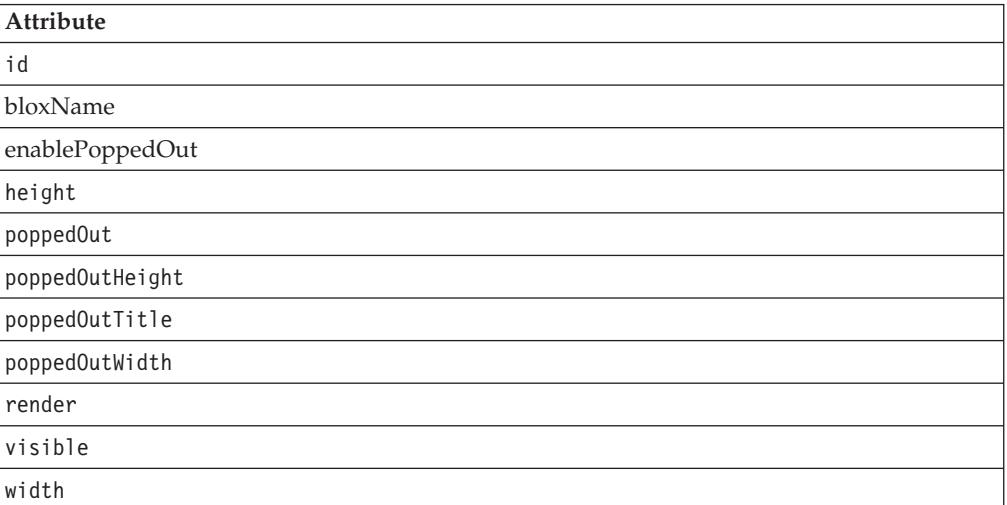

## **Usage**

Each custom tag can have one or more attributes, separated by one or more space or new line characters. Any extra space or new line characters are ignored. For readability, attributes can each go on a separate line with the same indenting.

### **Examples**

```
<blox:container id="myContainer"
   width="200"
   height="100"
/
```
## **ContainerBlox Properties and Associated Methods**

This section describes the properties supported by ContainerBlox and the methods associated with those properties. The properties are listed alphabetically by property name. For a list of ContainerBlox methods with which no properties are associated, see ["ContainerBlox](#page-366-0) Methods" on page 317.

Since most Blox inherits from ContainerBlox, the properties listed here can also be found in ["Properties](#page-79-0) and Associated Methods Common to Multiple Blox" on page [30.](#page-79-0)

## **id**

This is a common Blox tag attribute. For a complete description, see "id" on [page](#page-86-0) [37.](#page-86-0)

## **applicationName**

This is a common Blox property. For a complete description, see ["applicationName"](#page-79-0) on page 30.

## **bloxModel**

The current UI model in effect for this Blox.

### **Data Sources** All

### <span id="page-362-0"></span>**Syntax**

Java Method BloxModel getBloxModel(); // throws ServerBloxException

#### **Usage**

The UI model is used by the DHTML client to render the Blox to the browser. This is the base model used to represent the current visual state of the ViewBlox-derived Blox, including PresentBlox, GridBlox, ChartBlox, PageBlox, and DataLayoutBlox. This model is for the Blox frame which includes the built in toolbars, menus, and other components found on all Blox. Use this model to modify the appearance and behavior of the Blox menu, toolbars, and body section. Changes made to the model before and after the render will be reflected to the user. For details, see the com.alphablox.blox.uimodel package in the DB2 Alphablox javadoc. This package is not documented in this book, but its overall object model and potential use for Java developers are discussed in the *Developer's Guide*.

### **See Also**

The com.alphablox.blox.uimodel package in the javadoc; the Blox UI Model in the *Developer's Guide*.

### **bloxName**

This is a common Blox property. For a complete description, see ["bloxName"](#page-82-0) on [page](#page-82-0) 33.

## **enablePoppedOut**

Specifies whether a Blox can be opened in a separate window; that is, "popped out" of the application page.

#### **Data Sources**

All

#### **Syntax**

JSP Tag Attribute enablePoppedOut="*enablePoppedOut*"

#### Java Methods

```
boolean isEnablePoppedOut();
      throws ServerBloxException
void setEnablePoppedOut(boolean enablePoppedOut);
       throws ServerBloxException
```
where:

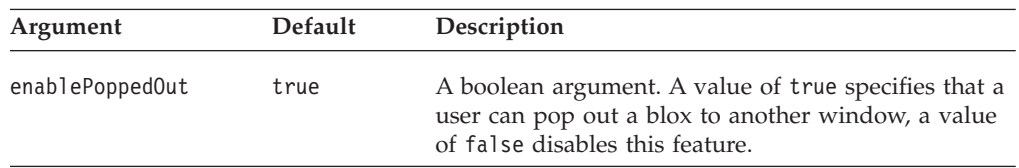

#### **Usage**

By default, enablePoppedOut is set to true, and users can have the Blox display in a popped out browser window by clicking the Popped Out button in the toolbar or selecting the "Popped Out" option from the View menu. When enablePoppedOut is

<span id="page-363-0"></span>set to false, this button and menu option are disabled. To remove the button and the menu item, use the Blox UI tags to remove the UI component. See ["Menubar,](#page-873-0) Menu, and [MenuItem"](#page-873-0) on page 824.

poppedOut and its related properties apply to PresentBlox and standalone GridBlox/ChartBlox.

#### **Examples**

```
<blox:present id="myPresentBlox"
  enablePoppedOut="false"
   ...>
   ...
</blox:present>
```
#### **See Also**

"poppedOut" on page 314, ["poppedOutHeight"](#page-364-0) on page 315, ["poppedOutTitle"](#page-364-0) on [page](#page-364-0) 315, ["poppedOutWidth"](#page-365-0) on page 316

### **height**

This is a common Blox property. For a complete description, see ["height"](#page-86-0) on page [37.](#page-86-0)

## **lastAppliedApplicationStateName**

This is a common Blox property. For a complete description, see ["lastAppliedApplicationStateName"](#page-87-0) on page 38.

### **poppedOut**

Specifies whether the Blox is to display in a separate window, or "popped out" of the application page when the Blox is loaded.

## **Data Sources**

All

### **Syntax**

JSP Tag Attribute poppedOut="*popOut*"

Java Methods boolean isPoppedOut(); void setPoppedOut(boolean *popOut*);

where:

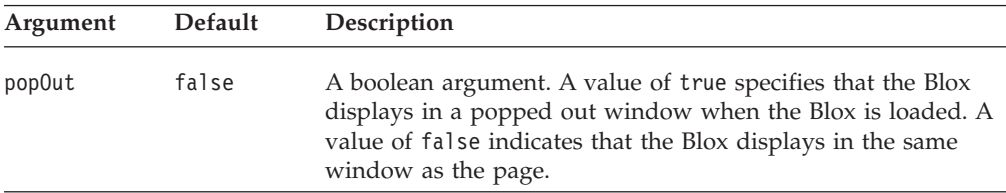

#### **Usage**

Applies to a PresentBlox, a standalone GridBlox, or a standalone ChartBlox.

## <span id="page-364-0"></span>**Examples**

```
<blox:present id="myPresentBlox"
  poppedOut="true"
  poppedOutHeight="800"
  poppedOUtWidth="1000"
  poppedOutTitle="Sales Analysis Window"
  ...>
   ...
</blox:present>
```
### **See Also**

["enablePoppedOut"](#page-362-0) on page 313, "poppedOutHeight" on page 315, "poppedOutTitle" on page 315, ["poppedOutWidth"](#page-365-0) on page 316

## **poppedOutHeight**

Specifies the height (in pixels) of the Blox in the separate, or popped out, window.

### **Data Sources**

All

### **Syntax**

JSP Tag Attribute poppedOutHeight="*newHeight*"

Java Methods

```
int getPoppedOutHeight();
               throws ServerBloxException
void setPoppedOutHeight(int newHeight);
               throws InvalidBloxPropertyValueException,
                       ServerBloxException
```
where:

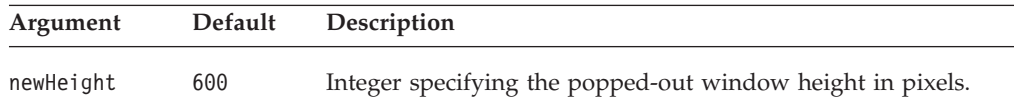

### **Examples**

```
<blox:present id="myPresentBlox"
  poppedOutHeight="800"
  poppedOUtWidth="1000"
  poppedOutTitle="Sales Analysis Window"
  ...>
   ...
</blox:present>
```
### **See Also**

["enablePoppedOut"](#page-362-0) on page 313, ["poppedOut"](#page-363-0) on page 314, "poppedOutTitle" on page 315, ["poppedOutWidth"](#page-365-0) on page 316

## **poppedOutTitle**

Specifies the title of the separate, or popped out, window in which the Blox is displayed.

# **Data Sources**

All

## <span id="page-365-0"></span>**Syntax**

JSP Tag Attribute poppedOutTitle="*title*"

Java Methods String getPoppedOutTitle(); void setPoppedOutTitle(String *title*);

where:

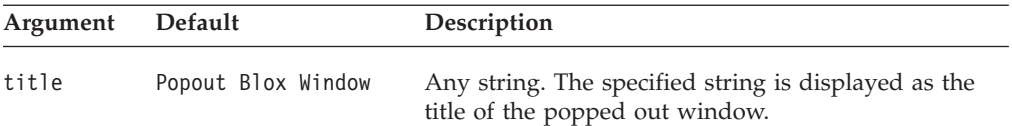

### **Usage**

The default displays the name of the applet as the window title.

#### **Examples**

```
<blox:present id="myPresentBlox"
   poppedOutHeight="800"
   poppedOUtWidth="1000"
  poppedOutTitle="Sales Analysis Window"
  ...>
   ...
</blox:present>
```
### **See Also**

["enablePoppedOut"](#page-362-0) on page 313, ["poppedOut"](#page-363-0) on page 314, ["poppedOutHeight"](#page-364-0) on [page](#page-364-0) 315, "poppedOutWidth" on page 316

## **poppedOutWidth**

Specifies the width, in pixels, of the Blox in the separate, or popped out, window.

### **Data Sources**

All

### **Syntax**

JSP Tag Attribute poppedOutWidth="*newWidth*"

Java Methods

int getPoppedOutWidth(); throws ServerBloxException void setPoppedOutWidth(int *newWidth*); throws InvalidBloxPropertyValueException, ServerBloxException

where:

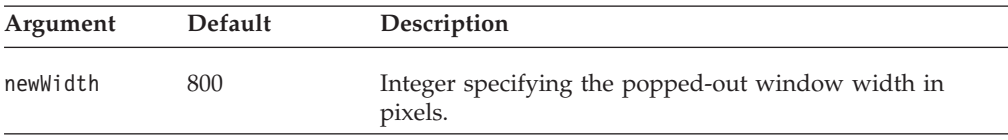

### <span id="page-366-0"></span>**Usage**

The setPoppedOutWidth method has no effect if the Blox is already popped out.

### **Examples**

```
<blox:present id="myPresentBlox"
  poppedOutHeight="800"
  poppedOUtWidth="1000"
  poppedOutTitle="Sales Analysis Window"
  ...>
   ...
</blox:present>
```
### **See Also**

["enablePoppedOut"](#page-362-0) on page 313, ["poppedOut"](#page-363-0) on page 314, ["poppedOutHeight"](#page-364-0) on [page](#page-364-0) 315, ["poppedOutTitle"](#page-364-0) on page 315

### **propertyNames**

This is a common Blox property. For a complete description, see ["propertyNames"](#page-90-0) on [page](#page-90-0) 41.

## **readEnabled**

This is a common Blox property. For a complete description, see ["readEnabled"](#page-91-0) on [page](#page-91-0) 42.

### **render**

This is a common Blox property. For a complete description, see ["render"](#page-92-0) on page [43.](#page-92-0)

## **visible**

This is a common Blox property. For a complete description, see ["visible"](#page-94-0) on page [45.](#page-94-0)

## **width**

This is a common Blox property. For a complete description, see ["width"](#page-94-0) on page [45.](#page-94-0)

### **writeEnabled**

This is a common Blox property. For a complete description, see ["writeEnabled"](#page-95-0) on [page](#page-95-0) 46.

## **ContainerBlox Methods**

This section describes ContainerBlox methods that are not associated with a specific property. For the syntax and descriptions of ContainerBlox methods that have a property associated with them, see ["ContainerBlox](#page-361-0) Properties and [Associated](#page-361-0) Methods" on page 312.

## **getProperty()**

This is a common Blox method. For a complete description, see ["getProperty\(\)"](#page-102-0) on [page](#page-102-0) 53.

# **getServerContextPath()**

This is a common Blox method. For a complete description, see ["getServerContextPath\(\)"](#page-102-0) on page 53.

## **init()**

This is a common Blox method. For a complete description, see ["init\(\)"](#page-103-0) on page 54.

## **render()**

This is a common Blox method. For a complete description, see ["render\(\)"](#page-105-0) on page [56.](#page-105-0)

# **renderHtmlHeader()**

This is a common Blox method. For a complete description, see ["renderHtmlHeader\(\)"](#page-106-0) on page 57.

# **setInitialProperty()**

This is a common Blox method. For a complete description, see ["setInitialProperty\(\)"](#page-110-0) on page 61.

# **setProperty()**

This is a common Blox method. For a complete description, see ["setProperty\(\)"](#page-110-0) on [page](#page-110-0) 61.

# **Chapter 11. DataBlox Reference**

This chapter contains reference material for the DataBlox properties and methods. For general reference information about Blox, see Chapter 3, ["General](#page-64-0) Blox Reference [Information,"](#page-64-0) on page 15. For information on how to use this reference, see Chapter 1, "Using This [Reference,"](#page-50-0) on page 1.

- "DataBlox Overview" on page 319
- v "DataBlox JSP Custom Tag Syntax" on page 319
- v "DataBlox Properties and Methods by [Category"](#page-371-0) on page 322
- v "DataBlox Properties and [Associated](#page-383-0) Methods" on page 334
- ["DataBlox](#page-434-0) Methods" on page 385
- ["Multidimensional](#page-456-0) Result Set Methods" on page 407
- v ["Relational](#page-472-0) Result Set Methods" on page 423
- v ["Multidimensional](#page-476-0) Metadata Methods" on page 427
- ["Relational](#page-489-0) Database Metadata Methods" on page 440
- ["Calculation](#page-495-0) Methods" on page 446

## **DataBlox Overview**

DataBlox offers the following functionality:

- v provides a representation of a data set (in grid form), either relational or multidimensional, for the assembler to access
- enables application scripting (such as executing a query)
- v serves as a data source for other Blox (such as ChartBlox or GridBlox)

DataBlox not only provides a means to access and query data, but also returns a ResultSet object and a MetaData object. The result set returned involves actual data values from a query and enables you to perform tasks such calculations or custom data view. The metadata object contains information on the cubes, dimensions, and members (outline) of the data source. For more information on the DataBlox object model, see ["DataBlox—Access](#page-56-0) to Metadata and Result Sets" on page 7.

To use the APIs associated with RDBMetaData and RDBResultSet, you need to import the com.alphablox.blox.data.rdb package in your JSP page: <%@ page import="com.alphablox.blox.data.rdb.\*" %>

To use the APIs associated with MDBMetaData and MDBResultSet, you need to import the com.alphablox.blox.data.mdb package in your JSP page: <%@ page import="com.alphablox.blox.data.mdb.\*" %>

## **DataBlox JSP Custom Tag Syntax**

The Alphablox Tag Libraries provides custom tags to use in a JSP page for creating each blox. This section describes how to create the custom tag to create a DataBlox. For a copy and paste version of the tag with all the attributes, see ["DataBlox](#page-942-0) JSP [Custom](#page-942-0) Tag" on page 893.

# **Syntax**

```
<blox:data
      [attribute="value"] >
</blox:data>
```
where:

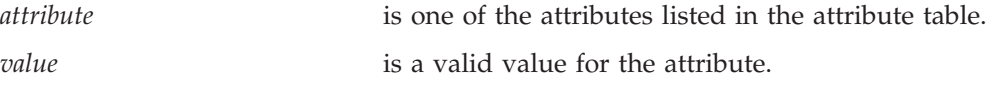

and where the attributes are one of the following:

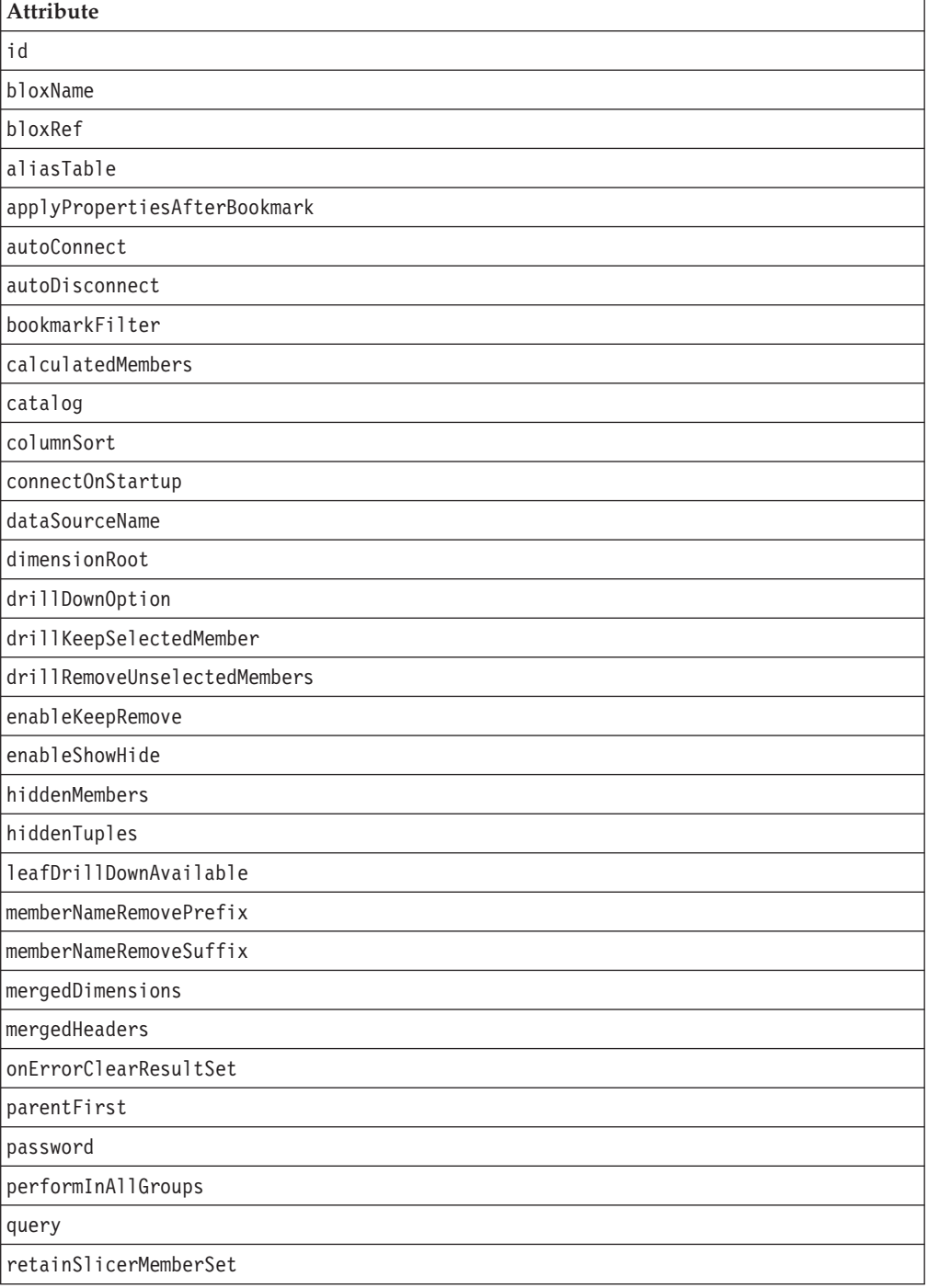

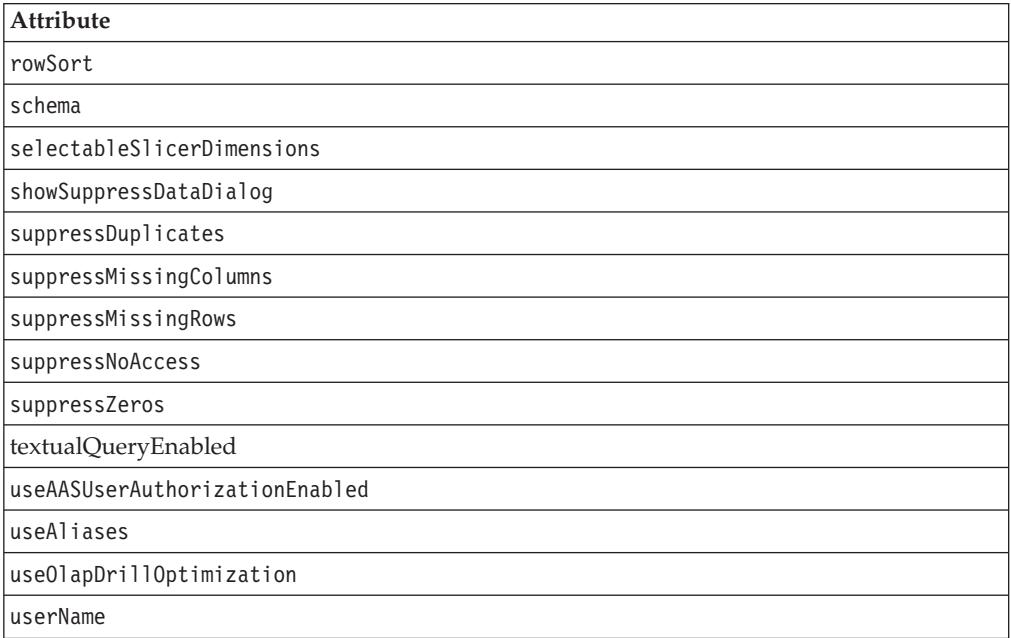

## **Usage**

Each custom tag can have one or more attributes, separated by one or more space or new line characters. Any extra space or new line characters are ignored. For readability, attributes can each go on a separate line with the same indenting.

You can substitute the closing </blox:data> tag using the shorthand notation, closing the tag at the end of the attribute list that looks as follows: useAliases="true" />

## **Examples**

```
<blox:data
    dataSourceName="QCC-Essbase"
     query="<ROW (\"All Products\") <ICHILD \"All Products\"
            <COLUMN (\"All Time Periods\") <CHILD \"All Time Periods\"
             <PAGE (Measures) Sales !"
    useAliases="true"
    selectableSlicerDimensions="All Locations" >
</blox:data>
```
When a data tag is either nested within the tag of a data presentation Blox (PresentBlox, GridBlox, ChartBlox, DataLayoutBlox, PageBlox, or MemberFilterBlox), it cannot have an id. A common practice is to define a standalone DataBlox with an id and later reference it in your presentation Blox as follows:

```
<blox:data id="myDataBlox"
     dataSourceName="QCC-Essbase"
     query="<ROW (\"All Products\") <ICHILD \"All Products\"
             <COLUMN (\"All Time Periods\") <CHILD \"All Time Periods\"
             <PAGE (Measures) Sales !"
    useAliases="true"
    selectableSlicerDimensions="All Locations" >
</blox:data>
```

```
<blox:present id="myPresentBlox" >
    <blox:data bloxRef="myDataBlox" />
     ...
</blox:present>
```
This allows you to use the same DataBlox in multiple presentation Blox for synchronized views of the same data, or to access and change the DataBlox property directly using the DataBlox id in Java scriptlets.

## **DataBlox Properties and Methods by Category**

The DataBlox properties/Methods category tables list the properties unique to DataBlox, and associated Java methods. For lists of properties and methods common to several Blox, see ["Common](#page-76-0) Blox Properties and Methods by Category" on [page](#page-76-0) 27. The properties and methods supported by DataBlox are organized as follows:

- "Data Appearance" on page 322
- "Data [Source"](#page-372-0) on page 323
- "Data [Manipulation"](#page-373-0) on page 324
- v ["Server-side](#page-374-0) Event Filters and Listeners" on page 325
- ["Metadata"](#page-374-0) on page 325
- v "Metadata, [Multidimensional](#page-374-0) Database" on page 325
- v ["Metadata,](#page-375-0) Relational Database" on page 326
- v "Objects, Result Set and [Metadata"](#page-376-0) on page 327
- v "Result Set, [Server-Side"](#page-381-0) on page 332
- v "Result Set, [Server-Side—Multidimensional](#page-381-0) Database" on page 332
- v "Result Set, [Server-Side—Relational](#page-382-0) Database" on page 333
- ["Writeback"](#page-382-0) on page 333
- ["Comments"](#page-383-0) on page 334
- ["Calculations"](#page-383-0) on page 334

## **Data Appearance**

The following table lists DataBlox properties and methods associated with the appearance of the data.

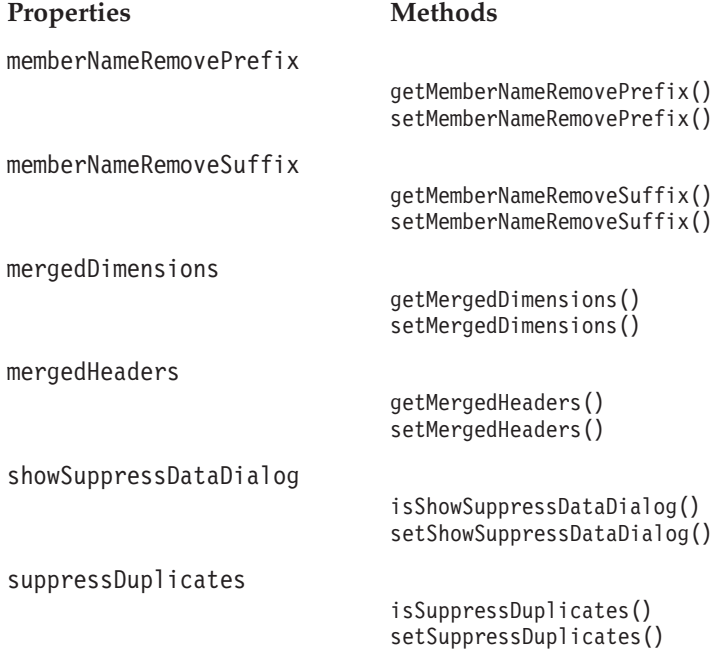

<span id="page-372-0"></span>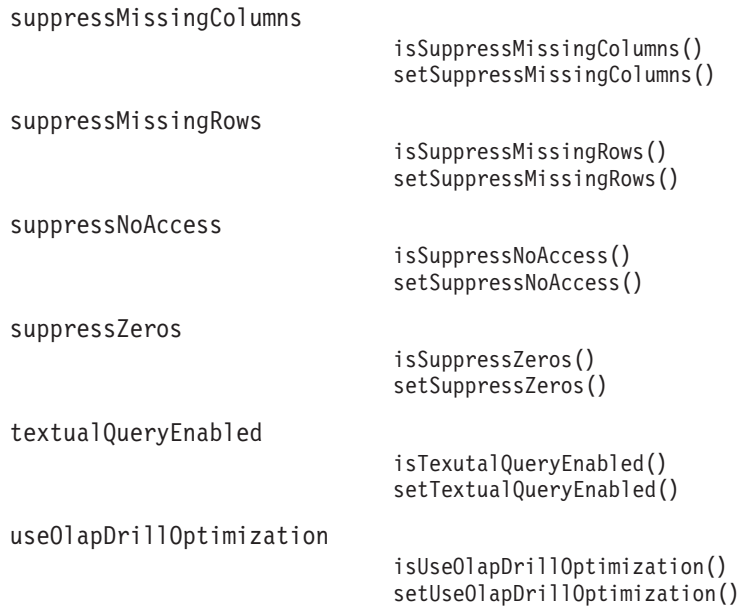

# **Data Source**

The following table lists DataBlox properties and methods associated with data sources.

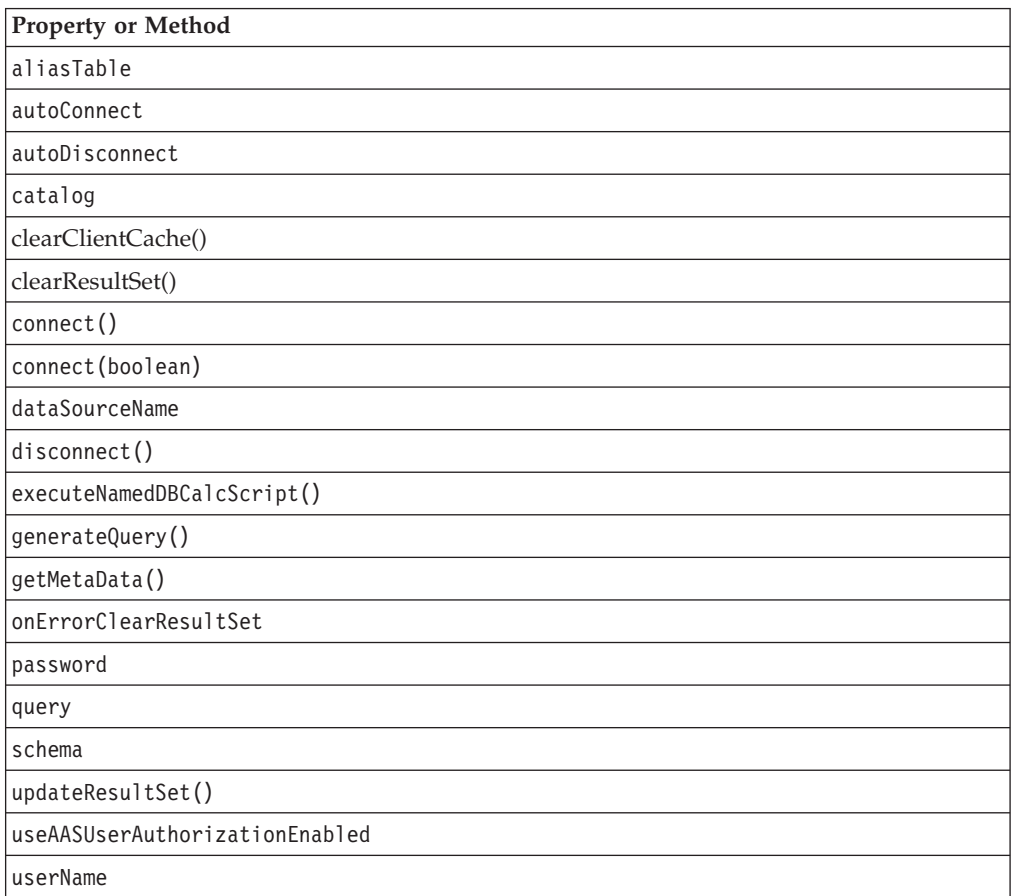

# <span id="page-373-0"></span>**Data Manipulation**

The following table lists DataBlox properties and methods which are used to manipulate data.

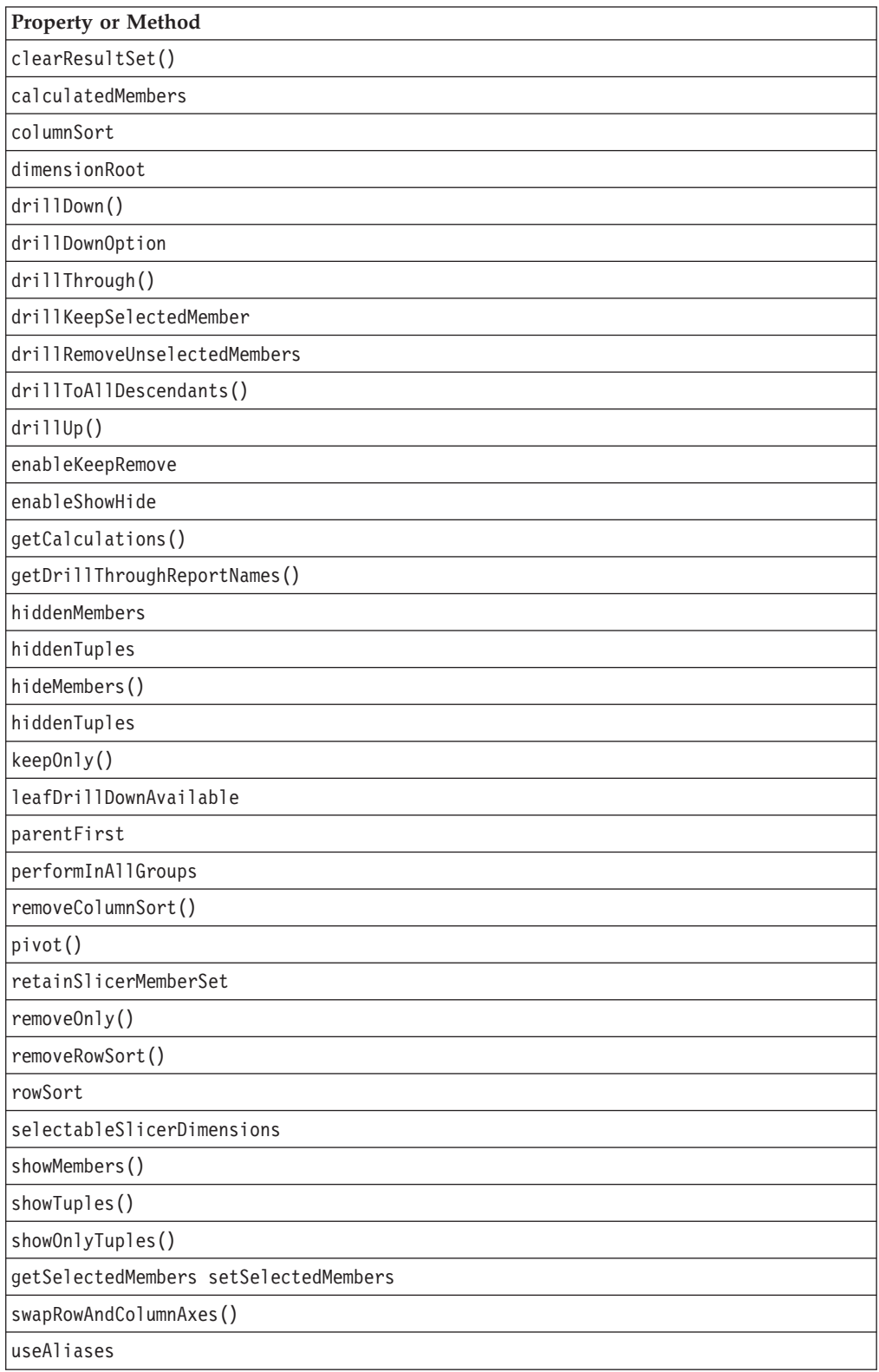

# <span id="page-374-0"></span>**Server-side Event Filters and Listeners**

The following table lists the methods for capturing events for pre- and post-event processing.

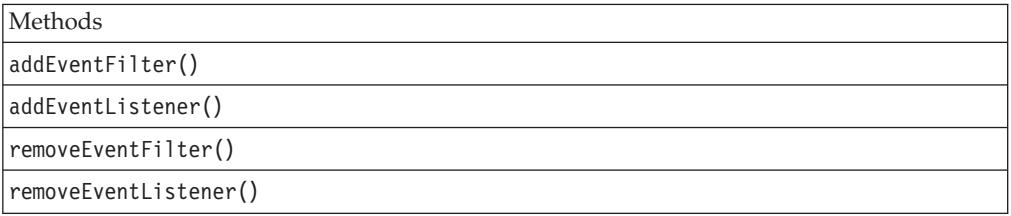

## **Metadata**

The following table lists DataBlox methods associated with the metadata (multidimensional and relational) for the result set. To use the APIs associated with the MDBMetaData object, you need to import the com.alphablox.blox.data.mdb package in your JSP page as follows:

<%@ page import="com.alphablox.blox.data.mdb.\*" %>

To use the APIs associated with the RDBMetaData object, you need to import the com.alphablox.blox.data.rdb package in your JSP page as follows: <%@ page import="com.alphablox.blox.data.rdb.\*" %>

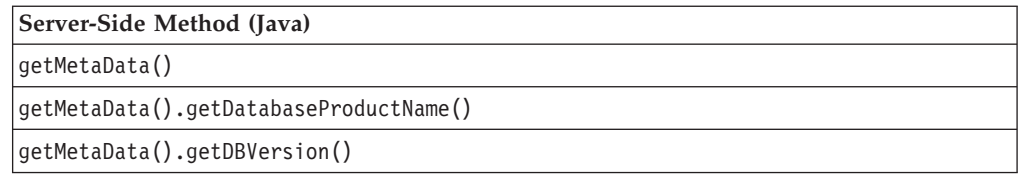

# **Metadata, Multidimensional Database**

The following table lists DataBlox methods associated with the multidimensional metadata for the result set.

To use the server-side APIs associated with the MDBMetaData object, you need to import the com.alphablox.blox.data.mdb package in your JSP page as follows: <%@ page import="com.alphablox.blox.data.mdb.\*" %>

**Note:** If you are using Microsoft Analysis Services data sources and have merged multiple hierarchies into one dimension (via the [mergedDimensions](#page-416-0) DataBlox property), when working with the MDBMetaData object to access the dimension, you should specify the actual dimension names that are stored in the data source such as [Time].[Calendar] and [Time].[Fiscal]. Since the merged dimension does not actually exist in the data source, using the merged dimension name will result in errors. See ["mergedDimensions"](#page-416-0) on [page](#page-416-0) 367 for more detail.

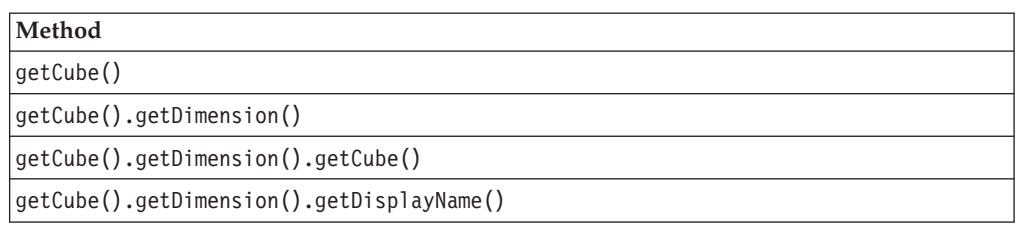

<span id="page-375-0"></span>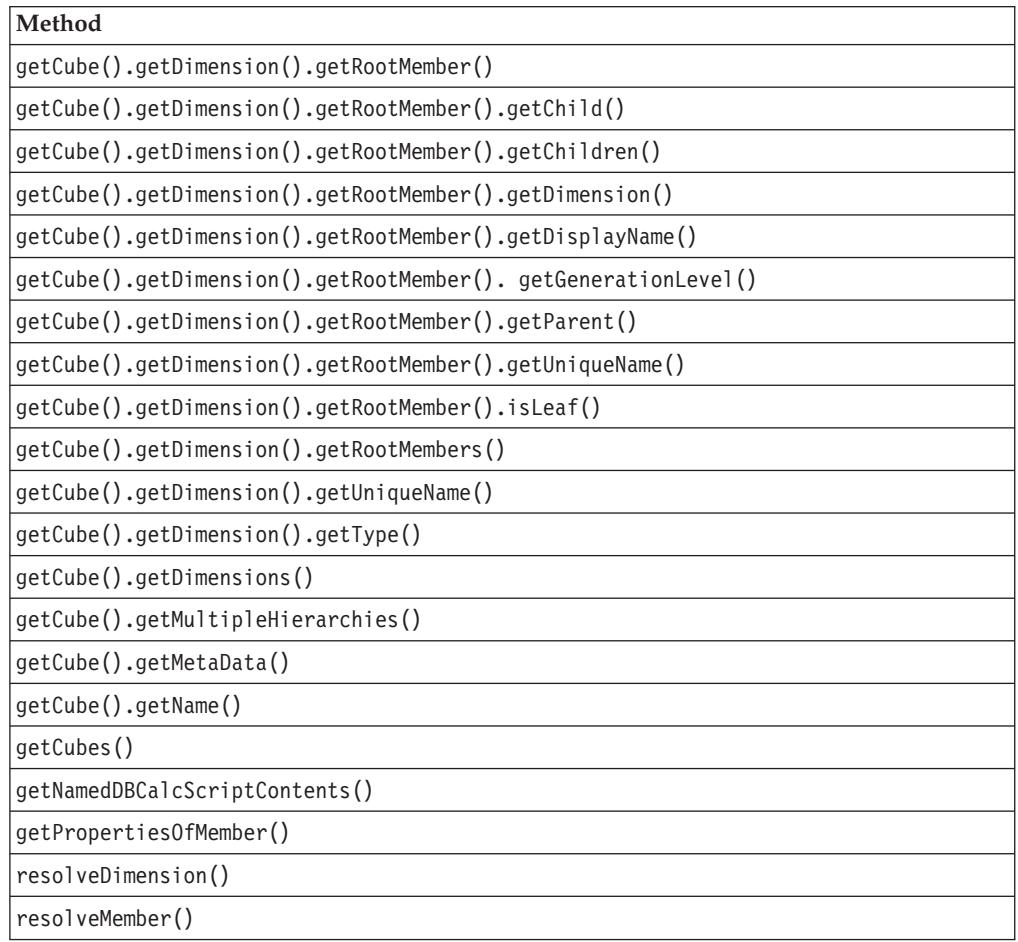

# **Metadata, Relational Database**

The following table lists DataBlox methods associated with the relational metadata for the result set.

To use the APIs associated with the RDBMetaData object, you need to import the com.alphablox.blox.data.rdb package in your JSP page as follows: <%@ page import="com.alphablox.blox.data.rdb.\*" %>

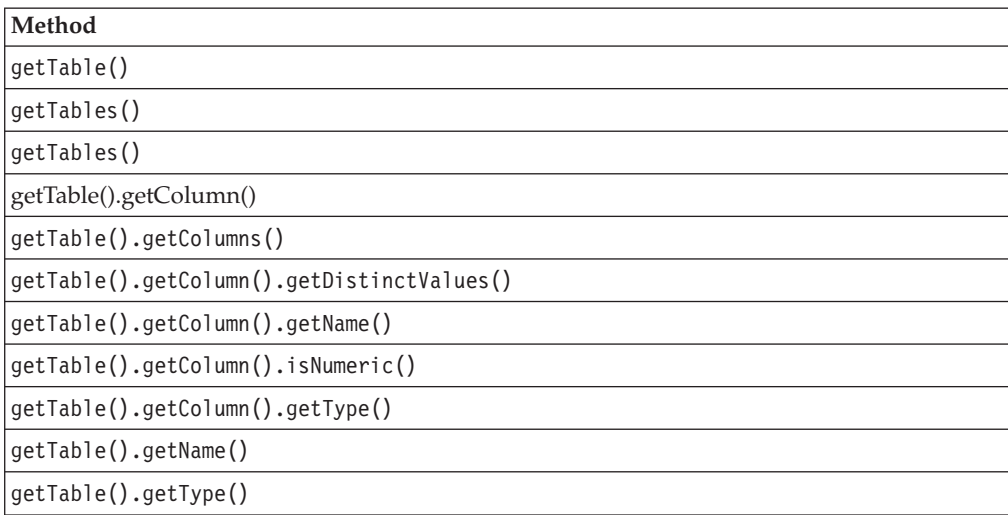

# <span id="page-376-0"></span>**Objects, Result Set and Metadata**

This section lists the objects that make up the interfaces to the relational and multidimensional metadata and result sets. The following are the objects cross referenced:

- "Axis" on page 327
- "AxisDimension" on page 327
- ["Cells"](#page-377-0) on page 328
- ["Column"](#page-377-0) on page 328
- v ["Cube"](#page-377-0) on page 328
- ["Dimension"](#page-377-0) on page 328
- v ["Level"](#page-378-0) on page 329
- ["MDBMetaData"](#page-378-0) on page 329
- ["MDBResultSet"](#page-378-0) on page 329
- ["Member"](#page-378-0) on page 329
- ["MetaData"](#page-379-0) on page 330
- ["RDBMetaData"](#page-379-0) on page 330
- ["RDBResultSet"](#page-379-0) on page 330
- ["ResultColumn"](#page-379-0) on page 330
- v ["ResultSet"](#page-380-0) on page 331
- v ["Table"](#page-380-0) on page 331
- ["Tuple"](#page-380-0) on page 331
- v ["TupleMember"](#page-380-0) on page 331

### **Axis**

The following table lists the methods available on the Axis object.

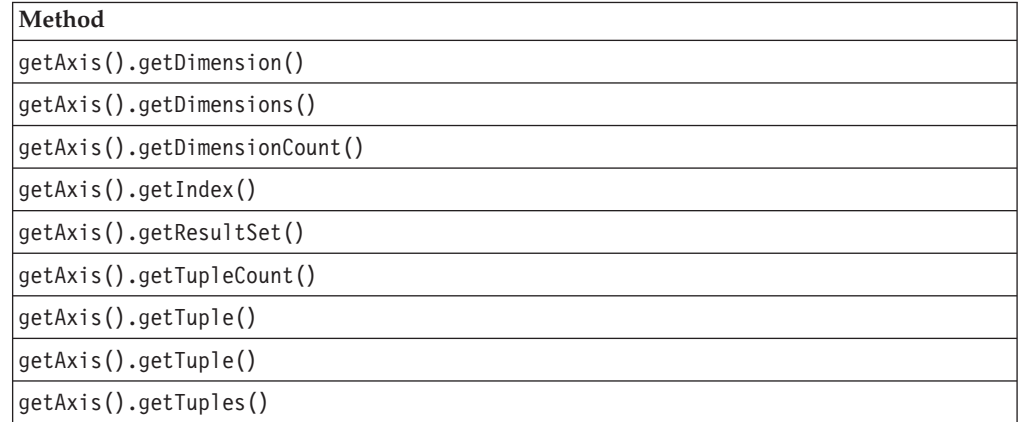

### **AxisDimension**

The following table lists the methods available on the AxisDimension object.

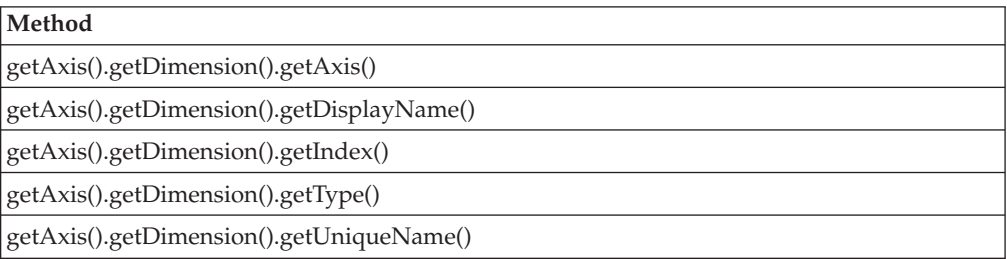

## <span id="page-377-0"></span>**Cells**

The following table lists the methods available on the Cells object.

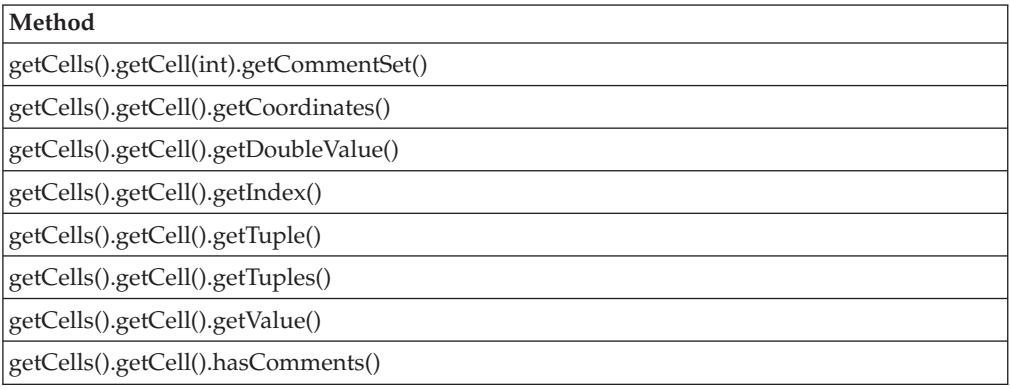

## **Column**

The following table lists the methods available on the Column object.

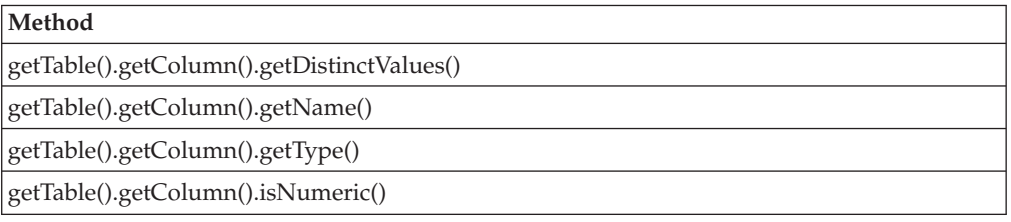

## **Cube**

The following table lists the methods available on the Cube object.

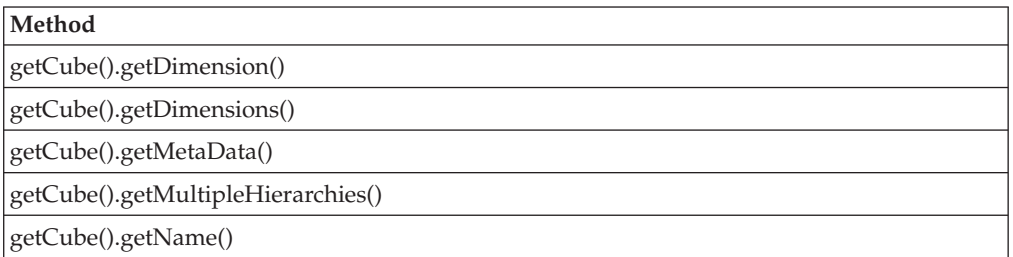

## **Dimension**

The following table lists the methods available on the Dimension object.

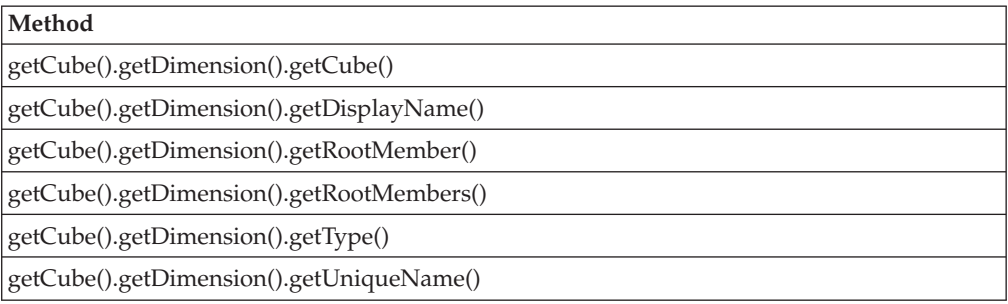

### **Level**

The following table lists the methods available on the Level object.

<span id="page-378-0"></span>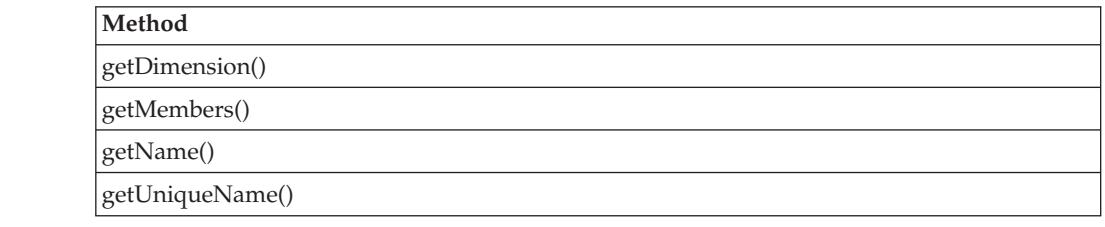

### **MDBMetaData**

The following table lists the methods available on the MDBMetaData object.

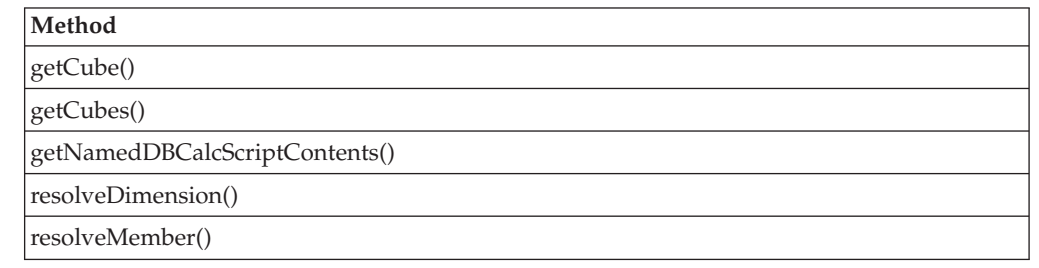

### **MDBResultSet**

The following table lists the methods available on the MDBResultSet object.

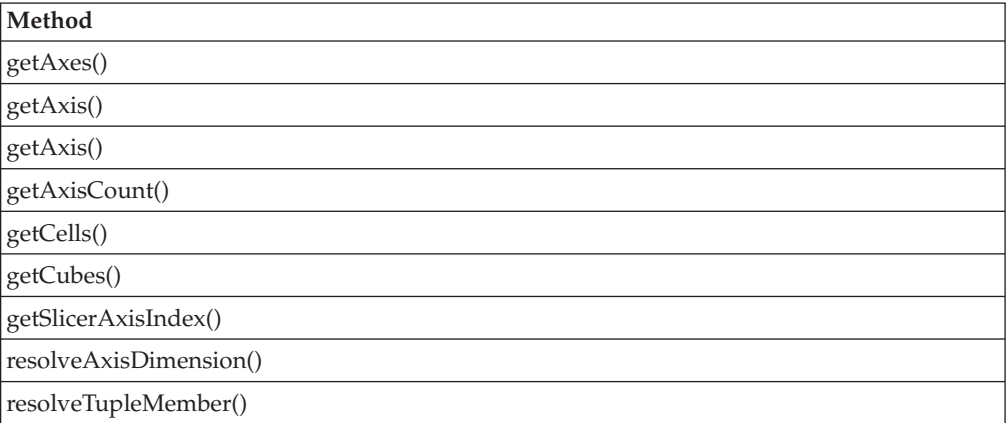

## **Member**

The following table lists the methods available on the Member object.

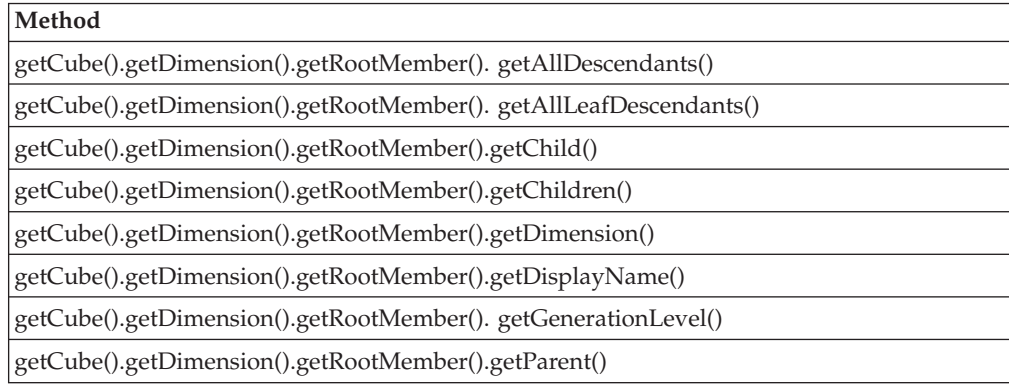

<span id="page-379-0"></span>**Method**

[getCube\(\).getDimension\(\).getRootMember\(\).getUniqueName\(\)](#page-482-0)

[getCube\(\).getDimension\(\).getRootMember\(\).isLeaf\(\)](#page-482-0)

### **MetaData**

The following table lists the methods available on the MetaData object.

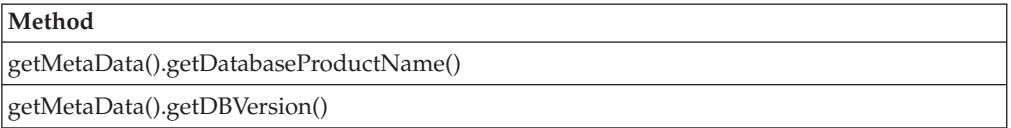

### **Property**

The following table lists the methods available on the Property object. Member properties are supported only for Microsoft Analysis Services data sources.

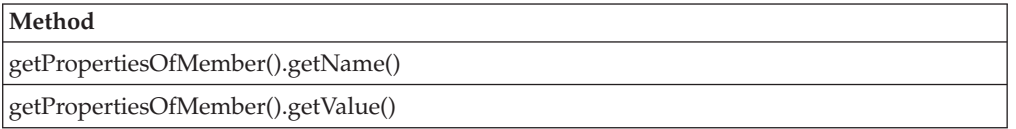

### **RDBMetaData**

The following table lists the methods available on the RDBMetaData object.

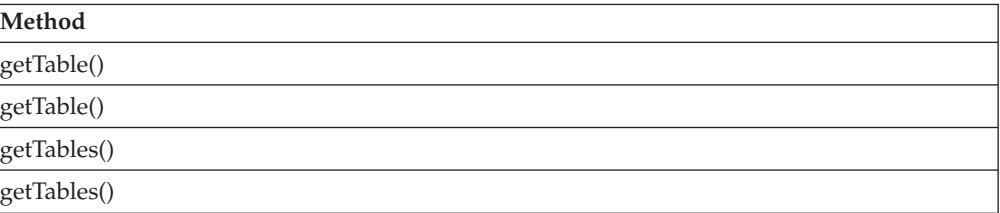

### **RDBResultSet**

The following table lists the methods available on the RDBResultSet object.

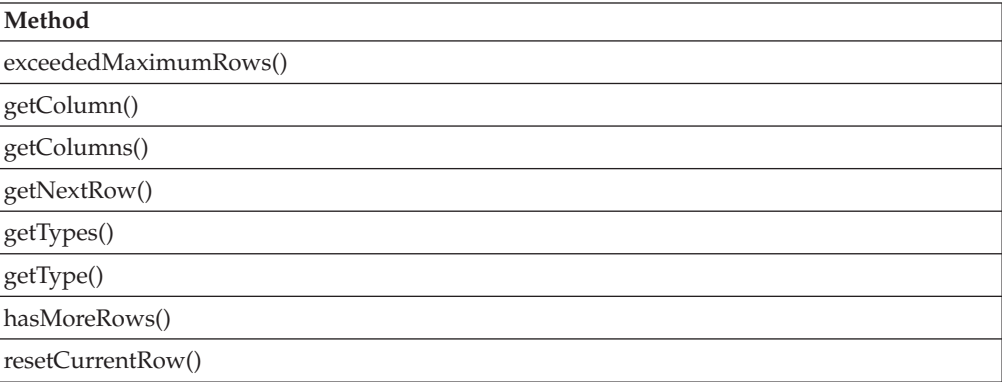

### **ResultColumn**

The following table lists the methods available on the ResultColumn object.

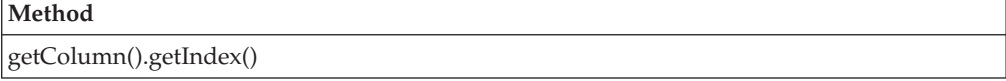

<span id="page-380-0"></span>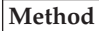

[getColumn\(\).getName\(\)](#page-473-0)

[getColumn\(\).getType\(\)](#page-473-0)

[getColumn\(\).isNumeric\(\)](#page-473-0)

### **ResultSet**

The ResultSet object has no methods on it. For details, see ["getResultSet\(\)"](#page-444-0) on page [395.](#page-444-0)

### **Table**

The following table lists the methods available on the Table object.

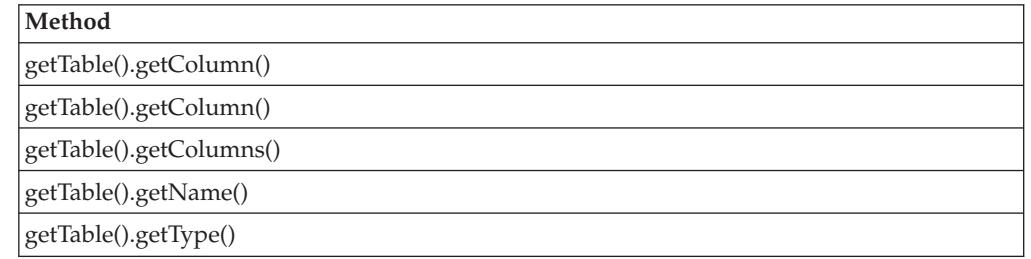

### **Tuple**

The following table list the methods available on the Tuple object.

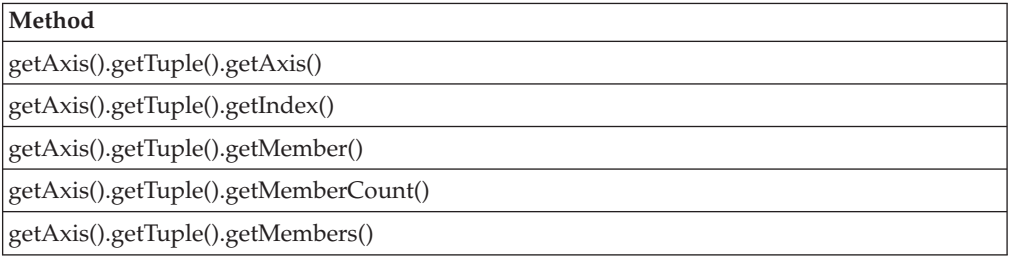

### **TupleMember**

The following table list the methods available on the TupleMember object.

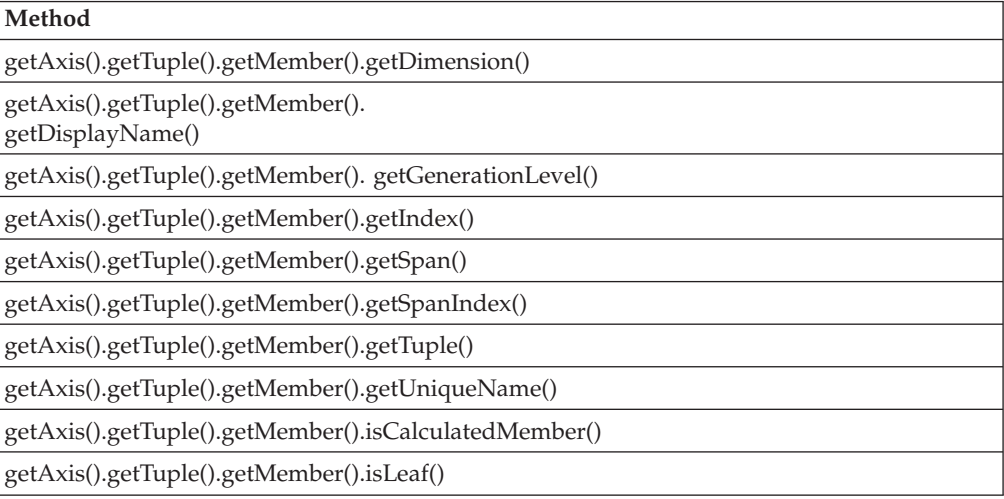

# <span id="page-381-0"></span>**Result Set, Server-Side**

The following table lists DataBlox methods associated with the server-side result set containing the data. These methods are only accessible through Java.

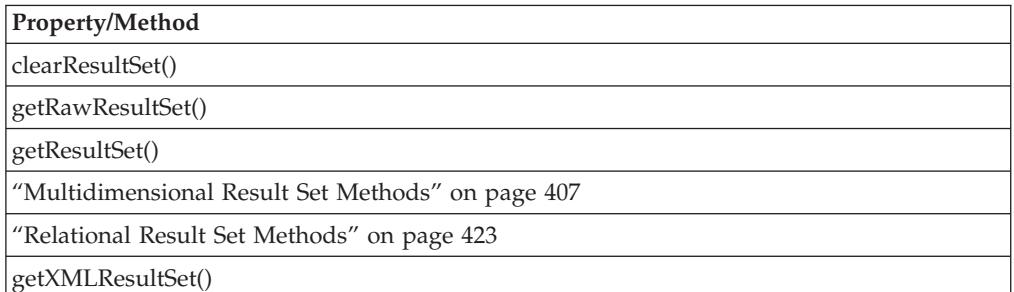

# **Result Set, Server-Side—Multidimensional Database**

The following table lists DataBlox methods associated with the server-side multidimensional result set. These methods are only accessible through Java.

The following table lists DataBlox methods associated with the server-side multidimensional result set. These methods are only accessible through Java.

To use the server-side APIs associated with the MDBResultSet object, you need to import the com.alphablox.blox.data.mdb package in your JSP page as follows: <%@ page import="com.alphablox.blox.data.mdb.\*" %>

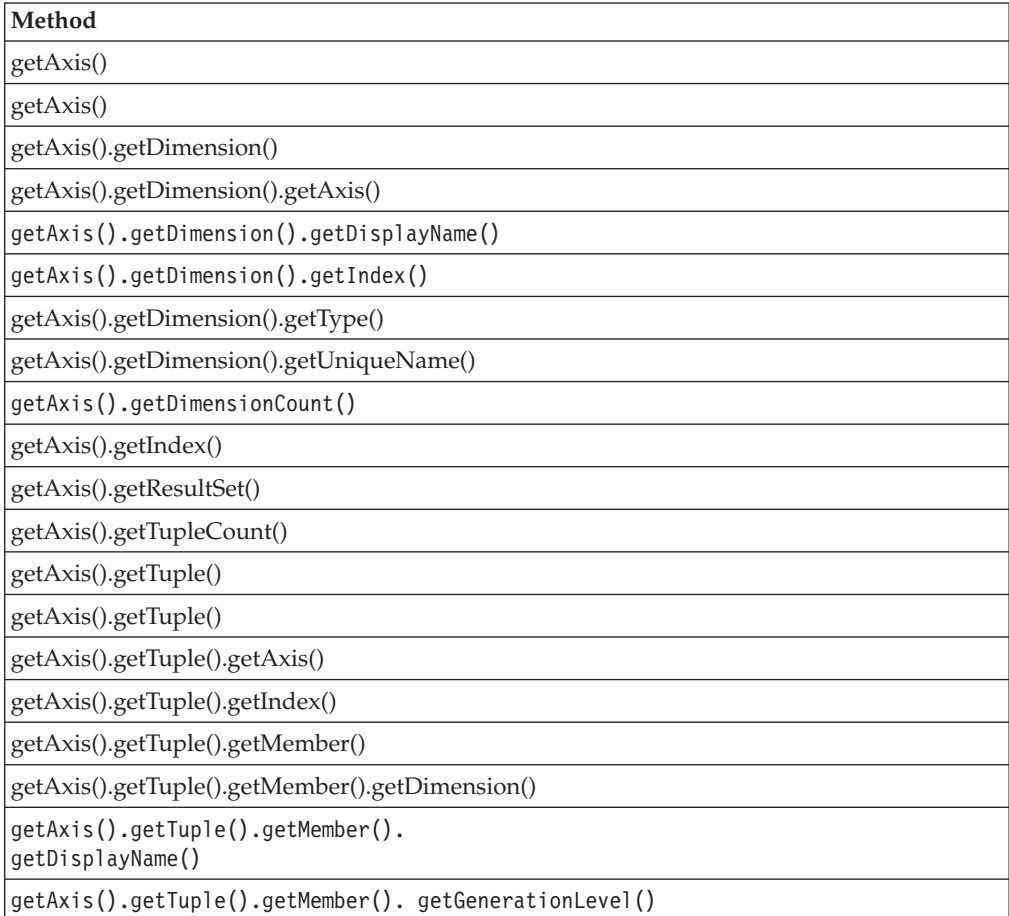

<span id="page-382-0"></span>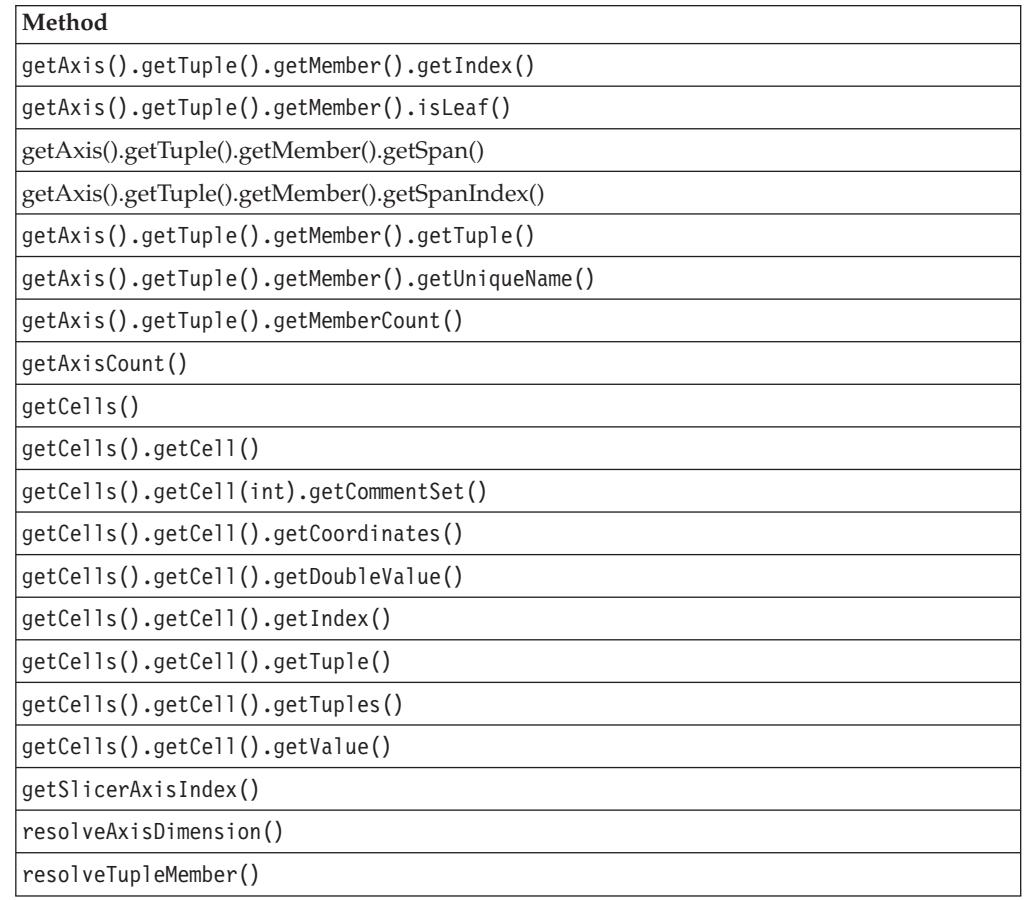

# **Result Set, Server-Side—Relational Database**

The following table lists DataBlox methods associated with the server-side result set for relational data sources. These methods are only accessible through Java.

To use the server-side APIs associated with the RDBResultSet object, you need to import the com.alphablox.blox.data.rdb package in your JSP page as follows: <%@ page import="com.alphablox.blox.data.rdb.\*" %>

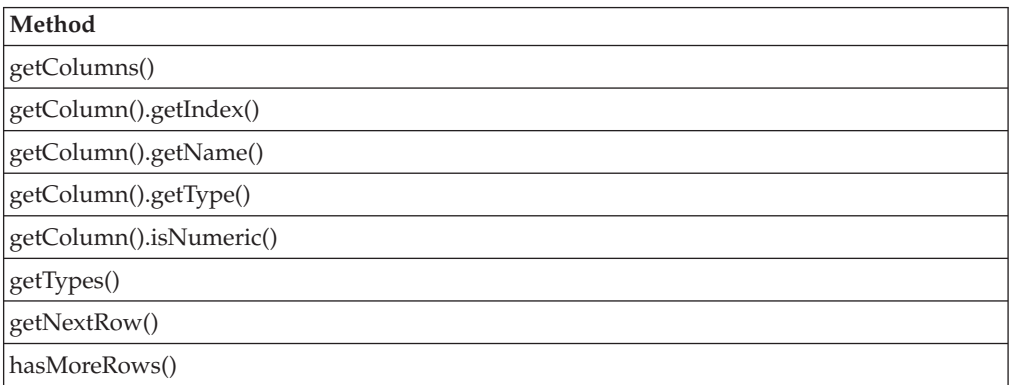

## **Writeback**

The following table lists DataBlox properties and methods associated with creating writeback applications.

<span id="page-383-0"></span>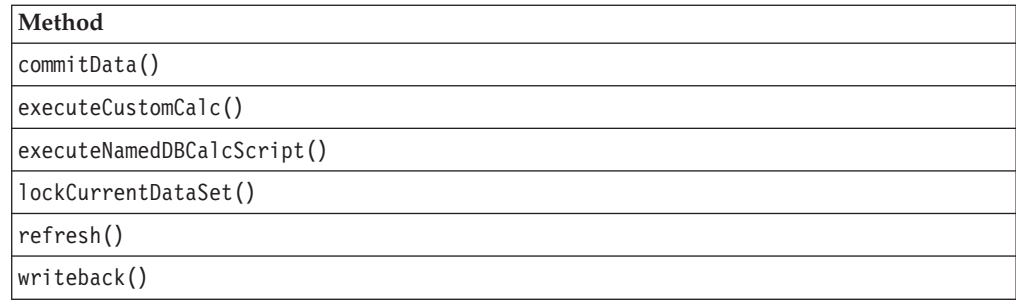

## **Comments**

The following table lists the DataBlox method associated with commenting. The method is server-side only.

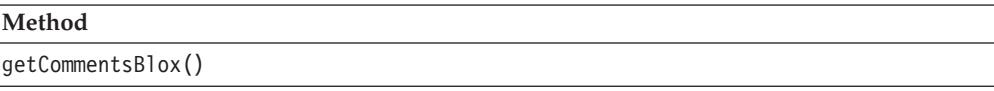

## **Calculations**

There are several interfaces associated with the Calculation object. A Calculation object represents a calculated member. These interfaces give you access to parsed calculations defined via DataBlox calculatedMembers property. See [Calculation](#page-495-0) [Methods](#page-495-0) for a list of the interfaces.

## **DataBlox Properties and Associated Methods**

This section describes the properties supported by DataBlox and the methods associated with those properties. The properties are listed alphabetically by property name. For a list of DataBlox methods with which no properties are associated, see ["DataBlox](#page-434-0) Methods" on page 385. Common Blox properties available from DataBlox are listed but not described. For complete descriptions of common Blox properties, see ["Properties](#page-79-0) and Associated Methods Common to [Multiple](#page-79-0) Blox" on page 30.

## **id**

This is a common Blox tag attribute. For a complete description, see "id" on [page](#page-86-0) [37.](#page-86-0)

## **bloxName**

This is a common Blox tag attribute. For a complete description, see ["bloxName"](#page-82-0) on [page](#page-82-0) 33.

## **bloxRef**

This is a common Blox tag attribute. For a complete description, see ["bloxRef"](#page-85-0) on [page](#page-85-0) 36.

## **aliasTable**

Specifies the IBM DB2 OLAP Server or Hyperion Essbase alias table to use with the data source.

### **Data Sources**

IBM DB2 OLAP Server, Hyperion Essbase

### <span id="page-384-0"></span>**Syntax**

JSP Tag Attribute aliasTable="*aliasTable*"

Java Methods String getAliasTable(); void setAliasTable(String *aliasTable*);

where:

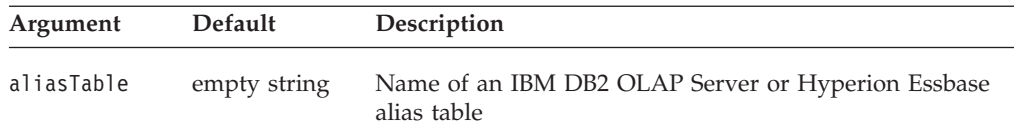

### **Usage**

The value for aliasTable is one of the values provided when defining a data source to DB2 Alphablox. If no aliasTable property is specified on a DataBlox, the value is taken from the corresponding data source definition, if the value is present.

The alias tables in the IBM DB2 OLAP Server or Hyperion Essbase database must have names containing only ASCII characters.

### **See Also**

["dataSourceName"](#page-405-0) on page 356

## **applyPropertiesAfterBookmark**

This is a common Blox property. For a complete description, see ["applyPropertiesAfterBookmark"](#page-80-0) on page 31.

## **autoConnect**

Allows the DataBlox to connect to the database automatically whenever it needs database access.

### **Data Sources**

Relational Only

### **Syntax**

JSP Tag Attribute autoConnect="*autoConnect*"

#### Java Methods

```
boolean isAutoConnect();
void setAutoConnect(boolean autoConnect);
```
where:

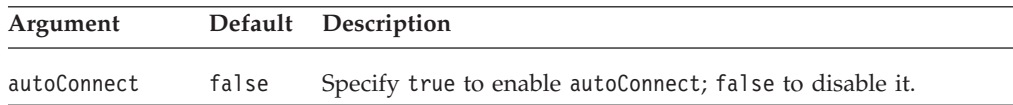

### <span id="page-385-0"></span>**Usage**

The autoConnect property allows a DataBlox to reconnect to the data source automatically when the application requires a connection. It will not connect to the data source on startup; use the [connect\(\)](#page-436-0) method or the [connectOnStartup](#page-404-0) for this.

You can use autoConnect and autoDisconnect together to create an application where connections are opened only when needed and closed once the requested data is retrieved, without erasing the result set. When autoConnect is enabled and the user performs an operation that requires a data source connection, the DataBlox connects to the data source, restores the current query, and then executes the operation. If autoDisconnect is also enabled, DataBlox disconnects from the data source when the operation is complete.

**Important:** Connecting to a data source and restoring a query are time-intensive processes. The autoConnect and autoDisconnect properties should be used only in certain cases, such as when the number of connections to a database is limited.

If autoConnect is disabled and autoDisconnect is enabled, the user will not be able to perform operations on the result set after the initial disconnect.

#### **See Also**

"autoDisconnect" on page 336, ["connect\(\)"](#page-436-0) on page 387, ["connectOnStartup"](#page-404-0) on [page](#page-404-0) 355, ["disconnect\(\)"](#page-437-0) on page 388

### **autoDisconnect**

Allows the DataBlox to disconnect from the database automatically whenever a data access operation is complete.

#### **Data Sources**

Relational; Microsoft Analysis Services

#### **Syntax**

```
JSP Tag Attribute
autoDisconnect="autoDisconnect"
```
#### Java Methods

```
boolean isAutoDisconnect();
void setAutoDisconnect(boolean autoDisconnect);
```
where:

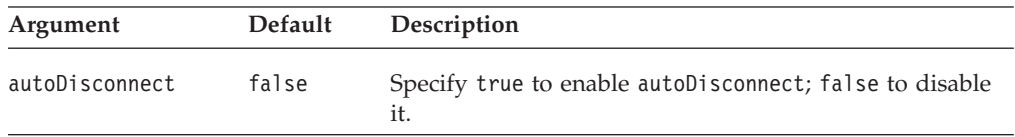

#### **Usage**

The autoDisconnect property allows a DataBlox to disconnect from the data source automatically when the application no longer requires a connection, without erasing the current result set. If the [connect\(\)](#page-436-0) method is set to have the DataBlox connect on startup (or the [connectOnStartup](#page-404-0) property is set to true) and autoDisconnect is enabled, the DataBlox will connect, restore a query if applicable, and then disconnect.

<span id="page-386-0"></span>You can use autoDisconnect and [autoConnect](#page-384-0) together to create an application where connections are opened only when needed and closed once the requested data is retrieved. When autoDisconnect is enabled, the DataBlox disconnects from the data source whenever an operation requiring a connection is complete. If [autoConnect](#page-384-0) is also enabled, the DataBlox will automatically reconnect to the data source when necessary.

**Important:** Connecting to a data source and restoring a query are time intensive processes. The [autoConnect](#page-384-0) and autoDisconnect properties should be used only in certain cases, such as when you are experiencing scalability problems with Microsoft Analysis Services due to large client cache memory consumption per connection. In this case, if you have custom code that performs metadata operations such as a for loop with thousands of [resolveMember\(\)](#page-488-0) calls, you should call the [clearClientCache\(\)](#page-434-0) method afterwards to free up the memory. See the Connecting to Data chapter in the *Developer's Guide*.

The autoDisconnect property does not apply to the RDB metadata object on a server-side DataBlox. The DataBlox will not disconnect from an RDB data source after a metadata request, even if autoDisconnect is set to true. The application must explicitly disconnect when it is through with the object. However, you can still use [autoConnect](#page-384-0) to reconnect to the data source on future metadata requests.

If autoDisconnect is enabled and [autoConnect](#page-384-0) is disabled, the user will not be able to perform operations on the result set after the initial disconnect.

#### **See Also**

["autoConnect"](#page-384-0) on page 335, ["connect\(\)"](#page-436-0) on page 387, ["connectOnStartup"](#page-404-0) on page [355,](#page-404-0) ["disconnect\(\)"](#page-437-0) on page 388

## **bookmarkFilter**

This is a common Blox property. For a complete description, see ["bookmarkFilter"](#page-80-0) on [page](#page-80-0) 31.

### **calculatedMembers**

Specifies a new member that is calculated by DB2 Alphablox using the result set retrieved from the data source. Members used in calculation have to exist in the result set or the calculated member will not show.

### **Data Sources**

All

#### **Syntax**

```
JSP Tag Attribute
calculatedMembers="definitionString"
```
#### Java Methods

```
String getCalculatedMembers();
void setCalculatedMembers(String definitionString);
```
where:

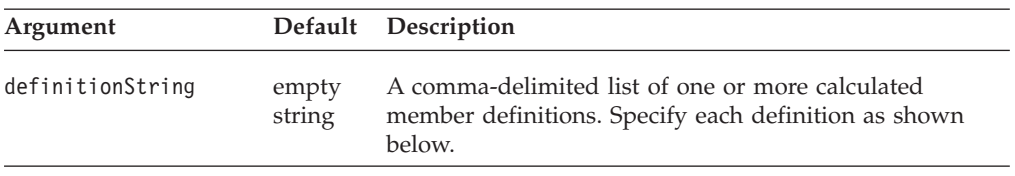

Specify each definition within the definitionString as follows:

*dim*:*calc*{*refMember*:*gen:*missingIsZero:*drillDownMember*:*drillUpMember*}= *expression*{*scopeDim*:*scopeMember*}

where:

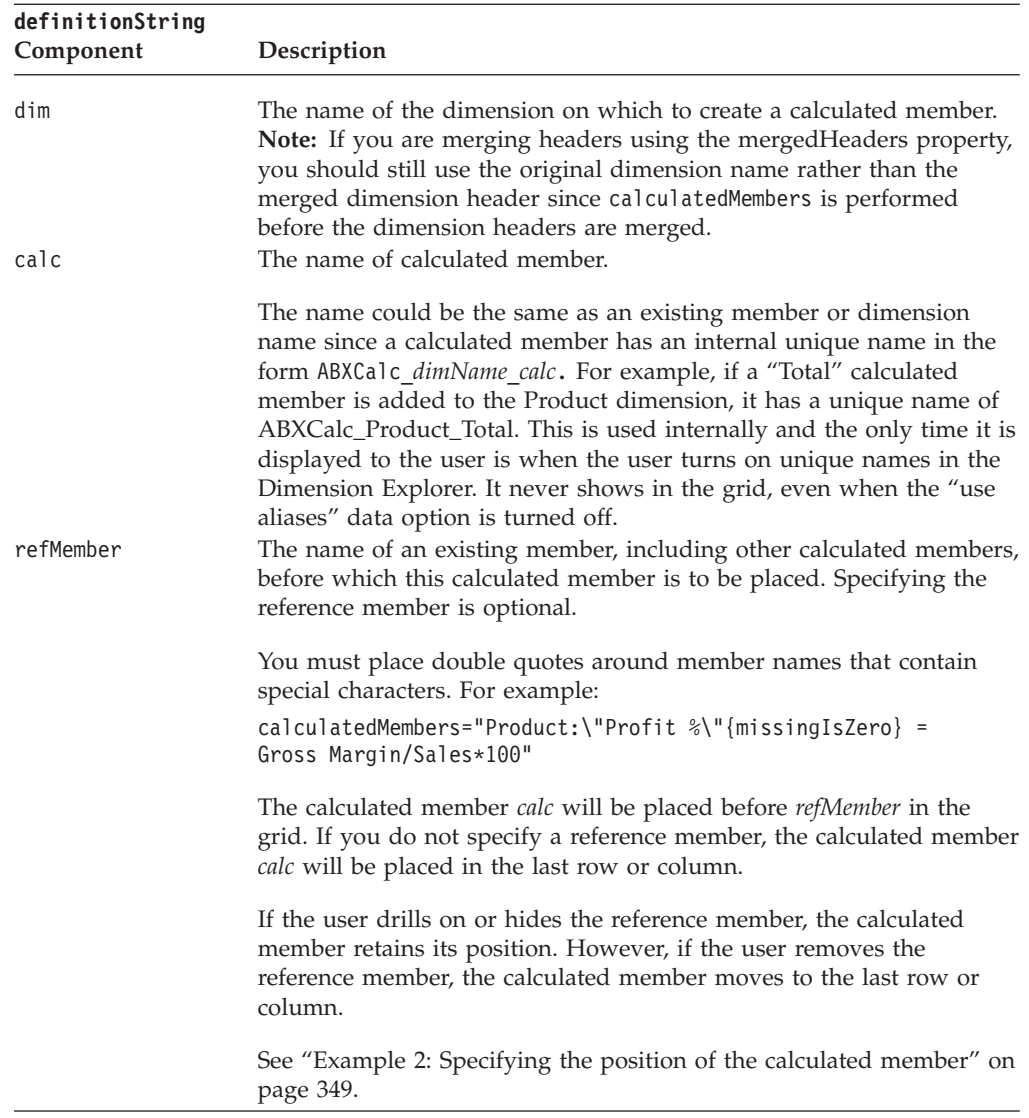

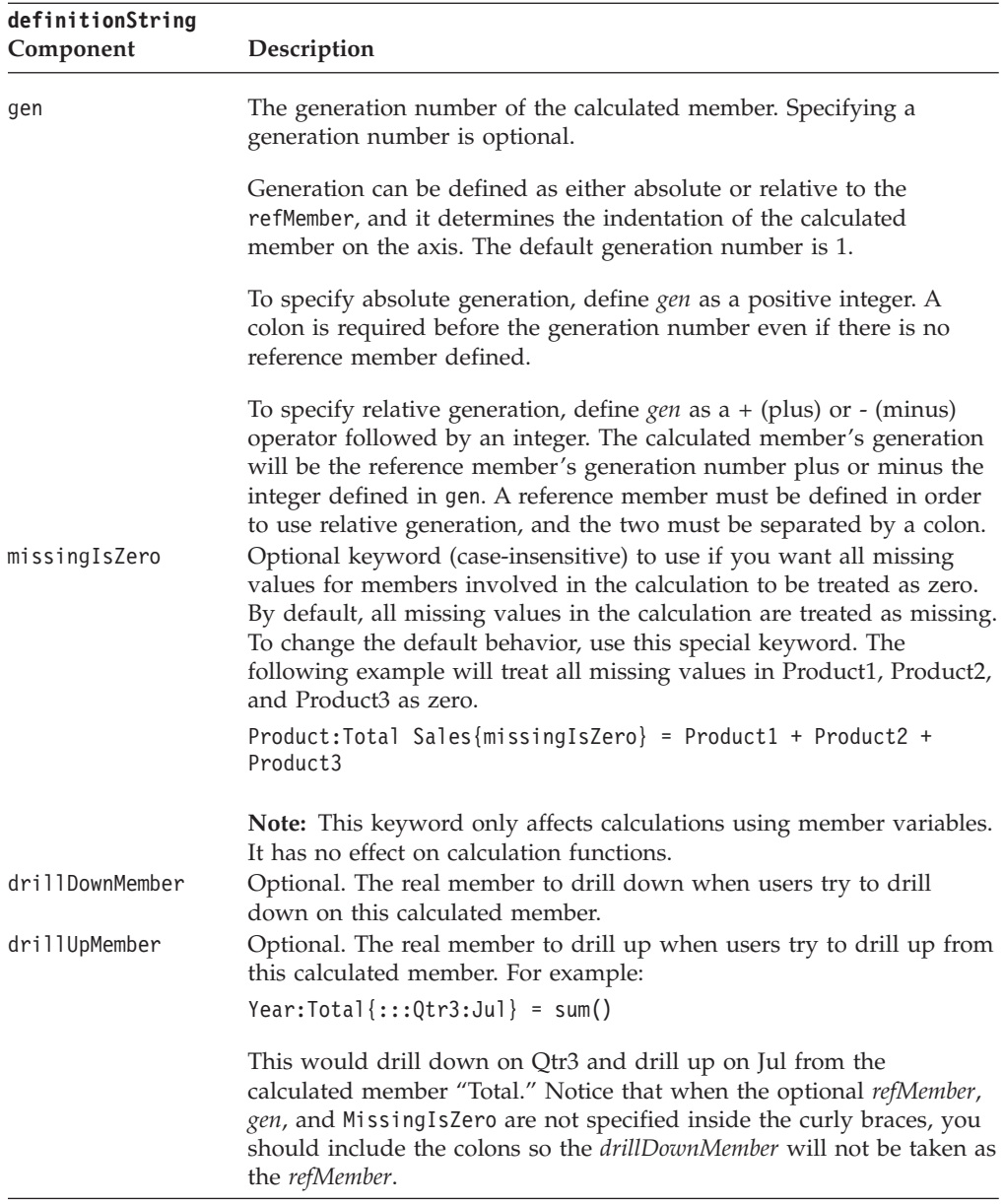

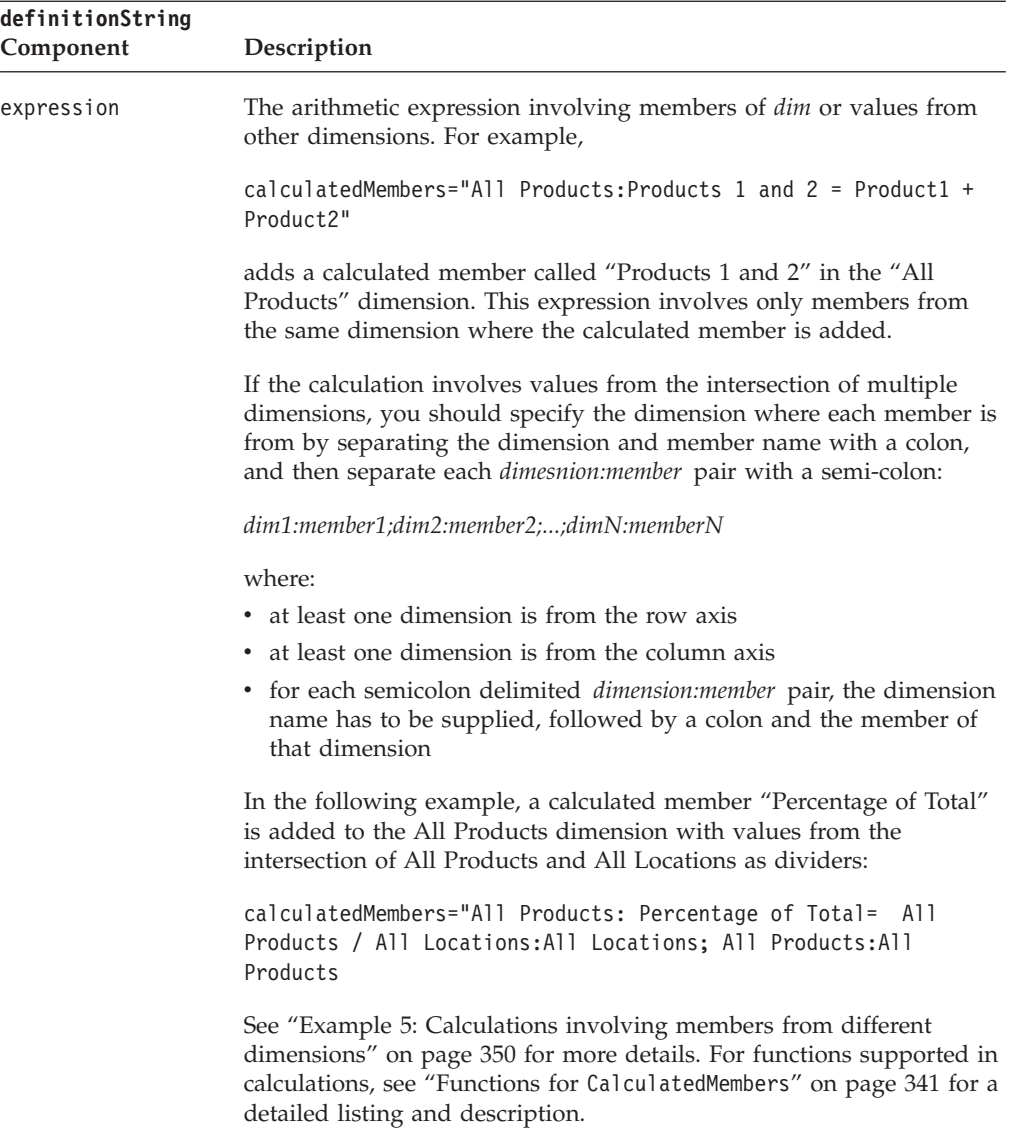

<span id="page-390-0"></span>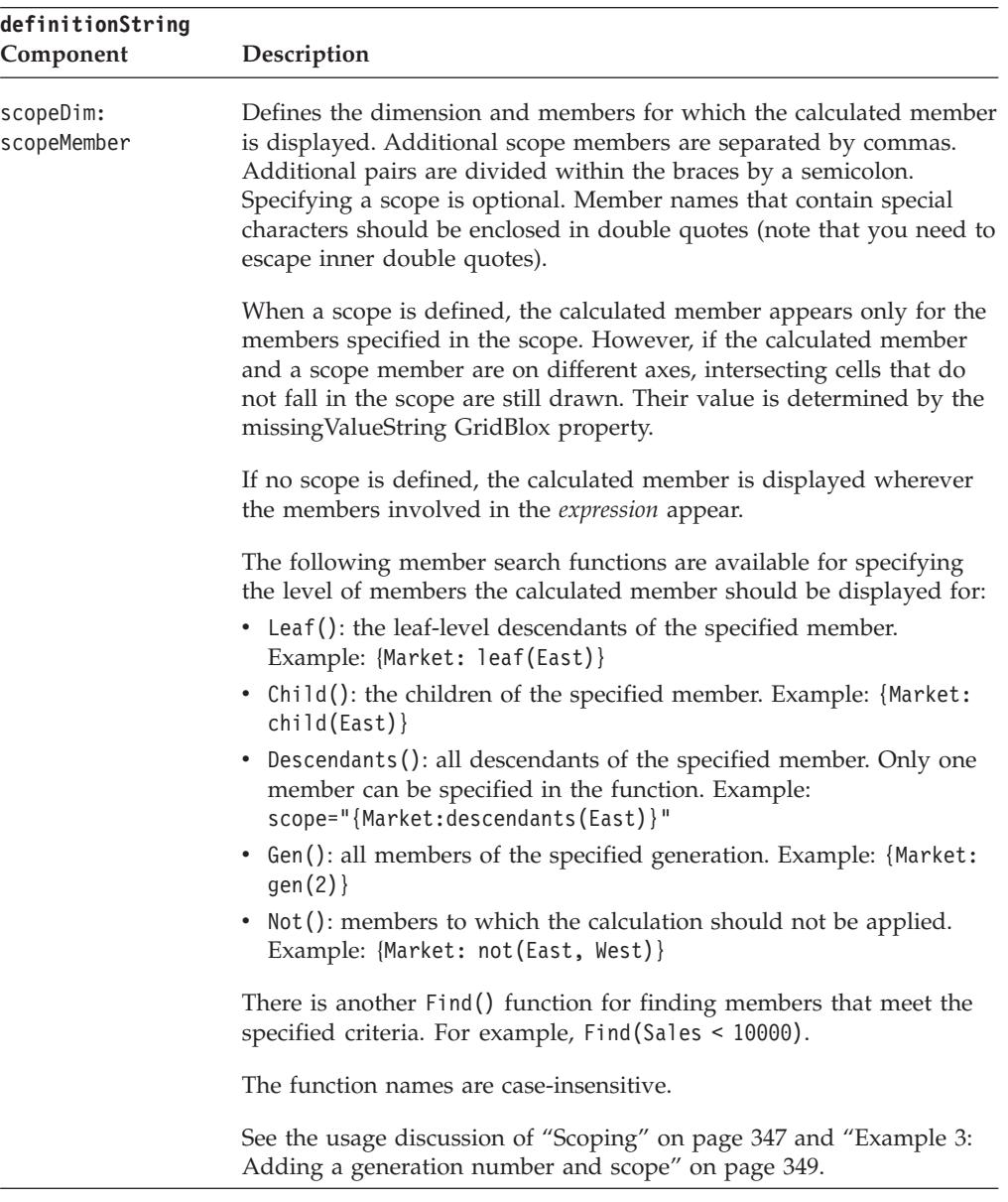

**Functions for CalculatedMembers:** You can use functions in your calculation expression. Each function, except Abs, Sqrt, Round, ifNotNumber, Power, Rank, RunningTotal, and searching related functions, has the following syntax:

v *functionName(gen(generation))*. Calculate the value based on all the item members that are at a specified generation. Generation 1 means calculating the value based on root members. The example below creates a calculated member called "Standard Deviation" on the Product dimension with its value being the standard deviation of all members at generation 2.

Product: Standard Deviation = Stdev(gen(2))

Generation 0 means all generations are included in the calculation.

v *functionName(member1, member2, ..., memberN)*. Calculate the value based on the specified members in the dimension where the calculated member is added to. The example below adds a calculated member called "Standard Deviation" on the Product dimension with its value being the standard deviation of CD, Cassette, and TV

Product: Standard Deviation = Stdev(CD, Cassette, TV).

- v *functionName(searchFunction(member)).* Calculate the value based on the results from the search functions (Child, Descendants, Leaf, and find). The example below adds a calculated member called "Standard Deviation" on the Product dimension with its value being the standard deviation of all children of Audio. Product: Standard Deviation = Stdev(Child(Audio))
- v A function can also take the result from another calculation. The example below adds a calculated member called "Absolute Total Values" on the Product dimension with its value being the absolute value of the total for generation 2 members.

Product: Absolute Total Values = Abs(Sum(gen(2)))

The functions supported are as follows:

- "Arithmetic Functions" on page 342
- "Search [Functions"](#page-392-0) on page 343
- v "Special [Calculation](#page-393-0) Functions" on page 344
- v ["Conditional](#page-395-0) and Missing Value Related Function" on page 346

#### **Arithmetic Functions:**

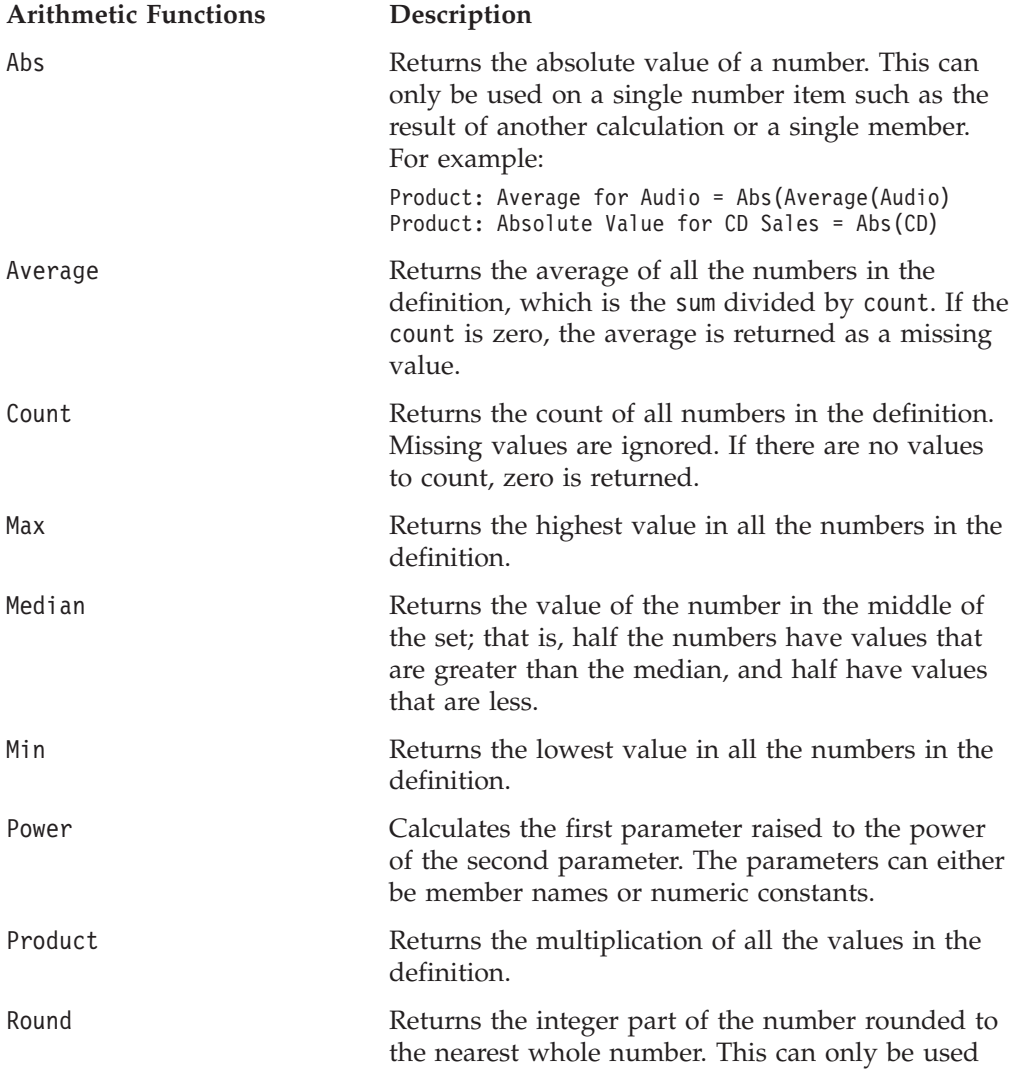

<span id="page-392-0"></span>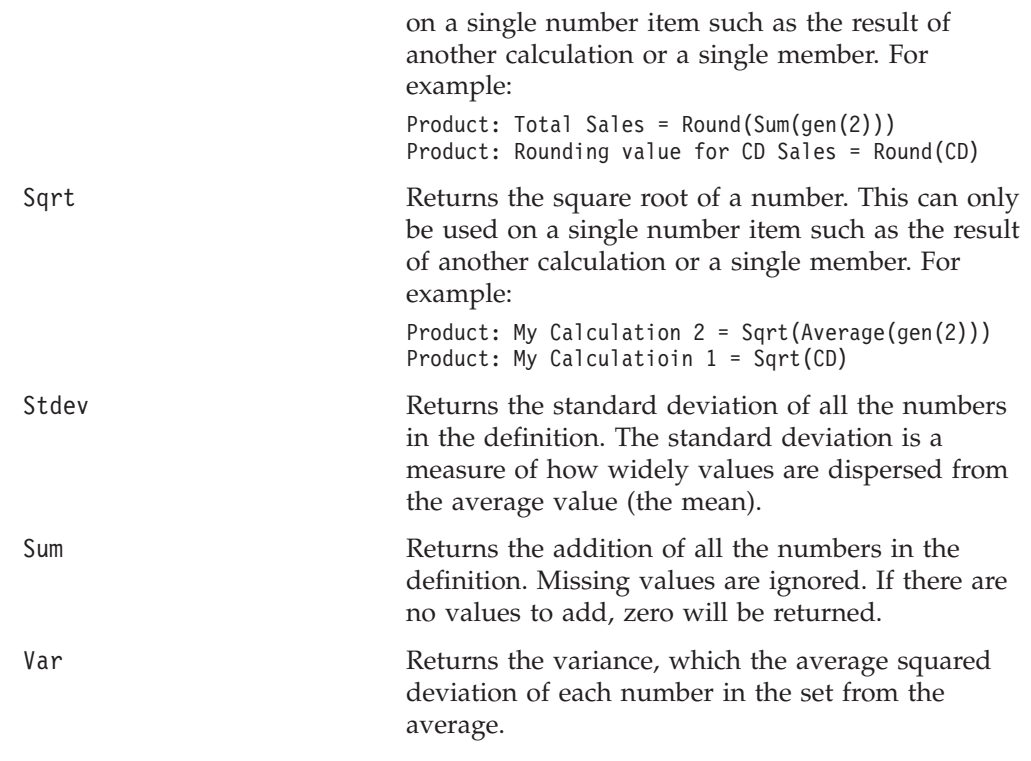

**Note:** For Microsoft Analysis Services data sources, specify the unique names when using the search functions.

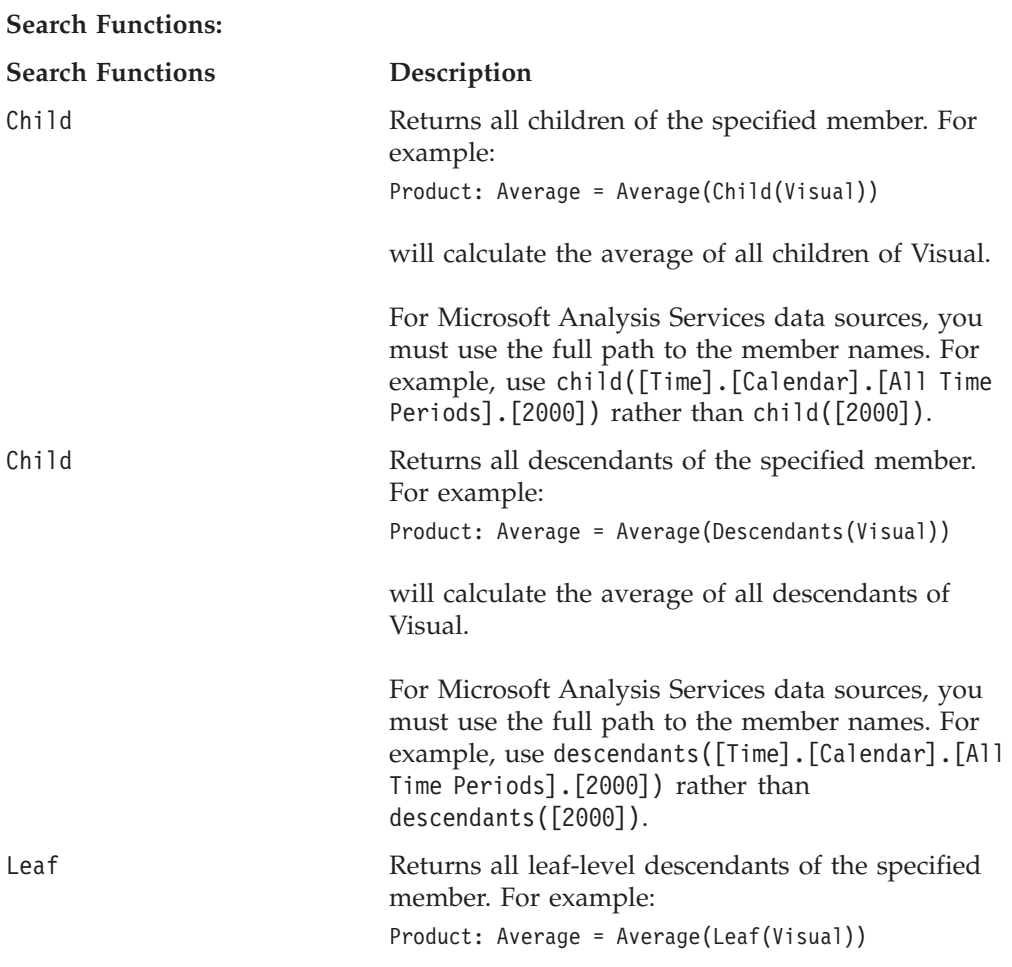

will calculate the average of all leaf members of Visual.

For Microsoft Analysis Services data sources, you must use the full path to the member names. For example, use leaf([Time].[Calendar].[All Time Periods].[2000]) rather than leaf([2000]).

Find Returns all members that meet the search criteria. For example:

Sum(Find(All Products:Rank>5)

calculates the sum of all whose ranking is lower than 5. Valid comparisons are  $>$ ,  $\lt$ ,  $> =$ ,  $\lt =$ ,  $=$ , and != (<> can also be used for not equal tests).

For Microsoft Analysis Services data sources, you must use the full path to the member names.

**Special Calculation Functions:** There are three special calculation functions: LookupCount, Rank, and RunningTotal.

#### **Special Calculation Functions Description**

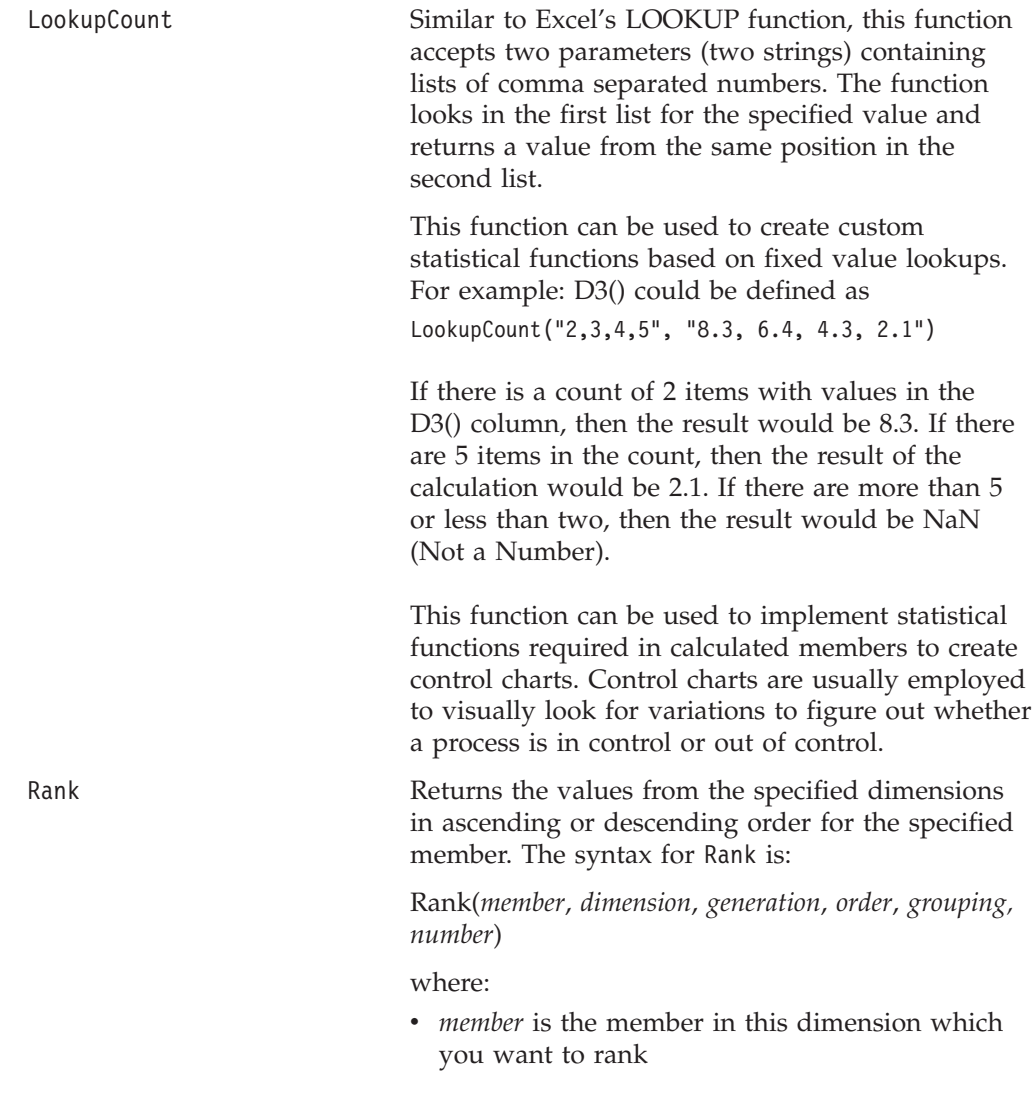

<span id="page-393-0"></span>

- *dimension* is the dimension on the opposite axis whose members will be used to generate the rank
- *generation* is the generation of the members of the dimension to be ranked. A generation of 0 means that all members are ranked.
- *order* is either ASC for ascending order or DESC for descending order. In descending order, the largest number will be ranked 1. In ascending order, the smallest number will be ranked 1.
- *grouping* is optional. If it is present and set to GROUPDIM, when there are multiple dimensions on the opposite axis, separate ranking will be done for each grouping of the dimension that is not part of the ranking definition. If it is not set or set to NOGROUP, ranking will be performed across groups. This will only have an effect when there is more than one dimension on the axis.
- *number* is optional. Specifies the number of items to rank. For example, specifying a number of 5 means to rank the top 5 members. Note that when this parameter is specified, the grouping parameter (GROUPDIM or NOGROUP) has to be specified as well.

See ["Example](#page-399-0) 6: Adding ranking" on page 350 and ["Example](#page-400-0) 7: Adding a separate ranking within each [group"](#page-400-0) on page 351.

RunningTotal Returns the accumulative sum of values from the specified dimension for the specified member. The syntax for RunningTotal is:

> RunningTotal(*member*, *dimension*, *generation*, *grouping*)

where:

- *member* is the member in this dimension which you want to calculate the running totals for
- *dimension* is the dimension on the opposite axis whose members will be used to calculate the running totals
- *generation* is the generation of the members of the dimension to be calculated. A generation of 1 means to only include the root members in the calculation. A generation of 0 means that all members are to be included.
- *grouping* is optional, and if it is present and set to GROUPDIM, when there are multiple dimensions on the opposite axis, separate running totals will be done for each grouping of the dimension that is not part of the running total definition. This will only have an effect when there is more than one dimension on the axis.

See ["Example](#page-401-0) 8: Adding running totals within each [group"](#page-401-0) on page 352.

### <span id="page-395-0"></span>**Conditional and Missing Value Related Function:**

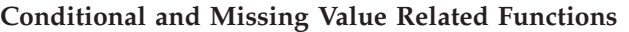

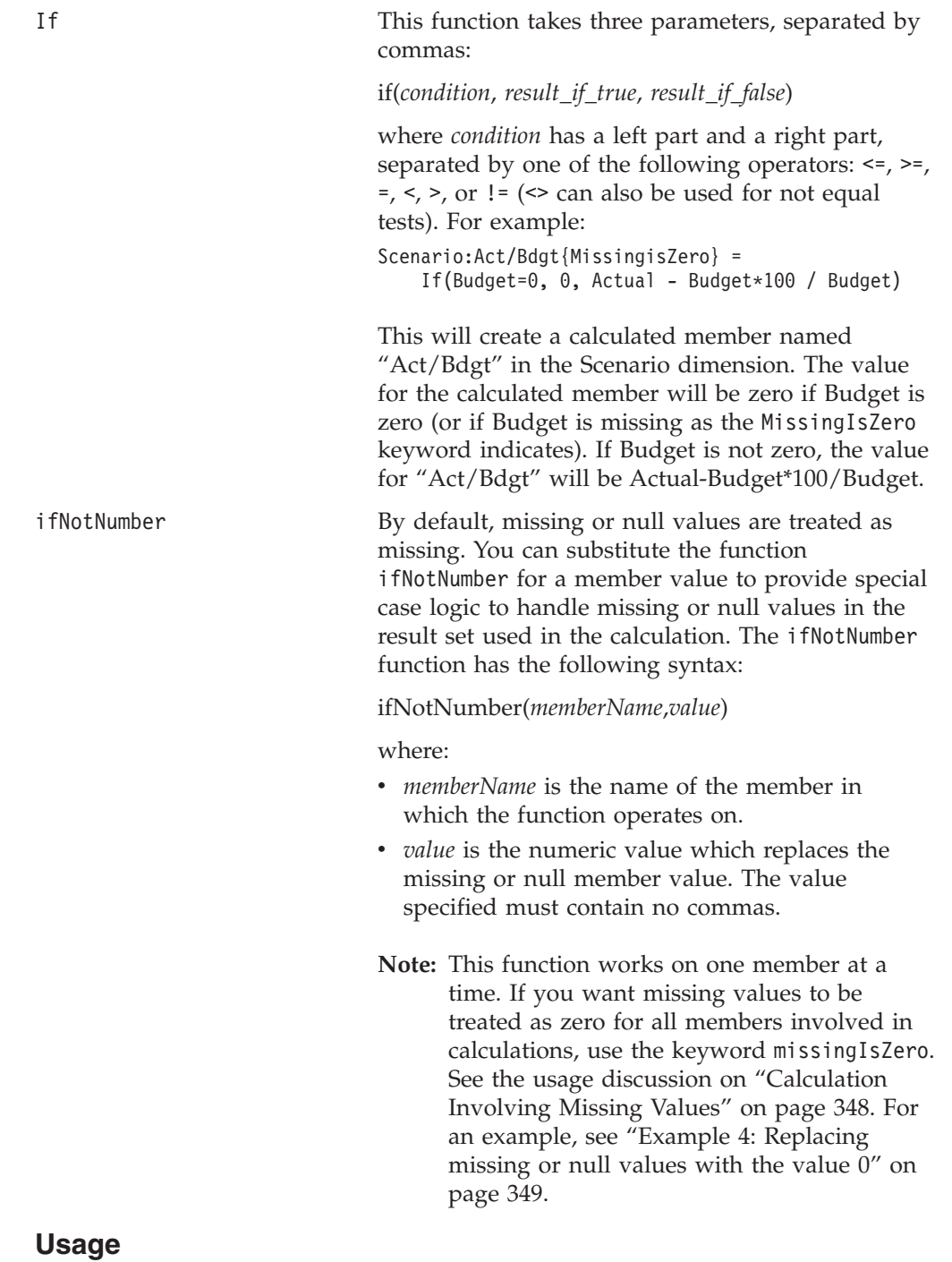

The following restrictions apply to calculated members:

- v You must place double quotes around member names that contain special characters such as commas.
- v You cannot specify relative positions for calculated members in Expand/Collapse mode.
- v The values used in the calculation need to be in the result set in order for the added calculated member to display. For example, if a calculation involves generation 3 members, the calculated member will not display unless generation 3 members are in the result set.
- With Microsoft OLAP/Analysis Services and DB2 Alphablox cubes, the syntax must use unique member names.
- v With relational data sources, the available "dimensions" are Record # and Columns.
- You cannot use the Keep/Remove option on calculated members, but you can use the Show/Hide option.

A unique name (base name in IBM DB2 OLAP Server or Hyperion Essbase) or display name can be used for the dimension and member names specified in the property's value. This allows you to differentiate between different members or dimensions with the same display names. In IBM DB2 OLAP Server or Hyperion Essbase, you can specify a member, regardless of the alias table in use, by using the base name.

To clear a calculated member, pass an empty string to the setCalculatedMembers() method.

**Scoping:** If you are creating multiple calculated members and want the scoping to either include or exclude other calculated members, the ordering of the calculated members is important and will affect the scope of the displayed results. For example, if you provide a scope to limit a calculated member to calculate only on a specific set of members, any calculated members that are created after the scoped calculated member (that is, calculated members that appear to the right in the *definitionString*) will be included in the initial scoped calculated member. This is because at the time the scoped calculated member is evaluated, the other calculated members do not exist and are therefore not removed from the scope. In these cases, you might want to put the definition for the non-scoped members used in other calculated members before the scoped calculated member. The following two definitions are not equivalent and would produce the results shown: calculatedMembers="All Products: Product1 and Product2=Product1 + Product2 {Measures:Sales,COGS}, Measures:Gross Margin=Sales - COGS"

produces the following output:

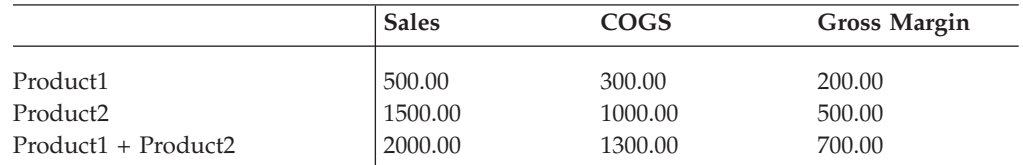

whereas:

calculatedMembers="Measures:Gross Margin=Sales - COGS, All Products: Product1 and Product2=Product1 + Product2 {Measures: Sales, COGS}"

produces the following:

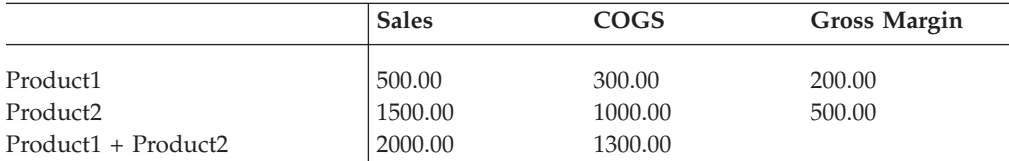

The difference between these two examples is in the first example, the scope of the calculated member Product1 + Product2 will include the calculated member Gross Margin (because at the time of scoping, it did not exist); in the second example, the scope of the calculated member Product1 + Product2 will not include the calculated member Gross Margin.

You can also use the member search functions to specify for whether the calculated member should be displayed for all children or all leaf-level descendants of a member or for members of a specific generation. The following example creates a calculated member Difference (the difference between Actual and Budget) on the Scenario dimension for all children of Products.

Scenario:Difference = Actual - Budget {Products: Child(Products)}

**Calculation Involving Missing Values:** When the calculation involves missing values, by default they are treated as missing data and the calculation will fail. When missing data is displayed in a GridBlox, the grid cell will be blank by default. This is because GridBlox has a property called [missingValueString,](#page-630-0) whose default value is an empty string. To treat all missing values as zero in your calculation, use the missingIsZero keyword. For example,

All Locations:East+Central {West:missingIsZero} = East + Central

adds a calculated member called "East+Central" before the member West, and all missing values are treated as 0 in the calculation. This keyword, however, only applies to member variables and has no effects on calculation functions.

If you want to treat missing values as missing for some of the members but not all, use the ifNotNumber function for each member that you want missing values to be treated as zero. For example,

All Locations:East+Central {West} = ifNotNumber(East,0) + Central

adds a calculated member called "East+Central" before the member West, and missing values in East will be treated as 0 while missing values in Central will be treated as missing. As a result, when Central contains missing values, the calculation will fail and return missing, and an empty string will be displayed in those grid cells unless the GridBlox' missingValueString property is set otherwise.

**Note:** If a calculation results in missing values in the entire row or column, then the row or column will not appear at all.

See "Example 4: [Replacing](#page-398-0) missing or null values with the value 0" on page 349.

### **Examples**

**Example 1: Adding a calculated member named Profit at the end of the Measures dimension:** The value in each cell of the Profit member is derived by subtracting the values in the corresponding cells of the Expenses and Sales members.

setCalculatedMembers("Measures : Profit = Sales - Expenses");

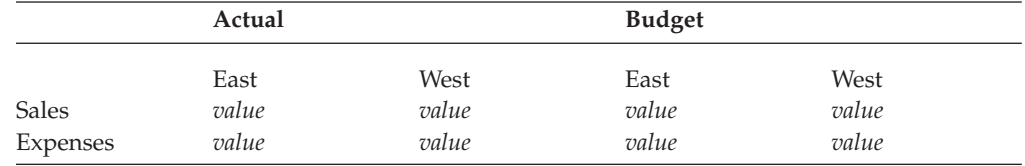

<span id="page-398-0"></span>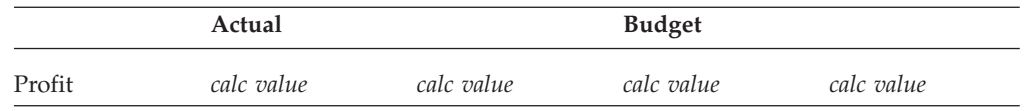

**Example 2: Specifying the position of the calculated member:** You can position the calculated member Profit before the member Expenses in the grid by adding Expenses as a reference member:

setCalculatedMembers("Measures : Profit {Expenses} = Sales - Expenses");

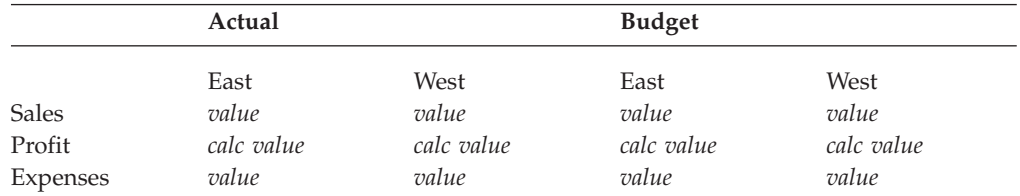

#### **Example 3: Adding a generation number and scope:**

setCalculatedMembers("Measures : Profit {Expenses:2} = Sales - Expenses {Actual:West}");

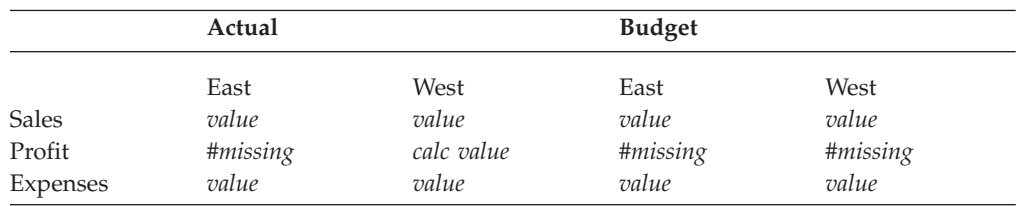

#### **Example 4: Replacing missing or null values with the value 0:** Assume the following JSP tag:

calculatedMembers = "All Locations:East+Central {West:2} = East + Central"

This code produces a calculated member called "East+Central" that will be positioned before the member West, with the same level of indentation as generation 2 members. The output is as follows:

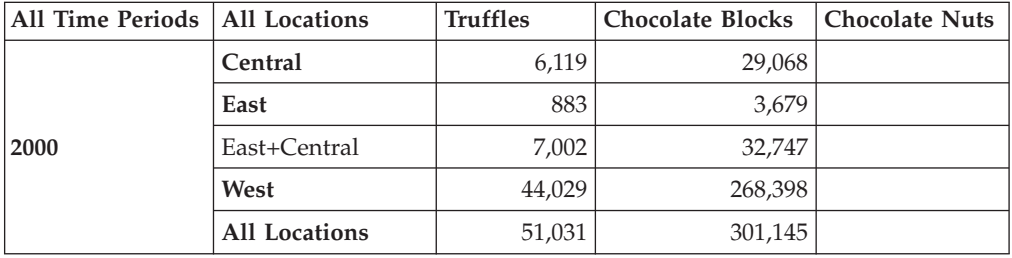

Since there is no data for Chocolate Nuts, there is also no data for the calculated member "East+Central" for Chocolate Nuts.

If we add the missingIsZero keyword to treat missing values as zero: calculatedMembers = "All Locations:East+Central {West:3:missingIsZero} = East + Central"

The output generated is as follows:

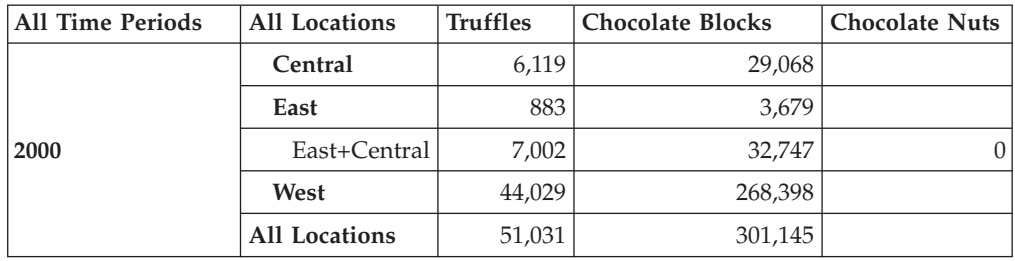

**Example 5: Calculations involving members from different dimensions:** In the following JSP tag example, a calculated member "Percent Total" is added to the All Products dimension with values calculated by dividing the value of All Products by the intersection of All Products and All Locations:

calculatedMembers="All Products: Percent Total=

All Products / All Locations:All Locations; All Products:All Products"

The generated output is as follows:

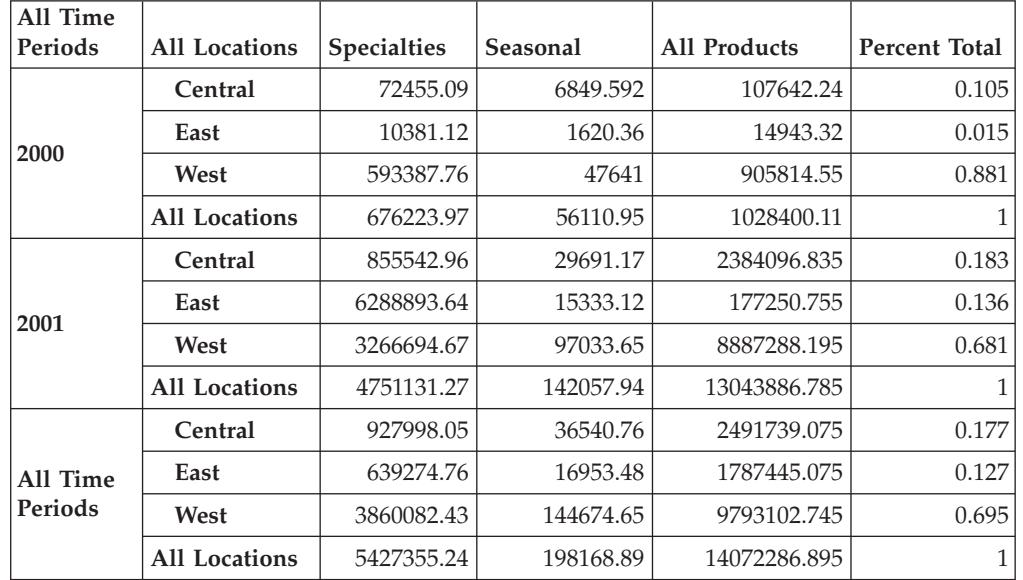

Each value in the Percent Total column is calculated using the values from All Products as the dividends and the values at the intersection of All Products and All Locations (1028400.11 for Year 2000 and 13043886.785 for year 2001) as the dividers.

**Example 6: Adding ranking:** In this example, a calculated member "Rank" is added to the All Products dimension, with the largest number for generation 2 members ranked first:

All Products:Rank = Rank(All Products, All Locations, 2, DESC)

The output generated is as follows:

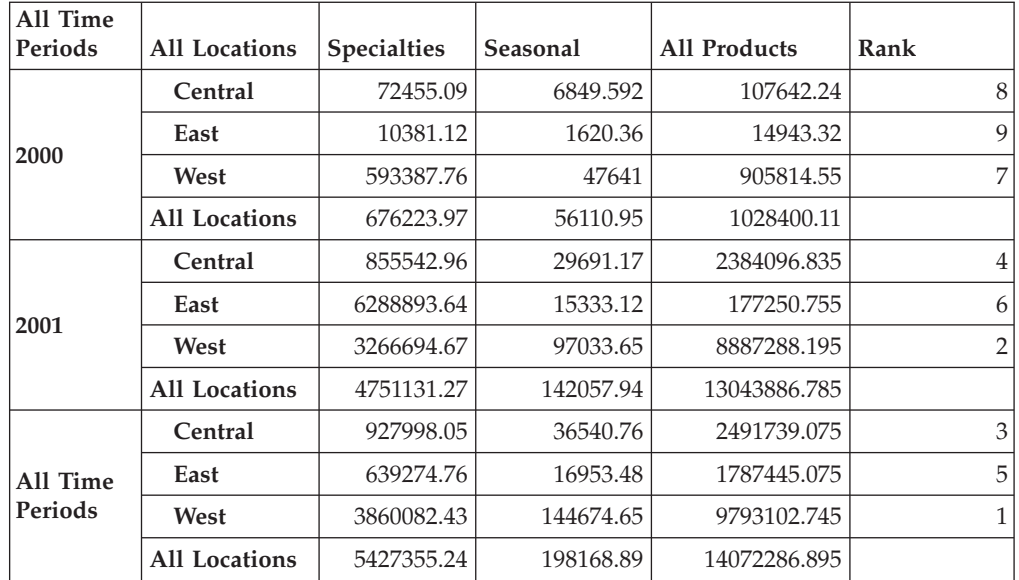

To rank only the top N or bottom N members, add an integer as the sixth parameter at the end. Note that in order to specify the number of ranking, the fifth parameter (NOGROUP or GROUPDIM) needs to be specified:

calculatedMembers="All Products:Rank = Rank(All Products, All Locations, 2, DESC, NOGROUP, 5)"

#### **Example 7: Adding a separate ranking within each group:**

calculatedMembers = "All Products:Rank = Rank(All Products, All Locations, 2, DESC, GROUPDIM)"

#### The above example generates the following output:

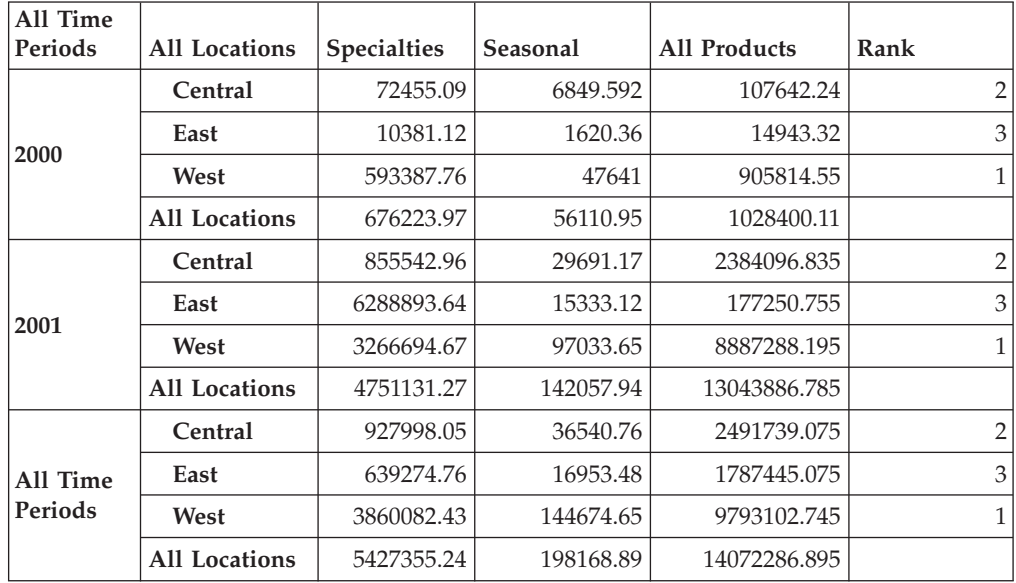

A calculated member "Rank" is added to the All Products dimension based on the values of generation 2 members in the All Locations dimension, with the largest number ranked first and separate ranking within each group in the dimension.

#### <span id="page-401-0"></span>**Example 8: Adding running totals within each group:**

calculatedMembers = "All Products:Running Totals = RunningTotal(All Products, All Locations, 2, GROUPDIM)"

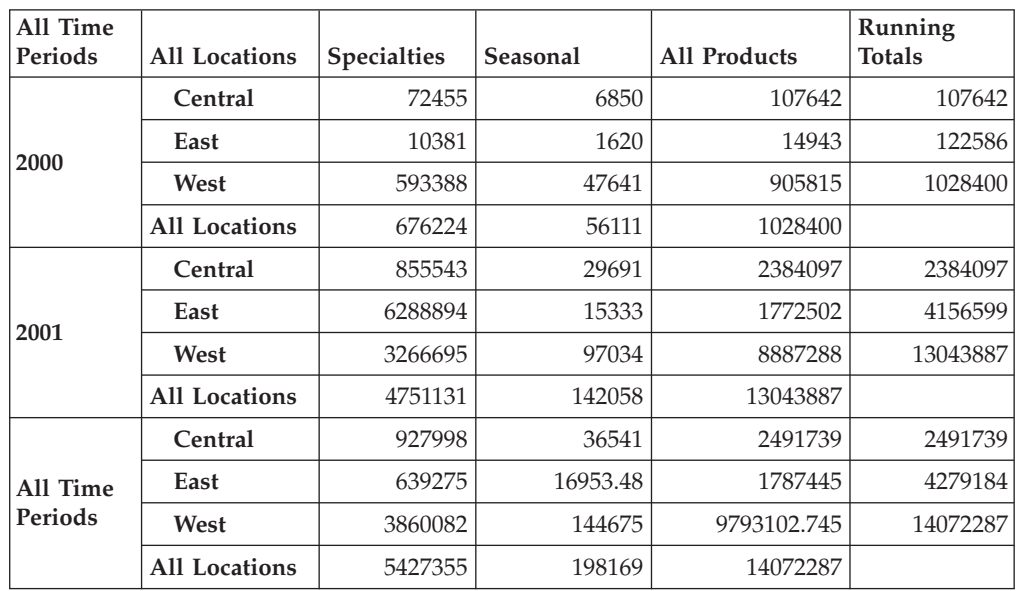

The above example generates the following output:

A calculated member called "Running Totals" is added to the All Products dimension, which contains the accumulative sum for each group of the generation 2 members on the All Locations dimension.

### **See Also**

"Inputting and Modifying Data" in the *Developer's Guide*.

## **catalog**

Specifies the database catalog for this DataBlox.

#### **Data Sources**

All

#### **Syntax**

JSP Tag Attribute catalog=*catalog*

```
Java Methods
String getCatalog();
void setCatalog(String catalog);
```
where:

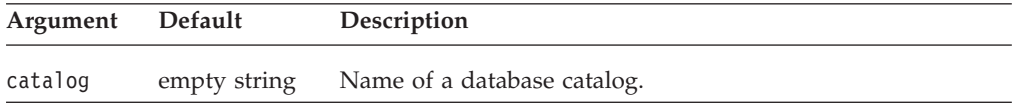

## <span id="page-402-0"></span>**Usage**

The value for catalog is one of the values provided when defining a data source to Analysis Server. If no catalog property is specified on a DataBlox, the value is taken from the corresponding data source definition, if the value is present.

A catalog is known as an "application" in IBM DB2 OLAP Server or Hyperion Essbase terminology.

# **columnSort**

Specifies how to sort data values for members on the column axis.

#### **Data Sources**

All

## **Syntax**

JSP Tag Attribute columnSort=*sortString*

#### Java Methods

String getColumnSort(); //returns String of 4 comma-separated items

```
void setColumnSort(ResultColumn column, boolean ascending)
void setColumnSort(Tuple tuple, AxisDimension dimension,
                    boolean ascending);
void setColumnSort(Tuple tuple, AxisDimension dimension,
                    boolean ascending, boolean preserveHierarchy);
void setColumnSort(String sortString);
```
where:

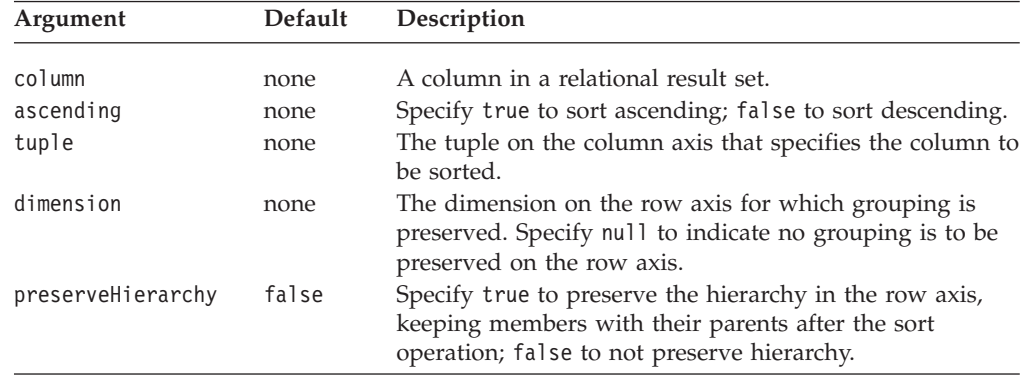

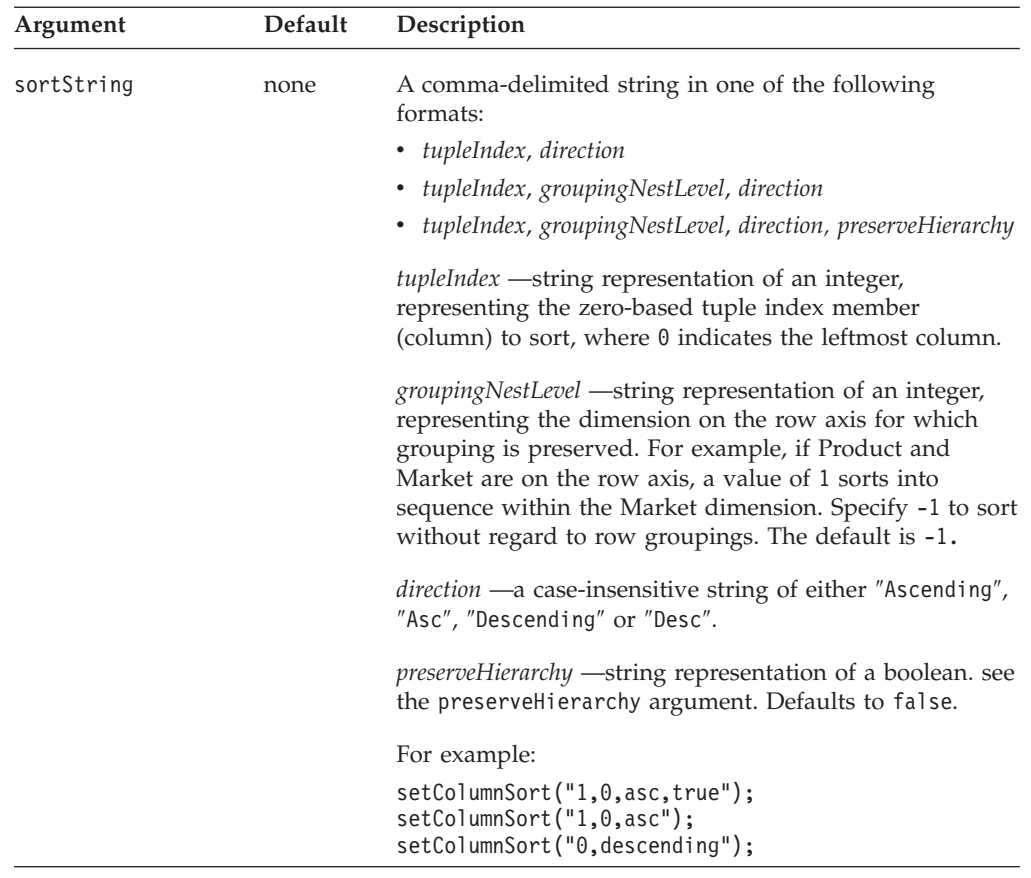

# **Usage**

The getColumnSort method returns a string of four comma-separated items: *tupleIndex*, *groupingNestLevel*, *direction*, and *preserveHierarchy*.

The following screen shots show the results of an ascending sort operation on the Qtr1 column depending on 1) whether the hierarchy is preserved , and 2) whether the grouping within the a specified level/dimension is preserved. The first example preserves the hierarchy in the Market dimension, yet not the grouping within the Product dimension.

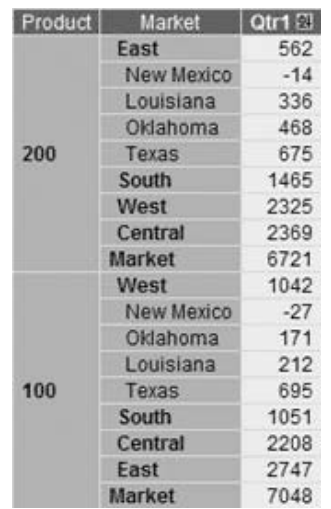

The following example preserves neither the hierarchy in the Market dimension nor the grouping in the Product dimension.

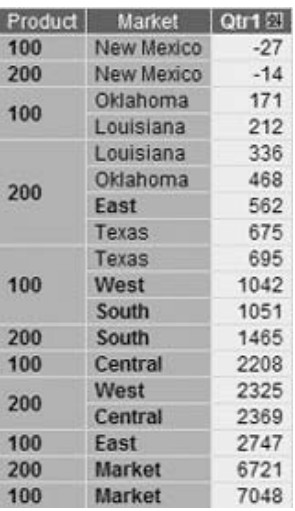

## **Examples**

The following example demonstrates the use of the columnSort tag attribute: columnSort="1, 0, asc"

## **See Also**

["rowSort"](#page-423-0) on page 374, ["removeColumnSort\(\)"](#page-450-0) on page 401

# **connectOnStartup**

Specifies whether the DataBlox will automatically connect to its data source upon Blox instantiation.

# **Data Sources**

All

## **Syntax**

JSP Tag Attribute connectOnStartup="*connectOnStartup*"

#### Java Methods

boolean isConnectOnStartup(); void setConnectOnStartuo(boolean *connectOnStartup*);

where:

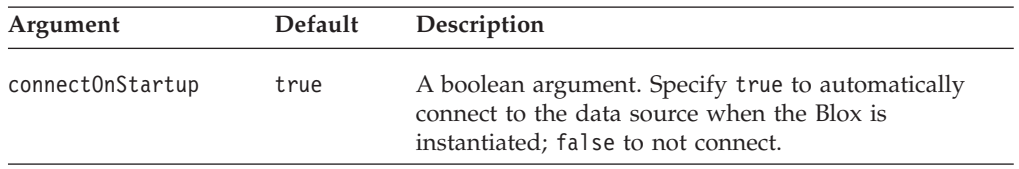

#### **Usage**

To prevent a DataBlox from connecting to a data source, set this property to false. When the [query](#page-422-0) property is set later, you need to call the connect() method to connect to the data source.

<span id="page-405-0"></span>When connect0nStartup is set to true, it overrides the autoConnect property. The connectOnStartup property causes a database connection, even if no query is defined.

#### **See Also**

["query"](#page-422-0) on page 373, ["autoConnect"](#page-384-0) on page 335, ["autoDisconnect"](#page-385-0) on page 336

# **dataSourceName**

Identifies the external data source that this DataBlox accesses.

# **Data Sources**

All

## **Syntax**

JSP Tag Attribute dataSourceName="*dataSourceName*"

Java Methods

```
String getDataSourceName();
void setDataSourceName(String dataSourceName);
```
where:

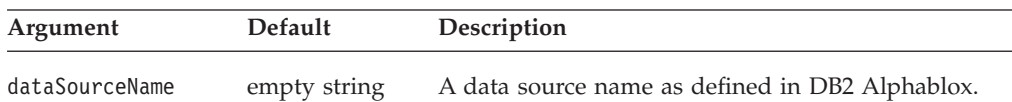

### **Usage**

The data source name must be defined in DB2 Alphablox. If you do not specify a data source, the Blox loads with no initial data source. This feature enables the data source to be set programmatically, perhaps based on user properties or actions. However, to prevent an error message appearing to the user, be sure to set the value of the [autoConnect](#page-384-0) property to false.)

This setDataSourceName() method also reads in the properties of the data source such as username, password, catalog, schema, query, and dimensions on page axis. Therefore, if you want to set any of these properties using the Java methods such as setUserName() and setPassword(), set them after the setDataSourceName() method.

- **Tip:** The order these data source properties are set is not an issue if you use the Blox tags. The tags are designed to enforce that the data source is set before the call to set the other data source properties, the side effect is taken care for you.
- **Tip:** For security reasons, it is not a good idea to provide values for the userName and password properties on an HTML page. For more information on these properties, see ["userName"](#page-433-0) on page 384 property and ["password"](#page-420-0) on page [371.](#page-420-0) For related information, see also ["query"](#page-422-0) on page 373, ["schema"](#page-425-0) on page [376,](#page-425-0) ["useAASUserAuthorizationEnabled"](#page-431-0) on page 382, and ["catalog"](#page-401-0) on page [352.](#page-401-0)

#### **Examples**

The following example shows the custom tag attributes with values for an IBM DB2 OLAP Server or Hyperion Essbase data source.

```
dataSourceName="MyEssbaseDataSource"
schema="Basic"
catalog="Demo"
query="<SYM <ROW (Product) <ICHILD Product <COL (Market) <ICHILD Market !"
```
The following example shows the properties with values for an Alphablox cube. dataSourceName="MyAlphabloxCube"

```
query="SELECT Measures.MEMBERS ON COLUMNS,
         {[Store].[Store State].[CA], [Store].[Store State].[WA]}
         ON ROWS
      FROM [Sales]"
```
The following example shows the properties with values for a Microsoft OLAP Services data source.

```
dataSourceName="MyOLAPDataSource"
catalog="MySchema"
schema="MyCatalog"
query="SELECT Measures.MEMBERS ON COLUMNS,
         {[Store].[Store State].[CA], [Store].[Store State].[WA]}
         ON ROWS
       FROM [Sales]"
```
The following example shows the properties with values for an IBM DB2 UDB data source.

```
dataSourceName="MyDB2"
catalog="MyCatalog"
query="SELECT Actual.SalesQty, Actual.ProductID FROM MyCatalog"
```
The following example shows the properties with values for an Oracle data source.

```
dataSourceName="MyOracleDataSource"
schema="MySchema"
catalog="MyCatalog"
query="SELECT Actual.SalesQty, Actual.ProductID,
         Projected.SalesQty, Projected.ProductID
       FROM Actual, Projected
      WHERE Actual.SalesQty <Projected.SalesQty"
```
The value for the dataSourceName string must be a data source already defined to DB2 Alphablox. For information on setting up data sources, see the *Administrator's Guide*.

## **See Also**

```
"catalog" on page 352, "query" on page 373, "schema" on page 376,
"useAASUserAuthorizationEnabled" on page 382
```
# **dimensionRoot**

Specifies the dimension and a single member to use as the root.

### **Data Sources**

Multidimensional

# **Syntax**

JSP Tag Attribute dimensionRoot="*dimensionNameAndNewRootMember*"

Java Methods

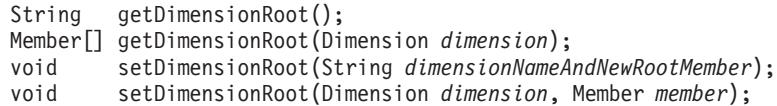

where:

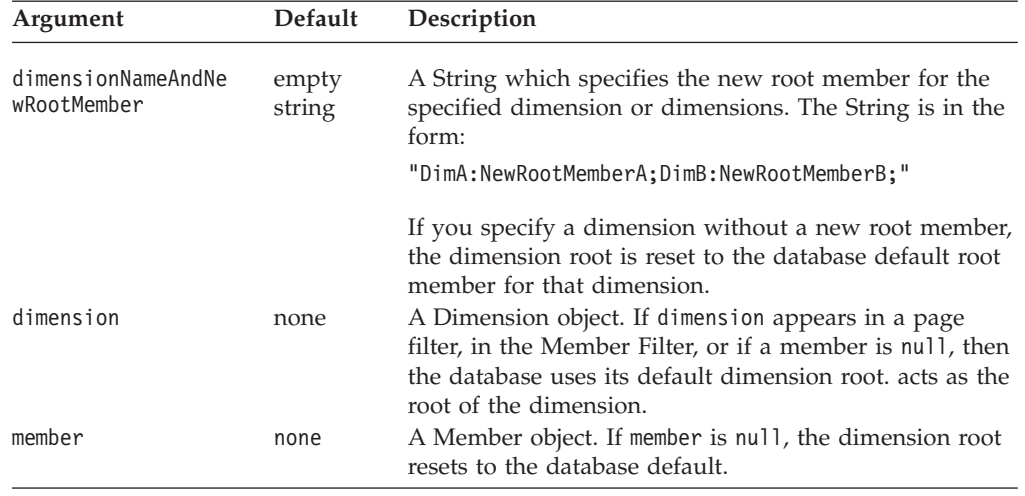

#### **Usage**

If the named dimension appears in a page filter or the Member Filter, the selected member acts as the root of the dimension. If there is conflict between this property value and the query, the query overrides the property.

A unique name (base name in IBM DB2 OLAP Server or Hyperion Essbase) or display name can be used for the dimension and member name string specified in the property's value. This allows assemblers to differentiate between different members or dimensions with the same display names. In IBM DB2 OLAP Server or Hyperion Essbase, an assembler can specify a member, regardless of the alias table in use, by using the base name.

Multiple dimensions can be specified, but only one member per dimension.

The String getDimensionRoot() method returns a String of the form: "DimA:RootMemberA;DimB:RootMemberB;"

#### **Examples**

The following example specifies, as an attribute to the DataBlox custom tag, that the root of the Products dimension is Tools and the root of the Market dimension is East.

dimensionRoot="Products: Tools;Markets: East"

## **See Also**

["query"](#page-422-0) on page 373, ["Multidimensional](#page-476-0) Metadata Methods" on page 427

# **drillDownOption**

Specifies the type of drill operation to perform.

### **Data Sources**

Multidimensional

## <span id="page-408-0"></span>**Syntax**

JSP Tag Attribute drillDownOption="*drillDown*"

Java Methods int getDrillDownOption(); boolean setDrillDownOption(int *drillDown*);

where:

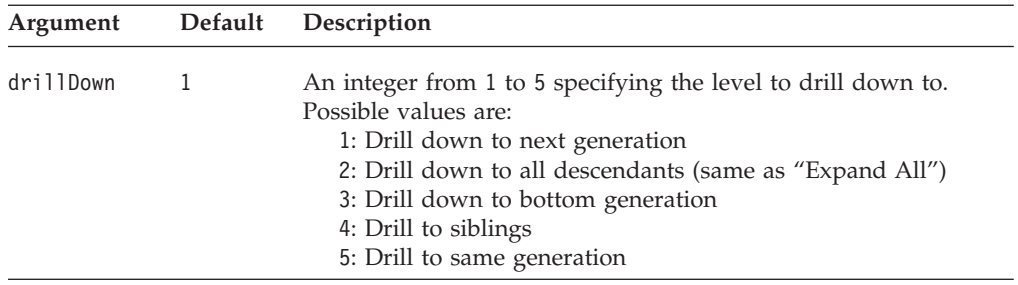

#### **Usage**

For explanations of the terms such as descendants, siblings, and generation, see "OLAP Terms and Concepts" in the *Administrator's Guide*.

#### **Examples**

setDrillDownOption(4);

## **See Also**

["drillDown\(\)"](#page-437-0) on page 388, "drillKeepSelectedMember" on page 359, ["drillRemoveUnselectedMembers"](#page-409-0) on page 360, ["drillToAllDescendants\(\)"](#page-439-0) on page [390.](#page-439-0)

# **drillKeepSelectedMember**

Specifies whether the member being drilled on should be retained or removed when the display repaints.

# **Data Sources**

Multidimensional

### **Syntax**

JSP Tag Attribute drillKeepSelectedMember="*keepSelected*"

#### Java Methods

```
boolean isDrillKeepSelectedMember();
void setDrillKeepSelectedMember(boolean keepSelected);
```
where:

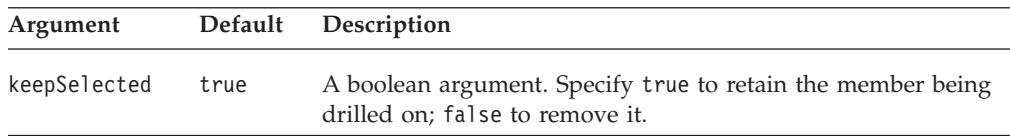

## <span id="page-409-0"></span>**Examples**

setDrillKeepSelectedMember(false);

## **See Also**

"drillRemoveUnselectedMembers" on page 360

# **drillRemoveUnselectedMembers**

Specifies whether to remove all members that are not being drilled on when the display repaints.

## **Data Sources**

Multidimensional

## **Syntax**

JSP Tag Attribute drillRemoveUnselectedMembers="*removeUnselected"*

Java Methods

```
boolean isDrillRemoveUnselectedMembers();
void setDrillRemoveUnselectedMembers(boolean removeUnselected);
```
where:

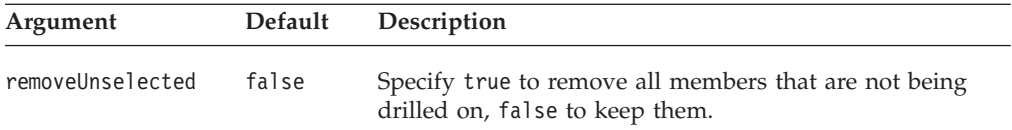

## **Examples**

setDrillRemoveUnselectedMembers(true);

### **See Also**

["drillKeepSelectedMember"](#page-408-0) on page 359

# **enableKeepRemove**

Specifies whether the Keep Only and Remove Only options are available to the end user in the context menus of both the GridBlox and ChartBlox.

## **Data Sources**

All

### **Syntax**

JSP Tag Attribute enableKeepRemove="*enable"*

#### Java Methods

```
boolean isEnableKeepRemove();
void setEnableKeepRemove(boolean enable);
```
#### where:

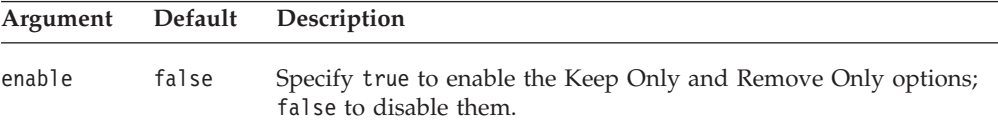

### <span id="page-410-0"></span>**Usage**

The Keep Only and Remove Only options give end users the ability to control which members and columns are visible in the grid.

Even if you have enabled or disabled the Remove Only and Keep Only option using this property, the end user can enable or disable it by using the "Enable keep and remove" checkbox under the Data tab of the Options dialog.

### **Examples**

setEnableKeepRemove(true);

## **See Also**

"enableShowHide" on page 361

# **enableShowHide**

Specifies whether the Show Only, Show All, and Hide Only options are available to end users in the context menus of both the GridBlox and ChartBlox.

## **Data Sources**

All

### **Syntax**

JSP Tag Attribute enableShowHide="*enable*"

Java Methods

```
boolean isEnableShowHide();
void setEnableShowHide(boolean enable);
```
where:

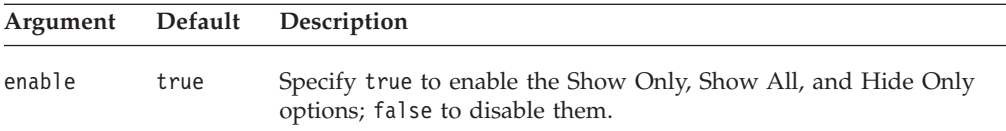

#### **Usage**

The Show/Hide options give you and the end user the ability to control which members are visible in the grid. It does not replace the Keep/Remove options, although its behavior is similar. You can use the Show/Hide feature in the same places as Keep/Remove.

The end user can turn the Show/Hide feature on and off through the Options dialog box under the Data tab. The options available when it is enabled are to Show or Hide members individually, and to Show All members of a dimension. The user cannot selectively show members once they are hidden, or hide all members. Each dimension must contain one member at all times.

Hidden members continue to appear in the Member Filter. Additionally, saving a bookmark when certain members are hidden preserves their hidden state.

Show/Hide vs. Keep/Remove

<span id="page-411-0"></span>The Show/Hide feature differs from the Keep/Remove feature in several ways. The Show/Hide feature preserves the hidden state of members through subsequent GUI operations until they are unhidden through Show All. For example, the user can drill up and back down to the hidden member's level, and the member will stay hidden. This is in contrast to the Keep/Remove functionality, where under the same circumstances the removed member would be revealed.

Show/Hide does not interfere with the output of DB2 Alphablox calculated members. Although a member may be hidden from view, the data is still accessible for use in calculations. When a member is removed using Keep/Remove, the calculated member can no longer access the removed data and will return the value "#missing" (or whatever missing value string you have specified).

## **Examples**

setEnableShowHide(true);

## **See Also**

["enableKeepRemove"](#page-409-0) on page 360

# **hiddenMembers**

Specifies which members to hide using the Show/Hide functionality.

## **Data Sources**

All

## **Syntax**

JSP Tag Attribute hiddenMembers="*membersToHide"*

Java Methods

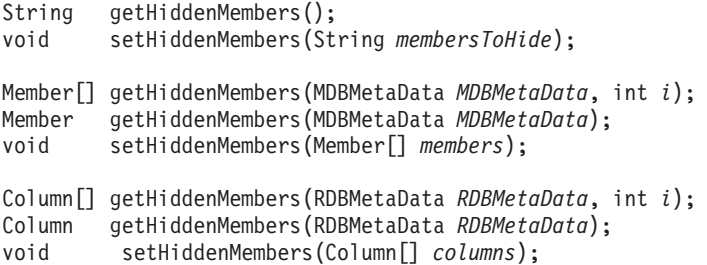

<span id="page-412-0"></span>where:

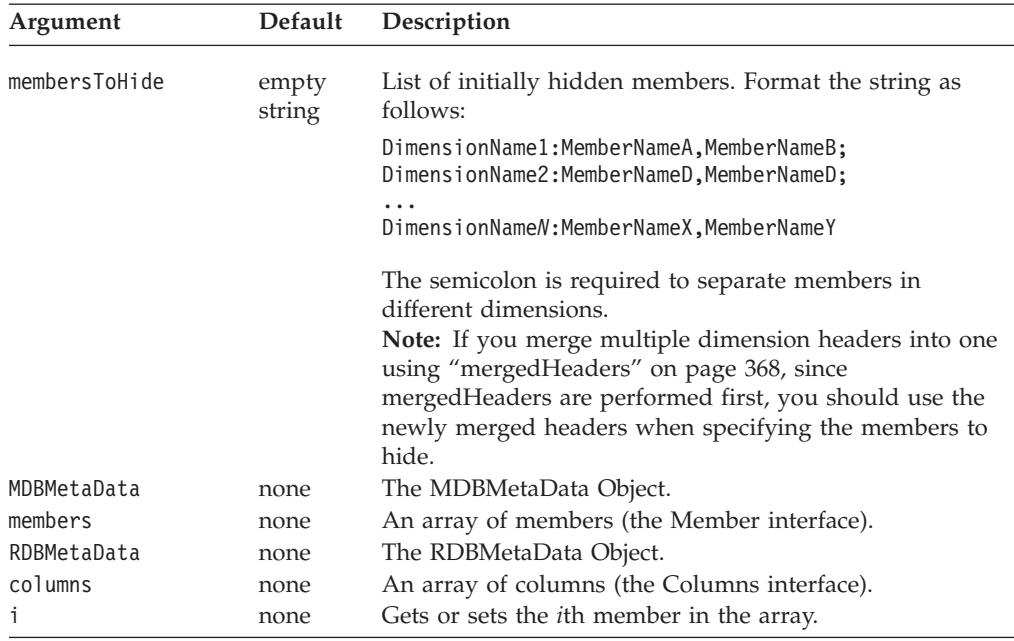

#### **Usage**

One member of each dimension must remain in the grid. If you specify for all members of a dimension to be hidden, the last member specified will not be hidden. It is best to make sure that you do not remove all members of any dimension.

#### **Examples**

If you want to hide the members *East* and *North* on the *Market* dimension and *Audio* on the *Product* dimension, you would define the hiddenMembers property as follows:

hiddenMembers="Market:East,North; Product:Audio"

#### **See Also**

["enableShowHide"](#page-410-0) on page 361, ["hideMembers\(\)"](#page-446-0) on page 397, ["showMembers\(\)"](#page-452-0) on [page](#page-452-0) 403

# **hiddenTuples**

Specifies which tuples in the result set to hide using the Show/Hide functionality.

## **Data Sources**

Multidimensional

## **Syntax**

JSP Tag Attribute hiddenTuples="*selectedTuples"*

#### Java Methods

```
String getHiddenTuples(); // throws ServerBloxException;
void setHiddenTuples(String selectedTuples);
                // throws ServerBloxException
```
where:

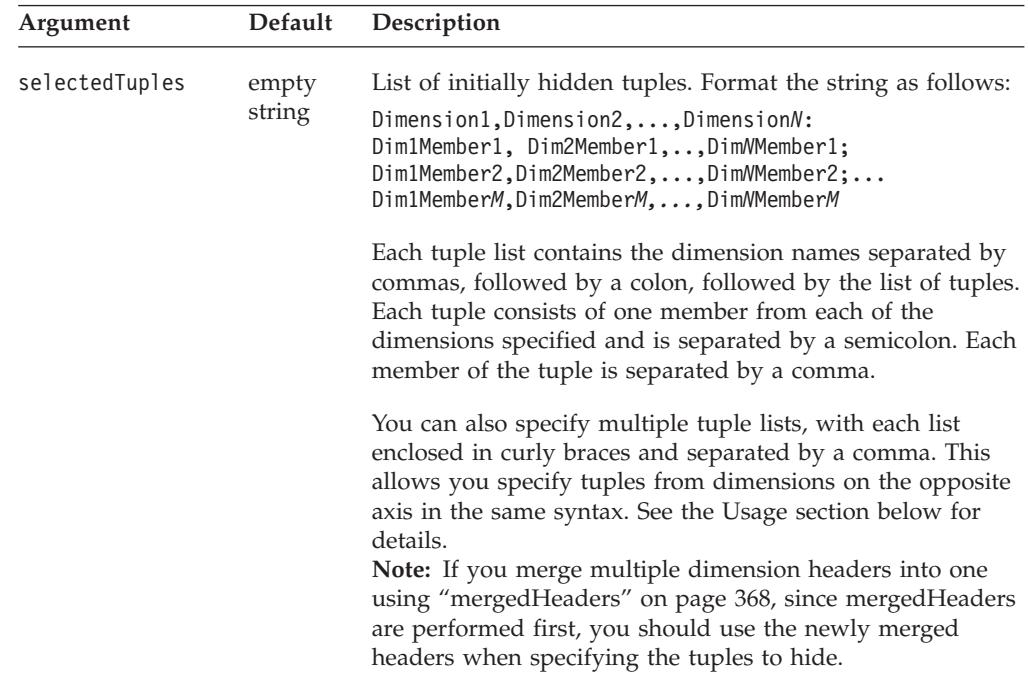

### **Usage**

In order for a specified tuple to be hidden, the tuple must exist in the result set.

You can specify tuples from the opposite dimension in the same syntax by enclosing the tuple list from dimensions on one axis in curly braces and separate the list by a comma:

{Period,Product:Q1,Audio;Q2,Visual},{Accounts,Market:Profit,East}

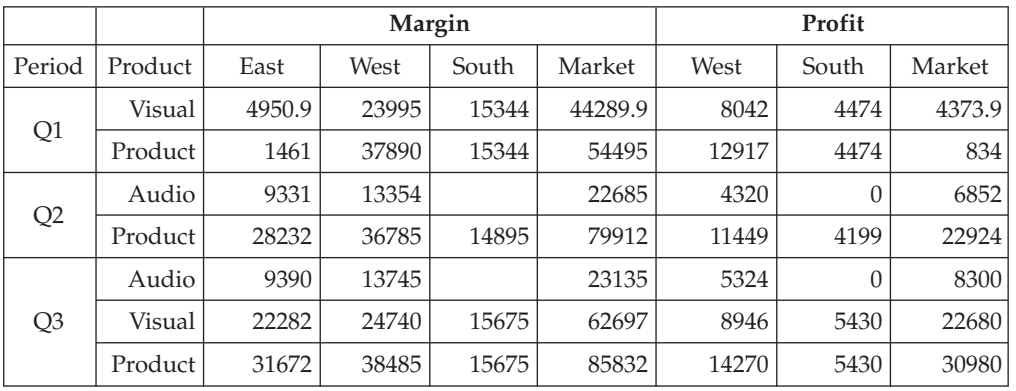

The above example will generate an output as follows:

**Note:** The setHiddenTuples() method sets the new list of hidden tuples, overriding any hidden tuple list set earlier. To hide additional tuples, use the [hideTuples\(\)](#page-447-0) method.

#### **See Also**

["hideTuples\(\)"](#page-447-0) on page 398

# <span id="page-414-0"></span>**leafDrillDownAvailable**

Specifies whether the user should be allowed to drill down on a leaf member.

## **Data Sources**

Multidimensional

## **Syntax**

JSP Tag Attribute leafDrillDownAvailable="*available*"

#### Java Methods

boolean isLeafDrillDownAvailable(); void setLeafDrillDownAvailable(boolean *available*);

where:

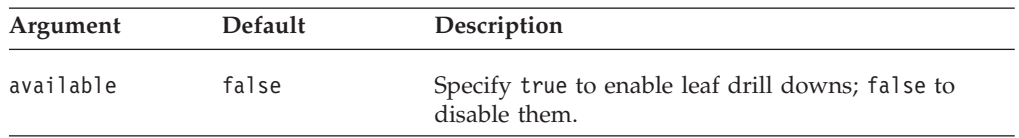

#### **Usage**

This property is useful only when you want to perform custom actions when a user drills down on a leaf member. In this case only, you need to set the value to true. If you do not need to enable drilling down on a leaf member to call a function, leave this property at its default value of false.

# **memberNameRemovePrefix**

Specifies the start point of a member name when returned from the data source.

## **Data Sources**

Multidimensional

### **Syntax**

JSP Tag Attribute memberNameRemovePrefix="*prefix*"

Java Methods

```
String getMemberNameRemovePrefix();
void setMemberNameRemovePrefix(String prefix);
```
where:

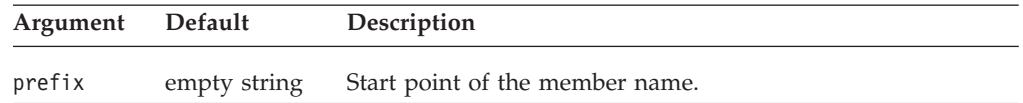

#### **Usage**

The memberNameRemovePrefix property removes the text from a member name string returned from a data source beginning with and including the specified string.

**Note:** This method only affects the result set, not the metadata. That is, subsequent metadata calls to get the display name of a member will still include the prefix.

This property is of particular use with IBM DB2 OLAP Server or Hyperion Essbase data sources where member names must be unique. Unique names are often created by adding unique strings as suffixes or prefixes on member names. Using this property enables stripping off the prefix strings before displaying the member names.

The removal can only be applied to member names; it cannot be applied to dimension names. Additionally, properties and methods that take member names as arguments will use the unique member name prior to the prefix or suffix removal.

### **Examples**

If the memberNameRemovePrefix property is ″##″, the member ″123##Year″ will be displayed as ″Year″.

This property can be used with the memberNameRemoveSuffix property. For example, if the memberNameRemovePrefix string is ″\$\$″ and the memberNameRemoveSuffix string is ″##″, then the member ″123\$\$Year##978-9″ will be displayed as ″Year″.

### **See Also**

"memberNameRemoveSuffix" on page 366

## **memberNameRemoveSuffix**

Specifies the end point of a member name when returned from the data source.

#### **Data Sources**

Multidimensional

### **Syntax**

```
JSP Tag Attribute
memberNameRemoveSuffix="suffix"
```
Java Methods

```
String getMemberNameRemoveSuffix();
void setMemberNameRemoveSuffix(String suffix);
```
where:

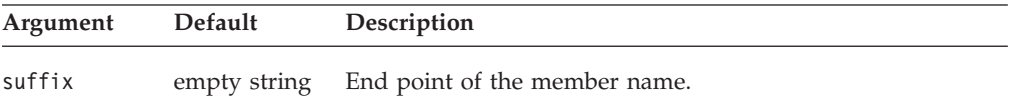

### **Usage**

The memberNameRemoveSuffix property removes the text from a member name string returned from a data source beginning with and including the specified string.

**Note:** This method only affects the result set, not the metadata. That is, subsequent metadata calls to get the display name of a member will still include the suffix.

This property is of particular use with IBM DB2 OLAP Server or Hyperion Essbase data sources where member names must be unique. Unique names are often created by adding unique strings as suffixes or prefixes on member names. Using this property enables stripping off the suffix strings before displaying the member names.

The removal can only be applied to member names; it cannot be applied to dimension names. Additionally, properties and methods that take member names as arguments will use the unique member name prior to the prefix or suffix removal.

### **Examples**

If the memberNameRemoveSuffix is ″##″, the member ″Year##978-9″ will be displayed as ″Year″.

This property can be used with the memberNameRemovePrefix property. For example, if the memberNameRemovePrefix string is ″\$\$″ and the memberNameRemoveSuffix string is "##", then the member "123\$\$Year##978-9" will be displayed as ″Year″.

#### **See Also**

["memberNameRemovePrefix"](#page-414-0) on page 365

## **mergedDimensions**

Specifies whether multiple hierarchies of a dimension should be merged in the Other axis in the Data Layout panel and in Member Filter.

#### **Data Sources**

Microsoft Analysis Services

### **Syntax**

JSP Tag Attribute mergedDimensions="*dimensionString*"

#### Java Methods

String getMergedDimensions(); void setMergedDimensions(String *dimensionString*);

where:

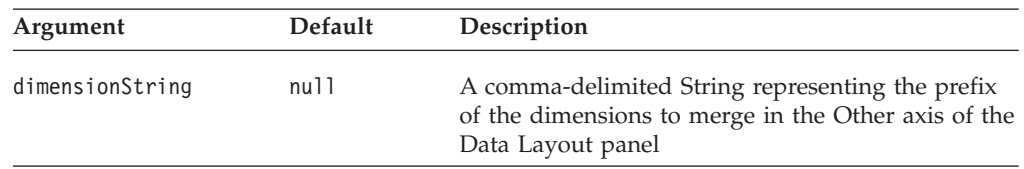

### **Usage**

Microsoft Analysis Services supports multiple hierarchies, allowing alternate views of cube data. Multiple hierarchies are two or more dimensions with names that share the same prefix followed by a period but have different suffixes. For example, Time.Calendar and Time.Fiscal are two different dimensions, but if you merge them into a "logical" dimension (which does not actually exist), you can enhance the usability of your application as your users are less likely to be confused.

<span id="page-417-0"></span>Once multiple hierarchies are merged, they appear as one dimension in the user interface in the Other axis in the Data Layout panel. For example, if you specify to merge all dimensions with the prefix "Time," Time.Calendar and Time.Fiscal will appear as a "Time" dimension in the Data Layout panel. When a user drags the Time dimension to the Row, Column, or Page axis, a dialog automatically pops up, asking the user to select one of the two hierarchies she wants to use. In Member Filter, all corresponding hierarchies are displayed under the Time dimension, but users can only select from one hierarchy.

**Note:** When you access the dimensions through methods such as the MDBMetaData object's resolveDimension() method, you should specify the actual dimension names ([Time].[Calendar] and [Time].[Fiscal], for example) that are actually stored in the data source. Since the merged dimension does not actually exist in the data source, using the merged dimension name will result in an error. To find out the dimensions that make up the merged dimension, use the [getCube\(\).getMultipleHierarchies\(\)](#page-484-0) method.

### **Examples**

The following example shows how to merge all hierarchies with the prefix "Time" into a non-existing dimension called Time, and all hierarchies with the prefix "Products" into a non-existing dimension called Products:

myDataBlox.setMergedDimensions("Time,Products");

## **See Also**

["getCube\(\).getMultipleHierarchies\(\)"](#page-484-0) on page 435

## **mergedHeaders**

Specifies the dimensions on the same axis whose headers are to be merged.

#### **Data Sources** All

#### **Syntax**

JSP Tag Attribute mergedHeaders="*mergedString*"

Java Methods

String getMergedHeaders(); void setMergedHeaders(String *mergedString*);

where:

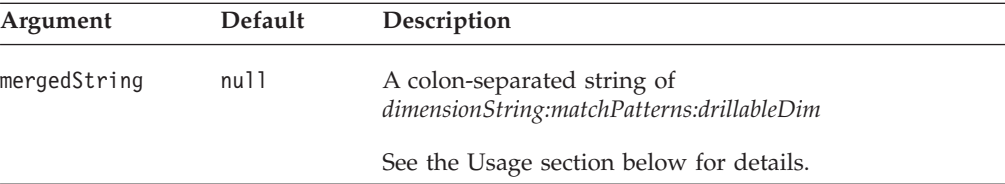

#### **Usage**

v *dimensionString*—This string specifies the dimensions whose headers are to be merged and the new member name for the merged header, in the format of: *dimensionList = newMemberName*

*dimensionList* is a comma-separated list of dimensions whose headers are to be merged. *newMemberName* is the name of the merged header. This is the name to use if you want to hide a member, row, or tuple (using DataBlox's hiddenMembers or hiddenTuples property). By default, the merged header adds a space as a separator among the merged dimension headers. For example, if the headers for Scenario and Measures are merged, the new header is ″Scenario Measures,″ with a space in between.

**Note:** The order of the dimension specification has to be the same as that in the result set, and they must be consecutive. For example, if you have a query that returns All Time Periods, Measures, and Scenario in that sequence, then the following examples are valid:

mergedHeaders="All Time Periods, Measures, Scenario = Measures and Scenario by Year" mergedHeaders="Measures, Scenario = Measures & Scenario"

But the following are not:

mergedHeaders="All Time Periods, Scenario = Scenario by Period" (dimensions are not consecutive) mergedHeaders="Measures, All Time Periods = Measures by Period" (order is not correct)

- **Note:** Calculated member (specified using the [calculatedMembers](#page-386-0) property) is performed before the headers are merged. Therefore, when you need to add a calculated member or members, use the original dimension names. [hiddenMembers](#page-411-0) and [hiddenTuples,](#page-412-0) on the contrary, are performed after mergedHeaders, and therefore the newly merged header should be used.
- v *matchPatterns*—Optional; A comma-separated list of pairs of the header pattern to match and the replacing header. Each pair of old header and new header should be in the format of *olderHeader = newHeader.* The following example merges the headers for Measures and All Time Periods, and replaces the string "Qtr  $1$ " found in any header with the string "Q1," "Qtr  $2$ " with "Q2," "Qtr  $3$ " with "Q3," and "Qtr 4" with "Q4."

mergedHeaders="All Time Periods, Measures = Measures by Period: Qtr 1 =  $Q1$ ,  $Qtr 2 = Q2$ ,  $Qtr 3 = Q3$ ,  $Qtr 4 = Q4$ "

As a result, Qtr 1 00 Sales becomes Q1 00 Sales and Qtr 1 01 Forecast becomes Q1 01 Forecast.

- v *drillableDim*—Optional; The dimension that is drillable when users drill on the merged header. If a drillable dimension is not specified, the first dimension listed in the *dimensionString* is by default the drillable dimension.
	- **Note:** If a drillable dimension is specified without any match patterns, the colon separating the two strings should still be included. For example: mergedHeaders="Measures, Scenario::Scenario"
	- **Note:** There can only be one drillable dimension when headers are merged. Setting a drillable dimension makes the other dimensions in the *dimensionString* not drillable.

### **Examples**

The following example merges the headers for dimensions All Time Periods and Measures, with the new merged dimension name being Measures by Period. Four header name replacement match patterns are specified. The drillable dimension is set to All Time Periods (which is also the default if not specified, since it is the first dimension in the list).

```
mergedHeaders="All Time Periods, Measures= Measures by Period:
Qtr 1 = 01, Qtr 2 = 02, Qtr 3 = 03, Qtr 4 = 04:
All Time Periods"/>
```
# **onErrorClearResultSet**

Specifies whether the existing result set should be cleared if a subsequent database operation fails.

### **Data Sources**

All

# **Syntax**

JSP Tag Attribute onErrorClearResultSet="*clearResultSet*"

#### Java Methods

```
boolean isOnErrorClearResultSet();
void setOnErrorClearResultSet(boolean clearResultSet);
```
where:

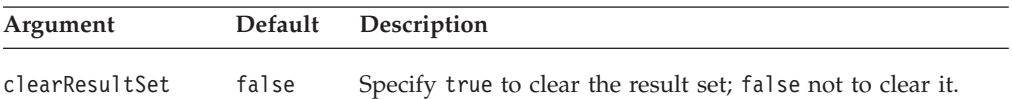

# **See Also**

["clearResultSet\(\)"](#page-435-0) on page 386

# **parentFirst**

Specifies how the parents are returned relative to the children.

## **Data Sources**

Multidimensional

## **Syntax**

JSP Tag Attribute parentFirst="*parentFirst*"

Java Methods

int getParentFirst(); void setParentFirst(int *parentFirst*); <span id="page-420-0"></span>where:

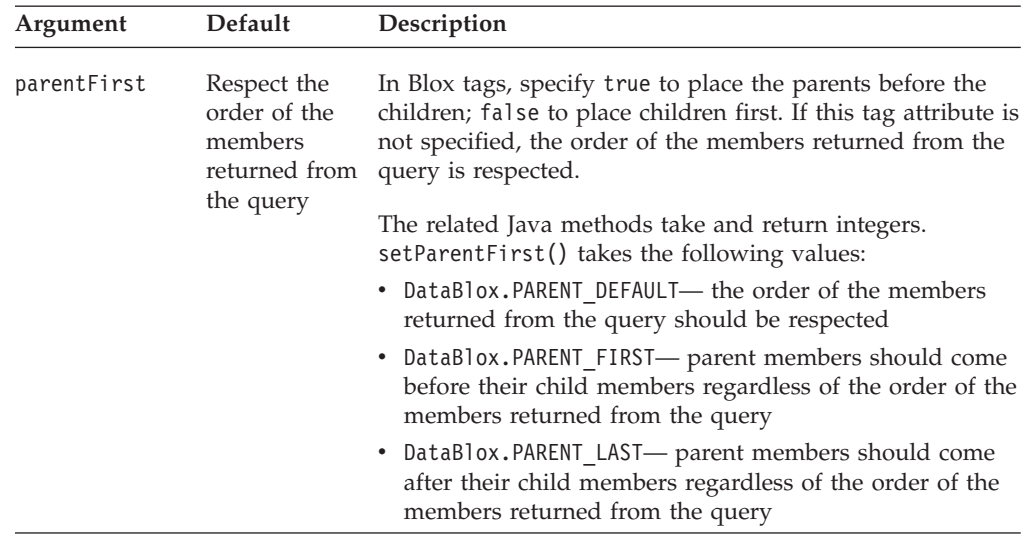

## **Usage**

In Blox tags, setting the value to true will return the data with the parent first (above or to the left of the children); setting the value to false will return the data with the parent last (below or to the right of the children). If this attribute is not specified in your DataBlox, the order of the members returned from the query is respected. Note that if you want to use the GridBlox's expand/collapse mode (expandCollapseMode ="true") and want parents to display first, set parentFirst to true rather than do so in the query. This is to ensure the expand/collapse mode can search through the result set correctly to determine the base members and shared members.

**Important:** If you set to have parent members come before or after the members returned, you cannot reset to respect the default order.

#### **Examples**

The following example demonstrates how to set the parent members to come before the children using JSP tags and Java method:

```
<blox:data ..
   parentFirst="true" />
<% myDataBlox.setParentFirst(DataBlox.PARENT_FIRST); %>
```
The following example demonstrates how to get the current order of parents and their children:

```
<% String message;
   int order;
   order = myDataBlox.getParentFirst();
   if (order == myDataBlox.PARENT_FIRST) {
     message = "Parent First";
   } else if (order == myDataBlox.PARENT_LAST) {
     message = "Parent Last";
   } else message="Default Order";
  out.write("The current parent-child order is: " + message);
%>
```
### **password**

Specifies the database password to use when accessing the data source.

#### **Data Sources** All

# **Syntax**

JSP Tag Attribute password="*password*"

Java Methods void setPassword(String *password*);

where:

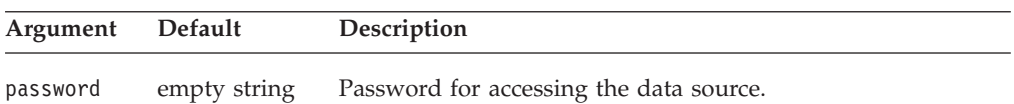

# **Usage**

A default password is one of the values provided when defining a data source to DB2 Alphablox. If no password property is specified on a DataBlox, the value is taken from the data source definition, unless AASUserAuthorizationEnabled is set to true (in which case, the password the user entered is used).

If you use this method in conjunction with setDataSourceName() method, you should set the password after calling setDataSourceName(). Otherwise, the DataBlox will connect with all the properties in the data source specified and override any properties set earlier. This is because the setDataSourceName() method also reads in the properties of the data source such as username, password, catalog, schema, query, and dimensions on page axis. Therefore, if you want to set any of these properties using the Java methods, set them after calling setDataSourceName().

**Tip:** The order these data source properties are set is not an issue if you use the Blox tags. The tags are designed to enforce that the data source is set before the call to set the other data source properties, the side effect is taken care for you.

## **Examples**

setPassword("secret");

## **See Also**

["dataSourceName"](#page-405-0) on page 356, ["userName"](#page-433-0) on page 384

# **performInAllGroups**

Specifies whether a drill operation is performed on all occurrences of the selected member in each outer nested group containing the dimension, or only on the single selected occurrence of the member.

## **Data Sources**

Multidimensional

## **Syntax**

JSP Tag Attribute performInAllGroups="*perform*"

Java Methods

<span id="page-422-0"></span>boolean isPerformInAllGroups(); void setPerformInAllGroups(boolean *perform*);

where:

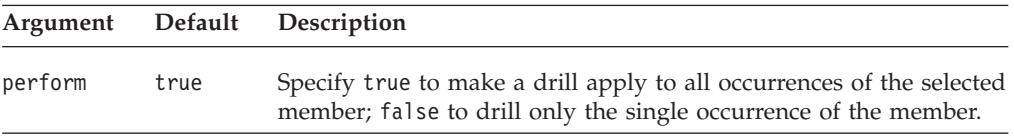

## **Usage**

Even when this property is set to true, the member name must be the same in the other groups for the drill to occur. For example, assume Period is nested within Product. A drill on Qtr1 in VCR expands Qtr1 in TV because the member names are the same. However, Qtr2 through Qtr4 in VCR and TV are not expanded because the member names are different.

## **query**

Specifies the initial query string that is passed to the data source.

# **Data Sources**

All

### **Syntax**

JSP Tag Attribute query="*queryString*"

Java Methods

```
String getQuery();
void setQuery(String queryString);
```
where:

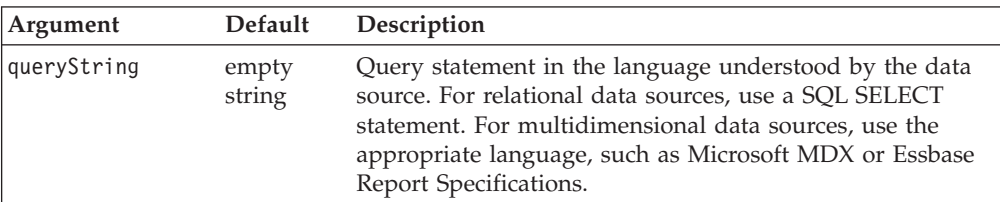

#### **Usage**

The getQuery() method returns the last query string that has been set for the current data source. User actions, such as sorts or drills, performed since the last query are not reflected in the returned value.

The setQuery() method sets the query string. The query is executed when the [connect\(\)](#page-436-0) method is called.

#### **Examples**

For an example of a query using the Microsoft MDX query language, see the MDX Statement in "Retrieving Data" of the *Developer's Guide*. For specific information from Microsoft on MDX,, see the following web links:

http://www.microsoft.com/data/oledb/

<span id="page-423-0"></span>http://msdn.microsoft.com/library/techart/intromdx.htm

For an example of a query using an Essbase Report Specification, see Essbase Report Specifications in "Retrieving Data" of the *Developer's Guide*. For specifics, see the online documentation in the Essbase installation directory: \docs\techref\RPTIND.HTM

### **See Also**

["generateQuery\(\)"](#page-441-0) on page 392, ["selectableSlicerDimensions"](#page-425-0) on page 376

# **retainSlicerMemberSet**

Specifies whether to retain the member selections made in the grid.

#### **Data Sources**

Multidimensional

## **Syntax**

JSP Tag Attribute retainSlicerMemberSet="*persistMemberSelection*"

Java Methods

boolean isRetainSlicerMemberSet(); void setRetainSlicerMemberSet(boolean *persistMemberSelection*);

#### where:

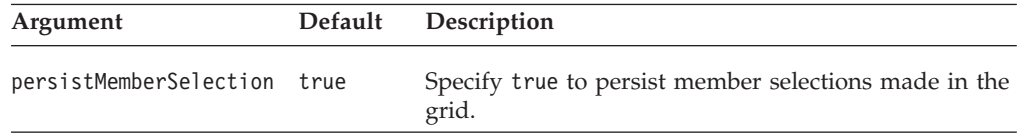

#### **Usage**

When true (default) the member selections made in the grid are retained and the page filters will show the children of the selected member. When false, the member selections made in the grid are not retained when users move a dimension back and forth between the Page dimension and the Row or Column dimension.

## **rowSort**

Specifies how to sort data values for members on the row axis.

## **Data Sources**

All

### **Syntax**

JSP Tag Attribute rowSort="*sortString*"

Java Methods

string getRowSort(); //returns String of 4 comma-separated items void setRowSort(Tuple *tuple*, AxisDimension *dimension*, boolean *ascending*); void setRowSort(Tuple *tuple*, AxisDimension *dimension*, boolean *ascending,* boolean *preserveHierarchy*); void setRowSort(String *sortString*);

where:

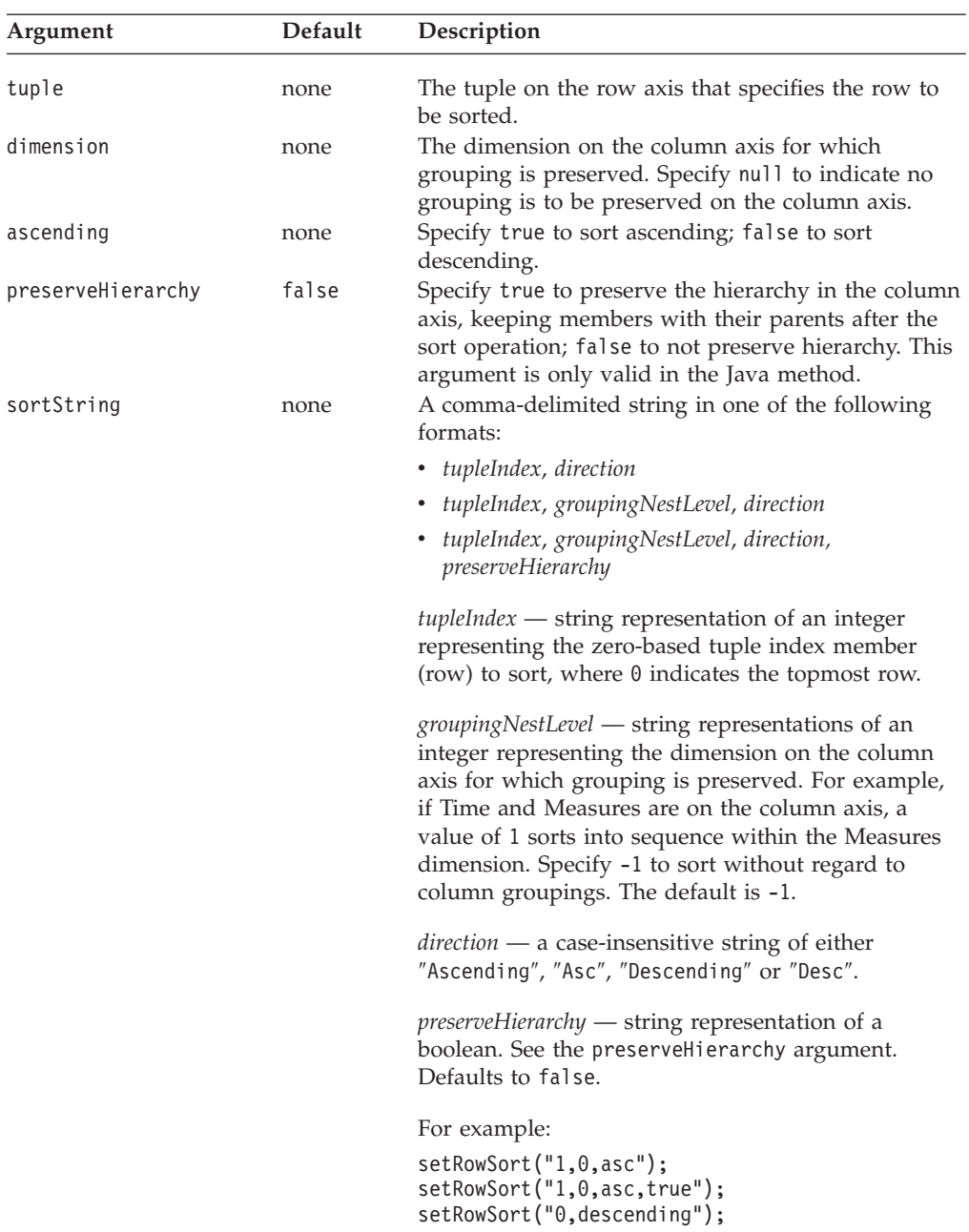

## **Usage**

The getRowSort method returns a string of four comma-separated items: *tupleIndex*, *groupingNestLevel*, *direction*, and *preserveHierarchy.*

# **Examples**

The following example demonstrates the use of the rowSort tag attribute: rowSort="1, 0, asc"

## **See Also**

["removeRowSort\(\)"](#page-451-0) on page 402, ["columnSort"](#page-402-0) on page 353

# <span id="page-425-0"></span>**schema**

Specifies the name of the schema to access.

### **Data Sources**

All

## **Syntax**

JSP Tag Attribute schema="*schema*"

#### Java Methods

```
String getSchema();
void setSchema(String schema);
```
where:

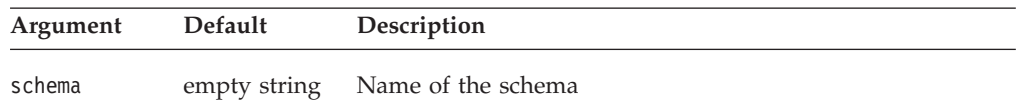

## **Usage**

The value for schema is one of the values provided when defining a data source to DB2 Alphablox. If you do not specify the schema property for a DataBlox, the value is taken from the data source definition.

A schema is a "database" in IBM DB2 OLAP Server or Hyperion Essbase terminology.

### **See Also**

["catalog"](#page-401-0) on page 352

# **selectableSlicerDimensions**

Specifies the dimensions that appear on the page (slicer) axis. The slicer dimensions act as filters on the data.

## **Data Sources**

Multidimensional

## **Syntax**

JSP Tag Attribute selectableSlicerDimensions="*dimensionString*"

Java Methods

```
Dimension[] getSelectableSlicerDimensions(MDBMetaData metadata);
Dimension getSelectableSlicerDimensions(MDBMetaData metadata,
                                       int i);
void setSelectableSlicerDimensions(String dimensionString);
void setSelectableSlicerDimensions(Dimension[] dimensions);
```
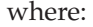

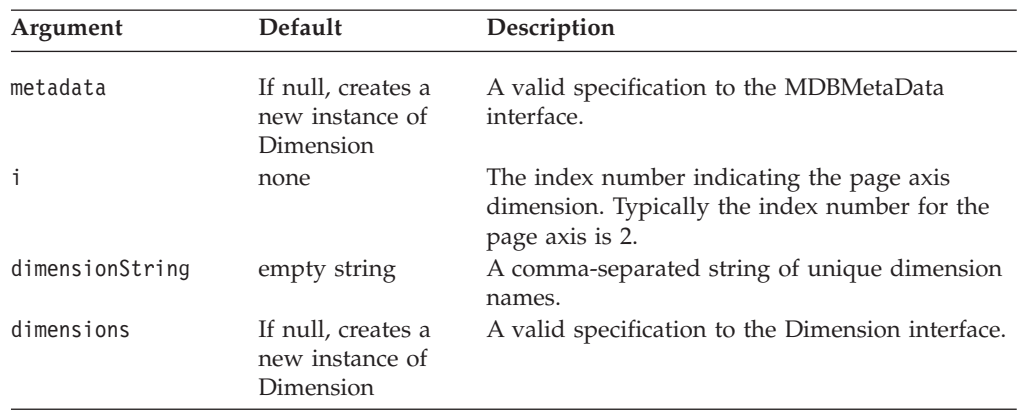

## **Usage**

The selectableSlicerDimensions property has no effect on dimensions that already reside on the row or column axis. It can only operate on dimensions that are currently on the "Other" (unused) axis. This method is relevant for multidimensional data sources only.

# **showSuppressDataDialog**

When the useOlapDrillOptimization property is set to true, if either suppressMissingColumns or suppressMissingRows is also set to true, this property specifies whether a warning dialog should pop up. This dialog alerts users of the possibility of incomplete data when they drill down and then perform further data analysis operations.

## **Data Sources**

Microsoft Analysis Services

#### **Syntax**

JSP Tag Attribute showSuppressDataDialog="*showDialog*"

Java Methods

```
boolean isShowSuppressDataDialog();<br>void setShowSuppressDataDialog(b
          setShowSuppressDataDialog(boolean showDialog);
```
where:

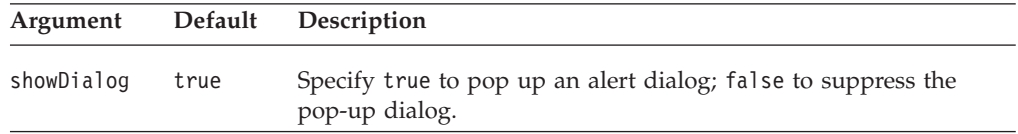

### **Usage**

When the property (set either by assemblers through Blox tags, a Java method or by users through the Blox user interface) and the useOlapDrillOptimization property are both set to true, users may only see partial data. This happens when they drill down and then perform other actions such as changing page filters, drilling up, or using Member Filter. When this sequence of user actions occur, a

<span id="page-427-0"></span>dialog will pop up that alerts the users of this possibility and recommends the users to turn off Suppress Missing. When this showSuppressDataDialog property is set to false, the dialog will not pop up.

#### **See Also**

["useOlapDrillOptimization"](#page-432-0) on page 383, "suppressMissingColumns" on page 378, ["suppressMissingRows"](#page-428-0) on page 379

# **suppressDuplicates**

Specifies whether to remove from the grid those rows or columns containing duplicate header values.

#### **Data Sources**

Multidimensional

### **Syntax**

JSP Tag Attribute suppressDuplicates="*suppress*"

Java Methods

```
boolean isSuppressDuplicates();
void setSuppressDuplicates(boolean suppress);
```
where:

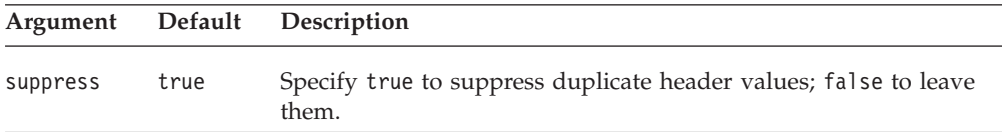

## **Usage**

To suppress duplicate shared members in IBM DB2 OLAP Server or Hyperion Essbase result sets, use the SUPSHARE command in your report script query. To learn more about this command, refer to your IBM DB2 OLAP Server or Hyperion Essbase documentation.

#### **See Also**

"suppressMissingColumns" on page 378, ["suppressMissingRows"](#page-428-0) on page 379, ["suppressNoAccess"](#page-429-0) on page 380, ["suppressZeros"](#page-429-0) on page 380

# **suppressMissingColumns**

Specifies whether to remove from the grid those columns containing no data at all.

## **Data Sources**

Multidimensional

#### **Syntax**

JSP Tag Attribute suppressMissingColumns="*suppress*"

Java Methods

```
boolean isSuppressMissingColumns();
void setSuppressMissingColumns(boolean suppress);
```
<span id="page-428-0"></span>where:

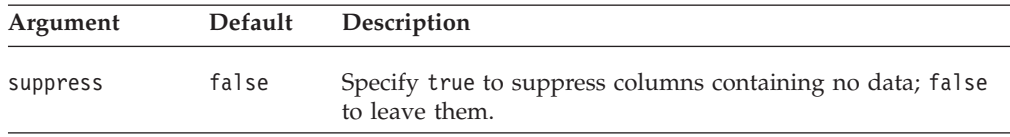

### **Usage**

Use the [missingValueStringp](#page-630-0)roperty on GridBlox to specify what to display in cells with no value.

When the data source is Microsoft Analysis Services, this property should be used with care in conjunction with the useOlapDrillOptimization property. When both properties are set to true, users may only see partial data when they drill down and then perform other actions such as changing page filters, drilling up, or using Member Filter. See ["useOlapDrillOptimization"](#page-432-0) on page 383 for more information.

To suppress duplicate shared members in IBM DB2 OLAP Server or Hyperion Essbase result sets, use the SUPSHARE command in your report script query. To learn more about this command, refer to your IBM DB2 OLAP Server or Hyperion Essbase documentation.

#### **See Also**

"suppressMissingRows" on page 379, ["suppressDuplicates"](#page-427-0) on page 378, ["suppressNoAccess"](#page-429-0) on page 380, ["suppressZeros"](#page-429-0) on page 380

## **suppressMissingRows**

Specifies whether to remove from the grid those rows containing no data at all.

#### **Data Sources**

Multidimensional

### **Syntax**

JSP Tag Attribute suppressMissingRows="*suppress*"

#### Java Methods

```
boolean isSuppressMissingRows();
void setSuppressMissingRows(boolean suppress);
```
#### where:

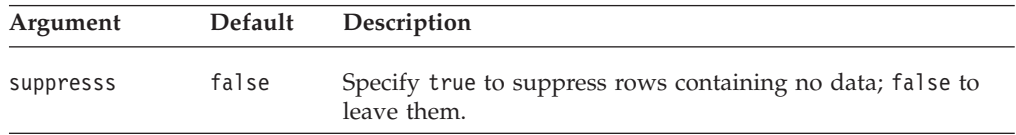

#### **Usage**

Use the [missingValueString](#page-630-0) property on GridBlox to specify what to display in cells with no value.

When the data source is Microsoft Analysis Services, this property should be used with care in conjunction with the useOlapDrillOptimization property. When both properties are set to true, users may only see partial data when they drill down

<span id="page-429-0"></span>and then perform other actions such as changing page filters, drilling up, or using Member Filter. See ["useOlapDrillOptimization"](#page-432-0) on page 383 for more information.

To suppress duplicate shared members in IBM DB2 OLAP Server or Hyperion Essbase result sets, use the SUPSHARE command in your report script query. To learn more about this command, refer to your IBM DB2 OLAP Server or Hyperion Essbase documentation.

### **See Also**

["suppressMissingColumns"](#page-427-0) on page 378, ["suppressMissingRows"](#page-428-0) on page 379, ["suppressDuplicates"](#page-427-0) on page 378, "suppressNoAccess" on page 380, "suppressZeros" on page 380

# **suppressNoAccess**

Specifies whether to remove from the grid those rows or columns containing data the users cannot access.

#### **Data Sources**

Multidimensional

## **Syntax**

```
JSP Tag Attribute
suppressNoAccess="suppress"
```
#### Java Methods

```
boolean isSuppressNoAccess();
void setSuppressNoAccess(boolean suppress);
                       throws InvalidBloxPropertyValueException,
                               ServerBloxException
```
where:

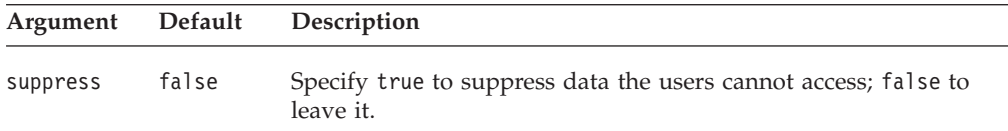

#### **Usage**

To suppress duplicate shared members in IBM DB2 OLAP Server or Hyperion Essbase result sets, use the SUPSHARE command in your report script query. To learn more about this command, refer to your IBM DB2 OLAP Server or Hyperion Essbase documentation.

#### **See Also**

["suppressDuplicates"](#page-427-0) on page 378, ["suppressMissingColumns"](#page-427-0) on page 378, ["suppressMissingRows"](#page-428-0) on page 379, "suppressZeros" on page 380

## **suppressZeros**

Specifies whether to remove from the grid those rows or columns containing all zeros.

#### **Data Sources**

Multidimensional

## **Syntax**

JSP Tag Attribute suppressZeros="*suppress*"

Java Methods boolean isSuppressZeros(); void setSuppressZeros(boolean *suppress*);

where:

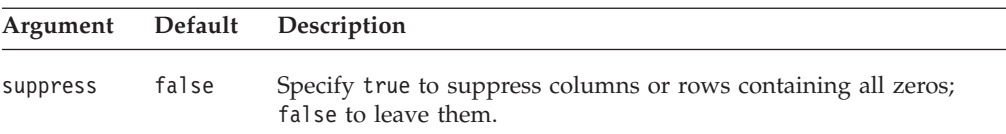

## **Usage**

To suppress duplicate shared members in IBM DB2 OLAP Server or Hyperion Essbase result sets, use the SUPSHARE command in your report script query. To learn more about this command, refer to your IBM DB2 OLAP Server or Hyperion Essbase documentation.

## **See Also**

["suppressDuplicates"](#page-427-0) on page 378, ["suppressMissingColumns"](#page-427-0) on page 378, ["suppressMissingRows"](#page-428-0) on page 379, ["suppressNoAccess"](#page-429-0) on page 380

# **textualQueryEnabled**

Specifies whether the data query should be restored using the textual query rather than the serialized query.

## **Data Sources**

All

### **Syntax**

Java Methods

boolean isTextualQueryEnabled(); //throws ServerBloxException void setTextualQueryEnabled(boolean *textualQuery*); //throws InvalidBloxPropertyValueException, ServerBloxException

where:

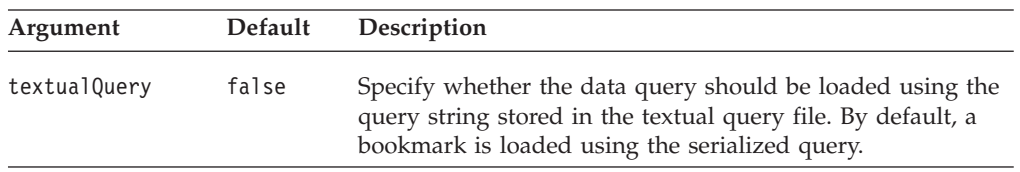

#### **Usage**

When a bookmark is first added, the *delta* between the query set in the DataBlox and the query that generates the current data view is saved in

a <bookmark\_name>.data text file and a <bookmark\_name>.query file that stores the query as serialized object. Later when the bookmark is loaded, the serialized query is used unless this property is set to true. This is useful in cases where there is a change of data outline or member names and you want to modify the textual

<span id="page-431-0"></span>query accordingly. Manipulation of the textual query is more efficient since DB2 Alphablox does not need to manipulate the result set to match the serialized object.

Note, however, that the textual query is not updated when the bookmark is resaved with a different data view. If you anticipate the need to use textual queries, you may want to ensure the textual query is up-to-date. In this case, you can capture a bookmark save event and get the current textual query using the DataBlox generateQuery() method to update the query in the bookmark. This involves the use of the addEventFilter() common Blox method to add a method that implements the BookmarkSaveFilter interface.

#### **See Also**

["Serialized](#page-178-0) Query and Textual Query" on page 129, ["Bookmark](#page-177-0) Events and Event [Filters"](#page-177-0) on page 128, ["generateQuery\(\)"](#page-441-0) on page 392.

# **useAASUserAuthorizationEnabled**

Specifies whether to use the user name and password entered during DB2 Alphablox login for authentication to an IBM DB2 OLAP Server or Hyperion Essbase data source.

#### **Data Sources**

IBM DB2 OLAP Server, Hyperion Essbase

### **Syntax**

JSP Tag Attribute useAASUserAuthorizationEnabled="*useIt*"

Java Methods

```
boolean isAASUserAuthorizationEnabled();
void setAASUserAuthorizationEnabled(boolean useIt);
```
where:

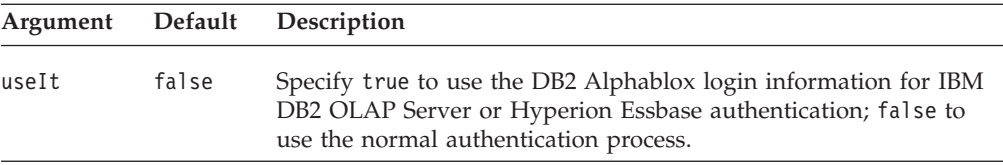

### **Usage**

This property is valid only when using DB2 Alphablox in a standalone configuration without using external web server security.

When set to true, the data source uses the values entered when the user logged in for access to the data source. When set to false, the data source uses the normal authentication process.

# **useAliases**

Specifies whether to use aliases or database member values in row and column headings.

#### **Data Sources**

IBM DB2 OLAP Server, Hyperion Essbase
### **Syntax**

JSP Tag Attribute useAliases="*useAliases*"

```
Java Methods
boolean isUseAliases();
void setUseAliases(boolean useAliases);
```
where:

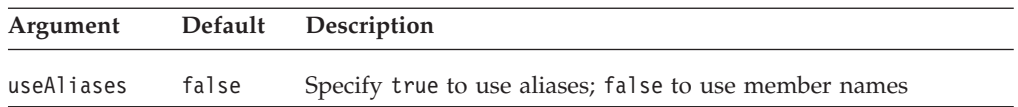

### **Usage**

Database member values are typically codes (such as 001-200); aliases are names (such as Diet Cola).

This property overrides the use of the {OUTALTNAMES} command in an IBM DB2 OLAP Server or Hyperion Essbase report script.

## **useOlapDrillOptimization**

Specifies whether drill optimization should be enabled for Microsoft Analysis Services data sources.

### **Data Sources**

Microsoft Analysis Services

### **Syntax**

JSP Tag Attribute useOlapDrillOptimization="*optimize*"

#### Java Methods

```
boolean isUseOlapDrillOptimization();
void setUseOlapDrillOptimization(boolean optimize);
```
where:

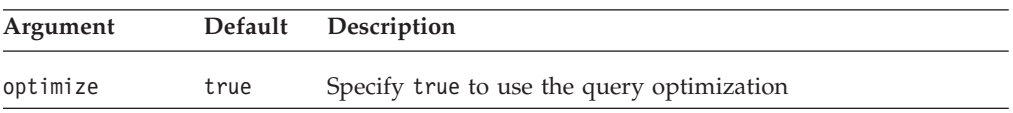

### **Usage**

By default, this property is set to true for Microsoft Analysis Services data sources for better query performance. Use this property with care in conjunction with the suppressMissing property. When both properties are set to true, users may only see partial data when they drill down and then perform other actions such as changing page filters, drilling up, or using Member Filter. When this sequence of user actions occur, a dialog will pop up that alerts the users of this possibility and recommends the users to turn off Suppress Missing. This dialog can be turned off with the showSuppressDataDialog property.

### **See Also**

["showSuppressDataDialog"](#page-426-0) on page 377, ["suppressMissingColumns"](#page-427-0) on page 378, ["suppressMissingRows"](#page-428-0) on page 379

### **userName**

Specifies the database user name to use when accessing the data source.

# **Data Sources**

All

#### **Syntax**

JSP Tag Attribute userName="*userName*"

Java Methods

String getUserName(); void setUserName(String *userName*);

where:

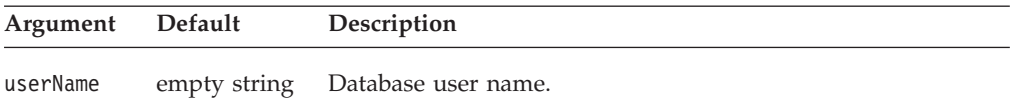

### **Usage**

A default user name is one of the values provided when defining a data source to DB2 Alphablox. If no userName property is specified for a DataBlox, the value is taken from the data source definition.

If you use this method in conjunction with setDataSourceName() method, you should set the user name after calling setDataSourceName(). Otherwise, the DataBlox will connect with all the properties in the data source specified and override any properties set earlier. This is because the setDataSourceName() method also reads in the properties of the data source such as username, password, catalog, schema, query, and dimensions on page axis. Therefore, if you want to set any of these properties using the Java methods, set them after calling setDataSourceName().

**Tip:** The order these data source properties are set is not an issue if you use the Blox tags. The tags are designed to enforce that the data source is set before the call to set the other data source properties, the side effect is taken care for you.

#### **Examples**

```
myDataBlox.setDataSourceName("myDataSource");
myDataBlox.setUserName("secretName");
myDataBlox.connect();
```
### **See Also**

["dataSourceName"](#page-405-0) on page 356

# <span id="page-434-0"></span>**DataBlox Methods**

This section describes DataBlox methods that are not associated with a specific property. For the syntax and descriptions of DataBlox methods that have a property associated with them, see "DataBlox Properties and [Associated](#page-383-0) Methods" on [page](#page-383-0) 334.

For the methods on the result set and metadata objects, see ["Multidimensional](#page-456-0) Result Set [Methods"](#page-456-0) on page 407, ["Relational](#page-472-0) Result Set Methods" on page 423.

# **addEventFilter()**

This is a common Blox method that for capturing an event and perform custom actions *after* the operation is complete on the server. For details, see ["addEventListener\(\)"](#page-96-0) on page 47.

# **addEventListener()**

This is a common Blox method that allows you to capture an event such as drilling down and pivoting *after* the operation is complete on the server. For details, see ["addEventListener\(\)"](#page-96-0) on page 47.

# **addSelectedMembers()**

Adds members to the selected members for the given dimension.

### **Data Sources**

Multidimensional

### **Syntax**

Java Method void addSelectedMembers(Member[] *members*);

where:

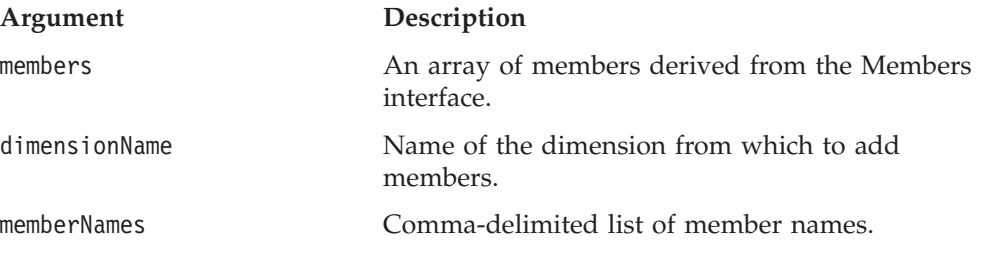

### **See Also**

["getSelectedMembers](#page-445-0) setSelectedMembers" on page 396. For an example of a class that uses an event filter, see "A Complete [drillDownEventFilter](#page-514-0) Example" on page [465.](#page-514-0)

## **clearClientCache()**

Clears the memory and reconnects to the Microsoft Analysis Services data source using the same connection parameters.

### **Data Sources**

Microsoft Analysis Services

### **Syntax**

Java Method

```
void clearClientCache();
 // throws ServerBloxException, com.alphablox.util.BadConnectionException
```
### **Usage**

This method will disconnect [\(autoDisconnect](#page-385-0) has to be set to true) to free up the memory and then reconnect to the data source using the current connection parameters.

Setting [autoDisconnect](#page-385-0) to true will cause a disconnect to the data source whenever a query is executed (this includes user data analysis actions such as drilling and pivoting). The connection will automatically reconnect when it needs to and operations will continue to work seamlessly. If you have custom code that performs metadata operations such as a for loop with thousands [resolveMember\(\)](#page-488-0) calls, you should call this clearClientCache method afterwards to free up the memory.

This method will not work if [autoDisconnect](#page-385-0) is set to false.

### **See Also**

["autoDisconnect"](#page-385-0) on page 336

### **clearResultSet()**

Deletes the current result set for this DataBlox.

# **Data Sources**

All

#### **Syntax** Java Method

void clearResultSet();

#### **See Also**

["getResultSet\(\)"](#page-444-0) on page 395, ["getXMLResultSet\(\)"](#page-446-0) on page 397

### **commitData()**

Writes the current data set back to the database.

# **Data Sources**

All

### **Syntax**

Java Method void commitData();

### **Usage**

The data set must have been previously locked using the [lockCurrentDataSet\(\)](#page-448-0) method. Once the data set is committed, it is automatically unlocked. Any further calls to commitData() require the data set to be relocked.

**Note:** IBM DB2 OLAP Server and Hyperion Essbase queries do not support the use of attribute dimensions in writeback operations.

#### **See Also**

["lockCurrentDataSet\(\)"](#page-448-0) on page 399

# <span id="page-436-0"></span>**connect()**

Connects to a data source.

### **Data Sources**

All

### **Syntax**

Java Method void connect(); // throws DataBloxCannotConnectException, ServerBloxException

### **Usage**

The connect() method connects to the data source using the current user name, password, schema, and catalog. The value for these properties is retrieved from the data source definition maintained by DB2 Alphablox. If the data source is currently connected, this method will disconnect, clear the current result set, and connect using any data properties on the Data Peer that have changed.

**Note:** If you already have a server-side object created (such as a MDBMetaData object), after calling connect(), since the object is still pointing to the original connection that no longer exists, you will need to recreate the server-side object.

If the value for the query property is missing, no query is executed when the connection is made. Use the set  $0$ uery $()$  method to set the value for the [query](#page-422-0) property.

You can also use connect(true) to execute the defined textual query. See "connect(boolean)" on page 387.

If you only want to update the result set after applying result set property changes (e.g., after setting useAliases to true or false) without reapplying the data source name, user name, password, schema, use [updateResultSet\(\).](#page-455-0)

### **See Also**

"connect(boolean)" on page 387, ["disconnect\(\)"](#page-437-0) on page 388, ["query"](#page-422-0) on page 373, ["updateResultSet\(\)"](#page-455-0) on page 406, the Connecting to Data chapter in the *Developer's Guide*.

## **connect(boolean)**

Connects to a data source.

### **Data Sources**

All

### **Syntax**

Java Method

void connect(boolean *executeTextualQuery*); // throws DataBloxCannotConnectException, ServerBloxException

where:

**Argument Description**

<span id="page-437-0"></span>executeTextualOuery **If true, execute the textual query if the query** property has been set. If false, connect without executing the query.

#### **Usage**

With connect (true), the connection is made, the defined textual query is executed and the result set is retrieved. With connect(false), the connection is made, the defined textual query is not executed.

If you only want to update the result set after applying result set property changes (e.g., after setting useAliases to true or false) without reapplying the data source name, user name, password, schema, use [updateResultSet\(\).](#page-455-0)

### **See Also**

["connect\(\)"](#page-436-0) on page 387, "disconnect()" on page 388, ["query"](#page-422-0) on page 373, ["updateResultSet\(\)"](#page-455-0) on page 406, the Connecting to Data chapter in the *Developer's Guide*.

## **disconnect()**

Disconnects from the current data source.

#### **Data Sources** All

### **Syntax**

Java Method void disconnect(boolean *clearResultSet*);

where:

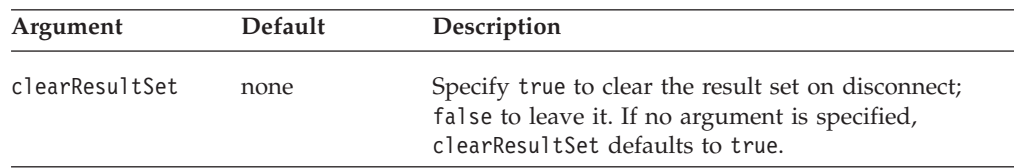

### **Usage**

If the clearResultSet argument is set to false and the user invokes an operation that requires a connection, an exception is raised and displayed to the user.

If you specify true for the argument, it disconnects and clears the result set.

#### **See Also**

["connect\(\)"](#page-436-0) on page 387, ["autoDisconnect"](#page-385-0) on page 336, ["autoConnect"](#page-384-0) on page [335](#page-384-0)

## **drillDown()**

Causes a drill down on the specified member in the current data set.

### **Data Sources**

Multidimensional

### **Syntax**

Java Method void drillDown(TupleMember *member*);

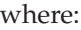

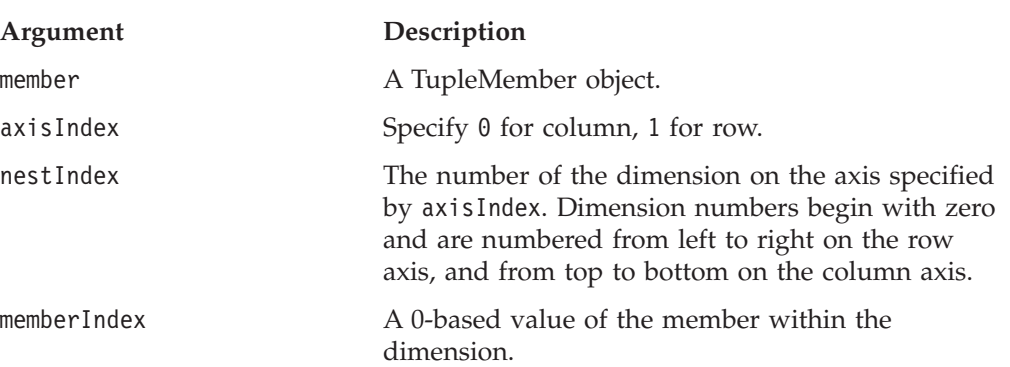

### **Examples**

The following example drills down on the second member of the first dimension of the row axis:

drillDown(1,0,1);

#### **See Also**

["drillToAllDescendants\(\)"](#page-439-0) on page 390, ["drillUp\(\)"](#page-439-0) on page 390

# **drillThrough()**

Performs a drillthrough operation at the specified cell.

### **Data Sources**

Microsoft Analysis Services; IBM DB2 OLAP Server; Hyperion Essbase

#### **Syntax**

```
Java Methods
RDBResultSet drillThrough(int columnCoordinate,
                         int rowCoordinate);
                                  // throws ServerBloxException
RDBResultSet drillThrough(Tuple[] coordinates);
                                  // throws ServerBloxException
RDBResultSet drillThrough(String reportName,
                         int columnCoordinate,
                         int rowCoordinate);
                                  // throws ServerBloxException
```
#### where:

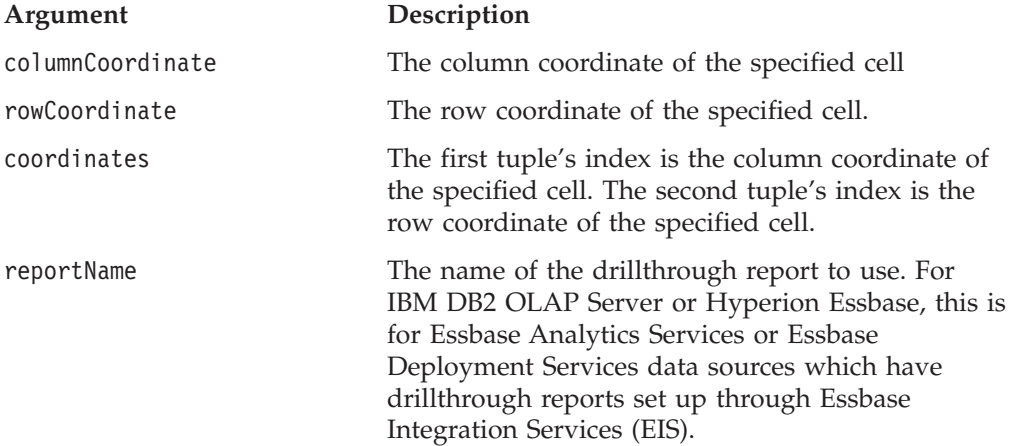

### <span id="page-439-0"></span>**Usage**

The coordinates are used to determine the unique names of the current members for the dimensions on the column and row axis. For MSAS data sources, a DRILLTHROUGH MDX statement will be generated and executed as a result of this method. The DataBlox will determine the unique names of the current members on the slicer axis. The relational data returned from the drillthrough is encapsulated in a RDBResultSet.

### **See Also**

["drillThroughEnabled"](#page-618-0) on page 569, ["drillThroughWindow"](#page-619-0) on page 570

# **drillToAllDescendants()**

Causes a drill down to all descendants from the specified member in the current data set.

### **Data Sources**

Multidimensional

#### **Syntax**

Java Method void drillToAllDescendants(TupleMember *member*);

where:

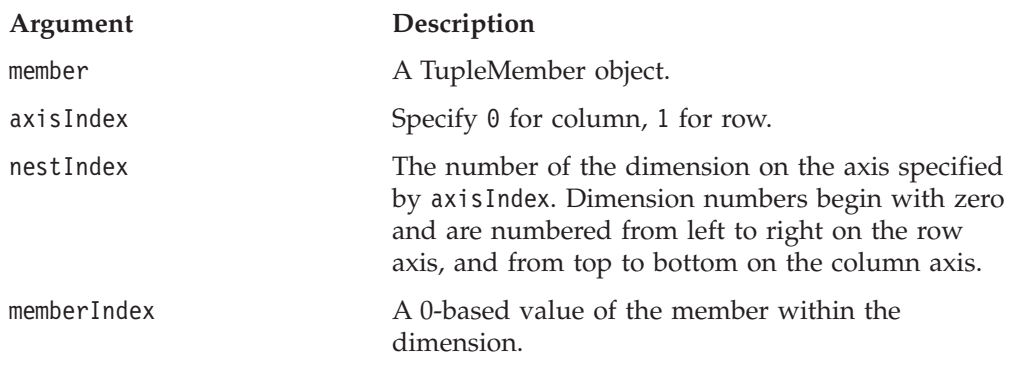

### **See Also**

["drillDown\(\)"](#page-437-0) on page 388, "drillUp()" on page 390

### **drillUp()**

Causes a drill up on the specified member in the current data set.

#### **Data Sources**

Multidimensional

#### **Syntax**

Java Method void drillUp(TupleMember *member*);

where:

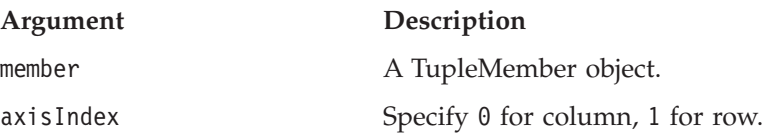

<span id="page-440-0"></span>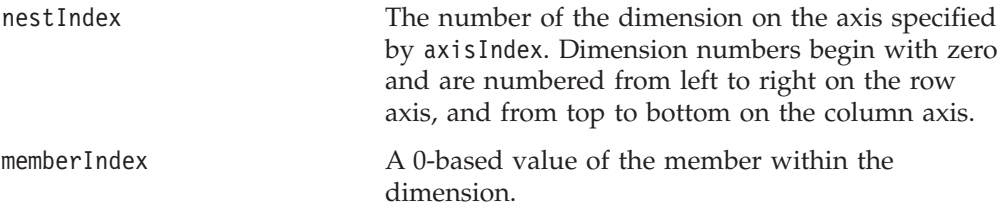

### **See Also**

["drillDown\(\)"](#page-437-0) on page 388, ["drillToAllDescendants\(\)"](#page-439-0) on page 390

### **executeCustomCalc()**

Executes a calculation script on an IBM DB2 OLAP Server or Hyperion Essbase database.

### **Data Sources**

IBM DB2 OLAP Server, Hyperion Essbase

### **Syntax**

Java Method void executeCustomCalc(String *command*);

where:

**Argument Description**

command Calculation command to submit to the database, such as CALC ALL;.

#### **Usage**

The IBM DB2 OLAP Server or Hyperion Essbase database does not need to be locked to perform a recalculation.

**Note:** IBM DB2 OLAP Server and Hyperion Essbase queries do not support the use of attribute dimensions in writeback operations.

This method is silently ignored by other data sources.

#### **See Also**

"executeNamedDBCalcScript()" on page 391

## **executeNamedDBCalcScript()**

Executes the named IBM DB2 OLAP Server or Hyperion Essbase calc script.

#### **Data Sources**

IBM DB2 OLAP Server, Hyperion Essbase

### **Syntax**

Java Method void executeNamedDBCalcScript(String *calcScriptName*);

where:

**Argument Description**

#### calcScriptName Name of calc script to execute. The named calc script must reside on the IBM DB2 OLAP Server or Hyperion Essbase server.

### **Usage**

The application name and database name used in the calc script must exactly match the values for the [catalog](#page-401-0) and [schema](#page-425-0) properties on the DataBlox.

#### **See Also**

["executeCustomCalc\(\)"](#page-440-0) on page 391

### **generateQuery()**

Generates and returns a query string reflecting the current state of the result set.

#### **Data Sources**

Multidimensional

#### **Syntax**

Java Method String generateQuery();

#### **Usage**

The application must be connected to the data source at the time the method is called. For MSAS data sources, this returns an optimized query. For example, if you drill down on the member 2003, the query would contain [2003].children as opposed to listing the individual child members for 2003.

### **See Also**

["query"](#page-422-0) on page 373

### **getCalculations()**

Gets an array of calculated members.

### **Data Sources**

All

### **Syntax**

Java Method Calculation<sup>[]</sup> getCalculations(); // throws ServerBloxException

#### **Usage**

Each member in the returned array is of type Calculation. The type Calculation and all of its related interfaces and classes are in com.alphablox.blox.data.calculation package in the Javadoc at:

<alphablox\_dir>/system/documentation/javadoc/blox/index.html

### **getCommentsBlox()**

Gets the CommentsBlox that was set.

### **Data Sources**

Multidimensional

### **Syntax**

Java Method getCommentsBlox(); //returns the CommentsBlox object

### **See Also**

Chapter 9, ["CommentsBlox](#page-328-0) Reference," on page 279

# **getDrillThroughReportNames()**

Returns the list of drillthrough reports found at the specified cell.

#### **Data Sources**

IBM DB2 OLAP Server, Hyperion Essbase

#### **Syntax**

Java Method String[] getDrillThroughReportNames(int *columnCoordinate*, int *rowCoordinate*); //throws ServerBloxException

where:

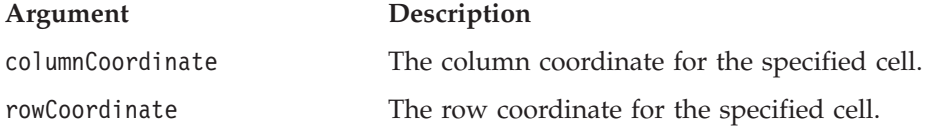

#### **Usage**

This method is only relevant to IBM DB2 OLAP Server, Hyperion Essbase Analytic Services, and Essbase Deployment Services data sources which have drillthrough reports set up through IBM DB2 OLAP Server Integration Services or Hyperion Essbase Integration Services.

### **getMetaData()**

Returns an interface to the MetaData Object.

#### **Data Sources**

All

#### **Syntax**

Java Method MetaData getMetaData();

#### **Usage**

Enables access to the metadata for an underlying data source. The getMetaData() method will connect to the data source if necessary. The MetaData object returned is read-only.

For the server-side getMetaData() method, you typically do not use this it by itself; instead, you access either the multidimensional metadata [\("Multidimensional](#page-476-0) Metadata [Methods"](#page-476-0) on page 427) or the relational metadata [\("Relational](#page-489-0) Database Metadata [Methods"](#page-489-0) on page 440), depending on what type of data source you are connected to. To access the server-side multidimensional or relational metadata objects, you must cast this method to one of those objects as shown in the following examples.

#### **Examples**

The following example casts the server-side getMetaData() method to the multidimensional metadata object (MDBMetaData). In this example, myMetadata is a variable defined as type MDBMetaData, and myDataBlox is the name of the DataBlox whose metadata you are accessing.

MDBMetaData myMetaData=(MDBMetaData) myDataBlox.getMetaData();

<span id="page-443-0"></span>The following example casts the server-side getMetaData() method to the relational metadata object (RDBMetaData). In this example, myMetaData is a variable defined as type RDBMetaData, and myDataBlox is the name of the DataBlox whose result set you are accessing.

RDBResultSet myMetaData=(RDBMetaMeta) myDataBlox.getMetaData();

After casting the getMetaData() method to the needed object, you can then access the methods available through the MDBMetaData or RDBMetaData interfaces by using the myMetaData variable you defined. In the case of MDBMetaData, you can access its methods as in the following example:

myMetaData.getCubes().getDimensions().getChildren();

#### **See Also**

["Multidimensional](#page-476-0) Metadata Methods" on page 427, ["Relational](#page-489-0) Database Metadata [Methods"](#page-489-0) on page 440.

### **getMetaData().getDatabaseProductName()**

Returns the database product name (for example, "IBM DB2 OLAP Server").

### **Data Sources**

All

#### **Syntax**

Java Method String getMetaData().getDatabaseProductName();

#### **Usage**

The getMetaData().getDatabaseProductName() and getMetaData().getDBVersion() methods are useful when application logic requires different processing for different data sources. For example, use the getDatabaseProductName method to determine if a user has drilled from a multidimensional data source into the supporting detail in a relational data source.

# **getMetaData().getDBVersion()**

Returns the database version number (such as "6.1").

#### **Data Sources**

All

#### **Syntax**

Java Method String getMetaData().getDBVersion();

#### **Usage**

The getMetaData().getDatabaseProductName() and getMetaData().getDBVersion() methods are useful when application logic requires different processing for different data sources. For example, use the getDatabaseProductName method to determine if a user has drilled from a multidimensional data source into the supporting detail in a relational data source.

### **getRawResultSet()**

Returns a read-only copy of the result set.

### <span id="page-444-0"></span>**Data Sources**

All

### **Syntax**

Java Method ResultSet getRawResultSet();

### **Usage**

This method will connect to the database if needed, and it never returns a null result set. This result set corresponds to the result set which is returned by the database *before* any calculated members [\(calculatedMembers\)](#page-386-0) are calculated, headers are merged [\(mergedHeaders\)](#page-417-0), or members are hidden [\(hiddenMembers\)](#page-411-0). Therefore, calculated members and the results of merged headers will not appear in this result set. Hidden members, on the contrary, will appear in this result set since they have not yet been hidden. To get the result set reflecting the results of these property settings, use getResultSet().

Because there are no methods directly on the ResultSet object, you typically do not use this method by itself; instead, you access either the multidimensional result set [\("Multidimensional](#page-456-0) Result Set Methods" on page 407) or the relational result set [\("Relational](#page-472-0) Result Set Methods" on page 423), depending on what type of data source you are connected to. See "getResultSet()" on page 395 for examples.

### **See Also**

"getResultSet()" on page 395, ["getXMLResultSet\(\)"](#page-446-0) on page 397, ["Result](#page-381-0) Set, [Server-Side"](#page-381-0) on page 332, ["Multidimensional](#page-456-0) Result Set Methods" on page 407, ["Relational](#page-472-0) Result Set Methods" on page 423.

## **getResultSet()**

Returns a read-only of the result set.

#### **Data Sources**

All

### **Syntax**

Java Method ResultSet getResultSet();

#### **Usage**

This method will connect to the database if needed, and it never returns a null result set. This result set corresponds to the result set which is displayed by the DataBlox *after* calculated members [\(calculatedMembers\)](#page-386-0) are calculated, headers are merged [\(mergedHeaders\)](#page-417-0), and members are hidden [\(hiddenMembers\)](#page-411-0). Therefore, calculated members and the results of merged headers will appear in this result set. Hidden members, on the contrary, will not appear in this result set since they have already been hidden. To get the raw result set before these property settings are applied, use [getRawResultSet\(\).](#page-443-0)

Because there are no methods directly on the ResultSet object, you typically do not use this method by itself; instead, you access either the multidimensional result set [\("Multidimensional](#page-456-0) Result Set Methods" on page 407) or the relational result set [\("Relational](#page-472-0) Result Set Methods" on page 423), depending on what type of data source you are connected to. To access the multidimensional or relation ResultSet Objects, you must cast this method to the one of those objects as shown in the following examples.

### <span id="page-445-0"></span>**Examples**

The following example casts the getResultSet() method to the multidimensional result set object (MDBResultSet). In this example, myResultSet is a variable defined as type MDBResultSet, and myDataBlox is the name of the DataBlox whose result set you are accessing.

```
MDBResultSet myResultSet=(MDBResultSet) myDataBlox.getResultSet();
```
The following example casts the getResultSet() method to the relational result set object (RDBResultSet). In this example, myResultSet is a variable defined as type RDBResultSet, and myDataBlox is the name of the DataBlox whose result set you are accessing.

RDBResultSet myResultSet=(RDBResultSet) myDataBlox.getResultSet();

After casting the getResultSet() method to the needed object, you can then access the methods available through the MDBResultSet or RDBResultSet interfaces by using the myResultSet variable you defined, as in the following example: myResultSet.getAxis(1);

#### **See Also**

["getRawResultSet\(\)"](#page-443-0) on page 394, ["getXMLResultSet\(\)"](#page-446-0) on page 397, ["Result](#page-381-0) Set, [Server-Side"](#page-381-0) on page 332, ["Multidimensional](#page-456-0) Result Set Methods" on page 407, ["Relational](#page-472-0) Result Set Methods" on page 423.

# **getSelectedMembers setSelectedMembers**

Specifies or returns the members for the dimensions currently in the data set.

#### **Data Sources**

Multidimensional

### **Syntax**

```
Java Methods
Member[] getSelectedMembers(Dimension dimension);
void setSelectedMembers(Member[] members);
```
where:

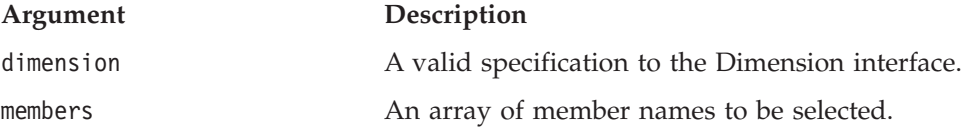

#### **Usage**

For dimensions on the row and column axes, the selected members are displayed in the grid. For dimensions on the page and other axes, the selected member is the member to be set as the filter.

When the specified dimension is the page or other axis, the first member returned by getSelectedMembers() is always the currently selected member.

When the specified dimension is the page or other axis, you can only pass a single member to setSelectedMembers(). If you pass multiple members the request is ignored.

### **See Also**

["clearResultSet\(\)"](#page-435-0) on page 386

# <span id="page-446-0"></span>**getXMLResultSet()**

Returns an interface to the result set as XML DOM.

# **Data Sources**

NA

# **Syntax**

Java Method AASCubeXMLDocument getXMLResultSet();

### **Usage**

Enables access to the result set as XML document object model (DOM). The getXMLResultSet() method will connect to the data source if necessary. The AASCubeXMLDocument object returned is read-only.

#### **See Also**

["getResultSet\(\)"](#page-444-0) on page 395, "Result Set, [Server-Side"](#page-381-0) on page 332

# **hideMembers()**

Hides the specified member(s) in the data set. The members specified are added to any that are already hidden by the hiddenMembers property.

# **Data Sources**

All

### **Syntax**

```
Java Method
void hideMembers(Column[] columnNames);
void hideMembers(Member[] members);
void hideMembers(String membersToHide);
                      // throws ServerBloxException
```
where:

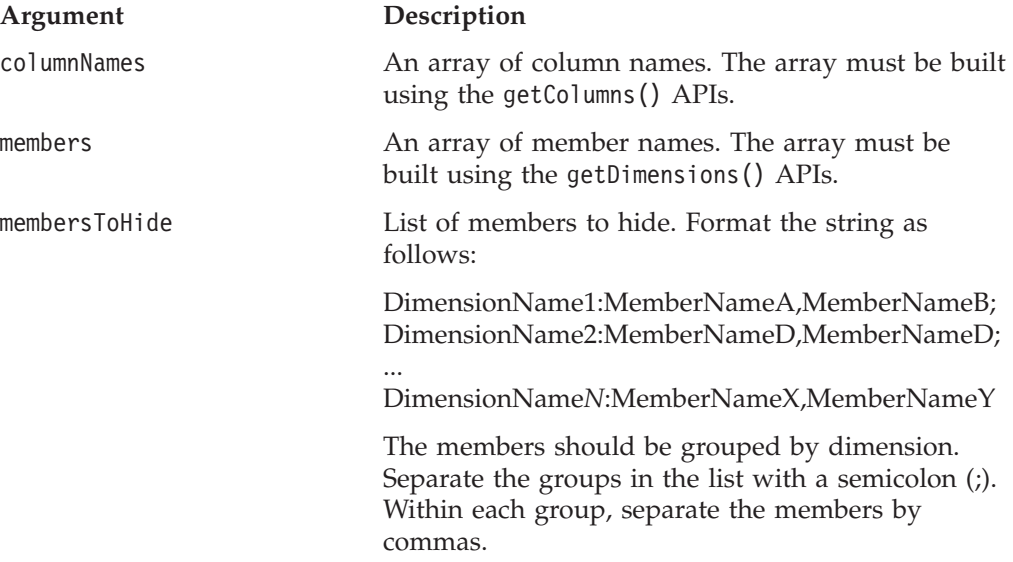

### <span id="page-447-0"></span>**See Also**

["hiddenMembers"](#page-411-0) on page 362, ["showMembers\(\)"](#page-452-0) on page 403

For the methods on the Member interface, see ["getCube\(\).getDimension\(\).getCube\(\)"](#page-477-0) on [page](#page-477-0) 428, ["getCube\(\).getDimension\(\).getDisplayName\(\)"](#page-478-0) on page 429, ["getCube\(\).getDimension\(\).getRootMember\(\).](#page-481-0) getGenerationLevel()" on page 432, and ["getCube\(\).getDimension\(\).getRootMember\(\).isLeaf\(\)"](#page-482-0) on page 433.

For the methods on the Column interface, see ["getTable\(\).getColumns\(\)"](#page-491-0) on page [442,](#page-491-0) ["getTable\(\).getColumn\(\).getDistinctValues\(\)"](#page-492-0) on page 443, ["getTable\(\).getColumn\(\).getName\(\)"](#page-492-0) on page 443, ["getTable\(\).getColumn\(\).isNumeric\(\)"](#page-493-0) on page 444, ["getTable\(\).getColumn\(\).getType\(\)"](#page-493-0) on page 444.

# **hideTuples()**

Hides the specified tuple(s) in the result set. The tuples specified are added to any that are already hidden by the [hiddenTuples](#page-412-0) property.

#### **Data Sources**

Multidimensional

### **Syntax**

Java Method void hideTuples(String *selectedTuples*); // throws ServerBloxException

where:

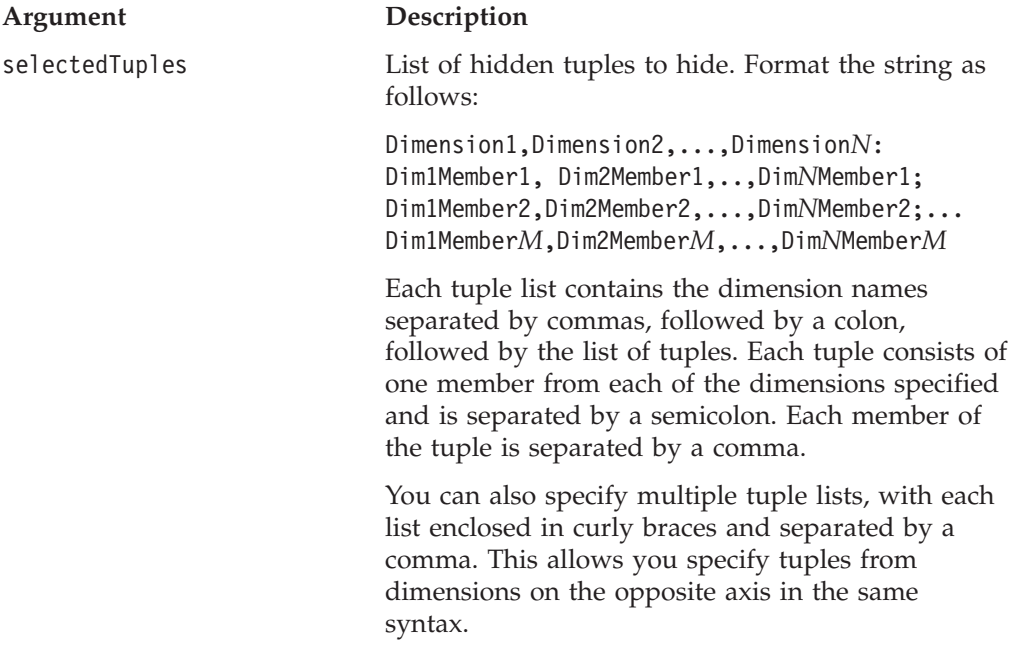

#### **Usage**

If there are already hidden tuples in the result set, this method adds to the list of hidden tuples. It does not reset the hidden tuple list.

### <span id="page-448-0"></span>**Examples**

```
myDataBlox.hideTuples("{Period,Product:Qtr1,Audio;Qtr2,Visual},{Accounts,Marke
t:Profit,East}");
```
#### **See Also**

["hiddenTuples"](#page-412-0) on page 363, ["showTuples\(\)"](#page-453-0) on page 404, ["showOnlyTuples\(\)"](#page-453-0) on [page](#page-453-0) 404

### **keepOnly()**

Keeps only the specified member (and its associated tuples) on the chart or grid.

### **Data Sources**

Multidimensional

### **Syntax**

```
Java Method
void keepOnly(TupleMember member);
void keepOnly(TupleMember[] members);
```
#### where:

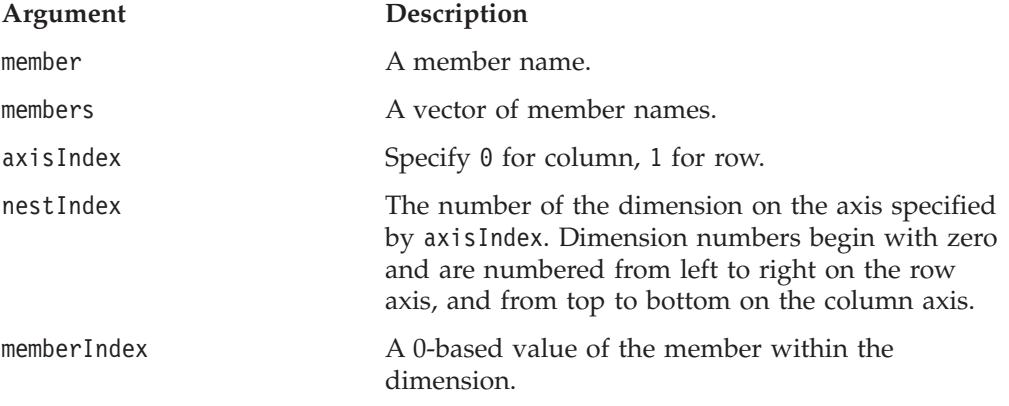

### **Usage**

If there is a conflict between the action specified by this method and the value set by the [performInAllGroups](#page-421-0) property, performInAllGroups takes precedence over keepOnly().

### **See Also**

["enableKeepRemove"](#page-409-0) on page 360, ["removeOnly\(\)"](#page-450-0) on page 401.

### **loadBookmark()**

This is a common Blox method. For a complete description, see ["loadBookmark\(\)"](#page-103-0) on [page](#page-103-0) 54.

### **lockCurrentDataSet()**

Locks the called-upon result set; does not lock the entire database.

#### **Data Sources**

Multidimensional

### **Syntax**

Java Method void lockCurrentDataSet();

### <span id="page-449-0"></span>**Usage**

The result set must be locked before committing data to a database. This method must be called prior to calling the [commitData\(\)](#page-435-0) method.

**Note:** IBM DB2 OLAP Server and Hyperion Essbase queries do not support the use of attribute dimensions in writeback operations.

### **See Also**

["commitData\(\)"](#page-435-0) on page 386

# **pivot()**

Pivots a single dimension in the current result set along a specified axis.

### **Data Sources**

Multidimensional

#### **Syntax**

Java Method void pivot(int *oldAxisIndex*, int *oldNestIndex*, int *newAxisIndex*, int *newNestIndex*);

#### where:

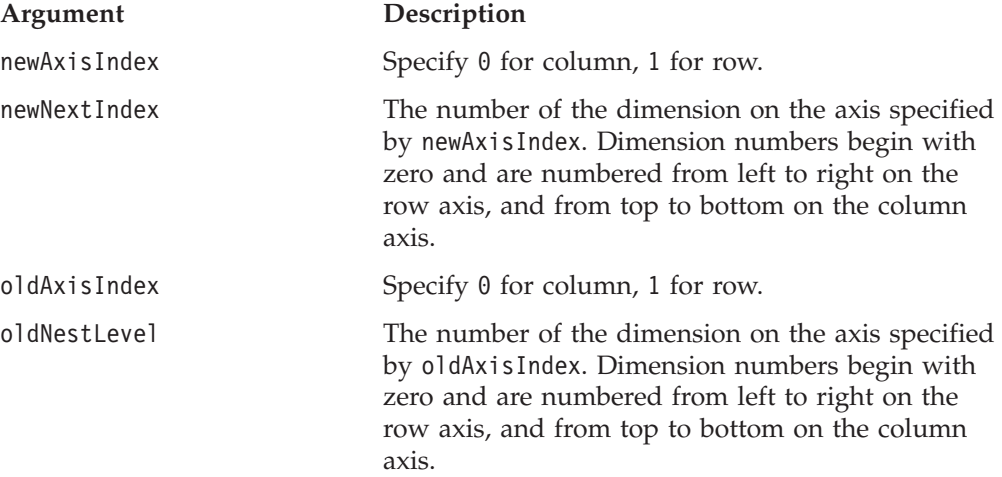

#### **Usage**

This method pivots the specified dimension to another position in the schema, either from axis to axis, slicer to axis, or axis to slicer.

## **refresh()**

Refreshes the current data set.

### **Data Sources**

Multidimensional

### **Syntax**

Java Method void refresh();

#### **Usage**

This method is useful following a call to the [lockCurrentDataSet\(\)](#page-448-0) method to ensure the data is fresh before any modifications are made.

<span id="page-450-0"></span>When calling the method from a Blox other than a DataBlox, use the following syntax:

getDataBlox().refresh();

If it is likely that a query is running, issue an explicit waitOnBusy() method before issuing a refresh().

**Note:** IBM DB2 OLAP Server and Hyperion Essbase queries do not support the use of attribute dimensions in writeback operations.

#### **See Also**

["lockCurrentDataSet\(\)"](#page-448-0) on page 399

### **removeColumnSort()**

Removes the sort settings specified by ColumnSort().

### **Data Sources**

All

### **Syntax**

Java Method void removeColumnSort();

#### **See Also**

["columnSort"](#page-402-0) on page 353, ["rowSort"](#page-423-0) on page 374

# **removeEventFilter()**

This is a common Blox method that allows you to remove an event filter object added using [addEventFilter\(\)](#page-95-0) for capturing a server-side event (such as drilling down and pivoting) *before* it is processed on the server. For details, see ["removeEventFilter\(\)"](#page-104-0) on page 55.

### **removeEventListener()**

This is a common Blox method that allows you to remove an event listener object created using [addEventListener\(\)](#page-96-0) for capturing a server-side event (such as drilling down and pivoting) *after* that operation is complete on the server. For details, see ["removeEventListener\(\)"](#page-105-0) on page 56.

### **removeOnly()**

Removes only the defined member (and its associated Tuples) on the chart or grid.

### **Data Sources**

Multidimensional

### **Syntax**

```
Java Methods
void removeOnly(TupleMember member);
void removeOnly(TupleMember[] members);
```
where:

**Argument Description**

member **A** member name.

<span id="page-451-0"></span>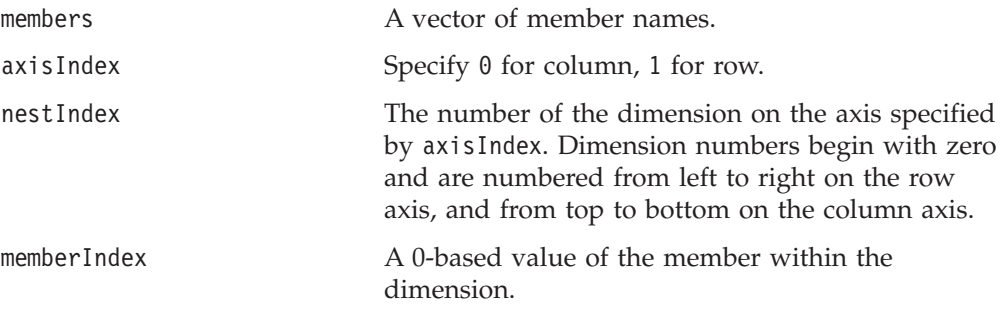

### **See Also**

["enableKeepRemove"](#page-409-0) on page 360, ["keepOnly\(\)"](#page-448-0) on page 399

# **removeRowSort()**

Removes the sort settings specified by RowSort().

### **Data Sources**

Multidimensional

### **Syntax**

Java Method void removeRowSort();

### **See Also**

["rowSort"](#page-423-0) on page 374, ["columnSort"](#page-402-0) on page 353

### **saveBookmark()**

This is a common Blox method. For a complete description, see ["saveBookmark\(\)"](#page-107-0) on [page](#page-107-0) 58.

### **saveBookmarkHidden()**

This is a common Blox method. For a complete description, see ["saveBookmarkHidden\(\)"](#page-108-0) on page 59.

# **setDataValues()**

Changes data values in the result set at the coordinates specified.

#### **Data Sources**

Multidimensional (but not DB2 Alphablox cubes)

### **Syntax**

```
Java Method
void setDataValues(Tuple[][] coordinates,
                  String[] values);
```
where:

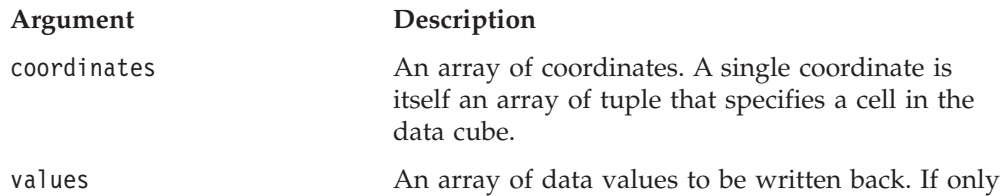

one value appears in the value string, it is applied to all specified cell coordinates. Non-numeric values such as a blank string or #MISSING are submitted to the data source as a missing value.

### <span id="page-452-0"></span>**Usage**

Note that IBM DB2 OLAP Server and Hyperion Essbase queries do not support the use of attribute dimensions in writeback operations.

### **setSelectedMembers()**

For a description of this method, see ["getSelectedMembers](#page-445-0) setSelectedMembers" on [page](#page-445-0) 396.

### **showMembers()**

Shows the specified member(s) in the data set. The members specified are removed from any that are hidden by the hiddenMembers property.

### **Data Sources**

All

### **Syntax**

Java Method

```
void showMembers(Column[] columnNames)
     throws ServerBloxException
void showMembers(Member[] selectedMembersArray)
     throws ServerBloxException
```
where:

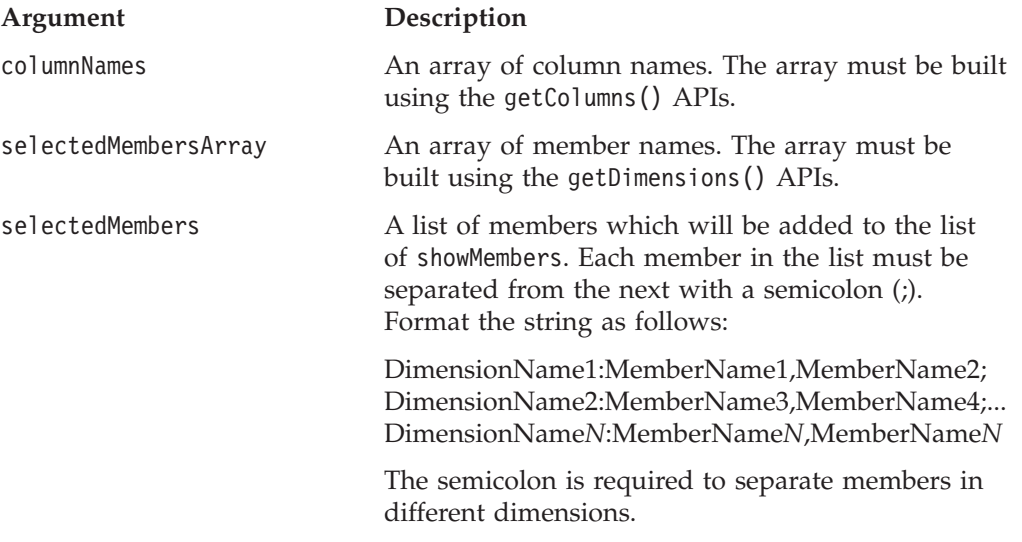

### **See Also**

["hiddenMembers"](#page-411-0) on page 362, ["hideMembers\(\)"](#page-446-0) on page 397

For the methods on the Member interface, see ["getCube\(\).getDimension\(\).getCube\(\)"](#page-477-0) on [page](#page-477-0) 428, ["getCube\(\).getDimension\(\).getDisplayName\(\)"](#page-478-0) on page 429, ["getCube\(\).getDimension\(\).getRootMember\(\).](#page-481-0) getGenerationLevel()" on page 432, and ["getCube\(\).getDimension\(\).getRootMember\(\).isLeaf\(\)"](#page-482-0) on page 433.

<span id="page-453-0"></span>For the methods on the Column interface, see ["getTable\(\).getColumns\(\)"](#page-491-0) on page [442,](#page-491-0) ["getTable\(\).getColumn\(\).getDistinctValues\(\)"](#page-492-0) on page 443, ["getTable\(\).getColumn\(\).getName\(\)"](#page-492-0) on page 443, ["getTable\(\).getColumn\(\).isNumeric\(\)"](#page-493-0) on page 444, ["getTable\(\).getColumn\(\).getType\(\)"](#page-493-0) on page 444.

## **showTuples()**

Shows/unhides the specified tuple(s) in the result set if they are hidden.

### **Data Sources**

Multidimensional

### **Syntax**

```
Java Method
void showTuples(String selectedTuples);
```
// throws ServerBloxException

#### where:

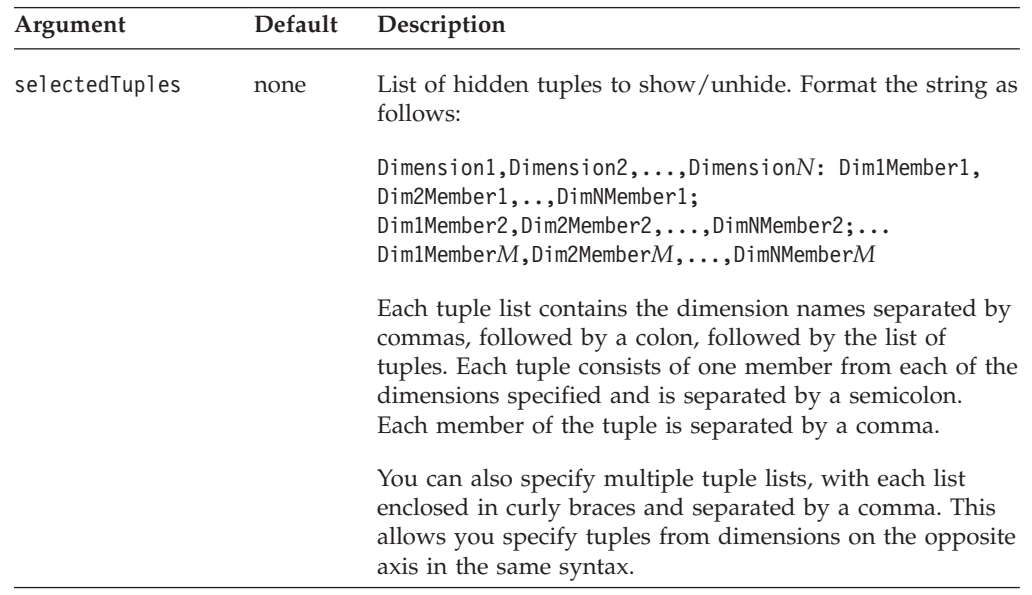

### **Usage**

This method adds tuples to the list of tuples to show. To specify the only tuples to show and hide all others, use showOnlyTuples(). The tuples to show need to exist in the result set.

#### **Examples**

```
myDataBlox.showTuples("{Period,Product:Qtr1,Audio;Qtr2,Visual},{Accounts,Marke
t:Profit,East}");
```
### **See Also**

["hiddenTuples"](#page-412-0) on page 363, "showOnlyTuples()" on page 404

## **showOnlyTuples()**

Shows only the specified tuple(s) in the result set.

### **Data Sources**

Multidimensional

### **Syntax**

Java Method void showOnlyTuples(String *selectedTuples*); // throws ServerBloxException void showOnlyTuples(Tuple[] *tuples*); // throws ServerBloxException

where:

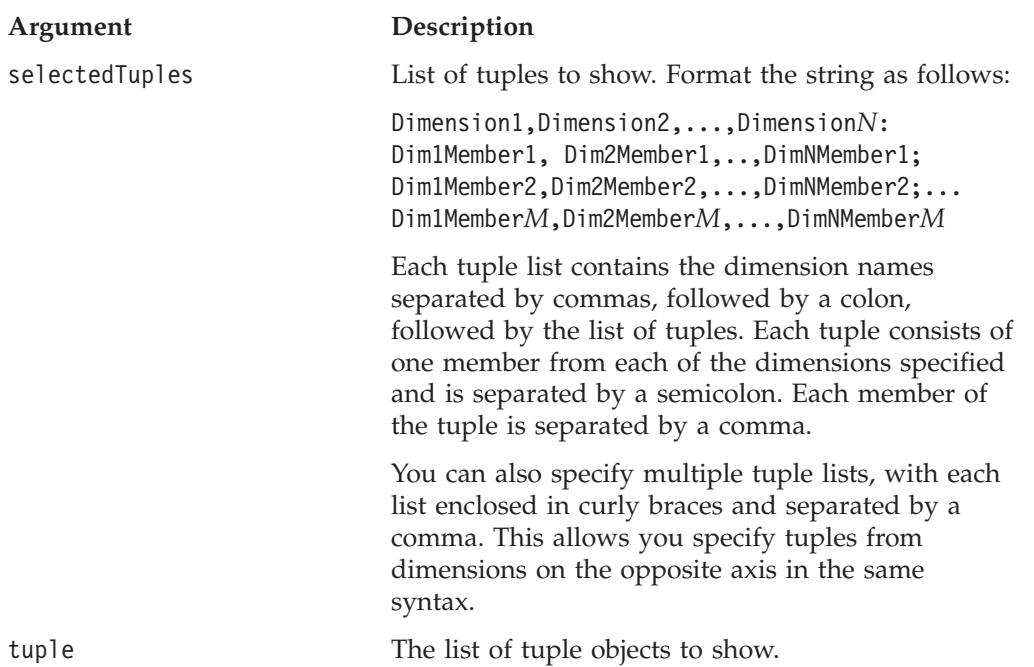

**Usage**

Shows only tuples specified, hiding others not in the list. To show additional tuples rather than reset the list of tuples to show, use [showTuples\(\).](#page-453-0) The tuples to show need to exist in the result set.

#### **Examples**

myDataBlox.showOnlyTuples("{Period,Product:Qtr1,Audio;Qtr2,Visual},{Accounts,M arket:Profit,East}");

### **See Also**

["hiddenTuples"](#page-412-0) on page 363, ["showTuples\(\)"](#page-453-0) on page 404, ["hideTuples\(\)"](#page-447-0) on page [398.](#page-447-0) For accessing the tuple object, see ["getAxis\(\).getTuple\(\)"](#page-461-0) on page 412

### **swapRowAndColumnAxes()**

Swaps the axes of the current result set displayed in the grid and chart.

### **Data Sources**

Multidimensional

#### **Syntax**

Java Method void swapRowAndColumnAxes(); // throws ServerBloxException

### **Usage**

Unlike the [pivot\(\)](#page-449-0) method, this method moves all dimensions on the row and column axes to the opposite axes in a single action.

### **See Also**

["pivot\(\)"](#page-449-0) on page 400

### <span id="page-455-0"></span>**updateResultSet()**

Applies the DataBlox properties to the textual or serialized query (the query object), depending on which query is most recent, and creates a new result set.

#### **Data Sources**

All

### **Syntax**

Java Method

```
void updateResultSet();
  // throws ServerBloxException, com.alphablox.blox.DataException
```
### **Usage**

All Blox using this DataBlox will be notified that the result set has been updated and update themselves accordingly. Before calling updateResultSet(), if the DataBlox is not connected, it will automatically connect.

#### **See Also**

["connect\(\)"](#page-436-0) on page 387; the Connecting to Data chapter in the *Developer's Guide*.

### **unlockAll()**

Unlocks any data that was previously locked in the IBM DB2 OLAP Server or Hyperion Essbase database.

#### **Data Sources**

IBM DB2 OLAP Server, Hyperion Essbase

#### **Syntax**

Java Method void unlockAll();

#### **Usage**

Any data that is still locked at the end of a user session is automatically unlocked as a safeguard.

**Note:** IBM DB2 OLAP Server and Hyperion Essbase queries do not support the use of attribute dimensions in writeback operations.

### **writeback()**

Combines into a single method the actions performed by the [lockCurrentDataSet\(\),](#page-448-0) [commitData\(\),](#page-435-0) [setDataValues\(\),](#page-451-0) [executeCustomCalc\(\),](#page-440-0) unlockAll(), and [refresh\(\)](#page-449-0) methods. For more information, see the *Developer's Guide*.

#### **Data Sources**

IBM DB2 OLAP Server, Hyperion Essbase, Microsoft Analysis Services

#### **Syntax**

```
Java Methods
void writeback(Tuple[][] coordinates,
              Object[] values,
              String command); // throws ServerBloxException
```
<span id="page-456-0"></span>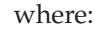

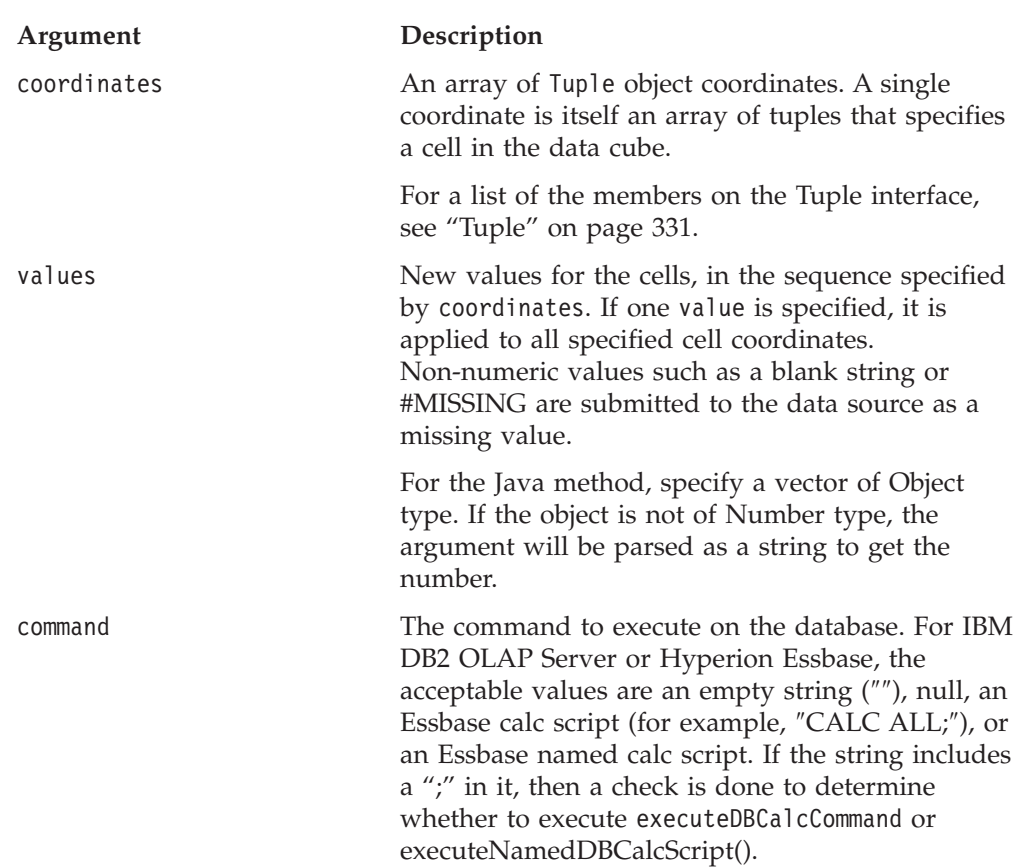

#### **Usage**

- The writeback method supports writeback to IBM DB2 OLAP Server or Hyperion Essbase cubes (including both leaf and non-leaf members) and Microsoft Analysis Services 2000 cubes (leaf members only); DB2 Alphablox cubes do not support writeback.
- v For Microsoft Analysis Services 2000, the command string is ignored, but must be present (use an empty string). For more complex applications, which include writing back to non-leaf members, you can use the MDX UPDATE CUBE command in a DataBlox setQuery() method to update cubes. For details on UPDATE CUBE command, see your Microsoft documentation.
- v When using the writeback method with Microsoft Analysis Services 2000, you cannot write null values. Numbers must be of the type double (i.e., numbers with 64 bits).

**Note:** IBM DB2 OLAP Server and Hyperion Essbase queries do not support the use of attribute dimensions in writeback operations.

# **Multidimensional Result Set Methods**

The server-side multidimensional ResultSet object (MDBResultSet) provides an interface to the result set for multidimensional data sources such as IBM DB2 OLAP Server, Hyperion Essbase, Microsoft Analysis Services and DB2 Alphablox cubes. To access the methods on the MDBResultSet object, you must cast the getResultSet() or getRawResultSet() method to the MDBResultSet object as described in ["getResultSet\(\)"](#page-444-0) on page 395.

To use the APIs associated with the MDBResultSet, you need to import the com.alphablox.blox.data.mdb package in your JSP page as follows: <%@ page import="com.alphablox.blox.data.mdb.\*" %>

This section describes all the methods available in the MDBResultSet object. This includes methods on the Axis, AxisDimension, Tuple, and TupleMember objects. The methods in this section are organized alphabetically by their fully qualified object syntax. For a cross referenced list of methods on each object, see ["Objects,](#page-376-0) Result Set and [Metadata"](#page-376-0) on page 327.

For the methods available on DataBlox, see ["DataBlox](#page-434-0) Methods" on page 385. For the syntax and descriptions of DataBlox methods that have a property associated with them, see "DataBlox Properties and [Associated](#page-383-0) Methods" on page 334.

**Note:** The object syntax shown for the methods in this section represents only one way to access the methods. There are other possibilities, depending on the outline of your data and the way you access different objects, for how to access a given method. For example, the following two method calls will both access the getDisplayName method:

```
getAxis(n).getDimension(n).getDisplayName();
getAxes()[n].getDimensions()[n].getDisplayName();
```
### **getAxes()**

Returns an array containing all the axis within this result set.

### **Data Sources**

Multidimensional

### **Syntax**

Java Method Axis[] getAxes();

#### **Usage**

This method returns null if there are no axes in the result set.

This method is part of the MDBResultSet interface.

### **getAxis()**

Returns the axis element for the axis specified. Returns null if no axis element exists for the axis specified.

#### **Data Sources**

Multidimensional

#### **Syntax**

Java Method Axis getAxis(String *axisName*);

where:

**Argument Description**

axisName One of the following constants from the Axis object: CHAPTER\_AXIS, COLUMN\_AXIS, PAGE\_AXIS, ROW\_AXIS, SECTION\_AXIS, SLICER\_AXIS.

### **Usage**

This method is part of the MDBResultSet interface.

Pages, chapters and sections are not valid axis names when the data source is IBM DB2 OLAP Server or Hyperion Essbase. With IBM DB2 OLAP Server or Hyperion Essbase data sources, you only have access to the row and column axes (and slicers). You do not have access to the other axes, as you do with other data sources (for example, Microsoft Analysis Services and DB2 Alphablox cubes).

# **getAxis()**

Returns an interface to the Axis object.

### **Data Sources**

Multidimensional

### **Syntax**

Java Method Axis getAxis(int *index*);

where:

#### **Argument Description**

index **An integer corresponding to the axis number:** 

- $\cdot$  0 column axis
- $\cdot$  1 row axis
- $\cdot$  2 page axis

#### **Usage**

This method is part of the MDBResultSet interface.

# **getAxis().getDimension()**

Returns an interface to the dimension corresponding to the index specified

### **Data Sources**

Multidimensional

#### **Syntax**

#### Java Method

AxisDimension getAxis(*index*).getDimension(int *index*);

where:

#### **Argument Description**

index An integer corresponding to the dimension number.

#### **Usage**

This method is part of the Axis interface.

# **getAxis().getDimension().getAxis()**

Returns an interface to the Axis for the dimension.

### **Data Sources**

Multidimensional

### **Syntax**

Java Method Axis getAxis(*index*).getDimension(*index*).getAxis();

#### **Usage**

This method is part of the AxisDimension interface.

# **getAxis().getDimension().getDisplayName()**

Returns the display name for the dimension.

### **Data Sources**

Multidimensional

### **Syntax**

Java Method String getAxis(*index*).getDimension(*index*).getDisplayName();

### **Usage**

This method is part of the AxisDimension interface.

## **getAxis().getDimension().getIndex()**

Returns the index number for the dimension relative to the other dimensions in the axis.

### **Data Sources**

Multidimensional

#### **Syntax**

Java Method int getAxis(index).getDimension(index).getIndex();

#### **Usage**

This method is part of the AxisDimension interface.

### **getAxis().getDimension().getType()**

Returns a constant indicating the type of dimension.

### **Data Sources**

Multidimensional

#### **Syntax**

Java Method int getAxis(*index*).getDimension(*index*).getType();

#### **Usage**

This method is part of the AxisDimension interface.

The constants returned are as follows:

#### **Constant Returned**

UNKNOWN\_DIMENSION\_TYPE The dimension type cannot be determined.

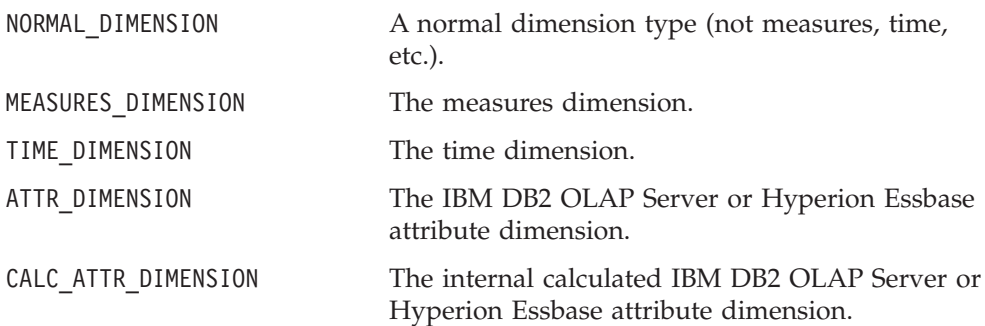

# **getAxis().getDimension().getUniqueName()**

Returns the unique name for the dimension.

### **Data Sources**

Multidimensional

### **Syntax**

Java Method String getAxis(*index*).getDimension(*index*).getUniqueName();

### **Usage**

This method is part of the AxisDimension interface.

# **getAxis().getDimensionCount()**

Returns the number of dimensions on the axis.

### **Data Sources**

Multidimensional

### **Syntax**

Java Method int getAxis(*index*).getDimensionCount();

### **Usage**

This method is part of the Axis interface.

# **getAxis().getDimensions()**

Returns an array of all the dimensions within this axis.

### **Data Sources**

Multidimensional

## **Syntax**

Java Method AxisDimension[] getAxis(*index*).getDimensions();

### **Usage**

This method is part of the Axis interface.

# **getAxis().getIndex()**

Returns the index number for the axis.

### <span id="page-461-0"></span>**Data Sources**

Multidimensional

### **Syntax**

Java Method int getAxis(*index*).getIndex();

#### **Usage**

This method is part of the Axis interface.

## **getAxis().getResultSet()**

Returns an interface to the MDBResultSet object for the axis.

### **Data Sources**

Multidimensional

### **Syntax**

Java Method MDBResultSet getAxis(*index*).getResultSet();

# **Usage**

This method is part of the Axis interface.

# **See Also**

["getResultSet\(\)"](#page-444-0) on page 395

# **getAxis().getTupleCount()**

Returns the number of tuples in the axis.

### **Data Sources**

Multidimensional

### **Syntax**

Java Method int getAxis(*index*).getTupleCount();

### **Usage**

This method is part of the Axis interface.

# **getAxis().getTuple()**

Returns the tuple for the member on the specified index.

### **Data Sources**

Multidimensional

#### **Syntax**

Java Method Tuple getAxis(*index*).getTuple(int *index*);

#### **Usage**

This method is part of the Axis interface.

# **getAxis().getTuple()**

Returns the tuple for the specified members.

### **Data Sources**

Multidimensional

### **Syntax**

Java Method Tuple getAxis(*index*).getTuple(String[] *members*);

where:

#### **Argument Description**

members **An array of member names.** 

### **Usage**

This method is part of the Axis interface.

# **getAxis().getTuple().getAxis()**

Returns the axes associated with the specified tuple.

### **Data Sources**

Multidimensional

### **Syntax**

Java Method Axis getAxis(*index*).getTuple(*members*).getAxis();

### **Usage**

This method is part of the Tuple interface.

# **getAxis().getTuple().getIndex()**

Returns the index number of the specified tuple relative to the other tuples in the Axis.

### **Data Sources**

Multidimensional

### **Syntax**

Java Method int getAxis(*index*).getTuple(*members*).getIndex();

#### **Usage**

This method is part of the Tuple interface.

# **getAxis().getTuple().getMember()**

Returns the member at the specified index number for the specified tuple.

### **Data Sources**

Multidimensional

### **Syntax**

Java Method TupleMember getAxis(*index*).getTuple(*members*).getMember(int *index*);

### **Usage**

This method is part of the Tuple interface.

# **getAxis().getTuple().getMember().getDimension()**

Returns an interface to the dimension for the specified member.

### **Data Sources**

Multidimensional

### **Syntax**

Java Method AxisDimension getAxis(*index*).getTuple(*members*).getMember(index).getDimension();

### **Usage**

This method is part of the TupleMember interface.

# **getAxis().getTuple().getMember(). getDisplayName()**

Returns the display name for the specified member.

### **Data Sources**

Multidimensional

### **Syntax**

Java Method String getAxis(*index*).getTuple(*members*).getMember(*index*).getDisplayName();

### **Usage**

This method is part of the TupleMember interface.

# **getAxis().getTuple().getMember(). getGenerationLevel()**

Returns an integer representing the number of parent generations to which this member belongs. If the return value is 0, then the member has no parents.

### **Data Sources**

Multidimensional

#### **Syntax**

Java Method int getAxis(*index*).getTuple(*members*).getMember(*index*).getGenerationLevel();

#### **Usage**

This method is part of the TupleMember interface.

# **getAxis().getTuple().getMember().getIndex()**

Returns the index of the member relative to other members in the tuple.

### **Data Sources**

Multidimensional

#### **Syntax**

Java Method int getAxis(*index*).getTuple(*members*).getMember(*index*).getIndex();

#### **Usage**

This method is part of the TupleMember interface.

# **getAxis().getTuple().getMember().getSpan()**

Returns an integer representing the span (the number of tuple members that this tuple's parent member spans) for the specified member.

### **Data Sources**

Multidimensional

### **Syntax**

Java Method int getAxis(*index*).getTuple(*members*).getMember(*index*).getSpan();

### **Usage**

In the following example, the member named First Quarter would return a span of 3 (Actual, Budget, and Variance), and Q1 would return a span of 2 (Actual and Budget):

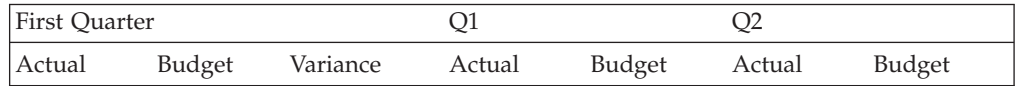

This method is part of the TupleMember interface.

# **getAxis().getTuple().getMember().getSpanIndex()**

Returns the 0-based index of the member in a series of spanned members. For example, if First Quarter has children January, February, and March, then the member January has a spanIndex of 0.

### **Data Sources**

Multidimensional

### **Syntax**

Java Method

int getAxis(*index*).getTuple(*members*).getMember(*index*).getSpanIndex();

### **Usage**

This method is part of the TupleMember interface.

# **getAxis().getTuple().getMember().getTuple()**

Returns an interface to the tuple for the member.

### **Data Sources**

Multidimensional

### **Syntax**

Java Method Tuple getAxis(*index*).getTuple(*members*).getMember(*index*).getTuple();

### **Usage**

This method is part of the TupleMember interface.

# **getAxis().getTuple().getMember().getUniqueName()**

Returns the unique name of the member

### <span id="page-465-0"></span>**Data Sources**

Multidimensional

### **Syntax**

Java Method String getAxis(*index*).getTuple(*members*).getMember(*index*).getUniqueName();

#### **Usage**

This method is part of the TupleMember interface.

# **getAxis().getTuple().getMember().isCalculatedMember()**

Returns true if the member is an Alphablox calculated member or a Microsoft Analysis Services (session-based) calculated member.

### **Data Sources**

Multidimensional

#### **Syntax**

Java Method boolean getAxis(*index*).getTuple(*members*).getMember(*index*).isCalculatedMember();

#### **Usage**

This method is part of the TupleMember interface.

# **getAxis().getTuple().getMember().isLeaf()**

Returns true if the member is a leaf node (that is, if the member has no children). Otherwise returns false.

### **Data Sources**

Multidimensional

#### **Syntax**

Java Method boolean getAxis(*index*).getTuple(*members*).getMember(*index*).isLeaf();

#### **Usage**

This method is part of the TupleMember interface.

# **getAxis().getTuple().getMemberCount()**

Returns the number of members for the specified tuple.

### **Data Sources**

Multidimensional

#### **Syntax**

Java Method int getAxis(*index*).getTuple(*members*).getMemberCount();

#### **Usage**

This method is part of the Tuple interface.

# **getAxis().getTuple().getMembers()**

Returns an array containing all the members within this tuple. The length of this array is equal to the int returned by the getMemberCount method.

### **Data Sources**

Multidimensional

### **Syntax**

Java Method TupleMember[] getAxis(*index*).getTuple(*members*).getMembers();

#### **Usage**

This method is part of the Tuple interface.

#### **See Also**

["getAxis\(\).getTuple\(\).getMemberCount\(\)"](#page-465-0) on page 416

# **getAxis().getTuples()**

Returns an array of tuples found in the axis.

### **Data Sources**

Multidimensional

**Syntax** Java Method Tuple[] getAxis().getTuples();

**Usage** This method is part of the Axis interface.

# **getAxisCount()**

Returns the number of axes in the cube, excluding the slicer axis.

#### **Data Sources** Multidimensional

**Syntax** Java Method int getAxisCount();

#### **Usage**

This method is part of the MDBResultSet interface.

### **getCells()**

Returns an interface to the cells of the cube.

### **Data Sources**

Multidimensional

### **Syntax**

Java Method Cells getCells();

### **Usage**

This method is part of the MDBResultSet interface.

### **getCells().getCell()**

Returns the cell element for the cell specified in each method.

#### **Data Sources**

Multidimensional

### **Syntax**

Java Methods Cell getCells().getCell();

This is an overloaded method. Other forms are:

```
getCell(int col);
getCell(int[] coordinates);
getCell(int col, int row);
getCell(int col, int row, int page);
getCell(int col, int row, int page, int section);
getCell(int col, int row, int page, int section, int chapter);
getCell(Tuple columnTuple);
getCell(Tuple[] tuples);
getCell(Tuple columnTuple, Tuple rowTuple);
getCell(Tuple columnTuple, Tuple rowTuple, Tuple pageTuple);
getCell(Tuple columnTuple, Tuple rowTuple, Tuple pageTuple,
        Tuple sectionTuple);
getCell(Tuple columnTuple, Tuple rowTuple, Tuple pageTuple,
        Tuple sectionTuple, Tuple chapterTuple);
```
where:

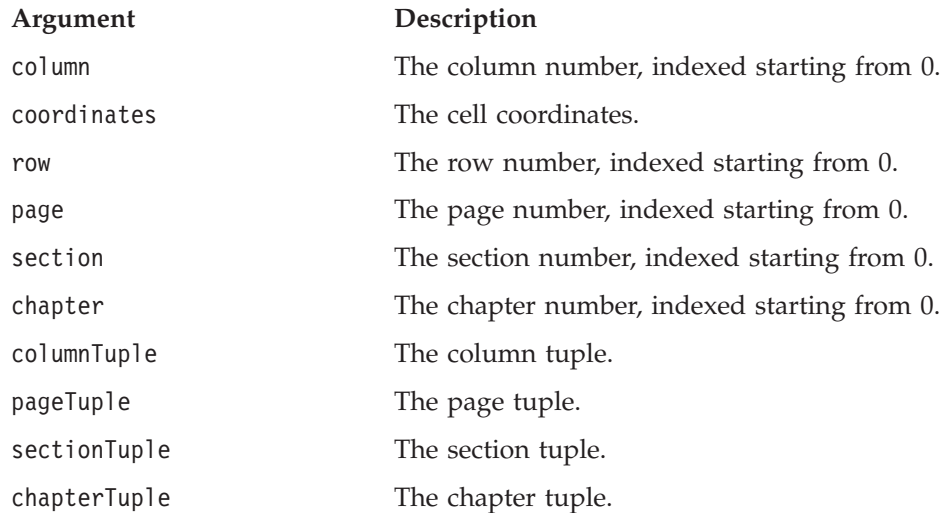

#### **Usage**

These methods are part of the Cells interface.

### **getCells().getCell(int).getCommentSet()**

Returns the CommentSet object associated with the comment saved on the cell.

#### **Data Sources**

Multidimensional
Java Methods CommentSet getCommentSet(); //throws CommentsBloxException,CommentsNoAccessException;

#### **Usage**

This method is part of the Cell interface.

#### **See Also**

["getCells\(\).getCell\(\).hasComments\(\)"](#page-469-0) on page 420, "The [CommentSet](#page-356-0) Object" on [page](#page-356-0) 307

# **getCells().getCell().getCoordinates()**

Returns the cell coordinates.

# **Data Sources**

Multidimensional

## **Syntax**

Java Methods int[] getCells().getCell(*int*).getCoordinates();

#### **Usage**

This method is part of the Cell interface.

# **getCells().getCell().getDoubleValue()**

Returns the cell value as a double.

#### **Data Sources**

Multidimensional

#### **Syntax**

Java Methods double getCells().getCell(*int*).getDoubleValue();

#### **Usage**

This method is part of the Cell interface.

# **getCells().getCell().getIndex()**

Returns the index number for the specified axis in the cell.

## **Data Sources**

Multidimensional

#### **Syntax**

Java Method int getCells().getCell(*int*).getIndex(int *axisIndex*);

where:

#### **Argument Description**

axisIndex The indexed number of the axis, indexed starting from 0.

#### **Usage**

This method is part of the Cell interface.

# <span id="page-469-0"></span>**getCells().getCell().getTuple()**

Returns an interface to the tuple for the axis specified.

#### **Data Sources**

Multidimensional

#### **Syntax**

Java Methods Tuple getCells().getCell(*int*).getTuple(int *axisIndex*);

where:

#### **Argument Description**

axisIndex The indexed number of the axis, indexed starting from 0.

#### **Usage**

This method is part of the Cell interface.

# **getCells().getCell().getTuples()**

Returns the coordinates for the cell as an array of tuples.

## **Data Sources**

Multidimensional

#### **Syntax**

Java Method Tuple[] getCells().getCell(*int*).getTuple(int *axisIndex*);

#### **Usage**

This method is part of the Cell interface.

# **getCells().getCell().getValue()**

Returns the cell value as a string. The value is either a normal value or one of the following constants: VALUE\_MISSING, VALUE\_NO\_ACCESS, or VALUE\_ERROR

#### **Data Sources**

Multidimensional

#### **Syntax**

Java Method String getCells().getCell(*int*).getValue();

#### **Usage**

This method is part of the Cell interface.

# **getCells().getCell().hasComments()**

Identifies if there are comments stored on this cell.

## **Data Sources**

Multidimensional

## **Syntax**

Java Method boolean hasComments(); //throws CommentsBloxException

#### **Usage**

This method is part of the Cell interface.

## **See Also**

["getCells\(\).getCell\(int\).getCommentSet\(\)"](#page-467-0) on page 418, "The [CommentSet](#page-356-0) Object" on [page](#page-356-0) 307

# **getCubes()**

Returns an array of Cube objects.

### **Data Sources**

Multidimensional

### **Syntax**

Java Method Cube[] getCubes();

#### **Usage**

In IBM DB2 OLAP Server or Hyperion Essbase, the method always returns an array of size 1 made up of a cube with the name of the database. In Microsoft Analysis Services, the method usually returns an array of size 1 made up of a cube with the name from the FROM clause of the MDX query unless more than one cube is specified. This method is part of the MDBResultSet interface. For each Cube object, you can then call its getDimension(), getDimensions(), getMetaData(), getMultipleHierarchies(), and getName() methods. For methods available on the Cube object, see ["Multidimensional](#page-476-0) Metadata Methods" on page 427.

# **getSlicerAxisIndex()**

Returns the index number for the slicer axis of the cube.

#### **Data Sources**

Multidimensional

#### **Syntax**

Java Method int getSlicerAxisIndex();

#### **Usage**

This method is part of the MDBResultSet interface.

# **resolveAxisDimension()**

Returns an interface to the AxisDimension object for the dimension specified.

#### **Data Sources**

Multidimensional

Java Method AxisDimension resolveAxisDimension(String *uniqueDimensionName*);

where:

**Argument Description**

uniqueDimensionName The unique name of the dimension.

### **Usage**

This method is part of the MDBResultSet interface.

The dimension name must be unique: a unique name in IBM DB2 OLAP Server or Hyperion Essbase, or a fully qualified name in data sources that use MDX (Microsoft Analysis Services and DB2 Alphablox cubes).

If a dimension in Microsoft Analysis Services data source has multiple hierarchies such as [Time].[Fiscal] and [Time].[Calendar], you need to specify the dimension for the hierarchy as follows:

```
resolveAxisDimension("[Time].[Fiscal]");
```
or

```
resolveAxisDimension("Time (Fiscal)");
```
This will return the AxisDimension object with the display name Time (Fiscal) and the unique name [Time].[Fiscal]. If you only specify resolveAxisDimension("Time") or resolveAxisDimension("[Time]"), null will be returned.

# **resolveTupleMember()**

Returns an interface to the tuple member array for the member specified.

## **Data Sources**

Multidimensional

#### **Syntax**

Java Method TupleMember[] resolveTupleMember(String *uniqueMemberName*, boolean *findAll*);

where:

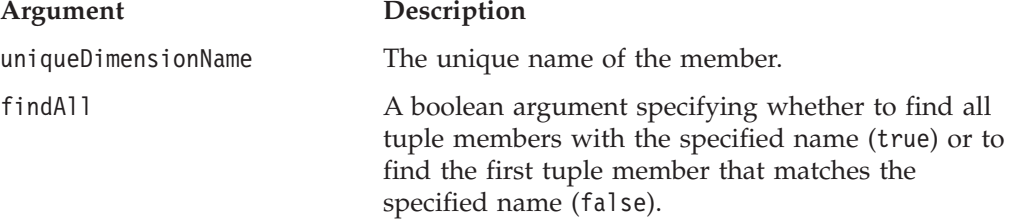

#### **Usage**

This method is part of the MDBResultSet interface.

The member name must be unique: a unique name in IBM DB2 OLAP Server or Hyperion Essbase, or a fully qualified name in data sources that use MDX (Microsoft Analysis Services and DB2 Alphablox cubes).

# **Relational Result Set Methods**

The server-side relational ResultSet object (RDBResultSet) provides an interface to the result set for relational data sources such as IBM DB2 UDB, Oracle, Microsoft SQL Server, and Sybase. To access the methods on the RDBResultSet object, you must cast the getResultSet() or getRawResultSet() method to the RDBResultSet object as described in ["getResultSet\(\)"](#page-444-0) on page 395.

To use the APIs associated with RDBResultSet, you need to import the com.alphablox.blox.data.rdb package in your JSP page as follows: <%@ page import="com.alphablox.blox.data.rdb.\*" %>

This section describes all the methods available in the RDBResultSet object. This includes methods on the ResultColumn object. The methods in this section are organized alphabetically by their fully qualified object syntax. For a cross referenced list of methods on each object, see "Objects, Result Set and [Metadata"](#page-376-0) on [page](#page-376-0) 327.

For the methods available on DataBlox, see ["DataBlox](#page-434-0) Methods" on page 385. For the syntax and descriptions of DataBlox methods that have a property associated with them, see "DataBlox Properties and [Associated](#page-383-0) Methods" on page 334.

# **exceededMaximumRows()**

Identifies if the returned result set from a relational drillthrough has exceeded the specified maximum rows.

#### **Data Sources**

Relational drillthrough from IBM DB2 OLAP Server, Hyperion Essbase, or Microsoft Analysis Services data sources

#### **Syntax**

Java Method int exceededMaximumRows();

## **getColumn()**

Returns the specified column for the result set.

#### **Data Sources**

Relational

## **Syntax**

Java Method ResultColumn getColumn(int *index*);

where:

**Argument Description**

#### index The index into the array of columns, specifying from which to get the result set.

#### **Usage**

This method is part of the RDBResultSet interface.

# **getColumn().getIndex()**

Returns a 0-based index of the column.

#### **Data Sources**

Relational

### **Syntax**

Java Method int getColumn(*index*).getIndex();

#### **Usage**

This method is part of the ResultColumn interface.

# **getColumn().getName()**

Returns the name of the column.

### **Data Sources**

Relational

#### **Syntax**

Java Method String getColumn(*index*).getName();

#### **Usage**

This method is part of the ResultColumn interface.

# **getColumn().getType()**

Returns a constant indicating the data type of the column.

## **Data Sources**

Relational

#### **Syntax**

Java Method int getColumn(*index*).getType();

#### **Usage**

This method is part of the ResultColumn interface.

The name of the data type returned is from java.sql.type: BIGINT, BINARY, BIT, CHAR, DATE, DECIMAL, DOUBLE, FLOAT, INTEGER, LONGVARBINARY, LONGVARCHAR, NUMERIC, REAL, SMALLINT, TIME, TIMESTAMP, TINYINT, VARBINARY, VARCHAR.

# **getColumn().isNumeric()**

Returns true if the column has a numeric data type, otherwise returns false.

#### **Data Sources**

Relational

#### **Syntax**

Java Method boolean getColumn(*index*).isNumeric();

#### <span id="page-474-0"></span>**Usage**

This method is part of the ResultColumn interface.

The isNumeric() method returns true if getType() equals one of the following types: NUMERIC , DECIMAL, BIT, TINYINT, SMALLINT, INTEGER, BIGINT, REAL, FLOAT, DOUBLE, otherwise it returns false.

# **getColumns()**

Returns an array of columns for the result set.

#### **Data Sources**

Relational

## **Syntax**

Java Method ResultColumn[] getColumns();

#### **Usage**

This method is part of the RDBResultSet interface.

#### **Examples**

"Example 1: Walk Through a [Relational](#page-968-0) Result Set" on page 919

# **getNextRow()**

Returns the next row of data.

#### **Data Sources**

Relational

## **Syntax**

Java Method Object[] getNextRow(boolean *nullsAsObject*) throws RDBDataException

where:

#### **Argument Description**

nullsAsObject A boolean argument. When set to true, the method populates an element of the Object array with com.alphablox.server.data.utils.MissingValue when there is no value for the Object; when set to false, the element of the Object array is populated with a null.

#### **Usage**

This method is part of the RDBResultSet interface.

#### **Examples**

"Example 1: Walk Through a [Relational](#page-968-0) Result Set" on page 919

# **getType()**

Returns the data type of the specified data element within the column.

#### **Data Sources**

Relational

Java Method int getType(int *index*);

where:

#### **Argument Description**

index The index into the array of columns, specifying from which to get the data type.

#### **Usage**

This method is part of the RDBResultSet interface.

# **getTypes()**

Returns an array of data types for each element in a row of data.

## **Data Sources**

Relational

## **Syntax**

Java Method int[] getTypes();

## **Usage**

This method is part of the RDBResultSet interface.

The names of the data types returned are from java.sql.type: BIGINT, BINARY, BIT, CHAR, DATE, DECIMAL, DOUBLE, FLOAT, INTEGER, LONGVARBINARY, LONGVARCHAR, NUMERIC, REAL, SMALLINT, TIME, TIMESTAMP, TINYINT, VARBINARY, VARCHAR.

#### **Examples**

"Example 1: Walk Through a [Relational](#page-968-0) Result Set" on page 919

# **hasMoreRows()**

Returns true if the result set has more data, otherwise returns false.

# **Data Sources**

Relational

#### **Syntax**

Java Method boolean hasMoreRows();

## **Usage**

This method is part of the RDBResultSet interface.

# **resetCurrentRow()**

Resets the current row pointer. The current row will reset to the first row.

## **Data Sources**

Relational

<span id="page-476-0"></span>Java Method void resetCurrentRow();

#### **Usage**

Resets the current row pointer, making the current row the first row. The next call to [getNextRow\(\)](#page-474-0) will return the first row. This method is part of the RDBResultSet interface.

# **Multidimensional Metadata Methods**

The server-side multidimensional metadata object (MDBMetaData) provides an interface to the metadata for multidimensional data sources such as IBM DB2 OLAP Server, Hyperion Essbase, Microsoft Analysis Services and DB2 Alphablox cubes. To access the methods on the MDBMetaData object, you must cast the getMetaData() method to the MDBMetaData object as described in ["getMetaData\(\)"](#page-442-0) on [page](#page-442-0) 393.

To use the APIs associated with the MDBMetaData object, you need to import the com.alphablox.blox.data.mdb package in your JSP page as follows: <%@ page import="com.alphablox.blox.data.mdb.\*" %>

This section describes all the methods available in the MDBMetaData object. This includes methods on the Cube, Dimension, and Member objects. The methods in this section are organized alphabetically by their fully qualified object syntax. For a cross referenced list of methods on each object, see ["Objects,](#page-376-0) Result Set and [Metadata"](#page-376-0) on page 327.

For the methods available on DataBlox, see ["DataBlox](#page-434-0) Methods" on page 385. For the syntax and descriptions of DataBlox methods that have a property associated with them, see "DataBlox Properties and [Associated](#page-383-0) Methods" on page 334.

**Note:** The object syntax shown for the methods in this section represents only one way to access the methods. There are other possibilities, depending on the outline of your data and the way you access different objects, for how to access a given method. For example, the following two method calls will both access the getChild method:

getCube(n).getDimension(n).getRootMember(n).getChild(n); getCubes()[n].getDimensions()[n].getRootMembers()[n].getChild(n);

**Tip:** With Microsoft Analysis Services data sources, you may experience scalability problems due to large client cache memory consumption per connection. This can happen after, for example, a for loop with thousands of [resolveMember\(\)](#page-488-0) calls. In this case, you should call the [clearClientCache\(\)](#page-434-0) method afterwards (and set [autoDisconnect](#page-385-0) to true) to free up the memory.

# **getCube()**

Returns the cube with the specified index in the array of cubes in the database described by this metadata.

#### **Data Sources**

Multidimensional

#### **Syntax**

Java Method

Cube getCube(int *index*); // throws DataBloxBadConnectionException

where:

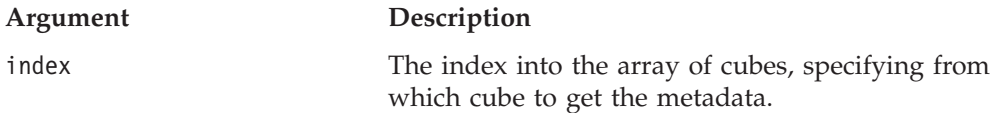

#### **Usage**

This method is part of the MDBMetaData interface.

Returns null if the cube with the specified index does not exist. Enables read-only access to the cube that is part of an underlying multidimensional data source. The getMDBMetaData() method will connect to the data source if necessary.

# **getCube().getDimension()**

Returns the dimension for the specified index from the specified Cube object.

#### **Data Sources**

Multidimensional

#### **Syntax**

Java Method

```
Dimension getCube(index).getDimensions(int index);
    // throws DataBloxBadConnectionException, MDBDataException
```
where:

**Argument Description**

index The index into the array of dimensions, specifying from which dimension to get the metadata.

#### **Usage**

This method is part of the Cube interface.

Enables read-only access to the dimension for an underlying multidimensional data source. The getMDBMetaData() method will connect to the data source if necessary.

# **getCube().getDimension().getCube()**

Returns the members cube for the specified dimension.

#### **Data Sources**

Multidimensional

#### **Syntax**

```
Java Method
Cube getCube(index).getDimension(index).getCube()
    throws DataBloxBadConnectionException
          MDBDataException
```
#### **Usage**

This method is part of the Dimension interface.

Enables read-only access to all of the members for a dimension of an underlying multidimensional data source. The getMDBMetaData() method will connect to the data source if necessary.

# **getCube().getDimension().getDisplayName()**

Returns the display name for this dimension.

#### **Data Sources**

Multidimensional

#### **Syntax**

Java Method String getCube(*index*).getDimension(*index*).getDisplayName();

#### **Usage**

This method is part of the Dimension interface.

Enables read-only access to the dimensions for an underlying multidimensional data source. The getMDBMetaData() method will connect to the data source if necessary.

# **getCube().getDimension().getLevels()**

Returns an array of Level objects for the specified dimension.

## **Data Sources**

Multidimensional

#### **Syntax**

Java Method Level[] getCube(*index*).getDimension(*index*).getLevels();

#### **Usage**

A level is an element of a dimension hierarchy. Levels describe the hierarchy from the highest (most summarized) level to the lowest (most detailed) level of data. The first element of the array contains the level for the root members, while the last element in the array contains the level for the leaf members.

Methods available from the Level interface is described in ["Level](#page-489-0) API" on page [440.](#page-489-0)

# **getCube().getDimension().getRootMember()**

Returns the member (root level only) for the dimension specified.

# **Data Sources**

Multidimensional

#### **Syntax**

Java Method

Member getCube(int *index*).getDimension(int *index*).getRootMember(int *index*); // throws DataBloxBadConnectionException, MDBDataException

where:

**Argument Description**

index The index into the root member array of the dimension.

#### **Usage**

This method is part of the Dimension interface.

Enables read-only access to the root-level member for a dimension of an underlying multidimensional data source. The getMDBMetaData() method will connect to the data source if necessary.

# **getCube().getDimension().getRootMember(). getAllDescendants()**

Returns a Member array containing the descendants of this member.

#### **Availability**

**Render Modes** All

**Data Sources** Multidimensional

## **Syntax**

Java Method

Member[] getCube(*index*).getDimension(*index*).getRootMember(*index*).getAllDescendants(); // throws DataBloxBadConnectionException, MDBDataException

#### **Usage**

This method is part of the Member interface.

Enables read-only access to all of the specified child member of an underlying multidimensional data source. The getMDBMetaData() method will connect to the data source if necessary.

# **getCube().getDimension().getRootMember(). getAllLeafDescendants()**

Returns a Member array containing the leaf descendants of this member.

#### **Availability**

**Render Modes** All

**Data Sources** Multidimensional

## **Syntax**

Java Method

```
Member<sup>[]</sup>
```
getCube(*index*).getDimension(*index*).getRootMember(*index*).getAllLeafDescendan ts(); //throws DataBloxBadConnectionException, MDBDataException

#### **Usage**

This method is part of the Member interface.

Enables read-only access to all of the specified child member of an underlying multidimensional data source. The getMDBMetaData() method will connect to the data source if necessary.

# **getCube().getDimension().getRootMember().getChild()**

Returns the child member with the specified index in the array of child members.

### **Data Sources**

Multidimensional

### **Syntax**

Java Method

Member getCube(*index*).getDimension(*index*).getRootMember(*index*).getChild(int *index*); // throws DataBloxBadConnectionException, MDBDataException

where:

**Argument Description** index The index into the child of, for example, a root member.

#### **Usage**

This method is part of the Member interface.

Enables read-only access to all of the specified child member of an underlying multidimensional data source. The getMDBMetaData() method will connect to the data source if necessary.

# **getCube().getDimension().getRootMember().getChildren()**

Returns an array containing the child members for the member specified.

#### **Data Sources**

Multidimensional

#### **Syntax**

Java Method Member[] getCube(*index*).getDimension(*index*).getRootMember(*index*).getChildren();

#### **Usage**

This method is part of the Member interface.

Enables read-only access to all of the members for a dimension of an underlying multidimensional data source. The getMDBMetaData() method will connect to the data source if necessary.

# **getCube().getDimension().getRootMember().getDimension()**

Returns the dimension to which the specified member belongs.

#### **Data Sources**

Multidimensional

#### **Syntax**

Java Method Dimension getCube(*index*).getDimension(*index*).getRootMember(*index*).getDimension();

#### **Usage**

This method is part of the Member interface.

Enables read-only access to all of the members for a dimension of an underlying multidimensional data source. The getMDBMetaData() method will connect to the data source if necessary.

# **getCube().getDimension().getRootMember().getDisplayName()**

Returns the display name for the member specified.

### **Data Sources**

Multidimensional

## **Syntax**

```
Java Method
Member[]
getCube(index).getDimension(index).getRootMember(index).getDisplayName();
```
#### **Usage**

This method is part of the Member interface.

Enables read-only access to all of the members for a dimension of an underlying multidimensional data source. The getMDBMetaData() method will connect to the data source if necessary.

# **getCube().getDimension().getRootMember(). getGenerationLevel()**

Returns the generation level for the member specified. The number is the distance from the top of the hierarchy; root members have the lowest generation level of 1, direct descendants of the root members have a generation level of 2, and so on.

## **Data Sources**

Multidimensional

## **Syntax**

```
Java Method
int
getCube(index).getDimension(index).getRootMember(index).getGenerationLevel(
);
```
## **Usage**

This method is part of the Member interface.

Enables read-only access to all of the members for a dimension of an underlying multidimensional data source. The getMDBMetaData() method will connect to the data source if necessary.

# **getCube().getDimension().getRootMember().getParent()**

Returns the parent member for the member specified.

#### **Data Sources**

Multidimensional

## **Syntax**

Java Method Member getCube(*index*).getDimension(*index*).getRootMember(*index*).getParent();

#### **Usage**

This method is part of the Member interface.

Enables read-only access to all of the members for a dimension of an underlying multidimensional data source. The getMDBMetaData() method will connect to the data source if necessary.

# **getCube().getDimension().getRootMember().getUniqueName()**

Returns the unique name for the member specified.

#### **Data Sources**

Multidimensional

### **Syntax**

Java Method

String getCube(*index*).getDimension(*index*).getRootMember(*index*).getUniqueName();

#### **Usage**

This method is part of the Member interface.

Enables read-only access to all of the members for a dimension of an underlying multidimensional data source. The getMDBMetaData() method will connect to the data source if necessary.

# **getCube().getDimension().getRootMember().isLeaf()**

Returns true if the specified member has no children, otherwise returns false.

## **Data Sources**

Multidimensional

#### **Syntax**

Java Method

boolean getCube(*index*).getDimension(*index*).getRootMember(*index*).isLeaf();

#### **Usage**

This method is part of the Member interface.

Enables read-only access to all of the members for a dimension of an underlying multidimensional data source. The getMDBMetaData() method will connect to the data source if necessary.

# **getCube().getDimension().getRootMembers()**

Returns an array of the members (root level only) for the dimension(s) specified.

#### **Data Sources**

Multidimensional

#### **Syntax**

Java Method Member[] getCube(*index*).getDimension(*index*).getRootMembers(); //throws DataBloxBadConnectionException, MDBDataException

#### **Usage**

This method is part of the Dimension interface.

Enables read-only access to the root-level members for a dimension of an underlying multidimensional data source. The getMDBMetaData() method will connect to the data source if necessary.

# **getCube().getDimension().getUniqueName()**

Returns the unique name for this dimension.

#### **Data Sources**

Multidimensional

### **Syntax**

Java Method String getCube(*index*).getDimension(*index*).getUniqueName();

#### **Usage**

This method is part of the Dimension interface.

Enables read-only access to all of the members for a dimension of an underlying multidimensional data source. The getMDBMetaData() method will connect to the data source if necessary.

# **getCube().getDimension().getType()**

Returns the type of the dimension. The dimension types are listed below.

## **Data Sources**

Multidimensional

## **Syntax**

Java Method int getCube(*index*).getDimension(*index*).getType();

#### **Usage**

This method is part of the Dimension interface.

Enables read-only access to the dimensions for an underlying multidimensional data source. The getMDBMetaData() method will connect to the data source if necessary.

The valid dimension types are represented by the following constants:

#### **Constant Returned**

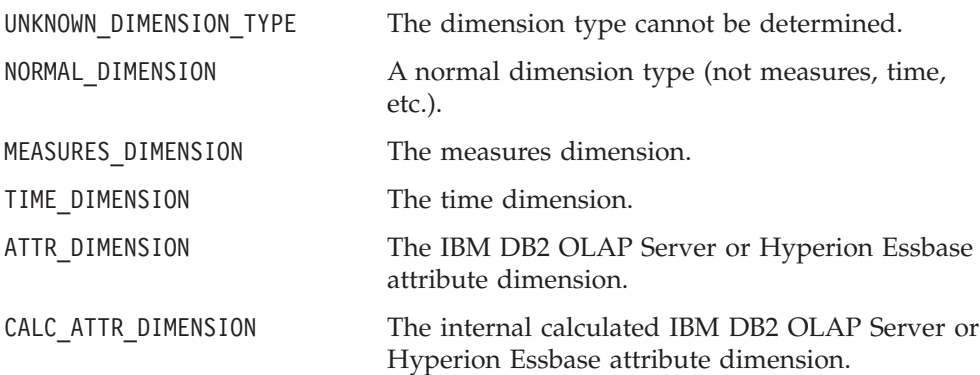

# **getCube().getDimensions()**

Returns an array of the dimensions from the Cube object.

#### **Data Sources**

Multidimensional

#### **Syntax**

Java Method Dimension[] getCube(*index*).getDimensions(); //throws DataBloxBadConnectionException, MDBDataException

#### **Usage**

This method is part of the Cube interface.

Enables read-only access to the dimensions for an underlying multidimensional data source. The getMDBMetaData() method will connect to the data source if necessary.

If a dimension in Microsoft Analysis Services data source has multiple hierarchies such as [Time].[Fiscal] and [Time].[Calendar], both will be returned and will be counted as two dimensions (in Microsoft Analysis Services, multiple hierarchies are actually dimensions with names that share the same prefix followed by a period but have different suffixes).

## **getCube().getMetaData()**

Returns the MDBMetaData object for the cube or cubes specified.

#### **Data Sources**

Multidimensional

#### **Syntax**

Java Method MDBMetaData getCube(*index*).getMetaData();

#### **Usage**

This method is part of the Cube interface.

Enables read-only access to the metadata for a specified cube in an underlying multidimensional data source. The getMDBMetaData() method will connect to the data source if necessary.

## **getCube().getMultipleHierarchies()**

Returns an array of the Dimension objects which make up the multiple hierarchies under the specified dimension.

#### **Data Sources**

Microsoft Analysis Services

#### **Syntax**

Java Method Dimension[] getMultipleHierarchies(String *dimensionName*); //throws DataBloxBadConnectionException,MDBDataException

where:

**Argument Description**

dimensionName The name of the dimension that has multiple hierarchies.

## **Usage**

Microsoft Analysis Services supports dimensions with multiple hierarchies that provide similar yet alternate views of cube data. A dimension with multiple hierarchies is defined as two or more dimensions with names that share the same prefix followed by a period but have different suffixes. If your cube has the dimensions [Time].[Fiscal] and [Time].[Calendar], calling getMultipleHierarchies("[Time]") or getMultipleHierarchies("Time") returns an array of length 2 with the Dimension objects corresponding to the dimensions [Time].[Fiscal] and [Time].[Calendar]. If you use this method on a dimension that has only one hierarchy, only one dimension will be returned.

#### **See Also**

["mergedDimensions"](#page-416-0) on page 367

## **getCube().getName()**

Returns the name of the specified cube.

#### **Data Sources**

Multidimensional

#### **Syntax**

```
Java Method
```
String getCube(index).getName();

#### **Usage**

This method is part of the Cube interface.

Enables access to the name of the cube in an underlying multidimensional data source. The getMDBMetaData() method will connect to the data source if necessary.

## **getCubes()**

Returns an array of the cubes from the MDBMetaData object.

#### **Data Sources**

Multidimensional

#### **Syntax**

Java Method Cube[] getCubes() throws DataBloxBadConnectionException

#### **Usage**

This method is part of the MDBMetaData interface.

In IBM DB2 OLAP Server or Hyperion Essbase, there is only one cube and it is always called Cube 1.

Enables read-only access to the cubes that are part of an underlying multidimensional data source. The getMDBMetaData() method will connect to the data source if necessary.

# <span id="page-486-0"></span>**getNamedDBCalcScriptContents()**

Returns the contents of a named calculation script from the IBM DB2 OLAP Server or Hyperion Essbase server.

#### **Data Sources**

IBM DB2 OLAP Server or Hyperion Essbase only

#### **Syntax**

Java Method String getNamedDBCalcScriptContents(String *calcScript*);

where:

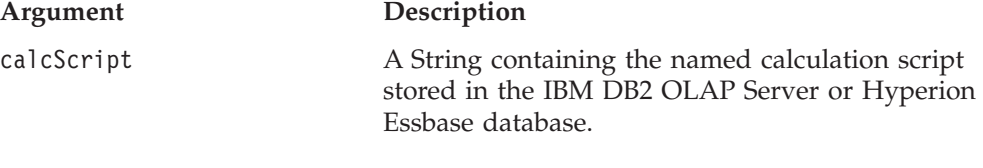

#### **Usage**

This method is part of the MDBMetaData interface.

The application name and database name used in the IBM DB2 OLAP Server or Hyperion Essbase calculation script must exactly match the values for the catalog and schema parameters on DataBlox. This method is silently ignored by non-Essbase data sources.

## **getPropertiesOfMember()**

Returns an array of Property object representing the properties of the specified member.

### **Data Sources**

Microsoft Analysis Services

#### **Syntax**

Java Method

Property[] getPropertiesOfMember(String *uniqueMemberName*); // throws DataBloxBadConnectionException, MDBDataException

where:

**Argument Description**

uniqueMemberName The unique name of the member to find.

#### **Usage**

Returns null if no such property exists. A member property is an attribute of a dimension member. It is optional, but is often used to provide end users with additional information about the member. To access the property name and value, see "getPropertiesOfMember().getName()" on page 437 and ["getPropertiesOfMember\(\).getValue\(\)"](#page-487-0) on page 438.

# **getPropertiesOfMember().getName()**

Returns the name of the member property.

#### **Data Sources**

Microsoft Analysis Services

<span id="page-487-0"></span>Java Method String getName();

#### **See Also**

["getPropertiesOfMember\(\)"](#page-486-0) on page 437.

# **getPropertiesOfMember().getValue()**

Returns the value of the member property.

## **Data Sources**

Microsoft Analysis Services

#### **Syntax**

Java Method java.lang.Object getValue();

#### **Usage**

Returns the value for the member property as an Object. You can then use methods available to java.lang.Object such as toString() to convert it to a String or equals() for comparison.

#### **See Also**

["getPropertiesOfMember\(\)"](#page-486-0) on page 437.

## **resolveDimension()**

Finds and returns the dimension with the specified unique dimension name within the database.

#### **Data Sources**

Multidimensional

#### **Syntax**

Java Method

```
Dimension resolveDimension(String uniqueDimensionName);
     //throws DataBloxBadConnectionException, MDBDataException
```
where:

**Argument Description**

uniqueDimensionName The unique name of the dimension.

#### **Usage**

This method is part of the MDBMetaData interface.

The dimension name must be unique: a unique name in IBM DB2 OLAP Server or Hyperion Essbase, or a fully qualified name in data sources that use MDX (Microsoft Analysis Services and DB2 Alphablox cubes).

Microsoft Analysis Services supports multiple hierarchies, which are dimensions with names that share the same prefix followed by a period but have different suffixes. If multiple hierarchies such as [Time].[Fiscal] and [Time].[Calendar] in a Microsoft Analysis Services data source are merged into a "Time" dimension, you need to specify the dimension for the hierarchy as shown in either of the following examples:

```
resolveDimension("[Time].[Fiscal]"); //returns a Dimension object
resolveDimension("Time (Fiscal)"); //returns a Dimension object
```
The above examples will return a Dimension object with the unique name [Time].[Fiscal] or the display name Time (Fiscal). Both will have the same dimension root.

Since the merged "Time" dimension does not actually exist, the following code will result in a MDBException:

resolveDimension("[Time]"); //results in a MDBException

# **resolveMember()**

Finds and returns the member with the specified unique member name within the database.

### **Data Sources**

Multidimensional

#### **Syntax**

```
Java Method
Member resolveMember(String uniqueMemberName);
           throws DataBloxBadConnectionException,
                 MDBDataException
Member resolveMember(String uniqueMemberName,
                     boolean searchAgainstDisplayName);
           throws DataBloxBadConnectionException,
                 MDBDataException
```
where:

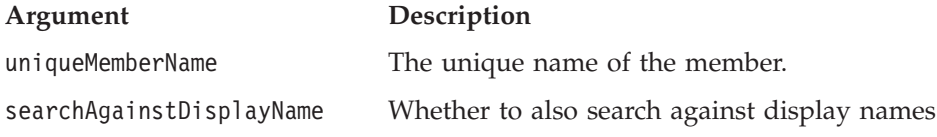

#### **Usage**

This method is part of the MDBMetaData interface. It searches and returns the first member with a matching unique or display name. If searchAgainstDisplayName is set to true, this method also searches against display names. If searchAgainstDisplayName is set to false, it only searches against unique names. This results in a faster search.

The member name specified is case-sensitive and must be unique: a unique name in IBM DB2 OLAP Server or Hyperion Essbase, or a fully qualified name in data sources that use MDX (Microsoft Analysis Services and DB2 Alphablox cubes).

For data sources that support multiple cubes, you can pre-pend the cube name to the member name to ensure that the member is resolved against only the specific cube. For example, if the cube name is QCC, and:

- the member you are looking for has the unique name of [Product].[All Products].[L0].[All Products], the search string should be [QCC].[Product].[All Products].[L0].[All Products]
- v the member you are looking for has the display name of All Products, the search string should be [QCC].All Products

If the member is not found in the specified cube, resolveMember() will not search against the other cubes.

# <span id="page-489-0"></span>**Level API**

This section lists the methods available to the Level interface. You can access the Level object using the getCube().getDimension().getLevels() method from a DataBlox.

### **getDimension()**

Returns the dimension that contains this level.

**Data Sources:** Multidimensional

**Syntax:** Java Method Dimension getDimension();

### **getMembers()**

Returns an array of Members containing all the members on this level.

**Data Sources:** Multidimensional

```
Syntax: Java Method
Member[] getMembers(); // throws NotFoundException, BadConnectionException,
                                 DataBloxBadConnectionException,
                                 MDBDataException
```
## **getName()**

Returns the display name for this level.

**Data Sources:** Multidimensional

**Syntax:** Java Method String getName();

#### **getUniqueName()**

Returns the unique name for this level.

**Data Sources:** Multidimensional

**Syntax:** Java Method String getUniqueName();

# **Relational Database Metadata Methods**

The server-side relational metadata object (RDBMetaData) provides an interface to the metadata for relational data sources such as IBM DB2 UDB, Oracle, Microsoft SQL Server, and Sybase. To access the methods on the RDBMetaData object, you must cast the getMetaData() method to the RDBMetaData object as described in ["getMetaData\(\)"](#page-442-0) on page 393.

To use the APIs associated with the RDBMetaData object, you need to import the com.alphablox.blox.data.rdb package in your JSP page as follows:

<%@ page import="com.alphablox.blox.data.rdb.\*" %>

This section describes all the methods available in the RDBMetaData object. This includes methods on the Table and Column objects. The methods in this section are organized alphabetically by their fully qualified object syntax. For a cross referenced list of methods on each object, see "Objects, Result Set and [Metadata"](#page-376-0) on [page](#page-376-0) 327.

For the methods available on DataBlox, see ["DataBlox](#page-434-0) Methods" on page 385. For the syntax and descriptions of DataBlox methods that have a property associated with them, see "DataBlox Properties and [Associated](#page-383-0) Methods" on page 334.

**Note:** The object syntax shown for the methods in this section represents only one way to access the methods. There are other possibilities for how to access a given method. For example, the following two method calls will both access the getName method:

getTable(n).getColumn(n).getName(); getTables()[n].getColumns()[n].getName();

# **getTable()**

Returns an interface to the specified table.

#### **Data Sources**

Relational

## **Syntax**

Java Method

Table getTable(String *tableName*) throws RDBDataException

where:

**Argument Description**

tableName The name of a specified table.

#### **Usage**

This method is part of the RDBMetaData interface.

Enables access to the metadata for a table in the underlying relational data source. The DataBlox getMetaData() method will connect to the data source if necessary. The RDBMetaData object returned is read-only.

# **getTable()**

Returns an interface to the table specified by the index.

#### **Data Sources**

Relational

## **Syntax**

Java Method Column getTable(int *index*) throws RDBDataException

where:

**Argument Description**

index The index into the specified table.

#### **Usage**

This method is part of the RDBMetaData interface.

Enables access to the metadata for a table in the underlying relational data source. The DataBlox getMetaData() method will connect to the data source if necessary. The RDBMetaData object returned is read-only.

# **getTable().getColumn()**

Returns a specified column object for the specified table.

#### **Data Sources**

Relational

#### **Syntax**

Java Method Column getTable(*index*).getColumn(String *columnName*) throws RDBDataException

where:

**Argument Description**

columnName The name of a specified column.

#### **Usage**

This method is part of the Table interface.

Enables access to the metadata for an underlying relational data source. The DataBlox getMetaData() method will connect to the data source if necessary. The RDBMetaData object returned is read-only.

# **getTable().getColumn()**

Returns an interface to the column specified by the index.

#### **Data Sources**

Relational

#### **Syntax**

Java Method Column getTable(*index*).getColumn(int *index*) throws RDBDataException

where:

#### **Argument Description**

index The index into the specified column.

#### **Usage**

This method is part of the Table interface.

# **getTable().getColumns()**

Returns an array of columns for the specified table(s).

### **Data Sources**

Relational

Java Method

```
Column[] getTable(index).getColumns()
     throws RDBDataException
```
#### **Usage**

This method is part of the Table interface.

Enables access to the metadata for an underlying relational data source. The DataBlox getMetaData() method will connect to the data source if necessary. The RDBMetaData object returned is read-only.

# **getTable().getColumn().getDistinctValues()**

Returns an array of columns for the specified table(s) or the value of a specified column (for the indexed method).

#### **Data Sources**

Relational

#### **Syntax**

```
Java Method
Object[] getTable(index).getColumn(index).getDistinctValues()
     throws RDBDataException
Object[] getTables().getColumns().getDistinctValues(int index)
     throws RDBDataException
```
#### **Usage**

This method is part of the Column interface.

Enables access to the metadata for an underlying relational data source. The DataBlox getMetaData() method will connect to the data source if necessary. The RDBMetaData object returned is read-only.

# **getTable().getColumn().getName()**

Returns the name of a specified column.

#### **Data Sources**

Relational

#### **Syntax**

Java Method String getTable(*index*).getColumn(*index*).getName() throws RDBDataException

#### **Usage**

This method is part of the Column interface.

Enables access to the metadata for an underlying relational data source. The DataBlox getMetaData() method will connect to the data source if necessary. The RDBMetaData object returned is read-only.

#### **Examples**

"Example 1: Walk Through a [Relational](#page-968-0) Result Set" on page 919

# **getTable().getColumn().isNumeric()**

Returns a boolean indicating if a column is a numeric data type. If a column is numeric, it returns true, otherwise, it returns false.

#### **Data Sources**

Relational

#### **Syntax**

Java Method boolean getTable(*index*).getColumn(*index*).isNumeric()

#### **Usage**

This method is part of the Columns interface.

The isNumeric() method returns true if getType() equals one of the following types: NUMERIC , DECIMAL, BIT, TINYINT, SMALLINT, INTEGER, BIGINT, REAL, FLOAT, DOUBLE, otherwise it returns false.

Enables access to the metadata for an underlying relational data source. The DataBlox getMetaData() method will connect to the data source if necessary. The RDBMetaData object returned is read-only.

# **getTable().getColumn().getType()**

Returns the name of the data type of a specified column.

#### **Data Sources**

Relational

#### **Syntax**

Java Method String getTable(*index*).getColumn(*index*).getName()

#### **Usage**

This method is part of the Columns interface.

The names of the data types returned are from java.sql.type: BIGINT, BINARY, BIT, CHAR, DATE, DECIMAL, DOUBLE, FLOAT, INTEGER, LONGVARBINARY, LONGVARCHAR, NUMERIC, REAL, SMALLINT, TIME, TIMESTAMP, TINYINT, VARBINARY, VARCHAR.

# **getTable().getName()**

Returns the name of the specified table(s).

#### **Data Sources**

Relational

#### **Syntax**

Java Method String getTable(*index*).getName();

#### **Usage**

This method is part of the Table interface.

Enables access to the metadata for an underlying relational data source. The DataBlox getMetaData() method will connect to the data source if necessary. The RDBMetaData object returned is read-only.

# **getTable().getType()**

Returns a string indicating if the specified table is a table, a view, or a synonym.

#### **Data Sources**

Relational

#### **Syntax**

Java Method String getTable(*index*).getType();

#### **Usage**

This method is part of the Table interface.

Returns one of the following indicating what the database object is: TABLE, VIEW, or SYNONYM.

# **getTables()**

Returns an array of all the tables for the data source.

#### **Data Sources**

Relational

#### **Syntax**

Java Method Table[] getTables() throws RDBDataException

#### **Usage**

This method is part of the RDBMetaData interface.

Enables access to the metadata for an underlying relational data source. The DataBlox getMetaData() method will connect to the data source if necessary. The RDBMetaData object returned is read-only.

## **getTables()**

Returns all the tables of the specified type.

#### **Data Sources**

Relational

#### **Syntax**

```
Java Method
String getTables(String type)
     throws RDBDataException
```
where:

**Argument Description**

type One of the following types of tables: TABLE, VIEW, or SYNONYM.

#### **Usage**

This method is part of the RDBMetaData interface.

Enables access to the metadata for a table in the underlying relational data source. The DataBlox getMetaData() method will connect to the data source if necessary. The RDBMetaData object returned is read-only.

# **Calculation Methods**

The [calculatedMembers](#page-386-0) property allows you to define calculated members by specifying the calculation expression and the dimension on which to create the calculated member. Optionally, you can specify the generation of the calculated member, the scope for which the calculated member is displayed, whether missing values should be treated as zero, and more. The calculation expression supports various arithmetic functions (such as Abs, Average, Round, Sqrt, Stdev and Sum), search functions (such as Child and Leaf), two-pass calculation functions (such as Rank and RunningTotal), and missing value function (ifNotNumber). See ["calculatedMembers"](#page-386-0) on page 337 for detailed syntax, usage, and examples.

Through the DataBlox's getCalculations() method you can programmatically identify the individual component or function involved in the calculation. This method returns an array of calculated members, each of which is of type Calculation. The type Calculation and all of its related classes can be found in the com.alphablox.blox.data.calculation package. The interfaces in the package include:

- "Calculation Interface" on page 446
- ["CalcBinaryExpression](#page-498-0) Interface" on page 449
- ["CalcConstant](#page-499-0) Interface" on page 450
- ["CalcError](#page-499-0) Interface" on page 450
- ["CalcFunction](#page-499-0) Interface" on page 450
- ["CalcFunctionMultiDim](#page-500-0) Interface" on page 451
- ["CalcNotNumberFunction](#page-501-0) Interface" on page 452
- v ["CalcOperand](#page-501-0) Interface" on page 452
- v ["CalcScope](#page-502-0) Interface" on page 453
- v ["CalcScopeItem](#page-502-0) Interface" on page 453
- v ["CalcUnaryExpression](#page-503-0) Interface" on page 454
- ["CalcVariable](#page-503-0) Interface" on page 454
- **Note:** Only setter methods are available on the Calculation. See the *Administrator's Guide* for instruction on how to set the classpath when you write your own Java classes extending this package.

# **Calculation Interface**

The Calculation interface is a representation of a calculation in the data. It contains the following parts: Name, Dimension, Scope, IsMissingZero, RelativeMemberName, Generation, Relative Generation and an expression, which can either be a string representation or a CalcOperand.

This section describes all methods in the base class Calculation. Use DataBlox().getCalculations() to get at the parsed calculations.

## **getDimension()**

Gets the dimension name on which the calculation is being done.

# **Data Sources**

All

## **Syntax**

Java Method String getDimension();

# **getExpression()**

Gets the unparsed expression for this calculation.

# **Data Sources**

All

# **Syntax**

Java Method String getExpression();

## **Usage**

The returned string is exactly what the right hand side of the calculation is. Another alternative is to use the getOperand() method to access the details of the type of Calculation.

# **getGeneration()**

Gets the generation of the calculation.

## **Data Sources**

All

# **Syntax**

Java Method int getGeneration();

# **Usage**

The default value for generation is 1.

# **getName()**

Gets the name of the calculated member as displayed in the user interface.

## **Data Sources**

All

# **Syntax**

Java Method String getName();

# **getOperand()**

Gets the parsed expression of the calculation as an operand.

#### **Data Sources** All

# **Syntax**

Java Method CalcOperand getOperand();

# **See Also**

["CalcOperand](#page-501-0) Interface" on page 452

# **getRelativeGeneration()**

Gets the generation relative to the specified relative member name.

### **Data Sources**

All

# **Syntax**

Java Method int getRelativeGeneration();

# **getRelativeMemberName()**

Gets the member name before which the calculation will be placed.

#### **Data Sources**

All

#### **Syntax**

Java Method String getRelativeMemberName();

# **getScope()**

Gets the scope of the calculation.

#### **Data Sources** All

## **Syntax**

Java Method CalcScope getScope();

### **See Also**

["CalcScope](#page-502-0) Interface" on page 453

# **isMissingIsZero()**

Gets whether or not missingIsZero is set for this calculation.

# **Data Sources**

All

#### **Syntax**

Java Method boolean isMissingIsZero();

# **toString()**

Returns the calculation as a string.

## **Data Sources**

All

<span id="page-498-0"></span>Java Method String toString();

#### **Usage**

The returned string is basically the value of the calculatedMember property except that there may be differences with spacing, case, and parentheses.

# **CalcBinaryExpression Interface**

This interface is a representation of a binary expression in a calculation. A binary expression consists of a left operand, a right operand and an operator. The left and right operands could be any CalcOperand type, as the calculations are nested. The operator will be one of  $+$ ,  $-$ ,  $*$ , or  $/$ . The toString() method will give a string representation of the binary expression.

## **getLeftOperand()**

Gets the left operand of the expression.

## **Data Sources**

All

#### **Syntax**

Java Method CalcOperand getLeftOperand();

#### **See Also**

["CalcOperand](#page-501-0) Interface" on page 452

# **getOperator()**

Gets the operator for this expression.

## **Data Sources**

All

## **Syntax**

Java Method char getOperator();

#### **Usage**

The operator will be one of  $+$ ,  $-$ ,  $*$ , or  $/$ .

# **getRightOperand()**

Gets the right operand of this expression.

### **Data Sources**

All

## **Syntax** Java Method CalcOperand getRightOperand();

#### **See Also**

["CalcOperand](#page-501-0) Interface" on page 452

# <span id="page-499-0"></span>**CalcConstant Interface**

If a CalcOperand is of type CalcConstant, then the value is a constant. There is only one method in this interface.

# **getValue()**

Gets the value of the constant as a double.

# **Data Sources**

All

#### **Syntax**

Java Method double getValue();

# **CalcError Interface**

This class is a representation of a calculation error. It simply contains a toString() method to get a string representation of the syntax error. This section describes the method in the CalcError interface.

# **toString()**

Returns the syntax error as a string.

#### **Data Sources** All

**Syntax**

Java Method String toString();

# **CalcFunction Interface**

If a CalcOperand is of type CalcFunction, then it is a function, such as Sum, Average, Min, Max, Stdev, or others. It contains a function name and a list of operands which are the sources of the function.

# **getFunctionName()**

Returns the name of the function.

## **Data Sources**

All

#### **Syntax**

Java Method String getFunctionName();

#### **Usage**

Returns the name of the function, such as Abs, Average, Round, Sqrt, Min, Max, Sum, and Var.

# **getOperands()**

Returns a list of the operands that make up the source operands for this function

#### **Data Sources** All

<span id="page-500-0"></span>Java Method CalcOperand[] getOperands();

#### **Usage**

When a calculation function contains a list of source operands (for example, Sum(East, West, Central) ), this method returns all the source operands of type CalcOperand. Otherwise, the array will be empty.

#### **See Also**

"getParam()" on page 451, ["CalcOperand](#page-501-0) Interface" on page 452

# **getParam()**

Returns the unparsed string of the parameters of the function.

#### **Data Sources**

All

## **Syntax**

Java Method String getParam();

## **Usage**

When a calculation function contains not a list of operands but only one parameter (for example, Sum(gen(2))), this method returns the parameter as a string. In the example given, the string returned will be gen(2).

#### **See Also**

["getOperands\(\)"](#page-499-0) on page 450

# **CalcFunctionMultiDim Interface**

CalcFunctionMultiDim represents a function which works on multiple dimensions. If a CalcFunction is of type CalcFunctionMultiDim, then it is a calculation that involves multiple dimensions. Example of these are Rank and RunningTotal. This interface extends CalcFunction, so it contains all the methods available in CalcFunction.

#### **getFunctionName()**

This is a method inherited from the CalcFunction interface. See ["getFunctionName\(\)"](#page-499-0) on page 450.

# **getMinimumParameterCount()**

Returns the minimum number of parameters that are required for this function to be valid.

#### **Data Sources**

All

## **Syntax**

Java Method int getMinimumParameterCount();

# <span id="page-501-0"></span>**getOperands()**

This is a method inherited from the CalcFunction interface. See ["getOperands\(\)"](#page-499-0) on [page](#page-499-0) 450.

# **getParam()**

This is a method inherited from the CalcFunction interface. See ["getParam\(\)"](#page-500-0) on [page](#page-500-0) 451.

# **getParams()**

Returns string representations of the parameters.

#### **Data Sources**

All

#### **Syntax**

Java Method String<sup>[]</sup> getParams();

# **CalcNotNumberFunction Interface**

CalcNotNumberFunction is a representation of the ifNotNumber calculation function. It extends CalcVariable and contains just one additional method to get the value to substitute if the member is not a number.

# **getName()**

This is a method inherited from the CalcVariable interface. See ["getName\(\)"](#page-503-0) on [page](#page-503-0) 454.

## **getSubstituteValue()**

Gets the substitute value to be used if the member name is not a number.

## **Data Sources**

All

#### **Syntax**

Java Method double getSubstituteValue();

## **CalcOperand Interface**

CalcOperand is the base class for all operands which are used in a calculation. It includes the following sub-interfaces:

- v ["CalcBinaryExpression](#page-498-0) Interface" on page 449
- v ["CalcConstant](#page-499-0) Interface" on page 450
- ["CalcError](#page-499-0) Interface" on page 450
- ["CalcFunction](#page-499-0) Interface" on page 450
- v ["CalcFunctionMultiDim](#page-500-0) Interface" on page 451
- v "CalcNotNumberFunction Interface" on page 452
- ["CalcUnaryExpression](#page-503-0) Interface" on page 454
- v ["CalcVariable](#page-503-0) Interface" on page 454

You should use instanceof to check the actual type of the operand. The toString() method will give a string representation of the operand.

# <span id="page-502-0"></span>**CalcScope Interface**

CalcScope contains the scope part of the calculation syntax. It contains an array of individual scope items of type CalcScopeItem. You can access this interface via the DataBlox().getCalculations().getScope() method.

# **getScopeItems()**

Gets an array of scope items that make up the scope.

## **Data Sources**

All

## **Syntax**

Java Method CalcScopeItem[] getScopeItems();

# **toString()**

Returns the string of the scope.

# **Data Sources**

All

## **Syntax**

Java Method String toString();

# **CalcScopeItem Interface**

You can access this interface via the DataBlox().getCalculations().getScope().getScopeItems() method. .

# **getDimension()**

Gets the dimension of this scope item.

## **Data Sources**

All

## **Syntax**

Java Method String getDimension();

# **getMembers()**

Gets the members of this dimension in the scope.

# **Data Sources**

All

# **Syntax**

Java Method String[] getMembers();

# <span id="page-503-0"></span>**toString()**

Returns a string for this scope item.

## **Data Sources**

All

## **Syntax**

Java Method String toString();

# **CalcUnaryExpression Interface**

If the CalcOperand is of type CalcUnaryExpression, then it is a value that has only one operand. A unary expression is typically used to negate a constant. For example, if a calculation involves multiplying a number by -1, then -1 would be represented as a CalcUnaryExpression which has an operand of 1 and an operator of ″-″. This section describes all methods in the CalcUnaryExpression interface.

# **getOperand()**

Returns the CalcOperand.

**Data Sources** All

# **Syntax**

Java Method CalcOperand getName();

**See Also**

["CalcOperand](#page-501-0) Interface" on page 452

# **getOperator()**

Returns the operator.

#### **Data Sources**

All

#### **Syntax**

Java Method char getOperator();

#### **Usage**

The returned operator is usually ″-″, which is used to negate a constant.

# **CalcVariable Interface**

If a CalcOperand is of type CalcVariable, then it is a variable name.

# **getName()**

Gets the name of the variable.

## **Data Sources**

All
# **Syntax**

Java Method String getName();

# <span id="page-506-0"></span>**Chapter 12. DataLayoutBlox Reference**

This chapter contains reference material for DataLayoutBlox. For general reference information about Blox, see Chapter 3, "General Blox Reference [Information,"](#page-64-0) on [page](#page-64-0) 15. For information on how to use this reference, see [Chapter](#page-50-0) 1, "Using This [Reference,"](#page-50-0) on page 1.

- "DataLayoutBlox Overview" on page 457
- "DataLayoutBlox JSP Custom Tag Syntax" on page 457
- v ["DataLayoutBlox](#page-507-0) Properties/Tag Attributes" on page 458
- ["DataLayoutBlox](#page-510-0) Methods" on page 461

### **DataLayoutBlox Overview**

DataLayoutBlox provides a graphical representation of multidimensional database dimensions, organized by the axis on which they appear (row, column, or page). A fourth axis, other, lists dimensions that do not appear on any other axis, but are available in the current result set.

# **Graphical User Interface**

The DataLayoutBlox GUI allows users to perform the following tasks:

- view and move dimensions between axes
- v drag-and-drop dimension into or out of GridBlox
- access the Member Filter

DataLayoutBlox has two interface types: tree (default) and drop list. The tree interface contains expandable and collapsible tree menus and supports drag-and-drop operations. The drop list interface uses drop lists to support moving dimensions among axes.

For instructions on using the DataLayoutBlox user interface, see DataLayoutBlox user help. You can access the user help by clicking the help button on the toolbar in the Blox user interface.

# **DataLayoutBlox JSP Custom Tag Syntax**

The Alphablox Tag Libraries provides custom tags to use in a JSP page for creating each Blox. This section describes how to create the custom tag to create a DataLayoutBlox. For a copy and paste version of the tag with all the attributes, see ["DataLayoutBlox](#page-943-0) JSP Custom Tag" on page 894.

```
<blox:dataLayout
       [attribute="value"] >
</blox:dataLayout>
```
where:

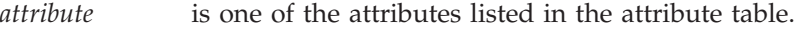

*value* is a valid value for the attribute.

and where the attributes are one of the following:

<span id="page-507-0"></span>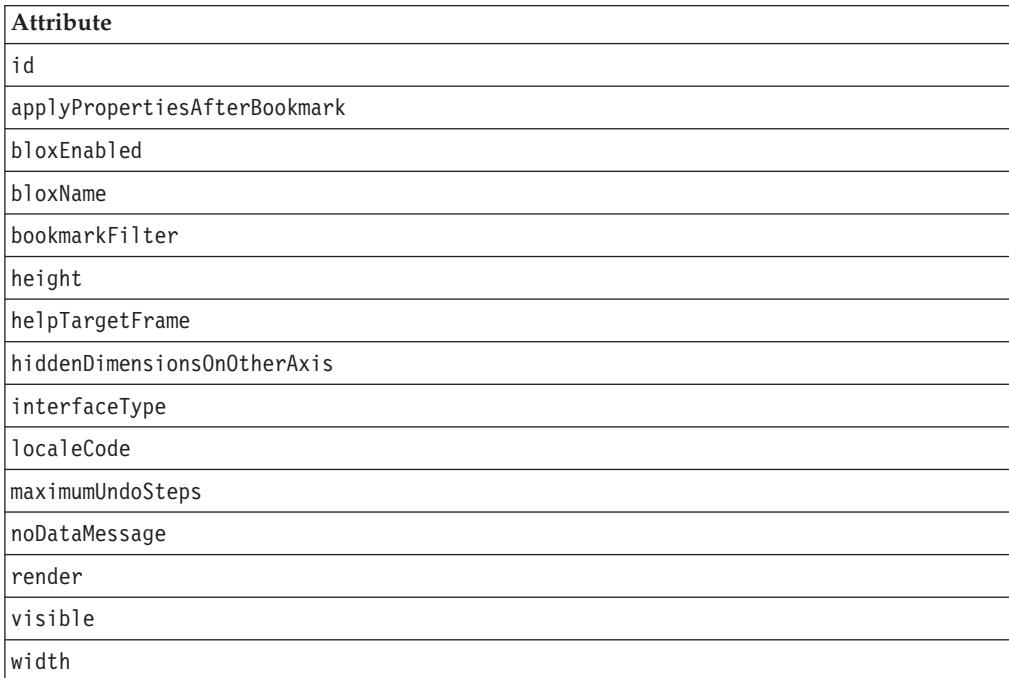

Each custom tag can have one or more attributes, separated by one or more space or new line characters. Any extra space or new line characters are ignored. For readability, attributes can each go on a separate line with the same indenting.

You can substitute the closing </blox:dataLayout> tag using the shorthand notation, closing the tag at the end of the attribute list that looks as follows: width="650" />

# **Examples**

```
<blox:dataLayout
    id="namedDataLayoutBlox"
    width="100"
    height="400" />
```
# **DataLayoutBlox Properties/Tag Attributes**

This section lists the properties and tag attributes available through DataLayoutBlox alphabetically. For complete descriptions of common Blox properties, see ["Properties](#page-79-0) and Associated Methods Common to Multiple Blox" on [page](#page-79-0) 30. For a list of DataLayoutBlox methods with which no properties are associated, see ["DataLayoutBlox](#page-510-0) Methods" on page 461.

**id**

This is a common Blox property. For a complete description, see "id" on [page](#page-86-0) 37.

# **applyPropertiesAfterBookmark**

This is a common Blox property. For a complete description, see ["applyPropertiesAfterBookmark"](#page-80-0) on page 31.

# <span id="page-508-0"></span>**bloxEnabled**

This is a common Blox property. For a complete description, see ["bloxEnabled"](#page-82-0) on [page](#page-82-0) 33.

# **bloxModel**

This is a common Blox property. For a complete description, see ["bloxModel"](#page-85-0) on [page](#page-85-0) 36

# **bloxName**

This is a common Blox property. For a complete description, see ["bloxName"](#page-82-0) on [page](#page-82-0) 33.

# **bookmarkFilter**

This is a common Blox property. For a complete description, see ["bookmarkFilter"](#page-80-0) on [page](#page-80-0) 31.

# **height**

This is a common Blox property. For a complete description, see ["height"](#page-86-0) on page [37.](#page-86-0)

# **helpTargetFrame**

This is a common Blox property. For a complete description, see ["helpTargetFrame"](#page-86-0) on page 37.

# **hiddenDimensionsOnOtherAxis**

Specifies the dimensions to be hidden on the Other axis in the Data Layout panel.

#### **Data Sources**

Multidimensional

### **Syntax**

JSP Tag Attribute hiddenDimensionsOnOtherAxis="*dimensionsToHide*"

Java Methods String getHiddenDimensionsOnOtherAxis(); void setHiddenDimensionsOnOtherAxis(String *dimensionsToHide*); // throws ServerBloxException

where:

**Argument Description**

dimensionsToHide A comma-delimited String representing the dimensions to hide on the Other axis.

#### **Usage**

By default, any dimensions in the cube not specified in the data query are placed in the Other axis in the Data Layout panel. By hiding the dimensions in the Other axis, you can prevent users from pivoting these dimensions or changing the currently selected member for these dimensions. For example, you may want to hide IBM DB2 OLAP Server or Hyperion Essbase Attribute dimensions or prevent your user from changing the Measures filter. Or in your Microsoft Analysis

<span id="page-509-0"></span>Services data source, you may have multiple hierarchies [Time].[Fiscal] and [Time].[Calendar]. Your query already specifies to have [Time].[Fiscal] on the Column axis and need to hide [Time].[Calendar] in the Other axis to avoid confusion.

The dimensions are only hidden on the UI; they still exist in the data. If a dimension is specified in your query to appear, for example, on the Column axis and you hide it again on the Other axis, the dimension will still show on the Column axis. However, once the users pivot the dimension into the Other axis, it will become hidden from then on. To unhide a dimension, the hiddenDimensionsOnOtherAxis property needs to be reset.

#### **Examples**

The following example hides the [Time].[Calendar], Measures, and [Attribute Calcs] dimensions from on the Other axis.

hiddenDimensionsOnOtherAxis="[Time].[Calendar], Measures, [Attribute Calcs]"

# **interfaceType**

Sets the interface type for the Data Layout panel.

#### **Data Sources**

Multidimensional

#### **Syntax**

JSP Tag Attribute interfaceType="*type*"

#### Java Methods

```
String getInterfaceType():
  // throws ServerBloxException
void setInterfaceType(String type);
  // throws InvalidBloxPropertyValueException, ServerBloxException
```
where:

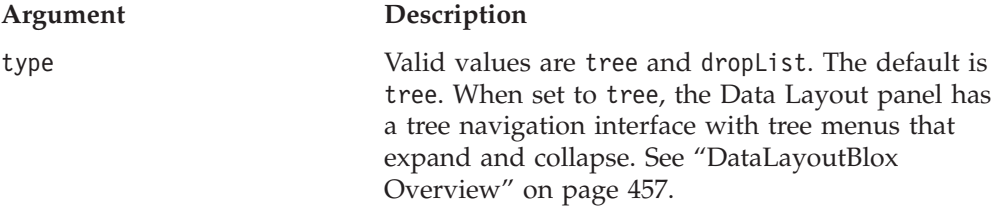

#### **localeCode**

This is a common Blox property. For a complete description, see ["localeCode"](#page-87-0) on [page](#page-87-0) 38.

# **maximumUndoSteps**

This is a common Blox property. For a complete description, see ["maximumUndoSteps"](#page-88-0) on page 39.

### **noDataMessage**

This is a common Blox property. For a complete description, see ["noDataMessage"](#page-89-0) on [page](#page-89-0) 40.

### <span id="page-510-0"></span>**render**

This is a common Blox property. For a complete description, see ["render"](#page-92-0) on page [43.](#page-92-0)

### **visible**

This is a common Blox property. For a complete description, see ["visible"](#page-94-0) on page [45.](#page-94-0)

# **width**

This is a common Blox property. For a complete description, see ["width"](#page-94-0) on page [45.](#page-94-0)

# **DataLayoutBlox Methods**

DataLayoutBlox supports no unique methods other than those that access the ResultSet object. This section lists the DataLayoutBlox ResultSet object methods. For client-side API common to Blox, see ["Client-Side](#page-78-0) APIs" on page 29.

# **addEventFilter()**

This is a common Blox method that for capturing a server-side event (such as saving and loading bookmarks) and perform custom actions *after* the operation is complete on the server. For details, see ["addEventListener\(\)"](#page-96-0) on page 47.

# **addEventListener()**

This is a common Blox method that allows you to capture a server-side event (such as saving and loading bookmarks) and perform custom actions *after* the operation is complete on the server. For details, see ["addEventListener\(\)"](#page-96-0) on page 47.

#### **call()**

This is a common client-side Blox method. For a complete description, see ["call\(\)"](#page-98-0) on [page](#page-98-0) 49.

### **flushProperties()**

This is a common client-side Blox method. For a complete description, see ["flushProperties\(\)"](#page-99-0) on page 50.

# **getDataBlox()**

This is a common Blox method. For a complete description, see ["setDataBlox\(\)"](#page-109-0) on [page](#page-109-0) 60.

#### **loadBookmark()**

This is a common Blox method. For a complete description, see ["loadBookmark\(\)"](#page-103-0) on [page](#page-103-0) 54.

### **removeEventFilter()**

This is a common Blox method that allows you to remove an event filter object added using [addEventFilter\(\)](#page-95-0) for capturing a server-side event (such as saving and loading a bookmark) *before* the event is processed on the server. For details, see ["removeEventFilter\(\)"](#page-104-0) on page 55.

# **removeEventListener()**

This is a common Blox method that allows you to remove an event listener object created using [addEventListener\(\)](#page-96-0) for capturing a server-side event (such as saving and loading a bookmark) *after* that operation is complete on the server. For details, see ["removeEventListener\(\)"](#page-105-0) on page 56.

# **saveBookmark()**

This is a common Blox method. For a complete description, see ["saveBookmark\(\)"](#page-107-0) on [page](#page-107-0) 58.

# **saveBookmarkHidden()**

This is a common Blox method. For a complete description, see ["saveBookmarkHidden\(\)"](#page-108-0) on page 59.

# **setDataBlox()**

This is a common Blox method. For a complete description, see ["setDataBlox\(\)"](#page-109-0) on [page](#page-109-0) 60.

# **setDataBusy()**

This is a common client-side Blox method. For a complete description, see ["setDataBusy\(\)"](#page-109-0) on page 60.

# **updateProperties()**

This is a common client-side Blox method. For a complete description, see ["updateProperties\(\)"](#page-111-0) on page 62.

# **Chapter 13. Event Filter Objects**

This chapter describes the event filter objects and the methods used with them. The common Blox methods [addEventFilter\(\)](#page-95-0) and [removeEventFilter\(\)](#page-104-0) take the event listener objects as arguments and let you perform custom actions *before* the event has been processed on the server. For capturing events after they have been processed, see Chapter 14, "Event Listener [Objects,"](#page-550-0) on page 501.

- "Event Filter Objects Overview" on page 463
- "Methods to [Implement](#page-515-0) for Event Filters" on page 466
- v ["BookmarkDeleteEvent](#page-523-0) Methods" on page 474
- v ["BookmarkLoadEvent](#page-524-0) Methods" on page 475
- v ["BookmarkRenameEvent](#page-525-0) Methods" on page 476
- v ["BookmarkSaveEvent](#page-526-0) Methods" on page 477
- v ["CollapseEvent](#page-528-0) Methods" on page 479
- ["DrillDownEvent](#page-530-0) Methods" on page 481
- ["DrillThroughEvent](#page-531-0) Methods" on page 482
- ["DrillUpEvent](#page-533-0) Methods" on page 484
- v ["ExpandEvent](#page-533-0) Methods" on page 484
- v ["HideOnlyEvent](#page-534-0) Methods" on page 485
- ["KeepOnlyEvent](#page-538-0) Methods" on page 489
- v ["MemberSelectEvent](#page-539-0) Methods" on page 490
- ["PivotEvent](#page-540-0) Methods" on page 491
- "OuervEvent Methods" on page 494
- v ["RemoveOnlyEvent](#page-545-0) Methods" on page 496
- ["ShowAllEvent](#page-546-0) Methods" on page 497
- ["ShowOnlyEvent](#page-548-0) Methods" on page 499
- ["SwapAxisEvent](#page-549-0) Methods" on page 500

# **Event Filter Objects Overview**

You can capture an event and perform custom actions either *before* or *after* the event is processed on the server. The event filter objects are server-side objects that allow you to capture some user event such as drilling down or pivoting and perform some actions *before* the event is actually processed. To use the event filters, you need to first add the specific event filter object using the addEventFilter() method.

There are two types of event filter objects.

- DataBlox related: You can capture the following data analysis operations: collapse, drill down, drill through, drill up, expand, hide only, keep only, member select, pivot, remove only, show all, show only, swap axis, and data query.
- v Bookmark related: You can capture the following bookmark related events: delete bookmark, load bookmark, rename bookmark, and save bookmark.

Once you add an event filter to DataBlox, PresentBlox, or other user interface Blox using the [addEventFilter\(\)](#page-95-0) method, you can then write your own class that

implements the corresponding event filter object and specify the actions you want to take before the event is actually processed. The event filter objects are server-side objects, and the methods on the objects are all server-side Java methods. The processing for the events therefore occurs on the server.

To perform post-event processing, you should use the event listeners. For details on event listeners and a comparison of the usage of the two, see [Chapter](#page-550-0) 14, "Event Listener [Objects,"](#page-550-0) on page 501.

# **Scenarios for Using Event Filters**

You can use the event filter objects to perform custom application logic based on a user action such as drilling down, expanding or collapsing an outline, and so on. For example, you can catch each time a user drills down on a member and then throw an exception for all users except those named Howard.

The actions you perform during an event can be very simple or very complex. You might need to perform some checks, for example, to see if a user has the authority to perform the action. Or you might want to write a class that sends mail to the finance department each time someone tries to drill down on certain sensitive parts of the database.

An important aspect of the event filters is that they are triggered when an action happens, but *before* the event is actually processed, thus allowing your application to cancel the action before it happens. For example, the DrillDownEvent occurs when a user clicks on a member to drill down, but before the drill down is executed on the database and new data is returned to the client.

# **Using Event Filters and Events**

The event filter objects are part of the com.alphablox.blox.filter package. You must use the following JSP import statement at the beginning of any JSP file that uses these objects:

```
<%@ page import="com.alphablox.blox.filter.*" %>
```
This package includes interfaces for listeners of the various events. You will need to define a class which implements these interfaces in order to intercept the specific event you want to capture. The name of these interfaces all end with the word Filter, such as BookmarkDeleteFilter, DrillDownFilter, ExpandFilter, and HideOnlyFilter. These filters have a corresponding method such as bookmarkDelete(), drillDown(), expand(), and hideOnly() that you can implement to specify your own actions. All these methods require a corresponding event object as the input to act on. These event object names all end with the word Event, such as BookmarkDeleteEvent, DrillDownEvent, ExpandEvent, and HideOnlyEvent.

For example, if you want to check if the user performing a drill down operation should be allowed to, you need to:

1. Add a server-side drill down event filter to your DataBlox using the method addEventFilter(*YourDrillDownEventFilter*):

```
<blox:present id="myPresent">
   ...
\epsilonmyPresent.getDataBlox().addEventFilter(new DDFilter() );
\frac{1}{2}</blox:present>
```
In the above example, DDFilter is the name of your drill down event filter object.

2. Have your drill down event filter object implement the DrillDownFilter interface*:*

```
<\!\!>\,1public class DDFilter implements DrillDownFilter
{
   //more code here....
}
%>
```
3. Add actions to take when the drillDown method is called. The method takes a DrillDownEvent object as input.

```
<\!\!%!
public class DDFilter implements DrillDownFilter
{
   BloxModel model;
// drillDown is the method to implement to capture a drilldown
// events. It takes a DrillDownEvent object as input.
   public void drillDown( DrillDownEvent dde ) throws Exception
    {
      DataBlox blox = dde.getDataBlox();
      StringBuffer msg = new StringBuffer("DRILL DOWN event on " +
blox.getBloxName() + "\n");
     msg.append("With Axis ID: " + dde.getAxisIndex() + ", ");
      msg.append("Nest level: " + dde.getNestLevel() + ", ");
      msg.append("Member index: " + dde.getMemberIndex() + ", and ");
      msg.append("TupleMember: " + dde.getMember().getDisplayName());
      MessageBox msgBox = new MessageBox(msg.toString(), "DrillDown Filter
Message", MessageBox.MESSAGE OK, null);
     model.getDispatcher().showDialog(msgBox);
    }
}
%>
```
# **Place add/removeEventFilter Methods Inside Blox Custom Tags**

To ensure that a new event is not added each time the page is reloaded, place the code using the addEventFilter() methods inside of the Blox custom tags on your JSP page. For example, the following code creates a Blox and adds a filter that is called whenever a user drills down on a member:

```
<%@ taglib uri = "bloxtld" prefix = "blox"%>
<%@ page import="com.alphablox.blox.filter.*" %>
<blox:present id="myPresent">
  <blox:data .../>
<%
  myPresent.getDataBlox().addEventFilter(new DDFilter() );
%>
</blox:present>
```
# **A Complete drillDownEventFilter Example**

This complete example shows how to intercept a drill down action and write output using the MessageBox UI model component when the drill down event is triggered.

```
<%@ taglib uri="bloxtld" prefix="blox"%>
<%@ page import="com.alphablox.blox.filter.*,
                 com.alphablox.blox.uimodel.core.MessageBox,
```

```
com.alphablox.blox.uimodel.BloxModel,
                 com.alphablox.blox.DataBlox" %>
<html><head>
<blox:header/>
</head>
<body>
<blox:present id="myPresent">
 <blox:data dataSourceName="QCC-Essbase" query="!" />
 <% myPresent.getDataBlox().addEventFilter(new
DDFilter(myPresent.getBloxModel()) ); %>
</blox:present>
</body>
</html>
\lll!
  public class DDFilter implements DrillDownFilter
  {
    BloxModel model;
   public DDFilter(BloxModel model) {
     this.model = model:
    }
    // drillDown is the method to implement to capture a drilldown
    // event. It takes a DrillDownEvent object as input.
    public void drillDown( DrillDownEvent dde ) throws Exception
    {
      DataBlox blox = dde.getDataBlox();
     StringBuffer msg = new StringBuffer("DRILL DOWN event on " +
blox.getBloxName() + "\n");
     msg.append("With Axis ID: " + dde.getAxisIndex() + ", ");
     msg.append("Nest level: " + dde.getNestLevel() + ", ");
     msg.append("Member index: " + dde.getMemberIndex() + ", and ");
     msg.append("TupleMember: " + dde.getMember().getDisplayName());
     MessageBox msgBox = new MessageBox(msg.toString(), "DrillDown Filter
Message", MessageBox.MESSAGE OK, null);
     model.getDispatcher().showDialog(msgBox);
    }
 }
%>
```
By placing the addEventFilter() method within the Blox custom tags, it ensures that you will not add multiple filters each time the page is reloaded. In this example, the class created displays a message dialog box containing information about the current drill down action before the drill down event occurs.

You can add as many filters on the same event as you like, and they will be processed in the order in which they are added or until the event is canceled.

This example is available in Blox Sampler, under the Interacting with Data section.

### **Methods to Implement for Event Filters**

To create an event filter, you must write a class that implements one or more event filter methods listed below. The following table lists the events to capture, the method to implement in order to catch that event, and a link to the supporting methods for that filter event.

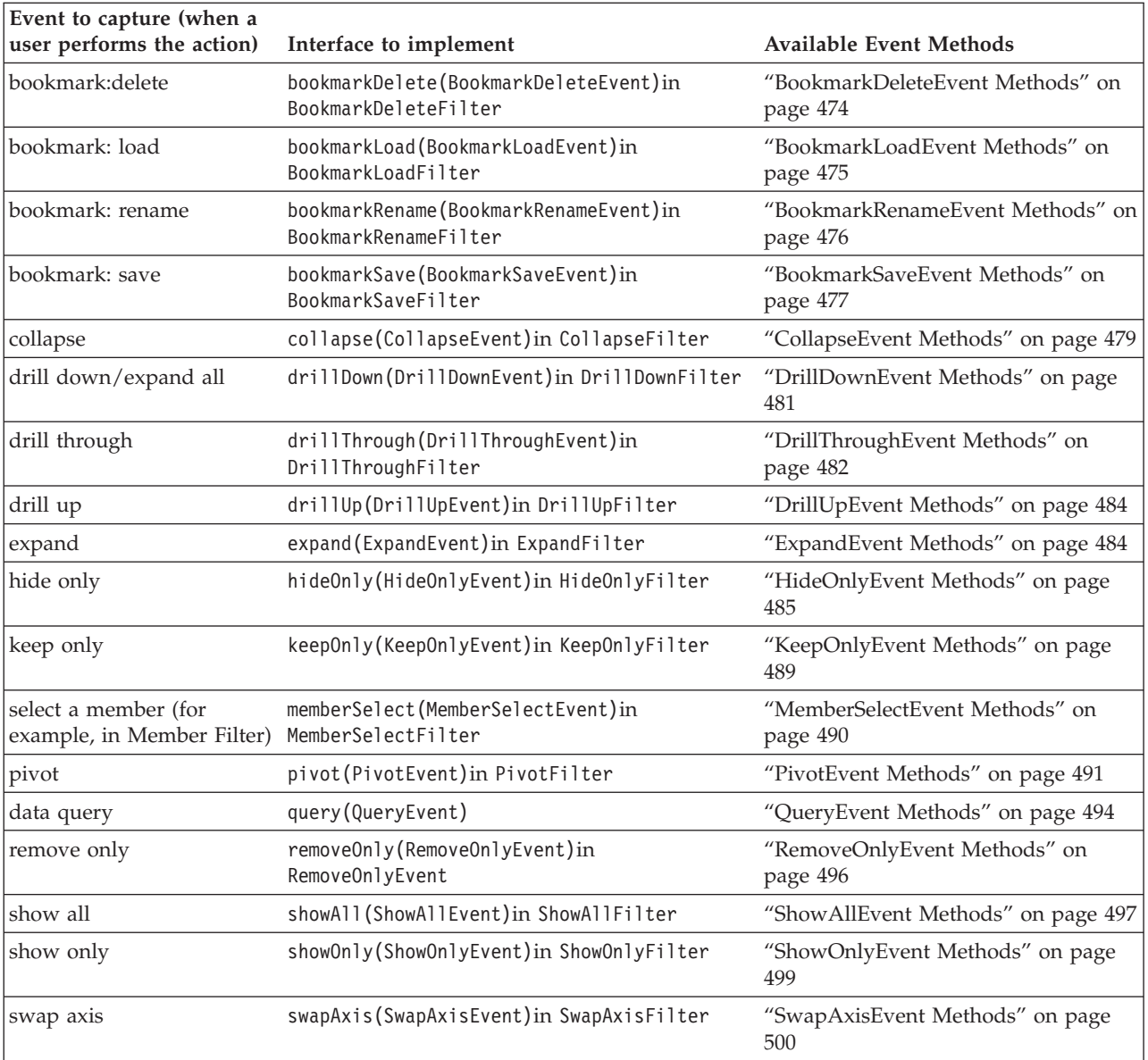

# **bookmarkDelete(BookmarkDeleteEvent)**

To capture when a user performs a bookmark delete action, you must implement a method with the following signature.

### **Data Sources**

All

# **Syntax**

Java Method

public void bookmarkDelete(BookmarkDeleteEvent *event*); throws java.lang.Exception

# **Usage**

This method is on the BookmarkDeleteFilter interface in the package com.alphablox.blox.filter.

### **See Also**

["BookmarkDeleteEvent](#page-523-0) Methods" on page 474

### <span id="page-517-0"></span>**bookmarkLoad(BookmarkLoadEvent)**

To capture when a user performs a bookmark load action, you must implement a method with the following signature.

#### **Data Sources**

All

#### **Syntax**

Java Method

public void bookmarkLoad(BookmarkLoadEvent *event*); throws java.lang.Exception

#### **Usage**

This method is on the BookmarkLoadFilter interface in the package com.alphablox.blox.filter.

#### **See Also**

["BookmarkLoadEvent](#page-524-0) Methods" on page 475

### **bookmarkRename(BookmarkRenameEvent)**

To capture when a user performs a bookmark rename action, you must implement a method with the following signature.

#### **Data Sources**

All

#### **Syntax**

Java Method public void bookmarkRename(BookmarkRenameEvent *event*); throws java.lang.Exception

#### **Usage**

This method is on the BookmarkRenameFilter interface in the package com.alphablox.blox.filter.

#### **See Also**

["BookmarkRenameEvent](#page-525-0) Methods" on page 476

### **bookmarkSave(BookmarkSaveEvent)**

To capture when a user performs a bookmark save action, you must implement a method with the following signature.

#### **Data Sources**

All

#### **Syntax**

Java Method public void bookmarkSave(BookmarkSaveEvent *event*); throws java.lang.Exception

<span id="page-518-0"></span>This method is on the BookmarkSaveFilter interface in the package com.alphablox.blox.filter.

#### **See Also**

["BookmarkSaveEvent](#page-526-0) Methods" on page 477

# **collapse(CollapseEvent)**

To capture when a user performs a collapse action on the data, you must implement a method with the following signature.

#### **Data Sources**

Multidimensional

#### **Syntax**

Java Method public void collapse(CollapseEvent event) throws java.lang.Exception

#### **Usage**

This method is on the CollapseFilter interface in the package com.alphablox.blox.filter.

#### **See Also**

["CollapseEvent](#page-528-0) Methods" on page 479

### **drillDown(DrillDownEvent)**

To capture when a user performs a drill down operation on the data, you must implement a method with the following signature.

#### **Data Sources**

Multidimensional

### **Syntax**

Java Method public void drillDown(DrillDownEvent *event*) throws java.lang.Exception

#### **Usage**

This method is on the DrillDownFilter interface in the package com.alphablox.blox.filter.

### **See Also**

["DrillDownEvent](#page-530-0) Methods" on page 481

# **drillThrough(DrillThroughEvent)**

To capture when a user performs a drillthrough operation on the data, you must implement a method with the following signature.

#### **Data Sources**

IBM DB2 OLAP Server; Hyperion Essbase; Microsoft Analysis Services

#### **Syntax**

Java Method

```
public void drillThrough(DrillThroughEvent event)
     throws java.lang.Exception
```
This method is on the DrillThroughFilter interface in the package com.alphablox.blox.filter. For IBM DB2 OLAP Server, IBM DB2 OLAP Server Deployment Services, Hyperion Essbase, or Essbase Deployment Services, this is for data sources which have drillthrough reports set up through IBM DB2 OLAP Server Integration Services or Essbase Integration Services.

#### **See Also**

["DrillThroughEvent](#page-531-0) Methods" on page 482

# **drillUp(DrillUpEvent)**

To capture when a user performs a drillup operation on the data, you must implement a method with the following signature.

#### **Data Sources**

Multidimensional

#### **Syntax**

Java Method public void drillUp(DrillUpEvent *event*) throws java.lang.Exception

#### **Usage**

This method is on the DrillUpFilter interface in the package com.alphablox.blox.filter.

#### **See Also**

["DrillUpEvent](#page-533-0) Methods" on page 484

# **expand(ExpandEvent)**

To capture when a user performs an expand operation on the data, you must implement a method with the following signature.

#### **Data Sources**

Multidimensional

#### **Syntax**

```
Java Method
public void expand(ExpandEvent event)
      throws java.lang.Exception
```
#### **Usage**

The expand operation can be performed when the grid in set to display in expand/collapse mode. This is different from an Expand All operation, which is to drill to all descendants. To capture an Expand All operation, see ["DrillDownEvent](#page-530-0) [Methods"](#page-530-0) on page 481.

This method is on the ExpandFilter interface in the package com.alphablox.blox.filter.

#### **See Also**

["ExpandEvent](#page-533-0) Methods" on page 484

# <span id="page-520-0"></span>**hideOnly(HideOnlyEvent)**

To capture when a user performs a Hide Only operation on the data, you must implement a method with the following signature.

#### **Data Sources**

Multidimensional

### **Syntax**

Java Method public void hideOnly(HideOnlyEvent *event*) throws java.lang.Exception

#### **Usage**

This method is on the HideOnlyFilter interface in the package com.alphablox.blox.filter.

#### **See Also**

["HideOnlyEvent](#page-534-0) Methods" on page 485

# **keepOnly(KeepOnlyEvent)**

To capture when a user performs a Keep Only operation on the data, you must implement a method with the following signature.

### **Data Sources**

Multidimensional

### **Syntax**

Java Method public void keepOnly(KeepOnlyEvent *event*) throws java.lang.Exception

#### **Usage**

This method is on the KeepOnlyFilter interface in the package com.alphablox.blox.filter.

#### **See Also**

["KeepOnlyEvent](#page-538-0) Methods" on page 489

### **memberSelect(MemberSelectEvent)**

To capture when a user selects a member (for example, in the Member Filter), you must implement a method with the following signature.

### **Data Sources**

Multidimensional

#### **Syntax**

Java Method

public void memberSelect(MemberSelectEvent *event*) throws java.lang.Exception

#### **Usage**

This method is on the MemberSelectFilter interface in the package com.alphablox.blox.filter.

### **See Also**

["MemberSelectEvent](#page-539-0) Methods" on page 490

# <span id="page-521-0"></span>**pivot(PivotEvent)**

To capture when a user performs a pivot operation on the data, you must implement a method with the following signature.

#### **Data Sources**

Multidimensional

#### **Syntax**

```
Java Method
public void pivot(PivotEvent event)
     throws java.lang.Exception
```
#### **Usage**

This method is on the PivotFilter interface in the package com.alphablox.blox.filter.

#### **See Also**

["PivotEvent](#page-540-0) Methods" on page 491

# **query(QueryEvent)**

To capture a query operation, you must implement a method with the following signature.

#### **Data Sources**

Multidimensional

#### **Syntax**

Java Method public void query(QueryEvent *event*) throws java.lang.Exception

#### **Usage**

This method is on the QueryFilter interface in the package com.alphablox.blox.filter.

#### **See Also**

["QueryEvent](#page-543-0) Methods" on page 494

### **removeOnly(RemoveOnlyEvent)**

To capture when a user performs a Remove Only operation on the data, you must implement a method with the following signature.

#### **Data Sources**

Multidimensional

#### **Syntax**

Java Method public void removeOnly(RemoveOnlyEvent *event*) throws java.lang.Exception

<span id="page-522-0"></span>This method is on the RemoveOnlyFilter interface in the package com.alphablox.blox.filter.

#### **See Also**

["RemoveOnlyEvent](#page-545-0) Methods" on page 496

# **showAll(ShowAllEvent)**

To capture when a user performs a Show All operation on the data, you must implement a method with the following signature.

#### **Data Sources**

Multidimensional

#### **Syntax**

Java Method public void showAll(ShowAllEvent *event*) throws java.lang.Exception

#### **Usage**

This method is on the ShowAllFilter interface in the package com.alphablox.blox.filter.

#### **See Also**

["ShowAllEvent](#page-546-0) Methods" on page 497

# **showOnly(ShowOnlyEvent)**

To capture when a user performs a Show Only operation on the data, you must implement a method with the following signature.

#### **Data Sources**

Multidimensional

### **Syntax**

Java Method public void showOnly(ShowOnlyEvent *event*) throws java.lang.Exception

#### **Usage**

This method is on the ShowOnlyFilter interface in the package com.alphablox.blox.filter.

#### **See Also**

["ShowOnlyEvent](#page-548-0) Methods" on page 499

# **swapAxis(SwapAxisEvent)**

To capture when a user performs a swap axis operation on the data, you must implement a method with the following signature.

#### **Data Sources**

Multidimensional

#### **Syntax**

Java Method

```
public void swapAxis(SwapAxisEvent event)
     throws java.lang.Exception
```
This method is on the SwapAxisFilter interface in the package com.alphablox.blox.filter.

### **See Also**

["SwapAxisEvent](#page-549-0) Methods" on page 500

# **BookmarkDeleteEvent Methods**

This section lists the Java methods available to the BookmarkDeleteEvent interface.

# **cancelEvent()**

Sets the processed flag in the server so that the event is not processed, effectively cancelling the event.

# **Data Sources**

All

### **Syntax**

Java Method void cancelEvent();

#### **Usage**

This method is on the FilterEvent class.

# **getBlox()**

Gets the Blox that generates this event.

# **Data Sources**

All

#### **Syntax**

Java Method Blox getBlox();

#### **Usage**

Returns a Blox object.

# **getBookmark()**

Gets the bookmark involved in this event.

# **Data Sources**

All

#### **Syntax**

Java Method public Bookmark getBookmark();

#### **Usage**

Returns a Bookmark object.

### **See Also**

["Bookmark](#page-199-0) Object Properties and Associated Methods" on page 150

# <span id="page-524-0"></span>**getSource()**

Returns the object which is the source of the event.

#### **Data Sources** All

# **Syntax**

Java Method java.lang.Object getSource();

#### **Usage**

Overrides the getSource() method in java.util.EventObject.

# **isCanceled()**

Returns true if an event has been canceled, otherwise returns false.

# **Data Sources**

All

# **Syntax**

Java Method boolean isCanceled();

#### **Usage**

This method is on the FilterEvent class.

# **BookmarkLoadEvent Methods**

This section lists the Java methods available to the BookmarkLoadEvent interface.

# **cancelEvent()**

Sets the processed flag in the server so that the event is not processed, effectively cancelling the event.

### **Data Sources**

All

#### **Syntax**

Java Method void cancelEvent();

### **Usage**

This method is on the FilterEvent class.

# **getBlox()**

The same as ["getBlox\(\)"](#page-523-0) on page 474 in ["BookmarkDeleteEvent](#page-523-0) Methods" on page [474.](#page-523-0)

# **getBookmark()**

Gets the bookmark involved in this event.

#### <span id="page-525-0"></span>**Data Sources** All

# **Syntax**

Java Method public Bookmark getBookmark();

### **Usage**

Returns a Bookmark object.

### **See Also**

["Bookmark](#page-199-0) Object Properties and Associated Methods" on page 150.

# **getSource()**

Returns the object which is the source of the event.

# **Data Sources**

All

# **Syntax**

Java Method java.lang.Object getSource();

### **Usage**

Overrides the getSource() method in java.util.EventObject.

# **isCanceled()**

Returns true if an event has been canceled, otherwise returns false.

#### **Data Sources** All

### **Syntax**

Java Method boolean isCanceled();

### **Usage**

This method is on the FilterEvent class.

# **BookmarkRenameEvent Methods**

This section lists the Java methods available to the BookmarkRenameEvent interface.

# **cancelEvent()**

Sets the processed flag in the server so that the event is not processed, effectively cancelling the event.

### **Data Sources**

All

# **Syntax**

Java Method void cancelEvent();

This method is on the FilterEvent class.

# <span id="page-526-0"></span>**getBlox()**

The same as ["getBlox\(\)"](#page-523-0) on page 474 in ["BookmarkDeleteEvent](#page-523-0) Methods" on page [474.](#page-523-0)

# **getBookmark()**

Gets the bookmark involved in this event.

### **Data Sources**

All

# **Syntax**

Java Method public Bookmark getBookmark();

# **Usage**

Returns a Bookmark object.

# **See Also**

["Bookmark](#page-199-0) Object Properties and Associated Methods" on page 150.

# **getSource()**

Returns the object which is the source of the event.

# **Data Sources**

All

#### **Syntax**

Java Method java.lang.Object getSource();

#### **Usage**

Overrides the getSource() method in java.util.EventObject.

# **isCanceled()**

Returns true if an event has been canceled, otherwise returns false.

# **Data Sources**

All

### **Syntax**

Java Method boolean isCanceled();

#### **Usage**

This method is on the FilterEvent class.

# **BookmarkSaveEvent Methods**

This section lists the Java methods available to the BookmarkSaveEvent interface.

# **cancelEvent()**

Sets the processed flag in the server so that the event is not processed, effectively cancelling the event.

#### **Data Sources**

All

#### **Syntax**

Java Method void cancelEvent();

#### **Usage**

This method is on the FilterEvent class.

# **getBlox()**

The same as ["getBlox\(\)"](#page-523-0) on page 474 in ["BookmarkDeleteEvent](#page-523-0) Methods" on page [474.](#page-523-0)

# **getBookmark()**

Gets the bookmark involved in this event.

#### **Data Sources** All

**Syntax** Java Method public Bookmark getBookmark();

#### **Usage** Returns a Bookmark object.

# **See Also**

["Bookmark](#page-199-0) Object Properties and Associated Methods" on page 150.

# **getSource()**

Returns the object which is the source of the event.

#### **Data Sources**

All

### **Syntax**

Java Method java.lang.Object getSource();

#### **Usage**

Overrides the getSource() method in java.util.EventObject.

# **isCanceled()**

Returns true if an event has been canceled, otherwise returns false.

#### **Data Sources** All

# **Syntax**

Java Method boolean isCanceled();

#### **Usage**

This method is on the FilterEvent class.

# <span id="page-528-0"></span>**CollapseEvent Methods**

This section lists the Java methods available to the CollapseEvent interface.

# **cancelEvent()**

Sets the processed flag in the server so that the event is not processed, effectively cancelling the event.

### **Data Sources**

Multidimensional

### **Syntax**

Java Method void cancelEvent();

### **Usage**

This method is on the FilterEvent class.

# **getAxisIndex()**

Returns the axis index for this operation (for example, 0 for the column axis, 1 for the row axis, 2 for the page axis, etc.).

#### **Data Sources**

Multidimensional

### **Syntax**

Java Method int getAxisIndex();

#### **Usage**

This method is on the SingleDataFilterEvent class.

# **getBlox()**

The same as ["getBlox\(\)"](#page-523-0) on page 474 in ["BookmarkDeleteEvent](#page-523-0) Methods" on page [474.](#page-523-0)

# **getDataBlox()**

Returns the DataBlox that was the source of the event.

### **Data Sources**

Multidimensional

#### **Syntax**

Java Method DataBlox getDataBlox();

This method is on the DataFilterEvent class.

# <span id="page-529-0"></span>**getMember()**

Returns the TupleMember object for the event.

#### **Data Sources**

Multidimensional

#### **Syntax**

Java Method TupleMember getMember() throws ServerBloxException

#### **Usage**

This method is on the SingleDataFilterEvent class.

# **See Also**

["getAxis\(\).getTuple\(\).getMember\(\)"](#page-462-0) on page 413

# **getMemberIndex()**

Returns the zero-based index for the member. The member index is the index of the member selected for this operation in the result set for the chosen dimension.

### **Data Sources**

Multidimensional

### **Syntax**

Java Method int getMemberIndex();

#### **Usage**

This method is on the SingleDataFilterEvent class.

#### **See Also**

["getAxis\(\).getTuple\(\).getMember\(\).getIndex\(\)"](#page-463-0) on page 414

# **getNestLevel()**

Return the nest level for this operation. The nest level is the offset of the dimension in the axis where the first dimension in an axis is 0.

#### **Data Sources**

Multidimensional

#### **Syntax**

Java Method int getNestLevel();

#### **Usage**

This method is on the SingleDataFilterEvent class.

#### **See Also**

["getAxis\(\).getTuple\(\).getMember\(\).](#page-463-0) getGenerationLevel()" on page 414

# <span id="page-530-0"></span>**getSource()**

Returns the object which is the source of the event.

### **Data Sources**

Multidimensional

### **Syntax**

Java Method java.lang.Object getSource();

#### **Usage**

Overrides the getSource() method in java.util.EventObject.

# **isCanceled()**

Returns true if an event has been canceled, otherwise returns false.

# **Data Sources**

Multidimensional

# **Syntax**

Java Method boolean isCanceled();

### **Usage**

This method is on the FilterEvent class.

# **DrillDownEvent Methods**

This section lists the Java methods available to the DrillDownEvent interface.

# **cancelEvent()**

The same as ["cancelEvent\(\)"](#page-528-0) on page 479 in ["CollapseEvent](#page-528-0) Methods" on page [479.](#page-528-0)

# **getAxisIndex()**

The same as ["getAxisIndex\(\)"](#page-528-0) on page 479 in ["CollapseEvent](#page-528-0) Methods" on page [479.](#page-528-0)

# **getBlox()**

The same as ["getBlox\(\)"](#page-523-0) on page 474 in ["BookmarkDeleteEvent](#page-523-0) Methods" on page [474.](#page-523-0)

# **getDataBlox()**

The same as ["getDataBlox\(\)"](#page-528-0) on page 479 in ["CollapseEvent](#page-528-0) Methods" on page [479.](#page-528-0)

# **getDrillDownOption()**

Returns the drill down option that would be used for this drill operation.

#### **Data Sources**

Multidimensional

# <span id="page-531-0"></span>**Syntax**

Java Method int getDrillDownOption();

### **Usage**

Returns an integer from 1 to 5 indicating the level to drill down to. Possible values are:

- 1: Drill down to next generation
- 2: Drill down to all descendants (the same as an Expand All operation)
- 3: Drill down to bottom generation
- 4: Drill to siblings
- 5: Drill to same generation

The default is 1.

### **See Also**

["drillDownOption"](#page-407-0) on page 358

# **getMember()**

The same as ["getMember\(\)"](#page-529-0) on page 480 in ["CollapseEvent](#page-528-0) Methods" on page 479.

# **getMemberIndex()**

The same as ["getMemberIndex\(\)"](#page-529-0) on page 480 in ["CollapseEvent](#page-528-0) Methods" on [page](#page-528-0) 479.

# **getNestLevel()**

The same as ["getNestLevel\(\)"](#page-529-0) on page 480 in ["CollapseEvent](#page-528-0) Methods" on page [479.](#page-528-0)

# **getSource()**

The same as ["getSource\(\)"](#page-530-0) on page 481 in ["CollapseEvent](#page-528-0) Methods" on page 479.

# **isCanceled()**

The same as ["isCanceled\(\)"](#page-530-0) on page 481 in ["CollapseEvent](#page-528-0) Methods" on page 479.

# **DrillThroughEvent Methods**

This section lists the Java methods available to the DrillThroughEvent interface.

# **cancelEvent()**

The same as ["cancelEvent\(\)"](#page-528-0) on page 479 in ["CollapseEvent](#page-528-0) Methods" on page [479.](#page-528-0)

However, this only cancels the data operation, but the pop-up window triggered by the drillthrough event still shows up. To cancel the entire operation, including the pop-ip window, use the client-side event ["ClickEvent"](#page-122-0) on page 73.

# **getBlox()**

The same as ["getBlox\(\)"](#page-523-0) on page 474 in ["BookmarkDeleteEvent](#page-523-0) Methods" on page [474.](#page-523-0)

# **getColumnIndex()**

Returns the column coordinate of the selected cell in which to perform the drillthrough at.

#### **Data Sources**

Relational

#### **Syntax**

Java Method int getColumnIndex();

#### **Usage**

Returns the column coordinate of the selected cell in which to perform the drill through at.

### **getDataBlox()**

The same as ["getDataBlox\(\)"](#page-528-0) on page 479 in ["CollapseEvent](#page-528-0) Methods" on page [479.](#page-528-0)

# **getRowIndex()**

Returns the row coordinate of the selected cell in which to perform the drill through at.

### **Data Sources**

Relational

#### **Syntax**

Java Method int getRowIndex();

#### **Usage**

Returns the row coordinate of the selected cell in which to perform the drill through at.

# **getSource()**

The same as ["getSource\(\)"](#page-530-0) on page 481 in ["CollapseEvent](#page-528-0) Methods" on page 479.

# **getTuples()**

Returns a tuple array corresponding to the selected cell in which to perform the drillthrough at.

#### **Data Sources**

Relational

#### **Syntax**

Java Method

Tuple[] getTuples(); // throws ServerBloxException

#### **Usage**

Returns a tuple array corresponding to the selected cell in which to perform the drillthrough at. The first tuple in the array corresponds to the column tuple of the selected cell. The second tuple in the array corresponds to the row tuple of the selected cell.

# **isCanceled()**

The same as ["isCanceled\(\)"](#page-530-0) on page 481 in ["CollapseEvent](#page-528-0) Methods" on page 479.

# <span id="page-533-0"></span>**DrillUpEvent Methods**

This section lists the Java methods available to the DrillUpEvent interface.

# **cancelEvent()**

The same as ["cancelEvent\(\)"](#page-528-0) on page 479 in ["CollapseEvent](#page-528-0) Methods" on page [479.](#page-528-0)

### **getAxisIndex()**

The same as ["getAxisIndex\(\)"](#page-528-0) on page 479 in ["CollapseEvent](#page-528-0) Methods" on page [479.](#page-528-0)

# **getBlox()**

The same as ["getBlox\(\)"](#page-523-0) on page 474 in ["BookmarkDeleteEvent](#page-523-0) Methods" on page [474.](#page-523-0)

### **getDataBlox()**

The same as ["getDataBlox\(\)"](#page-528-0) on page 479 in ["CollapseEvent](#page-528-0) Methods" on page [479.](#page-528-0)

# **getMember()**

The same as ["getMember\(\)"](#page-529-0) on page 480 in ["CollapseEvent](#page-528-0) Methods" on page 479.

### **getMemberIndex()**

The same as ["getMemberIndex\(\)"](#page-529-0) on page 480 in ["CollapseEvent](#page-528-0) Methods" on [page](#page-528-0) 479.

# **getNestLevel()**

The same as ["getNestLevel\(\)"](#page-529-0) on page 480 in ["CollapseEvent](#page-528-0) Methods" on page [479.](#page-528-0)

# **getSource()**

The same as ["getSource\(\)"](#page-530-0) on page 481 in ["CollapseEvent](#page-528-0) Methods" on page 479.

#### **isCanceled()**

The same as ["isCanceled\(\)"](#page-530-0) on page 481 in ["CollapseEvent](#page-528-0) Methods" on page 479.

# **ExpandEvent Methods**

This section lists the Java methods available to the ExpandEvent interface.

### **cancelEvent()**

The same as ["cancelEvent\(\)"](#page-528-0) on page 479 in ["CollapseEvent](#page-528-0) Methods" on page [479.](#page-528-0)

# <span id="page-534-0"></span>**getAxisIndex()**

The same as ["getAxisIndex\(\)"](#page-528-0) on page 479 in ["CollapseEvent](#page-528-0) Methods" on page [479.](#page-528-0)

# **getBlox()**

The same as ["getBlox\(\)"](#page-523-0) on page 474 in ["BookmarkDeleteEvent](#page-523-0) Methods" on page [474.](#page-523-0)

# **getDataBlox()**

The same as ["getDataBlox\(\)"](#page-528-0) on page 479 in ["CollapseEvent](#page-528-0) Methods" on page [479.](#page-528-0)

# **getMember()**

The same as ["getMember\(\)"](#page-529-0) on page 480 in ["CollapseEvent](#page-528-0) Methods" on page 479.

# **getMemberIndex()**

The same as ["getMemberIndex\(\)"](#page-529-0) on page 480 in ["CollapseEvent](#page-528-0) Methods" on [page](#page-528-0) 479.

# **getNestLevel()**

The same as ["getNestLevel\(\)"](#page-529-0) on page 480 in ["CollapseEvent](#page-528-0) Methods" on page [479.](#page-528-0)

# **getSource()**

The same as ["getSource\(\)"](#page-530-0) on page 481 in ["CollapseEvent](#page-528-0) Methods" on page 479.

# **isCanceled()**

The same as ["isCanceled\(\)"](#page-530-0) on page 481 in ["CollapseEvent](#page-528-0) Methods" on page 479.

# **HideOnlyEvent Methods**

This section lists the Java methods available to the HideOnlyEvent interface.

# **cancelEvent()**

The same as ["cancelEvent\(\)"](#page-528-0) on page 479 in ["CollapseEvent](#page-528-0) Methods" on page [479.](#page-528-0)

# **getAxisIndex()**

Returns an array of integers defining all axis indexes for this operation (for example, 0 for the column axis, 1 for the row axis, 2 for the page axis, etc.).

# **Data Sources**

Multidimensional

### **Syntax**

Java Method int[] getAxisIndex();

### **Usage**

This method is on the MultipleDataFilterEvent class.

# <span id="page-535-0"></span>**getAxisIndex(coordset)**

Returns an integer defining the axis index for this operation.

#### **Data Sources**

Multidimensional

### **Syntax**

Java Method int getAxisIndex(int *coordset*);

where:

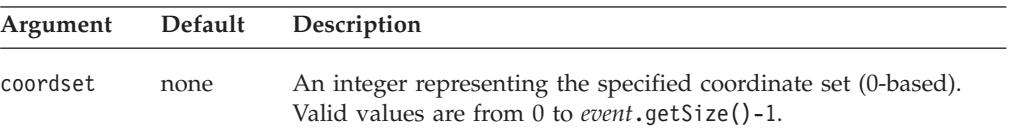

#### **Usage**

A coordinate consists of the axis index, the nesting level, and the member index on the same level. For axis index, 0 is for the column axis, 1 for the row axis, and 2 for the page axis. In the following example, West is on the column axis (0), nested under 2004 and Sales (nesting level  $= 2$ ), and the third member on the level (2). The coordinate for West is [0, 2, 2].

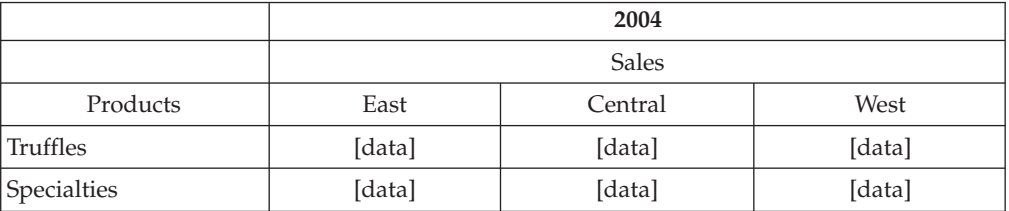

# **getBlox()**

The same as ["getBlox\(\)"](#page-523-0) on page 474 in ["BookmarkDeleteEvent](#page-523-0) Methods" on page [474.](#page-523-0)

# **getDataBlox()**

The same as ["getDataBlox\(\)"](#page-528-0) on page 479 in ["CollapseEvent](#page-528-0) Methods" on page [479.](#page-528-0)

# **getMember()**

Returns all of the TupleMember objects for the event.

### **Data Sources**

Multidimensional

#### **Syntax**

Java Method TupleMember[] getMember() throws ServerBloxException

#### **Usage**

This method is on the MultipleDataFilterEvent class.

#### **See Also**

["getAxis\(\).getTuple\(\).getMember\(\)"](#page-462-0) on page 413

# <span id="page-536-0"></span>**getMember(coordset)**

Returns the TupleMember object for the event.

#### **Data Sources**

Multidimensional

### **Syntax**

Java Method

TupleMember getMember(int *coordset*) throws ServerBloxException

where:

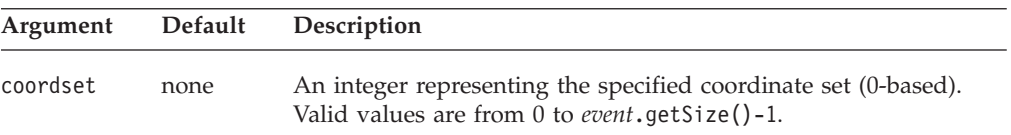

#### **Usage**

This method is on the MultipleDataFilterEvent class. See ["getAxisIndex\(coordset\)"](#page-535-0) on page 486 for more information on coordinate sets.

#### **See Also**

["getAxis\(\).getTuple\(\).getMember\(\)"](#page-462-0) on page 413

# **getMemberIndex()**

Returns all of the zero-based indexes for the member. The member index is the index of the member selected for this operation in the result set for the chosen dimension.

# **Data Sources**

Multidimensional

#### **Syntax**

Java Method int[] getMemberIndex();

#### **Usage**

This method is on the MultipleDataFilterEvent class.

#### **See Also**

["getAxis\(\).getTuple\(\).getMember\(\).getIndex\(\)"](#page-463-0) on page 414

# **getMemberIndex(coordset)**

Returns all of the zero-based indexes for the member. The member index is the index of the member selected for this operation in the result set for the chosen dimension.

#### **Data Sources**

Multidimensional

# <span id="page-537-0"></span>**Syntax**

Java Method int getMemberIndex(*coordset*);

where:

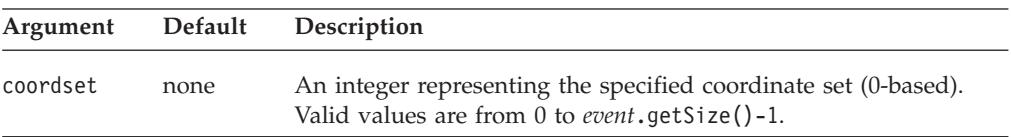

#### **Usage**

This method is on the MultipleDataFilterEvent class.

#### **See Also**

["getAxis\(\).getTuple\(\).getMember\(\).getIndex\(\)"](#page-463-0) on page 414. See ["getAxisIndex\(coordset\)"](#page-535-0) on page 486 for more information on coordinate sets

# **getNestLevel()**

Return all of the nest level for this operation. The nest level is the offset of the dimension in the axis where the first dimension in an axis is 0.

#### **Data Sources**

Multidimensional

#### **Syntax**

Java Method int[] getNestLevel();

#### **Usage**

This method is on the MultipleDataFilterEvent class.

#### **See Also**

["getAxis\(\).getTuple\(\).getMember\(\).](#page-463-0) getGenerationLevel()" on page 414

# **getNestLevel(coordset)**

Return the nest level for this operation. The nest level is the offset of the dimension in the axis where the first dimension in an axis is 0.

#### **Data Sources**

Multidimensional

#### **Syntax**

Java Method int getNestLevel(int *coordset*);

where:

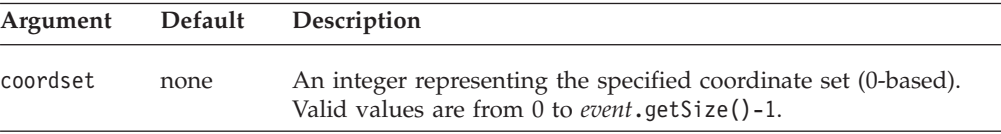

<span id="page-538-0"></span>This method is on the MultipleDataFilterEvent class.

### **See Also**

["getAxis\(\).getTuple\(\).getMember\(\).](#page-463-0) getGenerationLevel()" on page 414. See ["getAxisIndex\(coordset\)"](#page-535-0) on page 486 for more information on coordinate sets.

# **getSize()**

Return the count of the number of available result set coordinate sets.

#### **Data Sources**

Multidimensional

### **Syntax**

Java Method int getSize();

#### **Usage**

This method is on the MultipleDataFilterEvent class.

# **getSource()**

The same as ["getSource\(\)"](#page-530-0) on page 481 in ["CollapseEvent](#page-528-0) Methods" on page 479.

# **isCanceled()**

The same as ["isCanceled\(\)"](#page-530-0) on page 481 in ["CollapseEvent](#page-528-0) Methods" on page 479.

# **KeepOnlyEvent Methods**

This section lists the Java methods available to the KeepOnlyEvent interface.

# **cancelEvent()**

The same as ["cancelEvent\(\)"](#page-528-0) on page 479 in ["CollapseEvent](#page-528-0) Methods" on page [479.](#page-528-0)

# **getAxisIndex()**

The same as ["getAxisIndex\(\)"](#page-534-0) on page 485 in ["HideOnlyEvent](#page-534-0) Methods" on page [485.](#page-534-0)

# **getAxisIndex(coordset)**

The same as ["getAxisIndex\(coordset\)"](#page-535-0) on page 486 in ["HideOnlyEvent](#page-534-0) Methods" on [page](#page-534-0) 485.

# **getBlox()**

The same as ["getBlox\(\)"](#page-523-0) on page 474 in ["BookmarkDeleteEvent](#page-523-0) Methods" on page [474.](#page-523-0)

# **getDataBlox()**

The same as ["getDataBlox\(\)"](#page-528-0) on page 479 in ["CollapseEvent](#page-528-0) Methods" on page [479.](#page-528-0)

# <span id="page-539-0"></span>**getMember()**

The same as ["getMember\(\)"](#page-535-0) on page 486 in ["HideOnlyEvent](#page-534-0) Methods" on page [485.](#page-534-0)

# **getMember(coordset)**

The same as ["getMember\(coordset\)"](#page-536-0) on page 487 in ["HideOnlyEvent](#page-534-0) Methods" on [page](#page-534-0) 485.

# **getMemberIndex()**

The same as ["getMemberIndex\(\)"](#page-536-0) on page 487 in ["HideOnlyEvent](#page-534-0) Methods" on [page](#page-534-0) 485.

# **getMemberIndex(coordset)**

The same as ["getMemberIndex\(coordset\)"](#page-536-0) on page 487 in ["HideOnlyEvent](#page-534-0) [Methods"](#page-534-0) on page 485.

# **getNestLevel()**

The same as ["getNestLevel\(\)"](#page-537-0) on page 488 in ["HideOnlyEvent](#page-534-0) Methods" on page [485.](#page-534-0)

# **getNestLevel(coordset)**

The same as ["getNestLevel\(coordset\)"](#page-537-0) on page 488 in ["HideOnlyEvent](#page-534-0) Methods" on [page](#page-534-0) 485.

# **getSize()**

The same as ["getSize\(\)"](#page-538-0) on page 489 in ["HideOnlyEvent](#page-534-0) Methods" on page 485.

### **getSource()**

The same as ["getSource\(\)"](#page-530-0) on page 481 in ["CollapseEvent](#page-528-0) Methods" on page 479.

### **isCanceled()**

The same as ["isCanceled\(\)"](#page-530-0) on page 481 in ["CollapseEvent](#page-528-0) Methods" on page 479.

# **MemberSelectEvent Methods**

This section lists the Java methods available to the MemberSelectEvent interface.

### **cancelEvent()**

The same as ["cancelEvent\(\)"](#page-528-0) on page 479 in ["CollapseEvent](#page-528-0) Methods" on page [479.](#page-528-0)

# **getBlox()**

The same as ["getBlox\(\)"](#page-523-0) on page 474 in ["BookmarkDeleteEvent](#page-523-0) Methods" on page [474.](#page-523-0)

# **getDimension()**

Return an interface to the metadata for the dimension associated with this member selection event.
### **Data Sources**

Multidimensional

### **Syntax**

Java Method Dimension getDimension();

### **See Also**

["getAxis\(\).getDimension\(\)"](#page-458-0) on page 409

## **getNewMemberSelections()**

Returns an array of members which comprises the new list of selected members for the dimension.

### **Data Sources**

Multidimensional

#### **Syntax**

Java Method Member[] getNewMemberSelections();

## **getOldMemberSelections()**

Returns an array of members which comprises the current list of selected members for the dimension.

## **Data Sources**

Multidimensional

### **Syntax**

Java Method Member[] getOldMemberSelections();

### **getSource()**

The same as ["getSource\(\)"](#page-530-0) on page 481 in ["CollapseEvent](#page-528-0) Methods" on page 479.

# **isCanceled()**

The same as ["isCanceled\(\)"](#page-530-0) on page 481 in ["CollapseEvent](#page-528-0) Methods" on page 479.

# **PivotEvent Methods**

This section lists the Java methods available to the PivotEvent interface.

### **cancelEvent()**

The same as ["cancelEvent\(\)"](#page-528-0) on page 479 in ["CollapseEvent](#page-528-0) Methods" on page [479.](#page-528-0)

### **getBlox()**

The same as ["getBlox\(\)"](#page-523-0) on page 474 in ["BookmarkDeleteEvent](#page-523-0) Methods" on page [474.](#page-523-0)

# **getNewAxis()**

Returns the new axis index (in the MDBResultSet) which the dimension is being pivoted to.

### **Data Sources**

Multidimensional

#### **Syntax**

Java Method int getNewAxis();

#### **Usage**

Returns the new axis index from the MDBResultSet. Use this method instead of getNewDisplayAxis() to get the index to use with server-side objects.

### **getNewDisplayAxis()**

Returns the new axis index (in the displayed result set) which the dimension is being pivoted to.

### **Data Sources**

Multidimensional

#### **Syntax**

Java Method int getNewDisplayAxis();

#### **Usage**

Returns the new axis index (0=column, 1=row, 2=page, 3=other) in the displayed result set. Use this method instead of getNewAxis() to get the index to use with the DataBlox.pivot() method.

# **getNewDisplayNestLevel()**

Returns the new nesting level (in the displayed result set) which the dimension is being pivoted to.

### **Data Sources**

Multidimensional

#### **Syntax**

Java Method int getNewDisplayNestLevel();

#### **Usage**

Returns the new nesting level in the displayed result set. Use this method instead of getNewNestLevel() to get the index to use with the DataBlox.pivot() method.

## **getNewNestLevel()**

Returns the new nesting level (in the MDBResultSet) which the dimension is being pivoted to.

#### **Data Sources**

Multidimensional

## **Syntax**

Java Method int getNewNestLevel();

### **Usage**

Returns the new nesting level in the MDBResultSet. Use this method instead of getNewDisplayNestAxis() to get the index to use with server-side objects.

## **getOldAxis()**

Returns the old axis index (in the MDBResultSet) which the dimension was pivoted from.

### **Data Sources**

Multidimensional

#### **Syntax**

Java Method int getOldAxis();

#### **Usage**

Returns the old axis index from the MDBResultSet. Use this method instead of getOldDisplayAxis() to get the index to use with server-side objects.

# **getOldDisplayAxis()**

Returns the old axis index (in the displayed result set) which the dimension was pivoted from.

### **Data Sources**

Multidimensional

### **Syntax**

Java Method int getOldDisplayAxis();

#### **Usage**

Returns the old axis index (0=column, 1=row, 2=page, 3=other) in the displayed result set. Use this method instead of getOldAxis() to get the index to use with the DataBlox.pivot() method.

## **getOldDisplayNestLevel()**

Returns the old nesting level (in the displayed result set) which the dimension was pivoted from.

### **Data Sources**

Multidimensional

### **Syntax**

Java Method int getOldDisplayNestLevel();

#### **Usage**

Returns the old nesting level in the displayed result set. Use this method instead of getOldNestLevel() to get the index to use with the DataBlox.pivot() method.

# **getOldNestLevel()**

Returns the old nesting level (in the MDBResult) which the dimension was pivoted from.

#### **Data Sources**

Multidimensional

#### **Syntax**

Java Method int getOldNestLevel();

#### **Usage**

Returns the old nesting level in the MDBResultSet. Use this method instead of getOldDisplayNestAxis() to get the index to use with server-side objects.

## **getSource()**

The same as ["getSource\(\)"](#page-530-0) on page 481 in ["CollapseEvent](#page-528-0) Methods" on page 479.

## **isCanceled()**

The same as ["isCanceled\(\)"](#page-530-0) on page 481 in ["CollapseEvent](#page-528-0) Methods" on page 479.

### **QueryEvent Methods**

This section lists the Java methods available to the QueryEvent interface.

### **cancelEvent()**

The same as ["cancelEvent\(\)"](#page-528-0) on page 479 in ["CollapseEvent](#page-528-0) Methods" on page [479.](#page-528-0)

## **getAxes()**

Returns an array containing all the axis within this result set.

#### **Data Sources**

Multidimensional

#### **Syntax**

Java Method Axis[] getAxes();

#### **Usage**

Returns an array containing all the axes with this result set or null if there are no axes or if this is a text-based query.

## **getAxisCount()**

Returns the number of axes in the cube excluding the slicer axis.

### **Data Sources**

Multidimensional

### **Syntax**

Java Method int getAxisCount();

#### **Usage**

Returns the number of axes in the cube, excluding the slicer axis or -1 if this is a text-based query.

## **getBlox()**

The same as ["getBlox\(\)"](#page-523-0) on page 474 in ["BookmarkDeleteEvent](#page-523-0) Methods" on page [474.](#page-523-0)

# **getDimensionsOnPageAxis()**

Return a list of dimensions that will be placed on the page axis.

### **Data Sources**

Multidimensional

### **Syntax**

Java Method String getDimensionsOnPageAxis();

# **getQuery()**

Return the query that is about to be executed. This only returns a value for text-based queries. Internal queries return null.

#### **Data Sources**

Multidimensional

### **Syntax**

Java Method String getQuery();

## **getSlicerAxisIndex()**

Returns the index of the slicer axis for internal queries.

### **Data Sources**

Multidimensional

### **Syntax**

Java Method int getSlicerAxisIndex();

#### **Usage**

Returns the index of the slicer axis in this result set or -1 if this is a text-based query. Use getAxis(int *index*) with the returned integer from this method to return the slicer axis.

## **getSource()**

The same as ["getSource\(\)"](#page-530-0) on page 481 in ["CollapseEvent](#page-528-0) Methods" on page 479.

## **isCanceled()**

The same as ["isCanceled\(\)"](#page-530-0) on page 481 in ["CollapseEvent](#page-528-0) Methods" on page 479.

# **isInternalQuery()**

Returns true if the current query is an internal query. Internal queries are generated when bookmarks are restored.

### **Data Sources**

Multidimensional

#### **Syntax**

Java Method boolean isInternalQuery();

#### **Usage**

boolean true for internal queries; false if this is a text-based query.

# **RemoveOnlyEvent Methods**

This section lists the Java methods available to the RemoveOnlyEvent interface.

### **cancelEvent()**

The same as ["cancelEvent\(\)"](#page-528-0) on page 479 in ["CollapseEvent](#page-528-0) Methods" on page [479.](#page-528-0)

# **getAxisIndex()**

The same as ["getAxisIndex\(\)"](#page-534-0) on page 485 in ["HideOnlyEvent](#page-534-0) Methods" on page [485.](#page-534-0)

### **getAxisIndex(coordset)**

The same as ["getAxisIndex\(coordset\)"](#page-535-0) on page 486 in ["HideOnlyEvent](#page-534-0) Methods" on [page](#page-534-0) 485.

## **getBlox()**

The same as ["getBlox\(\)"](#page-523-0) on page 474 in ["BookmarkDeleteEvent](#page-523-0) Methods" on page [474.](#page-523-0)

### **getDataBlox()**

The same as ["getDataBlox\(\)"](#page-528-0) on page 479 in ["CollapseEvent](#page-528-0) Methods" on page [479.](#page-528-0)

## **getMember()**

The same as ["getMember\(\)"](#page-535-0) on page 486 in ["HideOnlyEvent](#page-534-0) Methods" on page [485.](#page-534-0)

## **getMember(coordset)**

The same as ["getMember\(coordset\)"](#page-536-0) on page 487 in ["HideOnlyEvent](#page-534-0) Methods" on [page](#page-534-0) 485.

### **getMemberIndex()**

The same as ["getMemberIndex\(\)"](#page-536-0) on page 487 in ["HideOnlyEvent](#page-534-0) Methods" on [page](#page-534-0) 485.

# **getMemberIndex(coordset)**

The same as ["getMemberIndex\(coordset\)"](#page-536-0) on page 487 in ["HideOnlyEvent](#page-534-0) [Methods"](#page-534-0) on page 485.

## **getNestLevel()**

The same as ["getNestLevel\(\)"](#page-537-0) on page 488 in ["HideOnlyEvent](#page-534-0) Methods" on page [485.](#page-534-0)

# **getNestLevel(coordset)**

The same as ["getNestLevel\(coordset\)"](#page-537-0) on page 488 in ["HideOnlyEvent](#page-534-0) Methods" on [page](#page-534-0) 485.

## **getSize()**

The same as ["getSize\(\)"](#page-538-0) on page 489 in ["HideOnlyEvent](#page-534-0) Methods" on page 485.

## **getSource()**

The same as ["getSource\(\)"](#page-530-0) on page 481 in ["CollapseEvent](#page-528-0) Methods" on page 479.

# **isCanceled()**

The same as ["isCanceled\(\)"](#page-530-0) on page 481 in ["CollapseEvent](#page-528-0) Methods" on page 479.

# **ShowAllEvent Methods**

This section lists the Java methods available to the ShowAllEvent interface.

## **cancelEvent()**

The same as ["cancelEvent\(\)"](#page-528-0) on page 479 in ["CollapseEvent](#page-528-0) Methods" on page [479.](#page-528-0)

## **getAxisIndex()**

The same as ["getAxisIndex\(\)"](#page-534-0) on page 485 in ["HideOnlyEvent](#page-534-0) Methods" on page [485.](#page-534-0)

## **getAxisIndex(coordset)**

The same as ["getAxisIndex\(coordset\)"](#page-535-0) on page 486 in ["HideOnlyEvent](#page-534-0) Methods" on [page](#page-534-0) 485.

## **getBlox()**

The same as ["getBlox\(\)"](#page-523-0) on page 474 in ["BookmarkDeleteEvent](#page-523-0) Methods" on page [474.](#page-523-0)

## **getDataBlox()**

The same as ["getDataBlox\(\)"](#page-528-0) on page 479 in ["CollapseEvent](#page-528-0) Methods" on page [479.](#page-528-0)

# **getDimension()**

Returns an array of AxisDimension objects for this operation.

### **Data Sources**

Multidimensional

### **Syntax**

Java Method AxisDimension[] getDimension();

#### **See Also**

["getAxis\(\).getDimension\(\)"](#page-458-0) on page 409

# **getDimension(coordset)**

Return the AxisDimension object for this event.

## **Data Sources**

Multidimensional

#### **Syntax**

Java Method AxisDimension getDimension(int *coordset*);

where:

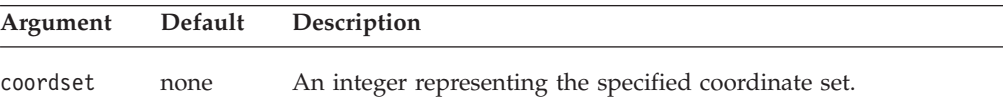

#### **See Also**

["getAxis\(\).getDimension\(\)"](#page-458-0) on page 409. See ["getAxisIndex\(coordset\)"](#page-535-0) on page 486 for more information on coordinate sets.

# **getNestLevel()**

Returns all of the nesting level from which the user performed a Show All operation on a dimension for this event.

#### **Data Sources**

Multidimensional

### **Syntax**

Java Method int[] getNestLevel();

### **getNestLevel(coordset)**

Returns the nesting level from which the user performed a Show All operation on a dimension for this event.

### **Data Sources**

Multidimensional

#### **Syntax**

Java Method int getNestLevel(int *coordset*); where:

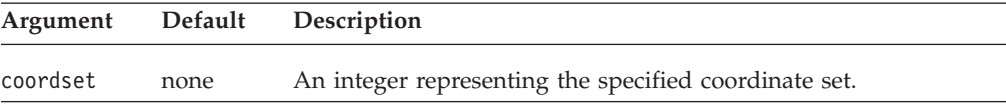

### **See Also**

See ["getAxisIndex\(coordset\)"](#page-535-0) on page 486 for more information on coordinate sets.

### **getSize()**

Return the count of the number of available result set coordinate sets.

#### **Data Sources**

Multidimensional

### **Syntax**

Java Method int getSize();

### **isCanceled()**

The same as ["isCanceled\(\)"](#page-530-0) on page 481 in ["CollapseEvent](#page-528-0) Methods" on page 479.

# **ShowOnlyEvent Methods**

This section lists the Java methods available to the ShowOnlyEvent interface.

#### **cancelEvent()**

The same as ["cancelEvent\(\)"](#page-528-0) on page 479 in ["CollapseEvent](#page-528-0) Methods" on page [479.](#page-528-0)

## **getAxisIndex()**

The same as ["getAxisIndex\(\)"](#page-534-0) on page 485 in ["HideOnlyEvent](#page-534-0) Methods" on page [485.](#page-534-0)

## **getAxisIndex(coordset)**

The same as ["getAxisIndex\(coordset\)"](#page-535-0) on page 486 in ["HideOnlyEvent](#page-534-0) Methods" on [page](#page-534-0) 485.

# **getBlox()**

The same as ["getBlox\(\)"](#page-523-0) on page 474 in ["BookmarkDeleteEvent](#page-523-0) Methods" on page [474.](#page-523-0)

## **getDataBlox()**

The same as ["getDataBlox\(\)"](#page-528-0) on page 479 in ["CollapseEvent](#page-528-0) Methods" on page [479.](#page-528-0)

### **getMember()**

The same as ["getMember\(\)"](#page-535-0) on page 486 in ["HideOnlyEvent](#page-534-0) Methods" on page [485.](#page-534-0)

# **getMember(coordset)**

The same as ["getMember\(coordset\)"](#page-536-0) on page 487 in ["HideOnlyEvent](#page-534-0) Methods" on [page](#page-534-0) 485.

## **getMemberIndex()**

The same as ["getMemberIndex\(\)"](#page-536-0) on page 487 in ["HideOnlyEvent](#page-534-0) Methods" on [page](#page-534-0) 485.

## **getMemberIndex(coordset)**

The same as ["getMemberIndex\(coordset\)"](#page-536-0) on page 487 in ["HideOnlyEvent](#page-534-0) [Methods"](#page-534-0) on page 485.

## **getNestLevel()**

The same as ["getNestLevel\(\)"](#page-537-0) on page 488 in ["HideOnlyEvent](#page-534-0) Methods" on page [485.](#page-534-0)

## **getNestLevel(coordset)**

The same as ["getNestLevel\(coordset\)"](#page-537-0) on page 488 in ["HideOnlyEvent](#page-534-0) Methods" on [page](#page-534-0) 485.

### **getSize()**

The same as ["getSize\(\)"](#page-538-0) on page 489 in ["HideOnlyEvent](#page-534-0) Methods" on page 485.

# **getSource()**

The same as ["getSource\(\)"](#page-530-0) on page 481 in ["CollapseEvent](#page-528-0) Methods" on page 479.

## **isCanceled()**

The same as ["isCanceled\(\)"](#page-530-0) on page 481 in ["CollapseEvent](#page-528-0) Methods" on page 479.

## **SwapAxisEvent Methods**

This section lists the Java methods available to the SwapAxisEvent interface.

### **cancelEvent()**

The same as ["cancelEvent\(\)"](#page-528-0) on page 479 in ["CollapseEvent](#page-528-0) Methods" on page [479.](#page-528-0)

## **getBlox()**

The same as ["getBlox\(\)"](#page-523-0) on page 474 in ["BookmarkDeleteEvent](#page-523-0) Methods" on page [474.](#page-523-0)

## **getSource()**

The same as ["getSource\(\)"](#page-530-0) on page 481 in ["CollapseEvent](#page-528-0) Methods" on page 479.

## **isCanceled()**

The same as ["isCanceled\(\)"](#page-530-0) on page 481 in ["CollapseEvent](#page-528-0) Methods" on page 479.

# **Chapter 14. Event Listener Objects**

This chapter describes the event listener objects and the methods used with them. The common Blox methods [addEventListener\(\)](#page-96-0) and [removeEventListener\(\)](#page-105-0) take the event listener objects as arguments and let you perform custom actions *after* the event has been processed on the server. For capturing events before they are actually processed, see Chapter 13, "Event Filter [Objects,"](#page-512-0) on page 463.

- "Event Listener Objects Overview" on page 501
- "Methods to [Implement](#page-554-0) for Event Listener Objects" on page 505
- v ["BookmarkDeleteEvent](#page-562-0) Methods" on page 513
- v ["BookmarkLoadEvent](#page-563-0) Methods" on page 514
- v ["BookmarkRenameEvent](#page-563-0) Methods" on page 514
- v ["BookmarkSaveEvent](#page-563-0) Methods" on page 514
- ["ChartPageEvent](#page-564-0) Methods" on page 515
- v ["CollapseEvent](#page-565-0) Methods" on page 516
- ["DrillDownEvent](#page-566-0) Methods" on page 517
- ["DrillThroughEvent](#page-567-0) Methods" on page 518
- v ["DrillUpEvent](#page-568-0) Methods" on page 519
- v ["ExpandEvent](#page-569-0) Methods" on page 520
- ["HideOnlyEvent](#page-570-0) Methods" on page 521
- v ["KeepOnlyEvent](#page-573-0) Methods" on page 524
- v ["MemberSelectEvent](#page-574-0) Methods" on page 525
- ["PdfEvent](#page-576-0) Methods" on page 527
- ["PivotEvent](#page-576-0) Methods" on page 527
- ["QueryEvent](#page-578-0) Methods" on page 529
- ["RemoveOnlyEvent](#page-580-0) Methods" on page 531
- ["ShowAllEvent](#page-581-0) Methods" on page 532
- ["ShowOnlyEvent](#page-583-0) Methods" on page 534
- ["SwapAxisEvent](#page-584-0) Methods" on page 535

## **Event Listener Objects Overview**

The event listener objects are server-side objects that allow you to be notified when some user event such as drilling down or pivoting and perform some actions after the event has been processed. To use the event listener, you need to first add the specific event listener object using the [addEventListener\(\)](#page-96-0) method. There are three types of event listener objects.

- DataBlox related. You can capture the completion of the following data analysis operations: collapse, drill down, drill through, drill up, expand, hide only, keep only, member select, pivot, remove only, show all, show only, swap axis, and data query.
- v Bookmark related. You can capture the completion of the following bookmark related events: delete bookmark, load bookmark, rename bookmark, and save bookmark.
- v ChartBlox related. You can capture the event when users change the page filter.

When a user-triggered event, such as swapping axis from the Blox user interface, is completed, the corresponding event listener will be notified.

Once you add an event listener to DataBlox, PresentBlox, or other user interface Blox using the [addEventListener\(\)](#page-96-0) method, you can then write your own class that implements the corresponding event listener object and specify the actions you want to take when the event is completed. The event listener objects are server-side objects, and the methods on the objects are all server-side Java methods. The processing for the events therefore occurs on the server.

To perform pre-event processing, you should use the event filters. For a comparison of the usage of the two, see "Event [Listeners](#page-552-0) VS. Event Filters" on [page](#page-552-0) 503.

### **Scenarios for Using Event Listeners**

You can use the event listener objects to perform custom application logic based on a user action such as drilling down, expanding or collapsing an outline, and so on. For example, after a hide-only event is completed, you may want to update another Blox, handle an exception that is a side-effect of the event, or send messages back to the client based on the results of the event. Event listeners will only be triggered when the event is completed with no errors.

## **Using Event Listeners**

The event listener objects are part of the com.alphablox.blox.event package. You must use the following JSP import statement at the beginning of any JSP file that uses these objects:

<%@ page import="com.alphablox.blox.event.\*" %>

This package includes interfaces for listeners of the various events. The way to use event listeners is very similar to that for event filters. You will need to define a class which implements these interfaces in order to intercept the specific event whose completion you want to be notified of. The name of these interfaces all end with the word Listener, such as BookmarkDeleteListener, DrillDownListener, ExpandListener, and HideOnlyListener. These listeners have a corresponding method such as bookmarkDelete(), drillDown(), expand(), and hideOnly() that you can implement to specify your own actions. All these methods require a corresponding event object as the input to act on. These event object names all end with the word Event, such as BookmarkDeleteEvent, DrillDownEvent, ExpandEvent, and HideOnlyEvent.

For example, if you want to perform custom actions after the user performs a drilldown operation:

1. Add a server-side drill down event listener to the DataBlox:

```
<blox:present id="myPresentBlox">
   <blox:data bloxRef="myData"/>
   ...
\epsilon%
 myPresentBlox.getDataBlox().addEventListener( new DDHandler());
%>
...
</blox:present>
```
In the above example, DDHandler is the name of your event listener object. Notice that the listener is added inside the Blox tag to ensure that a new event listener is not added each time the page is loaded.

<span id="page-552-0"></span>2. Have your event listener object implement the appropriate event listener interface:

```
\ll^{\circ}_{\circ}!public static class DDHandler implements DrillDownListener
  {
     ...
  }
%>
```
3. Add actions to take after the drillDown method is called. The drillDown method must be implemented, and the method takes a DrillDownEvent object as input:

```
\ll^{\circ}_{0}!
public class DDHandler implements DrillDownListener
{
// drillDown is the method to implement to capture a drilldown
// events. It takes a DrillDownEvent object as input.
   public void drillDown( DrillDownEvent dde ) throws Exception
   {
      DataBlox blox = dde.getDataBlox();
      // do something here
   }
}
%>
```
# **Event Listeners VS. Event Filters**

Event listeners are used to be notified of a successful completion of an event while event filters are used to intercept an event on the server as the server receives it, yet before the event is processed. Implementation of an event listener and that of an event filter are very similar. The following table provides a summary of the similarity and differences of the two.

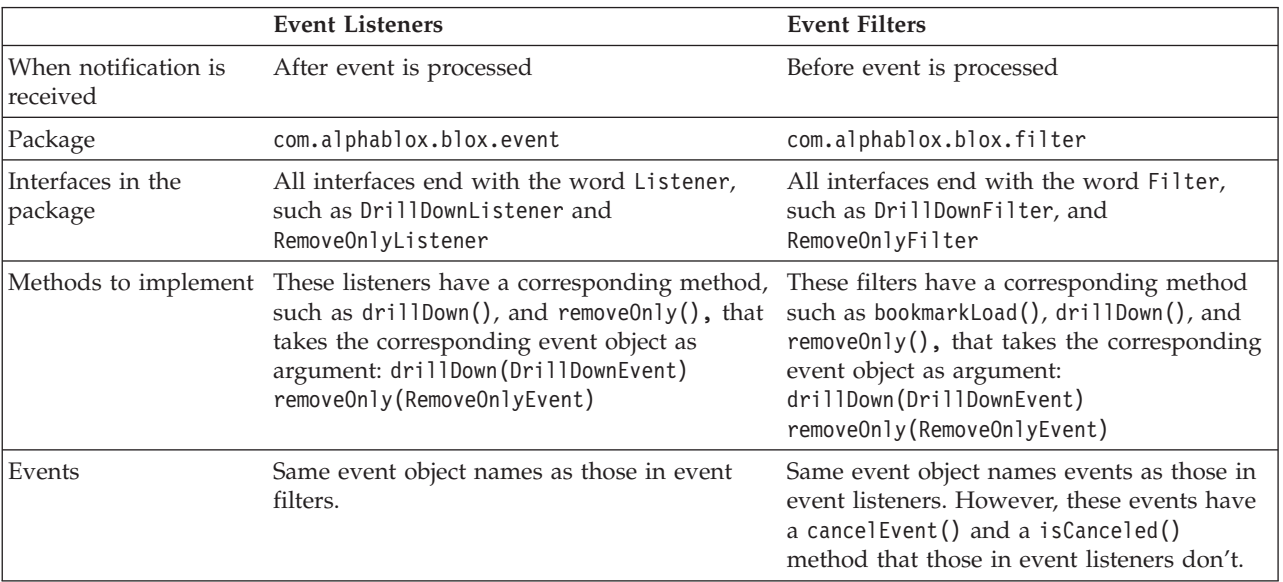

You can create an event handler that handles both pre- and post-event processing for a specified event. For example:

```
<\!\!>\,1public class DDHandler implements DrillDownFilter, DrillDownListener
  {
    public void drillDown(DrillDownEvent event) throws Exception {
      // actions to take before the event is processed
    }
```

```
public void drillDown(com.alphablox.blox.event.DrillDownEvent event) {
      // actions to take after the event has been processed
    }
 }
\frac{0}{0}
```
However, since the event objects have the same name in both the event filters and the event listeners packages, if you want to use the same class to handle both preand post-event processing, you should specify the complete class names that include the package information.

# **Place addEventListener Method Inside Blox Custom Tags**

To ensure that a new event is not added each time the page is reloaded, place the code using the addEventListener() methods inside of the Blox custom tags on your JSP page. For example, the following code creates a Blox and adds a listener that is called whenever a user hides (only) a member:

```
<%@ taglib uri = "bloxtld" prefix = "blox"%>
<%@ page import="com.alphablox.blox.event.*" %>
<blox:present id="myPresent">
   <blox:data .../>
...
<\frac{0}{6}myPresent.getDataBlox().addEventListener(new HideOnlyHandler() );
%>
</blox:present>
\lll!
 public class HideOnlyHandler implements HideOnlyListener
  {
    public void hideOnly( HideOnlyEvent hoe)
    {
    ...// custom actions here
    }
 }
%>
```
# **A Complete drillDownEventListener Example**

This complete example shows how to be notified when a drill down action has occurred and write the output using the MessageBox UI model component:

```
<%@ page import="com.alphablox.blox.event.*,
                 com.alphablox.blox.uimodel.core.MessageBox,
                com.alphablox.blox.uimodel.BloxModel" %>
<%@ page import="com.alphablox.blox.DataBlox" %>
<%@ taglib uri="bloxtld" prefix="blox" %>
<html>
<head>
 <blox:header/>
</head>
<body>
<blox:present id="myPresent2">
 <blox:data
    dataSourceName="QCC-Essbase"
   query="!" />
 <% myPresent2.getDataBlox().addEventListener( new
SimpleListener(myPresent2.getBloxModel()));
</blox:present>
```

```
</body>
```

```
</html>
<\!\!8!
  public class SimpleListener implements DrillDownListener
  {
    BloxModel model;
    public SimpleListener(BloxModel model) {
      this.model = model;
    }
    public void drillDown( DrillDownEvent event ) throws Exception
    {
      DataBlox blox = event.getDataBlox();
      StringBuffer msg = new StringBuffer("DRILL DOWN event on " +
blox.getBloxName() + "\n");
      \sim msg.append("With Axis ID: " + event.getAxisIndex() + ", ");
      msg.append("Nest level: " + event.getNestLevel() + ", ");
      msg.append("Member index: " + event.getMemberIndex() );
      MessageBox msgBox = new MessageBox(msg.toString(), "DrillDown
Listener Message", MessageBox.MESSAGE_OK, null);
      model.getDispatcher().showDialog(msgBox);
    }
  }
%>
```
You can add as many listeners on the same event as you like, and they will be processed in the order in which they are added.

# **Methods to Implement for Event Listener Objects**

To create an event listener, you must write a class that implements one or more event listener methods listed below. The following table lists the events to capture, the method to implement in order to catch that event, and a link to the supporting methods for that filter event.

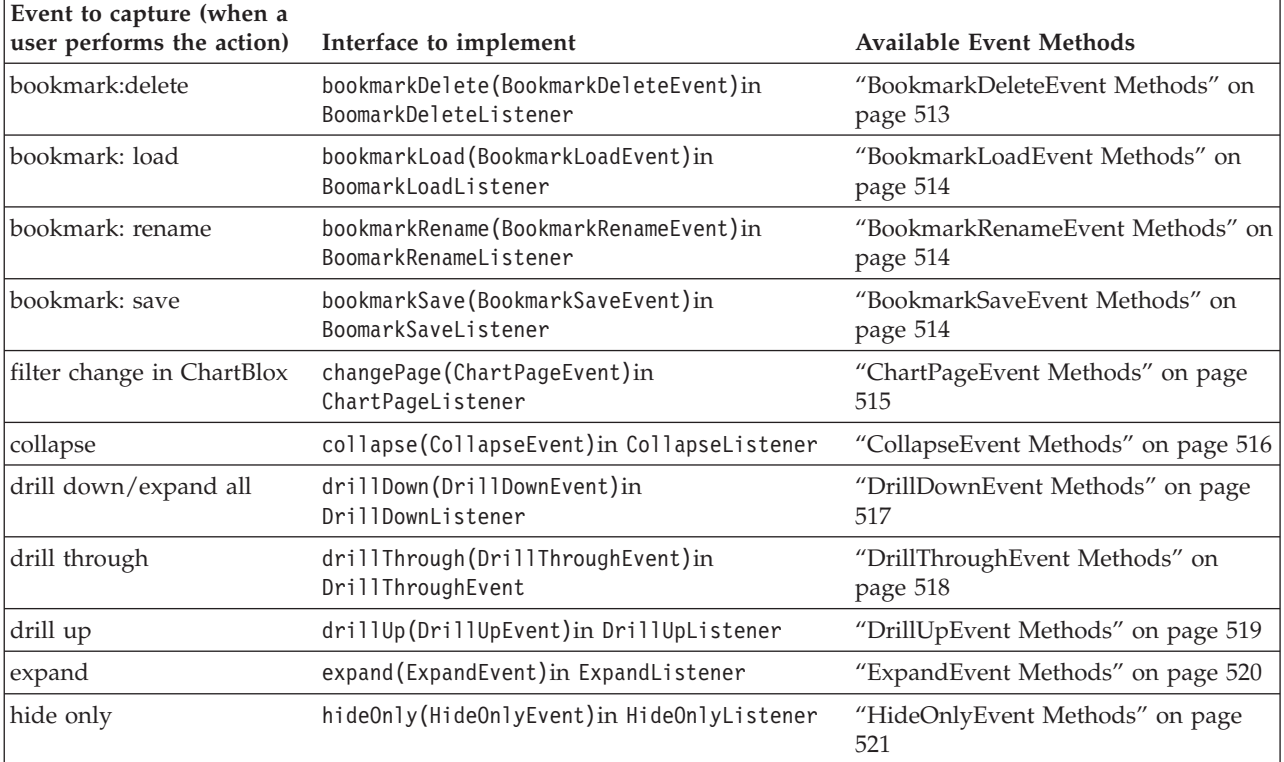

<span id="page-555-0"></span>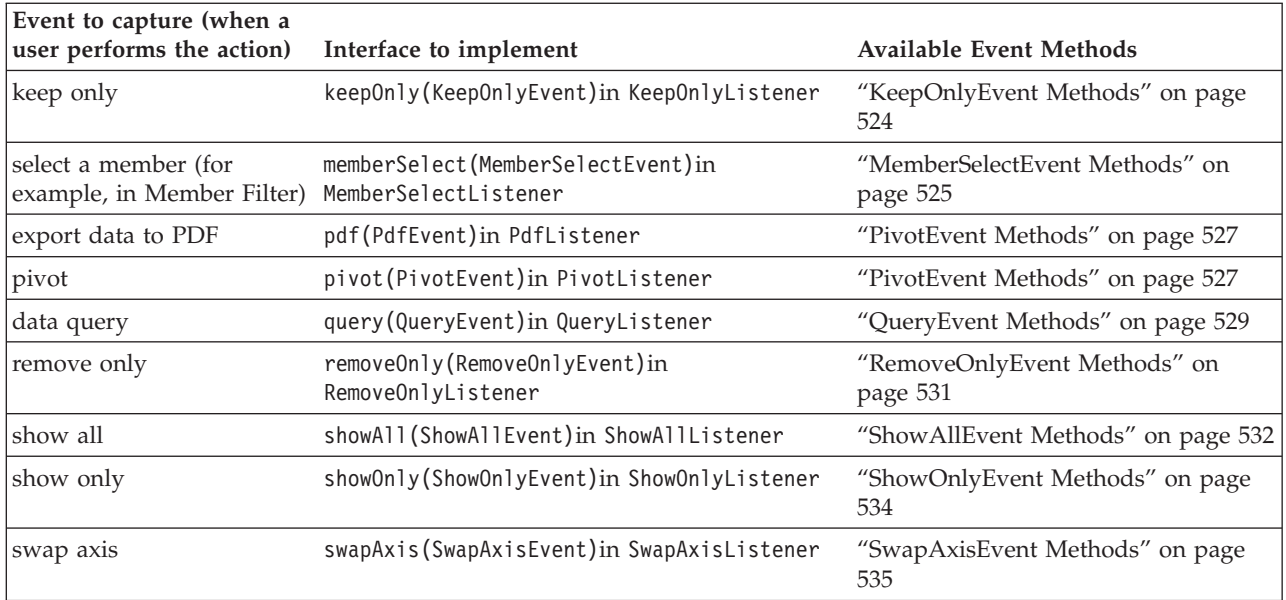

# **bookmarkDelete(BookmarkDeleteEvent)**

To be notified after a user performs a bookmark delete action, you must implement a method with the following signature.

### **Data Sources**

All

### **Syntax**

Java Method public void bookmarkDelete(BookmarkDeleteEvent *event*)

### **Usage**

This method is on the BookmarkDeleteListener interface in the package com.alphablox.blox.event.

### **See Also**

["BookmarkDeleteEvent](#page-562-0) Methods" on page 513

## **bookmarkLoad(BookmarkLoadEvent)**

To be notified after a user performs a bookmark load action, you must implement a method with the following signature.

#### **Data Sources**

All

### **Syntax**

Java Method public void bookmarkLoad(BookmarkLoadEvent *event*)

#### **Usage**

This method is on the BookmarkLoadListener interface in the package com.alphablox.blox.event.

#### **See Also**

["BookmarkLoadEvent](#page-563-0) Methods" on page 514

# <span id="page-556-0"></span>**bookmarkRename(BookmarkRenameEvent)**

To be notified after a user performs a bookmark rename action, you must implement a method with the following signature.

#### **Data Sources**

All

# **Syntax**

Java Method public void bookmarkRename(BookmarkRenameEvent *event*)

#### **Usage**

This method is on the BookmarkRenameListener interface in the package com.alphablox.blox.event.

#### **See Also**

["BookmarkRenameEvent](#page-563-0) Methods" on page 514

## **bookmarkSave(BookmarkSaveEvent)**

To be notified after a user performs a bookmark save action, you must implement a method with the following signature.

### **Data Sources**

All

### **Syntax**

Java Method public void bookmarkSave(BookmarkSaveEvent *event*)

#### **Usage**

This method is on the BookmarkSaveListener interface in the package com.alphablox.blox.event.

### **See Also**

["BookmarkSaveEvent](#page-563-0) Methods" on page 514

# **changePage(ChartPageEvent)**

To be notified after a user changes the page filter in a ChartBlox, you must implement a method with the following signature.

### **Data Sources**

Multidimensional

### **Syntax**

Java Method

```
public void changePage(ChartPageEvent event)
      throws java.lang.Exception
```
#### **Usage**

This method is on the ChartPageListener interface in the package com.alphablox.blox.event.

#### **See Also**

["ChartPageEvent](#page-564-0) Methods" on page 515

# <span id="page-557-0"></span>**collapse(CollapseEvent)**

To be notified after a user performs a collapse action on the data, you must implement a method with the following signature.

#### **Data Sources**

Multidimensional

#### **Syntax**

Java Method public void collapse(CollapseEvent event) throws java.lang.Exception

#### **Usage**

This method is on the CollapseListener interface in the package com.alphablox.blox.event.

### **See Also**

["CollapseEvent](#page-565-0) Methods" on page 516

## **drillDown(DrillDownEvent)**

To be notified after a user performs a "drill down" operation on the data, you must implement a method with the following signature.

#### **Data Sources**

Multidimensional

#### **Syntax**

Java Method public void drillDown(DrillDownEvent event) throws java.lang.Exception

#### **Usage**

This method is on the DrillDownListener interface in the package com.alphablox.blox.event.

### **See Also**

["DrillDownEvent](#page-566-0) Methods" on page 517

## **drillThrough(DrillThroughEvent)**

To be notified after a user performs a drillthrough operation on the data, you must implement a method with the following signature.

### **Data Sources**

IBM DB2 OLAP Server, Hyperion Essbase, Microsoft Analysis Services

#### **Syntax**

Java Method

public void drillThrough(DrillThroughEvent event) throws java.lang.Exception

#### **Usage**

This method is on the DrillThroughListener interface in the package com.alphablox.blox.event. For IBM DB2 OLAP Server, IBM DB2 OLAP Server Deployment Services, Hyperion Essbase, or Essbase Deployment Services, this is <span id="page-558-0"></span>for data sources which have drillthrough reports set up through IBM DB2 OLAP Server Integration Services or Essbase Integration Services.

#### **See Also**

["DrillThroughEvent](#page-567-0) Methods" on page 518

# **drillUp(DrillUpEvent)**

To be notified after a user performs a drillup operation on the data, you must implement a method with the following signature.

#### **Data Sources**

Multidimensional

#### **Syntax**

Java Method public void drillUp(DrillUpEvent event) throws java.lang.Exception

#### **Usage**

This method is on the DrillUpListener interface in the package com.alphablox.blox.event.

#### **See Also**

["DrillUpEvent](#page-568-0) Methods" on page 519

## **expand(ExpandEvent)**

To be notified after a user performs an expand operation on the data, you must implement a method with the following signature.

#### **Data Sources**

Multidimensional

### **Syntax**

Java Method public void expand(ExpandEvent event) throws java.lang.Exception

#### **Usage**

The expand operation can be performed when the grid in set to display in expand/collapse mode. This is different from an Expand All operation, which is to drill to all descendants. To capture an Expand All operation, see ["DrillDownEvent](#page-566-0) [Methods"](#page-566-0) on page 517.

This method is on the ExpandListener interface in the package com.alphablox.blox.event.

#### **See Also**

["ExpandEvent](#page-569-0) Methods" on page 520

## **hideOnly(HideOnlyEvent)**

To be notified after a user performs a Hide Only operation on the data, you must implement a method with the following signature.

#### **Data Sources**

Multidimensional

## <span id="page-559-0"></span>**Syntax**

Java Method public void hideOnly(HideOnlyEvent event) throws java.lang.Exception

### **Usage**

This method is on the HideOnlyListener interface in the package com.alphablox.blox.event.

#### **See Also**

["HideOnlyEvent](#page-570-0) Methods" on page 521

# **keepOnly(KeepOnlyEvent)**

To be notified after a user performs a Keep Only operation on the data, you must implement a method with the following signature.

### **Data Sources**

Multidimensional

### **Syntax**

Java Method public void keepOnly(KeepOnlyEvent event) throws java.lang.Exception

### **Usage**

This method is on the KeepOnlyListener interface in the package com.alphablox.blox.event.

#### **See Also**

["KeepOnlyEvent](#page-573-0) Methods" on page 524

### **memberSelect(MemberSelectEvent)**

To be notified after a user selects a member (for example, in the Member Filter), you must implement a method with the following signature.

#### **Data Sources**

Multidimensional

#### **Syntax**

Java Method

```
public void memberSelect(MemberSelectEvent event)
     throws java.lang.Exception
```
#### **Usage**

This method is on the MemberSelectListener interface in the package com.alphablox.blox.event.

### **See Also**

["MemberSelectEvent](#page-574-0) Methods" on page 525

### **pdf(PdfEvent)**

To be notified after a user exports the data to PDF, you must implement a method with the following signature.

## <span id="page-560-0"></span>**Data Sources**

All

## **Syntax**

Java Method public void pdf(PdfEvent *event*) throws java.lang.Exception

#### **Usage**

This method is on the PdfListener interface in the package com.alphablox.blox.event.

#### **See Also**

["PivotEvent](#page-576-0) Methods" on page 527

# **pivot(PivotEvent)**

To be notified after a user performs a pivot operation on the data, you must implement a method with the following signature.

### **Data Sources**

Multidimensional

### **Syntax**

Java Method public void pivot(PivotEvent *event*) throws java.lang.Exception

#### **Usage**

This method is on the PivotListener interface in the package com.alphablox.blox.evnet.

### **See Also**

["PivotEvent](#page-576-0) Methods" on page 527

## **query(QueryEvent)**

To be notified after a query operation, you must implement a method with the following signature.

## **Data Sources**

Multidimensional

### **Syntax**

```
Java Method
```
public void query(QueryEvent *event*) throws java.lang.Exception

### **Usage**

This method is on the QueryListener interface in the package com.alphablox.blox.event.

#### **See Also**

["QueryEvent](#page-578-0) Methods" on page 529

# <span id="page-561-0"></span>**removeOnly(RemoveOnlyEvent)**

To be notified after a user performs a Remove Only operation on the data, you must implement a method with the following signature.

### **Data Sources**

Multidimensional

#### **Syntax**

Java Method public void removeOnly(RemoveOnlyEvent *event*) throws java.lang.Exception

#### **Usage**

This method is on the RemoveOnlyListener interface in the package com.alphablox.blox.event.

#### **See Also**

["RemoveOnlyEvent](#page-580-0) Methods" on page 531

## **showAll(ShowAllEvent)**

To be notified after a user performs a Show All operation on the data, you must implement a method with the following signature.

#### **Data Sources**

Multidimensional

### **Syntax**

Java Method public void showAll(ShowAllEvent *event*) throws java.lang.Exception

#### **Usage**

This method is on the ShowAllListener interface in the package com.alphablox.blox.event.

### **See Also**

["ShowAllEvent](#page-581-0) Methods" on page 532

# **showOnly(ShowOnlyEvent)**

To be notified after a user performs a Show Only operation on the data, you must implement a method with the following signature.

#### **Data Sources**

Multidimensional

#### **Syntax**

Java Method

public void showOnly(ShowOnlyEvent *event*) throws java.lang.Exception

#### **Usage**

This method is on the ShowOnlyListener interface in the package com.alphablox.blox.event.

### **See Also**

["ShowOnlyEvent](#page-583-0) Methods" on page 534

## <span id="page-562-0"></span>**swapAxis(SwapAxisEvent)**

To be notified after a user performs a swap axis operation on the data, you must implement a method with the following signature.

#### **Data Sources**

Multidimensional

#### **Syntax**

Java Method public void swapAxis(SwapAxisEvent *event*) throws java.lang.Exception

#### **Usage**

This method is on the SwapAxisListener interface in the package com.alphablox.blox.event.

#### **See Also**

["SwapAxisEvent](#page-584-0) Methods" on page 535

# **BookmarkDeleteEvent Methods**

This section lists the Java methods available to the BookmarkDeleteEvent object.

### **getBlox()**

Gets the Blox that generates this event.

## **Data Sources**

All

### **Syntax**

Java Method Blox getBlox();

#### **Usage**

Returns a Blox object.

## **getBookmark()**

Gets the bookmark involved in this event.

#### **Data Sources**

All

#### **Syntax**

Java Method Bookmark getBookmark();

#### **Usage**

Returns a Bookmark object.

#### **See Also**

["Bookmark](#page-199-0) Object Properties and Associated Methods" on page 150

# <span id="page-563-0"></span>**getSource()**

Returns the object which is the source of the event.

#### **Data Sources**

All

#### **Syntax**

Java Method java.lang.Object getSource();

#### **Usage**

Overrides the getSource() method in java.util.EventObject.

# **BookmarkLoadEvent Methods**

This section lists the Java methods available to the BookmarkLoadEvent object.

### **getBlox()**

The same as ["getBlox\(\)"](#page-562-0) on page 513 in ["BookmarkDeleteEvent](#page-562-0) Methods" on page [513.](#page-562-0)

## **getBookmark()**

The same as ["getBookmark\(\)"](#page-562-0) on page 513 in ["BookmarkDeleteEvent](#page-562-0) Methods" on [page](#page-562-0) 513.

### **getSource()**

The same as "getSource()" on page 514 in ["BookmarkDeleteEvent](#page-562-0) Methods" on [page](#page-562-0) 513.

## **BookmarkRenameEvent Methods**

This section lists the Java methods available to the BookmarkRenameEvent object.

### **getBlox()**

The same as ["getBlox\(\)"](#page-562-0) on page 513 in ["BookmarkDeleteEvent](#page-562-0) Methods" on page [513.](#page-562-0)

### **getBookmark()**

The same as ["getBookmark\(\)"](#page-562-0) on page 513 in ["BookmarkDeleteEvent](#page-562-0) Methods" on [page](#page-562-0) 513.

## **getSource()**

The same as "getSource()" on page 514 in ["BookmarkDeleteEvent](#page-562-0) Methods" on [page](#page-562-0) 513.

# **BookmarkSaveEvent Methods**

This section lists the Java methods available to the BookmarkSaveEvent object.

### **getBlox()**

The same as ["getBlox\(\)"](#page-562-0) on page 513 in ["BookmarkDeleteEvent](#page-562-0) Methods" on page [513.](#page-562-0)

## <span id="page-564-0"></span>**getBookmark()**

The same as ["getBookmark\(\)"](#page-562-0) on page 513 in ["BookmarkDeleteEvent](#page-562-0) Methods" on [page](#page-562-0) 513.

## **getSource()**

The same as ["getSource\(\)"](#page-563-0) on page 514 in ["BookmarkDeleteEvent](#page-562-0) Methods" on [page](#page-562-0) 513.

# **ChartPageEvent Methods**

This section lists the Java methods available to the ChartPageEvent object. For a complete example, see "Example 3: Use the server-side [ChartPageListener](#page-971-0) to set the desired data format on the chart when the chart filter is [changed"](#page-971-0) on page 922.

## **getBlox()**

The same as ["getBlox\(\)"](#page-562-0) on page 513 in ["BookmarkDeleteEvent](#page-562-0) Methods" on page [513.](#page-562-0)

## **getChartBlox()**

Gets the ChartBlox which fired this event.

#### **Data Sources**

Multidimensional

### **Syntax**

Java Method ChartBlox getChartBlox():

# **getDimension()**

Gets the dimension that the chart filter is set to as a String.

### **Data Sources**

Multidimensional

### **Syntax**

Java Method String getDimension();

### **getSelection()**

Gets the member selected to be on the chart filter as a String.

## **Data Sources**

Multidimensional

### **Syntax**

Java Method String getSelection();

## **getSource()**

The same as ["getSource\(\)"](#page-563-0) on page 514 in ["BookmarkDeleteEvent](#page-562-0) Methods" on [page](#page-562-0) 513.

# <span id="page-565-0"></span>**CollapseEvent Methods**

This section lists the Java methods available to the CollapseEvent object.

## **getAxisIndex()**

Returns the axis index for this operation (0 for the column axis, 1 for the row axis, and 2 for the page axis).

### **Data Sources**

Multidimensional

### **Syntax**

```
Java Method
int getAxisIndex();
```
#### **Usage**

This method is on the SingleDataListenerEvent class.

### **getBlox()**

The same as ["getBlox\(\)"](#page-562-0) on page 513 in ["BookmarkDeleteEvent](#page-562-0) Methods" on page [513.](#page-562-0)

# **getDataBlox()**

Returns the DataBlox that was the source of the event.

### **Data Sources**

Multidimensional

### **Syntax**

Java Method DataBlox getDataBlox();

#### **Usage**

This method is on the DataEvent class.

## **getMemberIndex()**

Returns the zero-based index for the member. The member index is the index of the member selected for this operation in the result set for the chosen dimension.

#### **Data Sources**

Multidimensional

### **Syntax**

Java Method int getMemberIndex();

#### **Usage**

This method is on the SingleDataListenerEvent class.

#### **See Also**

["getAxis\(\).getTuple\(\).getMember\(\).getIndex\(\)"](#page-463-0) on page 414

## **getMemberName()**

Returns the unique name of all the members for this operation.

### <span id="page-566-0"></span>**Data Sources**

Multidimensional

### **Syntax**

Java Method String[] getMemberName(); //throws ServerBloxException

#### **Usage**

This method is on the MultipleDataEvent class.

## **getNestLevel()**

Return the nest level for this operation. The nest level is the offset of the dimension in the axis where the first dimension in an axis is 0.

### **Data Sources**

Multidimensional

### **Syntax**

Java Method int getNestLevel();

### **Usage**

This method is on the SingleDataFilterEvent class.

### **See Also**

["getAxis\(\).getTuple\(\).getMember\(\).](#page-463-0) getGenerationLevel()" on page 414

### **getSource()**

The same as ["getSource\(\)"](#page-563-0) on page 514 in ["BookmarkDeleteEvent](#page-562-0) Methods" on [page](#page-562-0) 513.

# **DrillDownEvent Methods**

This section lists the Java methods available to the DrillDownEvent object.

## **getAxisIndex()**

The same as ["getAxisIndex\(\)"](#page-565-0) on page 516 in ["CollapseEvent](#page-565-0) Methods" on page [516.](#page-565-0)

# **getBlox()**

The same as ["getBlox\(\)"](#page-562-0) on page 513 in ["BookmarkDeleteEvent](#page-562-0) Methods" on page [513.](#page-562-0)

## **getDataBlox()**

The same as ["getDataBlox\(\)"](#page-565-0) on page 516 in ["CollapseEvent](#page-565-0) Methods" on page [516.](#page-565-0)

# **getDrillDownOption()**

Returns the drill down option that would be used for this drill operation.

### **Data Sources**

Multidimensional

## <span id="page-567-0"></span>**Syntax**

Java Method int getDrillDownOption();

### **Usage**

Returns an integer from 1 to 5 indicating the level to drill down to. Possible values are:

- 1: Drill down to next generation
- 2: Drill down to all descendants (the same as an Expand All operation)
- 3: Drill down to bottom generation
- 4: Drill to siblings
- 5: Drill to same generation

The default is 1.

### **See Also**

["drillDownOption"](#page-407-0) on page 358

### **getMemberIndex()**

The same as ["getMemberIndex\(\)"](#page-565-0) on page 516 in ["CollapseEvent](#page-565-0) Methods" on [page](#page-565-0) 516.

### **getNestLevel()**

The same as ["getNestLevel\(\)"](#page-566-0) on page 517 in ["CollapseEvent](#page-565-0) Methods" on page [516.](#page-565-0)

### **getSource()**

The same as ["getSource\(\)"](#page-563-0) on page 514 in ["BookmarkDeleteEvent](#page-562-0) Methods" on [page](#page-562-0) 513.

## **DrillThroughEvent Methods**

This section lists the Java methods available to the DrillThroughEvent object.

## **getBlox()**

The same as ["getBlox\(\)"](#page-562-0) on page 513 in ["BookmarkDeleteEvent](#page-562-0) Methods" on page [513.](#page-562-0)

## **getColumnIndex()**

Returns the column coordinate of the selected cell in which to perform the drillthrough at.

#### **Data Sources**

Relational

#### **Syntax**

Java Method int getColumnIndex();

#### **Usage**

Returns the column coordinate of the selected cell in which to perform the drill through at.

# <span id="page-568-0"></span>**getDataBlox()**

The same as ["getDataBlox\(\)"](#page-565-0) on page 516 in ["CollapseEvent](#page-565-0) Methods" on page [516.](#page-565-0)

# **getRowIndex()**

Returns the row coordinate of the selected cell in which to perform the drill through at.

### **Data Sources**

Relational

### **Syntax**

Java Method int getRowIndex();

#### **Usage**

Returns the row coordinate of the selected cell in which to perform the drill through at.

## **getSource()**

The same as ["getSource\(\)"](#page-563-0) on page 514 in ["BookmarkDeleteEvent](#page-562-0) Methods" on [page](#page-562-0) 513.

# **getTuples()**

Returns a tuple array corresponding to the selected cell in which to perform the drillthrough at.

### **Data Sources**

Relational

### **Syntax**

Java Method Tuple[] getTuples(); // throws ServerBloxException

### **Usage**

Returns a tuple array corresponding to the selected cell in which to perform the drillthrough at. The first tuple in the array corresponds to the column tuple of the selected cell. The second tuple in the array corresponds to the row tuple of the selected cell.

## **DrillUpEvent Methods**

This section lists the Java methods available to the DrillUpEvent object.

## **getAxisIndex()**

The same as ["getAxisIndex\(\)"](#page-565-0) on page 516 in ["CollapseEvent](#page-565-0) Methods" on page [516.](#page-565-0)

# **getBlox()**

The same as ["getBlox\(\)"](#page-562-0) on page 513 in ["BookmarkDeleteEvent](#page-562-0) Methods" on page [513.](#page-562-0)

# <span id="page-569-0"></span>**getDataBlox()**

The same as ["getDataBlox\(\)"](#page-565-0) on page 516 in ["CollapseEvent](#page-565-0) Methods" on page [516.](#page-565-0)

## **getMemberName()**

The same as ["getMemberName\(\)"](#page-565-0) on page 516 in ["CollapseEvent](#page-565-0) Methods" on [page](#page-565-0) 516.

## **getMemberIndex()**

The same as ["getMemberIndex\(\)"](#page-565-0) on page 516 in ["CollapseEvent](#page-565-0) Methods" on [page](#page-565-0) 516.

### **getNestLevel()**

The same as ["getNestLevel\(\)"](#page-566-0) on page 517 in ["CollapseEvent](#page-565-0) Methods" on page [516.](#page-565-0)

### **getSource()**

The same as ["getSource\(\)"](#page-563-0) on page 514 in ["BookmarkDeleteEvent](#page-562-0) Methods" on [page](#page-562-0) 513.

### **ExpandEvent Methods**

This section lists the Java methods available to the ExpandEvent object.

### **getAxisIndex()**

The same as ["getAxisIndex\(\)"](#page-565-0) on page 516 in ["CollapseEvent](#page-565-0) Methods" on page [516.](#page-565-0)

## **getBlox()**

The same as ["getBlox\(\)"](#page-562-0) on page 513 in ["BookmarkDeleteEvent](#page-562-0) Methods" on page [513.](#page-562-0)

## **getDataBlox()**

The same as ["getDataBlox\(\)"](#page-565-0) on page 516 in ["CollapseEvent](#page-565-0) Methods" on page [516.](#page-565-0)

### **getMemberName()**

The same as ["getMemberName\(\)"](#page-565-0) on page 516 in ["CollapseEvent](#page-565-0) Methods" on [page](#page-565-0) 516.

### **getMemberIndex()**

The same as ["getMemberIndex\(\)"](#page-565-0) on page 516 in ["CollapseEvent](#page-565-0) Methods" on [page](#page-565-0) 516.

### **getNestLevel()**

The same as ["getNestLevel\(\)"](#page-566-0) on page 517 in ["CollapseEvent](#page-565-0) Methods" on page [516.](#page-565-0)

# **getSource()**

The same as ["getSource\(\)"](#page-563-0) on page 514 in ["BookmarkDeleteEvent](#page-562-0) Methods" on [page](#page-562-0) 513.

# <span id="page-570-0"></span>**HideOnlyEvent Methods**

This section lists the Java methods available to the HideOnlyEvent object.

# **getAxisIndex()**

Returns an array of integers defining all axis indexes for this operation (for example, 0 for the column axis, 1 for the row axis, 2 for the page axis, etc.).

### **Data Sources**

Multidimensional

#### **Syntax**

Java Method int[] getAxisIndex();

#### **Usage**

This method is on the MultipleDataEvent class.

## **getAxisIndex(coordset)**

Returns an integer defining the axis index for this operation

### **Data Sources**

Multidimensional

### **Syntax**

Java Method int getAxisIndex(int *coordset*);

where:

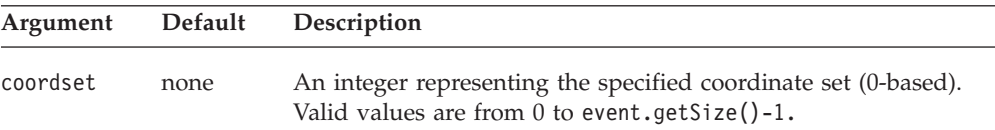

### **Usage**

A coordinate consists of the axis index, the nesting level, and the member index on the same level. For axis index, 0 is for the column axis, 1 for the row axis, and 2 for the page axis. In the following example, West is on the column axis (0), nested under 2004 and Sales (nesting level  $= 2$ ), and the third member on the level (2). The coordinate for West is [0, 2, 2].

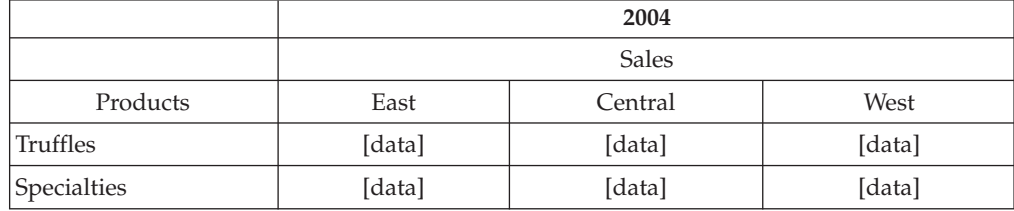

# <span id="page-571-0"></span>**getBlox()**

The same as ["getBlox\(\)"](#page-562-0) on page 513 in ["BookmarkDeleteEvent](#page-562-0) Methods" on page [513.](#page-562-0)

# **getDataBlox()**

The same as ["getDataBlox\(\)"](#page-565-0) on page 516 in ["CollapseEvent](#page-565-0) Methods" on page [516.](#page-565-0)

# **getMemberIndex()**

Returns the all of the zero-based indexes for the member. The member index is the index of the member selected for this operation in the result set for the chosen dimension.

## **Data Sources**

Multidimensional

#### **Syntax**

Java Method int[] getMemberIndex();

### **Usage**

This method is on the MultipleDataFilterEvent class.

### **See Also**

["getAxis\(\).getTuple\(\).getMember\(\).getIndex\(\)"](#page-463-0) on page 414

## **getMemberIndex(coordset)**

Returns the all of the zero-based indexes for the member. The member index is the index of the member selected for this operation in the result set for the chosen dimension.

### **Data Sources**

Multidimensional

### **Syntax**

```
Java Method
```
int getMemberIndex(int *coordset*);

where:

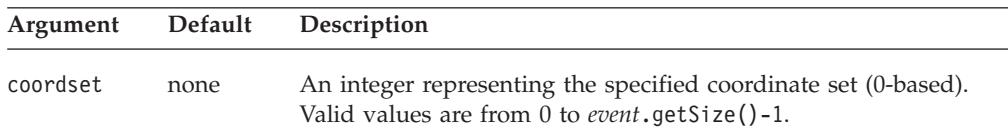

### **Usage**

This method is on the MultipleDataEvent class.

### **See Also**

["getAxis\(\).getTuple\(\).getMember\(\).getIndex\(\)"](#page-463-0) on page 414. See ["getAxisIndex\(coordset\)"](#page-570-0) on page 521 for more information on coordinate sets.

## <span id="page-572-0"></span>**getMemberName()**

Returns the unique name of all the members for this operation.

### **Data Sources**

Multidimensional

### **Syntax**

Java Method String[] getMemberName(); //throws ServerBloxException

### **Usage**

This method is on the MultipleDataEvent class.

# **getMemberName(coordset)**

Returns the unique name for this operation.

### **Data Sources**

Multidimensional

### **Syntax**

Java Method String getMemberName(int *coordset*); // throws ServerBloxException

where:

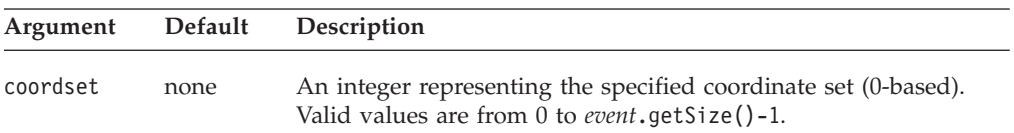

#### **See Also**

["getAxis\(\).getTuple\(\).getMember\(\)"](#page-462-0) on page 413. See ["getAxisIndex\(coordset\)"](#page-570-0) on [page](#page-570-0) 521 for more information on coordinate sets.

# **getNestLevel()**

Returns all of the nest level for this operation. The nest level is the offset of the dimension in the axis where the first dimension in an axis is 0.

### **Data Sources**

Multidimensional

### **Syntax**

Java Method int[] getNestLevel();

#### **Usage**

This method is on the MultipleDataEvent class.

## **See Also**

["getAxis\(\).getTuple\(\).getMember\(\).](#page-463-0) getGenerationLevel()" on page 414

# <span id="page-573-0"></span>**getNestLevel(coordset)**

Returns the nest level for this operation. The nest level is the offset of the dimension in the axis where the first dimension in an axis is 0.

#### **Data Sources**

Multidimensional

#### **Syntax**

Java Method int getNestLevel(int *coordset*);

where:

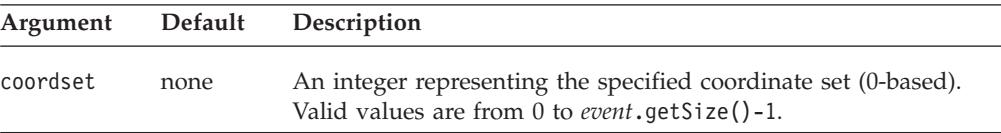

#### **See Also**

["getAxis\(\).getTuple\(\).getMember\(\).](#page-463-0) getGenerationLevel()" on page 414. See ["getAxisIndex\(coordset\)"](#page-570-0) on page 521 for more information on coordinate sets.

## **getSize()**

Return the count of the number of available result set coordinate sets.

### **Data Sources**

Multidimensional

#### **Syntax**

Java Method int getSize();

#### **Usage**

This method is on the MultipleDataEvent class.

## **getSource()**

The same as ["getSource\(\)"](#page-563-0) on page 514 in ["BookmarkDeleteEvent](#page-562-0) Methods" on [page](#page-562-0) 513.

# **KeepOnlyEvent Methods**

This section lists the Java methods available to the KeepOnlyEvent object.

### **getAxisIndex()**

The same as ["getAxisIndex\(\)"](#page-570-0) on page 521 in ["HideOnlyEvent](#page-570-0) Methods" on page [521.](#page-570-0)

## **getAxisIndex(coordset)**

The same as ["getAxisIndex\(coordset\)"](#page-570-0) on page 521 in ["HideOnlyEvent](#page-570-0) Methods" on [page](#page-570-0) 521.

# <span id="page-574-0"></span>**getBlox()**

The same as ["getBlox\(\)"](#page-562-0) on page 513 in ["BookmarkDeleteEvent](#page-562-0) Methods" on page [513.](#page-562-0)

# **getDataBlox()**

The same as ["getDataBlox\(\)"](#page-565-0) on page 516 in ["CollapseEvent](#page-565-0) Methods" on page [516.](#page-565-0)

# **getMemberName()**

The same as ["getMemberName\(\)"](#page-572-0) on page 523 in ["HideOnlyEvent](#page-570-0) Methods" on [page](#page-570-0) 521.

## **getMemberName(coordset)**

The same as ["getMemberName\(coordset\)"](#page-572-0) on page 523 in ["HideOnlyEvent](#page-570-0) [Methods"](#page-570-0) on page 521.

## **getMemberIndex()**

The same as ["getMemberIndex\(\)"](#page-571-0) on page 522 in ["HideOnlyEvent](#page-570-0) Methods" on [page](#page-570-0) 521.

# **getMemberIndex(coordset)**

The same as ["getMemberIndex\(coordset\)"](#page-571-0) on page 522 in ["HideOnlyEvent](#page-570-0) [Methods"](#page-570-0) on page 521.

## **getNestLevel()**

The same as ["getNestLevel\(\)"](#page-572-0) on page 523 in ["HideOnlyEvent](#page-570-0) Methods" on page [521.](#page-570-0)

# **getNestLevel(coordset)**

The same as ["getNestLevel\(coordset\)"](#page-573-0) on page 524 in ["HideOnlyEvent](#page-570-0) Methods" on [page](#page-570-0) 521.

# **getSize()**

The same as ["getSize\(\)"](#page-573-0) on page 524 in ["HideOnlyEvent](#page-570-0) Methods" on page 521.

## **getSource()**

The same as ["getSource\(\)"](#page-563-0) on page 514 in ["BookmarkDeleteEvent](#page-562-0) Methods" on [page](#page-562-0) 513.

### **MemberSelectEvent Methods**

This section lists the Java methods available to the MemberSelectEvent object.

# **getBlox()**

The same as ["getBlox\(\)"](#page-562-0) on page 513 in ["BookmarkDeleteEvent](#page-562-0) Methods" on page [513.](#page-562-0)

# **getDimension()**

Return an interface to the metadata for the dimension associated with this member selection event.

### **Data Sources**

Multidimensional

## **Syntax**

Java Method Dimension getDimension();

### **See Also**

["getAxis\(\).getDimension\(\)"](#page-458-0) on page 409

# **getNewMembers()**

Returns the array of new members as a String array.

## **Data Sources**

Multidimensional

### **Syntax**

Java Method String[] getNewMembers();

# **getNewMemberSelections()**

Returns an array of members which comprises the new list of selected members for the dimension.

## **Data Sources**

Multidimensional

### **Syntax**

Java Method Member[] getNewMemberSelections();

# **getOldMembers()**

Returns the array of old members as a String array.

#### **Data Sources**

Multidimensional

### **Syntax**

Java Method String[] getOldMembers();

# **getOldMemberSelections()**

Returns an array of members which comprises the current list of selected members for the dimension.

### **Data Sources**

Multidimensional

### **Syntax**

Java Method Member[] get01dMemberSelections();
# **getSource()**

The same as ["getSource\(\)"](#page-563-0) on page 514 in ["BookmarkDeleteEvent](#page-562-0) Methods" on [page](#page-562-0) 513.

# **PdfEvent Methods**

This section lists the Java methods available to the PdfEvent object.

# **getBlox()**

The same as ["getBlox\(\)"](#page-562-0) on page 513 in ["BookmarkDeleteEvent](#page-562-0) Methods" on page [513.](#page-562-0)

# **getSource()**

The same as ["getSource\(\)"](#page-563-0) on page 514 in ["BookmarkDeleteEvent](#page-562-0) Methods" on [page](#page-562-0) 513.

# **PivotEvent Methods**

This section lists the Java methods available to the PivotEvent object.

# **getBlox()**

The same as ["getBlox\(\)"](#page-562-0) on page 513 in ["BookmarkDeleteEvent](#page-562-0) Methods" on page [513.](#page-562-0)

# **getNewAxis()**

Returns the new axis index (in the MDBResultSet) which the dimension is being pivoted to.

## **Data Sources**

Multidimensional

#### **Syntax**

Java Method int getNewAxis();

#### **Usage**

Returns the new axis index from the MDBResultSet. Use this method instead of getNewDisplayAxis() to get the index to use with server-side objects.

# **getNewDisplayAxis()**

Returns the new axis index (in the displayed result set) which the dimension is being pivoted to.

## **Data Sources**

Multidimensional

#### **Syntax**

Java Method int getNewDisplayAxis();

#### **Usage**

Returns the new axis index (0=column, 1=row, 2=page, 3=other) in the displayed result set. Use this method instead of getNewAxis() to get the index to use with the DataBlox.pivot() method.

# **getNewDisplayNestLevel()**

Returns the new nesting level (in the displayed result set) which the dimension is being pivoted to.

## **Data Sources**

Multidimensional

#### **Syntax**

Java Method int getNewDisplayNestLevel();

#### **Usage**

Returns the new nesting level in the displayed result set. Use this method instead of getNewNestLevel() to get the index to use with the DataBlox.pivot() method.

# **getNewNestLevel()**

Returns the new nesting level (in the MDBResultSet) which the dimension is being pivoted to.

## **Data Sources**

Multidimensional

#### **Syntax**

Java Method int getNewNestLevel();

#### **Usage**

Returns the new nesting level in the MDBResultSet. Use this method instead of getNewDisplayNestAxis() to get the index to use with server-side objects.

# **getOldAxis()**

Returns the old axis index (in the MDBResultSet) which the dimension was pivoted from.

#### **Data Sources**

Multidimensional

#### **Syntax**

Java Method int getOldAxis();

#### **Usage**

Returns the old axis index from the MDBResultSet. Use this method instead of getOldDisplayAxis() to get the index to use with server-side objects.

# **getOldDisplayAxis()**

Returns the old axis index (in the displayed result set) which the dimension was pivoted from.

Multidimensional

#### **Syntax**

Java Method int getOldDisplayAxis();

#### **Usage**

Returns the old axis index (0=column, 1=row, 2=page, 3=other) in the displayed result set. Use this method instead of getOldAxis() to get the index to use with the DataBlox.pivot() method.

# **getOldDisplayNestLevel()**

Returns the old nesting level (in the displayed result set) which the dimension was pivoted from.

#### **Data Sources**

Multidimensional

#### **Syntax**

Java Method int getOldDisplayNestLevel();

#### **Usage**

Returns the old nesting level in the displayed result set. Use this method instead of getOldNestLevel() to get the index to use with the DataBlox.pivot() method.

# **getOldNestLevel()**

Returns the old nesting level (in the MDBResult) which the dimension was pivoted from.

#### **Data Sources**

Multidimensional

#### **Syntax**

Java Method int getOldNestLevel();

#### **Usage**

Returns the old nesting level in the MDBResultSet. Use this method instead of getOldDisplayNestAxis() to get the index to use with server-side objects.

# **getSource()**

The same as ["getSource\(\)"](#page-563-0) on page 514 in ["BookmarkDeleteEvent](#page-562-0) Methods" on [page](#page-562-0) 513.

# **QueryEvent Methods**

This section lists the Java methods available to the QueryEvent object.

# **getAxes()**

Returns an array containing all the axis within this result set.

Multidimensional

# **Syntax**

Java Method Axis[] getAxes();

#### **Usage**

Returns an array containing all the axes with this result set or null if there are no axes or if this is a text-based query.

# **getAxisCount()**

Returns the number of axes in the cube excluding the slicer axis.

#### **Data Sources**

Multidimensional

#### **Syntax**

Java Method int getAxisCount();

#### **Usage**

Returns the number of axes in the cube, excluding the slicer axis or -1 if this is a text-based query.

# **getBlox()**

The same as ["getBlox\(\)"](#page-562-0) on page 513 in ["BookmarkDeleteEvent](#page-562-0) Methods" on page [513.](#page-562-0)

# **getDimensionsOnPageAxis()**

Return a list of dimensions that will be placed on the page axis.

# **Data Sources**

Multidimensional

# **Syntax**

Java Method String getDimensionsOnPageAxis();

# **getQuery()**

Return the query that is about to be executed. This only returns a value for text-based queries. Internal queries return null.

## **Data Sources**

Multidimensional

#### **Syntax**

Java Method String getQuery();

# **getSlicerAxisIndex()**

Returns the index of the slicer axis for internal queries.

Multidimensional

#### **Syntax**

Java Method int getSlicerAxisIndex();

#### **Usage**

Returns the index of the slicer axis in this result set or -1 if this is a text-based query. Use getAxis(int *index*) with the returned integer from this method to return the slicer axis.

# **getSource()**

The same as ["getSource\(\)"](#page-563-0) on page 514 in ["BookmarkDeleteEvent](#page-562-0) Methods" on [page](#page-562-0) 513.

# **isInternalQuery()**

Returns true if the current query is an internal query. Internal queries are generated when bookmarks are restored.

# **Data Sources**

Multidimensional

#### **Syntax**

Java Method boolean isInternalQuery();

#### **Usage**

boolean true for internal queries; false if this is a text-based query.

# **RemoveOnlyEvent Methods**

This section lists the Java methods available to the RemoveOnlyEvent object.

#### **getAxisIndex()**

The same as ["getAxisIndex\(\)"](#page-570-0) on page 521 in ["HideOnlyEvent](#page-570-0) Methods" on page [521.](#page-570-0)

# **getAxisIndex(coordset)**

The same as ["getAxisIndex\(coordset\)"](#page-570-0) on page 521 in ["HideOnlyEvent](#page-570-0) Methods" on [page](#page-570-0) 521.

#### **getBlox()**

The same as ["getBlox\(\)"](#page-562-0) on page 513 in ["BookmarkDeleteEvent](#page-562-0) Methods" on page [513.](#page-562-0)

# **getDataBlox()**

The same as ["getDataBlox\(\)"](#page-565-0) on page 516 in ["CollapseEvent](#page-565-0) Methods" on page [516.](#page-565-0)

# **getMemberName()**

The same as ["getMemberName\(\)"](#page-572-0) on page 523 in ["HideOnlyEvent](#page-570-0) Methods" on [page](#page-570-0) 521.

# **getMemberName(coordset)**

The same as ["getMemberName\(coordset\)"](#page-572-0) on page 523 in ["HideOnlyEvent](#page-570-0) [Methods"](#page-570-0) on page 521.

# **getMemberIndex()**

The same as ["getMemberIndex\(\)"](#page-571-0) on page 522 in ["HideOnlyEvent](#page-570-0) Methods" on [page](#page-570-0) 521.

# **getMemberIndex(coordset)**

The same as ["getMemberIndex\(coordset\)"](#page-571-0) on page 522 in ["HideOnlyEvent](#page-570-0) [Methods"](#page-570-0) on page 521.

# **getNestLevel()**

The same as ["getNestLevel\(\)"](#page-572-0) on page 523 in ["HideOnlyEvent](#page-570-0) Methods" on page [521.](#page-570-0)

## **getNestLevel(coordset)**

The same as ["getNestLevel\(coordset\)"](#page-573-0) on page 524 in ["HideOnlyEvent](#page-570-0) Methods" on [page](#page-570-0) 521.

## **getSize()**

The same as ["getSize\(\)"](#page-573-0) on page 524 in ["HideOnlyEvent](#page-570-0) Methods" on page 521.

#### **getSource()**

The same as ["getSource\(\)"](#page-563-0) on page 514 in ["BookmarkDeleteEvent](#page-562-0) Methods" on [page](#page-562-0) 513.

# **ShowAllEvent Methods**

This section lists the Java methods available to the ShowAllEvent object.

# **getAxisIndex()**

The same as ["getAxisIndex\(\)"](#page-570-0) on page 521 in ["HideOnlyEvent](#page-570-0) Methods" on page [521](#page-570-0)

#### **getAxisIndex(coordset)**

The same as ["getAxisIndex\(coordset\)"](#page-570-0) on page 521 in ["HideOnlyEvent](#page-570-0) Methods" on [page](#page-570-0) 521.

# **getBlox()**

The same as ["getBlox\(\)"](#page-562-0) on page 513 in ["BookmarkDeleteEvent](#page-562-0) Methods" on page [513.](#page-562-0)

# **getDataBlox()**

The same as ["getDataBlox\(\)"](#page-565-0) on page 516 in ["CollapseEvent](#page-565-0) Methods" on page [516.](#page-565-0)

# **getDimension()**

Returns all AxisDimensions object involved in this operation.

#### **Data Sources**

Multidimensional

#### **Syntax**

Java Method AxisDimension[] getDimension();

#### **See Also**

["getAxis\(\).getDimension\(\)"](#page-458-0) on page 409

# **getDimension(coordset)**

Returns the AxisDimension object for this event.

#### **Data Sources**

Multidimensional

## **Syntax**

Java Method AxisDimension getDimension(int *coordset*);

where:

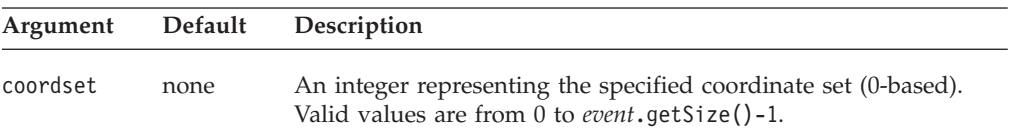

#### **See Also**

See ["getAxisIndex\(coordset\)"](#page-570-0) on page 521 for more information on coordinate sets.

# **getNestLevel()**

Returns all nesting levels from which the user performed a Show All operation on a dimension for this event.

#### **Data Sources**

Multidimensional

#### **Syntax**

Java Method int[] getNestLevel();

#### **Usage**

The nesting level is the offset of the dimension in the axis, where the first dimension in an axis is 0.

# **getNestLevel(coordset)**

Returns all of the nesting level from which the user performed a Show All operation on a dimension.

Multidimensional

# **Syntax**

Java Method int getNestLevel(int *coordset*);

where:

**Argument Description**

coordset An integer representing the specified coordinate set (0-based). Valid values are from 0 to *event*.getSize()-1.

#### **Usage**

The nesting level is the offset of the dimension in the axis, where the first dimension in an axis is 0.

#### **See Also**

See ["getAxisIndex\(coordset\)"](#page-570-0) on page 521 for more information on coordinate sets.

## **getSize()**

Return the count of the number of available result set coordinate sets.

#### **Data Sources**

Multidimensional

#### **Syntax**

Java Method int getSize();

# **getSource()**

The same as ["getSource\(\)"](#page-563-0) on page 514 in ["BookmarkDeleteEvent](#page-562-0) Methods" on [page](#page-562-0) 513.

# **ShowOnlyEvent Methods**

This section lists the Java methods available to the ShowOnlyEvent object.

#### **getAxisIndex()**

The same as ["getAxisIndex\(\)"](#page-570-0) on page 521 in ["HideOnlyEvent](#page-570-0) Methods" on page [521.](#page-570-0)

# **getAxisIndex(coordset)**

The same as ["getAxisIndex\(coordset\)"](#page-570-0) on page 521 in ["HideOnlyEvent](#page-570-0) Methods" on [page](#page-570-0) 521

# **getBlox()**

The same as ["getBlox\(\)"](#page-562-0) on page 513 in ["BookmarkDeleteEvent](#page-562-0) Methods" on page [513.](#page-562-0)

# **getDataBlox()**

The same as ["getDataBlox\(\)"](#page-565-0) on page 516 in ["CollapseEvent](#page-565-0) Methods" on page [516.](#page-565-0)

# **getMemberName()**

The same as ["getMemberName\(\)"](#page-572-0) on page 523 in ["HideOnlyEvent](#page-570-0) Methods" on [page](#page-570-0) 521.

# **getMemberName(coordset)**

The same as ["getMemberName\(coordset\)"](#page-572-0) on page 523 in ["HideOnlyEvent](#page-570-0) [Methods"](#page-570-0) on page 521.

## **getMemberIndex()**

The same as ["getMemberIndex\(\)"](#page-571-0) on page 522 in ["HideOnlyEvent](#page-570-0) Methods" on [page](#page-570-0) 521.

# **getMemberIndex(coordset)**

The same as ["getMemberIndex\(coordset\)"](#page-571-0) on page 522 in ["HideOnlyEvent](#page-570-0) [Methods"](#page-570-0) on page 521.

## **getNestLevel()**

The same as ["getNestLevel\(\)"](#page-572-0) on page 523 in ["HideOnlyEvent](#page-570-0) Methods" on page [521.](#page-570-0)

# **getNestLevel(coordset)**

The same as ["getNestLevel\(coordset\)"](#page-573-0) on page 524 in ["HideOnlyEvent](#page-570-0) Methods" on [page](#page-570-0) 521.

# **getSize()**

The same as ["getSize\(\)"](#page-573-0) on page 524 in ["HideOnlyEvent](#page-570-0) Methods" on page 521.

#### **getSource()**

The same as ["getSource\(\)"](#page-563-0) on page 514 in ["BookmarkDeleteEvent](#page-562-0) Methods" on [page](#page-562-0) 513.

## **SwapAxisEvent Methods**

This section lists the Java methods available to the SwapAxisEvent object.

# **getBlox()**

The same as ["getBlox\(\)"](#page-562-0) on page 513 in ["BookmarkDeleteEvent](#page-562-0) Methods" on page [513.](#page-562-0)

# **getSource()**

The same as ["getSource\(\)"](#page-563-0) on page 514 in ["BookmarkDeleteEvent](#page-562-0) Methods" on [page](#page-562-0) 513.

# **Chapter 15. GridBlox Reference**

This chapter contains reference material for GridBlox properties, methods and objects. For general reference information about Blox, see Chapter 3, ["General](#page-64-0) Blox Reference [Information,"](#page-64-0) on page 15. For information on how to use this reference, see Chapter 1, "Using This [Reference,"](#page-50-0) on page 1.

- "GridBlox Overview" on page 537
- v "GridBlox JSP Custom Tag Syntax" on page 537
- v "GridBlox Properties and Methods By [Category"](#page-591-0) on page 542
- v "GridBlox Properties and [Associated](#page-595-0) Methods" on page 546
- v ["GridBlox](#page-639-0) Methods" on page 590

# **GridBlox Overview**

The user interface for GridBlox consists of a tabular data display area consisting of rows and columns of data cells and optional grid controls. Users can view multidimensional data on row, column, and page axes. Users can manipulate the data presentation by drilling up and down through data hierarchies, move data dimensions to different axes, include or omit data dimensions, and so forth.

GridBlox displays data from both relational and multidimensional data sources. It displays relational data in a two-dimensional row-and-column format. It displays multidimensional data in an interactive, multidimensional grid format, enabling users to perform multidimensional analysis. DB2 Alphablox includes a cube server that transforms relational data into multidimensional cubes, enabling GridBlox to display the data in multidimensional format.

**Note:** See "OLAP Terms and Concepts" in the *Administrator's Guide* for more information on multidimensional analysis.

The DHTML client displays a GridBlox as an HTML element with the id specified in the <blox:grid> tag. Each grid in the HTML element is a DIV element, and has all the attributes, methods and events typically associated with a DIV. In addition, a Selection object is available that represents the cells that are currently selected. For details on the DHTML Client API, see the *Developer's Guide*.

# **GridBlox JSP Custom Tag Syntax**

The Alphablox Tag Libraries provides custom tags to use in a JSP page for creating each Blox. This section describes how to create the custom tag to create a GridBlox. For a copy and paste version of the tag with all the attributes, see ["GridBlox](#page-943-0) JSP [Custom](#page-943-0) Tag" on page 894.

# **Syntax**

```
<blox:grid
   [attribute="value"] >
      [<blox:cellAlert
           [attribute="value"] />]
      [<blox:cellEditor
           [attribute="value"] />]
      [<blox:cellFormat
```

```
[attribute="value"] />]
     [<blox:cellLink
           [attribute="value"] />]
     [<blox:drillThroughWindow
           [attribute="value"] />]
     [<blox:editableCellStyle
           [attribute="value"] />]
     [<blox:editedCellStyle
           [attribute="value"] />]
     [<blox:formatMask
           [attribute="value"] />]
     [<blox:formatName
           [attribute="value"] />]
</blox:grid>
```
where:

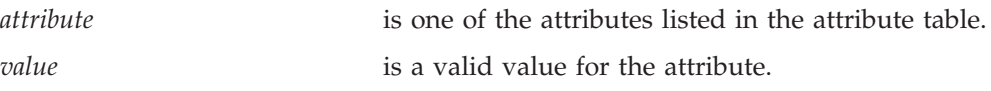

and where the attributes are one of the following:

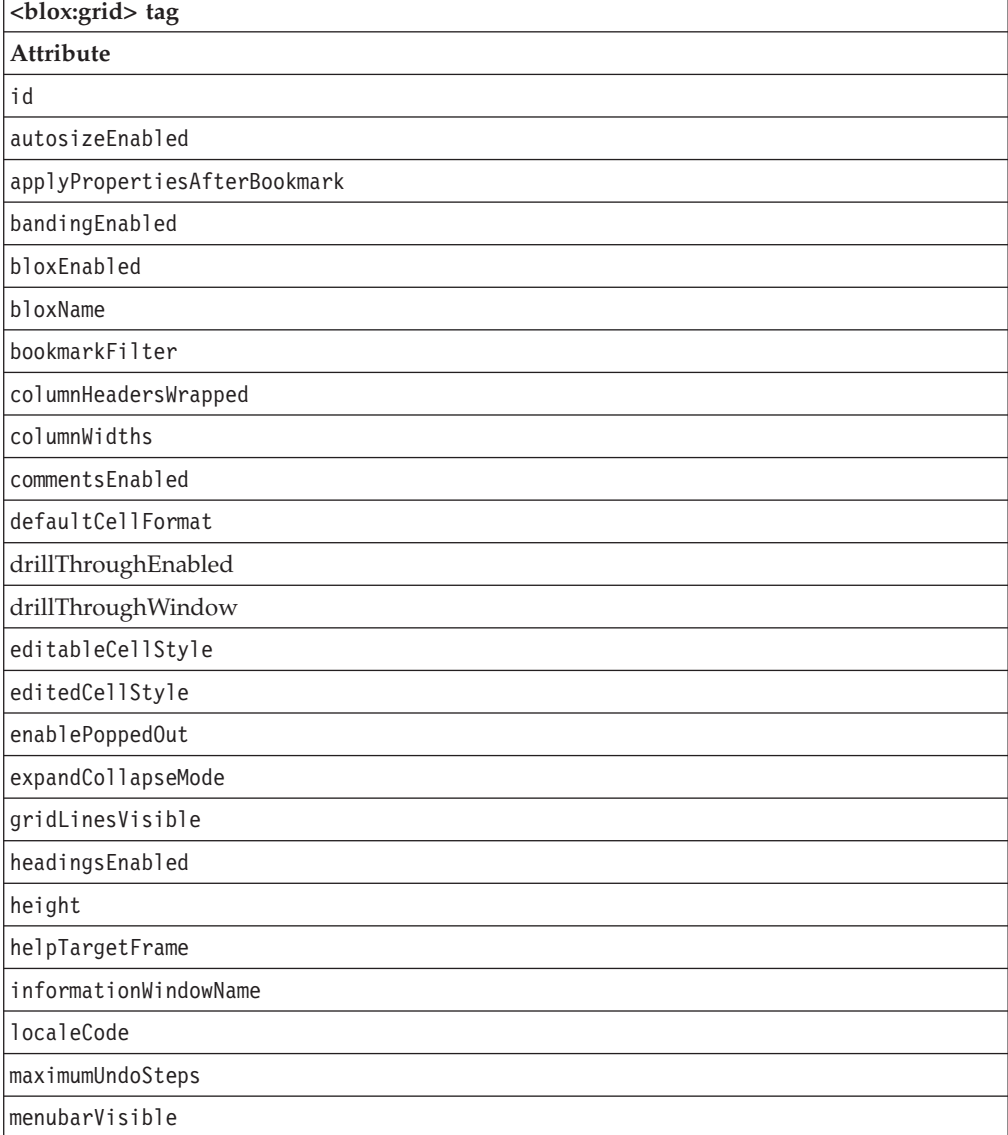

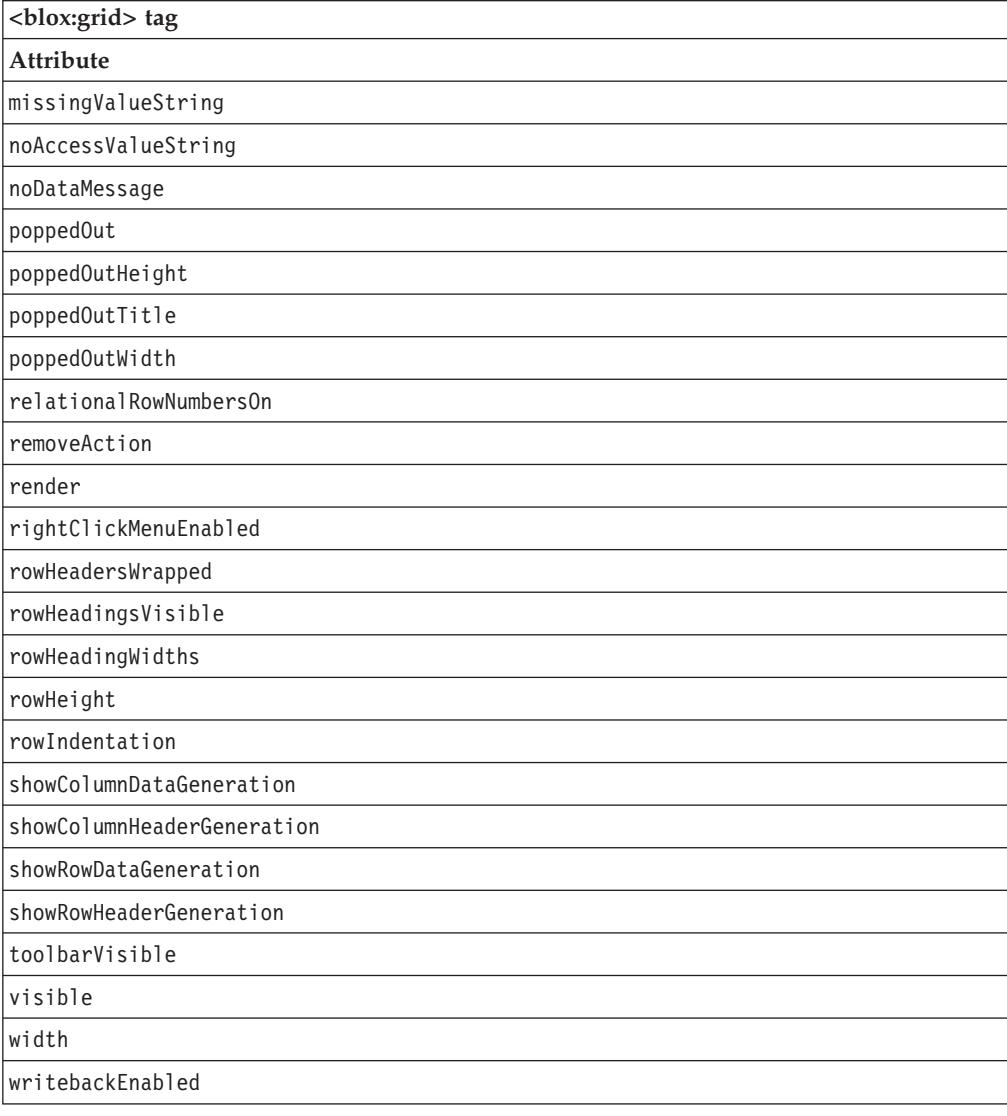

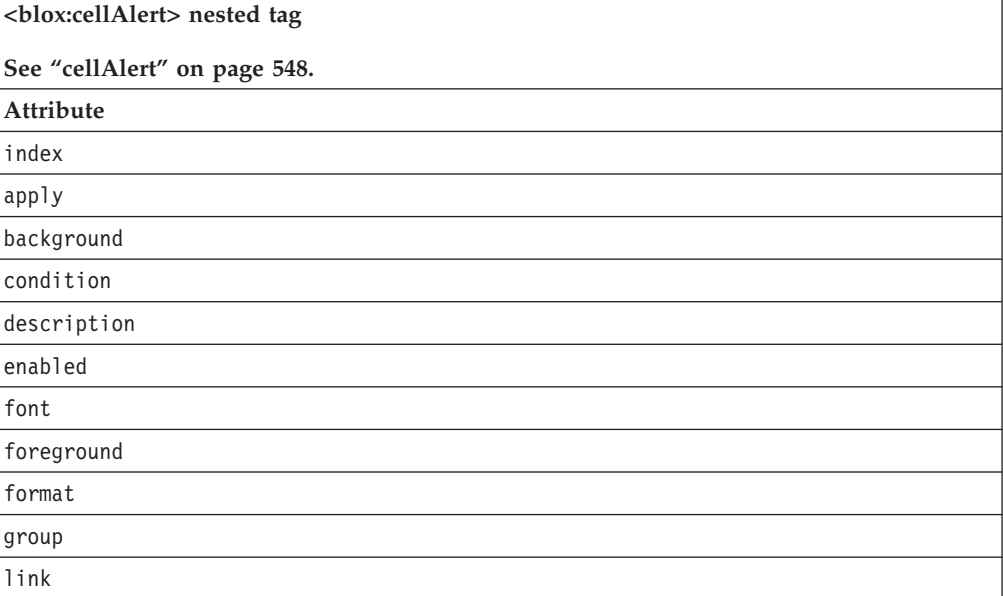

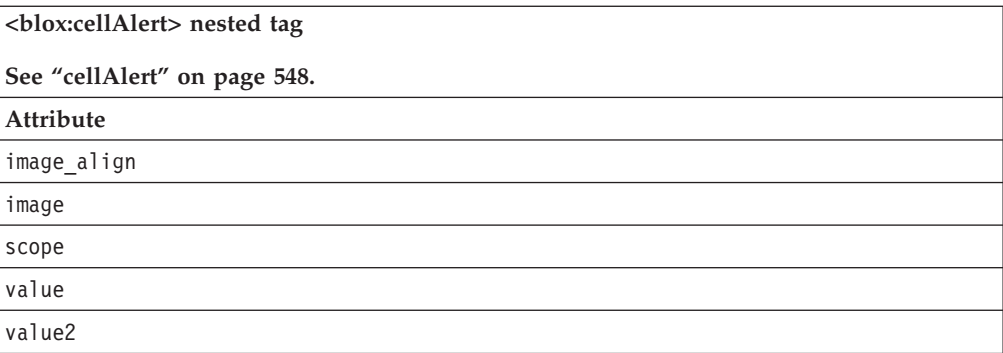

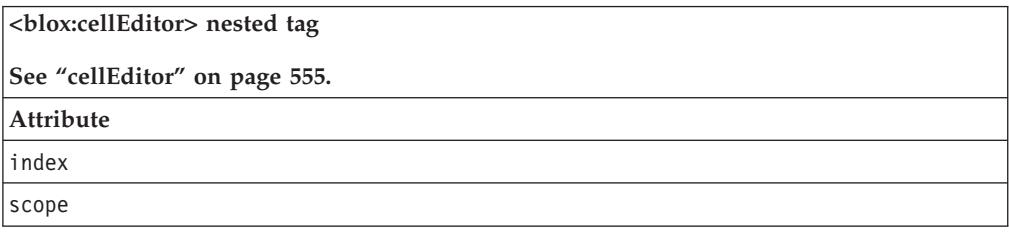

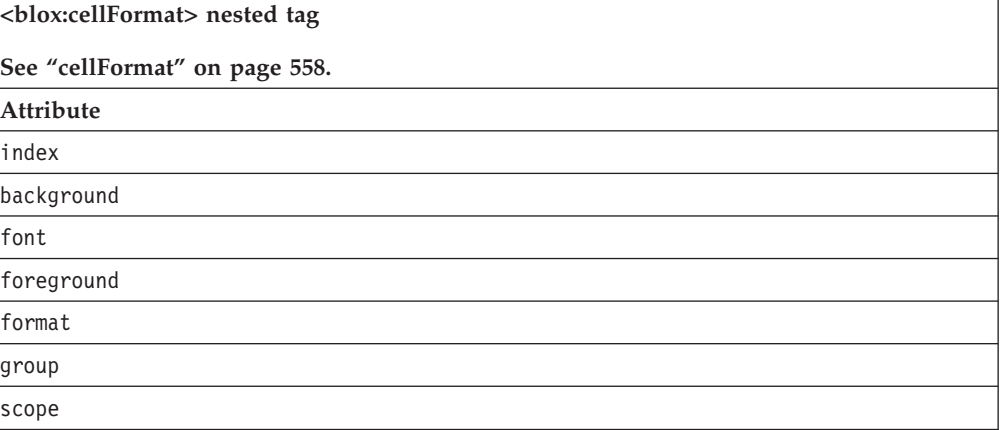

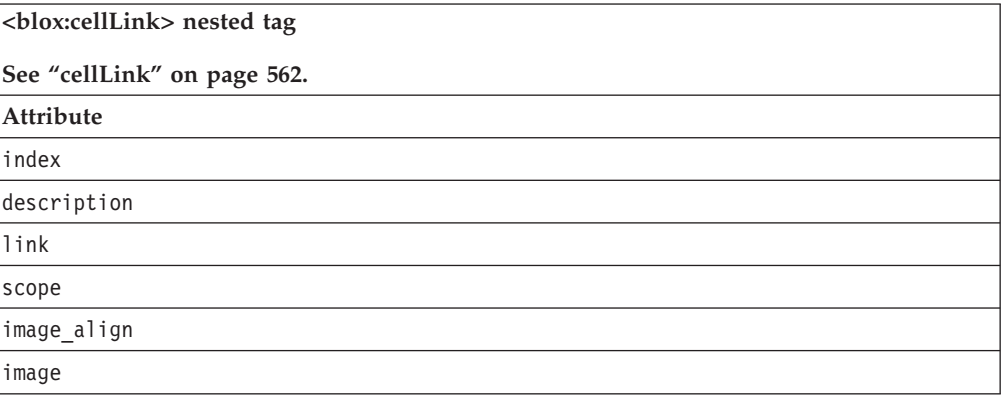

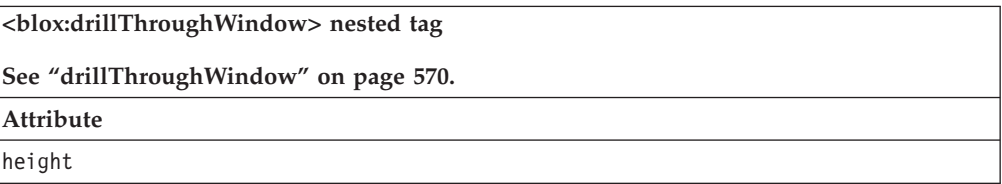

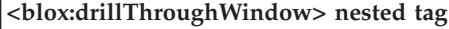

**See ["drillThroughWindow"](#page-619-0) on page 570.**

**Attribute**

locationbarVisible

menubarVisible

name

resizable

scrollbarsVisible

statusbarVisible

toolbarVisible

url

width

**<blox:editableCellStyle> nested tag**

**See ["editableCellStyle"](#page-621-0) on page 572.**

**Attribute**

background

font

foreground

**<blox:editedCellStyle> nested tag See ["editedCellStyle"](#page-622-0) on page 573. Attribute** background font foreground

**<blox:formatMask> nested tag See ["formatMask"](#page-624-0) on page 575. Attribute** index mask

**<blox:formatName> nested tag See ["formatName"](#page-626-0) on page 577. Attribute** index name

# <span id="page-591-0"></span>**Usage**

Each custom tag can have one or more attributes, separated by one or more space or new line characters. Any extra space or new line characters are ignored. For readability, attributes can each go on a separate line with the same indenting.

When there are no nested tags (such as the <blox:cellAlert> or <blox:cellStyle> tag), you can substitute the closing </blox:grid> tag using the shorthand notation, closing the tag at the end of the attribute list that looks as follows: width="650" />

When there are nested tags, the shorthand notation is not valid and a closing tag is required.

# **Examples**

```
<blox:grid id="myGrid"
    height="400"
    width="500"
    bandingEnabled="true" />
<blox:grid id="anotherGrid"
    height="300"
    width="500"
    bandingEnabled="true">
     <blox:cellAlert index="1"
          condition="any"
          background="cyan" />
</blox:grid>
```
# **GridBlox Properties and Methods By Category**

This section lists the properties unique to GridBlox and associated methods. For a list of properties and methods common to several Blox, see the ["Common](#page-76-0) Blox Properties and Methods by [Category"](#page-76-0) on page 27. The properties and methods supported by GridBlox are organized in the cross reference as follows:

- "Grid Appearance" on page 542
- "Numeric [Formatting"](#page-593-0) on page 544
- "Cell [Alerts"](#page-593-0) on page 544
- "Drill to [Relational](#page-594-0) Detail" on page 545
- ["Printing"](#page-594-0) on page 545
- v "Grid UI for Writeback and [Comments"](#page-594-0) on page 545
- "Popped Out [Properties"](#page-595-0) on page 546
- v ["server-side](#page-595-0) Event Filters and Listeners Methods" on page 546

For GridBlox client-side API, see *Developer's Guide*.

# **Grid Appearance**

The following properties and methods affect how the grid appears on a page.

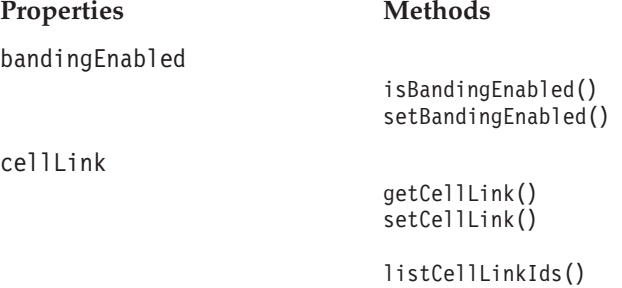

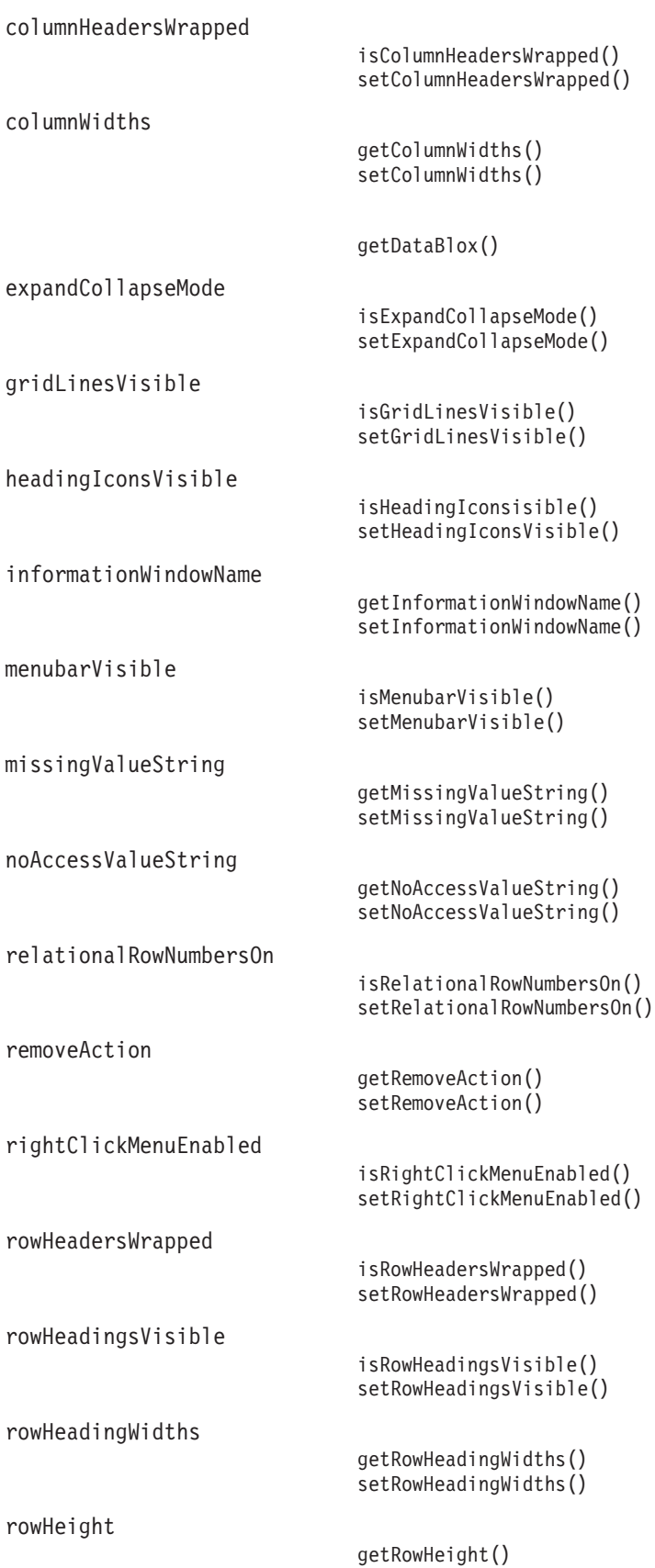

setRowHeight()

<span id="page-593-0"></span>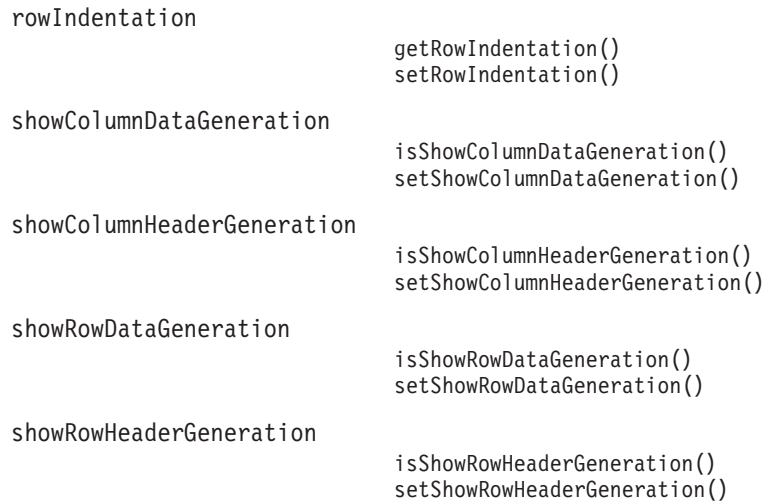

# **Numeric Formatting**

These properties define how numeric values appear in the grid data area. For details on available formats, see:

http://java.sun.com/j2se/1.4.2/docs/api/java/text/DecimalFormat.html

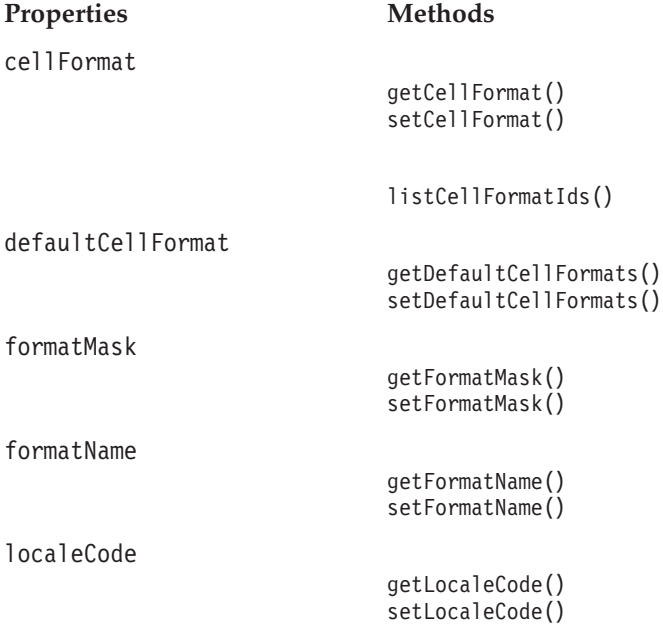

# **Cell Alerts**

The following table shows properties and methods associated with cell alerts.

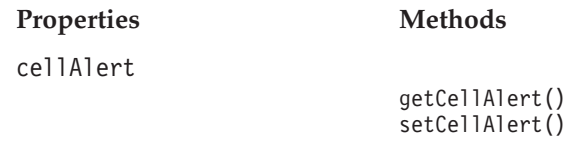

[listCellAlertIds\(\)](#page-643-0)

# <span id="page-594-0"></span>**Drill to Relational Detail**

Drillthrough operations are supported for IBM DB2 OLAP Server, IBM DB2 OLAP Server Deployment Services, Hyperion Essbase, or Essbase Deployment Services data sources which have drillthrough reports set up through Essbase Integration Services (EIS). This feature is also support for Microsoft Analysis Services.

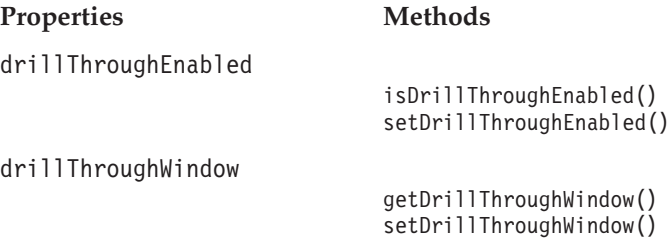

# **Printing**

Printing properties apply to the grid when it is rendered for delivery in print format.

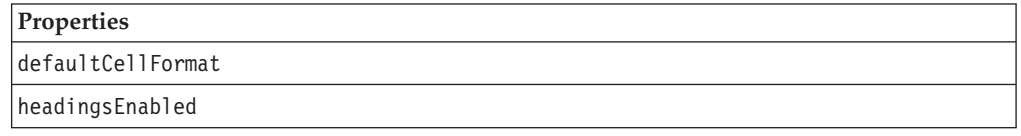

# **Grid UI for Writeback and Comments**

The Writeback UI properties set conditions on the GridBlox data area that permit users to change data cell values. The Comments UI property (commentsEnabled) specifies whether 1) the menu items for adding and displaying comments are displayed in the Grid cell right-click menu and 2) whether to display the comment indicator on the upper right corner when cell comments are available. These properties are used with "GridBlox Properties and [Associated](#page-595-0) Methods" on page [546.](#page-595-0)

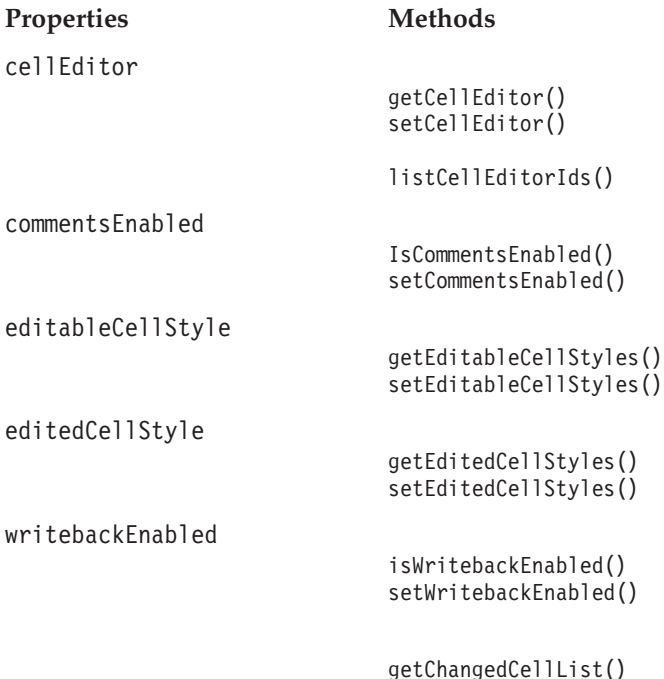

```
getChangedCellValues()
```
[updateProperties\(\)](#page-645-0)

# <span id="page-595-0"></span>**Popped Out Properties**

The following table lists the properties regarding displaying GridBlox in a separate, popped out browser window.

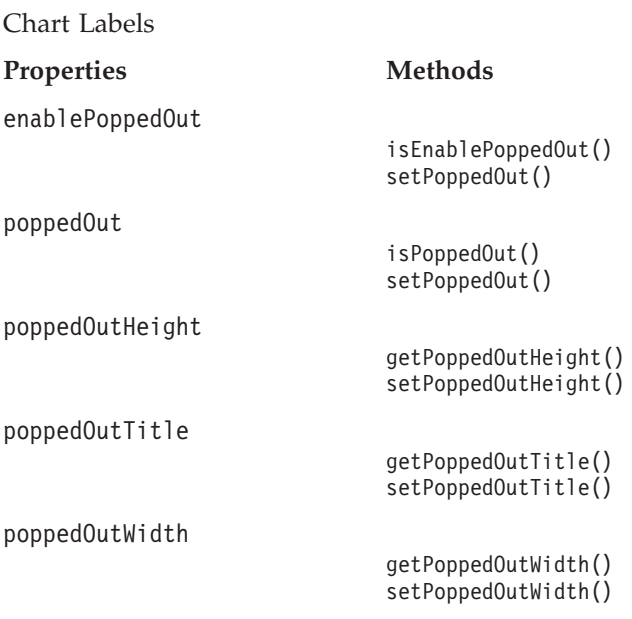

# **server-side Event Filters and Listeners Methods**

The following table lists the methods for capturing events for pre- and post-event processing.

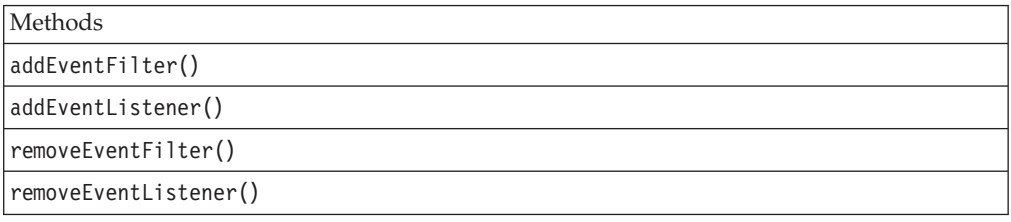

# **GridBlox Properties and Associated Methods**

This section describes the properties supported by GridBlox and the methods associated with those properties. The properties are listed alphabetically by property name. For a list of GridBlox methods with which no properties are associated, see ["GridBlox](#page-639-0) Methods" on page 590. Common Blox properties available from GridBlox are listed but not described. For complete descriptions of common Blox properties, see ["Properties](#page-79-0) and Associated Methods Common to [Multiple](#page-79-0) Blox" on page 30.

**id**

This is a common Blox tag attribute. For a complete description, see "id" on [page](#page-86-0) [37.](#page-86-0)

# <span id="page-596-0"></span>**applyPropertiesAfterBookmark**

This is a common Blox property. For a detailed description, see ["applyPropertiesAfterBookmark"](#page-80-0) on page 31.

# **autosizeEnabled**

Specifies whether columns should automatically resize to accommodate the largest data value.

#### **Data Sources**

All

#### **Syntax**

JSP Tag Attribute autosizeEnabled="*autosize*"

Java Methods

```
boolean isAutosizeEnabled();
void setAutosizeEnabled(boolean autosize);
```
where:

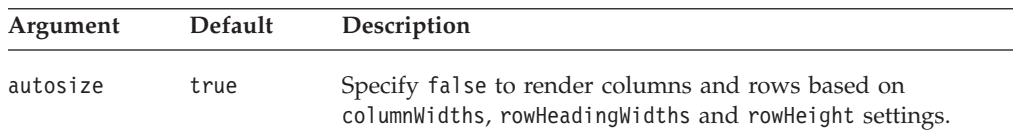

#### **Examples**

```
autosizeEnabled = "true"
isAutosizeEnabled();
setAutosizeEnabled(true);
```
# **bandingEnabled**

Specifies whether to enable alternate background colors for grid rows.

#### **Data Sources**

All

#### **Syntax**

JSP Tag Attribute bandingEnabled="*enable*"

Java Methods

boolean isBandingEnabled(); void setBandingEnabled(boolean *enabled*);

where:

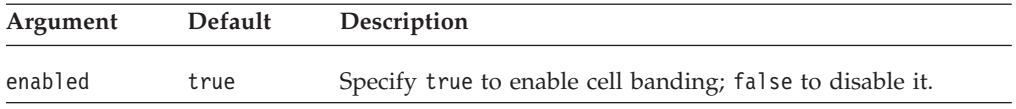

#### **Usage**

The default is true when the application's default render mode is set to DHTML.

## **Examples**

isBandingEnabled(); setBandingEnabled(true);

# <span id="page-597-0"></span>**bloxEnabled**

This is a common Blox property. For a complete description, see ["bloxEnabled"](#page-82-0) on [page](#page-82-0) 33.

# **bloxModel**

This is a common Blox property. For a complete description, see ["bloxModel"](#page-85-0) on [page](#page-85-0) 36

# **bloxName**

This is a common Blox property. For a complete description, see ["bloxName"](#page-82-0) on [page](#page-82-0) 33.

# **bookmarkFilter**

This is a common Blox property. For a complete description, see ["bookmarkFilter"](#page-80-0) on [page](#page-80-0) 31.

# **cellAlert**

Specifies a rule for highlighting values in numeric data cells.

#### **Data Sources**

All

# **Syntax**

```
JSP Tag Attribute
<blox:cellAlert
      index="cellAlertNumber"
      apply="row|column|cell"
      background="background"
      condition="condition"
      description="description"
      enabled="enabled"
      font="font"
      foreground="foreground"
      format="formatmask"
      group="groupName"
      image="image"
      image_align="left|right|center"
      link="link"
      scope="scope"
      value="value1"
      value2="value2"
```
 $/$ 

Java Methods

```
String getCellAlert(int id);
void setCellAlert(int id, String alertRule);
```
where:

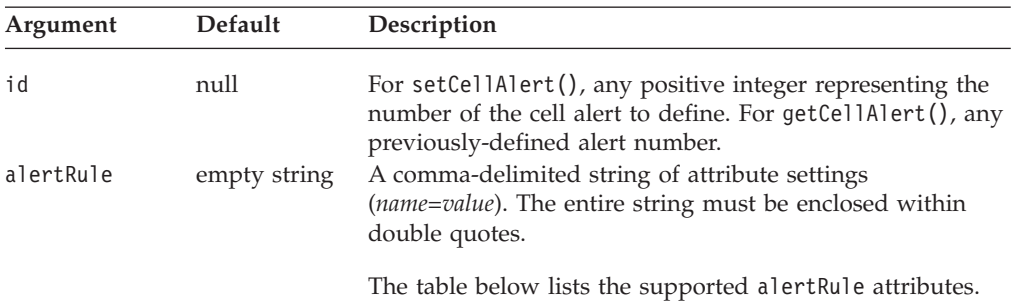

alertRule Attributes and cellAlert Tag Attributes

The following table lists and describes the alertRule attributes as well as the tag attributes for cellAlert. If you do not specify a given attribute, its default value applies to the cell. For example, if the default cell background is white and you do not specify a background attribute, the cell background remains white.

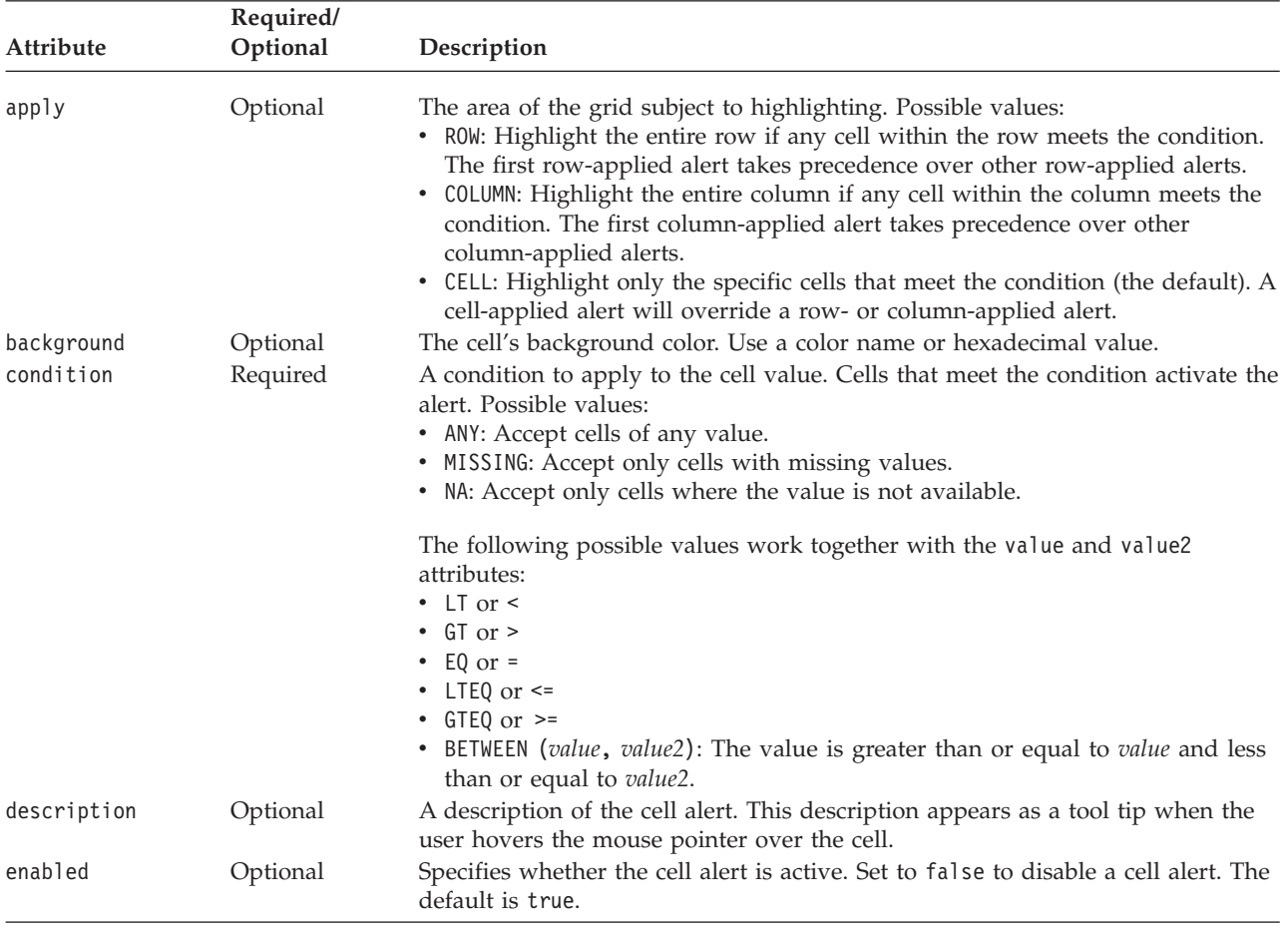

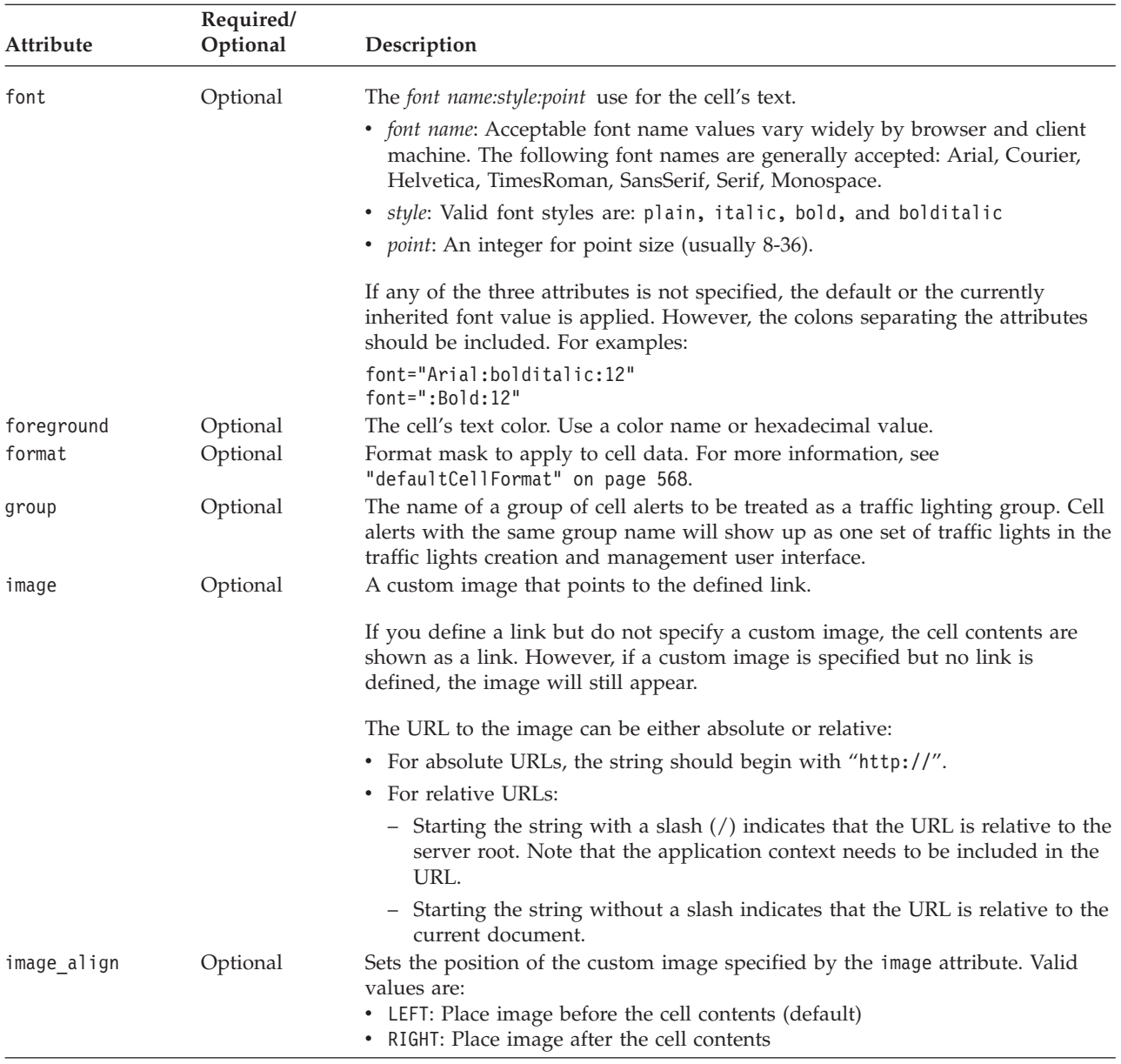

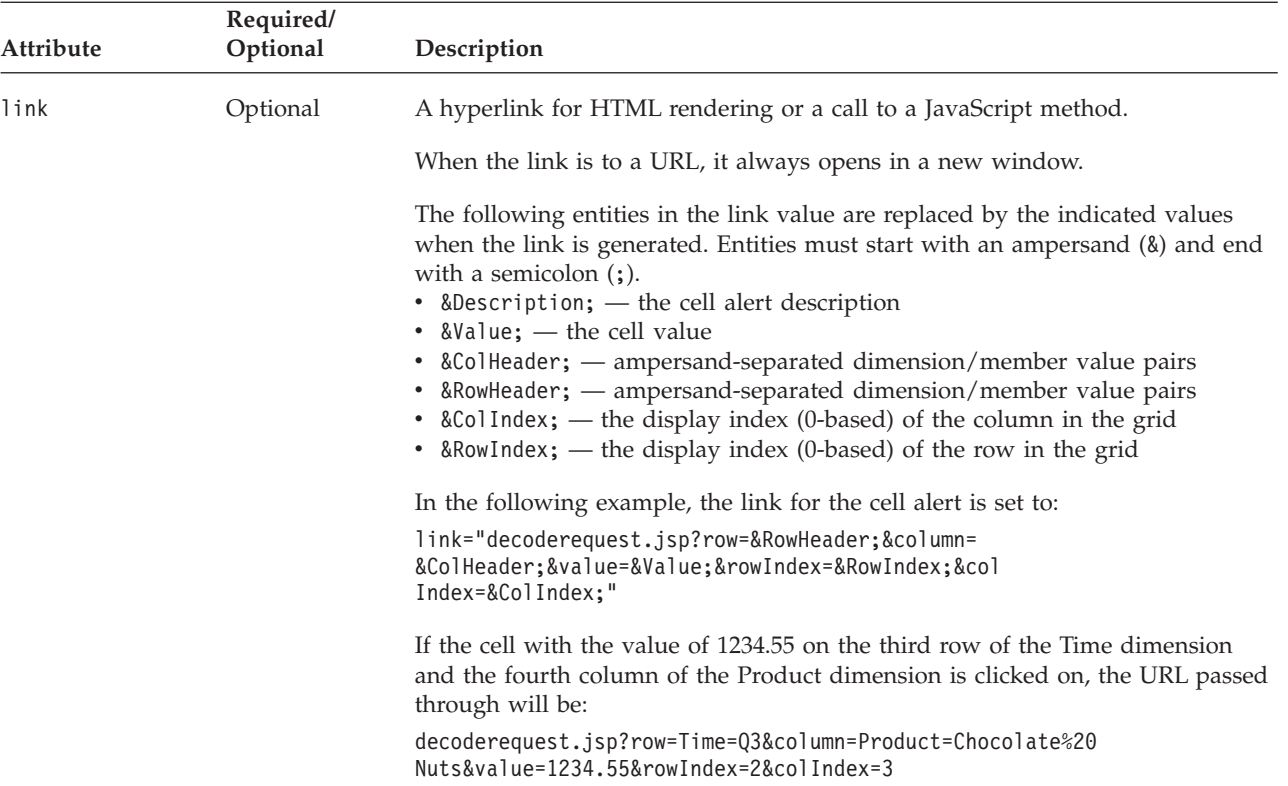

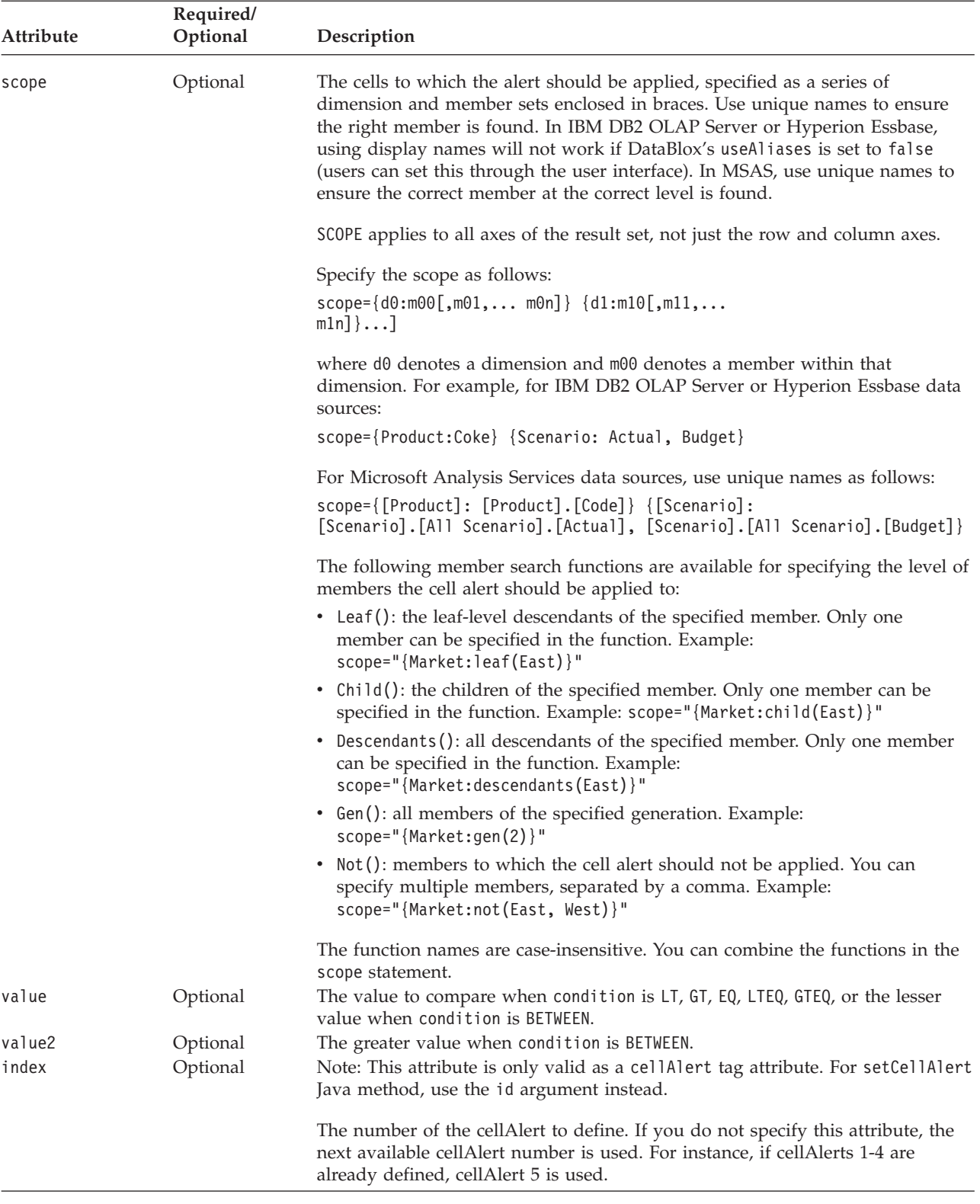

# **Usage**

Cell alert formatting applies only to numerical content. The number of the cell alert dictates the order in which it is evaluated. Each data cell value is evaluated against all defined alerts, starting with cellAlert1, to the highest defined alert number. The

first cell alert that matches the data cell's value and scope is the only alert applied to that cell. Be sure to define cell alerts in the appropriate order if there are overlaps.

Note the following:

- For editable cells, cell alert formatting takes precedence over cell editor formatting when a grid first appears. Once a cell is edited, cell editor color settings take precedence over those specified by cell alerts.
- Use a unique name (base name in IBM DB2 OLAP Server or Hyperion Essbase) or display name for the dimension and member name string specified in the Scope. This allows assemblers to differentiate between different members or dimensions with the same display names. In IBM DB2 OLAP Server or Hyperion Essbase, an assembler can specify a member, regardless of the alias table in use, by using the base name.

# **Examples**

```
getCellAlert(4);
setCellAlert(2, "condition=GT, value=1000, scope={Market:Central},
foreground=green, background=white, align=right");
```
Note that in the above example using the setCellAlert() method, the entire alert rule is enclosed in double quotes. If a member name in the scope attribute contains a comma, then double quote the member name and escape the quotes  $(\n\cdot)$ . Since member names may contain single quotes, when a quotation mark is needed inside the alert rule string, always use an escaped double quote.

The following are more examples using Blox tags:

• Divide a value by 1000 before displaying it:

```
<blox:cellAlert index="1"
                condition="any"
                format="#,###/1000;[red](#,###/1000)"
                background="#3333FF"
                scope="{Scenario: Budget}" />
```
v Use a symbol (in this case, the percent sign) as a literal character:

```
<blox:cellAlert index="3"
                condition="any"
                format="#'%';[red](#'%')"
                background="#9999FF"
                scope="{Scenario: Variance %}" />
```
• Multiply a value by 100 before it is displayed and use Times New Roman, boldface, size 14 for font:

<blox:cellAlert index="4"

```
condition="any"
format="#.##*100%;[red](#.##*100%)"
background="#CCCCFF"
scope="{Scenario: Variance %}"
font="Times New Roman:bold:14" />
```
- v The following example sets cell alert 2 on a grid displayed in a PresentBlox. The alert tests the Central member of the Market dimension for values greater than 1000. When a data value meets this criterion:
	- The foreground (font) color becomes green.
	- The background color becomes white.
	- Values are aligned on the right.

PresentBlox.getGridBlox().setCellAlert(2, "condition=GT, value=1000, scope={Market:Central}, foreground=green, background=white, align=right");

• The following example highlights all numerical content with a cyan background:

```
<blox:cellAlert index="1"
                condition="any"
                background="cyan" />
```
This will apply a cyan background to all cells that contain numerical data. If a cell contains no data, this background color will not be applied.

v A series of related cell alerts paints increasing cell amounts in different colors:

```
<blox:cellAlert index="1"
                condition="Between" value="1000" value2="3000"
                 format="00.00"
                 foreground="Orange"
                 scope="{Market:East,West,South,Central}" />
<blox:cellAlert index="2"
                condition="Between" value="3001" value2="5000"
                 scope="{Year:Qtr1,Qtr2}"
                 format="00.00"
                 foreground="Blue" />
<blox:cellAlert index="3"
                condition="GT"
                 value="5000"
                 format="00.00"
                 foreground="Magenta" />
<blox:cellAlert index="4"
                condition="LT"
                value="1000"
                format="(00.00)"
                 foreground="Red" />
```
and results in the following grid:

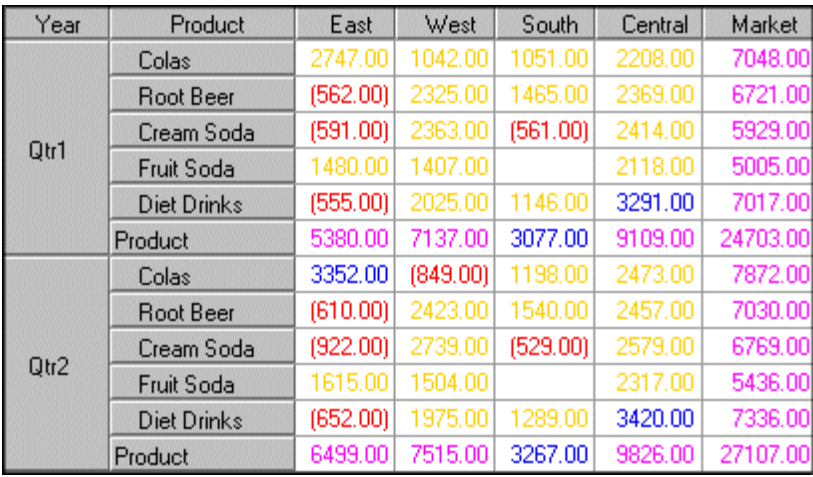

#### **Scope Examples**

The examples in the following table assume background=red and condition=any, and show the result using different scopes.

**Note:** The scope attribute applies to all axes of the result set, not just the row and column axes. For example, if the grid is filtered on the profit member of the accounts dimension (that is, the accounts dimension is placed on the page filter with the profit member selected), the grid appears as shown in the first example below.

<span id="page-604-0"></span>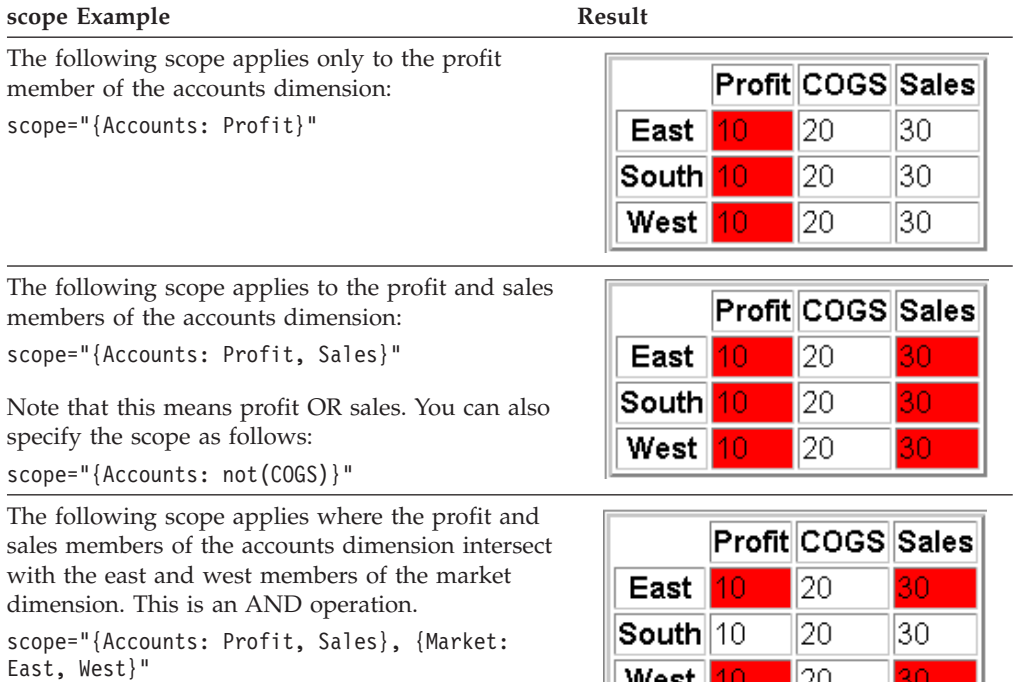

```
or
```

```
scope="{Accounts: not(COGS)}, {Market:
not(South)}"
```
# West  $10$  $\vert$  20 SU.

## **See Also**

"cellEditor" on page 555, ["cellFormat"](#page-607-0) on page 558, ["cellLink"](#page-611-0) on page 562, ["clearCellAlerts\(\)"](#page-640-0) on page 591, "isAlertEnabled() [setAlertEnabled\(\)"](#page-642-0) on page 593, ["listCellAlertIds\(\)"](#page-643-0) on page 594, "Cell [Alerts"](#page-593-0) on page 544

# **cellEditor**

Specifies a rule for defining and highlighting an editable area of data cells.

# **Data Sources**

All

#### **Syntax**

```
JSP Tag Attribute
<blox:cellEditor
     index="cellEditorNumber"
     scope="scope" >
</blox:cellEditor>
```
#### Java Methods

```
String getCellEditor(int id);
void setCellEditor(int id, String editorRule);
```
where:

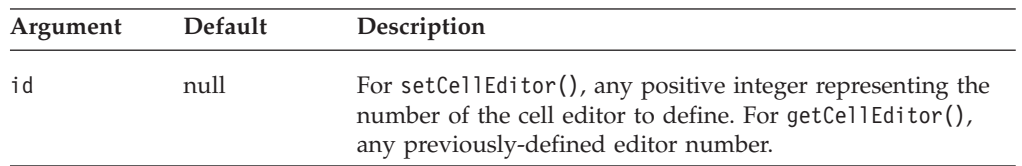

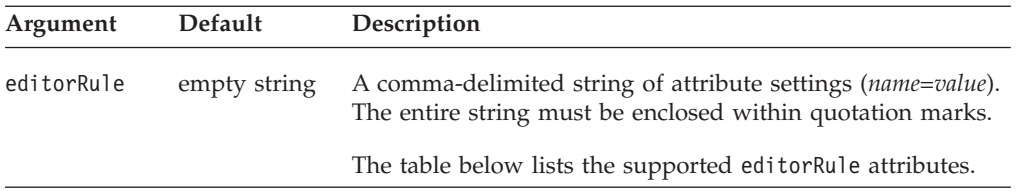

EditorRule Attributes and cellEditor Tag Attributes

The following table lists and describes the editorRule attributes as well as the cellEditor tag attributes.

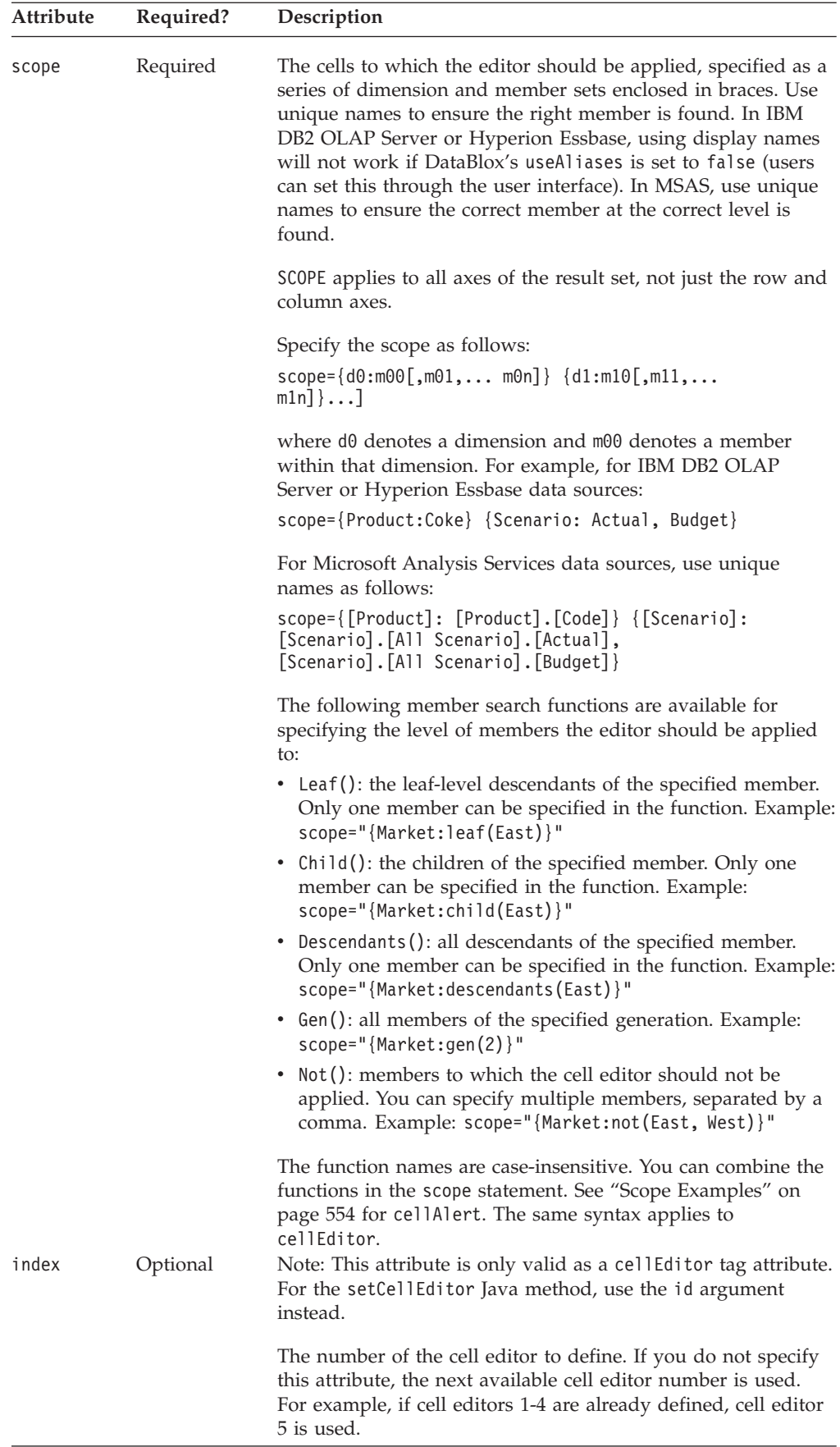

## <span id="page-607-0"></span>**Usage**

Use the scope attribute to define areas of editable cells in the grid.

To activate cell editors you must set [writebackEnabled](#page-639-0) to true.

You can make non-numeric cells to be editable on the grid user interface. However, non-numeric values are written back as missing values. Unlike IBM DB2 OLAP Server or Hyperion Essbase, which only allows writeback of numeric values, Microsoft Analysis Services allows writeback of any data type. Care should be taken when specifying the scope so non-numeric cells are not overwritten with the "#MISSING" string. With relational data sources, DB2 Alphablox does not perform data writeback. You need to programmatically get the list of changed cells and their new values and write back the values using JDBC. The benefit of this approach is that you can write back non-numeric data. For an example, see the RDB Writeback from Grid example in the Application Studio (the Examples link under the Assembly tab.

Cell alert formatting takes precedence over cell editor formatting when a grid first appears. Once a cell is edited, cell editor color settings take precedence over those specified by cell alerts.

#### **Examples**

```
getCellEditor(5);
setCellEditor(3, "scope={Market: East}");
setCellEditor(3, "scope={leaf(Market)}");
```
The following example sets cell editor 2 on a grid displayed in a PresentBlox. Any values within the Market dimension except those for the Central member are editable.

```
myPresent.getGridBlox().setCellEditor(2, "Scope={Market:not(Central)}");
```
#### **See Also**

["clearCellEditors\(\)"](#page-640-0) on page 591, ["cellAlert"](#page-597-0) on page 548, "cellFormat" on page 558, ["cellLink"](#page-611-0) on page 562, ["listCellEditorIds\(\)"](#page-643-0) on page 594

# **cellFormat**

Specifies the format for data values in the grid's cells.

#### **Data Sources**

All

#### **Syntax**

JSP Tag Attribute

```
<blox:cellFormat
      index="cellFormatNumber"
      background="background"
      font="font"
      foreground="foreground"
      format="formatmask"
      group="group"
      scope="scope" >
</blox:cellFormat>
```
Java Methods

```
String getCellFormat(int id);
void setCellFormat(int id, String formatRule);
```
where:

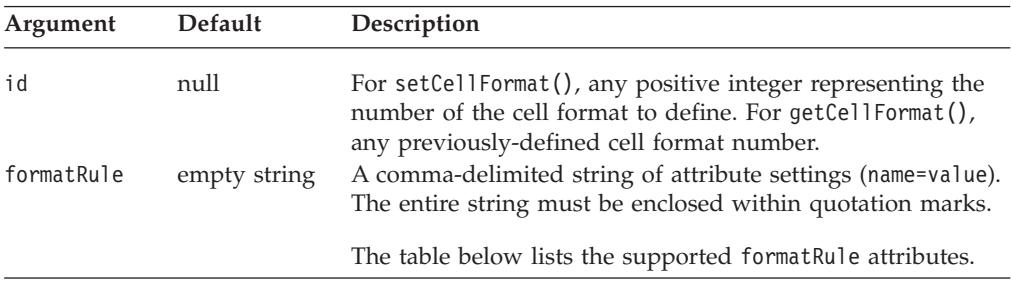

FormatRule Attributes and cellFormat Tag Attributes

The following table lists and describes the formatRule attributes as well as the cellFormat tag attributes.

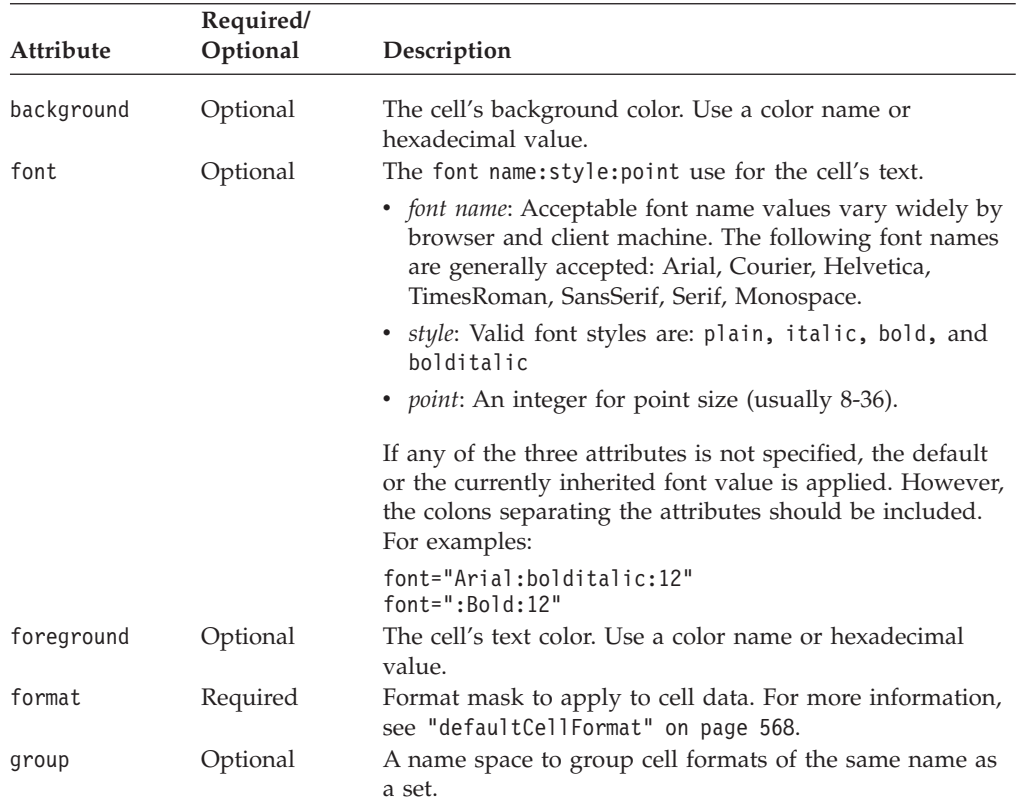

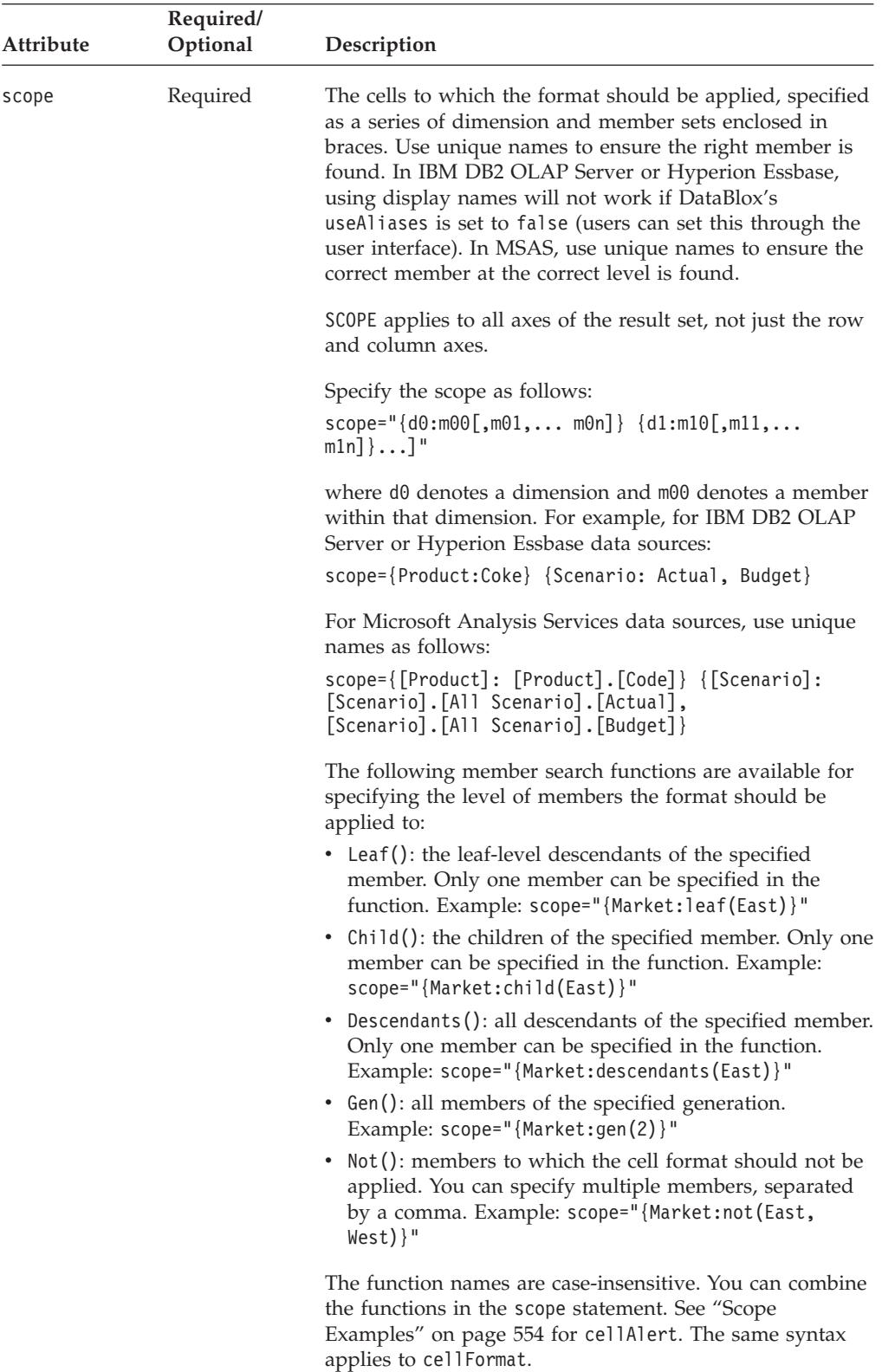

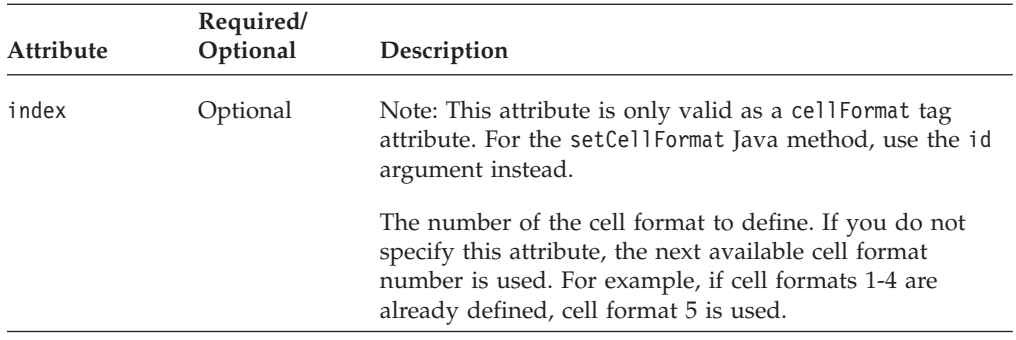

#### **Usage**

The cellFormat property can be used in conjunction with cell alerts.

Note the following about cell formatting:

- Do not use the backslash escape character  $(\nabla)$  in the format string.
- To display a symbol such as the percent sign  $(\%)$ , use single quotes. If the symbol to display is a double quote, then precede it with a backslash escape character  $(\n\lambda)$ .
- v The cell format number (*N*) dictates the order in which the format mask is evaluated. Each data cell value is evaluated against all defined masks in order starting from cellFormat1. If a later cellFormat overlaps with an earlier one, the last one is applied. This means the cell format with largest id (Java method) or index (JSP tag) wins. Be sure to define cell format masks in the correct order if there are overlaps.
- v A unique name (base name in IBM DB2 OLAP Server or Hyperion Essbase) or display name can be used for the dimension and member name string specified in the scope. This allows assemblers to differentiate between different members or dimensions with the same display names. In IBM DB2 OLAP Server or Hyperion Essbase, an assembler can specify a member, regardless of the alias table in use, by using the base name.
- v For IBM DB2 OLAP Server or Hyperion Essbase data sources, use defaultCellFormat or [cellFormat](#page-607-0) to control the formatting of data values instead of the {DECIMAL} report script command.

#### **Examples**

```
getCellFormat(7);
setCellFormat(4, "format=#,##0.00, scope={Accounts:COGS}");
setCellFormat(5, "format=##.##'%', scope={Accounts:COGS, Total}");
setCellFormat(6, "format='$'#,##0.00, scope={Product:Coke} {Scenario:
Actual, Budget}");
setCellFormat(8, "format='$'#,##0.00, scope={Market:gen(2)}");
```
#### **Snippets**

v For all cell values in the Profit member of the Accounts dimension and the TV and Video members of the Product dimension, apply a format with two decimal places and a comma separating the hundreds and thousands positions. Show the cell value in red if it is 999.99 or less:

<blox:cellFormat

```
index="1"
format="#,###.##; [red]###.##"
scope="{Accounts:Profit}{Product:TV, Video}" />
```
v For all cell values in the Accounts dimension except the COGS member, apply the thousands format:

<span id="page-611-0"></span><blox:cellFormat

index="2" format="#,### $K''$ scope="{Accounts:not(COGS)}" />

v For all cell values in the Total member of the Accounts dimension, apply a format that includes a dollar sign and rounds to the whole dollar with a specific background color and font style for the cells:

<blox:cellFormat

```
index="4"
format="$#,##0"
scope="{Accounts:Total}"
font="Arial:Bold:20"
 background="#CCCCFF" />
```
v Format all cell values in the COGS and Total members of the Accounts dimension as two-decimal percentages, and if the percentage is less then 1%, show the number as, for example, 0.55 % rather than .55%:

```
<blox:cellFormat
```

```
index="5"
format="0.##'%'"
scope="{Accounts:COGS, Total}" />
```
## **See Also**

["defaultCellFormat"](#page-617-0) on page 568, ["cellAlert"](#page-597-0) on page 548, ["cellEditor"](#page-604-0) on page [555,](#page-604-0) "cellLink" on page 562, ["listCellFormatIds\(\)"](#page-643-0) on page 594

#### **cellLink**

Specifies a rule for defining cells that contain a link.

# **Data Sources**

All

# **Syntax**

```
JSP Tag Attribute
<blox:cellLink
      index="cellLinkNumber"
      description="description"
      image="image"
      image_align="left|right|center"
      link="link"
      scope="scope" >
</blox:cellLink>
```
Java Methods

```
String getCellLink(int id);
boolean setCellLink(int id, String linkRule);
```
#### where:

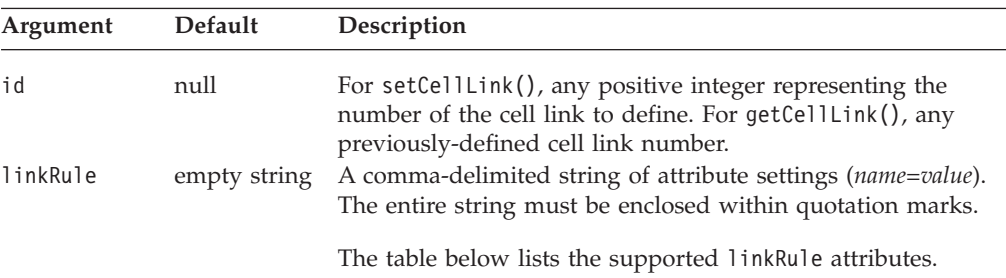
LinkRule Attributes and cellLink Tag Attributes

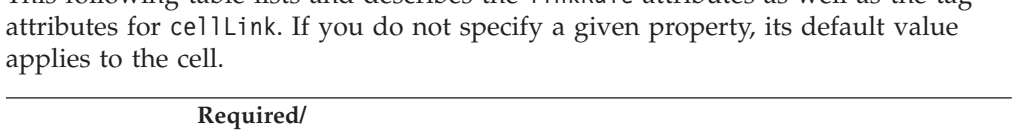

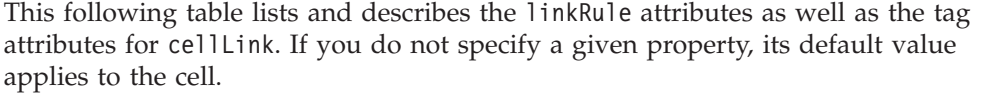

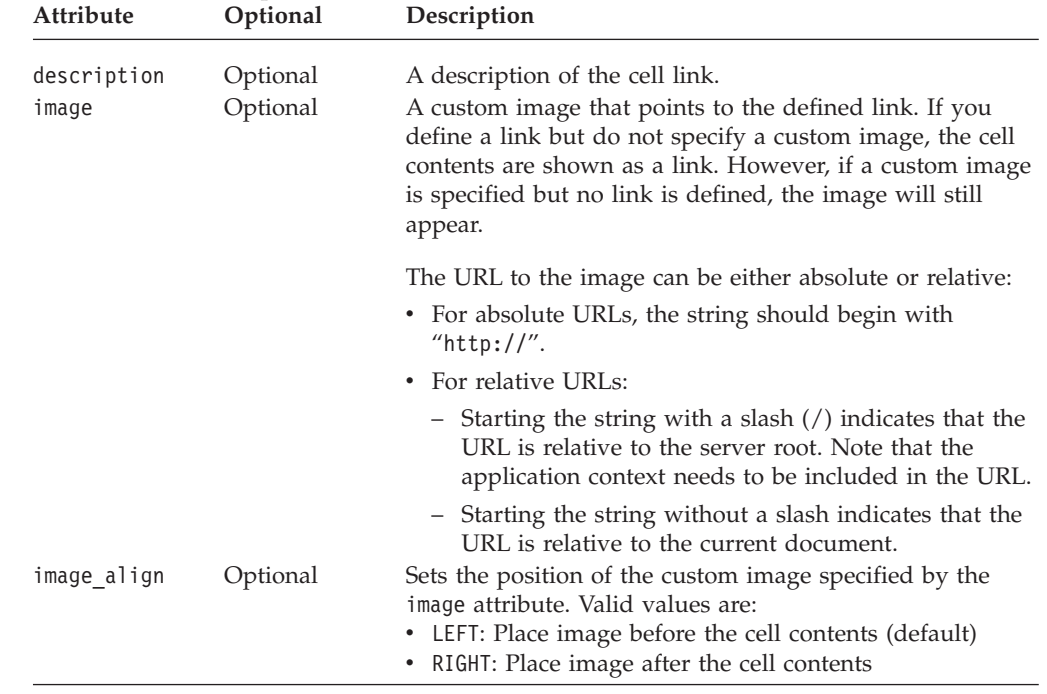

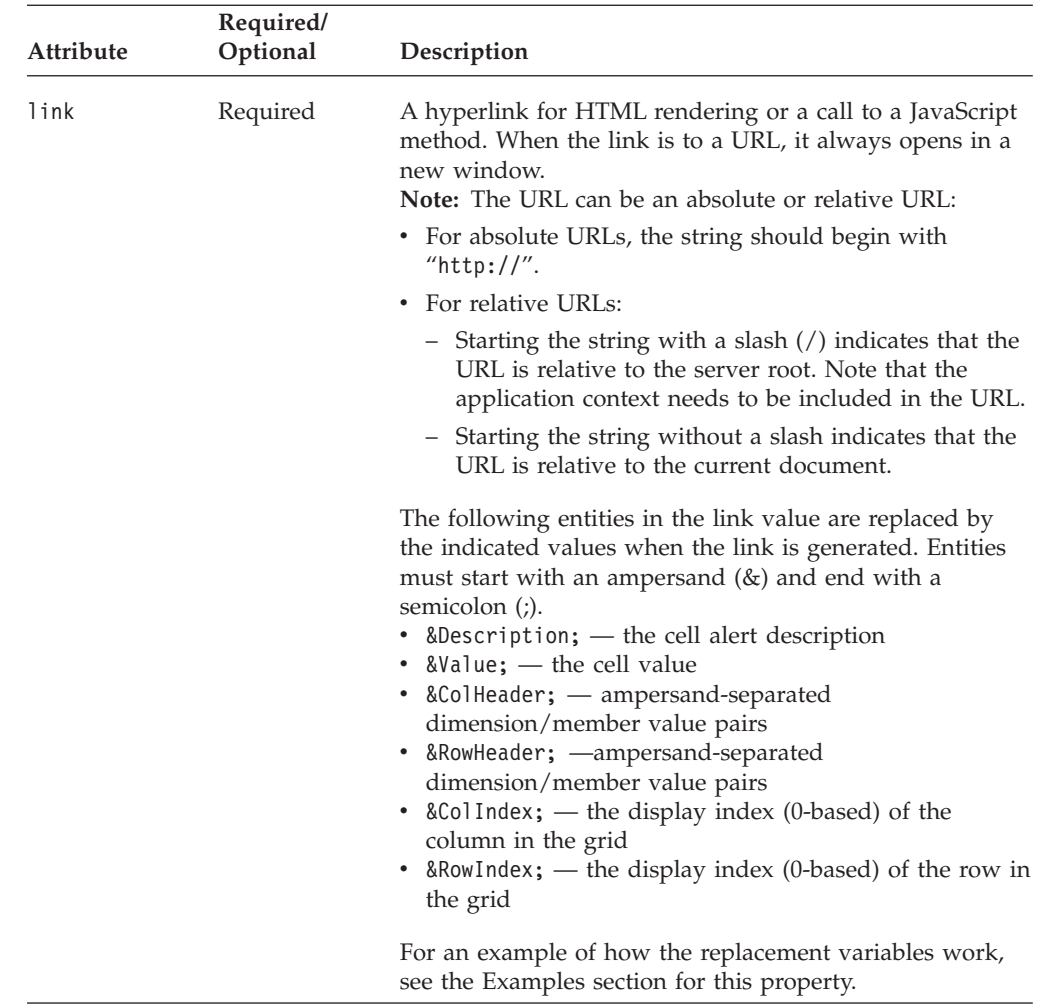

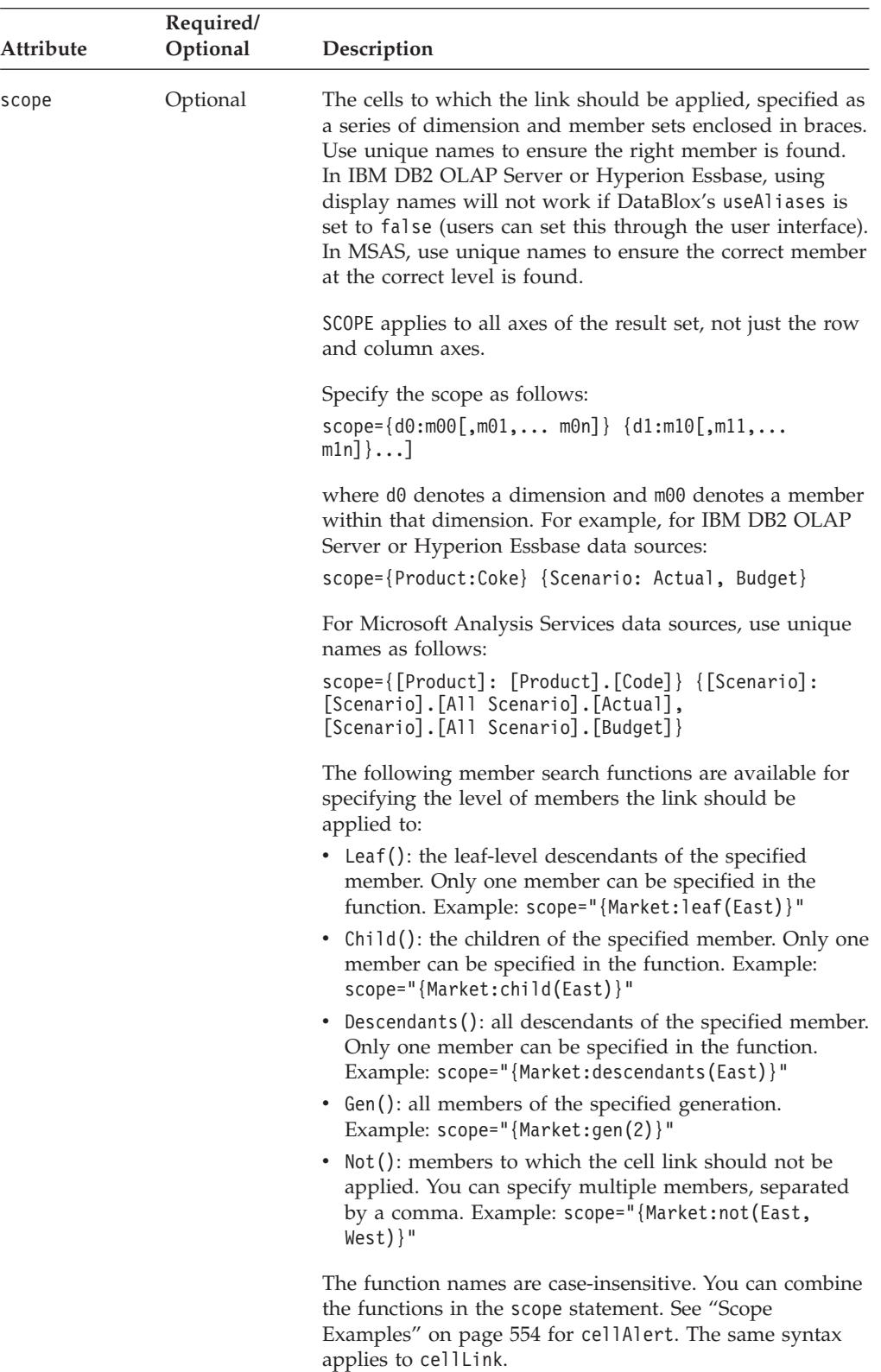

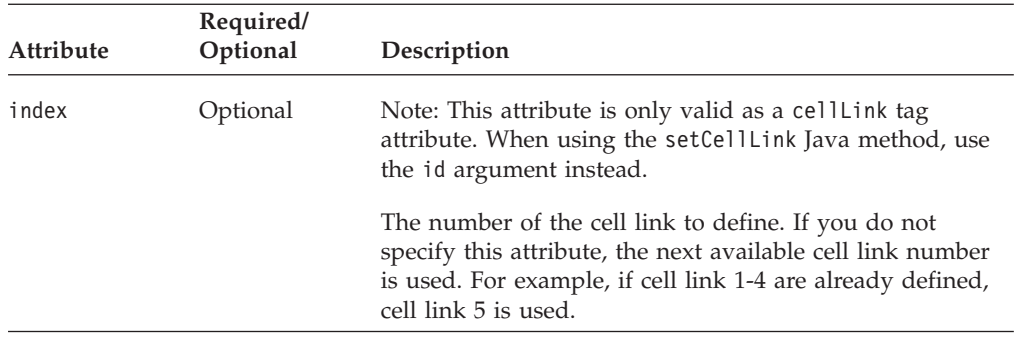

## **Usage**

The cellLink property allows you to specify the conditions under which cells will point to a defined hyperlink for HTML rendering or a call to a JavaScript method. The number of the cell link dictates the order in which it is evaluated, starting with cellLink1. The first defined cell link that matches the cell's condition and scope is the only link applied to that cell. Be sure to consider possible overlaps when defining cell links.

Note the following:

- v Links defined using cellLink do appear in editable cells defined using [cellEditor.](#page-604-0)
- v Links defined using [cellAlert](#page-597-0) take precedence over links defined with cellLink. On a given cell, if both a cellAlert containing a link and a cellLink are defined and the conditions for both parameters are true, the cellAlert link is used. If the condition of the cellAlert is not true, the cellLink is used.

## **Examples**

The following example adds a cell link to all cells in {Market:Central} regardless of the cell values. The cell link indicator is displayed to the left of the cell contents. When users click on the links, the page "www.ibm.com" is displayed in a new browser window.

```
setCellLink(3, "scope={Market:Central},
description=Cells with the DB2 Alphablox link,
link=http://www.ibm.com, image=myIcon.gif, image_align=left");
```
In the following example, the link for the cell alert is set to:

link="decoderequest.jsp?row=&RowHeader;&column=&ColHeader;&value=&Value; &rowIndex=&RowIndex;&colIndex=&ColIndex;"

If a user clicks on the cell for Q3, John Bob in the following Grid:

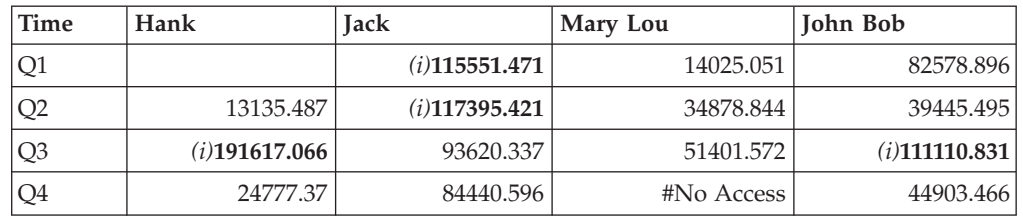

the URL passed through will be:

decoderequest.jsp?row=Time=Q3&column=Customer=John%20Bob&value=111110.831& rowIndex=2&colIndex=3

## **See Also**

["cellAlert"](#page-597-0) on page 548, ["cellEditor"](#page-604-0) on page 555, ["cellFormat"](#page-607-0) on page 558, ["listCellLinkIds\(\)"](#page-644-0) on page 595

## <span id="page-616-0"></span>**columnHeadersWrapped**

Specifies whether multi-word headings in grid column headers should be wrapped onto more than one line.

## **Data Sources**

All

## **Syntax**

JSP Tag Attribute columnHeadersWrapped="*wrapped*"

Java Methods

boolean isColumnHeadersWrapped(); // returns boolean void setColumnHeadersWrapped(boolean *wrapped*);

where:

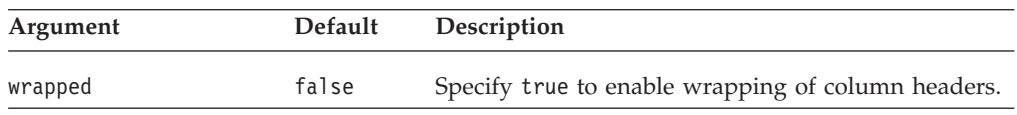

#### **Usage**

When this property is set to false (the default), the column width is sized to fit the entire column header text without wrapping. When this property is set to true, the column header text will wrap to reduce column width. The width of the column will be automatically determined to ensure the longest word in the header and the longest data in the data cell will fit.

#### **See Also**

["rowHeadersWrapped"](#page-633-0) on page 584

## **columnWidths**

Specifies the widths of the columns in the grid.

#### **Data Sources**

All

#### **Syntax**

JSP Tag Attribute columnWidths="*widths*"

#### Java Methods

String getColumnWidths(); //throws ServerBloxException void setColumnWidths(String *widths*); // throws InvalidBloxPropertyValueException, ServerBloxException

<span id="page-617-0"></span>where:

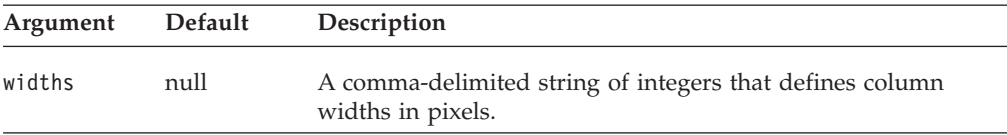

## **Usage**

The [autosizeEnabled](#page-596-0) property needs to be false for this property to be used. The browser automatically determines the column widths to fit the longest data value. If you explicitly set the column widths, the value will be ignored if the value to be displayed in a column exceeds the defined width.

#### **See Also**

["autosizeEnabled"](#page-596-0) on page 547

## **commentsEnabled**

Specifies whether 1) the menu items for adding and displaying comments are displayed in the Grid's right-click menu and 2) whether to display the comment indicator on the upper right corner when cell comments are available.

#### **Data Sources**

Multidimensional

## **Syntax**

JSP Tag Attribute commentsEnabled = "*boolean*"

Java Methods boolean isCommentsEnabled(); void setCommentsEnabled(boolean *enabled*);

#### where:

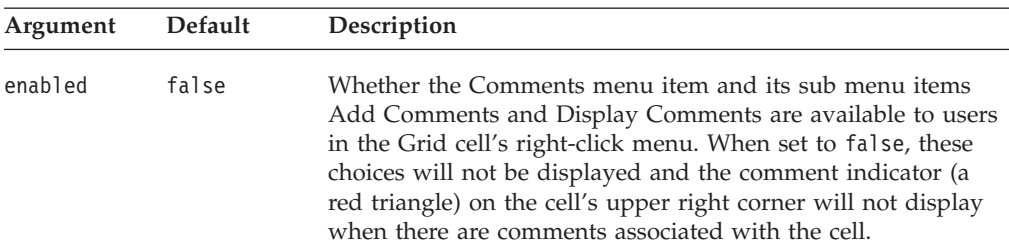

#### **See Also**

Chapter 9, ["CommentsBlox](#page-328-0) Reference," on page 279.

## **defaultCellFormat**

Specifies the default format mask for all data values in the grid.

## **Data Sources**

All

#### **Syntax**

JSP Tag Attribute defaultCellFormat="*mask*"

```
Java Methods
String getDefaultCellFormat();
void setDefaultCellFormat(String mask);
```
where:

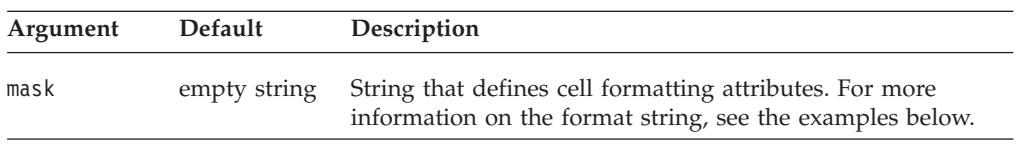

## **Usage**

The formatting specified by defaultCellFormat is applied when no other style format exists (either through the [cellFormat](#page-607-0) property or through the user interface).

Note the following about the defaultCellFormat property:

- Do not use the backslash escape character  $(\setminus)$  in the format string.
- To display a symbol such as the percent sign  $(\%)$ , use single quotes. If the symbol to display is a double quote, then precede it with a backslash escape character (\).
- In some virtual machines (Sun 1.1.6, for example), the number mask (i.e., #,###.00) must be the same for the positive and negative masks. If they are not, the negative mask does not work properly.
- For IBM DB2 OLAP Server or Hyperion Essbase data sources, use defaultCellFormat or [cellFormat](#page-607-0) to control the formatting of data values instead of the {DECIMAL} report script command.

#### **Examples**

- v Red negatives: #,###.00;[red]-#,###.00 defaultCellFormat="#,###.00;[red]-#,###.00"
- Parenthesis around red negatives: #,###.00;[red](#,###.00)
- defaultCellFormat="#,###.00;[red](#,###.00)"
- Millions:  $\#$ , $\#$ # $\#$ M defaultCellFormat="#,###M"
- Thousands:  $\# \# \# K$
- defaultCellFormat="#,###K"
- v Percent with 2 decimal places: ###.00'%' defaultCellFormat="###.00'%'"
- Show integers padded with zeros to 6 digits: 000000 defaultCellFormat="000000"
- Show two places of decimals (regardless of the precision of the underlying value: #,###.00

```
defaultCellFormat="#,###.00"
```
#### **See Also**

["cellFormat"](#page-607-0) on page 558, ["formatMask"](#page-624-0) on page 575

## **drillThroughEnabled**

Specifies if drillthrough operation is enabled on the GridBlox user interface.

#### **Data Sources**

IBM DB2 OLAP Server, Hyperion Essbase, Microsoft Analysis Services

## **Syntax**

JSP Tag Attribute drillThroughEnabled="*drillThroughEnabled*"

Java Methods boolean isDrillThroughEnabled(); // throws ServerBloxException void setDrillThroughEnabled(boolean *drillThroughEnabled*); // throws InvalidBloxPropertyValueException, ServerBloxException

where:

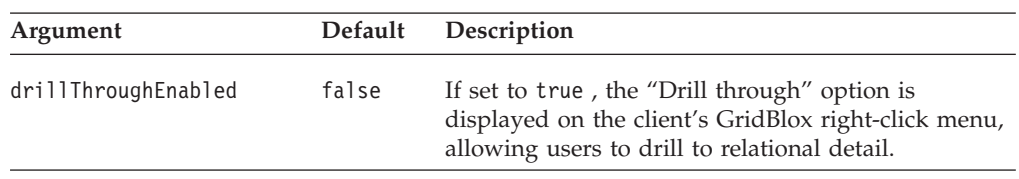

#### **Usage**

For IBM DB2 OLAP Server, IBM DB2 OLAP Server Deployment Services, Hyperion Essbase, or Essbase Deployment Services, this is for data sources which have drillthrough reports set up through IBM DB2 OLAP Server Integration Services or Essbase Integration Services.

When drillThroughEnabled is set to true on a GridBlox, by default DB2 Alphablox sends the coordinates of the cell where the drillthrough operation is initiated to a RDBResultSetDataBlox and renders the relational detail using a ReportBlox. The report is displayed in a separate, resizable browser window. If the user right-clicks on a different cell and selects Drill through from the right-click menu, another browser window will pop up displaying the relational detail. This allows users to compare detailed data for different cells.

If the cell where the drillthrough operation is triggered is at the lowest level of its hierarchy, only one row set is returned. Otherwise, all of the row sets that make up the source data of that cell are returned. For MSAS, the maximum number of rows that can be returned is determined by the Maximum DrillThrough Rows setting specified in the DB2 Alphablox Home Page's Administration tab, Data Sources link. For IBM DB2 OLAP Server or Hyperion Essbase, this is set in EIS by the Essbase administrator.

To define your own window properties for displaying relational details or to bring up your custom JSP, use the drillThroughWindow tag. For details on how this works, see the Drillthrough Support for Microsoft Analysis Services section in the *Developer's Guide*. A live example is available in the Retrieving Data section in Blox Sampler.

#### **See Also**

"drillThroughWindow" on page 570. For detail on RDBResultSetDataBlox and ReportBlox, see the *Relational Reporting Developer's Guide*.

## **drillThroughWindow**

Specifies the properties of the popped up browser window when a drillthrough operation is triggered on the GridBlox user interface.

### **Data Sources**

IBM DB2 OLAP Server, Hyperion Essbase, Microsoft Analysis Services

## **Syntax**

JSP Tag Attribute drillThroughWindow="*drillThroughWindowProperties*"

#### or

```
<blox:drillThroughWindow
   url=""
   name=""
   height=""
   width=""
   resizable=""
   locationbarVisible=""
   menubarVisible=""
   scrollbarsVisible=""
    statusbarVisible=""
    toolbarVisible=""
>
```
</blox:drillThroughWindow>

#### Java Methods

```
String getDrillThroughWindow();
     // throws ServerBloxException
```

```
void setDrillThroughWindow(String drillThroughWindowProperties);
   // throws InvalidBloxPropertyValueException, ServerBloxException
```
where:

#### **Argument Description**

drillThroughWindowProperties

A string containing a comma-delimited name-value pair that specifies the window properties. Valid names in the string are the following tag attributes for the drillThroughWindow tag:

- url: a String containing the URL of the JSP page to load into the popped-up window
- name: a String containing the name of the popped-up window
- height: the height (in pixels) of the popped-up window
- v width: the width (in pixels) of the popped-up window
- resizable: true or false; whether the popped-up window is resizable. The default is true.
- locationbarVisible: true or false; whether the location bar should be visible in the popped-up window. The default is true.
- v menubarVisible: true or false; whether the menubar should be visible in the popped-up window. The default is true.
- scrollbarsVisible: true or false; whether the scroll bars should be visible in the popped-up window. The default is true.
- statusbarVisible: true or false: whether the status bar should be visible in the popped-up window. The default is true.
- toolbarVisible: true or false: whether the toolbar (the browser's toolbar) should be visible in the popped up window. The default is true.

### <span id="page-621-0"></span>**Usage**

For IBM DB2 OLAP Server, IBM DB2 OLAP Server Deployment Services, Hyperion Essbase, or Essbase Deployment Services, this is for data sources which have drillthrough reports set up through IBM DB2 OLAP Server Integration Services or Essbase Integration Services.

When drillThroughEnabled is set to true on a GridBlox, by default DB2 Alphablox sends the coordinates of the cell where the drillthrough operation is initiated to a RDBResultSetDataBlox and renders the relational detail using a ReportBlox. The report will be displayed in a popped-up browser window. This popped up browser window, by default, is resizable, with its toolbar, scroll bars, menubar, status bar, and location bar visible.

If you want to specify your own window properties for the popped-up browser window, specify a comma delimited name/value pair string representing the url, name, and/or features of the drillthrough window. The window properties are similar to those available to JavaScript's window object.

The URL you specify can be of one of the following formats:

- v For absolute URLs, the string should begin with "http://".
- For relative URLs:
	- $-$  Starting the string with a slash  $\binom{1}{1}$  indicates that the URL is relative to the server root. Note that the application context needs to be included in the URL.
	- Starting the string without a slash indicates that the URL is relative to the current document.

#### **Examples**

```
drillThroughWindow =
"url=myDrillThroughPage.jsp,name=myDrillThroughWindowName,height=600,
width=800,statusbarVisible=false, locationbarVisible=false"
```

```
setDrillThroughWindow("url=myDrillThroughPage.jsp,
name=myDrillThroughWindowName,height=600,width=800,
statusbarVisible=false, locationbarVisible=false");
```
#### **See Also**

["drillThroughEnabled"](#page-618-0) on page 569

## **editableCellStyle**

Specifies the foreground and background colors of editable cells.

#### **Data Sources**

All

#### **Syntax**

JSP Tag Attribute editableCellStyle="*style*"

```
or
<blox:editableCellStyle
   background=""
   font = "foreground="" >
</blox:editableCellStyle>
```
Java Methods

String getEditableCellStyle(); boolean setEditableCellStyle(String *style*);

where:

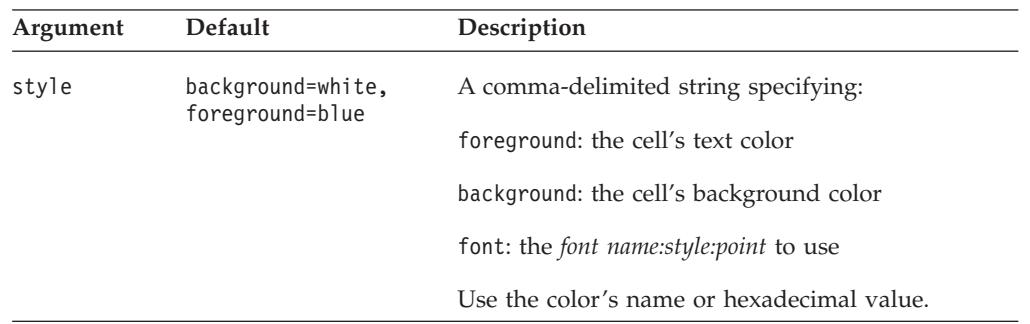

## **Usage**

For font, you can specify the font name, style to use, and the point size using the following syntax:

*font name:style:point*

- *font name*: Acceptable font name values vary widely by browser and client machine. The following font names are generally accepted: Arial, Courier, Helvetica, TimesRoman, SansSerif, Serif, Monospace.
- v *style*: Valid font styles are: plain, italic, bold, and bolditalic
- *point*: An integer for point size (usually 8-36).

If any of the three attributes is not specified, the default or the currently inherited font value is applied. However, the colons separating the attributes should be included. The following examples show how to specify the font using the JSP tags: font="Arial:bolditalic:12" font=":Bold:12"

## **Examples**

```
getEditableCellStyle();
setEditableCellStyle("background=red, foreground=green, font=Arial:bold:12");
```
## **See Also**

"editedCellStyle" on page 573, ["cellEditor"](#page-604-0) on page 555

## **editedCellStyle**

Specifies the foreground and background colors of cells that have been edited.

## **Data Sources**

All

## **Syntax**

JSP Tag Attribute editedCellStyle="*style*"

#### or

```
<blox:editedCellStyle
   background=""
   font = "foreground="">
</blox:editedCellStyle>
```
#### Java Methods

```
String getEditedCellStyle():
boolean setEditedCellStyle(String style);
```
where:

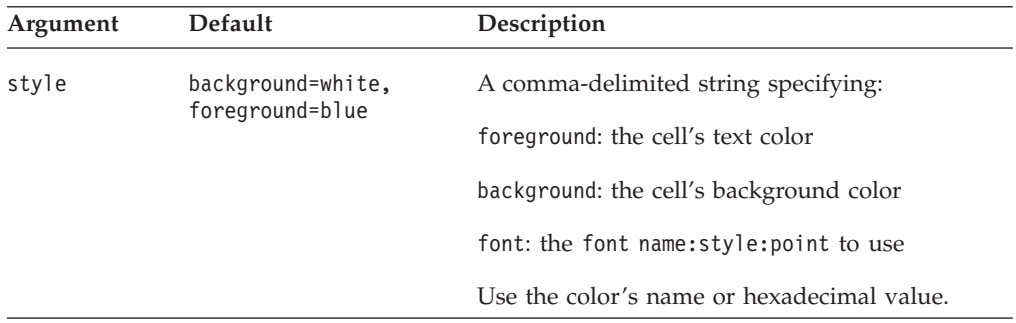

## **Usage**

This property specifies the colors for editable cells after the user has changed a value. Specifying a different color for changed cells provides visual cues for a user who is editing many cells.

For font, you can specify the font name, style to use, and the point size using the following syntax:

*font name:style:point*

- *font name*: Acceptable font name values vary widely by browser and client machine. The following font names are generally accepted: Arial, Courier, Helvetica, TimesRoman, SansSerif, Serif, Monospace.
- v *style*: Valid font styles are: plain, italic, bold, and bolditalic
- *point*: An integer for point size (usually 8-36).

If any of the three attributes is not specified, the default or the currently inherited font value is applied. However, the colons separating the attributes should be included. The following examples show how to specify the font using the JSP tags:

```
font="Arial:bolditalic:12"
font=":Bold:12"
```
#### **Examples**

```
getEditedCellStyle();
setEditedCellStyle("background=gray, foreground=orange,
font=Helvetica:plain:12");
```
#### **See Also**

["editableCellStyle"](#page-621-0) on page 572, ["cellEditor"](#page-604-0) on page 555

## <span id="page-624-0"></span>**enablePoppedOut**

This is a common Blox property. If the GridBlox is nested within a PresentBlox:

- v If the poppedOut property and its related properties have been specified in the PresentBlox, the settings in the PresentBlox are used.
- v If the poppedOut property and its related properties have not been specified in the PresentBlox, the popped out settings in the nested GridBlox are applied to the PresentBlox.

For a complete description, see ["enablePoppedOut"](#page-362-0) on page 313.

## **expandCollapseMode**

Specifies whether the grid should display the expand and collapse (plus and minus) signs on members.

## **Data Sources**

All

### **Syntax**

JSP Tag Attribute expandCollapseMode="*expandCollapseMode*"

#### Java Methods

boolean isExpandCollapseMode(); void setExpandCollapseMode(boolean *expandCollapseMode*);

where:

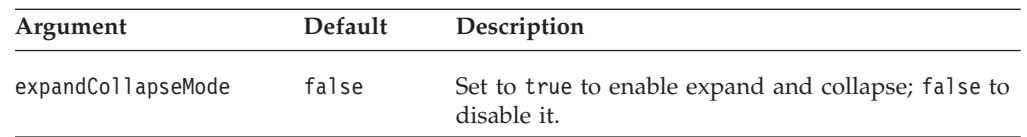

## **Usage**

When expandCollapseMode is set to true, plus and minus signs are displayed to indicate a drill up or drill down operation in the user interface of GridBlox. Note that if you want parent members to come first before their children, you should set DataBlox parentFirst property to true rather than do so through the query. This is to ensure the expand/collapse mode can search through the result set correctly to determine the base members and shared members.

## **Examples**

```
getExpandCollapseMode();
setExpandCollapseMode(true);
```
## **formatMask**

Specifies a predefined format mask for cells when using the format mask user interface.

# **Data Sources**

All

## **Syntax**

JSP Tag Attribute

```
<blox:formatMask
      index="maskNumber"
      mask="mask"
/
```
Java Methods String getFormatMask(int *index*); void setFormatMask(int *index*, String *mask*);

where:

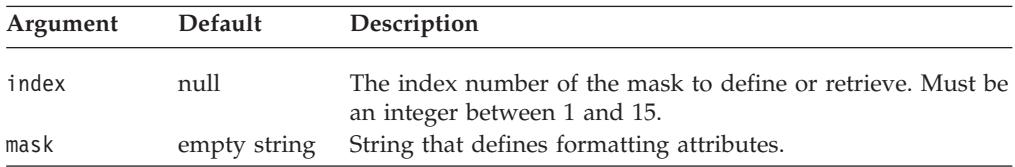

#### **Usage**

Unlike [defaultCellFormat](#page-617-0) or [cellFormat,](#page-607-0) this property has no effect on the grid itself, it only effects what appears in the Apply Format Mask dialog.

The following table lists the predefined mask values, and their associated format names, for each mask. The format names and masks may be different for language versions other than English. You can create your own number masks, beginning with 12, in addition to the predefined ones.

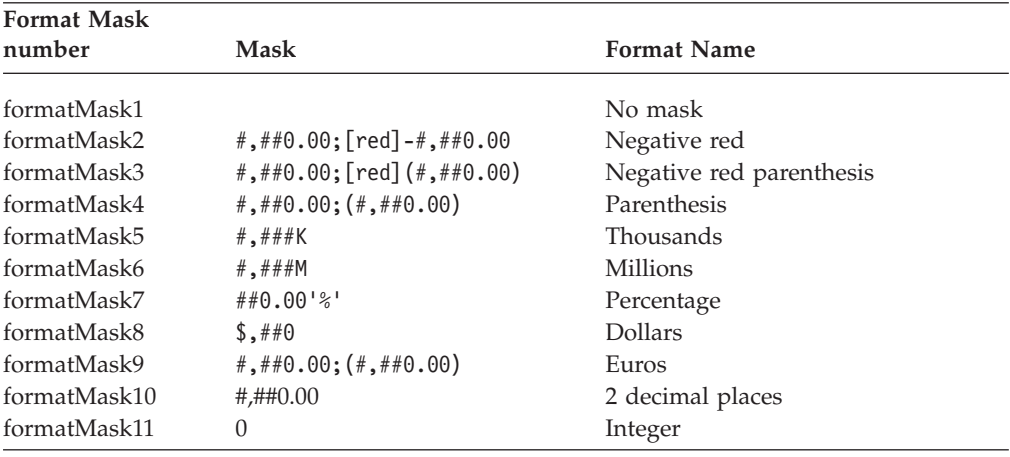

Note the following:

- Do not use the backslash escape character  $(\setminus)$  in the value string.
- The setFormatMask() method returns false if the index property is out of range (1 to 15).
- You can use a slash  $\left($  /) character to divide the one value by another  $($\#$ ,  $\#$   $\#$  / 1000, for example).

#### **Examples**

```
getFormatMask(7);
setFormatMask(3, "#,##0.00;[red]-#,##0.00");
```
This property is used in conjunction with the formatName1-15 property. For example, the following two lines would allow the user to select a format name called "Negative red" with an associated number mask of #,##0.00;[red]-#,##0.00 from the format mask user interface.

```
<blox:formatMask
               index="2"
               mask="#,##0.00;[red]-#,##0.00" />
<blox:formatName
               index="2"
               name="Negative red" />
```
## **See Also**

"formatName" on page 577

## **formatName**

Specifies a predefined format name for cells when using the format mask user interface.

#### **Data Sources** All

## **Syntax**

```
JSP Tag Attribute
<blox:formatName
       index="formatNumber"
       name="name"
/
```
Java Methods

```
String getFormatName(int index);
void setFormatName(int index, String name);
```
where:

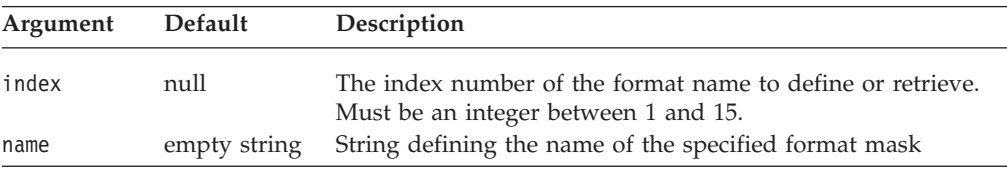

## **Usage**

Every predefined [formatMask](#page-624-0) property is assigned a predefined formatName. The property name is one of formatName1 through formatName15.

The following table lists the format name properties, their predefined names, and their associated format masks. The format names and number mask syntax may be different for language versions other than English.

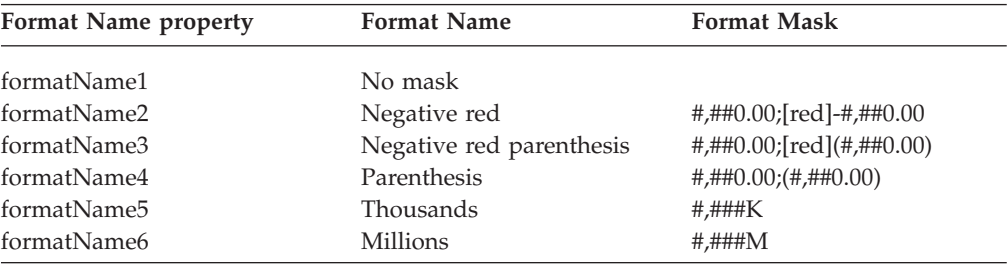

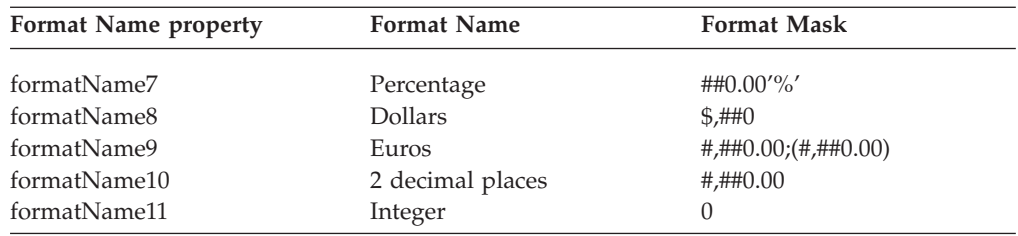

## **Examples**

```
getFormatName(9);
setFormatName(12, "Format description");
```
The following two tags allow the user to select a format name called "Negative red" with an associated number mask of #,##0.00;[red]-#,##0.00 from the format mask user interface.

```
<blox:formatMask
                      index="2"
                       \text{mask} = \text{#}, \# \text{\#}0.00; [\text{red}] - \text{\#}, \# \text{\#}0.00" />
<blox:formatName
                      index="2"
                       name="Negative red" />
```
## **See Also**

["formatMask"](#page-624-0) on page 575

## **gridLinesVisible**

Specifies whether lines appear between each cell in the grid.

## **Data Sources**

All

## **Syntax**

JSP Tag Attributes gridLinesVisible="*enabled"*

Java Methods

boolean isGridLinesVisible(); void setGridLinesVisible(boolean *visible*);

where:

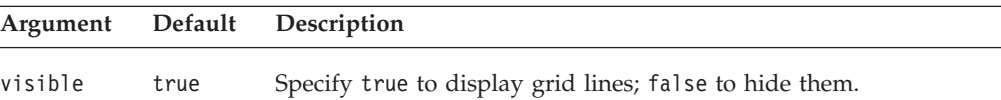

## **Examples**

```
getGridLinesVisible();
setGridLinesVisible(false);
```
## **headingIconsVisible**

Specifies whether the clickable up/down arrow icons appear on row or column headings.

## **Data Sources**

Multidimensional

## **Syntax**

JSP Tag Attribute headingIconsVisible="*visible"*

#### Java Methods

```
boolean isHeadingIconsVisible();
void setHeadingIconsVisible(boolean visible);
```
where:

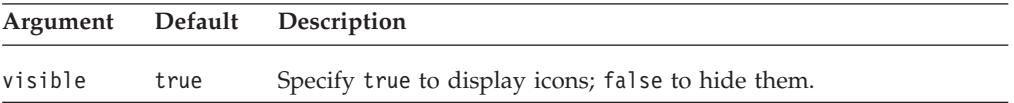

### **Usage**

Clicking on one of these icons activates the collapse/expand or drill up/down features.

#### **Examples**

isHeadingIconsVisible(); setHeadingIconsVisible(false);

## **headingsEnabled**

Specifies whether row and column headings appear when the grid is printed.

## **Data Sources**

All

### **Syntax**

JSP Tag Attribute headingsEnabled="*enable"*

Java Methods

boolean isHeadingsEnabled(); void setHeadingsEnabled(boolean *enable*);

where:

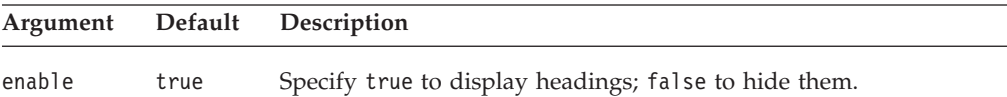

#### **Examples**

```
isHeadingsEnabled();
setHeadingsEnabled(false);
```
## **height**

This is a common Blox property. For a complete description, see ["height"](#page-86-0) on page [37.](#page-86-0)

## **helpTargetFrame**

This is a common Blox property. For a complete description, see ["helpTargetFrame"](#page-86-0) on page 37.

## **htmlGridScrolling**

Specifies whether to display scroll bars on the grid.

## **Data Sources**

All

## **Syntax**

JSP Tag Attribute htmlGridScrolling="*scroll"*

Java Methods boolean isHtmlGridScrolling(); void setHtmlGridScrolling(boolean *scroll*);

where:

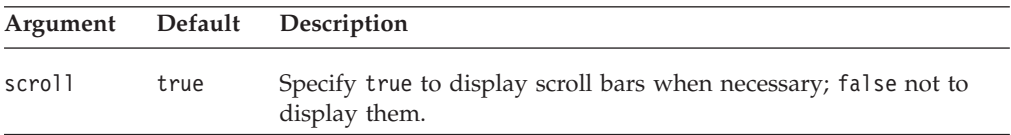

#### **Usage**

Setting this property to true causes the scroll bars to appear only when needed. If the display area can accommodate all the requested data or if the value is false, no scroll bars appear.

## **htmlShowFullTable**

Specifies if all rows and columns in the grid to appear (ignoring the defined Blox area and the setting of the htmlGridScrolling property). Scrollbars are not part of the display. If the contents of the grid require it, the data may extend beyond the viewable area on the screen. In this case, HTML page scroll bars enable the user to scroll to and view off-screen data. The default is false, which causes the display to stay within the Blox bounds and not display the full table.

## **Data Sources**

All

## **Syntax**

JSP Tag Attribute htmlShowFullTable="*show"*

Java Methods boolean isHtmlShowFullTable(); void setHtmlShowFullTable(boolean *show*); <span id="page-630-0"></span>where:

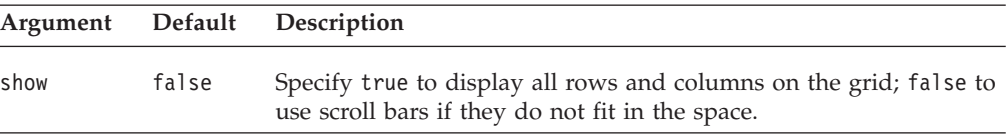

## **informationWindowName**

Specifies the name of the window used for displaying HTML pages defined in the Header Links for a particular application.

#### **Data Sources**

All

### **Syntax**

JSP Tag Attribute informationWindowName="*name*"

Java Methods

String getInformationWindowName(); boolean setInformationWindowName(String *name*);

where:

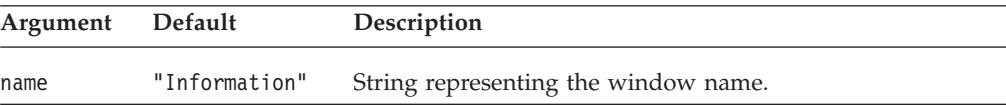

### **Usage**

By defining a window name using this property, all header link URLs will be opened in the defined window, rather than opening new windows for each URL.

## **localeCode**

This is a common Blox property. For a complete description, see ["localeCode"](#page-87-0) on [page](#page-87-0) 38.

## **maximumUndoSteps**

This is a common Blox property. For a complete description, see ["maximumUndoSteps"](#page-88-0) on page 39.

## **menubarVisible**

This is a common Blox property. For a complete description, see ["menubarVisible"](#page-89-0) on [page](#page-89-0) 40.

## **missingValueString**

Specifies a string to display in a cell for which there is no data in the database.

## **Data Sources**

All

#### **Syntax**

JSP Tag Attribute missingValueString="*value*" Java Methods String getMissingValueString(); void setMissingValueString(String *value*);

where:

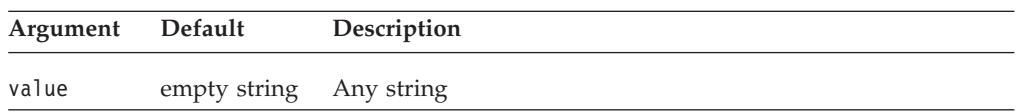

## **Usage**

When accessing relational data sources, the message appears when a cell has a null value.

## **Examples**

```
getMissingValueString();
setMissingValueString("Data is missing");
```
## **See Also**

"noAccessValueString" on page 582

## **noAccessValueString**

Specifies the string to display in a grid cell for which the user has not been granted data access.

### **Data Sources**

Multidimensional

## **Syntax**

JSP Tag Attribute noAccessValueString="*value*"

#### Java Methods

String getNoAccessValueString(); void setNoAccessValueString(String *value*);

where:

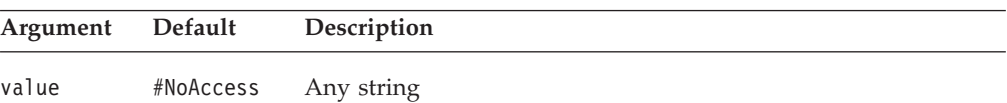

#### **Examples**

```
getNoAccessValueString();
setNoAccessValueString("Access denied");
```
## **See Also**

[missingValueString](#page-630-0)

## **noDataMessage**

This is a common Blox property. For a complete description, see ["noDataMessage"](#page-89-0) on [page](#page-89-0) 40.

## <span id="page-632-0"></span>**poppedOut**

This is a property inherited from ContainerBlox. If the GridBlox is nested within a PresentBlox:

- v If the poppedOut property and its related properties have been specified in the PresentBlox, the settings in the PresentBlox are used.
- v If the poppedOut property and its related properties have not been specified in the PresentBlox, the popped out settings in the nested GridBlox are applied to the PresentBlox.

For a complete description, see ["poppedOut"](#page-363-0) on page 314.

## **poppedOutHeight**

This is a property inherited from ContainerBlox. For a complete description, see ["poppedOutHeight"](#page-364-0) on page 315.

## **poppedOutTitle**

This is a property inherited from ContainerBlox. For a complete description, see ["poppedOutTitle"](#page-364-0) on page 315.

## **poppedOutWidth**

This is a property inherited from ContainerBlox. For a complete description, see ["poppedOutWidth"](#page-365-0) on page 316.

## **relationalRowNumbersOn**

Specifies whether to display the row numbers from a relational data source.

## **Data Sources**

Relational

### **Syntax**

JSP Tag Attribute relationalRowNumbersOn="*enable*"

#### Java Methods

boolean isRelationalRowNumbersOn(); void setRelationalRowNumbersOn(boolean *enable*);

where:

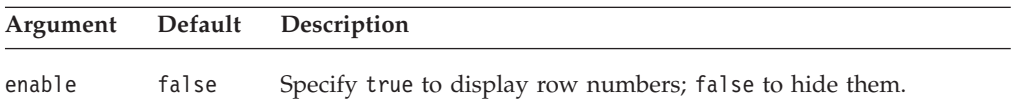

#### **Examples**

getRelationalRowNumbersOn(); setRelationalRowNumbersOn(true);

### **See Also**

["rowHeadingsVisible"](#page-633-0) on page 584

## <span id="page-633-0"></span>**removeAction**

This is a common Blox property. For a complete description, see ["removeAction"](#page-91-0) on [page](#page-91-0) 42.

## **render**

This is a common Blox property. For a complete description, see ["render"](#page-92-0) on page [43.](#page-92-0)

## **rightClickMenuEnabled**

This is a common Blox property. For a complete description, see ["rightClickMenuEnabled"](#page-93-0) on page 44.

## **rowHeadersWrapped**

Specifies whether multi-word headings in grid row headers should be wrapped onto more than one line.

#### **Data Sources**

All

#### **Syntax**

JSP Tag Attribute rowHeadersWrapped="*wrapped*"

#### Java Methods

boolean isRowHeadersWrapped(); // returns boolean void setRowHeadersWrapped(boolean *wrapped*);

where:

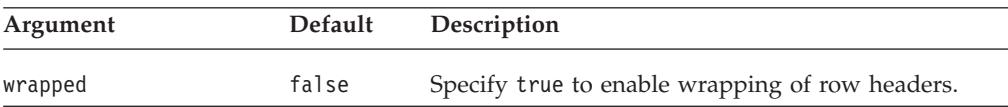

## **Usage**

When this property is set to false (the default), the row width is sized to fit the entire row header text without wrapping. When this property is set to true, the row header text will wrap to reduce the width of row header column.

#### **See Also**

["columnHeadersWrapped"](#page-616-0) on page 567

## **rowHeadingsVisible**

Specifies whether the row headings to the left of the data values appear on the grid.

## **Data Sources**

Multidimensional

#### **Syntax**

JSP Tag Attribute rowHeadingsVisible=*"visible*"

Java Methods

```
boolean isRowHeadingsVisible();
void setRowHeadingsVisible(boolean visible);
```
where:

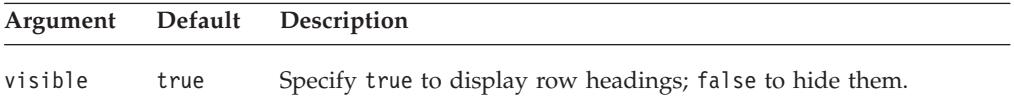

## **Examples**

getRowHeadingsVisible(): setRowHeadingsVisible(false);

#### **See Also**

["relationalRowNumbersOn"](#page-632-0) on page 583

## **rowHeadingWidths**

Specifies the widths of the row headings on the grid.

#### **Data Sources**

All

#### **Syntax**

JSP Tag Attribute rowHeadingWidths="*widths*"

#### Java Methods

```
String getRowHeadingWidths(); // throws ServerBloxException
void setRowHeadingWidths(String widths);
// throws InvalidBloxPropertyValueException, ServerBloxException
```
#### where:

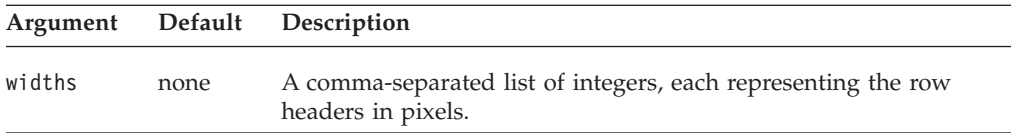

#### **Usage**

The [autosizeEnabled](#page-596-0) property needs to be false for this property to be used. If the width for a row heading is not specified, the width will be automatically calculated to fit the entire heading. If the heading is longer than the width specified, the grid may not display properly.

#### **See Also**

["autosizeEnabled"](#page-596-0) on page 547

## **rowHeight**

Specifies the height (in pixels) for each row.

## **Data Sources**

All

## **Syntax**

JSP Tag Attribute rowHeight="*height*"

Java Methods int getRowHeight(); void setRowHeight(int *height*);

where:

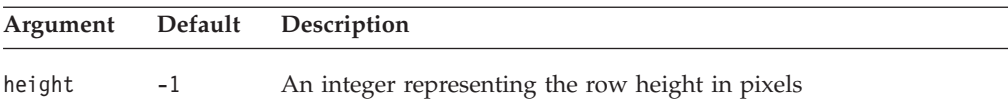

## **Usage**

The [autosizeEnabled](#page-596-0) property needs to be set to false. The default (-1) sets the row height to an appropriate value for the selected font.

## **Examples**

getRowHeight(); setRowHeight(15);

## **See Also**

["autosizeEnabled"](#page-596-0) on page 547

## **rowIndentation**

Specifies whether (and how) to indent row headings.

#### **Data Sources**

Multidimensional

## **Syntax**

JSP Tag Attribute rowIndentation="*strType*"

#### Java Methods

String getRowIndentation(); void setRowIndentation(String *strType*);

#### where:

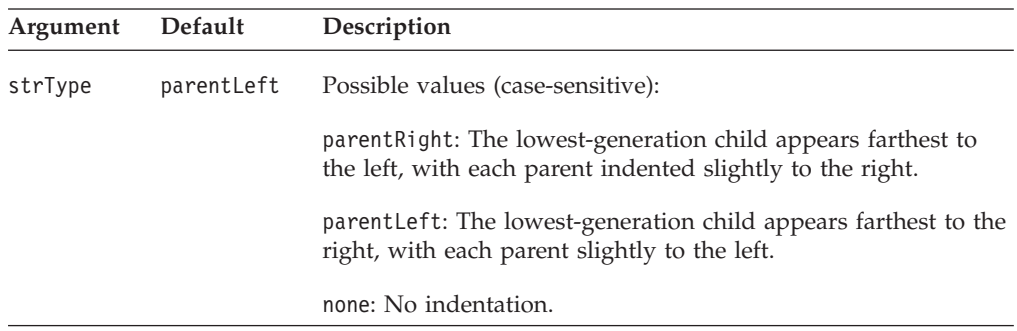

## **Usage**

Indenting row headings helps to indicate the dimension hierarchy. Returned string for getRowIndentation() are parentRight, parentLeft, or none.

### <span id="page-636-0"></span>**Examples**

getRowIndentation(): setRowIndentation("none");

#### **See Also**

["rowHeadingsVisible"](#page-633-0) on page 584

## **showColumnDataGeneration**

Enables the use of generation styles for columns.

### **Data Sources**

Multidimensional

#### **Syntax**

JSP Tag Attribute showColumnDataGeneration="*show*"

Java Methods

```
boolean isShowColumnDataGeneration();
void setShowColumnDataGeneration(boolean show);
```
where:

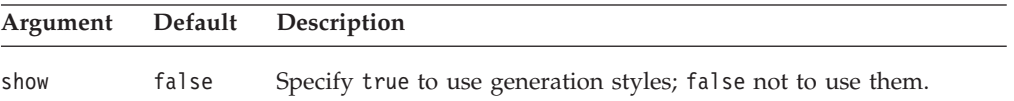

#### **Usage**

The setShowColumnDataGeneration() and setShowRowDataGeneration() methods must be set to true to apply generation styles to the data cells.

The styles are all set from the theme currently in use. Therefore, you should set the styles in the theme to control row data generation styles (csClmnDtGnrtn0, csClmnDtGnrtn1,... csClmnDtGnrtn*N* classes). The stylesheet for the supported themes are in <alphablox>/repository/theme/{*themeName*}. Also, any column styles will override row styles in cells where the rows and columns intersect.

#### **Examples**

```
getShowColumnDataGeneration();
setShowColumnDataGeneration(true);
```
### **See Also**

["showRowDataGeneration"](#page-637-0) on page 588

## **showColumnHeaderGeneration**

Enables the use of generation styles for column headers.

### **Data Sources**

Multidimensional

#### **Syntax**

JSP Tag Attribute showColumnHeaderGeneration="*show*"

Java Methods

<span id="page-637-0"></span>boolean isShowColumnHeaderGeneration(); void setShowColumnHeaderGeneration(boolean *show*);

where:

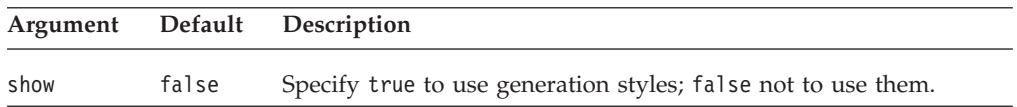

### **Usage**

When the value is set to true, a predefined style for each data generation is applied to the header text. To customize the style, modify the csClmnHdrGnrtn0, csClmnHdrGnrtn1,... csClmnHdrGnrtn*N* classes in the underlying theme. The stylesheet for the supported themes are in <alphablox>/repository/theme/{*themeName*}.

#### **See Also**

["showRowHeaderGeneration"](#page-638-0) on page 589

## **showRowDataGeneration**

Enables the use of generation styles for rows.

## **Data Sources**

Multidimensional

#### **Syntax**

JSP Tag Attribute showRowDataGeneration="*show*"

Java Methods

boolean isShowRowDataGeneration(); void setShowRowDataGeneration(boolean *show*);

where:

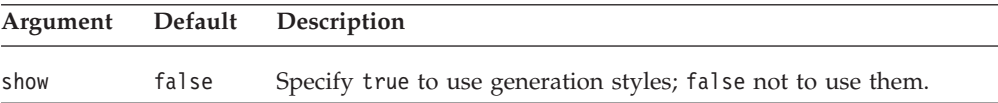

#### **Usage**

The setShowRowDataGeneration() and setShowColumnDataGeneration() methods must be set to true to apply generation styles to the data cells.

The styles are all set from the theme currently in use. Therefore, you should set the styles in the underlying theme to control row data generation styles (csRwDtGnrtn0, csRwDtGnrtn1,... csRwDtGnrtn*N* style classes). The stylesheet for the supported themes are in <alphablox>/repository/theme/{*themeName*}. Also, any column styles will override row styles in cells where the rows and columns intersect.

#### **Examples**

getShowRowDataGeneration(); setShowRowDataGeneration(true);

#### **See Also**

["showColumnDataGeneration"](#page-636-0) on page 587

## <span id="page-638-0"></span>**showRowHeaderGeneration**

Enables the use of generation styles for row headers.

#### **Data Sources**

Multidimensional

## **Syntax**

JSP Tag Attribute showRowHeaderGeneration=*show*

#### Java

boolean isShowRowHeaderGeneration(); void setShowRowHeaderGeneration(boolean *show*);

where:

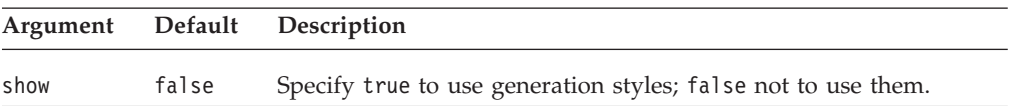

## **Usage**

When the value is set to true, a predefined style for each data generation is applied to the header text. To customize the style, in the DHTML client, modify the csRwHdrGnrtn0, csRwHdrGnrtn1,... csRwHdrGnrtn*N* classes in the underlying theme. The stylesheet for the supported themes are in <alphablox>/repository/theme/{*themeName*}.

#### **See Also**

["showColumnHeaderGeneration"](#page-636-0) on page 587

## **toolbarVisible**

Specifies if the toolbar is visible.

#### **Data Sources**

All

#### **Syntax**

JSP Tag Attribute toolbarVisible="*visible*"

where:

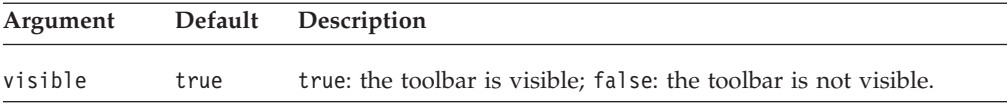

#### **Usage**

By default, the toolbar is visible in a standalone GridBlox. If a nested <blox:toolbar> tag is added, its setting overwrites the value of this attribute. For example, the following code will result in a visible toolbar.

```
<blox:grid id="myGrid" toolbarVisible="false" ....>
  <blox:toolbar visible="true" />
   <blox:data bloxRef="myDataBlox"/>
</blox:grid>
```
**Tip:** toolbarVisible is only a tag attribute, not a property.

## <span id="page-639-0"></span>**visible**

This is a common Blox property. For a complete description, see ["visible"](#page-94-0) on page [45.](#page-94-0)

## **width**

This is a common Blox property. For a complete description, see ["width"](#page-94-0) on page [45.](#page-94-0)

## **writebackEnabled**

Permits users to edit cells in the grid.

#### **Data Sources**

All

#### **Syntax**

JSP Tag Attribute writebackEnabled="*enabled*"

```
Java Methods
```
boolean isWritebackEnabled(); void setWritebackEnabled(boolean *enable*);

where:

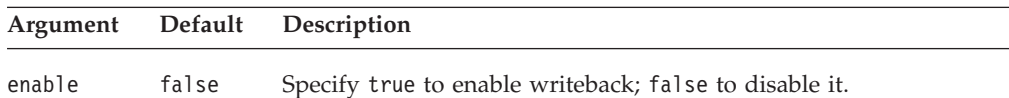

#### **Usage**

This method must be specified on GridBlox for the associated grid writeback properties and methods to take effect.

#### **Examples**

```
getWritebackEnabled();
setWritebackEnabled(true);
```
#### **See Also**

["updateProperties\(\)"](#page-645-0) on page 596, ["cellEditor"](#page-604-0) on page 555

## **GridBlox Methods**

This section describes GridBlox methods that are not associated with a specific property. For the syntax and descriptions of GridBlox methods that have a property associated with them, see "GridBlox Properties and [Associated](#page-595-0) Methods" on [page](#page-595-0) 546. For client-side API common to Blox, see ["Client-Side](#page-78-0) APIs" on page [29.](#page-78-0)

#### **addEventFilter()**

This is a common Blox method that for capturing a server-side event (such as saving and loading bookmarks) and perform custom actions *after* the operation is complete on the server. For details, see ["addEventListener\(\)"](#page-96-0) on page 47.

## **addEventListener()**

This is a common Blox method that allows you to capture a server-side event (such as saving and loading bookmarks) and perform custom actions *after* the operation is complete on the server. For details, see ["addEventListener\(\)"](#page-96-0) on page 47.

## **call()**

This is a common client-side Blox method. For a complete description, see ["call\(\)"](#page-98-0) on [page](#page-98-0) 49.

## **clearCellAlerts()**

Removes all defined cell alerts.

## **Data Sources**

All

## **Syntax**

Java Method void clearCellAlerts();

## **Usage**

You define cell alerts using the [cellAlert](#page-597-0) property. You can define an unlimited number of cell alerts. To remove a specific cell alert, use the cellAlert property to set it to an empty string. To remove all cell alerts in one step, use clearCellAlerts().

## **Examples**

clearCellAlerts();

## **See Also**

["cellAlert"](#page-597-0) on page 548, "Cell [Alerts"](#page-593-0) on page 544

## **clearCellEditors()**

Removes all defined cell editors.

## **Data Sources**

All

## **Syntax**

Java Method void clearCellEditors();

## **Usage**

You define cell editors using the [cellEditor](#page-604-0) property. You can define an unlimited number of cell editors. To remove a specific cell editor, use the [cellEditor](#page-604-0) property to set it to an empty string. To remove all cell editors in one step, use clearCellEditors().

## **Examples**

clearCellEditors();

## **See Also**

["cellEditor"](#page-604-0) on page 555, ["writebackEnabled"](#page-639-0) on page 590, "Grid UI for [Writeback](#page-594-0) and [Comments"](#page-594-0) on page 545

## <span id="page-641-0"></span>**clearCellFormats()**

Removes all defined cell formats.

#### **Data Sources**

All

## **Syntax**

Java Method void clearCellFormats();

#### **Usage**

You define cell formats using the [cellFormat](#page-607-0) property. You can define an unlimited number of cell formats. To remove a specific cell format, use the [cellFormat](#page-607-0) property to set it to an empty string. To remove all cell formats in one step, use clearCellFormats().

#### **Examples**

```
clearCellFormats();
```
## **See Also**

["cellFormat"](#page-607-0) on page 558

## **flushProperties()**

This is a common client-side Blox method. For a complete description, see ["flushProperties\(\)"](#page-99-0) on page 50.

## **getChangedCellList()**

Returns a String of edited cells.

#### **Data Sources**

All

## **Syntax**

Java Method String getChangedCellList();

#### **Usage**

Use this method and the [getChangedCellValues\(\)](#page-642-0) method as arguments to the DataBlox writeback() method. The result is that the String of edited cells and the corresponding String of cell values is available for updating the underlying data source.

#### **Examples**

getChangedCellList();

The following example shows typical usage:

```
gridBlox.getDataBlox().writeback(gridBlox.getChangedCellList(),
gridBlox.getChangedCellValues(),"" );
```
#### **See Also**

["getChangedCellValues\(\)"](#page-642-0) on page 593; the Inputting and Modifying Data section in the *Developer's Guide* and the corresponding examples in Blox Sampler (DHTML).

## <span id="page-642-0"></span>**getChangedCellValues()**

Returns a String of edited cell values.

#### **Data Sources**

All

## **Syntax**

Java Method String getChangedCellValues();

## **Usage**

Use this method and the [getChangedCellList\(\)](#page-641-0) method as arguments to the DataBlox writeback method.

### **Examples**

getChangedCellValues();

The following example shows typical usage: gridBlox.getDataBlox().writeback(gridBlox.getChangedCellList(), gridBlox.getChangedCellValues(),"" );

#### **See Also**

["getChangedCellList\(\)"](#page-641-0) on page 592; the Inputting and Modifying Data section in the *Developer's Guide* and the corresponding examples in Blox Sampler.

## **getDataBlox()**

This is a common Blox method. For a complete description, see ["setDataBlox\(\)"](#page-109-0) on [page](#page-109-0) 60.

## **isAlertEnabled() setAlertEnabled()**

Specifies whether a cell alert defined using cellAlert*N* is enabled or disabled.

## **Data Sources**

All

## **Syntax**

```
Java Methods
boolean isAlertEnabled(int ID);
void setAlertEnabled(int ID, boolean enable);
```
where:

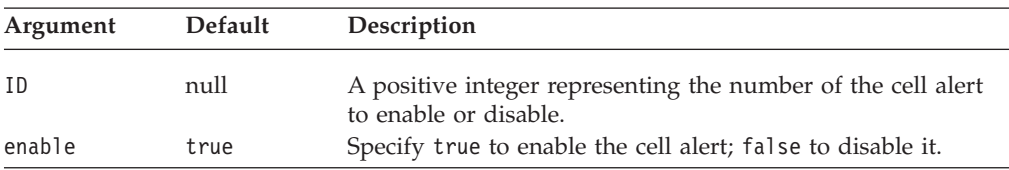

## **Usage**

Use set/getAlertEnabled to temporarily disable a cell alert without having to delete it. The ID for the method is a positive integer corresponding to the index of the cell alert you want to control. For example, to disable a cellAlert defined with index="4":

```
myGridBlox.setAlertEnabled(4,true);
```
The isAlertEnabled() method returns a boolean value indicating whether the cell alert specified by ID is enabled or disabled.

To specify whether a cell alert is enabled using the Blox Tag Library, use the enabled attribute of the cellAlert tag.

#### **See Also**

["cellAlert"](#page-597-0) on page 548, "Cell [Alerts"](#page-593-0) on page 544

## **listCellAlertIds()**

Returns a list of IDs of all the cell alerts defined as an array of integers.

#### **Data Sources**

All

## **Syntax**

Java Method int[] listCellAlertIds(); //throws ServerBloxException

#### **Usage**

To get the associated cell alert rule for a specific cell alert ID, use the getCellAlert() method. To identify if the cell alert for a specific ID is enabled, use the isAlertEnabled() method.

## **listCellEditorIds()**

Returns a list of IDs of all the cell editors defined as an array of integers.

#### **Data Sources**

All

## **Syntax**

```
Java Method
int[] listCellEditorIds(); //throws ServerBloxException
```
#### **Usage**

To get the associated cell editor rule for a specific cell editor ID, use the getCellEditor() method.

## **listCellFormatIds()**

Returns a list of IDs of all the cell format masks defined as an array of integers.

#### **Data Sources**

All

## **Syntax**

Java Method int[] listCellFormatIds(); //throws ServerBloxException

#### **Usage**

To get the associated cell format rule for a specific cell format ID, use the getCellFormat() method.

## <span id="page-644-0"></span>**listCellLinkIds()**

Returns a list of IDs of all of the cell links defined as an array of integers.

#### **Data Sources**

All

## **Syntax**

Java Method int[] listCellLinkIds(); //throws ServerBloxException

#### **Usage**

To get the associated cell link rule for a specific cell link ID, use the getCellLink() method.

## **loadBookmark()**

This is a common Blox method. For a complete description, see ["loadBookmark\(\)"](#page-103-0) on [page](#page-103-0) 54.

## **removeEventFilter()**

This is a common Blox method that allows you to remove an event filter object added using [addEventFilter\(\)](#page-95-0) for capturing a server-side event (such as saving and loading a bookmark) *before* the event is processed on the server. For details, see ["removeEventFilter\(\)"](#page-104-0) on page 55.

## **removeEventListener()**

This is a common Blox method that allows you to remove an event listener object created using [addEventListener\(\)](#page-96-0) for capturing a server-side event (such as saving and loading a bookmark) *after* that operation is complete on the server. For details, see ["removeEventListener\(\)"](#page-105-0) on page 56.

## **saveBookmark()**

This is a common Blox method. For a complete description, see ["saveBookmark\(\)"](#page-107-0) on [page](#page-107-0) 58.

## **saveBookmarkHidden()**

This is a common Blox method. For a complete description, see ["saveBookmarkHidden\(\)"](#page-108-0) on page 59.

## **setAlertEnabled**

For a description of this method, see "isAlertEnabled() [setAlertEnabled\(\)"](#page-642-0) on page [593.](#page-642-0)

## **setDataBusy()**

This is a common client-side Blox method. For a complete description, see ["setDataBusy\(\)"](#page-109-0) on page 60.

## <span id="page-645-0"></span>**setDataBlox()**

This is a common Blox method. For a complete description, see ["setDataBlox\(\)"](#page-109-0) on [page](#page-109-0) 60.

## **updateProperties()**

This is a common client-side Blox method. For a complete description, see ["updateProperties\(\)"](#page-111-0) on page 62.

## **Chapter 16. JDBCConnection Bean Reference**

This chapter describes the JDBCConnection bean, which is a Java Bean that allows you to construct JDBC connection strings from DB2 Alphablox JDBC data sources.

- "IDBCConnection Bean Overview" on page 597
- v "JDBCConnection Bean JSP useBean Examples" on page 597
- v ["JDBCConnection](#page-647-0) Bean Properties and Methods By Category" on page 598
- v ["JDBCConnection](#page-648-0) Bean Properties and Associated Methods" on page 599
- ["JDBCConnection](#page-650-0) Bean Methods" on page 601

## **JDBCConnection Bean Overview**

The JDBCConnection bean is a Java bean that allows you to get information about an DB2 Alphablox relational data source. Through the JDBCConnection bean you can get the JDBC URL connection string and perform JDBC calls without creating a Blox.

Additionally, you can use this bean to override properties of a relational (JDBC) data source defined in DB2 Alphablox.

The JDBCConnection bean is a class in the com.alphablox.blox.data.rdb package, and you must use the following JSP import statement at the beginning of any JSP file that uses any of the APIs in this bean:

<%@ page import="com.alphablox.blox.data.rdb.\*" %>

## **JDBCConnection Bean JSP useBean Examples**

The following is a sample JSP file that uses the JDBCConnection bean to print out the JDBC URL connection string.

```
<%@ page import="com.alphablox.blox.data.rdb.*" %>
<%@ page import="java.sql.*" %>
<%@ page import="java.io.*" %>
<html><head>
<title>JDBC Connection Bean Example</title>
</head>
<body>
<\frac{0}{6}String ds = (String)request.getParameter( "ds" ) ;
\sim<form name=form method=get>
Enter data source name: 
\leinput name="ds" value="\le%= ds == null ? "" : ds %>"> \br />
<input type=submit value="Go"><br />
</form>
<%-- Create the Bean --%>
<jsp:useBean id="jbean"
   class="com.alphablox.blox.data.rdb.JDBCConnection"
   scope="session" />
```

```
<%-- Put in try statement to catch errors --%>
<% try { %>
<%--Test if there is a data source --%>
\leq if ( ds != null ) { \geq<\!\!%jbean.setDataSourceName( ds );
\gg<%-- Use the Alphablox bean to get the connection JDBC string --%>
\langle\text{m}^2 - \text{m}^2 - \textProperties = \ll= jbean.getConnectionProperties() %> < br />
<%
Connection connection = jbean.createConnection( );
%>
Connection = \langle\= connection \frac{?}{'} > \langle\ranglebr />
<%-- If no data source, prompt for one --%>
<% } else { %>
\text{Br} />
<b>Please enter a relational data source name!</b>
\text{chr} />
\langle\!\langle\!\langle\, \cdot\, \cdot \rangle\!\rangle \langle\!\langle\, \cdot\, \cdot \rangle\!\rangle<%-- Catch the exception --%>
<% } catch ( Exception e ) {
     out.write( "<br />An error has occured: <br />b>"
         + e.getMessage() + "</b>" ); } %
</body>
</html>
```
## **JDBCConnection Bean Properties and Methods By Category**

The following properties and methods are available on the JDBCConnection bean. Note that:

- v These properties and the associated get and set methods are local to the JDBCConnection bean and override any properties set in the DB2 Alphablox data source definition.
- You need to import the following package in your JSP in order to use this bean: <%@ page import="com.alphablox.blox.data.rdb.\*" %>

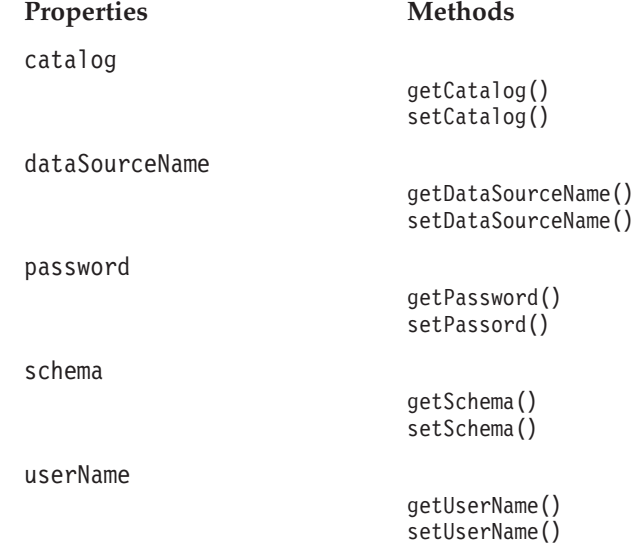
[closeConnection\(\)](#page-650-0) [createConnection\(\)](#page-650-0)

[getConnection\(\)](#page-650-0) [getConnectionProperties\(\)](#page-650-0)

[getURL\(\)](#page-651-0)

# <span id="page-648-0"></span>**JDBCConnection Bean Properties and Associated Methods**

This section describes the properties supported by the JDBCConnection bean and the methods associated with those properties. The properties are listed alphabetically by property name. For a list of JDBCConnection bean methods with which no properties are associated, see ["JDBCConnection](#page-650-0) Bean Methods" on page [601.](#page-650-0)

### **catalog**

Specifies the catalog to be used by the JDBC connection, overriding the setting in the DB2 Alphablox data source definition.

### **Data Sources**

Relational

#### **Syntax**

Java Methods String getCatalog(); void setCatalog(String *catalog*);

where:

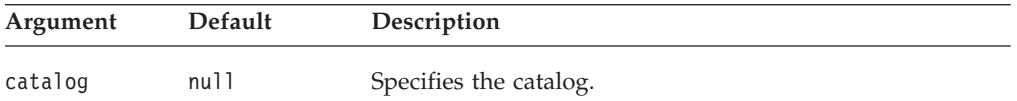

# **dataSourceName**

Specifies the name of the DB2 Alphablox data source definition.

### **Data Sources**

Relational

#### **Syntax**

```
Java Methods
String getDataSourceName();
void setDataSourceName(String dataSourceName);
```
where:

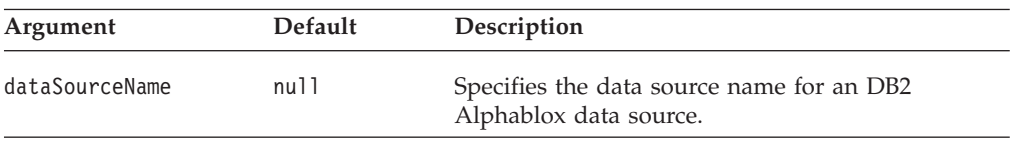

# **password**

Specifies the password used by the JDBC connection, overriding the setting in the DB2 Alphablox data source definition.

#### **Data Sources**

Relational

#### **Syntax**

Java Methods String getPassword(); void setPassword(String *password*);

where:

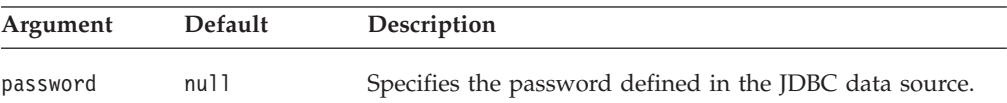

### **schema**

Specifies the schema used by the JDBC connection, overriding the setting in the DB2 Alphablox data source definition.

#### **Data Sources**

Relational

### **Syntax**

Java Methods String getSchema(); void setSchema(String *schema*);

where:

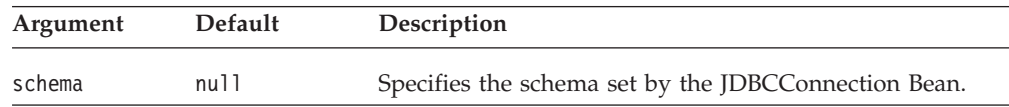

### **userName**

Specifies the user name used by the JDBC connection, overriding the setting in the DB2 Alphablox data source definition.

### **Data Sources**

Relational

#### **Syntax**

```
Java Methods
```
String getUserName(); void setUserName(String *userName*);

where:

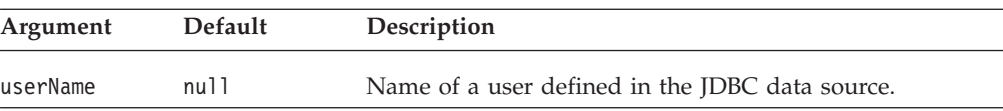

# <span id="page-650-0"></span>**JDBCConnection Bean Methods**

This section describes JDBCConnection bean methods that are not associated with a specific property. For the syntax and descriptions of JDBCConnection bean methods that have a property associated with them, see ["JDBCConnection](#page-648-0) Bean Properties and [Associated](#page-648-0) Methods" on page 599.

# **closeConnection()**

Closes the JDBC connection.

### **Data Sources**

Relational

### **Syntax**

Java Method void closeConnection(); //throws java.sql.SQLException

### **createConnection()**

Returns a new JDBC connection.

# **Data Sources**

Relational

#### **Syntax**

Java Method java.sql.Connection createConnection();

#### **Usage**

This is a convenience method that returns a new JDBC connection. The caller is responsible for closing the connection. The connections are not associated with JDBC connections used by the DB2 Alphablox data manager and the bean does not track these connections.

#### **Examples**

See ["JDBCConnection](#page-646-0) Bean JSP useBean Examples" on page 597.

# **getConnection()**

Gets the JDBC Connection object.

### **Data Sources**

Relational

### **Syntax**

Java Method

java.sql.Connection getConnection(); // throws com.alphablox.util.DataException

# **getConnectionProperties()**

Returns the JDBC Connection properties.

#### **Data Sources**

Relational

# <span id="page-651-0"></span>**Syntax**

Java Method java.util.Properties getConnectionProperties();

### **Examples**

See ["JDBCConnection](#page-646-0) Bean JSP useBean Examples" on page 597.

# **getURL()**

Returns the JDBC connection URL string.

# **Data Sources**

Relational

# **Syntax**

Java Method String getURL();

# **Chapter 17. MemberFilterBlox Reference**

This chapter contains reference material for MemberFilterBlox properties, methods and objects. For general reference information about Blox, see Chapter 3, ["General](#page-64-0) Blox Reference [Information,"](#page-64-0) on page 15. For information on how to use this reference, see Chapter 1, "Using This [Reference,"](#page-50-0) on page 1.

- "MemberFilterBlox Overview" on page 603
- "MemberFilterBlox JSP Custom Tag Syntax" on page 603
- ["MemberFilterBlox](#page-653-0) Examples" on page 604
- v ["MemberFilterBlox](#page-655-0) Properties and Methods Cross-Reference Table" on page 606
- v ["MemberFilterBlox](#page-655-0) Properties and Associated Methods" on page 606
- ["MemberFilterBlox](#page-659-0) Methods" on page 610

# **MemberFilterBlox Overview**

MemberFilterBlox allows you to present the Member Filter dialog for users to select members. Member Filter is built into the Blox user interface, available to users when they:

- v select Member Filter... from a GridBlox's right-click menu,
- v select Member Filter... from the drop down lists in the Data Layout panel, or
- select More... from the Page panel.

With MemberFilterBlox, you can specify a DataBlox to use and then put a Member Filter dialog on the page to allow your users to select members from all available dimensions or just the dimensions you specified. This dimension selection drop list is populated based on the data query for the underlying DataBlox.

If the underlying DataBlox is used in a PresentBlox on the same page, the PresentBlox will automatically reflect the selections made.

By default, the dimensionSelectionEnabled property is set to true, making all available dimensions as a result of the data query appear in the list. These dimensions are listed in alphabetical order. Unless specified otherwise, the first dimension in the list is the initial selected dimension and it will appear in the Dimension Hierarchy panel on the left. To specify the initial selected dimension, use the [selectedDimension](#page-658-0) property. To limit the dimensions you want to appear in the drop list, you can specify the list of dimensions using the [selectableDimensions](#page-657-0) property.

# **MemberFilterBlox JSP Custom Tag Syntax**

The Alphablox Tag Libraries provides custom tags to use in a JSP page for creating each Blox. This section describes how to create the custom tag to create a MemberFilterBlox. For a copy and paste version of the tag with all the attributes, see ["MemberFilterBlox](#page-945-0) JSP Custom Tag" on page 896.

# <span id="page-653-0"></span>**Syntax**

```
<blox:memberFilter
     [attribute="value"] >
     \overline{\left\langle \text{block:data block}\right\rangle}</blox:memberFilter>
```
where:

*attribute* is one of the attributes listed in the attribute table. *value* is a valid value for the attribute.

and where the attributes are one of the following:

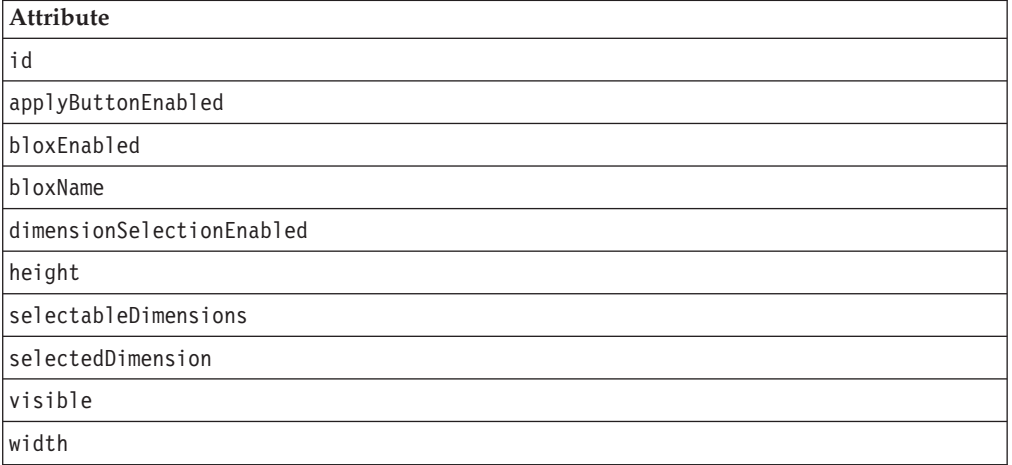

# **Usage**

Each custom tag can have one or more attributes, separated by one or more space or new line characters. Any extra space or new line characters are ignored. For readability, attributes can each go on a separate line with the same indenting.

You can substitute the closing </blox:memberFilter> tag with a closing slash (/) after the last attribute in the tag but before the closing greater than character. For example, if the last attribute is width, the end of the tag looks as follows: selectedDimension="All Products" />

# **Examples**

```
<blox:data id="myDataBlox"
   dataSourceName="QCC-Essbase"
    query="!" />
<blox:memberFilter id="myMemberFilter">
   <blox:data bloxRef="myDataBlox" />
</blox:memberFilter>
```
# **MemberFilterBlox Examples**

This section provides examples that demonstrate how MemberFilterBlox can be used as a utility to filter members for all available dimensions in a PresentBlox, to filter members for only the specified dimensions, or to filter only one dimension.

# **Example 1: Filtering Members for All Available Dimensions**

This example adds a MemberFilterBlox on the same page as the PresentBlox using the same DataBlox.

- 1. A MemberFilterBlox is added to the page using the <blox:memberFilter> tag.
- 2. The dimension selection drop list is enabled. Since no selectableDimensions are specified, all dimensions available from the DataBlox will appear in the drop list.
- 3. The initial selected dimension in the drop list is set to All Time Periods.
- 4. Use the bloxRef tag attribute to specify the underlying DataBlox.
- 5. The same DataBlox is used in a PresentBlox. The selections the users make in MemberFilterBlox will be automatically reflected in the PresentBlox.

```
(1)
(2)
(3)
(4)
(5)
      <%@ taglib uri="bloxtld" prefix="blox"%>
      <blox:data id="myDataBlox"
          dataSourceName="QCC-Essbase"
          useAliases="true"
          query="<ROW (\"All Products\") <ICHILD \"All Products\"
                 <COLUMN (\"All Time Periods\" Measures Scenario)
                 <CHILD \"All Time Periods\" !"
          selectableSlicerDimensions="All Locations" />
      <html><head>
          <blox:header />
      </head>
      <body>
      <blox:memberFilter id="memberFilterBlox"
          dimensionSelectionEnabled = "true"
          selectedDimension="All Time Periods">
          <blox:data bloxRef="myDataBlox" />
      </blox:memberFilter>
      <hr>
      <blox:present id="myPresentBlox" width="600" height="400">
          <blox:data bloxRef="myDataBlox" />
      </blox:present>
      </body>
      </html>
```
# **Example 2: Filtering Members for Specified Dimensions Only**

This example adds a MemberFilterBlox that only has the All Products and All Time Periods dimensions on the dimension selection drop list using the selectableDimensions tag attribute.

```
<%@ taglib uri="bloxtld" prefix="blox"%>
<blox:data id="myDataBlox"
   dataSourceName="QCC-Essbase"
  useAliases="true"
   query="<ROW (\"All Products\") <ICHILD \"All Products\"
     <COLUMN (\"All Time Periods\" Measures Scenario)
     <CHILD \"All Time Periods\" !" />
...
<blox:memberFilter id="memberFilterBlox"
   dimensionSelectionEnabled="true"
   selectableDimensions="All Products, All Time Periods">
   <blox:data bloxRef="myDataBlox" />
</blox:memberFilter>
...
```
# <span id="page-655-0"></span>**Example 3: Filtering Members for One Dimension Only**

This examples adds a MemberFilterBlox that does not have a dimension selection drop list (dimensionSelectionEnabled = "false"). With selectedDimension set to All Products, All Products will show up in the left Dimension Hierarchy panel. All the users can do is to select members from this dimension.

```
<%@ taglib uri="bloxtld" prefix="blox"%>
```

```
<blox:data id="myDataBlox"
  dataSourceName="QCC-Essbase"
  useAliases="true"
  query="<ROW (\"All Products\") <ICHILD \"All Products\"
     <COLUMN (\"All Time Periods\" Measures Scenario)
      <CHILD \"All Time Periods\" !" />
...
<blox:memberFilter id="memberFilterLocked"
   dimensionSelectionEnabled="false"
   selectedDimension="All Products">
   <blox:data bloxRef="myDataBlox" />
</blox:memberFilter>
...
```
# **MemberFilterBlox Properties and Methods Cross-Reference Table**

The following table list unique MemberFilterBlox properties and methods. For lists of properties and methods common to several Blox, see ["Common](#page-76-0) Blox Properties and Methods by [Category"](#page-76-0) on page 27.

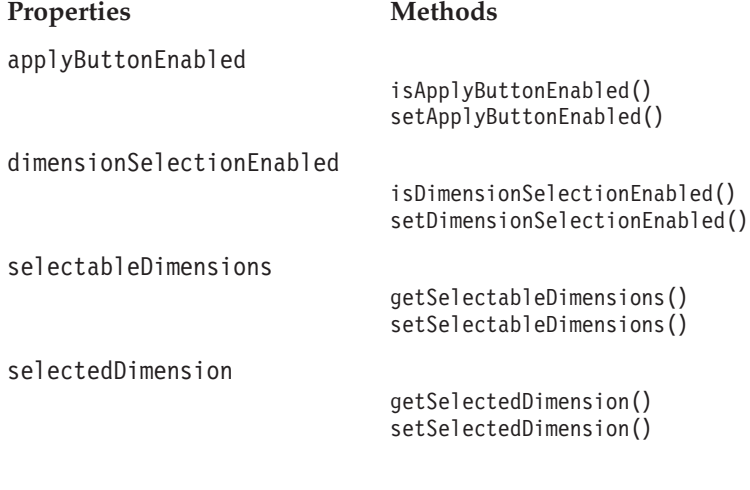

# [getMemberFilterBloxModel\(\)](#page-659-0)

### **MemberFilterBlox Properties and Associated Methods**

This section describes the properties supported by MemberFilterBlox and the methods associated with those properties. The properties are listed alphabetically by property name. For a list of MemberFilterBlox methods with which no properties are associated, see ["MemberFilterBlox](#page-659-0) Methods" on page 610. Common Blox properties available from DataBlox are listed but not described. For complete descriptions of common Blox properties, see ["Properties](#page-79-0) and Associated Methods [Common](#page-79-0) to Multiple Blox" on page 30.

<span id="page-656-0"></span>**id**

This is a common Blox tag attribute. For a complete description, see "id" on [page](#page-86-0) [37.](#page-86-0)

### **applyButtonEnabled**

Shows the Apply button in the Member Filter user interface.

### **Data Sources**

Multidimensional

#### **Syntax**

JSP Tag Attribute applyButtonEnabled = "*applyButtonEnabled*"

Java Method boolean isApplyButtonEnabled(); void setApplyButtonEnabled(boolean *applyButtonEnabled*);

where:

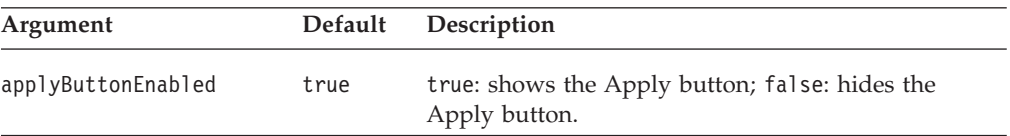

#### **Usage**

Sometimes you may not need the Apply button in the Member Filter because the DataBlox referenced in the MemberFilterBlox is not used in a user interface Blox on the same page, and the MemberFilterBlox is only used to let users specify the members of interest in order to construct a separate query or perform some calculation. To hide the Apply button, set this property to false.

### **bloxEnabled**

This is a common Blox property. For a complete description, see ["bloxEnabled"](#page-82-0) on [page](#page-82-0) 33.

### **bloxModel**

This is a common Blox property. For a complete description, see ["bloxModel"](#page-85-0) on [page](#page-85-0) 36

## **bloxName**

This is a common Blox property. For a complete description, see ["bloxName"](#page-82-0) on [page](#page-82-0) 33.

### **dimensionSelectionEnabled**

Specifies whether the dimension selection drop list should be displayed.

#### **Data Sources**

Multidimensional

#### **Syntax**

JSP Tag Attribute dimensionSelectionEnabled = "*dimensionSelectionEnabled*"

```
Java Method
boolean isDimensionSelectionEnabled();
void setDimensionSelectionEnabled(boolean dimensionSelectionEnabled);
```
where:

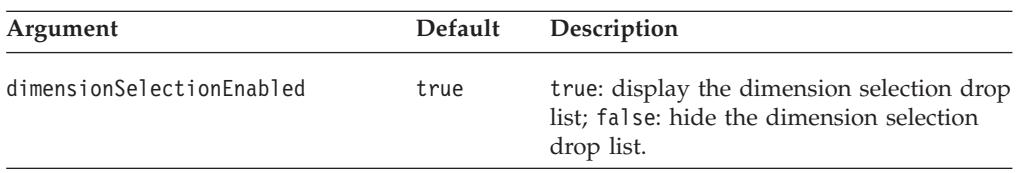

### **Usage**

When dimensionSelectionEnabled is set to true, all available dimensions as a result of the data query appear in the drop list. The dimensions are listed in alphabetical order. By default, the first dimension in the list is the initial selected dimension and appears in the Dimension Hierarchy panel on the left. To specify a different dimension as the initial selection, use [selectedDimension.](#page-658-0) To limit the dimensions in the drop list, use selectableDimensions.

### **See Also**

["selectedDimension"](#page-658-0) on page 609, "selectableDimensions" on page 608

# **height**

This is a common Blox property. For a complete description, see ["height"](#page-86-0) on page [37.](#page-86-0)

Member Filter has a default width and height for best layout. Do not specify the width or height unless you really need a specific size. If the size you specify is too small (less than 325 pixels in height and 600 pixels in width), the size will be set to the 325 X 600.

# **selectableDimensions**

Specifies the dimensions to appear in the dimension selection drop list.

### **Data Sources**

Multidimensional

### **Syntax**

JSP Tag Attribute selectableDimensions = "*selectableDimensions*"

Java Method

```
String getSelectableDimensions();
void setSelectableDimensions(String selectableDimensions);
```
where:

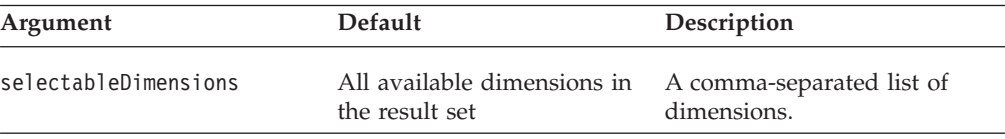

### <span id="page-658-0"></span>**Usage**

When [dimensionSelectionEnabled](#page-656-0) is set to true (the default), all available dimensions in the data result set appear in the dimension selection drop list unless specified otherwise in [selectableDimensions.](#page-657-0) The dimensions you specified always appear in alphabetical order in the drop list regardless of the order you specified them. The initial selected dimension (the dimension that appears in the Dimension Hierarchy panel) is the first one on the list unless specified otherwise using selectedDimension.

#### **Examples**

```
<blox:memberFilter id="myMemberFilter"
   dimensionSelectionEnabled = "true"
  selectableDimensions = "Year, Scenario, Products">
   <blox:data bloxRef = "myDataBlox" />
</blox:memberFilter>
```
#### **See Also**

["dimensionSelectionEnabled"](#page-656-0) on page 607, "selectedDimension" on page 609

### **selectedDimension**

Specifies the initial selected dimension.

### **Data Sources**

Multidimensional

#### **Syntax**

```
JSP Tag Attribute
seletedDimension = "selectedDimension"
```
Java Method

```
String getSelectedDimension();
void setSelectedDimension(String selectedDimension);
```
where:

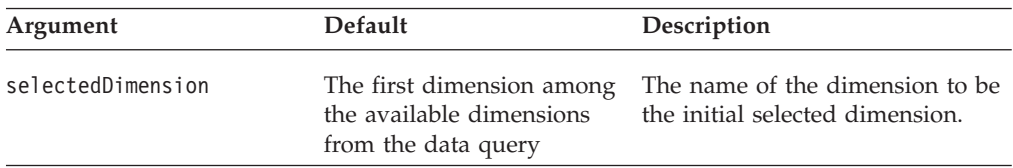

#### **Usage**

Since only members from one dimension can be displayed in the Dimension Hierarchy panel, you should specify the initial selected dimension. If this is not specified, the first dimension in alphabetical order will be the selected dimension.

# **visible**

This is a common Blox property. For a complete description, see ["visible"](#page-94-0) on page [45.](#page-94-0)

### **width**

This is a common Blox property. For a complete description, see ["width"](#page-94-0) on page [45](#page-94-0)

Member Filter has a default width and height for best layout. Do not specify the width or height unless you really need a specific size. If the size you specify is too small (less than 325 pixels in height and 600 pixels in width), the size will be set to the 325 X 600.

# <span id="page-659-0"></span>**MemberFilterBlox Methods**

This section describes MemberFilterBlox methods that are not associated with a specific property. For the syntax and descriptions of MemberFilterBlox methods that have a property associated with them, see "MemberFilterBlox Methods" on page 610. For client-side API common to Blox, see ["Client-Side](#page-78-0) APIs" on page 29.

### **call()**

This is a common client-side Blox method. For a complete description, see ["call\(\)"](#page-98-0) on [page](#page-98-0) 49.

# **flushProperties()**

This is a common client-side Blox method. For a complete description, see ["flushProperties\(\)"](#page-99-0) on page 50.

# **getDataBlox()**

This is a common Blox method. For a complete description, see ["setDataBlox\(\)"](#page-109-0) on [page](#page-109-0) 60.

# **getMemberFilterBloxModel()**

A convenience method to return a typed UI model for the MemberFilterBlox. Invoking this method causes the server to create the DHTML framework for the Blox.

### **Data Sources**

Multidimensional

#### **Syntax**

Java Method MemberFilterBloxModel getMemberFilterBloxModel(); // throws ServerBloxException

### **See Also**

See the com.alphablox.blox.uimodel package in the Javadoc for the MemberFilterBloxModel API.

### **setDataBusy()**

This is a common client-side Blox method. For a complete description, see ["setDataBusy\(\)"](#page-109-0) on page 60.

### **setDataBlox()**

This is a common Blox method. For a complete description, see ["setDataBlox\(\)"](#page-109-0) on [page](#page-109-0) 60.

### **updateProperties()**

This is a common client-side Blox method. For a complete description, see ["updateProperties\(\)"](#page-111-0) on page 62.

# <span id="page-660-0"></span>**Chapter 18. PageBlox Reference**

This chapter contains reference material for PageBlox properties, methods and objects. For general reference information about Blox, see Chapter 3, ["General](#page-64-0) Blox Reference [Information,"](#page-64-0) on page 15. For information on how to use this reference, see Chapter 1, "Using This [Reference,"](#page-50-0) on page 1.

- "PageBlox Overview" on page 611
- v "PageBlox JSP Custom Tag Syntax" on page 611
- v ["PageBlox](#page-661-0) Properties and Methods by Category" on page 612
- v "PageBlox Properties and [Associated](#page-662-0) Methods" on page 613
- ["PageBlox](#page-666-0) Methods" on page 617

# **PageBlox Overview**

PageBlox enables users to filter data that appears in the grid or chart. Each dimension in the current result set that resides on the Page axis appears as a drop list in the Page Filter. When the user selects a dimension member from the drop list, the member is used to filter the data appearing in the grid or chart.

# **PageBlox JSP Custom Tag Syntax**

The Alphablox Tag Libraries provides custom tags to use in a JSP page for creating each Blox. This section describes how to create the custom tag to create a PageBlox. For a copy and paste version of the tag with all the attributes, see ["PageBlox](#page-945-0) JSP [Custom](#page-945-0) Tag" on page 896.

# **Syntax**

```
<blox:page
    [attribute="value"] >
</blox:page>
```
where:

*attribute* is one of the attributes listed in the attribute table. *value* is a valid value for the attribute.

and where the attributes are one of the following:

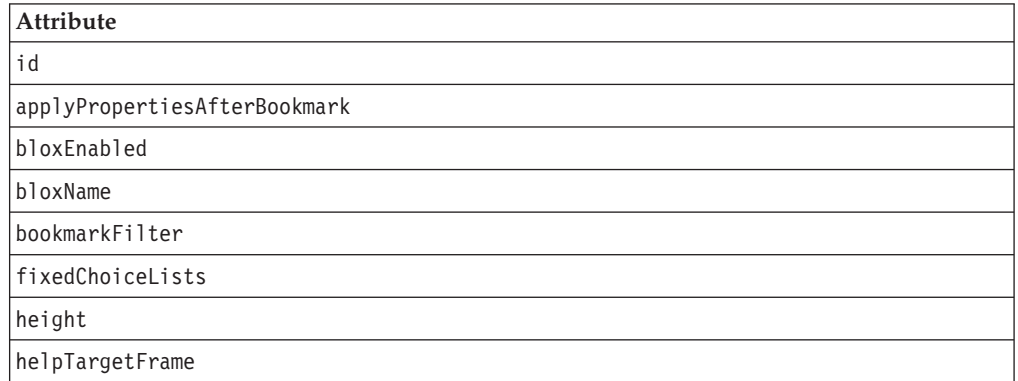

<span id="page-661-0"></span>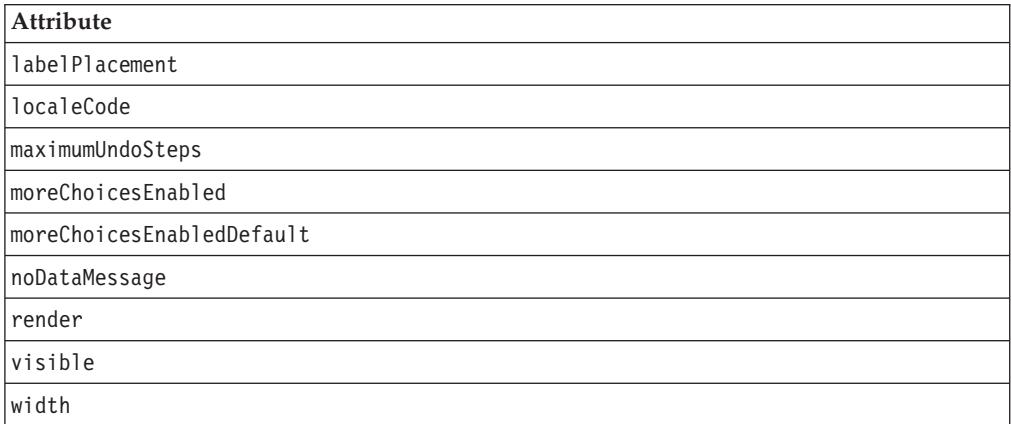

# **Usage**

Each custom tag can have one or more attributes, separated by one or more space or new line characters. Any extra space or new line characters are ignored. For readability, attributes can each go on a separate line with the same indenting.

You can substitute the closing  $\lt$ /blox:page> tag with a closing slash (/) after the last attribute in the tag but before the closing greater than character. For example, if the last attribute is width, the end of the tag looks as follows:

width="650" />

# **Examples**

```
<blox:page
    fixedChoiceLists="Year:Qtr1,Qtr2;Market:East"
    >
</blox:page>
```
# **PageBlox Properties and Methods by Category**

The following tables list unique PageBlox properties. The tables also list methods for which there are no corresponding properties. For lists of properties and methods common to several Blox, see ["Common](#page-76-0) Blox Properties and Methods by [Category"](#page-76-0) on page 27.

The properties and methods supported by PageBlox are organized in the cross reference as follows:

- "Choice Lists" on page 612
- "Panel Type and [Appearance"](#page-662-0) on page 613

# **Choice Lists**

The following table shows the properties and methods associated with the choice lists for PageBlox.

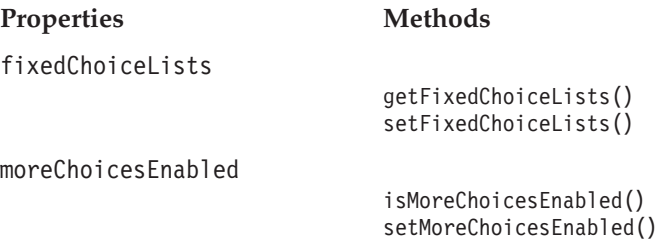

[moreChoicesEnabledDefault](#page-665-0)

isMoreChoicesEnabledDefault() setMoreChoicesEnabledDefault()

# <span id="page-662-0"></span>**Panel Type and Appearance**

The following table shows the property and associated methods for setting the page panel type and for settings that affect the PageBlox appearance.

#### **Property Methods**

[labelPlacement](#page-664-0)

getLabelPlacement() setLabelPlacement()

# **PageBlox Properties and Associated Methods**

This section describes the properties supported by PageBlox and the methods associated with those properties. The properties are listed alphabetically by property name. For a list of PageBlox methods with which no properties are associated, see ["PageBlox](#page-666-0) Methods" on page 617. Common Blox properties available from DataBlox are listed but not described. For complete descriptions of common Blox properties, see ["Properties](#page-79-0) and Associated Methods Common to [Multiple](#page-79-0) Blox" on page 30.

### **id**

This is a common Blox property. For a complete description, see "id" on [page](#page-86-0) 37.

# **applyPropertiesAfterBookmark**

This is a common Blox property. For a complete description, see ["applyPropertiesAfterBookmark"](#page-80-0) on page 31.

# **bloxEnabled**

This is a common Blox property. For a complete description, see ["bloxEnabled"](#page-82-0) on [page](#page-82-0) 33.

### **bloxModel**

This is a common Blox property. For a complete description, see ["bloxModel"](#page-85-0) on [page](#page-85-0) 36

# **bloxName**

This is a common Blox property. For a complete description, see ["bloxName"](#page-82-0) on [page](#page-82-0) 33.

### **bookmarkFilter**

This is a common Blox property. For a complete description, see ["bookmarkFilter"](#page-80-0) on [page](#page-80-0) 31.

## **fixedChoiceLists**

Places the named dimensions and members on the drop list so that the user can access them.

### **Data Sources**

Multidimensional

# **Syntax**

JSP Tag Attribute fixedChoiceLists="*dimensionMemberList*"

Java Methods

```
String getFixedChoiceLists(String dimensionName);
void setFixedChoiceLists(String dimensionMemberList);
```
where:

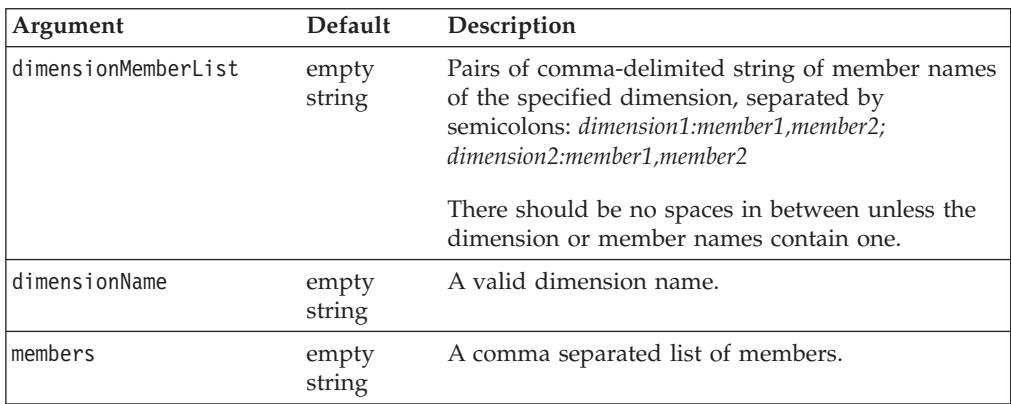

### **Usage**

The default permits the user to access all dimensions and members.

Any dimension(s) specified in the fixedChoiceLists property must also appear in the DataBlox [selectableSlicerDimensions](#page-425-0) property.

The query for the initial display must include only one of the members for each dimension specified in the fixedChoiseLists property, otherwise the root level member of the dimension initially appears in the fixed choice list. The member(s) specified in the query will be the default member(s) in the fixed choice list(s). For example, if you have a fixed choice list on the Year dimension with members Q1 and Q2 and neither Q1 or Q2 is specified in the query, then the fixed choice list shows Year, Q1, and Q2 initially. After selecting Q1 or Q2 in the page filter, Year is then removed from the list. If two or more members are specified in the query, the fixed choice list will not appear in the PageBlox.

If the PageBlox is nested within another Blox (for example, a PresentBlox) and a user moves a member from the PageBlox to a row or column axis (for example), then the fixed choice list does not apply to that row and column axis; it only applies to the PageBlox. If you do not want this to occur, use a standalone PageBlox instead of a nested PageBlox.

A unique name (base name in IBM DB2 OLAP Server or Hyperion Essbase) or display name can be used for the dimension and member names specified in the property's value. This allows assemblers to differentiate between different members or dimensions with the same display names.

In IBM DB2 OLAP Server or Hyperion Essbase, you can specify a member, regardless of the alias table in use, by using the base name.

#### <span id="page-664-0"></span>**Examples**

```
setFixedChoiceLists("Year:Qtr1,Qtr2;Market:East");
getFixedChoiceLists(); //returns "Year":"Qtr1","Qtr2";"Market":"East";
```
#### **See Also**

["moreChoicesEnabled"](#page-665-0) on page 616, ["moreChoicesEnabledDefault"](#page-665-0) on page 616, ["selectableSlicerDimensions"](#page-425-0) on page 376

### **height**

This is a common Blox property. For a complete description, see ["height"](#page-86-0) on page [37.](#page-86-0)

### **helpTargetFrame**

This is a common Blox property. For a complete description, see ["helpTargetFrame"](#page-86-0) on page 37.

## **labelPlacement**

Sets the placement of the PageBlox label relative to the PageBlox drop down list. Valid labelPlacement values are left, top, and none. The default value is left.

#### **Data Sources**

Multidimensional

### **Syntax**

JSP Tag Attribute labelPlacement="*placement*"

Java Methods String getLabelPlacement(); void setLabelPlacement(String *placement*);

where:

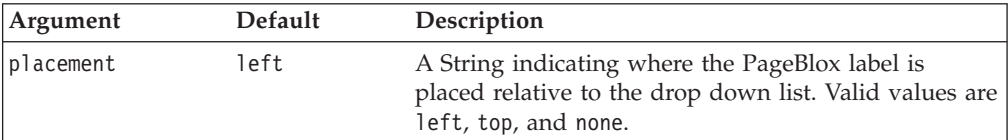

#### **Examples**

myPageBlox.setLabelPlacement("Top");

### **localeCode**

This is a common Blox property. For a complete description, see ["localeCode"](#page-87-0) on [page](#page-87-0) 38.

### **maximumUndoSteps**

This is a common Blox property. For a complete description, see ["maximumUndoSteps"](#page-88-0) on page 39.

# <span id="page-665-0"></span>**moreChoicesEnabled**

Specifies whether the "More..." option in the PageBlox drop list for the named dimensions should be available to permit the user to view more choices using the Member Filter.

### **Data Sources**

Multidimensional

### **Syntax**

JSP Tag Attribute moreChoicesEnabled="*choices*"

#### Java Methods

```
String getMoreChoicesEnabled();
void setMoreChoicesEnabled(String choices);
```
where:

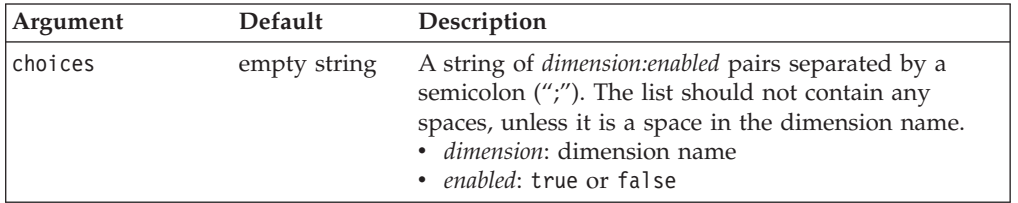

#### **Usage**

By default, the **More...** option is available for all dimensions placed on the page axis. This property allows you to hide the **More...** option for the named dimensions so the user cannot access Member Filter for more choices.

#### **Examples**

The following lines make the More... option available in the PageBlox drop lists for the Product dimension but not for the Market dimension. Note that there is no space in between unless the dimension name contains one.

setMoreChoicesEnabled("Product:true;Market:false");

#### **See Also**

["fixedChoiceLists"](#page-662-0) on page 613, "moreChoicesEnabledDefault" on page 616

# **moreChoicesEnabledDefault**

Specifies the default for whether the "More..." option in the PageBlox drop list for the named dimensions should be available to permit the user to view more choices using the Member Filter.

### **Data Sources**

Multidimensional

#### **Syntax**

JSP Tag Attribute moreChoicesEnabledDefault=*"boolean"*

#### Java Methods

boolean isMoreChoicesEnabledDefault(); void setMoreChoicesEnabledDefault(boolean *enabledDefault*); <span id="page-666-0"></span>where:

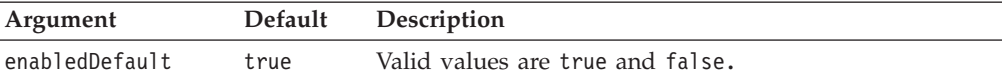

#### **Examples**

isMoreChoicesEnabledDefault(); setMoreChoicesEnabledDefault(false);

#### **See Also**

["fixedChoiceLists"](#page-662-0) on page 613, ["moreChoicesEnabled"](#page-665-0) on page 616

#### **noDataMessage**

This is a common Blox property. For a complete description, see ["noDataMessage"](#page-89-0) on [page](#page-89-0) 40.

#### **render**

This is a common Blox property. For a complete description, see ["render"](#page-92-0) on page [43.](#page-92-0)

### **visible**

This is a common Blox property. For a complete description, see ["visible"](#page-94-0) on page [45.](#page-94-0)

### **width**

This is a common Blox property. For a complete description, see ["width"](#page-94-0) on page [45.](#page-94-0)

### **PageBlox Methods**

This section describes PageBlox methods that are not associated with a specific property. For the syntax and descriptions of PageBlox methods that have a property associated with them, see "PageBlox Methods" on page 617. For client-side API common to Blox, see ["Client-Side](#page-78-0) APIs" on page 29.

### **addEventFilter()**

This is a common Blox method that for capturing a server-side event (such as saving and loading bookmarks) and perform custom actions *after* the operation is complete on the server. For details, see ["addEventListener\(\)"](#page-96-0) on page 47.

# **addEventListener()**

This is a common Blox method that allows you to capture a server-side event (such as saving and loading bookmarks) and perform custom actions *after* the operation is complete on the server. For details, see ["addEventListener\(\)"](#page-96-0) on page 47.

### **call()**

This is a common client-side Blox method. For a complete description, see ["call\(\)"](#page-98-0) on [page](#page-98-0) 49.

# **flushProperties()**

This is a common client-side Blox method. For a complete description, see ["flushProperties\(\)"](#page-99-0) on page 50.

# **getDataBlox()**

This is a common Blox method. For a complete description, see ["setDataBlox\(\)"](#page-109-0) on [page](#page-109-0) 60.

# **loadBookmark()**

This is a common Blox method. For a complete description, see ["loadBookmark\(\)"](#page-103-0) on [page](#page-103-0) 54.

# **removeEventFilter()**

This is a common Blox method that allows you to remove an event filter object added using [addEventFilter\(\)](#page-95-0) for capturing a server-side event *before* the event is processed on the server. For details, see ["removeEventFilter\(\)"](#page-104-0) on page 55.

### **removeEventListener()**

This is a common Blox method that allows you to remove an event listener object created using [addEventListener\(\)](#page-96-0) for capturing a server-side event *after* that operation is complete on the server. For details, see ["removeEventListener\(\)"](#page-105-0) on [page](#page-105-0) 56.

### **saveBookmark()**

This is a common Blox method. For a complete description, see ["saveBookmark\(\)"](#page-107-0) on [page](#page-107-0) 58.

### **saveBookmarkHidden()**

This is a common Blox method. For a complete description, see ["saveBookmarkHidden\(\)"](#page-108-0) on page 59.

# **setDataBusy()**

This is a common client-side Blox method. For a complete description, see ["setDataBusy\(\)"](#page-109-0) on page 60.

# **setDataBlox()**

This is a common Blox method. For a complete description, see ["setDataBlox\(\)"](#page-109-0) on [page](#page-109-0) 60.

### **updateProperties()**

This is a common client-side Blox method. For a complete description, see ["updateProperties\(\)"](#page-111-0) on page 62.

# **Chapter 19. PresentBlox Reference**

This chapter contains reference material for the PresentBlox. For general reference information about Blox, see Chapter 3, "General Blox Reference [Information,"](#page-64-0) on [page](#page-64-0) 15. For information on how to use this reference, see [Chapter](#page-50-0) 1, "Using This [Reference,"](#page-50-0) on page 1.

- "PresentBlox Overview" on page 619
- v "PresentBlox JSP Custom Tag Syntax" on page 619
- v ["PresentBlox](#page-670-0) Properties and Methods by Category" on page 621
- v ["PresentBlox](#page-672-0) Properties and Associated Methods" on page 623
- ["PresentBlox](#page-679-0) Methods" on page 630

### **PresentBlox Overview**

PresentBlox provides a graphical user interface that can nest ChartBlox, GridBlox, PageBlox, ToolbarBlox, and DataLayoutBlox within a single presentation. Application assemblers use PresentBlox properties to tailor how these Blox appear.

PresentBlox makes extensive use of Blox qualifiers, as described in ["Nested](#page-55-0) Blox" on [page](#page-55-0) 6. For information on each nested Blox, refer to one of the following pages:

- ["ChartBlox](#page-242-0) Overview" on page 193
- ["DataLayoutBlox](#page-506-0) Overview" on page 457
- "GridBlox [Overview"](#page-586-0) on page 537
- "PageBlox [Overview"](#page-660-0) on page 611
- ["ToolbarBlox](#page-740-0) Overview" on page 691

PresentBlox combines several Blox in one, providing users with simultaneous chart and grid views of the same data in the same window real estate.

**Note:** The user can click on a the Grid, Chart, Page Filter and Data Layout Panel buttons in the toolbar to show and hide these components in the PresentBlox. The user can also move the slider bar between the grid and chart to change the amount of space devoted to each view.

# **PresentBlox JSP Custom Tag Syntax**

The Alphablox Tag Libraries provides custom tags to use in a JSP page for creating each Blox. This section describes how to create the custom tag to create a PresentBlox. For a copy and paste version of the tag with all the attributes, see ["PresentBlox](#page-946-0) JSP Custom Tag" on page 897.

# **Syntax**

<blox:present [*attribute*="*value*"] > </blox:present>

where:

*attribute* is one of the attributes listed in the attribute table.

*value* is a valid value for the attribute.

and where the attributes are one of the following:

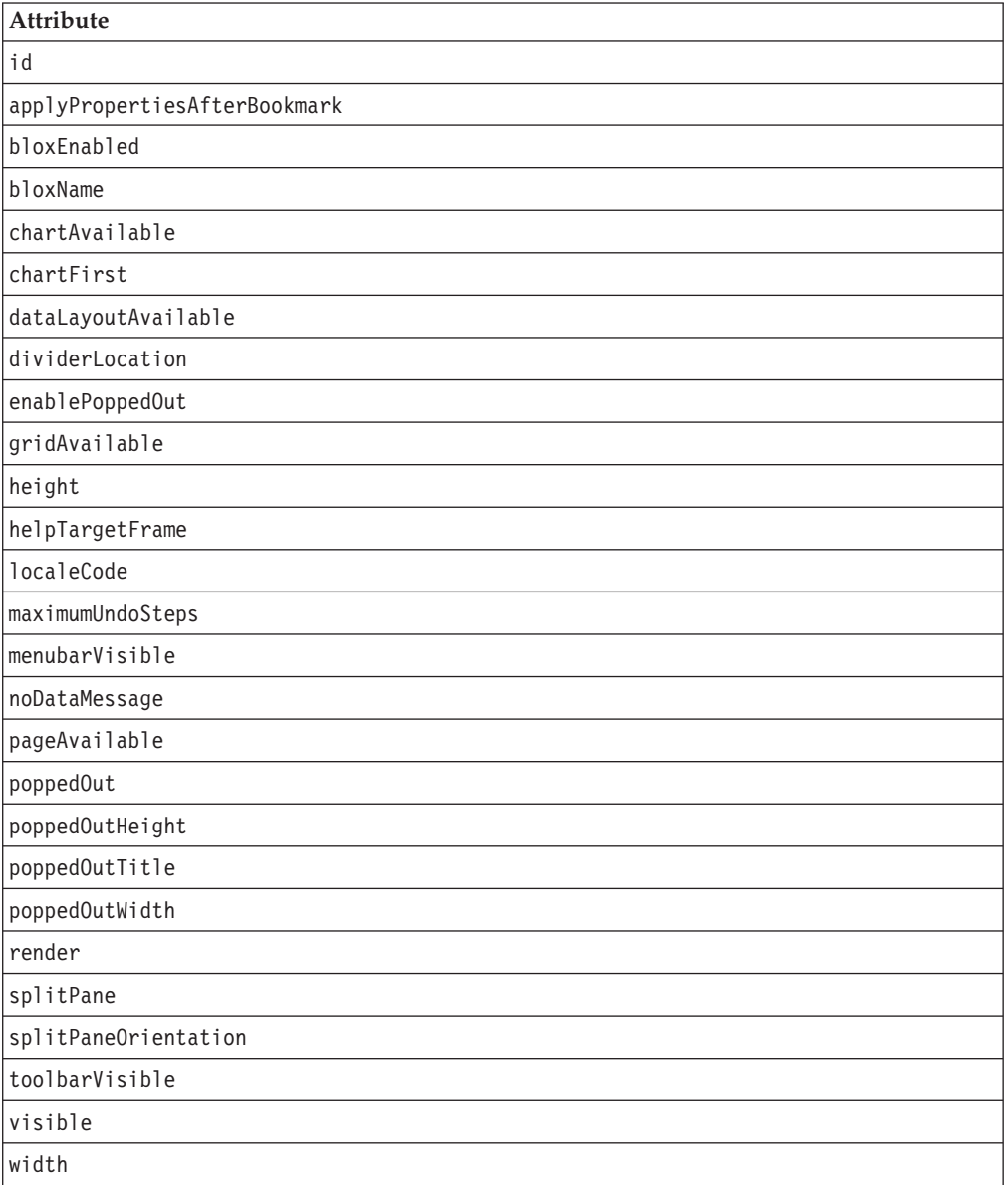

# **Usage**

Each custom tag can have one or more attributes, separated by one or more space or new line characters. Any extra space or new line characters are ignored. For readability, attributes can each go on a separate line with the same indenting.

You can substitute the closing </blox:present> tag with a closing slash (/) after the last attribute in the tag but before the closing greater than character. For example, if the last attribute is width, the end of the tag looks as follows: width="650" />

# <span id="page-670-0"></span>**Examples**

```
<blox:present
  id="myPresent1"
  width="650"height="600"
  >
  <blox:data
     dataSourceName="TBC"
     query="<SYM <ROW(Product) <ICHILD Product <COLUMN(Year,
        Scenario) Qtr1 Qtr2 <CHILD Scenario Sales !"
   /</blox:present>
```
# **PresentBlox Properties and Methods by Category**

The following tables list the PresentBlox properties and methods organized by categories of functionality. For lists of properties and methods common to several Blox, see ["Common](#page-76-0) Blox Properties and Methods by Category" on page 27. The properties and methods supported by PresentBlox are organized in the cross reference as follows:

- "Data Area" on page 621
- "Chart Appearance" on page 621
- "Data Layout [Appearance"](#page-671-0) on page 622
- "Grid [Appearance"](#page-671-0) on page 622
- "Page [Appearance"](#page-671-0) on page 622
- "Menubar [Appearance"](#page-671-0) on page 622
- v "Toolbar [Appearance](#page-671-0) (Tag Attribute)" on page 622
- "Popped Out [Properties"](#page-671-0) on page 622
- v ["Server-Side](#page-672-0) Event Filters and Listeners" on page 623

# **Data Area**

The following properties and methods affect the data area of a PresentBlox.

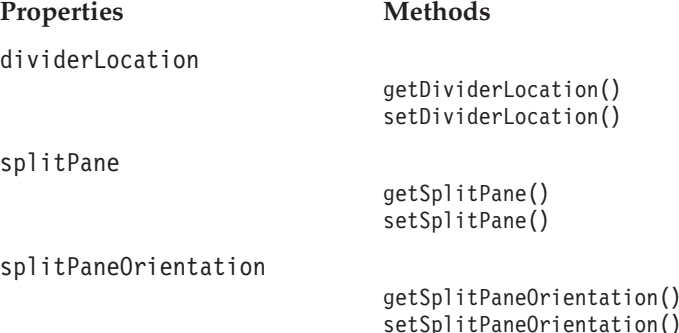

# **Chart Appearance**

The following properties and methods affect the appearance of a ChartBlox.

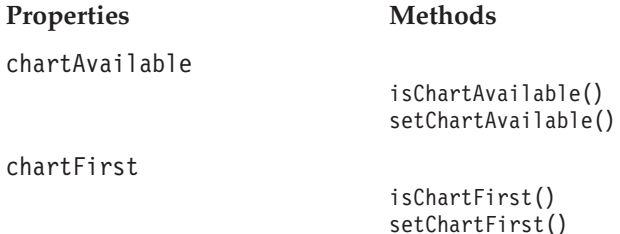

# <span id="page-671-0"></span>**Data Layout Appearance**

The following properties and methods affect the appearance of the DataLayoutBlox on a PresentBlox.

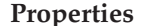

**Properties Methods**

[dataLayoutAvailable](#page-674-0)

getDataLayoutAvailable() setDataLayoutAvailable()

# **Grid Appearance**

The following properties and methods affect the appearance of a GridBlox on a PresentBlox.

**Properties Methods**

[gridAvailable](#page-675-0)

getGridAvailable()

setGridAvailable()

# **Page Appearance**

The following properties and methods affect the appearance of a PageBlox on a PresentBlox.

**Property Methods**

[pageAvailable](#page-676-0)

isPageAvailable() setPageAvailable()

# **Menubar Appearance**

The following properties and methods affect the appearance of a menubar on a PresentBlox.

**Property Methods**

[menubarVisible](#page-676-0)

isMenubarVisible() setMenubarVisible()

# **Toolbar Appearance (Tag Attribute)**

The following tag attribute affects the appearance of the toolbar on a PresentBlox.

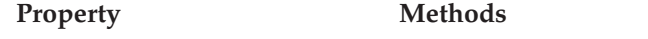

[toolbarVisible](#page-678-0) No method. This is not a property.

# **Popped Out Properties**

The following table lists the properties regarding displaying PresentBlox in a separate, popped out browser window.

Chart Labels

#### **Properties Methods**

[enablePoppedOut](#page-675-0)

isEnablePoppedOut() setPoppedOut()

<span id="page-672-0"></span>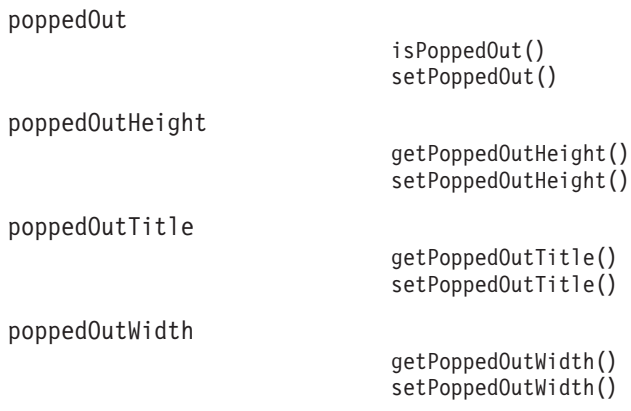

# **Server-Side Event Filters and Listeners**

The following table lists the methods for capturing events for pre- and post-event processing.

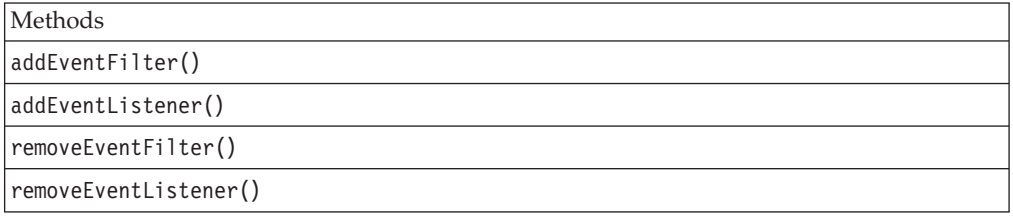

# **PresentBlox Properties and Associated Methods**

This section describes the properties supported by PresentBlox and the methods associated with those properties. The properties are listed alphabetically by property name. For a list of PresentBlox methods with which no properties are associated, see ["PresentBlox](#page-679-0) Methods" on page 630. Common Blox properties available from DataBlox are listed but not described. For complete descriptions of common Blox properties, see ["Properties](#page-79-0) and Associated Methods Common to [Multiple](#page-79-0) Blox" on page 30.

### **id**

This is a common Blox tag attribute. For a complete description, see "id" on [page](#page-86-0) [37.](#page-86-0)

# **applyPropertiesAfterBookmark**

This is a common Blox property. For a complete description, see ["applyPropertiesAfterBookmark"](#page-80-0) on page 31.

# **bloxEnabled**

This is a common Blox property. For a complete description, see ["bloxEnabled"](#page-82-0) on [page](#page-82-0) 33.

# **bloxModel**

This is a common Blox property. For a complete description, see ["bloxModel"](#page-85-0) on [page](#page-85-0) 36

# <span id="page-673-0"></span>**bloxName**

This is a common Blox property. For a complete description, see ["bloxName"](#page-82-0) on [page](#page-82-0) 33.

# **chartAvailable**

Specifies whether the chart is available to the user in PresentBlox.

# **Data Sources**

All

### **Syntax**

JSP Tag Attribute chartAvailable="*available*"

Java Method boolean isChartAvailable(); void setChartAvailable(boolean *available*);

where:

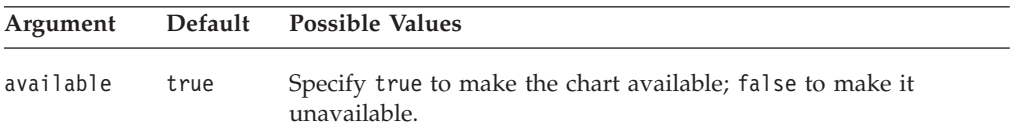

#### **Usage**

The default is true. If set to false, the user cannot cause the chart to appear at all. To suppress the appearance of the chart until the user invokes it, use the [dividerLocation](#page-675-0) property.

#### **Examples**

```
isChartAvailable();
isChartAvailable();
```
#### **See Also**

"chartFirst" on page 624, ["dividerLocation"](#page-675-0) on page 626, ["getChartBlox\(\)"](#page-680-0) on page [631](#page-680-0)

# **chartFirst**

Sets whether the chart appears before the grid when both appear in the PresentBlox display area.

#### **Data Sources**

All

### **Syntax**

JSP Tag Attribute chartFirst="*first*"

Java Methods

```
boolean isChartFirst();
void setChartFirst(boolean first);
```
<span id="page-674-0"></span>where:

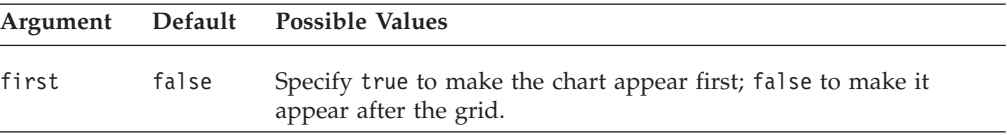

### **Usage**

Depending on the value specified for the [splitPaneOrientation](#page-678-0) property, "before" means "to the left of" or "above" the grid.

#### **Examples**

```
isChartFirst();
setChartFirst(true);
```
#### **See Also**

["chartAvailable"](#page-673-0) on page 624, ["chartFirst"](#page-673-0) on page 624, ["dividerLocation"](#page-675-0) on page [626,](#page-675-0) ["getChartBlox\(\)"](#page-680-0) on page 631

### **dataLayoutAvailable**

Specifies whether the data layout panel is available in PresentBlox.

#### **Data Sources**

All

### **Syntax**

JSP Tag Attribute dataLayoutAvailable="*available*"

Java Methods

boolean isDataLayoutAvailable(); void setDataLayoutAvailable(boolean *available*);

where:

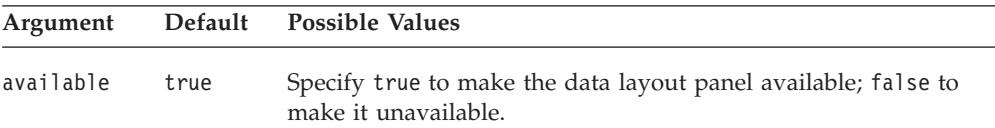

#### **Usage**

Note the following about the dataLayoutAvailable property:

- With this property set to false, the user cannot invoke the data layout panel. The Layout button will not appear on the toolbar.
- v With this property set to true and the [visible](#page-94-0) property set to false, the data layout panel appears only when the user clicks the toolbar layout button.

#### **Examples**

```
setDataLayoutAvailable(false);
isDataLayoutAvailable();
```
#### **See Also**

["getDataLayoutBlox\(\)"](#page-680-0) on page 631

# <span id="page-675-0"></span>**dividerLocation**

Specifies where the available area should be divided into panes for displaying the chart and the grid.

### **Data Sources**

All

# **Syntax**

JSP Tag Attribute dividerLocation="*location*"

#### Java Methods

```
double getDividerLocation();
void setDividerLocation(double location);
```
where:

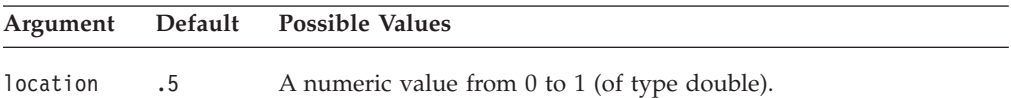

#### **Usage**

A value of 1 means that only the display on the left (or top, depending on the value of the [splitPaneOrientation](#page-678-0) property) should appear. A value of 0 means that only the display on the right (or bottom) should appear. A value of .5 indicates that the area should be divided equally between the two displays.

#### **Examples**

```
setDividerLocation(.7);
```
#### **See Also**

["chartAvailable"](#page-673-0) on page 624, "gridAvailable" on page 626, ["splitPaneOrientation"](#page-678-0) on [page](#page-678-0) 629.

## **enablePoppedOut**

This is a property inherited from ContainerBlox. For a complete description, see ["enablePoppedOut"](#page-362-0) on page 313.

### **gridAvailable**

Specifies whether the grid is available in PresentBlox.

# **Data Sources**

All

#### **Syntax**

JSP Tag Attribute gridAvailable="*available*"

```
Java Methods
boolean isGridAvailable();
void setGridAvailable(boolean available);
```
<span id="page-676-0"></span>where:

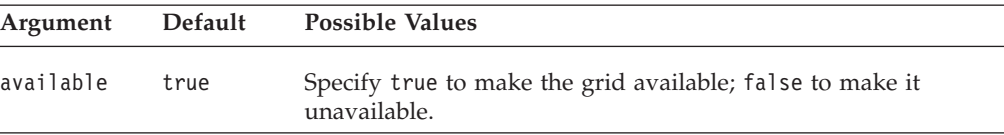

### **Examples**

setGridAvailable(false); isGridAvailable();

### **See Also**

["dividerLocation"](#page-675-0) on page 626, ["getGridBlox\(\)"](#page-681-0) on page 632

# **height**

This is a common Blox property. For a complete description, see ["height"](#page-86-0) on page [37.](#page-86-0)

## **helpTargetFrame**

This is a common Blox property. For a complete description, see ["helpTargetFrame"](#page-86-0) on page 37.

# **localeCode**

This is a common Blox property. For a complete description, see ["localeCode"](#page-87-0) on [page](#page-87-0) 38.

# **maximumUndoSteps**

This is a common Blox property. For a complete description, see ["maximumUndoSteps"](#page-88-0) on page 39.

### **menubarVisible**

This is a common Blox property. For a complete description, see ["menubarVisible"](#page-89-0) on [page](#page-89-0) 40.

### **noDataMessage**

This is a common Blox property. For a complete description, see ["noDataMessage"](#page-89-0) on [page](#page-89-0) 40.

# **pageAvailable**

Specifies whether the page panel is available in PresentBlox.

#### **Data Sources**

All

#### **Syntax**

JSP Tag Attribute pageAvailable="*available"*

```
Java Methods
boolean isPageAvailable();
void setPageAvailable(boolean available);
```
### <span id="page-677-0"></span>**Usage**

The default is true. When assembling an application where PresentBlox will be delivered only in non-Java format, set this value to false.

When this value is set to false, page filters do not appear when a user drags items onto the Page axis on the Data Layout panel.

#### **Examples**

```
setPageAvailable();
isPageAvailable();
```
### **See Also**

["getPageBlox\(\)"](#page-681-0) on page 632

### **poppedOut**

This is a property inherited from ContainerBlox. For a complete description, see ["poppedOut"](#page-363-0) on page 314.

### **poppedOutHeight**

This is a property inherited from ContainerBlox. For a complete description, see ["poppedOutHeight"](#page-364-0) on page 315.

# **poppedOutTitle**

This is a property inherited from ContainerBlox. For a complete description, see ["poppedOutTitle"](#page-364-0) on page 315.

### **poppedOutWidth**

This is a property inherited from ContainerBlox. For a complete description, see ["poppedOutWidth"](#page-365-0) on page 316.

### **render**

This is a common Blox property. For a complete description, see ["render"](#page-92-0) on page [43.](#page-92-0)

### **splitPane**

Specifies whether the data display area is split into panes once PresentBlox is instantiated.

#### **Data Sources**

All

#### **Syntax**

JSP Tag Attribute splitPane="*split*"

Java Methods boolean isSplitPane(); void setSplitPane(boolean *split*); <span id="page-678-0"></span>where:

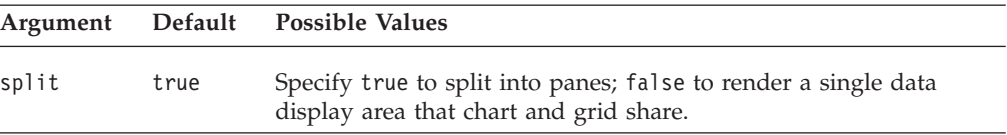

#### **Usage**

The user toggles between the two data presentations using the Grid and Chart toolbar buttons.

### **See Also**

["dividerLocation"](#page-675-0) on page 626, "splitPaneOrientation" on page 629

### **splitPaneOrientation**

Specifies how to split the available area into panes for the chart and the grid.

### **Data Sources**

All

### **Syntax**

JSP Tag Attribute splitPaneOrientation="*orientation*"

Java Methods

String getSplitPaneOrientation(); void setSplitPaneOrientation(String *orientation*);

where:

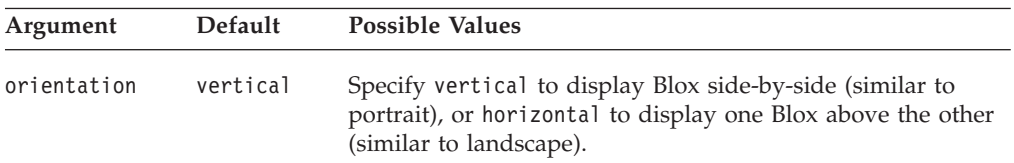

#### **Usage**

The value of the [chartFirst](#page-673-0) property determines whether ChartBlox or GridBlox appears "first" (on the top or at the left).

#### **Examples**

```
getSplitPaneOrientation();
setSplitPaneOrientation("horizontal");
```
#### **See Also**

["chartFirst"](#page-673-0) on page 624, ["splitPane"](#page-677-0) on page 628

# **toolbarVisible**

Specifies if the toolbar is visible.

# **Data Sources**

All

### <span id="page-679-0"></span>**Syntax**

JSP Tag Attribute toolbarVisible="*visible*"

where:

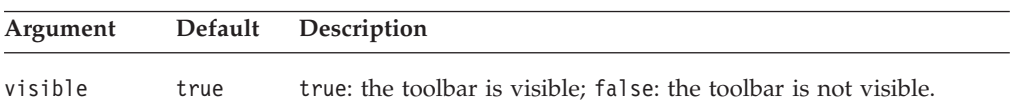

#### **Usage**

By default, the toolbar is visible in a PresentBlox. If a nested <blox:toolbar> tag is added, its setting overwrites the value of this attribute. For example, the following code will result in a visible toolbar.

```
<blox:present id="myPresent" toolbarVisible="false" ....>
   <blox:toolbar visible="true" />
   <blox:data bloxRef="myDataBlox"/>
</blox:chart>
```
**Tip:** toolbarVisible is only a tag attribute, not a property.

### **visible**

This is a common Blox property. For a complete description, see ["visible"](#page-94-0) on page [45.](#page-94-0)

### **width**

This is a common Blox property. For a complete description, see ["width"](#page-94-0) on page [45.](#page-94-0)

### **PresentBlox Methods**

This section describes PresentBlox methods that are not associated with a specific property. For the syntax and descriptions of PresentBlox methods that have a property associated with them, see ["PresentBlox](#page-672-0) Properties and Associated [Methods"](#page-672-0) on page 623. For client-side API common to Blox, see ["Client-Side](#page-78-0) APIs" on [page](#page-78-0) 29.

### **addEventFilter()**

This is a common Blox method that for capturing a server-side event (such as saving and loading bookmarks) and perform custom actions *after* the operation is complete on the server. For details, see ["addEventListener\(\)"](#page-96-0) on page 47.

### **addEventListener()**

This is a common Blox method that allows you to capture a server-side event (such as saving and loading bookmarks) and perform custom actions *after* the operation is complete on the server. For details, see ["addEventListener\(\)"](#page-96-0) on page 47.

### **call()**

This is a common client-side Blox method. For a complete description, see ["call\(\)"](#page-98-0) on [page](#page-98-0) 49.

# <span id="page-680-0"></span>**flushProperties()**

This is a common client-side Blox method. For a complete description, see ["flushProperties\(\)"](#page-99-0) on page 50.

# **getApplicationName()**

This is a common Blox method. For a complete description, see ["getApplicationName\(\)"](#page-100-0) on page 51.

# **getChartBlox()**

Returns an interface to ChartBlox.

### **Data Sources**

All

### **Syntax**

Java Method ChartBlox getChartBlox(); throws ChartBloxUnavailableException ServerBloxException

#### **Usage**

All of the ChartBlox methods are available through this method.

#### **Examples**

getChartBlox();

### **See Also**

["chartAvailable"](#page-673-0) on page 624, ["chartFirst"](#page-673-0) on page 624, "getDataLayoutBlox()" on page 631, ["getGridBlox\(\)"](#page-681-0) on page 632, ["getPageBlox\(\)"](#page-681-0) on page 632, ["ChartBlox](#page-316-0) [Methods"](#page-316-0) on page 267

## **getDataBlox()**

This is a common Blox method. For a complete description, see ["setDataBlox\(\)"](#page-109-0) on [page](#page-109-0) 60.

# **getDataLayoutBlox()**

Returns an interface to DataLayoutBlox.

#### **Data Sources**

All

#### **Syntax**

Java Method DataLayoutBlox getDataLayoutBlox();

### **Usage**

All of the methods on DataLayoutBlox are available through this method.

#### **Examples**

getDataLayoutBlox();

### **See Also**

["dataLayoutAvailable"](#page-674-0) on page 625, "getChartBlox()" on page 631, ["getGridBlox\(\)"](#page-681-0) on [page](#page-681-0) 632, ["getPageBlox\(\)"](#page-681-0) on page 632, ["DataLayoutBlox](#page-510-0) Methods" on page 461

# <span id="page-681-0"></span>**getGridBlox()**

Returns an interface to GridBlox.

#### **Data Sources**

All

### **Syntax**

Java Method GridBlox getGridBlox();

### **Usage**

All of the GridBlox methods are available through this method.

### **Examples**

getGridBlox();

### **See Also**

["getChartBlox\(\)"](#page-680-0) on page 631, ["getDataLayoutBlox\(\)"](#page-680-0) on page 631, "getPageBlox()" on page 632, ["gridAvailable"](#page-675-0) on page 626, ["GridBlox](#page-639-0) Methods" on page 590

# **getPageBlox()**

Returns an interface to PageBlox.

### **Data Sources**

Multidimensional

#### **Syntax**

Java Method PageBlox getPageBlox();

#### **Usage**

All of the PageBlox methods are available through this method.

### **Examples**

getPageBlox();

### **See Also**

["getChartBlox\(\)"](#page-680-0) on page 631, ["getDataLayoutBlox\(\)"](#page-680-0) on page 631, "getGridBlox()" on page 632, ["pageAvailable"](#page-676-0) on page 627, ["PageBlox](#page-666-0) Methods" on page 617

# **getProperty()**

This is a common Blox method. For a complete description, see ["getProperty\(\)"](#page-102-0) on [page](#page-102-0) 53.

### **init()**

This is a common Blox method. For a complete description, see ["init\(\)"](#page-103-0) on page 54.

### **loadBookmark()**

This is a common Blox method. For a complete description, see ["loadBookmark\(\)"](#page-103-0) on [page](#page-103-0) 54.

# <span id="page-682-0"></span>**removeEventFilter()**

This is a common Blox method that allows you to remove an event filter object added using [addEventFilter\(\)](#page-95-0) for capturing a server-side event *before* the event is processed on the server. For details, see ["removeEventFilter\(\)"](#page-104-0) on page 55.

# **removeEventListener()**

This is a common Blox method that allows you to remove an event listener object created using [addEventListener\(\)](#page-96-0) for capturing a server-side event *after* that operation is complete on the server. For details, see ["removeEventListener\(\)"](#page-105-0) on [page](#page-105-0) 56.

# **render()**

This is a common Blox method. For a complete description, see ["render\(\)"](#page-105-0) on page [56.](#page-105-0)

# **renderHtmlHeader()**

This is a common Blox method. For a complete description, see ["renderHtmlHeader\(\)"](#page-106-0) on page 57.

### **saveBookmark()**

This is a common Blox method. For a complete description, see ["saveBookmark\(\)"](#page-107-0) on [page](#page-107-0) 58.

# **saveBookmarkHidden()**

This is a common Blox method. For a complete description, see ["saveBookmarkHidden\(\)"](#page-108-0) on page 59.

# **setDataBusy()**

This is a common client-side Blox method. For a complete description, see ["setDataBusy\(\)"](#page-109-0) on page 60.

### **setDataBlox()**

This is a common Blox method. For a complete description, see ["setDataBlox\(\)"](#page-109-0) on [page](#page-109-0) 60.

# **setProperty()**

This is a common Blox method. For a complete description, see ["setProperty\(\)"](#page-110-0) on [page](#page-110-0) 61.

### **updateProperties()**

This is a common client-side Blox method. For a complete description, see ["updateProperties\(\)"](#page-111-0) on page 62.
# **Chapter 20. RepositoryBlox Reference**

This chapter contains reference material for the RepositoryBlox. For general reference information about Blox, see Chapter 3, "General Blox [Reference](#page-64-0) [Information,"](#page-64-0) on page 15. For information on how to use this reference, see Chapter 1, "Using This [Reference,"](#page-50-0) on page 1.

- "RepositoryBlox Overview" on page 635
- v "RepositoryBlox JSP Custom Tag Syntax" on page 635
- v ["RepositoryBlox](#page-685-0) Properties and Methods by Category" on page 636
- v ["RepositoryBlox](#page-687-0) Properties and Associated Methods" on page 638
- ["RepositoryBlox](#page-687-0) Methods" on page 638

# **RepositoryBlox Overview**

RepositoryBlox provides a means for developers to save and retrieve application properties and various objects stored in the DB2 Alphablox Repository. This capability is key to building a personalized application. Methods on RepositoryBlox fall into three categories:

- those for saving and maintaining multiple application states
- those providing access to application, user, and group properties
- those for saving and accessing objects stored in the DB2 Alphablox Repository

If multiple application states reside in the Repository, users can select the desired instance from the Applications page of the DB2 Alphablox Home Page.

Besides methods for saving and retrieving user, application, application state, and group properties, RepositoryBlox also provides methods for saving and retrieving Java objects of different types. These types are expressed as constants such as TYPE\_BINARY, TYPE\_TEXT, TYPE\_CONTAINER (subfolders in the directory), TYPE\_HASHTABLE (an array of objects), and TYPE\_XMLDOCUMENT. This provides great flexibility and capability in the kind of data you can save and retrieve utilizing the DB2 Alphablox Repository.

**Note:** Group names are converted to all lowercase letters when stored in the repository to enhance performance.

RepositoryBlox has no graphical user interface. To invoke server-side RepositoryBlox methods, you can use the DHTML Client API, described in ["Client-Side](#page-112-0) API Overview" on page 63.

## **RepositoryBlox JSP Custom Tag Syntax**

The Alphablox Tag Libraries provides custom tags to use in a JSP page for creating each Blox. This section describes how to create the custom tag to create a RepositoryBlox. For a copy and paste version of the tag with all the attributes, see ["RepositoryBlox](#page-947-0) JSP Custom Tag" on page 898.

## **Syntax**

<blox:repository [*attribute*="*value*"] > </blox:repository>

<span id="page-685-0"></span>*attribute* is one of the attributes listed in the attribute table.

*value* is a valid value for the attribute.

and where the attributes are one of the following:

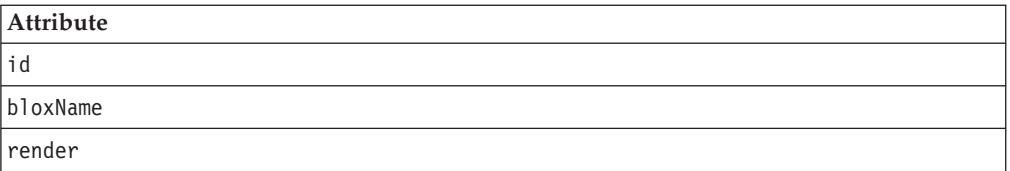

## **Usage**

Each custom tag can have one or more attributes, separated by one or more space or new line characters. Any extra space or new line characters are ignored. For readability, attributes can each go on a separate line with the same indenting. You can substitute the closing </blox:repository> tag using the shorthand notation, closing the tag at the end of the attribute list that looks as follows: id="myRepositoryBlox" />

# **Examples**

<blox:repository id="myRepository" />

# **RepositoryBlox Properties and Methods by Category**

The following tables list the unique RepositoryBlox methods. The RepositoryBlox properties (and their corresponding methods) are all common to several Blox. For a listing of common properties and methods, see ["Common](#page-76-0) Blox Properties and Methods by [Category"](#page-76-0) on page 27. The RepositoryBlox cross reference is organized into the following tables:

- [Applications](#page-686-0) and Application State
- [Groups](#page-686-0)
- [Users](#page-686-0)
- [Themes](#page-686-0)
- [General](#page-686-0) Objects
- Session [Management](#page-687-0)
- HTML Fragment [Conversion](#page-687-0)

# <span id="page-686-0"></span>**Applications and Application State**

The following table lists the RepositoryBlox methods relating to applications.

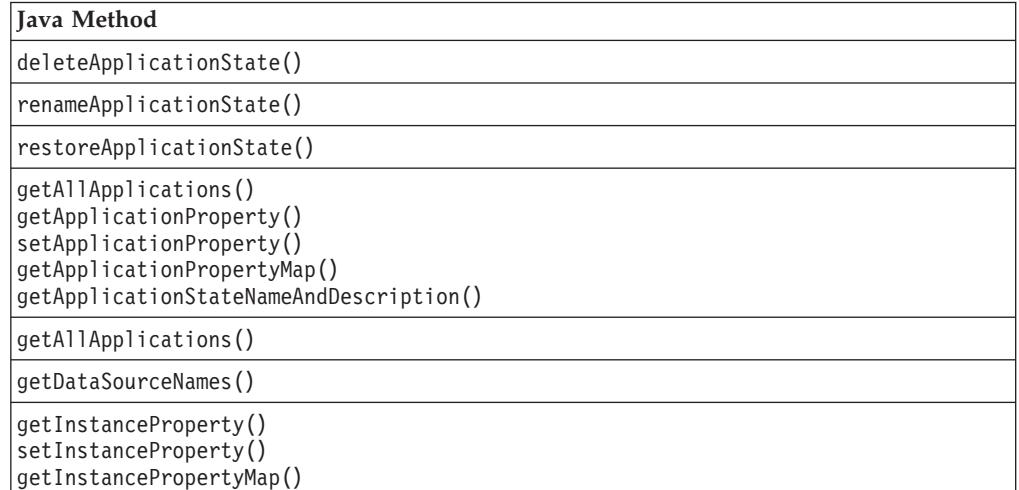

# **Groups**

The following table lists RepositoryBlox methods relating to groups. Keep in mind that group names are converted to all lowercase letters when stored in the repository.

#### **Java Methods**

[getGroupNames\(\)](#page-692-0)

[getUsersCurrentGroup\(\)](#page-697-0)

[getGroupProperty\(\)](#page-693-0)[setGroupProperty\(\)](#page-707-0)[getGroupPropertyMap\(\)](#page-693-0)

## **Users**

The following table lists RepositoryBlox methods relating to users.

**Java Methods**

[getUserNames\(\)](#page-695-0)

[getUserProperty\(\)](#page-695-0) [setUserProperty\(\)](#page-708-0) [getUserPropertyMap\(\)](#page-696-0)

## **Themes**

The following table lists the RepositoryBlox method relating to themes.

```
Java Method
```
[getThemes\(\)](#page-695-0)

## **General Objects**

The following table lists RepositoryBlox methods relating to saving and accessing objects.

#### **Java Methods**

[delete\(\)](#page-688-0)

[rename\(\)](#page-701-0)

<span id="page-687-0"></span>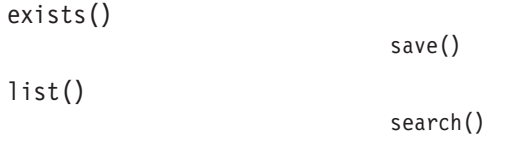

[load\(\)](#page-698-0)

## **Session Management**

The following table lists the RepositoryBlox methods relating to session management.

### **Java Methods**

[killSession\(\)](#page-697-0)

[logout\(\)](#page-700-0)

## **HTML Fragment Conversion**

The following table lists the RepositoryBlox method for converting HTML fragments in Alphablox 3 to Alphablox 4 or Alphablox 5.

**Java Method**

[readFragment\(\)](#page-700-0)

# **RepositoryBlox Properties and Associated Methods**

This section describes the properties supported by RepositoryBlox and the methods associated with those properties. The properties are listed alphabetically by property name. All of the RepositoryBlox properties are common to multiple Blox and they are listed but not described in this section. For complete descriptions of common Blox properties, see ["Properties](#page-79-0) and Associated Methods Common to [Multiple](#page-79-0) Blox" on page 30. For a list of RepositoryBlox methods with which no properties are associated, see "RepositoryBlox Methods" on page 638.

## **id**

This is a common Blox tag attribute. For a complete description, see "id" on [page](#page-86-0) [37.](#page-86-0)

### **bloxName**

This is a common Blox tag attribute. For a complete description, see ["bloxName"](#page-82-0) on [page](#page-82-0) 33.

#### **render**

This is a common Blox property. For a complete description, see ["render"](#page-92-0) on page [43.](#page-92-0)

# **RepositoryBlox Methods**

This section describes RepositoryBlox methods that are not associated with a specific property. For the syntax and descriptions of RepositoryBlox methods that have a property associated with them, see "RepositoryBlox Properties and Associated Methods" on page 638. For client-side API common to Blox, see ["Client-Side](#page-78-0) APIs" on page 29.

# <span id="page-688-0"></span>**delete()**

Deletes the specified object from the repository.

#### **Data Sources**

All

## **Syntax**

Java Method public void delete(int *visibility*, String *owner*, String *name*, int *type*); throws ServerBloxMissingResourceException, InvalidRepositoryTypeException, RepositoryIOException, RepositorySecurityException, ServerBloxException

where:

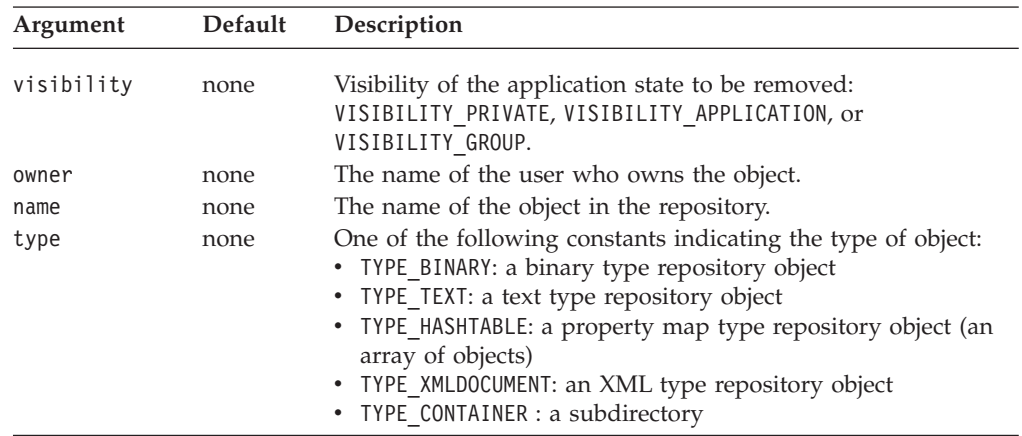

#### **Usage**

This method deletes the specified object with the specified path from the repository. When an object is saved, the specified owner and name of the object are appended to the repository path to the object. To add additional directories to the path, you can add "/" to the name. The same rule applies when you delete, load, list, rename or test the existence of an object.

To delete all directories under your specified directory path, set the type to TYPE\_CONTAINER. To delete all files of the specified type in your specified directory path, set the name to an empty string ″″.

### **Examples**

```
<blox:repository id="myRepoBlox" />
<% int visibility = myRepoBlox.VISIBILITY_APPLICATION;
   String owner = "admin";
   String name = "sales/westdata";
   int type = myRepoBlox.TYPE CONTAINER;
   myRepoBlox.delete(visibility,owner,name,type);
\gg
```
### **See Also**

["exists\(\)"](#page-689-0) on page 640, ["list\(\)"](#page-697-0) on page 648, ["load\(\)"](#page-698-0) on page 649, ["rename\(\)"](#page-701-0) on [page](#page-701-0) 652, ["save\(\)"](#page-703-0) on page 654, ["search\(\)"](#page-705-0) on page 656

# <span id="page-689-0"></span>**deleteApplicationState()**

Deletes a saved application state from the DB2 Alphablox repository.

#### **Data Sources**

All

## **Syntax**

Java Method void deleteApplicationState(String *name*, int *visibility*, int *scope*); throws RepositoryIOException, ServerBloxMissingResourceException, InvalidRepositoryVisibilityException, InvalidRepositoryScopeException, ServerBloxException

#### where:

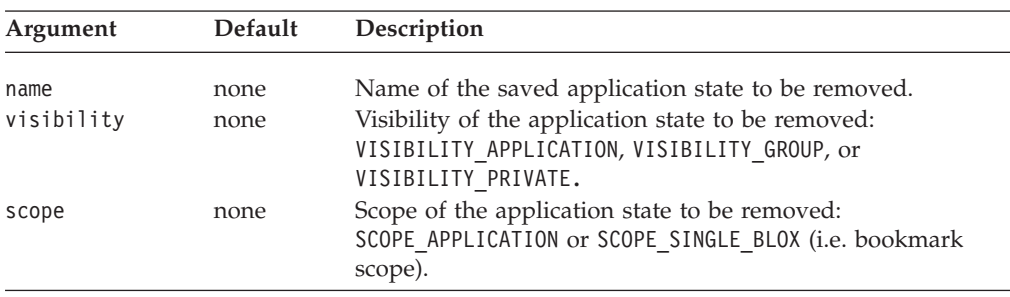

#### **Examples**

Given a RepositoryBlox named myRepo:

myRepo.deleteApplicationState("SomeAppState", myRepo.VISIBILITY\_APPLICATION, myRepo.SCOPE\_APPLICTION)

## **exists()**

Tests to see if an object exists in the DB2 Alphablox repository.

#### **Data Sources**

All

#### **Syntax**

Java Method

boolean exists(int *visibility*, String *owner*, String *name*, int *type*); throws ServerBloxMissingResourceException, InvalidRepositoryTypeException, RepositoryIOException, RepositorySecurityException, ServerBloxException

<span id="page-690-0"></span>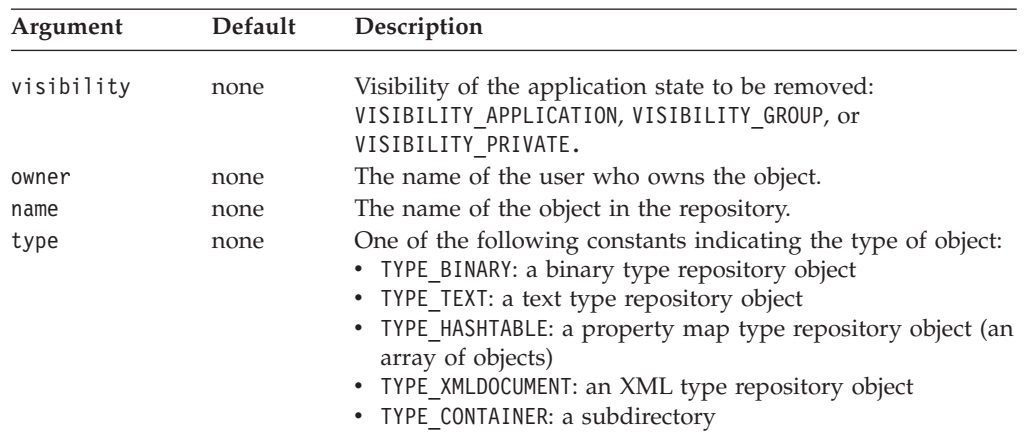

#### **Usage**

This method tests if the object with the specified visibility, owner, name, or type exists in the repository. Returns true if the object exists. When an object is saved, the specified owner and name of the object are appended to the repository path to the object. To add additional directories to the path, you can add "/" to the name. The same rule applies when you delete, load, list, rename or test the existence of an object. To test if a folder exists, set the type to TYPE\_CONTAINER.

### **Examples**

```
<blox:repository id="myRepoBlox" />
<% int visibility = myRepoBlox.VISIBILITY_APPLICATION;
  String owner = "admin";
  String name = "sales/westdata";
  int type = myRepoBlox.TYPE_TEXT;
  if (myRepoBlox.exists(visibility,owner,name,type))
    out.write("The object exists!");
  else
     out.write("The object does not exist!");
\sim
```
### **See Also**

["delete\(\)"](#page-688-0) on page 639, ["list\(\)"](#page-697-0) on page 648, ["load\(\)"](#page-698-0) on page 649, ["rename\(\)"](#page-701-0) on [page](#page-701-0) 652, ["save\(\)"](#page-703-0) on page 654, ["search\(\)"](#page-705-0) on page 656

## **getAllApplications()**

Returns an array of containing the names of all of the applications that exist in DB2 Alphablox.

#### **Data Sources**

All

### **Syntax**

```
Java Method
String[] getAllApplications();
            throws ServerBloxMissingResourceException,
                    ServerBloxException
String[] getAllApplications(String user);
            throws ServerBloxMissingResourceException,
                    ServerBloxException
```
<span id="page-691-0"></span>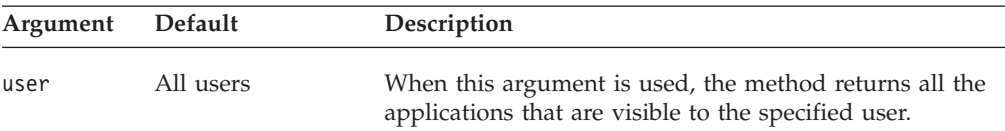

# **getApplicationProperty()**

Returns the value of the specified application property, or an empty String if no value has been set for the property.

#### **Data Sources**

All

#### **Syntax**

Java Method

String getApplicationProperty(String *name*); throws ServerBloxMissingResourceException, ServerBloxException

where:

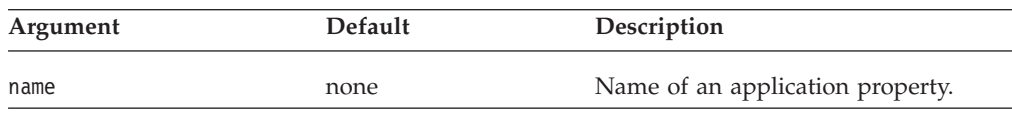

The following table shows the system-defined application properties. These application properties are defined in the DB2 Alphablox application definition. You can also add your own custom user properties, which can also be retrieved through the getApplicationProperty method.

#### **Application Property**

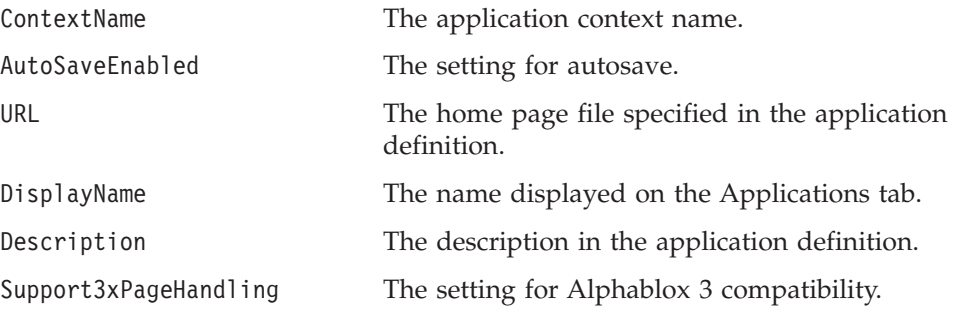

#### **See Also**

"getApplicationPropertyMap()" on page 642, ["setApplicationProperty\(\)"](#page-706-0) on page [657](#page-706-0)

# **getApplicationPropertyMap()**

Returns all properties for the current application as a Java hash table.

### **Data Sources** All

**Syntax** Java Method

#### <span id="page-692-0"></span>java.util.Hashtable getApplicationPropertyMap() throws ServerBloxMissingResourceException, ServerBloxException

## **Examples**

getApplicationPropertyMap();

### **See Also**

["getApplicationProperty\(\)"](#page-691-0) on page 642, ["setApplicationProperty\(\)"](#page-706-0) on page 657

# **getApplicationStateNameAndDescription()**

Returns a two-dimensional array of Strings containing the names and states for the specified visibility and scope.

#### **Data Sources**

All

## **Syntax**

Java Method String[][] getApplicationStateNameAndDescription(int *visibility*, int *scope*) throws RepositoryIOException, ServerBloxMissingResourceException, InvalidRepositoryVisibilityException, InvalidRepositoryScopeException, ServerBloxException

#### where:

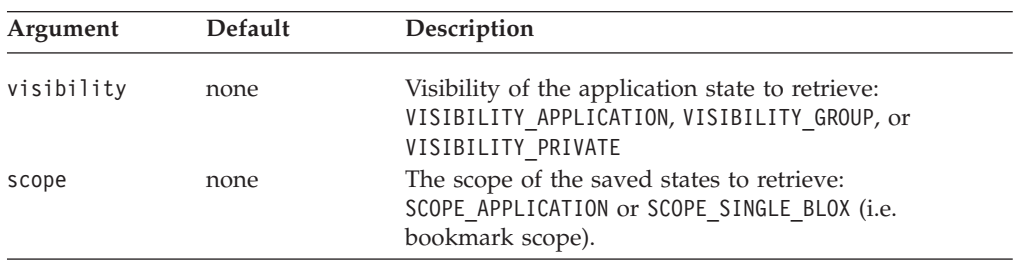

# **getDataSourceNames()**

Returns a list of all the valid data source names as a String array. Each element of the array is the name of a data source.

## **Data Sources**

All

## **Syntax**

Java Method String<sup>[]</sup> getDataSourceNames(); throws RepositorySecurityException, ServerBloxException

# **getGroupNames()**

Returns a list of all valid group names as a String array.

### **Data Sources**

All

## <span id="page-693-0"></span>**Syntax**

```
Java Method
String[] getGroupNames();
      throws RepositorySecurityException,
             ServerBloxException
```
### **Usage**

You must be logged in as a user who is assigned the AlphabloxAdministrator role to use this method. Otherwise, it will throw a repository security exception.

#### **See Also**

"getGroupProperty()" on page 644, ["getUserNames\(\)"](#page-695-0) on page 646, ["getUserProperty\(\)"](#page-695-0) on page 646

# **getGroupProperty()**

Returns the value of the named property for this user group.

#### **Data Sources**

All

### **Syntax**

```
Java Method
String getGroupProperty(String name);
          throws ServerBloxMissingResourceException,
                ServerBloxException
```
where:

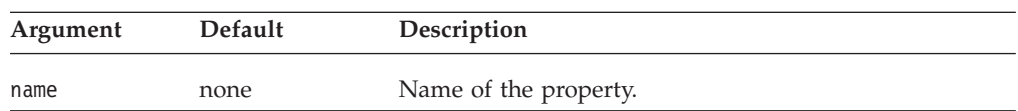

#### **Usage**

If a user's access to the current application is not via a group, the getGroupProperty() method returns an empty String.

#### **See Also**

"getGroupPropertyMap()" on page 644, ["setGroupProperty\(\)"](#page-707-0) on page 658

# **getGroupPropertyMap()**

Returns all properties for the current group as a Java hash table.

#### **Data Sources**

All

#### **Syntax**

Java Method

java.util.Hashtable getGroupPropertyMap(); throws ServerBloxMissingResourceException, ServerBloxException

If a user's access to the current application is not via a group, the method returns null.

### <span id="page-694-0"></span>**Examples**

getGroupPropertyMap();

## **See Also**

["getGroupProperty\(\)"](#page-693-0) on page 644, ["setGroupProperty\(\)"](#page-707-0) on page 658

# **getInstanceProperty()**

Returns the value of the named property for this instance of the application for the current user.

## **Data Sources**

All

## **Syntax**

Java Method

String getInstanceProperty(String *name*); throws ServerBloxMissingResourceException, ServerBloxException

where:

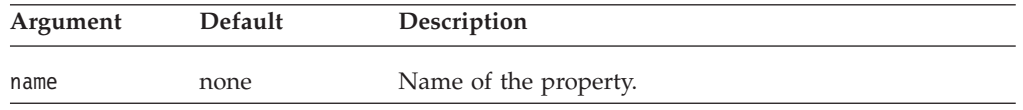

## **Examples**

getInstanceProperty("datasource");

### **See Also**

"getInstancePropertyMap()" on page 645, ["setInstanceProperty\(\)"](#page-707-0) on page 658

# **getInstancePropertyMap()**

Returns all of the application instance properties as a Java hash table.

#### **Data Sources**

All

### **Syntax**

Java Method java.util.Hashtable getInstancePropertyMap(); throws ServerBloxMissingResourceException, ServerBloxException

These properties are saved when the application is saved. Instance properties determine the behavior of the application for the current user only.

### **Examples**

getInstancePropertyMap();

### **See Also**

"getInstanceProperty()" on page 645

# **getServerProperty()**

Returns the value for the specified server property.

#### <span id="page-695-0"></span>**Data Sources** All

# **Syntax**

Java Method String getServerProperty(String *name*);

where:

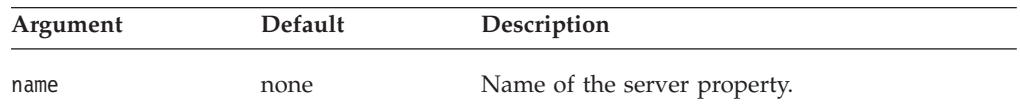

## **Usage**

Examples of server properties are SMTPServer, ServletPrefix, and ServerCharacterEncoding. The property names correspond to the properties in the server.properties file:

<alphablox\_dir>/repository/servers/<instance\_name>/server.properties

# **getThemes()**

Returns an array of theme names of the themes defined in the repository.

## **Data Sources**

All

## **Syntax**

Java Method String[] getThemes();

# **getUserNames()**

Returns a list of all valid users as a String array.

## **Data Sources**

All

## **Syntax**

Java Method String[] getUserNames(); throws RepositorySecurityException, ServerBloxException

## **Usage**

You must be logged in as a user assigned to the AlphabloxAdministrator role to use this method. Otherwise, it will throw a repository security exception.

## **See Also**

["getGroupNames\(\)"](#page-692-0) on page 643, ["getGroupProperty\(\)"](#page-693-0) on page 644, "getUserProperty()" on page 646

# **getUserProperty()**

Returns the value of the named property for this user.

# **Data Sources**

All

## <span id="page-696-0"></span>**Syntax**

Java Method

```
String getUserProperty(String name);
           throws ServerBloxMissingResourceException,
                   ServerBloxException
```
where:

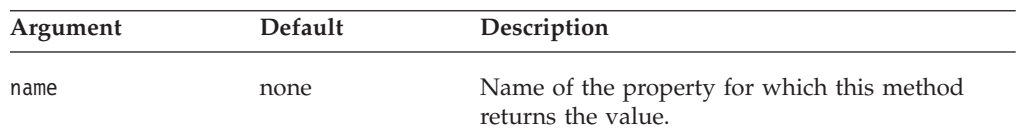

### **Usage**

If the current user is guest, the getUserProperty method returns an empty String.

The following table shows the system-defined user properties. These user properties are defined in the profile for each user. You can also add your own custom user properties, which can also be retrieved through the getUserProperty method.

#### **User Property**

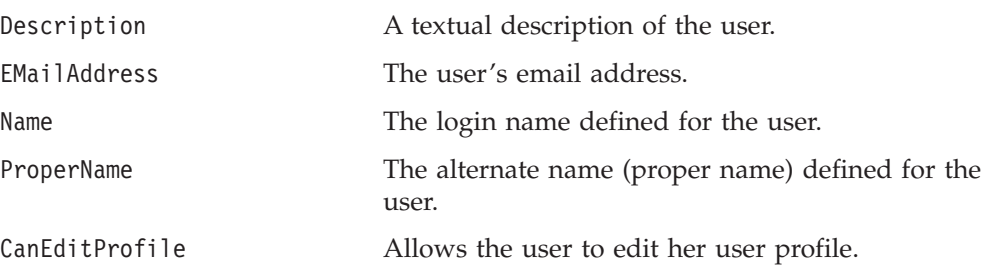

### **See Also**

"getUserPropertyMap()" on page 647, ["setUserProperty\(\)"](#page-708-0) on page 659

# **getUserPropertyMap()**

Returns all properties for the current user as a Java hash table.

### **Data Sources**

All

## **Syntax**

```
Java Method
java.util.Hashtable getUserPropertyMap();
```
throws ServerBloxMissingResourceException, ServerBloxException

## **Usage**

If the current user is a guest, this method returns null.

### **Examples**

getUserPropertyMap();

### **See Also**

["getUserProperty\(\)"](#page-695-0) on page 646, ["setUserProperty\(\)"](#page-708-0) on page 659

# <span id="page-697-0"></span>**getUsersCurrentGroup()**

Returns the name of the group through which the current user is accessing an application.

#### **Data Sources**

All

## **Syntax**

```
Java Method
String getUsersCurrentGroup();
            throws ServerBloxMissingResourceException,
                    ServerBloxException
```
### **Usage**

The getUsersCurrentGroup method returns an empty String in the following situations:

- v The user is in a role, and the user has "better" access than the role provides.
- The application does not support roles.

#### **Examples**

```
getUsersCurrentGroup();
```

```
init()
```
This is a common Blox method. For a complete description, see ["init\(\)"](#page-103-0) on page 54.

## **killSession()**

Kills the user's current session on the client, which causes all related server peers to be discarded.

## **Data Sources**

All

### **Syntax**

```
Java Method
void killSession();
    // throws RepositorySecurityException, ServerBloxException
```
## **Usage**

This method kills the user's current session. The user can reload the page to be re-authenticated. If the cookie on the browser has not expired, the same authorization header is passed and the user is automatically re-authenticated.

To ensure that same authorization header is ignored so different users can log in and out without having to close and reopen a browser window, use [logout\(\).](#page-700-0)

#### **Examples**

killSession();

## **See Also**

["logout\(\)"](#page-700-0) on page  $651$ .

## **list()**

Lists the specified object from the DB2 Alphablox repository.

#### <span id="page-698-0"></span>**Data Sources**

All

## **Syntax**

Java Method

String[] list((int *visibility*, String *owner*, String *name*, int *type*); throws ServerBloxMissingResourceException, InvalidRepositoryTypeException, RepositoryIOException, RepositorySecurityException, ServerBloxException

where:

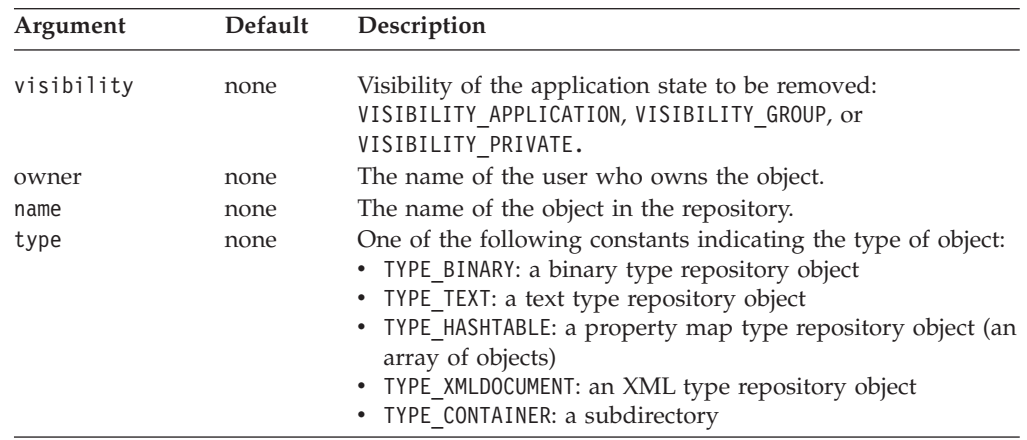

### **Usage**

This method lists all objects of the specified visibility, owner, name, or type in the repository. When an object is saved, the specified owner and name of the object are appended to the repository path to the object. To add additional directories to the path, you can add "/" to the name. The same rule applies when you delete, load, list, rename or test the existence of an object.

To list all directories under your specified directory path, set the type to TYPE\_CONTAINER. To list all files of the specified type and visibility in your specified directory path, set owner and name to an empty string ″″.

#### **Examples**

```
<blox:repository id="myRepoBlox" />
<% int visibility = myRepoBlox.VISIBILITY_APPLICATION;
   String owner = "";
  String name = "";
  int type = myReporBlox.TYPE_TEXT
  String[] objects = myRepoBlox.list(visibility,owner,name,type);
%>
```
#### **See Also**

["delete\(\)"](#page-688-0) on page 639, ["list\(\)"](#page-697-0) on page 648, "load()" on page 649, ["rename\(\)"](#page-701-0) on [page](#page-701-0) 652, ["save\(\)"](#page-703-0) on page 654, ["search\(\)"](#page-705-0) on page 656

## **load()**

Loads the specified object from the DB2 Alphablox repository.

### **Data Sources**

All

## **Syntax**

Java Method

```
Object load((int visibility, String owner, String name, int type);
               throws ServerBloxMissingResourceException,
                       InvalidRepositoryTypeException,
                       RepositoryIOException,
                       RepositorySecurityException,
                       ServerBloxException
```
where:

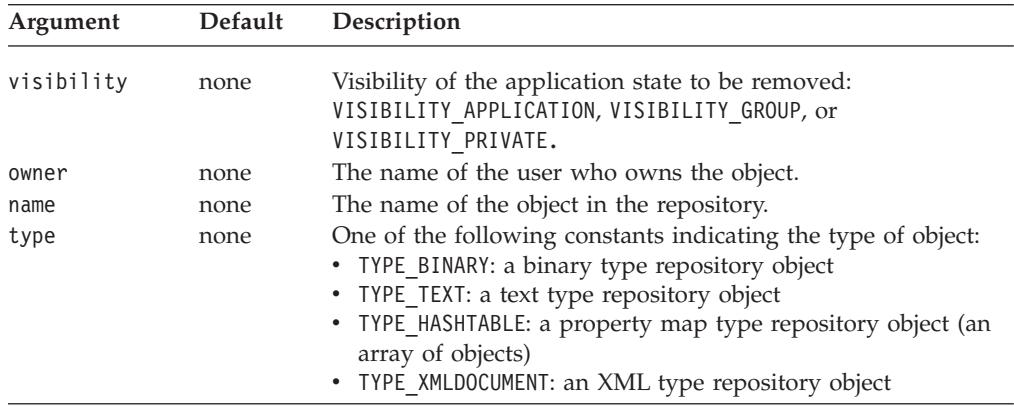

#### **Usage**

This method loads the object with the specified visibility, owner, name, and type from the repository for further processing. When an object is saved, the specified owner and name of the object are appended to the repository path to the object. To add additional directories to the path, you can add "/" to the name. The same rule applies when you delete, load, list, rename or test the existence of an object.

### **Examples**

The following example demonstrates how an object of TYPE\_TEXT is saved and later retrieved. It also demonstrates how to save the text object as an array of bytes to use the appropriate character encoding of the server.

```
<blox:repository id="myRepoBlox" />
<\!\!%int vis = myRepoBlox.VISIBILITY_APPLICATION;
String owner = "admin";
String name = "sales/westdata";
int type = myRepoBlox.TYPE TEXT;
// Assuming a string is to be saved in the repository. Here we are
// converting the string into bytes according to the default
// character encoding.
String text = "Some data to be stored as text in the repository"
myRepoBlox.save(vis,owner,name,text.getBytes(),myRepoBlox.TYPE_TEXT);
// To load the saved text object
byte[] bytes;
bytes=(byte[])myRepoBlox.load(vis,owner,name,myRepoBlox.TYPE_TEXT);
```
// We can now convert the byte array back into a string for further

```
// processing
String retrievedText = new String(bytes);
...
\sim
```
#### **See Also**

["delete\(\)"](#page-688-0) on page 639, ["list\(\)"](#page-697-0) on page 648, "list()" on page 648, ["rename\(\)"](#page-701-0) on [page](#page-701-0) 652, ["save\(\)"](#page-703-0) on page 654, ["search\(\)"](#page-705-0) on page 656

## **logout()**

Kills the DB2 Alphablox session and expires the cookie.

### **Data Sources**

All

## **Syntax**

```
Java Method
void logout(BloxRequest request,
            BloxResponse response);
             // throws ServerBloxException
```
where:

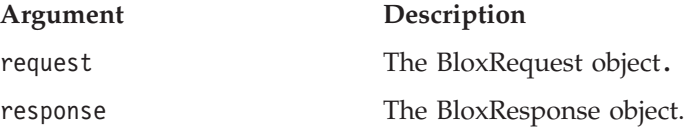

#### **Usage**

This method calls [killSession\(\)](#page-697-0) first and then sends an expired cookie to force re-authentication. If users reloads the page, since the header information has expired, the browser will prompt the users to reenter their username and password in order to be authenticated. This is useful in cases where you want to build a login page to allow different users to log in and out without having to close and reopen a browser window.

Note that the expired cookie sent by this method is for DB2 Alphablox sessions only. If the user, after logging out, goes to a different page that does not contain any Blox component and therefore no DB2 Alphablox session is created, he will not be authenticated.

**Note:** This method is for Tomcat only.

### **Examples**

```
<%@ taglib uri="bloxtld" prefix="blox" %>
...
<blox:repository id="repositoryBlox" render="none" />
<% String userName= repositoryBlox.getUserProperty("name");
  repositoryBlox.logout(request, response);
\sim<h1> User <%=userName%> has logged out successfully. </h1>
```
### **See Also**

["killSession\(\)"](#page-697-0) on page 648

## **readFragment()**

Returns the contents of the specified repository fragment as a String.

## <span id="page-701-0"></span>**Data Sources**

All

## **Syntax**

Java Method String readFragment(String *fragmentName*);

where:

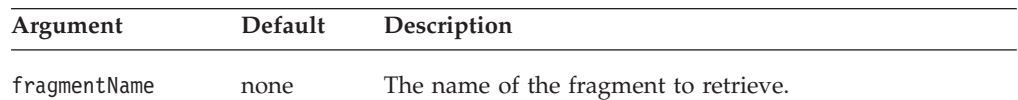

### **Examples**

<blox:repository id="myRepositoryBlox" /> <%= myRepositoryBlox.readFragment("myHTMLFragment") %>

#### **Usage**

This method is for converting HTML fragments in Alphablox 3 to DB2 Alphablox.

## **rename()**

Renames an object in the DB2 Alphablox repository.

# **Data Sources**

All

## **Syntax**

Java Method void rename(int *visibility*, String *owner*, String *oldname*, String *newname*, int *type*); throws ServerBloxMissingResourceException, InvalidRepositoryTypeException, RepositoryIOException, RepositorySecurityException, ServerBloxException

where:

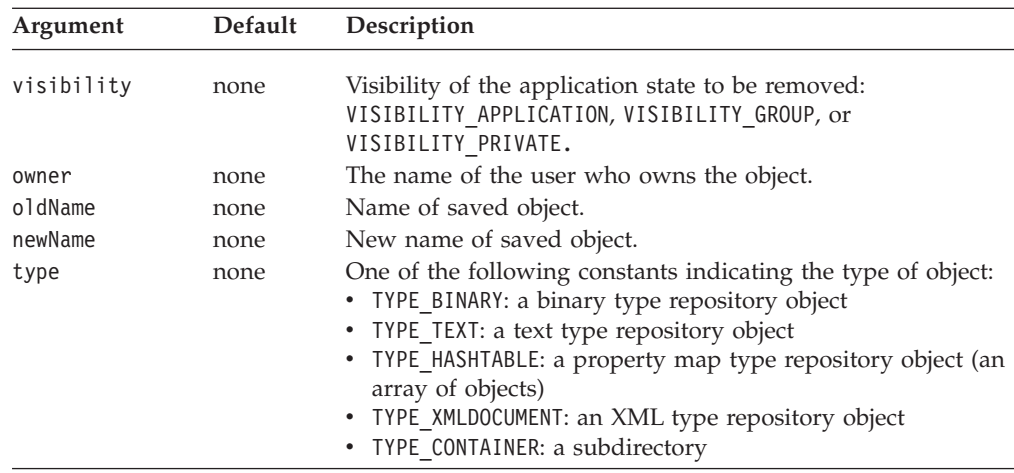

### <span id="page-702-0"></span>**Usage**

This method renames the specified object in the repository. When an object is saved, the specified owner and name of the object are appended to the repository path to the object. To add additional directories to the path, you can add "/" to the name. The same rule applies when you delete, load, list, rename or test the existence of an object. To rename a directory, set the type to TYPE\_CONTAINER.

#### **Examples**

```
<blox:repository id="myRepoBlox" />
<% int visibility = myRepoBlox.VISIBILITY_APPLICATION;
  String owner = "admin";
  String oldname = "westdata";
  String newname = "west sales";
  int type = myRepoBlock. TYPE CONTAINER;
  myRepoBlox.rename(visibility,owner,oldname,newname,type);
\frac{0}{0}
```
### **See Also**

["delete\(\)"](#page-688-0) on page 639, ["list\(\)"](#page-697-0) on page 648, "list()" on page 648, ["load\(\)"](#page-698-0) on page [649,](#page-698-0) ["save\(\)"](#page-703-0) on page 654, ["search\(\)"](#page-705-0) on page 656

## **renameApplicationState()**

Renames a saved application state.

### **Data Sources**

All

### **Syntax**

Java Method void renameApplicationState(String *oldName*, String *newName*, int *visibility*, int *scope*, String *description*); throws RepositoryIOException, ServerBloxMissingResourceException, InvalidRepositoryVisibilityException, InvalidRepositoryScopeException, ServerBloxException

where:

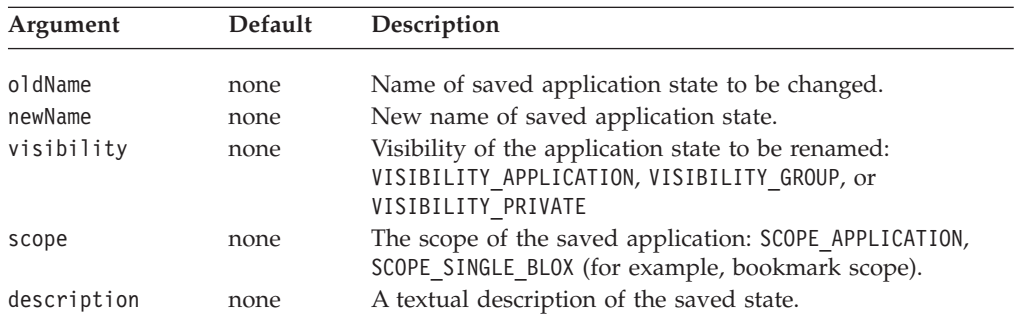

#### **Usage**

If the application state is renamed to an already existing state, the existing state is overwritten with the renamed state.

# **restoreApplicationState()**

Restores either the named application state, or the application state most recently saved or restored by the current user.

### <span id="page-703-0"></span>**Data Sources**

All

## **Syntax**

Java Method void restoreApplicationState(String *name*, int *visibility*, int *scope*); throws RepositoryIOException, ServerBloxMissingResourceException, InvalidRepositoryVisibilityException, InvalidRepositoryScopeException, ServerBloxException

where:

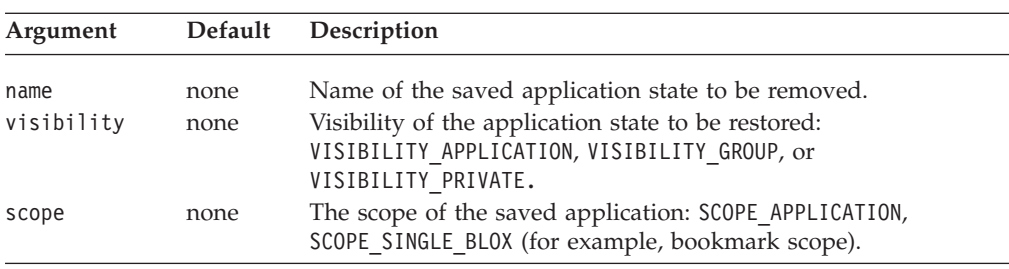

### **Examples**

The following code snippet uses a URL parameter to retrieve a stored application state. It uses the request Object to get the URL parameter value, then uses the RepositoryBlox restoreApplicationState() method to set the application state for the requested page.

```
<blox:repository id="myRepoBlox" />
\ll^{\circ}String savedState=request.getParameter("savedstate");
if (savedState != null)
  myRepoBlox.restoreApplicationState(savedState,
     myRepoBlox.VISIBILITY_PRIVATE, myRepoBlox.SCOPE_APPLICATION);
\frac{9}{2}
```
## **save()**

Saves an object to the DB2 Alphablox repository.

## **Data Sources**

All

## **Syntax**

```
Java Method
void save(int visibility, String owner, String name, Object object,
                         int type);
                throws ServerBloxMissingResourceException,
                       InvalidRepositoryTypeException,
                       RepositoryIOException,
                       RepositorySecurityException,
                        ServerBloxException
```
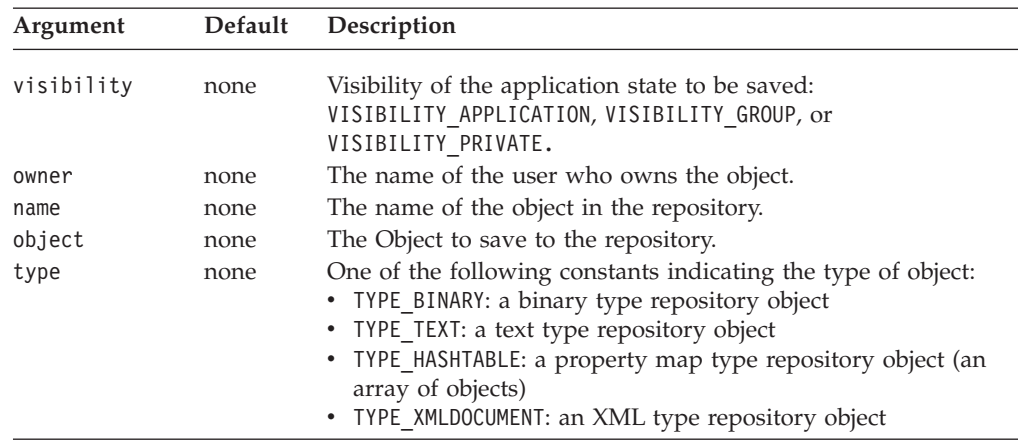

#### **Usage**

This method saves the specified object with the specified visibility, owner, name, and type into the repository. When an object is saved, the owner and name of the object specified are appended to the repository path to the object. To add additional directories to the path, you can add  $\frac{n}{r}$  to the name. The same rule applies when you delete, load, list, rename or test the existence of an object.

You can save and load an object as one of the four supported types: TYPE\_BINARY, TYPE\_TEXT, TYPE\_HASHTABLE, and TYPE\_XMLDOCUMENT. This gives you greater flexibility in the kind of data you can store in and retrieve from the repository.

#### **Examples**

The following example demonstrates how an object of TYPE\_TEXT is saved and later retrieved. It also demonstrates how to save the text object as an array of bytes to use the appropriate character encoding of the server.

```
<blox:repository id="myRepoBlox" />
\leq^{\circ}int vis = myRepoBlox.VISIBILITY_APPLICATION;
String owner = "admin";
String name = "sales/westdata";
int type = myRepoBlox.TYPE TEXT;
```

```
// Assuming a string is to be saved in the repository. Here we are
// converting the string into bytes according to the default
// character encoding.
String text = "Some data to be stored as text in the repository"
myRepoBlox.save(vis,owner,name,text.getBytes(),myRepoBlox.TYPE_TEXT);
// To load the saved text object
byte[] bytes;
bytes=(byte[])myRepoBlox.load(vis,owner,name,myRepoBlox.TYPE_TEXT);
// We can now convert the byte array back into a string for further
// processing
```

```
String retrievedText = new String(bytes);
...
%>
```
#### **See Also**

["delete\(\)"](#page-688-0) on page 639, ["list\(\)"](#page-697-0) on page 648, "list()" on page 648, ["load\(\)"](#page-698-0) on page [649,](#page-698-0) ["rename\(\)"](#page-701-0) on page 652, ["search\(\)"](#page-705-0) on page 656

# <span id="page-705-0"></span>**saveApplicationState()**

Saves the state of the current application with the specified arguments.

#### **Data Sources**

All

## **Syntax**

```
Java Methods
void saveApplicationState(String name, int visibility, int scope,
                        String description, boolean hideFromUser);
                throws RepositoryIOException,
                       ServerBloxMissingResourceException,
                        InvalidRepositoryVisibilityException,
                        InvalidRepositoryScopeException,
                        ServerBloxException
```
where:

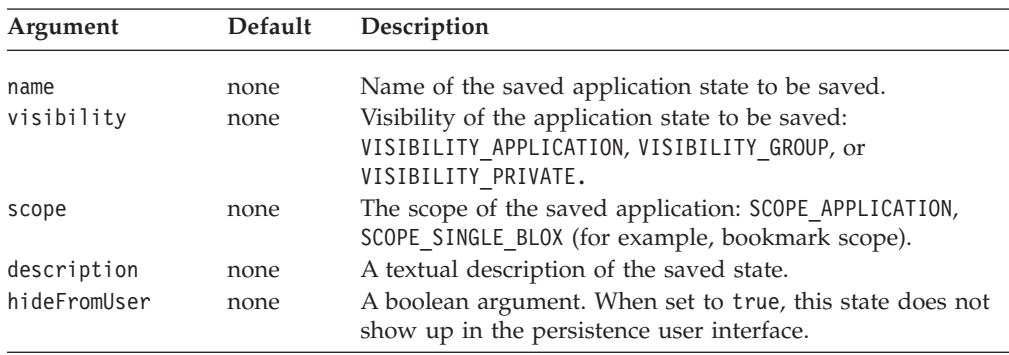

## **search()**

Searches the DB2 Alphablox repository for objects meeting the search criteria specified, and returns the names of the repository objects as a String array.

#### **Data Sources**

All

## **Syntax**

Java Methods

String[] search(int *visibility*, String *owner*, String *path*, String *name*, int *type*, int *depth*); throws ServerBloxMissingResourceException, InvalidRepositoryTypeException, RepositoryIOException, RepositorySecurityException, ServerBloxException

<span id="page-706-0"></span>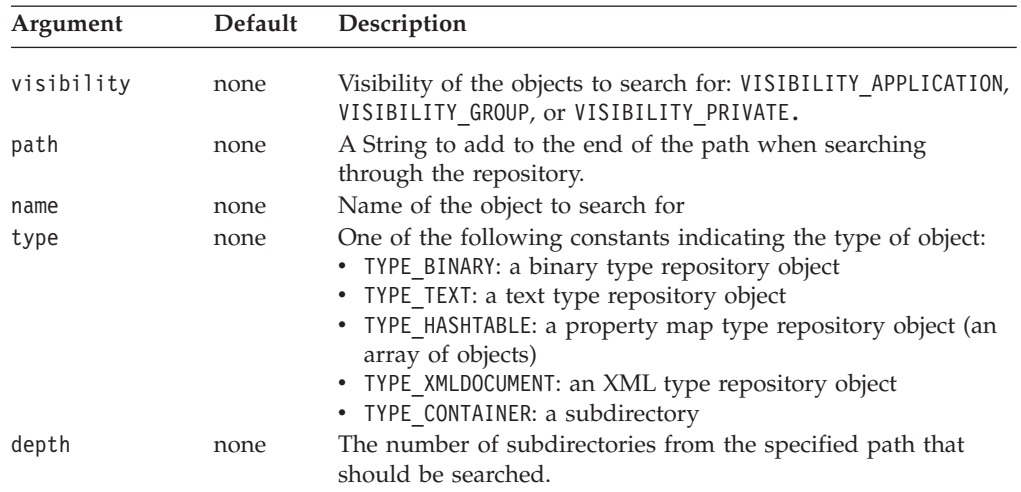

#### **Usage**

This method searches the repository for objects of specified visibility, path, name, type, or number of subdirectories. When an object is saved, the specified owner and name of the object are appended to the repository path to the object. To add additional directories to the path, "/" can be added to the name.

#### **Examples**

The following example searches for all objects in the repository that are of type TYPE\_TEXT, VISIBILITY\_APPLICATION visibility, 2 levels of subdirectories below the specified subfolder/anotherfolder directory, regardless of their owners or names:

```
<blox:repository id="myRepoBlox" />
<% int vis = myRepoBlox.VISIBILITY_APPLICATION;
  String owner = "";
  String path = "subfolder/anotherfolder"
  String name = ";
  int type = myRepoBlox.TYPE_TEXT;
  String<sup>[]</sup> objects;
  objects=myRepoBlox.search(vis,owner,path,name,repoBlox.TYPE_TEXT,2);
%>
```
#### **See Also**

["delete\(\)"](#page-688-0) on page 639, ["list\(\)"](#page-697-0) on page 648, "list()" on page 648, ["load\(\)"](#page-698-0) on page [649,](#page-698-0) ["rename\(\)"](#page-701-0) on page 652, ["save\(\)"](#page-703-0) on page 654

# **setApplicationProperty()**

Sets the value of the named application property. Application properties can affect the behavior of an application for all users.

#### **Data Sources**

All

#### **Syntax**

Java Method

void setApplicationProperty(String *name*, String *value*); throws ServerBloxMissingResourceException, ServerBloxException

<span id="page-707-0"></span>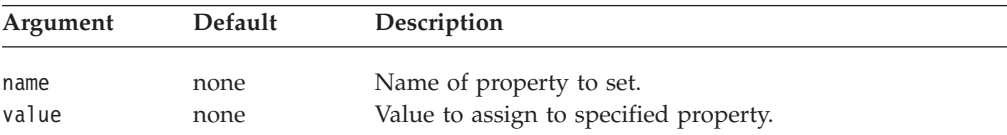

#### **Examples**

setApplicationProperty("datasource", "TBC");

#### **See Also**

["getApplicationProperty\(\)"](#page-691-0) on page 642, ["getApplicationPropertyMap\(\)"](#page-691-0) on page [642](#page-691-0)

# **setGroupProperty()**

Sets the value of the named property for this user group.

#### **Data Sources**

All

### **Syntax**

Java Method

void setGroupProperty(String *name*, String *value*); throws ServerBloxMissingResourceException, ServerBloxException

where:

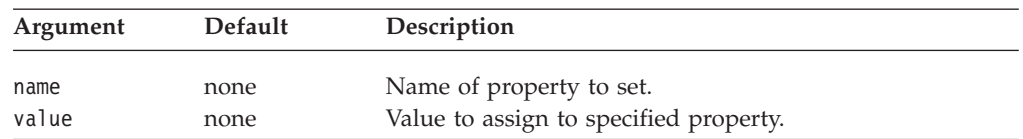

## **Usage**

If a user's access to the current application is not via a group, the setGroupProperty method has no effect.

#### **See Also**

["getGroupProperty\(\)"](#page-693-0) on page 644, ["getGroupPropertyMap\(\)"](#page-693-0) on page 644

## **setInstanceProperty()**

Sets the value of the named property for this instance of the application for the current user.

#### **Data Sources**

All

## **Syntax**

Java Method

void setInstanceProperty(String *name*, String *value*); throws ServerBloxMissingResourceException, ServerBloxException

<span id="page-708-0"></span>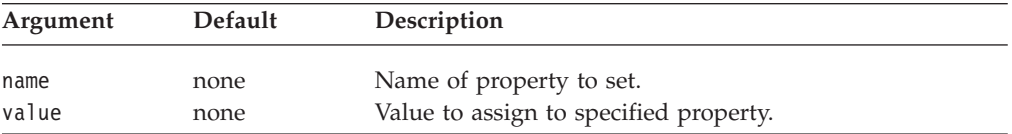

### **Examples**

setInstanceProperty("dataSourceName", "TBC");

#### **See Also**

["getInstanceProperty\(\)"](#page-694-0) on page 645, ["getInstancePropertyMap\(\)"](#page-694-0) on page 645

# **setUserProperty()**

Sets the value of the named property for this user.

### **Data Sources**

All

## **Syntax**

Java Method

void setUserProperty(String *name*, String *value*); throws ServerBloxMissingResourceException, ServerBloxException

where:

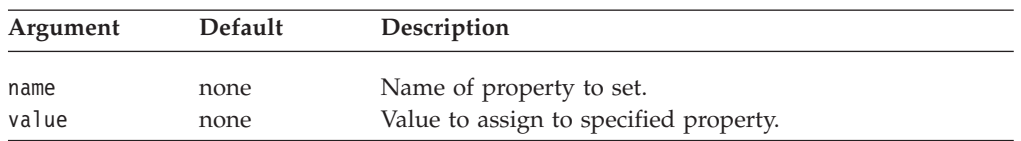

## **See Also**

["getUserProperty\(\)"](#page-695-0) on page 646, ["getUserPropertyMap\(\)"](#page-696-0) on page 647.

# **Chapter 21. ResultSetBlox Reference**

This chapter contains reference material for the ResultSetBlox. For general reference information about Blox, see Chapter 3, "General Blox Reference [Information,"](#page-64-0) on [page](#page-64-0) 15. For information on how to use this reference, see [Chapter](#page-50-0) 1, "Using This [Reference,"](#page-50-0) on page 1.

- "ResultSetBlox Overview" on page 661
- ["ResultSetBlox](#page-712-0) JSP Custom Tag Syntax" on page 663
- v ["ResultSetBlox](#page-712-0) Properties and Methods Cross Reference Table" on page 663
- v ["ResultSetBlox](#page-713-0) Properties and Associated Methods" on page 664
- ["ResultSetBlox](#page-714-0) Methods" on page 665
- v ["IResultSetHandler](#page-715-0) Methods" on page 666

# **ResultSetBlox Overview**

ResultSetBlox can be attached to a DataBlox to extend the normal functions associated with a JDBC data source. You can arbitrarily push a custom ResultSet into a DataBlox using ResultSetBlox. Or you can attach a method to the Blox to intercept queries in the associated DataBlox and to return arbitrary ResultSet objects to the DataBlox.

ResultSetBlox has aresultSetHandler property that lets you specify your result set handler class as follows:

```
<blox:data id="rsData"
  dataSourceName="canned"
  connectOnStartup="false"
/...
<blox:resultSet id="rset1"
  dataBlox="<%=rsData%>"
  resultSetHandler="<%=new TupleResultSet()%>"
/
```
where rsData is a previously defined DataBlox, and TupleResultSet is your result set handler. This handler should implement the IResultSetHandler interface, which provides an executeQuery() method that returns a java.sql.ResultSet object, and a fetchComplete() method that terminates the connection when the data from the result set is fetched:

```
<%@ page import="com.alphablox.blox.*,
                 java.sql.*" %>
...
<%!
 public class TupleResultSet implements IResultSetHandler {
    ...
   // Store your custom query into the String myQuery
   Connection conn = null;
   public ResultSet executeQuery(String myQuery) throws Exception {
       //code here to get connected
    }
   public void fetchComplete() throws Exception {
       //close the connection
```

```
conn.close();
        conn = null;}
\approx
```
Note the following:

- The DataBlox in the above example does not initially connect to any data source (connectionOnStartup = "false"). This is a useful technique in cases where we do not want to get the initial result set, and we want users to make some selections in order for us to construct the query string dynamically and to issue the query using JDBC connection.
- You need to add the import statement for java.sql.\*.
- v Depending on the type of data you are getting from the result set, there is a minimum set of APIs you need to implement on java.sql.ResultSet. These APIs are listed in the next section.

For a complete live example, see the Blox Sampler's Retrieving Data section.

# **Minimum APIs to Implement on ResultSet**

The following is a list of the minimum set of APIs you need to implement on java.sql.ResultSet, depending on the type of data you are getting from the result set.

- next() : void
- v Getter methods to implement depending on the data types your result set returns:
	- getInt(int): Integer
	- getBoolean(int): Boolean
	- getBigDecimal(int): BigDecimal
	- getFloat(int): Float
	- getDouble(int): Double
	- getString(int): String
	- getDate(int): Date
	- getObject(int): Object
	- getMetaData(): java.sql.ResultSetMetaData

If the returned result set is of type java.sql.ResultSetMetaData, you should implement the following methods:

- getColumnCount() : int
- $getColumnType(int) : int$
- $getScale(int) : int$
- getPrecision(int) : int
- getColumnName(int) : String
- getColumnLabel(int): String
- getColumnTypeName(int) : String
- getColumnType(int) : int

# <span id="page-712-0"></span>**ResultSetBlox JSP Custom Tag Syntax**

The Alphablox Tag Libraries provides custom tags to use in a JSP page for creating each Blox. This section describes how to create the custom tag to create a ResultSetBlox. For a copy and paste version of the tag with all the attributes, see ["ResultSetBlox](#page-947-0) JSP Custom Tag" on page 898.

# **Syntax**

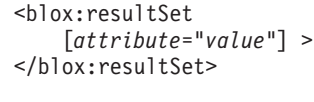

where:

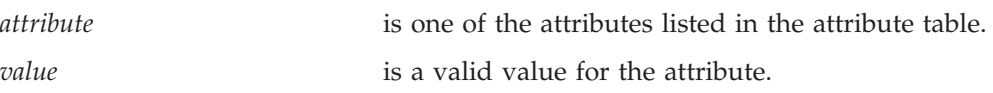

and where the attributes are one of the following:

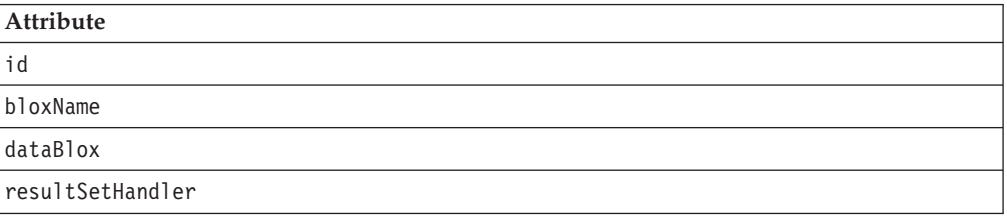

# **Usage**

Each custom tag can have one or more attributes, separated by one or more space or new line characters. Any extra space or new line characters are ignored. For readability, attributes can each go on a separate line with the same indenting. You can substitute the closing </blox:resultSet> tag using the shorthand notation, closing the tag at the end of the attribute list that looks as follows: id="myResultSet" />

# **Examples**

<blox:resultSet id="myResultSet" />

# **ResultSetBlox Properties and Methods Cross Reference Table**

The following tables list the unique ResultSetBlox properties and their corresponding methods. For a listing of common properties and methods, see ["Common](#page-76-0) Blox Properties and Methods by Category" on page 27.

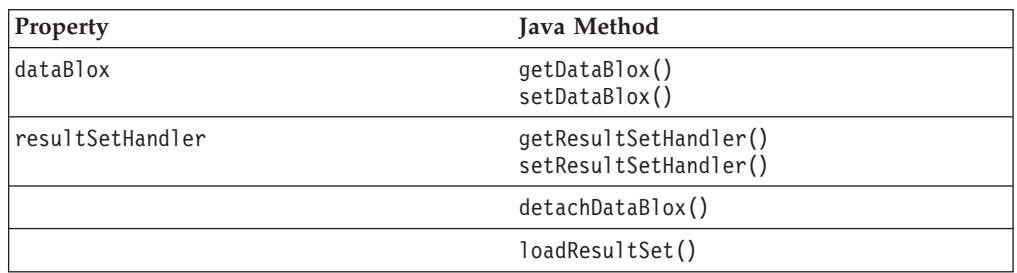

# <span id="page-713-0"></span>**ResultSetBlox Properties and Associated Methods**

This section describes the properties supported by ResultSetBlox and the methods associated with those properties. The properties are listed alphabetically by property name. All of the ResultSetBlox properties are common to multiple Blox and they are listed but not described in this section. For complete descriptions of common Blox properties, see ["Properties](#page-79-0) and Associated Methods Common to [Multiple](#page-79-0) Blox" on page 30. For a list of ResultSetBlox methods with which no properties are associated, see ["ResultSetBlox](#page-714-0) Methods" on page 665.

## **id**

This is a common Blox tag attribute. For a complete description, see "id" on [page](#page-86-0) [37.](#page-86-0)

## **bloxName**

This is a common Blox tag attribute. For a complete description, see ["bloxName"](#page-82-0) on [page](#page-82-0) 33.

## **dataBlox**

The DataBlox associated with this ResultSetBlox.

### **Data Sources**

Relational

#### **Syntax**

JSP Tag Attribute dataBlox="*dataBlox*"

Java Methods DataBlox getDataBlox(); void setDataBlox(DataBlox *dataBlox*);

where:

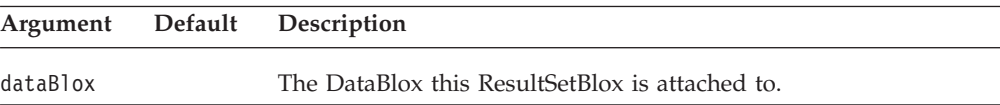

## **resultSetHandler**

The handler that implements the executeQuery() method to take a query and return a result set.

## **Data Sources**

Relational

#### **Syntax**

JSP Tag Attribute resultSetHandler="*handler*"

Java Methods

IResultSetHandler getResultSetHandler(); void setResultSetHandler(IResultSetHandler *handler*);

<span id="page-714-0"></span>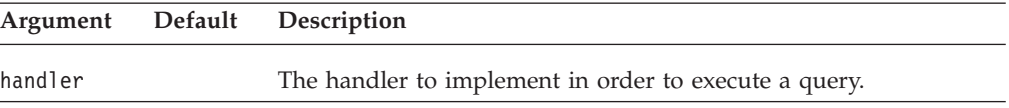

#### **Usage**

This handler needs to implement the methods in IResultSetHandler. See ["IResultSetHandler](#page-715-0) Methods" on page 666 for the methods to implement.

# **ResultSetBlox Methods**

This section describes ResultSetBlox methods that are not associated with a specific property. For the syntax and descriptions of ResultSetBlox methods that have a property associated with them, see ["ResultSetBlox](#page-713-0) Properties and Associated [Methods"](#page-713-0) on page 664.

## **detachDataBlox()**

Removes the connection to and the association with a DataBlox by setting it to null.

## **Data Sources**

Relational

### **Syntax**

Java Method public void detachDataBlox(); // throws ServerBloxException

# **getProperty()**

This is a common Blox method. For a complete description, see ["getProperty\(\)"](#page-102-0) on [page](#page-102-0) 53.

## **init()**

This is a common Blox method. For a complete description, see ["init\(\)"](#page-103-0) on page 54.

## **loadResultSet()**

Sets the relational result set on the associated DataBlox.

## **Data Sources**

Relational

### **Syntax**

Java Method

void loadResultSet(java.sql.ResultSet *resultSet*);

where:

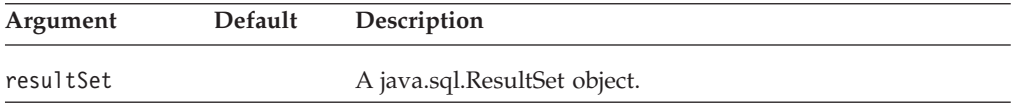

# <span id="page-715-0"></span>**setProperty()**

This is a common Blox method. For a complete description, see ["setProperty\(\)"](#page-110-0) on [page](#page-110-0) 61.

# **IResultSetHandler Methods**

This section describes methods available in the IResultSetHandler interface. This interface lets you run any relational query using code as long as that code returns an implementation of java.sql.ResultSet.

## **executeQuery()**

Fetches a relational result set.

## **Data Sources**

Relational

## **Syntax**

Java Method java.sql.ResultSet executeQuery(java.lang.String query); // throws java.lang.Exception

# **fetchComplete()**

This method is called after all data from the result set returned from executeQuery() are fetched.

# **Data Sources**

Relational

## **Syntax**

Java Method void fetchComplete(); //throws java.lang.Exception

# **Chapter 22. StoredProceduresBlox Reference**

This chapter contains reference material for StoredProceduresBlox and related objects in the com.alphablox.blox.data.rdb.storedprocedure package for using stored procedures.

- "StoredProceduresBlox Overview" on page 667
- v ["StoredProceduresBlox](#page-718-0) JSP Custom Tag Syntax" on page 669
- v ["StoredProceduresBlox](#page-718-0) Examples" on page 669
- v ["Properties](#page-722-0) and Methods Cross Reference" on page 673
- v ["StoredProceduresBlox](#page-724-0) Properties and Associated Methods" on page 675
- v ["StoredProceduresBlox](#page-728-0) Methods" on page 679
- ["MetaData](#page-731-0) Object Properties and Associated Methods" on page 682
- ["MetaData.Column](#page-733-0) Object Methods" on page 684
- v ["StoredProcedure](#page-736-0) Object Properties and Associated Methods" on page 687
- ["StoredProcedure](#page-737-0) Object Methods" on page 688
- v ["StoredProcedure.ResultSet](#page-738-0) Inner Class Methods" on page 689

# **StoredProceduresBlox Overview**

StoredProceduresBlox is the starting point for using relational database stored procedures. It allows you to create a connection to a database and prepare a stored procedure statement. Once the correct DB2 Alphablox data source and any other connection parameters are set, you can:

- $\cdot$  use the prepare $(...)$  method to return a JDBC CallableStatement object, which can be used to set up any stored procedure parameters necessary to execute the stored procedure
- use the getStoredProcedure() method to access the current StoredProcedure object; you can then execute the stored procedure, get to the ResultSet of the executed stored procedure, or access the JDBC ResultSet
- use the getStoredProcedures() or getStoredProcedures $(...)$  methods to return one or more MetaData objects that give you access to the individual parameters

The StoredProcedure object and the MetaData object are separate classes in the com.alphablox.blox.data.rdb.storedprocedure package. By having separate objects for StoredProcedure and MetaData from StoredProceduresBlox, you can prepare a stored procedure once and then execute it multiple times. Even though stored procedure parameters can be altered between executions, you can enhance the performance by not preparing the stored procedures at every execution.

The following diagram shows the object hierarchy of stored procedure related objects.

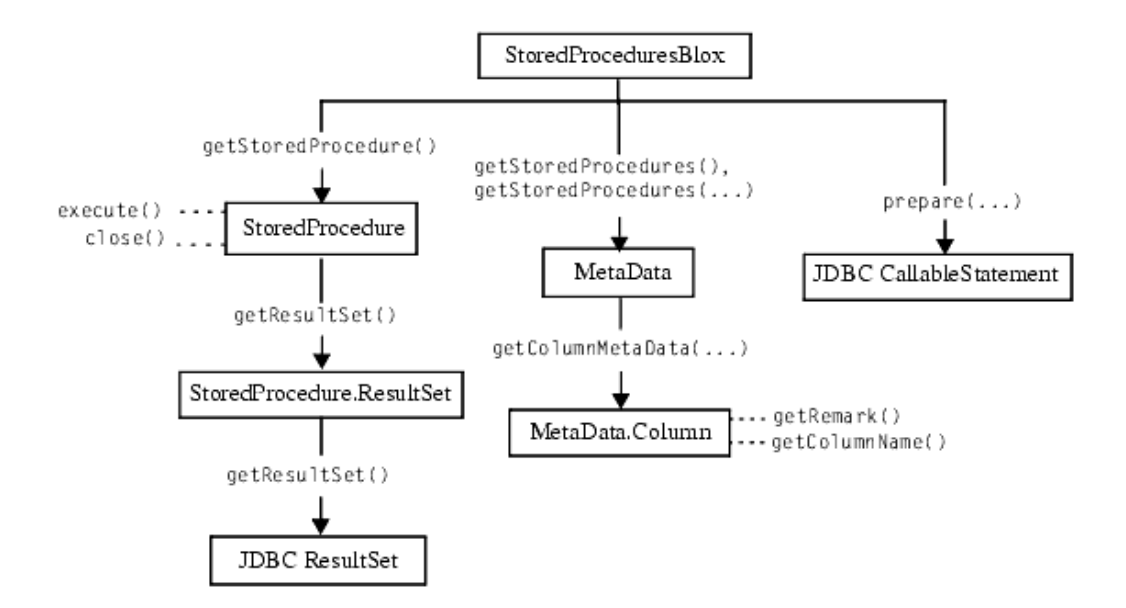

Because the StoredProcedure and MetaData objects are in a separate package, you must use the following JSP import statement at the beginning of any JSP file to use any of the APIs in these objects:

<%@ page import="com.alphablox.blox.data.rdb.storedprocedure.\*" %>

**Note:** JDBC Stored procedures are supported for IBM DB2 UDB, Sybase, Oracle, and Microsoft SQL Server databases.

Note the following when using the StoredProcedure object to execute a prepared stored procedure:

- v If a DataBlox is used to display information from a stored procedure, the DataBlox must be separately connected to the same data source as StoredProceduresBlox.
- v If a DataBlox is used to display information from a stored procedure and the stored procedure also has output parameters, the result set must first be used before getting the output parameters. This is a JDBC restriction.
- If the stored procedure has input and output parameters, you should use StoredProceduresBlox.prepare(...) to get the JDBC CallableStatement object. This object allows you to get and set input and output parameters on the stored procedure.
- Once the stored procedure has been executed and any output parameters or result sets are used, you need to call the StoredProceduresBlox.disconnect() to disconnect and free up any resources. If you want to keep the connection to the data base open, call StoredProceduresBlox.close() to free up any resources used.
- v If a DataException is thrown, extra information might be available as a SQLException by looking at DataException.getNestedException().

Once the stored procedure is executed, it returns a StoredProcedure.ResultSet object, which gives you access to the JDBC ResultSet object. If you need to use the JDBC ResultSet object directly, use the ResultSet.getResultSet() method to get to this object.

It is recommended that you also import the java.sql package when working with stored procedures, so your JSP files should import two packages:

```
<%@ page import="com.alphablox.blox.data.rdb.storedprocedure.*" %>
<%@ page import="java.sql.*" %>
```
# <span id="page-718-0"></span>**StoredProceduresBlox JSP Custom Tag Syntax**

The Alphablox Tag Libraries provides custom tags to use in a JSP page for creating each Blox. This section describes how to create the custom tag to create a StoredProceduresBlox.

## **Syntax**

<blox:storedProcedures [*attribute*="*value*"] > </blox:storedProcedures>

where:

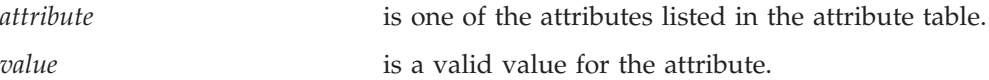

and where the attributes are one of the following:

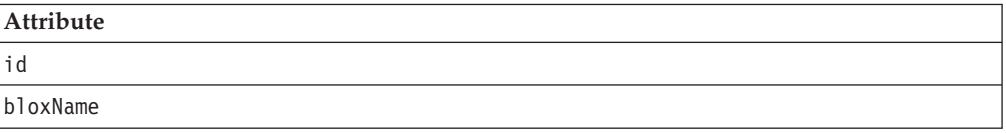

## **Usage**

Each custom tag can have one or more attributes, separated by one or more space or new line characters. Any extra space or new line characters are ignored. For readability, attributes can each go on a separate line with the same indenting.

You can substitute the closing  $\langle$ blox:storedProcedures> tag using the shorthand notation: closing the tag at the end of the attribute list that looks as follows: id="myBlox" />

## **Examples**

```
<blox:storedProcedures
     id="namedStoredProceduresBlox" />
```
# **StoredProceduresBlox Examples**

This section includes six examples that demonstrates the use of StoredProceduresBlox and its associated objects. For more examples, see the Javadoc.

- v "Example 1: [Connecting](#page-719-0) to the data source without a DataBlox" on page 670
- v "Example 2: Using the [StoredProceduresBlox](#page-719-0) to connect the data source for use with [DataBlox"](#page-719-0) on page 670
- v "Example 3: Getting a list of stored [procedures](#page-719-0) whose name matches a specified [pattern"](#page-719-0) on page 670
- v "Example 4: Getting a list of all parameters for each stored [procedure"](#page-720-0) on page [671](#page-720-0)
- v "Example 5: Executing a stored procedure that has one input [parameter](#page-721-0) and two output [parameters"](#page-721-0) on page 672

v "Example 6: Setting a stored procedure result set to a [DataBlox"](#page-721-0) on page 672

## <span id="page-719-0"></span>**Example 1: Connecting to the data source without a DataBlox**

This example demonstrates how to connect to the data source without a DataBlox as you may only want to get the parameters or run an INSERT SQL stored procedure that does not require a DataBlox.

```
<%@ page import="com.alphablox.blox.StoredProceduresBlox" %>
<%@ page import="com.alphablox.blox.data.rdb.storedprocedure.*" %>
<%@ page import="java.sql.*" %>
<%@ taglib uri="bloxtld" prefix="blox" %>
<blox:storedProcedures id="mySP"/>
<\!\stackrel{o}{\sim}mySP.setDataSourceName("sales");
    mySP.connect();
\frac{1}{2}
```
# **Example 2: Using the StoredProceduresBlox to connect the data source for use with DataBlox**

This example demonstrates how the DataBlox used to display information from a stored procedure needs to be separately connected to the same data source as StoredProceduresBlox.

```
<%@ page import="com.alphablox.blox.StoredProceduresBlox" %>
<%@ page import="com.alphablox.blox.data.rdb.storedprocedure.*" %>
<%@ page import="java.sql.*" %>
<%@ taglib uri="bloxtld" prefix="blox"%>
<blox:storedProcedures id="mySP"/>
<blox:data id="myDataBlox" visible="false"/>
\ll^{\circ}myDataBlox.setDataSourceName("sales-sql");
   myDataBlox.connect();
   mySP.setDataSourceName("sales-sql");
   mySP.connect();
%>
```
# **Example 3: Getting a list of stored procedures whose name matches a specified pattern**

This example demonstrates how to use the getStoredProcedures $(\ldots)$  method to get a list of stored procedures whose name starts with ″procedure″. This method returns an array of MetaData objects. The MetaData object contains information on the parameters for each stored procedure.

```
<%@ page import="com.alphablox.blox.StoredProceduresBlox" %>
<%@ page import="com.alphablox.blox.data.rdb.storedprocedure.*" %>
<%@ page import="java.sql.*" %>
<%@ taglib uri="bloxtld" prefix="blox"%>
<blox:storedProcedures id="mySP"/>
<\!\!%mySP.setDataSourceName("sales-sql");
   mySP.connect();
   MetaData procedures[] =
        mySP.getStoredProcedures("procedure%");
\frac{1}{2}<\!\!%if (procedures.length == 0) {
%> <strong>No procedures found.</strong> <%
} %>
```
Through the MetaData object, you can then access the individual parameter for a specified stored procedure.

# <span id="page-720-0"></span>**Example 4: Getting a list of all parameters for each stored procedure**

This example demonstrates how to use the MetaData object to get to each stored procedure and the parameters for each stored procedure. This example assumes you already have a MetaData object returns as shown in the previous example:

MetaData procedures[] = mySP.getStoredProcedures("procedure%");

We will now list each stored procedure and its catalog, schema, name, and remark information in a table:

```
<table border="1" >
<tr><th colspan="4">Stored Procedure Information</th></tr>
<tr><th>Catalog</th><th>Schema</th><th>Name</th><th>Remarks</th></tr>
<%
   for (int i = 0; i < procedures. length; i++)String catalog = procedures[i].getCatalog();
      String schema = procedures[i].getSchema();
      String name = procedures[i].getName();
      String rem = procedures[i].getRemark();
      String type = null;
  %>
  <tr><td><%= catalog %></td>
       <td><%= schema %></td>
       <td><% = name %></td>
       <td><%= rem %></td></tr>
   \leq^{\circ}}
%>
</table>
```
We can also get the detail of each parameter for each stored procedure:

```
//for each of the stored procedure, we will get the MetaData.Column //
object which contains the detail of the parameters
<\!\!>\!\!for (int spCount = 0; spCount < procedures.length; spCount++) {
  String currProcedure = procedures[spCount].getName();<br>MetaData.Column cMeta[] = procedures[spCount].getC
                               procedures[spCount].getColumnMetaData();%>
   //for the current stored procedure, we will get the list the
   //detail for each parameter in a table
   <table border="1">
   <tr><th colspan="7">Stored Procedure Params for
   <%=currProcedure %></th></tr>
   <tr><th>Catalog</th><th>Schema</th><th>Name</th><th>Column Name</
th><th>Type</th><th>Type Name</th><th>Remark</th></tr>
   //Iterate through the parameters in the current stored procedure
   \leq for (int i = 0; i < cMeta.length; i++) {
       String catalog = cMeta[i].getCatalog();
       String schema = cMeta[i].getSchema();
       String name = cMeta[i].getName();
       String colName = cMeta[i].getColumnName();
       short type = cMeta[i].getType();
       String typeName = cMeta[i].getTypeName();
        String remark = cMeta[i].getRemark();
   %><tr>><td><%= catalog %></td>
         <td><%= schema %></td>
         <td><% = name %>/td>
```

```
<td><%= colName %></td>
            <td><%= type %></td>
            <td><%= typeName %></td>
            <td><%= remark %></td></tr><%
   } %>
    </table>
\langle\, \, \, \langle \, \, \, \, \, \rangle%>
```
# **Example 5: Executing a stored procedure that has one input parameter and two output parameters**

This example demonstrates how to the prepare() method to return a JDBC CallableStatement object that you can use to execute a stored procedure with input and output parameters.

```
<%@ page import="com.alphablox.blox.data.rdb.storedprocedure.*" %>
<%@ page import="com.alphablox.blox.data.rdb.*" %>
<%@ page import="com.alphablox.blox.StoredProceduresBlox" %>
<%@ page import="java.sql.*" %>
<%@ taglib uri="bloxtld" prefix="blox"%>
<blox:storedProcedures id="mySP"/>
<\!\!%mySP.setDataSourceName("storeSales");
    mySP.connect();
    // param 1 is an integer output, param 2 is a string input,
    // param 3 is a string output
    CallableStatement cstmt = mySP.prepare("{call a_procedure(?, ?, ?)}");
    cstmt.setString(2, "users/admin%");
    cstmt.registerOutParameter(1, Types.INTEGER);
    cstmt.registerOutParameter(3, Types.VARCHAR);
    mySP.execute();
    int out1 = \text{cstm.getInt}(1);String out3 = cstmt.getString(3);
%>
...
<!-- Closes all resources associated with executing the stored procedure -->
<\!\!>_nmySP.close();
\frac{0}{6}...
<!--Disconnects from the data source -->
<\!\!%mySP.disconnect();
%>
```
# **Example 6: Setting a stored procedure result set to a DataBlox**

This example demonstrates how to get a stored procedure result set to a DataBlox.

```
<%@ page import="com.alphablox.blox.data.rdb.*" %>
<%@ page import="com.alphablox.blox.data.rdb.storedprocedure.*" %>
<%@ page import="com.alphablox.blox.StoredProceduresBlox" %>
<%@ page import="java.sql.*" %>
<%@ taglib uri="bloxtld" prefix="blox"%>
<blox:storedProcedures id="mySP"/>
<blox:data id="myDataBlox" visible="false" />
\ll^{\circ}myDataBlox.setDataSourceName("sales-sql");
```

```
myDataBlox.connect();
   mySP.setDataSourceName("sales-sql");
    mySP.connect();
    mySP.prepare("{call a_procedure}");
    mySP.execute();
    mySP.loadResultSet(myDataBlox, 1);
%>
```
# **Properties and Methods Cross Reference**

This section lists the unique properties and methods for all objects related to StoredProceduresBlox:

- "StoredProceduresBlox" on page 673
- "The [StoredProcedure](#page-723-0) Object" on page 674
- v "The [StoredProcedure.ResultSet](#page-723-0) Inner Class" on page 674
- "The [MetaData](#page-723-0) Object" on page 674

## **StoredProceduresBlox**

The following table shows the unique StoredProceduresBlox properties and methods. For lists of properties and methods common to several Blox, see ["Common](#page-76-0) Blox Properties and Methods by Category" on page 27.

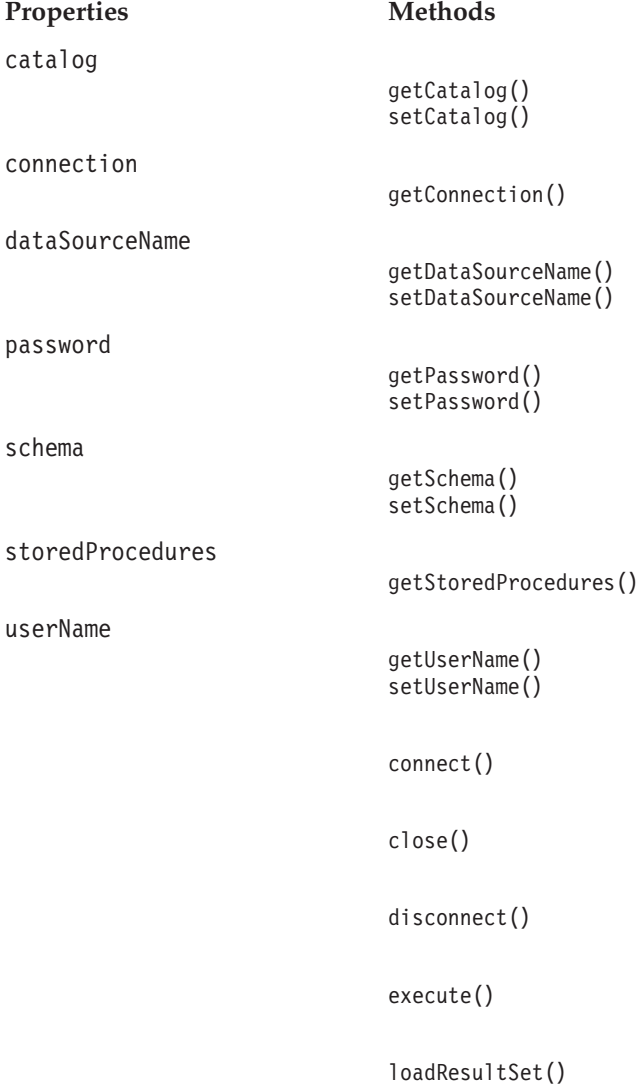

[prepare\(\)](#page-730-0)

## <span id="page-723-0"></span>**The StoredProcedure Object**

The following properties and methods are available on the StoredProcedure object. To access this object from StoredProceduresBlox, use the StoredProceduresBlox.getStoredProcdure(...) method.

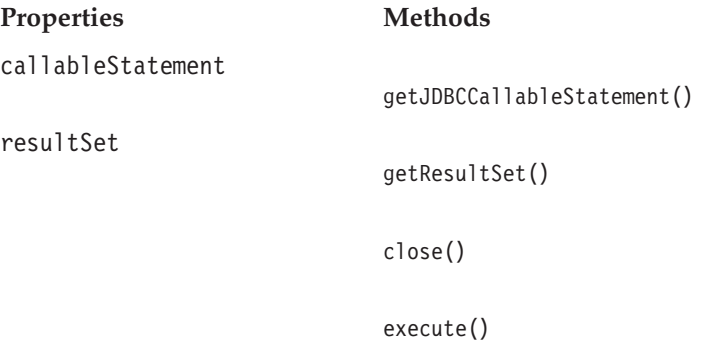

The StoredProcedure class has an inner class object called ResultSet. The ResultSet object represents a result set from the execution of a stored procedure. Use ResultSet to set the results from a stored procedure to a DataBlox. See ["StoredProceduresBlox](#page-716-0) Overview" on page 667 for details on the object hierarchy and how to access the ResultSet object.

## **The StoredProcedure.ResultSet Inner Class**

The following methods are available on the ResultSet object. You can access this object from StoredProceduresBlox using the StoredProceduresBlox.getStoredProcdure(...).getResultSet() method.

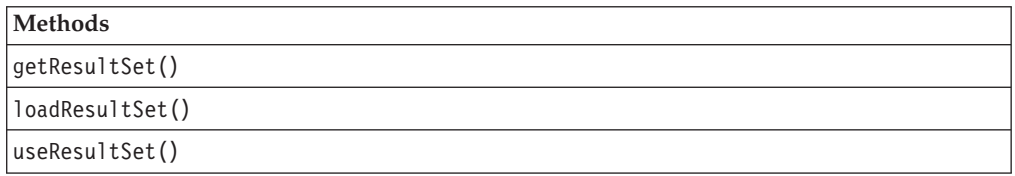

## **The MetaData Object**

The MetaData object contains information on a specific parameter in a stored procedure. You can access the MetaData object via the StoredProceduresBlox.getStoredProcedures(...).

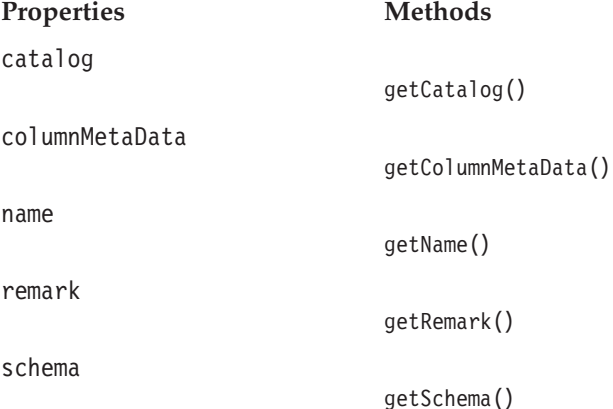

getType()

## **The MetaData.Column Class**

The following methods are available on the MetaData.Column object, which contains information on a single stored procedure parameter. To get to this object from StoredProceduresBlox, use

StoredProceduresBlox.getStoredProcedures(...).getColumnMetaData().

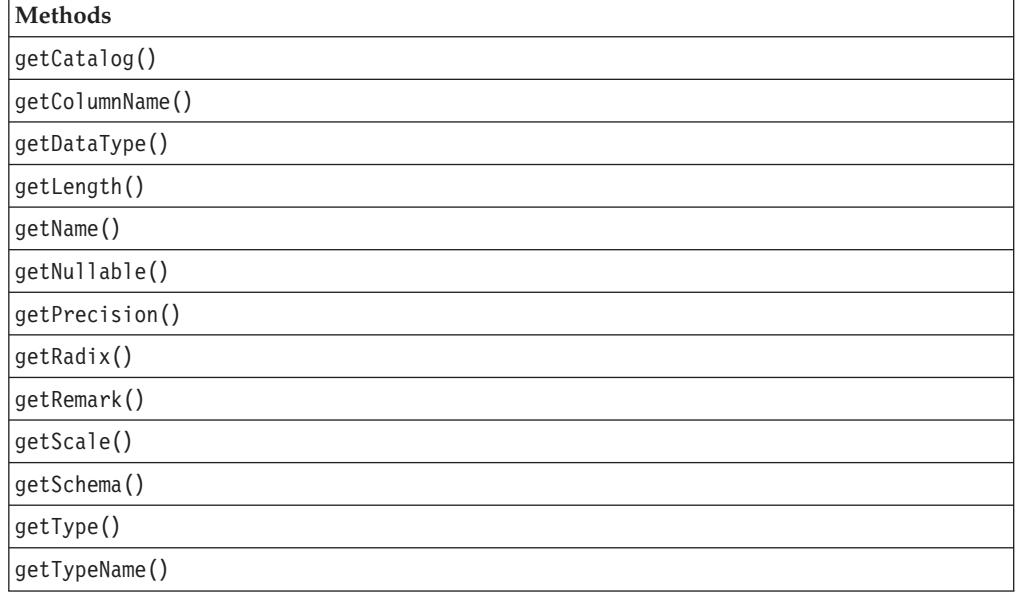

# **StoredProceduresBlox Properties and Associated Methods**

This section describes the properties supported by StoredProceduresBlox and the methods associated with those properties. The properties are listed alphabetically by property name. For a list of StoredProceduresBlox methods with which no properties are associated, see ["StoredProceduresBlox](#page-728-0) Methods" on page 679.

## **bloxName**

This is a common Blox property. For a complete description, see ["bloxName"](#page-82-0) on [page](#page-82-0) 33.

### **catalog**

The catalog name.

## **Data Sources**

Relational

## **Syntax**

Java Methods String getCatalog(); void setCatalog(String *catalog*);

<span id="page-724-0"></span>[type](#page-732-0)

<span id="page-725-0"></span>where:

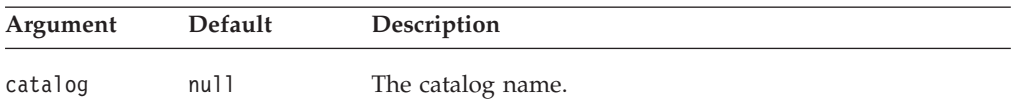

#### **Usage**

The setCatalog() method sets the data source's catalog with a different name before connecting.

## **connection**

Gets the JDBC Connection object.

### **Data Sources**

Relational

### **Syntax**

Java Method java.sql.Connection getConnection(); //throws DataException

#### **Usage**

This getConnection() method can be helpful if any operation needs to be done on the Connection object used by the Stored Procedure, such as running many stored procedures in a single transaction. Throws DataException if an DB2 Alphablox specific database access error occurs.

## **dataSourceName**

The name of the predefined DB2 Alphablox data source.

### **Data Sources**

Relational

### **Syntax**

```
Java Methods
String getDataSourceName();
void setDataSourceName(String dataSourceName);
```
where:

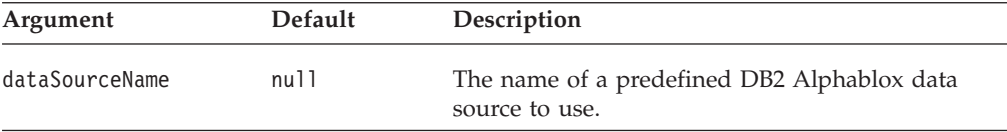

### **password**

The password to use.

### **Availability**

Relational

#### **Syntax**

Java Methods

<span id="page-726-0"></span>String getPassword(); void setPassword(String *password*);

where:

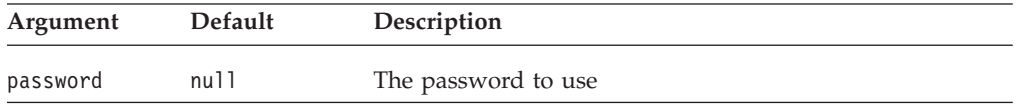

#### **Usage**

The setPassword() method overrides the setting in the DB2 Alphablox data source definition.

### **Examples**

See "Example 1: [Connecting](#page-719-0) to the data source without a DataBlox" on page 670

## **schema**

The name of the schema.

## **Data Sources**

Relational

### **Syntax**

```
Java Methods
String getSchema();
void setSchema(String schema);
```
where:

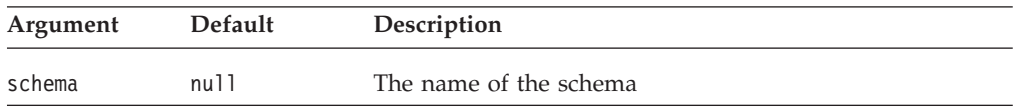

#### **Usage**

Use this setSchema() method to override the setting in the DB2 Alphabloxdata source definition before connecting to the data source.

## **storedProcedure**

The current stored procedure object.

### **Data Sources**

Relational

### **Syntax**

Java Method

StoredProcedure getStoredProcedure();

### **Usage**

Returns the current StoredProcedure object. A DataException will be thrown if errors occur when accessing the database or if the StoredProcedure object has not been instantiated by calling StoredProcedureBlox.prepare(...).

### **See Also**

["StoredProcedure](#page-736-0) Object Properties and Associated Methods" on page 687

## <span id="page-727-0"></span>**storedProcedures**

A list of all stored procedures or stored procedures that match the specified pattern in all or specified catalogs and schemas.

### **Data Sources**

Relational

### **Syntax**

Java Methods MetaData[] getStoredProcedures(); //returns an array of //StoredProcedures objects MetaData[] getStoredProcedures(String *pattern*); //returns a list of stored procedures in all catalogs and schemas //that match the pattern

MetaData[] getStoredProcedures(String *selectedCatalog*, String *selectedSchema*); //returns a list of stored procedures //in the specified catalog and schema MetaData[] getStoredProcedures(String *selectedCatalog,*

String *selectedSchema*, String *pattern*); //returns a list of stored procedures that match //the pattern in the specified catalog and schema

#### where:

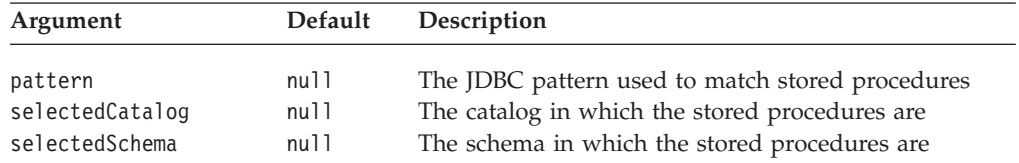

### **Usage**

Returns an array of StoredProcedure objects. If there are no stored procedures found, the array will be of zero length and will never be null. Therefore, you do not need to check the result against null.

When matching stored procedures with a pattern, within the pattern String, "%" means match any substring of 0 or more characters, and " " means match any one character. Only metadata entries matching the search pattern are returned. If a search pattern argument is set to null, that argument's criteria will be dropped from the search.

### **Examples**

"Example 3: Getting a list of stored [procedures](#page-719-0) whose name matches a specified [pattern"](#page-719-0) on page 670

## **userName**

The user name.

### **Data Sources**

Relational

## <span id="page-728-0"></span>**Syntax**

Java Methods String getUserName(); void setUserName(String *userName*);

where:

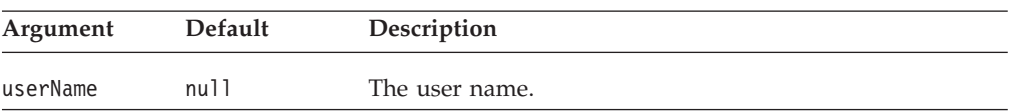

#### **Usage**

Use this setUsername() method to override the setting in the DB2 Alphablox data source definition before connecting to the data source.

## **StoredProceduresBlox Methods**

This section describes StoredProceduresBlox methods that are not associated with a specific property. For the syntax and descriptions of StoredProceduresBlox methods that have a property associated with them, see ["StoredProceduresBlox](#page-724-0) Properties and [Associated](#page-724-0) Methods" on page 675.

### **connect()**

Connects to the supplied RDB data source.

### **Data Sources**

Relational

### **Syntax**

Java Method void connect();

### **Usage**

Use the setDataSourceName(String *dataSource*) method before calling connect().

### **Examples**

"Example 1: [Connecting](#page-719-0) to the data source without a DataBlox" on page 670

### **See Also**

["dataSourceName"](#page-725-0) on page 676

## **close()**

Close all resources associated with executing a stored procedure. This frees up resources used without disconnecting to the database.

### **Data Sources**

Relational

## **Syntax**

Java Method void close(); // throws java.sql.SQLException

### **Usage**

If you want to disconnect from the data source, use StoredProceduresBlox.disconnect().

### <span id="page-729-0"></span>**Examples**

"Example 5: Executing a stored procedure that has one input [parameter](#page-721-0) and two output [parameters"](#page-721-0) on page 672

### **See Also**

"disconnect()" on page 680

## **disconnect()**

Disconnects from the RDB data source.

## **Data Sources**

Relational

## **Syntax**

Java Method void disconnect();

#### **Usage**

If any statements or result sets are open, statements and result sets will also be closed.

### **Examples**

"Example 5: Executing a stored procedure that has one input [parameter](#page-721-0) and two output [parameters"](#page-721-0) on page 672

## **execute()**

Execute a stored procedure. The stored procedure executed must first be prepared with the prepare(...) method. Also, if the stored procedure has parameters, these must be setup. This method is a convenience method for StoredProcedure.execute().

### **Data Sources**

Relational

### **Syntax**

Java Method void execute(); // throws a DataException

#### **Examples**

See "Example 5: Executing a stored procedure that has one input [parameter](#page-721-0) and two output [parameters"](#page-721-0) on page 672

### **See Also**

["execute\(\)"](#page-737-0) on page 688

## **loadResultSet()**

Load the stored procedure's JDBC ResultSet into a DataBlox. This method is a convenience method for StoredProcedure.ResultSet.loadResultSet().

#### **Data Sources**

Relational

## <span id="page-730-0"></span>**Syntax**

Java Method

void loadResultSet(DataBlox *dataBlox*, int *n*)

where:

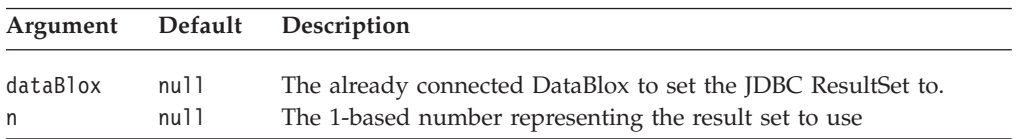

### **Usage**

Once a result set is retrieved, a previous result set cannot be retrieved. For example, calling loadResultSet(myDataBlox, 2) then loadResultSet(myDataBlox, 1) will throw a DataException. Calling loadResultSet(myDataBlox, 3) then loadResultSet(mydatablox, 3) will also throw a DataException. This is a JDBC restriction.

### **Examples**

"Example 6: Setting a stored procedure result set to a [DataBlox"](#page-721-0) on page 672

### **See Also**

"The [StoredProcedure.ResultSet](#page-723-0) Inner Class" on page 674, ["loadResultSet\(\)"](#page-738-0) on [page](#page-738-0) 689

## **prepare()**

Prepares the stored procedure using either the default or supplied result set type and concurrency. This is a call to the JDBC Connection.prepareCall(String *sql*) method.

## **Data Sources**

Relational

### **Syntax**

```
Java Methods
java.sql.CallableStatement prepare(String sql);
            //use the default result set type and concurrency
java.sql.CallableStatement prepare(String sql,
                                   int resultSetType,
                                   int resultSetConcurrency);
```
//use the supplied result set type and concurrency

where:

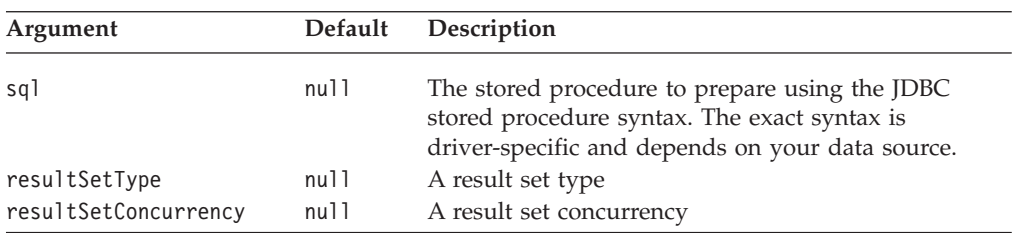

### **Examples**

See "Example 5: Executing a stored procedure that has one input [parameter](#page-721-0) and two output [parameters"](#page-721-0) on page 672.

#### **See Also**

JDBC Connection.prepareCall() in Java 2 Platform Javadoc.

# <span id="page-731-0"></span>**MetaData Object Properties and Associated Methods**

This section describes properties supported by the MetaData object and associated methods. You must use the following JSP import statement at the beginning of any JSP file to use the API in this object:

<%@ page import="com.alphablox.blox.data.rdb.storedprocedure.\*" %>

## **catalog**

The stored procedure catalog name.

## **Data Sources**

Relational

#### **Syntax**

Java Method String getCatalog();

#### **Examples**

"Example 4: Getting a list of all parameters for each stored [procedure"](#page-720-0) on page 671

### **columnMetaData**

The parameter information for a particular stored procedure.

#### **Data Sources**

Relational

### **Syntax**

#### Java Method

MetaData.Column[] getColumnMetaData(); //returns an array of the MetaData.Column objects, one //for each parameter

## **See Also**

["MetaData.Column](#page-733-0) Object Methods" on page 684

### **name**

Gets the stored procedure name.

### **Data Sources**

Relational

### **Syntax**

Java Method String getName();

#### **Examples**

"Example 4: Getting a list of all parameters for each stored [procedure"](#page-720-0) on page 671

## <span id="page-732-0"></span>**remark**

The stored procedure remarks and/or comments.

#### **Data Sources**

Relational

### **Syntax**

Java Method String getRemark(); //returns String

#### **Examples**

"Example 4: Getting a list of all parameters for each stored [procedure"](#page-720-0) on page 671

## **schema**

The stored procedure schema name.

#### **Data Sources**

Relational

### **Syntax**

Java Method String getSchema(); //returns String

#### **Examples**

"Example 4: Getting a list of all parameters for each stored [procedure"](#page-720-0) on page 671

### **type**

The stored procedure type. The type is mapped to the following fields in java.sql.DatabaseMetaData: DatabaseMetaData.procedureResultUnknown, DatabaseMetaData.procedureNoResult, and DatabaseMetaData.procedureReturnsResult.

### **Data Sources**

Relational

### **Syntax**

Java Method short getType(); //returns short

### **Examples**

The following example assumes the procedures[] array contains a list of stored procedure objects. We find out the stored procedure type by comparing with each of the three fields in java.sql.DatabaseMetaData.

```
<\!\!>_sfor (int i = 0; i < procedures.length; i++) {
   String type = null;
   switch (procedures[i].getType()) {
      case DatabaseMetaData.procedureResultUnknown: type = "Unknown"; break;
      case DatabaseMetaData.procedureNoResult: type = "No result"; break;
      case DatabaseMetaData.procedureReturnsResult: type = "Returns result";
      break;
      default: type = "Could not determine type";
   \} %>
   Stored Procedure Type is: <%= type %> <br/> <br/>br/>
   \ll^{\circ}}
%>
```
### **See Also**

SUN's Javadoc for java.sql.DatabaseMetaData.

# <span id="page-733-0"></span>**MetaData.Column Object Methods**

This section describes methods associated with the MetaData.Column object. The MetaData.Column object contains information on a single stored procedure parameter. You must use the following JSP import statement at the beginning of any JSP file to use the API in this object:

<%@ page import="com.alphablox.blox.data.rdb.storedprocedure.\*" %>

## **getCatalog()**

Gets the stored procedure catalog name.

### **Data Sources**

Relational

### **Syntax**

Java Method String getCatalog();

### **Examples**

"Example 4: Getting a list of all parameters for each stored [procedure"](#page-720-0) on page 671

## **getColumnName()**

Gets the parameter's column name.

#### **Data Sources**

Relational

#### **Syntax**

Java Method String getColumnName();

#### **Examples**

"Example 4: Getting a list of all parameters for each stored [procedure"](#page-720-0) on page 671

# **getDataType()**

Gets the parameter's data type.

### **Data Sources**

Relational

### **Syntax**

Java Method short getDataType();

### **See Also**

SUN's Javadoc on java.sql.Types

## **getLength()**

Gets the parameter's length, returning the length of the data in bytes.

## <span id="page-734-0"></span>**Data Sources**

Relational

## **Syntax**

Java Method int getLength();

## **getName()**

Gets the stored procedure's name.

## **Data Sources**

Relational

## **Syntax**

Java Method String getName();

## **Examples**

"Example 4: Getting a list of all parameters for each stored [procedure"](#page-720-0) on page 671

## **getNullable()**

Identifies if the parameter is nullable; mapped to the following fields in java.sql.DatabaseMetaData: DatabaseMetaData.procedureNoNulls, DatabaseMetaData.procedureNullable, and DatabaseMetaData.procedureNullableUnknown.

## **Data Sources**

Relational

## **Syntax**

Java Method short getNullable();

### **See Also**

SUN's Javadoc for java.sql.DatabaseMetaData.

# **getPrecision()**

Gets the parameter's precision, returning the total number of digits.

### **Data Sources**

Relational

## **Syntax**

Java Method int getPrecision();

# **getRadix()**

Gets the parameter's radix.

### **Data Sources**

Relational

## **Syntax**

Java Method int getRadix();

## <span id="page-735-0"></span>**getRemark()**

Gets the parameter's remarks and/or comments.

### **Data Sources**

Relational

## **Syntax**

Java Method String getRemark();

### **Examples**

"Example 4: Getting a list of all parameters for each stored [procedure"](#page-720-0) on page 671

# **getScale()**

Gets the parameter's scale, returning the number of digits to the right of the decimal point.

## **Data Sources**

Relational

### **Syntax**

Java Method short getScale();

## **getSchema()**

Gets the stored procedure schema name.

## **Data Sources**

Relational

## **Syntax**

Java Method String getSchema();

### **Examples**

"Example 4: Getting a list of all parameters for each stored [procedure"](#page-720-0) on page 671

## **getType()**

Gets the parameter's type. The type is mapped to the following fields in java.sql.DatabaseMetaData: DatabaseMetaData.procedureColumnUnknown, DatabaseMetaData.procedureColumnIn, DatabaseMetaData.procedureColumnInOut, DatabaseMetaData.procedureColumnOut, DatabaseMetaData.procedureColumnReturn, and DatabaseMetaData.procedureColumnResult.

### **Data Sources**

Relational

## <span id="page-736-0"></span>**Syntax**

Java Method short getType();

### **Examples**

"Example 4: Getting a list of all parameters for each stored [procedure"](#page-720-0) on page 671

### **See Also**

SUN's Javadoc for java.sql.DatabaseMetaData.

## **getTypeName()**

Gets the parameter's type as a String.

### **Data Sources**

Relational

## **Syntax**

Java Method String getTypeName();

### **Examples**

"Example 4: Getting a list of all parameters for each stored [procedure"](#page-720-0) on page 671

## **StoredProcedure Object Properties and Associated Methods**

The StoredProcedure object has two properties. For methods not associated with any properties, see ["StoredProcedure](#page-737-0) Object Methods" on page 688. You must use the following JSP import statement at the beginning of any JSP file to use the API in this object:

<%@ page import="com.alphablox.blox.data.rdb.storedprocedure.\*" %>

## **callableStatement**

The interface in java.sql used to execute SQL stored procedures. The CallableStatement object can be used to get and set stored procedure parameters.

### **Data Sources**

Relational

### **Syntax**

Java Method java.sql CallableStatement getJDBCCallableStatement(); // throws a DataException

### **Usage**

The preferred method for getting the CallableStatement object is by using StoredProceduresBlox.prepare(). Do not close the CallableStatement using CallableStatement.close(). See the Java 2 Platform API Specification for more information on the CallableStatement object.

### **Examples**

See "Example 5: Executing a stored procedure that has one input [parameter](#page-721-0) and two output [parameters"](#page-721-0) on page 672.

### **See Also**

["prepare\(\)"](#page-730-0) on page 681

## <span id="page-737-0"></span>**resultSet**

The ResultSet object representing the result set for the executed stored procedure.

#### **Data Sources**

Relational

### **Syntax**

Java Method StoredProcedure.ResultSet getResultSet(); //throws a DataException

#### **Usage**

See the Java 2 Platform API Specification for more information on the ResultSet object.

### **See Also**

["StoredProcedure.ResultSet](#page-738-0) Inner Class Methods" on page 689

## **StoredProcedure Object Methods**

This section describes StoredProcedure object methods that are not associated with a specific property. For the StoredProcedure object method that is associated with a property, see ["StoredProcedure](#page-736-0) Object Properties and Associated Methods" on page [687.](#page-736-0) You must use the following JSP import statement at the beginning of any JSP file to use the API in this objects:

<%@ page import="com.alphablox.blox.data.rdb.storedprocedure.\*" %>

## **close()**

Closes the StoredProcedure and the corresponding JDBC CallableStatement.

#### **Data Sources**

Relational

#### **Syntax**

Java Method void close(); // throws a java.sql.SQLException

#### **Usage**

The preferred method for closing a stored procedure is StoredProceduresBlox.close() convenience method.

### **See Also**

["close\(\)"](#page-728-0) on page 679

## **execute()**

Executes a stored procedure. All input parameters must be set before calling execute() by using getCallableStatement() to get the JDBC CallableStatement object. The preferred method for executing stored procedures is StoredProceduresBlox.execute().

#### **Data Sources**

Relational

## <span id="page-738-0"></span>**Syntax**

Java Method StoredProcedure.ResultSet execute(); // throws a DataException, java.sql.SQLException

#### **Usage**

Throws a DataException if an DB2 Alphablox specific database access error occurs; Throws an SQLException if a database access error occurs.

#### **Examples**

See "Example 5: Executing a stored procedure that has one input [parameter](#page-721-0) and two output [parameters"](#page-721-0) on page 672.

#### **See Also**

["callableStatement"](#page-736-0) on page 687, ["execute\(\)"](#page-729-0) on page 680

# **StoredProcedure.ResultSet Inner Class Methods**

This section describes all methods for StoredProcedure.ResultSet inner class. You must use the following JSP import statement at the beginning of any JSP file to use the API in this object:

<%@ page import="com.alphablox.blox.data.rdb.storedprocedure.\*" %>

## **getResultSet()**

Gets the JDBC ResultSet object (an interface in the java.sql package). This can be used to iterate through the ResultSet directly via JDBC ResultSet methods.

### **Data Sources**

Relational

### **Syntax**

Java Method java.sql.ResultSet getJDBCResultSet(); // throws a DataException

#### **Usage**

Do not close the ResultSet using ResultSet.close(). StoredProceduresBlox keeps track of which objects are opened or closed. It you close the objects manually, you may get an exception from StoredProceduresBlox when you use it later.

## **loadResultSet()**

Loads the stored procedure's JDBC ResultSet into a DataBlox.

#### **Data Sources**

Relational

### **Syntax**

Java Method

```
void loadResultSet(DataBlox dataBlox, int n);
   //throws either a ServerDataBlox exception or a DataException
```
<span id="page-739-0"></span>where:

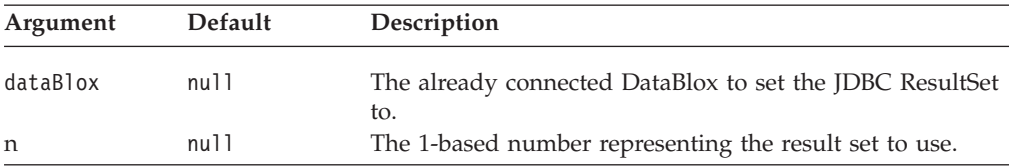

#### **Usage**

Preferably, use the StoredProceduresBlox.loadResultSet() convenience method instead.

### **See Also**

["loadResultSet\(\)"](#page-729-0) on page 680

## **useResultSet()**

Gets a result set from a stored procedure that produces multiple result sets. This should only be used on stored procedures that contain multiple result sets. If only one result set is produced by the stored procedure, use [getResultSet\(\)](#page-738-0) instead.

### **Data Sources**

Relational

### **Syntax**

Java Method java.sql.ResultSet useResultSet(int n); // throws a DataException

where:

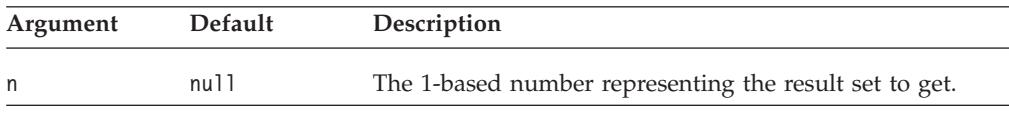

## **Usage**

Once a result set is retrieved, a previous result set cannot be retrieved. For example, calling useResultSet(2) then useResultSet(1) will throw a DataException. Calling useResultSet(3) then useResultSet(3) will also throw a DataException. This is a JDBC restriction.

#### **See Also**

["getResultSet\(\)"](#page-738-0) on page 689

# **Chapter 23. ToolbarBlox Reference**

This chapter contains reference material for ToolbarBlox. For general reference information about Blox, see Chapter 3, "General Blox Reference [Information,"](#page-64-0) on [page](#page-64-0) 15. For information on how to use this reference, see [Chapter](#page-50-0) 1, "Using This [Reference,"](#page-50-0) on page 1.

- "ToolbarBlox Overview" on page 691
- v ["ToolbarBlox](#page-741-0) JSP Custom Tag Syntax" on page 692
- v "ToolbarBlox [Properties/Method](#page-742-0) by Category" on page 693
- v ["ToolbarBlox](#page-743-0) Properties and Associated Methods" on page 694
- ["ToolbarBlox](#page-746-0) Methods" on page 697

## **ToolbarBlox Overview**

ToolbarBlox presents a customized Blox toolbar. It is added in two ways:

- v Using the nested <blox:toolbar> tag inside a PresentBlox, ChartBlox, or GridBlox.
- Setting the toolbarVisible tag attribute to true for <br/>blox:present>, <blox:chart>, or <blox:grid> tag.

In the DHTML client, you cannot have a standalone ToolbarBlox. By default, the toolbar is available and visible in a PresentBlox, a standalone GridBlox, and a standalone ChartBlox.

## **Graphical User Interface**

ToolbarBlox appears in the DHTML client with two toolbars: Standard toolbar and Navigation toolbar. By default, these two toolbars contain the following buttons:

- Pop out
- $\cdot$  Copy
- v Redo
- v Undo
- Load Bookmark
- Export to PDF
- Export to Excel
- v Help
- Data Navigation
- $\cdot$  Sort
- Member Filter
- $\bullet$  Grid
- Chart
- Page Filter
- Data Layout Panel

The buttons and the toolbars are fully customizable. The Blox UI Tag Library includes tags that allow you to add, edit, or remove a toolbar or a toolbar button. See Chapter 27, "Blox UI Tags [Reference,"](#page-848-0) on page 799 for details.

For instructions on using the ToolbarBlox user interface, see the online user help. You can access the user help by clicking the help button on the toolbar of the Blox user interface.

# <span id="page-741-0"></span>**ToolbarBlox JSP Custom Tag Syntax**

The Alphablox Tag Libraries provides custom tags to use in a JSP page for creating each Blox. This section describes how to create the custom tag to create a toolbar within a PresentBlox, GridBlox, or ChartBlox. For a copy and paste version of the tag with all the attributes, see ["Miscellaneous](#page-948-0) Tags in blox.tld" on page 899.

## **Parameters**

```
<blox:toolbar
    [attribute="value"] >
</blox:toolbar>
```
where:

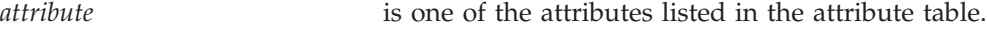

*value* is a valid value for the attribute.

and where the attributes are one of the following:

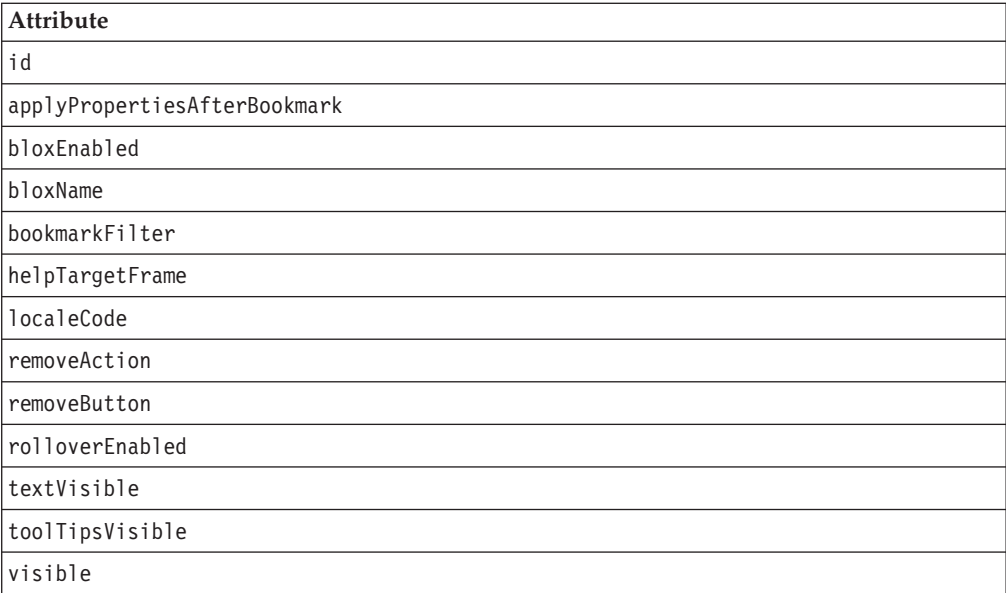

## **Usage**

Each custom tag can have one or more attributes, separated by one or more space or new line characters. Any extra space or new line characters are ignored. For readability, attributes can each go on a separate line with the same indenting.

You can substitute the closing  $\lt$ /blox:toolbar> tag with a closing slash (/) after the last attribute in the tag but before the closing greater than character. For example, if the last attribute is width, the end of the tag looks as follows: width="650" />

## <span id="page-742-0"></span>**Examples**

```
<blox:toolbar
  id="myToolbar1"
  toolTipsVisible="false">
</blox:toolbar>
```
# **ToolbarBlox Properties/Method by Category**

The following tables list the unique ToolbarBlox properties and their corresponding methods, if any. The tables also list ToolbarBlox methods for which there are no corresponding properties. For lists of properties and methods common to several Blox, see ["Common](#page-76-0) Blox Properties and Methods by Category" on page 27. The properties and methods supported by ToolbarBlox are organized in the cross reference as follows:

- "Appearance" on page 693
- "Contents" on page 693
- v "Event Filters and Listeners" on page 693

## **Appearance**

The following table lists properties and methods relating to the appearance of a ToolbarBlox.

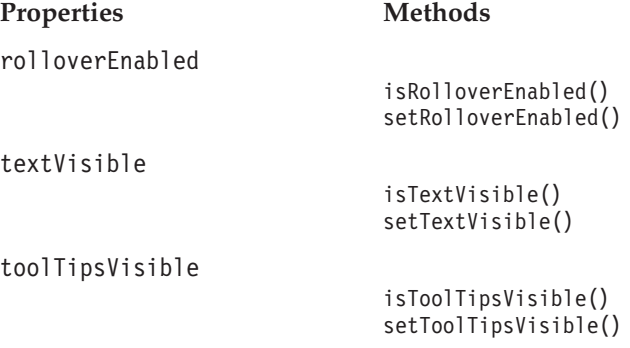

## **Contents**

The following table lists the property and its methods relating to the contents of a ToolbarBlox.

#### **Property Methods**

[removeButton](#page-743-0)

getRemoveButton() setRemoveButton()

## **Event Filters and Listeners**

The following table lists the methods for capturing events for pre- and post-event processing.

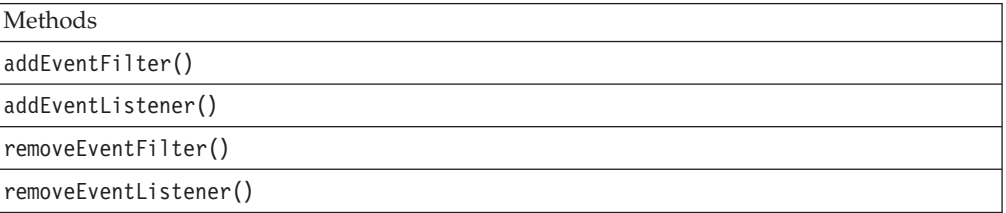

## <span id="page-743-0"></span>**ToolbarBlox Properties and Associated Methods**

This section describes the properties supported by ToolbarBlox and the methods associated with those properties. The properties are listed alphabetically by property name. For a list of ToolbarBlox methods with which no properties are associated, see ["ToolbarBlox](#page-746-0) Methods" on page 697. Common Blox properties available from ToolbarBlox are listed but not described. For complete descriptions of common Blox properties, see ["Properties](#page-79-0) and Associated Methods Common to [Multiple](#page-79-0) Blox" on page 30.

**id**

This is a common Blox property. For a complete description, see "id" on [page](#page-86-0) 37.

## **applyPropertiesAfterBookmark**

This is a common Blox property. For a complete description, see ["applyPropertiesAfterBookmark"](#page-80-0) on page 31.

## **bloxEnabled**

This is a common Blox property. For a complete description, see ["bloxEnabled"](#page-82-0) on [page](#page-82-0) 33.

## **bloxModel**

This is a common Blox property. For a complete description, see ["bloxModel"](#page-85-0) on [page](#page-85-0) 36

### **bloxName**

This is a common Blox property. For a complete description, see ["bloxName"](#page-82-0) on [page](#page-82-0) 33.

## **bookmarkFilter**

This is a common Blox property. For a complete description, see ["bookmarkFilter"](#page-80-0) on [page](#page-80-0) 31.

### **helpTargetFrame**

This is a common Blox property. For a complete description, see ["helpTargetFrame"](#page-86-0) on page 37.

## **localeCode**

This is a common Blox property. For a complete description, see ["localeCode"](#page-87-0) on [page](#page-87-0) 38.

### **removeAction**

This is a common Blox property. For a complete description, see ["removeAction"](#page-91-0) on [page](#page-91-0) 42.

## **removeButton**

Identifies the buttons to remove from the ToolbarBlox (before it appears to the user).

## **Data Sources** All

## <span id="page-744-0"></span>**Syntax**

JSP Tag Attribute removeButton = "*removeButton*"

Java Methods String getRemoveButton(); boolean setRemoveButton(String *removeButton*);

where:

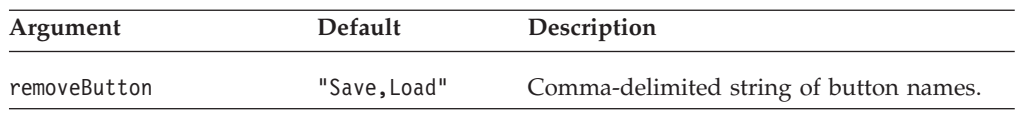

### **Usage**

The value is a quoted, comma-delimited list of button names, such as "Save, Load", which removes those buttons from the toolbar, thus removing user access to the Save/Load application state function. The possible values for the button names are Chart, Layout, Grid, Swap, Bookmark, Help, Load, Save.

- **Tip:** The list you supply in setRemoveButton() method will overwrite the default. If you do not want the Save and Load buttons, make sure you include them in your list of buttons to remove. To remove buttons not listed here, use the Blox UI tags. See ["Custom](#page-880-0) Toolbar Tags" on page 831.
- **Tip:** The Save and Load buttons allow a user to save the state of the application as private or public in much the same way as the bookmark functionality. The difference is, when you have multiple presentation Blox that are not nested, the Save and Load buttons will save the state of all Blox on the page automatically and you do not need to specify which Blox you want to save the state, as is the case with the bookmark functionality. The saved application states are managed separately from bookmarks, so you may want to avoid confusion by offering only the bookmark or the save/load application state functionality.

### **Examples**

getRemoveButton(); setRemoveButton("Chart,Save,Load");

## **rolloverEnabled**

Specifies whether the color of toolbar buttons should change from grayscale to color when the mouse moves over the button.

### **Data Sources**

All

### **Syntax**

JSP Tag Attribute rolloverEnabled = "*boolean*"

Java Methods boolean isRolloverEnabled(); void setRolloverEnabled(boolean *enable*); <span id="page-745-0"></span>where:

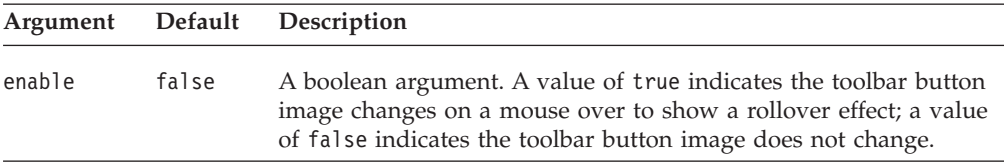

#### **Usage**

Toolbar buttons appear with a rollover effect with mouse over if this property value is set to true. If you add a toolbar button using the <bloxui:toolbarButton> tag, you need to supply an image with the ″\_active″ suffix for the mouse-over effect when this property is set to true. See ["Custom](#page-880-0) Toolbar Tags" on page 831 for more information.

#### **Examples**

```
setRolloverEnabled(false);
```
### **textVisible**

Specifies whether a text label should appear beneath the icon on a toolbar button.

#### **Data Sources** All

### **Syntax**

JSP Tag Attribute textVisible = "*boolean*"

Java Methods boolean isTextVisible(); void setTextVisible(boolean *visible*);

where:

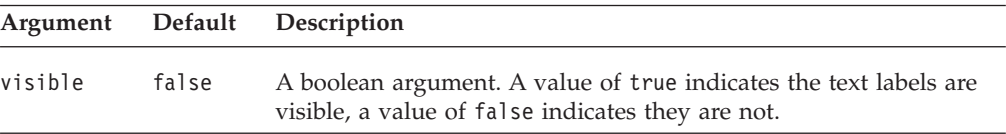

#### **Usage**

A text label appears beneath the icon on a toolbar button when the value is set to true.

### **Examples**

setTextVisible(false);

## **toolTipsVisible**

Specifies whether descriptive text should appear when the user holds the mouse over a toolbar button.

**Data Sources** All

## <span id="page-746-0"></span>**Syntax**

JSP Tag Attribute toolTipsVisible = "*boolean*"

Java Methods boolean isTooltipsVisible(); void setTooltipsVisible(boolean *visible*);

where:

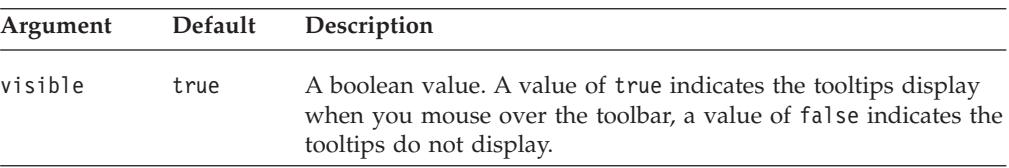

### **Usage**

Descriptive text appears when the user holds the mouse over a toolbar button when the value is set to true.

#### **Examples**

["rolloverEnabled"](#page-744-0) on page 695, ["toolTipsVisible"](#page-745-0) on page 696

## **visible**

This is a common Blox property. For a complete description, see ["visible"](#page-94-0) on page [45.](#page-94-0)

## **ToolbarBlox Methods**

This section describes ToolbarBlox methods that are not associated with a specific property. For the syntax and descriptions of ToolbarBlox methods that have a property associated with them, see ["ToolbarBlox](#page-743-0) Properties and Associated [Methods"](#page-743-0) on page 694. For client-side API common to Blox, see ["Client-Side](#page-78-0) APIs" on [page](#page-78-0) 29.

## **addEventFilter()**

This is a common Blox method that for capturing a server-side event (such as saving and loading bookmarks) and perform custom actions *after* the operation is complete on the server. For details, see ["addEventListener\(\)"](#page-96-0) on page 47.

## **addEventListener()**

This is a common Blox method that allows you to capture a server-side event (such as saving and loading bookmarks) and perform custom actions *after* the operation is complete on the server. For details, see ["addEventListener\(\)"](#page-96-0) on page 47.

### **call()**

This is a common client-side Blox method. For a complete description, see ["call\(\)"](#page-98-0) on [page](#page-98-0) 49.

## **flushProperties()**

This is a common client-side Blox method. For a complete description, see ["flushProperties\(\)"](#page-99-0) on page 50.

# <span id="page-747-0"></span>**loadBookmark()**

This is a common Blox method. For a complete description, see ["loadBookmark\(\)"](#page-103-0) on [page](#page-103-0) 54.

# **removeEventFilter()**

This is a common Blox method that allows you to remove an event filter object added using [addEventFilter\(\)](#page-95-0) for capturing a server-side event *before* the event is processed on the server. For details, see ["removeEventFilter\(\)"](#page-104-0) on page 55.

## **removeEventListener()**

This is a common Blox method that allows you to remove an event listener object created using [addEventListener\(\)](#page-96-0) for capturing a server-side event *after* that operation is complete on the server. For details, see ["removeEventListener\(\)"](#page-105-0) on [page](#page-105-0) 56.

# **saveBookmark()**

This is a common Blox method. For a complete description, see ["saveBookmark\(\)"](#page-107-0) on [page](#page-107-0) 58.

# **saveBookmarkHidden()**

This is a common Blox method. For a complete description, see ["saveBookmarkHidden\(\)"](#page-108-0) on page 59.

## **setDataBusy()**

This is a common client-side Blox method. For a complete description, see ["setDataBusy\(\)"](#page-109-0) on page 60.

## **updateProperties()**

This is a common client-side Blox method. For a complete description, see ["updateProperties\(\)"](#page-111-0) on page 62.

# **Chapter 24. Blox Form Tag Reference**

There are many variations of FormBlox that allow you to add HTML form-like user interface in your JSP and link the form elements to server-side components or other form components on the page without page refreshes. The tags to add these FormBlox are available in the Blox Form Tag Library (bloxform.tld). This chapter contains reference material for tags in this library. For detailed API listing, see the com.alphablox.blox.form package in the Javadoc.

- "FormBlox Overview" on page 699
- v "Blox Form Tag Library Reference by [Category"](#page-753-0) on page 704
- v ["CheckBoxFormBlox](#page-754-0) Reference" on page 705
- v ["CubeSelectFormBlox](#page-756-0) Reference" on page 707
- v ["DataSourceSelectFormBlox](#page-757-0) Reference" on page 708
- v ["DimensionSelectFormBlox](#page-760-0) Reference" on page 711
- v ["EditFormBlox](#page-762-0) Reference" on page 713
- v ["MemberSelectFormBlox](#page-764-0) Reference" on page 715
- v ["RadioButtonFormBlox](#page-767-0) Reference" on page 718
- v ["SelectFormBlox](#page-769-0) Reference" on page 720
- v ["TimePeriodSelectFormBlox](#page-772-0) Reference" on page 723
- v ["TimeUnitSelectFormBlox](#page-776-0) Reference" on page 727
- v ["TreeFormBlox](#page-778-0) Reference" on page 729
- v "The [<bloxform:getChangedProperty>](#page-781-0) Tag Reference" on page 732
- v "The [<bloxform:setChangedProperty>](#page-781-0) Tag Reference" on page 732

## **FormBlox Overview**

FormBlox and business logic Blox (discussed in Chapter 25, ["Business](#page-784-0) Logic Blox and [TimeSchema](#page-784-0) DTD Reference," on page 735) are designed to solve two commonly encountered problems during analytical application development: the need for data-aware business logic and the need to maintain state. A series of specialized FormBlox let you generate time periods, data source, cube, dimension, and member selection lists simply by using the Blox Form Tag Library (bloxform.tld).

- v These Blox let you create user interfaces similar to those standard HTML form elements such as radio buttons, check boxes, and edit fields.
- v Unlike generic HTML form elements, FormBlox automatically maintain the state after page reloads during a session.
- v FormBlox can automatically populate a selection list based on the data source, cube, dimension, or time schema you specify.

As a result, there is no need to write code to perform sophisticated time series calculation, find out the metadata in order to populate a user selection list, or to manage the state of the form elements.

## **FormBlox Variations**

There are different variations of FormBlox, each designed to add a specific user interface that can be linked to other FormBlox or server-side components. The following tables lists all FormBlox and describes their purposes:

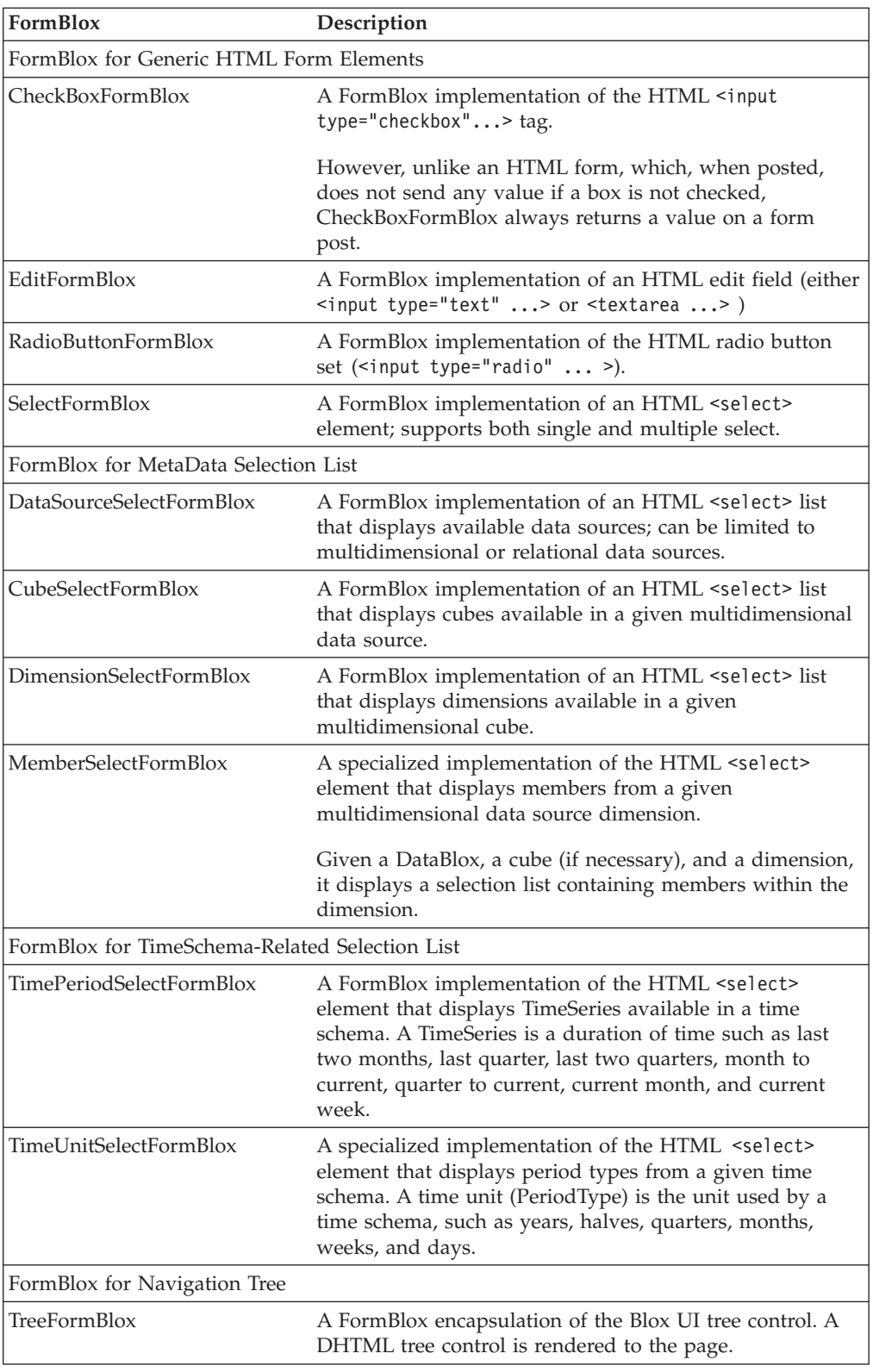

All FormBlox-related classes are under the com.alphablox.blox.form package. Their tags are available from the bloxform.tld tag library.

# **Common FormBlox Properties and Attributes**

The FormBlox class is the base class for all FormBlox. As such, all FormBlox share some common properties, methods, tags, and behavior:

- They use the same event model FormEventListener. This is how all FormBlox events are handled.
- They use a form POST to post values (except TreeFormBlox).
- They all have the following tag attributes:

#### **Common FormBlox Attribute Description**

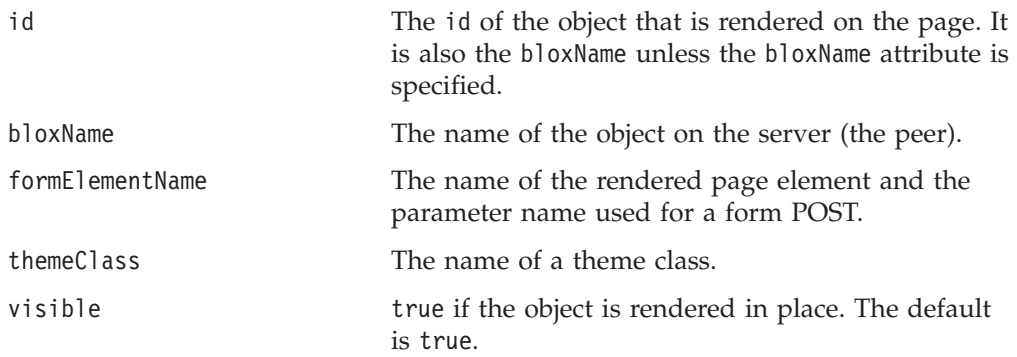

## **FormBlox Events**

The FormEventListener interface in com.alphablox.blox.form is the event handler for all FormBlox. The addFormEventListener() and removeFormEventListener() methods allow you to add/remove a FormEventListener to enable/disable event handling. When event handling, the FormEventListener.valueChanged() method is called whenever a FormBlox is changed (for example, a check box is checked/unchecked, a radio button is clicked, or a selection is made in a selection list).

The getChangedProperty and setChangedProperty tags support basic event handling and, in many cases, can make writing an event handler unnecessary. The cases where a getChangedProperty and setChangedProperty tags will suffice are those where a property on one object will always change a corresponding property on another Java bean.

## **The setChangedProperty Tag**

FormBlox can set a property on any Java bean. The

<bloxform:setChangedProperty> tag lets you specify which property should be changed to the new value selected when a FormBlox is changed. Consider a check box that allows a user to choose whether to enable alternate row colors on a grid. The checkbox is added using the CheckBoxFormBlox:

```
<bloxform:checkBox id="bandingCheckBox"
   checked="false"
   checkedValue="true"
  uncheckedValue="false">
   <bloxform:setChangedProperty
     targetRef="myGridBlox"
      targetProperty="bandingEnabled" />
</bloxform:checkBox> Enable alternate row banding
```
This check box is unchecked as it is rendered on the page. When users check the box, the checked value (checkedValue) will be set on the bandingEnabled property (targetProperty) of myGridBlox (targetRef).

# **The getChangedProperty Tag**

The <bloxform:getChangedProperty> tag is nested in the tag for a FormBlox and establishes that a property on the FormBlox will change whenever a corresponding property on another FormBlox changes. For example, it lets you link several FormBlox so the selection from one FormBlox sets the selection available in another FormBlox. A common scenario is the so-called "cascading menus." In cascading menus, the selection of an option from the first menu dictates the options available in the next menu.

For example, in a report we may have a set of menus for users to select a city to see sales data. The cascading menus start from a zone menu. The selection of a zone dictates the areas available in the second menu. The selection of an area dictates the cities available in the subsequent menu. The following example creates the zone menu by getting generation 2 members of the All Locations dimension. The area menu is created by getting the selected member from the zone menu. The following is the code snippet:

```
<%--The zone menu: displaying all generation 2 members of
    the All Locations dimension. Note that for MSAS data sources
    the member name should be enclosed in square brackets (unique
    names). --%>
<bloxform:memberSelect id="zone"
  dataBloxRef="myData"
   dimensionName="All Locations"
  filterOperator="=="
  filterGeneration="2">
</bloxform:memberSelect>
<%--The area menu: displaying all generation 3 members of
    the selected member from the zone menu. --%>
<bloxform:memberSelect id="area"
  dataBloxRef="myData"
  dimensionName="All Locations"
   filterOperator="=="
   filterGeneration="3">
   <bloxform:getChangedProperty
     formBloxRef="zone"
     formProperty="selectedMembers"
     property="rootMembers" />
</bloxform:memberSelect>
```
# **The FormPropertyLink Object**

The FormPropertyLink class in the com.alphablox.blox.form package is the object behind the getChangedProperty and setChangedProperty tags. It is used to link FormBlox together and transfer basic properties back and forth between them.

Whenever a property changes on a FormBlox, FormPropertyLink will set the new value on the target bean. Since it is using the normal Java bean introspection, the target can be any Java beans rather than just FormBlox. If necessary, one additional method on the bean can be called following the property change. This allows the link to handle cases such as a change to the query property on the DataBlox. In this case, in order to complete the change, it is necessary to call the DataBlox's updateResultSet() method following a change to the query property.

FormPropertyLink will automatically perform conversions of different data types when you use the tags to link two different properties:

v If the caller's argument and the callee's expected parameter are of the same type, then the argument is passed to the callee as is.

- v If the caller's argument is an array and the callee's expected parameter is not, then the first element in the passed array will be passed to the callee.
- If the caller's argument is not an array and the callee is expecting an array, then the argument is converted into an array of length 1 to be passed to the callee.
- v If the caller's argument is a String and the callee is expecting a boolean, then the string will be converted to a boolean. For example, the string "true" will be converted to a boolean true and passed to the callee.
- v If the caller's argument is a non-primitive Java object and the callee is expecting a String, then the argument will be converted to a String using toString() before being passed to the callee.

# **Styling FormBlox**

All FormBlox have a themeClass property and a themeClass tag attribute for you to specify a theme class for the component. The following TreeFormBlox uses a style class called myMenuTree to set the style for the menu item texts:

```
<!--some code ommitted here...>
<head>
   <blox:header/>
   <style>
   .myMenuTree { background-color: #FFFF80; }
   </style>
</head>
<hody>
<bloxform:tree id="myMenu" rootVisible="false" themeClass="myMenuTree">
   <bloxform:folder> <%--root folder--%>
      <bloxform:folder label="Sales Analysis">
         <bloxform:item label="Sales Trend by Region"
            href="salesByRegion.jsp"
            target="mainFrame" />
         <bloxform:item label="Sales by Store"
            href="salesByStore.jsp"
            target="mainFrame" />
         <bloxform:item label="Units Sold by Product"
            href="unitsSoldByProduct.jsp"
            target="mainFrame" />
      </bloxform:folder>
   </bloxform:folder>
<!--more code omitted here-->...
```
You can also use the DB2 Alphablox theme classes defined in the <themeName>\_dhtml.css file in <alphablox\_dir>/repository/theme/<themeName>. This allows for a consistent look and feel through out your application. The following example shows a SelectFormBlox that uses a defined theme class called csSlctBg.

```
<!--some code omitted here-->...
<b>Select Chart Type:</b><br>
<bloxform:select id="ChartSelection" size="4"
   themeClass="csSlctBg">
   <bloxform:option label="Bar" value="Bar" selected="true"/>
   <bloxform:option label="Pie" value="Pie" />
  <bloxform:option label="Line" value="Line" />
  <bloxform:option label="3D Bar" value="3D Bar" />
   <bloxform:setChangedProperty
     targetRef="myChart"
     targetProperty="chartType" />
</bloxform:select>
<!--more code omitted here-->......
```
For details on how CSS themes are supported and used, see the Presenting Data chapter of the *Developer's Guide*. It also includes a listing of style classes supported in DB2 Alphablox themes.

## <span id="page-753-0"></span>**FormBlox that Create a Selection List**

Many FormBlox create a selection list. All the different variations of SelectFormBlox behave similarly as the first option in the list is the default selected option if this is a single selection list and no selected option is set explicitly. With the exception of DataSourceSelectFormBlox and TimePeriodSelectFormBlox, these Blox have a multiple tag attribute and a size tag attribute. When the selection list has a size greater than 1 or when multiple selections are allowed, at least one option needs to be set as the initial selection or an error may occur. Since most of these Blox are tied to a DataBlox and their instantiation involves a query to the data source, an initial selection should be set.

**Note:** With FormBlox that are tied to a DataBlox, every time a selection is made on the selection list, the FormEventListener.valueChanged() method is called and a query is issued. When working with large result set or complex queries, there could be delay or performance issues.

## **Blox Form Tag Library Reference by Category**

To use the following FormBlox tags, include the following taglib directive in the beginning of your JSP files:

<%@ taglib uri="bloxformtld" prefix="bloxform"%>

For FormBlox methods, see the com.alphablox.blox.form package in the Javadoc.

The Blox Form Tag Library includes the following form tags:

### **FormBlox for Generic HTML Form Elements**

- "The <br/>bloxform:checkBox> Tag" on page 705
- "The <br/>bloxform:edit> Tag" on page 714
- "The <br/>bloxform:radioButton> Tag" on page 718
	- "The Nested [<bloxform:button>](#page-768-0) Tag" on page 719
- "The <br/>sbloxform:select>Tag" on page 721
	- "The Nested [<bloxform:option>](#page-771-0) Tag" on page 722

#### **FormBlox for Data-Related Selection List**

- "The <br/>sbloxform:cubeSelect> Tag" on page 708
- "The <br/>sbloxform:dataSourceSelect> Tag" on page 710
- v "The [<bloxform:dimensionSelect>](#page-761-0) Tag" on page 712
- v "The [<bloxform:memberSelect>](#page-765-0) Tag" on page 716

#### **FormBlox for TimeSchema-Related Selection List**

- "The <br/>sbloxform:timePeriodSelect> Tag" on page 725
	- "The Nested [<bloxform:timeSeries>](#page-774-0) Tag" on page 725
- "The <br/>sbloxform:timeUnitSelect> Tag" on page 728

#### **TreeFormBlox**

• "The [<bloxform:tree>](#page-779-0) Tag" on page 730

- <span id="page-754-0"></span>– "The Nested [<bloxform:folder>](#page-779-0) Tag" on page 730
- "The Nested [<bloxform:item>](#page-780-0) Tag" on page 731

### **Nested Tag for Connecting FormBlox and Specifying Actions**

- v "The [<bloxform:getChangedProperty>](#page-781-0) Tag Reference" on page 732
- v "The [<bloxform:setChangedProperty>](#page-781-0) Tag Reference" on page 732

The following sections describe the properties, tags, and attributes for each of the FormBlox, with examples that demonstrate the usage and syntax.

## **CheckBoxFormBlox Reference**

For each check box you add, you can specify whether this check box should be checked when it is rendered, and what value should be passed when the box is checked or unchecked. For better page layout, you may want to add each CheckBoxFormBlox inside a table cell in order to put text next to it. Note that as soon as users click the check box, the valueChanged() method on the FormEventListener is called and the new value is set immediately.

# **CheckBoxFormBlox Properties**

When linking FormBlox using the <bloxform:getChangedProperty> and <bloxform:setChangedProperty> tags, you may need to specify the name of the property you want to get or change on the target FormBlox. This section lists all properties for CheckBoxFormBlox. For associated methods, see the FormBlox Javadoc under the com.alphablox.blox.form package.

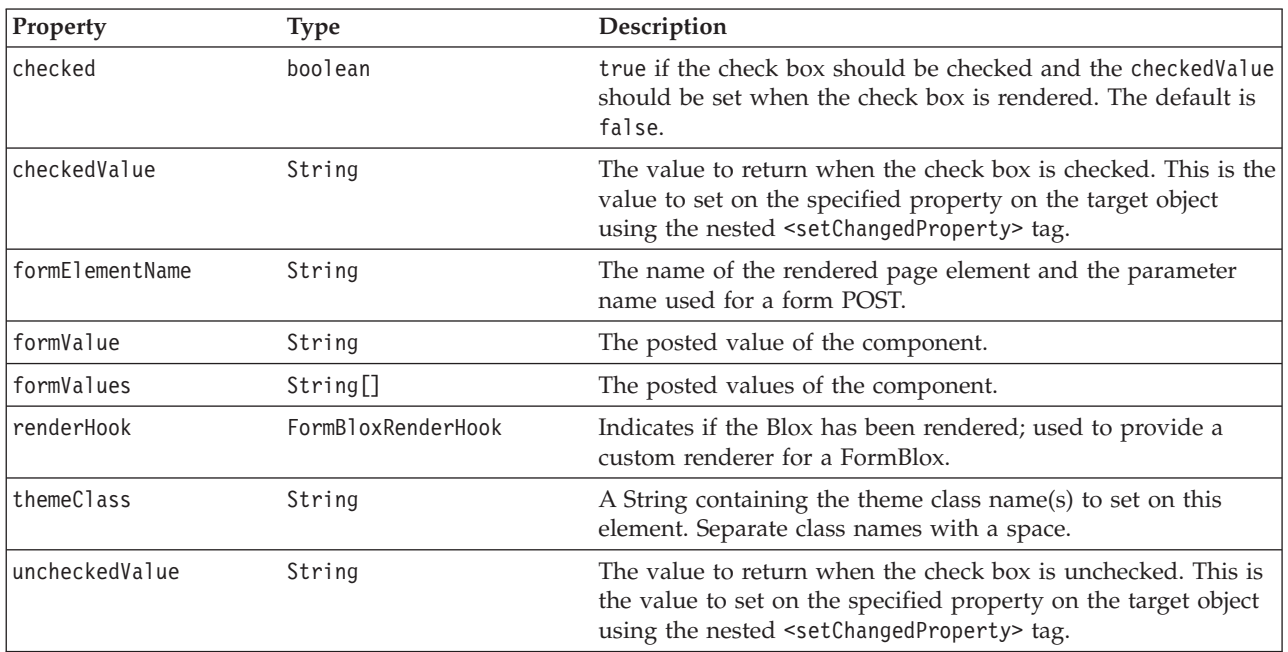

# **The <bloxform:checkBox> Tag**

The following table lists all attributes for the <br/>bloxform:checkBox> tag:

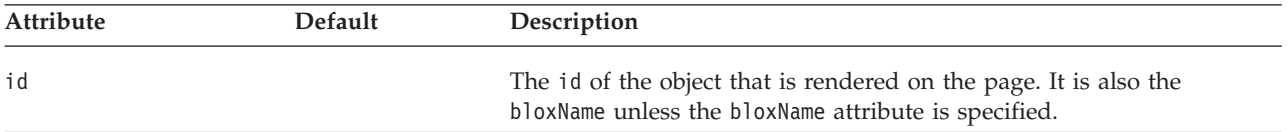

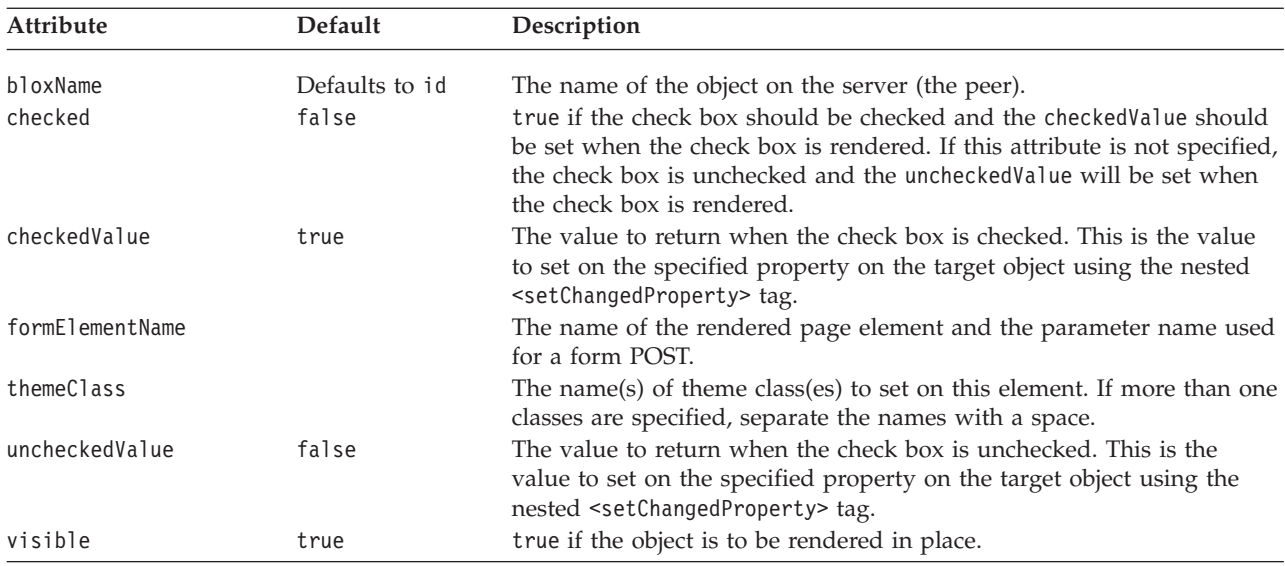

# **A CheckBoxFormBlox Example**

This example demonstrates how to allow users to turn on/off alternate row banding in a GridBlox.

- v A GridBlox is added, but is not rendered (visible="false").
- A CheckBoxFormBlox is added inside a table cell, with the text to display next to it in another cell on the same table row.
- The checked attribute is set to true. Therefore, the check box, when rendered on the page, is checked and the checkedValue is set on myGridBlox's bandingEnabled property. Note that the checkedValue attribute is not specified, so the default value ″true″ is used.
- The nested <bloxform:setChangedProperty> tag is used to specify the target object and the property of the object to change.
- The GridBlox is rendered using the <br/>blox:display> tag, and the GridBlox is displayed with the alternate row banding enabled.

```
<%@ taglib uri="bloxtld" prefix="blox" %>
<%@ taglib uri="bloxformtld" prefix="bloxform" %>
<blox:grid id="myGridBlox"
   visible="false"
   width="600"
   height="350">
   <blox:data
      dataSourceName="QCC-Essbase"
      query="<SYM <ROW (\"All Products\") <CHILD \"All Products\"
        <COL (\"All Time Periods\") <CHILD \"All Time Periods\"
         <PAGE(Measures) Sales !" />
</blox:grid>
<html><head>
   <blox:header />
</head>
<body>
<table>
<tr>
<h t><bloxform:checkBox id="bandingCheckBox"
      checked="true">
      <bloxform:setChangedProperty
         targetRef="myGridBlox"
```
```
targetProperty="bandingEnabled" />
   </bloxform:checkBox>
\lt/td<td>Enable Alternate Row Banding</td>
\frac{2}{\pi}</table>
<blox:display bloxRef="myGridBlox" />
</body>
</html>
```
#### **CubeSelectFormBlox Reference**

This FormBlox adds a selection list of cubes available in a given multidimensional data source.

#### **CubeSelectFormBlox Properties**

When linking FormBlox using the <bloxform:getChangedProperty> and <bloxform:setChangedProperty> tags, you may need to specify the name of the property you want to get or change on the target FormBlox. This section lists all properties for CubeSelectFormBlox. For associated methods, see the FormBlox Javadoc under the com.alphablox.blox.form package.

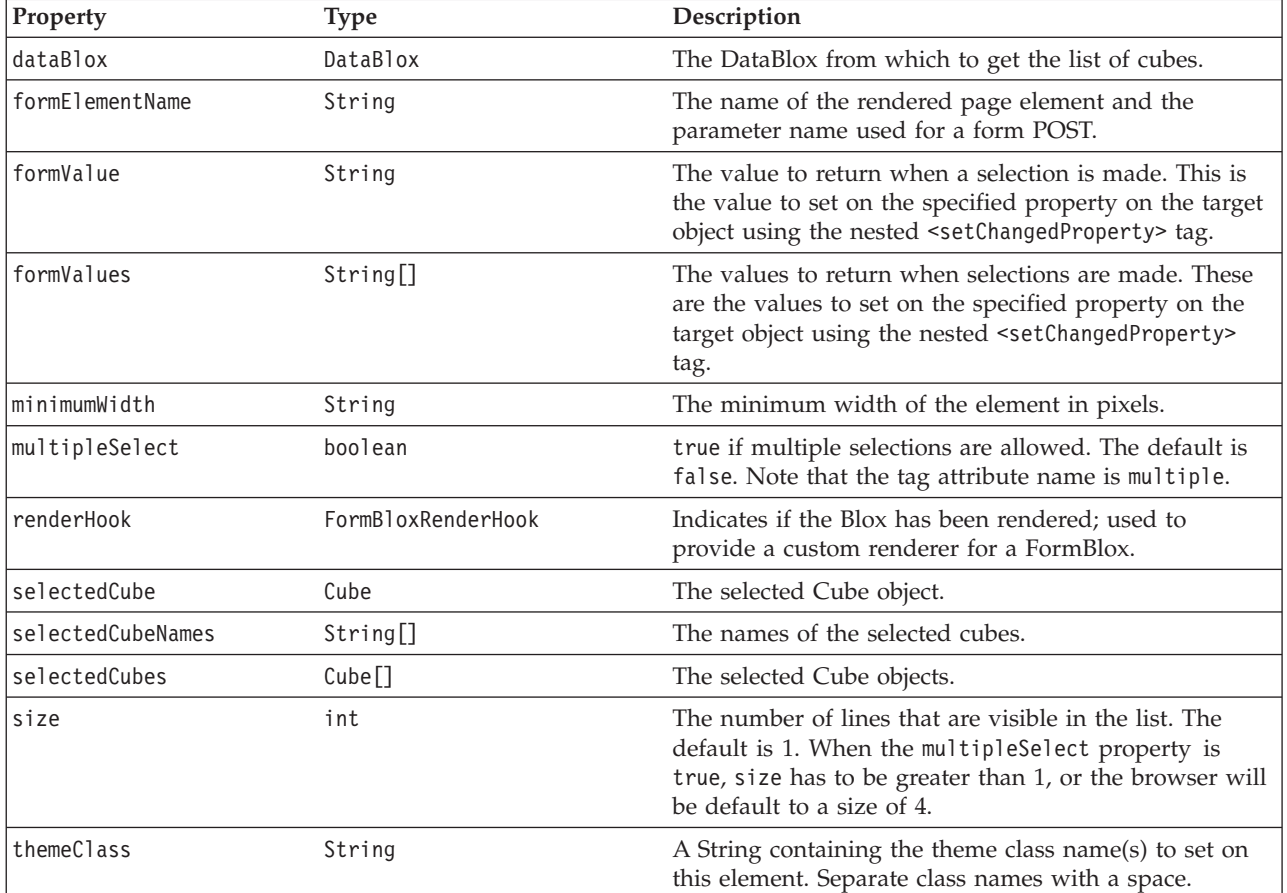

Note: Most FormBlox that create a selection list (CubeSelectFormBlox, DimensionSelectFormBlox, MemberSelectFormBlox, SelectFormBlox, and TimeUnitSelectFormBlox) have the same behavior: when the selection list has a size of 1 (a drop down list), the first option is automatically set as the initial selection unless this selectedCube/Dimension/Member/Series attribute is explicitly specified. When the selection list has a size greater than 1 or when multiple selections are allowed, at least one option needs to be set as the initial selection or an error may occur.

#### **The <bloxform:cubeSelect> Tag**

The following table lists all attributes for the <bloxform: cubeSelect> tag:

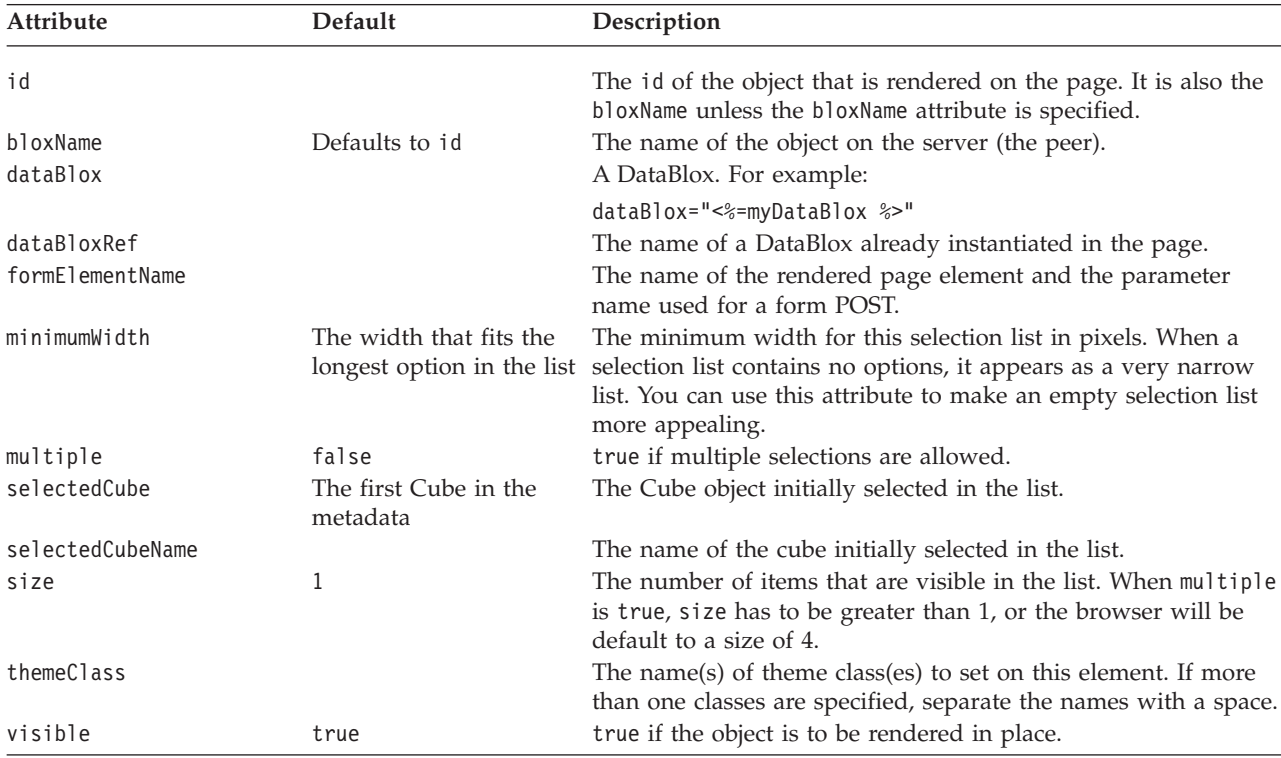

#### **A CubeSelectFormBlox Example**

The following example demonstrates how to populate a selection list with all cubes available in a given multidimensional data source.

```
<%@ taglib uri="bloxtld" prefix="blox"%>
<%@ taglib uri="bloxformtld" prefix="bloxform"%>
<blox:data id="myDataBlox"
  useAliases="true"
   dataSourceName="Durico"
  connectOnStartup="false"
/...
<bloxform:cubeSelect id="cubes"
     dataBloxRef="myDataBlox"
     visible="true" />
...
```
#### **DataSourceSelectFormBlox Reference**

This FormBlox adds a selection list of data sources defined to DB2 Alphablox. You can specify the data source type (MDB, RDB, or ALL) or the specific data adapter such as IBM DB2 JDBC Driver, IBM DB2 OLAP Server, Hyperion Essbase Adapter, or Oracle Driver.

# **DataSourceSelectFormBlox Properties**

When linking FormBlox using the <bloxform:getChangedProperty> and <bloxform:setChangedProperty> tags, you may need to specify the name of the property you want to get or change on the target FormBlox. This section lists all properties for DataSourceSelectFormBlox. For associated methods, see the FormBlox Javadoc under the com.alphablox.blox.form package.

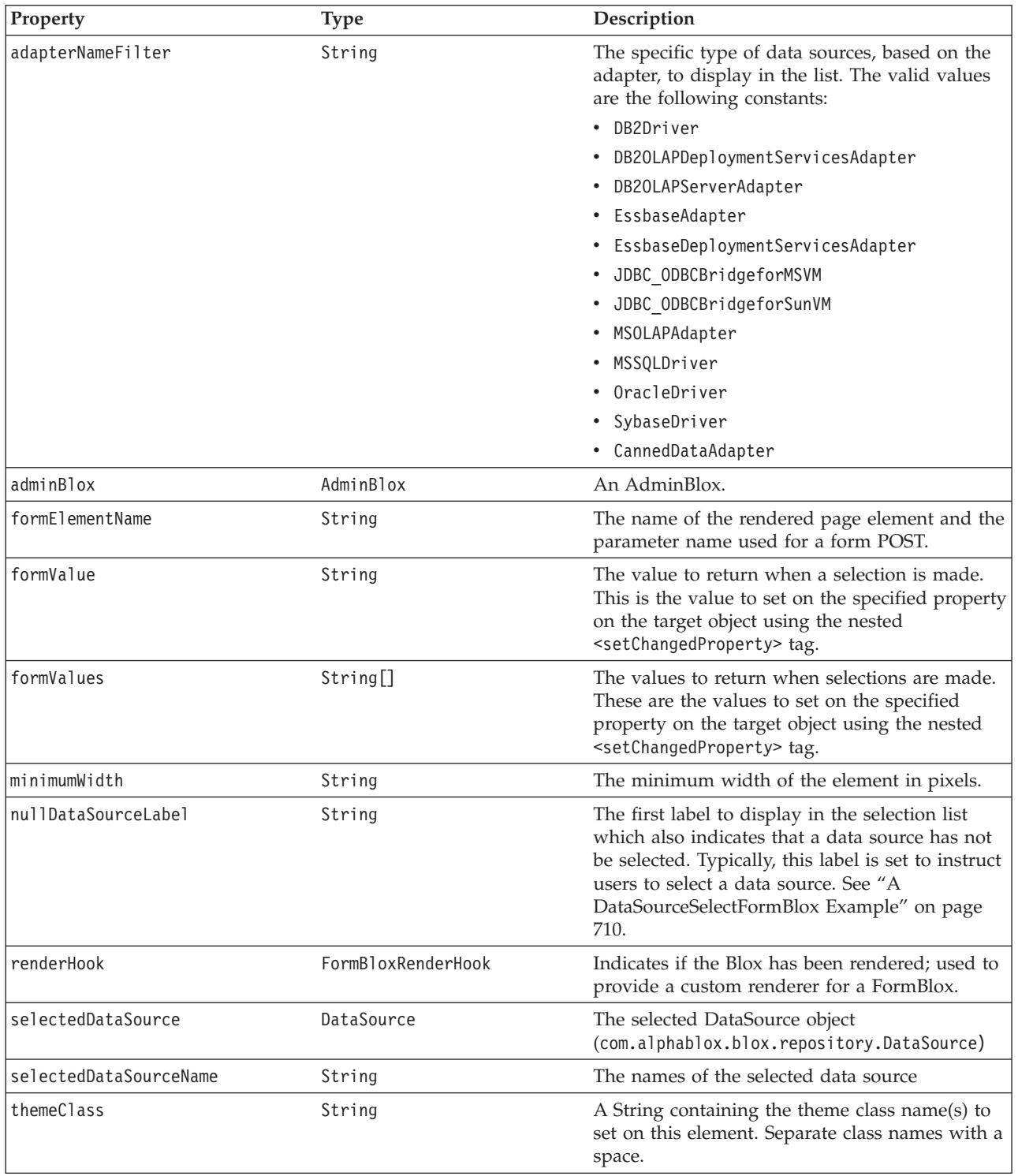

<span id="page-759-0"></span>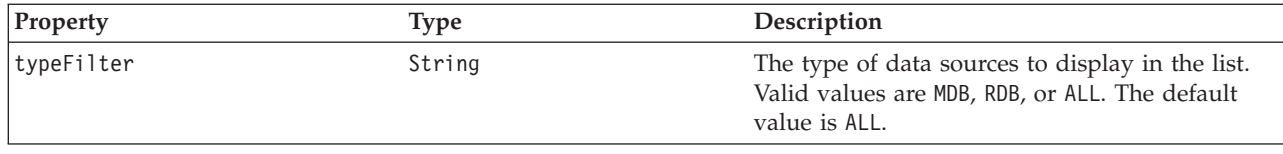

# **The <bloxform:dataSourceSelect> Tag**

The following table lists all attributes for the <br/> <br/>bloxform:dataSourceSelect> tag:

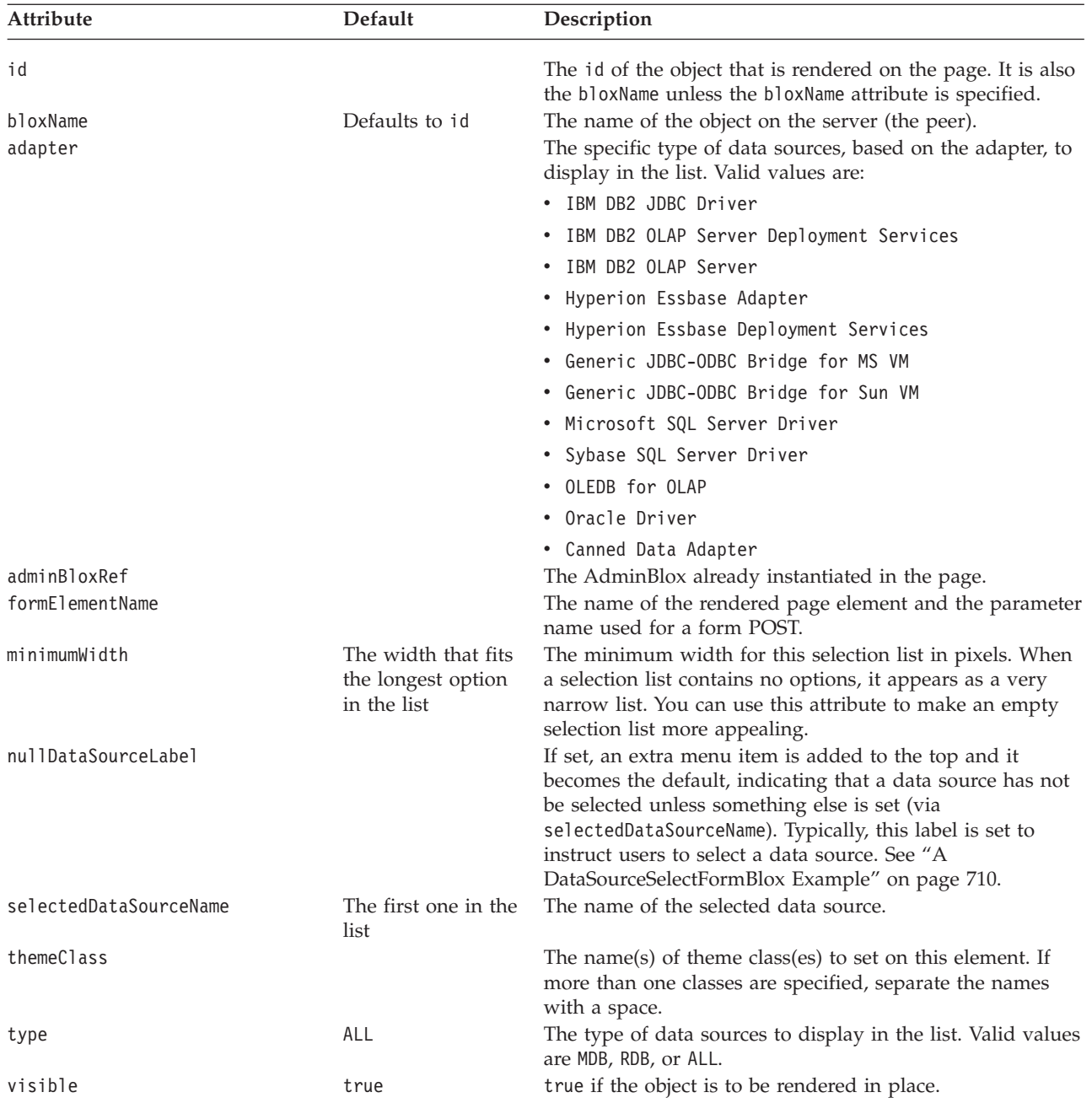

# **A DataSourceSelectFormBlox Example**

The following example creates a drop down selection list containing all multidimensional data sources. The selection list appears with "Select a Data Source" as the first item. For a complete example that shows how to connect the selection to a DataBlox, see the "Ad Hoc Analysis using

```
DataSourceSelectFormBlox" example under the FormBlox section.
```

```
<%@ taglib uri="bloxtld" prefix="blox"%>
<%@ taglib uri="bloxformtld" prefix="bloxform"%>
<html><head>
  <blox:header />
</head>
<body>
<bloxform:dataSourceSelect id="dataSourceName"
   type="MDB"
   nullDataSourceLabel="Select a Data Source">
</bloxform:dataSourceSelect>
</body>
</html>
```
# **DimensionSelectFormBlox Reference**

This FormBlox adds a selection list of dimensions from the given cube in the given multidimensional data source.

## **DimensionSelectFormBlox Properties**

When linking FormBlox using the <bloxform:getChangedProperty> and <bloxform:setChangedProperty> tags, you may need to specify the name of the property you want to get or change on the target FormBlox. This section lists all properties for DimensionSelectFormBlox. For associated methods, see the FormBlox Javadoc under the com.alphablox.blox.form package.

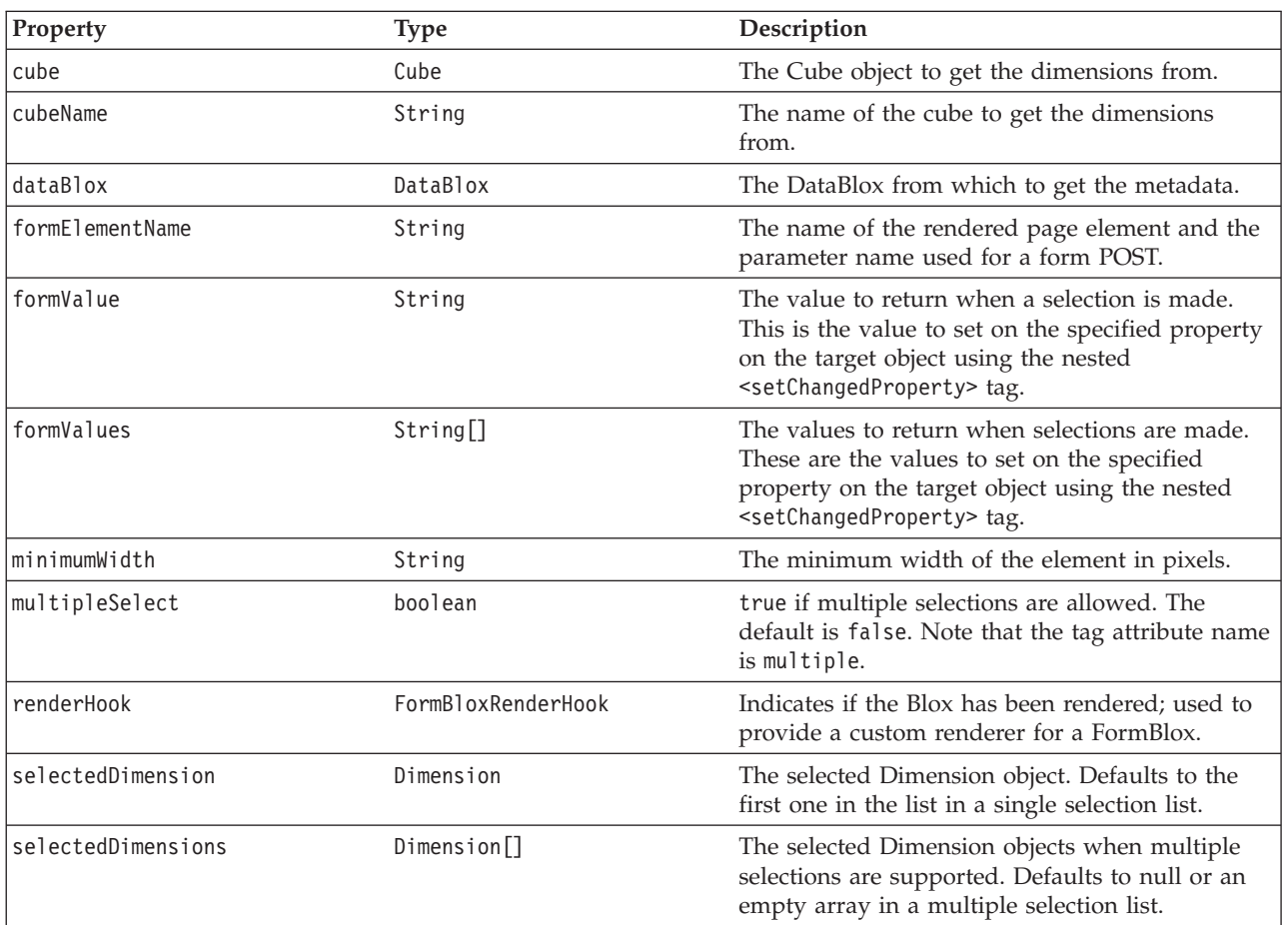

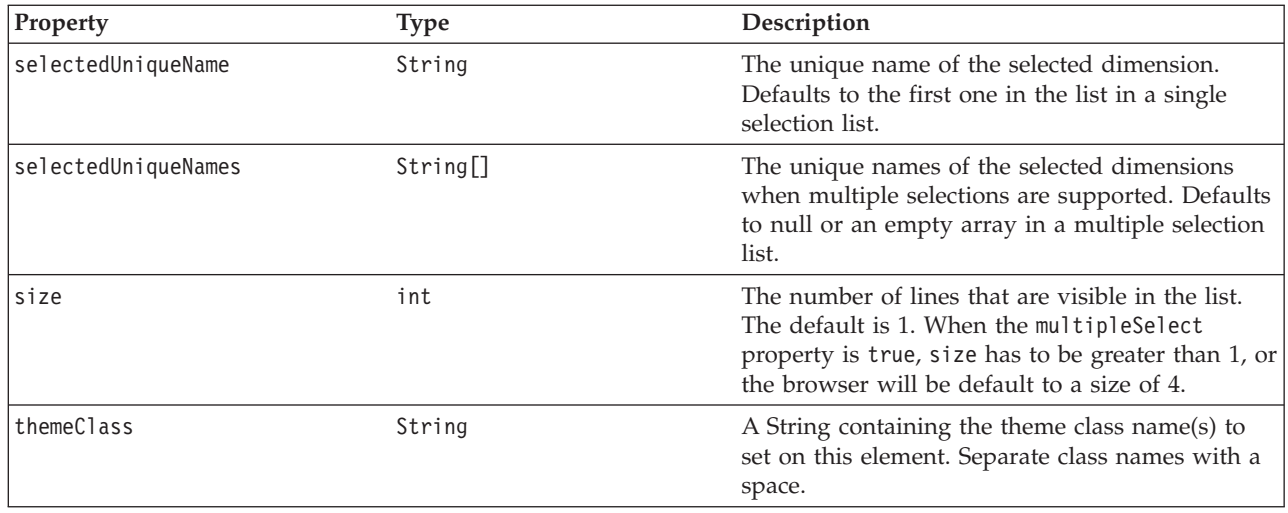

#### **The <bloxform:dimensionSelect> Tag**

The following table lists all attributes for the <br/>bloxform:dimensionSelect> tag:

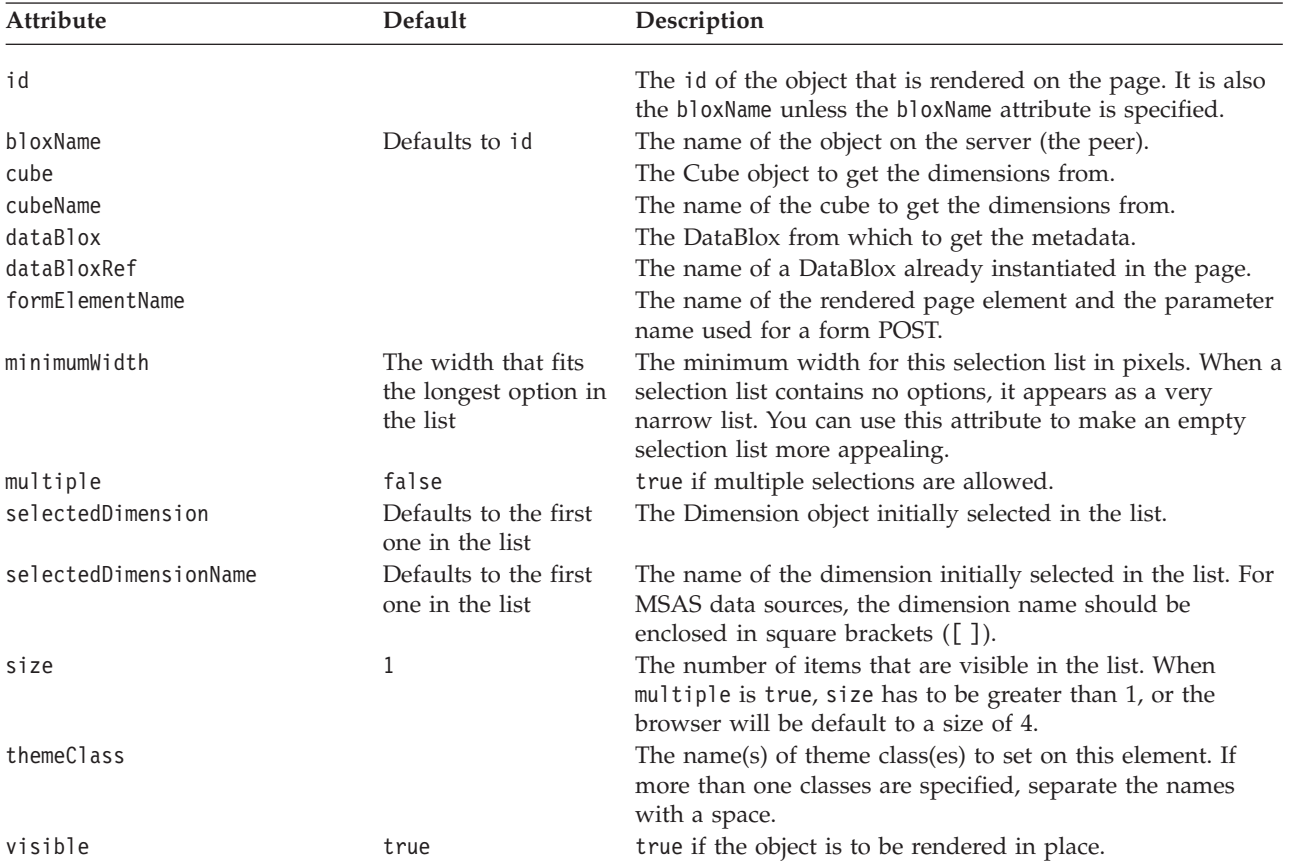

Note: Most FormBlox that create a selection list—CubeSelectFormBlox, DimensionSelectFormBlox, MemberSelectFormBlox, SelectFormBlox, and TimeUnitSelectFormBlox—have the same behavior: when the selection list has a size of 1 (a drop down list), the first option is automatically set as the initial selection unless this selected*Cube/Dimension/Member/Series* attribute is explicitly specified. When the selection list has a size greater than 1 or

when multiple selections are allowed, at least one option needs to be set as the initial selection or an error may occur.

#### **DimensionSelectFormBlox Examples**

The following example creates a drop down list populated with all dimensions in the specified cube in the specified DataBlox.

```
<bloxform:dimensionSelect id="allDimensions"
   dataBloxRef="dataBlox"
   cubeName="Cube1"
  visible="true" />
```
The following example creates a drop down list populated with all cubes in the specified DataBlox. The dimensions to display in the dimension drop list is determined by the selection of a cube.

```
<table>
<tr>
<td width="100">Select a cube:</td>
<td width="140">Select a dimension:</td>
\frac{2}{\sqrt{t}}r>
<tr>
<td><bloxform:cubeSelect id="cubes"
      dataBloxRef="dataBlox"
      visible="true" /></td>
<td><bloxform:dimensionSelect id="dimensions"
       dataBloxRef="dataBlox"
       visible="true">
       <bloxform:getChangedProperty formBloxRef="cubes"
          formProperty="selectedCube"
          property="cube"/>
    </bloxform:dimensionSelect></td>
\frac{2}{\pi}</table>
```
#### **EditFormBlox Reference**

EditFormBlox adds either a <text> or <textarea> tag into the rendered page. If the lines attribute is not specified or is set to 1, a <text> tag is inserted. For better page layout, you may want to add a EditFormBlox inside a table cell in order to put text next to it.

When users click inside the text field (in order to enter information), the input focus is on the EditFormBlox. As soon as users click somewhere else on the page and the input focus is reset, the FormEventListener will call the valueChanged() method and the new value is set. Note that hitting the Enter key will not trigger a form POST.

#### **EditFormBlox Properties**

When linking FormBlox using the <bloxform:getChangedProperty> and <bloxform:setChangedProperty> tags, you may need to specify the name of the property you want to get or change on the target FormBlox. This section lists all properties for EditFormBlox. For associated methods, see the FormBlox Javadoc under the com.alphablox.blox.form package.

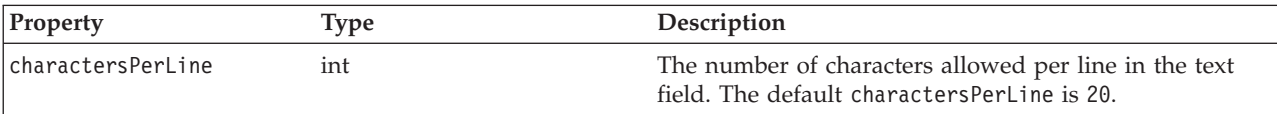

<span id="page-763-0"></span>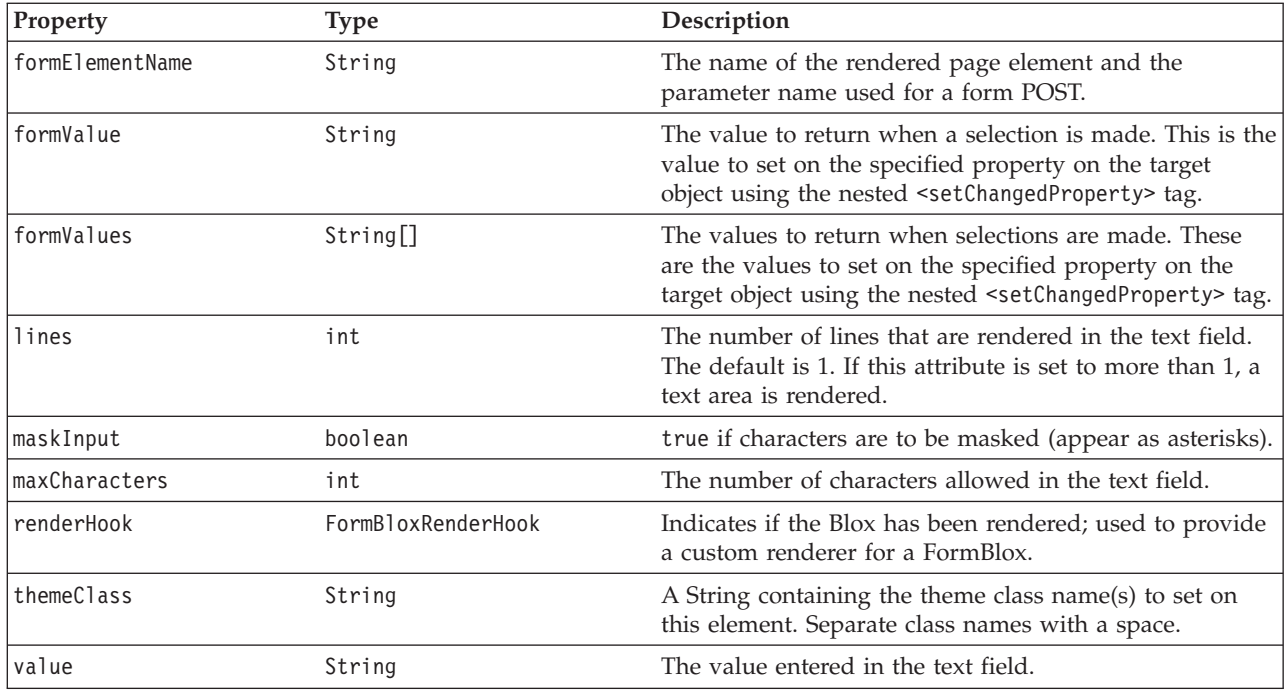

# **The <bloxform:edit> Tag**

The following table lists all attributes for the <br/>bloxform:edit>tag:

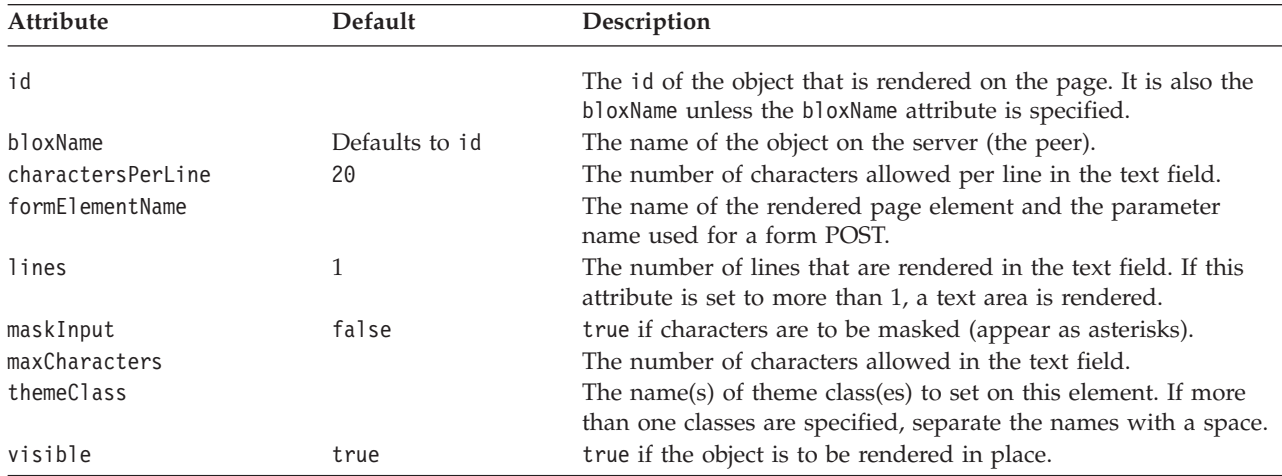

#### **An EditFormBlox Example**

This example demonstrates how to use an EditFormBlox to allow users to specify the title of a ChartBlox.

- An EditFormBlox is added inside a table cell, with the text to display before it in another cell on the same table row.
- v The maxCharacters and charactersPerLine attributes are both set to 30.
- The nested <bloxform:setChangedProperty> tag is used to specify the target object and the property of the object to change.
- v As soon as the input focus is set to somewhere else on the page, the ChartBlox's title property is set to the value entered in the text field.

```
<%@ taglib uri="bloxtld" prefix="blox" %>
<%@ taglib uri="bloxformtld" prefix="bloxform" %>
<blox:chart id="myChartBlox"
   visible="false"
  width="500"
  height="500">
   <blox:data
      dataSourceName="QCC-Essbase"
      query="<SYM <ROW ('All Products') <CHILD 'All Products'
        <COL ('All Time Periods') <CHILD 'All Time Periods'
         <PAGE(Measures) Sales !" />
</blox:chart>
<h+ml><head>
  <blox:header />
</head>
<body>
<table><tr>
<td>Title for this chart:</td>
<td>
   <bloxform:edit id="titleEdit"
      charactersPerLine="30"
      maxCharacters="30">
      <bloxform:setChangedPBroperty
         targetRef="myChartBlox"
         targetProperty="title" />
   </bloxform:edit>
\lt/td\frac{2}{\pi}</table>
<font size="-1">(When you are done, click anywhere else on the page to set the
title.)</font><p>
<blox:display bloxRef="myChartBlox" />
</body>
</html>
```
#### **MemberSelectFormBlox Reference**

This FormBlox adds a selection list of members from a given dimension of a given cube (if necessary) of a given DataBlox. You can set the root members so only the root members and their descendants are displayed in the list. You can also filter the list by specifying whether only members equal to, less than, or greater than a specified generation should be displayed.

#### **MemberSelectFormBlox Properties**

When linking FormBlox using the <bloxform:getChangedProperty> and <bloxform:setChangedProperty> tags, you may need to specify the name of the property you want to get or change on the target FormBlox. This section lists all properties for MemberSelectFormBlox. For associated methods, see the FormBlox Javadoc under the com.alphablox.blox.form package.

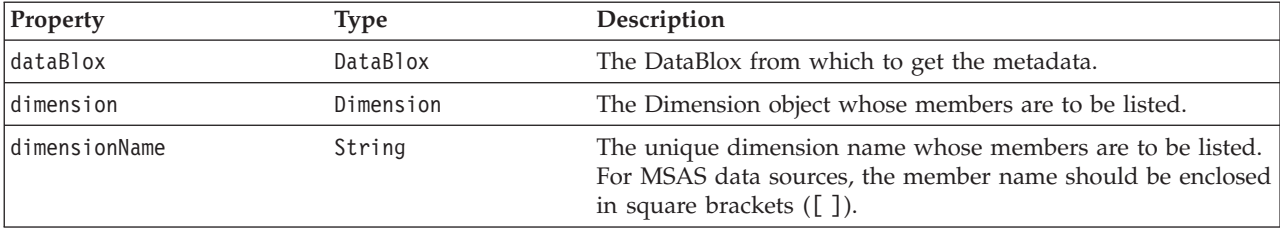

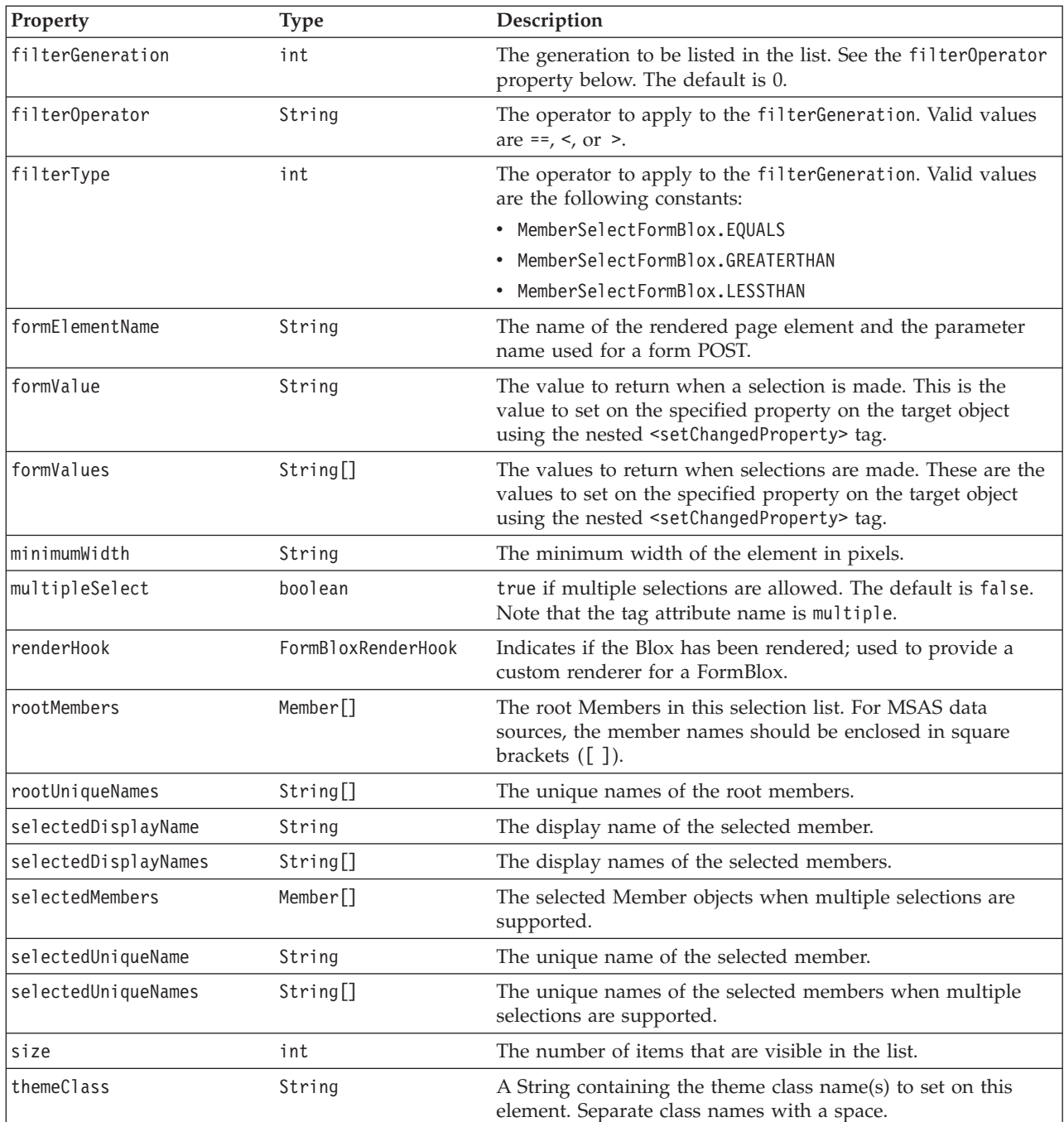

# **The <bloxform:memberSelect> Tag**

The following table lists all attributes for the <bloxform:memberSelect> tag:

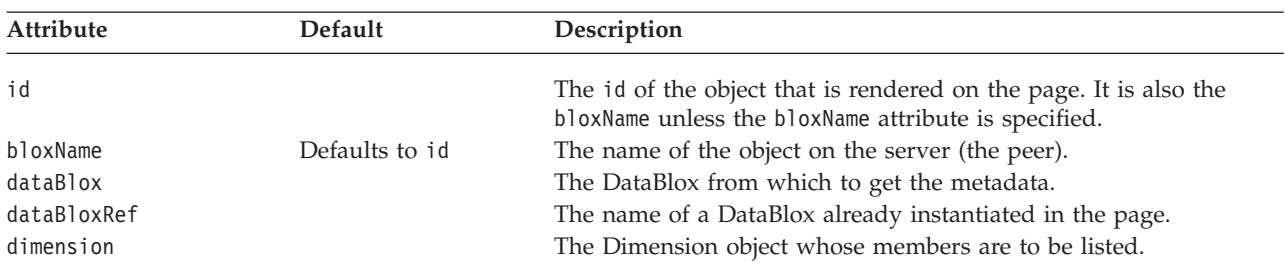

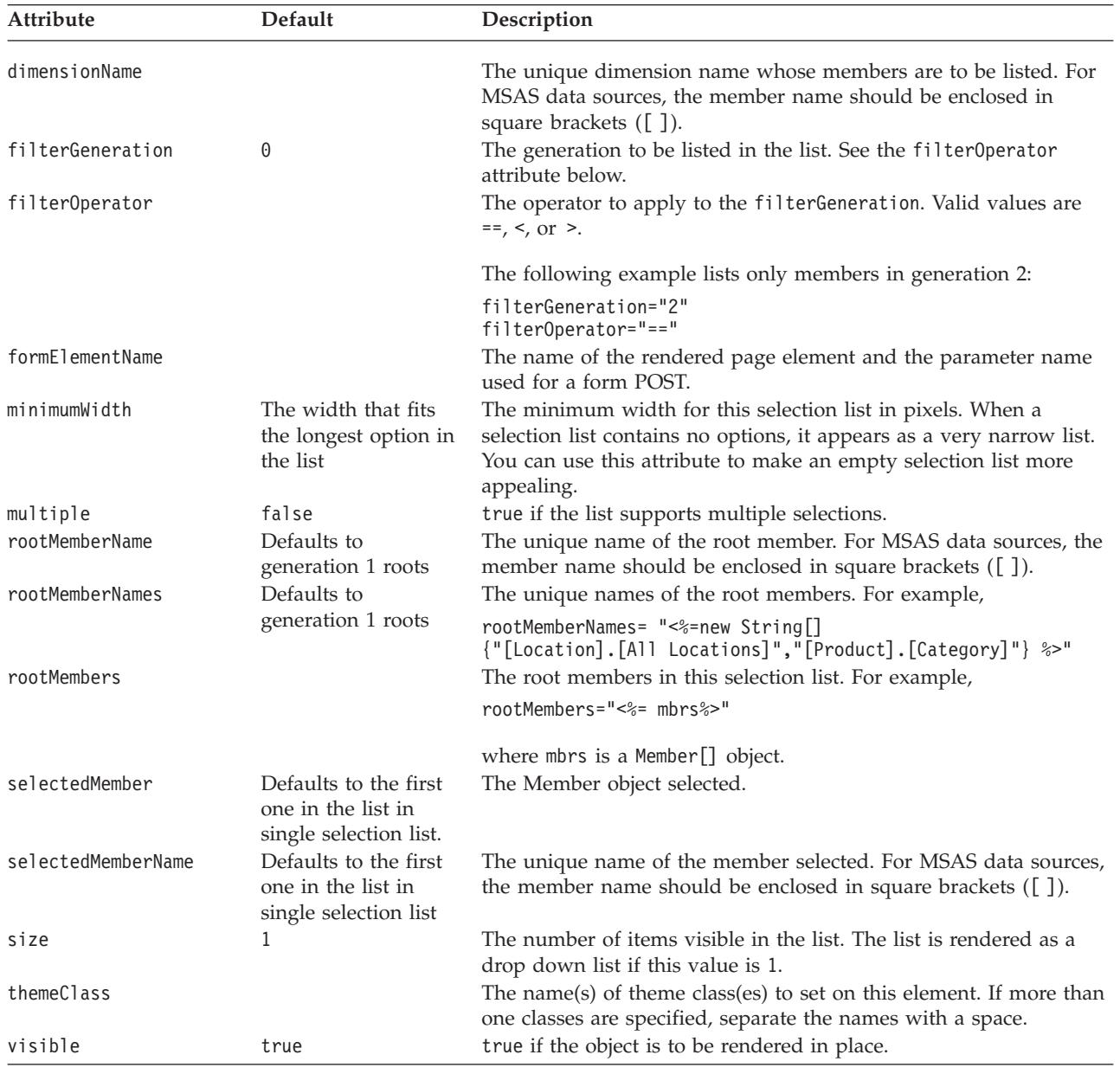

**Note:** The rootMemberName, rootMemberNames, and selectedMemberName tag attributes all work with unique member names rather than display names. To use the tag attributes when you only have the display name, use the MDBMetaData.resolveMember(*memberName*, true) method to resolve the member name by display name first. See ["resolveMember\(\)"](#page-488-0) on page 439 for more information on how to resolve member names by display name.

**Note:** Most FormBlox that create a selection list—CubeSelectFormBlox, DimensionSelectFormBlox, MemberSelectFormBlox, SelectFormBlox, and TimeUnitSelectFormBlox—have the same behavior: when the selection list has a size of 1 (a drop down list), the first option is automatically set as the initial selection unless this *selectedCube/Dimension/Member/Series* attribute is explicitly specified. When the selection list has a size greater than 1 or when multiple selections are allowed, at least one option needs to be set as the initial selection or an error may occur.

## **A MemberSelectFormBlox Example**

See "The [getChangedProperty](#page-751-0) Tag" on page 702 and ["MemberSecurityBlox](#page-809-0) Tags" on [page](#page-809-0) 760.

#### **RadioButtonFormBlox Reference**

For each set of radio buttons you add, you can specify whether the buttons in this group should be aligned vertically or horizontally and whether a border should be drawn around the set of buttons. The buttons inside the group are mutually exclusive; selecting one deselects all others in the group. Note that as soon as users select a radio button, the valueChanged() method on the FormEventListener is called and the new value is set immediately.

#### **RadioButtonFormBlox Properties**

When linking FormBlox using the <bloxform:getChangedProperty> and <bloxform:setChangedProperty> tags, you may need to specify the name of the property you want to get or change on the target FormBlox. This section lists all properties for RadioButtonFormBlox. For associated methods, see the FormBlox Javadoc under the com.alphablox.blox.form package.

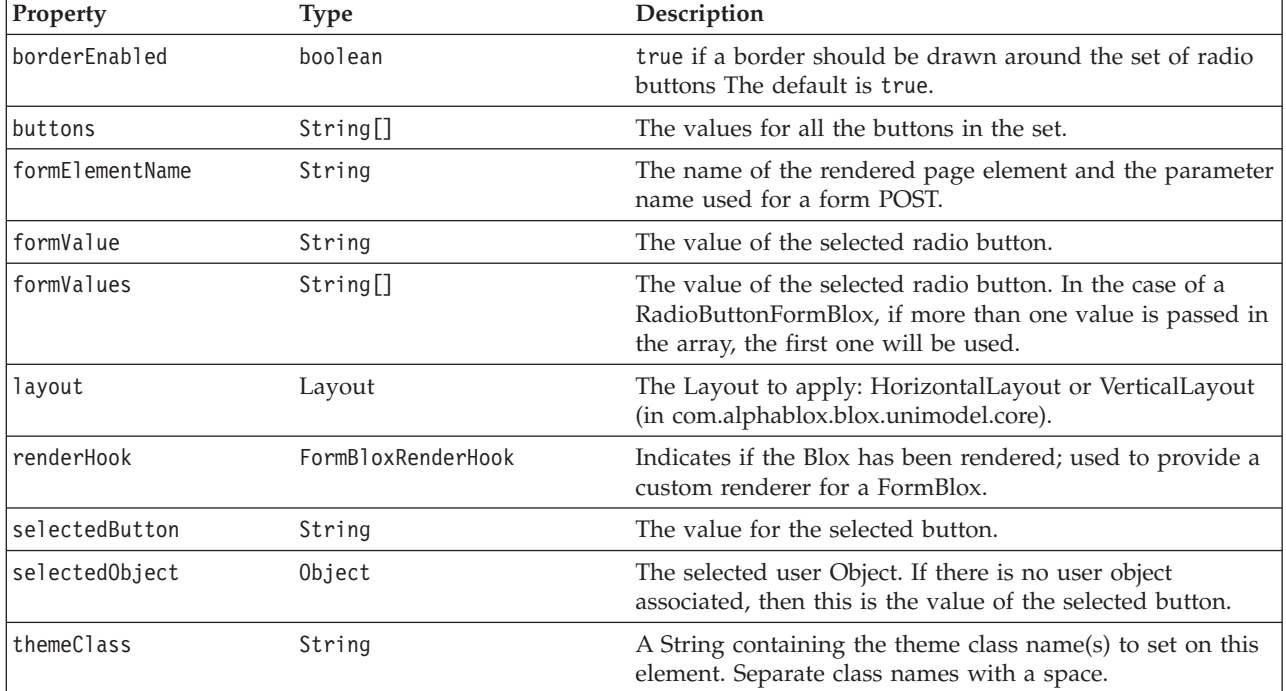

# **The <bloxform:radioButton> Tag**

The <bloxform:radioButton> tag is used to add a radio button set. To add individual radio buttons, use the <br/>shorm:button> tag. The following table lists all attributes for the <bloxform:radioButton> tag:

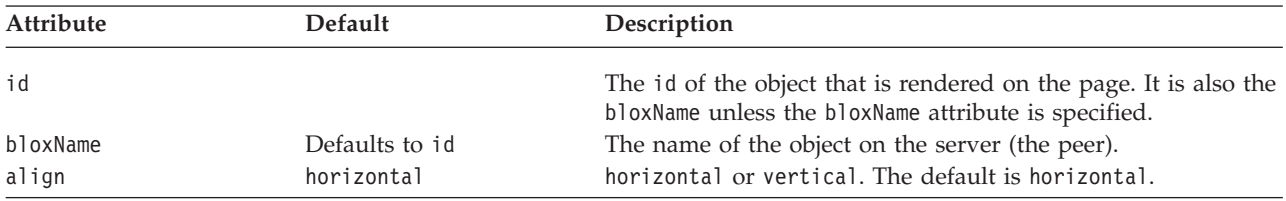

<span id="page-768-0"></span>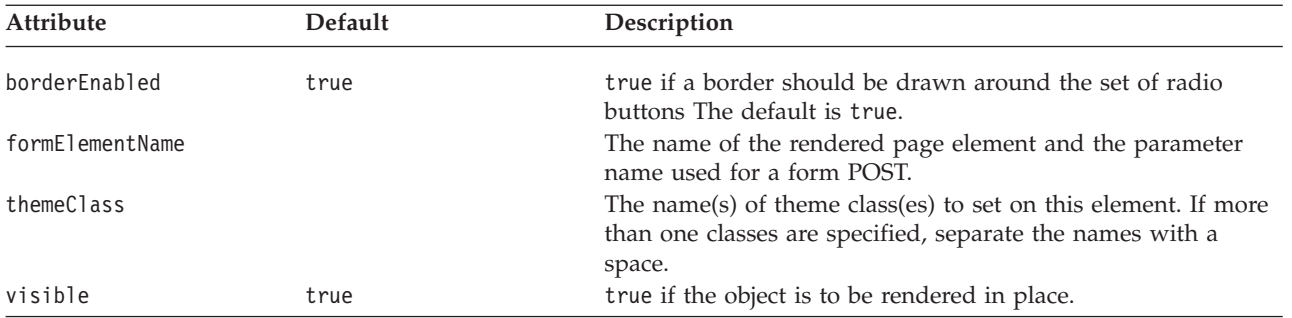

#### **The Nested <bloxform:button> Tag**

The <bloxform:button> tag is nested inside the <br/>sbloxform:radioButton> tag to add buttons.

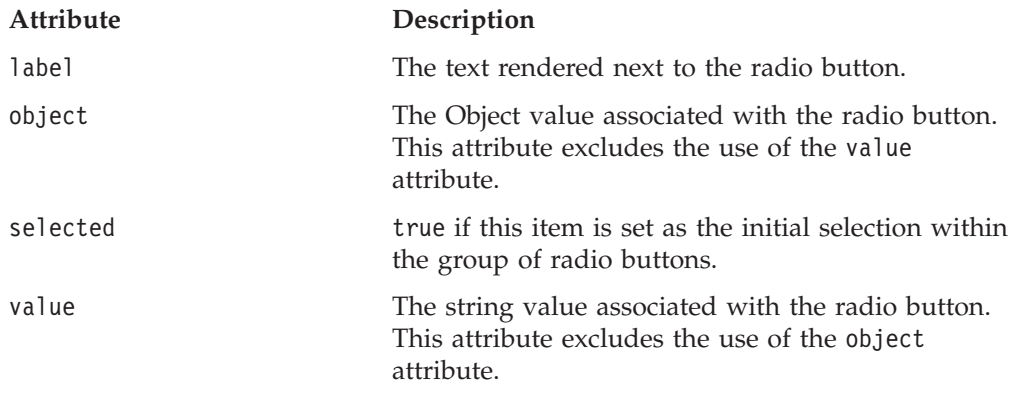

To specify the target object and the property to set when the check box is checked or unchecked, use the nested <bloxform:setChangedProperty> tag. See ["The](#page-781-0) [<bloxform:setChangedProperty>](#page-781-0) Tag Reference" on page 732.

#### **A RadioButtonFormBlox Example**

This example demonstrates how to use a RadioButtonFormBlox to allow users to select from two reports. Since each report sets a different query on the DataBlox, selecting one report will deselect the other and reset the data query.

- v A RadioButtonFormBlox is added with two buttons.
- The align attribute is set to vertical so the buttons are stacked vertically. The borderEnabled attribute is set to false.
- Notice that no data query is specified in the <br/>blox:data> tag. Since the first radio button Sales By Product is set as the initial selection (selected="true"), its value is used to set the DataBlox's query when the GridBlox is rendered on the page.
- v Since we need to set the property on an implicit DataBlox (nested within a GridBlox), we create a session variable ToggleData that we can refer to in the nested <bloxform:setChangedProperty> tag using the following scriptlet: <%

```
session.setAttribute("ToggleData",ToggleGridBlox.getDataBlox());
\sim
```
v As soon as the user clicks a radio button, the ToggleData's query property is set to the value associated with that button. We then call the updateResultSet() method to update the result set:

```
<%@ taglib uri="bloxtld" prefix="blox" %>
<%@ taglib uri="bloxformtld" prefix="bloxform" %>
```

```
<blox:grid id="ToggleGridBlox"
   visible="false"
  width="450"
  height="250">
   <blox:data
      dataSourceName="QCC-Essbase"
      useAliases="true" />
</blox:grid>
\ll^0session.setAttribute("ToggleData",ToggleGridBlox.getDataBlox());
\frac{0}{2}<h+ml><head>
   <blox:header />
</head>
<body>
<b>Display Report:</b>
<bloxform:radioButton id="ReportSelection"
   borderEnabled="false"
   align="vertical" >
   <bloxform:button label="Sales By Product"
      value="<SYM <ROW('All Products') <CHILD 'All Products'
        <COLUMN('All Time Periods') <CHILD 'All Time Periods' Sales !"
      selected="true" />
   <bloxform:button label="Sales By Market"
      value="<SYM <PAGE(Measures) Sales <ROW(\"All Locations\") <CHILD
         \"All Locations\" <COLUMN(\"All Time Periods\") <CHILD
         \"All Time Periods\" !" />
   <bloxform:setChangedProperty
      targetRef="ToggleData"
      targetProperty="query"
      callAfterChange="updateResultSet" />
</bloxform:radioButton>
<blox:display bloxRef="ToggleGridBlox" />
</body>
</html>
```
#### **SelectFormBlox Reference**

SelectFormBlox lets you add an HTML <select> element on the page. Just like the HTML form <select> element, you can specify whether multiple selections are allowed and the number of options visible in the list. As soon as users make a selection, the valueChanged() method on the FormEventListener is called and the new value is set immediately.

#### **SelectFormBlox Properties**

When linking FormBlox using the <bloxform:getChangedProperty> and <bloxform:setChangedProperty> tags, you may need to specify the name of the property you want to get or change on the target FormBlox. This section lists all properties for SelectFormBlox. For associated methods, see the FormBlox Javadoc under the com.alphablox.blox.form package.

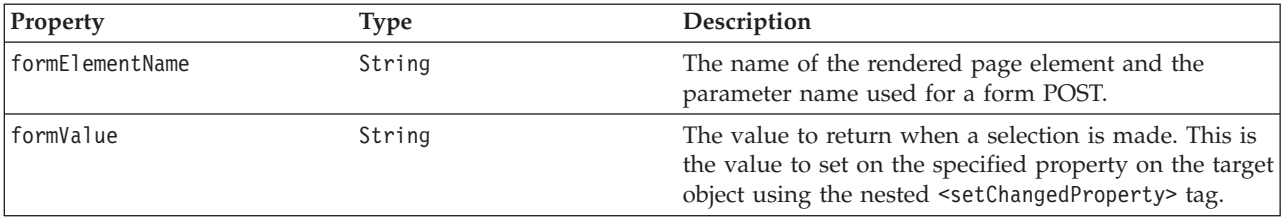

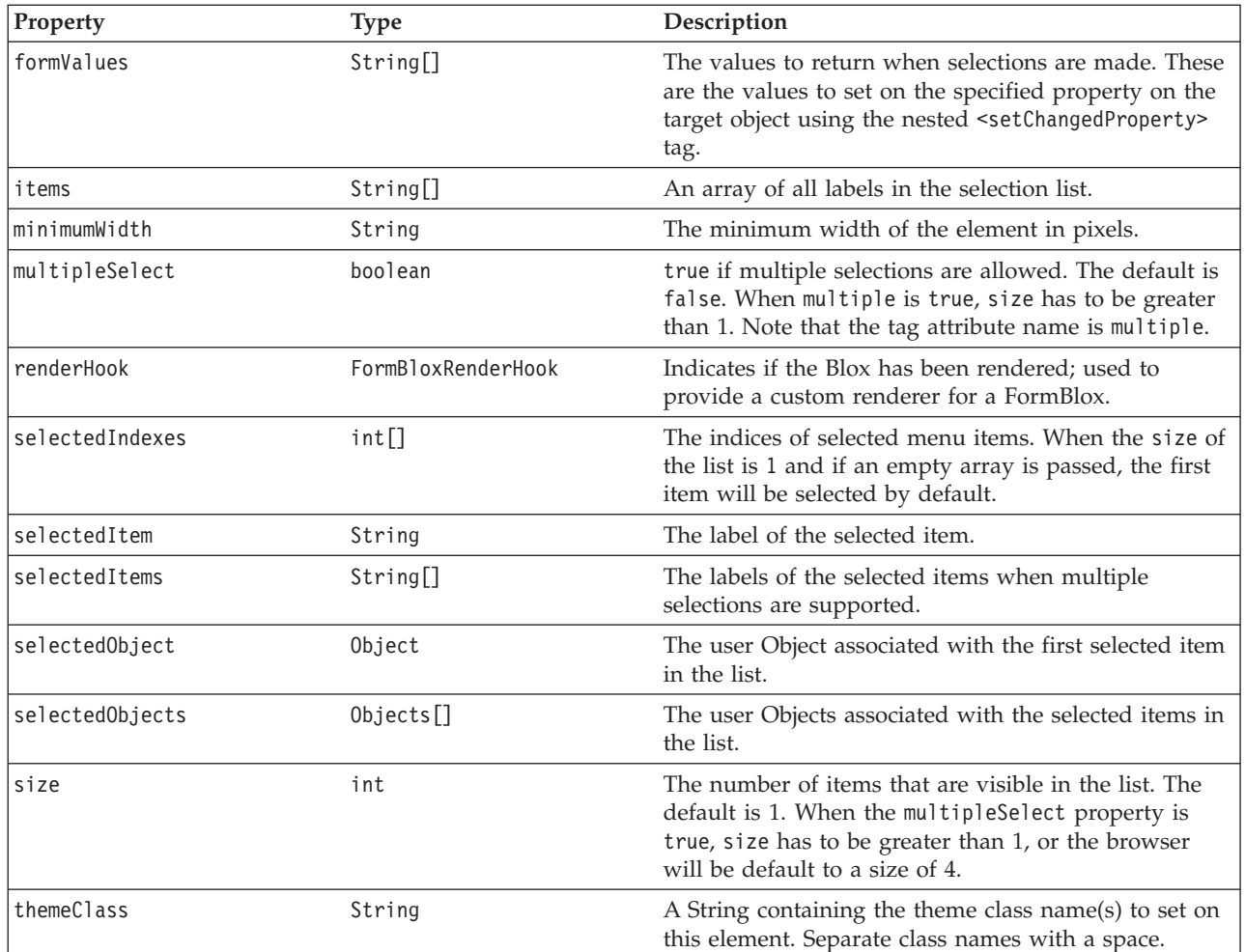

# **The <bloxform:select>Tag**

The <bloxform:select> tag is used to add a selection list. To add individual options in the list, use the <bloxform:option> tag. The following table lists all attributes for the <bloxform:select> tag:

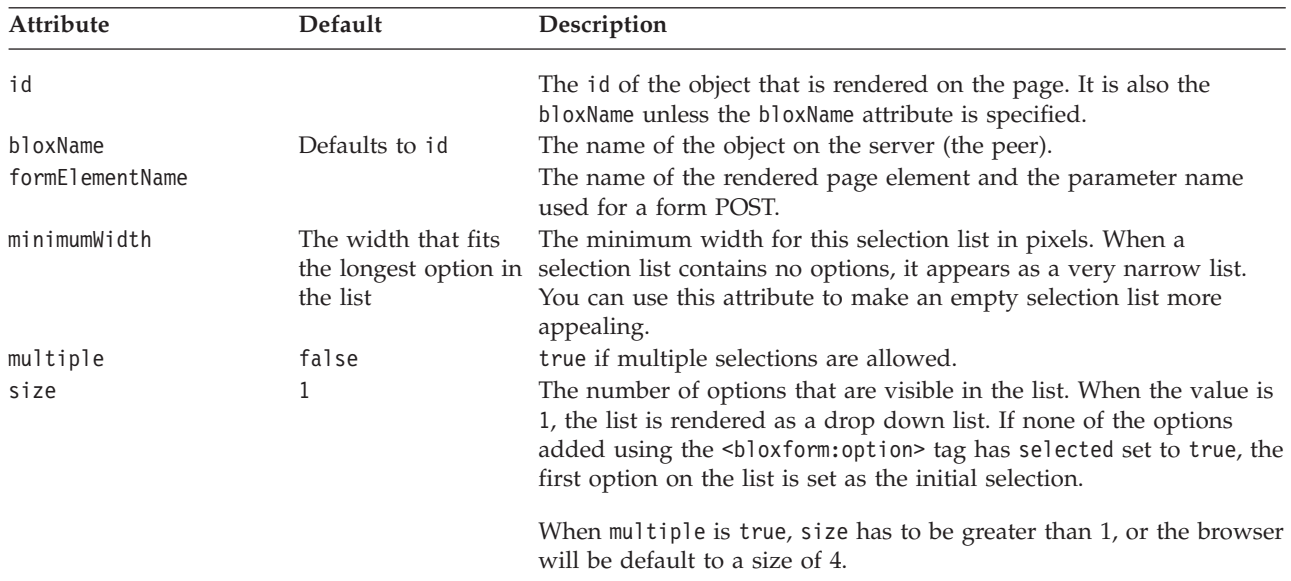

<span id="page-771-0"></span>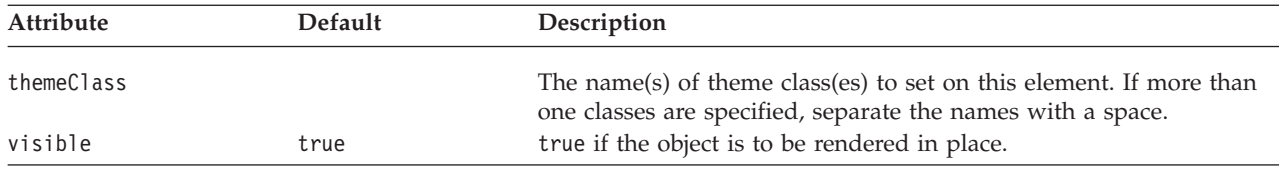

#### **The Nested <bloxform:option> Tag**

This tag adds an option in the selection list. It has the following attributes:

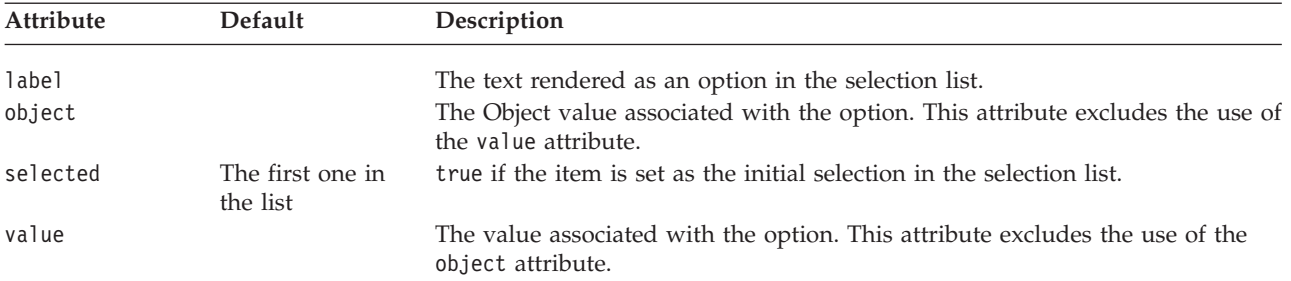

**Note:** Most FormBlox that create a selection list—CubeSelectFormBlox, DimensionSelectFormBlox, MemberSelectFormBlox, SelectFormBlox, and TimeUnitSelectFormBlox—have the same behavior: when the selection list has a size of 1 (a drop down list), the first option is automatically set as the initial selection unless this selected*Cube/Dimension/Member/Series* attribute is explicitly specified. When the selection list has a size greater than 1 or when multiple selections are allowed, at least one option needs to be set as the initial selection or an error may occur.

#### **A SelectFormBlox Example**

The following example demonstrates how to use a selection list to allow users to select a chart type.

- v A selection list with four options are added to the page. This is a single selection list (multiple is false by default) with all four items visible in the list  $(size="4").$
- v The first option is set as the initial selection (selected="true").
- v Since we need to set the property of a nested ChartBlox, we create a session variable myChart that can be later referenced in the <bloxform:setChangedProperty> tag:

```
<\!\!%session.setAttribute("myChart",myPresentBlox.getChartBlox());
\sim
```
• Once a selection is made, the chartType property of myChart will be set to the value of the option selected.

The complete code is as follows:

```
<%@ taglib uri="bloxtld" prefix="blox" %>
<%@ taglib uri="bloxformtld" prefix="bloxform" %>
<blox:present id="myPresentBlox"
  visible="false"
  width="560"
  height="450">
  <blox:data
      dataSourceName="QCC-Essbase"
```

```
query="<SYM <ROW('All Products') <CHILD 'All Products'
        <COLUMN('All Time Periods') <CHILD 'All Time Periods' Sales !"
      useAliases="true" />
</blox:present>
<\frac{0}{6}session.setAttribute("myChart",myPresentBlox.getChartBlox());
\degree<html><head>
  <blox:header/>
</head>
<body>
<b>Select Chart Type:</b><br>
<bloxform:select id="ChartSelection" size="4">
  <bloxform:option label="Bar" value="Bar" selected="true"/>
  <bloxform:option label="Pie" value="Pie" />
  <bloxform:option label="Line" value="Line" />
  <bloxform:option label="3D Bar" value="3D Bar" />
  <bloxform:setChangedProperty
      targetRef="myChart"
      targetProperty="chartType" />
</bloxform:select>
<blox:display bloxRef="myPresentBlox" />
</body>
</html>
```
#### **TimePeriodSelectFormBlox Reference**

TimePeriodSelectFormBlox creates a selection list displaying TimeSeries available in a TimeSchemaBlox. By default, the following TimeSeries entries are displayed:

- Last month
- Last two months
- Last three months
- Last six months
- Last twelve months
- Last quarter
- Last two quarters
- Last four quarters
- Last year
- Last two years
- Month to current
- Ouarter to current
- Year to current
- Current month
- Current week

Note that if the time schema does not contain a given period type, then entries that depend on that period type are automatically removed from the defaults. It is also possible to add extra custom entries to the control programmatically. See ["TimeSchemaBlox](#page-818-0) Tag" on page 769.

#### **TimeSeries**

The TimeSeries object, as its name suggests, represents a period of time that has the following properties:

- v baseInterval: Basic period type, such as months, weeks, quarter, and years. It is used to determine the date range.
- v rollups: Different types of time unit to include in roll-ups. For example, if the TimeSeries is last month, the rollup unit can be month, week, or day.
- v start: The starting period; the offset from the current time period, with 0 being the current time period; -1, the previous period; -2, the previous 2 periods; 1, the next period, and so on.
- count: Number of periods to be included.
- v toDate: Indicates if this TimeSeries represents a period to date (TODATE) or a sequence of periods (SEQUENCE). For example, TODATE(Month)(Week) indicates month-to-date with Week as the time unit in the rollup. SEQUENCE(Month,- 12,12)(Month,Quarter) indicates last 12 months with Month and Quarter as the time units in the rollup.

The TimeSeries object is part of the com.alphablox.blox.logic package. Through the TimePeriodSelectFormBlox's nested <bloxform:timeSeries> tag, you can specify the time series to be included in the selection list.

# **TimePeriodSelectFormBlox Properties**

When linking FormBlox using the <bloxform:getChangedProperty> and <bloxform:setChangedProperty> tags, you may need to specify the name of the property you want to get or change on the target FormBlox. This section lists all properties for TimePeriodSelectFormBlox. For associated methods, see the FormBlox Javadoc under the com.alphablox.blox.form package.

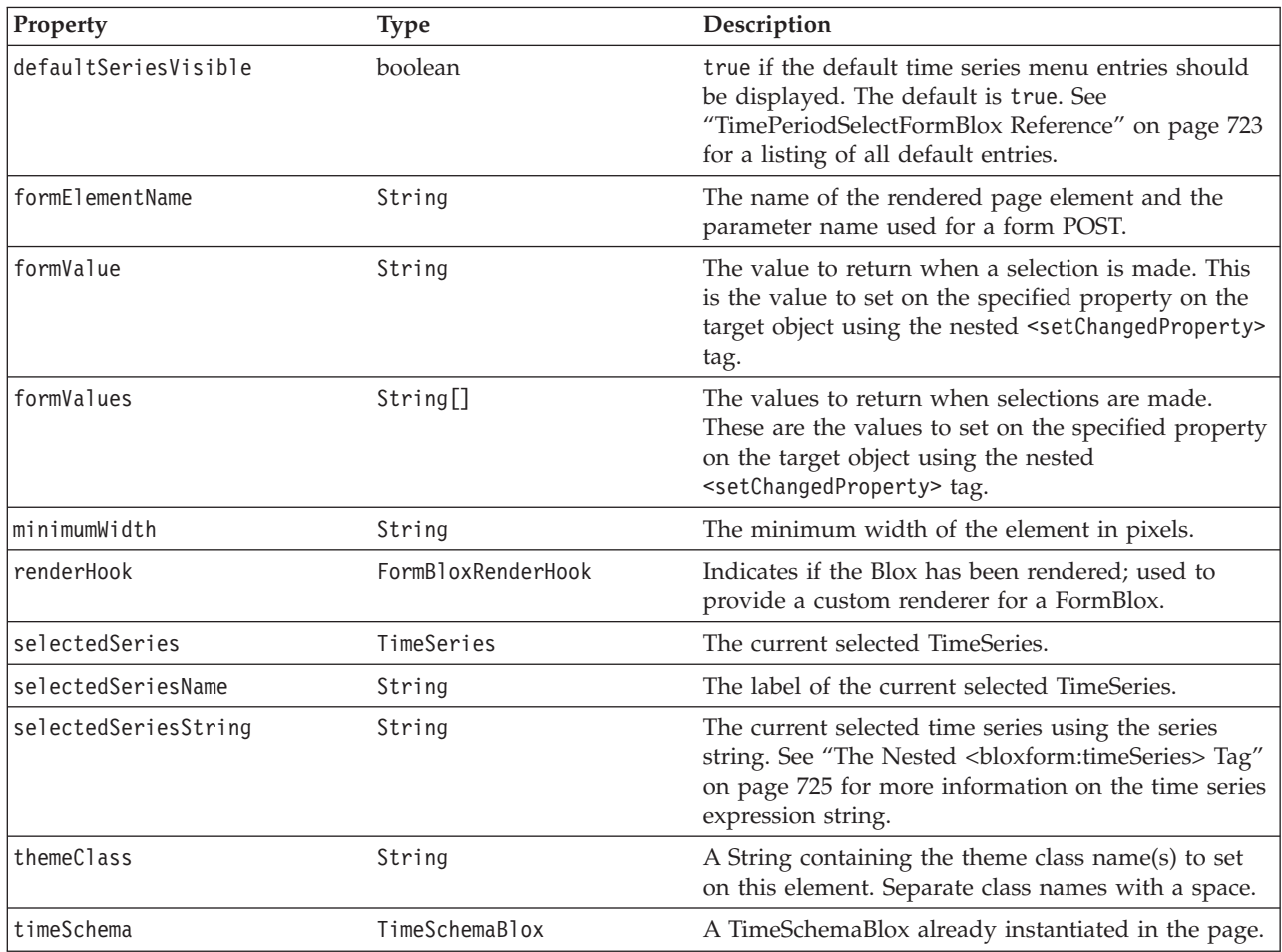

<span id="page-774-0"></span>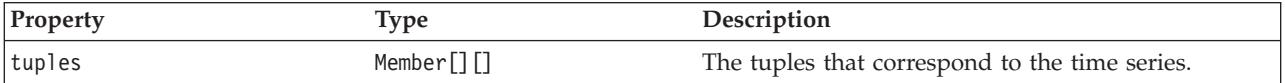

# **The <bloxform:timePeriodSelect> Tag**

The <bloxform:timePeriodSelect> tag has the following attributes:

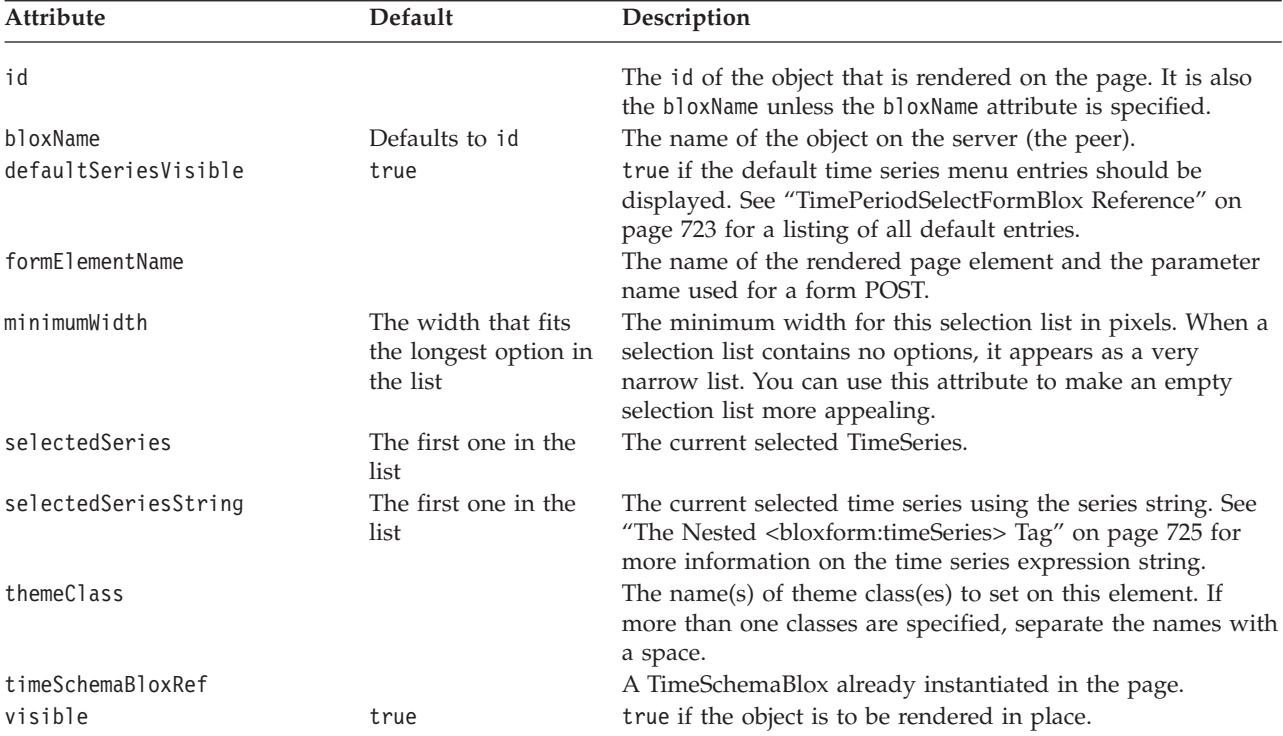

#### **The Nested <bloxform:timeSeries> Tag**

The <bloxform:timeSeries> tag is nested inside a <bloxform:timePeriodSelect> tag. It has the following attributes:

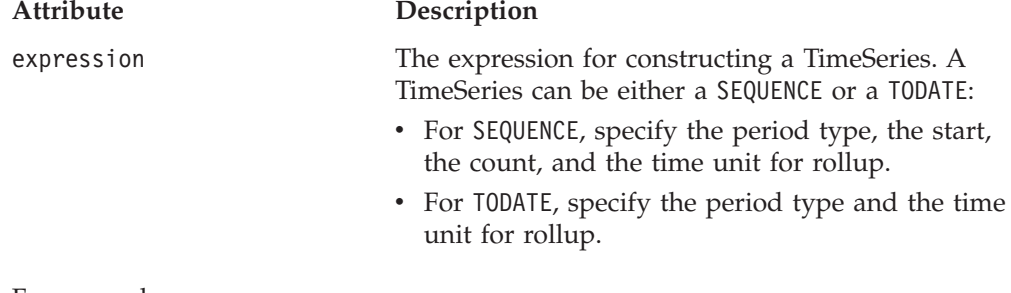

For example:

- v expression="SEQUENCE(MONTH,-12,12)(MONTH)" indicates last 12 months (starts with twelve months ago and continues for 12 months), with Month as the time unit.
- v expression="SEQUENCE(QUARTER,-1,1)(QUARTER)" indicates last quarter (startswith last month and continues for one month), with Quarter as the time unit.
- v expression="SEQUENCE(MONTH,-1,1)(WEEK)" indicates last month, with Week as the time unit.
- <span id="page-775-0"></span>• expression="TODATE(MONTH)(WEEK)" indicates month-to-date with Week as the time unit in the rollup.
- expression="TODATE(QUARTER)(MONTH)" indicates quarter-to-date with Month as the time unit in the rollup.

Valid period types are: Year, Half Year, Quarter, Month, Week, and Day.

name The displayed label for the TimeSeries.

#### **A TimePeriodSelectFormBlox Example**

The following example demonstrates the use of MDBQueryBlox and TimePeriodSelectFormBlox to allow users to select members for the row axis.

- v A DataBlox is created first without a query.
- Tuples on the column axis are specified first using the <br/>shologic:tupleList> tag. This TupleList (id="histTuples") will be the TupleList for the column axis. It is defined outside of the <bloxlogic:mdbQuery> tag so it can have an id that we can set the property of this object when a selection of member on the column axis is made.
- v A TimePeriodSelectFormBlox is added to show all the default time periods available, with the initial selected member set to the last six months with Month being the rollup unit (selectedSeriesString="SEQUENCE(MONTH,-6,6)(MONTH)").
- v A MDBQueryBlox is added with the row and column axes of the query defined. For the row axis, we are displaying only Chocolate Blocks, Chocolate Nuts, and Specialties. For the column axis, histTuples is referenced.
- v Once a selection is made by users, the listFromMetadataMembers property of histTuples is updated with the selected members of the TimePeriodSelectFormBlox. The changed() method is called to update the underlying DataBlox.

```
<%@ page import="java.util.Date"%>
<%@ taglib uri="bloxtld" prefix="blox"%>
<%@ taglib uri="bloxformtld" prefix="bloxform"%>
<%@ taglib uri="bloxlogictld" prefix="bloxlogic"%>
<blox:data id="dataBlox" dataSourceName="QCC-MSAS"/>
<bloxlogic:timeSchema id="timeSchema"
   name="QCC-MSAS" dataBloxRef="dataBlox" />
<\!\!>\!\!// Since QCC-MSAS only has data up to 2002, we are setting a fixed date
// for today so the example will run. In real applications, you do not need
// to set today's date.
   setToday(timeSchema);
%>
   <bloxlogic:tupleList id="histTuples">
      <bloxlogic:dimension list="<%=timeSchema.getDimensions()%>">
   </bloxlogic:dimension>
</bloxlogic:tupleList>
<bloxform:timePeriodSelect id="historySelector"
   timeSchemaBloxRef="timeSchema"
   selectedSeriesString="SEQUENCE(MONTH,-6,6)(MONTH)"
   visible="false">
   <bloxform:setChangedProperty formProperty="tuples"
      targetRef="histTuples"
      debugEnabled="true"
      targetProperty="listFromMetadataTuples"
      callAfterChange="changed"/>
</bloxform:timePeriodSelect>
```

```
<bloxlogic:mdbQuery id="query" dataBloxRef="dataBlox"
```

```
cubeName="[QCC]">
   <bloxlogic:axis type="rows"
      queryFragment="{[Chocolate Blocks],[Chocolate Nuts],[Specialties]} ON
ROWS " />
   <bloxlogic:axis type="columns">
      <bloxlogic:tupleList tuplesRef="histTuples" />
   </bloxlogic:axis>
</bloxlogic:mdbQuery>
<html><head>
   <blox:header />
</head>
<body>
<b>Select a time period: </b>
<blox:display bloxRef="historySelector" />
<blox:grid id="myBlox" width="90%" height="75%"
   toolbarVisible="false" menubarVisible="false">
   <blox:data bloxRef="dataBlox" />
</blox:grid>
</body>
</html>
<\!\!%!// Set today to a "fixed" date since the sample QCC-MSAS database
   // only has data up to 2002. In real applications, you do not need
  // to set today's date.
   public void setToday(com.alphablox.blox.logic.timeschema.TimeSchemaBlox
timeSchema) throws Exception {
      com.alphablox.blox.logic.timeschema.PeriodType small =
      com.alphablox.blox.logic.timeschema.PeriodType.getSmallest(timeSchema
.getPeriods());
      long end = timeSchema.last(small).getEndDate().getTime();
      timeSchema.setToday(new Date(end));
   }
%>
```
## **TimeUnitSelectFormBlox Reference**

TimePeriodSelectFormBlox creates a selection list displaying time units available in a TimeSchemaBlox. By default, the following time unit entries are displayed:

- Year
- Quarter
- Month
- Week

#### **TimeUnitSelectFormBlox Properties**

When linking FormBlox using the <bloxform:getChangedProperty> and <bloxform:setChangedProperty> tags, you may need to specify the name of the property you want to get or change on the target FormBlox. This section lists all properties for TimeUnitSelectFormBlox. For associated methods, see the FormBlox Javadoc under the com.alphablox.blox.form package.

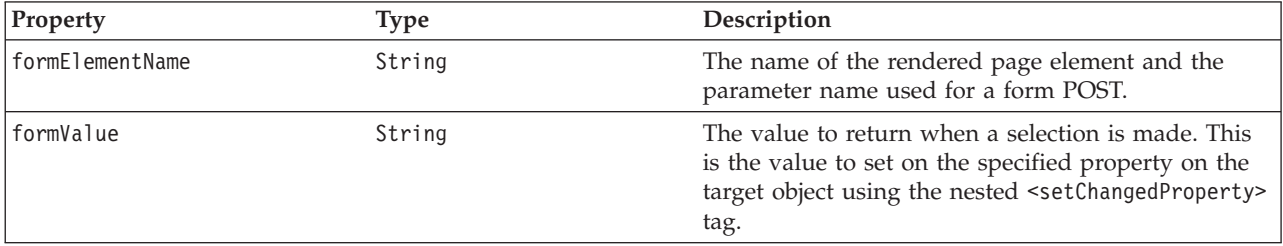

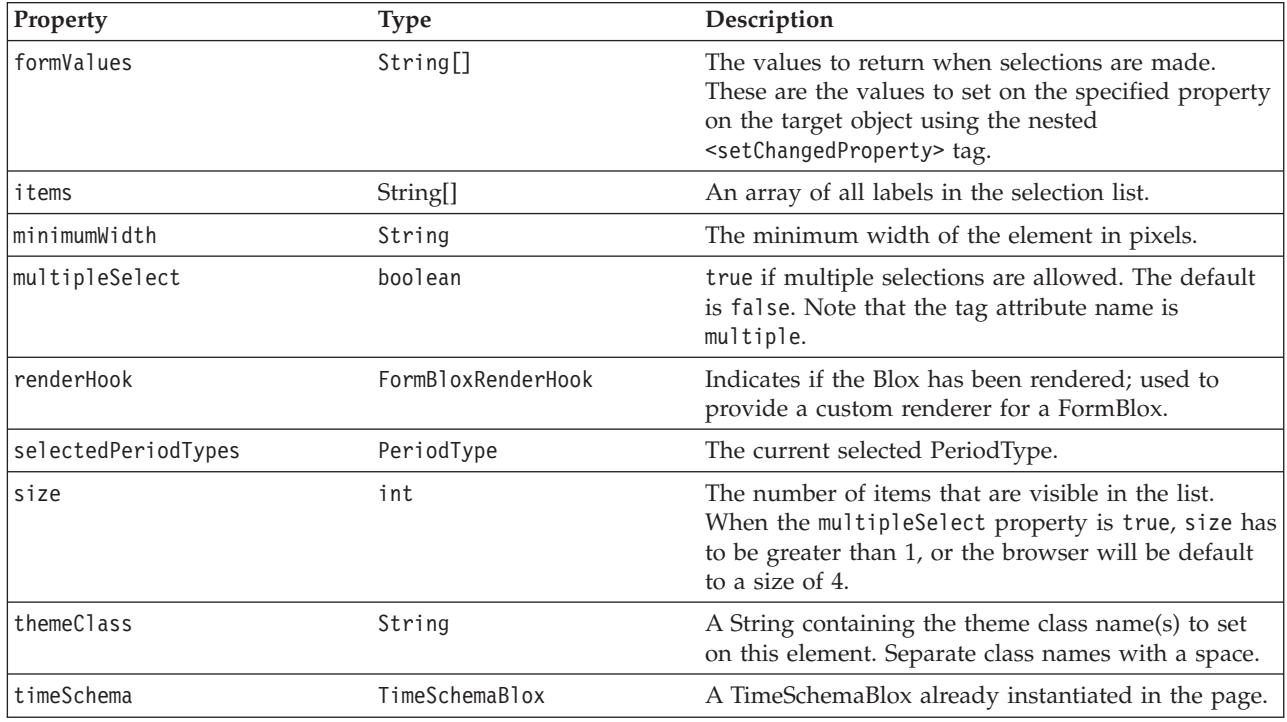

# **The <bloxform:timeUnitSelect> Tag**

The <br/>bloxform:timeUnitSelect> tag has the following attributes:

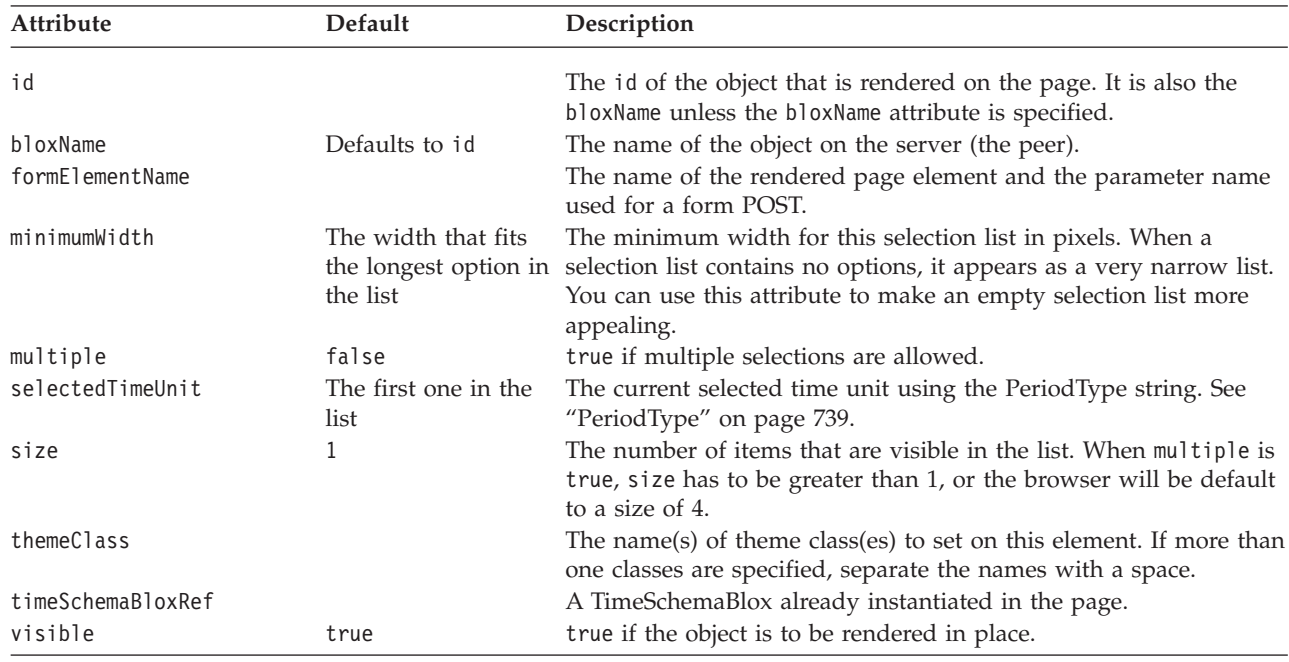

Note: Most FormBlox that create a selection list— CubeSelectFormBlox, DimensionSelectFormBlox, MemberSelectFormBlox, SelectFormBlox, and TimeUnitSelectFormBlox— have the same behavior: when the selection list has a size of 1 (a drop down list), the first option is automatically set as the initial selection unless this selected*Cube/Dimension/Member/Series* attribute is explicitly specified. When the selection list has a size greater than 1 or

when multiple selections are allowed, at least one option needs to be set as the initial selection or an error may occur.

#### **TreeFormBlox Reference**

The TreeFormBlox adds a navigation tree with folders and items based on the tree control in the Blox UI model. For each TreeFormBlox, you can specify whether the items in the tree are draggable, allowing users to move and reorder items, or whether the folder and item labels should be wrapped if the window or frame is too narrow.

Each TreeFormBlox requires one and only one root folder. Depending on your design, you may or may not want to display the root folder by setting the rootVisible attribute to true or false.

For each menu item, you can specify the value for the href attribute the same way as you would in an HTML href tag attribute. You can also specify the target window if a new page is to be loaded when the item is clicked. There can be links on both the folders and the items. Three tags are needed to create a tree: <bloxform:tree>, <bloxform:folder>, and <bloxform:item>.

#### **TreeFormBlox Properties**

This section lists all properties for TreeFormBlox. For associated methods and the inner classes (TreeFormBlox.Folder, TreeFormBlox.Item,

TreeFormBlox.ItemDraggedEvent, and TreeFormBlox.ItemDraggedEventListener), see the FormBlox Javadoc under the com.alphablox.blox.form package.

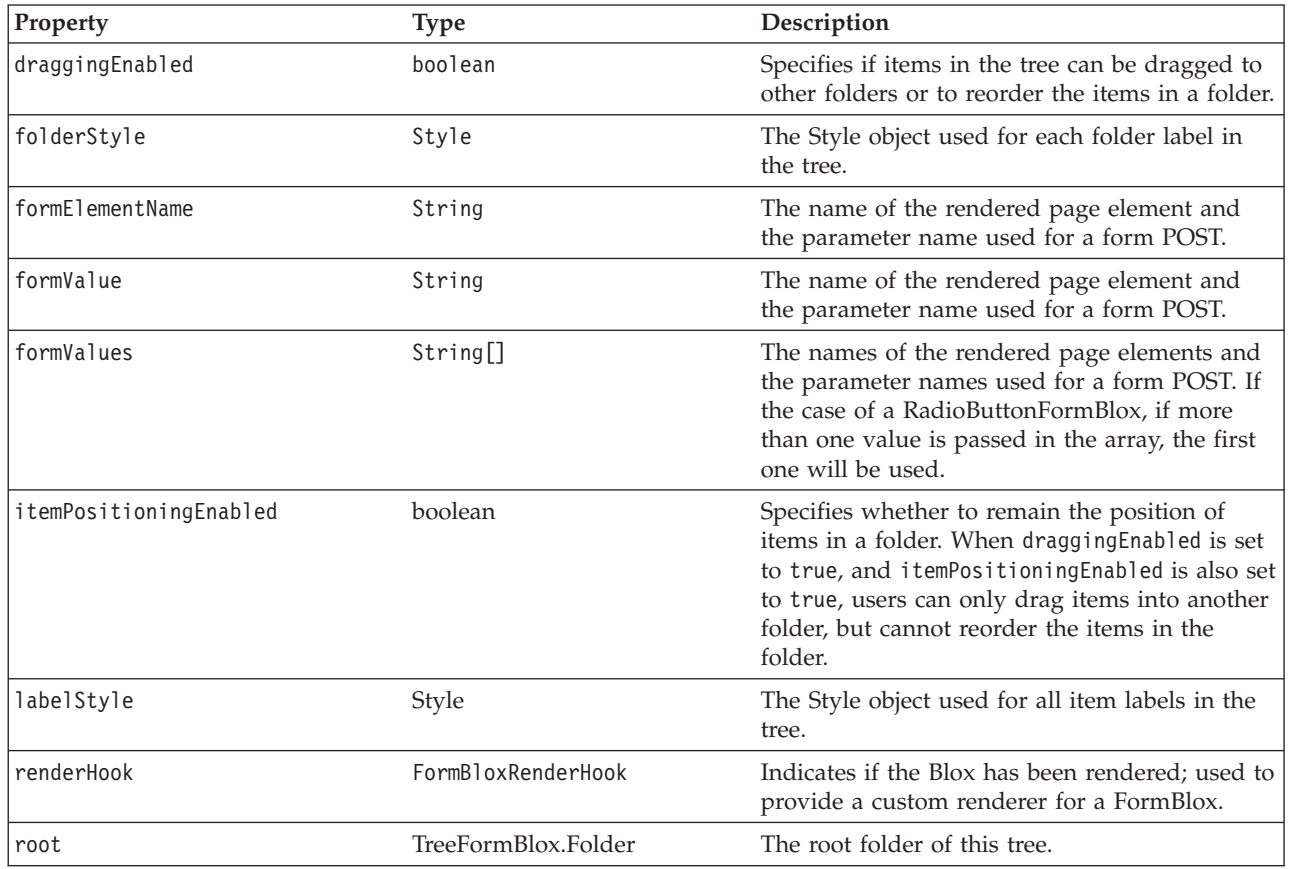

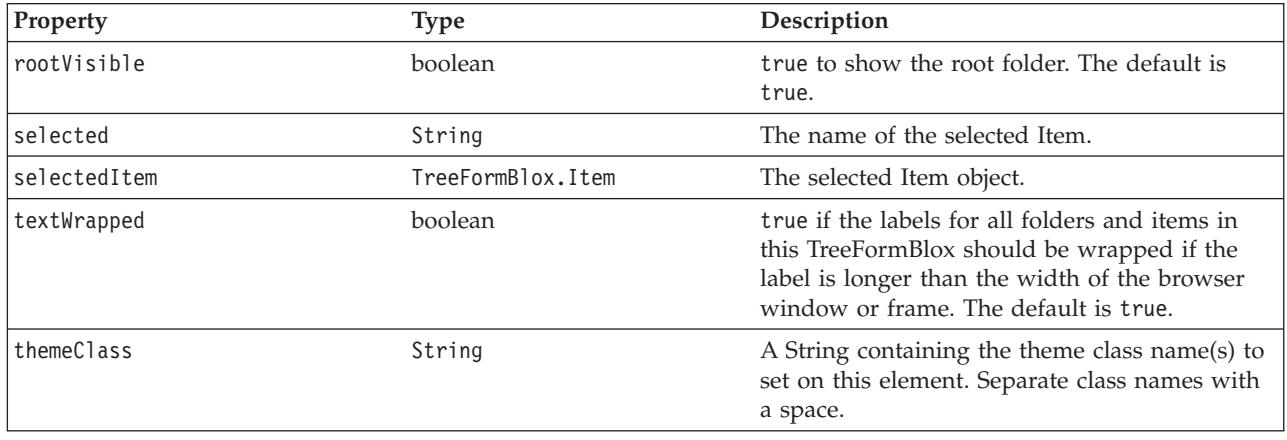

#### **The <bloxform:tree> Tag**

This tag adds a TreeFormBlox on the page. This tag has the following attributes:

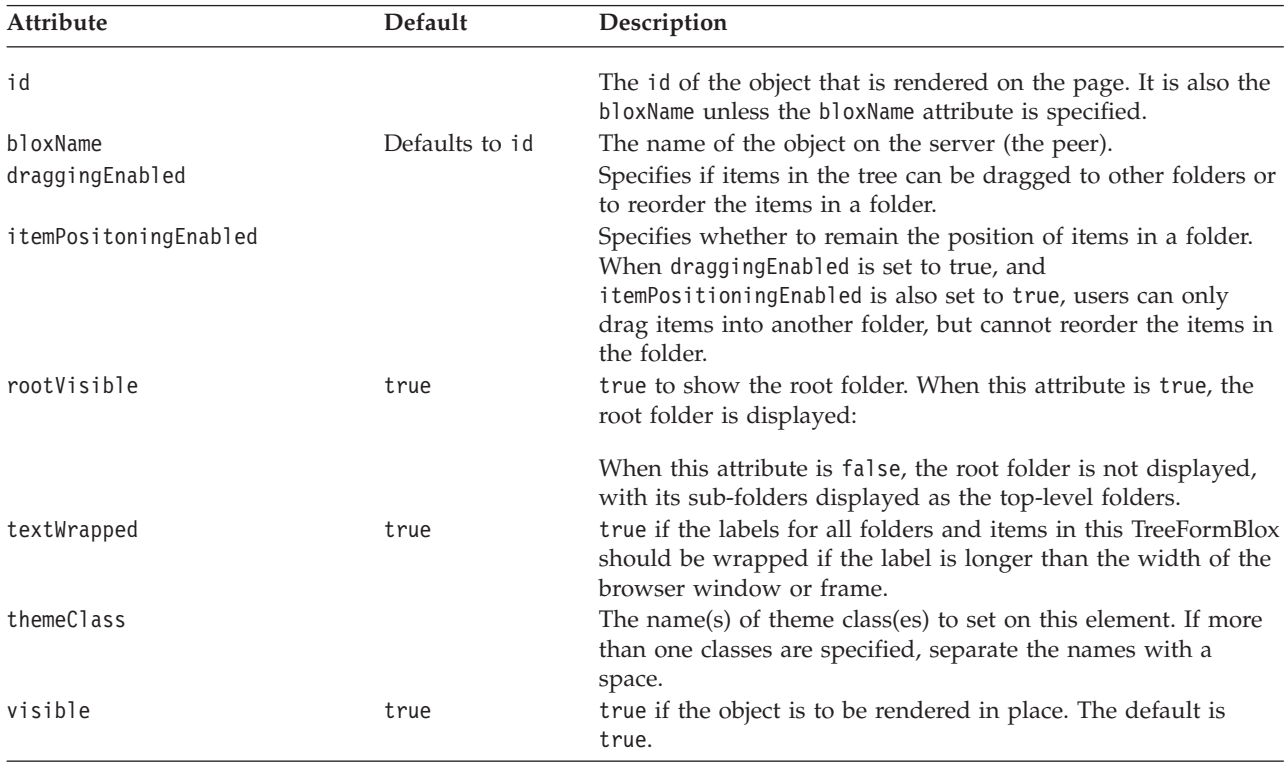

To add a folder in the tree, use the nested <br/>bloxform:folder> tag.

#### **The Nested <bloxform:folder> Tag**

Add this tag inside the <bloxform:tree> tag to add a folder. Note that each tree needs one and only root folder. Therefore, typically you should have at least two levels of folders in your tree. See "A [TreeFormBlox](#page-780-0) Example" on page 731 for details.

To add items in the folder, use the nested <br/>bloxform:item> tag. The <bloxform:folder> tag has the following attributes:

#### **Attribute Description**

<span id="page-780-0"></span>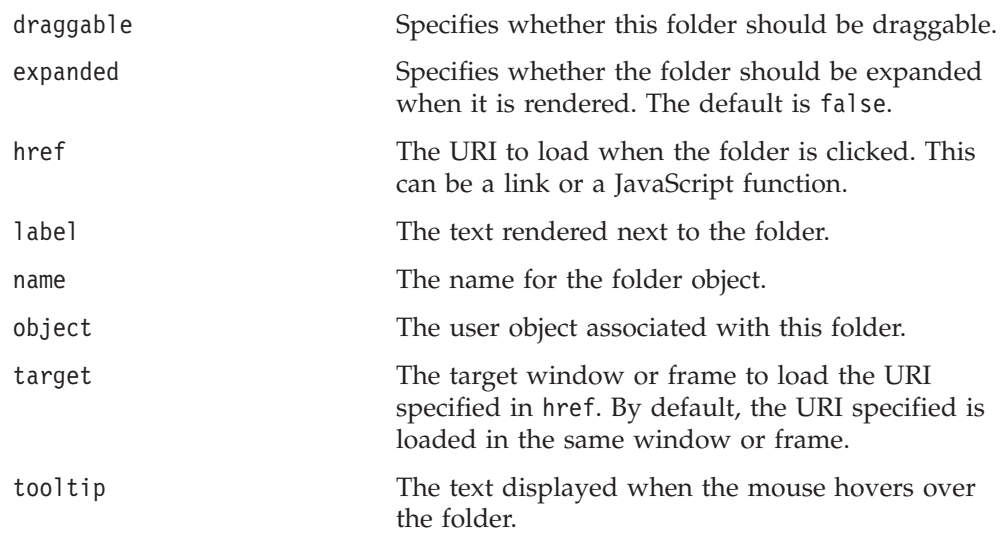

#### **The Nested <bloxform:item> Tag**

This tag adds individual menu items in folders. It has the following attributes:

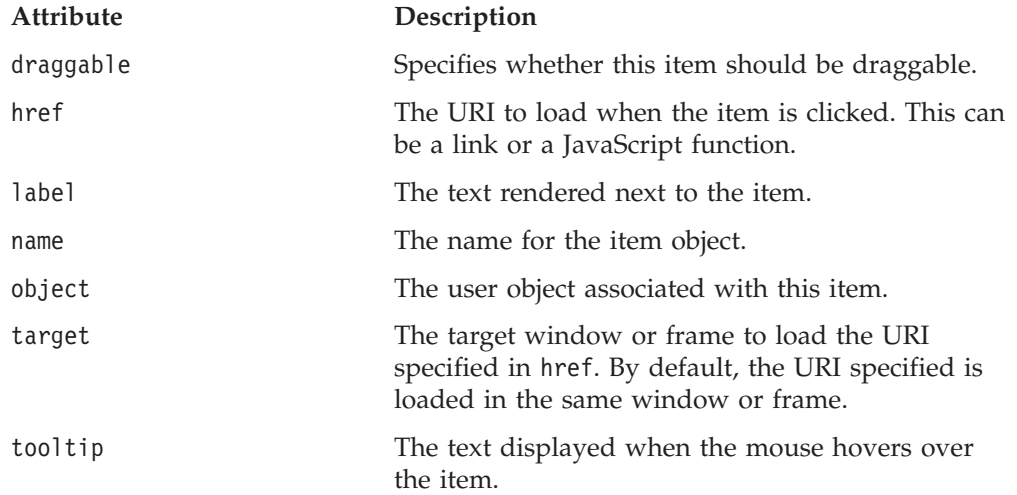

#### **A TreeFormBlox Example**

The following example creates a non-draggable menu tree with two folders. The root folder is not visible. It assumes the menu tree is in one frame, and when users click a menu item, a new page is loaded into a different target frame.

```
<%@ taglib uri="bloxtld" prefix="blox" %>
<%@ taglib uri="bloxformtld" prefix="bloxform" %>
<html><head>
   <blox:header/>
</head>
<body>
<bloxform:tree id="myMenu" rootVisible="false" >
   <bloxform:folder> <%--root folder--%>
      <bloxform:folder label="Sales Analysis">
         <bloxform:item label="Sales Trend by Region"
            href="salesByRegion.jsp"
            target="mainFrame" />
         <bloxform:item label="Sales by Store"
            href="salesByStore.jsp"
            target="mainFrame" />
```

```
<bloxform:item label="Units Sold by Product"
            href="unitsSoldByProduct.jsp"
            target="mainFrame" />
      </bloxform:folder>
      <bloxform:folder label="Variance Analysis" expanded="false">
         <bloxform:item label="Sales Variance"
            href="varianceSales.jsp"
            target="mainFrame" />
        <%--Pop up an alert window as the report is not available.--%>
        <bloxform:item label="Ad-Hoc Variance Analysis"
            href="javascript:alert(\"Currently unavailable.\")" />
      </bloxform:folder>
  </bloxform:folder>
</bloxform:tree>
</body>
</html>
```
**Note:** You should use escaped double quotes inside the JavaScript call for the href attribute. Single quotes will cause JavaScript errors.

#### **The <bloxform:getChangedProperty> Tag Reference**

This tag is used to link FormBlox, allowing one FormBlox to get the selected property value of another FormBlox.

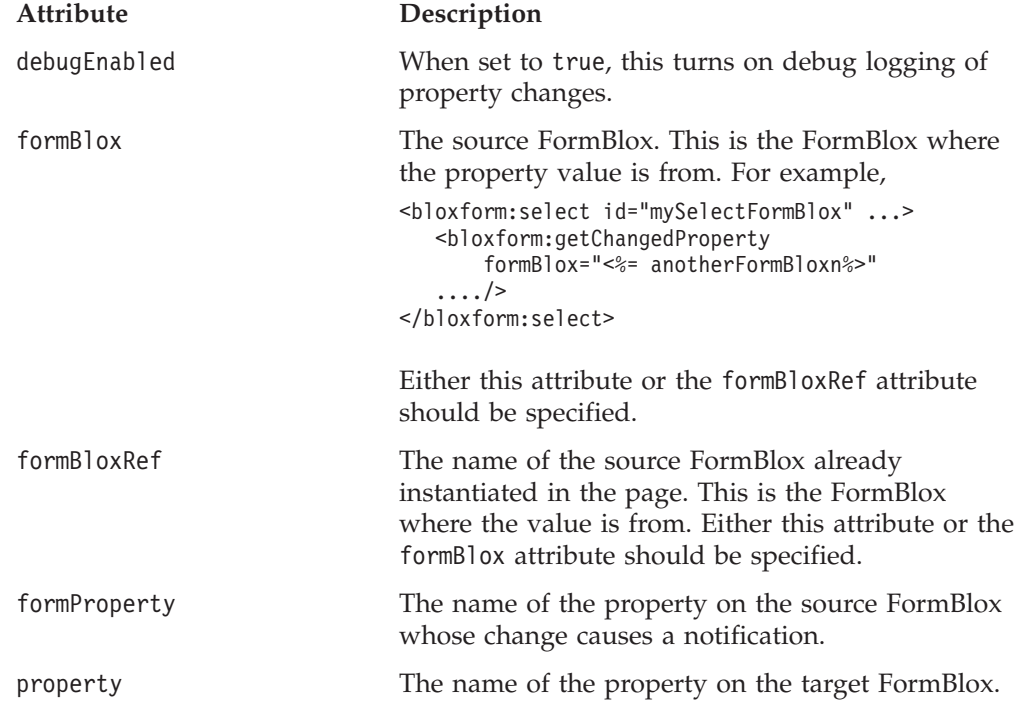

For examples of this tag, see "The [getChangedProperty](#page-751-0) Tag" on page 702.

#### **The <bloxform:setChangedProperty> Tag Reference**

This tag is used to link FormBlox, allowing the selection in one FormBlox to set the selected property value of another FormBlox. It can set the properties on any Java bean since it is using the normal Java bean introspection. See the discussion of "The [FormPropertyLink](#page-751-0) Object" on page 702.

**Attribute Description**

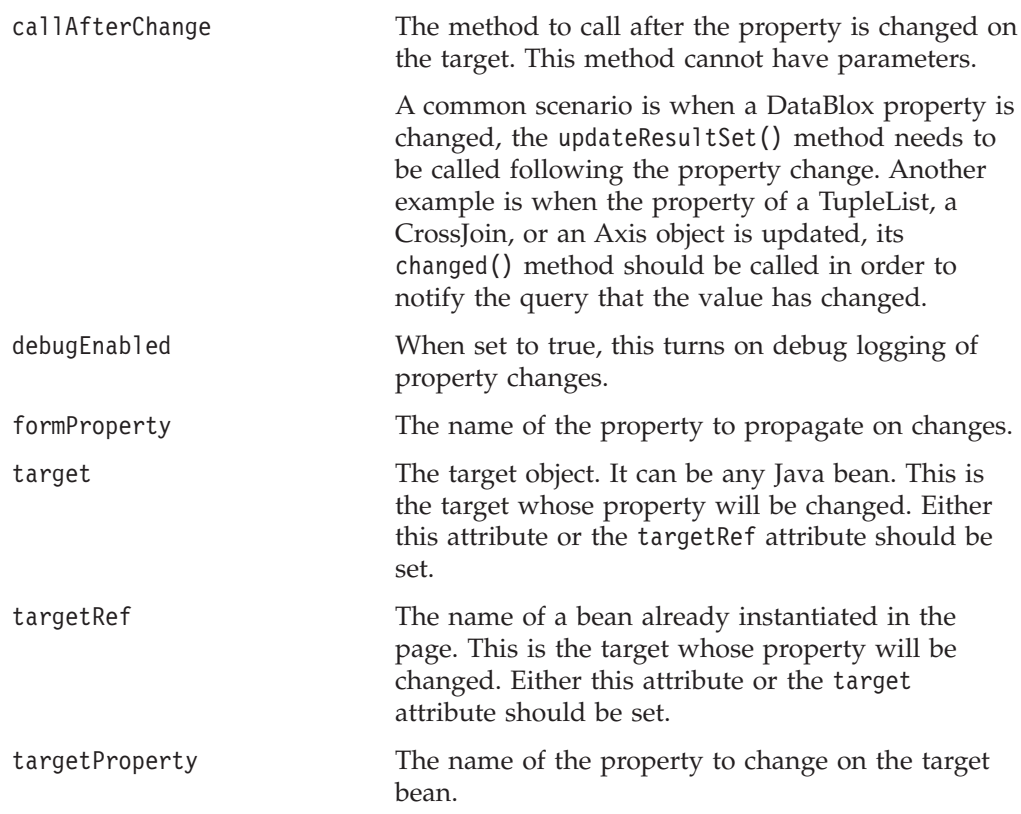

For examples of this tag, see:

- v "A [CheckBoxFormBlox](#page-755-0) Example" on page 706
- v "An [EditFormBlox](#page-763-0) Example" on page 714
- v "A [RadioButtonFormBlox](#page-768-0) Example" on page 719
- v "A [SelectFormBlox](#page-771-0) Example" on page 722
- v "A [TimePeriodSelectFormBlox](#page-775-0) Example" on page 726
- v ["MemberSecurityBlox](#page-809-0) Tags" on page 760

# **Chapter 25. Business Logic Blox and TimeSchema DTD Reference**

This chapter contains reference material for the three business logic Blox—TimeSchemaBlox, MDBQueryBlox, and MemberSecurityBlox—and their related objects. The Data Type Definition (DTD) for creating a TimeSchema XML is also described.

- "Blox Logic Tags Overview" on page 735
- v "Business Logic Blox Properties and Methods [Cross-References"](#page-789-0) on page 740
- ["MDBQueryBlox](#page-795-0) Tags" on page 746
- v ["MDBQueryBlox](#page-799-0) Methods" on page 750
- ["MemberSecurityBlox](#page-809-0) Tags" on page 760
- ["MemberSecurityBlox](#page-812-0) Methods" on page 763
- v ["MemberSecurityFilter](#page-815-0) Methods" on page 766
- v ["TimeSchemaBlox](#page-818-0) Tag" on page 769
- v ["TimeSchemaBlox](#page-818-0) Methods" on page 769
- ["PeriodType](#page-826-0) Methods" on page 777
- v ["TimeMember](#page-829-0) Methods" on page 780
- v ["TimeSeries](#page-830-0) Methods" on page 781
- ["TimeSchema](#page-835-0) XML DTD" on page 786

#### **Blox Logic Tags Overview**

DB2 Alphablox provides three business logic Blox to help you add commonly needed business logic in analytic applications— TimeSchemaBlox, MDBQueryBlox, and MemberSecurityBlox: These business logic Blox and FormBlox (discussed in Chapter 24, "Blox Form Tag [Reference,"](#page-748-0) on page 699) are designed to solve two commonly encountered problems during analytical application development: the need for data-aware business logic and the need to maintain state.

- All three Blox support IBM DB2 OLAP Server,
- v Essbase, and Microsoft Analysis Services data sources.
- v These Blox and their associated objects reside in the com.alphablox.blox.logic package.
- v The tags for these business logic Blox are provided in the Blox Logic Tag Library. To use the Blox Logic tags, you need to include the following taglib import statement in your page:

<%@ taglib uri="bloxlogictld" prefix="bloxlogic" %>

#### **MDBQueryBlox**

MDBQueryBlox is an object representation of a multidimensional data query. It allows you to manipulate an MDB query without using the query language associated with the data source. Using the <bloxlogic:mdbQuery> tag or its API, you can manipulate parts of the query such as changing parts of the tuples of an axis. Once a change is made in MDBQueryBlox (by calling its changed() method), its source DataBlox is automatically updated and the data query re-executed.

An MDBQueryBlox has three axes: rows, columns and the slicer (or the "page" axis). Each represents a particular part of the query. Each axis is an Axis object composed of multiple tuples, and therefore a TupleList. Each TupleList is defined by dimensions and Tuples.

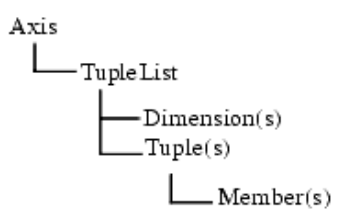

A Tuple contains a list of members that can be from one or multiple dimensions. The following example shows a GridBlox with one tuple on the row axis, consisting of member "All Products" (the root member) of the "All Products" dimension, and two tuples on the column axis, consisting of two members from the same dimension.

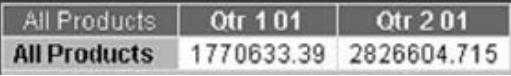

The following example shows a GridBlox with two tuples for the column axis. Each tuple is formed by members from two dimensions—All Time Periods and Scenario.

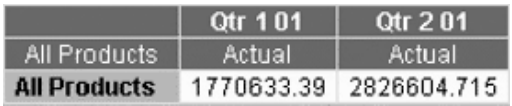

An Axis object can also be composed of one or more CrossJoin objects. A CrossJoin produces a "cross product" of the tuples that it joins. For example, if tuples1 = {"Jan", "Feb"} and tuples2 = {"Colas", "Root Beer"}, then

CrossJoin.getTuples() will return {{"Jan", "Colas"}, {"Jan", "Root Beer"}, {"Feb", "Colas"},{"Feb", "Root Beer"}}. The following example shows four tuples on the column axis as a result of a cross join of:

- v "Qtr 1 01" and "Qtr 2 01" from the "All Time Periods" dimension
- v "Actual" and "Forecast" from the "Scenario" dimension

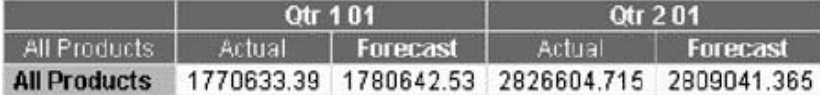

Tags for MDBQueryBlox generally have the following nested relationship: <bloxlogic:mdbQuery>

```
<bloxlogic:axis>
   <bloxlogic:tupleList>
```
Or

```
<bloxlogic:mdbQuery>
   <bloxlogic:axis>
      <bloxlogic:crossJoin>
         <bloxlogic:tupleList>
```
A TupleList represents a set of tuples that may be part of an Axis or a CrossJoin.

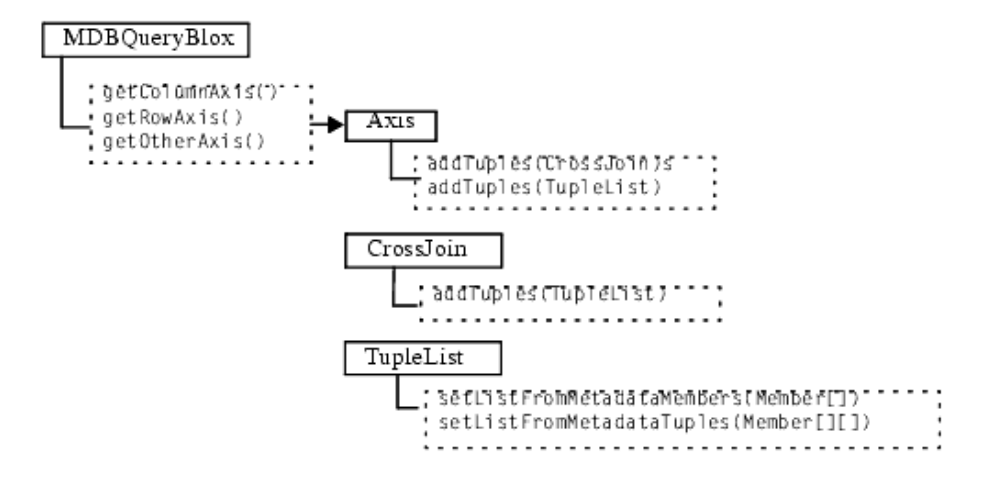

By setting the dimensions and members for the row, column, or page axis in MDBQueryBlox, you can make changes to the query in parts. For example, using MemberSelectFormBlox, you can create a member selection list that allows users to select members of interest to display on the row axis. The selected members can then be used to set the values of the TupleList's listFromMetaDataMembers or ListFromMetadataTuples property. This updates the DataBlox referenced once the TupleList.changed() method is called. For an example, see "An [MDBQueryBlox](#page-797-0) [Example"](#page-797-0) on page 748.

#### **Specifying TupleList for Each Axis**

To define a data query using MDBQueryBlox, specify the type of the axis (rows, columns, or pages) and then the TupleList(s) that form the axis.

```
<%@ taglib uri="bloxlogictld" prefix="bloxlogic"%>
<bloxlogic:mdbQuery id="query" dataBloxRef="myDataBlox">
   <bloxlogic:axis type="rows">
      <bloxlogic:tupleList>
       ... Define the dimension(s) and tuple(s)
      </bloxlogic:tupleList>
  </bloxlogic:axis>
```
*...Specify the list of tuples for rows and columns in the same way*

</bloxlogic:mdbQuery>

**Example 1: A Simple Query:** This example demonstrates how to define a simple query with one tuple each on the row and column axes. Each tuple consists of the root member from a dimension. The rendered GridBlox looks as follows:

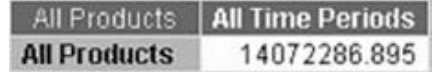

The tags that specify this query is as follows:

```
<%@ taglib uri="bloxlogictld" prefix="bloxlogic"%>
<bloxlogic:mdbQuery id="myQuery" dataBloxRef="someDataBlox">
   <bloxlogic:axis type="rows">
     <bloxlogic:tupleList>
        <bloxlogic:dimension>All Products</bloxlogic:dimension>
         <bloxlogic:tuple>
            <bloxlogic:member>All Products</bloxlogic:member>
         </bloxlogic:tuple>
      </bloxlogic:tupleList>
   </bloxlogic:axis>
   <bloxlogic:axis type="columns">
      <bloxlogic:tupleList>
         <bloxlogic:dimension>All Time Periods</bloxlogic:dimension>
         <bloxlogic:tuple>
            <bloxlogic:member>All Time Periods</bloxlogic:member>
        </bloxlogic:tuple>
      </bloxlogic:tupleList>
  </bloxlogic:axis>
</bloxlogic:mdbQuery>
```
**Example 2: Two Dimensions on an Axis:** This example demonstrates how to define a query with a tuple formed by members from different dimensions. The following GridBlox has:

- v Chocolate Blocks and Chocolate Nuts from the All Products dimension on the row axis
- v A tuple formed by Qtr 1 01 from All Time Periods and Actual from Scenario on the column axis
- Another tuple formed by Qtr 2 01 from All Time Periods and Actual from Scenario on the column axis

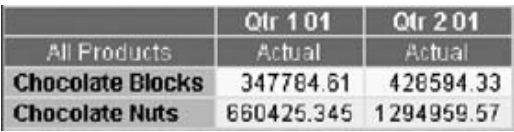

The tags that specify the members on the row and column axes are as follows: <%@ taglib uri="bloxlogictld" prefix="bloxlogic"%>

```
<bloxlogic:mdbQuery>
   <bloxlogic:axis type="rows">
     <bloxlogic:tupleList>
         <bloxlogic:dimension>All Products</bloxlogic:dimension>
         <bloxlogic:tuple>
            <bloxlogic:member>Chocolate Blocks</bloxlogic:member>
         </bloxlogic:tuple>
         <bloxlogic:tuple>
            <bloxlogic:member>Chocolate Nuts</bloxlogic:member>
         </bloxlogic:tuple>
      </bloxlogic:tupleList>
   </bloxlogic:axis>
   <bloxlogic:axis type="columns">
      <bloxlogic:tupleList>
         <bloxlogic:dimension>All Time Periods</bloxlogic:dimension>
         <bloxlogic:dimension>Scenario</bloxlogic:dimension>
         <bloxlogic:tuple>
            <bloxlogic:member>Qtr 1 01</bloxlogic:member>
            <bloxlogic:member>Actual</bloxlogic:member>
         </bloxlogic:tuple>
         <bloxlogic:tuple>
            <bloxlogic:member>Qtr 2 01</bloxlogic:member>
            <bloxlogic:member>Actual</bloxlogic:member>
```

```
</bloxlogic:tuple>
      </bloxlogic:tupleList>
   </bloxlogic:axis>
</bloxlogic:mdbQuery>
```
## <span id="page-788-0"></span>**MemberSecurityBlox**

MemberSecurityBlox provides a list of members a user has access to on a given dimension. It constructs the list by performing a [suppressNoAccess](#page-429-0) on the DataBlox based on the specified MemberSecurityFilter. To set a MemberSecurityFilter, specify the dimension and the member(s) in that dimension using the [addMember\(\)](#page-815-0) or [setMember\(\)](#page-817-0) method.

#### **TimeSchemaBlox**

TimeSchemaBlox builds a time table for a given data source based on your definition of a TimeSchema. Using the TimeSchema Data Type Definition (DTD), you can define how the Time dimension is structured by specifying:

- Name(s) of the time dimension(s)
- The generation levels for Year, Quarter, Month and Week
- v Start date of the time period in the cube
- Whether Normal Calendar time/Weekly time should be applied
- If the length of a year is exceptional (such as 48-week year)

The XML file containing the definition of the TimeSchema should be named timeschema.xml and stored in your application's WEB-INF/ directory. A timeschema.dtd file should also be stored in the same location. The Data Type Definition (DTD) used to define the TimeSchema XML is described in ["TimeSchema](#page-835-0) XML DTD" on page 786.

Once the time schema is configured, TimeSchemaBlox and its related objects will take care of determining the set of members mapped to a given date or time period. The time schema can perform basic date arithmetic and has the ability to produce a sequence of members between dates. Through TimeSchemaBlox, the time schema is available to TimePeriodSelectFormBlox and TimeUnitSelectFormBlox to create a selection list for users to choose a desired time period and unit. Or you can find out information such as the names of the time dimension(s), the current month, quarter, year, or the previous two months, quarters, years, and more through the TimeSchemaBlox API. For TimePeriodSelectFormBlox and TimeUnitSelectFormBlox, see [Chapter](#page-748-0) 24, "Blox Form Tag [Reference,"](#page-748-0) on page 699.

The TimeSchemaManager object in the com.alphablox.blox.logic.timeschema package is the global manager that provides access to the TimeSchema object. You can get to the TimeSchema using the TimeSchemaManager's getTimeSchema() method. More conveniently, the <br/>bloxlogic:timeSchema> tag does the work for you.

#### **PeriodType**

PeriodType describes the period type for a TimeSeries. Valid period types are the following constants:

- PeriodType.YEAR
- PeriodType.HALFYEAR
- PeriodType.QUARTER
- PeriodType.MONTH
- <span id="page-789-0"></span>• PeriodType.WEEK
- PeriodType.DAY.

See the discussion of [TimeSeries](#page-772-0) in the ["TimePeriodSelectFormBlox](#page-772-0) Reference" on [page](#page-772-0) 723 for more details.

#### **TimeMember**

TimeMember is an interface representing a slice of the TimeSchema. With TimeMember, you can find out when this slice of the time table begins, when it ends, what tuple is associated with the date, or what Member objects are associated with the slice.

#### **TimeSeries**

TimeSeries represents a series of periods with the following properties:

- baseInterval: Basic period type, such as month, week, quarter, and year. It is used to determine the date range.
- rollups: Different types of time unit to include in roll-ups.
- start: The starting period; the offset from the current time period, with 0 being the current time period; -1, the previous period; -2, the previous 2 periods; 1, the next period, and so on.
- count: Number of periods to be included.
- v toDate: Indicates if this TimeSeries represents a period to date (TODATE) or a sequence of periods (SEQUENCE). For example, TODATE(Month)(Week) indicates month-to-date with Week as the time unit in the rollup. SEQUENCE(Month,- 12,12)(Month,Quarter) indicates last 12 months with Month and Quarter as the time units in the rollup.

A time series can be expressed as a string such as SEQUENCE(QUARTER, 0, 1)(WEEK), which means this is a sequence of quarters, starting from this quarter (0), for a count of 1 quarter, and the unit for roll-ups is Week. With a defined time schema, you can use the TimeSeries bean to construct a time series. The following example shows how a TimeSeries of last quarter with Month as the unit for roll-ups may be constructed:

```
\simTimeSeries lastQuarter = TimeSeries.parseString("SEQUENCE(Quarter, -1, 1)
(MONTH)");
%>
```
You can also specify a time series when using the TimePeriodSelectFormBlox to create a selection list out of the specified periods. For more information, see ["TimePeriodSelectFormBlox](#page-772-0) Reference" on page 723.

#### **Business Logic Blox Properties and Methods Cross-References**

This section contains properties and methods cross references for the following components:

- ["MDBQueryBlox](#page-790-0) Properties and Methods" on page 741
	- "Axis [Properties](#page-790-0) and Methods" on page 741
	- ["CrossJoin](#page-791-0) Properties and Methods" on page 742
	- ["TupleList](#page-791-0) Properties and Methods" on page 742
- v ["MemberSecurityBlox](#page-791-0) Properties and Methods" on page 742
	- ["MemberSecurityFilter](#page-792-0) Properties and Methods" on page 743
- v ["TimeSchemaBlox](#page-792-0) Properties and Methods" on page 743
- ["PeriodType](#page-793-0) Properties and Methods" on page 744
- ["TimeMember](#page-794-0) Properties and Methods" on page 745
- ["TimeSeries](#page-794-0) Properties and Methods" on page 745

#### <span id="page-790-0"></span>**MDBQueryBlox Properties and Methods**

This section lists all properties and methods for MDBQueryBlox. For associated tag syntax, see "<br/>bloxlogic:mdbQuery> Tag Attributes" on page 746.

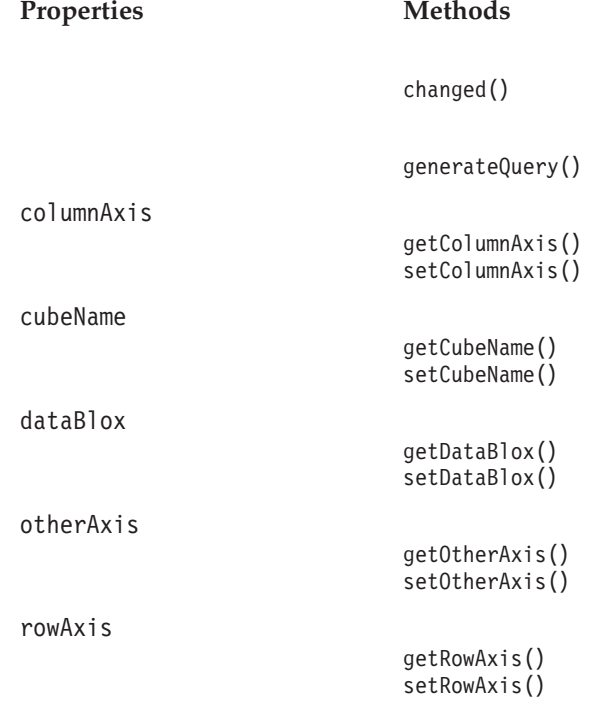

#### **Axis Properties and Methods**

This section lists all properties and methods for Axis. For associated tag syntax, see "Nested [<bloxlogic:axis>](#page-795-0) Tag" on page 746.

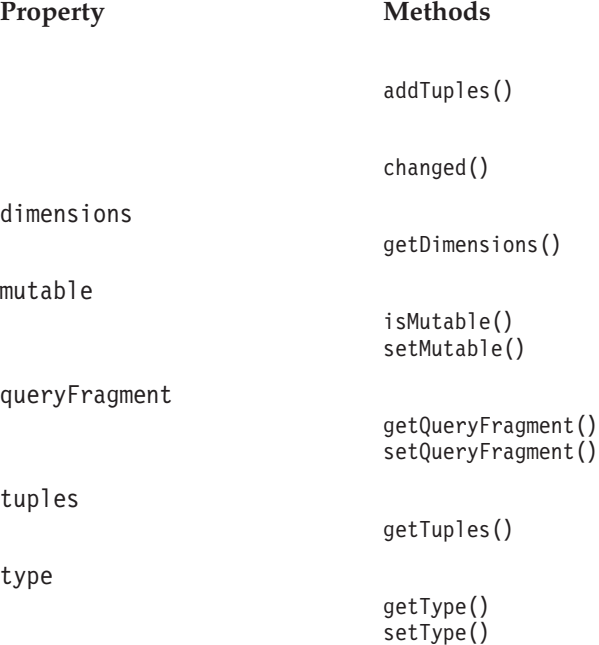

```
size()
```
#### <span id="page-791-0"></span>**CrossJoin Properties and Methods**

This section lists the properties and methods for CrossJoin. For CrossJoin tag syntax, see "Nested [<bloxlogic:crossJoin>](#page-796-0) Tag" on page 747.

**Property Methods**

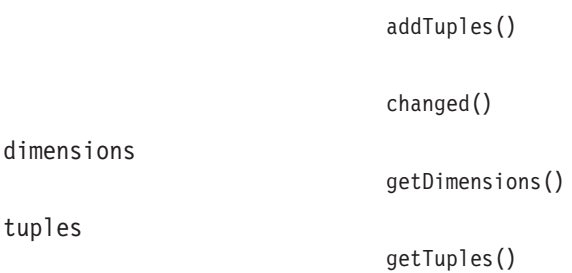

#### **TupleList Properties and Methods**

This section lists the properties and methods for TupleList. For associated tag syntax, see "<br/>bloxlogic:tupleList> Tag" on page 747.

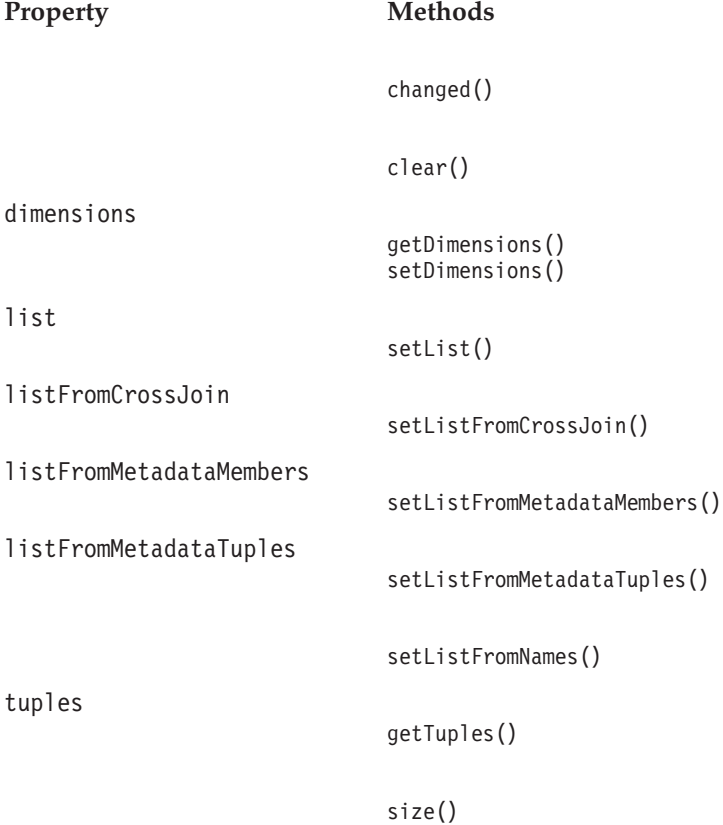

#### **MemberSecurityBlox Properties and Methods**

This section lists the properties and methods for MemberSecurityBlox. For associated tag syntax, see ["<bloxlogic:memberSecurity>"](#page-810-0) on page 761.

**Property Methods**
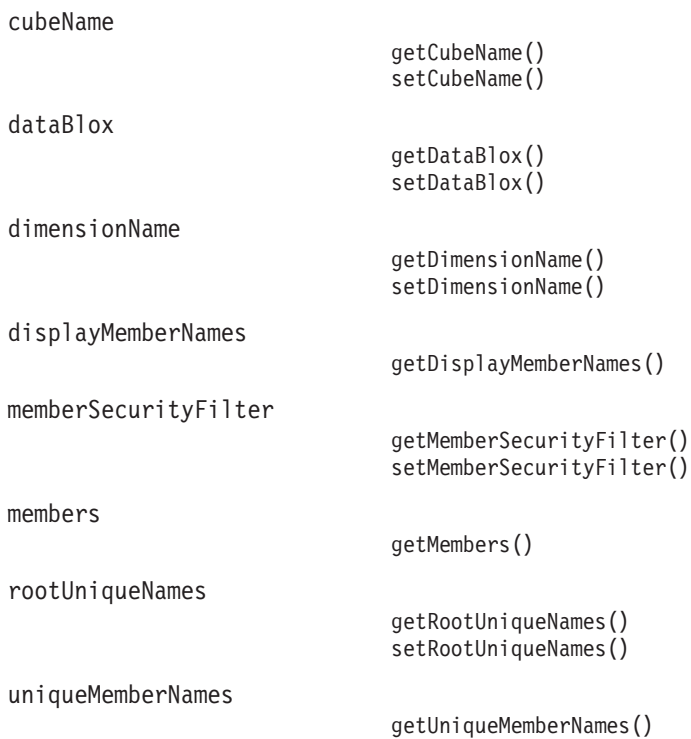

# **MemberSecurityFilter Properties and Methods**

This section lists the properties and methods for MemberSecurityFilter. For

associated tag syntax, see "<br/>bloxlogic:memberSecurityFilter>" on page 761.

**Property Methods** [addMember\(\)](#page-815-0) [clear\(\)](#page-816-0)

dimensions

[getDimensions\(\)](#page-816-0)

[getMember\(\)](#page-816-0) [getMembers\(\)](#page-817-0) [setMember\(\)](#page-817-0)

# **TimeSchemaBlox Properties and Methods**

This section lists all properties and methods for TimeSchemaBlox. For associated tag syntax, see ["TimeSchemaBlox](#page-818-0) Tag" on page 769.

```
Property Methods
                         addTimeSchemaEventListener()
                         removeTimeSchemaEventListener()
                         current()
                         first()
```
[get\(\)](#page-820-0)

cubeName

dimensions

name

periods

[getSequence\(\)](#page-822-0)

[isSplitHierarchy\(\)](#page-823-0)

[isTimeSchemaAvailable\(\)](#page-823-0)

[getPeriods\(\)](#page-821-0)

[getName\(\)](#page-821-0)

[getCubeName\(\)](#page-820-0)

[getDimension\(\)](#page-821-0)

[getDimensions\(\)](#page-821-0)

[getTuples\(\)](#page-822-0)

splitHierarchy

timeSchemaAvailable

today

[getToday\(\)](#page-822-0) [setToday\(\)](#page-825-0)

[last\(\)](#page-823-0)

[next\(\)](#page-824-0)

[previous\(\)](#page-824-0)

[range\(\)](#page-825-0)

# **PeriodType Properties and Methods**

This section lists all properties and methods for PeriodType.

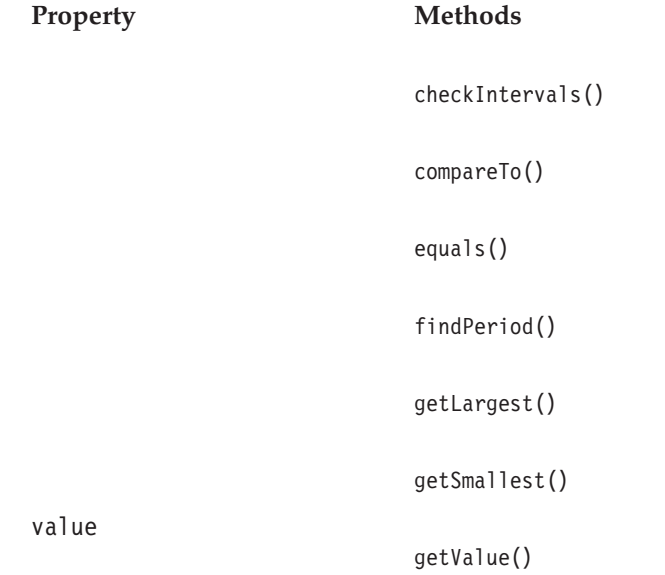

```
hashCode()
```

```
parseString()
```

```
remove()
```

```
toString()
```
# **TimeMember Properties and Methods**

This section lists all properties and methods for TimeMember.

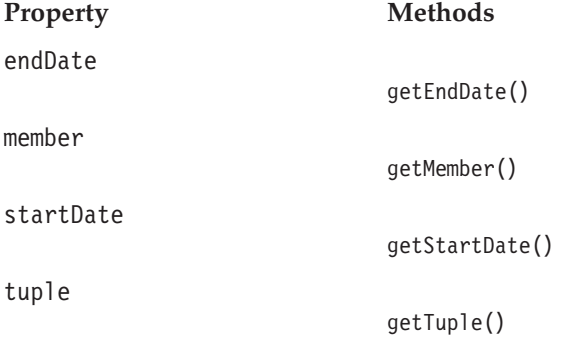

[isContainedBy\(\)](#page-830-0)

# **TimeSeries Properties and Methods**

This section lists all properties and methods for TimeSeries.

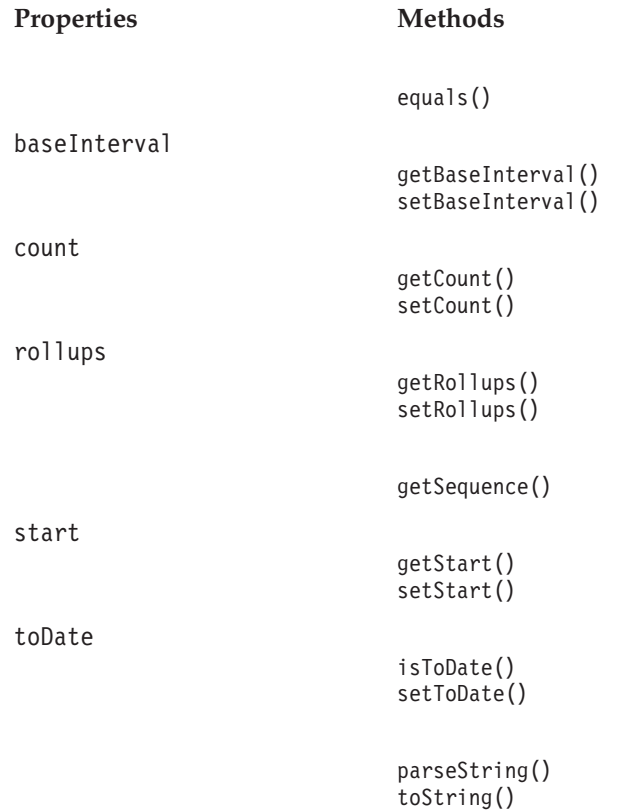

# **MDBQueryBlox Tags**

This section describes the tag syntax for MDBQueryBlox:

- "<br/>bloxlogic:mdbQuery> Tag Attributes" on page 746
- "Nested <br/>sbloxlogic:axis> Tag" on page 746
- "Nested <br/>bloxlogic:crossJoin> Tag" on page 747
- "<br/>bloxlogic:tupleList> Tag" on page 747
- "Nested <br/> <br/>bloxlogic:tuple> Tag" on page 748
- "Nested <br/> <br/>bloxlogic:dimension> Tag" on page 748
- v "Nested [<bloxlogic:member>](#page-797-0) Tag" on page 748
- v "An [MDBQueryBlox](#page-797-0) Example" on page 748

# **<bloxlogic:mdbQuery> Tag Attributes**

The <br/>bloxlogic:mdbQuery> tag has the following attributes:

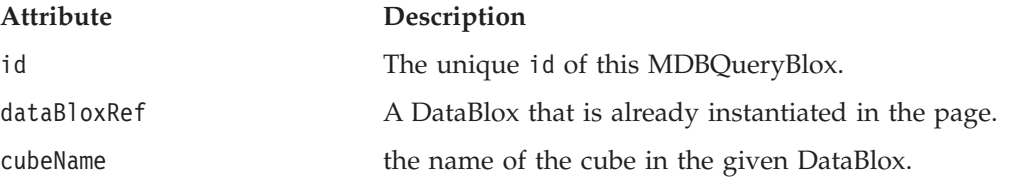

## **General Tag Syntax**

Tags related to MDBQueryBlox have the following nested relationship:

```
<bloxlogic:mdbQuery>
   <bloxlogic:axis>
     <bloxlogic:tupleList>
```
#### Or

```
<bloxlogic:mdbQuery>
   <bloxlogic:axis>
     <bloxlogic:crossjoin>
         <bloxlogic:tupleList>
```
The <br/>bloxlogic:tupleList> tag can also stand alone outside the <bloxlogic:mdbQuery> tag. See ["<bloxlogic:tupleList>](#page-796-0) Tag" on page 747 for more details.

# **Nested <bloxlogic:axis> Tag**

This tag needs to be nested inside a <bloxlogic:mdbQuery> tag. It has the following attributes:

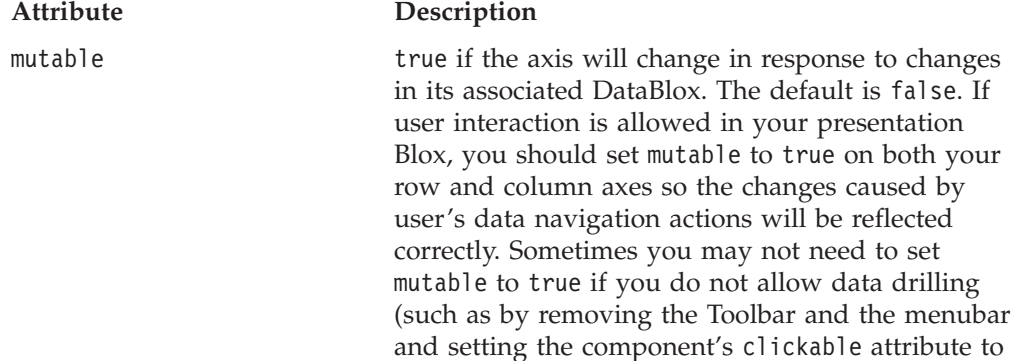

<span id="page-796-0"></span>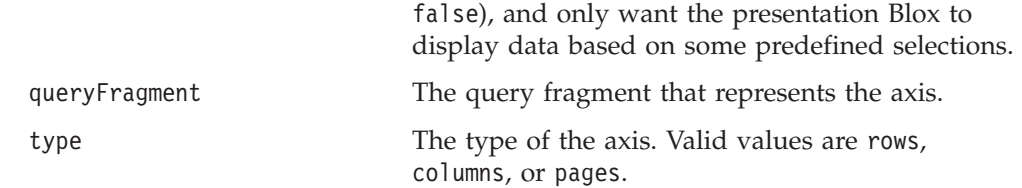

# **Nested <bloxlogic:crossJoin> Tag**

This is a nested tag inside the <bloxlogic:axis> tag. It has no attribute. Inside the <bloxlogic:crossJoin> tag, specify the TupleLists that should be joined. See the example below.

## **An CrossJoin Example**

The following example demonstrates how two TupleLists, one from [Time].[Calendar] and another from [Scenario].[All Scenario].[Actual], are joined on the column axis.

```
<bloxlogic:timeSchema id="timeSchema"
  name="QCC-MSAS" dataBloxRef="myDataBlox" />
<bloxlogic:mdbQuery>
   <bloxlogic:axis type="columns" mutable="true">
      <bloxlogic:crossJoin>
         <bloxlogic:tupleList>
            <bloxlogic:dimension>
               [Time.Calendar]
            </bloxlogic:dimension>
            <bloxlogic:tuple>
               <bloxlogic:member>
                  [Time.Calendar].[2000]
               </bloxlogic:member>
            </bloxlogic:tuple>
         </bloxlogic:tupleList>
         <bloxlogic:tupleList>
            <bloxlogic:dimension>
               [Scenario]
            </bloxlogic:dimension>
            <bloxlogic:tuple>
               <bloxlogic:member>
                  [Scenario].[All Scenario].[Actual]
               </bloxlogic:member>
            </bloxlogic:tuple>
         </bloxlogic:tupleList>
      </bloxlogic:crossJoin>
   </bloxlogic:axis>
</bloxlogic:mdbQuery>
```
# **<bloxlogic:tupleList> Tag**

The  $\text{<}$ bloxlogic:tupleList> tag is a nested tag within the  $\text{<}$ bloxlogic:axis> tag. It can also stand alone without being nested. This allows you to specify the id of the TupleList to be referenced later such as in a <bloxform:setChangeProperty> tag.

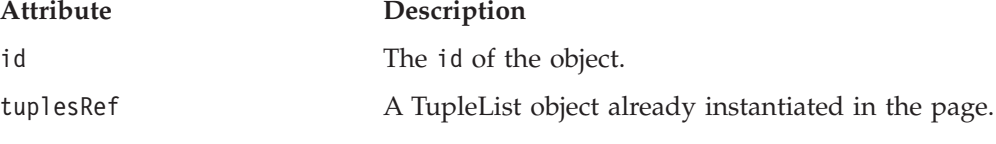

The <br/>bloxlogic:tupleList> tag has two nested tags:

v "Nested [<bloxlogic:dimension>](#page-797-0) Tag" on page 748

• "Nested <br/>shoxlogic:tuple> Tag" on page 748

# <span id="page-797-0"></span>**Nested <bloxlogic:dimension> Tag**

To specify the dimension in an axis, name the dimension within the <bloxlogic:dimension> tag. For example: <bloxlogic:dimension>[Scenario]</bloxlogic:dimension>

To specify a list of dimensions, use the following attribute:

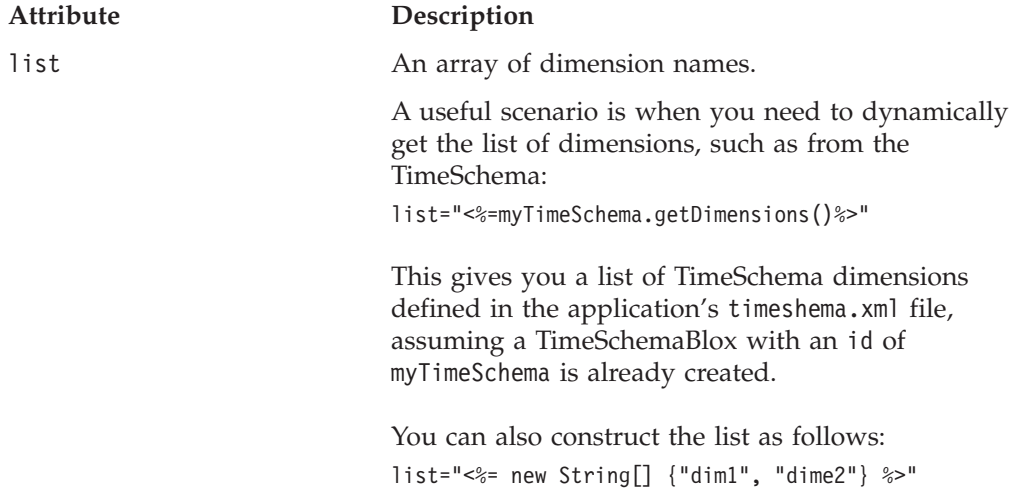

# **Nested <bloxlogic:tuple> Tag**

You can have multiple <br/>bloxlogic:tuple> tags inside a <bloxlogic:tupleList> tag. Each <br/>bloxlogic:tuple> tag can have one or more nested <br/> <br/>should-ouncer> tags. To specify a list of tuples, use the following attribute:

# **Attribute Description**

list An array of string array or Member array.

## **Nested <bloxlogic:member> Tag**

This tag has no attributes. Members available to the dimensions and tuple specified should be added between the opening and closing tag. For example:

```
<bloxlogic:tuple>
   <bloxlogic:member>
      [Locations].[All Locations]
   </bloxlogic:member>
  <bloxlogic:member>
      [Products].[All Products]
   </bloxlogic:member>
</bloxlogic:tuple>
```
# **An MDBQueryBlox Example**

The following example demonstrates the use of MDBQueryBlox and MemberSelectFormBlox to allow users to select members for the row axis.

- v A DataBlox is created first without a query.
- v Tuples on the row are specified first using the <bloxlogic:tupleList> tag. This TupleList (id="rowTuples") will be the TupleList for the row axis. It is defined outside of the <bloxlogic:mdbQuery> tag so it can have an id that we can set the

property of this object when a selection of member on the row axis is made. This TupleList will get all members under [Locations].[All Locations]. Notice that unique member names are required.

- v A MDBQueryBlox is added with the row and column axes of the query defined. For the column axis, we are displaying only Sales, COGS, Gross Margin in the Measures dimension. For the row axis, rowTuples is referenced.
- v A MemberSelectFormBlox is added to show the members under [Locations], with the initial selected member set to [Locations].[All Locations]. Notice that this setting is the same as the setting in rowTuples.
- Once a selection is made by users, the listFromMetadataMembers property of rowTuples is update. The changed() method is called to update the underlying DataBlox.

```
<%@ taglib uri="bloxtld" prefix="blox"%>
<%@ taglib uri="bloxformtld" prefix="bloxform"%>
<%@ taglib uri="bloxlogictld" prefix="bloxlogic"%>
<html><head>
  <blox:header />
</html>
<body>
<blox:data id="myDataBlox"
   dataSourceName="QCC-MSAS"/>
<bloxlogic:tupleList id="rowTuples">
   <bloxlogic:dimension>[Locations]</bloxlogic:dimension>
   <bloxlogic:tuple>
      <bloxlogic:member>
         [Locations].[All Locations]
      </bloxlogic:member>
   </bloxlogic:tuple>
</bloxlogic:tupleList>
<bloxlogic:mdbQuery id="myQuery" dataBloxRef="myDataBlox" cubeName="[QCC]">
   <bloxlogic:axis type="rows">
      <bloxlogic:tupleList tuplesRef="rowTuples" />
   </bloxlogic:axis>
   <bloxlogic:axis type="columns" mutable="true">
      <bloxlogic:tupleList>
         <bloxlogic:dimension>[Measures]</bloxlogic:dimension>
            <bloxlogic:tuple>
               <bloxlogic:member>[Measures].[Sales]</bloxlogic:member>
            </bloxlogic:tuple>
            <bloxlogic:tuple>
               <bloxlogic:member>[Measures].[COGS]</bloxlogic:member>
            </bloxlogic:tuple>
            <bloxlogic:tuple>
               <bloxlogic:member>[Measures].[Gross Margin %]
            </bloxlogic:member>
         </bloxlogic:tuple>
      </bloxlogic:tupleList>
   </bloxlogic:axis>
</bloxlogic:mdbQuery>
<bloxform:memberSelect id="locationSelector"
   dataBloxRef="myDataBlox"
   dimensionName="[Locations]"
   selectedMemberName="[Locations].[All Locations]"
  multiple="true" visible="false">
   <bloxform:setChangedProperty formProperty="selectedMembers"
      targetRef="rowTuples"
      targetProperty="listFromMetadataMembers"
      callAfterChange="changed"/>
```

```
</bloxform:memberSelect>
```

```
<b>Select Locations for Row Axis:</b>
<blox:display bloxRef="locationSelector" />
<blox:grid id="myGridBlox" width="100%" height="100%">
   <blox:data bloxRef="myDataBlox" />
</blox:grid>
</body>
\langle/html>
```
# <span id="page-799-0"></span>**MDBQueryBlox Methods**

This section describes all methods for MDBQueryBlox.

# **changed()**

Notifies the MDBQueryBlox that an axis (or a part thereof) has changed.

## **Data Sources**

Multidimensional

## **Syntax**

Java Method void changed();

## **Usage**

The query will be converted to the appropriate scripting language and set on the associated DataBlox.

# **generateQuery()**

Generates a query corresponding to the data in the various axes.

## **Data Sources**

Multidimensional

## **Syntax**

Java Method String generateQuery(); String generateQuery(IDataBlox *dataBlox*);

where:

**Argument Description**

dataBlox The DataBlox to connect to.

## **Usage**

The query will be converted to the appropriate scripting language and the text query is returned.

# **getColumnAxis()**

Gets the axis that contains columns.

## **Data Sources**

Multidimensional

## **Syntax**

Java Method

```
Axis getColumnAxis();
     //returns a com.alphablox.blox.logic.query.Axis object
```
## **See Also**

["setColumnAxis\(\)"](#page-801-0) on page 752

# **getCubeName()**

Gets the value of the CubeName property.

## **Data Sources**

Microsoft Analysis Services

## **Syntax**

Java Method String getCubeName();

#### **Usage**

This property is not used for IBM DB2 OLAP Server or Hyperion Essbase data sources.

## **See Also**

["setCubeName\(\)"](#page-801-0) on page 752

# **getDataBlox()**

Gets the DataBlox that is used to connect to a data source.

### **Data Sources** Multidimensional

## **Syntax**

Java Method IDataBlox getDataBlox();

## **Usage**

Returns null if a DataBlox is not set.

# **See Also**

["setDataBlox\(\)"](#page-801-0) on page 752

# **getOtherAxis()**

Gets the axis that contains the slicers.

# **Data Sources**

Multidimensional

# **Syntax**

Java Method Axis getOtherAxis(); //returns a com.alphablox.blox.logic.query.Axis object

## **See Also**

["setOtherAxis\(\)"](#page-802-0) on page 753

# <span id="page-801-0"></span>**getRowAxis()**

Gets the axis that contains rows.

## **Data Sources**

Multidimensional

# **Syntax**

Java Method Axis getRowAxis(); //returns a com.alphablox.blox.logic.query.Axis object

## **See Also**

["setRowAxis\(\)"](#page-802-0) on page 753

# **setColumnAxis()**

Sets the axis that contains columns.

# **Data Sources**

Multidimensional

# **Syntax**

```
Java Method
void setColumnAxis(Axis columnAxis);
     //returns a com.alphablox.blox.logic.query.Axis object
```
where:

**Argument Description**

columnAxis The Axis that contains columns.

**See Also**

["getColumnAxis\(\)"](#page-799-0) on page 750

# **setCubeName()**

Sets the name of the cube from which to retrieve data.

# **Data Sources**

Microsoft Analysis Services

## **Syntax**

Java Method void setCubeName(String *cubeName*);

where:

**Argument Description**

cubeName The name of the cube to run queries against.

## **See Also**

["getCubeName\(\)"](#page-800-0) on page 751.

# **setDataBlox()**

Sets the DataBlox to use to connect to the data source.

## <span id="page-802-0"></span>**Data Sources**

Multidimensional

## **Syntax**

Java Method void setDataBlox(IDataBlox *dataBlox*);

where:

### **Argument Description**

dataBlox The DataBlox to use.

## **See Also**

["getDataBlox\(\)"](#page-800-0) on page 751.

# **setOtherAxis()**

Sets the axis that contains the slicers.

# **Data Sources**

Multidimensional

# **Syntax**

Java Method void setOtherAxis(Axis *otherAxis*); //returns a com.alphablox.blox.logic.query.Axis object

where:

#### **Argument Description**

otherAxis The Axis that contains slicers.

## **See Also**

["getOtherAxis\(\)"](#page-800-0) on page 751.

# **setRowAxis()**

Sets the axis that contains rows.

# **Data Sources**

Multidimensional

## **Syntax**

Java Method void setRowAxis(Axis *rowAxis*); //returns a com.alphablox.blox.logic.query.Axis object

where:

**Argument Description**

rowAxis The Axis that contains rows.

## **See Also**

["getRowAxis\(\)"](#page-801-0) on page 752.

# **Axis Methods**

This section describes all methods for the Axis object.

# **addTuples()**

Adds a set of tuples to this object.

## **Data Sources**

Multidimensional

## **Syntax**

```
Java Method
void addTuples(CrossJoin tuples);
void addTuples(TupleList tuples);
```
where:

**Argument Description**

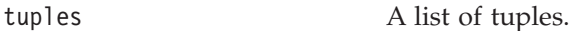

# **changed()**

Notifies the MDBQueryBlox that this Axis has changed.

# **Data Sources**

Multidimensional

## **Syntax**

Java Method void changed();

## **Usage**

The query will be converted to the appropriate scripting language and set on the associated DataBlox.

# **getDimensions()**

Gets the names of dimensions in the tuples on this axis.

#### **Data Sources**

Multidimensional

## **Syntax**

Java Method String[] getDimensions();

# **getQueryFragment()**

Gets the query fragment, if any, that represents the axis.

## **Data Sources**

Multidimensional

## **Syntax**

Java Method String getQueryFragment();

# **getTuples()**

Returns a two-dimensional array of strings representing tuples in the axis.

## **Data Sources**

Multidimensional

## **Syntax**

Java Method String[][] getTuples();

#### **Usage**

When the data source is Microsoft Analysis Services, it returns the unique member names.

# **getType()**

Sets the Type property of the Axis.

## **Data Sources**

Multidimensional

## **Syntax**

Java Method String getType();

#### **Usage**

Returns either Axis.ROW, Axis.COLUMN, or Axis.PAGE.

# **isMutable()**

Identifies if the axis will change in response to changes in its associated DataBlox.

## **Data Sources**

Multidimensional

#### **Syntax**

Java Method boolean isMutable();

## **setMutable()**

Sets the Mutable property of the axis.

## **Data Sources**

Multidimensional

## **Syntax**

Java Method void setMutable(boolean *mutable*);

where:

#### **Argument Description**

mutable true to have the Axis changes in response to changes in the associated DataBlox.

# **setQueryFragment()**

Sets a query fragment that represents the axis.

#### **Data Sources**

Multidimensional

## **Syntax**

Java Method void setQueryFragment(String *queryFragment*);

where:

**Argument Description**

queryFragment A string of the query fragment.

## **Usage**

This property overrides any tuples associated with the axis.

# **setType()**

Sets the Type property of the Axis.

## **Data Sources**

Multidimensional

# **Syntax**

Java Method void setType(String *type*);

where:

**Argument Description**

type Valid values are the following constants:Axis.ROW, Axis.COLUMN, or Axis.PAGE.

# **size()**

Returns the number of TupleList or CrossJoin objects in the axis.

## **Data Sources**

Multidimensional

## **Syntax**

Java Method int size(); //returns an integer

# **CrossJoin Methods**

This section describes all methods for the CrossJoin object.

# **addTuples()**

Adds a set of tuples to this object.

## **Data Sources**

Multidimensional

# **Syntax**

Java Method void addTuples(CrossJoin *tuples*); void addTuples(TupleList *tuples*);

where:

**Argument Description**

tuples A list of tuples.

# **changed()**

Notifies the MDBQueryBlox that this object has changed.

## **Data Sources**

Multidimensional

## **Syntax**

Java Method void changed();

#### **Usage**

If there is a DataBlox associated with the parent of this object, a new query is generated and updated on the DataBlox.

# **getDimensions()**

Gets the names of dimensions in the tuples on this object.

## **Data Sources**

Multidimensional

## **Syntax**

Java Method String[] getDimensions();

# **getTuples()**

Returns a two-dimensional array of strings representing the tuples contained in the cross join.

## **Data Sources**

Multidimensional

## **Syntax**

Java Method String[][] getTuples();

#### **Usage**

When the data source is Microsoft Analysis Services, it returns the unique member names.

# **TupleList Methods**

This section describes all methods for the TupleList object.

# **changed()**

Notifies the MDBQueryBlox that this object has changed.

## **Data Sources**

Multidimensional

## **Syntax**

Java Method void changed();

## **Usage**

If there is a DataBlox associated with the parent of this object, a new query is generated and issued.

# **clear()**

Clears all tuples.

# **Data Sources**

Multidimensional

## **Syntax**

Java Method void clear();

# **getDimensions()**

Gets the names of dimensions in the tuples.

# **Data Sources**

Multidimensional

## **Syntax**

Java Method String[] getDimensions();

# **getTuples()**

Returns a two-dimensional array of strings of member names.

## **Data Sources**

Multidimensional

### **Syntax**

```
Java Method
String[][] getTuples();
String[][] getTuples(String[] dimensions);
```
where:

#### **Argument Description**

dimensions An array of dimensions.

## **Usage**

When the data source is Microsoft Analysis Services, it returns the unique member names.

# **setDimensions()**

Sets all dimensions for the tuples.

### **Data Sources**

Multidimensional

## **Syntax**

Java Method void setDimensions(String[] *dims*);

where:

#### **Argument Description**

dims An array of dimensions.

## **setList()**

Sets all the tuples from another TupleList object.

## **Data Sources**

Multidimensional

## **Syntax**

Java Method void setList(TupleList *tuples*);

where:

**Argument Description** tuples An array of TupleList objects.

# **setListFromCrossJoin()**

Sets all the tuples from a CrossJoin object.

## **Data Sources**

Multidimensional

## **Syntax**

Java Method void setListFromCrossJoin(CrossJoin *tuples*);

where:

#### **Argument Description**

tuples A CrossJoin object.

# **setListFromMetadataMembers()**

Sets all the tuples from an array of members.

## **Data Sources**

Multidimensional

## **Syntax**

Java Method void setListFromMetadataMembers(Member[] *tuples*); where:

**Argument Description**

tuples An array of Member objects.

# **setListFromMetadataTuples()**

Sets all the tuples from a two dimensional array of Members.

## **Data Sources**

Multidimensional

### **Syntax**

Java Method void setListFromMetadataTuples(Member[][] *tuples*)

where:

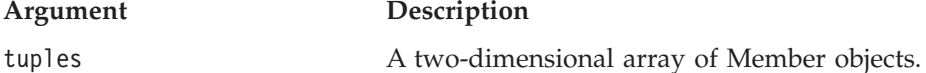

# **setListFromNames()**

Sets all the tuples from a two dimensional array of member names and a corresponding array of dimensions.

## **Data Sources**

Multidimensional

## **Syntax**

Java Method void setListFromNames(String[] *dimensions*, String[][] *tuples*);

where:

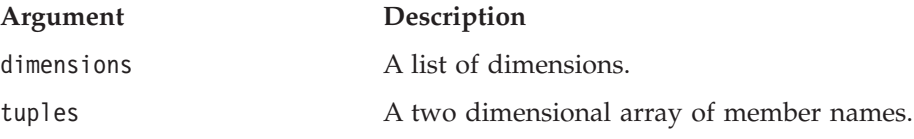

# **size()**

Returns the number of tuples in the TupleList.

# **Data Sources**

Multidimensional

#### **Syntax**

Java Method int size();

# **MemberSecurityBlox Tags**

This section describes the tag syntax for MemberSecurityBlox. For its methods, see ["MemberSecurityBlox](#page-812-0) Methods" on page 763.

# <span id="page-810-0"></span>**<bloxlogic:memberSecurity>**

The <bloxlogic:memberSecurity> tag has the following attributes:

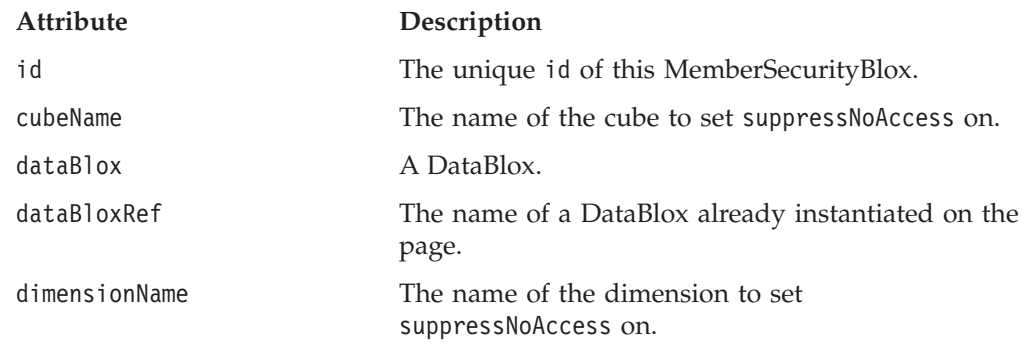

# **<bloxlogic:memberSecurityFilter>**

The <bloxlogic:memberSecurityFilter> tag has the following attributes:

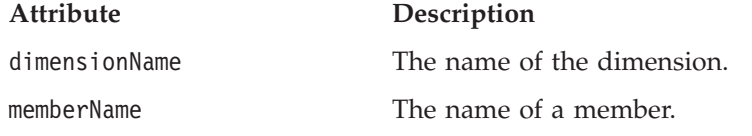

# **A MemberSecurityBlox Example**

The following example demonstrates the use of the tags and their nested relationship:

```
<bloxlogic:memberSecurity id="memberSecurity"
   dataBloxRef="dataBlox"
  dimensionName="Market">
   <bloxlogic:memberSecurityFilter
     dimensionName="Measures"
     memberName="Profit" />
   <bloxlogic:memberSecurityFilter
     dimensionName="Measures"
     memberName="Inventory" />
```
</bloxlogic:memberSecurity>

Assuming we want to provide a report on Profit and Inventory by Market, and we want:

- v A selection list populated with members from the Market dimension to allow the user to select the markets of interest.
- v Only members in the Market dimension for which the user can access the data on Profit and Inventory to be on the list.

To do so, we need to:

- Set the MemberSecurityBlox's dimensionName attribute to Market.
- v Set the member security filters to Profit and Inventory in the Measures dimension.

The complete code is as follows:

```
<%@ page import="com.alphablox.blox.logic.MemberSecurityFilter"%>
<%@ taglib uri="bloxtld" prefix="blox"%>
<%@ taglib uri="bloxformtld" prefix="bloxform"%>
<%@ taglib uri="bloxlogictld" prefix="bloxlogic"%>
```

```
<html><head>
   <blox:header />
</head>
<blox:data id="dataBlox" query="!"
   dataSourceName="essbaseFilter"/>
<bloxlogic:memberSecurity id="memberSecurity"
   dataBloxRef="dataBlox"
   dimensionName="Market">
   <bloxlogic:memberSecurityFilter
      dimensionName="Measures"
      memberName="Profit" />
   <bloxlogic:memberSecurityFilter
      dimensionName="Measures"
      memberName="Inventory" />
</bloxlogic:memberSecurity>
<bloxform:select id="members"
   visible="false"
  multiple="true"
  size="5" ><\!\!%members.setItems(memberSecurity.getDisplayMemberNames());
   %>
</bloxform:select>
<body>
   <blox:display bloxRef="members" />
</body>
\frac{1}{\sqrt{h}}
```
If the database administrator has limited access for the logged in user as follows:

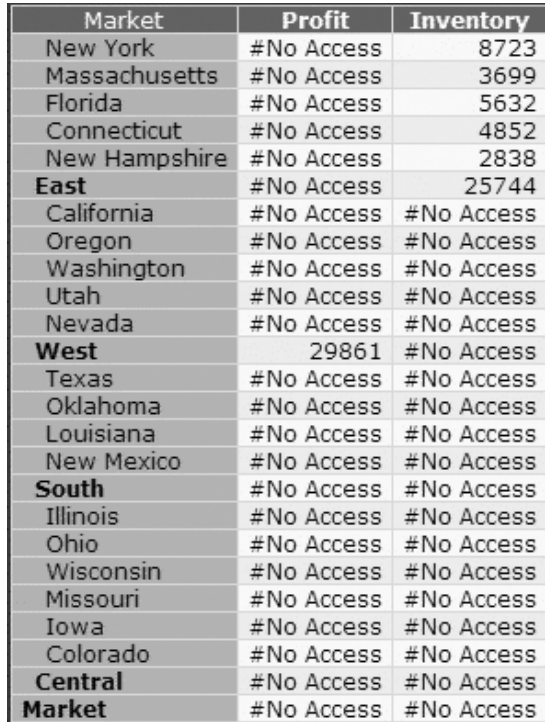

The following members will be returned as a result:

- New York
- Massachusetts
- Florida
- Connecticut
- New Hampshire
- v East
- West

# <span id="page-812-0"></span>**MemberSecurityBlox Methods**

This section describes all methods for MemberSecurityBlox.

# **getCubeName()**

Gets the name of the cube.

## **Data Sources**

Microsoft Analylsis Services

### **Syntax**

Java Method String getCubeName();

## **Usage**

This property is not used for IBM DB2 OLAP Server or Hyperion Essbase data sources.

# **getDataBlox()**

Gets the DataBlox referenced in this MemberSecurityBlox.

## **Data Sources**

Multidimensional

#### **Syntax**

Java Method DataBlox getDataBlox();

# **getDimensionName()**

Gets the name of the dimension.

## **Data Sources**

Multidimensional

#### **Syntax**

Java Method String getDimensionName();

# **getDisplayMemberNames()**

Gets an array of display member names based on the given cubeName, dimensionName, and MemberSecurityFilter.

#### **Data Sources**

Multidimensional

## <span id="page-813-0"></span>**Syntax**

Java Method String[] getDisplayMemberNames();

#### **Usage**

Returns an array of display member names as a string array.

# **getMemberSecurityFilter()**

Gets the MemberSecurityFilter used by this Blox.

## **Data Sources**

Multidimensional

### **Syntax**

Java Method MemberSecurityFilter getMemberSecurityFilter();

### **Usage**

Returns null if no MemberSecurityFilter is set.

# **getMembers()**

Gets an array of TupleMember objects based on the given cubeName, dimensionName, and MemberSecurityFilter.

## **Data Sources**

Multidimensional

## **Syntax**

Java Method TupleMembers[] getMembers();

### **Usage**

Returns an array of TupleMember objects. See ["TupleMember"](#page-380-0) on page 331.

# **getRootUniqueNames()**

Gets the unique names of root members.

### **Data Sources**

Multidimensional

## **Syntax**

Java Method String[] getRootUniqueNames();

#### **Usage**

Returns an array of unique names of root members as strings.

# **getUniqueMemberNames()**

Gets an array of unique member names based on the given cubeName, dimensionName, and MemberSecurityFilter.

## <span id="page-814-0"></span>**Data Sources**

Multidimensional

## **Syntax**

Java Method String[] getUniqueMemberNames();

## **Usage**

Returns an array of unique member names as strings.

# **setCubeName()**

Sets the name of the cube.

# **Data Sources**

Multidimensional

## **Syntax**

Java Method void setCubeName(String *cubeName*);

where:

**Argument Description**

cubeName The name of the cube.

# **setDataBlox()**

Sets the DataBlox from which to return data.

## **Data Sources**

Multidimensional

### **Syntax**

Java Method void DataBlox(DataBlox *dataBlox*);

where:

#### **Argument Description**

dataBlox The DataBlox which is connected to a data source.

## **Usage**

A DataBlox is required for MemberSecurityBlox to function. The given DataBlox is used for executing queries. The result set of the DataBlox changes after a call to [getMembers\(\),](#page-813-0) [getUniqueMemberNames\(\),](#page-813-0) or [getDisplayMemberNames\(\)](#page-812-0) method.

# **setDimensionName()**

Sets the name of the dimension for which to get a list of members.

## **Data Sources**

Multidimensional

## **Syntax**

Java Method void setDimensionName(String *dimensionName*); where:

**Argument Description**

dimensionName Name of the dimension.

# <span id="page-815-0"></span>**setMemberSecurityFilter()**

Sets the MemberSecurityFilter to be used.

## **Data Sources**

Multidimensional

## **Syntax**

Java Method void setMemberSecurityFilter(MemberSecurityFilter *memberSecurityFilter*);

where:

# **Argument Description**

memberSecurityFilter The MemberSecurityFilter object.

**See Also**

See "MemberSecurityFilter Methods" on page 766.

# **setRootUniqueNames()**

Sets the root members.

# **Data Sources**

Multidimensional

## **Syntax**

Java Method void setRootUniqueNames(String[] *rootUniqueNames*);

where:

**Argument Description**

rootUniqueNames An array of the unique names of the root members.

## **Usage**

This method takes unique member names. If a null value is passed, the default dimension root members will be used.

# **MemberSecurityFilter Methods**

This section describes all methods for the MemberSecurityFilter object.

# **addMember()**

Adds the given dimension and member to the filter.

## **Data Sources**

Multidimensional

## **Syntax**

Java Method void addMember(String *dimension*, String *member*); <span id="page-816-0"></span>where:

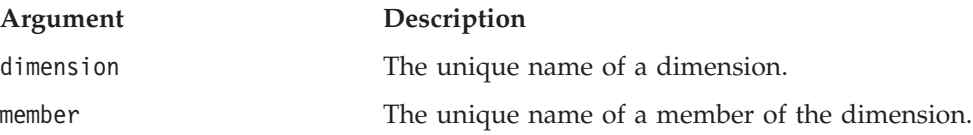

#### **Usage**

The member should belong to the given dimension. Also, if the same member in the same dimension is already given, it is not added again. To replace a given member, use the setMember() method.

## **See Also**

["setMember\(\)"](#page-817-0) on page 768.

# **clear()**

Clears the filter.

# **Data Sources**

Multidimensional

## **Syntax**

Java Method void clear();

# **getDimensions()**

Gets all the dimensions that are available in the filter.

## **Data Sources**

Multidimensional

#### **Syntax**

Java Method String[] getDimensions();

#### **Usage**

Returns the dimensions that were set using [addMember\(\)](#page-815-0) or [setMember\(\).](#page-817-0)

#### **See Also**

["addMember\(\)"](#page-815-0) on page 766, ["setMember\(\)"](#page-817-0) on page 768.

## **getMember()**

Gets the member name of the given dimension that was set in this MemberSecurityFilter.

## **Data Sources**

Multidimensional

#### **Syntax**

Java Method String getMember(String *dimension*);

where:

**Argument Description**

<span id="page-817-0"></span>

dimension Unique name of the dimension.

#### **Usage**

Returns the member that was set using [addMember\(\)](#page-815-0) or setMember(). If there are multiple members in the given dimension, it returns the first one. Returns null if the given dimension does not have any member set in the filter.

## **See Also**

["addMember\(\)"](#page-815-0) on page 766, "setMember()" on page 768

## **getMembers()**

Gets the member names of the given dimension that was set in this MemberSecurityFilter.

### **Data Sources**

Multidimensional

#### **Syntax**

Java Method String[] getMembers(String *dimension*);

where:

**Argument Description**

dimension Unique name of the dimension.

### **Usage**

Returns a String array containing the names of the members that were set using [addMember\(\)](#page-815-0) or setMember(). If there are multiple members in the given dimension, it returns the first one. Returns null if the given dimension does not have any member set in the filter.

## **See Also**

["addMember\(\)"](#page-815-0) on page 766, "setMember()" on page 768

# **setMember()**

Sets the given dimension and member to the filter.

## **Data Sources**

Multidimensional

#### **Syntax**

Java Method void setMember(String *dimension*, String *member*);

where:

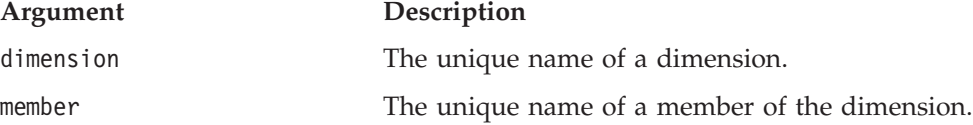

#### **Usage**

The member should belong to the given dimension. This method is the same as the addMember() method except this method replaces any already given members of the given dimension with the member specified.

### **See Also**

["addMember\(\)"](#page-815-0) on page 766.

# <span id="page-818-0"></span>**TimeSchemaBlox Tag**

This section describes the tag syntax for TimeSchemaBlox. For its methods, see "TimeSchemaBlox Methods" on page 769.

# **<bloxlogic:timeSchema>**

The <bloxlogic:timeSchema> tag has the following attributes:

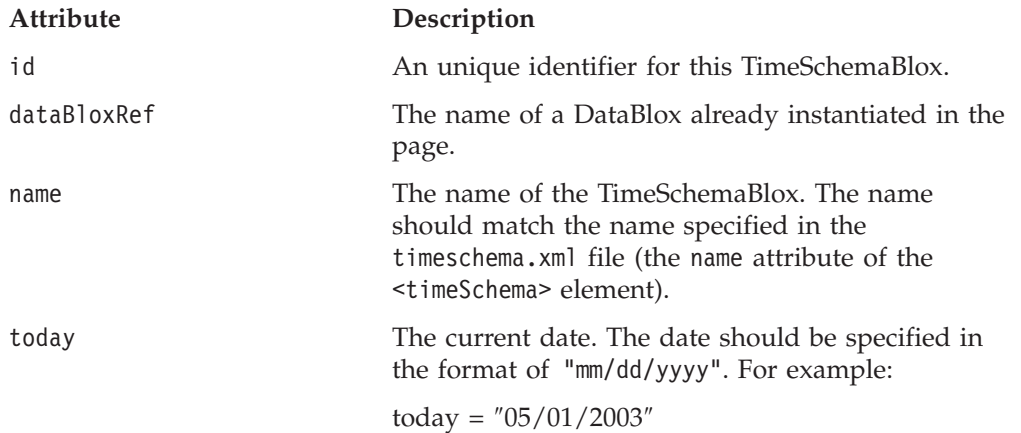

# **A TimeSchemaBlox Example**

The <br/>bloxlogic:timeSchema> tag creates a TimeSchemaBlox that can be referenced by a TimePeriodSelectFormBlox, a TimeUnitSelectFormBlox, or a MDBQueryBlox to create a time period selection list or to manipulate the data query. The following code snippet shows a TimeSchemaBlox used by a TimePeriodSelectFormBlox . By default, TimePeriodSelectFormBlox presents the users with a list of time periods to choose from. When a selection is made, the histTuples' listFromMetadataTuples property is changed accordingly as the changed() method is called. For a complete example, see "A [TimePeriodSelectFormBlox](#page-775-0) Example" on page 726.

```
<blox:data id="dataBlox" dataSourceName="MSAS" />
<bloxlogic:timeSchema id="timeSchema" name="MSAS"
   dataBloxRef="dataBlox" />
<bloxlogic:tupleList id="histTuples">
  <bloxlogic:dimension list="<%=timeSchema.getDimensions()%>">
   </bloxlogic:dimension>
</bloxlogic:tupleList>
<bloxform:timePeriodSelect id="historySelector"
  timeSchemaBloxRef="timeSchema"
  selectedSeriesString="SEQUENCE(QUARTER,-1,1)(QUARTER)"
  visible="false">
  <bloxform:setChangedProperty formProperty="tuples"
      targetRef="histTuples"
      targetProperty="listFromMetadataTuples"
      callAfterChange="changed"/>
  </bloxform:timePeriodSelect>
```
# **TimeSchemaBlox Methods**

This section describes all methods for TimeSchemaBlox.

# <span id="page-819-0"></span>**addTimeSchemaEventListener()**

Adds the listener as an object to be notified of changes in the TimeSchemaBlox.

#### **Data Sources**

Multidimensional

## **Syntax**

```
Java Method
void addTimeSchemaEventListener(
 TimeSchemaBlox.TimeSchemaEventListener listener listener);
```
where:

## **Argument Description**

listener A TimeSchemaBlox.TimeSchemaEventListener.

#### **Usage**

The event is fired whenever the associated DataBlox connects or disconnects.

## **current()**

Gets the current member with a given period type.

## **Data Sources**

Multidimensional

## **Syntax**

Java Method TimeMember current(PeriodType *interval*);

where:

**Argument Description**

interval The unit of time to return. Valid time units are expressed as constants. See ["PeriodType"](#page-788-0) on page [739](#page-788-0) for a list of the values.

## **Examples**

The following example returns a TimeMember for today's date: <% mytimeSchema.current(PeriodType.DAY); %>

## **See Also**

["TimeMember](#page-829-0) Methods" on page 780

# **first()**

Gets the first (earliest) member in the schema with a given PeriodType.

## **Data Sources**

Multidimensional

#### **Syntax**

Java Method TimeMember first(PeriodType *type*);

where:

#### <span id="page-820-0"></span>**Argument Description**

type The unit of time to return. Valid time units are expressed as constants. See ["PeriodType"](#page-788-0) on page [739](#page-788-0) for a list of the values.

#### **Examples**

The following example returns a TimeMember for the first week in the time schema:

<% mytimeSchema.first(PeriodType.WEEK); %>

#### **See Also**

["TimeMember](#page-829-0) Methods" on page 780

# **get()**

Gets a member with the given PeriodType for a date or offset from the date.

### **Data Sources**

Multidimensional

#### **Syntax**

Java Method TimeMember get(java.util.Date *date*, PeriodType *interval*); TimeMember get(java.util.Date *date*, PeriodType *interval*, int *offset*);

where:

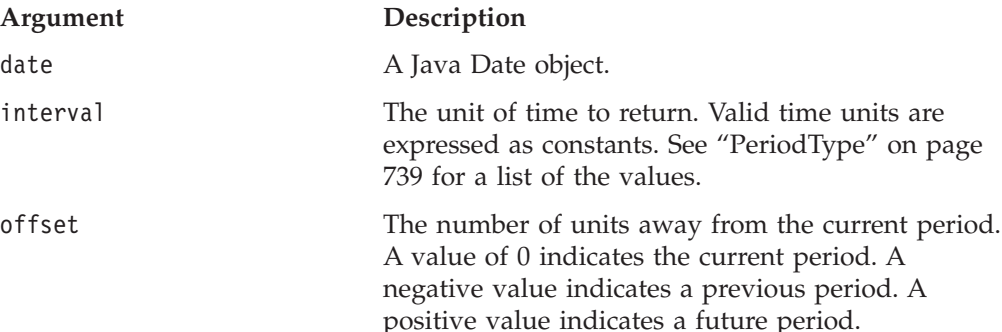

### **Examples**

The following example asks for last month: get(Calendar.getDate(), PeriodType.MOMTH, -1)

The following example asks for this quarter: get(Calendar.getDate(), PeriodType.QUARTER, 0)

The following example asks for next week: get(Calendar.getDate(), PeriodType.WEEK, 1)

# **getCubeName()**

Gets the name of the cube to which this TimeSchemaBlox applies.

## **Data Sources**

Microsoft Analysis Services

# **Syntax**

Java Method String getCubeName();

# <span id="page-821-0"></span>**getDimension()**

Gets the name of the dimension that contains the given PeriodType.

## **Data Sources**

Multidimensional

## **Syntax**

Java Method String getDimension(PeriodType *periodType*);

where:

**Argument Description**

periodType A PeriodType. Valid time units are expressed as constants. See ["PeriodType"](#page-788-0) on page 739 for a list of the values.

# **getDimensions()**

Gets the names of all dimensions that are available in the TimeSchemaBlox.

## **Data Sources**

Multidimensional

## **Syntax**

Java Method String[] getDimensions();

# **getName()**

Gets the name of the time schema corresponds to the name in timeschema.xml.

## **Data Sources**

Multidimensional

## **Syntax**

Java Method String getName();

# **getPeriods()**

Gets all PeriodTypes that are available in this TimeSchemaBlox or on a given dimension.

## **Data Sources**

Multidimensional

## **Syntax**

Java Method PeriodType[] getPeriods(); PeriodType<sup>[]</sup> getPeriods(String dimName); where:

#### **Argument Description**

dimName The name of a dimension.

# <span id="page-822-0"></span>**getSequence()**

Returns the TimeMembers from the given range of members.

## **Data Sources**

Multidimensional

## **Syntax**

```
Java Method
TimeMember[] getSequence(TimeMember[] members,
                         PeriodType[] intervals);
```
where:

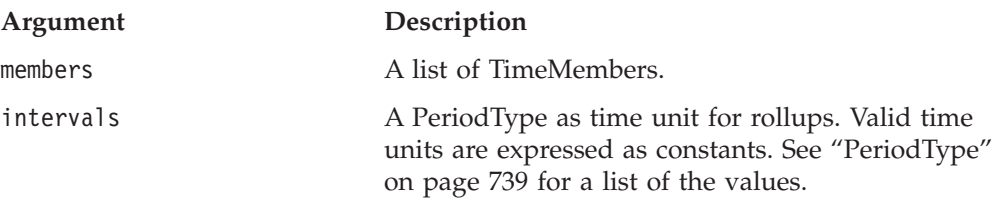

## **Usage**

This is used to get the sequence of members with any desired roll-ups.

## **Examples**

The following example gets a two-dimensional array of Member objects for the last six months including the roll-ups.

```
<% TimeMember nextSixMo[] = myTimeSchema.next(PeriodType.MONTH, 6);
   TimeMember nextSixMoRollups[] =
     myTimeSchema.getSequence(nextSixMo, PeriodType.MONTH);
   Member[][] nextSixMoTuples = myTimeSchema.getTuples(nextSixMoRollups);
%>
```
# **getToday()**

Returns the current date.

## **Data Sources**

Multidimensional

## **Syntax**

Java Method java.util.Date getToday();

#### **Usage**

Normally this is the same as Calendar.getDate().

# **getTuples()**

Converts an array of TimeMember into a two-dimensional array of Member.

This method is intended to be used with the query object.

## <span id="page-823-0"></span>**Data Sources**

Multidimensional

## **Syntax**

Java Method Member[][] getTuples(TimeMember[] *members*);

where:

#### **Argument Description**

members **An array of TimeMembers.** 

#### **Usage**

Returns a two-dimensional array of Member objects in the metadata. For more information on the Member metadata object, see ["Member"](#page-378-0) on page 329. For an example, see ["getSequence\(\)"](#page-822-0) on page 773.

# **isSplitHierarchy()**

Returns true if the TimeSchemaBlox has years in a different dimension from lower level time periods.

# **Data Sources**

Multidimensional

## **Syntax**

Java Method boolean isSplitHierarchy();

# **isTimeSchemaAvailable()**

Returns true if a valid time schema is defined for the associated data source.

## **Data Sources**

Multidimensional

## **Syntax**

Java Method boolean isTimeSchemaAvailable;

## **See Also**

["TimeSchema](#page-835-0) XML DTD" on page 786 for information on how to define a time schema.

## **last()**

Gets the last member in the schema with a given PeriodType.

## **Data Sources**

Multidimensional

## **Syntax**

Java Method TimeMember last(PeriodType *type*);

where:

#### **Argument Description**

type The unit of time to return. Valid time units are expressed as constants. See ["PeriodType"](#page-788-0) on page [739](#page-788-0) for a list of the values.

## <span id="page-824-0"></span>**next()**

Gets the next N members for a given PeriodType relative to a given date or the current date.

## **Data Sources**

Multidimensional

#### **Syntax**

Java Method TimeMember[] next(java.util.Date *date*, PeriodType *interval*, int *count*); TimeMember[] next(PeriodType *interval*, int *count*);

where:

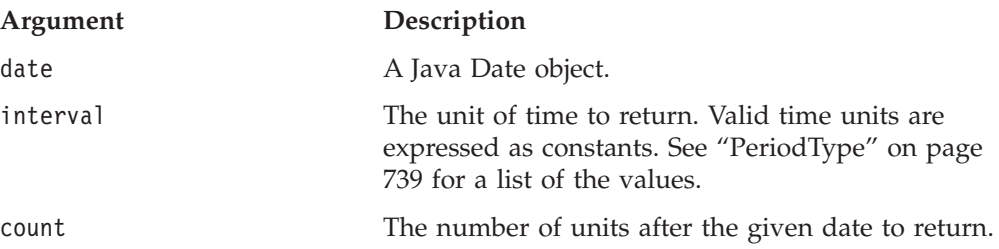

# **Examples**

The following example gets an array of the TimeMember objects for the next six months:

<% TimeMember nextSixMon[] = myTimeSchema.next(PeriodType.MONTH, 6); %>

# **previous()**

Gets the previous N members for a given PeriodType relative to a given date or the current date.

## **Data Sources**

Multidimensional

## **Syntax**

```
Java Method
TimeMember[] previous(java.util.Date date,
                      PeriodType interval,
                       int count);
TimeMember[] previous(PeriodType interval,
                       int count);
```
where:

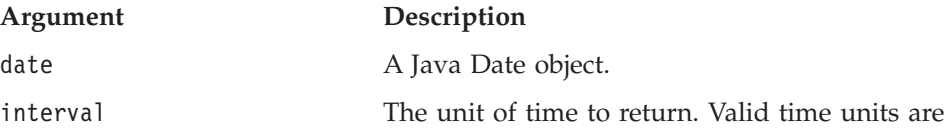

expressed as constants. See ["PeriodType"](#page-788-0) on page [739](#page-788-0) for a list of the values.

<span id="page-825-0"></span>count The number of units before the given date to return.

## **Examples**

The following example gets an array of the TimeMember objects for the previous six months:

<% TimeMember preSixMon[] = myTimeSchema.previous(PeriodType.MONTH, 6); %>

## **range()**

Gets the members at the requested interval between the start and end dates.

## **Data Sources**

Multidimensional

## **Syntax**

Java Method TimeMember[] range(java.util.Date *start*, java.util.Date *end*, PeriodType *interval*);

where:

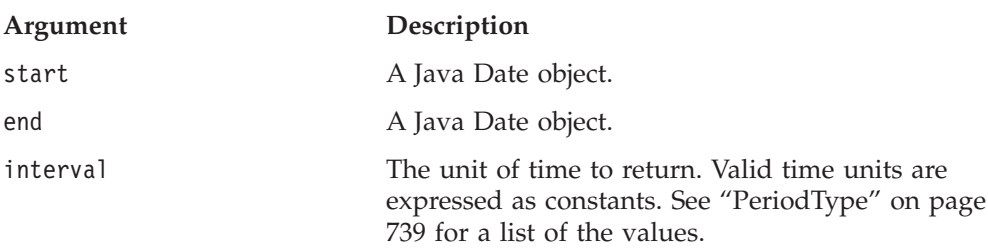

# **removeTimeSchemaEventListener()**

Removes the listener as an object to be notified of when changes occur in the TimeSchemaBlox.

## **Data Sources**

Multidimensional

#### **Syntax**

Java Method

void removeTimeSchemaEvenListener( TimeSchemaBlox.TimeSchemaEventListener *listener*);

where:

**Argument Description**

listener A TimeSchemaBlox.TimeSchemaEventListener.

# **setToday()**

Sets the current date.

## **Data Sources**

Multidimensional

# <span id="page-826-0"></span>**Syntax**

Java Method

void setToday(java.util.Date *date*);

where:

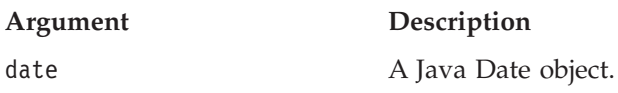

# **PeriodType Methods**

This section describes all methods for the PeriodType object.

# **checkIntervals()**

An error checking method that throws an exception if duplicate period types are found in an array of PeriodType.

## **Data Sources**

Multidimensional

## **Syntax**

Java Method void checkIntervals(PeriodType[] *intervals*);

where:

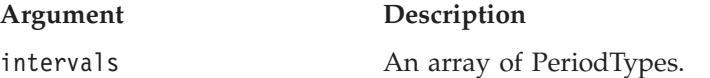

# **compareTo()**

Compares PeriodTypes. Larger period types win.

## **Data Sources**

Multidimensional

## **Syntax**

Java Method int compareTo(java.lang.Object *obj*);

where:

**Argument Description**

obj A PeriodType object to be compared with.

## **Usage**

Years should win against Quarters; Quarters against Months. Returns 0 if both period types are the same. Returns a positive value if this period type is larger than the given period type. Returns a negative value if this period type is smaller than given period type

# **equals()**

Returns true when comparing to another PeriodType of the same type.

## <span id="page-827-0"></span>**Data Sources**

Multidimensional

## **Syntax**

Java Method boolean equals(java.lang.Object *obj*);

where:

## **Argument Description**

obj A PeriodType object to be compared with.

#### **Usage**

Returns true if both the objects represent the same period type; falses otherwise

# **findPeriod()**

Given an array of PeriodType, searches for the given single PeriodType contained in the array.

## **Data Sources**

Multidimensional

## **Syntax**

Java Method boolean findPeriod(PeriodType[] *types*, PeriodType *target*);

where:

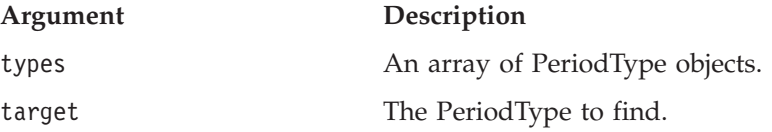

# **getLargest()**

Gets the largest PeriodType within an array of PeriodTypes.

## **Data Sources**

Multidimensional

## **Syntax**

Java Method PeriodType getLargest(PeriodType[] *intervals*);

where:

#### **Argument Description**

intervals An array of PeriodType objects.

# **getSmallest()**

Gets the smallest PeriodType within an array of PeriodTypes.

### **Data Sources**

Multidimensional
## **Syntax**

Java Method PeriodType getSmallest(PeriodType[] *intervals*);

where:

**Argument Description**

intervals An array of PeriodType objects.

## **getValue()**

Gets an integer value that corresponds to the PeriodTypes.

## **Data Sources**

Multidimensional

## **Syntax**

Java Method int getValue();

## **Usage**

Bigger period types have higher integer values.

## **hashCode()**

Returns a hash code value for the object. This method is supported for the benefit of hash tables such as those provided by java.util.Hashtable.

## **parseString()**

Returns the PeriodType that corresponds to a given string.

## **Data Sources**

Multidimensional

## **Syntax**

Java Method PeriodType parseString(java.lang.String *periodString*);

where:

#### **Argument Description**

periodString The possible values are: Year, Half Year, Quarter, Month, Week, and Day.

## **remove()**

Removes a given PeriodType from an array of PeriodTypes.

## **Data Sources**

Multidimensional

## **Syntax**

Java Method PeriodType[] remove(PeriodType[] *intervals*, PeriodType *target*);

where:

#### **Argument Description**

intervals An array of PeriodType objects. target The PeriodType to be removed.

## **toString()**

Returns the string that describes a period type.

## **Data Sources**

Multidimensional

## **Syntax**

Java Method String toString();

## **Usage**

The possible returned strings are: Year, Half Year, Quarter, Month, Week, and Day.

## **TimeMember Methods**

This section describes all methods for the TimeMember object.

## **getEndDate()**

Gets the last date in the TimeMember's range.

## **Data Sources**

Multidimensional

## **Syntax**

Java Method java.util.Date getEndDate();

## **getMember()**

Returns the primary member associated with the TimeMember.

## **Data Sources**

Multidimensional

## **Syntax**

Java Method Member getMember();

## **Usage**

Returns a Member object. For more information on the Member metadata object, see ["Member"](#page-378-0) on page 329.

## **getStartDate()**

Gets the start date (the first date) in the TimeMember's range.

## **Data Sources**

Multidimensional

## **Syntax**

Java Method java.util.Date getStartDate();

## **getTuple()**

Returns an array of members associated with the TimeMember.

#### **Data Sources**

Multidimensional

#### **Syntax**

Java Method Member[] getTuple();

#### **Usage**

Returns an array of Member objects. For more information on the Member metadata object, see ["Member"](#page-378-0) on page 329.

## **isContainedBy()**

Returns true if this TimeMember is contained by the given TimeMember

## **Data Sources**

Multidimensional

## **Syntax**

Java Method boolean isContainedBy(TimeMember *member*);

where:

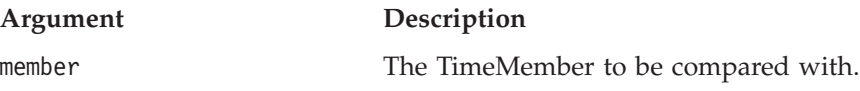

## **TimeSeries Methods**

This section describes the methods for the TimeSeries object.

## **equals()**

Returns true if this TimeSeries object is the same as the given TimeSeries object.

## **Data Sources**

Multidimensional

## **Syntax**

Java Method boolean equals(java.lang.Object *obj*);

where:

**Argument Description**

obj A TimeSeries object to compare with the current object.

#### **Usage**

Returns true if the two TimeSeries objects are the same. Two TimeSeries objects are the same if all of the attributes of the TimeSeries objects are the same in both objects. It does not do a pointer comparison of the given objects.

## **getBaseInterval()**

Gets the base period type used to determine the date range.

#### **Data Sources**

Multidimensional

#### **Syntax**

Java Method PeriodType getBaseInterval();

#### **Usage**

Returns the base period type.

## **getCount()**

Gets the number of intervals to include in the series.

## **Data Sources**

Multidimensional

#### **Syntax**

Java Method int getCount();

## **getRollups()**

Gets the different types of time periods to include in the rollups.

## **Data Sources**

Multidimensional

#### **Syntax**

Java Method PeriodType[] getRollups();

#### **Usage**

Returns an array of rollup period types.

## **getSequence()**

Given a TimeSchemaBlox, returns a set of members that represents this series.

## **Data Sources**

Multidimensional

#### **Syntax**

Java Method TimeMember[] getSequence(TimeSchemaBlox *timeSchema*);

where:

**Argument Description**

<span id="page-832-0"></span>timeSchema A TimeSchemaBlox.

#### **Usage**

For a TimeSeries of "last 2 quarters," this method returns an array of TimeMember objects corresponding to "last 2 quarters." Each TimeMember is time-aware and has the corresponding tuple information.

## **getStart()**

Gets the offset from the current time period

## **Data Sources**

Multidimensional

#### **Syntax**

Java Method int getStart();

#### **Usage**

0 indicates the current time period; -1, the previous period; 1, the next period, and so on.

# **isToDate()**

Returns true if this TimeSeries represents TODATE.

## **Data Sources**

Multidimensional

#### **Syntax**

Java Method boolean isToDate();

#### **Usage**

Returns false if the TimeSeries represents SEQUENCE. A TimeSeries can represent either a period to date (TODATE) or a sequence of periods (SEQUENCE).

## **parseString()**

Parses the given time series and returns a TimeSeries object.

#### **Data Sources**

Multidimensional

#### **Syntax**

```
Java Method
TimeSeries parseString(String string);
```
where:

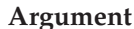

#### **Description**

string The string to convert to a TimeSeries object in either of the following two formats:

> v TODATE(*period\_type)(rollup\_units*). For example, TODATE(Month)(Week) indicates a TimeSeries of Month-to-date, with Week as the unit for rollups. TODATE(Quarter)(Month, Week) indicates a

TimeSeries of Quarter-to-date, with Month and Week as units in the rollup.

v SEQUENCE(*period\_type, offset, count)(rollup\_units*). For example, SEQUENCE (Month, -12, 12) (Month) indicates a TimeSeries starting from 12 months ago and continuing on for 12 months (that is, the last 12 months), with Month as the unit for rollups. SEQUENCE(Month,-12,12)(Month,Quarter) indicates last 12 months with Month and Quarter as the units in the rollup.

*period\_type:* valid values are Day, Week, Month, Quarter, Half Year, and Year.

*rollup\_units:* A comma-separated list of *period\_type.*

*offset*: 0 indicates the current time period; -1, the previous period; 1, the next period, and so on

*count*: the number of intervals to include in the series.

## **Examples**

The following example creates a TimeSeries object for last quarter with Month as the unit for rollups:

```
<\!\!%
```

```
TimeSeries lastQuarter = TimeSeries.parseString("SEQUENCE(Quarter, -1, 1)
(MONTH)");
%>
```
## **setBaseInterval()**

Sets the basic period type.

### **Data Sources**

Multidimensional

## **Syntax**

Java Method void setBaseInterval(PeriodType *baseInterval*);

where:

#### **Argument Description**

baseInterval The base period type. Valid values are PeriodType.DAY, PeriodType.WEEK, PeriodType.MONTH, PeriodType.QUARTER, PeriodType.HALFYEAR, and PeriodType.YEAR.

## **setCount()**

Sets the number of intervals to include in the series.

## **Data Sources**

Multidimensional

## **Syntax**

Java Method int setCount(int *count*); where:

**Argument Description**

count The number of intervals.

## **setRollups()**

Sets the time unit to include in the rollups.

#### **Data Sources**

Multidimensional

### **Syntax**

Java Method void setRollups(PeriodType[] *rollups*);

where:

**Argument Description**

rollups An array of PeriodType. x

#### **Usage**

If a rollup is included that is bigger than the duration of the sequence, then it will still be included. For example, if YEAR is in the rollups for a one month sequence, the current year will be included.

## **setStart()**

Sets the offset from the current time period.

#### **Data Sources**

Multidimensional

#### **Syntax**

Java Method void setStart(int *start*);

where:

#### **Argument Description**

start 0 indicates the current time period; -1, the previous time period; -2, two time periods ago; 1, the next period, and so on.

## **setToDate()**

Specifies if this TimeSeries represents TODATE or SEQUENCE.

## **Data Sources**

Multidimensional

#### **Syntax**

Java Method void setToDate(boolearn *toDate*);

where:

**Argument Description**

toDate the true to use TODATE; false to use SEQUENCE.

## **toString()**

Returns this TimeSeries as a string.

## **Data Sources**

Multidimensional

## **Syntax**

Java Method String toString():

#### **Usage**

Returns a string in the format described in ["parseString\(\)"](#page-832-0) on page 783.

## **TimeSchema XML DTD**

The definition of a TimeSchema should be stored in the timeschema.xml file in a web application's WEB-INF/ directory. This file is reloaded each time it changes. The best way to create your timeschema.xml file is to copy the one in the FastForward application and then make changes to it. The FastForward application directory is located at:

<alphablox\_dir>/system/ApplicationStudio/FastForward/

Each timeschema.xml file can contain multiple TimeSchema, one for each of the data sources needed for your application. This section contains the following topics:

- v "Structure of timeschema.xml" on page 786
- v "An Sample [TimeSchema](#page-836-0) for an IBM DB2 OLAP Server or Hyperion Essbase Data [Source"](#page-836-0) on page 787
- v "An Sample [TimeSchema](#page-836-0) for an Microsoft Analysis Services Data Source" on [page](#page-836-0) 787
- v "DTD Elements and [Attributes"](#page-837-0) on page 788

## **Structure of timeschema.xml**

This file has the following general structure:

```
<timeSchemas>
  <timeSchema dataSource="QCC-MSAS" name="QCC-MSAS" type="Weekly1D"
cube="qcc">
      ...
  </timeSchema>
   <timeSchema dataSource="TBC" name="tbc" type="Normal1D">
      ...
   </timeSchema>
</timeSchemas>
```
- timeSchemas is the outmost element.
- v Use the timeSchema element for each data source needed in your application.

The following are two examples to demonstrate the general structure.

## <span id="page-836-0"></span>**An Sample TimeSchema for an IBM DB2 OLAP Server or Hyperion Essbase Data Source**

The following is an example using an IBM DB2 OLAP Server or Hyperion Essbase data source:

```
<timeSchema dataSource="TBC" name="tbc" type="Normal1D">
   <calculation startDate="01/01/1998"/>
   <dimension name="Year" rootMember="Year">
     <level type="years" generation="1" match="Year"/>
     <level type="quarters" generation="2" match="Qtr{0}"/>
     <level type="months" generation="3" match="{MMM}"/>
   </dimension>
</timeSchema>
```
- v This TimeSchema is associated with a data source called TBC.
- v This TimesShema's name is tbc. This is the name used to look up a TimeSchema
- This TimeSchema is of type "Normal1D". This type parameter indicates how the length of a year is calculated (Normal or Weekly), and whether the year members are in the same dimension (1D) as the rest of the calendar related members. In this case the year is the same as the ″Normal″ calendar year and the year members are in same dimension as the rest of the members.
- v The <calculation> element in the entry specifies that the time table should start with January 1, 1998.
- v The <dimension> element in the entry specifies that the members are located in the Year dimension, and that the root member is Year.
- v Within the <dimension> element are three <level> elements:
	- The ″years″ level is found on generation 1 of the Year dimension and its members should match the pattern ″Year″
	- The ″quarters″ level is found on generation 2 of the Year dimension and its members should match the pattern " $Qtr{0}$ " (such as Qtr1 and Qtr2).
	- The ″months″ level is found on generation 3 of the Year dimension and its members should match the pattern "{MMM}" (localized three-character month abbreviation such as Jan, Feb, and Mar.)

## **An Sample TimeSchema for an Microsoft Analysis Services Data Source**

The following is an example using a Microsoft Analysis Services data source. This entry is for the QCC-MSAS data source that ships with DB2 Alphablox.

```
<timeSchema dataSource="QCC-MSAS"
  name="QCC-MSAS"
  type="Weekly1D"
  cube="qcc">
  <calculation startDate="01/30/2000">
     <exceptionYear lengthWeeks="48">2000</exceptionYear>
  </calculation>
   <dimension name="[Time].[Fiscal]">
     <level type="years" generation="2" match="[Time].[Fiscal].[All
      Time Periods].[FY{0000}]"/>
     <level type="quarters" generation="3"
      match="[Time].[Fiscal].[All Time Periods].[FY{0000}].[Qtr {0}
      FY{00}]"/>
     <level type="months" generation="4"
           match="[Time].[Fiscal].[All Time Periods].[FY{0000}].
       [Qtr {0} FY{00}].[{MMM} FY{00}]"/>
     <level type="weeks" generation="5" match="[Time].[Fiscal].[All
```

```
Time Periods].[FY{0000}].[Qtr {0} FY{00}].[{MMM} FY{00}].[{00}-
    {00}-{0000}]"/>
</dimension>
```
<span id="page-837-0"></span></timeSchema>

- v The cube attribute is necessary in this case since MSAS data sources can have multiple cubes.
- v The type attribute is set to Weekly1D as this is a year with only 48 weeks. The <exceptionYear> element's lengthWeeks attribute is set to 48 and the time table should be built starting from January 30, 2000.
- The <level> element has a match attribute. Since the TimeSchema only does metadata lookups against unique member names in Microsoft Analysis Services data sources, the match attribute allows you to specify the pattern such as ″[Time].[Fiscal].[All Time Periods].[FY{0000}]″. The rest of the patterns just add on to this as each higher generation member name incorporates the name of the lower generation.

## **DTD Elements and Attributes**

This section describes the elements and their attributes in the TimeSchema XML DTD.

#### **<timeSchemas>**

This is the outmost element. It has no attribute. Inside <timeSchemas> you can have multiple timeSchema elements, one for each data source.

#### **<timeSchema>**

The time schema for each data source needed in the application should be defined inside the timeSchema element. It has the following attributes:

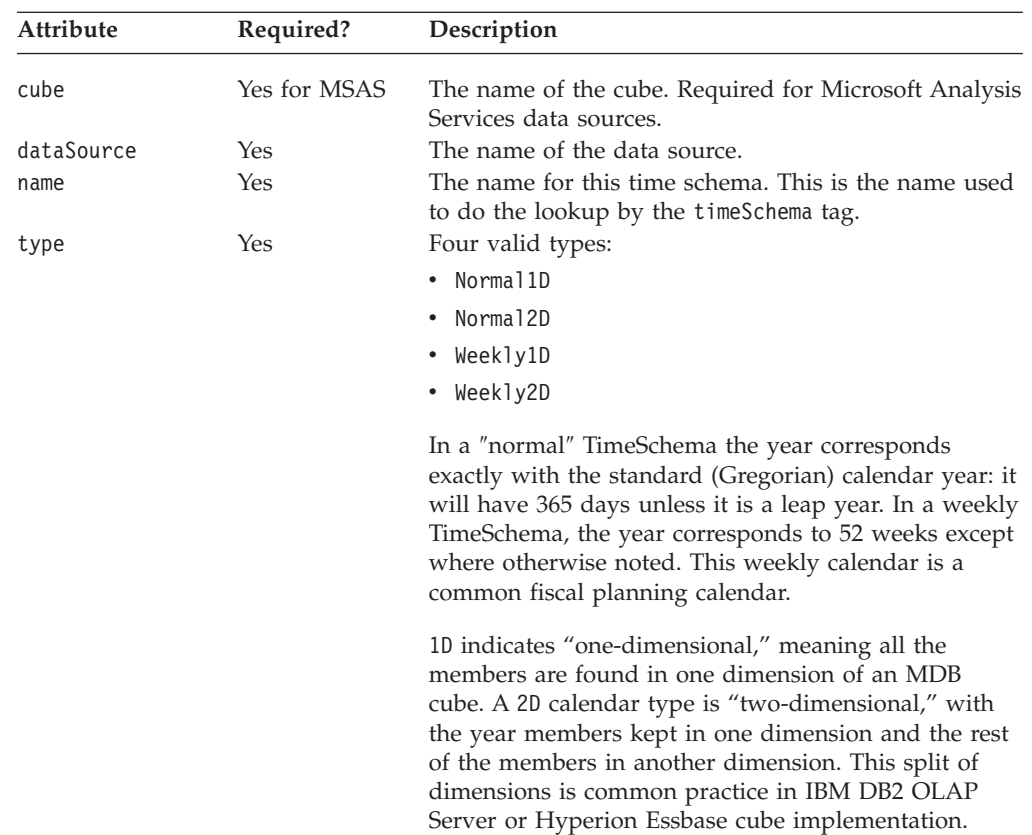

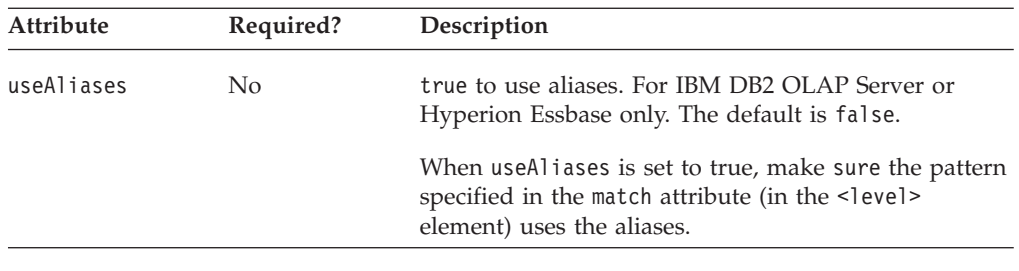

## **calculation**

This element has the following attribute:

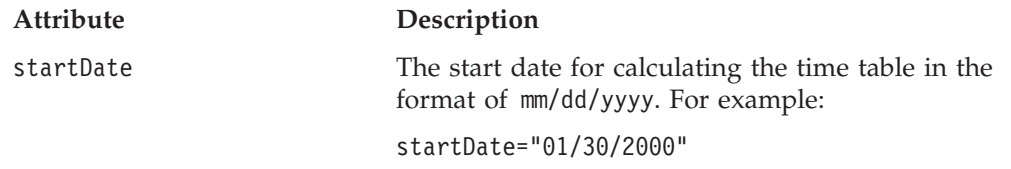

## **<exceptionYear>**

Most commonly, when using a week-based time schema, the exceptionYear element is used to denote a 53-week year. Since each year is more than 52 weeks, it is necessary to mix in a 53-week year every 5 years or so. It can also be used to shorten a year if data is missing.

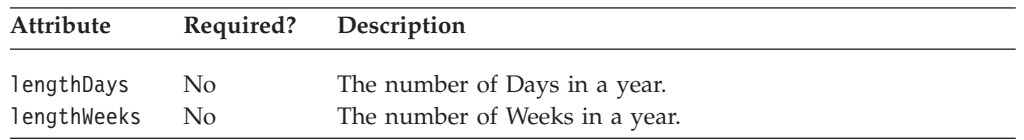

## **<dimension>**

There can be at most two <dimension> elements in a TimeSchema. If the TimeSchema is one-dimensional (type of Normal1D or Weekly1D), there should only be one <dimension> element.

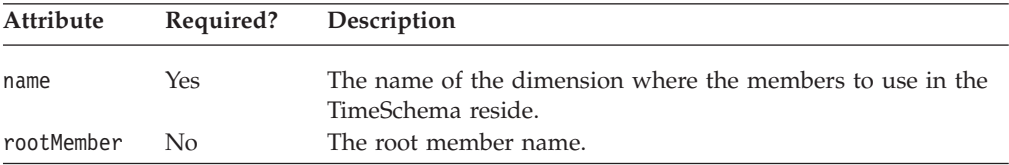

#### **<level>**

The <level> element is nested within the <dimension> element for specifying how members in the specified generation in the dimension should be matched for each of the level type. It has the following attributes:

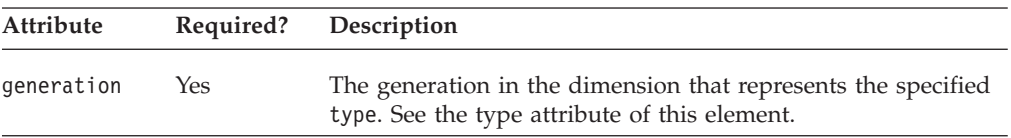

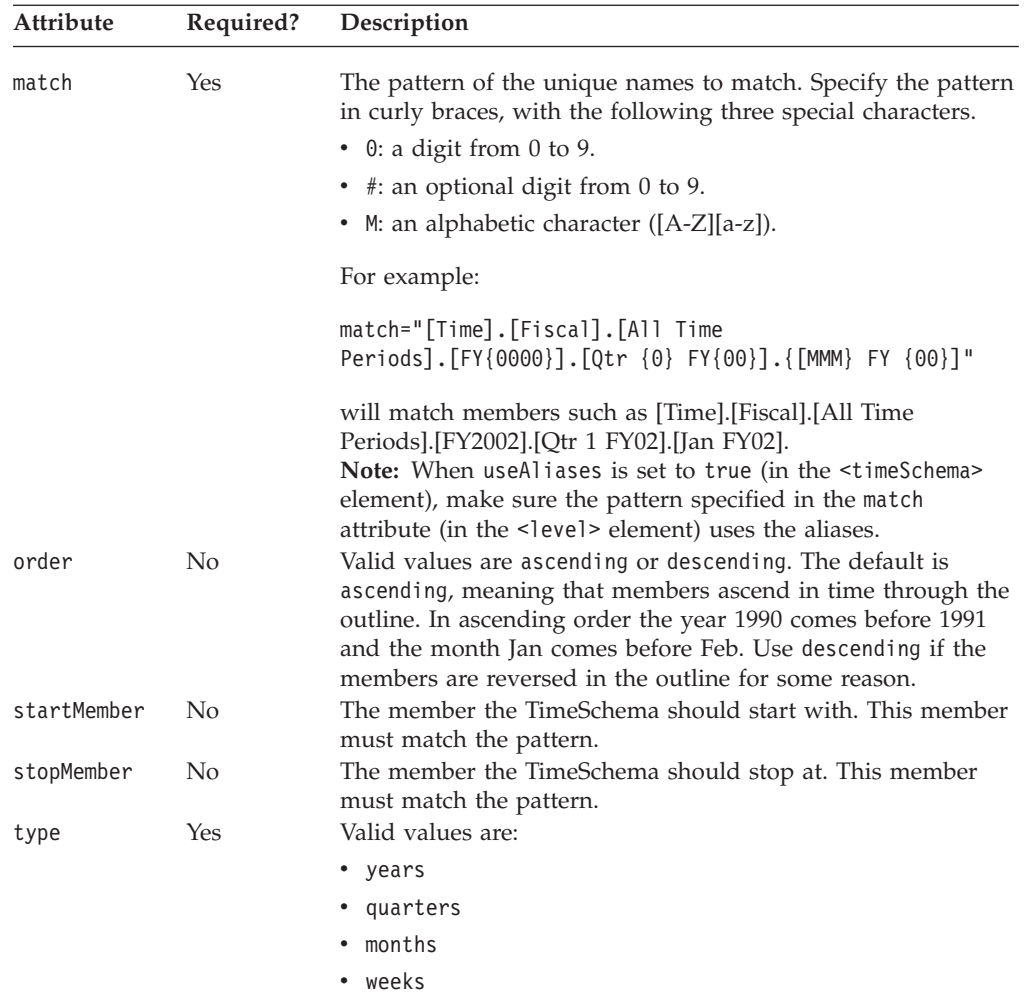

# **Chapter 26. Blox Portlet Tag Reference**

The Blox Portlet Tag Library (bloxPortlet.tld) contains custom JSP tags that facilitate the creation of portlet links and action links. These tags allow you to attach a link to a Blox or Blox UI component that, when clicked, triggers an action or a portlet link. This chapter contains an overview of the tag library and reference material for tags in this library.

## **Blox Portlet Tag Library Overview**

The ClientLink object of the Blox UI Model lets you attach a link to a specific Blox UI component. This URL-based link is handled by the browser when the component is clicked. However, in the portal environment, the link will only work the first time. After the link triggers a page reload, the portlet link becomes stale due to the way the portal server treats each page request. Subsequent clicking of the link will not submit a real action. The Blox Portlet Tag Library lets you add a PortletLinkDefinition or ActionLinkDefinition, which provides the following functionality:

- v If a PortletLinkDefinition is added, it is then used to create a PortletLink object. The PortletLink object is used to define the actual link to invoke the URI with the specified parameter values. The URL is re-encoded by the portlet each time the page is refreshed, preventing it from getting stale.
- v If an ActionLinkDefinition is added, it can be used to create a PortletLink. Or it can be used to obtain a portlet URI for this link by passing an action name to BloxResponse.getActionURL() .

When a PortletLinkDefinition or ActionLinkDefinition is combined with Blox, the definition is assigned to the Blox while the PortletLink or ActionLink is used to generate a ClientLink for use within the Blox UI Model. You can use the Blox Portlet tags inside any data presentation Blox, FormBlox, ReportBlox, or Blox UI components. While both PortletLinkDefinition and ActionLinkDefinition let you create a PortletLink, ActionLinkDefinition also lets you set the action name for this link definition to create the PortletURI. However, you cannot set the action name to pass to BloxResponse.getActionURL() after PortletLink is set. You will probably use action links in most cases as actions encapsulate the information used by the Portlet API's Property Broker to deliver property values provided by source portlets to target portlets.

## **Examples for Blox Portlet Tag Library**

This section includes examples of the use of the Blox Portlet tags inside a GridBlox, a Button (a Blox UI component), a ReportBlox, and a TreeFormBlox. Each example demonstrates the basic approach to adding an action link or portlet link:

- 1. Add the <bloxportlet:actionLinkDefinition> tag inside the Blox or UI component to attach this link definition, and specify a name for the action using the action attribute.
- 2. Use the nested <bloxportlet: parameter> tag to specify the name of the parameter and its value.

You can then get to the PortletLink and set the link information or parameter values in a scriptlet. For details on the APIs, see the com.alphablox.blox.portlet package in the Javadoc.

## **Adding a Link to a GridBlox**

The following example defines an action named ″setTimeMember″ for a GridBlox. Every time a notification event is sent when a UI Model component has been rebuilt, the action parameter ″memberName″ is set to the cell's value.

```
<%@ page contentType="text/html"%>
<%@ taglib uri="bloxtld" prefix="blox"%>
<%@ taglib uri="bloxportlettld" prefix="bloxportlet" %>
<%@ taglib uri="/WEB-INF/tld/portlet.tld" prefix="portletAPI" %>
<%@ page contentType="text/html"
import="com.alphablox.blox.*,
        com.alphablox.blox.portlet.*,
        com.alphablox.blox.uimodel.*,
        com.alphablox.blox.uimodel.core.*,
        org.apache.jetspeed.portlet.*,
        java.lang.reflect.Method,
        com.alphablox.blox.uimodel.core.event.IEventHandler,
        com.alphablox.blox.uimodel.core.event.ComponentRebuiltNotify,
        com.alphablox.blox.uimodel.core.grid.GridCell,
        com.alphablox.blox.uimodel.core.grid.Grid"%>
<portletAPI:init/>
\epsilon%
   String gridBloxName = portletResponse.encodeNamespace("linkedGridBlox");
%>
<head>
  <blox:header />
</head>
<blox:grid id="gridBlox" bloxName="<%= gridBloxName %>" height="200"
  menubarVisible="false">
   <blox:toolbar visible="false" />
  <blox:data dataSourceName="Canned" />
   <bloxportlet:actionLinkDefinition action="setTimeMember">
      <bloxportlet:parameter name="memberName" />
   </bloxportlet:actionLinkDefinition>
<\!\!>\!\!BloxModel model = gridBlox.getBloxModel();
      Controller controller = model.getController();
      GridEventHandler eventHandler =
         new GridEventHandler(gridBlox.getPortletLink("setTimeMember"));
      controller.addEventHandler(eventHandler);
 \approx</blox:container>
\ll 1public class GridEventHandler implements IEventHandler {
    private PortletLink portletLink;
    public GridEventHandler(PortletLink portalLink) {
        this.portletLink = portalLink;
    }
public boolean handleComponentRebuiltNotify(ComponentRebuiltNotify event)
throws Exception {
        Component component = event.getComponent();
        if (component instanceof GridCell) {
            GridCell cell = (GridCell)component;
            if (cell.isRowHeader() && !cell.isColumnHeader()) {
                String cellValue = cell.getValue();
```

```
portletLink.setParameterValue("memberName", cellValue);
                Component text = cell.get(0);text.setClientLink(portletLink.getClientLink());
            }
        }
 return false;
  }
    }
\%
```
Additional code is needed to use this information. The following code sample shows an actionPerformed() method that processes and utilizes this parameter value:

```
<\!\!>_opublic void actionPerformed(ActionEvent event) throws PortletException {
     String actionString = event.getActionString();
     PortletRequest request = event.getRequest();
        if (actionString.equals("setTimeMember")) {
            String timeMember = request.getParameter("timeMember");
            // ... use the time member accordingly ...
        }
  }
%>
```
## **Adding a Link to a Button**

The following example defines an action named ″showData″ for a Button with three parameters. The PortletLink's ClientLink is hooked up with the button, so when the button is clicked, values for two of the three parameters for this PortletLink are set. Additional code is needed to use this information, such as in another portlet. This example only demonstrates how to set the link.

```
<%@ page contentType="text/html"%>
<%@ taglib uri="bloxtld" prefix="blox"%>
<%@ taglib uri="bloxportlettld" prefix="bloxportlet" %>
<%@ taglib uri="/WEB-INF/tld/portlet.tld" prefix="portletAPI" %>
<portletAPI:init/>
<\!\!%String bloxName = portletResponse.encodeNamespace("buttonContainer");
%>
<head>
  <blox:header />
</head>
<blox:container id="myButtonContainer" bloxName="<%= bloxName %>"
  width="40" height="20">
   <bloxportlet:actionLinkDefinition action="showData">
      <bloxportlet:parameter name="a" />
      <bloxportlet:parameter name="b" value="2" />
      <bloxportlet:parameter name="c" />
  </bloxportlet:actionLinkDefinition>
<\!\!%BloxModel model = myButtonContainer.getBloxModel();
  model.clear();
   Button myButton = new Button("button1", "Show Data");
  model.add(myButton);
  model.changed();
```

```
// programmatically set the parameter values for the named Portlet
   PortletLink plink = myButtonContainer.getPortletLink("showData");
  plink.setParameterValue("a","1");
  plink.setParameterValue("c","xyz");
  myButton.setClientLink(plink.getClientLink());
%>
</blox:container>
```
## **Adding a Link to a ReportBlox**

The following example defines an action link named selectProductCode for a ReportBlox. The link is attached to the Product column. When the product name in the report is clicked, the link sets the value for the parameter ″code″ to the product's code. Additional code is needed to use this information, such as in another portlet. This example only demonstrates how to set the link.

```
<%@ page contentType="text/html" %>
<%@ taglib uri="bloxtld" prefix="blox"%>
<%@ taglib uri="bloxreporttld" prefix="bloxreport"%>
<%@ taglib uri="bloxportlettld" prefix="bloxportlet" %>
<%@ taglib uri="/WEB-INF/tld/portlet.tld" prefix="portletAPI" %>
<portletAPI:init/>
<head>
   <blox:header/>
   <link rel="stylesheet" href="/AlphabloxServer/theme/report.css">
</head>
<\frac{6}{6}String reportName = portletResponse.encodeNamespace("myReportBlox");
%>
<bloxreport:report id="report" bloxName="<%= reportName %>" interactive="false">
   <bloxreport:cannedData />
   <bloxreport:filter expression="Sales < 100" />
   <bloxreport:group members="Area" />
  <bloxreport:sort member="Week_Ending" />
  <bloxportlet:actionLinkDefinition action="selectProductCode">
      <bloxportlet:parameter name="code" />
   </bloxportlet:actionLinkDefinition>
<\!\!%PortletLink link = report.getPortletLink("selectProductCode");
    link.setParameterValue("code", "<value member=\"code\"/>");
    String href = link.getLinkHRef();
   String productLink = "<a href=\""+ href + "\"><value/></a>";
 %>
 <bloxreport:text>
    <bloxreport:data columnName="Product" text="<%= productLink %>" />
 </bloxreport:text>
</bloxreport:report>
```
## **Adding a Link to a TreeFormBlox**

The following example defines two action links named selectItem and selectFolder for a TreeFormBlox. The PortletLink's ClientLink is hooked up with the TreeFormBlox, so when an item or a folder is clicked, the parameter value is set to the item name or folder name for this PortletLink. Additional code is needed to use this information, such as in another portlet. This example only demonstrates how to set the link.

<%@ page contentType="text/html"%>

<%@ taglib uri="bloxformtld" prefix="bloxform"%>

```
<%@ taglib uri="bloxportlettld" prefix="bloxportlet" %>
<%@ taglib uri="/WEB-INF/tld/portlet.tld" prefix="portletAPI" %>
<portletAPI:init/>
<\!\!>\!\!String treeName = portletResponse.encodeNamespace("tree2");
\approx<head>
  <blox:header />
</head>
<\!\!%!private String getFolder(PortletLink folderLink, String label) {
    folderLink.setParameterValue("folder", label);
    return folderLink.getLinkHRef();
  }
  private String getItem(PortletLink itemLink, String label) {
    itemLink.setParameterValue("item", label);
    return itemLink.getLinkHRef();
  }
\frac{6}{6}<bloxform:tree id="tree" bloxName="<%= treeName %>"
   draggingEnabled="true">
   <bloxportlet:actionLinkDefinition action="selectItem">
      <bloxportlet:parameter name="item" />
   </bloxportlet:actionLinkDefinition>
   <bloxportlet:actionLinkDefinition action="selectFolder">
      <bloxportlet:parameter name="folder" />
   </bloxportlet:actionLinkDefinition>
   \ll^{\circ}PortletLink itemLink = tree.getPortletLink("selectItem");
   PortletLink folderLink = tree.getPortletLink("selectFolder");
   %>
   <bloxform:folder name="root" label="Root Folder"
      href="<%= getFolder(folderLink, \"Root Folder\") %>">
      <bloxform:item label="Item1" href="<%= getItem(itemLink, \"Item1\") %>" />
      <bloxform:folder label="Folder1"
         href="<%= getFolder(folderLink, \"Folder1\") %>" >
         <bloxform:item label="Item2" href="<%= getItem(itemLink, \"Item2\") %>" />
         <bloxform:item label="Item3" href="<%= getItem(itemLink, \"Item3\") %>" />
      </bloxform:folder>
      <bloxform:folder label="Folder2"
         href="<%= getFolder(folderLink, \"Folder2\") %>" >
         <bloxform:item label="Item4" href="<%= getItem(itemLink, \"Item4\") %>" />
         <bloxform:item label="Item5" href="<%= getItem(itemLink, \"Item5\") %>" />
      </bloxform:folder>
      <bloxform:folder name="Folder3" label="Grow Tree"
         href="<%= getFolder(folderLink, \"Folder3\") %>" />
      \epsilon%
        tree.addFormEventListener(new TreeEventListener());
       %>
  </bloxform:treer>
```
# **The <bloxportlet:actionLinkDefinition> Tag**

This tag adds an ActionLinkDefinition. It should be nested inside a data presentation Blox, a Blox UI component, a FormBlox, or a ReportBlox. It can nest one or more <bloxportlet:parameter> tag to pass one or more parameter names. It has the following attribute:

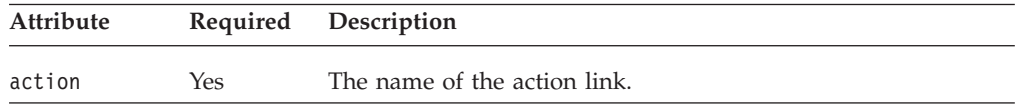

# **The <bloxportlet:actionLink> Tag**

This tag lets you specify the name of a previously defined action link. It can then nest one or more <bloxportlet:parameter> tag to pass one or more parameter values for the named action. It has the following attribute:

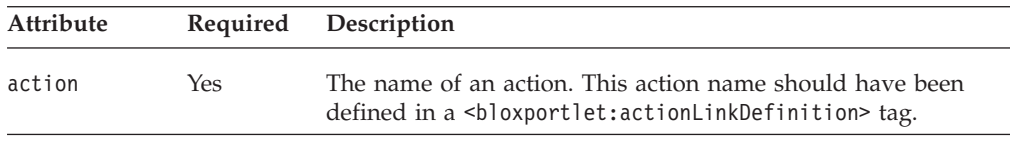

## **The <bloxportlet:parameter> Tag**

This tag lets you specify the value for the named parameter. It has the following tag attributes:

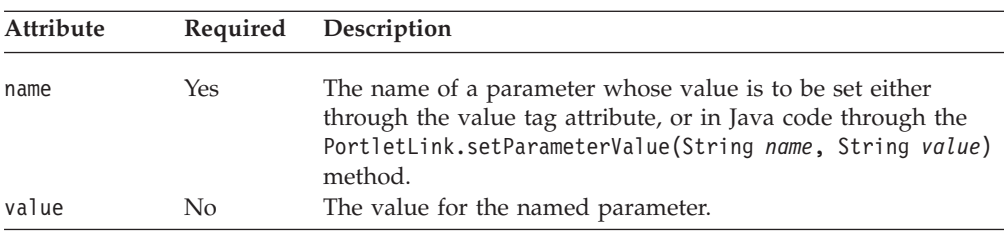

## **The <bloxportlet:portletLinkDefinition> Tag**

This tag adds an PortletLinkDefinition. It should be nested inside a data presentation Blox, a Blox UI component, a FormBlox, or a ReportBlox. It can nest one or more <bloxportlet:parameter> tag to pass one or more parameter names. It has the following attribute:

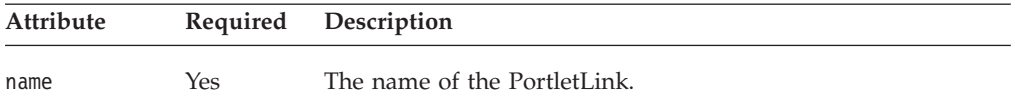

# **The <bloxportlet:portletLink> Tag**

This tag lets you specify a previously defined PortletLink. It can then nest one or more <bloxportlet:parameter> tag to specify the value of a named parameter in the named PortletLink. It has the following tag attribute:

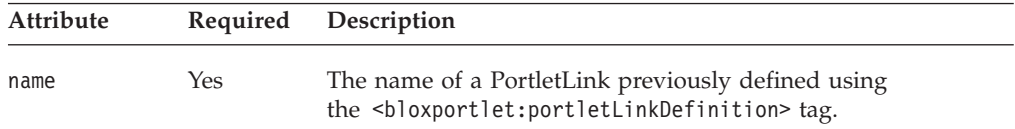

# **Chapter 27. Blox UI Tags Reference**

This chapter contains reference material for the Blox UI modifier tags in the bloxui.tld tag library. These tags allow you to perform powerful Blox user interface and data layout modification and customization in the DHTML client.

- "Blox UI Tags Overview" on page 799
- v "Blox UI Tag Library Cross [References"](#page-849-0) on page 800
- ["Component](#page-850-0) Tag" on page 801
- v ["Custom](#page-854-0) Analysis Tags" on page 805
- ["Custom](#page-862-0) Layout Tags" on page 813
- ["Custom](#page-872-0) Menu Tags" on page 823
- ["Custom](#page-880-0) Toolbar Tags" on page 831
- ["Utility](#page-886-0) Tags" on page 837
- "Model [Constants](#page-892-0) and Their Values" on page 843

## **Blox UI Tags Overview**

The Alphablox Tag Libraries provide custom tags to use in a JSP page for creating each Blox. It also includes a Blox UI Tag Library for modifying Blox UI and for adding custom analysis functionality all through the use of tags. These tags work directly with the DHTML user interface model and do not affect other clients.

With the blox.tld tag library, you can create and add a Blox to your page. With the bloxui.tld tag library, you can customize Blox appearance and behavior above and beyond the Blox properties you can set through the Blox tags. The Blox UI tags usually nest inside a presentation Blox tag as they customize those Blox appearances and behaviors.

Whenever possible, you should use Blox tags to set data properties, general user interface organization such as chartFirst, menubarVisible, and splitPaneOrientation, and general Blox features such as cell alerts and writeback that are available in all clients. Use the Blox UI tags only if you are using the DHTML client and if you need higher level of UI customization than is provided by Blox properties. These tags use styles that override the theme-based Cascading Stylesheet classes settings used in the DHTML client.

There are four types of Blox UI tags:

- v Component Customization tags: These are tags for UI component customization, such as customizing menus and toolbars. All the common component names used by the Blox UI model are constants. You can find all the constants in the ModelConstants interface under the com.alphablox.blox.uimodel package in the Javadoc. Using the component customization tags, you can identify the components by their names and then specify the values of their attributes such as their position, visibility, or style.
- v Custom Layout tags: These are tags that allow primarily customization of grid layout, such as applying a butterfly layout or adding spaces among data columns or rows.
- Analysis tags: These are tags that add data analysis features to in your application.

v Utility tags: These are convenience tags to facilitate processing of actions.

To use the Blox UI modifier tags, you need to include the following taglib import statement in your page:

```
<%@ taglib uri="bloxuitld" prefix="bloxui" %>
```
## <span id="page-849-0"></span>**Blox UI Tag Library Cross References**

The Blox UI Tag Library contains the following tags:

#### **Component Customization Tags**

- v "CalculationEditor Tag" on page 800
- ["Component](#page-850-0) Tag" on page 801
- ["Custom](#page-872-0) Menu Tags" on page 823
- ["Custom](#page-880-0) Toolbar Tags" on page 831

#### **Custom [Analysis](#page-854-0) Tags**

- "The <br/>sbloxui:bottomN> Tag" on page 805
- "The <br/>bloxui:customAnalysis> Tag" on page 808
- "The <br/>shoxui:topN> Tag" on page 811

#### **[Custom](#page-862-0) Layout Tags**

- "The <br/>sbloxui:butterflyLayout> Tag" on page 813
- "The <br/>bloxui:compressLayout> Tag" on page 815
- v "The [<bloxui:customLayout>](#page-865-0) Tag" on page 816
- "The <br/>sbloxui:gridHighlight> Tag" on page 817
- "The [<bloxui:gridSpacer>](#page-868-0) Tag" on page 819
- "The <br/>>bloxui:title> Tag" on page 822 (also applies to PresentBlox and ChartBlox)

#### **Utility Tags**

- "The <br/>sbloxui:actionFilter> Tag" on page 837
- "The <br/>sbloxui:gridFilter> Tag" on page 839
- "The [<bloxui:clientLink>](#page-890-0) Tag" on page 841
- "The <br/>sbloxui:setProperty> Tag" on page 842

These tags and their attributes are described in the following sections.

## **CalculationEditor Tag**

This tag adds the Calculation Editor option to the right-click menu, the Data menu in the menubar, and the Calculation Editor icon to the toolbar.

The Calculation Editor is a user interface that allows users to add new members by specifying the members involved in the calculation and the calculation expression. Various arithmetic and special calculation functions are available and users can specify where the calculated member should be positioned, what generation level it should be, and how missing values should be treated in the calculation. When users select the Calculation Editor option, the Calculation Editor pops up. To see a sample of the Calculation Editor, bring up the Query Builder from the Assembly tab in the DB2 Alphablox home page. The Query Builder has a Calculation Editor icon added to the toolbar.

<span id="page-850-0"></span>The <br />bloxui:calculationEditor> tag should be nested within a presentation Blox tag as follows:

```
<blox:present id="myPresentUI">
  <blox:data bloxRef="myDataBlox" />
   <bloxui:calculationEditor />
</blox:present>
```
This tag has no attributes.

## **Component Tag**

Component is the base class for all UI model visual components. This class provides default behaviors and properties which are common across all visual components. You can find all the constants representing the components in the ModelConstants interface under the com.alphablox.blox.uimodel package in the Javadoc. Names for the constants are all in uppercase. Their values, when specified in your Blox UI tag attributes, should all be in lowercase with the first letter of second and each subsequent word in uppercase. For your convenience, a list of all constants are available at "Model [Constants](#page-892-0) and Their Values" on page 843.

The <br/>bloxui: component> tag should be nested within a presentation Blox tag to modify the UI component of that Blox.

The complete <bloxui: component> tag is as follows:

```
<bloxui:component
  alignment="
  bloxRef=""
  clickable=""
  disabled=""
  height=""
  name="sup>positionBefore=""
  style=""
  themeClass=""
  title=""
  tooltip=""
  valignment=""
  visible=""
  width="">
      <bloxui:clientLink
         features=""
         link=""target="" />
```
</bloxui:component>

The component tag can be used to customize a named Menu, MenuItem, Toolbar, and ToolbarButton since it is the base for all UI model visual components.

## **The <bloxui:component> Tag Attributes**

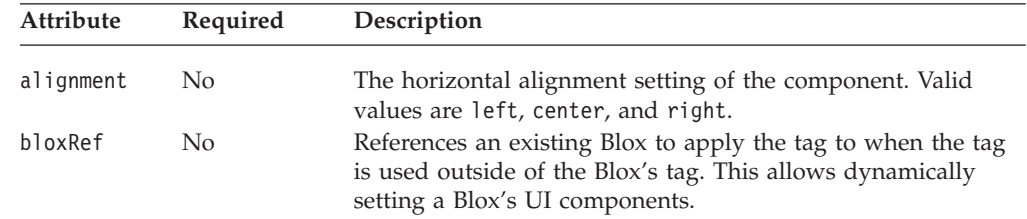

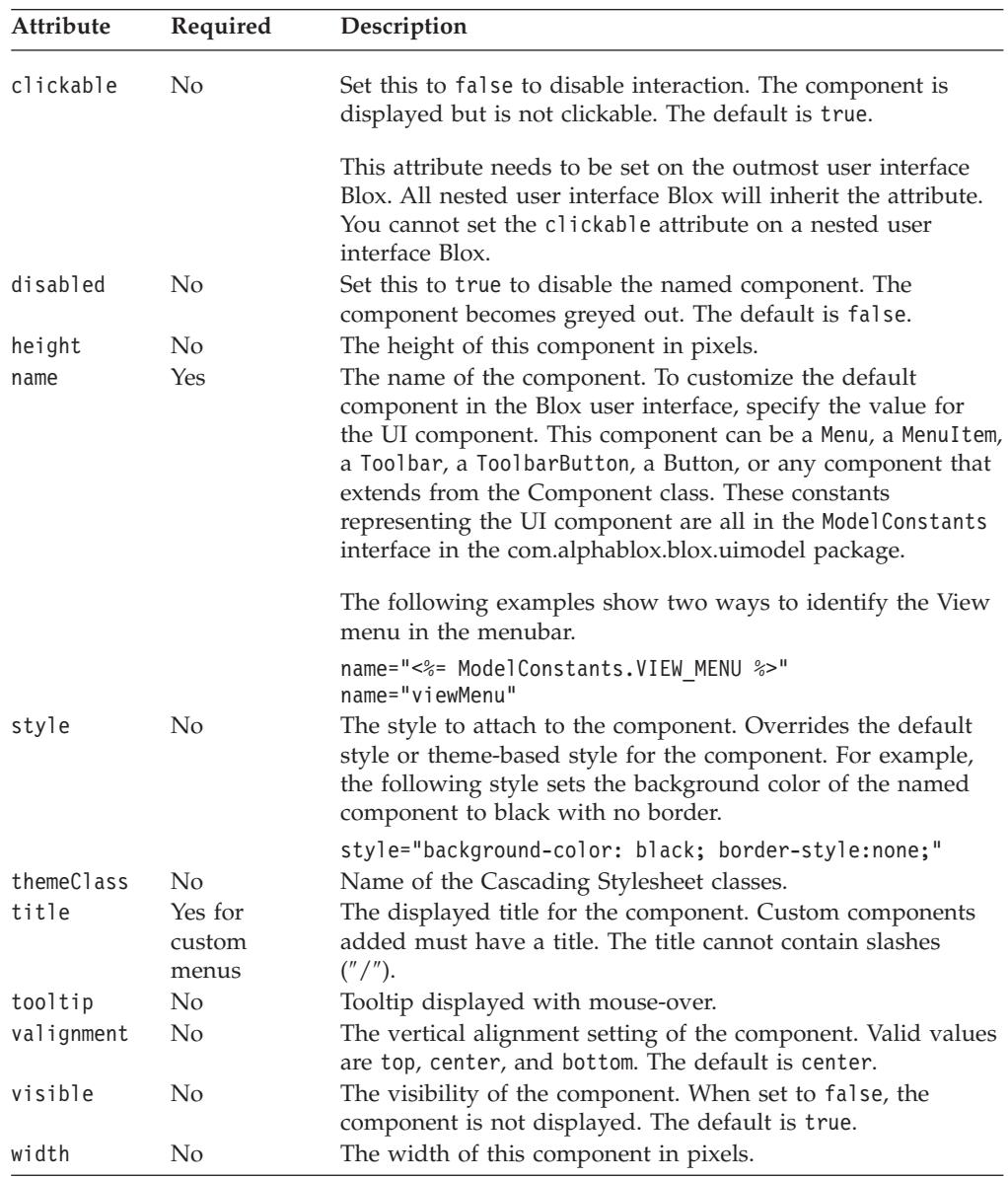

## **Nested <bloxui:clientLink> Tag**

This is a nested tag for multiple Blox UI tags. See "The [<bloxui:clientLink>](#page-890-0) Tag" on [page](#page-890-0) 841 for details.

## **Component Tag Examples**

**Example 1: Customizing a menu item**

The following example demonstrates how existing MenuItems (helpHelp, helpAbout, toolsGridOptions, and chartMenu) are customized using the <bloxui:component> tag.

- The <bloxui: component> tag is nested inside a PresentBlox.
- v The Help... menu item under the Help menu (name = "helpHelp") is removed by setting its visibility to false (visible="false").
- v The About Alphablox menu item (name = "helpAbout") is modified to say "About This App...″ (title="About This App...").
- v The Grid Options... menu item (name = "toolsGridOptions") is disabled from the Tools menu (disabled="true").
- The Chart menu (name = "chartMenu") is repositioned to before the Data menu (positionBefore="dataMenu").

```
<%@ taglib uri="bloxtld" prefix="blox" %>
<%@ taglib uri="bloxuitld" prefix="bloxui" %>
<blox:data id="dataBlox" dataSourceName="TBC" useAliases="true"
   query="<SYM <ROW(Product) <ICHILD Product <COLUMN(Year, Scenario) Qtr1
Qtr2 <CHILD Scenario Sales !"/>
\chtml<head>
   <blox:header />
</head>
<body>
<blox:present id="myPresentBlox" width="700" height="500" >
   <blox:data bloxRef="dataBlox" />
   <bloxui:component name="helpHelp" visible="false" />
   <bloxui:component name="helpAbout" title="About This App..."
      tooltip="About this application" />
   <bloxui:component name="toolsGridOptions" disabled="true" />
   <bloxui:component name="chartMenu" positionBefore="dataMenu" />
</blox:present>
</body>
</html>
```
This customization task can also be done using the <br/>bloxui:menu> and <bloxui:menuItem> tags. See ["Custom](#page-872-0) Menu Tags" on page 823 for more information.

#### **Example 2: Dynamically setting visibility of UI components using the** bloxRef **attribute**

The following example demonstrates how to let a user turn on or off the Standard toolbar interactively.

- v Two HTML buttons are created—Hide Toolbar and Show Toolbar.
- Upon initial load, the choice parameter is null.
- v When the user clicks one of the buttons, set the value for the action parameter, and reload the file (UITagBloxRef.jsp) with the appropriate action appended to the URL.
- Use the <bloxui: component> tag to set the visibility of the Standard toolbar.

```
<%--UITagBloxRef.jsp --%>
<%@ taglib uri='bloxtld' prefix='blox'%>
<%@ taglib uri='bloxuitld' prefix='bloxui'%>
<%--Check the choice parameter. Upon initial load, the choice
    is null.
--%>
<\!\!>_kString choice = request.getParameter( "choice" );
   if ( choice != null ) {
      if ( "showToolbar".equals( choice ) ) {
\sim<bloxui:component bloxRef="tagBloxRefBlox"
            name="standardToolbar"
            visible="true" />
<\!\!%}
      else if ( "hideToolbar".equals( choice ) ) {
%>
         <bloxui:component bloxRef="tagBloxRefBlox"
```

```
name="standardToolbar"
            visible="false" />
\epsilon%
      }
   return;
   }
\approx<blox:data id="dataBlox" dataSourceName="qcc-essbase"
   useAliases="true" visible="false"
   query="<ROW (\"All Locations\", \"Measures\") \"Central\" \"East\"
      \"West\" \"All Locations\" \"Gross Margin\" <CHILD \"Ratios\"
      <ASYM <COLUMN (\"Scenario\", \"All Time Periods\") \"Actual\"
      \"Actual\" \"Forecast\" \"Forecast\" \"2000.Q3\" \"2000.Q4\"
      \"2001.Q1\" \"2001.Q2\" !" />
<html>
<head>
<blox:header />
</head>
<body>
<!--Add two buttons to allow users to hide/show the toolbar
    When the button is clicked, reload the page with the
    choice parameter specified.
\sim<input type=button value="Hide Toolbar"
onclick="window.location.href='UITagBloxRef.jsp?render=dhtml&choice=hideToo
lbar'">
<input type=button value="Show Toolbar"
onclick="window.location.href='UITagBloxRef.jsp?render=dhtml&choice=showToo
lbar'">
<hr>
<blox:present id="tagBloxRefBlox" width="700" height="500" visible="true">
   <blox:data bloxRef="dataBlox" />
</blox:present>
</body>
</html>
```
#### **Example 3: Setting a PresentBlox Unclickable**

The following example demonstrates how to make a user interface Blox non interactive using the <bloxui: component tag's clickable attribute.

- The <br/>bloxui:component> tag is nested inside a PresentBlox with the component's name pointing to the name of the PresentBlox.
- You can only set the clickable attribute on the outmost UI Blox. In this example, the clickable attribute is set on the PresentBlox. You cannot set the clickable attribute on the nested GridBlox or ChartBlox inside the PresentBlox.

```
<%@ taglib uri="bloxtld" prefix="blox"%>
<%@ taglib uri="bloxuitld" prefix="bloxui"%>
<blox:data id="dataBlox"
    dataSourceName="QCC-Essbase" useAliases="true"
    query="<SYM <ROW (\"All Products\") <CHILD \"All Products\"
         <COL (\"All Time Periods\") <CHILD \"All Time Periods\"
         <PAGE(Measures) Sales !" />
<html><head>
    <blox:header />
</head>
<br />
shod<br />
shod<br />
shod<br />
shod<br />
shod<br />
shod<br />
shod<br />
shod<br />
shod<br />
shod<br />
shod<br />
shod<br />
shod<br />
shod<br />
shod<br />
shod<br />
shod<br /><br /><br /><br /><br />
shod
<blox:present id="notclickablePresentBlox"
    width="80%" height="70%" menubarVisible="false">
```

```
<blox:toolbar visible="false" />
  <blox:data bloxRef="dataBlox" />
   <bloxui:component name="notclickablePresentBlox" clickable="false" />
</blox:present>
</body>
</html>
```
## <span id="page-854-0"></span>**Custom Analysis Tags**

Custom analysis tags allow you to add custom analytical functionality to your grids and charts. These tags include:

- The <br/>bloxui:bottomN> Tag
- The <br/>bloxui:customAnalysis> Tag
- The [<bloxui:eightyTwenty>](#page-857-0)Tag
- The [<bloxui:percentOfTotal>](#page-858-0)Tag
- The <br/>bloxui:topN> Tag

Once you add these tags in your presentation Blox tags (PresentBlox, GridBlox, or ChartBlox), these custom analytical functions show up in the right-click menu and the menubar's Data menu under the Advanced option. For example, the following tags add six advanced data analysis options:

```
<%@ taglib uri="bloxtld" prefix="blox"%>
<%@ taglib uri="bloxuitld" prefix="bloxui"%>
...
<html><head>
  <blox:header />
</head>
<body>
<blox:present ...>
   <bloxui:topN number="10" showRank="true" />
   <bloxui:topN number="5" showRank="true" />
   <bloxui:topN prompt="true" showRank="true" number="20"/>
   <bloxui:bottomN number="10" showRank="true" />
   <bloxui:bottomN number="5" showRank="true" />
   <bloxui:bottomN prompt="true" showRank="true" number="7"/>
</blox:present>
</body>
</html>
```
The six added options show up in the right-click menu and the menubar's Data menu.

**Tip:** Only one analysis operation can be in effect at a time. If the user chooses Top 10 first and then Bottom 5 or Percent of Total, each is an independent operation and does not retain the result from the previous operations.

## **The <bloxui:bottomN> Tag**

The following shows all tag attributes for the <br/> <br/>bloxui:bottomN> tag. This tag should be nested within the tag of a PresentBlox or GridBlox:

```
<bloxui:bottomN
  description=""
  hideOthers=""
  membersToAnalyze=""
  number=""
  preserveGrouping=""
```

```
prompt=""
   showOtherSummary=""
   showRank=""
/
```
where:

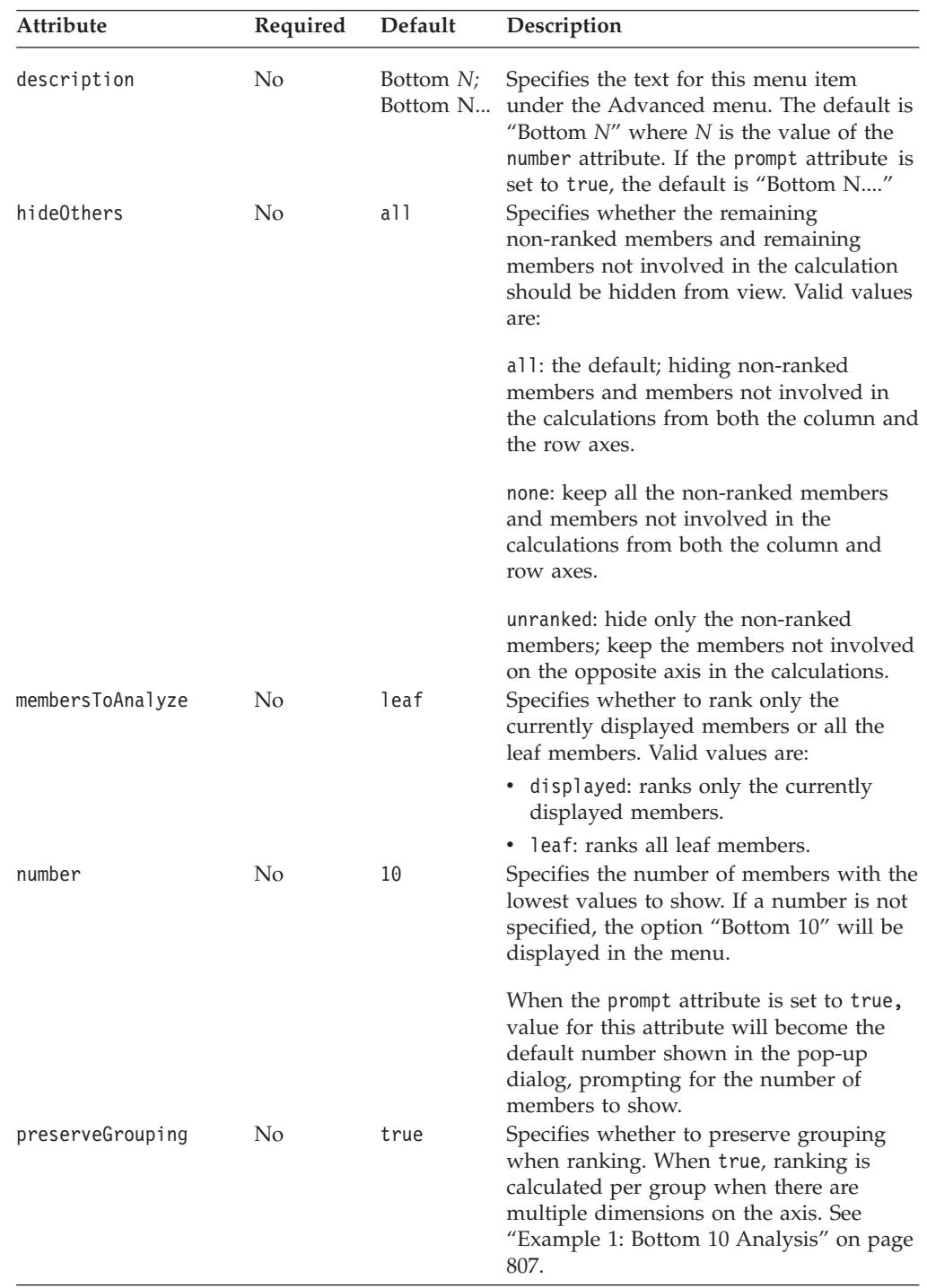

<span id="page-856-0"></span>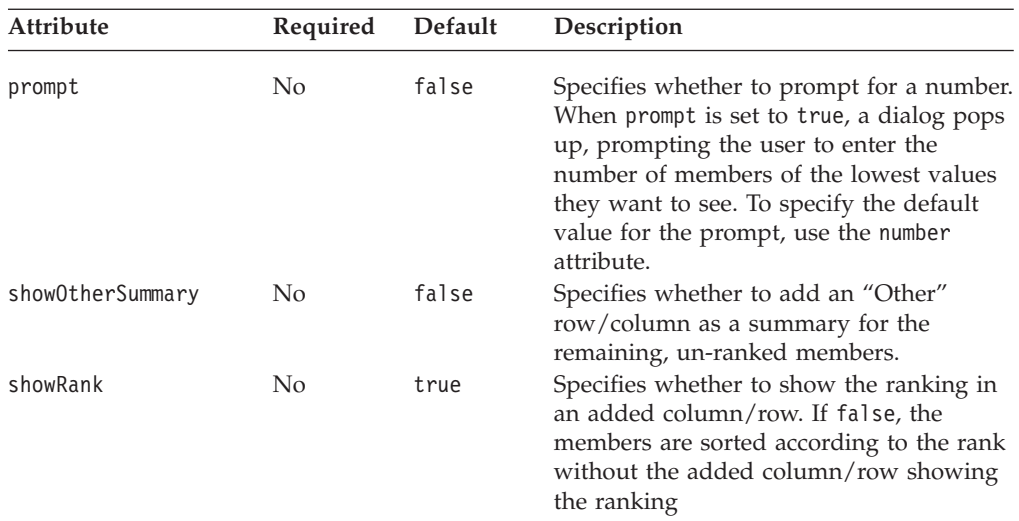

### **bottomN Tag Examples Example 1: Bottom 10 Analysis**

The following code will add a Bottom 10 advanced analysis option to the

right-click menu.

```
<%@ taglib uri="bloxtld" prefix="blox"%>
<%@ taglib uri="bloxuitld" prefix="bloxui"%>
...
<blox:grid ...>
  <bloxui:bottomN
    number="10"
    showRank="true" />
</blox:grid>
```
When a user selects this option, a column (or row, depending on whether the user selects a row header or column header) called "[member name] Bottom 10" will be added to the grid.

#### **Example 2: Bottom N Analysis with Prompt**

By default, unranked members on both the column and row axes are hidden unless hideOthers is set to none or unranked. To allow users to specify ranking options such as the number of members they want to rank and whether to rank only the currently displayed members or leaf members only, set the prompt attribute to true:

```
<%@ taglib uri="bloxtld" prefix="blox"%>
<%@ taglib uri="bloxuitld" prefix="bloxui"%>
<blox:grid ...>
  <bloxui:bottomN
    prompt="true"
    number="7"
    showRank="true" />
</blox:grid>
```
When users choose this option, a dialog pops up with the value set in number being the default number of members to display.

#### **Example 3: Bottom 5 And Other**

<span id="page-857-0"></span>The following code will add a Bottom 5 and Other menu option to the right-click menu:

```
<%@ taglib uri="bloxtld" prefix="blox"%>
<%@ taglib uri="bloxuitld" prefix="bloxui"%>
...
<blox:grid ...>
  <bloxui:bottomN
    description="Bottom 5 and Other"
    number="5"
    hideOthers="all"
    showOtherSummary="true"
    showRank="true" />
</blox:grid>
```
When a user selects this option, a column (or row, depending on whether the user selects a row header or column header) called "[member name] Bottom 5" will be added to the grid, with an added "Other" member on the opposite axis that provides summary value for the remaining non-ranked members. Note that hideOthers is set to all (the default) so the unranked members and members not involved in the calculations from both the column and row axes are not displayed.

If hideOthers is set to unranked, then only unranked members are hidden. Members on the opposite axis that are not involved in the calculation remain in the grid:

## **The <bloxui:customAnalysis> Tag**

The following shows all tag attributes for the <bloxui: customAnalysis> tag. This tag should be nested within the tag of a PresentBlox or GridBlox:

```
<bloxui:customAnalysis
  analysis="" />
```
#### where:

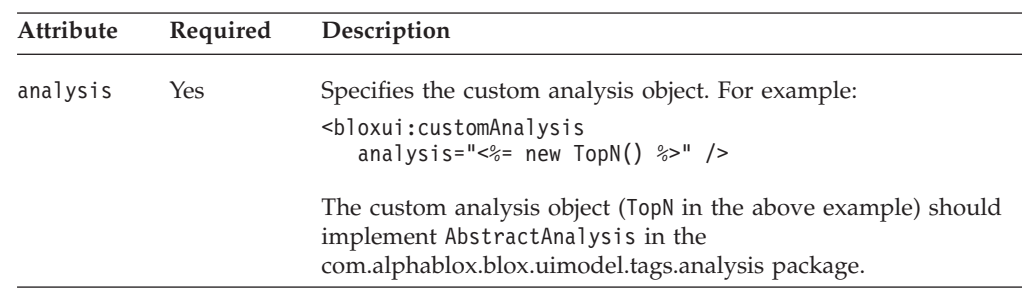

## **The <bloxui:eightyTwenty> Tag**

The following shows all tag attributes for the <bloxui:eightyTwenty> tag. This tag should be nested within the tag of a PresentBlox and GridBlox.

```
<bloxui:eightyTwenty
  description=""
  hideOthers=""
  membersToAnalyze=""
  number=""
  preserveGrouping=""
  prompt="" />
```
<span id="page-858-0"></span>where:

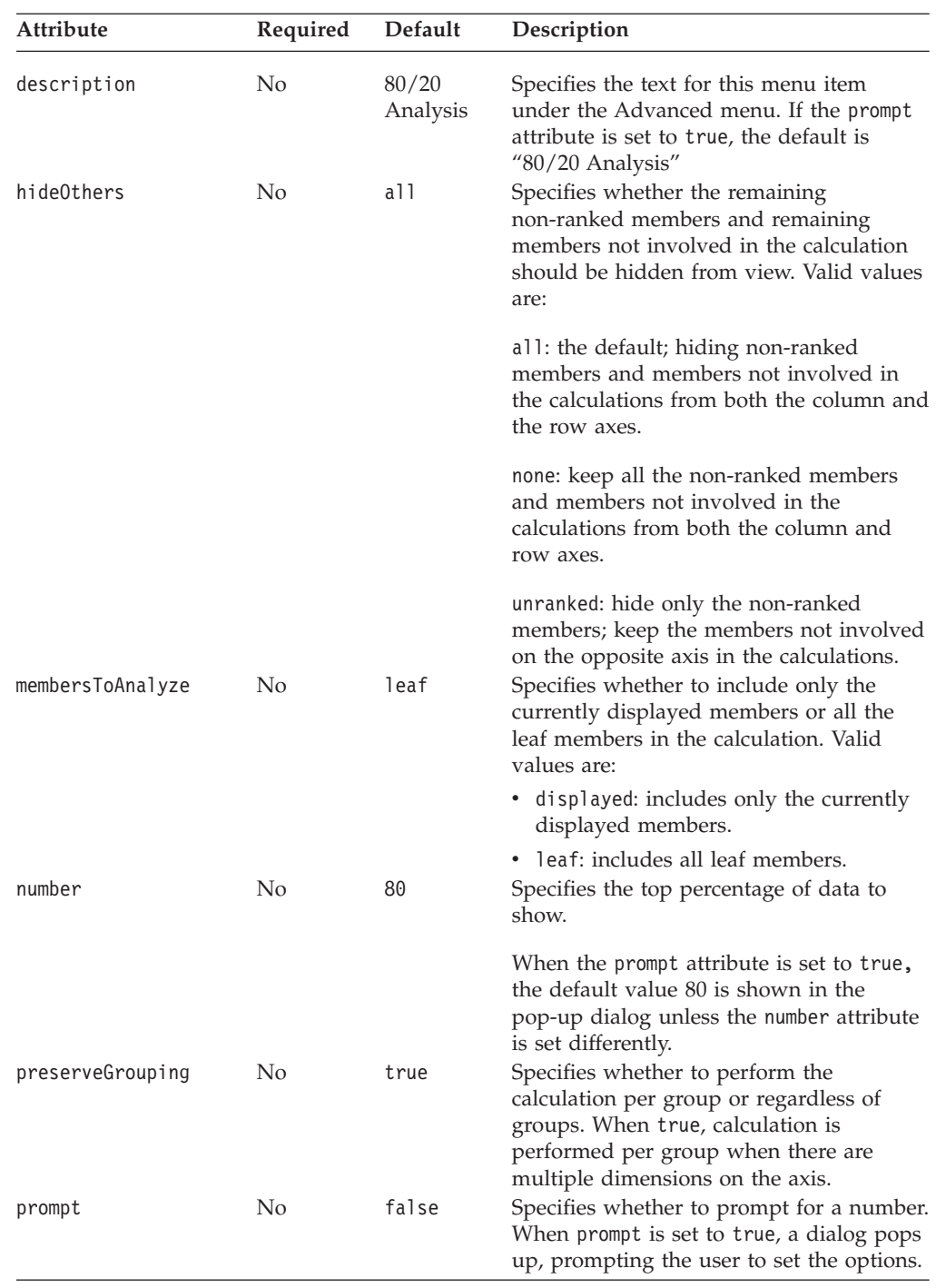

# **The <bloxui:percentOfTotal> Tag**

The <bloxui:percentOfTotal> tag calculates the total of all the members and the percentage of each member and display them. It needs to be added within the tag of a PresentBlox or GridBlox. It has the following attributes:

```
<bloxui:percentOfTotal
   description=""
  hideOthers=""
  membersToAnalyze=""
```
number="" preserveGrouping="" prompt=""  $/$ 

where:

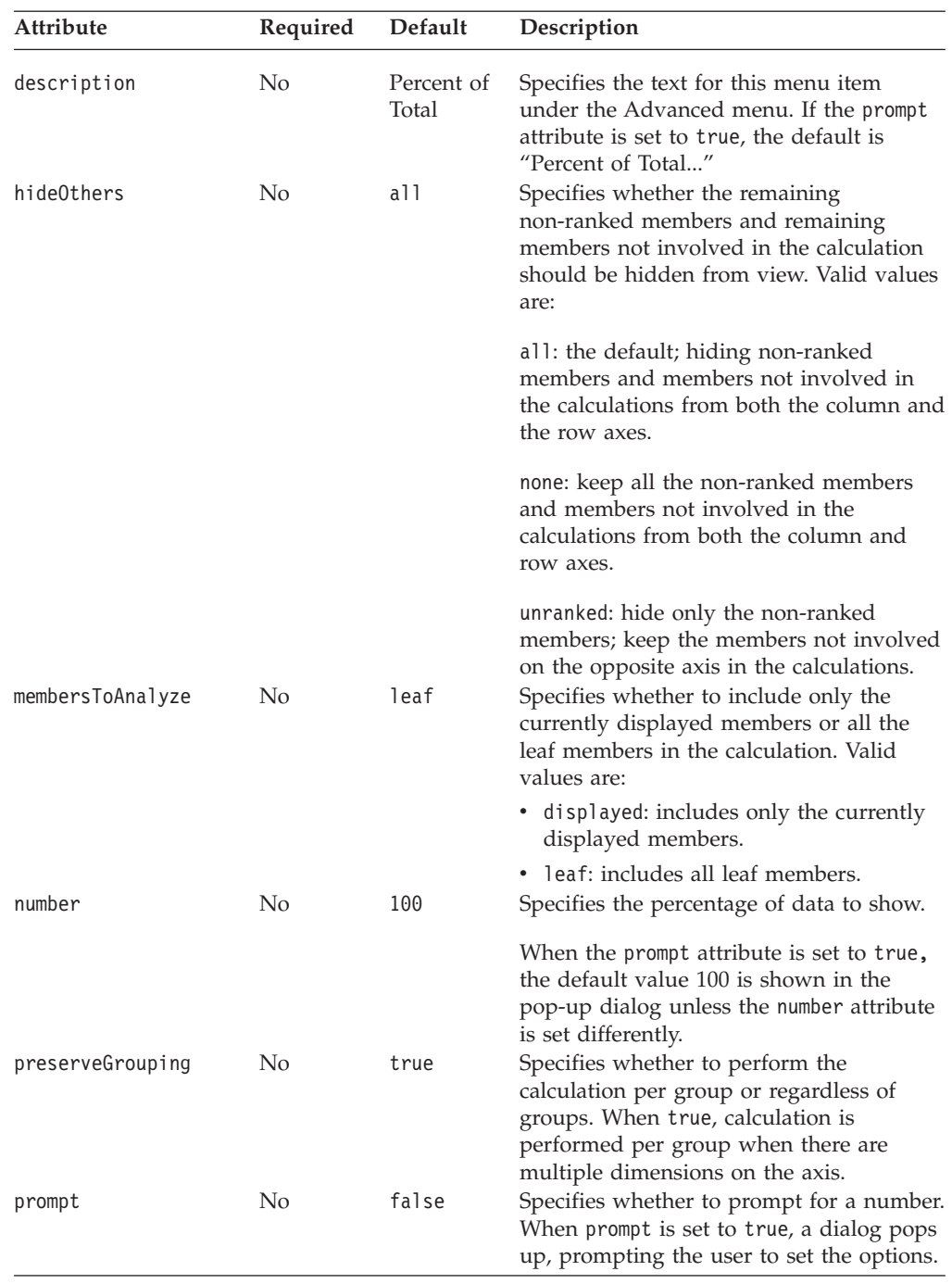

## **percentOfTotal Tag Example**

The following example adds a "Percent of Total" option to the right-click menu and the menubar's Data menu.

```
<%@ taglib uri="bloxtld" prefix="blox"%>
<%@ taglib uri="bloxuitld" prefix="bloxui"%>
...
<blox:grid ...>
  <bloxui:percentOfTotal/>
</blox:grid>
```
# **The <bloxui:topN> Tag**

This <br/>bloxui:topN> tag should be nested within the tag of a PresentBlox or GridBlox. It has the following tag attributes:

```
<bloxui:topN
  description=""
  hideOthers=""
  membersToAnalyze=""
  number=""
  preserveGrouping=""
  prompt=""
  showRank=""
  showOtherSummary=""
/
```
where:

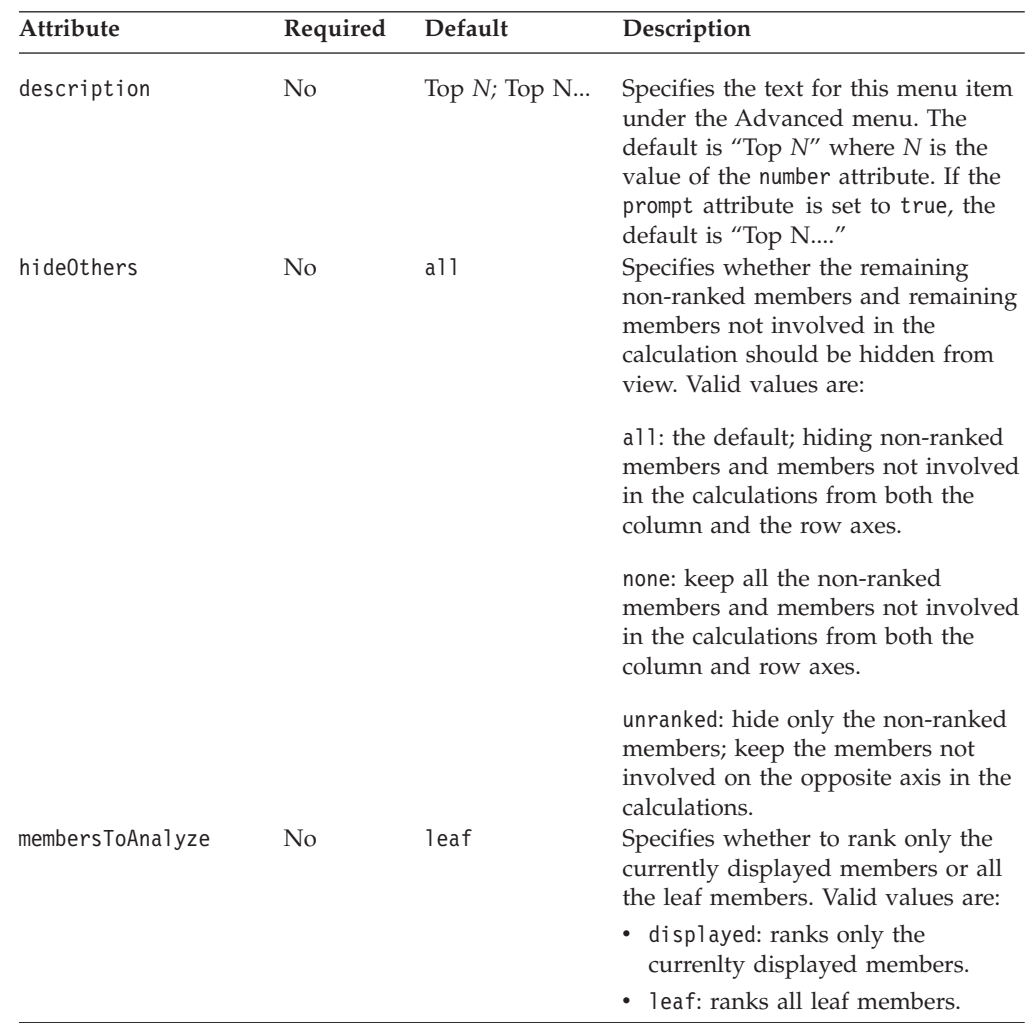

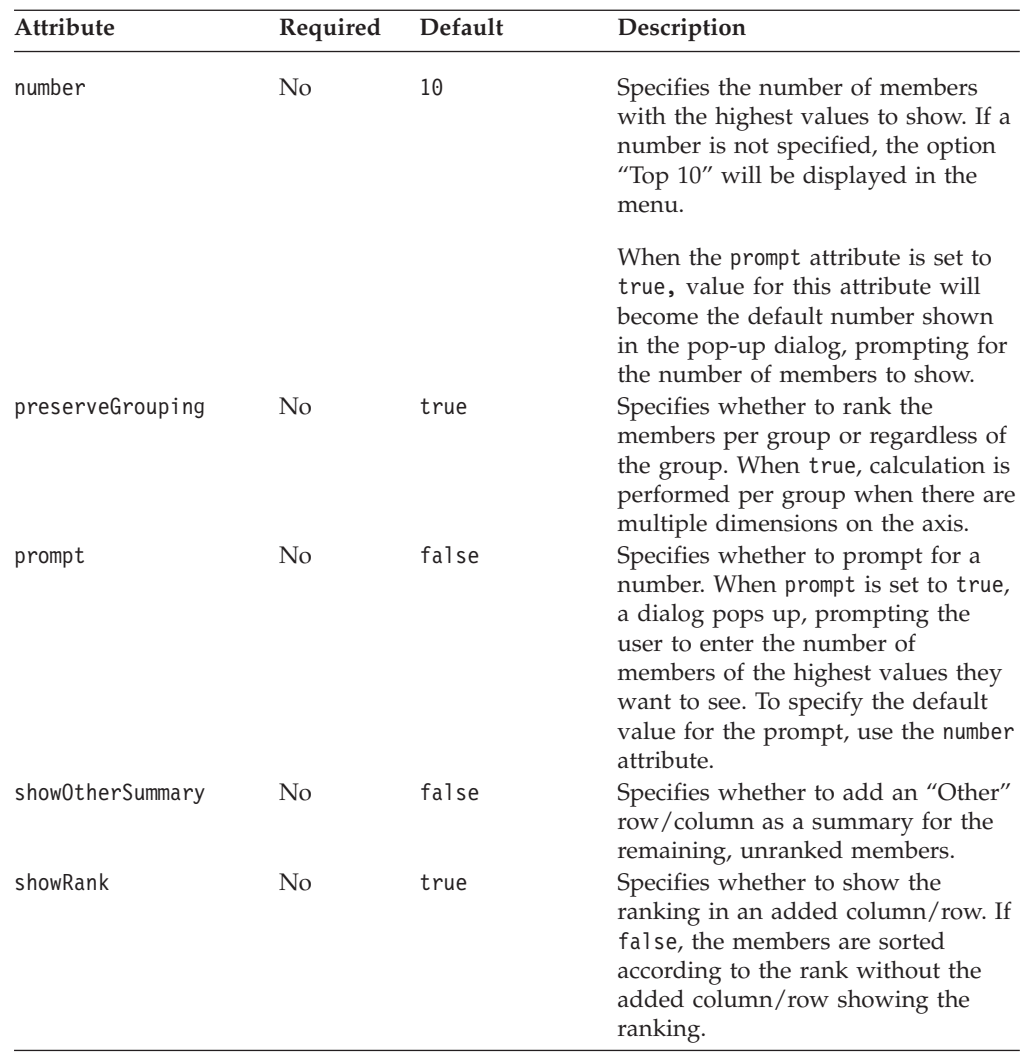

#### **topN Tag Example**

The following code will add a Top 10 and Other advanced analysis option to the right-click menu.

```
<%@ taglib uri="bloxtld" prefix="blox"%>
<%@ taglib uri="bloxuitld" prefix="bloxui"%>
...
<blox:grid ...>
   <bloxui:topN
    description="Top 10 and Other"
     number="10"
    hideOthers="all"
     showOtherSummary="true"
     showRank="true" />
</blox:grid>
```
When a user selects this option, a column (or row, depending on whether the user selects a row header or column header) called "[member name] Top 10" will be added to the grid, with an added "Other" member on the opposite axis that provides summary value for the remaining non-ranked members. Note that hideOthers is set to all (the default) so:

v The unranked members are not displayed in addition to the added "Other" member, which may result in confusion.

v Members not involved in the calculation (such as Budget and Variance in the Scenario dimension) are hidden.

If you only want to hide the unranked member and keeping Budget and Variance in the Scenario dimension in the above example, then set hideOthers to unranked.

## <span id="page-862-0"></span>**Custom Layout Tags**

The custom layout tags work primarily on the GridBlox user interface in the DHTML client. These tags allow you to customize the layout of your grid by placing row or column headers in the middle or center of the grid, highlighting certain rows or columns, adding blank rows or columns, and more. The layout tags include the following:

- "The <br/>sbloxui:butterflyLayout> Tag" on page 813
- "The <br/>sbloxui:compressLayout> Tag" on page 815
- "The <br/> <br/>bloxui:customLayout> Tag" on page 816
- v "The [<bloxui:gridHighlight>](#page-866-0) Tag" on page 817
- "The <br/>sbloxui:gridSpacer> Tag" on page 819
- "The <br/>>bloxui:title> Tag" on page 822 (also applies to PresentBlox and ChartBlox)

Except for the <bloxui:title> tag, these tags should be nested within a <blox:present> or a standalone <blox:grid> tag.

## **The <bloxui:butterflyLayout> Tag**

This tag lets you position the row header column in the specified location in the grid. It has the following tag attributes. This tag should be nested within the tag of a <blox:present> or <blox:grid> tag.

```
<bloxui:butterflyLayout
  addSeparatorColumns=""
  applyLayout=""
   description=""
  position=""
  scone=""separatorWidth=""
  showOnLayoutMenu="" />
```
where:

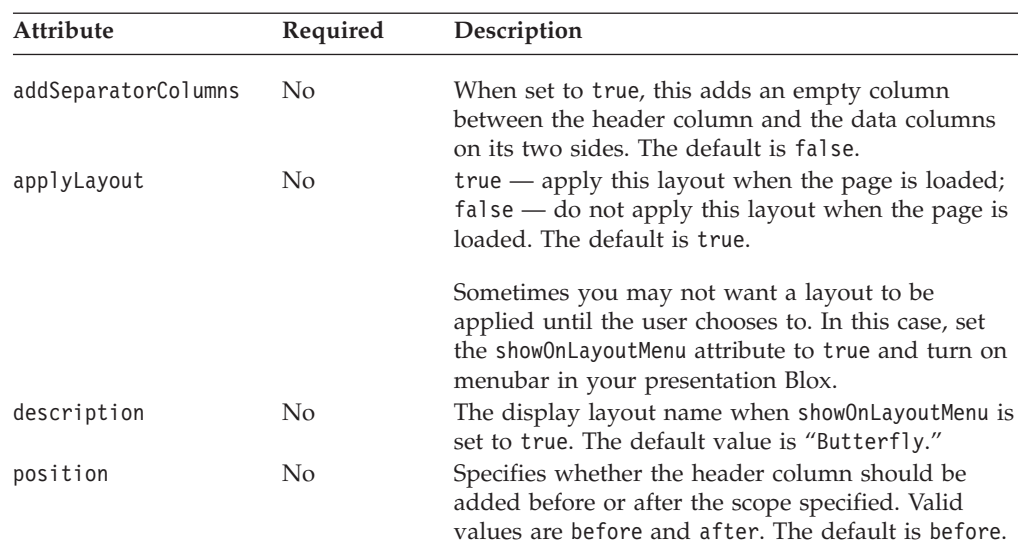

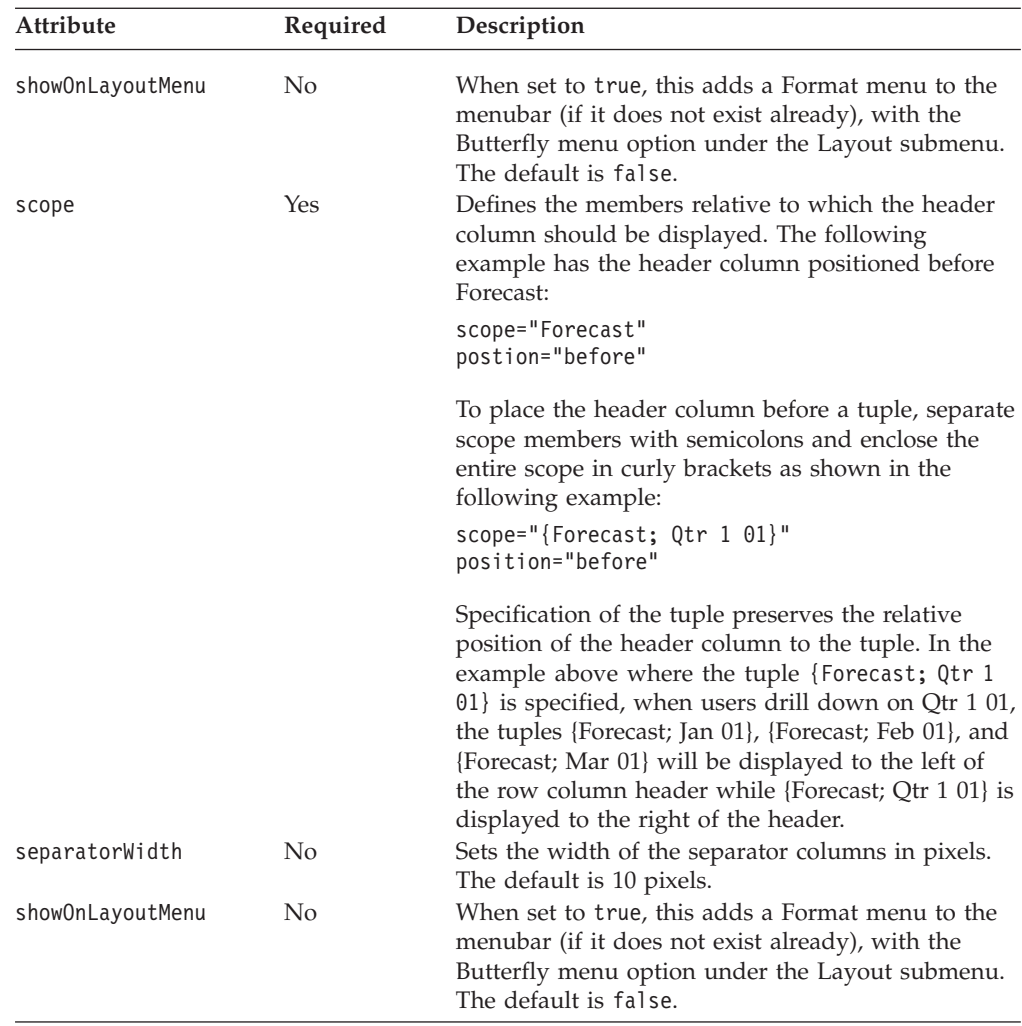

You may want to limit the data navigation functions allowed in a grid displayed in a butterfly layout since the layout may become irrelevant if the data is changed. For example:

- v If users choose to hide the tuple specified as the scope, the layout cannot be applied. Instead of a butterfly layout, users will see a normal grid with row header columns on the left.
- The <bloxui: butterflyLayout> tag only supports column-based layout (vertical butterfly), with row headers in the middle and data to the left and right. The format may be lost if users choose to pivot or swap axes (no horizontal butterfly).
- v The row header column is always displayed based on the relative position to the scope you specified. If you specify the header column to appear before the tuple {Forecast; Qtr 1 01}, when users drill down on Qtr 1 01, the tuples {Forecast; Jan 01}, {Forecast; Feb 01}, and {Forecast; Mar 01} will appear to the left of the row column header while {Forecast; Qtr 1 01} is displayed to the right of the header.

Since this tag works on the grid UI to display in a specific layout, it may be confusing to users if the layout disappears after some interaction with the grid. You can discourage data navigation by turning off toolbar and menubar. You can also disable data navigation functions using the <bloxui:menu> or
<bloxui:component> tag, or remove certain actions by setting the common Blox property [removeAction.](#page-91-0) Or you can catch the events and display a message box informing the users that the actions are not supported. See the *Developer's Guide* for additional information and an example.

#### **butterflyLayout Tag Example**

The following example applies the butterfly layout to the grid with the header column positioned before the member Forecast. This also adds a Butterfly layout menu option to the menubar's Format menu.

```
<%@ taglib uri="bloxtld" prefix="blox" %>
<%@ taglib uri="bloxuitld" prefix="bloxui" %>
...
<blox:present id="myPresent" width="600" height="500" >
   ...
  <bloxui:butterflyLayout scope="Forecast"
      showOnLayoutMenu="true"/>
...
</blox:present>
```
### **The <bloxui:compressLayout> Tag**

This tag lets you compress the column and row headers into one level when there are multiple dimensions on the column or row axes. It has the following tag attributes. This tag should be nested within the tag of a <br/>blox:present> or <blox:grid> tag.

```
<bloxui:compressLayout
  applyLayout=""
  compressColumns=""
  compressRows=""
  description=""
  memberSeparator=""
  showOnLayoutMenu="" />
```
#### where:

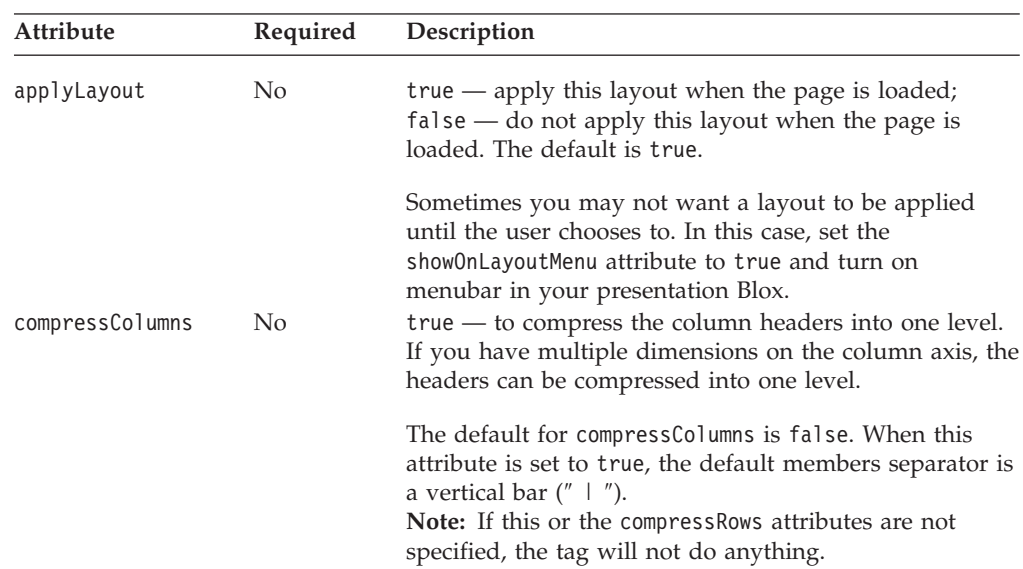

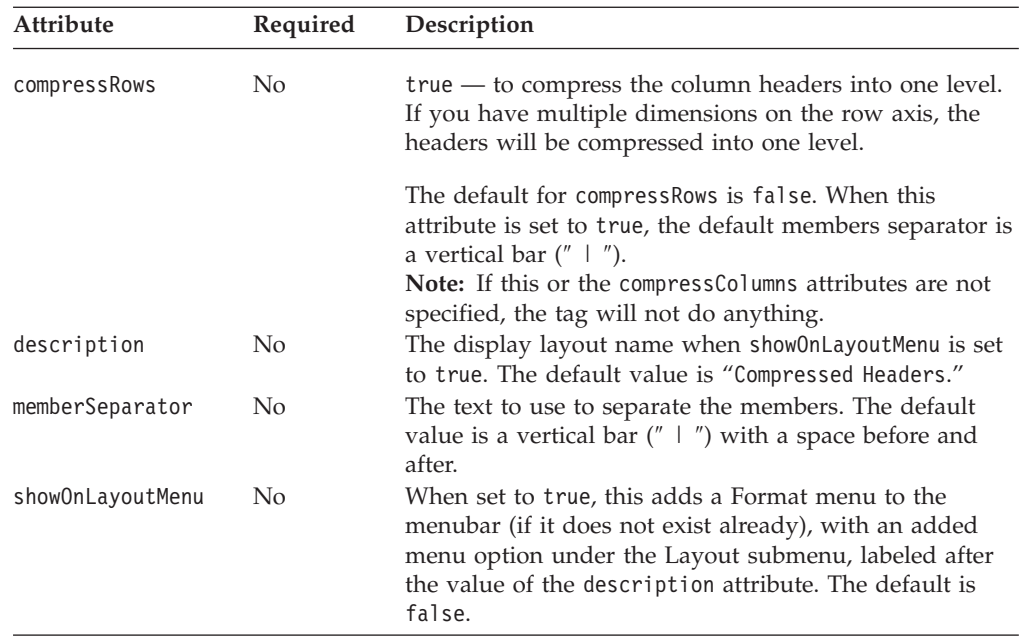

#### **compressLayout Tag Example**

The following example compresses the row and column headers in the grid using " / ″ as the member separator. This also adds a Compressed Layout menu option to the menubar's Format menu.

```
<%@ taglib uri="bloxtld" prefix="blox"%>
<%@ taglib uri="bloxuitld" prefix="bloxui"%>
<html><head>
   <blox:header />
</head>
...
<body>
<blox:present id="myPresent" width="600" height="500" >
   ...
   <bloxui:compressLayout
       compressRows="true"
       compressColumns="true"
       showOnLayoutMenu="true"
       memberSeparator = " / " />
...
</blox:present>
...
</body>
</html>
```
**Note:** When column or row headers are compressed, all the model components are copied into a single grid header cell. For example, when Actual and Qtr 3 01 are compressed using ″ / ″ as the separator, the three Static components are placed into a single cell.

### **The <bloxui:customLayout> Tag**

This tag lets you custom grid layouts. It has the following tag attributes. This tag should be nested within the tag of a <br/>sblox:present> or <br/>sblox:grid> tag.

```
<bloxui:customLayout
   applyLayout=""
  layout=""
  showOnLayoutMenu=""/>
```
where:

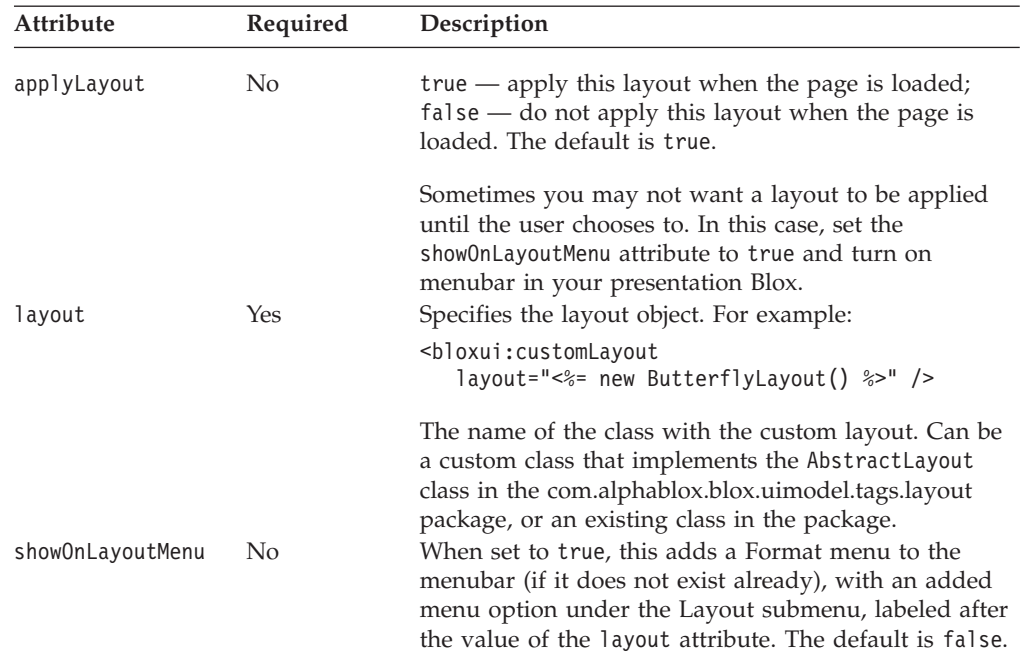

# **The <bloxui:gridHighlight> Tag**

This tag lets you highlight a member or members by specifying the scope and the style to use. It has the following tag attributes. This tag should be nested within the tag of a <br/>sblox:present> or <br/>sblox:grid> tag.

```
<bloxui:gridHighlight
   applyLayout=""
   description=""
  includeData=""
  includeHeaders=""
  scope=""
  selection=""
  showOnLayoutMenu=""
  style="" />
```
#### where:

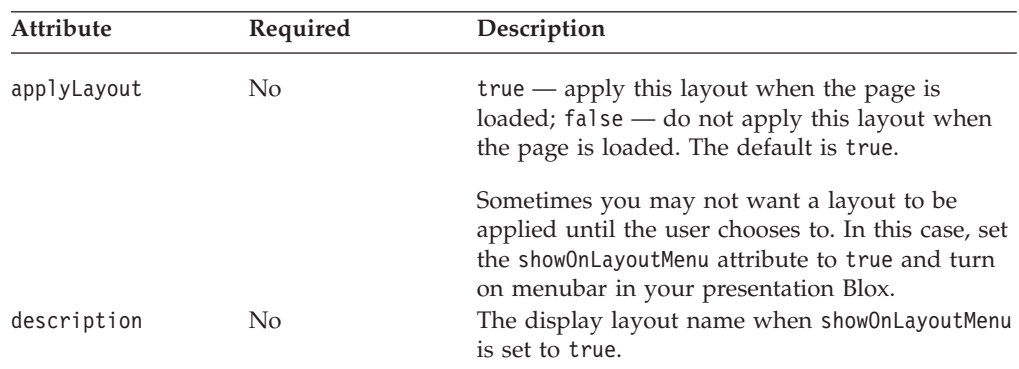

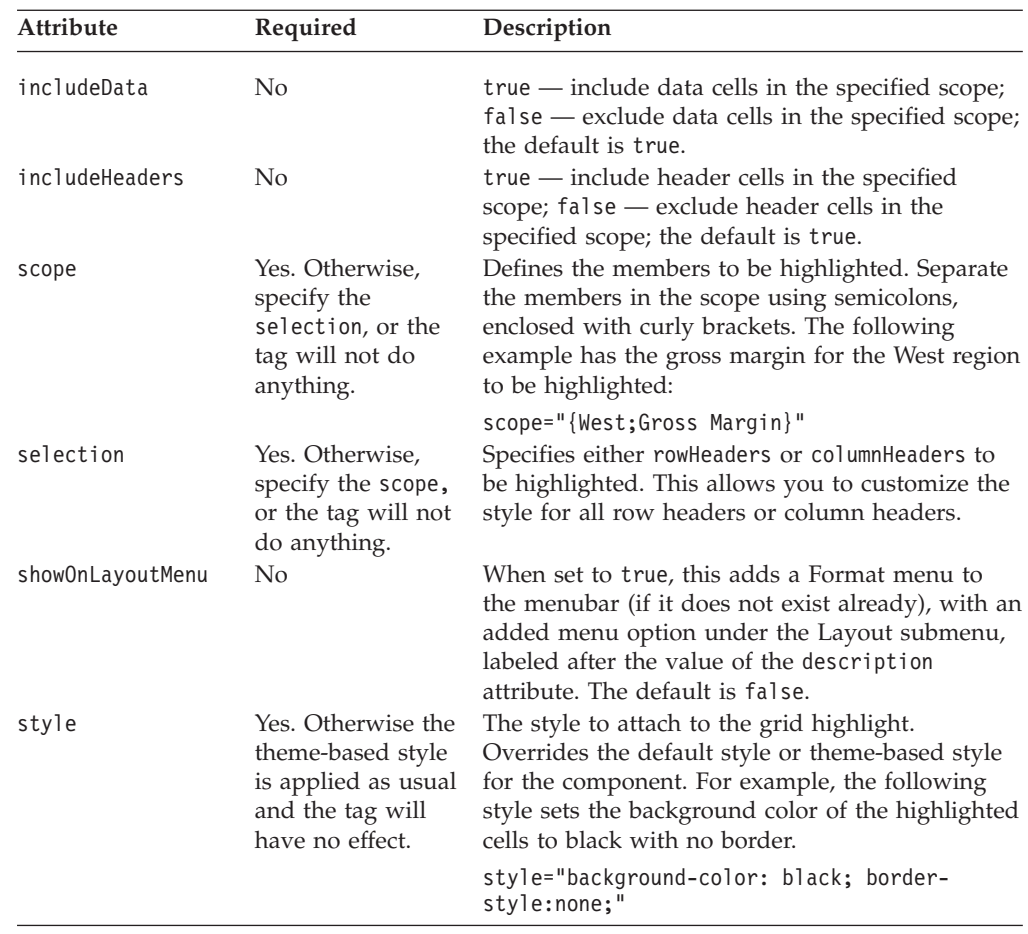

#### **gridHighlight Tag Example**

The following example highlights the column headers in the grid with black text on yellow background color when the page is loaded. Another layout to highlight gross margin for the West region is not applied upon page load (applyLayout="false"). Users can choose to apply this layout from the Format menu in the menubar.

```
<%@ taglib uri="bloxtld" prefix="blox" %>
<%@ taglib uri="bloxuitld" prefix="bloxui" %>
...
<html><head>
  <blox:header />
</head>
<body>
...
<blox:present id="myPresent" width="600" height="500" >
  <blox:data dataSourceName="myData" query="<your query here>"... />
  <bloxui:gridHighlight
     description="Highlight Column Headers"
     selection="columnHeaders"
     style="color: black; background-color: yellow;"
     showOnLayoutMenu="true"/>
   <bloxui:gridHighlight
     description="Highlight West Gross Margin"
     scope="{west;gross margin}"
     style="font-weight:bold; color: teal; background-color: #FFFF99;"
     showOnLayoutMenu="true"
```

```
applyLayout="false"/>
...
</blox:present>
</body>
</html>
```
# **The <bloxui:gridSpacer> Tag**

This tag lets you add space between columns or rows. It has the following attributes. This tag should be nested within the tag of a <blox:present> or <blox:grid> tag.

```
<bloxui:gridSpacer
  applyLayout=""
  axis=" "description=""
  height=""
  locked=""
  position=""
  scope=""
   showOnLayoutMenu=""
   style=""
   width="" />
```
where:

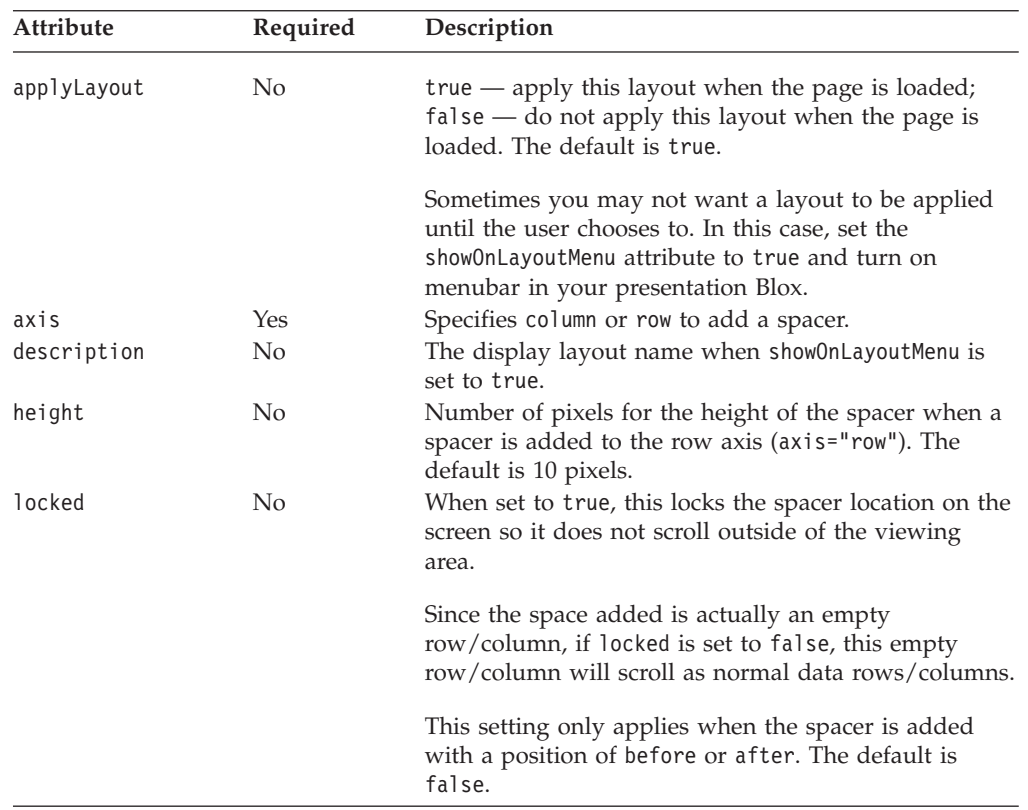

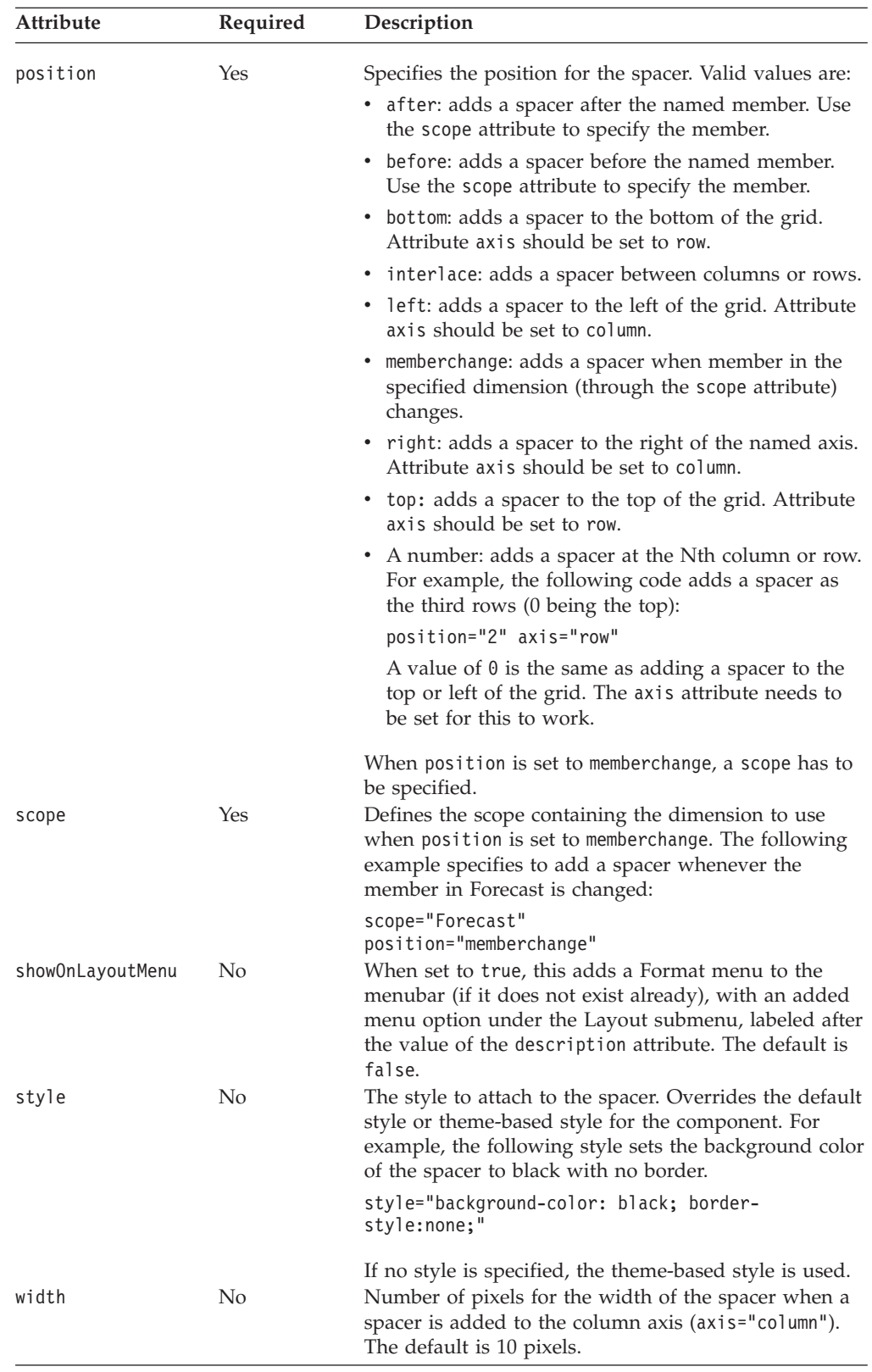

### **gridSpacer Tag Example**

The following example adds six spacers to the grid—top border, bottom border, left border, right border, column separator, and Location separator.

- v The top and bottom borders are added with the axis attribute set to row and the position attribute set to top and bottom.
- The left and right borders are added with the axis attribute set to column and the position attribute set to left and right.
- v The column separators are added with the axis attribute set to column and the position set to interlace, so there is a spacer between every two columns.
- The Location separator is added to create a grouping effect by adding a spacer when the member in the All Locations dimension changes. This is done by setting the axis to row, the position to memberchange, and the scope to All Locations.

```
<%@ taglib uri="bloxtld" prefix="blox" %>
<%@ taglib uri="bloxuitld" prefix="bloxui" %>
<blox:data id="gridSpacerData"
   dataSourceName="qcc-essbase" useAliases="true" visible="false"
   query="<ROW ('All Locations', 'Measures') 'Central' 'East' 'West'
'All Locations' 'Gross Margin' <CHILD 'Ratios' <ASYM <COLUMN ('Scenario',
'All Time Periods') 'Actual' 'Actual' 'Forecast' 'Forecast'
'2000.Q3' '2000.Q4' '2001.Q1' '2001.Q2'!" />
<h+ml><head>
  <blox:header />
</head>
<body>
<blox:grid id="gridSpacer" width="80%" height="500" visible="true">
   <blox:data bloxRef="gridSpacerData" />
   <bloxui:toolbar name="standardToolbar" visible="false" />
   <bloxui:gridSpacer
     axis="column"
     position="right"
     width="5"
     style="background-color: red;"
     description="Right Border"
     showOnLayoutMenu="true" />
   <bloxui:gridSpacer
     axis="column"
     position="left"
     width="5"
     style="background-color: red;"
     description="Left Border"
     showOnLayoutMenu="true" />
   <bloxui:gridSpacer
     axis="row"
     position="top"
     height="5"
     style="background-color: red;"
     description="Top Border"
     showOnLayoutMenu="true" />
   <bloxui:gridSpacer
     axis="row"
     position="bottom"
     height="5"
     style="background-color: red;"
     description="Bottom Border"
     showOnLayoutMenu="true" />
   <bloxui:gridSpacer
     axis="column"
     position="interlace"
```

```
width="2"
     style="background-color: yellow;"
     description="Column Separators"
     showOnLayoutMenu="true" />
   <bloxui:gridSpacer
     axis="row"
     position="memberchange" scope="All Locations"
     description="Location Separators"
     height="5"
     showOnLayoutMenu="true" />
</blox:grid>
</body>
</html>
```
### **The <bloxui:title> Tag**

The <br/>sbloxui:title> tag allows you to add a title to the top of a presentation Blox (PresentBlox, GridBlox, and ChartBlox). The benefit of using this tag to add a title as opposed to using general HTML tags is better integration into the Blox user interface. Because the title becomes part of the presentation Blox, it automatically inherits the style applied to the Blox and wraps as the Blox is re-sized in the browser.

The <bloxui:title> tag should be added inside a presentation Blox. It contains the following tag attributes:

```
<bloxui:title
  title=""
  style=""
  alignment="" />
```
where:

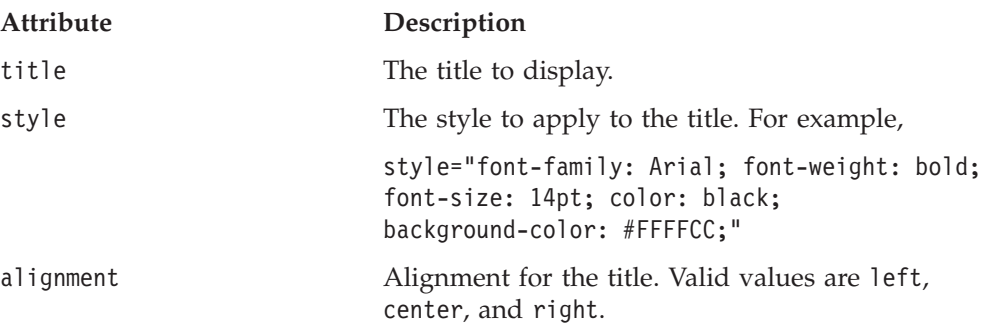

The style defined for the title only applies to the title text rather than the entire rendered table cell. If you want to specify a background color for the title, you should also make sure that the background color of the presentation Blox use the same color.

To set the background color for presentation Blox, use the <bloxui:component> tag. This is demonstrated in the following example.

#### **title Tag Example**

The following example shows how to set the title of a GridBlox:

- The <br/>bloxui:title> tag is nested inside a GridBlox.
- The background color, text color, font size and font style is set using the style attribute.

v The GridBlox's background color is set to the same background color as that of the title using the <bloxui:component> tag, with the component name set to the name of the GridBlox.

```
<%@ taglib uri="bloxtld" prefix="blox"%>
<%@ taglib uri="bloxuitld" prefix="bloxui"%>
<blox:data id="myDataTest"
  dataSourceName="qcc-essbase"
  useAliases="true" visible="false"
  query="<ROW ('All Locations', 'Measures') 'Central' 'East'
      'West' 'All Locations' 'Gross Margin' <CHILD 'Ratios'
      <ASYM <COLUMN ('Scenario', 'All Time Periods') 'Actual'
      'Actual' 'Forecast' 'Forecast' '2000.Q3' '2000.Q4' '2001.Q1'
      '2001.Q2'!" />
<h+m1><head>
  <blox:header />
</head>
<blox:grid id="myGridTest"
  width="80%"
  height="80%"
  visible="true"
  menubarVisible="false"
  bandingEnabled="true"
  gridLinesVisible="false">
  <blox:data bloxRef="myDataTest" />
  <bloxui:component name="navigationToolbar" visible="false"/>
  <bloxui:component name="standardToolbar" visible="false"/>
  <bloxui:component name="myGridTest"
     style="background-color: #FFFFCC; border-style:none;" />
  <bloxui:title title="Sales and Gross Margin By Location - FY'02"
     style="font-family: Arial; font-weight: bold;
         font-size: 14pt; color: black; background-color: #FFFFCC;"
     alignment="center" />
</blox:grid>
</body>
</html>
```
### **Custom Menu Tags**

The UI tags for customizing the menubar allow you to add, remove, or disable menus and menu items to the default menubar in a PresentBlox, GridBlox, or ChartBlox. Its tags need to be nested inside the tags for these presentation Blox. By default, the menubar is on in PresentBlox or standalone GridBlox /ChartBlox. (menubarVisible="true").

This section describes the general concepts related to the Menubar, Menu, and MenuItem components and provides tag reference for these components.

- "Menubar, Menu, and [MenuItem"](#page-873-0) on page 824
- "Menu Tags [Listing"](#page-873-0) on page 824
- "<br/>bloxui:menu> Tag Attributes" on page 825
- v "Nested [<bloxui:menuItem>](#page-875-0) Tag Attributes" on page 826
- v "Nested [<bloxui:clientLink>](#page-876-0) Tag Attribute" on page 827
- v ["Built-in](#page-876-0) Menu and Menu Item Names" on page 827
- "Menu Tag [Examples"](#page-878-0) on page 829

### <span id="page-873-0"></span>**Menubar, Menu, and MenuItem**

Each of the menus in the menubar is a Menu component that you can remove, disable, or reposition. Each menu has menu items. Each menu item can also be removed, disabled, or repositioned. In addition, you can add your custom menus and menu items to the menubar, or customize the operations associated with the menu items.

To specify actions associated with the menu items, you can use the <bloxui:clientLink> tag to load a URL or call a JavaScript function. You can also invoke server-side code through the <bloxui:actionFilter> tag. See ["The](#page-886-0) [<bloxui:actionFilter>](#page-886-0) Tag" on page 837 for more information.

# **Menu Tags Listing**

```
<!--Nested within a PresentBlox, GridBlox, or ChartBlox -->
<bloxui:menu
  name=""
  bloxRef=""
  disabled=""
  positionBefore=""
  resourceName=""
  title=""
  tooltip=""
  visible=""
   >
  <bloxui:menuItem
     name=""
     checkable=""
     checked=""
     disabled=""
     imageURL=""
     positionBefore=""
     separator=""
     themeBasedImage=""
     title=""
     tooltip=""
     visible=""
     >
     <bloxui:clientLink
        features=""
        link=""target="" />
  </bloxui:menuItem>
</bloxui:menu>
```
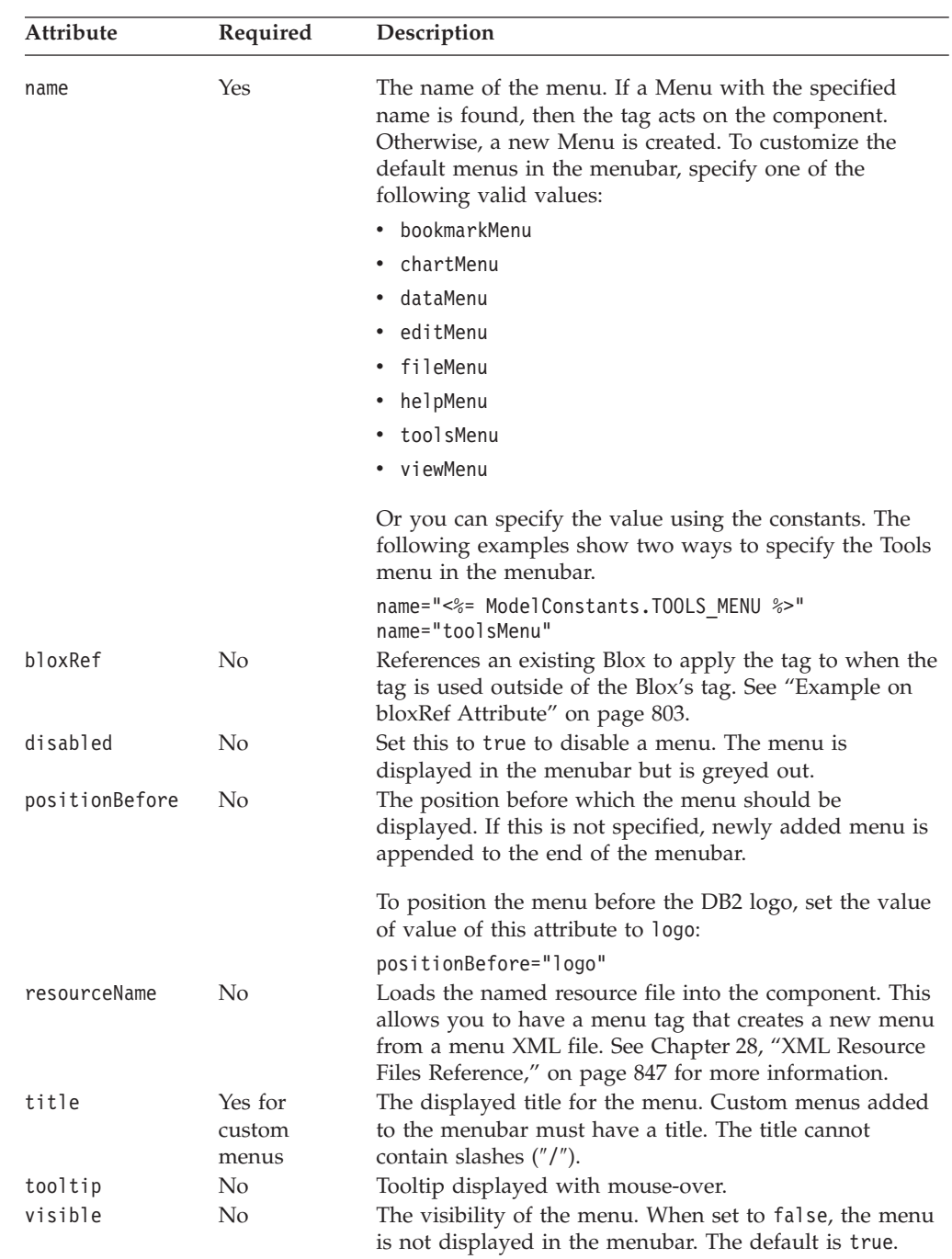

# <span id="page-874-0"></span>**<bloxui:menu> Tag Attributes**

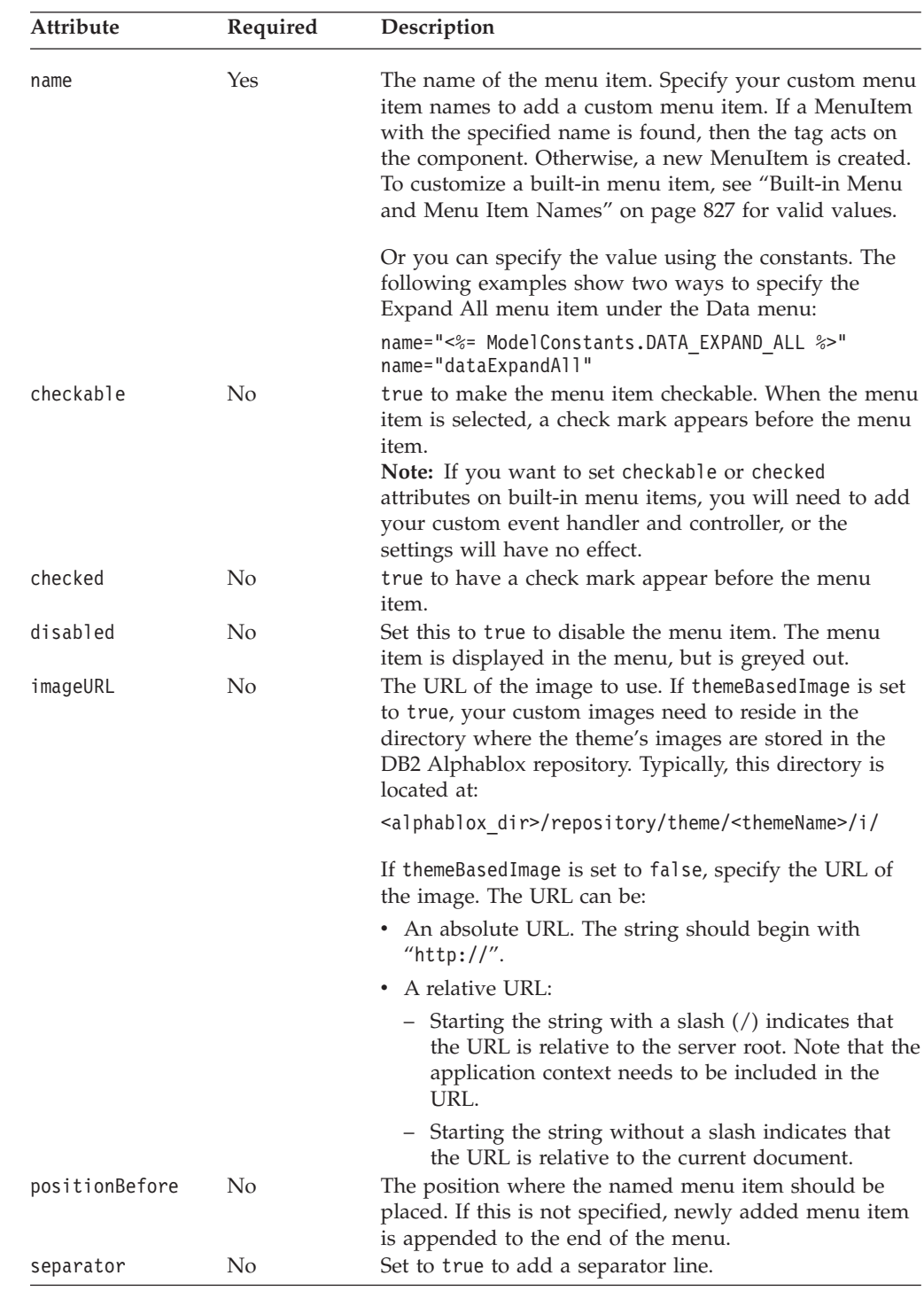

# <span id="page-875-0"></span>**Nested <bloxui:menuItem> Tag Attributes**

<span id="page-876-0"></span>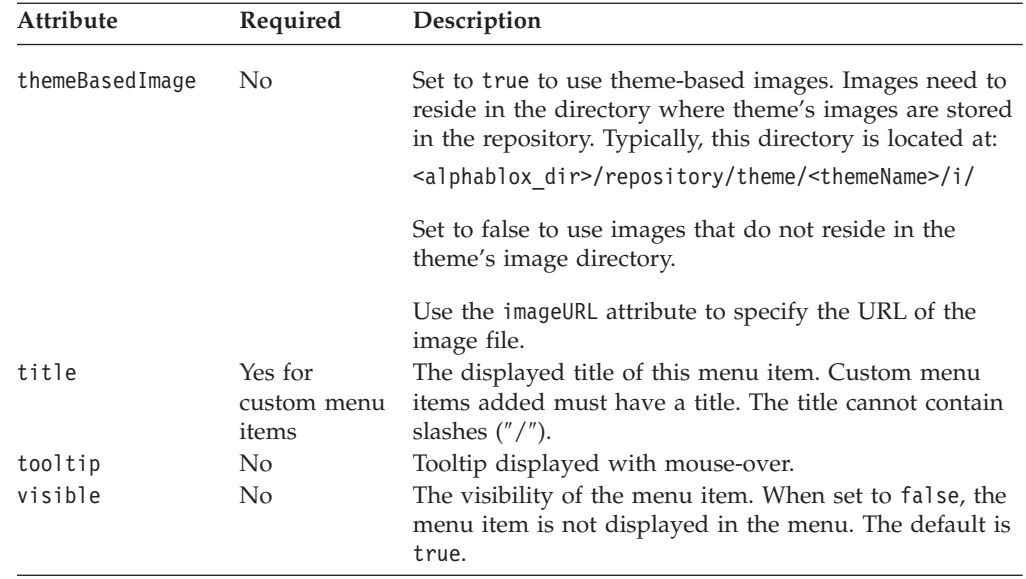

# **Nested <bloxui:clientLink> Tag Attribute**

This is a nested tag for multiple Blox UI tags. See "The [<bloxui:clientLink>](#page-890-0) Tag" on [page](#page-890-0) 841 for details.

# **Built-in Menu and Menu Item Names**

All the common component names used by the Blox UI model are constants. You can find all the constants in the ModelConstants interface under the com.alphablox.blox.uimodel package in the Javadoc. Names for the constants are all in uppercase. Their values, when specified in your Blox UI tag attributes, should all be in lowercase with no underscores (″\_″), with the first letter of second and each subsequent word in uppercase. The following table for the built-in menu and menu item names is provided for your convenience. For a complete list of model constants, see "Model [Constants](#page-892-0) and Their Values" on page 843.

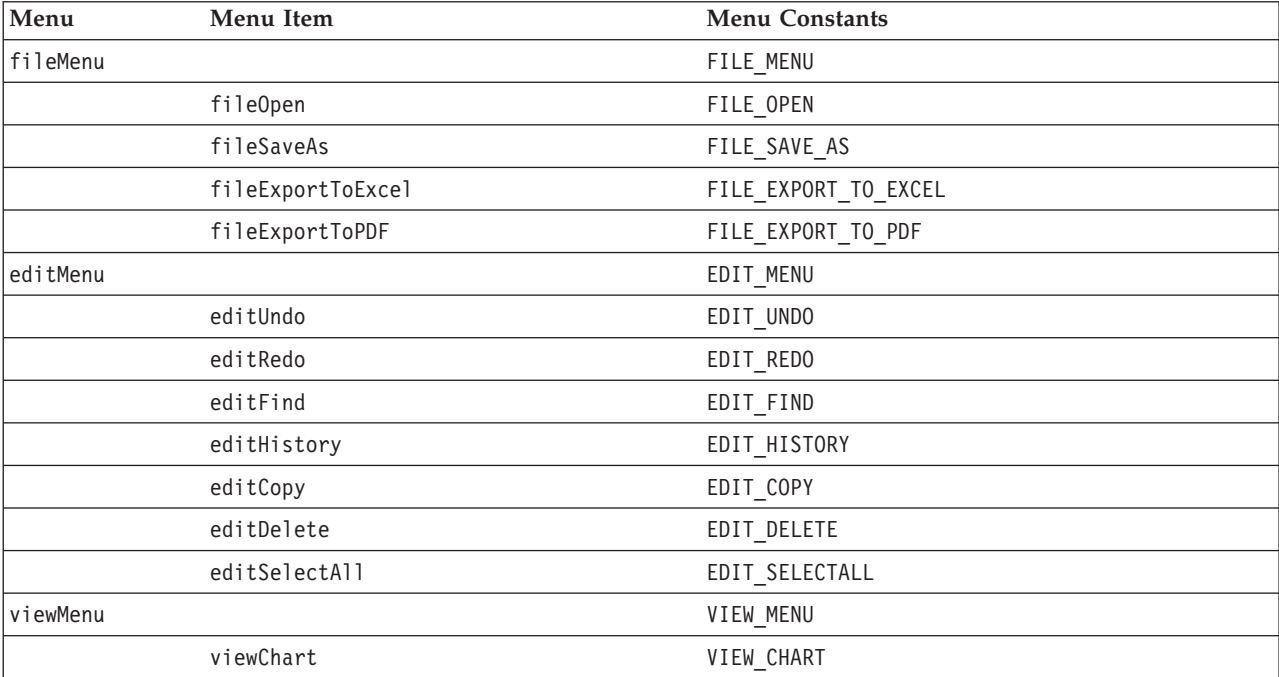

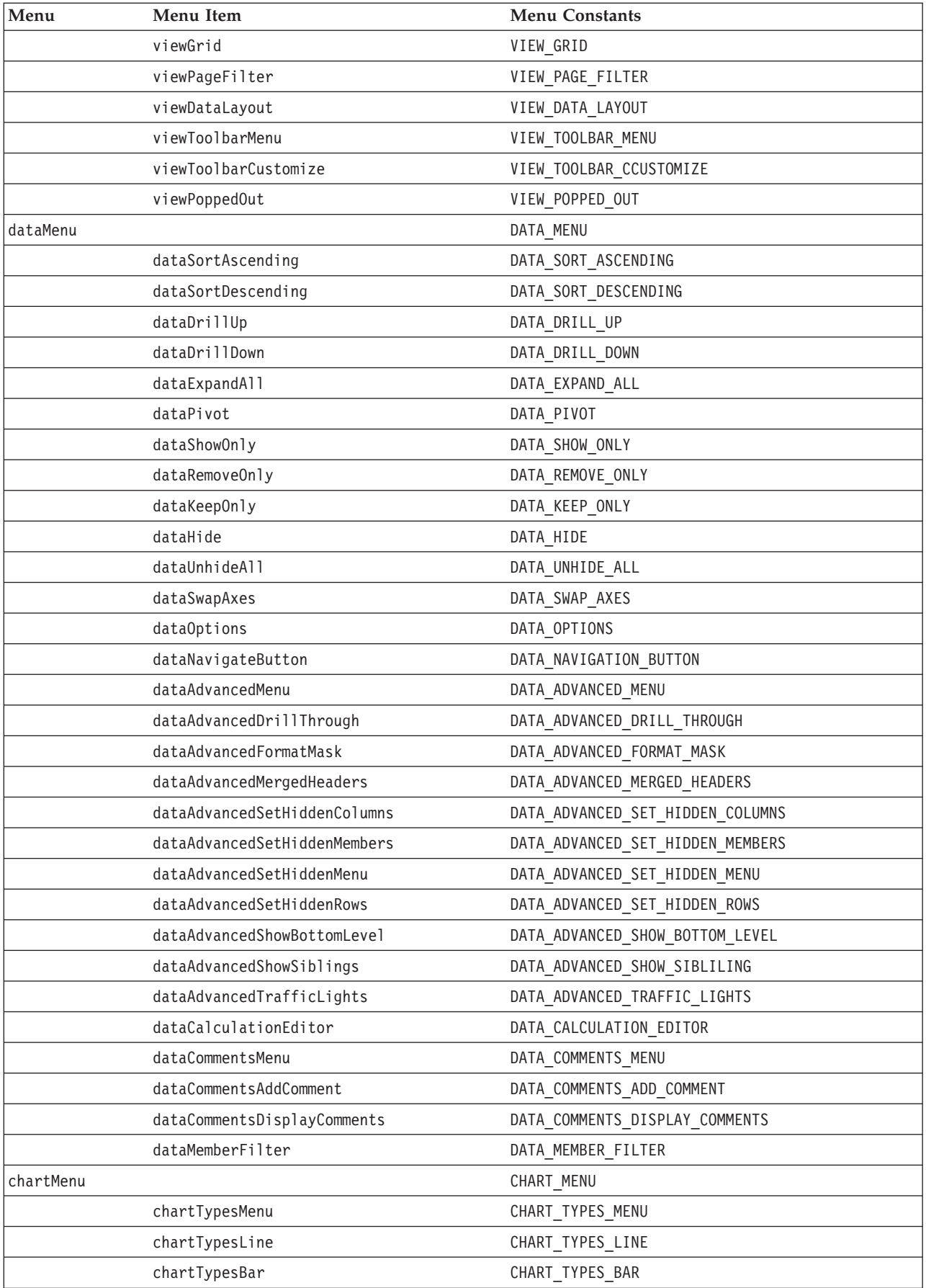

<span id="page-878-0"></span>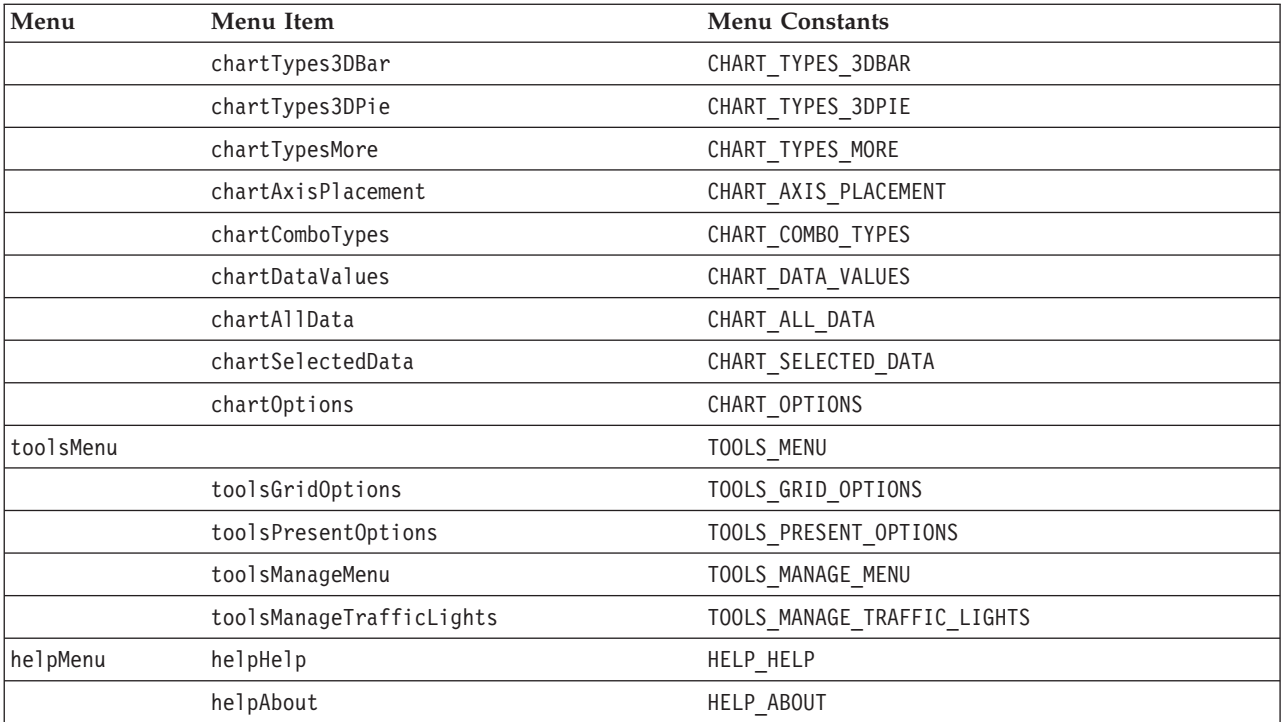

### **Menu Tag Examples**

#### **Example 1: Removing a menu item**

This example demonstrates how to remove a menu item from the menubar by setting the visibility of the menu item to false. In this example, the Edit menu item and the Grid Options... submenu under Tools are removed.

```
<%@ taglib uri="bloxtld" prefix="blox"%>
<%@ taglib uri="bloxuitld" prefix="bloxui"%>
...
<html><head>
  <blox:header />
</head>
<body>
...
<blox:present menubarVisible="true" ...>
...
  <bloxui:menu name="editMenu" visible="false" />
   <bloxui:menu name="toolsMenu" >
      <bloxui:menuItem name="toolsGridOptions" visible="false" />
   </bloxui:menu>
...
</blox:present>
...
</body>
</html>
```
### **Example 2: Disabling a menu item**

This example demonstrates how to disable a menu item from the menubar by setting the disabled attribute of the menu item to true. In this example, the Grid Options... submenu under Tools is disabled.

```
<%@ taglib uri="bloxtld" prefix="blox"%>
<%@ taglib uri="bloxuitld" prefix="bloxui"%>
...
<html><head>
  <blox:header />
</head>
<body>
...
<blox:present menubarVisible="true"...>
...
  <bloxui:menu name="toolsMenu" >
      <bloxui:menuItem name="toolsGridOptions" disabled="true" />
  </bloxui:menu>
...
</blox:present>
</body>
</html>
```
#### **Example 3: Creating a menu item**

This example creates a menu item called "Quick Links" with three options. The second option has submenus.

- When the first option "Today's Stock Quotes" is selected, a page located on another server is loaded in a separate browser window.
- v A separator is added between option 1 and option 2.
- v When either of the two submenus in the second option "Reports..." are selected, a page on the same server is loaded in a separate browser window.
- When the third option "Calendar" is selected, a JavaScript function is called. <%@ taglib uri="bloxtld" prefix="blox"%> <%@ taglib uri="bloxuitld" prefix="bloxui"%>  $<$ h $+$ m $>$ <head> <blox:header /> </head> <blox:present menubarVisible="true"...> ... <bloxui:menu name="myMenu" title="Quick Links" visible="true"> <bloxui:menuItem name="option1" title="Today's Stock Quotes"> <bloxui:clientLink link="http://myserver/quotes.jsp" target="mywindow" /> </bloxui:menuItem> <bloxui:menuItem separator="true" /> <bloxui:menu name="option2" title="Reports..."> <bloxui:menuItem name="submenu1" title="YTD Sales- East"> <bloxui:clientLink link="east.jsp" target="mywindow" /> </bloxui:menuItem> <bloxui:menuItem name="submenu2" title="Google"> <bloxui:clientLink link="central.jsp" target="myotherwindow" /> </bloxui:menuItem> </bloxui:menu> <bloxui:menuItem name="option3" title="Calendar">

```
<bloxui:clientLink link="javascript:getCalendar();" />
</bloxui:menuItem>
```
</bloxui:menu>

</blox:present>

</body> </html>

### **Custom Toolbar Tags**

The UI tags for customizing the toolbar allow you to add, remove, or disable menus and menu items to the default toolbar in a PresentBlox, GridBlox, or ChartBlox. Its tags need to be nested inside the tags for these user interface Blox. Whenever possible, however, you should use ToolbarBlox's tag attributes to set its property values. For example, you can use the removeButton tag attribute to remove buttons. Use the <bloxui:toolbar> and <br/>showi:toolbarButton> tags only if you are using the DHTML client and if you need higher level of toolbar customization than is provided by Blox properties. As are all the Blox UI tags, these tags use styles that override the theme-based Cascading Stylesheet class settings used in the DHTML client.

This section describes the general concepts related to the Toolbar and ToolbarButton components and provides tag reference for these components.

- v "Toobar and ToolbarButton" on page 831
- "Toolbar Tags Listing" on page 831
- "The <br/> <br/>bloxui:toolbar> Tag Attributes" on page 832
- "The <br/>sbloxui:toolbarButton> Tag" on page 833
- v "Built-in Toolbar and [ToolbarButton](#page-884-0) Names" on page 835
- v "Toolbar Tags [Examples"](#page-884-0) on page 835

### **Toobar and ToolbarButton**

There are two default toolbars in a PresentBlox: Standard and Navigation. Each of the toolbars is a Toolbar component that you can remove, disable, or reposition. Each toolbar contains toolbar buttons. Each toolbar button can also be removed, disabled, or repositioned. In addition, you can add your custom toolbar and toolbar buttons, or customize the operations associated with the toolbar buttons.

When you add a custom toolbar, the menubar's View -> Toolbar menu option will automatically include your custom toolbar in the list.

# **Toolbar Tags Listing**

```
<bloxui:toolbar
  disabled=""
  bloxRef=""
  name=""
  positionBefore=""
  resourceName=""
  title=""
  tooltip=""
  visible="">
  <bloxui:toolbarButton
      checkable=""
      checked=""
      disable=""
      imageURL=""
      name=""
      positionBefore=""
      separator=""
```

```
themeBasedImage=""
      title=""
      tooltip=""
      visible="" >
      <bloxui:clientLink
         features=""
         link=""
         target="" />
   </bloxui:toolbarButton>
</bloxui:toolbar>
```
# **The <bloxui:toolbar> Tag Attributes**

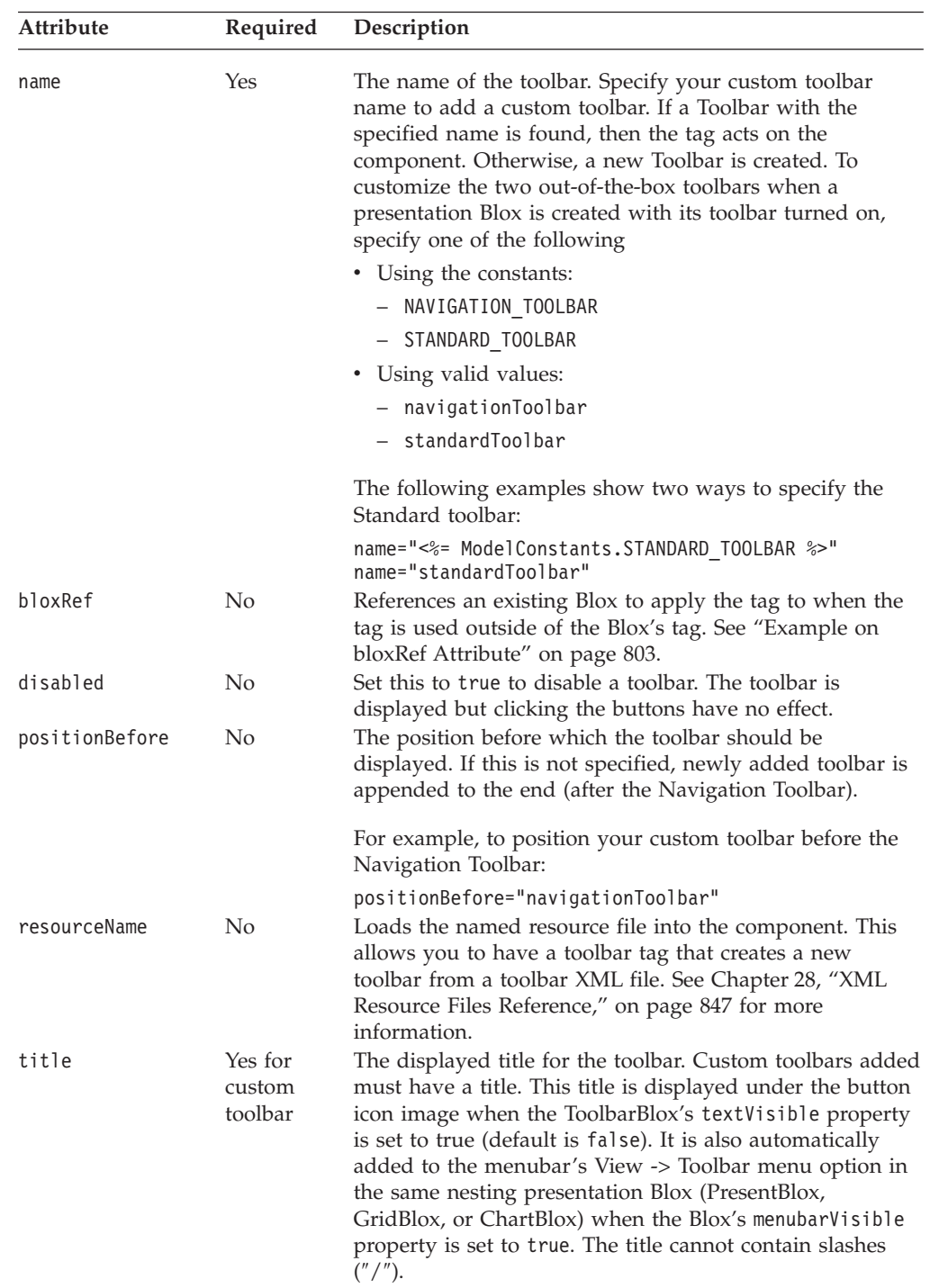

<span id="page-882-0"></span>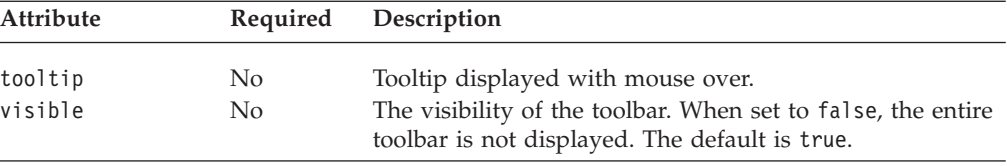

# **The <bloxui:toolbarButton> Tag**

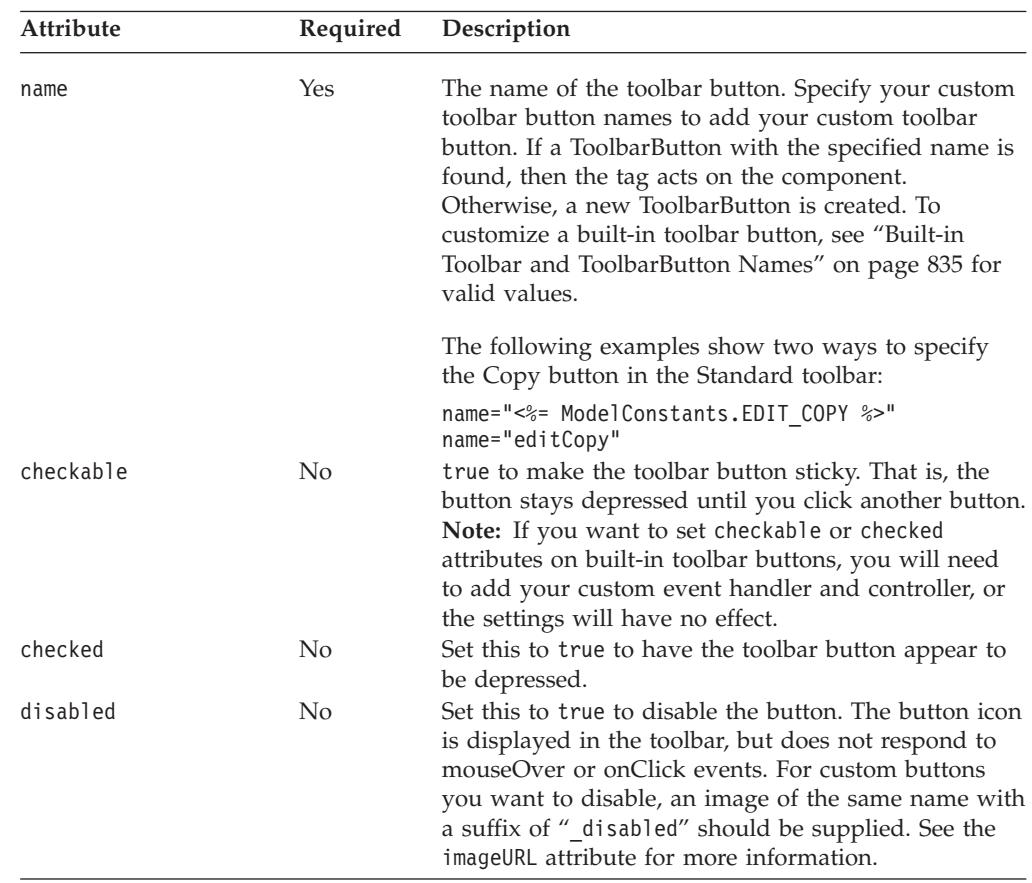

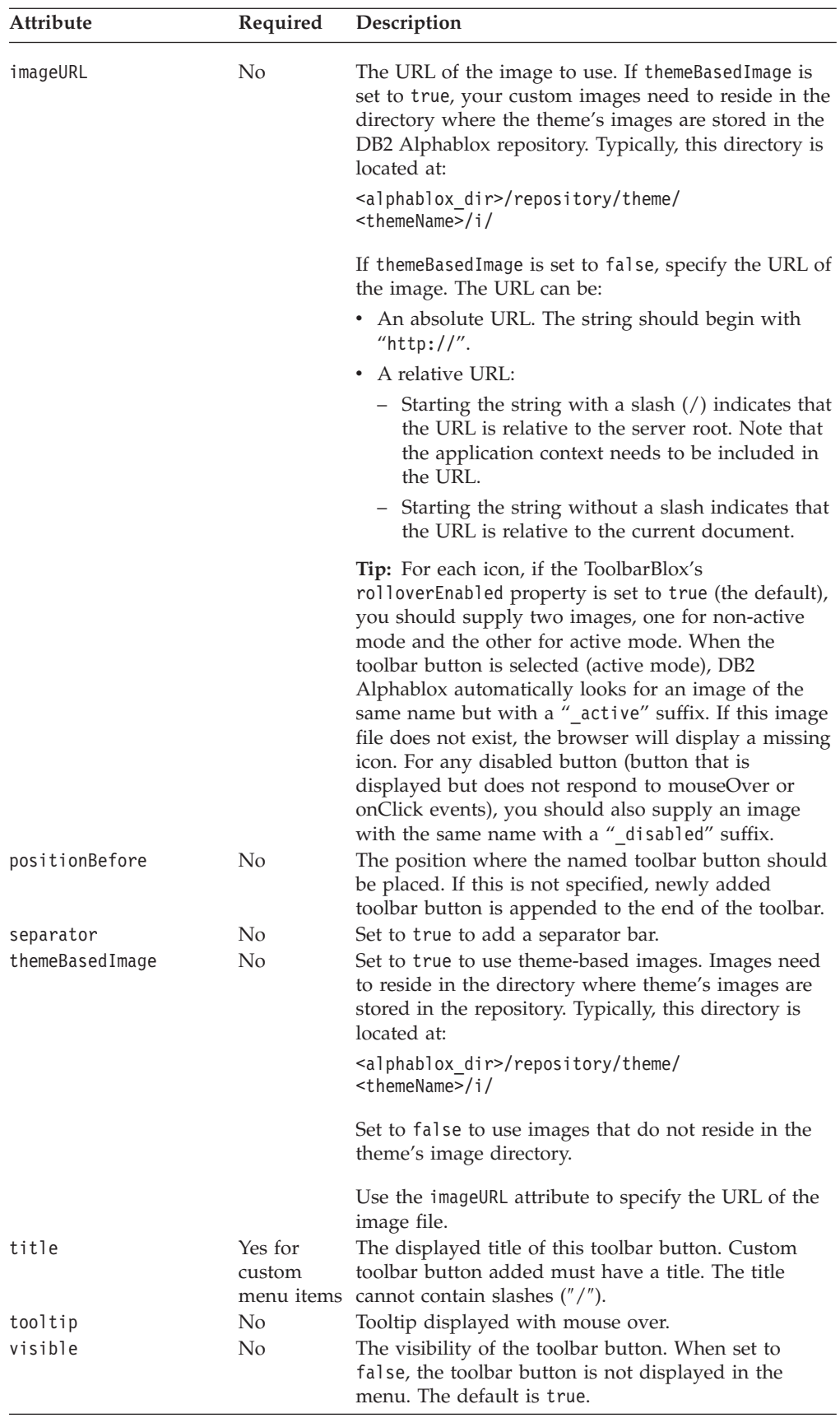

# <span id="page-884-0"></span>**Built-in Toolbar and ToolbarButton Names**

All the common component names used by the Blox UI model are constants. You can find all the constants in the ModelConstants interface under the com.alphablox.blox.uimodel package in the Javadoc. Names for the constants are all in uppercase. Their values, when specified in your Blox UI tag attributes, should all be in lowercase with the first letter of second and each subsequent word in uppercase. The following table for the built-in toolbars and toolbar button names is provided for your convenience. These names should only be used with the <bloxui:toolbar> and <bloxui:toolbarButton> tags and do not apply to ToolbarBlox's removeButton property. For a complete list of model constants, see "Model [Constants](#page-892-0) and Their Values" on page 843.

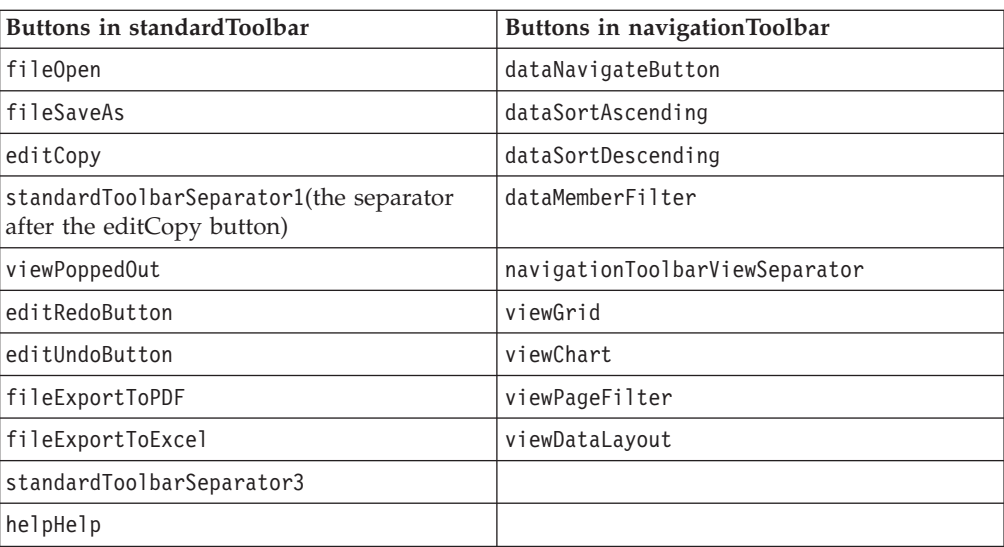

### **Toolbar**

The Undo, Redo, and data navigation buttons (which contains various navigation options such as Drill Down, Drill Up, Pivot, and Show Only) are DropDownToolbarButton components, not ToolbarButton components. However, they can still be removed using the <br/>bloxui:toolbarButton> tag:

```
<bloxui:toolbar name="navigationToolbar" visible="true">
   <bloxui:toolbarButton
     name="<%=ModelConstants.DATA_NAVIGATE_BUTTON%>"_visible="false"/>
</bloxui:toolbar>
```
Alternatively, you can also remove these DropDownToolbarButtons using the generic <bloxui:component> tag:

```
<bloxui:toolbar name="navigationToolbar" visible="true">
   <bloxui:component name="<%=ModelConstants.DATA_NAVIGATE_BUTTON%>"
     visible="false"/>
</bloxui:toolbar>
```
**Note:** The setting of maximumUndoSteps, a common Blox property controls the availability of the Undo and Redo buttons. If maximumUndoSteps is set to 0, then the Undo and Redo buttons will be removed. If maximumUndoSteps is not 0, these buttons will show. See ["maximumUndoSteps"](#page-88-0) on page 39

# **Toolbar Tags Examples**

**Example 1: Removing a toolbar buttons**

<span id="page-885-0"></span>This example demonstrates how to remove a toolbar button from the Navigation toolbar by setting the visibility of the toolbar button to false.

```
<%@ taglib uri="bloxtld" prefix="blox"%>
<%@ taglib uri="bloxuitld" prefix="bloxui"%>
<html><head>
  <blox:header />
</head>
<blox:present ....>
...
<bloxui:toolbar name="navigationToolbar" >
  <bloxui:toolbarButton name="viewGrid" visible="false" />
   <bloxui:toolbarButton name="viewChart" visible="false" />
  <bloxui:toolbarButton name="viewPageFilter" visible="false" />
   <bloxui:toolbarButton name="viewDataLayout" visible="false" />
</bloxui:toolbar>
...
</blox:present>
</body>
</html>
```
#### **Example 2: Adding a custom toolbar**

This example creates a Toolbar called "myToolbar" (name="myToolbar") with a display name of "My Toolbar" (title="My Toolbar").

This example demonstrates:

- v the use of the positionBefore attribute to specify the toolbar position.
- the use of absolute and relative URLs to specify the image URLs.
- the use of the <bloxui:clientLink> nested tag to specify a URL when the toolbar button is clicked (see "The [<bloxui:clientLink>](#page-890-0) Tag" on page 841 for more information).

The menubar will automatically reflect this new toolbar in its View -> Toolbar... menu option.

```
<%@ taglib uri="bloxtld" prefix="blox"%>
<%@ taglib uri="bloxuitld" prefix="bloxui"%>
<h+ml><head>
   <blox:header />
</head>
<hody>
<blox:present id="myPresentBlox" width="700" height="500" >
   <blox:data dataSourceName="TBC" useAliases="true"
      query="<SYM <ROW(Product) <ICHILD Product <COLUMN(Year,
         Scenario) Qtr1 Qtr2 <CHILD Scenario Sales !" />
   <bloxui:toolbar name="myToolbar" title="My Toolbar"
      visible="true" positionBefore="navigationToolbar">
      <bloxui:toolbarButton name="option1" title="mail"
         themeBasedImage="false"
         imageURL="http://myserver/myApp/email.gif"
         tooltip="Check email alerts">
         <bloxui:clientLink link="emailAlerts.jsp"
            target="mywindow"
            features="toolbar=no,status=no" />
      </bloxui:toolbarButton>
```

```
<bloxui:toolbarButton name="option2" title="Stocks"
        themeBasedImage="false" imageURL="../money.gif"
        tooltip="Today's Stocks">
        <bloxui:clientLink link="http://www.my.com/app/file.jsp"
            target="mywindow" />
      </bloxui:toolbarButton>
      <bloxui:toolbarButton name="option3" title="KPI"
        themeBasedImage="false" imageURL="/myApp/lookup.gif"
        tooltip="Show KPI" >
        <bloxui:clientLink link="javascript:myLookupFunction()"
           target="mywindow" />
      </bloxui:toolbarButton>
      <bloxui:toolbarButton separator="true"
        positionBefore="option1" />
  </bloxui:toolbar>
</blox:present>
</body>
</html>
```
# **Utility Tags**

The Blox UI Tag Library contains a set of utility tags. These tags allow you to specify actions to take when a ClickEvent is triggered in a UI component, set properties on classes referenced by the <br/>bloxui:customLayout> and <bloxui:customAnalysis> tags, or to invoke server-side code to customize GridBlox layout. They include the following tags:

- "The <br/>bloxui:actionFilter>Tag" on page 837
- "The [<bloxui:gridFilter>](#page-888-0) Tag" on page 839
- "The <br/>sbloxui:clientLink> Tag" on page 841
- "The [<bloxui:setProperty>](#page-891-0) Tag" on page 842

### **The <bloxui:actionFilter> Tag**

The <bloxui: actionFilter> tag allows you to invoke server-side code from a Blox UI component when it is clicked using the Blox UI Tag Library.

```
<bloxui:actionFilter
  componentName=""
   filter="" />
```
where:

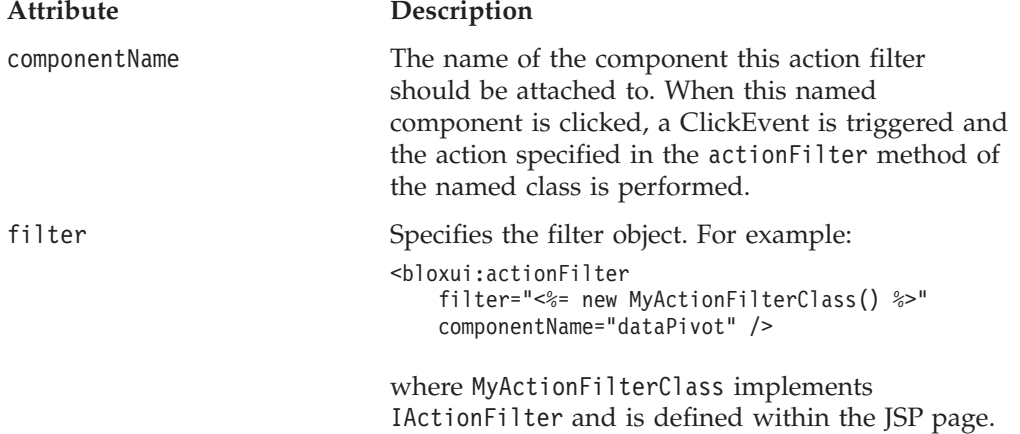

The IActionFilter interface in the com.alphablox.blox.uimodel.tags package must be implemented by all action filters added to Blox using the <bloxui:actionFilter> tag. This interface has one method with the following signature:

```
void actionFilter(DataViewBlox blox, Component component);
    //throws java.lang.Exception
```
where:

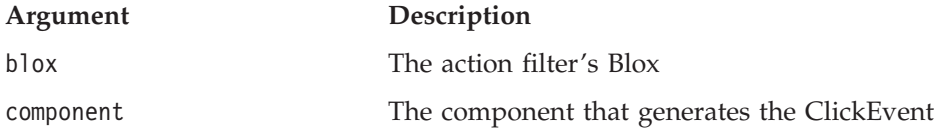

This method is called each time the component this action filter is attached to generate a ClickEvent. You can implement this method and add actions to take when the associated component is clicked.

In order to implement this method, make sure at least the following packages are imported:

```
<%@ page import="com.alphablox.blox.uimodel.*,
                com.alphablox.blox.uimodel.tags.IActionFilter,
                 com.alphablox.blox.DataViewBlox,
                 com.alphablox.blox.uimodel.core.Component" %>
```
You may also need to import other packages. Use a Java Integrated Development Environment (IDE) to help you identify which packages to import.

#### **Utility Tags Example**

The following example demonstrates the use of the <bloxui:actionFilter> tag and how to implement the IActionFilter interface and to extend its actionFilter method to take some action when a component is clicked. In this case, when the custom menu item is clicked, a MessageBox is displayed with some message.

```
<%@ page import="com.alphablox.blox.uimodel.*,
                 com.alphablox.blox.uimodel.tags.IActionFilter,
                 com.alphablox.blox.DataViewBlox,
                 com.alphablox.blox.uimodel.core.Component,
                 com.alphablox.blox.uimodel.core.MessageBox"%>
<%@ taglib uri="bloxtld" prefix="blox"%>
<%@ taglib uri="bloxuitld" prefix="bloxui"%>
<html><head>
  <blox:header />
</head>
<blox:present ....>
   <bloxui:menu name="toolsMenu" >
      <bloxui:menuItem name="myToolMenuItem" title="Get Message" />
  </bloxui:menu>
   <bloxui:actionFilter
      filter="<%= new MyActionFilterClass() %>"
      componentName="myToolMenuItem" />
...
</blox:present>
...
\ll^{\circ}_{6}!
```

```
public static class MyActionFilterClass implements IActionFilter
{
   public void actionFilter( DataViewBlox blox, Component component )
throws Exception {
      MessageBox.message( component, "Get Message", "The myToolMenuItem has
been clicked!" );
  }
}
%>
```
# **The <bloxui:gridFilter> Tag**

The <bloxui:gridFilter> tag allows you to invoke server-side code and customize GridBlox layout using the Blox UI Tag Library. It has the following tag attributes: <bloxui:gridFilter

```
filter="" />
```
where:

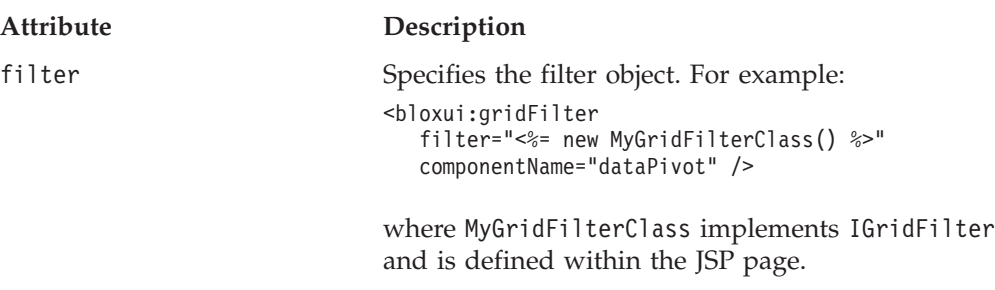

You can use the grid filters to customize and rebuild a grid before it is loaded. The IGridFilter interface in the com.alphablox.blox.uimodel.tags package must be implemented by all grid filters added to Blox using the <bloxui:gridFilter> tag. The grid is rebuilt after each data navigation command is processed. This interface has two methods with the following signature:

```
void gridFilter(DataViewBlox blox, GridBrixModel grid);
                   // throws java.lang.Exception
void cellFilter(DataViewBlox blox, GridCell cell);
                   // throws java.lang.Exception
```
where:

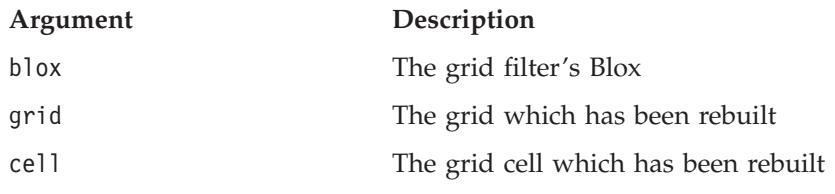

Since this filter may be one of many filters that are applied to the grid after a rebuild, the filter should not make assumptions regarding the layout of the grid.

In order to implement this method, make sure at least the following packages are imported:

<%@ page import="com.alphablox.blox.uimodel.\*, com.alphablox.blox.uimodel.tags.IActionFilter, com.alphablox.blox.uimodel.tags.IGridFilter, com.alphablox.blox.DataViewBlox, com.alphablox.blox.uimodel.GridBrixModel, com.alphablox.blox.uimodel.GridBrixCellModel,

com.alphablox.blox.uimodel.core.grid.GridRow, com.alphablox.blox.uimodel.core.grid.GridCell, com.alphablox.blox.uimodel.core.Component" %>

You may also need to import other packages. Use a Java Integrated Development Environment (IDE) to help you identify which packages to import.

#### **gridFilter Tag Example**

The following example demonstrates the use of the <bloxui:gridFilter> tag and how to implement the IGridFilter interface and to extend its gridFilter method to rebuild a grid. In this case,

- We move
	- The row headers are moved to the end of the grid.
	- The column headers are moved to the bottom of the grid.
- A Button component is added to the end of each column.
- Once the grid is rebuilt, pop up a MessageBox notifying that the grid has changed.
- The grid is then displayed.

See the Blox Sampler for a similar example.

```
<%@ page import="com.alphablox.blox.uimodel.tags.IGridFilter,
                 com.alphablox.blox.DataViewBlox,
                 com.alphablox.blox.uimodel.GridBrixModel,
                 com.alphablox.blox.uimodel.core.grid.GridRow,
                 com.alphablox.blox.uimodel.core.grid.GridCell,
                 com.alphablox.blox.uimodel.core.Button,
                 com.alphablox.blox.uimodel.ModelConstants,
                com.alphablox.blox.uimodel.core.grid.GridColumn,
                com.alphablox.blox.uimodel.core.MessageBox,
                com.alphablox.blox.uimodel.GridBrixCellModel"%>
<%@ taglib uri="bloxtld" prefix="blox" %>
<%@ taglib uri="bloxuitld" prefix="bloxui" %>
<blox:data id="dataBlox" dataSourceName="qcc-essbase"
  useAliases="true" visible="false"
   query="<ROW ('All Locations') 'Central' 'East' 'West' 'All Locations'
<ASYM <COLUMN ('Scenario', 'All Time Periods') 'Actual' 'Actual' 'Forecast'
'Forecast' '2000.Q3' '2000.Q4' '2001.Q1' '2001.Q2'!" />
<html><head>
  <blox:header />
</head>
<body>
<blox:grid id="testGridMoveFilter" width="80%" height="500"
  bandingEnabled="true" menubarVisible="true">
  <blox:toolbar visible="true" />
   <bloxui:gridFilter
      filter="<%= new MyGridFilterClass() %>" />
   <blox:data bloxRef="dataBlox" />
</blox:grid>
</body>
</html>
\ll 1public static class MyGridFilterClass implements IGridFilter
{
   public void gridFilter( DataViewBlox blox, GridBrixModel grid ) throws
Exception {
```

```
// Move row headers to the end of the grid
     if ( grid.getColummCount() > 1 )
         while ( grid.getColumn( 0 ).isHeader() )
            grid.moveColumn( 0, grid.getColumnCount() );
     // Move column headers to the end of the grid
     if ( grid.getRowCount() > 1 )
         while ( grid.getRow( 0 ).isHeader() )
           grid.moveRow( 0, grid.getRowCount() );
     GridRow row = new GridRow( );
     // Add a button to the end of each column. For this example,
     // these buttons do not do anything.
     for ( int i=0; i < grid.getColumnCount(); i++ ) {
         GridCell cell = new GridCell( "myCell" + (i+1));
         cell.add( new Button( cell.getName(), cell.getName() ) );
         cell.setClickable( false );
         row.add( cell );
      }
     grid.addRow( row );
     row = new GridRow();
     row.setHeight( 4 );
     row.setThemeClass( ModelConstants.THEME_STYLE_ROW_DATA_GENERATION +
"3" );
     grid.insertRow( 4, row );
     GridColumn column = new GridColumn();
     column.setWidth( 4 );
     column.setThemeClass( ModelConstants.THEME_STYLE_ROW_DATA_GENERATION
+ "3" );
     grid.insertColumn( 4, column );
     MessageBox.message( grid, "Change", "The grid has changed" );
   }
  public void cellFilter( DataViewBlox blox, GridCell cell ) throws
Exception {
  }
}
%>
```
Note that this example only serves to demonstrate how to customize and rebuild the grid layout with the <bloxui:gridFilter> tag. This is an advanced technique and may impact how the grid scrolls. In addition, the buttons added to the grid do not have an associated action defined when they are clicked.

# **The <bloxui:clientLink> Tag**

The <bloxui:clientLink> tag allows you to specify an URL to load into the existing or a different browser window once a component is clicked. It should be added within a component tag such as <bloxui:menuItem> and <bloxui:toolbarButton>. It has the following tag attributes.

```
<bloxui:clientLink
   features=""
   link=""
   target="" />
```
#### **Attribute Description**

features **A** comma-separated browser feature string. When the target attribute is specified, this attribute sets the features for the new browser window. For example, features="toolbar=no,status=no". The

<span id="page-891-0"></span>browser feature string should be specified the same way as the JavaScript's window.open() method. link An URL. This can be one of the following: • An absolute URL. The string should begin with "http://". • A relative URL: – Starting the string with a slash (/) indicates that the URL is relative to the server root. Note that the application context needs to be included in the URL. – Starting the string without a slash indicates that the URL is relative to the current document. • a JavaScript function name. The string should begin with a ″javascript:″ prefix. target The name of the browser window to load the URL specified in the link attribute with the browser features specified in the features attribute. If this attribute is not specified, the URL is loaded into the current browser window.

See ["Example](#page-879-0) 3: Creating a menu item" on page 830 and ["Example](#page-885-0) 2: Adding a custom [toolbar"](#page-885-0) on page 836 for examples on how this tag is used in conjunction with the other Blox UI tags.

### **The <bloxui:setProperty> Tag**

The <bloxui:setProperty> tag allows you to set the value of a property for a layout or analysis class. For example, when you specify to use a class in your <bloxui:customAnalysis> or <bloxui:customLayout> tag, you can set the value for a named property using this <bloxui:setProperty> tag. It has the following tag attributes:

```
<bloxui:setProperty
  name=""
   value="" />
```
where:

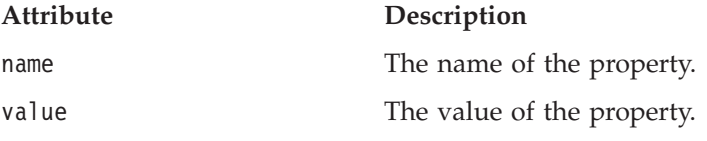

#### **setPropertyTag Example**

The following example shows how to set the default number of members to show in the popup dialog triggered by the TopN analysis class:

```
<bloxui:customAnalysis
   analysis="<%= new TopN()" >
   <bloxui:setProperty name="number" value="15" />
</bloxui:customAnalysis>
```
See "The <br/>>bloxui:customAnalysis> Tag" on page 808 for a complete example.

# <span id="page-892-0"></span>**Model Constants and Their Values**

This section lists the common model constants and their values. For a complete list, see the ModelConstants interface in the com.alphablox.blox.uimodel package in the Javadoc. *Names for the constants are all in uppercase. Their values, when specified in your Blox UI tag attributes, should all be in lowercase with no underscores (*″*\_*″*), with the first letter of second and each subsequent word in uppercase.*

- "Chart Elements" on page 843
- "Menus" on page 843
- "Menus [Elements"](#page-893-0) on page 844
- "Dialog [Buttons"](#page-894-0) on page 845
- v ["Toolbars"](#page-895-0) on page 846
- v "General [Elements"](#page-895-0) on page 846

### **Chart Elements**

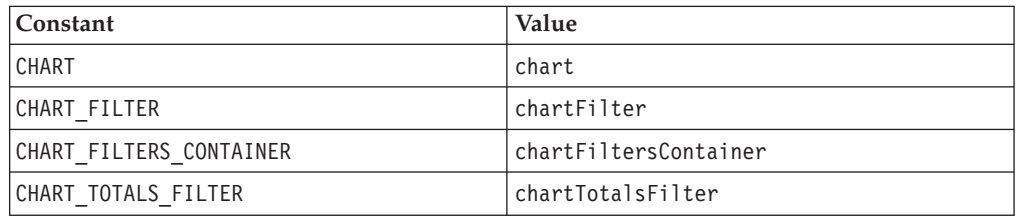

### **Menus**

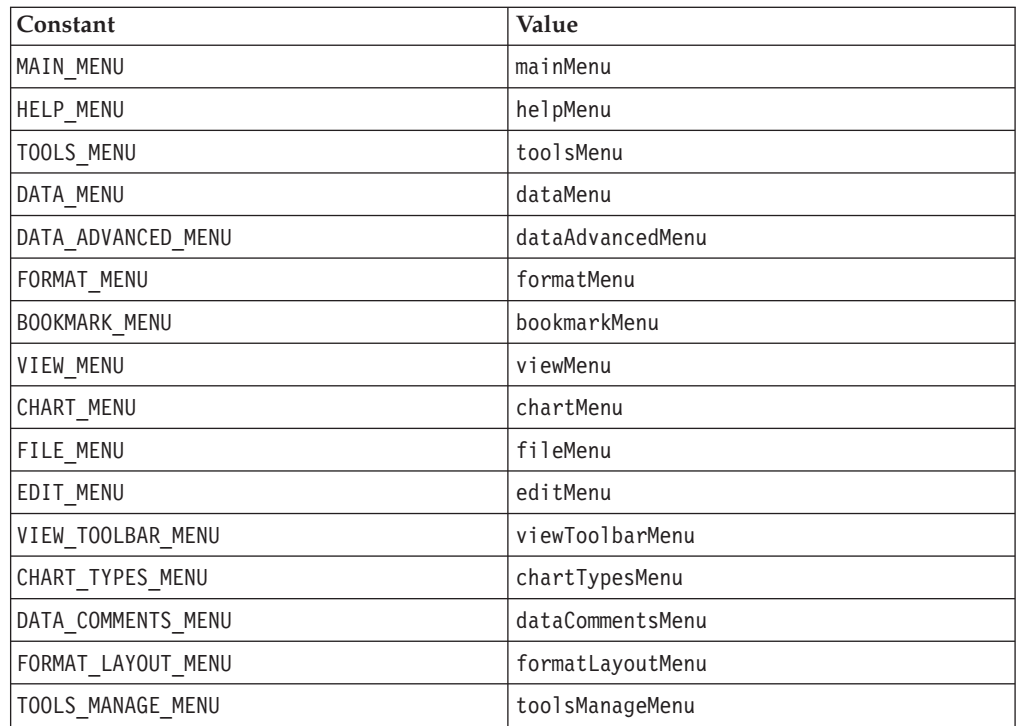

# <span id="page-893-0"></span>**Menus Elements**

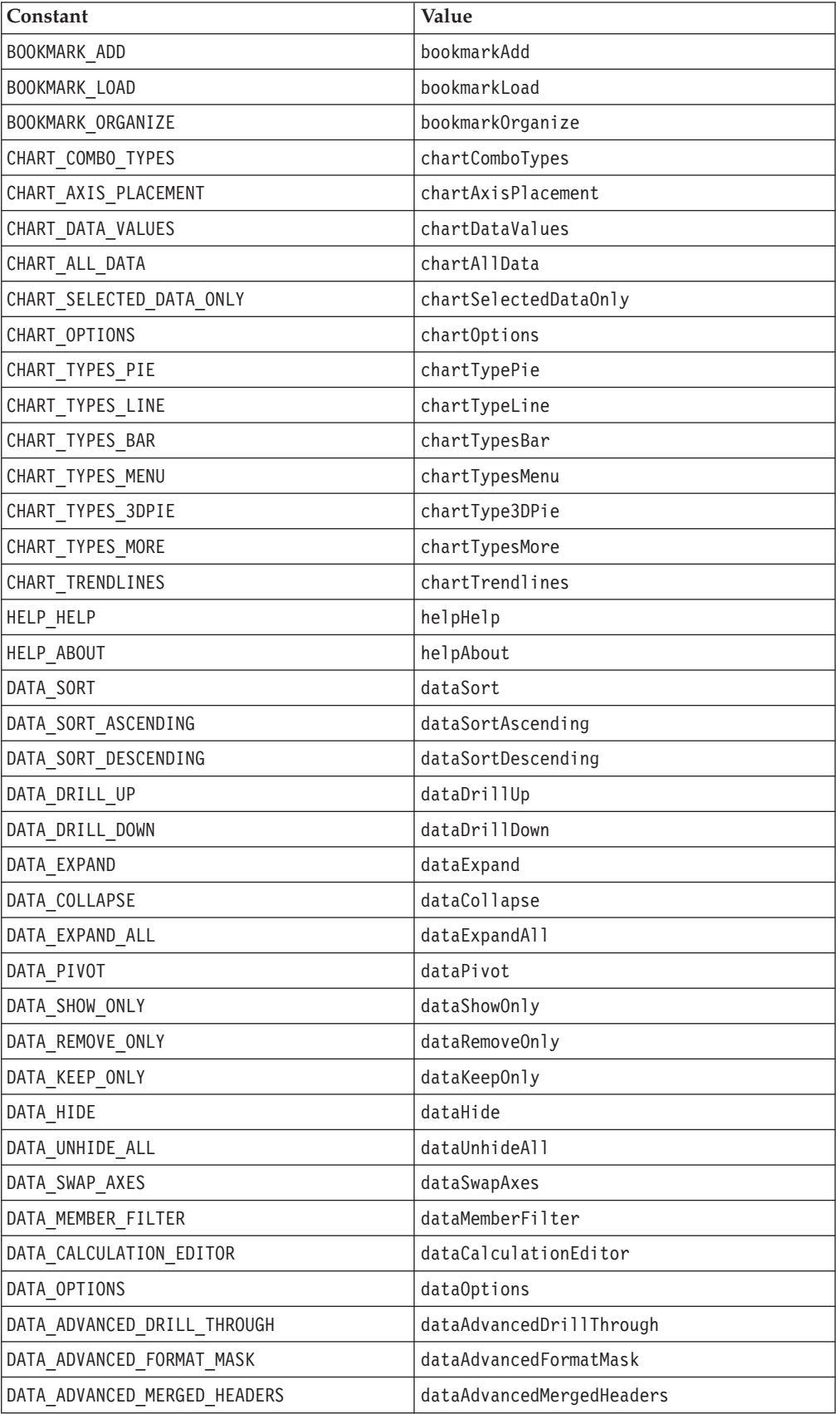

<span id="page-894-0"></span>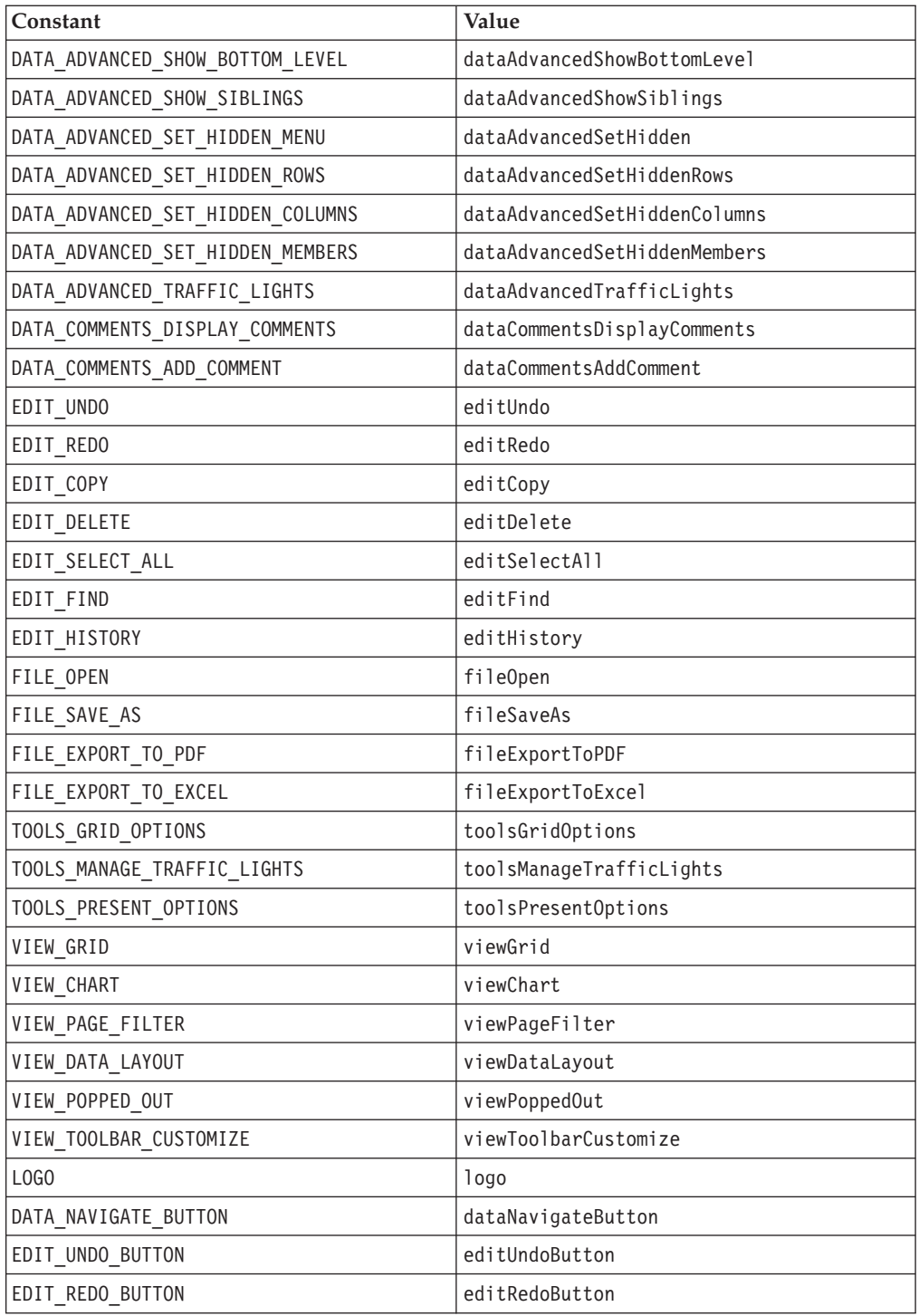

# **Dialog Buttons**

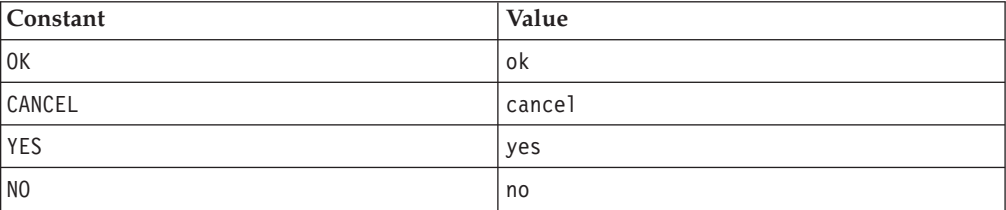

<span id="page-895-0"></span>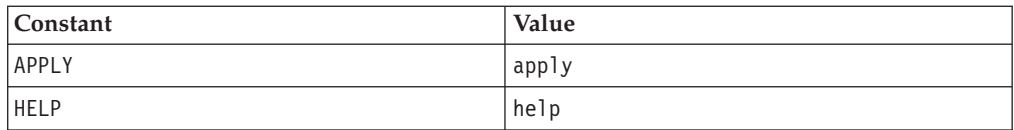

# **Toolbars**

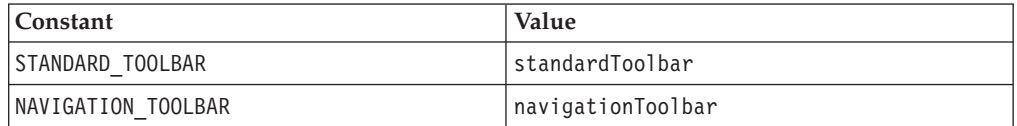

# **General Elements**

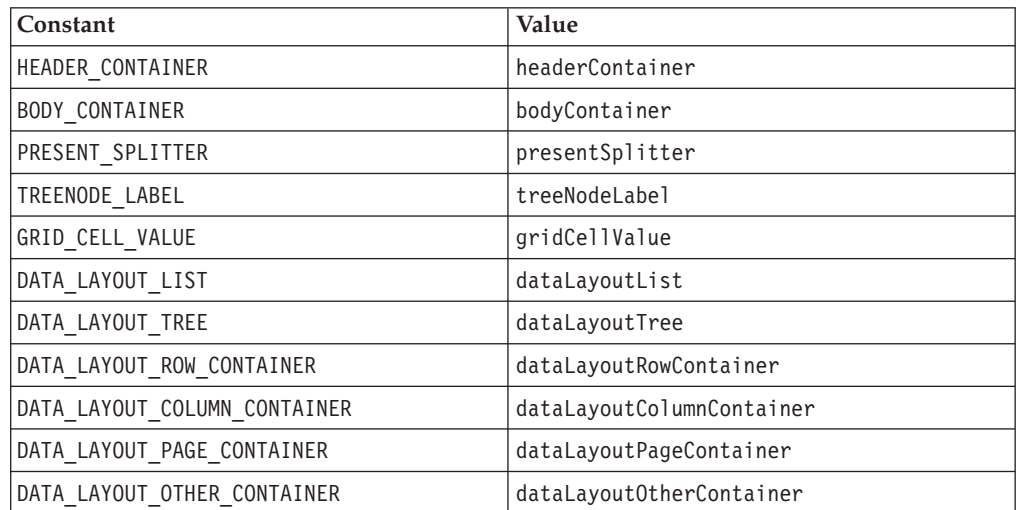

# <span id="page-896-0"></span>**Chapter 28. XML Resource Files Reference**

This chapter provides general reference for writing XML resource files used to create Blox UI model containers. These XML files allow you to create model containers such as dialogs, toolbars, menus and menubars using the predefined elements and attributes. You can then write your own controller to control these components.

- "Resource Files Overview" on page 847
- v ["Elements](#page-897-0) for XML Resource File" on page 848
- "Element [Attributes"](#page-903-0) on page 854
- v ["Examples](#page-908-0) for Top-Level Elements" on page 859

### **Resource Files Overview**

Resource files are language localizable descriptions of compound model containers. They are standard XML files with predefined elements and attributes. The Blox UI Model reads the resource files and constructs all of the listed Java model objects and sets the specified attributes on each object. These resource files are how the user interface is built in the DHTML client.

You can write your own XML resource files using the formats described in this section. You can add the model UI components listed under the com.alphablox.blox.uimodel.core package in an XML resource file and have DB2 Alphablox construct all the Java model objects that can be further extended or modified in code as needed. Typically, you need to attach a controller for models that are created from a resource file to handle updates to and events from a model component.

Resource files you created can be loaded in various ways, but typically this is done by setting classpath. For instructions on how set your class path, see the *Administrator's Guide*. For a complete example that demonstrates how to write a controller that launches a custom dialog created using an XML resource file, see the topic on Dialogs in the DHTML Client UI Extensibility section in the *Developer's Guide*

### **The Top-Level Elements**

Only one top-level container can be defined per resource file. The top-level element has to be one of the following:

- Dialog
- Menubar
- Menu
- Toolbar
- ComponentContainer

The UI created this way is usually either a dialog box, or menubar, a menu (such as the right-click menu), or a toolbar. These component containers then contain other components. For example, a dialog box may contain some texts (Static), an edit text box (Edit), a few check boxes (CheckBox), a set of radio buttons (RadioButton), and an OK button and a Cancel button (Button). Besides being a

<span id="page-897-0"></span>top-level element, the ComponentContainer element is often used to group a set of elements for better manipulation of the layout and style.

All the visual UI components descend from the Component base class and are arranged in a hierarchy that provides both formatting control as well as a way to centrally manage sets of primitive components. In an XML resource file, the ComponentContainer element is often used in other component containers to "group" several components. This allows you to better manipulate the layout and set attributes for all the elements in the same ComponentContainer.

For more information on the Blox UI Model, see "Blox UI [Model"](#page-59-0) on page 10.

### **Supported Argument Types**

Only the following argument types are supported for models created using an XML resource file:

- string
- boolean
- integer
- Layout (horizontal, vertical, or grid)
- Style
- alignment

The supported argument types are related to the attribute types as these have corresponding "setter" methods on the Component. Only setters that take these types can be used in the XML file. For information on attributes, see ["Attributes"](#page-900-0) on [page](#page-900-0) 851.

### **Caching of Resource Files**

Model resource files are cached by default. After the initial request to load a resource, resource file changes will require restarting the DB2 Alphablox. To disable caching, place a cache="false" attribute on the top-level resource element and restart the server if it has already started. For example;

```
<Dialog name="myDialog" title="My Own Dialog"
   cache="false" modal="true"
   height="420" width="450" layout="vertical">
   <!--other components omitted -->
</Dialog>
```
### **Localization**

Resource files follow the same localization naming convention as resource bundles. The specified locale's language code is appended to the resource filename before it is loaded. For example, if the locale is set to French, the resource filename should have an appended fr suffix. If the resource file does not exist, the unmodified resource filename is used.

### **Elements for XML Resource File**

All the model UI components in com.alphablox.blox.uimodel.core package are elements you can add to a resource file. Each element has a set of attributes you can specify. As these UI components inherit the same set of properties from the Component class, these elements have similar attributes you can specify. The

common ones include name, title, alignment, valignment, height, width, layout, and more. For a list of these common attributes, see ["Common](#page-904-0) Attributes to All UI [Elements"](#page-904-0) on page 855.

# **List of Elements**

The element names for the UI components have the same names as the classes in the com.alphablox.blox.uimodel.core package, with an uppercase first letter for each word in the names. The following is a list of the elements:

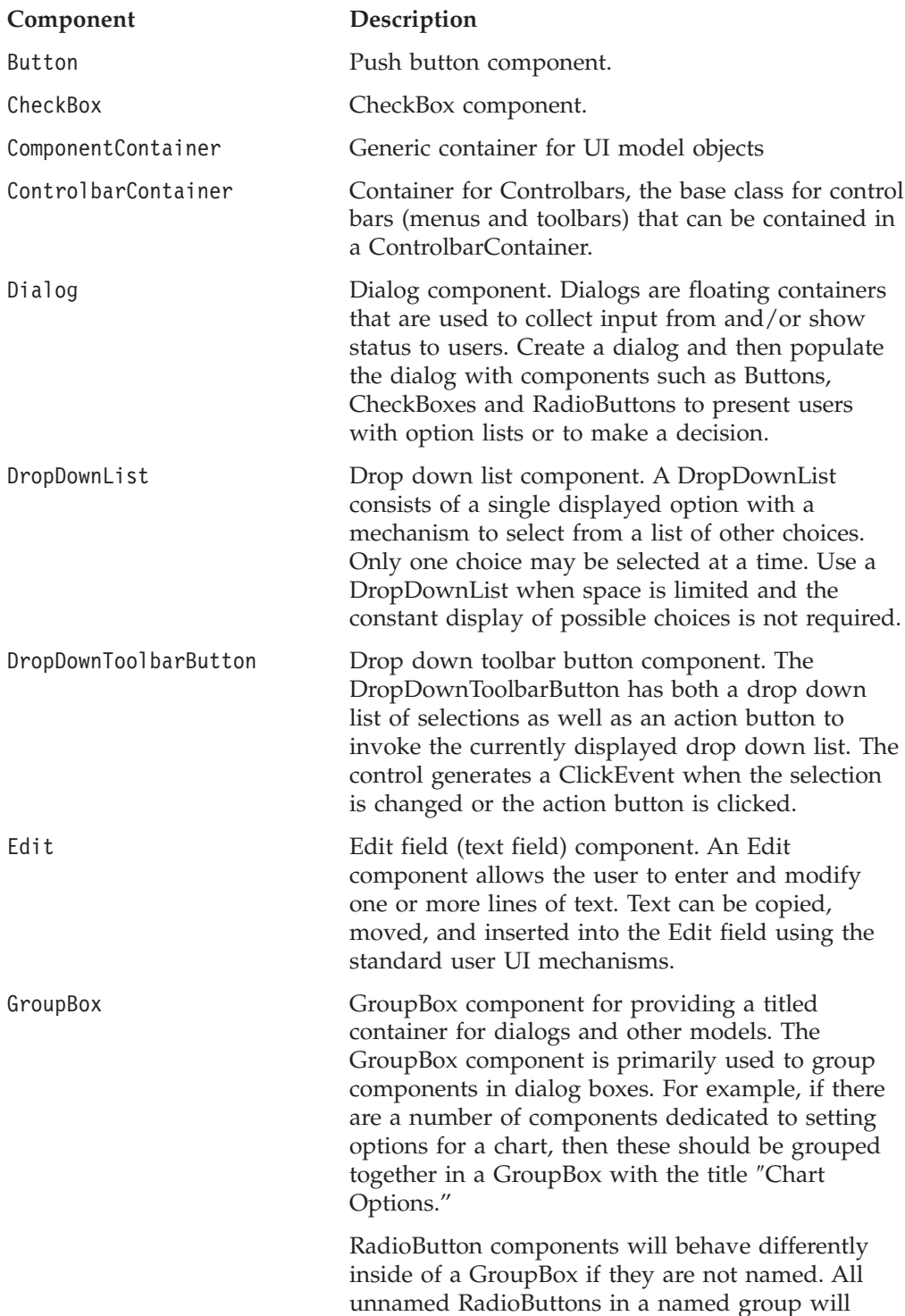

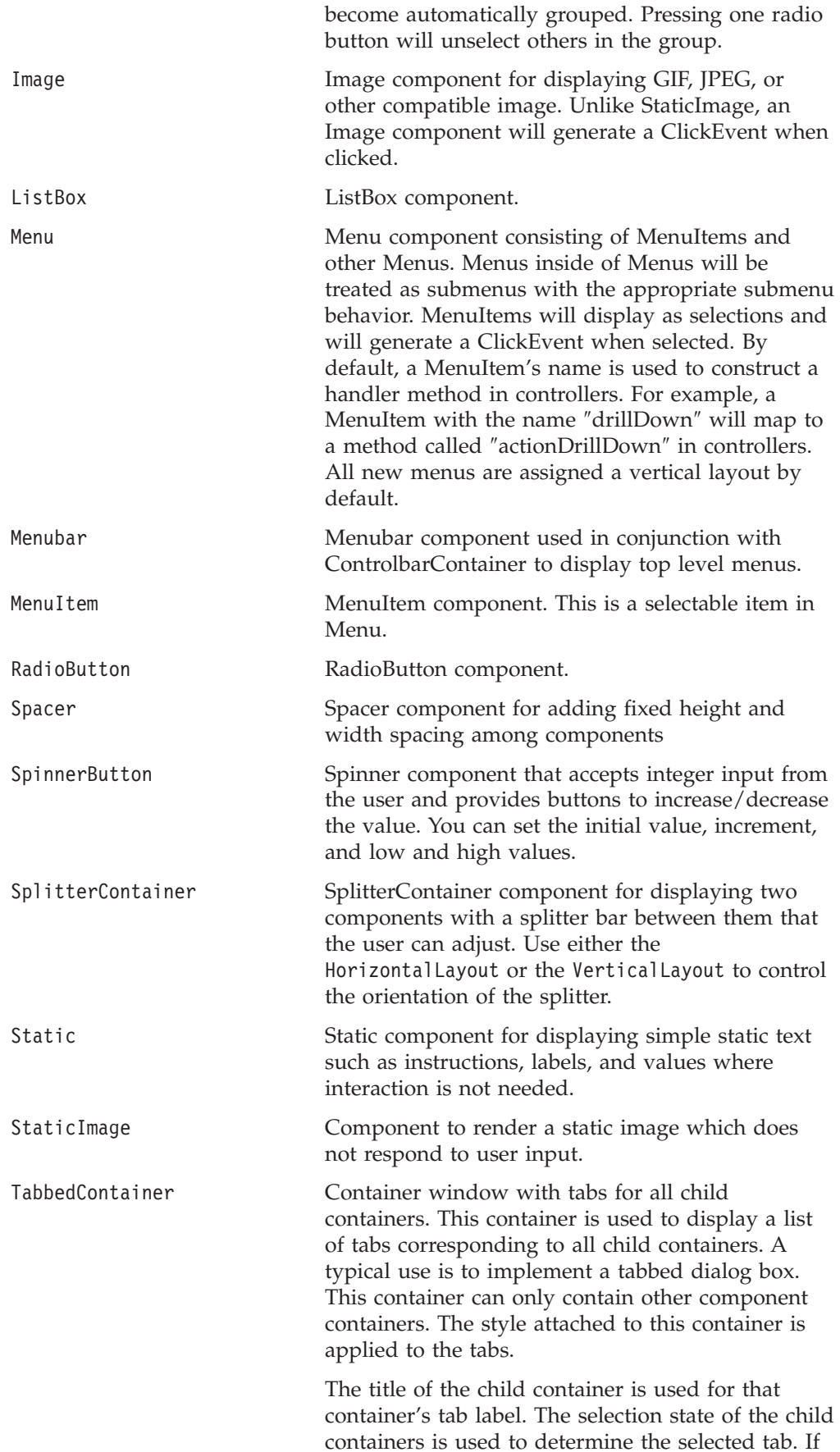
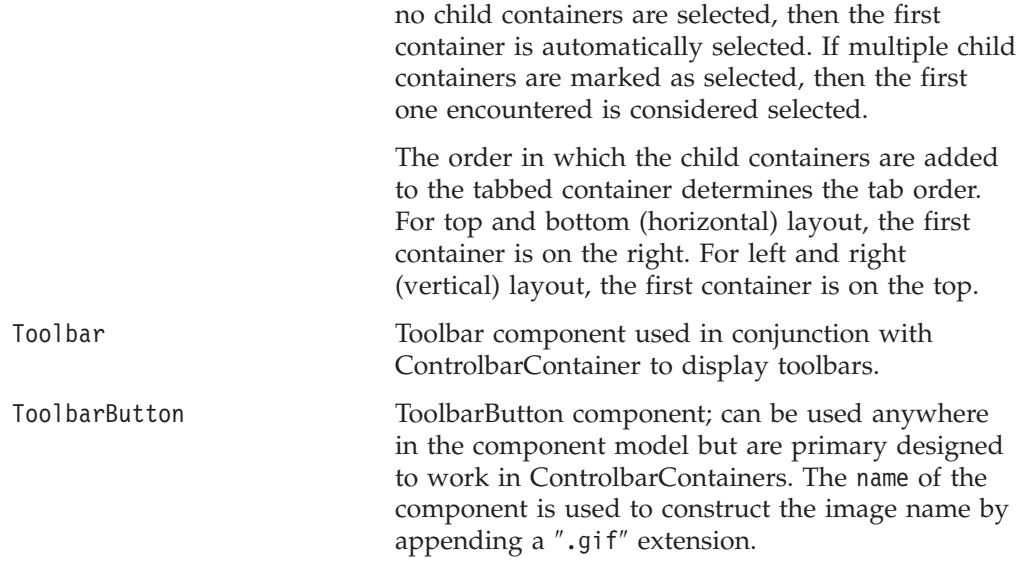

Beside the elements listed above, there are Item and ClientLink, which are described next.

### **The Item Element**

In the XML resource file, when a ListBox, DropDownList, or DropDownToolbarButton element is added, use the Item element to specify the individual items:

```
<DropDownList name="selectList"
      title="Undo"
      tooltip="Select an option" >
     <Item value="A" />
     <Item value="B" />
     <Item value="C" />
</DropDownList>
```
#### **The ClientLink Element**

The ClientLink element defines a URL-based link that will be handled by the browser when the component is clicked. This element allows you to specify a link, the target window in which the new page is to be loaded, and a browser window feature string (for example, "toolbar=no,scrollbars=yes") in much the same way as the JavaScript's window.open() method.

### **Attributes**

Attribute names have lowercase first word, with the first letter in each subsequent word in uppercase, such as name, title, width, height, themeClass, imageURL, and themeBasedImage. Since all the UI components derive from the Component class, they share many common attributes. These attributes correspond to the "setter" methods on the Component object (for example, setName(), setTitle(), setWidth(), and setHeight()). For a listing of these common attributes, see ["Common](#page-904-0) Attributes to All UI Elements" on page 855. For details on their methods, see the Javadoc under the com.alphablox.blox.uimodel.core package.

The following example of a simple dialog demonstrates how to add different elements, specify their attributes, and manipulate the layout to create a dialog box using the Blox UI model components.

# <span id="page-901-0"></span>**Examples of Resource XML Files**

**Example 1: An "About" Dialog Box**

```
The first sample XML resource file creates an "About MyApp" dialog:
<?xml version="1.0" ?>
<Dialog name="aboutDialog" title="About MyApp"
  height="150" width="400" layout="vertical">
  <ComponentContainer layout="vertical" alignment="center">
      <Static name="credit"
      title="Brought to you by the Information Technology group"
      themeClass="csLblFnt csThmClr csAbtTxt" />
     <!-- Add a 10px space in between two Static components -->
     <Spacer />
      <Static name="company"
      title="Copyright 2003 Your company name here."
      themeClass="clsIbar" />
      <Spacer />
  </ComponentContainer>
  <!-- Add another ComponentContainer to have the button aligned in
       the center -->
  <ComponentContainer layout="horizontal" alignment="center">
     <!--If button text is less than 7-8 characters, add width="70" -->
     <Button name="ok" title="OK" />
  </ComponentContainer>
  <!-- Add 10px margin from bottom -->
   <Spacer />
</Dialog>
```
v The dialog box has a height of 150 pixels and a width of 400 pixels. The elements contained in this dialog are to be stacked vertically (layout="vertical"). If the width or height of a spacer is not specified, the default is 10 pixels in height and 10 pixels in width.

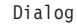

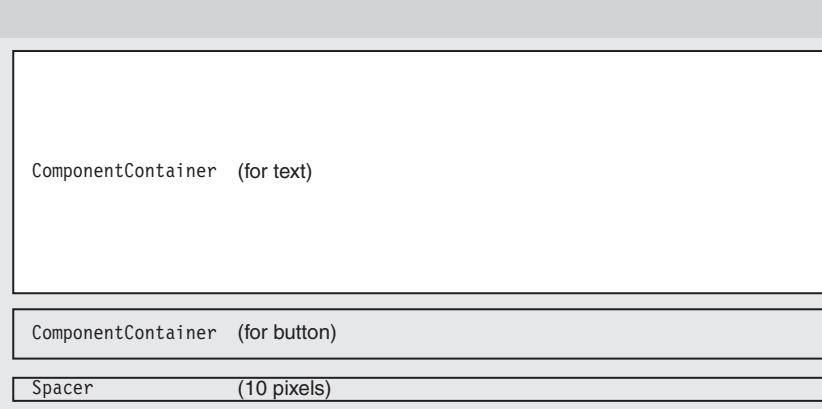

- v The first ComponentContainer contains a credit statement (Static) and a company/copyright statement (Static).
- The two Static components are stacked vertically (layout="vertical") and aligned in the center (alignment="center").
- v Some CSS classes are applied to the Static components. The theme classes are described in the Presenting Data chapter in the *Developer's Guide*.

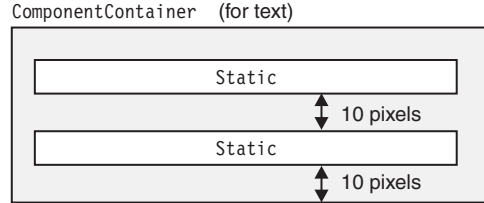

• The second ComponentContainer contains a Button. In order to align the button in the center, it needs to be in its own ComponentContainer or it will align on the left with the two Static components.

#### **Example 2: A Confirmation Dialog Box**

The second sample XML resource file creates a confirmation dialog:

```
The XML code that produces the above dialog is as follows
<?xml version="1.0" ?>
<Dialog name="myDialog" title="Confirmation" modal="true"
   height="140" width="400" layout="vertical">
   <!-- Add 10px margin from top -->
   <Spacer />
   <!-- Need a horizontal layout in the main area in order to add 20px
       margin on each side -->
   <ComponentContainer layout="horizontal">
      <!-- Add 20px margin on left side -->
      <Spacer width="20" />
      <!-- CONTENT AREA-->
      <StaticImage imageURL="/SalesApp/images/logo.gif" />
      <Spacer width="10" />
      <Static name="credit"
         title="Do you want to apply the change?"
         themeClass="csLblFnt csThmClr csAbtTxt" />
      <!-- Add 20px margin on right side -->
      <Spacer width="20" />
   </ComponentContainer>
   <!-- Add 10px margin between content area and buttons -->
   <Spacer />
   <ComponentContainer name="buttonContainer" layout="horizontal"
    alignment="right">
      <!--If button text is less than 7-8 characters, add width="70" -->
      <Button name="ok" title="Yes" width="70" />
      <!-- Add 5px margin between buttons -->
      <Spacer width="5" />
      <Button name="cancel" title="Cancel" width="70" />
      <!-- Add 20px margin on right side, matching main content area -->
      <!-- Only put this in if there is equivalent or greater margin on the
           left already -->
      <Spacer width="20" />
   </ComponentContainer>
<!-- Add 10px margin from bottom -->
   <Spacer />
</Dialog>
```
• The dialog box has a height of 150 pixels and a width of  $400^\circ$  pixels. The elements contained in this dialog are to be stacked vertically (layout="vertical").

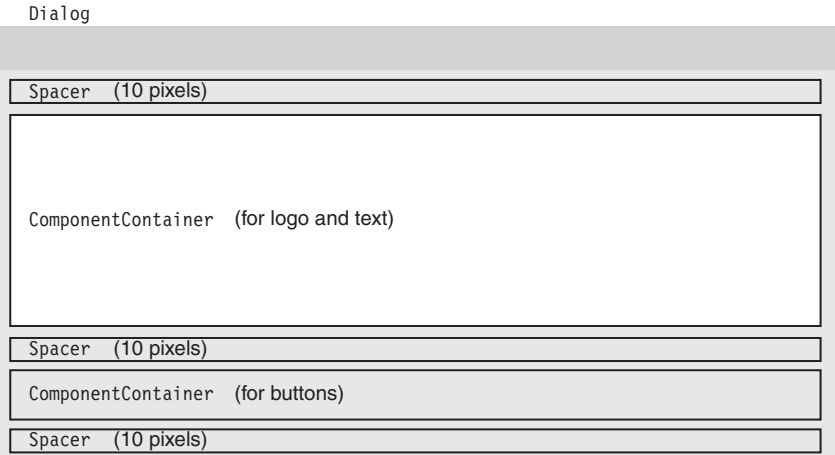

- A ComponentContainer is added to include a logo (StaticImage) and text (Static).
	- The ComponentContainer's layout is set to horizontal so components inside this container are stacked from left to right.
	- Some CSS classes are applied to the components. The theme classes are described in the Presenting Data chapter in the *Developer's Guide*.

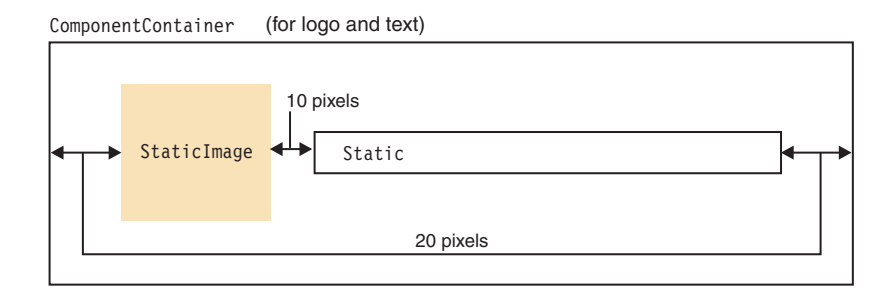

• Another ComponentContainer is added to contain two buttons ( Button components). The two buttons are right aligned (alignement="right″) with 10 pixels at the end to add some space before the border.

ComponentContainer (for buttons) Button **4D** Button 5 pixels 10 pixels

## **Element Attributes**

This section lists the attributes common to all elements:

- v ["Common](#page-904-0) Attributes to All UI Elements" on page 855
- v "Additional Attributes for CheckBox and [RadioButton"](#page-906-0) on page 857
- v "Additional Attributes for [ControlbarItem,](#page-906-0) MenuItem, and ToolbarButton" on [page](#page-906-0) 857
- <span id="page-904-0"></span>v ["Additional](#page-907-0) Attributes for Dialog" on page 858
- v "Additional Attributes for Image and [StaticImage"](#page-907-0) on page 858
- v ["Additional](#page-908-0) Attributes for Static" on page 859
- v "Special Attribute for Top-level Component [Containers"](#page-908-0) on page 859
- v ["Attributes](#page-908-0) for Item" on page 859
- v "Attributes for [ClientLink"](#page-908-0) on page 859

## **Common Attributes to All UI Elements**

The following table lists the attributes common to all elements:

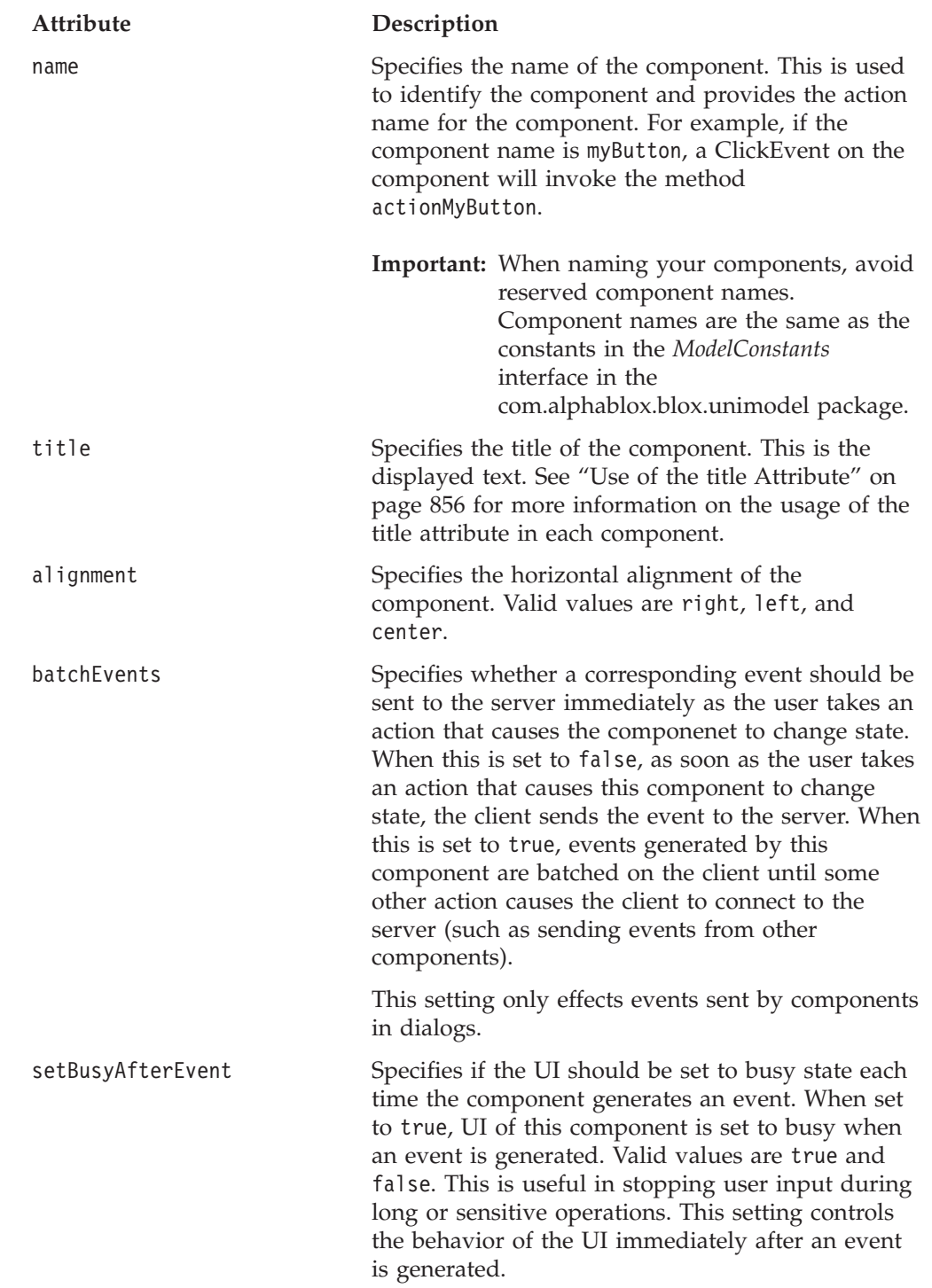

<span id="page-905-0"></span>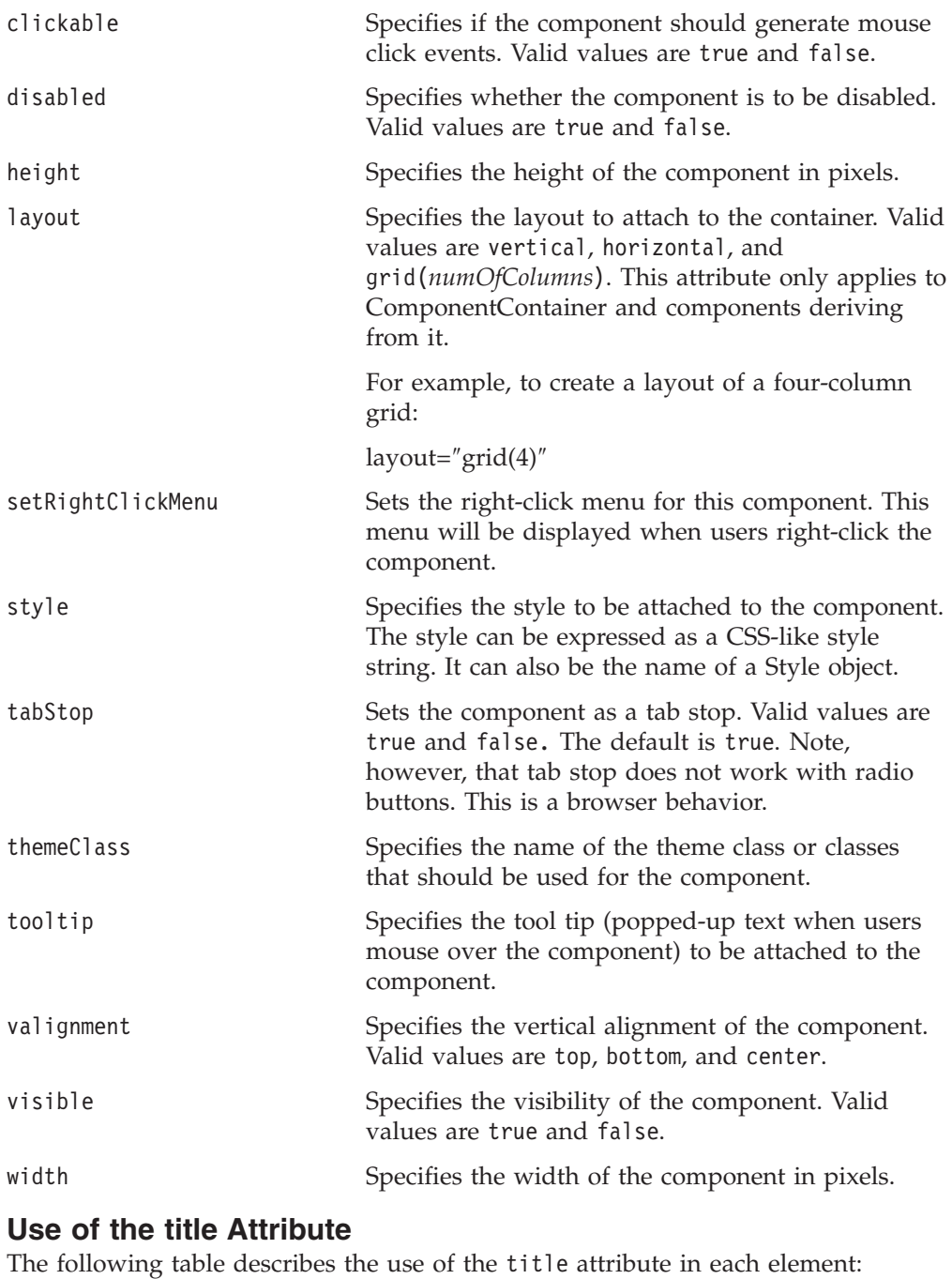

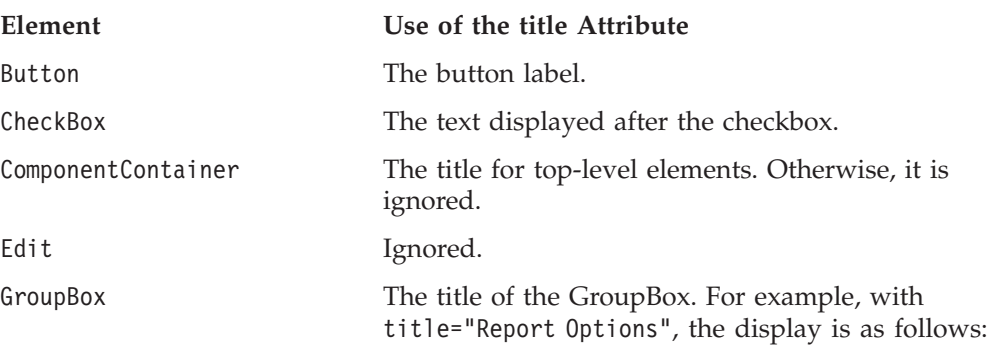

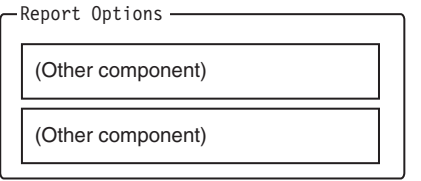

<span id="page-906-0"></span>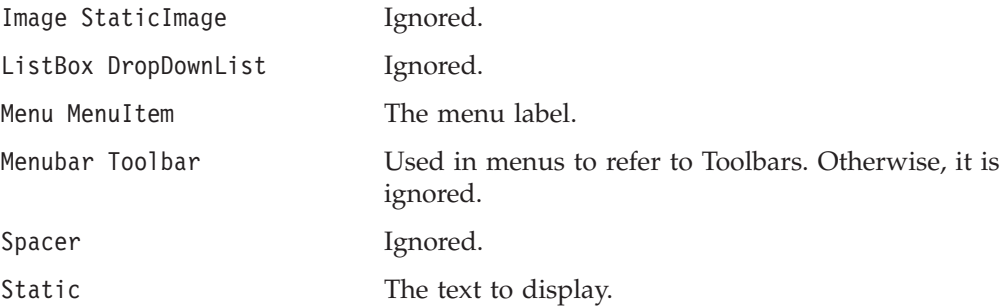

# **Additional Attributes for CheckBox and RadioButton**

Besides the common attributes described in ["Common](#page-904-0) Attributes to All UI [Elements"](#page-904-0) on page 855, the CheckBox and RadioButton have the following attributes:

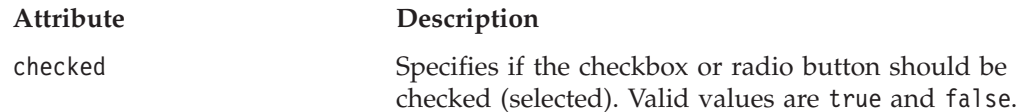

# **Additional Attributes for ControlbarItem, MenuItem, and ToolbarButton**

Besides the common attributes described in ["Common](#page-904-0) Attributes to All UI [Elements"](#page-904-0) on page 855, the ControlbarItem, MenuItem, and ToolbarButton elements have the following attributes:

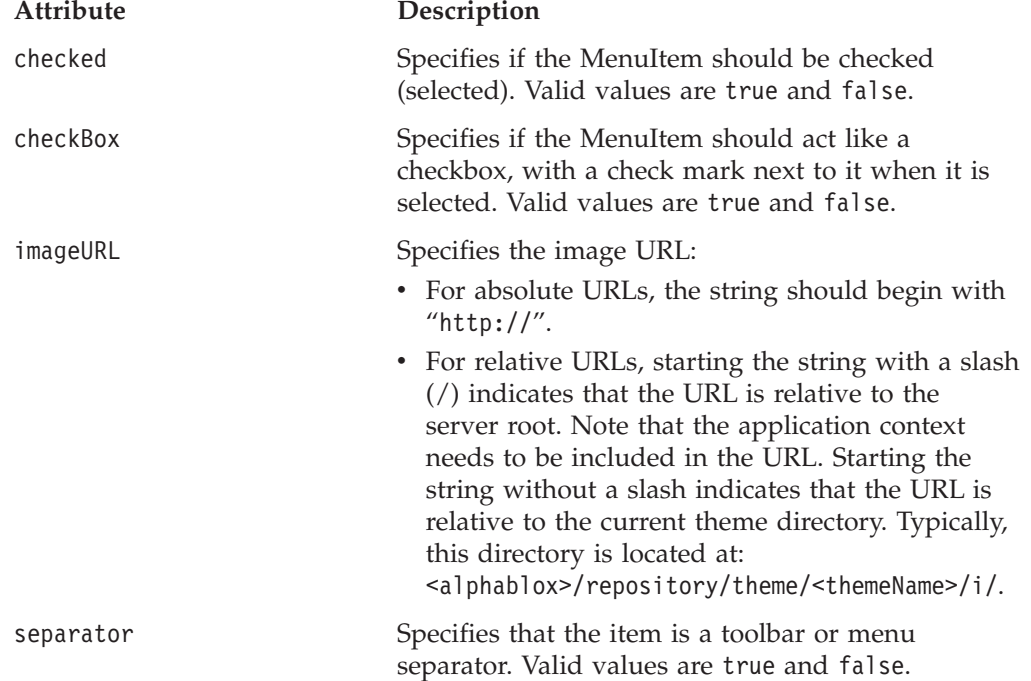

<span id="page-907-0"></span>themeBasedImage Specifies whether this image is located in the directory of the current theme. Valid values are true and false. When this attribute is set to true, the server looks for an image file that has the same name as the component, with a .gif extension.

# **Additional Attributes for Dialog**

Besides the common attributes described in ["Common](#page-904-0) Attributes to All UI [Elements"](#page-904-0) on page 855, Dialog has the following attributes:

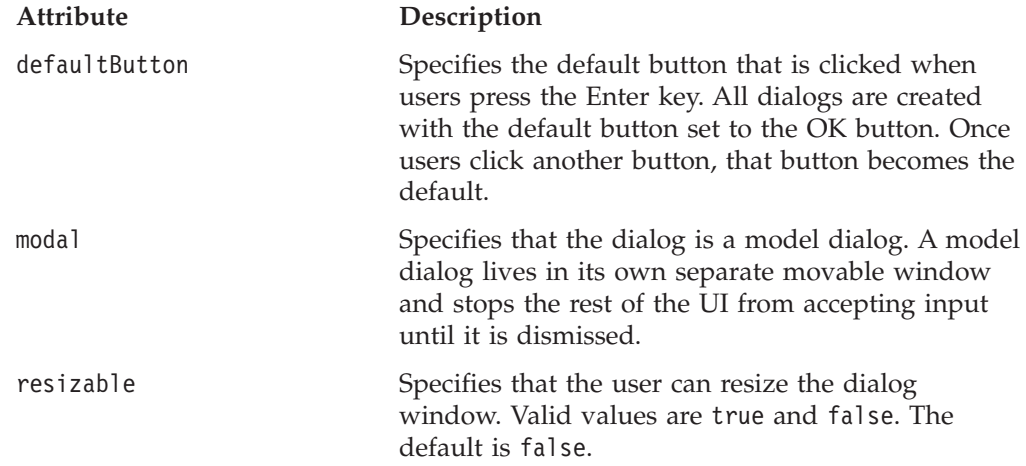

# **Additional Attributes for Image and StaticImage**

Besides the common attributes described in ["Common](#page-904-0) Attributes to All UI [Elements"](#page-904-0) on page 855, the Image and StaticImage elements have the following attributes:

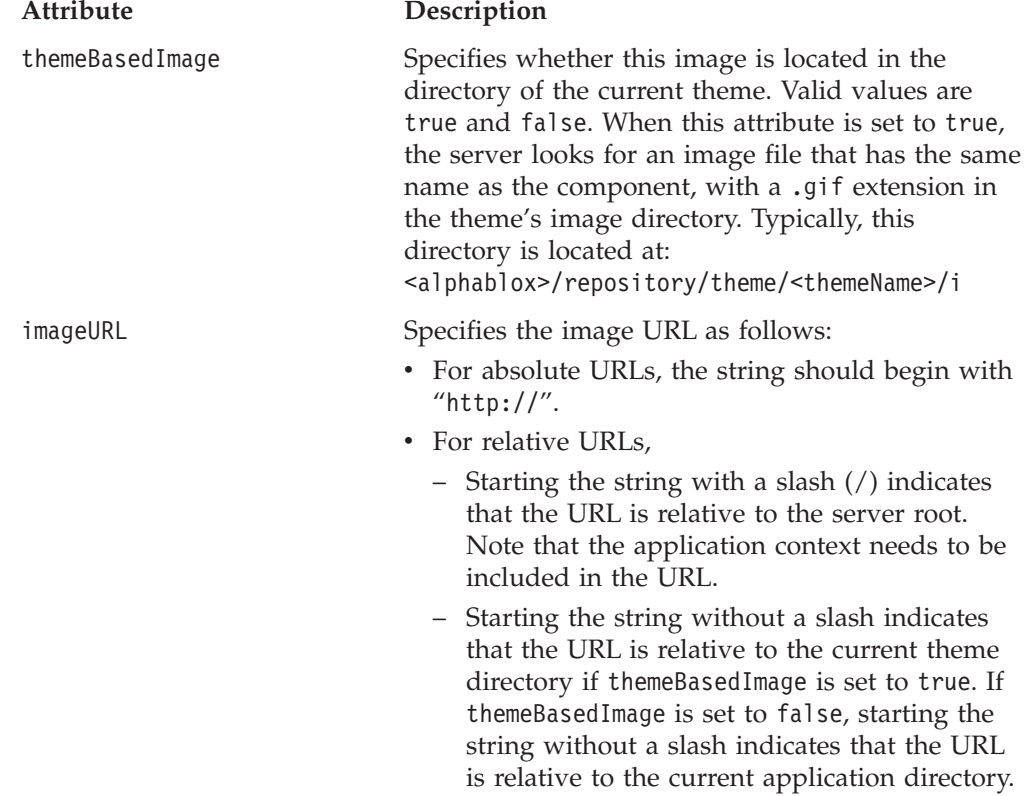

# <span id="page-908-0"></span>**Additional Attributes for Static**

Besides the common attributes described in ["Common](#page-904-0) Attributes to All UI [Elements"](#page-904-0) on page 855, the Static element has the following attributes:

#### **Attribute Description**

wrapText Specifies whether the text specified in the title attribute of a Static component should be wrapped. Valid values are true and false. The default is false.

## **Special Attribute for Top-level Component Containers**

The five top-level component containers—Dialog, Menu, Menubar, Toolbar, and ComponentContainer— have one special attribute to specify caching of the resources:

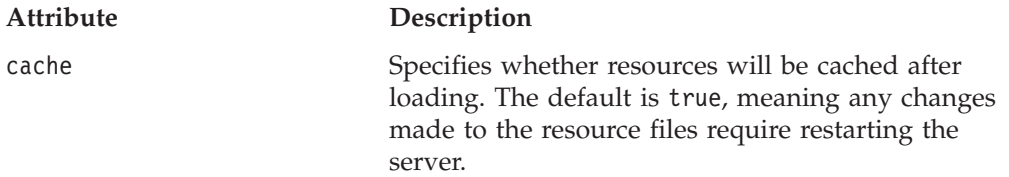

## **Attributes for Item**

The Item Element has only one attribute:

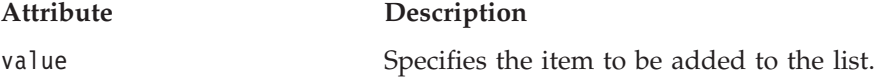

# **Attributes for ClientLink**

The ClientLink element has three attributes. These attributes allow you to specify the same arguments you can pass in a window.open() JavaScript method.

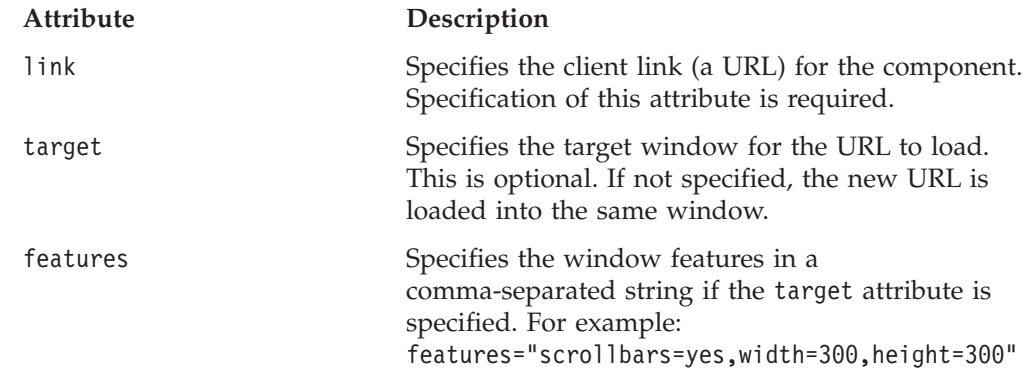

## **Examples for Top-Level Elements**

This section provides an example XML resource file for each of the top-level elements. For a complete example that demonstrates how to write a controller to control components created using an XML resource file, see the dial chart example in the Blox Sampler (DHTML version) under the UI Extensibility section.

## **ComponentContainer Element**

The following XML is the actual resource file used by the Chart Types and Configuration dialog. This dialog has three tabs, one of which is Chart Types. When users click this tab, the following resource file is called:

```
<?xml version="1.0" ?>
<ComponentContainer name="chartTypesTab"
   title="Chart Types"
   layout="vertical"
   alignment="left">
   <Spacer />
   <ComponentContainer layout="horizontal">
      <Spacer width="20" />
      <ComponentContainer layout="vertical">
         <ComponentContainer layout="horizontal" alignment="left">
            <Static title="Chart Type" alignment="left" />
            <Spacer width="10" />
            <DropDownList name="chartTypesSelector" />
         </ComponentContainer>
         <Spacer height="5" />
         <Image name="chartTypeImage" />
      </ComponentContainer>
      <Spacer width="20" />
   </ComponentContainer>
</ComponentContainer>
```
The following is the part of the XML in the Chart Types and Configuration dialog resource file that loads the above resource file:

```
<?xml version="1.0" ?>
<Dialog name="chartTypesDialog" title="Chart Types and Configuration"
   modal="false" height="420" width="450" layout="vertical">
   <TabbedContainer name="ChartTypesTabContainer"
      themeClass="csChrtCntnr" height="360" width="440"
      layout="horizontal" alignment="left">
   </TabbedContainer>
   <!--other components omitted -->
</Dialog>
```
## **Menu Element**

The following XML creates a menu called myFormatMenu, with two menu items. This menu could then be, for example, attached to a component as a right-click menu.

```
<?xml version="1.0" ?>
<Menu name="myFormatMenu" title="Format" valignment="top">
   <MenuItem name="layout1" title="Special Layout 1"
     valignment="top" />
   <MenuItem name="layout2" title="Special Layout 2"
     valignment="top" />
</Menu>
```
### **Menubar Element**

The following XML creates a View menu under a custom menubar called myMenubar. The View menu has four menu options: Grid, Chart, Page Filter, and Data Layout. Following the View menu is a StaticImage that does not send any ClickEvent when clicked.

```
<?xml version="1.0" ?>
<Menubar name="myMenubar" layout="horizontal"
   themeClass="csCmpBg csThmClr csCmpBrdr csMnbr" >
   <Menu name="view" layout="vertical" title="View"/>
      <MenuItem name="viewGrid" title="Grid" checkBox="true"
          themeBasedImage="true" setBusyAfterEvent="true" />
```

```
<MenuItem name="viewChart" title="Chart" checkBox="true"
          themeBasedImage="true" setBusyAfterEvent="true" />
      <MenuItem name="viewPageFilter" title="Page Filter"
          checkBox="true" themeBasedImage="true"
          setBusyAfterEvent="true" />
      <MenuItem name="viewDataLayout" title="Data Layout"
          checkBox="true" themeBasedImage="true"
          setBusyAfterEvent="true" />
  </Menu>
   <StaticImage name="logo" imageURL="smallLogo.gif"
      tooltip="Copyright (C) 2004 My Company"
      valignment="top" themeClass="clsStaticImage"
      themeBasedImage="true" />
</Menubar>
```
## **Dialog Element**

See ["Examples](#page-901-0) of Resource XML Files" on page 852 for a detailed layout discussion.

## **Toolbar Element**

This sample XML resource file creates a Toolbar with the Excel, PDF, and Help buttons, with a separator between the PDF button and the Help button.

<Toolbar name="myToolbar" title="Exporting" layout="horizontal">

```
<ToolbarButton name="fileExportToExcel" title="Excel"
 tooltip="Export to Excel"
 Bookmark" themeBasedImage="true" />
<ToolbarButton name="fileExportToPDF" title="PDF"
 tooltip="Export to PDF"
 themeBasedImage="true" />
<ToolbarButton separator="true" />
<ToolbarButton name="helpHelp" title="Help" tooltip="Help"
 themeBasedImage="true" />
```
</Toolbar>

In this case, since fileExportToExcel, fileExportToPDf, and helpHelp are built-in ToolbarButtons (see ["Custom](#page-880-0) Toolbar Tags" on page 831 for toolbar constants and values), we do not need to write our own controller to control these components. If you create your own ToolbarButton, a controller to handle the updates to and events coming from these components is needed. The images used for the buttons are theme-based, meaning they exist in the <alphablox\_dir>/repository/theme/i directory, with different image files available for active, inactive, and disabled modes. You can also specify the URL to the image using the imageURL attribute. For more information on themeBasedImage and imageURL, see ["The](#page-882-0) [<bloxui:toolbarButton>](#page-882-0) Tag" on page 833.

# <span id="page-912-0"></span>**Chapter 29. Using the Alphablox XML Cube**

The Alphablox XML Cube defines XML tags and attributes for representing query result sets returned from application data sources or DB2 Alphablox cubes. When a result set is transformed into an Alphablox XML Cube document, the document presents an open, predictable data structure with known elements, regardless of the layout of the underlying data source.

The Alphablox XML Cube presents a tree view of the data, as does the W3C XML DOM standard, where nodes correspond to data elements. The W3C XML DOM includes functions for manipulating document elements; Alphablox has extended the DOM to provide convenience methods particularly suited for manipulating analysis cube data. (For more information on these extensions, see [Chapter](#page-920-0) 30, "Extended DOM API [Reference,"](#page-920-0) on page 871.)

Application programmers can access the XML Cube document and process its data to implement custom logic or data layouts. This chapter explains the Alphablox XML Cube by using a familiar data representation often used in Alphablox applications.

- "Data Representation" on page 863
- v "Sample Alphablox XML [Document"](#page-913-0) on page 864
- ["Alphablox](#page-915-0) XML Tags" on page 866
- ["Alphablox](#page-916-0) XML Tag Attributes" on page 867
- "XML Data [Islands"](#page-917-0) on page 868

#### **Data Representation**

Application programmers familiar with the DB2 Alphablox representation of an analysis cube result set will quickly understand the organization of the Alphablox XML Cube. This section reviews the key concepts of the DB2 Alphablox representation, using the following simple example:

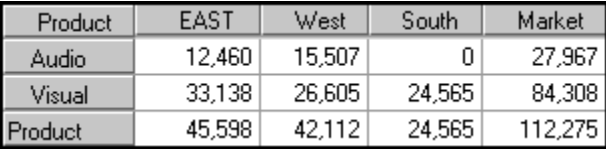

The result set includes descriptive elements (names of dimensions and members) and associated data values. A typical DB2 Alphablox representation, shown in the example, organizes the descriptive elements into row and column axes, and the data values into data cells. Note the following about the example:

- v The Market dimension resides on the column axis, and includes three members: East, West, and South, as well as the Market rollup.
- v The Product dimension resides on the row axis, and includes two members: Audio and Visual, as well as the Product rollup.
- v Multiple dimensions can reside on the same axis. When this occurs, there is an implied grouping, with one dimension grouped within another.
- <span id="page-913-0"></span>v A *tuple* represents a set of members, one from each dimension on an axis. In the example, because there is only one dimension on each axis, each tuple represents a single member.
- v Data values appear in cells at the intersection of tuples. For example, a value of 12,460 appears at the intersection of the Audio tuple and East tuple.
- **Note:** In GridBlox or PresentBlox, unused dimensions reside on the Other axis. In the Alphablox XML Cube, each unused dimension resides on a separate slicer axis.

The next section explains how to render a query result set into XML format.

## **Sample Alphablox XML Document**

Below is the example result set rendered as an XML document. In some cases, line breaks have been added for readability.

```
<?xml version="1.0"?>
<!DOCTYPE cube SYSTEM '/alphablox/AnalysisServer/xml/dtd/cube.dtd'>
<sub>cube</sub></sub>
  <bloxInfo>

     <bloxName>MyDataBlox</bloxName>
     <appName>MyXMLDoc</appName>
  </bloxInfo>
   <data>
   <slicer>
     <slicerDimension name="Period">Period</slicerDimension>
     <slicerMember name="Period" gen="1"
                   leaf="false">Period</slicerMember>
     </slicer>
     <slicer>
       <slicerDimension name="Accounts">Accounts</slicerDimension>
       <slicerMember name="Accounts" gen="1"
                     leaf="false">Accounts</slicerMember>
     </slicer>
     <slicer>
       <slicerDimension name="Scenario">Scenario</slicerDimension>
       <slicerMember name="Scenario" gen="1"
                     leaf="false">Scenario</slicerMember>
    </slicer>
  <axis name="columns" index="0">
       <dimensions>
        <dimension name="Market" index="0">Market</dimension>
       </dimensions>
       <tuple index="0">
        <member name="East" index="0" gen="2" spanInHierarchy="1"
            spanIndexInHierarchy="0" leaf="false">East</member>
       \langletuple>
       <tuple index="1">
        <member name="West" index="0" gen="2" spanInHierarchy="1"
            spanIndexInHierarchy="0" leaf="false">West</member>
</tuple>
<tuple index="2">
        <member name="South" index="0" gen="2" spanInHierarchy="1"
            spanIndexInHierarchy="0" leaf="false">South</member>
</tuple>
<tuple index="3">
        <member name="Market" index="0" gen="1" spanInHierarchy="1"
            spanIndexInHierarchy="0" leaf="false">Market</member>
</tuple>
 \langleaxis>
```

```
<axis name="rows" index="1">
<dimensions>
        <dimension name="Product" index="0">Product</dimension>
</dimensions>
<tuple index="0">
        <member name="Audio" index="0" gen="2" spanInHierarchy="1"
            spanIndexInHierarchy="0" leaf="false">Audio</member>
</tuple>
<tuple index="1">
        <member name="Visual" index="0" gen="2" spanInHierarchy="1"
            spanIndexInHierarchy="0" leaf="false">Visual</member>
</tuple>
<tuple index="2">
        <member name="Product" index="0" gen="1" spanInHierarchy="1"
            spanIndexInHierarchy="0" leaf="false">Product</member>
\langletuple>
  \langleaxis>
  <cells>
    <row>
      <column>
        <cell>13438.0</cell>
      </column>
      <column>
        <cell>22488.0</cell>
      </column>
      <column>
        <cell>0.0</cell>
      </column>
      <column>
        <cell>35926.0</cell>
      </column>
    </row<row><column>
        <cell>33138.0</cell>
      </column>
      <column>
        <cell>40351.0</cell>
      </column>
      <column>
        cell>24565.0</cell>
      </column>
      <column>
        <cell>98054.0</cell>
      </column>
    </row<row><column>
        <cell>46576.0</cell>
      </column>
      <column>
        <cell>62839.0</cell>
      </column>
      <column>
        <cell>24565.0</cell>
      </column>
      <column>
        <cell>133980.0</cell>
      </column>
    </row\langlecells>
 </data>
</cube>
```
# <span id="page-915-0"></span>**Alphablox XML Tags**

DB2 Alphablox uses the XML tags described in this section to represent the elements in a query result set returned from an application data source. The tags support analysis cubes with an unlimited number of axes.

As with all XML tags, the following rules apply to the Alphablox tags:

- An XML document must begin with the XML declaration: <?xml version="1.0"?>
- v There can be one and only one root element in an XML document. All other tags that define the document's content are contained within the root element. The following tags define the root element for the Alphablox XML Cube: <cube>...</cube>
- Tags can nest but cannot overlap. For example, the following is valid: <bloxInfo><bloxName>myBlox</bloxName></bloxInfo>

but the following is not valid:

<bloxInfo><bloxName>myBlox</bloxInfo></bloxName>

The tags are listed in their order of appearance in an XML document.

#### **XML Tag**

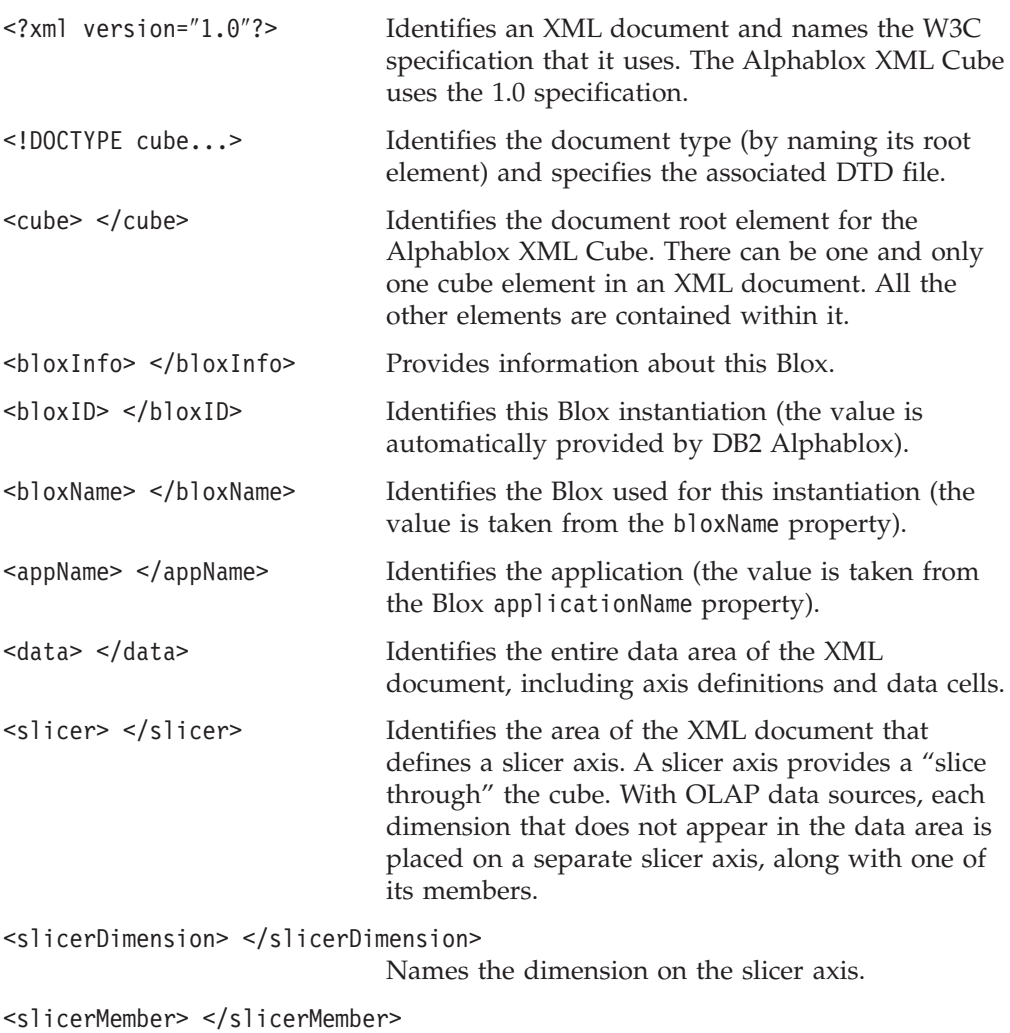

Names the member in a slicer dimension.

<span id="page-916-0"></span>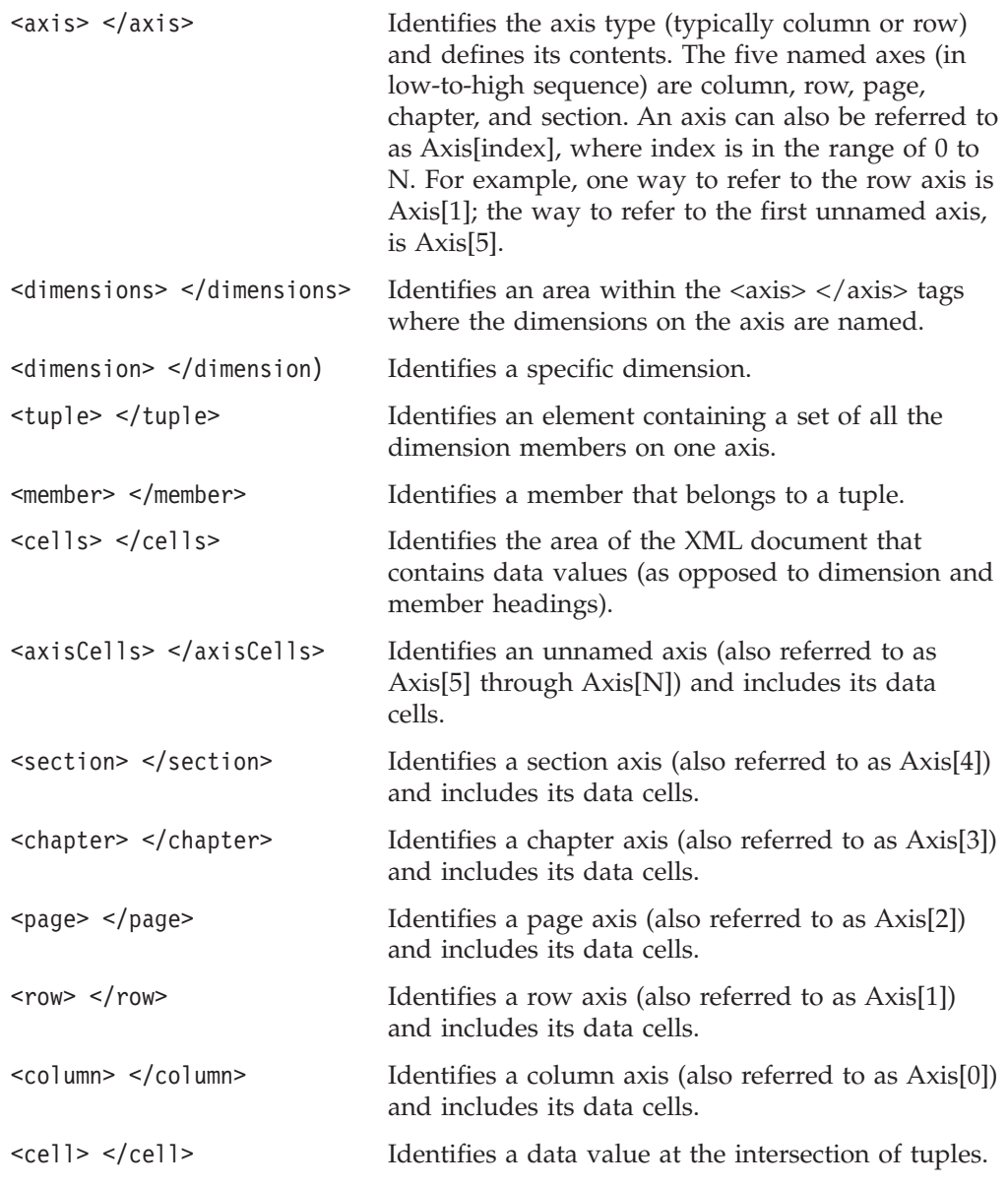

# **Alphablox XML Tag Attributes**

Alphablox XML tags use the following attributes. Remember that indexes are 0-based.

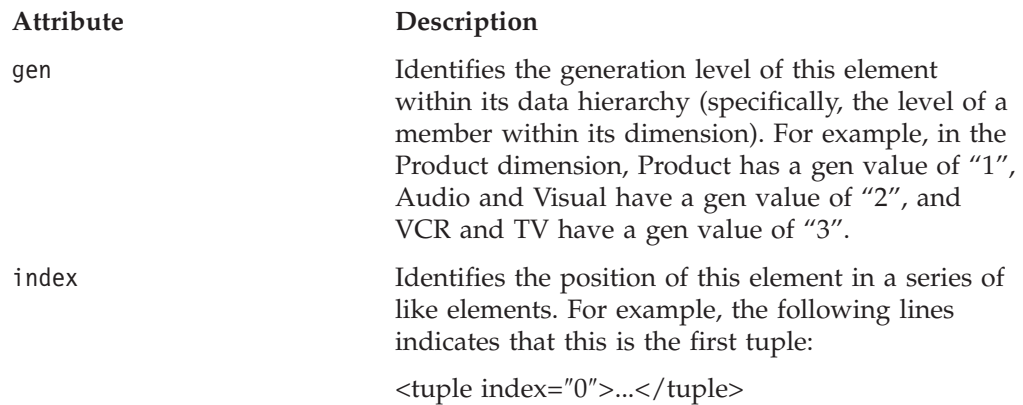

<span id="page-917-0"></span>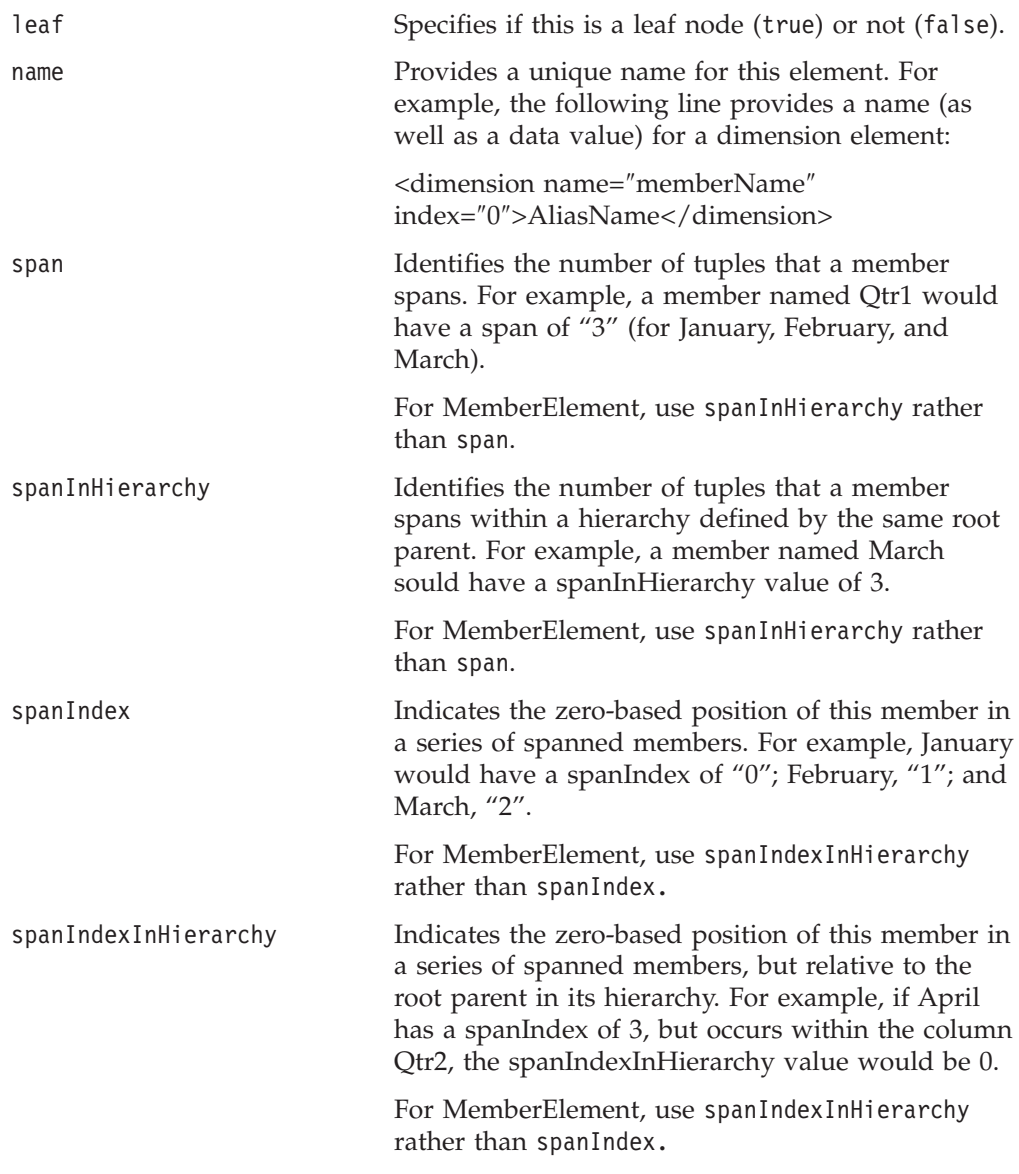

## **XML Data Islands**

An XML data island is a block of valid XML code embedded inside an HTML document. Data islands enable programmers to script against the XML document without having to load it (through script or the <0BJECT> tag). Currently, XML data islands are supported only in Microsoft Internet Explorer 5.5 and later.

# **Definition Syntax**

The syntax for defining an inline data island in a page appears below. Note the use of the <XML> and </XML> tags:

```
<XML ID="DataIslandID">
  <XMLDATA>
   <DATA>TEXT</DATA>
  </XMLDATA>
</XML>
```
For example, the following lines define a data island with three data values:

```
<XML ID="MyDataIsland">
  <dataSources>
    <dataSource name="DB2">IBM DB2 OLAP Server 8.1</dataSource>
   <dataSource name="MSOLAP">Microsoft OLAP Services 7.0</dataSource>
    <dataSource name="Essbase">Hyperion Essbase 6.5</dataSource>
  </dataSources>
</XML>
```
The contents of a data island can also reside in an external file. Use the following syntax to include an external XML file as a data island:

<XML SRC="http://<server>/MyXmlFile.xml"></XML>

## **XMLDocument Property**

The XMLDocument property returns the root node of the inline or external XML data island. Programmers can use the standard XML DOM to navigate the data island from this root. For example, the following function returns all the data from MyDataIsland.

```
function returnXMLData(){
  return document.all("MyDataIsland").XMLDocument.nodeValue;
}
```
The following syntax is also valid. Using the example from ["Definition](#page-917-0) Syntax" on [page](#page-917-0) 868, the line returns a value of "IBM DB2 OLAP Server 8.1": MyDataIsland.XMLDocument.documentElement.childNodes.item(0).text

# **DataBlox as an XML Data Island**

The following lines define a standard DataBlox as a data island:

```
<XML ID="MyDataBlox">
   <blox:data id="MyDataBlox"
      dataSourceName = "qcc">
      query = "!"
     render = "XML">
  </blox:data>
</XML>
```
By setting the render attribute to XML causes the DataBlox result set to be rendered into XML format. When the page is processed, the lines defining the Blox are replaced by the rendered XML lines.

Elsewhere in the page, a JavaScript function could gain access to the contents of the data island through syntax like the following: MyDataBlox.getCube.getUniqueName

# <span id="page-920-0"></span>**Chapter 30. Extended DOM API Reference**

This chapter provides the API reference for the methods available on the classes used for the DB2 Alphablox extended DOM.

- v "DB2 Alphablox Extended DOM Overview" on page 871
- v ["AASCubeXMLDocument"](#page-921-0) on page 872
- ["AbstractXMLElement"](#page-921-0) on page 872
- v ["AbstractDimensionElement"](#page-921-0) on page 872
- v ["AbstractMemberElement"](#page-922-0) on page 873
- ["CubeElement"](#page-923-0) on page 874
- v ["BloxInfoElement"](#page-924-0) on page 875
- ["SlicerElement"](#page-925-0) on page 876
- v ["SlicerDimensionElement"](#page-925-0) on page 876
- v ["SlicerMemberElement"](#page-926-0) on page 877
- ["AxisElement"](#page-927-0) on page 878
- v ["TupleElement"](#page-929-0) on page 880
- v ["DimensionElements"](#page-930-0) on page 881
- ["DimensionsElement"](#page-930-0) on page 881
- ["MemberElement"](#page-931-0) on page 882
- ["AxisCells"](#page-934-0) on page 885
- v ["CellsElement"](#page-934-0) on page 885
- ["CellElement"](#page-935-0) on page 886

### **DB2 Alphablox Extended DOM Overview**

A Document Object Model (DOM) uses a standard syntax to describe a document as a series of objects. The W3C XML DOM Specification defines the basic XML API implemented in the Alphablox XML Cube DOM.

Alphablox has extended the DOM to describe the objects found in an analysis cube result set, and to provide methods for locating, retrieving, and manipulating those objects. The API is for use with both Java and JavaScript. For example, the API enables programmers to request a completely new DOM after performing such actions as drill down or pivot.

This chapter describes the DB2 Alphablox extensions.

**Note:** All indexes are 0-based, the convention in both Java and JavaScript.

**Important:** Modifications to abstract XML elements throw exceptions (org.w3c.dom.DOMException). The following modification methods throw exceptions: appendChild, removeChild, replaceChild, insertBefore, and setAttribute.

For more information about the DB2 Alphablox extended DOM, see [Chapter](#page-912-0) 29, "Using the [Alphablox](#page-912-0) XML Cube," on page 863.

# <span id="page-921-0"></span>**AASCubeXMLDocument**

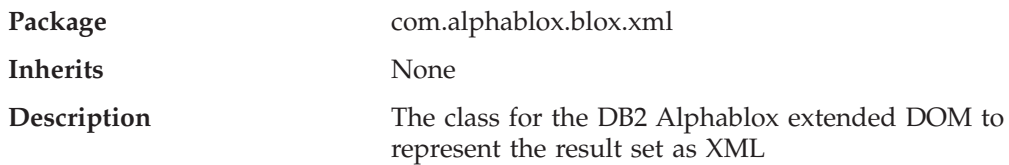

The following method is available on the AASCubeXMLDocument class:

 $\cdot$  getCube()

# **getCube()**

Get the cube element.

#### **Syntax**

Java Method CubeElement getCube( );

## **AbstractXMLElement**

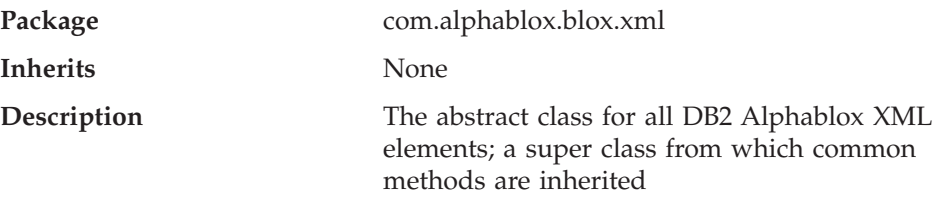

The following method is available on the AbstractXMLElement class:

• getIntAttribute()

## **getIntAttribute()**

Get the value for the named attribute as an Integer; throw exceptions if the value is not an integer or if the attribute is not a valued attribute of the element.

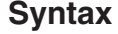

```
Java Method
int getIntAttribute(String attrName);
         throws NumberFormatException, IllegalArgumentException;
```
where:

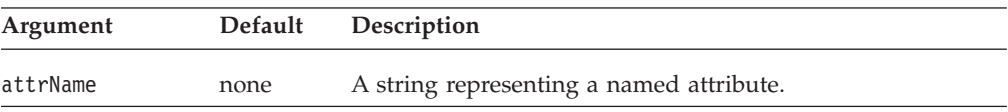

# **AbstractDimensionElement**

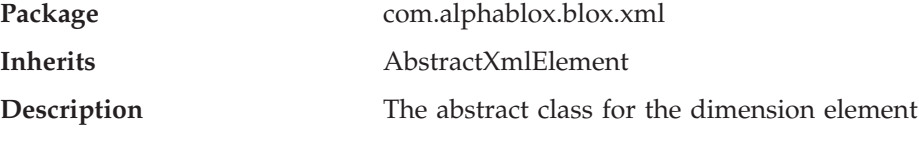

The following method is available on the AbstractDimensionElement class:

- getUniqueName()
- getDisplayName()

# <span id="page-922-0"></span>**getUniqueName()**

Get the unique name of the element. (For IBM DB2 OLAP Server or Hyperion Essbase data sources, the unique name is replaced by an alias if the query specifies to use aliases.)

### **Syntax**

Java Method String getUniqueName();

# **getDisplayName()**

Get the display name of the element.

### **Syntax**

Java Method String getDisplayName();

# **AbstractMemberElement**

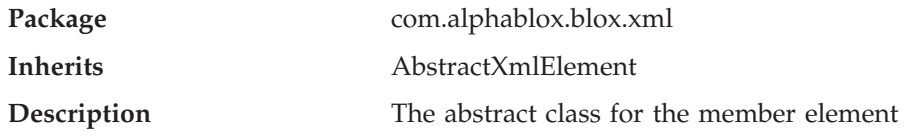

The following methods are available on the AbstractMemberElement class:

- getUniqueName()
- getDisplayName()
- getGenerationLevel()
- [getIsLeaf\(\)](#page-923-0)

# **getUniqueName()**

Get the unique name of the element. This returns the outline name from the database, not the alias.

### **Syntax**

Java Method String getUniqueName();

# **getDisplayName()**

Get the display name of the element. (For IBM DB2 OLAP Server or Hyperion Essbase data sources, the display name is replaced by an alias if the query specifies to use aliases.)

### **Syntax**

Java Method String getDisplayName();

## **getGenerationLevel()**

Get the value of the member's generation level (gen) attribute. A value of zero (0) indicates the member has no parent.

### **Syntax**

Java Method int getGenerationLevel();

# <span id="page-923-0"></span>**getIsLeaf()**

Return true if the member has no children.

### **Syntax**

Java Method boolean getIsLeaf();

# **CubeElement**

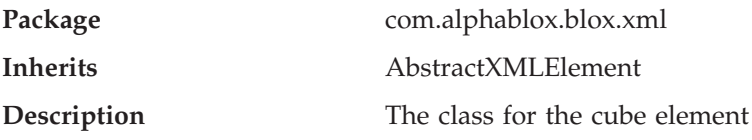

The following methods are available on the CubeElement class:

- "getSlicerCount()" on page 874
- "getSlicer(int n)" on page 874
- "getAxisCount()" on page 874
- ["getAxis\(int](#page-924-0) index)" on page 875
- ["getAxis\(String](#page-924-0) axisName)" on page 875
- ["getBloxInfo\(\)"](#page-924-0) on page 875
- ["getCells\(\)"](#page-924-0) on page 875

# **getSlicerCount()**

Get the number of slicers. (A slicer is an axis used to filter data. Each slicer can name one dimension and member, such as Market, East, New York.)

#### **Syntax**

Java Method int getSlicerCount();

### **getSlicer(int n)**

Get the *n*th slicer. Return null if the slicer does not exist.

### **Syntax**

```
Java Method
SlicerElement getSlicer(int n);
```
### **getAxisCount()**

Get the number of axes.

#### **Syntax**

Java Method int getAxisCount();

# <span id="page-924-0"></span>**getAxis(int index)**

Get the nth axis. Return null if the axis does not exist.

### **Syntax**

Java Method AxisElement getAxis(int *index*);

# **getAxis(String axisName)**

Get the named axis. Return null if the named axis does not exist. (axisName can be one of the AxisElement static constants described under ["AxisElement"](#page-927-0) on page [878.](#page-927-0))

### **Syntax**

Java Method AxisElement getAxis(String *axisName*);

## **getBloxInfo()**

Get the BloxInfo element.

### **Syntax**

Java Method BloxInfoElement getBloxInfo();

# **getCells()**

Get the cells element.

#### **Syntax**

Java Method CellsElement getCells();

# **BloxInfoElement**

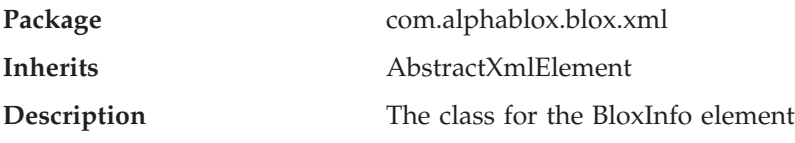

The following methods are available on the BloxInfoElement class:

- getBloxName()
- $getBlockID()$
- [getApplicationName\(\)](#page-925-0)

### **getBloxName()**

Get the unique name of the Blox.

#### **Syntax**

Java Method String getBloxName();

### **getBloxID()**

Get the system-assigned Blox ID.

### **Syntax**

Java Method int getBloxID();

# <span id="page-925-0"></span>**getApplicationName()**

Get the application name.

### **Syntax**

Java Method String getApplicationName();

# **SlicerElement**

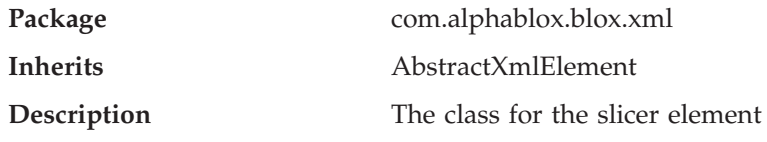

The following methods are available on the SlicerElement class:

- getDimension()
- getMember()

# **getDimension()**

Get the dimension element of the slicer.

**Syntax** Java Method

SlicerDimensionElement getDimension();

# **getMember()**

Get the member element of the slicer.

### **Syntax**

Java Method SlicerMemberElement getMember( );

# **SlicerDimensionElement**

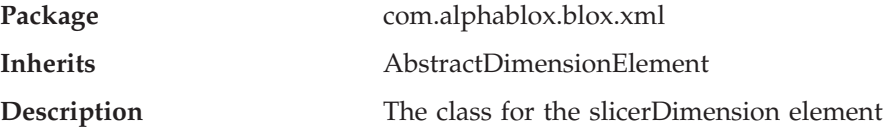

The following methods are available on the SlicerDimensionElement class:

- getDisplayName()
- [getSlicer\(\)](#page-926-0)
- [getMember\(\)](#page-926-0)
- [getUniqueName\(\)](#page-926-0)

# **getDisplayName()**

Gets the display name of the element.

### **Syntax**

Java Method String getDisplayName();

# <span id="page-926-0"></span>**getSlicer()**

Get the slicer element of this dimension.

#### **Syntax**

Java Method SlicerElement getSlicer();

### **getMember()**

Get the member element of the dimension.

### **Syntax**

Java Method SlicerMemberElement getMember();

# **getUniqueName()**

Gets the unique name of the element.

### **Syntax**

Java Method String getUniqueName();

# **SlicerMemberElement**

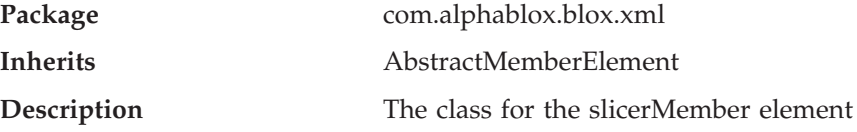

The following methods are available on the SlicerMemberElement class:

- getDimension()
- getDisplayName()
- [getSlicer\(\)](#page-927-0)
- [getUniqueName\(\)](#page-927-0)

### **getDimension()**

Get the slicer dimension of the member.

#### **Syntax**

Java Method SlicerDimensionElement getDimension();

## **getDisplayName()**

Gets the display name of the element.

### **Syntax**

Java Method String getDisplayName();

# <span id="page-927-0"></span>**getSlicer()**

Get the slicer element of this member.

### **Syntax**

```
Java Method
SlicerElement getSlicer();
```
## **getUniqueName()**

Gets the unique name of the element.

### **Syntax**

Java Method String getUniqueName();

## **AxisElement**

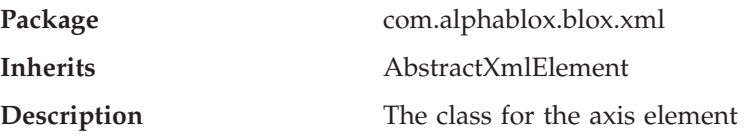

The following methods are available on the AxisElement class:

- ["getDimensionCount\(\)"](#page-928-0) on page 879
- ["getDimension\(\)"](#page-928-0) on page 879
- ["getTupleCount\(\)"](#page-928-0) on page 879
- ["getTuple\(\)"](#page-928-0) on page 879
- ["getIndex\(\)"](#page-929-0) on page 880

# **AxisElement Constant Fields**

The following table shows the constant fields used in the methods for the AxisElement class.

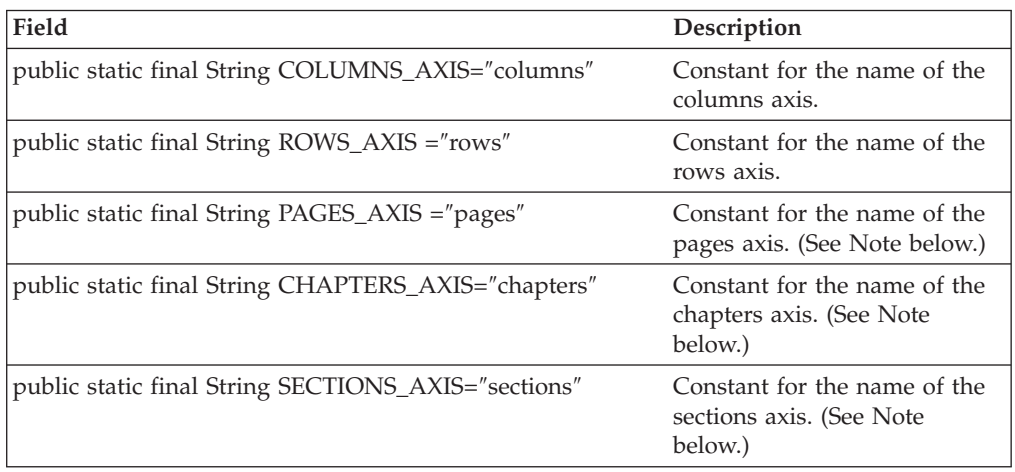

**Note:** Pages, chapters and sections are not valid axis names when using the CubeElement getAxis method with an IBM DB2 OLAP Server or Hyperion Essbase data source. With IBM DB2 OLAP Server or Hyperion Essbase data sources, you only have access to the row and column axes (and slicers). You do not have access to the other axes, as you do with other data sources (i.e., Microsoft Analysis Services and DB2 Alphablox cubes).

## <span id="page-928-0"></span>**getDimensionCount()**

Get the number of dimensions.

#### **Syntax**

Java Method int getDimensionCount();

## **getDimension()**

Get the *n*th dimension of this axis. Returns null if it is not available.

#### **Syntax**

```
Java Method
DimensionElement getDimension(int n);
```
## **getTupleCount()**

Get the number of tuples.

#### **Syntax**

Java Method int getTupleCount();

## **getTuple()**

Gets the specified tuple. Returns null if the tuple is not available.

#### **Syntax**

```
Java Method
TupleElement getTuple(int n);
TupleElement getTuple(String memberNames);
TupleElement getTuple(String [] memberNames);
```
#### **Usage**

The int n form gets the *n*th tuple for this axis.

The String memberNames form gets the tuple element identified by the memberNames String. The memberNames String is a comma-separated string of unique (and case-sensitive) member names:

"QTR1, BUDGET"

The order of member names must match exactly the order of members in the tuple, and the number of members must match the number of dimensions on the axis.

The String[] memberNames form gets the tuple element identified by the array of strings, where every array element is a unique (and case-sensitive) member name. Return null if the tuple is not available. The order of the array elements must match exactly the order of members in the tuple, and the number of members must match the number of dimensions on the axis.

# <span id="page-929-0"></span>**getIndex()**

Get the index of the axis.

### **Syntax**

Java Method int getIndex();

# **TupleElement**

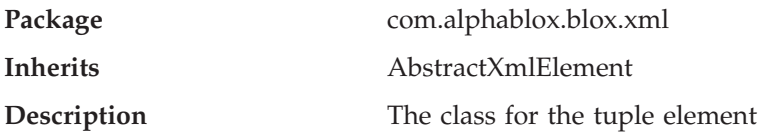

The following methods are available on the TupleElement class:

- "getMemberCount()" on page 880
- "getMember()" on page 880
- "getindex()" on page 880
- "getAxis()" on page 880

# **getMemberCount()**

Get the number of members.

### **Syntax**

Java Method int getMemberCount();

# **getMember()**

Get the *n*th member element of the tuple. Returns null if the element is not available.

### **Syntax**

Java Method MemberElement getMember(int n);

# **getindex()**

Get the index of the tuple.

### **Syntax**

Java Method int getIndex ();

### **getAxis()**

Get the tuple axis.

#### **Syntax**

Java Method AxisElement getAxis();

# <span id="page-930-0"></span>**DimensionElements**

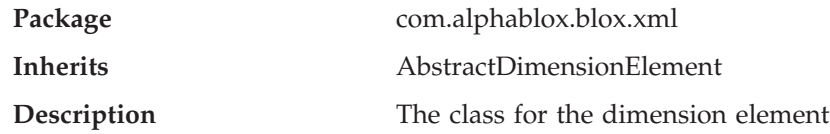

The following method is available on the DimensionElements class:

- getDisplayName()
- $getIndex()$
- getUniqueName()

# **getDisplayName()**

Gets the display name of the element.

### **Syntax**

Java Method String getDisplayName();

## **getIndex()**

Gets the index of the dimension relative to other dimensions in the same axis to which this dimension belongs.

#### **Syntax**

Java Method int getIndex();

## **getUniqueName()**

Gets the unique name of the element.

#### **Syntax**

Java Method String getUniqueName();

# **DimensionsElement**

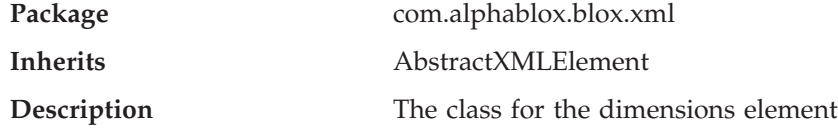

The following methods are available on the DimensionsElements class:

- getDimension()
- [getDimensionCount\(\)](#page-931-0)

### **getDimension()**

Get the Dimensions element at a specific position.

#### **Syntax**

Java Method DimensionElement getDimension(int *index*);

# <span id="page-931-0"></span>**getDimensionCount()**

Returns the number of dimensions in an axis.

### **Syntax**

Java Method int getDimensionCount();

# **MemberElement**

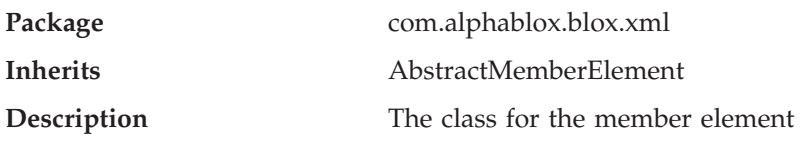

The following methods are available on the MemberElement class:

- "getDimension()" on page 882
- ["getDisplayName\(\)"](#page-932-0) on page 883
- ["getGenerationLevel\(\)"](#page-932-0) on page 883
- ["getIndex\(\)"](#page-932-0) on page 883
- ["getIsLeaf\(\)"](#page-932-0) on page 883
- v ["getSpan\(\)"](#page-932-0) on page 883
- ["getSpanIndex\(\)"](#page-932-0) on page 883
- ["getTuple\(\)"](#page-933-0) on page 884
- ["getURL\(\)"](#page-933-0) on page 884
- ["setURL\(\)"](#page-933-0) on page 884

### **MemberElement Constant Fields**

The following table shows the constant fields used in the methods for the MemberElement class.

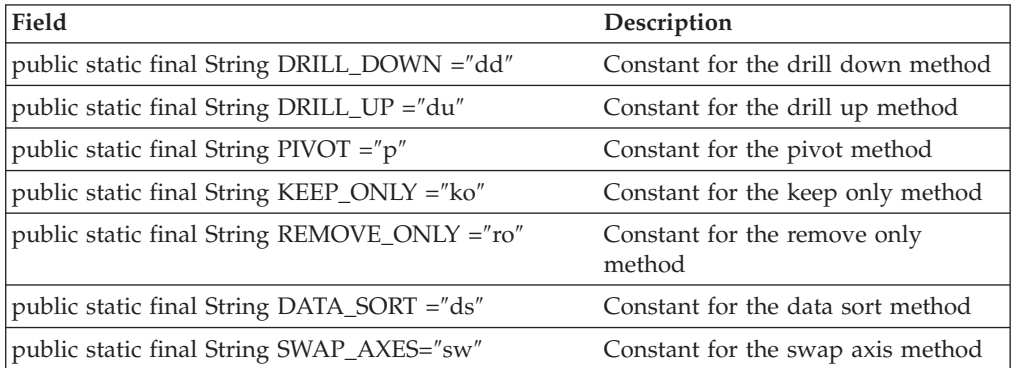

# **getDimension()**

Get the dimension to which this member belongs.

#### **Syntax**

Java Method DimensionElement getDimension();

#### **See Also**

["DimensionElements"](#page-930-0) on page 881

# <span id="page-932-0"></span>**getDisplayName()**

Get the display name of the element.

### **Syntax**

Java Method String getDisplayName();

# **getGenerationLevel()**

Get the member generation level.

### **Syntax**

Java Method int getGenerationLevel();

#### **Usage**

Returns an integer representing the member generation level.

## **getIndex()**

Get the position of this member compared to other members in the parent tuple. The index is in the range of 0 and the count of members in the tuple.

### **Syntax**

Java Method int getIndex();

### **getIsLeaf()**

Determine if the member is a leaf member with no children.

### **Syntax**

Java Method boolean getIsLeaf();

#### **Usage**

Returns true if it is a leaf member; false otherwise.

## **getSpan()**

Get the value of the member span attribute (the number of attached members in the same tuple that have the same unique name).

#### **Syntax**

Java Method int getSpan();

# **getSpanIndex()**

Get the span index for the member element, where the index is the location of this member within the span of similar members. The index is in the range of 0 and the span attribute value minus one.

#### **Syntax**

```
Java Method
int getSpanIndex();
```
# <span id="page-933-0"></span>**getTuple()**

Get the member tuple.

### **Syntax**

Java Method TupleElement getTuple();

## **getUniqueName()**

Get the unique name of the element.

### **Syntax**

Java Method String getUniqueName();

# **getURL()**

Get the member URL.

### **Syntax**

Java Method String getURL(String *baseUrl*); String getURL(String *baseUrl*, String *method*);

### **Usage**

For the method name constants, see the table ["MemberElement](#page-931-0) Constant Fields" on [page](#page-931-0) 882.

#### **Examples**

Get the member URL (with no method attached). For example: getURL("/main.jsp?render=dhtml");

#### returns:

```
/__PeerRequest__/main.jsp?render=html&AN=MyApp&BI=1&AX=0&DI=0&
I\overline{X}=14&MN=
```
Get the member URL (with method name attached). For example: getURL("/main.jsp?render=html", MemberElement.DRILL\_DOWN);

returns:

PeerRequest /main.jsp?render=html&AN=MyApp&BI=1&AX=0&DI=0&IX=14&MN=dd

### **setURL()**

Set the URL of the member element.

### **Syntax**

```
Java Method
void setURL(String url);
```
where

*url* is the string representing the URL of the member.

## <span id="page-934-0"></span>**AxisCells**

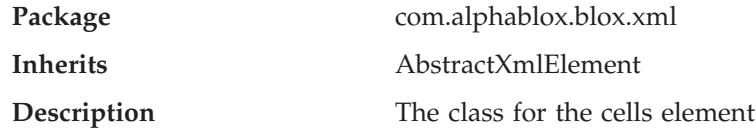

The following method is available on the AxisCells class:

v getChildrenElement(int *n*)

### **getChildrenElement(int** *n***)**

Get the n-th child of the Node. Several methods of the CellElement Class simplify searching for cells. However, when there are more than five axes, the getChildElement method is the only way to search for cells.

#### **Syntax**

```
Java Methods
AxisCells getChildElement(int n);
```
#### **Examples**

These examples illustrate using the getChildElement() and getCell() methods to search for a cell.

**Example 1::** An XML document has three dimensions (pages, rows, and columns) and the cells element labeled "cells". Search for the cell with page=3, row=2, column =5.

Using the AxisCells getChildElement() method:

```
CellsElement cells = doc.getCube().getCells();
AxisCells page = cells.getChildElement(3);
AxisCells row = page.getChildElement(2);
AxisCells column = row.getChildElement(5);
CellElement cell = (Ce)<sup>[</sup>Element] column.getChildElement(0);
```
Using the getCell() method: CellElement cell = doc.getCube().getCells().getCell(3,2,5);

**Example 2::** An XML document has six dimensions: axis(5), chapters, sections, pages, rows, and columns, and the cells element labeled "cells". Search for the cell with axis(5)= 4, chapter=6, section= 1, page=3, row=2, column =5. (Line breaks are used in the example to ensure that the example fits within the margins of a printed page.)

Using the getChildElement() method:

```
CellsElement cells = doc.getCube().getCells();
CellElement cell = cells.getCellElement(4).getCellElement(6).
  getCellElement(1).getCellElement(3).getCellElement(2).
  getCellElement(5).getChildElement(0);
```
## **CellsElement**

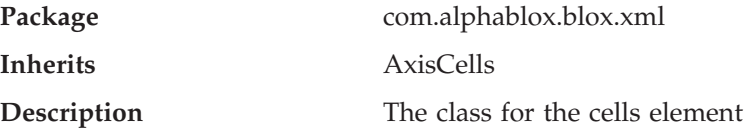

The following methods are available on the CellsElement class:

• getCell() (this is an overloaded method)

### <span id="page-935-0"></span>**getCell()**

Get the specified cell. Return null if the cell is not available or if an axis does not exist.

### **Syntax**

Java Methods

```
CellElement getCell();
CellElement getCell(int col);
CellElement getCell(String colMemberNames);
CellElement getCell(int row, int col);
CellElement getCell(String rowMemberNames, String colMemberNames);
CellElement getCell(int page, int row, int col);
CellElement getCell(String pageMemberNames, String rowMemberNames,
                   String colMemberNames);
CellElement getCell(int section, int page, int row, int col);
CellElement getCell(String sectionMemberNames,
      String pageMemberNames,String rowMemberName,
      String colMemberName);
CellElement getCell(int chapter, int section, int page,int row,
                    int col);
CellElement getCell(String chapterMemberNames,
     String sectionMemberNames, String pageMemberNames,
      String rowMemberName, String colMemberName);
```
#### **Usage**

Returns null if the cell is not available. The method that takes no arguments get the cell when there are zero axes. The methods that take int arguments get the cell at the numbered location, the cells that take a String argument get the cell at the intersection of the specified axes members.

#### **Examples**

```
Member names are comma-separated strings:
getCell("USA, East, Cars")
getCell("USA, East, Cars", "QTR1, JAN");
getCell("Page1", "USA, East, Cars", "QTR1, JAN");
getCell("SectionX", "Page1","USA, East, Cars", "QTR1, JAN");
getCell("Chapter1","SectionX","Page1","USA, East, Cars",
         "QTR1, JAN");
```
## **CellElement**

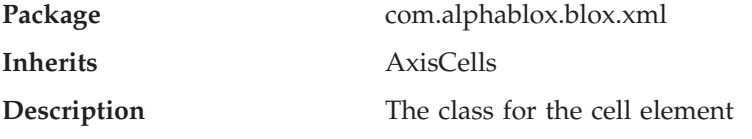

The following methods are available on the CellElement class:

- ["getChildElement\(\)"](#page-936-0) on page 887
- ["getCoordinates\(\)"](#page-936-0) on page 887
- ["getDoubleValue\(\)"](#page-936-0) on page 887
- ["getIndex\(\)"](#page-936-0) on page 887
- ["getTuple\(\)"](#page-936-0) on page 887
- ["getValue\(\)"](#page-936-0) on page 887
• ["setCoordinates\(\)"](#page-937-0) on page 888

### **getChildElement()**

Get the child element with the specified index.

#### **Syntax**

```
Java Method
AxisCells getChildElement(int index);
```
where *index* is an integer representing the position of the desired child element.

#### **getCoordinates()**

Get the cell coordinates as a String.

#### **Syntax**

Java Method int[] getCoordinates();

#### **Usage**

Returns an array of integers representing the cell coordinates. The length of the array is the same as the number of axes.

#### **getDoubleValue()**

Get the cell value as a Double; throw an exception if the value cannot be returned as a double.

#### **Syntax**

Java Method double getDoubleValue() throws NumberFormatException;

#### **getIndex()**

Get the cell index for the specified axis index. If the axisIndex is for the rows axis, return the column number. If the axisIndex is for the columns axis, return the row number. If the axisIndex is invalid, return -1.

#### **Syntax**

Java Method int getIndex(int *axisIndex*);

#### **getTuple()**

Get the tuple of the cell for the specified axisIndex.

#### **Syntax**

Java Method TupleElement getTuple(int axisIndex);

#### **getValue()**

Get the cell value as a String.

#### **Syntax**

Java Method String getValue();

## <span id="page-937-0"></span>**setCoordinates()**

Set the coordinates of the cell.

#### **Syntax**

Java Method void setCoordinates(int[] coord);

where *coord* is the coordinates of the cell as an array of integers. The length of the array must be the same as the number of axes.

# **Appendix A. JSP Custom Tag Copy and Paste**

This appendix contains versions of the custom tag libraries for each blox. You can use these versions to copy and paste into your JSP files and remove the attributes you do not need and fill in the appropriate values for the ones you do need.

- "AdminBlox JSP Custom Tag" on page 889
- v "BookmarksBlox JSP Custom Tag" on page 889
- ["ChartBlox](#page-939-0) JSP Custom Tag" on page 890
- v ["CommentsBlox](#page-941-0) JSP Custom Tag" on page 892
- ["ContainerBlox](#page-941-0) JSP Custom Tag" on page 892
- ["DataBlox](#page-942-0) JSP Custom Tag" on page 893
- v ["DataLayoutBlox](#page-943-0) JSP Custom Tag" on page 894
- ["GridBlox](#page-943-0) JSP Custom Tag" on page 894
- ["MemberFilterBlox](#page-945-0) JSP Custom Tag" on page 896
- ["PageBlox](#page-945-0) JSP Custom Tag" on page 896
- v ["PresentBlox](#page-946-0) JSP Custom Tag" on page 897
- v ["RepositoryBlox](#page-947-0) JSP Custom Tag" on page 898
- v ["ResultSetBlox](#page-947-0) JSP Custom Tag" on page 898
- v ["StoredProceduresBlox](#page-947-0) JSP Custom Tag" on page 898
- v ["ToolbarBlox](#page-947-0) JSP Custom Tag" on page 898
- v ["Miscellaneous](#page-948-0) Tags in blox.tld" on page 899
- v "Blox [Form-related](#page-949-0) Custom Tags" on page 900
- v "Blox Logic [Custom](#page-953-0) Tags" on page 904
- v "Blox Portlet [Custom](#page-954-0) Tags" on page 905
- "Blox UI [Custom](#page-955-0) Tags" on page 906
- v ["Relational](#page-960-0) Reporting Blox Custom Tags" on page 911

### **AdminBlox JSP Custom Tag**

The following shows the entire AdminBlox custom tag library. You can copy and paste this into your JSP files and remove the attributes you do not need and fill in the appropriate values for the ones you do need. You must fill in values for the attributes in your JSP file or the page will not compile.

```
<blox:admin
       id=" " "bloxName=""
/>
```
#### **BookmarksBlox JSP Custom Tag**

The following shows the entire BookmarksBlox custom tag library. You can copy and paste this into your JSP files and remove the attributes you do not need and fill in the appropriate values for the ones you do need. You must fill in values for all the attributes in your JSP file or the page will not compile.

For descriptions of each of the attributes, including the syntax for their values, see ["BookmarksBlox](#page-194-0) Properties and Associated Methods" on page 145.

```
<blox:bookmarks
      id=" "bloxName=""
/
```
## <span id="page-939-0"></span>**ChartBlox JSP Custom Tag**

The following shows the entire ChartBlox custom tag library. You can copy and paste this into your JSP files and remove the attributes you do not need and fill in the appropriate values for the ones you do need. You must fill in values for all the attributes in your JSP file or the page will not compile.

For descriptions of each of the attributes, including the syntax for their values, see ["ChartBlox](#page-256-0) Properties and Associated Methods" on page 207.

```
<blox:chart
       id=""
       absoluteWarning=""
       applyPropertiesAfterBookmark=""
       areaSeries=""
       autoAxesPlacement=""
       axisTitleStyle=""
       backgroundFill=""
       barSeries=""
       bloxEnabled=""
       bloxName=""
       bookmarkFilter=""
       chartAbsolute=""
       chartCurrentDimensions=""
       chartFill=""
       chartType=""
       columnLevel=""
       columnSelections=""
       comboLineDepth=""
       dataTextDisplay=""
       dataValueLocation=""
       depthRadius=""
       dwellLabelsEnabled=""
       filter=""
       footnote=""
       footnoteStyle=""
       formatProperties=""
       gridLineColor=""
       gridLinesVisible=""
       groupSmallValues=""
       height=""
       helpTargetFrame=""
       histogramOptions=""
       labelStyle=""
       legend=""
       legendPosition=""
       lineSeries=""
       lineWidth=""
       localeCode=""
       logScaleBubbles=""
       markerShape=""
       markerSizeDefault=""
       maxChartItems=""
       maximumUndoSteps=""
       menubarVisible=""
       mustIncludeZero=""
       noDataMessage=""
       o1AxisTitle=""
       pieFeelerTextDisplay=""
       quadrantLineCountX=""
       quadrantLineCountY=""
```
quadrantLineDisplay="" removeAction="" render="" rightClickMenuEnabled="" riserWidth="" rowHeaderColumn="" rowLevel="" rowSelections="" rowsOnXAxis="" seriesColorList="" showSeriesBorder="" smallValuePercentage="" title="" titleStyle="" toolbarVisible="" totalsFilter="" useSeriesShapes="" visible="" width="" x1AxisTitle="" x1LogScale="" x1ScaleMax="" x1ScaleMaxAuto="" x1ScaleMin="" x1ScaleMinAuto="" XAxis="" XAxisTextRotation=""  $v1Ax$ is="" y1AxisTitle="" y1FormatMask="" y1LogScale="" y1ScaleMax="" y1ScaleMaxAuto="" y1ScaleMin="" y1ScaleMinAuto=""  $y2Ax$ is="" y2AxisTitle="" y2FormatMask="" y2LogScale="" y2ScaleMax="" y2ScaleMaxAuto="" y2ScaleMin="" y2ScaleMinAuto=""

</blox:chart>

>

### **Nested Tags Inside <blox:chart>**

```
<blox:chart ...>
   <blox:footnoteStyle
      font=""
      foreground="" />
   <blox:labelStyle
      font=""
      foreground="" />
   <blox:seriesFill
      index=""
      value="" />
   <blox:titleStyle
      font=""
      foreground=""/>
   <blox:dial
      borderColor=""
      borderType=""
      color=""
```

```
radius=""
  showLabels=""
  startAngle=""
  stopAngle=""
   ticPosition="">
  <blox:needle
     color=""
     endType=""
      endWidth=""
     needleWidth=""
     scope=""
     tooltip=""
      value="" />
   <blox:scale
     maximum=""
     minimum=""
     scope=""
     stepSize="" />
   <blox:sector
     color=""
      innerRadius=""
      outerRadius=""
     scope=""
     startValue=""
     stopValue=""
     tooltip="" />
</blox:dial>
```

```
</blox:chart>
```
## **CommentsBlox JSP Custom Tag**

The following shows the entire CommentsBlox custom tag library. You can copy and paste this into your JSP files and remove the attributes you do not need and fill in the appropriate values for the ones you do need. You must fill in values for all the attributes in your JSP file or the page will not compile.

For descriptions of each of the attributes, including the syntax for their values, see ["CommentsBlox](#page-336-0) Properties and Methods by Category" on page 287.

```
<blox:comments
       id=" "bloxName=""
       bloxRef=""
       dataSourceName=""
       collectionName=""
       userName=""
       password="" >
       <blox:sortComments
          field=""
          order="" />
</blox:comments>
```
#### **ContainerBlox JSP Custom Tag**

The following shows the entire ContainerBlox custom tag library. You can copy and paste this into your JSP files and remove the attributes you do not need and fill in the appropriate values for the ones you do need. You must fill in values for all the attributes in your JSP file or the page will not compile.

```
<blox:container
       id=""bloxName=""
       enablePoppedOut=""
       height=""
```

```
poppedOut=""
       poppedOutHeight=""
       poppedOutTitle=""
       PoppedOutWidth=""
       render=""
       visible=""
       width=""
</blox:container>
```
## **DataBlox JSP Custom Tag**

>

The following shows the entire DataBlox custom tag library. You can copy and paste this into your JSP files and remove the attributes you do not need and fill in the appropriate values for the ones you do need. You must fill in values for all the attributes in your JSP file or the page will not compile.

For descriptions of each of the attributes, including the syntax for their values, see "DataBlox Properties and [Associated](#page-383-0) Methods" on page 334.

<blox:data  $id="sup>$ bloxRef="" aliasTable="" applyPropertiesAfterBookmark="" autoConnect="" autoDisconnect="" bloxName="" bookmarkFilter="" calculatedMembers="" catalog="" columnSort="" connectOnStartup="" dataSourceName="" dimensionRoot="" drillDownOption="" drillKeepSelectedMember="" drillRemoveUnselectedMembers="" enableKeepRemove="" enableShowHide="" hiddenMembers="" hiddenTuples="" leafDrillDownAvailable="" memberNameRemovePrefix="" memberNameRemoveSuffix="" mergedDimensions=" mergedHeaders="" onErrorClearResultSet="" parentFirst="" password="" performInAllGroups="" query="" retainSlicerMemberSet="" rowSort="" schema="" selectableSlicerDimensions="" showSuppressDataDialog="" suppressDuplicates="" suppressMissingColumns="" suppressMissingRows="" suppressNoAccess=" suppressZeros="" textualQueryEnabled="" useAASUserAuthorization=""

```
useAliases=""
       useOlapDrillOptimization=""
       userName=""
</blox:data>
```
## <span id="page-943-0"></span>**DataLayoutBlox JSP Custom Tag**

The following shows the entire DataLayoutBlox custom tag library. You can copy and paste this into your JSP files and remove the attributes you do not need and fill in the appropriate values for the ones you do need. You must fill in values for all the attributes in your JSP file or the page will not compile.

For descriptions of each of the attributes, including the syntax for their values, see ["DataLayoutBlox](#page-507-0) Properties/Tag Attributes" on page 458.

```
<blox:dataLayout
       id="" "applyPropertiesAfterBookmark=""
       bloxEnabled=""
       bloxName=""
       bookmarkFilter=""
       height=""
       helpTargetFrame=""
       hiddenDimensionsOnOtherAxis=""
       interfaceType=""
       maximumUndoSteps=""
       noDataMessage=""
       render=""
       visible=""
       width=" " " " "</blox:dataLayout>
```
## **GridBlox JSP Custom Tag**

The following shows the entire GridBlox custom tag library. You can copy and paste this into your JSP files and remove the attributes you do not need and fill in the appropriate values for the ones you do need. You must fill in values for all the attributes in your JSP file or the page will not compile.

For descriptions of each of the attributes, including the syntax for their values, see "GridBlox Properties and [Associated](#page-595-0) Methods" on page 546.

```
<blox:grid
       id=""=""applyPropertiesAfterBookmark=""
       autosizeEnabled=""
       bandingEnabled=""
       bloxEnabled=""
       bloxName=""
       bookmarkFilter=""
       columnWidths=""
       commentsEnabled=""
       defaultCellFormat=""
       drillThroughEnabled=""
       drillThroughWindow=""
       editableCellStyle=""
       editedCellStyle=""
       enablePoppedOut=""
       expandCollapseMode=""
       gridLinesVisible=""
       headingIconsVisible=""
       headingsEnabled=""
       height=""
       helpTargetFrame=""
```
informationWindowName="" maximumUndoSteps="" menubarVisible="" missingValueString="" noAccessValueString="" noDataMessage="" paginate="" poppedOut="" poppedOutHeight="" poppedOutTitle="" PoppedOutWidth="" relationalRowNumbersOn="" removeAction="" render="" rightClickMenuEnabled="" rowHeadersWrapped="" rowHeadingWidths="" rowHeadingsVisible="" rowHeight="" rowIndentation="" showColumnDataGeneration="" showColumnHeaderGeneration="" showRowDataGeneration="" showRowHeaderGeneration="" toolbarVisible="" visible="" width="" writebackEnabled="" > </blox:grid>

### **Nested Tags Inside <blox:grid>**

<blox:grid ...> <blox:cellAlert index="" apply="" background="" condition="" description="" enabled="" font="" foreground="" format="" group="" link="" image\_align="" image="" scope="" value="" value2="" />] <blox:cellEditor index="" scope="" /> <blox:cellFormat index="" background=""  $font="" = " "$ foreground="" format="" group=""  $score=" " |$ <blox:cellLink index="" description=""

```
link=""
   scope=""
   image_align=""
   \frac{1}{\text{image}} = \frac{1}{\text{image}}<blox:drillThroughWindow
   height=""
   locationbarVisible=""
   menubarVisible=""
   name=""
   resizable=""
   scrollbarVisible=""
   statusbarVisible=""
   toolbarVisible=""
   ur = ""width="" />
<blox:editableCellStyle
   background=""
   font="right"foreground="" />
<blox:editedCellStyle
   background=""
   font=""
   foreground="" />
<blox:formatMask
   index=""
   \frac{m}{m} = \frac{m}{m} />
<blox:formatName
   index=""
   name="" />
```
### **MemberFilterBlox JSP Custom Tag**

The following shows the entire MemberFilterBlox custom tag library. You can copy and paste this into your JSP files and remove the attributes you do not need and fill in the appropriate values for the ones you do need. You must fill in values for all the attributes in your JSP file or the page will not compile.

For descriptions of each of the attributes, including the syntax for their values, see ["MemberFilterBlox](#page-655-0) Properties and Associated Methods" on page 606.

```
<blox:memberFilter
      id="" "applyButtonEnabled=""
       bloxEnabled=""
       bloxName=""
       dimensionSelectionEnabled=""
       height=""
       selectableDimensons=""
       selectedDimension=""
       visible=""
       width="" >
</blox:memberFilter>
```
## **PageBlox JSP Custom Tag**

The following shows the entire PageBlox custom tag library. You can copy and paste this into your JSP files and remove the attributes you do not need and fill in the appropriate values for the ones you do need. You must fill in values for all the attributes in your JSP file or the page will not compile.

For descriptions of each of the attributes, including the syntax for their values, see "PageBlox Properties and [Associated](#page-662-0) Methods" on page 613.

```
<blox:page
      id=""
       applyPropertiesAfterBookmark=""
       bloxEnabled=""
       bloxName=""
       bookmarkFilter=""
       fixedChoiceLists=""
       height=""
       helpTargetFrame=""
      maximumUndoSteps=""
      menubarVisible=""
      moreChoicesEnabled=""
      moreChoicesEnabledDefault=""
       noDataMessage=""
       render=""
       visible=""
      width="" >
</blox:page>
```
## **PresentBlox JSP Custom Tag**

The following shows the entire PresentBlox custom tag library. You can copy and paste this into your JSP files and remove the attributes you do not need and fill in the appropriate values for the ones you do need. You must fill in values for all the attributes in your JSP file or the page will not compile.

For descriptions of each of the attributes, including the syntax for their values, see ["PresentBlox](#page-672-0) Properties and Associated Methods" on page 623.

```
<blox:present
       id="1"applyPropertiesAfterBookmark=""
       bloxEnabled=""
       bloxName=""
       chartAvailable=""
       chartFirst=""
       dataLayoutAvailable=""
       dividerLocation=""
       enablePoppedOut=""
       gridAvailable=""
       height=""
       helpTargetFrame=""
       maximumUndoSteps=""
       menubarVisible=""
       noDataMessage=""
       pageAvailable=""
       poppedOut=""
       poppedOutHeight=""
       poppedOutTitle=""
       PoppedOutWidth=""
       removeAction=""
       render=""
       splitPane=""
       splitPaneOrientation=""
       toolbarVisible=""
       visible=""
       width=" " " " "</blox:present>
```
#### <span id="page-947-0"></span>**RepositoryBlox JSP Custom Tag**

The following shows the entire RepositoryBlox custom tag library. You can copy and paste this into your JSP files and remove the attributes you do not need and fill in the appropriate values for the ones you do need. You must fill in values for all the attributes in your JSP file or the page will not compile.

For descriptions of each of the attributes, including the syntax for their values, see ["RepositoryBlox](#page-687-0) Properties and Associated Methods" on page 638.

```
<blox:repository
       id=""''bloxName=""
       render="">
</blox:repository>
```
## **ResultSetBlox JSP Custom Tag**

The following shows the entire ResultSetBlox custom tag library. You can copy and paste this into your JSP files and remove the attributes you do not need and fill in the appropriate values for the ones you do need. You must fill in values for all the attributes in your JSP file or the page will not compile.

For descriptions of each of the attributes, including the syntax for their values, see ["ResultSetBlox](#page-713-0) Properties and Associated Methods" on page 664.

```
<blox:resultSet
       id=" "bloxName=""
       dataBlox=""
       resultSetHandler=""
/>
```
#### **StoredProceduresBlox JSP Custom Tag**

The following shows the entire StoredProceduresBlox custom tag library. You can copy and paste this into your JSP files and remove the attributes you do not need and fill in the appropriate values for the ones you do need. You must fill in values for all the attributes in your JSP file or the page will not compile.

For descriptions of each of the attributes, including the syntax for their values, see ["StoredProceduresBlox](#page-724-0) Properties and Associated Methods" on page 675.

```
<blox:storedProcedures
        id="mathbb{=} "bloxName=""
/>
```
#### **ToolbarBlox JSP Custom Tag**

The following shows the entire ToolbarBlox custom tag library. You can copy and paste this into your JSP files and remove the attributes you do not need and fill in the appropriate values for the ones you do need. You must fill in values for all the attributes in your JSP file or the page will not compile.

For descriptions of each of the attributes, including the syntax for their values, see ["ToolbarBlox](#page-743-0) Properties and Associated Methods" on page 694.

```
<blox:toolbar
       id=" " "applyPropertiesAfterBookmark=""
```

```
bloxEnabled=""
bloxName=""
bookmarkFilter=""
helpTargetFrame=""
removeAction=""
removeButton=""
rolloverEnabled=""
textVisible=""
toolTipsVisible=""
visible=""
```
### <span id="page-948-0"></span>**Miscellaneous Tags in blox.tld**

 $/$ 

The following shows the remaining custom tag libraries. You can copy and paste this into your JSP files and remove the attributes you do not need and fill in the appropriate values for the ones you do need. You must fill in values for all the attributes in your JSP file or the page will not compile.

# **Display Tag**

```
<blox:display
   bloxRef=""
   render=""
   width=""
    height="" />
```
## **Header Tag**

```
<blox:header
    contextPath=""
    pageURL="" >
    <blox:clientBean name="" protected="">
        <blox:method name="" />
    </blox:clientBean>
</blox:header>
```
# **Blox Context Tag**

<blox:bloxContext />

# **pdfReport and pdfDialogInput Tags**

```
<blox:pdfReport
    header=""
   headerHeight=""
   footer=""
   footerHeight=""
   margin=""
   size=""
    theme=""
    themeListEnabled="" >
    <blox:pdfDialogInput
        index=""
        displayName=""
        defaultValue=""
    /</blox:pdfReport>
```
# **Debug Tag**

<blox:debug />

For some examples of using this tag, see "The Blox Debug Tag" in the *Developer's Guide*.

# <span id="page-949-0"></span>**Logo Tag**

 **/>** 

## **Session Tag**

<blox:session key="" />

## **Blox Form-related Custom Tags**

This section lists the tag attributes for:

- "CheckBoxFormBlox Tag" on page 900
- v "CubeSelectFormBlox" on page 900
- v ["DataSourceSelectFormBlox"](#page-950-0) on page 901
- v ["DimensionSelectFormBlox"](#page-950-0) on page 901
- ["EditFormBlox"](#page-950-0) on page 901
- v ["MemberSelectFormBlox"](#page-950-0) on page 901
- v ["RadioButtonFormBlox"](#page-951-0) on page 902
- ["SelectFormBlox"](#page-951-0) on page 902
- v ["TimePeriodSelectFormBlox"](#page-951-0) on page 902
- v ["TimeUnitSelectFormBlox"](#page-952-0) on page 903
- ["TreeFormBlox"](#page-952-0) on page 903
- v "The [<bloxform:getChangedProperty>](#page-953-0) Tag" on page 904
- v "The [<bloxform:setChangedProperty>](#page-953-0) Tag" on page 904

# **CheckBoxFormBlox Tag**

```
<bloxform:checkBox
  id="math>bloxName=""
  checked=""
  checkedValue=""
  formElementName=""
  themeClass=""
  uncheckedValue=""
  visible=""
/
```
# **CubeSelectFormBlox**

```
<bloxform:cubeSelect
  id="cubes"
  id=" " "bloxName=""
  dataBlox=""
  dataBloxRef=""
  formElementName=""
  minimumWidth=""
  multiple=""
  selectedCube=""
  selectedCubeName=""
  size=""
  themeClass=""
  visible=""
/
```
## <span id="page-950-0"></span>**DataSourceSelectFormBlox**

<bloxform:dataSourceSelect id="" bloxName="" adapter="" adminBloxRef="" formElementName="" minimumWidth="" nullDataSourceLabel="" selectedDataSourceName="" themeClass="" type="" visible=""  $/$ 

## **DimensionSelectFormBlox**

```
<bloxform:dimensionSelect
   id="" "bloxName=""
   cube=""
  cubeName=""
  dataBlox=""
  dataBloxRef=""
   formElementName=""
  minimumWidth=""
  multiple=""
  selectedDimension=""
  selectedDimensionName=""
  size=""
  themeClass=""
  visible=""
/
```
## **EditFormBlox**

```
<bloxform:edit
   id=" " "bloxName=""
   charactersPerLine=""
   formElementName=""
  lines=""
  maskInput=""
  maxCharacters=""
  themeClass=""
  visible=""
/
```
## **MemberSelectFormBlox**

```
<bloxform:memberSelect
  id="" "bloxName=""
   dataBlox=""
  dataBloxRef=""
  dimension=""
  dimensionName=""
  filterGeneration=""
  filterOperator=""
  formElementName=""
  minimumWidth=""
  multiple=""
  rootMemberName=""
  rootMemberNames=""
  rootMembers=""
  selectedMember=""
```

```
selectedMemberName=""
  size=""
  themeClass=""
  visible=""
/
```
## <span id="page-951-0"></span>**RadioButtonFormBlox**

The <bloxform:radioButton> tag can have multiple <bloxform:button> tags.

```
<bloxform:radioButton
  id=" " "bloxName=""
  align=""
  borderEnabled=""
  formElementName=""
  themeClass=""
  visible="">
  <bloxform:button
     label=""
     object=""
     selected=""
     value=""
  /
```
</bloxform:radioButton>

# **SelectFormBlox**

The <bloxform:select> tag can have multiple <br/>bloxform:option> tags.

```
<bloxform:select
  id="math>bloxName=""
  formElementName=""
  minimumWidth=""
  multiple=""
  size=""
   themeClass=""
   visible=""
>
   <bloxform:option
      label=""
      object=""
      selected=""
      value=""
   /
```
</bloxform:select>

# **TimePeriodSelectFormBlox**

```
<bloxform:timePeriodSelect
  id="math>bloxName=""
   defaultSeriesVisible=""
  formElementName=""
  minimumWidth=""
  selectedSeries=""
   selectedSeriesString=""
   themeClass=""
   timeSchemaBloxRef=""
   visible=""
>
   <bloxform:timeSeries
      expression=""
```

```
name=""
/>
```
</bloxform:timePeriodSelect>

# <span id="page-952-0"></span>**TimeUnitSelectFormBlox**

```
<bloxform:timeUnitSelect
   id=" " "bloxName=""
  formElementName=""
  minimumWidth=""
  multiple=""
  selectedTimeUnit=""
  size=""
  themeClass=""
  timeSchemaBloxRef=""
  visible=""
/
```
# **TreeFormBlox**

The <bloxform: tree> tag has two nested tags for folders and items. There can be multiple <bloxform:folder> tags and <bloxform:item> tags in a <bloxform:tree> tag.

```
<bloxform:tree
  id=""bloxName=""
  draggingEnabled=""
   itemPositoningEnabled=""
   rootVisible=""
   textWrapped=""
  themeClass=""
  visible=""
>
   <bloxform:folder> <%--root folder--%>
      <bloxform:folder
         label=""
         draggable=""
         expanded=""
         href=""
         label=""
         name=""
         object=""
         target=""
         tooltip=""
      >
         <bloxform:item
            draggable=""
            href=""
            label=""
            name=""
            object=""
            target=""
            tooltip="" />
      </bloxform:folder>
   </bloxform:folder>
</bloxform:tree>
```
## <span id="page-953-0"></span>**The <bloxform:getChangedProperty> Tag**

```
<bloxform:getChangedProperty
   debugEnabled=""
  formBlox=""
  formBloxRef=""
  formProperty=""
  property=""
/
```
## **The <bloxform:setChangedProperty> Tag**

```
<bloxform:setChangedProperty
  callAfterChange=""
   debugEnabled=""
  formProperty=""
  target=""
  targetRef=""
  targetProperty=""
/>
```
## **Blox Logic Custom Tags**

The Blox Logic Tag Library has tags for the following Blox:

- "MDBQueryBlox" on page 904
- ["MemberSecurityBlox"](#page-954-0) on page 905
- ["TimeSchemaBlox"](#page-954-0) on page 905

#### **MDBQueryBlox**

Tags for MDBQueryBlox has a nesting structure. The nesting structure may vary depending on application needs. For details, see ["MDBQueryBlox](#page-795-0) Tags" on page [746.](#page-795-0) The following shows the general structure:

```
<bloxlogic:mdbQuery
   id=""dataBloxRef=""
  cubeName="" >
  <bloxlogic:axis
     mutable=""
     queryFragment=""
     type=" " "<bloxlogic:tupleList>
         <bloxlogic:dimension>
            [specify the dimension name here]
        </bloxlogic:dimension>
        <bloxlogic:tuple>
            <bloxlogic:member>
               [specify the member here]
            </bloxlogic:member>
            <bloxlogic:member>
            [specify another member here]
            </bloxlogic:member>
            ...
        </bloxlogic:tuple>
     </bloxlogic:tupleList>
  </bloxlogic:axis>
</bloxlogic:mdbQuery>
```

```
The <bloxlogic:tupleList> tag can also stand alone without being nested:
<bloxlogic:tupleList
   id=""=""tuplesRef="" />
```
<span id="page-954-0"></span>The <br/>bloxlogic:dimension> tag has one attribute:

```
<bloxlogic:dimension
  list=" " " 1
```
The <br/>bloxlogic:tuple> tag has one attribute:

```
<bloxlogic:tuple
   list=" " " 1
```
The <bloxlogic:crossJoin> tag is a nested tag inside the <bloxlogic:axis> tag. It has no attribute. The <br/>bloxlogic:member> tag also has no attributes.

#### **MemberSecurityBlox**

```
<bloxlogic:memberSecurity
  id="math>cubeName=""
  dataBlox=""
  dataBloxRef=""
  dimensionName="" >
  <bloxlogic:memberSecurityFilter
     dimensionName=""
     memberName="" />
  <bloxlogic:memberSecurityFilter
     dimensionName=""
     memberName="" />
```
</bloxlogic:memberSecurity>

### **TimeSchemaBlox**

```
<bloxlogic:timeSchema
  id=""dataBloxRef=""
  name=""
  today=""
/
```
#### **Blox Portlet Custom Tags**

The Blox Portlet Tag Library has the following tags to help adding HTML markup on a portlet page based on ClientLink in the Blox UI Model:

- "The <br/>bloxportlet:actionLinkDefinition> Tag" on page 905
- "The <br/>bloxportlet:actionLink> Tag" on page 905
- v "The <bloxportlet:PortletLinkDefinition> Tag" on page 905
- "The <br/>bloxportlet:portletLink> Tag" on page 906
- v "Nested [<bloxportlet:parameter>](#page-955-0) Tag" on page 906

#### **The <bloxportlet:actionLinkDefinition> Tag**

<bloxportlet:actionLinkDefinition  $\arctan = " " 1" 2"$ 

#### **The <bloxportlet:actionLink> Tag**

<bloxportlet:actionLink action="" />

## **The <bloxportlet:PortletLinkDefinition> Tag**

```
<bloxportlet:PortletLinkDefinition
  action="" />
```
#### <span id="page-955-0"></span>**The <bloxportlet:portletLink> Tag**

<bloxportlet:portletLink action="" />

#### **Nested <bloxportlet:parameter> Tag**

This tag should be nested inside a <bloxportlet:actionLinkDefinition> tag or <bloxportlet:PortletLinkDefinition> tag:

```
<bloxportlet:parameter
  name=""
   value="" />
```
### **Blox UI Custom Tags**

To use the Blox UI modifier custom tags, import bloxui.tld as follows: <%@ taglib uri="bloxuitld" prefix="bloxui"%>

The modifier custom tags include:

- Component customization tags
	- "The [<bloxui:calculationEditor>](#page-956-0) Tag" on page 907
	- "The [<bloxui:component>](#page-956-0) Tag" on page 907
	- ["Custom](#page-958-0) Menu Tags" on page 909
	- ["Custom](#page-959-0) Toolbar Layout Tag" on page 910
- Custom analysis tags
	- "The [<bloxui:bottomN>](#page-956-0) Tag" on page 907
	- "The [<bloxui:customAnalysis>](#page-957-0) Tag" on page 908
	- "The [<bloxui:eightyTwenty>](#page-957-0) Tag" on page 908
	- "The [<bloxui:percentOfTotal>](#page-958-0) Tag" on page 909
	- "The [<bloxui:topN>](#page-958-0) Tag" on page 909
- Custom layout tags
	- "The [<bloxui:butterflyLayout>](#page-956-0) Tag" on page 907
	- "The [<bloxui:compressLayout>](#page-957-0) Tag" on page 908
	- "The [<bloxui:customLayout>](#page-957-0) Tag" on page 908
	- "The [<bloxui:gridHighlight>](#page-957-0) Tag" on page 908
	- "The [<bloxui:gridSpacer>](#page-958-0) Tag" on page 909
	- "The [<bloxui:title>](#page-958-0) Tag" on page 909
- Utility tags
	- "The <bloxui:actionFilter> Tag" on page 906
	- "The [<bloxui:clientLink>](#page-956-0) Tag" on page 907
	- "The [<bloxui:gridFilter>](#page-957-0) Tag" on page 908
	- "The [<bloxui:setProperty>](#page-958-0) Tag" on page 909

#### **The <bloxui:actionFilter> Tag**

```
<bloxui:actionFilter
  componentName=""
   filter="" />
```
### <span id="page-956-0"></span>**The <bloxui:bottomN> Tag**

<!--Nested within a PresentBlox or a GridBlox-->

```
<bloxui:bottomN
  description=""
  hideOthers=""
  membersToAnalyze=""
  number=""
  preserveGrouping=""
  prompt=""
  showOtherSummary=""
  showRank=""
/
```
## **The <bloxui:butterflyLayout> Tag**

<!--Nested within a PresentBlox, GridBlox, or ChartBlox -->

```
<bloxui:butterflyLayout
  addSeparatorColumns=""
   applyLayout=""
  description=""
  position=""
  scope=""
  separatorWidth=""
  showOnLayoutMenu="" />
```
## **The <bloxui:calculationEditor> Tag**

This tag has no attributes.

## **The <bloxui:clientLink> Tag**

<!--Nested within a component customization tag-->

```
<bloxui:clientLink
  features=""
  link=""
  target=""/>
```
### **The <bloxui:component> Tag**

<!--Nested within a PresentBlox, GridBlox, or ChartBlox -->

```
<bloxui:component
  alignment=""
  bloxRef=""
  clickable=""
  disabled=""
  height=""
  name=""
  positionBefore=""
  style=""
  themeClass=""
  title=""
  tooltip=""
  valignment=""
  visible=""
  width="" >
      <bloxui:clientLink
        link=""
         target="" />
```

```
</bloxui:component>
```
#### <span id="page-957-0"></span>**The <bloxui:compressLayout> Tag**

<!--Nested within a PresentBlox or a GridBlox-->

```
<bloxui:compressLayout
  applyLayout=""
  compressColumns=""
  compressRows=""
  description=""
  memberSeparator=""
  showOnLayoutMenu="" />
```
#### **The <bloxui:customAnalysis> Tag**

<!--Nested within a PresentBlox, GridBlox, or ChartBlox -->

```
<bloxui:customAnalysis
  analysis="" />
```
## **The <bloxui:customLayout> Tag**

<!--Nested within a PresentBlox, GridBlox, or ChartBlox -->

```
<bloxui:customLayout
  applyLayout=""
   layout=""
  showOnLayoutMenu=""/>
```
### **The <bloxui:eightyTwenty> Tag**

<!--Nested within a PresentBlox or a GridBlox-->

```
<bloxui:eightyTwenty
  description=""
  hideOthers=""
  membersToAnalyze=""
  number=""
  preserveGrouping=""
  prompt=""
/
```
### **The <bloxui:gridFilter> Tag**

<!--Nested within a PresentBlox or a GridBlox-->

```
<bloxui:gridFilter
  filter="" />
```
## **The <bloxui:gridHighlight> Tag**

<!--Nested within a PresentBlox or a GridBlox-->

```
<bloxui:gridHighlight
  applyLayout=""
  description=""
  includeData=""
  includeHeaders=""
  scope=""
  selection=""
  showOnLayoutMenu=""
  style="" /
```
### <span id="page-958-0"></span>**The <bloxui:gridSpacer> Tag**

<!--Nested within a PresentBlox or a GridBlox-->

```
<bloxui:gridSpacer
  applyLayout=""
  axis=""description=""
  height=""
  locked=""
  position=""
  scope=""
  showOnLayoutMenu=""
  style=""
  width="" />
```
#### **The <bloxui:percentOfTotal> Tag**

<!--Nested within a PresentBlox or a GridBlox-->

```
<bloxui:percentOfTotal
  description=""
  hideOthers=""
  membersToAnalyze=""
  number=""
  preserveGrouping=""
  prompt=""
/
```
## **The <bloxui:topN> Tag**

<!--Nested within a PresentBlox or a GridBlox-->

```
<bloxui:topN
  description=""
  hideOthers=""
  membersToAnalyze=""
  number=""
  preserveGrouping=""
  prompt=""
  showOtherSummary=""
  showRank=""
```

```
/>
```
## **The <bloxui:setProperty> Tag**

<!--Nested within a PresentBlox, GridBlox, or ChartBlox -->

<bloxui:setProperty name="" value="" />

# **The <bloxui:title> Tag**

<!--Nested within a PresentBlox, GridBlox, or ChartBlox -->

```
<bloxui=title
  title=""
   style=""
  alignment=""/>
```
### **Custom Menu Tags**

Tags for custom menu layouts include <bloxui:menu> and <br/> <br/>bloxui:menuItem>:

#### <span id="page-959-0"></span>**The <bloxui:menu> and the <bloxui:menuItem> Tags**

<!--Nested within a PresentBlox, GridBlox, or ChartBlox -->

```
<bloxui:menu
  name=""
  bloxRef=""
  disabled=""
  positionBefore=""
  resourceName=""
  title=""
  tooltip=""
  visible=""
  >
   <bloxui:menuItem
      name=""
      checkable=""
      checked=""
      disabled=""
      imageURL=""
      positionBefore=""
      separator=""
      themeBasedImage=""
      title=""
      tooltip=""
      visible=""
      >
      <bloxui:clientLink
         link=""
         target="" />
   </bloxui:menuItem>
</bloxui:menu>
```
## **Custom Toolbar Layout Tag**

Tags for custom Toolbar layouts include <bloxui:toolbar> and <bloxui:toolbarButton>:

#### **The <bloxui:toolbar> and Its Nested <bloxui:toolbarButton> Tags**

<!--Nested within a PresentBlox, GridBlox, or ChartBlox -->

```
<bloxui:toolbar
  disabled=""
  bloxRef=""
  name=""
  positionBefore=""
  resourceName=""
  title=""
  tooltip=""
  visible="">
  <bloxui:toolbarButton
      checkable=""
     checked=""
     disable=""
     imageURL=""
     name=""
     positionBefore=""
     separator=""
     themeBasedImage=""
     title=""
     tooltip=""
     visible="" >
      <bloxui:clientLink
        link=""
         target="" />
  </bloxui:toolbarButton>
```
</bloxui:toolbar>

# <span id="page-960-0"></span>**Relational Reporting Blox Custom Tags**

Please see *Relational Reporting Developer's Guide* for custom tags for Blox supporting relational reporting.

## **Appendix B. DB2 Alphablox XML Cube DTD**

Similar to a database schema, a *Document Type Definition* (DTD) defines the data structures that can occur in a document and the sequence in which they can occur.

Knowing a document's structure enables programmers to write code that can traverse the document, extract specific values from it, and perform operations on the values.

- "DTD Syntax Notes" on page 913
- "DTD [Elements"](#page-963-0) on page 914
- "DTD [Listing"](#page-963-0) on page 914

#### **DTD Syntax Notes**

The following markup appears in the DB2 Alphablox XML Cube DTD:

#### **Element Type Declaration**

Names an element and specifies its children.

#### **Syntax**

<!ELEMENT name (childElement1, childElement2,...childElementN)>

#### **Usage**

A regular expression character  $(+, *, or ?)$  appended to the name of a child element specifies how many of that child element the parent can contain. The absence of one of these characters indicates that the parent element can contain one and only one of that child element.

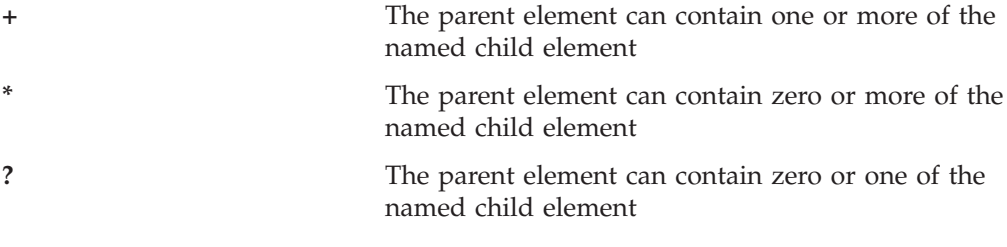

For example, a line like the following: <!ELEMENT data (slicer\*, axis+, cells)>

would specify that the data element can have zero or more slicer elements, one or more axis elements, and only one cells element.

#### **Attribute List Declaration**

Names an element and specifies its attributes. For each attribute, specifies its name, data type, and required or optional presence.

#### **Syntax**

```
<!ATTLIST element-name
        childElementName1 dataType #REQUIRED
        childElementName2 dataType #REQUIRED
        childElementNameN dataType #REQUIRED
>
```
#### <span id="page-963-0"></span>**Usage**

```
For example, the following lines:
<!ATTLIST dimension
        name CDATA #REQUIRED
        index CDATA #REQUIRED
\overline{\phantom{a}}
```
specify that the dimension member has two required attributes (name and index), both of which contain plain character data.

#### **Data Types**

Associated with an element name, specifies the type of data permitted in the element.

#### **Usage**

The DB2 Alphablox XML Cube DTD uses the following two data types:

#PCDATA (Parsed Character Data): plain (non-markup) text that may contain entity references. For example, the string  $\&should$  be parsed to yield an ampersand sign.

CDATA (Character Data): plain (non-markup) text that does not include entity references. For example, a less-than sign (<), quotation marks ("), or an ampersand (&) are treated as plain text and not parsed.

**Tip:** A complete discussion of DTD syntax is beyond the scope of this guide.

#### **DTD Elements**

For an explanation of each DTD Element that appears in the listing, see ["Alphablox](#page-915-0) XML Tags" on page 866.

### **DTD Listing**

The remainder of this section is a listing of the DB2 Alphablox XML Cube DTD. <!ELEMENT cube (bloxInfo, data)>

```
<!ELEMENT bloxInfo (bloxID, bloxName, appName)>
<!ELEMENT bloxID (#PCDATA)>
<!ELEMENT bloxName (#PCDATA)>
<!ELEMENT appName (#PCDATA)>
<!ELEMENT data (slicer*, axis*, cells)>
<!ELEMENT slicer (slicerDimension, slicerMember)>
<!ELEMENT slicerDimension (#PCDATA)>
<!ATTLIST slicerDimension
        name CDATA #REQUIRED
\sim<!ELEMENT slicerMember (#PCDATA)>
<!ATTLIST slicerMember
     name CDATA #REQUIRED
      gen CDATA #REQUIRED
      leaf CDATA #REQUIRED
```

```
>
<!ELEMENT axis (dimensions,tuple*)>
<!ATTLIST axis
      name CDATA #REQUIRED
      index CDATA #REQUIRED
>
<!ELEMENT dimensions (dimension*)>
<!ELEMENT tuple (member*)>
<!ATTLIST tuple
       index CDATA #REQUIRED
>
<!ELEMENT dimension (#PCDATA)>
<!ATTLIST dimension
       name CDATA #REQUIRED
       index CDATA #REQUIRED
>
<!ELEMENT member (#PCDATA)>
<!ATTLIST member
      name CDATA #REQUIRED
       gen CDATA #REQUIRED
       span CDATA #REQUIRED
      spanIndex CDATA #REQUIRED
       spanInHierarchy CDATA #REQUIRED
      spanIndexInHierarchy CDATA #REQUIRED
       index CDATA #REQUIRED
      leaf CDATA #REQUIRED
>
<!-- for zero axis, we have cell value only -->
<!ELEMENT cells (axisCells* | section* | chapter* | page*| row*| column*|
                cell)>
<!ELEMENT axisCells (axisCells+ | section+)><!ATTLIST axisCells
      name CDATA #REQUIRED
>
<!ELEMENT section (chapter+)>
<!ELEMENT chapter (page+)>
<!ELEMENT page (row+)>
<!ELEMENT row (column+)>
<!ELEMENT column (cell)>
<!ELEMENT cell (#PCDATA)>
```
# **Appendix C. Examples Cross References**

This chapter contains the additional code examples and cross references to examples in this book:

- v "Example 1: Walk Through a [Relational](#page-968-0) Result Set" on page 919
- v "Example 2: Set Chart Properties on the Server Using the [bloxAPI.call\(\)](#page-970-0) Method" on [page](#page-970-0) 921
- v "Example 3: Use the server-side [ChartPageListener](#page-971-0) to set the desired data format on the chart when the chart filter is [changed"](#page-971-0) on page 922
- v Examples for "BookmarksBlox" on page 917
- v Examples for "Blox Form Tag Library and FormBlox" on page 917
- v Examples for ["Business](#page-967-0) Logic Blox and the Blox Logic Tag Library" on page 918
- v Examples for "Blox UI Tag [Library"](#page-967-0) on page 918
- Examples for ["ChartBlox"](#page-967-0) on page 918
- v Examples for ["CommentsBlox"](#page-967-0) on page 918
- v Examples for "Data [Calculation"](#page-967-0) on page 918
- v Examples for "Event [Filters"](#page-967-0) on page 918
- v Examples for ["JDBCConnection](#page-967-0) Bean" on page 918
- v Examples for ["MemberFilterBlox"](#page-967-0) on page 918
- v Examples for ["StoredProceduresBlox"](#page-968-0) on page 919

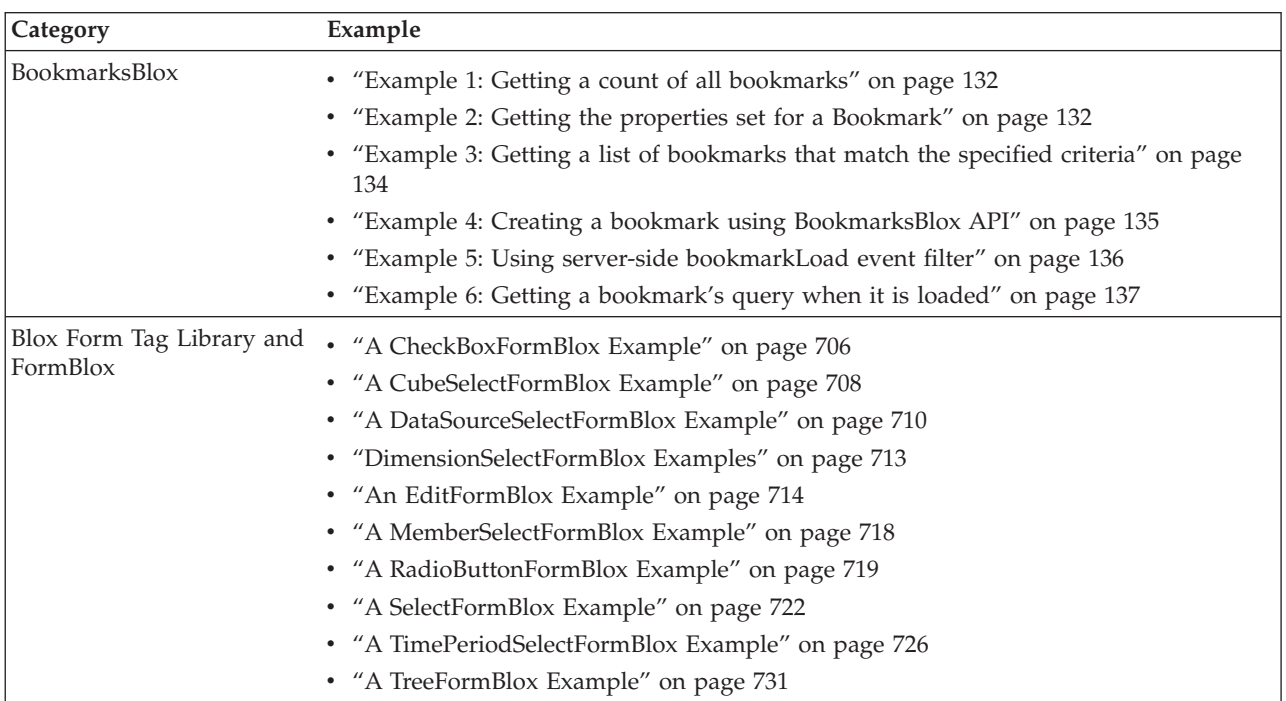

<span id="page-967-0"></span>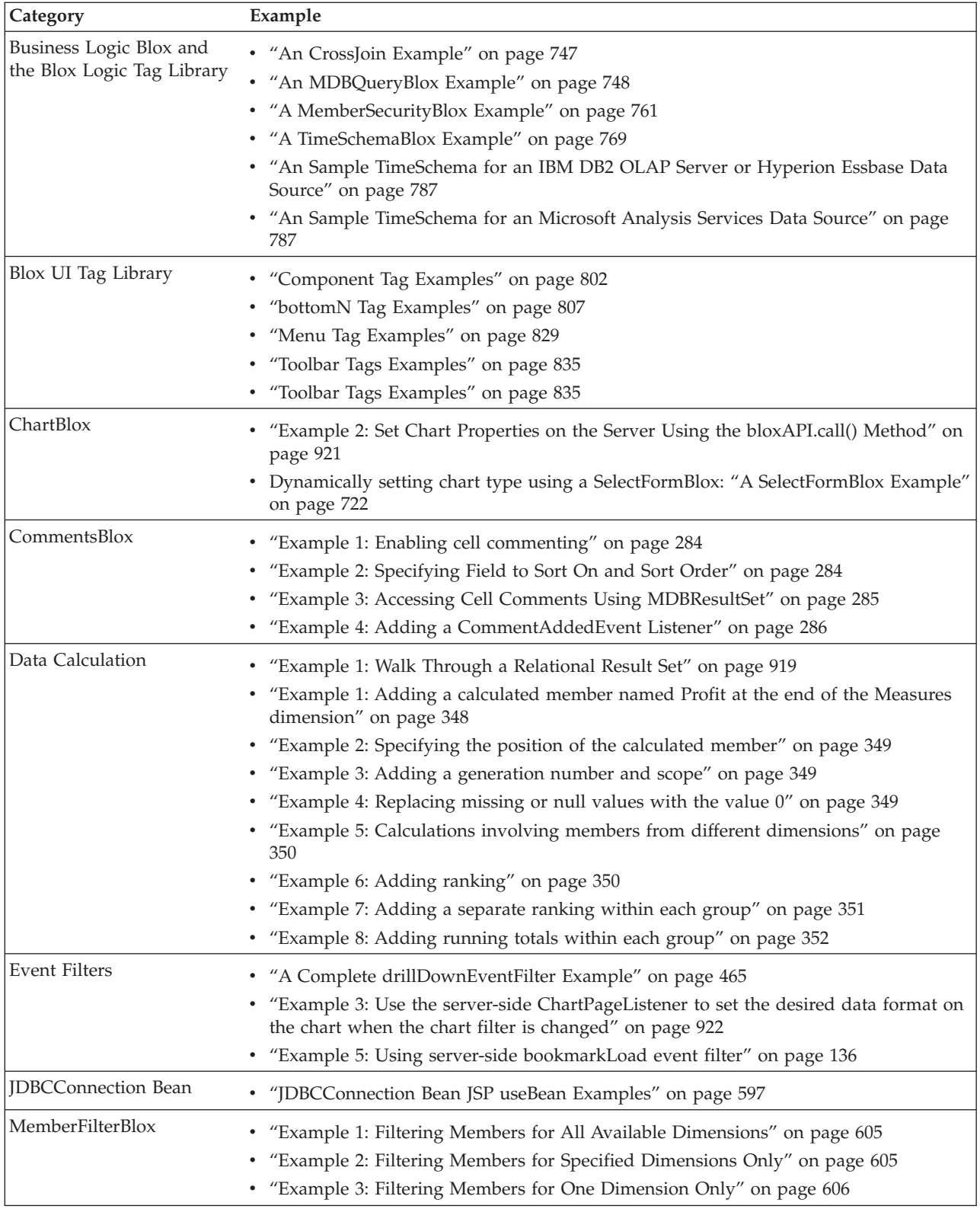

<span id="page-968-0"></span>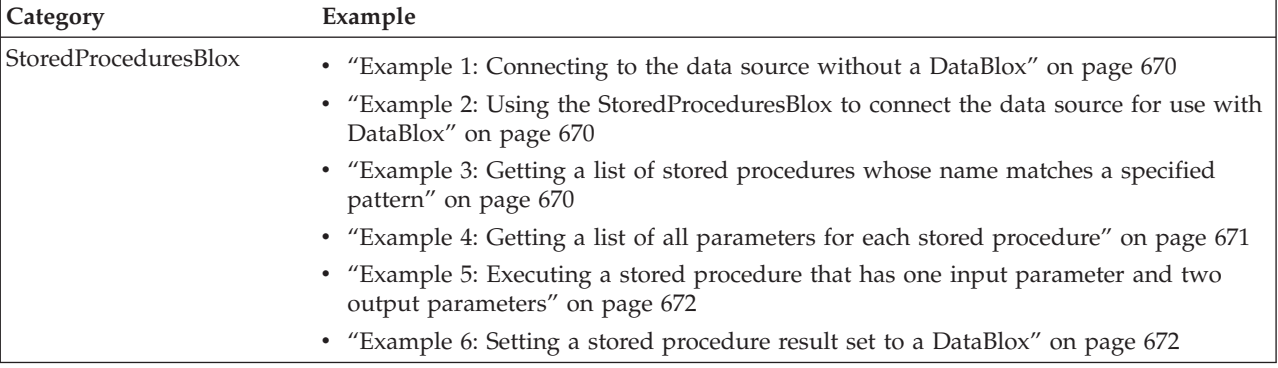

#### **Example 1: Walk Through a Relational Result Set**

```
<%-- RDBResultSet.jsp
---- Example page to illustrate RDB ResultSet Methods
----
---- Walk a server-side RDB ResultSet and output the column<br>--- metadata information and the first and last rows of day
      metadata information and the first and last rows of data.
--%>
<%-- Import the Alphablox taglib --%>
<%@ taglib uri="bloxtld" prefix="blox" %>
<%-- Import the packages for accessing the server-side RDBResultSet--%>
<%@ page import="com.alphablox.blox.data.rdb.*" %>
<%-- creates sqlTypes variable & imports java.sql.Types & java.util.Hashtable--
\gg<%@ include file="SQLTypes.jsp"%>
<blox:data id="relationalDB"
  dataSourceName = "qcc-mssql"
  query = "SELECT * FROM qcc WHERE Sales > 9000 ORDER BY Week_Ending,
Product_Family_Code"
>
</blox:data>
<\!\!%RDBResultSet rs = (RDBResultSet) relationalDB.getResultSet();
  // Get the schema details
  ResultColumn[] cols = rs.getColumns(); // column Metadata
  int[] types = rs.getTypes();
                              // jdbc/sql data types in the rs
  int colCount = cols.length;
                              // num cols in result set
  // each row of data is returned as an array of objects; use types
  // to determine their data types
  Object[] firstRow = null;
  Object[] lastRow = null;<br>int rowsRead = 0;
  int rowsRead
  // iterate through the rows incrementing the row counter and
  // saving the first and last rows of data
  while( rs.hasMoreRows() )
  {
    rowsRead++;
    if( rowsRead == 1){
      firstRow = rs.getNextRow( false );
    }
    lastRow = rs.getNextRow( false );
  }
```

```
<html>
<head>
    <title>Relational JSP</title>
    \text{<}blox:header/\text{<}%-- Blox header tag for standard is and style inclusions --%>
</head>
<body>
<br>
The column count is: <b><%= colCount %></b>>>>>> />
The row count is: <b><%= rowsRead %></b>><br />
The columns are: \text{Br} />
<table border="1" cellspacing="0" cellpadding="0">
  <tr>
    <th>Col Name</th>
    <th>Type</th>
    <th>Type Name</th>
    <th>First Row</th>
    <th>Last Row</th>
  \frac{2}{\pi}<\!\stackrel{o}{\sim}// Display the column names, their types, typeNames, and
    // the first and last row of data
  for( int i = 0; i < colCount; i++){
    out.write("\t<tr>");
    out.write("\t\t<td>" + cols[i].getName() + "</td>" ); // Col Name
    out.write("\t\t<td>" + String.valueOf(types[i]) + "</td>"); // Type
    // the names of the sql types is in the sqlTypes hashtable created in
SQLTypes.jsp
    out.write("\t\t<td>" + String.valueOf( sqlTypes.get( new Integer( types[i]
) ) ) + "</td>" ); // Type Name
    out.write("\t\t<td>" + String.valueOf(firstRow[i]) + "</td>"); //First Row
    out.write("\t\t<td>" + String.valueOf(lastRow[i]) + "</td>"); //Last Row
    out.write("\t</tr>");
 }
\frac{6}{6}</table>
</body>
</html>
The following code is the SQLTypes.jsp file referenced in the JSP file above:
<!-- SQLTypes.jsp
---- Helper page to create a hashtable with all of the SQL data types
---- 2002.03.28 - YRL & REK
----
-->
<!-- Imports for standard Java classes used -->
<%@ page import="java.sql.Types.*" %>
<%@ page import="java.util.Hashtable" %>
<\!\!>_oHashtable sqlTypes = new Hashtable();
    sqlTypes.put( new Integer( java.sql.Types.ARRAY ), "ARRAY" );
    sqlTypes.put( new Integer( java.sql.Types.BIGINT ), "BIGINT" );
    sqlTypes.put( new Integer( java.sql.Types.BINARY ),"BINARY" );
    sqlTypes.put( new Integer( java.sql.Types.BIT ), "BIT" );
    sqlTypes.put( new Integer( java.sql.Types.BLOB ), "BLOB" );
    sqlTypes.put( new Integer( java.sql.Types.CHAR ), "CHAR" );
    sqlTypes.put( new Integer( java.sql.Types.CLOB ), "CLOB" );
    sqlTypes.put( new Integer( java.sql.Types.DATE ), "DATE" );
    sqlTypes.put( new Integer( java.sql.Types.DECIMAL ), "DECIMAL" );
```

```
920 IBM DB2 Alphablox: Developer's Reference
```
%>

```
sqlTypes.put( new Integer( java.sql.Types.DISTINCT ), "DISTINCT" );
sqlTypes.put( new Integer( java.sql.Types.DOUBLE ), "DOUBLE" );
sqlTypes.put( new Integer( java.sql.Types.FLOAT ), "FLOAT" );
sqlTypes.put( new Integer( java.sql.Types.INTEGER ), "INTEGER" );
sqlTypes.put( new Integer( java.sql.Types.JAVA OBJECT ),
                         "JAVA_OBJECT" );
sqlTypes.put( new Integer( java.sql.Types.LONGVARBINARY ),
                         "LONGVARBINARY" );
sqlTypes.put( new Integer( java.sql.Types.LONGVARCHAR ),
                         "LONGVARCHAR" );
sqlTypes.put( new Integer( java.sql.Types.NULL ), "NULL" );
sqlTypes.put( new Integer( java.sql.Types.NUMERIC ), "NUMERIC" );
sqlTypes.put( new Integer( java.sql.Types.OTHER ), "OTHER" );
sqlTypes.put( new Integer( java.sql.Types.REAL ), "REAL" );
sqlTypes.put( new Integer( java.sql.Types.REF ), "REF" );
sqlTypes.put( new Integer( java.sql.Types.SMALLINT ), "SMALLINT" );
sqlTypes.put( new Integer( java.sql.Types.STRUCT ), "STRUCT" );
sqlTypes.put( new Integer( java.sql.Types.TIME ), "TIME" );
sqlTypes.put( new Integer( java.sql.Types.TIMESTAMP),
                         "TIMESTAMP");
sqlTypes.put( new Integer( java.sql.Types.TINYINT ), "TINYINT" );
sqlTypes.put( new Integer( java.sql.Types.VARBINARY ),"VARBINARY");
sqlTypes.put( new Integer( java.sql.Types.VARCHAR), "VARCHAR");
```
### **Example 2: Set Chart Properties on the Server Using the bloxAPI.call() Method**

%>

```
<%-- chartSelect.jsp
---- Example page to illustrate how to use the call method to
---- execute some server-side code.
--%>
<!-- Import the taglib -->
<%@ taglib uri = "bloxtld" prefix = "blox"%>
<html><head>
   <title>Change Repository Values</title>
   <blox:header />
</head>
<!-- The JavaScript function that passes the chart type selected and
---- calls another JSP page (setSelection.jsp) on the server to set
---- the chart type.
--%>
<script language="JavaScript">
   function setChartChoice(ChrtType) {
      bloxAPI.call("setSelection.jsp?chart="+ChrtType);
   }
</script>
<body>
<blox:present id = "myPresent"
  height = "400"width = "600"
  >
   <blox:chart
      chartType = "Vertical Bar, Side-by-Side">
   </blox:chart>
   <blox:data
      dataSourceName = "QCC-Essbase"
      useAliases = "true"
      query = "<ROW ('All Products') <ICHILD 'All Products' <SYM
         <COLUMN ('All Time Periods') <Ichild '2001' !"
```

```
>
   </blox:data>
</blox:present>
<br>
Select a chart type:
<form name = form1>
  <input type="radio" name="chartSelect" value="Bar"
      onclick="setChartChoice(value);"> Bar
  <input type="radio" name="chartSelect" value="Line"
      onclick="setChartChoice(value);"> Line
   <input type="radio" name="chartSelect" value="Pie"
     onclick="setChartChoice(value);"> Pie
\langleform></body>
</html>
The JSP file called has the following code:
<%-- setSelection.jsp
---- Called by chartSelect.jsp to set the chart type to the one
---- selected.
--\frac{6}{6}<!-- Import the taglib -->
<%@ taglib uri="bloxtld" prefix="blox"%>
<%-- Reference the instance of PresentBlox created in chartSelect.jsp
--\approx<blox:present id="myPresent" />
<\!\!%String chartChoice = request.getParameter("chart");
if (chartChoice != null && chartChoice.trim().length() != \theta) {
  myPresent.getChartBlox().setChartType(chartChoice);
   };
%>
```
## **Example 3: Use the server-side ChartPageListener to set the desired data format on the chart when the chart filter is changed**

This example demonstrates how to use the server-side event listener to set the format for Y1Axis (setY1FormatMask()) in order to maintain the correct formatting that has been set in the GridBlox when users change the filter in the chart. In this case:

- The Scenario dimension is on the page axis. Both Actual and Variance % have cell formats specified.
- Using the addEventListener() method, specify the instance of a ChartPageListener object (CPListener()) to call when users change the filter on the chart.
- CPListener implements the ChartPageListener interface.
- v Get the member selected. In this particular example, since the member Variance % has a ″%" in the name, we test to see the return string ends with ″%″. If it does, we set the Y1FormatMask accordingly.

```
<%@ page import="com.alphablox.blox.ChartBlox,
                 com.alphablox.blox.event.*,
                 com.alphablox.blox.uimodel.core.MessageBox,
                 com.alphablox.blox.uimodel.BloxModel,
                 com.alphablox.blox.ServerBloxException"%>
<%@ taglib uri="bloxtld" prefix="blox" %>
<html>
<head>
   <blox:header />
```
```
</head>
<body>
<blox:present id="present" height="400" width="600" >
   <blox:grid defaultCellFormat="#,##0.00;[red](#,##0.00)" >
      \frac{1}{2} <blox:cellFormat index="1" format="#,##0.00;[red](#,##0.00)"
         scope="{Scenario:Actual}" ></blox:cellFormat>
      <blox:cellFormat index="2" format="#,##0.00%;[red](#,##0.00%)"
         scope="{Scenario:Variance %}" ></blox:cellFormat>
   </blox:grid>
   <blox:chart chartType="bar" autoAxesPlacement="false"
      filter="Scenario" XAxis="All Time Periods" legend="All Locations" >
   </blox:chart>
   <blox:data dataSourceName="QCC-Essbase"
      query="{OUTALTNAMES} <ROW (\"All Locations\") <ICHILD \"All Locations\"
<COLUMN (\"All Time Periods\", \"Scenario\") <SYM \"Jan 01\" \"Feb 01\"
\"Mar 01\" \"Apr 01\" \"May 01\" \"Jun 01\" \"Actual\" \"Variance %\" !">
   </blox:data>
   <%-- adds a ChartPageFilter to the ChartBlox --%>
   <% present.getChartBlox().addEventListener(new
CPListener(present.getBloxModel()));%>
</blox:present>
</body>
</html>
221public class CPListener implements ChartPageListener
  {
    BloxModel model;
    public CPListener (BloxModel model) {
      this.model = model;
    }
    public void changePage(ChartPageEvent cpe) {
      CharBlox blox = cpe.getChartBlox();
      try {
        if (cpe.getSelection().endsWith("%")) {
          String msg = new String("Setting format mask to be a percentage");
          blox.setY1FormatMask("#%");
           MessageBox msgBox = new MessageBox(msg, "Chart Page Filter",
MessageBox.MESSAGE OK, null);
          model.getDispatcher().showDialog(msgBox);
        }
        else {
          String msg = new String("Setting format mask to be currency");
          blox.setY1FormatMask("$#K");
          MessageBox msgBox = new MessageBox(msg, "Chart Page Filter",
MessageBox.MESSAGE OK, null);
          model.getDispatcher().showDialog(msgBox); }
      } catch (ServerBloxException e) {
        e.printStackTrace();
      }
   }
 }
%>
```
## **Appendix D. Deprecated APIs**

This section lists deprecated properties, methods, classes, and/or URL attributes, the release in which they were deprecated, and the replacements for the deprecated functionality.

Deprecated APIs receive support for a limited time but are no longer a part of strategic product direction. Alphablox recommends eliminating their use as soon as possible. Unless explicitly stated otherwise, a deprecated API receives support for three major releases, including the one in which the release notes announced its deprecation. Major releases are, for example, 3.0.0 or 3.5.0. Minor releases are, for example, 3.0.1.

Warning messages appear in the browser console whenever DB2 Alphablox encounters a deprecated API. Use these messages to identify application pages requiring changes.

**Note:** For deprecated tags in Relational Reporting, see the *Relational Reporting Developer's Guide*.

There are no deprecated APIs in DB2 Alphablox V8.2. Below are the lists for the previous releases:

- v "Release 8.2.1 Deprecated APIs" on page 925
- v "Release 8.2 [Deprecated](#page-975-0) APIs" on page 926
- v "Release 5.6 [Deprecated](#page-975-0) APIs" on page 926
- v "Release 5.5 [Deprecated](#page-975-0) APIs" on page 926
- v "Release 5.1 [Deprecated](#page-976-0) APIs" on page 927
- v "Release 5.0 [Deprecated](#page-976-0) APIs" on page 927
- v "Release 4.1.1 [Deprecated](#page-976-0) APIs" on page 927
- v "Release 4.1 [Deprecated](#page-976-0) APIs" on page 927
- v "Release 4.0 [Deprecated](#page-976-0) APIs" on page 927

#### **Release 8.2.1 - Deprecated APIs**

The added support for WebSphere Portal requires changes to how request and response are processed. As a general rule, all methods that used to accept HttpServletRequest and HttpServletResponse now take BloxRequest and BloxResponse as parameters. BloxRequest and BloxResponse will handle the request and response regardless of whether the request is from a Web application server or portal server.

For a complete list of deprecated and changed APIs, see the API Change list, available from the documentation main page or from the Help link on the DB2 Alphablox home page.

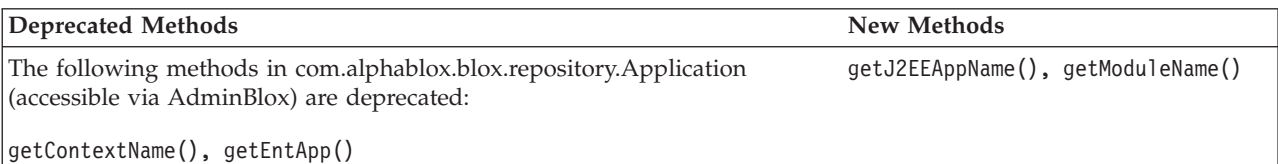

<span id="page-975-0"></span>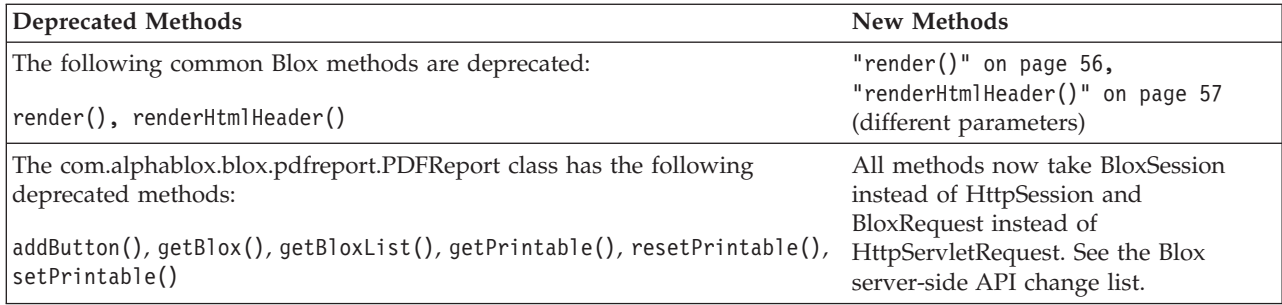

## **Release 8.2 - Deprecated APIs**

There are no deprecated APIs in this release.

### **Release 5.6 - Deprecated APIs**

There are no deprecated APIs. There are deprecated fields in DataSourceSelectFormBlox:

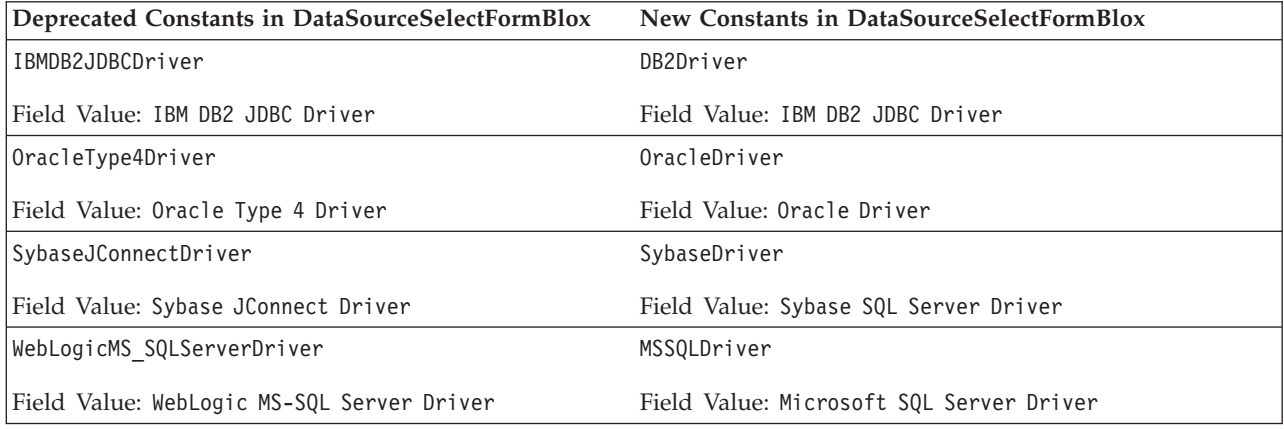

## **Release 5.5 - Deprecated APIs**

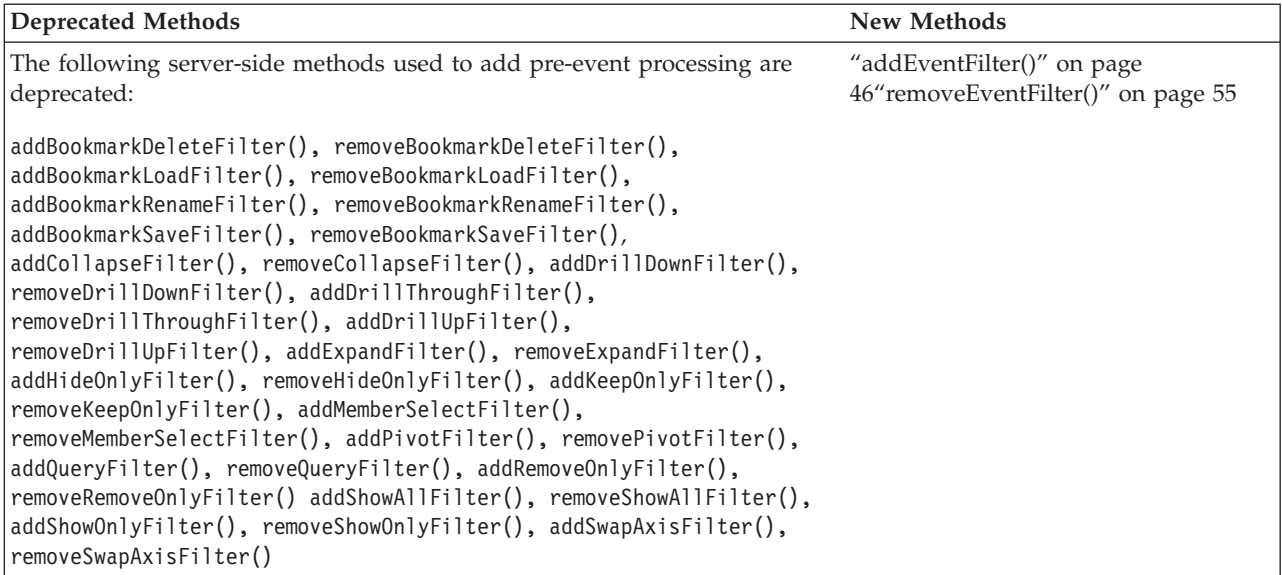

<span id="page-976-0"></span>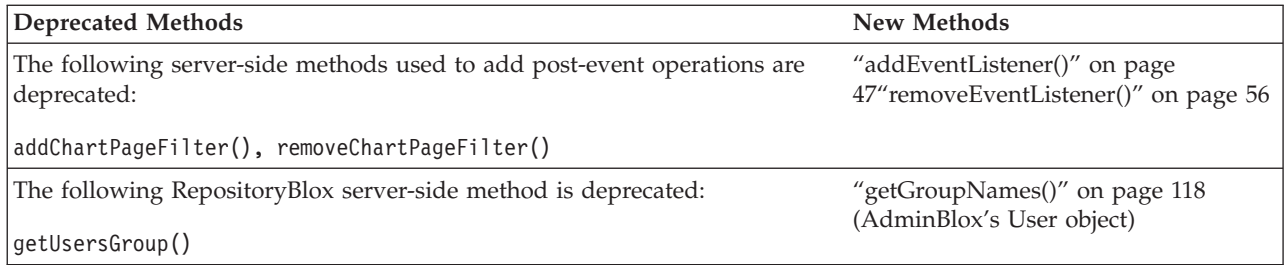

#### **Release 5.1 - Deprecated APIs**

The <blox: clustered> tag has been deprecated. This tag was used in a clustering environment under Tomcat running Resonate Central Dispatcher software. The standalone clustering solution is no longer supported.

#### **Release 5.0 - Deprecated APIs**

There are no deprecated APIs in this release.

#### **Release 4.1.1 - Deprecated APIs**

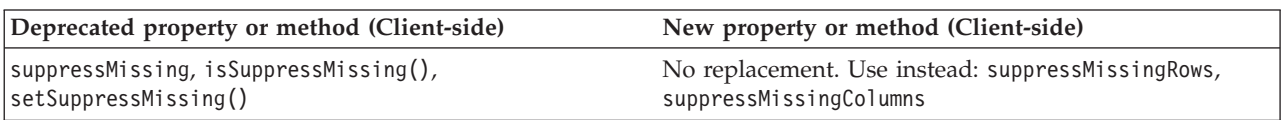

### **Release 4.1 - Deprecated APIs**

There are no deprecated APIs in this release.

### **Release 4.0 - Deprecated APIs**

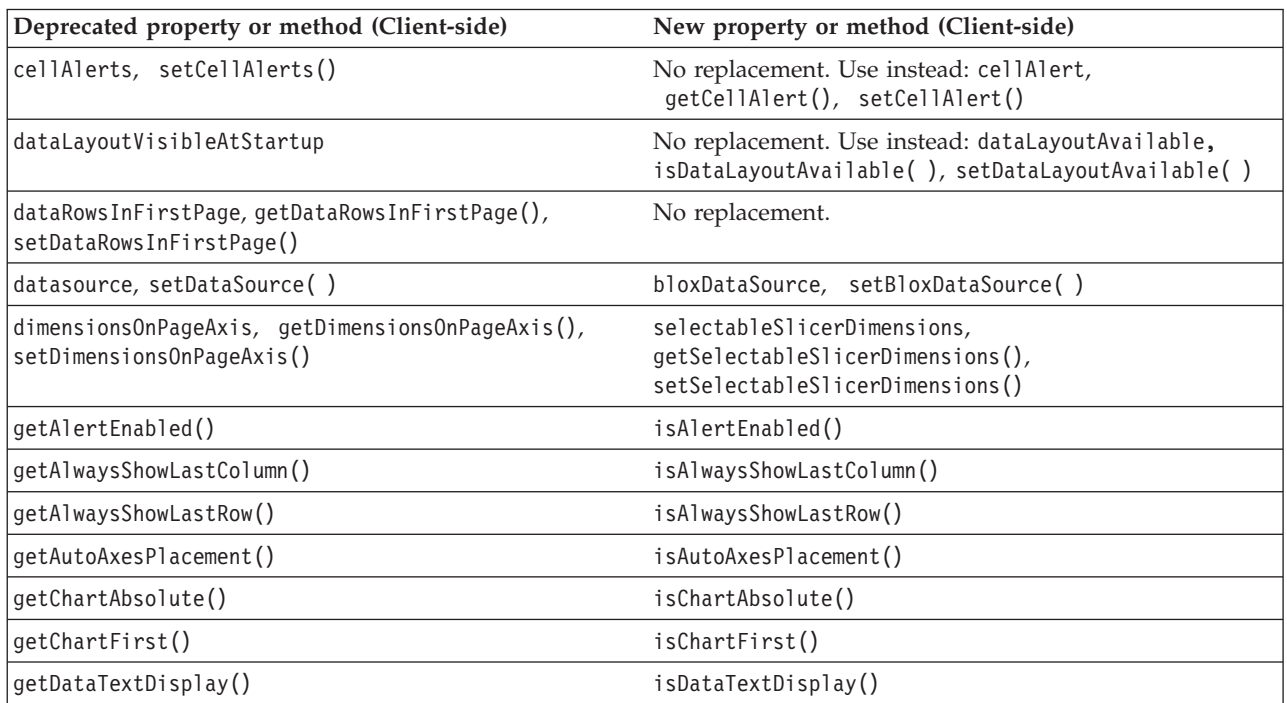

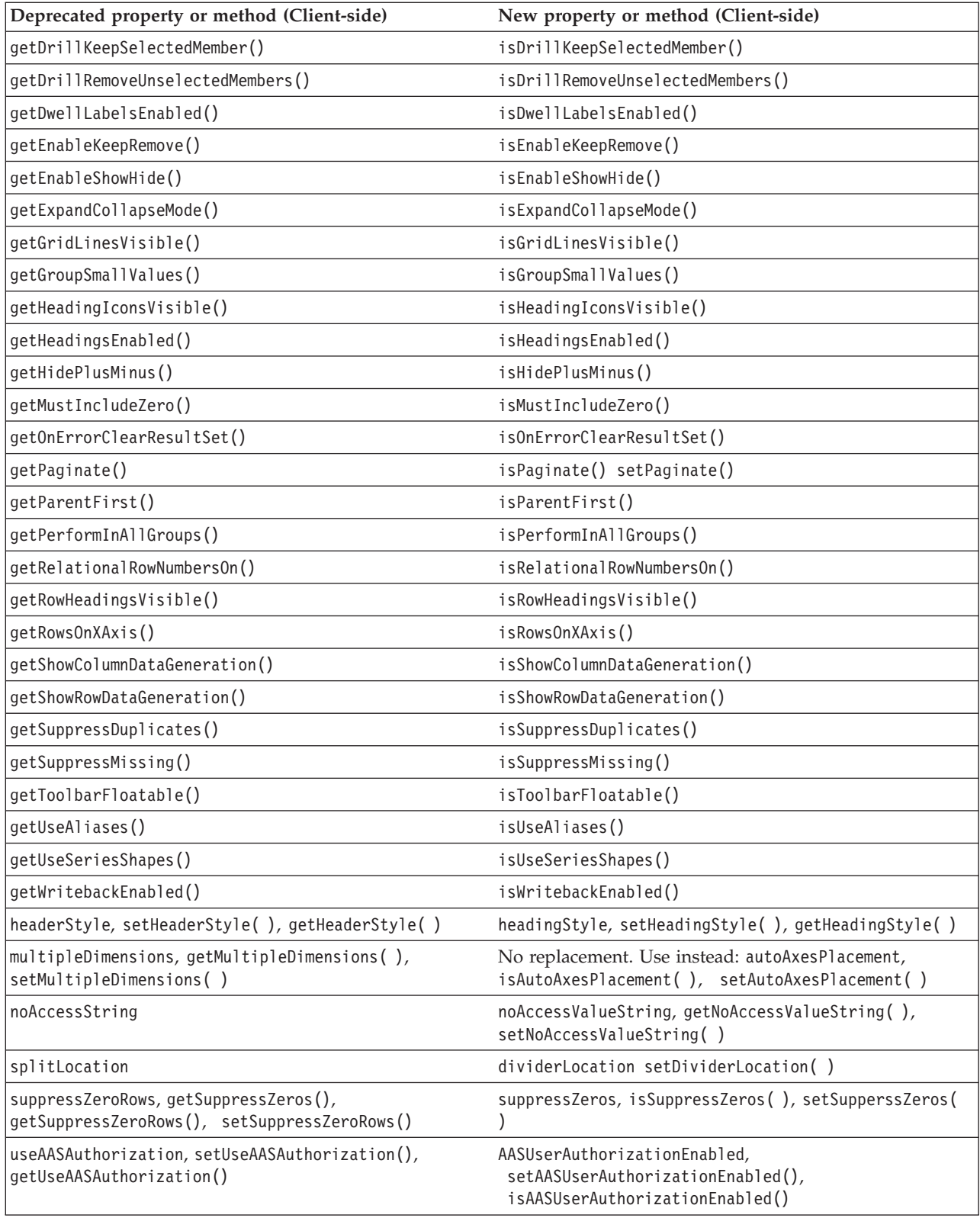

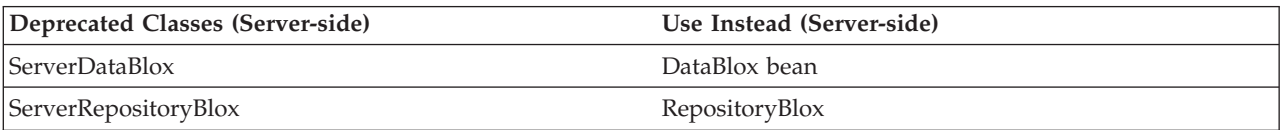

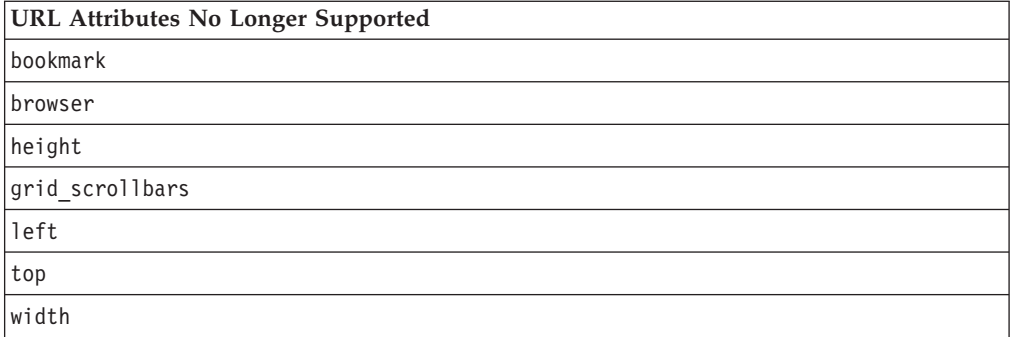

#### **Notices**

This information was developed for products and services offered in the U.S.A.

IBM may not offer the products, services, or features discussed in this document in other countries. Consult your local IBM representative for information on the products and services currently available in your area. Any reference to an IBM product, program, or service is not intended to state or imply that only that IBM product, program, or service may be used. Any functionally equivalent product, program, or service that does not infringe any IBM intellectual property right may be used instead. However, it is the user's responsibility to evaluate and verify the operation of any non-IBM product, program, or service.

IBM may have patents or pending patent applications covering subject matter described in this document. The furnishing of this document does not grant you any license to these patents. You can send license inquiries, in writing, to:

*IBM Director of Licensing, IBM Corporation, North Castle Drive, Armonk, NY 10504-1785 U.S.A.*

For license inquiries regarding double-byte (DBCS) information, contact the IBM Intellectual Property Department in your country or send inquiries, in writing, to:

*IBM World Trade Asia Corporation, Licensing, 2-31 Roppongi 3-chome, Minato-ku, Tokyo 106-0032, Japan*

*The following paragraph does not apply to the United Kingdom or any other country where such provisions are inconsistent with local law:* INTERNATIONAL BUSINESS MACHINES CORPORATION PROVIDES THIS PUBLICATION ″AS IS″ WITHOUT WARRANTY OF ANY KIND, EITHER EXPRESS OR IMPLIED, INCLUDING, BUT NOT LIMITED TO, THE IMPLIED WARRANTIES OF NON-INFRINGEMENT, MERCHANTABILITY OR FITNESS FOR A PARTICULAR PURPOSE. Some states do not allow disclaimer of express or implied warranties in certain transactions, therefore, this statement may not apply to you.

This information could include technical inaccuracies or typographical errors. Changes are periodically made to the information herein; these changes will be incorporated in new editions of the publication. IBM may make improvements and/or changes in the product(s) and/or the program(s) described in this publication at any time without notice.

Any references in this information to non-IBM Web sites are provided for convenience only and do not in any manner serve as an endorsement of those Web sites. The materials at those Web sites are not part of the materials for this IBM product and use of those Web sites is at your own risk.

IBM may use or distribute any of the information you supply in any way it believes appropriate without incurring any obligation to you.

Licensees of this program who wish to have information about it for the purpose of enabling: (i) the exchange of information between independently created programs and other programs (including this one) and (ii) the mutual use of the information which has been exchanged, should contact:

*IBM Corporation, J46A/G4, 555 Bailey Avenue, San Jose, CA 95141-1003 U.S.A.*

Such information may be available, subject to appropriate terms and conditions, including in some cases, payment of a fee.

The licensed program described in this document and all licensed material available for it are provided by IBM under terms of the IBM Customer Agreement, IBM International Program License Agreement or any equivalent agreement between us.

Any performance data contained herein was determined in a controlled environment. Therefore, the results obtained in other operating environments may vary significantly. Some measurements may have been made on development-level systems and there is no guarantee that these measurements will be the same on generally available systems. Furthermore, some measurements may have been estimated through extrapolation. Actual results may vary. Users of this document should verify the applicable data for their specific environment.

Information concerning non-IBM products was obtained from the suppliers of those products, their published announcements or other publicly available sources. IBM has not tested those products and cannot confirm the accuracy of performance, compatibility or any other claims related to non-IBM products. Questions on the capabilities of non-IBM products should be addressed to the suppliers of those products.

All statements regarding IBM's future direction or intent are subject to change or withdrawal without notice, and represent goals and objectives only.

This information contains examples of data and reports used in daily business operations. To illustrate them as completely as possible, the examples include the names of individuals, companies, brands, and products. All of these names are fictitious and any similarity to the names and addresses used by an actual business enterprise is entirely coincidental.

This information contains sample application programs in source language, which illustrate programming techniques on various operating platforms. You may copy, modify, and distribute these sample programs in any form without payment to IBM, for the purposes of developing, using, marketing or distributing application programs conforming to the application programming interface for the operating platform for which the sample programs are written. These examples have not been thoroughly tested under all conditions. IBM, therefore, cannot guarantee or imply reliability, serviceability, or function of these programs. You may copy, modify, and distribute these sample programs in any form without payment to IBM for the purposes of developing, using, marketing, or distributing application programs conforming to IBM's application programming interfaces.

#### **Trademarks**

The following terms are trademarks or registered trademarks of International Business Machines Corporation in the United States, other countries, or both:

IBM DB2 DB2 OLAP Server DB2 Universal Database WebSphere®

Alphablox and Blox are trademarks or registered trademarks of Alphablox Corporation in the United States, other countries, or both.

Microsoft, Windows, and the Windows logo are trademarks of Microsoft Corporation in the United States, other countries, or both.

Java and all Java-based trademarks are trademarks of Sun Microsystems, Inc. in the United States, other countries, or both.

Linux is a trademark of Linus Torvalds in the United States, other countries, or both.

Other company, product or service names may be trademarks or service marks of others.

## **Index**

#### **A**

[AASCubeXMLDocument](#page-921-0) class 872 [getCube\(\)](#page-921-0) method 872 Abs, [calculation](#page-391-0) function 342 [absoluteWarning](#page-256-0) property 207 [AbstractDimensionElement](#page-921-0) class 872 [getDisplayName\(\)](#page-922-0) method 873 [getUniqueName\(\)](#page-922-0) method 873 [AbstractMemberElement](#page-922-0) class 873 [getDisplayName\(\)](#page-922-0) method 873 [getGenerationLevel\(\)](#page-922-0) method 873 [getIsLeaf\(\)](#page-923-0) method 874 [getUniqueName\(\)](#page-922-0) method 873 [AbstractXMLElement](#page-921-0) class 872 [getIntAttribute\(\)](#page-921-0) method 872 [accept\(\)](#page-223-0) method 174, [177,](#page-226-0) [178,](#page-227-0) [179](#page-228-0) [action](#page-886-0) filter tag 837 actionLink tag [attributes](#page-845-0) 796 actionLinkDefinition tag [attributes](#page-845-0) 796 [addBusyHandler\(\)](#page-115-0) method, client-side 66 [addComment\(\)](#page-356-0) method 307 [addDimensionConstraint\(\)](#page-350-0) method 301 [addErrorHandler\(\)](#page-116-0) method, client-side 67 [addEventFilter\(\)](#page-95-0) method 46 [addEventListener\(\)](#page-96-0) method 47 [addEventListener\(\)](#page-116-0) method, client-side 67 [addField\(\)](#page-343-0) method 294 [addGroup\(\)](#page-148-0) method 99, [103](#page-152-0) [addMember\(\)](#page-815-0) method 766 [addPortletLinkDefinition\(\)](#page-98-0) method 49 [addResponseListener\(\)](#page-117-0) method, client-side 68 [addSelectedMembers\(\)](#page-434-0) method 385 [addTimeSchemaEventListener\(\)](#page-819-0) method 770 [addTuples\(\)](#page-803-0) method 754, [756](#page-805-0) [addUser\(\)](#page-148-0) method 99, [103](#page-152-0) AdminBlox [cross-reference](#page-132-0) tables 83 [methods](#page-134-0) 85 [overview](#page-128-0) 79 tag [syntax](#page-131-0) 82 [aliasTable](#page-383-0) property 334 Alphablox XML Cube data [representation](#page-912-0) 863 [DataBlox,](#page-912-0) relation to 863 DTD [elements](#page-963-0) 914 DTD [listing](#page-963-0) 914 DTD [syntax](#page-962-0) notes 913 [using](#page-912-0) 863 [XML](#page-915-0) tags 866 Application object [cross-reference](#page-132-0) tables 83 [applyButtonEnabled](#page-656-0) property 607 [applyPropertiesAfterBookmark](#page-80-0) property 31 [areaSeries](#page-256-0) property 207 attributes [Alphablox](#page-916-0) XML tags 867 tag, *See* [tags](#page-69-0) [URL](#page-69-0) 20

[autoAxesPlacement](#page-257-0) property 208 [autoConnect](#page-384-0) property 335 [autoDisconnect](#page-385-0) property 336 [autosizeEnabled](#page-596-0) property 547 Average, [calculation](#page-391-0) function 342 Axis [cross-reference](#page-790-0) table 741 Axis, MDBQueryBlox [methods](#page-803-0) 754 [AxisCells](#page-934-0) class 885 [example](#page-934-0) of usage 885 [getChildElement\(\)](#page-934-0) method 885 [AxisElement](#page-927-0) class 878 [getDimension\(\)](#page-928-0) method 879 [getDimensionCount\(\)](#page-928-0) method 879 [getIndex\(\)](#page-929-0) method 880 [getTuple\(\)](#page-928-0) method 879 [getTupleCount\(\)](#page-928-0) method 879 [axisTitleStyle](#page-258-0) property 209

#### **B**

[backgroundFill](#page-258-0) property 209 [bandingEnabled](#page-596-0) property 547 [barSeries](#page-260-0) property 211 binding [property](#page-199-0) 150 Blox analytic [infrastructure](#page-53-0) Blox 4 [application](#page-925-0) name, getting 876 [business](#page-53-0) logic Blox 4 [categories](#page-52-0) 3 category table, [common](#page-76-0) to multiple 27 common [properties](#page-79-0) 30 data [Blox](#page-52-0) 3 data [sources](#page-64-0) 15 [element,](#page-924-0) getting 875 [form](#page-54-0) Blox 5 JSP file, [using](#page-65-0) in 16 [nested](#page-55-0) Blox 6 [relational](#page-54-0) reporting Blox 5 [scriptlets,](#page-67-0) using in 18 system [assigned](#page-924-0) ID, getting 875 [unique](#page-924-0) name, getting 875 URL [attributes,](#page-69-0) common 20 user [interface](#page-52-0) Blox 3 [working](#page-64-0) with 15 Blox [context](#page-73-0) tag 24 Blox [display](#page-71-0) tag 22 Blox Form Tags [cross-reference](#page-753-0) tables 704 Blox [header](#page-72-0) tag 23 Blox Logic Tags [overview](#page-784-0) 735 Blox objects [overview](#page-52-0) 3 Blox Portlet Tag Library [examples](#page-840-0) 791 [overview](#page-840-0) 791 Blox [states](#page-174-0) 125 Blox UI Model [component](#page-59-0) 10

Blox UI Model *(continued)* [controller](#page-63-0) 14 [events](#page-63-0) 14 [overview](#page-52-0) 3, [10](#page-59-0) Blox UI Tags [cross-reference](#page-849-0) tables 800 [overview](#page-848-0) 799 [bloxEnabled](#page-82-0) property 33 [BloxInfoElement](#page-924-0) class 875 [getApplicationName\(\)](#page-925-0) method 876 [getBloxID\(\)](#page-924-0) method 875 [getBloxName\(\)](#page-924-0) method 875 bloxModel property [ContainerBlox](#page-361-0) 312 [bloxName](#page-82-0) property 33 bloxRef [attribute](#page-85-0) 36 [example](#page-56-0) 7 [bloxType](#page-199-0) property 150 Bookmark object [cross-reference](#page-188-0) tables 139 [methods](#page-203-0) 154 [properties](#page-199-0) 150 static [fields](#page-179-0) 130 [bookmarkDelete](#page-516-0) constructor 467, [506](#page-555-0) [BookmarkDeleteEvent](#page-523-0) event filter object 474 [BookmarkDeleteEvent](#page-562-0) event listener object 513 BookmarkDescriptor [methods](#page-209-0) 160 [bookmarkExists\(\)](#page-194-0) method 145, [154](#page-203-0) [bookmarkFilter](#page-80-0) property 31 [bookmarkLoad](#page-517-0) constructor 468, [506](#page-555-0) [BookmarkLoadEvent](#page-524-0) event filter object 475 [BookmarkLoadEvent](#page-563-0) event listener object 514 BookmarkMatcher objects [cross-reference](#page-191-0) tables 142 BookmarkMatcherAll [methods](#page-223-0) 174 BookmarkMatcherApplications [methods](#page-226-0) 177 BookmarkMatcherGroups [methods](#page-227-0) 178 BookmarkMatcherUsers [methods](#page-228-0) 179 [bookmarkProperties](#page-200-0) 151 BookmarkProperties [methods](#page-217-0) 168 [properties](#page-214-0) 165 BookmarkProperties object [cross-reference](#page-190-0) tables 141 [bookmarkRename](#page-517-0) constructor 468, [507](#page-556-0) [BookmarkRenameEvent](#page-525-0) event filter object 476 [BookmarkRenameEvent](#page-563-0) event listener object 514 [bookmarkRestore](#page-517-0) constructor 468, [507](#page-556-0) bookmarks [binding](#page-175-0) 126 concepts and [overview](#page-173-0) 124 custom [properties](#page-174-0) 125 [definition](#page-173-0) 124 [events](#page-177-0) and event filters 128 [filters](#page-176-0) 127 [matchers](#page-176-0) 127 [names](#page-180-0) 131 [serialized](#page-178-0) query 129 [textual](#page-178-0) query 129 [visibility](#page-175-0) 126 [BookmarkSaveEvent](#page-526-0) event filter object 477

[BookmarkSaveEvent](#page-563-0) event listener object 514 BookmarksBlox [cross-reference](#page-188-0) tables 139 [examples](#page-181-0) 132 [methods](#page-194-0) 145 [overview](#page-172-0) 123 [properties](#page-194-0) 145 tag [syntax](#page-180-0) 131 bottom N [analysis](#page-854-0) tag 805 [butterfly](#page-862-0) layout tag 813

## **C**

[calculatedMembers](#page-386-0) property 337 Calculation Editor tag [800](#page-849-0) calculation functions [Abs](#page-391-0) 342 [Average](#page-391-0) 342 [Child](#page-392-0)<sup>343</sup> [Count](#page-391-0) 342 [Descendants](#page-392-0) 343 [Find](#page-393-0) 344 If [346](#page-395-0) [ifNotNumber](#page-395-0) 346 [Leaf](#page-392-0) 343 [Max](#page-391-0) 342 [Median](#page-391-0) 342 [Min](#page-391-0) 342 [Power](#page-391-0) 342 [Product](#page-391-0) 342 [Rank](#page-393-0) 344 [Round](#page-391-0) 342 [RunningTotal](#page-394-0) 345 [Sqrt](#page-392-0) 343 [Stdev](#page-392-0) 343 [Sum](#page-392-0) 343 [Var](#page-392-0) 343 [calculation](#page-495-0) methods 446 call() [method](#page-98-0) 49 [BloxAPI](#page-118-0) method 69 [callableStatement](#page-736-0) property 687 callBean() method, [client-side](#page-118-0) 69 [cancelEvent\(\)](#page-523-0) method, event filter 474, [475,](#page-524-0) [476,](#page-525-0) [478,](#page-527-0) [479](#page-528-0) [CaretPositionChangedEvent](#page-122-0) 73 catalog [property](#page-401-0) 352, [599,](#page-648-0) [675,](#page-724-0) [682](#page-731-0) category tables [ChartBlox](#page-250-0) 201 [CommentsBlox](#page-336-0) 287 [common](#page-76-0) to multiple Blox 27 [GridBlox](#page-591-0) 542 [PageBlox](#page-661-0) 612 [RepositoryBlox](#page-685-0) 636 [ResultSetBlox](#page-712-0) 663 [ToolbarBlox](#page-742-0) 693 cell alerts cellAlert [property](#page-597-0) 548 [clearCellAlerts\(\)](#page-640-0) method 591 [examples](#page-597-0) 548 [getCellAlert\(\)](#page-597-0) method 548 [setCellAlert\(\)](#page-597-0) method 548 [cellEditor](#page-604-0) property 555 [CellElement](#page-935-0) class 886 [getChildElement\(\)](#page-936-0) method 887 [getCoordinates\(\)](#page-936-0) method 887 [getDoubleValue\(\)](#page-936-0) method 887 [getIndex\(\)](#page-936-0) method 887

[CellElement](#page-935-0) class *(continued)* [getTuple\(\)](#page-936-0) method 887 [getValue\(\)](#page-936-0) method 887 [setCoordinates\(\)](#page-937-0) method 888 [cellFormat](#page-607-0) property 558 cellLink [property](#page-611-0) 562 [CellsElement](#page-934-0) class 885 [getCell\(\)](#page-935-0) method 886 [changed\(\)](#page-799-0) method 750, [754,](#page-803-0) [757,](#page-806-0) [758](#page-807-0) [CHAPTERS\\_AXIS](#page-927-0) field 878 character sets, [declaring](#page-67-0) in JSP files 18 [chartAbsolute](#page-261-0) property 212 [chartAvailable](#page-673-0) property 624 ChartBlox [available](#page-242-0) chart types 193 [category](#page-250-0) tables 201 [chart](#page-244-0) axes 195 [font](#page-245-0) 196 [methods](#page-316-0) 267 [overview](#page-242-0) 193 [properties](#page-256-0) 207 style, [specifying](#page-244-0) 195 tag [syntax](#page-246-0) 197 [chartCurrentDimensions](#page-262-0) property 213 chartFill [property](#page-262-0) 213 [chartFirst](#page-673-0) property 624 [ChartPageEvent](#page-564-0) event listener object 515 [ChartPageFilter](#page-556-0) constructor 507 [chartType](#page-242-0) property 193, [215](#page-264-0) CheckBoxFormBlox [properties](#page-754-0) and tag syntax 705 [checkIntervals\(\)](#page-826-0) method 777 Child, [calculation](#page-392-0) function 343 clear() [method](#page-807-0) 758, [767](#page-816-0) [clearCellAlerts\(\)](#page-640-0) method 591 [clearCellEditors\(\)](#page-640-0) method 591 [clearCellFormats\(\)](#page-641-0) method 592 [clearClientCache\(\)](#page-434-0) method 385 [clearCustomProperties\(\)](#page-217-0) method 168 [clearFields\(\)](#page-343-0) method 294 [clearProperties\(\)](#page-217-0) method 168 [clearResultSet\(\)](#page-435-0) method 386 [ClickEvent](#page-122-0) 73 [client](#page-890-0) link tag 841 ClientLink element [resource](#page-900-0) files 851 close() [method](#page-344-0) 295, [679,](#page-728-0) [688](#page-737-0) [closeConnection\(\)](#page-650-0) method 601 [ClosedEvent](#page-122-0) 73 collapse [constructor](#page-518-0) 469, [508](#page-557-0) CollapseEvent *See also* vent event filter [object](#page-528-0) *See* vent event [listener](#page-565-0) object [collectionName](#page-339-0) property 290 [columnHeadersWrapped](#page-616-0) property 567 [columnLevel](#page-264-0) property 215 [columnMetaData](#page-731-0) property 682 [COLUMNS\\_AXIS](#page-927-0) field 878 [columnSelections](#page-265-0) property 216 [columnSort](#page-402-0) property 353 [columnWidths](#page-616-0) property 567 [comboLineDepth](#page-266-0) property 217 [CommentComparator\(\)](#page-354-0) method 305 CommentsBlox [category](#page-336-0) tables 287 event [listener](#page-330-0) 281 [methods](#page-343-0) 294

CommentsBlox *(continued)* [overview](#page-328-0) 279 [properties](#page-339-0) 290 tag [syntax](#page-330-0) 281 [commitData\(\)](#page-435-0) method 386 [compare\(\)](#page-355-0) method 306 [compareTo\(\)](#page-826-0) method 777 [component](#page-850-0) tag 801 [ComponentContainer](#page-909-0) element, resource file 860 [compress](#page-864-0) layout tag 815 [connect\(\)](#page-436-0) method 387 [StoredProceduresBlox](#page-728-0) 679 [connect\(boolean\)](#page-436-0) method 387 connection property [StoredProceduresBlox](#page-725-0) 676 [connectOnStartup](#page-404-0) property 355 constructors [bookmarkDelete](#page-516-0) event filter 467 [bookmarkDelete](#page-555-0) event listener 506 [bookmarkLoad](#page-517-0) event filter 468 [bookmarkLoad](#page-555-0) event listener 506 [bookmarkRename](#page-517-0) event filter 468 [bookmarkRename](#page-556-0) event listener 507 [bookmarkRestore](#page-517-0) event filter 468 [bookmarkRestore](#page-556-0) event listener 507 [ChartPageFillter](#page-556-0) event listener 507 [collapse](#page-518-0) event filter 469 [collapse](#page-557-0) event listener 508 [drillDown](#page-518-0) event filter 469 [drillDown](#page-557-0) event listener 508 [drillThrough](#page-518-0) event filter 469 [drillThrough](#page-557-0) event listener 508 [drillUp](#page-519-0) event filter 470 drillUp event [listener](#page-558-0) 509 [expand](#page-519-0) event filter 470 [expand](#page-558-0) event listener 509 [hideOnly](#page-520-0) event filter 471 [hideOnly](#page-558-0) event listener 509 [keepOnly](#page-520-0) event filter 471 [keepOnly](#page-559-0) event listener 510 [memberSelect](#page-520-0) event filter 471 [memberSelect](#page-559-0) event listener 510 pdf event [listener](#page-559-0) 510 pivot [event](#page-521-0) filter 472 pivot event [listener](#page-560-0) 511 [query](#page-521-0) event filter 472 query event [listener](#page-560-0) 511 [removeOnly](#page-521-0) event filter 472 [removeOnly](#page-561-0) event listener 512 [showAll](#page-522-0) event filter 473 [showAll](#page-561-0) event listener 512 [showOnly](#page-522-0) event filter 473 [showOnly](#page-561-0) event listener 512 [swapAxis](#page-522-0) event filter 473 [swapAxis](#page-562-0) event listener 513 [container](#page-200-0) property 151 ContainerBlox [methods](#page-366-0) 317 [overview](#page-360-0) 311 [properties](#page-361-0) 312 tag [syntax](#page-360-0) 311 [ContentsChangedEvent](#page-122-0) 73 Count, [calculation](#page-391-0) function 342 create() [method](#page-344-0) 295 [createBookmark\(\)](#page-195-0) method 146 [createBookmarkProperties\(\)](#page-203-0) method 154 [createConnection\(\)](#page-650-0) method 601

[createUser\(\)](#page-134-0) method 85 CrossJoin [cross-reference](#page-791-0) table 742 [methods](#page-805-0) 756 [CubeElement](#page-923-0) class 874 [getAxis\(\)](#page-924-0) method 875 [getAxisCount\(\)](#page-923-0) method 874 [getBloxInfo\(\)](#page-924-0) method 875 [getCells\(\)](#page-924-0) method 875 [getSlicer\(\)](#page-923-0) method 874 [getSlicerCount\(\)](#page-923-0) method 874 CubeSelectFormBlox [properties](#page-756-0) and tag syntax 707 [current\(\)](#page-819-0) method 770 custom [analysis](#page-854-0) tags 805 [custom](#page-865-0) layout tag 816 [customProperties](#page-200-0) property 151

#### **D**

data island, *See* XML data [island](#page-917-0) data [sources](#page-64-0) 15 data type [mappings](#page-71-0) 22 [DATA\\_SORT](#page-931-0) field 882 DataBlox [category](#page-371-0) tables 322 data [calculation](#page-495-0) methods 446 data [representation](#page-912-0) 863 data type [mappings](#page-71-0) 22 event filter [objects](#page-512-0) 463 event [listener](#page-550-0) objects 501 [methods](#page-434-0) 385 [multidimensional](#page-476-0) metadata methods 427 [multidimensional](#page-456-0) result set methods 407 object model 8 [overview](#page-368-0) 319 [properties](#page-383-0) 334 [relational](#page-489-0) metadata methods 440 [relational](#page-472-0) result set methods 423 tag [syntax](#page-368-0) 319 XML data island, [DataBlox](#page-918-0) as 869 [dataBlox](#page-713-0) property 664 [dataLayoutAvailable](#page-674-0) property 625 DataLayoutBlox [methods](#page-510-0) 461 [overview](#page-506-0) 457 [properties](#page-507-0) 458 tag [syntax](#page-506-0) 457 DataSource object [cross-reference](#page-132-0) tables 83 [dataSourceName](#page-405-0) property 356, [599,](#page-648-0) [676](#page-725-0) [CommentsBlox](#page-340-0) 291 [DataBlox](#page-405-0) 356 DataSourceSelectFormBlox [properties](#page-757-0) and tag syntax 708 [dataTextDisplay](#page-266-0) property 217 [dataValueLocation](#page-267-0) property 218 [defaultCellFormat](#page-617-0) property 568 delete() [method](#page-166-0) 117, [155,](#page-204-0) [168,](#page-217-0) [295,](#page-344-0) [639](#page-688-0) [deleteApplicationState\(\)](#page-689-0) method 640 [deleteComment\(\)](#page-357-0) method 308 [deleteCustomProperty\(\)](#page-218-0) method 169 [deleteField\(\)](#page-344-0) method 295 [deleteProperty\(\)](#page-218-0) method 169 [depthRadius](#page-268-0) property 219 [Descendants,](#page-392-0) calculation function 343

[description](#page-201-0) property 152 [detachDataBlox\(\)](#page-714-0) method 665 DHTML Client API methods cross [references](#page-113-0) 64 dial *See* dial [chart](#page-319-0) dial chart [components](#page-319-0) 270 [dial](#page-319-0) 270 [needle](#page-321-0) 272 [overview](#page-318-0) 269 [scale](#page-320-0) 271 [sector](#page-320-0) 271 [tags](#page-323-0) 274 dial sector *See* dial [chart](#page-320-0) Dialog [element,](#page-910-0) resource file 861 DimensionElement class [getDisplayName\(\)](#page-930-0) method 881 [getIndex\(\)](#page-930-0) method 881 [getUniqueName\(\)](#page-930-0) method 881 [DimensionElements](#page-930-0) class 881 [dimensionRoot](#page-406-0) property 357 [dimensions](#page-340-0) property 291 DimensionSelectFormBlox [properties](#page-760-0) and tag syntax 711 DimensionsElement class [getDimension\(\)](#page-930-0) method 881 [getDimensionCount\(\)](#page-931-0) method 882 [DimensionsElements](#page-930-0) class 881 dimensionsOnPageAxis, *See* [selectableSlicerDimensions](#page-425-0) [disconnect\(\)](#page-437-0) method 388 [StoredProceduresBlox](#page-729-0) 680 [dividerLocation](#page-675-0) property 626 Document Type Definition, *See* [DTD](#page-962-0) DOM API classes and [methods](#page-920-0) 871 [DoubleClickEvent](#page-122-0) 73 [DragDropEvent](#page-122-0) 73 [DRILL\\_DOWN](#page-931-0) field 882 [DRILL\\_UP](#page-931-0) field 882 drillDown [constructor](#page-518-0) 469, [508](#page-557-0) [drillDown\(\)](#page-437-0) method 388 [DrillDownEvent](#page-530-0) event filter object 481 [DrillDownEvent](#page-566-0) event listener object 517 [drillDownOption](#page-407-0) property 358 [drillKeepSelectedMember](#page-408-0) property 359 [drillRemoveUnselectedMembers](#page-409-0) property 360 [drillThrough](#page-518-0) constructor 469, [508](#page-557-0) [drillThrough\(\)](#page-438-0) method 389 [drillThroughEnabled](#page-618-0) property 569 [DrillThroughEvent](#page-531-0) event filter object 482 [DrillThroughEvent](#page-567-0) event listener object 518 [drillThroughWindow](#page-619-0) property 570 [drillToAllDescendants\(\)](#page-439-0) method 390 drillUp [constructor](#page-519-0) 470, [509](#page-558-0) [drillUp\(\)](#page-439-0) method 390 [DrillUpEvent](#page-533-0) event filter object 484 [DrillUpEvent](#page-568-0) event listener object 519 **DTD** [Alphablox](#page-963-0) XML Cube, listing 914 Attribute List [Declaration](#page-962-0) 913 data [types](#page-963-0) 914 [definition](#page-962-0) 913 Element Type [Declaration](#page-962-0) 913

DTD *(continued)* [elements](#page-963-0) 914 [syntax](#page-962-0) notes 913 [dwellLabelsEnabled](#page-268-0) property 219

#### **E**

[editableCellStyle](#page-621-0) property 572 [editedCellStyle](#page-622-0) property 573 EditFormBlox [properties](#page-762-0) and tag syntax 713 element children, [determining](#page-923-0) if member has any 874 cube [element,](#page-921-0) getting 872 [display](#page-922-0) name, getting 873 member [generation](#page-922-0) level, getting value 873 named [attribute,](#page-921-0) getting value 872 [unique](#page-922-0) name, getting 873 [enableKeepRemove](#page-409-0) property 360 [enablePoppedOut](#page-362-0) property 313 [enableShowHide](#page-410-0) property 361 [equals\(\)](#page-826-0) method 777, [781](#page-830-0) EssbaseReportSpec object [methods](#page-229-0) 180 event filter methods [cancelEvent\(\)](#page-523-0) 474, [475,](#page-524-0) [476,](#page-525-0) [478,](#page-527-0) [479](#page-528-0) [getAxis\(\)](#page-543-0) 494 [getAxisCount\(\)](#page-543-0) 494 [getAxisIndex\(\)](#page-528-0) 479, [516](#page-565-0)  $getBlock() 474$ [getBookmark\(\)](#page-523-0) 474, [475,](#page-524-0) [477,](#page-526-0) [478](#page-527-0) [getColumnIndex\(\)](#page-532-0) 483 [getDataBlox\(\)](#page-528-0) 479 [getDimensionsOnPageAxis\(\)](#page-544-0) 495 [getDrillDownOption\(\)](#page-530-0) 481 [getMember\(\)](#page-529-0) 480 [getMemberIndex\(\)](#page-529-0) 480, [516](#page-565-0) [getNestLevel\(\)](#page-529-0) 480, [517](#page-566-0) [getNewAxis\(\)](#page-541-0) 492 [getNewDisplayNestLevel\(\)](#page-541-0) 492 [getNewMemberSelections\(\)](#page-540-0) 491, [526](#page-575-0) [getNewNestLevel\(\)](#page-541-0) 492 [getOldAxis\(\)](#page-542-0) 493 [getOldDisplayAxis\(\)](#page-542-0) 493 [getOldDisplayNestLevel\(\)](#page-542-0) 493, [495](#page-544-0) [getOldMemberSelections\(\)](#page-540-0) 491, [526](#page-575-0) [getOldNestLevel\(\)](#page-543-0) 494 [getQuery\(\)](#page-544-0) 495 [getRowIndex\(\)](#page-532-0) 483 [getSource\(\)](#page-524-0) 475, [476,](#page-525-0) [477,](#page-526-0) [478,](#page-527-0) [481](#page-530-0) [getTuples\(\)](#page-532-0) 483 [isCanceled\(\)](#page-524-0) 475, [476,](#page-525-0) [477,](#page-526-0) [478,](#page-527-0) [481](#page-530-0) [isInternalQuery\(\)](#page-545-0) 496 event filter objects [BookmarkDeleteEvent](#page-523-0) 474 [BookmarkLoadEvent](#page-524-0) 475 [BookmarkRenameEvent](#page-525-0) 476 [BookmarkSaveEvent](#page-526-0) 477 CollapseEvent *See* [vent](#page-528-0) [DrillDownEvent](#page-530-0) 481 [DrillThroughEvent](#page-531-0) 482 [DrillUpEvent](#page-533-0) 484 [ExpandEvent](#page-533-0) 484 [HideOnlyEvent](#page-534-0) 485 [KeepOnlyEvent](#page-538-0) 489 [MemberSelectEvent](#page-539-0) 490

event filter objects *(continued)* [overview](#page-512-0) 463 [PivotEvent](#page-540-0) 491 [QueryEvent](#page-543-0) 494 [RemoveOnlyEvent](#page-545-0) 496 [ShowAllEvent](#page-546-0) 497 [ShowOnlyEvent](#page-548-0) 499 [SwapAxisEvent](#page-549-0) 500 event filters and listeners, [comparing](#page-552-0) 503 event listener methods [getAxes\(\)](#page-578-0) 529 [getAxisCount\(\)](#page-579-0) 530 [getAxisIndex\(\)](#page-581-0) 532 [getAxisIndex\(\),](#page-581-0) coordset argument 532 [getBlox\(\)](#page-562-0) 513 [getBookmark\(\)](#page-562-0) 513 [getChartBlox\(\)](#page-564-0) 515 [getColumnIndex\(\)](#page-567-0) 518 [getDataBlox\(\)](#page-565-0) 516 [getDimension\(\)](#page-564-0) 515, [525,](#page-574-0) [533](#page-582-0) [getDimensionsOnPageAxis\(\)](#page-579-0) 530 [getDrillDownOption\(\)](#page-566-0) 517 [getMemberName\(\)](#page-565-0) 516 [getNestLevel\(\)](#page-582-0) 533 [getNestLevel\(\),](#page-582-0) coordset argument 533 [getNewAxis\(\)](#page-576-0) 527 [getNewDisplayNestLevel\(\)](#page-577-0) 528 [getNewMembers\(\)](#page-575-0) 526 [getNewNestLevel\(\)](#page-577-0) 528 [getOldAxis\(\)](#page-577-0) 528 [getOldDisplayAxis\(\)](#page-577-0) 528 [getOldDisplayNestLevel\(\)](#page-578-0) 529, [530](#page-579-0) [getOldMembers\(\)](#page-575-0) 526 [getOldNestLevel\(\)](#page-578-0) 529 [getQuery\(\)](#page-579-0) 530 [getRowIndex\(\)](#page-568-0) 519 [getSelection\(\)](#page-564-0) 515 [getSize\(\)](#page-583-0) 534 [getSource\(\)](#page-563-0) 514 [getTuples\(\)](#page-568-0) 519 [isInternalQuery\(\)](#page-580-0) 531 event listener objects [BookmarkDeleteEvent](#page-562-0) 513 [BookmarkLoadEvent](#page-563-0) 514 [BookmarkRenameEvent](#page-563-0) 514 [BookmarkSaveEvent](#page-563-0) 514 [ChartPageEvent](#page-564-0) 515 CollapseEvent *See* [vent](#page-565-0) [DrillDownEvent](#page-566-0) 517 [DrillThroughEvent](#page-567-0) 518 [DrillUpEvent](#page-568-0) 519 [ExpandEvent](#page-569-0) 520 [HideOnlyEvent](#page-570-0) 521 [KeepOnlyEvent](#page-573-0) 524 [MemberSelectEvent](#page-574-0) 525 [overview](#page-550-0) 501 [PdfEvent](#page-576-0) 527 [PivotEvent](#page-576-0) 527 [QueryEvent](#page-578-0) 529 [RemoveOnlyEvent](#page-580-0) 531 [ShowAllEvent](#page-581-0) 532 [ShowOnlyEvent](#page-583-0) 534 [SwapAxisEvent](#page-584-0) 535 events event filter and listener [methods](#page-78-0) 29 event filter [objects](#page-512-0) 463

events *(continued)* event [listener](#page-550-0) objects 501 event listener, [CommentsBlox](#page-330-0) 281 [exceededMaximumRows\(\)](#page-472-0) method 423 [execute\(\)](#page-729-0) method 680, [688](#page-737-0) [executeCustomCalc\(\)](#page-440-0) method 391 [executeNamedDBCalcScript\(\)](#page-440-0) method 391 executeQuery() method [IResultSetHandler](#page-715-0) methods 666 exists() [method](#page-689-0) 640 expand [constructor](#page-519-0) 470, [509](#page-558-0) [ExpandCollapseEvent](#page-122-0) 73 [expandCollapseMode](#page-624-0) property 575 [ExpandEvent](#page-533-0) event filter object 484 [ExpandEvent](#page-569-0) event listener object 520

#### **F**

fetchComplete() method [IResultSetHandler](#page-715-0) methods 666 [fieldNames](#page-341-0) property 292 filter [property](#page-269-0) 220 Find, [calculation](#page-393-0) function 344 [findPeriod\(\)](#page-827-0) method 778 first() [method](#page-819-0) 770 [fixedChoiceLists](#page-662-0) property 613 [flushProperties\(\)](#page-99-0) method, client-side 50 footnote [property](#page-270-0) 221 [footnoteStyle](#page-270-0) property 221 [formatMask](#page-624-0) property 575 [formatName](#page-626-0) property 577 [formatProperties](#page-271-0) property 222 FormBlox common [properties](#page-750-0) and attributes 701 [events](#page-750-0) 701 [overview](#page-748-0) 699 [styling](#page-752-0) 703

## **G**

[generateColumnSpec\(\)](#page-229-0) method 180 [generatePageSpec\(\)](#page-229-0) method 180 [generateQuery\(\)](#page-230-0) method 181, [183,](#page-232-0) [392,](#page-441-0) [750](#page-799-0) [generateRowSpec\(\)](#page-230-0) method 181 get() [method](#page-820-0) 771 [getAASUserAuthorizationEnabled\(\)](#page-431-0) method 382 [getAbsoluteWarning\(\)](#page-256-0) method 207 [getAdapterName\(\)](#page-144-0) method 95 [getAdapterType\(\)](#page-144-0) method 95 [getAddress\(\)](#page-357-0) method 308 [getAddressName\(\)](#page-358-0) method 309 [getAliasTable\(\)](#page-145-0) method 96, [334](#page-383-0) [getAllApplications\(\)](#page-690-0) method 641 getAllDescendants() method Member [interface](#page-479-0) 430 getAllLeafDescendants() method Member [interface](#page-479-0) 430 [getApplication\(\)](#page-135-0) method 86, [96,](#page-145-0) [175,](#page-224-0) [177](#page-226-0) [getApplicationName\(\)](#page-100-0) method 51, [160,](#page-209-0) [876](#page-925-0) [getApplicationProperty\(\)](#page-691-0) method 642 [getApplicationPropertyMap\(\)](#page-691-0) method 642 [getApplications\(\)](#page-136-0) method 87 [getApplicationServerType\(\)](#page-155-0) method 106 [getApplicationStateNameAndDescription\(\)](#page-692-0) method 643 [getAreaSeries\(\)](#page-256-0) method 207 [getAuthor\(\)](#page-351-0) method 302

[getAuthorizedClientList\(\)](#page-155-0) method 106 [getAutosizeEnabled\(\)](#page-596-0) method 547 [getAxes\(\)](#page-232-0) method 183, [408](#page-457-0) [getAxes\(\)](#page-578-0) method, event listener 529 [getAxis\(\)](#page-457-0) method 408, [409,](#page-458-0) [413,](#page-462-0) [875,](#page-924-0) [880](#page-929-0) [getAxis\(\)](#page-543-0) method, event filter 494 [getAxisCount\(\)](#page-232-0) method 183 [CubeElement,](#page-923-0) XML DOM 874 [MDBResultSet](#page-466-0) object 417 [getAxisCount\(\)](#page-543-0) method, event filter 494 [getAxisCount\(\)](#page-579-0) method, event listener 530 getAxisIndex() method [MultipleDataFilterEvent](#page-534-0) 485, [521](#page-570-0) [MultipleDataFilterEvent,](#page-535-0) coordset argument 486, [521](#page-570-0) [ShowAllEvent](#page-546-0) 497 [ShowAllEvent,](#page-546-0) coordset argument 497 [getAxisIndex\(\)](#page-528-0) method, event filter 479, [516](#page-565-0) [getAxisIndex\(\)](#page-581-0) method, event listener 532 [getAxisTitleStyle\(\)](#page-258-0) method 209 [getBackgroundFill\(\)](#page-258-0) method 209 [getBarSeries\(\)](#page-260-0) method 211 [getBaseInterval\(\)](#page-831-0) method 782 [getBinding\(\)](#page-199-0) method 150 [getBlox\(\)](#page-523-0) method, event filter 474 [getBlox\(\)](#page-562-0) method, event listener 513 [getBloxAPI\(\)](#page-100-0) method, client-side 51 [getBloxEnabled\(\)](#page-82-0) method 33 [getBloxID\(\)](#page-924-0) method 875 [getBloxInfo\(\)](#page-924-0) method 875 getBloxModel() method [ContainerBlox](#page-361-0) 312 [getBloxName\(\)](#page-209-0) method 160, [175](#page-224-0) [BloxInfoElement,](#page-924-0) XML DOM 875 [client-side](#page-123-0) event method 74 [common](#page-82-0) to multiple Blox 33 [getBloxType\(\)](#page-199-0) method 150 [getBookmark\(\)](#page-196-0) method 147 [getBookmark\(\)](#page-523-0) method, event filter 474, [475,](#page-524-0) [477,](#page-526-0) [478](#page-527-0) [getBookmark\(\)](#page-562-0) method, event listener 513 [getBookmarkFilter\(\)](#page-80-0) method 31 [getBookmarkProperties\(\)](#page-200-0) method 151 [getBookmarkPropertiesByType\(\)](#page-204-0) method 155 [getCalculations\(\)](#page-441-0) method 392 [getCallableStatement\(\)](#page-736-0) method 687 [getCatalog\(\)](#page-145-0) method 96, [352,](#page-401-0) [599,](#page-648-0) [682](#page-731-0) [MetaData.Column](#page-733-0) object 684 [StoredProceduresBlox](#page-724-0) 675 getCell() method Cell [object,](#page-467-0) MDB result set 418 [CellsElement,](#page-935-0) XML DOM 886 [getCellAlert\(\)](#page-597-0) method 548 [getCellCommentsAddresses\(\)](#page-345-0) method 296 [getCellEditor\(\)](#page-604-0) method 555 [getCellFormat\(\)](#page-607-0) method 558 [getCellLink\(\)](#page-611-0) method 562 [getCells\(\)](#page-466-0) method 417, [875](#page-924-0) [getChangedCellList\(\)](#page-641-0) method 592 [getChangedCellValues\(\)](#page-642-0) method 593 getChangedProperty tag [attributes](#page-781-0) 732 [getChartBlox\(\)](#page-680-0) method 631 [getChartBlox\(\)](#page-564-0) method, event listener 515 [getChartCurrentDimensions\(\)](#page-262-0) method 213 [getChartFill\(\)](#page-262-0) method 213 [getChartType\(\)](#page-264-0) method 215 [getChartTypeAsInt\(\)](#page-242-0) method 193

getChild() method Member [interface](#page-480-0) 431 getChildElement() method [CellElement](#page-936-0) interface, XML DOM 887 [definition](#page-934-0) 885 [example](#page-934-0) 885 getChildren() method Member [interface](#page-480-0) 431 [getClusteringLeadIpAddress\(\)](#page-155-0) method 106 [getClusteringLeadPort\(\)](#page-155-0) method 106 [getClusteringMaxHosts\(\)](#page-156-0) method 107 [getClusteringStartupWait\(\)](#page-156-0) method 107 [getCollectionName\(\)](#page-339-0) method 290, [296](#page-345-0) [getCollectionNames\(\)](#page-346-0) method 297 [getColumn\(\)](#page-472-0) method 423, [442](#page-491-0) [getColumnAxis\(\)](#page-232-0) method 183, [750](#page-799-0) [getColumnIndex\(\)](#page-532-0) method, event filter 483 [getColumnIndex\(\)](#page-567-0) method, event listener 518 [getColumnLevel\(\)](#page-264-0) method 215 [getColumnMetaData\(\)](#page-731-0) method 682 getColumnName() method [MetaData.Column](#page-733-0) object 684 [getColumns\(\)](#page-474-0) method 425, [442](#page-491-0) [getColumnSelections\(\)](#page-265-0) method 216 [getColumnSort\(\)](#page-402-0) method 353 [getColumnWidths\(\)](#page-616-0) method 567, [593](#page-642-0) [getComboLineDepth\(\)](#page-266-0) method 217 [getCommandFileName\(\)](#page-156-0) method 107 [getCommentComparator\(\)](#page-346-0) method 297 [getComments\(\)](#page-357-0) method 308 [getCommentsBlox\(\)](#page-441-0) method 392 [getCommentSet\(\)](#page-346-0) method 297 Cell [interface](#page-467-0) 418 [getCommentText\(\)](#page-352-0) method 303 [getConnection\(\)](#page-650-0) method 601 [StoredProceduresBlox](#page-725-0) 676 [getConnectionProperties\(\)](#page-650-0) method 601 [getContainer\(\)](#page-200-0) method 151 [getCoordinates\(\)](#page-468-0) method 419 [CellElement](#page-936-0) interface, XML DOM 887 [getCount\(\)](#page-831-0) method 782 [getCube\(\)](#page-470-0) method 421 [AASCubeXMLDocument,](#page-921-0) XML DOM 872 [Dimension](#page-477-0) interface 428 [getCubeName\(\)](#page-236-0) method 187, [751,](#page-800-0) [763,](#page-812-0) [771](#page-820-0) getCubes() method [MDBMetaData,](#page-476-0) index argument 427 [MDBMetaData,](#page-485-0) no arguments 436 [getCustomProperties\(\)](#page-200-0) method 151 [getCustomProperty\(\)](#page-205-0) method 156, [169](#page-218-0) [getCustomPropertyAsBoolean\(\)](#page-206-0) method 157, [169](#page-218-0) [getCustomPropertyAsDouble\(\)](#page-219-0) method 170 [getCustomPropertyAsInt\(\)](#page-206-0) method 157, [170](#page-219-0) [getCustomPropertyAsLong\(\)](#page-220-0) method 171 [getDatabase\(\)](#page-145-0) method 96 getDatabaseProductName() method [Java](#page-443-0) 394 [getDataBlox\(\)](#page-100-0) method 51, [664,](#page-713-0) [751,](#page-800-0) [763](#page-812-0) [getDataBlox\(\)](#page-528-0) method, event filter 479 [getDataBlox\(\)](#page-565-0) method, event listener 516 [getDataLayoutBlox\(\)](#page-680-0) method 631 [getDataSource\(\)](#page-136-0) method 87 [getDataSourceName\(\)](#page-405-0) method 356 [CommentsBlox](#page-340-0) 291 [DataBlox](#page-405-0) 356 [JDBCConnection](#page-648-0) bean 599 [StoredProceduresBlox](#page-725-0) 676

[getDataSourceNames\(\)](#page-692-0) method 643 [getDataSources\(\)](#page-136-0) method 87 getDataType() method [MetaData.Column](#page-733-0) object 684 [getDataValueLocation\(\)](#page-267-0) method 218 getDBVersion() method [Java](#page-443-0) 394 [getDefaultCellFormat\(\)](#page-617-0) method 568 [getDefaultMessageLevel\(\)](#page-156-0) method 107 [getDefaultSavedState\(\)](#page-140-0) method 91 [getDepthRadius\(\)](#page-268-0) method 219 [getDescription\(\)](#page-141-0) method 92, [97,](#page-146-0) [99,](#page-148-0) [104,](#page-153-0) [117,](#page-166-0) [152,](#page-201-0) [160](#page-209-0) getDestinationName() method [client-side](#page-123-0) event method 74 getDestinationUID() method [client-side](#page-123-0) event method 74 [getDimension\(\)](#page-495-0) method 446, [453,](#page-502-0) [772](#page-821-0) Axis [interface](#page-458-0) 409 [AxisElement,](#page-928-0) XML DOM 879 Cube [interface](#page-477-0) 428 [DimensionsElement,](#page-930-0) XML DOM 881 Level [interface](#page-489-0) 440 Member [interface](#page-480-0) 431 [MemberElement,](#page-931-0) XML DOM 882 [MemberSelectEvent](#page-539-0) 490 ShowAllEvent, returns [AxisDimension](#page-546-0) 497 ShowAllEvent, returns [AxisDimension](#page-547-0) array 498 [SlicerElement,](#page-925-0) XML DOM 876, [877](#page-926-0) [TupleMember](#page-463-0) interface 414 [getDimension\(\)](#page-564-0) method, event listener 515, [525,](#page-574-0) [533](#page-582-0) [getDimensionCount\(\)](#page-234-0) method 185 Axis [interface](#page-460-0) 411 [AxisElement,](#page-928-0) XML DOM 879 [DimensionsElement,](#page-931-0) XML DOM 882 [getDimensionMember\(\)](#page-358-0) method 309 [getDimensionName\(\)](#page-812-0) method 763 [getDimensionRoot\(\)](#page-406-0) method 357 [getDimensions\(\)](#page-235-0) method 186, [291,](#page-340-0) [310,](#page-359-0) [411,](#page-460-0) [754,](#page-803-0) [757,](#page-806-0) [758,](#page-807-0) [767](#page-816-0)[,](#page-821-0) [772](#page-821-0) Cube [interface](#page-484-0) 435 getDimensionsOnPageAxis, *See* [getSelectableSlicerDimensions](#page-425-0) [getDimensionsOnPageAxis\(\)](#page-544-0) method, event filter 495 [getDimensionsOnPageAxis\(\)](#page-579-0) method, event listener 530 [getDisplayMemberNames\(\)](#page-812-0) method 763 [getDisplayName\(\)](#page-141-0) method 92 [AbstractDimensionElement,](#page-922-0) XML DOM 873 [AbstractMemberElement,](#page-922-0) XML DOM 873 [AxisDimension](#page-459-0) interface 410 [Dimension](#page-478-0) interface 429 [DimensionsElement,](#page-930-0) XML DOM 881 Member [interface](#page-481-0) 432 [MemberElement,](#page-932-0) XML DOM 883 [SlicerDimensionElement,](#page-925-0) XML DOM 876, [877](#page-926-0) [SlicerMemberElement,](#page-926-0) XML DOM 877 [TupleMember](#page-463-0) interface 414 [getDistinctValues\(\)](#page-492-0) methods 443 [getDividerLocation\(\)](#page-675-0) method 626 [getDocBase\(\)](#page-141-0) method 92 getDoubleValue() method Cell [interface](#page-468-0) 419 [CellElement,](#page-936-0) XML DOM 887 [getDrillDownOption\(\)](#page-530-0) method, event filter 481 [getDrillDownOption\(\)](#page-566-0) method, event listener 517 [getDrillDownOption\)](#page-407-0) method 358 [getDrillThroughReportNames\(\)](#page-442-0) method 393 [getDrillThroughWindow\(\)](#page-619-0) method 570

[getEditableCellStyle\(\)](#page-621-0) method 572 [getEditedCellStyle\(\)](#page-622-0) method 573 [getEmail\(\)](#page-167-0) method 118 [getEnablePolling\(\)](#page-119-0) method, client-side 70 [getEndDate\(\)](#page-829-0) method 780 getEventClass() method [client-side](#page-124-0) event method 75 [getExpression\(\)](#page-496-0) method 447 [getField\(\)](#page-356-0) method 307 [getField\(0](#page-352-0) method 303 [getFieldDescription\(\)](#page-347-0) method 298 [getFieldNames\(\)](#page-341-0) method 292 [getFields\(\)](#page-352-0) method 303 [getFilter\(\)](#page-269-0) method 220 [getFixedChoiceLists\(\)](#page-662-0) method 613 [getFootnote\(\)](#page-270-0) method 221 [getFootnoteStyle\(\)](#page-270-0) method 221 [getFormatMask\(\)](#page-624-0) method 575 [getFormatName\(\)](#page-626-0) method 577 [getFormatProperties\(\)](#page-271-0) method 222 [getFunctionName\(\)](#page-499-0) method 450 [getGeneration\(\)](#page-496-0) method 447 [getGenerationLevel\(\)](#page-238-0) method 189 [AbstractMemberElement,](#page-922-0) XML DOM 873 Member [interface](#page-481-0) 432 [MemberElement,](#page-932-0) XML DOM 883 [TupleMember](#page-463-0) interface 414 [getGridBlox\(\)](#page-681-0) method 632 getGridLineColor() method [ChartBlox](#page-272-0) 223 getGridLineColorAsString() [ChartBlox](#page-272-0) 223 [getGroup\(\)](#page-137-0) method 88 [getGroupNames\(\)](#page-137-0) method 88, [118,](#page-167-0) [643](#page-692-0) [getGroupProperty\(\)](#page-693-0) method 644 [getGroupPropertyMap\(\)](#page-693-0) method 644 [getGroups\(\)](#page-137-0) method 88 [getHeaderLinks\(\)](#page-141-0) method 92 [getHeight\(\)](#page-86-0) method 37 [getHelpTargetFrame\(\)](#page-86-0) method 37 [getHiddenDimensionsOnOtherAxis\(\)](#page-508-0) method 459 [getHiddenMembers\(\)](#page-411-0) method 362 [getHiddenTuples\(\)](#page-412-0) method 363 [getHistogramOptions](#page-274-0) method 225 [getHtmlClientTheme\(\)](#page-157-0) method 108 [getImageURL\(\)](#page-141-0) method 92 getIndex() method Axis [interface](#page-460-0) 411 [AxisDimension](#page-459-0) interface 410 [AxisElement,](#page-929-0) XML DOM 880 Cell [interface](#page-468-0) 419 [CellElement,](#page-936-0) XML DOM 887 [DimensionsElement,](#page-930-0) XML DOM 881 [MemberElement,](#page-932-0) XML DOM 883 [ResultColumn](#page-473-0) interface 424 [TupleElement,](#page-929-0) XML DOM 880 [TupleMember](#page-463-0) interface 414 [getInformationWindowName\(\)](#page-630-0) method 581 [getInstanceName\(\)](#page-157-0) method 108 [getInstanceProperty\(\)](#page-694-0) method 645 [getInstancePropertyMap\(\)](#page-694-0) method 645 [getIntAttribute\(\)](#page-921-0) method 872 [getInterfaceType\(\)](#page-509-0) method 460 [getIsLeaf\(\)](#page-923-0) method 874 [MemberElement,](#page-932-0) XML DOM 883 [getJ2EEAppName\(\)](#page-142-0) method 93 [getLabelPlacement\(\)](#page-664-0) method 615

[getLabelStyle\(\)](#page-275-0) method 226 [getLargest\(\)](#page-827-0) method 778 [getLastAppliedApplicationStateName\(\)](#page-87-0) method 38 [getLeftOperand\(\)](#page-498-0) method 449 [getLegend\(\)](#page-276-0) method 227 [getLegendPosition\(\)](#page-277-0) method 228 getLength() method [MetaData.Column](#page-733-0) object 684 getLevels() method [Dimension](#page-478-0) interface 429 [getLineSeries\(\)](#page-277-0) method 228 [getLineWidth\(\)](#page-278-0) method 229 [getLocaleCode\(\)](#page-87-0) method 38 [getLog\(\)](#page-138-0) method 89 [getMarkerShape\(\)](#page-279-0) method 230 [getMarkerSizeDefault\(\)](#page-280-0) method 231 [getMaxChartItems\(\)](#page-281-0) method 232 [getMaxColumns\(\)](#page-146-0) method 97 [getMaxCubes\(\)](#page-157-0) method 108 [getMaximumUndoSteps\(\)](#page-88-0) method 39 [getMaxRows\(\)](#page-146-0) method 97 [getMember\(\)](#page-237-0) method 188, [767,](#page-816-0) [780](#page-829-0) [event](#page-529-0) filter 480 [MultipleDataFilterEvent](#page-535-0) 486 [MultipleDataFilterEvent,](#page-536-0) coordset argument 487 [SlicerDimensionElement,](#page-926-0) XML DOM 877 [SlicerElement,](#page-925-0) XML DOM 876 [TupleElement,](#page-929-0) XML DOM 880 [getMemberCount\(\)](#page-238-0) method 189, [416,](#page-465-0) [880](#page-929-0) [getMemberFilterBloxModel\(\)](#page-659-0) method 610 getMemberIndex() method [MultipleDataFilterEvent](#page-536-0) 487, [522](#page-571-0) [MultipleDataFilterEvent,](#page-536-0) coordset argument 487, [522](#page-571-0) [getMemberIndex\(\)](#page-529-0) method, event filter 480, [516](#page-565-0) getMemberName() method event [listener](#page-565-0) 516 [MultipleDataEvent](#page-572-0) 523 [MultipleDataEvent,](#page-572-0) coordset argument 523 [getMemberNameRemovePrefix\(\)](#page-414-0) method 365 [getMemberNameRemoveSuffix\(\)](#page-415-0) method 366 [getMembers\(\)](#page-238-0) method 189, [417,](#page-466-0) [453,](#page-502-0) [764,](#page-813-0) [768](#page-817-0) Level [interface](#page-489-0) 440 [getMemberSecurityFilter\(\)](#page-813-0) method 764 [getMergedDimensions\(\)](#page-416-0) method 367 [getMergedHeaders\(\)](#page-417-0) method 368 [getMessageHistorySize\(\)](#page-158-0) method 109 getMetaData() method Cube [interface](#page-484-0) 435 [DataBlox](#page-442-0) 393 [getMinimumParameterCount\(\)](#page-500-0) method 451 [getMinimumServerMessageLevel\(\)](#page-151-0) method 102 [getMissingValueString\(\)](#page-630-0) method 581 [getModifyMode\(\)](#page-210-0) method 161 [getModuleName\(\)](#page-142-0) method 93 getMultipleHierarchies() method Cube [interface](#page-484-0) 435 [getName\(\)](#page-146-0) method 97, [100,](#page-149-0) [104,](#page-153-0) [118,](#page-167-0) [152,](#page-201-0) [161,](#page-210-0) [187,](#page-236-0) [190,](#page-239-0) [424](#page-473-0)[,](#page-492-0) [443,](#page-492-0) [444,](#page-493-0) [447,](#page-496-0) [454,](#page-503-0) [682,](#page-731-0) [772](#page-821-0) Cube [interface](#page-485-0) 436 Level [interface](#page-489-0) 440 [MetaData.Column](#page-734-0) object 685 [Property](#page-486-0) interface 437 [getName\(\)](#page-101-0) method, client-side 52 [getNamedCommentSets\(\)](#page-341-0) method 292 [getNamedDBCalcScriptContents\(\)](#page-486-0) method 437 [getNestedDimensionCount\(\)](#page-235-0) method 186

getNestLevel() method [event](#page-529-0) filter 480, [517](#page-566-0) [MultipleDataEvent](#page-572-0) 523, [524](#page-573-0) [MultipleDataFilterEvent](#page-537-0) 488 [ShowAllEvent,](#page-547-0) returns int 498 [ShowAllEvent,](#page-547-0) returns int array 498 [getNestLevel\(\)](#page-582-0) method, event listener 533 [getNewAxis\(\)](#page-541-0) method, event filter 492 [getNewAxis\(\)](#page-576-0) method, event listener 527 [getNewDisplayNestLevel\(\)](#page-541-0) method, event filter 492 [getNewDisplayNestLevel\(\)](#page-577-0) method, event listener 528 [getNewLogEndMessageLevel\(\)](#page-158-0) method 109 [getNewLogStartMessageLevel\(\)](#page-158-0) method 109 [getNewMembers\(\)](#page-575-0) method, event listener 526 [getNewMemberSelections\(\)](#page-540-0) method, event filter 491, [526](#page-575-0) [getNewNestLevel\(\)](#page-541-0) method, event filter 492 [getNewNestLevel\(\)](#page-577-0) method, event listener 528 [getNextRow\(\)](#page-474-0) method 425 [getNoAccessValueString\(\)](#page-631-0) method 582 [getNoDataMessage\(\)](#page-89-0) method 40 getNullable() method [MetaData.Column](#page-734-0) object 685 [getO1AxisTitle\(\)](#page-282-0) method 233 [getOldAxis\(\)](#page-542-0) method, event filter 493 [getOldAxis\(\)](#page-577-0) method, event listener 528 [getOldDisplayAxis\(\)](#page-542-0) method, event filter 493 [getOldDisplayAxis\(\)](#page-577-0) method, event listener 528 [getOldDisplayNestLevel\(\)](#page-542-0) method, event filter 493, [495](#page-544-0) [getOldDisplayNestLevel\(\)](#page-578-0) method, event listener 529, [530](#page-579-0) [getOldMembers\(\)](#page-575-0) method, event listener 526 [getOldMemberSelections\(\)](#page-540-0) method, event filter 491, [526](#page-575-0) [getOldNestLevel\(\)](#page-543-0) method, event filter 494 [getOldNestLevel\(\)](#page-578-0) method, event listener 529 [getOperand\(\)](#page-496-0) method 447, [454](#page-503-0) [getOperands\(\)](#page-499-0) method 450 [getOperator\(\)](#page-498-0) method 449 [getOrder\(\)](#page-356-0) method 307 [getOtherAxis\(\)](#page-800-0) method 751 [getPageBlox\(\)](#page-681-0) method 632 [getParam\(\)](#page-500-0) method 451 [getParams\(\)](#page-501-0) method 452 getParent() method Member [interface](#page-481-0) 432 getPassword() method [CommentsBlox](#page-342-0) 293 [DataBlox](#page-420-0) 371 [JDBCConnection](#page-649-0) bean 600 [StoredProceduresBlox](#page-725-0) 676 [getPeriods\(\)](#page-821-0) method 772 [getPieFeelerTextDisplay\(\)](#page-283-0) method 234 [getPollingInterval\(\)](#page-120-0) method, client-side 71 [getPoppedOut\(\)](#page-363-0) method 314 [getPoppedOutHeight\(\)](#page-364-0) method 315 [getPoppedOutTitle\(\)](#page-364-0) method 315 [getPoppedOutWidth\(\)](#page-365-0) method 316 [getPortletLink\(\)](#page-101-0) method 52 [getPortletLinkDefinition\(\)](#page-101-0) method 52 [getPoweredBy\(\)](#page-158-0) method 109 getPrecision() method [MetaData.Column](#page-734-0) object 685 [getPrimaryGroupName\(\)](#page-167-0) method 118 [getPrimaryName\(\)](#page-142-0) method 93 [getPropertiesOfMember\(\)](#page-486-0) method 437 [getProperty\(\)](#page-102-0) method 53, [171](#page-220-0)

[getPropertyAsBoolean\(\)](#page-220-0) method 171 [getPropertyAsDouble\(\)](#page-221-0) method 172 [getPropertyAsInt\(\)](#page-221-0) method 172

[getPropertyAsLong\(\)](#page-221-0) method 172 [getPropertyNames\(\)](#page-90-0) method 41, [395](#page-444-0) [getProvider\(\)](#page-146-0) method 97 [getQuadrantLineCountX\(\)](#page-284-0) method 235 [getQuadrantLineCountY\(\)](#page-284-0) method 235 [getQuery\(\)](#page-239-0) method 190, [373](#page-422-0) [getQuery\(\)](#page-544-0) method, event filter 495 [getQuery\(\)](#page-579-0) method, event listener 530 [getQueryFragment\(\)](#page-803-0) method 754 [getQueryGenerator\(\)](#page-233-0) method 184 getRadix() method [MetaData.Column](#page-734-0) object 685 [getRawResultSet\(\)](#page-443-0) method 394 [getRelativeGeneration\(\)](#page-497-0) method 448 [getRelativeMemberName\(\)](#page-497-0) method 448 [getRemark\(\)](#page-732-0) method 683 [MetaData.Column](#page-735-0) object 686 [getRemoveAction\(\)](#page-91-0) method 42 [getRemoveButton\(\)](#page-743-0) method 694 [getRender\(\)](#page-92-0) method 43, [317](#page-366-0) [getRepositoryDatabaeDriver\(\)](#page-159-0) method 110 [getRepositoryDatabaseAdapter\(\)](#page-159-0) method 110 [getRepositoryDatabaseHostName\(\)](#page-159-0) method 110 [getRepositoryDatabaseIsolationLevel\(\)](#page-159-0) method 110 [getRepositoryDatabaseName\(\)](#page-160-0) method 111 [getRepositoryDatabasePort\(\)](#page-160-0) method 111 [getRepositoryDatabaseUser\(\)](#page-160-0) method 111 [getRepositoryFileDirectory\(\)](#page-160-0) method 111 [getRepositoryServiceProvider\(\)](#page-161-0) method 112 [getResultSet\(\)](#page-737-0) method 688, [689](#page-738-0) Axis [interface](#page-461-0) 412 [DataBlox](#page-444-0) 395 [getResultSetHandler\(\)](#page-713-0) method 664 [getRightClickMenuEnabled\(\)](#page-93-0) method 44 [getRightOperand\(\)](#page-498-0) method 449 [getRiserWidth\(\)](#page-286-0) method 237 [getRole\(\)](#page-138-0) method 89 [getRoleNames\(\)](#page-138-0) method 89 [getRoles\(\)](#page-139-0) method 90 [getRollups\(\)](#page-831-0) method 782 getRootMember() method [Dimension](#page-478-0) interface 429 getRootMembers() method [Dimension](#page-482-0) interface 433 [getRootUniqueNames\(\)](#page-813-0) method 764 [getRowAxis\(\)](#page-233-0) method 184, [752](#page-801-0) [getRowHeaderColumn\(\)](#page-286-0) method 237 [getRowIndentation\(\)](#page-635-0) method 586 [getRowIndex\(\)](#page-532-0) method, event filter 483 [getRowIndex\(\)](#page-568-0) method, event listener 519 [getRowLevel\(\)](#page-287-0) method 238 [getRowSelections\(\)](#page-288-0) method 239 [getRowSort\(\)](#page-423-0) method 374 getScale() method [MetaData.Column](#page-735-0) object 686 [getSchema\(\)](#page-147-0) method 98, [683](#page-732-0) [DataBlox](#page-425-0) 376 [JDBCConnection](#page-649-0) bean 600 [MetaData.Column](#page-735-0) object 686 [StoredProceduresBlox](#page-726-0) 677 [getScope\(\)](#page-497-0) method 448 [getScopeItems\(\)](#page-502-0) method 453 [getSelectableDimensions\(\)](#page-657-0) method 608 [getSelectableSlicerDimensions\(\)](#page-425-0) method 376 [getSelectedDimension\(\)](#page-658-0) method 609 [getSelectedMembers\(\)](#page-445-0) method 396 [getSelection\(\)](#page-564-0) method, event listener 515

[getSequence\(\)](#page-822-0) method 773, [782](#page-831-0) [getSerializedQuery\(\)](#page-202-0) method 153 [getSeriesColorList\(\)](#page-289-0) method 240 [getSeriesFill\(\)](#page-290-0) method 241 [getServer\(\)](#page-139-0) method 90, [98](#page-147-0) [getServerBuildVersion\(\)](#page-161-0) method 112 [getServerContextPath\(\)](#page-102-0) method 53 [getServerIdleDuration\(\)](#page-161-0) method 112 [getServerLogFileName\(\)](#page-162-0) method 113 [getServerProperty\(\)](#page-694-0) method 645 [getSessionTimeout\(\)](#page-142-0) method 93 getSize() method [MultipleDataEvent](#page-573-0) 524 [MultipleDataFilterEvent](#page-538-0) 489 [ShowAllEvent](#page-548-0) 499 [getSize\(\)](#page-583-0) method, event listener 534 getSlicer() method [CubeElement,](#page-923-0) XML DOM 874 [SlicerDimensionElement,](#page-926-0) XML DOM 877 [SlicerMemberElement,](#page-927-0) XML DOM 878 [getSlicerAxis\(\)](#page-233-0) method 184 [getSlicerAxisIndex\(\)](#page-470-0) method 421 [getSlicerCount\(\)](#page-923-0) method 874 [getSmallest\(\)](#page-827-0) method 778 [getSmallValuePercentage\(\)](#page-292-0) method 243 [getSmtpServer\(\)](#page-163-0) method 114 [getSource\(\)](#page-524-0) method, event filter 475, [476,](#page-525-0) [477,](#page-526-0) [478,](#page-527-0) [481](#page-530-0) [getSource\(\)](#page-563-0) method, event listener 514 [getSpan\(\)](#page-464-0) method 415, [883](#page-932-0) [getSpanIndex\(\)](#page-464-0) method 415, [883](#page-932-0) [getSplitPaneOrientation\(\)](#page-678-0) method 629 getStart() method 783 [getStartDate\(\)](#page-829-0) method 780 [getStoredProcedure\(\)](#page-726-0) method 677 [getStoredProcedures\(\)](#page-727-0) method 678 [getSubstituteValue\(\)](#page-501-0) method 452 [getSuppressNoAccess\(\)](#page-429-0) method 380 getTable() method index [argument](#page-490-0) 441 [tableName](#page-490-0) argument 441 getTables() method no [argument](#page-494-0) 445 type [argument](#page-494-0) 445 [getTelnetConsoleName\(\)](#page-163-0) method 114 [getTelnetConsolePort\(\)](#page-163-0) method 114 [getTelnetTimeout\(\)](#page-163-0) method 114 [getThemes\(\)](#page-695-0) method 646 [getTimestamp\(\)](#page-352-0) method 303 [getTimestampDate\(\)](#page-353-0) method 304 [getTitle\(\)](#page-293-0) method 244 [getTitleStyle\(\)](#page-293-0) method 244 [getToday\(\)](#page-822-0) method 773 [getTotalsFilter\(\)](#page-295-0) method 246 [getTrendLine\(\)](#page-295-0) method 246 [getTrendLines\(\)](#page-295-0) method 246 [getTuple\(\)](#page-235-0) method 186, [781](#page-830-0) Axis [interface,](#page-461-0) index 412 Axis interface, [members](#page-461-0) 412 [AxisElement,](#page-928-0) XML DOM 879 Cell [interface](#page-469-0) 420 [CellElement,](#page-936-0) XML DOM 887 [MemberElement,](#page-933-0) XML DOM 884 [TupleMember](#page-464-0) interface 415 [getTupleCount\(\)](#page-235-0) method 186 Axis [interface](#page-461-0) 412 [AxisElement,](#page-928-0) XML DOM 879 [getTuples\(\)](#page-236-0) method 187, [755,](#page-804-0) [757,](#page-806-0) [758,](#page-807-0) [773](#page-822-0)

[getTuples\(\)](#page-236-0) method *(continued)* Axis [interface](#page-466-0) 417 Cell [interface](#page-469-0) 420 [getTuples\(\)](#page-532-0) method, event filter 483 [getTuples\(\)](#page-568-0) method, event listener 519 [getType\(\)](#page-143-0) method 94, [187,](#page-236-0) [188,](#page-237-0) [190,](#page-239-0) [683,](#page-732-0) [755](#page-804-0) [AxisDimension](#page-459-0) interface 410 [Columns](#page-493-0) interface 444 [Dimension](#page-483-0) interface 434 [MetaData.Column](#page-735-0) object 686 [RDBResultSet](#page-474-0) interface 425 [ResultColumn](#page-473-0) interface 424 Table [interface](#page-494-0) 445 getTypeName() method [MetaData.Column](#page-736-0) object 687 [getTypes\(\)](#page-475-0) method 426 [getUniqueMemberNames\(\)](#page-813-0) method 764 [getUniqueName\(\)](#page-237-0) method 188, [190](#page-239-0) [AbstractDimensionElement,](#page-922-0) XML DOM 873 [AbstractMemberElement,](#page-922-0) XML DOM 873 [AxisDimension](#page-460-0) interface 411 [Dimension](#page-483-0) interface 434 [DimensionsElement,](#page-930-0) XML DOM 881 Level [interface](#page-489-0) 440 Member [interface](#page-482-0) 433 [MemberElement,](#page-933-0) XML DOM 884 [SlicerMemberElement,](#page-927-0) XML DOM 878 [TupleMember](#page-464-0) interface 415 [getURL\(\)](#page-143-0) method 94 [JDBCConnection](#page-651-0) bean 602 [MemberElement,](#page-933-0) XML DOM 884 [getUseOlapDrillOptimization\(\)](#page-432-0) method 383 [getUser\(\)](#page-139-0) method 90, [175,](#page-224-0) [180](#page-229-0) [getUserName\(\)](#page-147-0) method 98, [153,](#page-202-0) [161](#page-210-0) [CommentsBlox](#page-342-0) 293 [DataBlox](#page-433-0) 384 [JDBCConnection](#page-649-0) bean 600 [StoredProceduresBlox](#page-727-0) 678 [getUserNames\(\)](#page-140-0) method 91, [646](#page-695-0) [getUserProperty\(\)](#page-695-0) method 646 [getUserPropertyMap\(\)](#page-696-0) method 647 [getUsers\(\)](#page-140-0) method 91 [getUsersCurrentGroup\(\)](#page-697-0) method 648 [getValue\(\)](#page-499-0) method 450, [779](#page-828-0) Cell interface, [multidimensional](#page-469-0) result set 420 [CellElement](#page-936-0) interface, XML DOM 887 [Property](#page-487-0) interface 438 [getVisibility\(\)](#page-202-0) method 153, [161,](#page-210-0) [175,](#page-224-0) [178,](#page-227-0) [179](#page-228-0) [getWidth\(\)](#page-94-0) method 45 [getWriteRole\(\)](#page-143-0) method 94 [getX1AxisTitle\(\)](#page-298-0) method 249 [getX1ScaleMax\(\)](#page-300-0) method 251 [getX1ScaleMin\(\)](#page-301-0) method 252 [getX1ScaleMinAuto\(\)](#page-302-0) method 253 [getXAxis\(\)](#page-302-0) method 253 [getXAxisTextRotation\(\)](#page-303-0) method 254 [getXMLResultSet\(\)](#page-446-0) method 397 [getY1Axis\(\)](#page-304-0) method 255 [getY1AxisTitle\(\)](#page-304-0) method 255 [getY1FormatMask\(\)](#page-305-0) method 256 [getY1ScaleMax\(\)](#page-307-0) method 258 [getY1ScaleMin\(\)](#page-308-0) method 259 [getY2Axis\(\)](#page-310-0) method 261 [getY2AxisTitle\(\)](#page-310-0) method 261 [getY2FormatMask\(\)](#page-311-0) method 262 [getY2ScaleMax\(\)](#page-313-0) method 264

[getY2ScaleMin\(\)](#page-314-0) method 265

grid [filter](#page-888-0) tag 839 grid [highlight](#page-866-0) tag 817 grid [layout](#page-862-0) tags 813 grid [spacer](#page-868-0) tag 819 [gridAvailable](#page-675-0) property 626 GridBlox [category](#page-591-0) tables 542 [methods](#page-639-0) 590 [overview](#page-586-0) 537 [properties](#page-595-0) 546 tag [syntax](#page-586-0) 537 gridLineColor property [ChartBlox](#page-272-0) 223 gridLinesVisible property [ChartBlox](#page-273-0) 224 [GridBlox](#page-627-0) 578 Group object [cross-reference](#page-133-0) tables 84 [groupSmallValues](#page-273-0) property 224

#### **H**

[hasComments\(\)](#page-347-0) method 298 Cell interface, [multidimensional](#page-469-0) result set 420 [hasDataBlox\(\)](#page-100-0) method 51 [hashCode\(\)](#page-828-0) method 779 [hasMoreRows\(\)](#page-475-0) method 426 [headingIconsVisible](#page-627-0) property 578 [headingsEnabled](#page-628-0) property 579 height [property](#page-86-0) 37 [helpTargetFrame](#page-86-0) property 37 hidden [property](#page-201-0) 152 [hiddenDimensionsOnOtherAxis](#page-508-0) property 459 [hiddenMembers](#page-411-0) property 362 [hiddenTuples](#page-412-0) property 363 [hideMembers\(\)](#page-446-0) method 397 hideOnly [constructor](#page-520-0) 471, [509](#page-558-0) [HideOnlyEvent](#page-534-0) event filter object 485 [HideOnlyEvent](#page-570-0) event listener object 521 [hideTuples\(\)](#page-447-0) method 398 [histogramOptions](#page-274-0) property 225 [HScrollEvent](#page-122-0) 73 [htmlGridScrolling](#page-629-0) property 580

# **I**

id [attribute](#page-86-0) 37 If, [calculation](#page-395-0) function 346 [ifNotNumber,](#page-395-0) calculation function 346 [informationWindowName](#page-630-0) property 581 init() [method](#page-103-0) 54 [interfaceType](#page-509-0) property 460 IResultSetHandler Interface [methods](#page-715-0) 666 [isAASUserAuthorizationEnabled\(\)](#page-147-0) method 98 [isAlertEnabled\(\)](#page-642-0) method 593 [isAllowAsymCols\(\)](#page-230-0) method 181 [isAllowAsymRows\(\)](#page-230-0) method 181 [isApplyButtonEnabled\(\)](#page-656-0) method 607 [isApplyPropertiesAfterBookmark\(\)](#page-80-0) method 31 [isAuthenticationEnabled\(\)](#page-164-0) method 115 [isAutoAxesPlacement\(\)](#page-257-0) method 208 [isAutoConnect\(\)](#page-384-0) method 335 [isAutoCreateUsers\(\)](#page-164-0) method 115 [isAutoDisconnect\(\)](#page-385-0) method 336 [isAutosave\(\)](#page-143-0) method 94

[isBandingEnabled\(\)](#page-596-0) method 547 isBusy() method, [client-side](#page-102-0) 53 [isCalculatedMember\(\)](#page-465-0) method 416 [isCanceled\(\)](#page-524-0) method, event filter 475, [476,](#page-525-0) [477,](#page-526-0) [478,](#page-527-0) [481](#page-530-0) [isCanEdit\(\)](#page-167-0) method 118 [isChanged\(\)](#page-353-0) method 304 [isChartAbsolute\(\)](#page-261-0) method 212 [isChartAvailable\(\)](#page-673-0) method 624 [isChartFirst\(\)](#page-673-0) method 624 [isClusteringEnabled\(\)](#page-164-0) method 115 [isColumnHeadersWrapped\(\)](#page-616-0) method 567 [isConnectOnStartup\(\)](#page-404-0) method 355 [isContainedBy\(\)](#page-830-0) method 781 [isDataLayoutAvailable\(\)](#page-674-0) method 625 [isDataTextDisplay\(\)](#page-266-0) method 217 [isDrillKeepSelectedMember\(\)](#page-408-0) method 359 [isDrillRemoveUnselectedMembers\(\)](#page-409-0) method 360 [isDrillThroughEnabled\(\)](#page-618-0) method 569 [isDwellLabelsEnabled\(\)](#page-268-0) method 219 [isEnableKeepRemove\(\)](#page-409-0) method 360 [isEnablePoppedOut\(\)](#page-362-0) method 313 [isEnableShowHide\(\)](#page-410-0) method 361 [isExpandCollapseMode\(\)](#page-624-0) method 575 [isGridAvailable\(\)](#page-675-0) method 626 isGridLinesVisible() method [ChartBlox](#page-273-0) 224 [GridBlox](#page-627-0) 578 [isGroupInGroup\(\)](#page-149-0) method 100 [isGroupInRole\(\)](#page-153-0) method 104 [isGroupSmallValues\(\)](#page-273-0) method 224 [isHeadingIconsVisible\(\)](#page-627-0) method 578 [isHeadingsEnabled\(\)](#page-628-0) method 579 [isHidden\(\)](#page-201-0) method 152, [162](#page-211-0) [isHtmlGridScrolling\(\)](#page-629-0) method 580 [isInternalQuery\(\)](#page-545-0) method, event filter 496 [isInternalQuery\(\)](#page-580-0) method, event listener 531 isLeaf() [method](#page-238-0) 189, [416](#page-465-0) Member [interface](#page-482-0) 433 [isLeafDrillDownAvailable\(\)](#page-414-0) method 365 [isLogScaleBubbles\(\)](#page-279-0) method 230 [isMaxCubesEnabled\(\)](#page-164-0) method 115 [isMDB\(\)](#page-147-0) method 98 [isMenubarVisible\(\)](#page-89-0) method 40 [isMissingIsZero\(\)](#page-497-0) method 448 [isMoreChoicesEnabled\(\)](#page-665-0) method 616 [isMoreChoicesEnabledDefault\(\)](#page-665-0) method 616 [isMustIncludeZero\(\)](#page-281-0) method 232 [isMutable\(\)](#page-804-0) method 755 [isNamedAddress\(\)](#page-359-0) method 310 [isNumeric\(\)](#page-473-0) method 424, [444](#page-493-0) [isOnErrorClearResultSet\(\)](#page-419-0) method 370 [isOpen\(\)](#page-341-0) method 292 [isOverwriteable\(\)](#page-211-0) method 162 [isPageAvailable\(\)](#page-676-0) method 627 [isParentFirst\(\)](#page-419-0) method 370 [isPerformInAllGroups\(\)](#page-421-0) method 372 [isPoppedOut\(\)](#page-363-0) method 314 [isProtectedField\(\)](#page-347-0) method 298 [isQuadrantLineDisplay\(\)](#page-285-0) method 236 [isReadEnabled\(\)](#page-91-0) method 42 [isRelationalRowNumbersOn\(\)](#page-632-0) method 583 isReplaceDuplicate() method [client-side](#page-124-0) event method 75 [isRestoreSavedState\(\)](#page-144-0) method 95 [isRetainSlicerMemberSet\(\)](#page-423-0) method 374 [isRolloverEnabled\(\)](#page-744-0) method 695 [isRowHeadersWrapped\(\)](#page-633-0) method 584

[isRowHeadingsVisible\(\)](#page-633-0) method 584 [isRowHeadingWidths\(\)](#page-634-0) method 585 [isRowsOnXAxis\(\)](#page-288-0) method 239 [isSaveOnExit\(\)](#page-165-0) method 116 [isServerLogEnabled\(\)](#page-165-0) method 116 [isShowColumnDataGeneration\(\)](#page-636-0) method 587 [isShowColumnHeaderGeneration\(\)](#page-636-0) method 587 [isShowRowDataGeneration\(\)](#page-637-0) method 588 [isShowRowHeaderGeneration\(\)](#page-638-0) method 589 [isShowSeriesBorder\(\)](#page-292-0) method 243 [isShowSuppressDataDialog\(\)](#page-426-0) method 377 [isSplitHierarchy\(\)](#page-823-0) method 774 [isSplitPane\(\)](#page-677-0) method 628 [isSuppressDuplicates\(\)](#page-427-0) method 378 [isSuppressMissingColumns\(\)](#page-427-0) method 378 [isSuppressMissingRows\(\)](#page-428-0) method 379 [isSuppressZeros\(\)](#page-429-0) method 380 [isTextualQueryEnabled\(\)](#page-430-0) method 381 [isTextVisible\(\)](#page-745-0) method 696 [isTimeSchemaAvailable\(\)](#page-823-0) method 774 [isToDate\(\)](#page-832-0) method 783 [isTooltipsVisible\(\)](#page-745-0) method 696 isUrgent() method [client-side](#page-124-0) event method 75 [isUseAliases\(\)](#page-431-0) method 382 isUseOlapDrillOptimization() method [DataBlox](#page-432-0) 383 [isUserInGroup\(\)](#page-149-0) method 100 [isUserInRole\(\)](#page-153-0) method 104 [isUseSeriesShapes\(\)](#page-297-0) method 248 [isVisible\(\)](#page-94-0) method 45 [isWritebackEnabled\(\)](#page-639-0) method 590 [isWriteEnabled\(\)](#page-95-0) method 46 [isX1LogScale\(\)](#page-299-0) method 250 [isX1ScaleMaxAuto\(\)](#page-300-0) method 251 [isY1LogScale\(\)](#page-306-0) method 257 [isY1ScaleMaxAuto\(\)](#page-308-0) method 259 [isY1ScaleMinAuto\(\)](#page-309-0) method 260 [isY2LogScale\(\)](#page-312-0) method 263 [isY2ScaleMaxAuto\(\)](#page-313-0) method 264 [isY2ScaleMinAuto\(\)](#page-315-0) method 266 Item element [resource](#page-900-0) files 851

## **J**

Javadoc [location](#page-51-0) 2 [ReportBlox](#page-51-0) 2 JDBC beans [examples](#page-646-0) 597 JDBCConnection bean [category](#page-647-0) table 598 [methods](#page-650-0) 601 [properties](#page-648-0) 599 JSP tags, *See* tag [syntax](#page-368-0)

## **K**

[KEEP\\_ONLY](#page-931-0) field 882 keepOnly [constructor](#page-520-0) 471, [510](#page-559-0) [keepOnly\(\)](#page-448-0) method 399 [KeepOnlyEvent](#page-538-0) event filter object 489 [KeepOnlyEvent](#page-573-0) event listener object 524 [killSession\(\)](#page-697-0) method 648

#### **L**

[labelPlacement](#page-664-0) property 615 [labelStyle](#page-275-0) property 226 last() [method](#page-823-0) 774 [lastAppliedApplicationStateName](#page-87-0) property 38 Leaf, [calculation](#page-392-0) function 343 [leafDrillDownAvailable](#page-414-0) property 365 legend [property](#page-276-0) 227 [legendPosition](#page-277-0) property 228 [levelIntToString\(\)](#page-165-0) method 116 [levelStringToInt\(\)](#page-166-0) method 117 libraries, import [statement](#page-66-0) for tag libraries 17 [lineSeries](#page-277-0) property 228 [lineWidth](#page-278-0) property 229 list() [method](#page-697-0) 648 [listBookmarks\(\)](#page-197-0) method 148 [listCellAlertIds\(\)](#page-643-0) method 594 [listCellEditorIds\(\)](#page-643-0) method 594 [listCellFormatIds\(\)](#page-643-0) method 594 [listCellLinkIds\(\)](#page-644-0) method 595 load() [method](#page-698-0) 649 [loadBookmark\(\)](#page-103-0) method 54 [loadResultSet\(\)](#page-714-0) method 665, [680,](#page-729-0) [689](#page-738-0) [localeCode](#page-87-0) property 38 [lockCurrentDataSet\(\)](#page-448-0) method 399 [logo](#page-74-0) tag 25 [logout\(\)](#page-700-0) method 651 [logScaleBubbles](#page-279-0) property 230

## **M**

[markerShape](#page-279-0) property 230 [markerSizeDefault](#page-280-0) property 231 Max, [calculation](#page-391-0) function 342 [maxChartItems](#page-281-0) property 232 [maximumUndoSteps](#page-88-0) property 39 [MDBMetaData](#page-58-0) Object hierarchy 9 [MDBMetaData](#page-476-0) Object methods 427 MDBQueryBlox [cross-reference](#page-790-0) table 741 [methods](#page-799-0) 750 [overview](#page-784-0) 735 tag [syntax](#page-795-0) 746 [tags](#page-795-0) 746 [MDBResultSet](#page-57-0) Object hierarchy 8 [MDBResultSet](#page-456-0) Object methods 407 Median, [calculation](#page-391-0) function 342 [MemberElement](#page-931-0) class 882 [getDimension\(\)](#page-931-0) method 882 [getDisplayName\(\)](#page-932-0) method 883 [getGenerationLevel\(\)](#page-932-0) method 883 [getIndex\(\)](#page-932-0) method 883 [getIsLeaf\(\)](#page-932-0) method 883 [getSpan\(\)](#page-932-0) method 883 [getSpanIndex\(\)](#page-932-0) method 883 [getTuple\(\)](#page-933-0) method 884 [getUniqueName\(\)](#page-933-0) method 884 [getURL\(\)](#page-933-0) method 884 [setURL\(\)](#page-933-0) method 884 MemberFilterBlox [cross-reference](#page-655-0) table 606 [methods](#page-659-0) 610 [overview](#page-652-0) 603 [properties](#page-655-0) 606 tag [syntax](#page-652-0) 603 [memberNameRemovePrefix](#page-414-0) property 365 [memberNameRemoveSuffix](#page-415-0) property 366 members children, [determining](#page-923-0) if member has any 874 [generation](#page-922-0) level, getting value of 873 MemberSecurityBlox [cross-reference](#page-791-0) table 742 [methods](#page-812-0) 763 [overview](#page-788-0) 739 [tags](#page-809-0) 760 MemberSecurityFilter [cross-reference](#page-792-0) table 743 [methods](#page-815-0) 766 [memberSelect](#page-520-0) constructor 471, [510](#page-559-0) [MemberSelectEvent](#page-539-0) event filter object 490 [MemberSelectEvent](#page-574-0) event listener object 525 MemberSelectFormBlox [properties](#page-764-0) and tag syntax 715 menu and [menuItem,](#page-876-0) built-in names 827 Menu [element,](#page-909-0) resource file 860 menu [layout](#page-872-0) tags 823 [Menubar](#page-909-0) element, resource file 860 [menubarVisible](#page-89-0) property 40 [mergedDimensions](#page-416-0) property 367 [mergedHeaders](#page-417-0) property 368 message URL [www.ibm.com](#page-74-0) 25 metadata methods *See also* [DataBlox](#page-489-0) [MDBMetaData](#page-476-0) 427 [RDBMetaData](#page-489-0) 440 MetaData object properties, of [storedprocedure](#page-731-0) 682 MetaData.Column object methods, of [storedprocedure](#page-733-0) 684 methods [AdminBlox](#page-134-0) 85 [Bookmark](#page-203-0) object 154 [BookmarkDescriptor](#page-209-0) 160 [BookmarkMatcherAll](#page-223-0) 174 [BookmarkMatcherApplications](#page-226-0) 177 [BookmarkMatcherGroups](#page-227-0) 178 [BookmarkMatcherUsers](#page-228-0) 179 [BookmarkProperties](#page-217-0) 168 [BookmarksBlox](#page-194-0) 145 [ChartBlox](#page-316-0) 267 [CommentsBlox](#page-343-0) 294 [common](#page-95-0) to multiple Blox 46 [ContainerBlox](#page-366-0) 317 [DataBlox](#page-434-0) 385 [DataLayoutBlox](#page-510-0) 461 [EssbaseReportSpec](#page-229-0) object 180 event filter 463 event [listener](#page-550-0) 501 [GridBlox](#page-639-0) 590 [IResultSetHandler](#page-715-0) Interface 666 [JDBCConnection](#page-650-0) bean 601 [MemberFilterBlox](#page-659-0) 610 [MetaData.Column,](#page-733-0) of storedprocedure 684 [PageBlox](#page-666-0) 617 [PresentBlox](#page-679-0) 630 [RepositoryBlox](#page-687-0) 638 [ResultSetBlox](#page-714-0) 665 [SerializedMDBQuery](#page-231-0) 182 [SerializedMDBQuery.Axis](#page-234-0) 185 [SerializedMDBQuery.Dimension](#page-236-0) 187 [SerializedMDBQuery.Member](#page-238-0) 189 [SerializedMDBQuery.Tuple](#page-237-0) 188 [SerializedTextualQuery](#page-239-0) 190

methods *(continued)* [StoredProcedure](#page-737-0) Object 688 [StoredProcedure.ResultSet](#page-738-0) object 689 [StoredProceduresBlox](#page-728-0) 679 [ToolbarBlox](#page-746-0) 697 Min, [calculation](#page-391-0) function 342 [missingIsZero,](#page-388-0) calculation keyword 339 [missingValueString](#page-630-0) property 581 [ModelConstants,](#page-892-0) listing 843 [modifyBookmark\(\)](#page-198-0) method 149 [moreChoicesEnabled](#page-665-0) property 616 [moreChoicesEnabledDefault](#page-665-0) property 616 [mustIncludeZero](#page-281-0) property 232

## **N**

name [property](#page-201-0) 152, [682](#page-731-0) [namedCommentSets](#page-341-0) property 292 needle *See* dial [chart](#page-321-0) next() [method](#page-824-0) 775 [noAccessValueString](#page-631-0) property 582 [noDataMessage](#page-89-0) property 40

# **O**

O1 and O2 [axes](#page-244-0) 195 [o1AxisTitle](#page-282-0) property 233 object model [DataBlox](#page-57-0) 8 objects [Axis](#page-376-0) 327 [AxisDimension](#page-376-0) 327 [Cells](#page-377-0) 328 [Column](#page-377-0) 328 [Cube](#page-377-0) 328 [Dimension](#page-377-0) 328 event filter, *See* event filter [objects](#page-523-0) event listener, *See* event [listener](#page-562-0) objects [Level](#page-378-0) 329 [MDBMetaData](#page-378-0) 329, [427](#page-476-0) [MDBResultSet](#page-378-0) 329, [407](#page-456-0) [Member](#page-378-0) 329 [MetaData](#page-379-0) 330 [Property](#page-379-0) 330 [RDBMetaData](#page-379-0) 330, [440](#page-489-0) [RDBResultSet](#page-379-0) 330, [423](#page-472-0) [ResultColumn](#page-379-0) 330 [ResultSet,](#page-380-0) accessed through DataBlox 331 [Table](#page-380-0) 331 [Tuple](#page-380-0) 331 [TupleMember](#page-380-0) 331 [onErrorClearResultSet](#page-419-0) property 370 open [property](#page-341-0) 292 open() [method](#page-347-0) 298, [299](#page-348-0)

### **P**

[pageAvailable](#page-676-0) property 627 PageBlox [category](#page-661-0) tables 612 [methods](#page-666-0) 617 [overview](#page-660-0) 611 [properties](#page-662-0) 613

PageBlox *(continued)* tag [syntax](#page-660-0) 611 PAGES AXIS field 878 parameter tag [attributes](#page-845-0) 796 [parentFirst](#page-419-0) property 370 [parseString\(\)](#page-828-0) method 779, [783](#page-832-0) password property [CommentsBlox](#page-342-0) 293 [DataBlox](#page-420-0) 371 [JDBCConnection](#page-649-0) bean 600 [StoredProceduresBlox](#page-725-0) 676 pdf [constructor](#page-559-0) 510 [pdfDialogInput](#page-73-0) tag 24 [PdfEvent](#page-576-0) event listener object 527 [pdfReport](#page-73-0) tag 24 percent of total [analysis](#page-858-0) tag 809 [performCleanUp\(\)](#page-348-0) method 299 [performInAllGroups](#page-421-0) property 372 PeriodType [cross-reference](#page-793-0) table 744 [methods](#page-826-0) 777 [overview](#page-788-0) 739 valid [values](#page-788-0) 739 [pieFeelerTextDisplay](#page-283-0) property 234 pivot [constructor](#page-521-0) 472, [511](#page-560-0) [PIVOT](#page-931-0) field 882 pivot() [method](#page-449-0) 400 [PivotEvent](#page-540-0) event filter object 491 [PivotEvent](#page-576-0) event listener object 527 poll() method, [client-side](#page-120-0) 71 [poppedOut](#page-363-0) property 314 [poppedOutHeight](#page-364-0) property 315 [poppedOutTitle](#page-364-0) property 315 [poppedOutWidth](#page-365-0) property 316 portletLink tag [attributes](#page-846-0) 797 portletLinkDefinition tag [attributes](#page-845-0) 796 Power, [calculation](#page-391-0) function 342 [prepare\(\)](#page-730-0) method 681 PresentBlox [category](#page-670-0) tables 621 [methods](#page-679-0) 630 [overview](#page-668-0) 619 [properties](#page-672-0) 623 tag [syntax](#page-668-0) 619 [previous\(\)](#page-824-0) method 775 Product, [calculation](#page-391-0) function 342 properties [application](#page-691-0) 642 [Bookmark](#page-199-0) object 150 [BookmarkProperties](#page-214-0) 165 [BookmarksBlox](#page-194-0) 145 [ChartBlox](#page-256-0) 207 [common](#page-79-0) 30 [ContainerBlox](#page-361-0) 312 [DataBlox](#page-383-0) 334 [DataLayoutBlox](#page-507-0) 458 [GridBlox](#page-595-0) 546 MetaData object, of [storedprocedure](#page-731-0) 682 [PresentBlox](#page-672-0) 623 [RepositoryBlox](#page-687-0) 638 [ResultSetBlox](#page-713-0) 664 [StoredProcedure](#page-736-0) object 687 [StoredProceduresBlox](#page-724-0) 675 [ToolbarBlox](#page-743-0) 694

properties *(continued)* [user](#page-696-0) 647 [propertyNames](#page-90-0) property 41, [395](#page-444-0)

## **Q**

[quadrantLineCountX](#page-284-0) property 235 [quadrantLineCountY](#page-284-0) property 235 [quadrantLineDisplay](#page-285-0) property 236 query [constructor](#page-521-0) 472, [511](#page-560-0) query [property](#page-422-0) 373 [QueryEvent](#page-543-0) event filter object 494 [QueryEvent](#page-578-0) event listener object 529

# **R**

RadioButtonFormBlox [properties](#page-767-0) and tag syntax 718 range() [method](#page-825-0) 776 Rank, [calculation](#page-393-0) function 344 [RDBMetaData](#page-59-0) Object hierarchy 10 [RDBMetaData](#page-489-0) Object methods 440 [RDBResultSet](#page-58-0) Object hierarchy 9 [RDBResultSet](#page-472-0) Object methods 423 [readEnabled](#page-91-0) property 42 [readFragment\(\)](#page-700-0) method 651 [refresh\(\)](#page-144-0) method 95 [DataBlox](#page-449-0) 400 [relationalRowNumbersOn](#page-632-0) property 583 remark property 683 REMOVE ONLY field 882 [remove\(\)](#page-804-0) method 755, [779](#page-828-0) [removeAction](#page-91-0) property 42 [removeButton](#page-743-0) property 694 [removeColumnSort\(\)](#page-450-0) method 401 [removeEventFilter\(\)](#page-104-0) method 55 [removeEventListener\(\)](#page-105-0) method 56 [removeGroup\(\)](#page-150-0) method 101, [105](#page-154-0) [removeOnly](#page-521-0) constructor 472, [512](#page-561-0) [removeOnly\(\)](#page-450-0) method 401 [RemoveOnlyEvent](#page-545-0) event filter object 496 [RemoveOnlyEvent](#page-580-0) event listener object 531 [removePortletLinkDefinition\(\)](#page-105-0) method 56 [removeRowSort\(\)](#page-451-0) method 402 [removeTimeSchemaEventListener\(\)](#page-825-0) method 776 [removeUser\(\)](#page-150-0) method 101, [105](#page-154-0) [rename\(\)](#page-701-0) method 652 [renameApplicationState\(\)](#page-702-0) method 653 render [property](#page-92-0) 43, [317](#page-366-0) URL [attribute](#page-70-0) 21 [renderHtmlHeader\(\)](#page-106-0) method 57 [replaceDimensions\(\)](#page-349-0) method 300 [replaceMembers\(\)](#page-233-0) method 184 RepositoryBlox [category](#page-685-0) tables 636 [methods](#page-687-0) 638 [overview](#page-684-0) 635 [properties](#page-687-0) 638 tag [syntax](#page-684-0) 635 [resetCurrentRow\(\)](#page-475-0) method 426 [ResizeEvent](#page-122-0) 73 [resolveAxisDimension\(\)](#page-470-0) method 421 [resolveDimension\(\)](#page-487-0) method 438 [resolveMember\(\)](#page-488-0) method 439 [resolveTupleMember\(\)](#page-471-0) method 422

resource file [ComponentContainer](#page-909-0) element, example 860 Dialog [element,](#page-910-0) example 861 [elements](#page-897-0) 848 Menu [element,](#page-909-0) example 860 [Menubar](#page-909-0) element, example 860 Toolbar [element,](#page-910-0) example 861 resource file XML [attribute](#page-903-0) listing 854 resource files [ClientLink](#page-900-0) element 851 Item [element](#page-900-0) 851 [overview](#page-896-0) 847 [restoreApplicationState\(\)](#page-702-0) method 653 result set DOM API, [extended](#page-920-0) 871 [MDBResultSet](#page-378-0) 329, [407](#page-456-0) object [model](#page-52-0) 3 [RDBResultSet](#page-382-0) 333, [423](#page-472-0) [XML](#page-915-0) tags 866 XML, [definition](#page-912-0) of 863 result set, DataBlox [getRawResultSet\(\)](#page-443-0) method 394 result set, DataBlox [getResultSet\(\)](#page-444-0) method 395 resultSet [property](#page-737-0) 688 ResultSetBlox cross [reference](#page-712-0) tables 663 [methods](#page-714-0) 665 [overview](#page-710-0) 661 [properties](#page-713-0) 664 tag [syntax](#page-712-0) 663 [resultSetHandler](#page-713-0) property 664 [retainSlicerMemberSet](#page-423-0) property 374 [RightClickEvent](#page-122-0) 73 [rightClickMenuEnabled](#page-93-0) property 44 [riserWidth](#page-286-0) property 237 Role object [cross-reference](#page-133-0) tables 84 [rolloverEnabled](#page-744-0) property 695 Round, [calculation](#page-391-0) function 342 [rowHeaderColumn](#page-286-0) property 237 [rowHeadersWrapped](#page-633-0) property 584 [rowHeadingsVisible](#page-633-0) property 584 [rowHeadingWidths](#page-634-0) property 585 [rowIndentation](#page-635-0) property 586 [rowLevel](#page-287-0) property 238 [ROWS\\_AXIS](#page-927-0) field 878 [rowSelections](#page-288-0) property 239 [rowsOnXAxis](#page-288-0) property 239

## **S**

rowSort [property](#page-423-0) 374

[RunningTotal,](#page-394-0) calculation function 345

save() [method](#page-150-0) 101, [105,](#page-154-0) [119,](#page-168-0) [173,](#page-222-0) [185,](#page-234-0) [190,](#page-239-0) [654](#page-703-0) [saveApplicationState\(\)](#page-705-0) method 656 [saveBookmark\(\)](#page-107-0) method 58 [saveBookmarkHidden\(\)](#page-108-0) method 59 [savedstate](#page-703-0) URL attribute 654 [saveSerializedQuery\(\)](#page-208-0) method 159 schema [property](#page-732-0) 683 [DataBlox](#page-425-0) 376 [JDBCConnection](#page-649-0) bean 600 [StoredProceduresBlox](#page-726-0) 677 scriptlets inside tag versus [outside](#page-68-0) tag 19 [using](#page-67-0) 18 [search\(\)](#page-705-0) method 656

[SECTIONS\\_AXIS](#page-927-0) field 878 [selectableDimensions](#page-657-0) property 608 [selectableSlicerDimensions](#page-425-0) property 376 [selectedDimension](#page-658-0) property 609 [SelectedEvent](#page-122-0) 73 SelectFormBlox [properties](#page-769-0) and tag syntax 720 [SelectionChangedEvent](#page-122-0) 73 [sendEvent\(\)](#page-120-0) method, client-side 71 [sendException\(\)](#page-151-0) method 102 [sendMessage\(\)](#page-151-0) method 102 serialized query, stored in [bookmarks](#page-178-0) 129 SerializedMDBQuery cross [reference](#page-192-0) tables 143 [methods](#page-231-0) 182 SerializedMDBQuery object [overview](#page-178-0) 129 SerializedMDBQuery.Axis [methods](#page-234-0) 185 SerializedMDBQuery.Dimension [methods](#page-236-0) 187 SerializedMDBQuery.Member [methods](#page-238-0) 189 SerializedMDBQuery.Tuple [methods](#page-237-0) 188 [serializedQuery](#page-202-0) property 153 SerializedTextualQuery [cross-reference](#page-194-0) tables 145 [methods](#page-239-0) 190 SerializedTextualQuery object [overview](#page-178-0) 129 [seriesColorList](#page-289-0) property 240 [seriesFill](#page-290-0) property 241 Server object [cross-reference](#page-133-0) tables 84 [session](#page-73-0) tag 24 [setAASUserAuthorizationEnabled\(\)](#page-431-0) method 382 [setAbsoluteWarning\(\)](#page-256-0) method 207 [setAlertEnabled\(\)](#page-642-0) method 593 [setAliasTable\(\)](#page-383-0) method 334 [setAllowAsymCols\(\)](#page-231-0) method 182 [setAllowAsymRows\(\)](#page-231-0) method 182 [setApplication\(\)](#page-224-0) method 175, [177](#page-226-0) [setApplicationName\(\)](#page-211-0) method 162 [setApplicationProperty\(\)](#page-706-0) method 657 [setApplyButtonEnabled\(\)](#page-656-0) method 607 [setApplyPropertiesAfterBookmark\(\)](#page-80-0) method 31 [setAreaSeries\(\)](#page-256-0) method 207 setAttribute() method [client-side](#page-124-0) event method 75 [setAuthor\(\)](#page-353-0) method 304 [setAutoAxesPlacement\(\)](#page-257-0) method 208 [setAutoConnect\(\)](#page-384-0) method 335 [setAutoDisconnect\(\)](#page-385-0) method 336 [setAutosizeEnabled\(\)](#page-596-0) method 547 [setAxisTitleStyle\(\)](#page-258-0) method 209 [setBackgroundFill\(\)](#page-258-0) method 209 [setBandingEnabled\(\)](#page-596-0) method 547 [setBarSeries\(\)](#page-260-0) method 211 [setBaseInterval\(\)](#page-833-0) method 784 [setBloxEnabled\(\)](#page-82-0) method 33 [setBloxName\(\)](#page-211-0) method 162, [176](#page-225-0) [setBookmarkFilter\(\)](#page-80-0) method 31 setBusy() method, [client-side](#page-108-0) 59 [setCalculatedMember\(\)](#page-386-0) method 337 [setCanEdit\(\)](#page-168-0) method 119 [setCatalog\(\)](#page-401-0) method 352, [599](#page-648-0)

[setCatalog\(\)](#page-401-0) method *(continued)* [StoredProceduresBlox](#page-724-0) 675 [setCellAlert\(\)](#page-597-0) method 548 [setCellEditor\(\)](#page-604-0) method 555 [setCellFormat\(\)](#page-607-0) method 558 [setCellLink\(\)](#page-611-0) method 562 setChangedProperty tag [attributes](#page-781-0) 732 [overview](#page-750-0) 701, [702](#page-751-0) [setChartAbsolute\(\)](#page-261-0) method 212 [setChartAvailable\(\)](#page-673-0) method 624 [setChartCurrentDimensions\)](#page-262-0) method 213 [setChartFill\(\)](#page-262-0) method 213 [setChartFirst\(\)](#page-673-0) method 624 [setChartType\(\)](#page-264-0) method 215 [setCollectionName\(\)](#page-339-0) method 290, [300](#page-349-0) [setColumnAxis\(\)](#page-801-0) method 752 [setColumnHeadersWrapped\(\)](#page-616-0) method 567 [setColumnLevel\(\)](#page-264-0) method 215 [setColumnSelections\(\)](#page-265-0) method 216 [setColumnSort\(\)](#page-402-0) method 353 [setColumnWidths\(\)](#page-616-0) method 567, [593](#page-642-0) [setComboLineDepth\(\)](#page-266-0) method 217 [setCommentComparator\(\)](#page-349-0) method 300 [setCommentText\(\)](#page-353-0) method 304 [setConnectOnStartup\(\)](#page-404-0) method 355 setCoordinates() method [CellElement](#page-937-0) interface, XML DOM 888 [setCount\(\)](#page-833-0) method 784 [setCubeName\(\)](#page-801-0) method 752, [765](#page-814-0) [setCustomProperties\(\)](#page-200-0) method 151 [setDataBlox\(\)](#page-109-0) method 60, [664,](#page-713-0) [752,](#page-801-0) [765](#page-814-0) [setDataBusy\(\)](#page-109-0) method, client-side 60 [setDataLayoutAvailable\(\)](#page-674-0) method 625 [setDataSourceName\(\)](#page-405-0) method 356 [CommentsBlox](#page-340-0) 291 [DataBlox](#page-405-0) 356 [StoredProceduresBlox](#page-725-0) 676 [setDataSourceName\(\)](#page-648-0) method, JDBCConnection bean 599 [setDataTextDisplay\(\)](#page-266-0) method 217 [setDataValueLocation\(\)](#page-267-0) method 218 [setDataValues\(\)](#page-451-0) method 402 [setDefaultCellFormat\(\)](#page-617-0) method 568 [setDepthRadius\(\)](#page-268-0) method 219 [setDescription\(\)](#page-168-0) method 119, [163](#page-212-0) [setDimensionMember\(\)](#page-359-0) method 310 [setDimensionName\(\)](#page-814-0) method 765 [setDimensionRoot\(\)](#page-406-0) method 357 [setDimensions\(\)](#page-340-0) method 291, [759](#page-808-0) setDimensionsOnPageAxis, *See* [setSelectableSlicerDimensions](#page-425-0) [setDividerLocation\(\)](#page-675-0) method 626 [setDrillDownOption\(\)](#page-407-0) method 358 [setDrillKeepSelectedMember\(\)](#page-408-0) method 359 [setDrillRemoveUnselectedMembers\(\)](#page-409-0) method 360 [setDrillThroughEnabled\(\)](#page-618-0) method 569 [setDrillThroughWindow\(\)](#page-619-0) method 570 [setDwellLabelsEnabled\(\)](#page-268-0) method 219 [setEditableCellStyle\(\)](#page-621-0) method 572 [setEditedCellStyle\(\)](#page-622-0) method 573 [setEmail\(\)](#page-169-0) method 120 [setEnableKeepRemove\(\)](#page-409-0) method 360 [setEnablePolling\(\)](#page-120-0) method, client-side 71 [setEnablePoppedOut](#page-362-0) method 313 [setEnableShowHide\(\)](#page-410-0) method 361 [setExpandCollapseMode\(\)](#page-624-0) method 575 [setField\(\)](#page-354-0) method 305

[setFilter\(\)](#page-269-0) method 220 [setFixedChoiceLists\(\)](#page-662-0) method 613 [setFootnote\(\)](#page-270-0) method 221 [setFootnoteStyle\(\)](#page-270-0) method 221 [setFormatMask\(\)](#page-624-0) method 575 [setFormatName\(\)](#page-626-0) method 577 [setFormatProperties\(\)](#page-271-0) method 222 [setFullName\(\)](#page-169-0) method 120 [setGridAvailable\(\)](#page-675-0) method 626 setGridLineColor() method [ChartBlox](#page-272-0) 223 setGridLinesVisible() method [ChartBlox](#page-273-0) 224 [GridBlox](#page-627-0) 578 [setGroupProperty\(\)](#page-707-0) method 658 [setGroupSmallValues\(\)](#page-273-0) method 224 [setHeadingIconsVisible\(\)](#page-627-0) method 578 [setHeadingsEnabled\(\)](#page-628-0) method 579 [setHeight\(\)](#page-86-0) method 37 [setHelpTargetFrame\(\)](#page-86-0) method 37 [setHidden\(\)](#page-212-0) method 163 [setHiddenDimensionsOnOtherAxis\(\)](#page-508-0) method 459 [setHiddenMembers\(\)](#page-411-0) method 362 [setHiddenTuples\(\)](#page-412-0) method 363 [setHistogramOptions](#page-274-0) method 225 [setHtmlGridScrolling\(\)](#page-629-0) method 580 [setInformationWindowName\(\)](#page-630-0) method 581 [setInitialProperty\(\)](#page-110-0) method 61 [setInstanceProperty\(\)](#page-707-0) method 658 [setInterfaceType\(\)](#page-509-0) method 460 [setLabelPlacement\(\)](#page-664-0) method 615 [setLabelStyle\(\)](#page-275-0) method 226 [setLeafDrillDownAvailable\(\)](#page-414-0) method 365 [setLegend\(\)](#page-276-0) method 227 [setLegendPosition\(\)](#page-277-0) method 228 [setLineSeries\(\)](#page-277-0) method 228 [setLineWidth\(\)](#page-278-0) method 229 [setList\(\)](#page-808-0) method 759 [setListFromCrossJoin\(\)](#page-808-0) method 759 [setListFromMetadataMembers\(\)](#page-808-0) method 759 [setListFromMetadataTuples\(\)](#page-809-0) method 760 [setListFromNames\(\)](#page-809-0) method 760 [setLocaleCode\(\)](#page-87-0) method 38 [setLogScaleBubbles\(\)](#page-279-0) method 230 [setMarkerShape\(\)](#page-279-0) method 230 [setMarkerSizeDefault\(\)](#page-280-0) method 231 [setMaxChartItems\(\)](#page-281-0) method 232 [setMaximumUndoSteps\(\)](#page-88-0) method 39 [setMember\(\)](#page-817-0) method 768 [setMemberFilter\(\)](#page-815-0) method 766 [setMemberNameRemovePrefix\(\)](#page-414-0) method 365 [setMemberNameRemoveSuffix\(\)](#page-415-0) method 366 [setMenubarVisible\(\)](#page-89-0) method 40 [setMergedDimensions\(\)](#page-416-0) method 367 [setMergedHeaders\(\)](#page-417-0) method 368 [setMissingValueString\(\)](#page-630-0) method 581 [setModifyMode\(\)](#page-212-0) method 163 [setMoreChoicesEnabled\(\)](#page-665-0) method 616 [setMoreChoicesEnabledDefault\(\)](#page-665-0) method 616 [setMustIncludeZero\(\)](#page-281-0) method 232 [setMutable\(\)](#page-804-0) method 755 [setName\(\)](#page-213-0) method 164 [setNoAccessValueString\(\)](#page-631-0) method 582 [setNoDataMessage\(\)](#page-89-0) method 40 [setO1AxisTitle\(\)](#page-282-0) method 233 [setOnErrorClearResultSet\(\)](#page-419-0) method 370 [setOtherAxis\(\)](#page-802-0) method 753

[setOverwriteable\(\)](#page-213-0) method 164 [setPageAvailable\(\)](#page-676-0) method 627 [setParentFirst\(\)](#page-419-0) method 370 [setPassword\(\)](#page-169-0) method 120, [371,](#page-420-0) [600](#page-649-0) [CommentsBlox](#page-342-0) 293 [StoredProceduresBlox](#page-725-0) 676 [setPerformInAllGroups\(\)](#page-421-0) method 372 [setPieFeelerTextDisplay\(\)](#page-283-0) method 234 [setPollingInterval\(\)](#page-121-0) method, client-side 72 [setPoppedOutHeight\(\)](#page-364-0) method 315 [setPoppedOutTitle\(\)](#page-364-0) method 315 [setPoppedOutWidth\(\)](#page-365-0) method 316 [setPrimaryGroupName\(\)](#page-170-0) method 121 [setProperties\(\)](#page-222-0) method 173 [setProperty\(\)](#page-110-0) method 61, [174](#page-223-0) [setPropertyNames\(\)](#page-444-0) method 395 [setQuadrantLineCountX\(\)](#page-284-0) method 235 [setQuadrantLineCountY\(\)](#page-284-0) method 235 [setQuadrantLineDisplay\(\)](#page-285-0) method 236 [setQuery\(\)](#page-240-0) method 191, [373](#page-422-0) [setQueryFragment\(\)](#page-805-0) method 756 [setRelationalRowNumbersOn\(\)](#page-632-0) method 583 [setRemoveAction\(\)](#page-91-0) method 42 [setRemoveButton\(\)](#page-743-0) method 694 [setRender\(\)](#page-92-0) method 43, [317](#page-366-0) setReplaceDuplicate() method [client-side](#page-124-0) event method 75 [setResultSetHandler\(\)](#page-713-0) method 664 [setRetainSlicerMemberSet\(\)](#page-423-0) method 374 [setRightClickMenuEnabled\(\)](#page-93-0) method 44 [setRiserWidth\(\)](#page-286-0) method 237 [setRolloverEnabled\(\)](#page-744-0) method 695 [setRollups\(\)](#page-834-0) method 785 [setRootUniqueNames\(\)](#page-815-0) method 766 [setRowAxis\(\)](#page-802-0) method 753 [setRowHeaderColumn\(\)](#page-286-0) method 237 [setRowHeadersWrapped\(\)](#page-633-0) method 584 [setRowHeadingsVisible\(\)](#page-633-0) method 584 [setRowHeadingWidths\(\)](#page-634-0) method 585 [setRowIndentation\(\)](#page-635-0) method 586 [setRowLevel\(\)](#page-287-0) method 238 [setRowSelections\(\)](#page-288-0) method 239 [setRowsOnXAxis\(\)](#page-288-0) method 239 [setRowSort\(\)](#page-423-0) method 374 setSchema() method [DataBlox](#page-425-0) 376 [JDBCConnection](#page-649-0) bean 600 [StoredProceduresBlox](#page-726-0) 677 [setSelectableSlicerDimensions\(\)](#page-425-0) method 376 [setSelectedDimension\(\)](#page-658-0) method 609 [setSelectedDimensions\(\)](#page-657-0) method 608 [setSelectedMembers\(\)](#page-445-0) method 396 [setSeriesColorList\(\)](#page-289-0) method 240 [setSeriesFill\(\)](#page-290-0) method 241 [setShowColumnDataGeneration\(\)](#page-636-0) method 587 [setShowColumnHeaderGeneration\(\)](#page-636-0) method 587 [setShowRowDataGeneration\(\)](#page-637-0) method 588 [setShowRowHeaderGeneration\(\)](#page-638-0) method 589 [setShowSeriesBorder\(\)](#page-292-0) method 243 [setShowSuppressDataDialog\(\)](#page-426-0) method 377 [setSmallValuePercentage\(\)](#page-292-0) method 243 [setSplitPane\(\)](#page-677-0) method 628 [setSplitPaneOrientation\(\)](#page-678-0) method 629 [setStart\(\)](#page-834-0) method 785 [setStoredProcedures\(\)](#page-727-0) method 678 [setSuppressDuplicates\(\)](#page-427-0) method 378 [setSuppressMissingColumns\(\)](#page-427-0) method 378

[setSuppressMissingRows\(\)](#page-428-0) method 379 [setSuppressNoAccess\(\)](#page-429-0) method 380 [setSuppressZeros\(\)](#page-429-0) method 380 [setTextualQueryEnabled\(\)](#page-430-0) method 381 [setTextVisible\(\)](#page-745-0) method 696 [setTitle\(\)](#page-293-0) method 244 [setTitleStyle\(\)](#page-293-0) method 244 [setToday\(\)](#page-825-0) method 776 [setTooltipsVisible\(\)](#page-745-0) method 696 [setTotalsFilter\(\)](#page-295-0) method 246 [setTrendLines\(\)](#page-295-0) method 246 [setType\(\)](#page-805-0) method 756 setUrgent() method [client-side](#page-124-0) event method 75 setURL() method [MemberElement,](#page-933-0) XML DOM 884 [setUseAliases\(\)](#page-431-0) method 382 [setUseOlapDrillOptimization\(\)](#page-432-0) method 383 [DataBlox](#page-432-0) 383 [setUser\(\)](#page-225-0) method 176, [180](#page-229-0) [setUserName\(\)](#page-213-0) method 164 [CommentsBlox](#page-342-0) 293 [DataBlox](#page-433-0) 384 [JDBCConnection](#page-649-0) bean 600 [StoredProceduresBlox](#page-727-0) 678 [setUserProperty\(\)](#page-708-0) method 659 [setUseSeriesShapes\(\)](#page-297-0) method 248 [setVisibility\(\)](#page-214-0) method 165, [176,](#page-225-0) [179](#page-228-0) [setVisible\(\)](#page-94-0) method 45 [setWidth\(\)](#page-94-0) method 45 [setWritebackEnabled\(\)](#page-639-0) method 590 [setWritebackValue\(\)](#page-645-0) method 596 [setX1AxisTitle\(\)](#page-298-0) method 249 [setX1LogScale\(\)](#page-299-0) method 250 [setX1ScaleMax\(\)](#page-300-0) method 251 [setX1ScaleMaxAuto\(\)](#page-300-0) method 251 [setX1ScaleMin\(\)](#page-301-0) method 252 [setX1ScaleMinAuto\(\)](#page-302-0) method 253 [setXAxisTextRotation\(\)](#page-303-0) method 254 [setY1Axis\(\)](#page-304-0) method 255 [setY1AxisTitle\(\)](#page-304-0) method 255 [setY1FormatMask\(\)](#page-305-0) method 256 [setY1LogScale\(\)](#page-306-0) method 257 [setY1ScaleMax\(\)](#page-307-0) method 258 [setY1ScaleMaxAuto\(\)](#page-308-0) method 259 [setY1ScaleMin\(\)](#page-308-0) method 259 [setY1ScaleMinAuto\(\)](#page-309-0) method 260 [setY2Axis\(\)](#page-310-0) method 261 [setY2AxisTitle\(\)](#page-310-0) method 261 [setY2FormatMask\(\)](#page-311-0) method 262 [setY2LogScale\(\)](#page-312-0) method 263 [setY2ScaleMax\(\)](#page-313-0) method 264 [setY2ScaleMaxAuto\(\)](#page-313-0) method 264 [setY2ScaleMin\(\)](#page-314-0) method 265 [setY2ScaleMinAuto\(\)](#page-315-0) method 266 [setYaxis\(\)](#page-302-0) method 253 showAll [constructor](#page-522-0) 473, [512](#page-561-0) [ShowAllEvent](#page-546-0) event filter object 497 [ShowAllEvent](#page-581-0) event listener object 532 [showColumnDataGeneration](#page-636-0) property 587 [showColumnHeaderGeneration](#page-636-0) property 587 [showMembers\(\)](#page-452-0) method 403 showOnly [constructor](#page-522-0) 473, [512](#page-561-0) [ShowOnlyEvent](#page-548-0) event filter object 499 [ShowOnlyEvent](#page-583-0) event listener object 534 [showOnlyTuples\(\)](#page-453-0) method 404 [showRowDataGeneration](#page-637-0) property 588

[showRowHeaderGeneration](#page-638-0) property 589 [showSeriesBorder](#page-292-0) property 243 [showSuppressDataDialog](#page-426-0) property 377 [showTuples\(\)](#page-453-0) method 404 size() [method](#page-805-0) 756, [760](#page-809-0) [SlicerDimensionElement](#page-925-0) class 876 [getDisplayName\(\)](#page-925-0) method 876, [877](#page-926-0) [getMember\(\)](#page-926-0) method 877 [getSlicer](#page-926-0) method 877 [SlicerElement](#page-925-0) class 876 [getDimension\(\)](#page-925-0) method 876 [getMember\(\)](#page-925-0) method 876 [SlicerMemberElement](#page-926-0) class 877 [getDimension\(\)](#page-926-0) method 877 [getDisplayName\(\)](#page-926-0) method 877 [getSlicer\(\)](#page-927-0) method 878 [getUniqueName\(\)](#page-927-0) method 878 slicers axes, getting [number](#page-923-0) of 874 axis, [getting](#page-924-0) nth axis 875 [dimension](#page-925-0) element, getting 876 [dimension](#page-926-0) member element, getting 877 [dimension,](#page-926-0) getting slicer dimension for member 877 [dimension,](#page-926-0) getting slicer element for 877 [element,](#page-927-0) getting slicer element for member 878 member [element,](#page-925-0) getting 876 nth slicer, [getting](#page-923-0) 874 [numbers,](#page-923-0) getting numbers of 874 [smallValuePercentage](#page-292-0) property 243 splitPane property 628 [splitPaneOrientation](#page-678-0) property 629 Sqrt, [calculation](#page-392-0) function 343 Stdev, [calculation](#page-392-0) function 343 StoredProcedure object [properties](#page-736-0) 687 StoredProcedure Object [methods](#page-737-0) 688 [storedProcedure](#page-726-0) property 677 StoredProcedure.ResultSet object [methods](#page-738-0) 689 [storedProcedures](#page-727-0) property 678 StoredProceduresBlox [cross-reference](#page-722-0) tables 673 [examples](#page-718-0) 669 [methods](#page-728-0) 679 [overview](#page-716-0) 667 [properties](#page-724-0) 675 tag [syntax](#page-718-0) 669 Sum, [calculation](#page-392-0) function 343 [suppressDuplicates](#page-427-0) property 378 [suppressMissingColumns](#page-427-0) property 378 [suppressMissingRows](#page-428-0) property 379 [suppressNoAccess](#page-429-0) property 380 [suppressZeros](#page-429-0) property 380 [SWAP\\_AXES](#page-931-0) field 882 swapAxis [constructor](#page-522-0) 473, [513](#page-562-0) [SwapAxis](#page-549-0) Event event filter object 500 [SwapAxisEvent](#page-584-0) event listener object 535 [swapRowAndColumnAxes\(\)](#page-454-0) method 405

#### **T**

tag syntax [AdminBlox](#page-131-0) 82 Blox [context](#page-948-0) 899 [bloxContext](#page-73-0) 24 [BookmarksBlox](#page-180-0) 131 tag syntax *(continued)* [ChartBlox](#page-246-0) 197 [CommentsBlox](#page-330-0) 281 [ContainerBlox](#page-360-0) 311 cut and [paste](#page-938-0) 889 [DataBlox](#page-368-0) 319 [DataLayoutBlox](#page-506-0) 457 [debug](#page-948-0) 899 [display](#page-71-0) 22 [GridBlox](#page-586-0) 537 [header](#page-72-0) 23, [899](#page-948-0) import [directive](#page-66-0) 17 [MemberFilterBlox](#page-652-0) 603 [PageBlox](#page-660-0) 611 [PresentBlox](#page-668-0) 619 [RepositoryBlox](#page-684-0) 635 [ResultSetBlox](#page-712-0) 663 [session](#page-73-0) 24 [StoredProceduresBlox](#page-718-0) 669 [ToolbarBlox](#page-741-0) 692 textual query, stored in [bookmarks](#page-178-0) 129 [textualQueryEnabled](#page-430-0) property 381 [textVisible](#page-745-0) property 696 theme URL [attribute](#page-70-0) 21 TimeMember [cross-reference](#page-794-0) table 745 [methods](#page-829-0) 780 [overview](#page-789-0) 740 TimePeriodSelectFormBlox [properties](#page-772-0) and tag syntax 723 TimeSchema [XML](#page-835-0) DTD 786 XML example, IBM DB2 OLAP [Server/Hyperion](#page-836-0) [Essbase](#page-836-0) 787 XML [example,](#page-836-0) MSAS 787 XML file [structure](#page-835-0) 786 TimeSchemaBlox [cross-reference](#page-792-0) table 743 [methods](#page-818-0) 769 [overview](#page-788-0) 739 tag [769](#page-818-0) **TimeSeries** [cross-reference](#page-794-0) table 745 [default](#page-772-0) entries 723 [methods](#page-830-0) 781 [overview](#page-789-0) 740 TimeUnitSelectFormBlox [properties](#page-776-0) and tag syntax 727 title [property](#page-293-0) 244 [titleStyle](#page-293-0) property 244 Toolbar [element,](#page-910-0) resource file 861 [toolbar](#page-880-0) layout tags 831 ToolbarBlox [category](#page-742-0) tables 693 [methods](#page-746-0) 697 [overview](#page-740-0) 691 [properties](#page-743-0) 694 tag [syntax](#page-741-0) 692 toolbars and [toolbarButtons,](#page-884-0) built-in names 835 [toolbarVisible](#page-294-0) tag attribute 245, [589,](#page-638-0) [629](#page-678-0) [tooltipsVisible](#page-745-0) property 696 top N [analysis](#page-860-0) tag 811 [toString\(\)](#page-497-0) method 448, [450,](#page-499-0) [453,](#page-502-0) [454,](#page-503-0) [780,](#page-829-0) [786](#page-835-0) [totalsFilter](#page-295-0) property 246 TreeFormBlox [properties](#page-778-0) and tag syntax 729

[trendLines](#page-295-0) property 246 tuple, [definition](#page-913-0) 864 [TupleElement](#page-929-0) class 880 [getAxis\(\)](#page-929-0) method 880 [getIndex\(\)](#page-929-0) method 880 [getMember\(\)](#page-929-0) method 880 [getMemberCount\(\)](#page-929-0) method 880 TupleList [cross-reference](#page-791-0) table 742 [methods](#page-806-0) 757 type [property](#page-732-0) 683

## **U**

uimodel [constants,](#page-892-0) listing 843 [unlockAll\(\)](#page-455-0) method 406 [UnselectedEvent](#page-122-0) 73 [update\(\)](#page-234-0) method 185, [191](#page-240-0) [updateComment\(\)](#page-357-0) 308 [updateProperties\(\)](#page-111-0) method, client-side 62 [updateResultSet\(\)](#page-455-0) method 406 URL [attributes](#page-69-0) 20 [render](#page-70-0) 21 [savedstate](#page-703-0) 654 [theme](#page-70-0) 21 useAASUserAuthorization property, *See* [AASUserAuthorizationEnabled](#page-431-0) property [UseAASUserAuthorizationEnabled](#page-431-0) property 382 useAliases property 382 [useOlapDrillOptimization](#page-432-0) property 383 [DataBlox](#page-432-0) 383 User object [cross-reference](#page-134-0) tables 85 [useResultSet\(\)](#page-739-0) method 690 [userName](#page-202-0) property 153 [CommentsBlox](#page-342-0) 293 [DataBlox](#page-433-0) 384 [JDBCConnection](#page-649-0) bean 600 [StoredProceduresBlox](#page-727-0) 678 [useSeriesShapes](#page-297-0) property 248 UTF-8, [declaring](#page-67-0) 18

## **V**

Var, [calculation](#page-392-0) function 343 visibility [property](#page-202-0) 153 visible [property](#page-94-0) 45 [VScrollEvent](#page-122-0) 73

## **W**

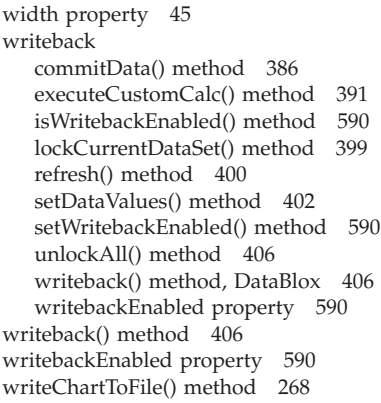

[writeEnabled](#page-95-0) property 46

# **X**

X1 [axis](#page-244-0) 195 [x1AxisTitle](#page-298-0) property 249 [x1LogScale](#page-299-0) property 250 [x1ScaleMax](#page-300-0) property 251 [x1ScaleMaxAuto](#page-300-0) property 251 [x1ScaleMin](#page-301-0) property 252 [x1ScaleMinAuto](#page-302-0) property 253 xAxis [property](#page-302-0) 253 [xAxisTextRotation](#page-303-0) property 254 XML [cube](#page-912-0) 863 data island, *See* XML data [island](#page-917-0) sample [AlphaBlox](#page-913-0) XML document 864 tags, [Alphablox](#page-915-0) 866 tags, attributes on [AlphaBlox](#page-916-0) XML tags 867 XML data island [DataBlox](#page-918-0) as 869 [definition](#page-917-0) 868 root node of XML data island, [getting](#page-918-0) 869 [syntax](#page-917-0) 868 [XMLDocument](#page-918-0) property 869 XML resource files, *See* [resource](#page-896-0) files

## **Y**

Y1 and Y2 [axes](#page-244-0) 195 y1Axis [property](#page-304-0) 255 [y1AxisTitle](#page-304-0) property 255 [y1FormatMask](#page-305-0) property 256 [y1LogScale](#page-306-0) property 257 [y1ScaleMax](#page-307-0) property 258 [y1ScaleMaxAuto](#page-308-0) property 259 [y1ScaleMin](#page-308-0) property 259 [y1ScaleMinAuto](#page-309-0) property 260 y2Axis [property](#page-310-0) 261 [y2AxisTitle](#page-310-0) property 261 [y2FormatMask](#page-311-0) property 262 [y2LogScale](#page-312-0) property 263 [y2ScaleMax](#page-313-0) property 264 [y2ScaleMaxAuto](#page-313-0) property 264 [y2ScaleMin](#page-314-0) property 265 [y2ScaleMinAuto](#page-315-0) property 266

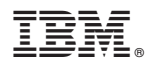

Program Number: 5724-L14

Printed in USA

SC18-9435-00

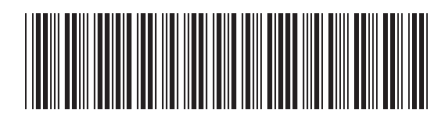

Spine information: Spine information:

Version  $8.2\,$ 

 $\Xi \bar{\Xi}$  IBM DB2 Alphablox Developer's Reference  $\Xi$ IBM DB2 Alphablox

Developer's Reference

||:||||<br>||····||

البرراا<br>ا<sup>اااا</sup>اا